EPA-450/2-76-009b **July 1981** (OAQPS NO. 1.2-040b)

## **OAQPS GUIDELINES**

# **AEROS MANUAL SERIES VOLUME III: SUMMARY AND RETRIEVAL** (Third Edition)

**U.S. ENVIRONMENTAL PROTECTION AGENCY Office of Air, Noise and Radiation Office of Air Quality Planning and Standards Research Triangle Park, North Carolina 27711** 

# AEROS MANUAL SERIES VOLUME III: SUMMARY AND RETRIEVAL (Third Edition)

 $\sim$ 

 $\sim$ 

National Air Data Branch Monitoring and Data Analysis Division

U.S. ENVIRONMENTAL PROTECTION AGENCY Office of Air, Noise and Radiation Office of Air Quality Planning and Standards Research Triangle Park, North Carolina 27711

Jul~ 1981

This report is issued by the Environmental Protection Agency to report technical data of interest to a limited number of readers. Copies are available free of charge to Federal employees, current contractors and grantees, and nonprofit organizations - in limited quantities - from the Library Services Office (MD-35), Research Triangle Park, North Carolina 27711; or, for a fee, from the National Technical Information Service, 5285 Port Royal Road, Springfield, Virginia 22161.

This document has been reviewed by the Office of Air Quality Planning and Standards. U.S. Environmental Protection Agency, and approved for publication. Approval does not signify that the contents necessarily reflect the views and policies of the Environmental Protection Agency, nor does mention of trade names or commercial products constitute endorsement or recommendation for use.

Publication No. EPA-450/2-76-009b

#### PREFACE

This third volume of the AEROS Manual Series is the combined result of efforts by EPA personnel,namely, EPA SAROAD Project Officer Jacob G. Summers and EPA NEDS Project Gfficer Charles 0. Mann. This document has been revised using the standard format of the AEROS Manual Series.

To facilitate the addition of updates, revisions, or additions, a three-hole-punched format was adopted for the manual. The document can be placed in a binder or secured in such a manner that the new pages can be easily inserted.

### TABLE OF CONTENTS

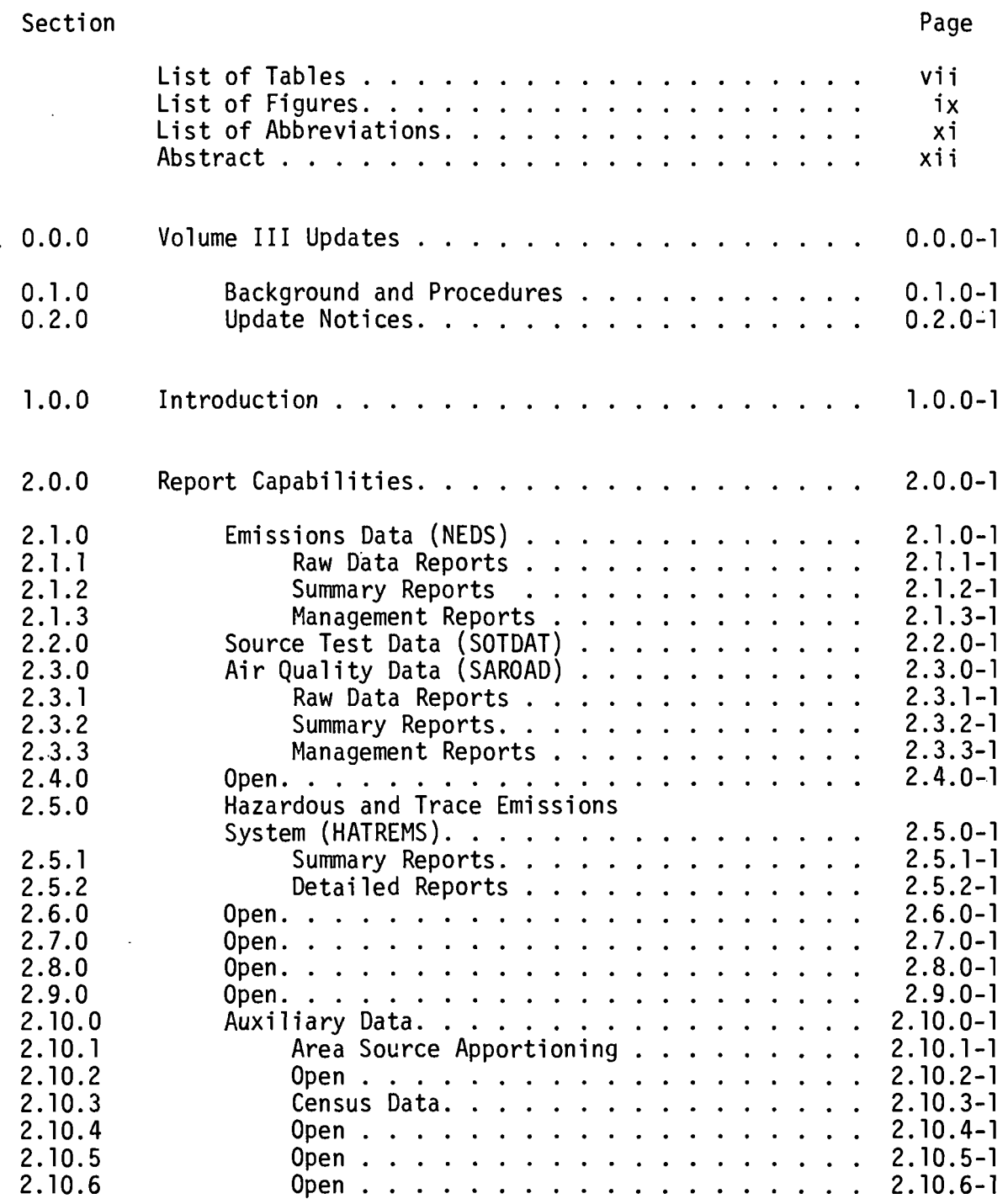

### TABLE OF CONTENTS {Continued)

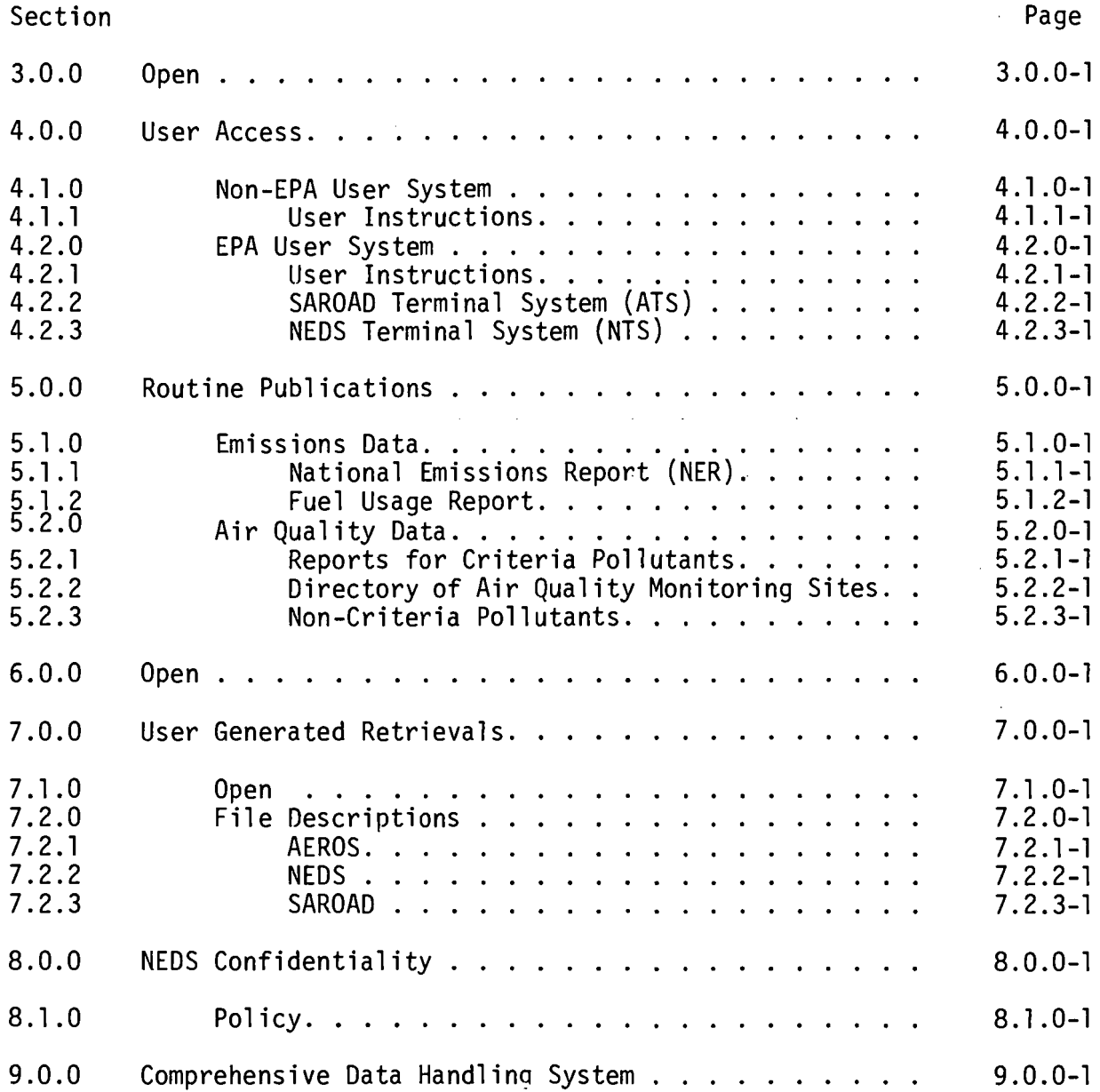

 $\bar{z}$ 

## LIST OF TABLES

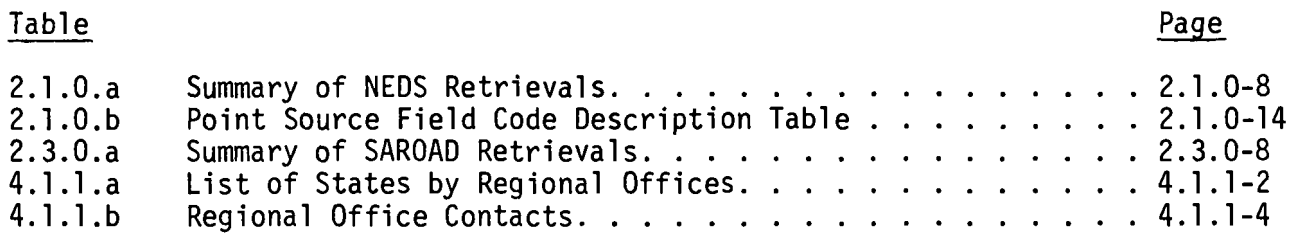

 $\ddot{\phantom{a}}$ 

 $\bar{z}$ 

 $\sim 10^7$ 

 $\Delta$ 

## LIST OF FIGURES

## **Figure**

I

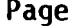

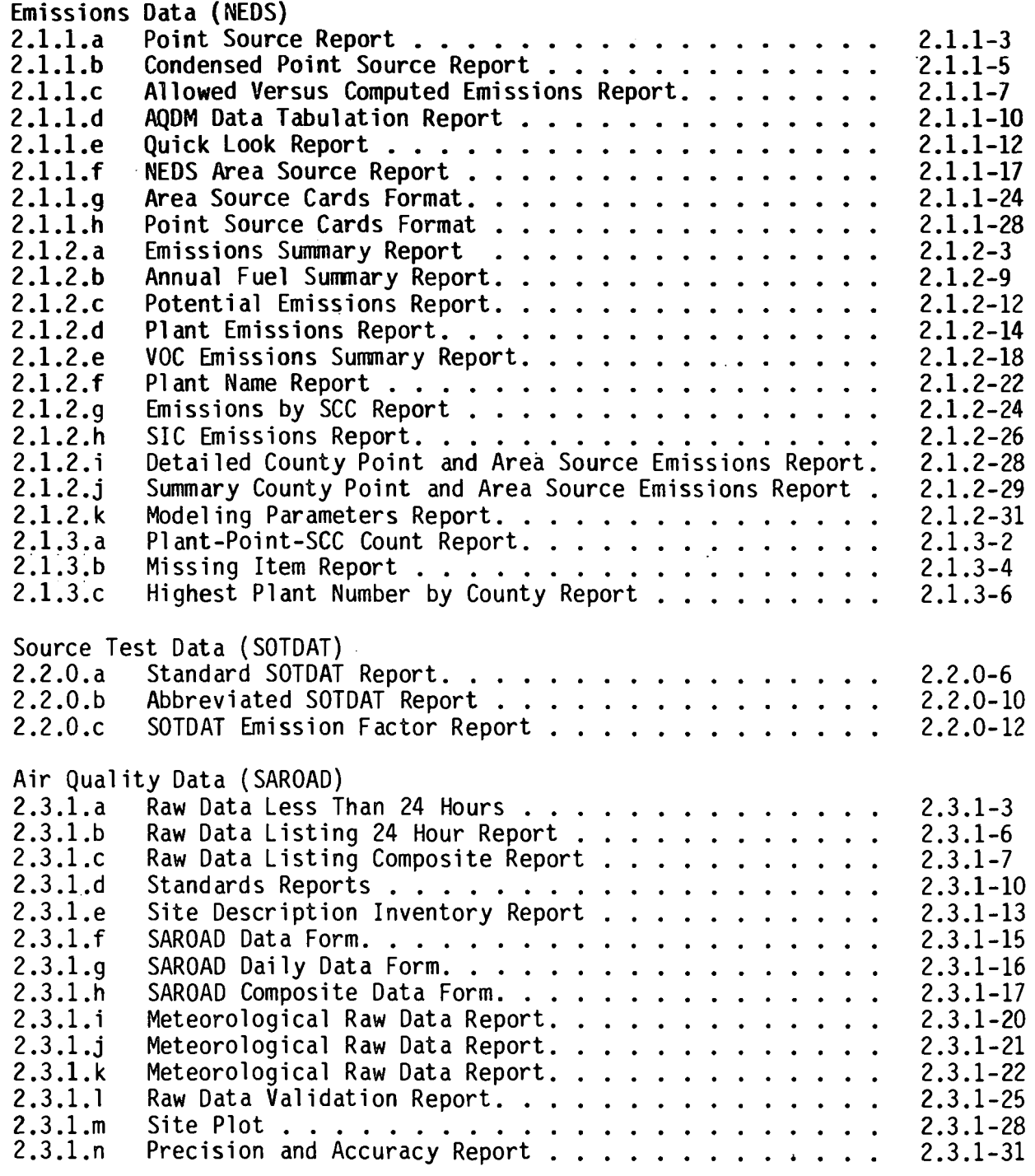

 $\epsilon_{\rm B}$ 

Figure

l,

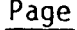

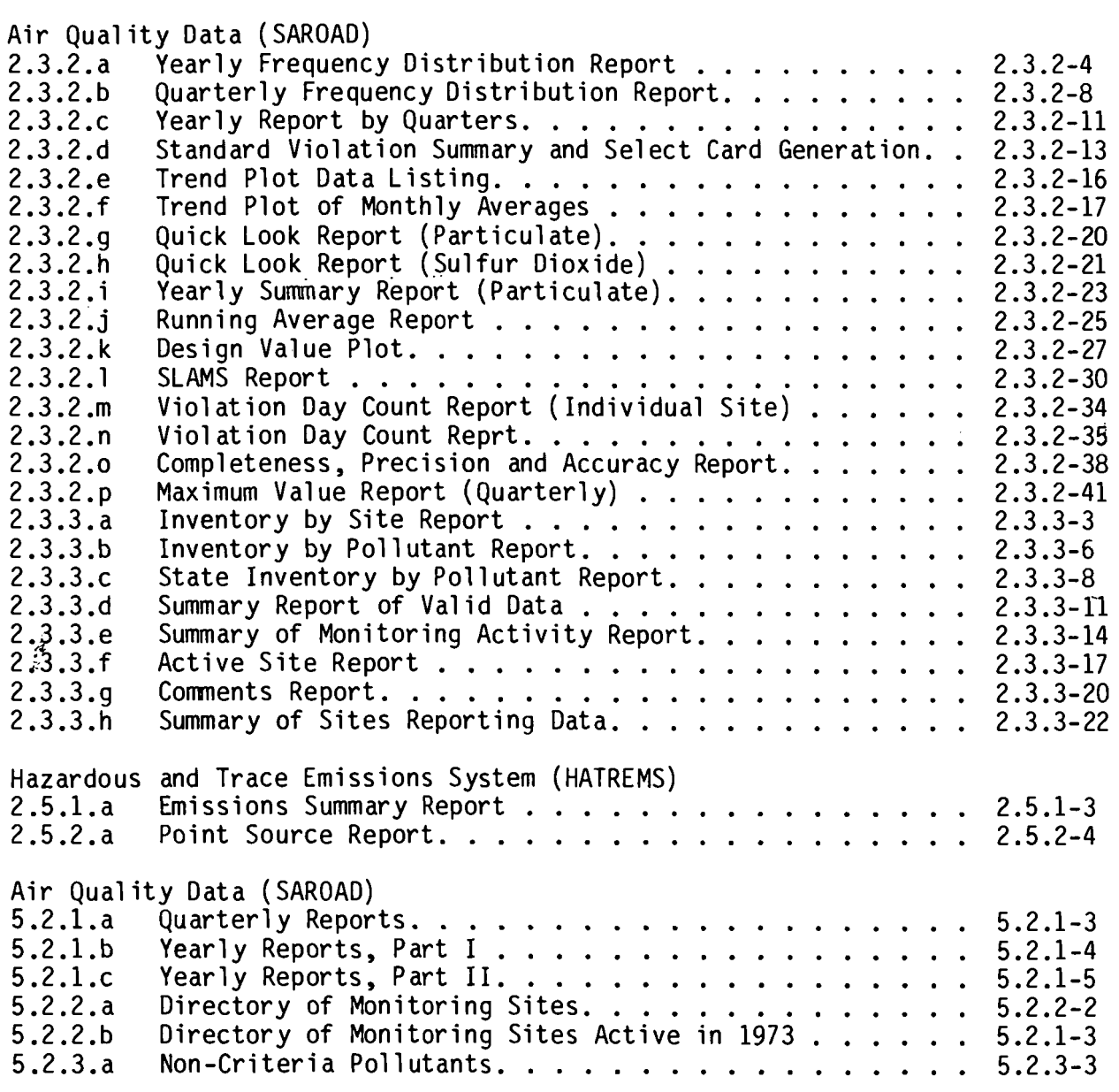

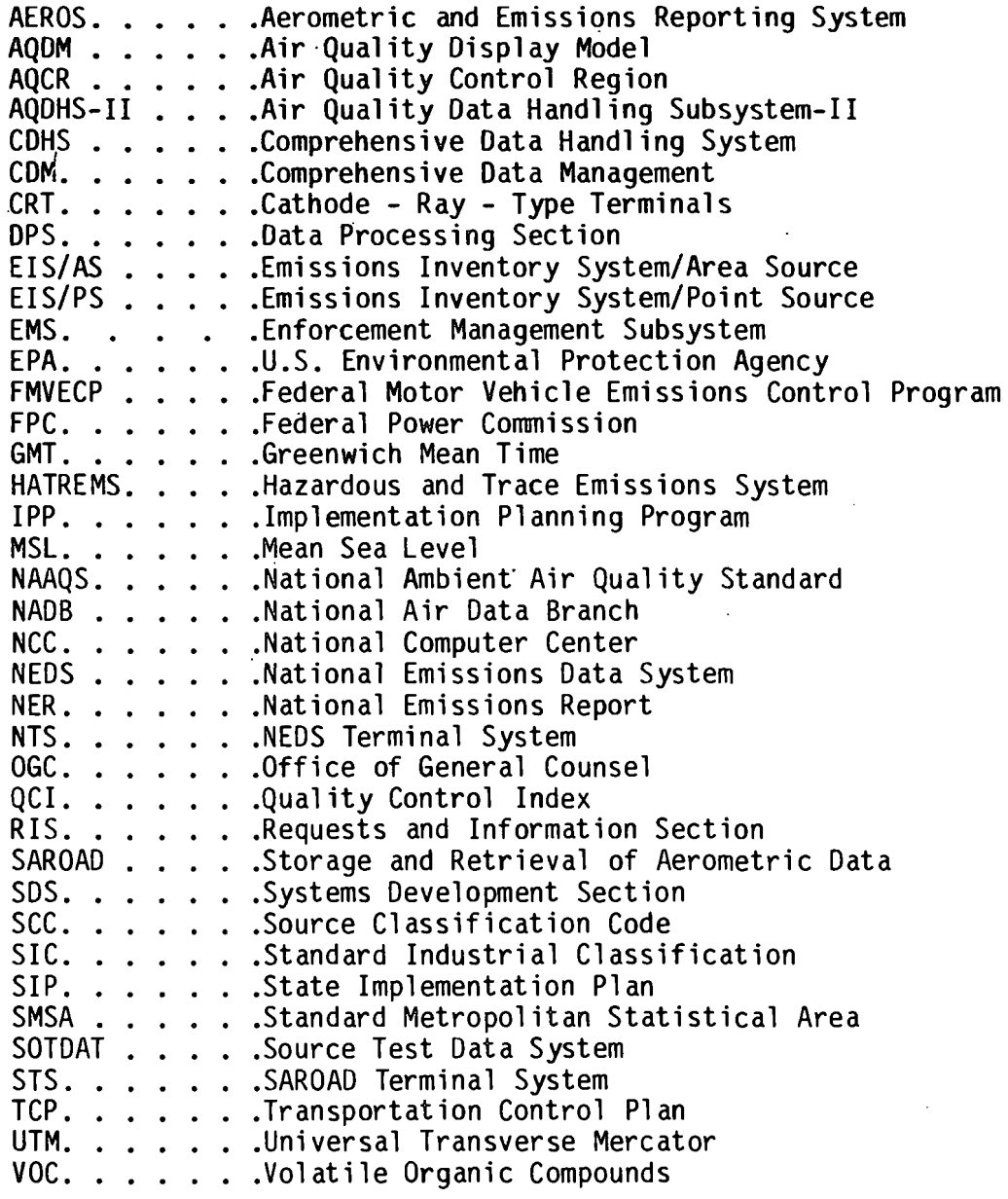

#### ABSTRACT

The AEROS Summary and Retrieval Manual, Volume III of the OAQPS Guidelines Manual Series, describes and illustrates the reporting and analysis capabilities of the various AEROS systems. The reports available from each of the major systems are described and their retrieval options are explained. Sample computer printouts are used to illustrate the report formats.

This manual also describes the analysis packages available for use in the evaluation of AEROS data and describes the user access procedures for obtaining AEROS reports. It describes the standard publications available from the NADB to provide quarterly or annual information on emissions and air quality.

In an applications section, the manual provides specific examples of applications of AEROS data. The use of AEROS reports in typical air quality control activities is described.

The manual also gives an overview of the Comprehensive Data Handling System (CDHS), which is an AEROS-related system for storing and reporting air quality and emissions data,

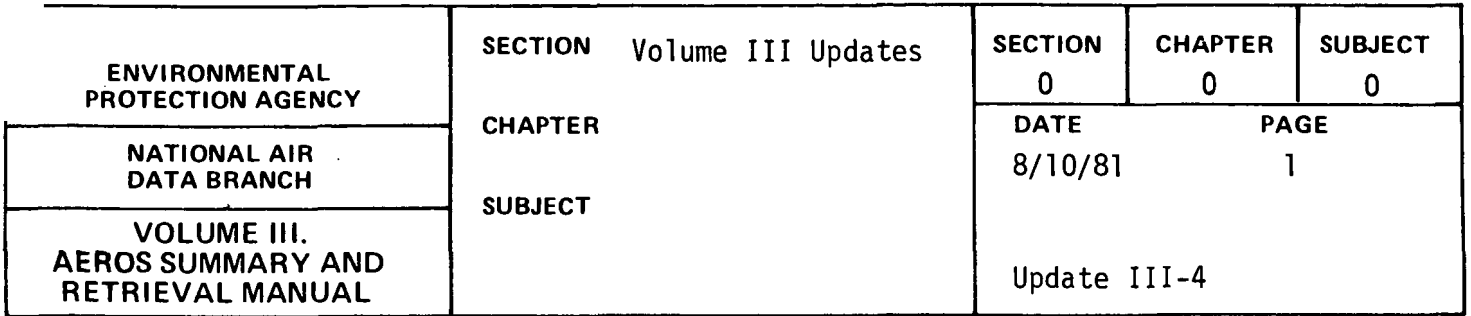

This section is used to document Update procedures and record Updates when they are issued and posted in this volume.

Chapter 0.1 describes background and Update procedures. Chapter 0.2 is used to file Update Notices.

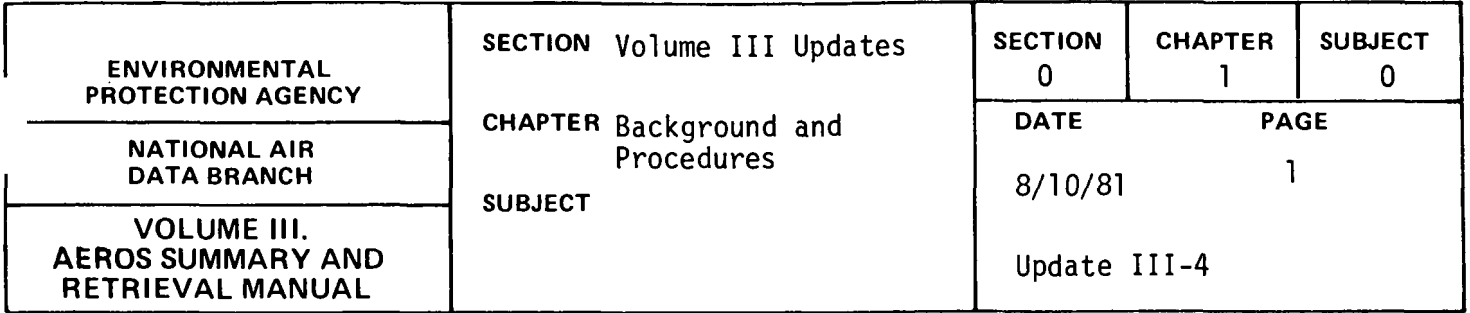

**Contract Contract** 

As the usefulness of the AEROS Manuals is highly dependent on their completeness, accuracy and timeliness, the following provisions have been made to allow for revisions in the interim between periodic complete review and reprinting of volumes. Revisions will be accomplished through the issuance of AEROS Manual Updates, which may contain one or more separate revisions to a given volume.

Responsibility for technical aspects of revisions is held by the groups in NADB responsible for the relevant system or operation, while compilation of revisions into Updates, and reproduction and distribution are overseen by the AEROS Manual Project Officer, Requests and Information Section.

These Updates will ordinarily be distributed to specific parties in OAQPS and other selected internal users and to AEROS Contacts in Regional Offices, who are designated holders of the appropriate AEROS Manual Volumes by their respective organizational units. These recipients are responsible for reviewing each Update and inserting it in the appropriate Volume and removing outdated portions as directed. They should also notify persons in their organizations to whom specific revisions may be of importance, and provide copies of revisions to those persons requiring them.

Three distinct types of revisions are foreseen: Urgent, Priority and Routine. Urgent revisions must be issued and entered into Manual Volumes as soons as possible to prevent adverse effects on operations.

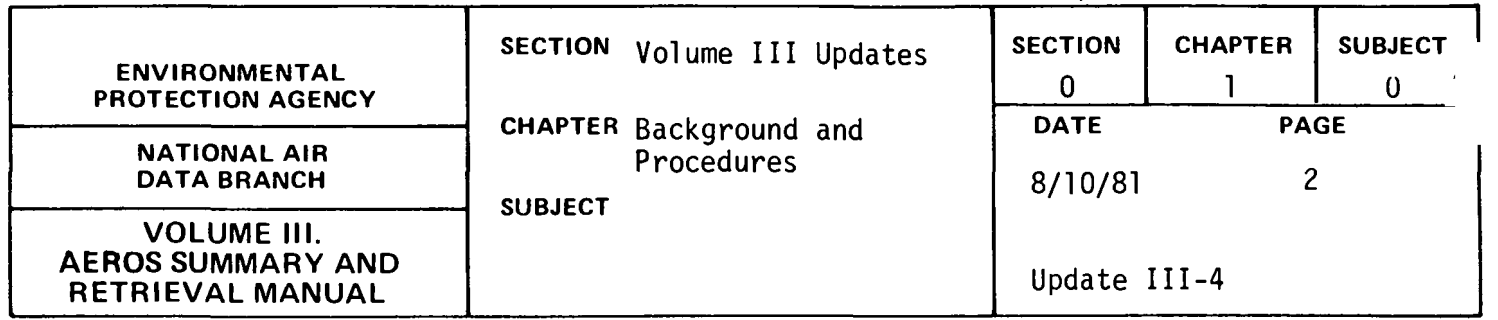

Prior to compilation in a formal Update, drafts of Urgent revisions will be distributed to NADB and Regional Office AEROS Contacts with instructions on the timing of their use in system operations. These drafts should be filed in the appropriate Manual Volumes immediately preceding the portions to be replaced, pending issuance of the formal Update. Due to their importance, Urgent revisions will be issued by RIS as soon as complete, along with any other revisions which are ready for distribution at that time.

Priority revisions are substantive changes not crucial to system operations, and will generally be issued in Updates on a quarterly basis or combined with Urgent Updates when appropriate. Routine revisions are relatively minor changes such as editorial corrections, and will be included in regular or Urgent quarterly Updates as available.

Updates will consist of the actual revisions and any attendant changes to the Volume's Table of Contents, in appropriate format, accompanied by an Update Notice and any memoranda deemed appropriate by RIS. Updates will be compiled and numbered separately by AEROS Manual Volumes, with the Update Notice serving as an index and guide to implementation of the Update. The Update Notice will specify pages or sections to be removed and/or inserted, with descriptive comments on the content and relevance of changes. It will also include a summary of dates and numbers of previous Updates to the subject Volume, for verification of currency of the Volume. Upon receipt of an Update,

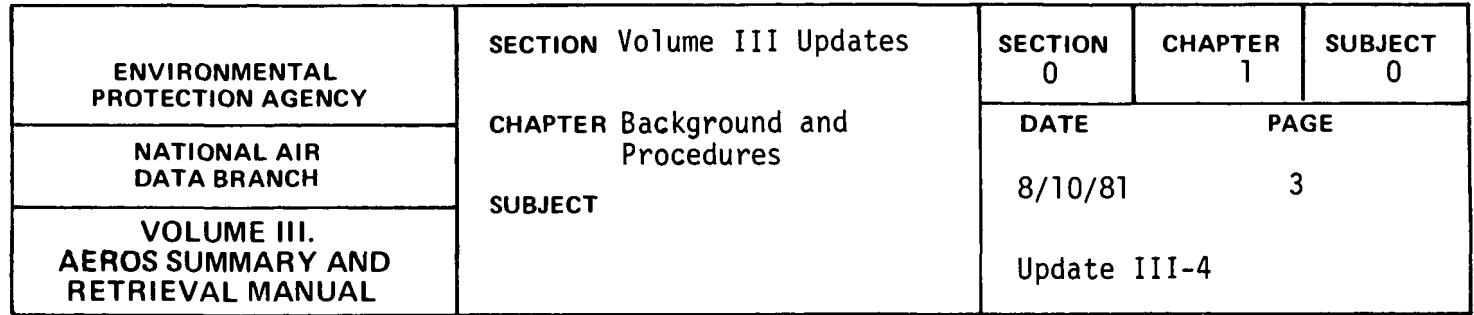

the changes should be made as indicated on the Update Notice and the Notice itself initialed and filed in Section 0, Chapter 2.

A full compilation of Update Notices for each Manual Volume, entitled "Summary of AEROS Manual Updates: Volume, "is available to users by request to:

> Library Services, MD-35 Office of Administration Environmental Protection Agency Research Triangle Park, N.C. 27711 FTS: 629-2777 Commercial: (919) 541-2777

This document will allow the user to examine all previous Updates to determine the currency of any copy of the Volume, and, through. the comments, possible relevance of revisions to specific areas of interest. This reference is provided especially for infrequent users and others not receiving Updates on a regular basis.

·User input on the AEROS Manuals and possible revisions is welcomed. Technical or substantive matters should be referred directly to the cognizant party in NADB, if possible. Any questions on the appropriate \ source of technical information and any questions, comments or suggestions on the coverage, organization and other such aspects of this Volume should be directed to:

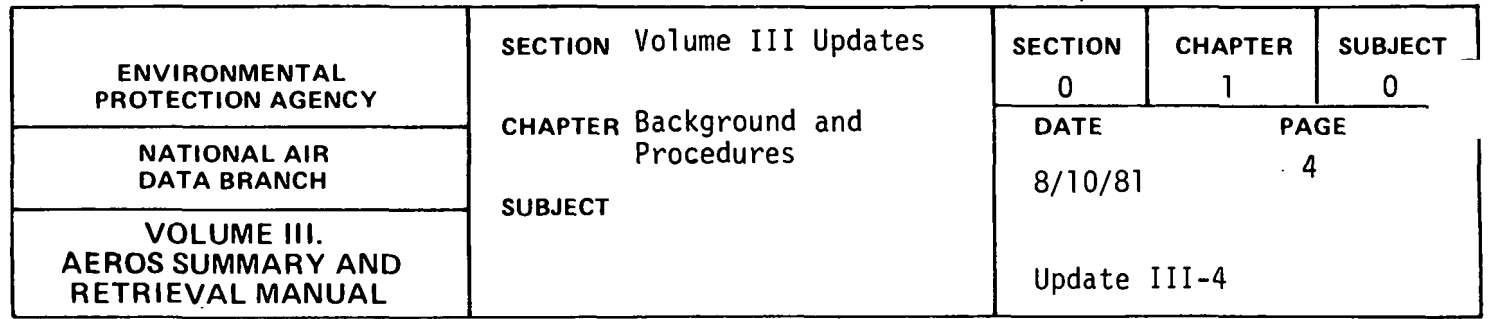

AEROS Manual Project Officer, MD~14 Requests and Information Section National Air Data Branch Environmental Protection Agency Research Triangle Park, NC 27711

FTS: 629-5694 Connnercial: (919) 541-5694

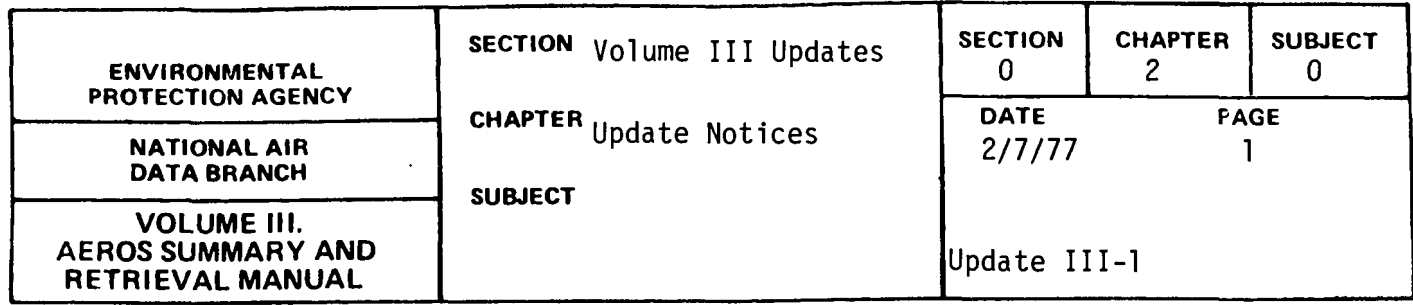

This Update Notice concerns the enclosed replacement pages for Volume III of the AEROS MANUAL SERIES. Please remove and insert pages as listed below.

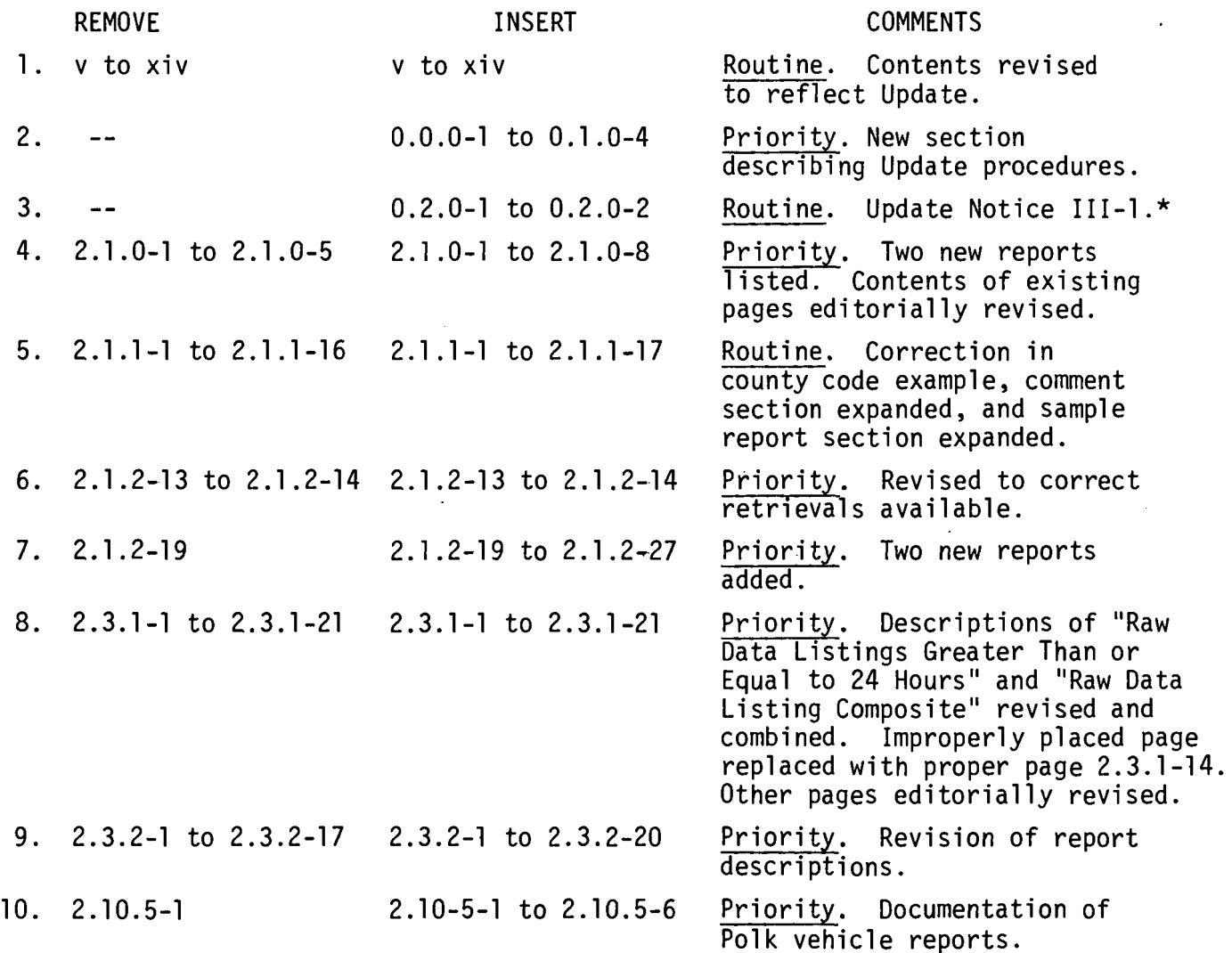

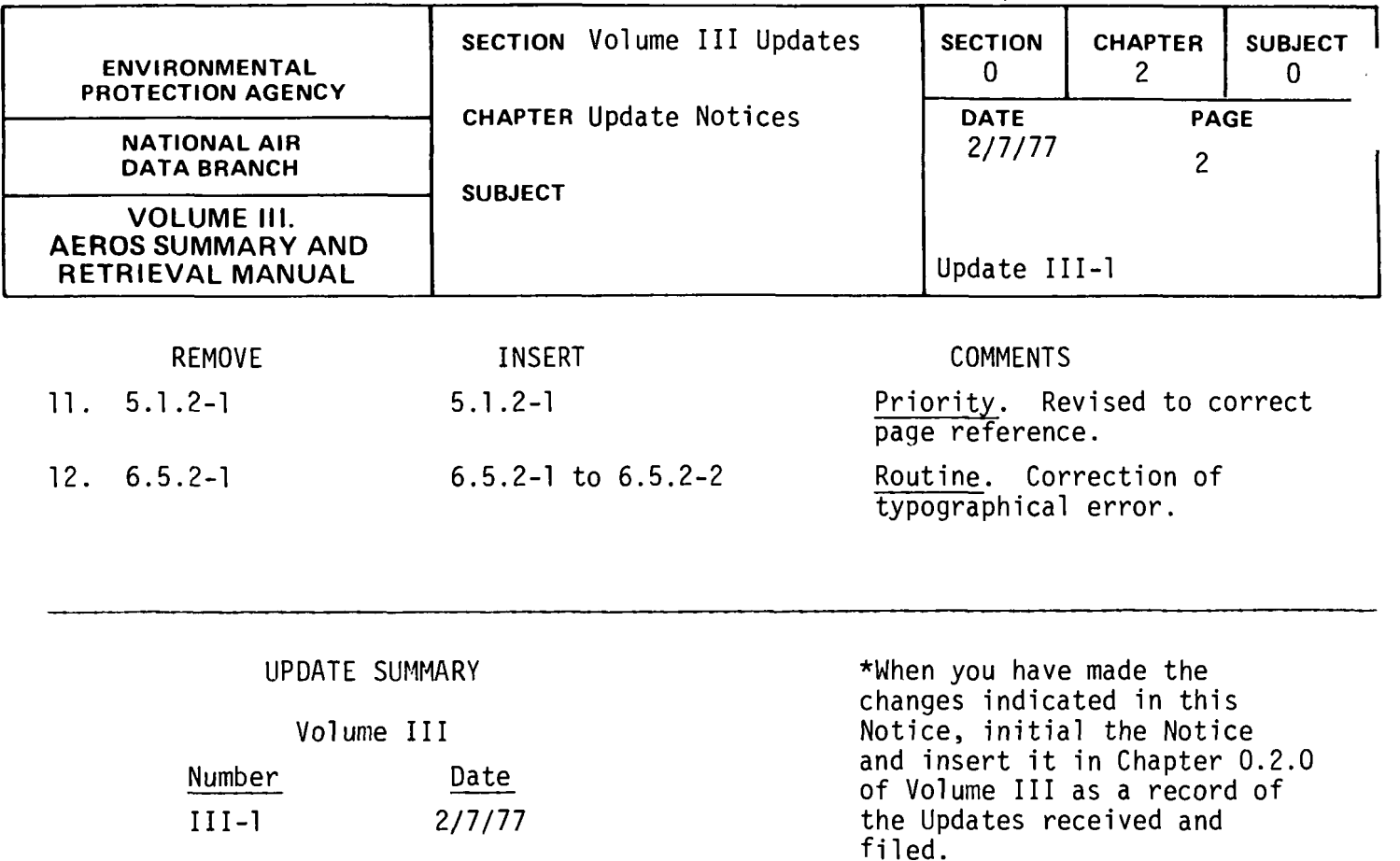

NOTE: Priority update information on the enclosed update pages is indicated with a vertical line in the left margin. Routine update information is not specifically identified.

 $\mathcal{L}(\mathcal{L})$  and  $\mathcal{L}(\mathcal{L})$  . The set of  $\mathcal{L}(\mathcal{L})$ 

 $\bar{z}$ 

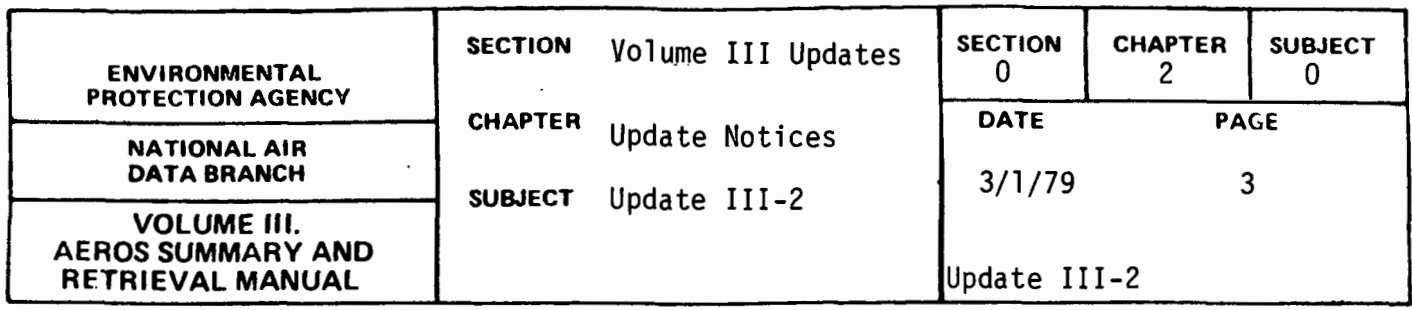

This Update Notice concerns the enclosed replacement pages for Volume III of the AEROS Manual Series. Please remove and insert pages as listed below.

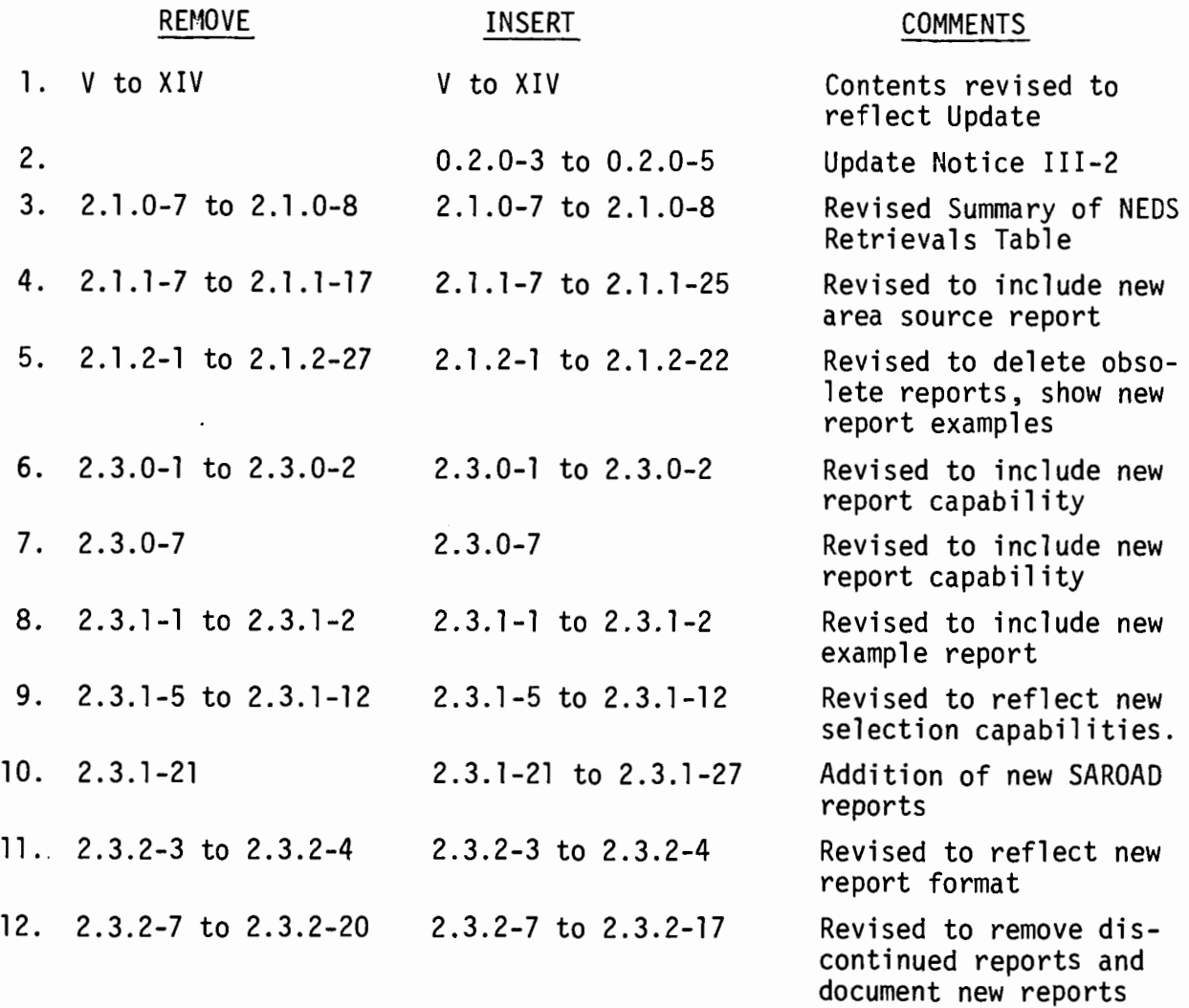

 $\mathcal{A}$ 

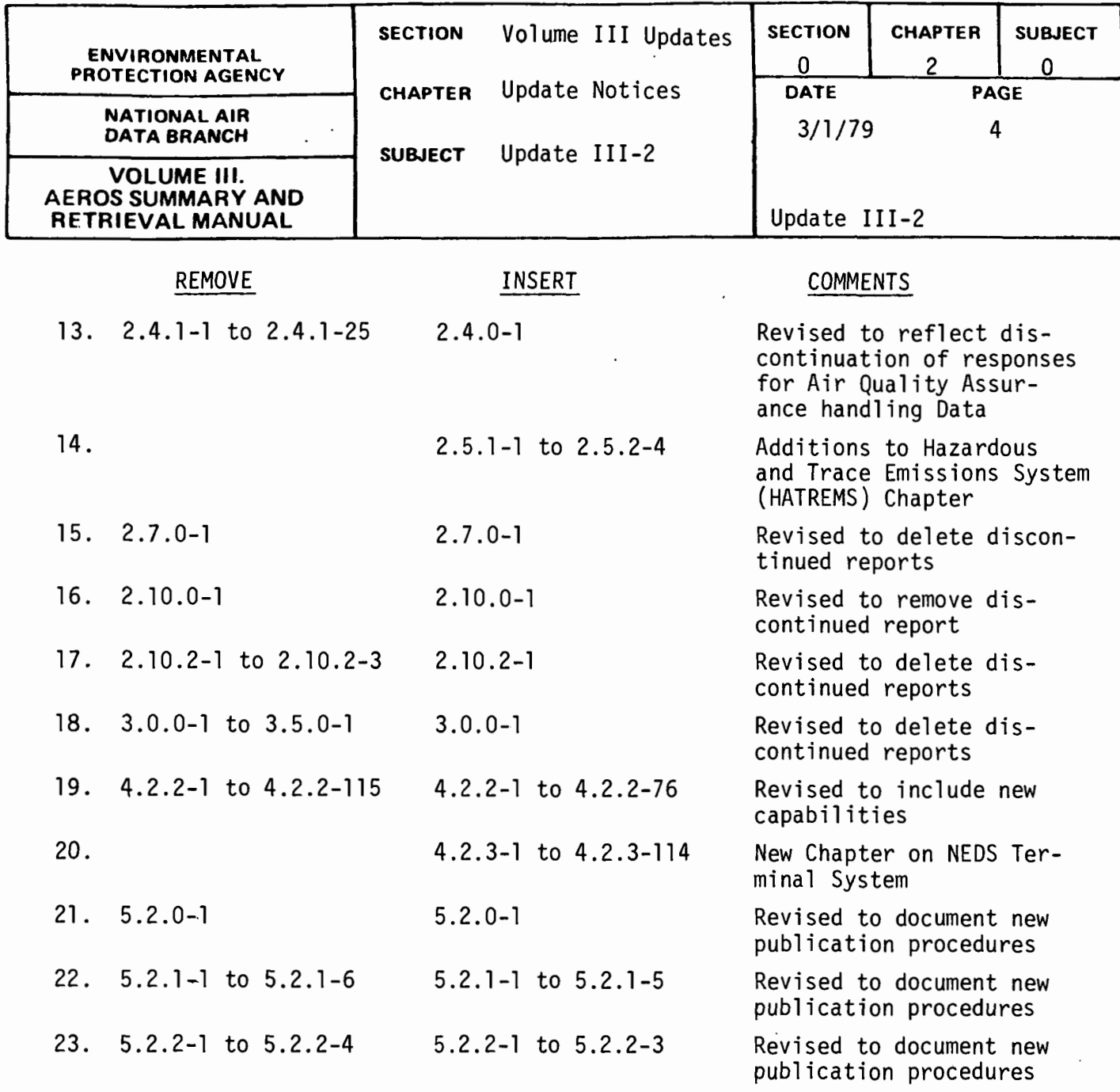

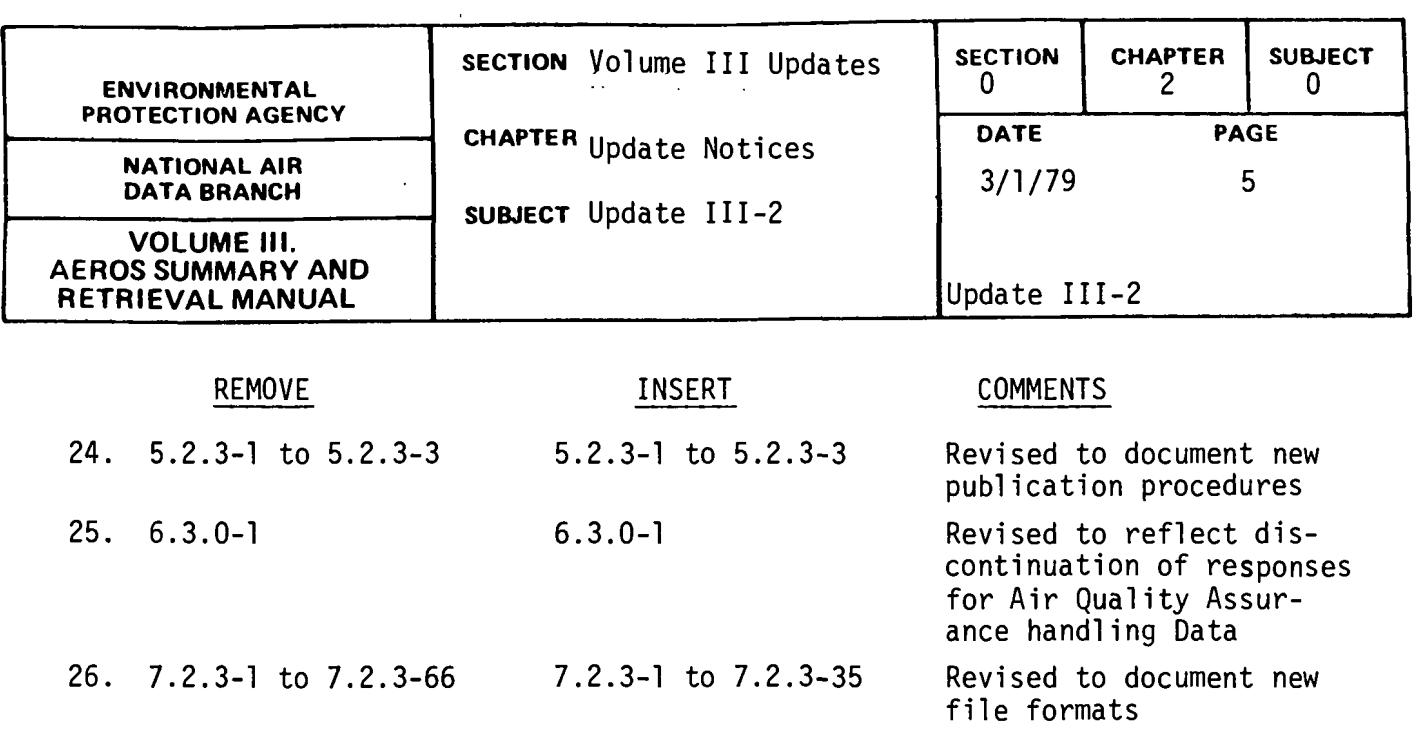

 $\mathcal{A}=\mathcal{A}=\mathcal{A}$  $\sim$  $\sim$ 

 $\hat{\boldsymbol{\beta}}$ 

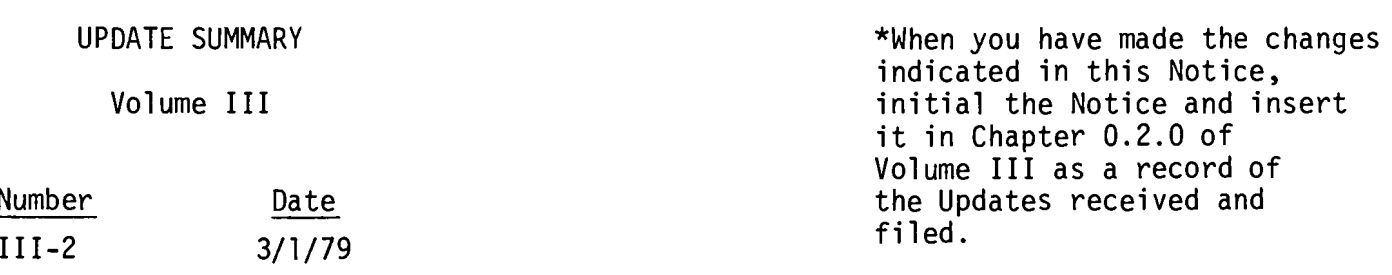

 $\bar{z}$ 

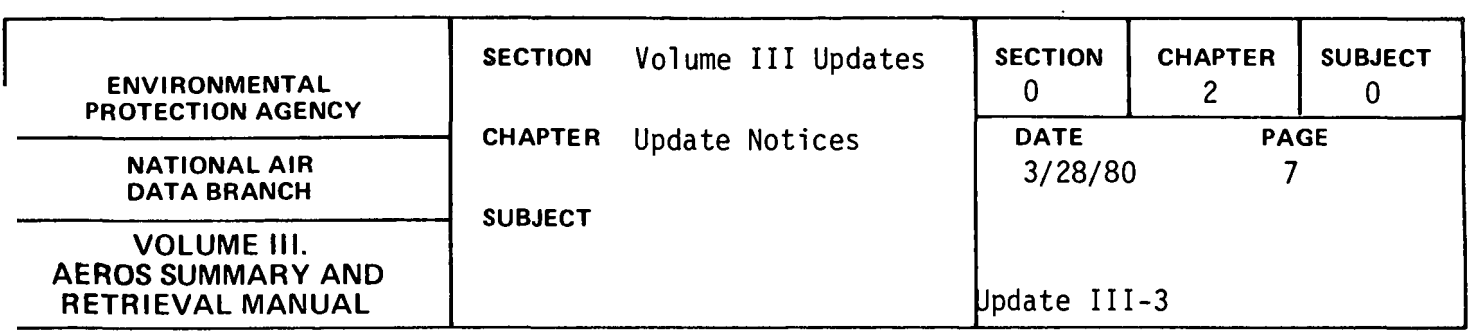

This Update Notice concerns the enclosed replacement pages for Volume III of the AEROS Manual Series. Please remove and insert pages as listed below.

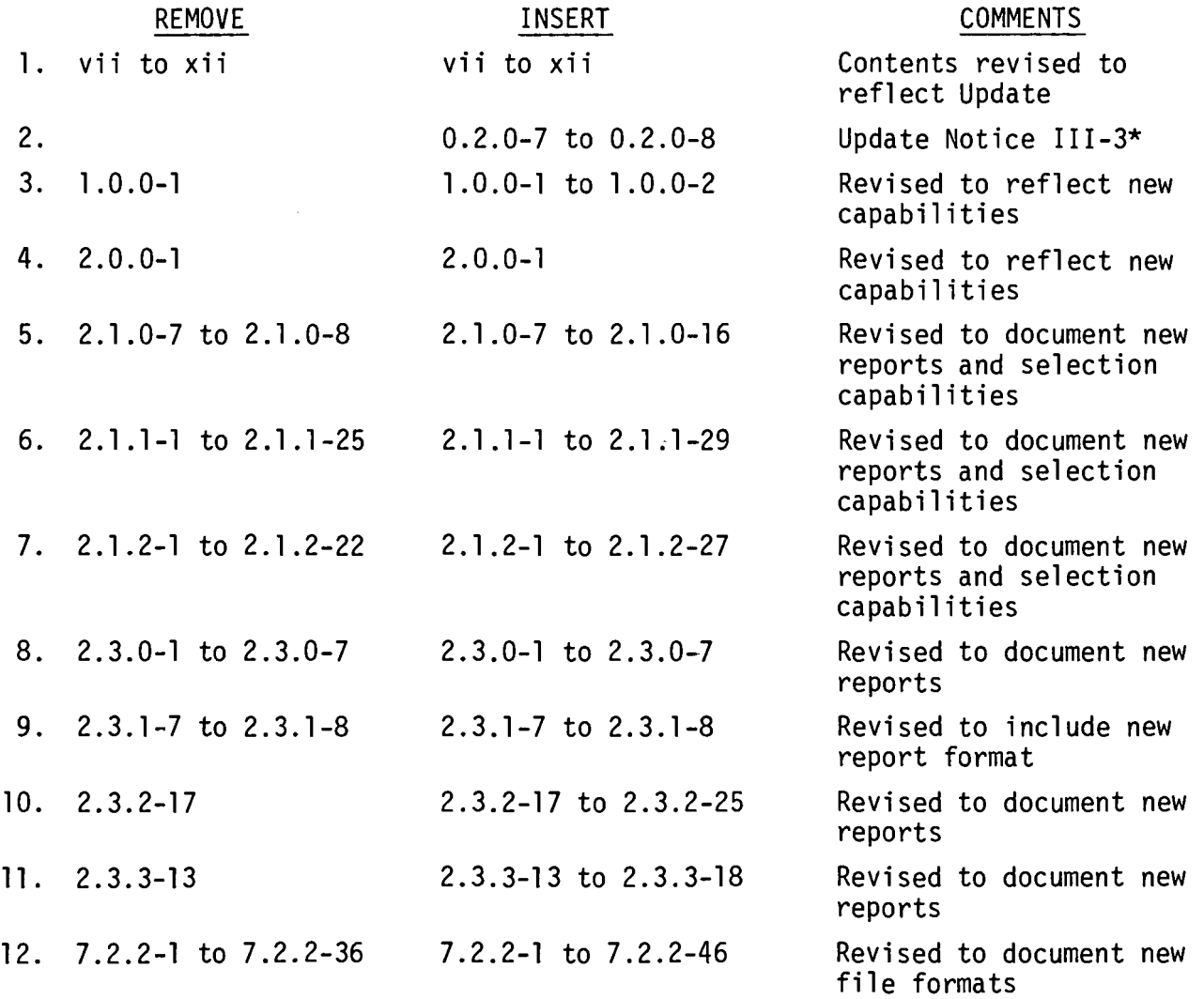

 $\sim$   $\sim$ 

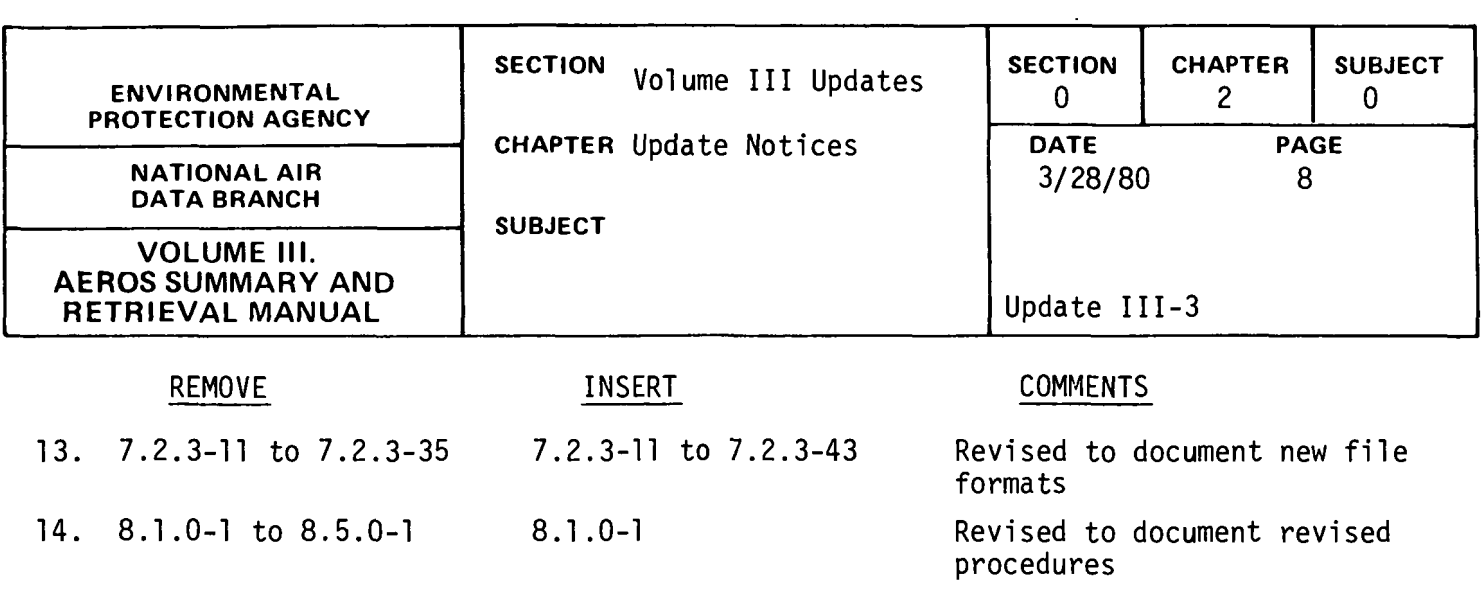

UPDATE SUMMARY

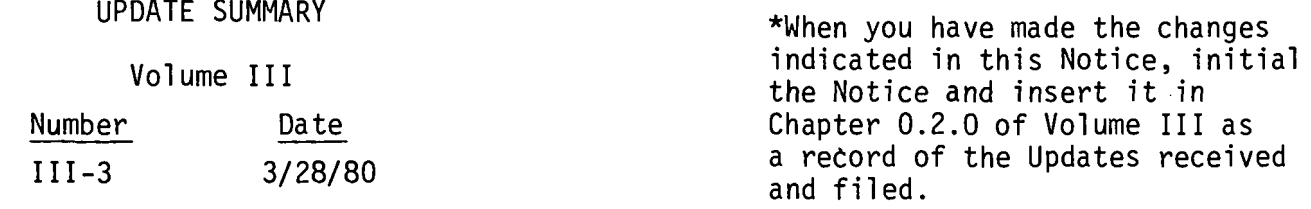

 $\label{eq:2.1} \frac{1}{\|x\|^{2}}\leq \frac{1}{\|x\|^{2}}\leq \frac{1}{\|x\|^{2}}\leq \frac{1}{\|x\|^{2}}\leq \frac{1}{\|x\|^{2}}\leq \frac{1}{\|x\|^{2}}\leq \frac{1}{\|x\|^{2}}\leq \frac{1}{\|x\|^{2}}\leq \frac{1}{\|x\|^{2}}\leq \frac{1}{\|x\|^{2}}\leq \frac{1}{\|x\|^{2}}\leq \frac{1}{\|x\|^{2}}\leq \frac{1}{\|x\|^{2}}\leq \frac{$ 

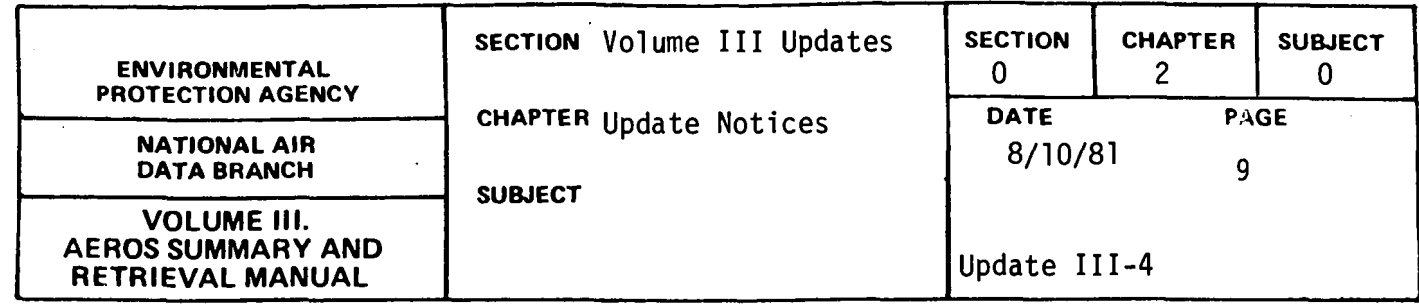

This Update Notice concerns the enclosed replacement pages for Volume III of the AEROS MANUAL SERIES. Please remove and insert pages as listed below.

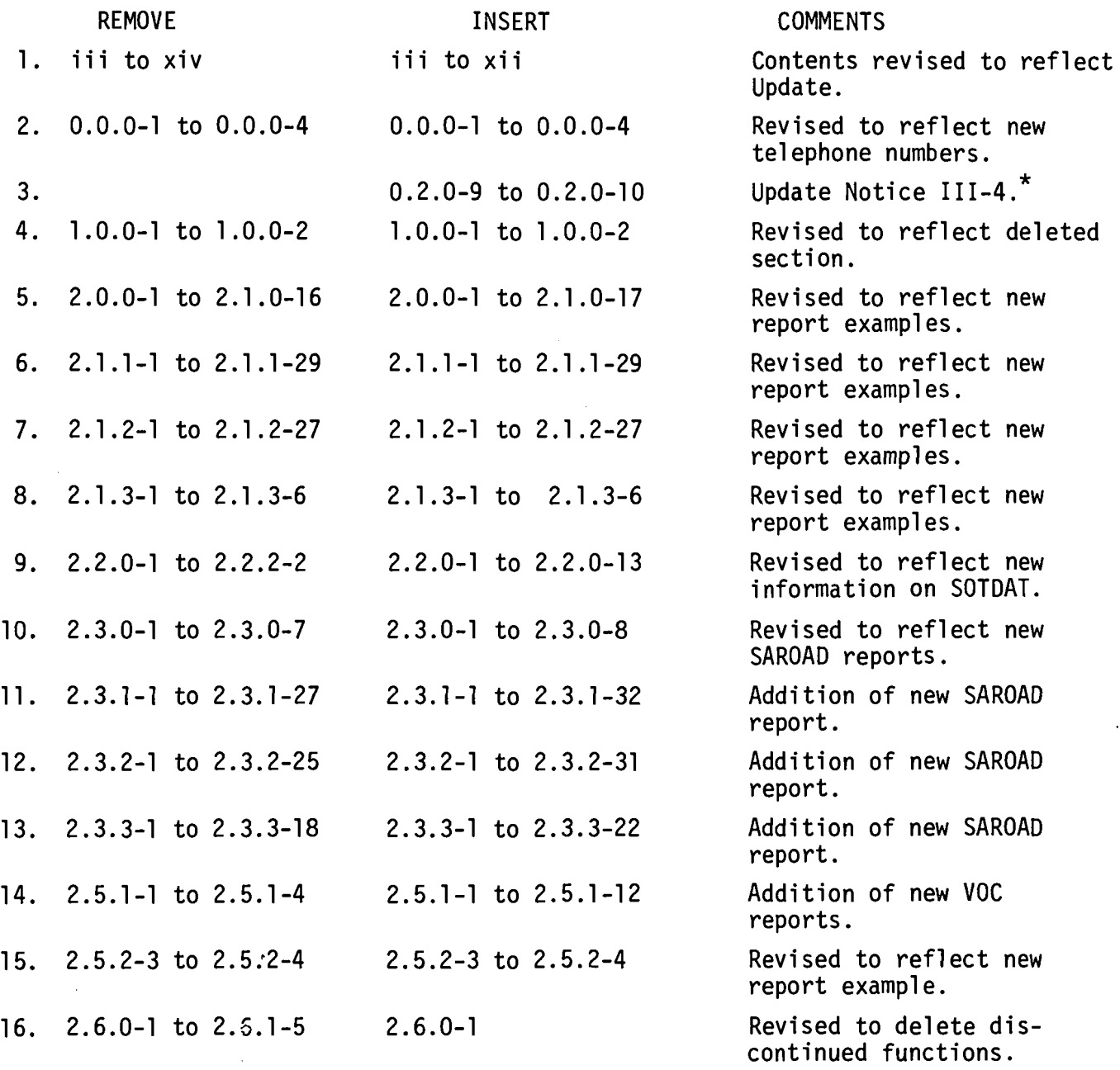

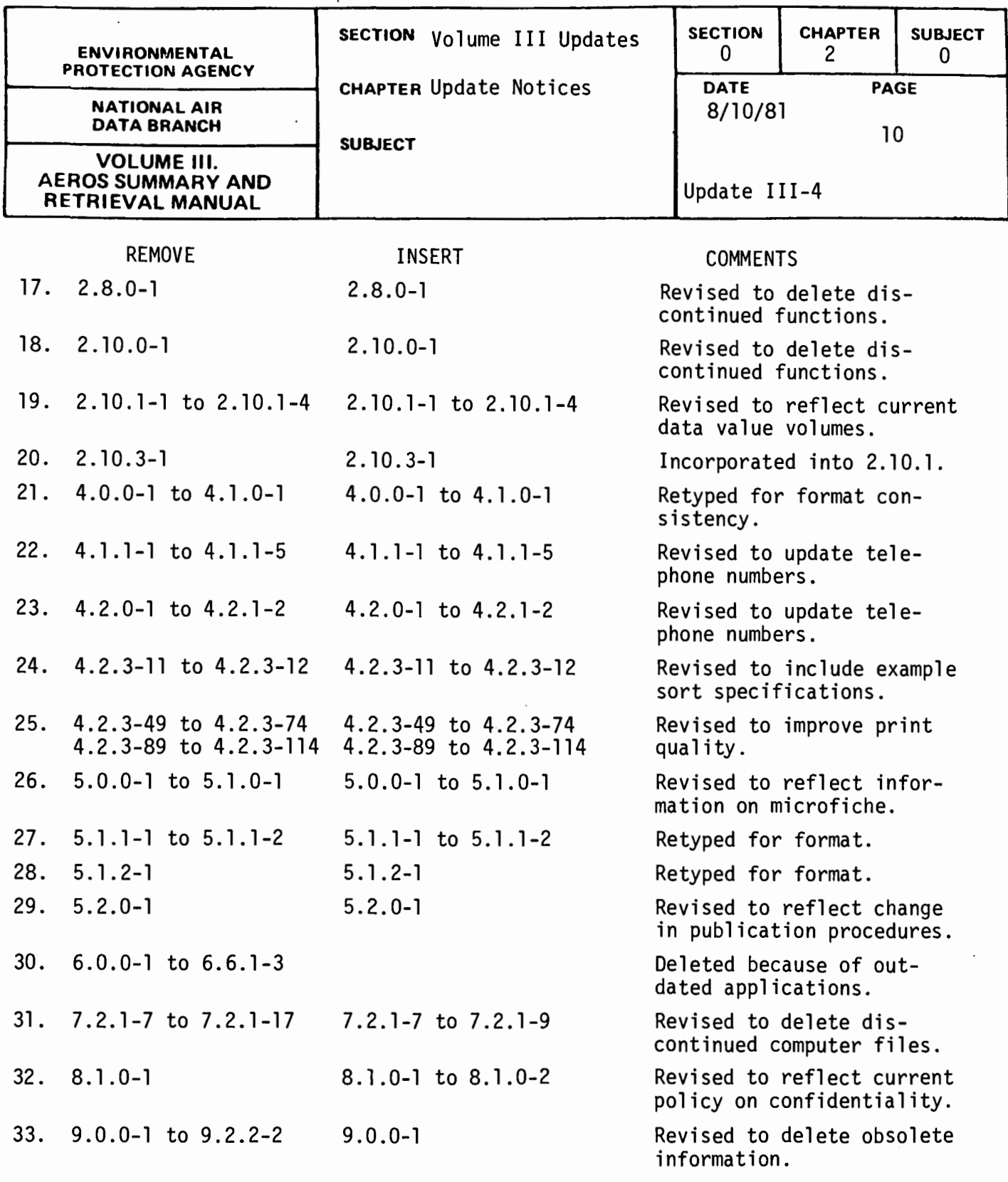

UPDATE SUMMARY Volume II I Number III-4 Date 8/10/81

\*When you have made the changes indicated in this Notice, initial the Notice and insert it in Chapter 0.2.0 of Volume III as a record of the Updates received and filed.

 $\overline{\phantom{a}}$ 

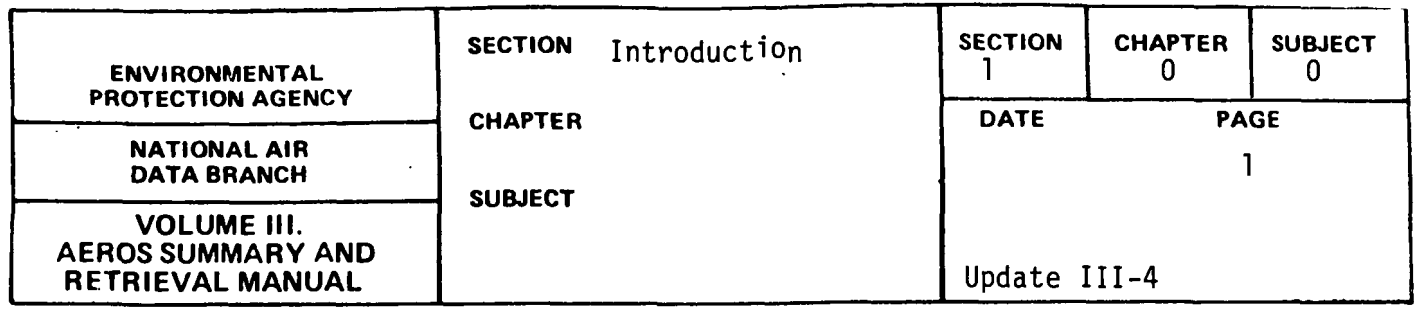

Volume III of the AEROS manual illustrates the reporting capabilities of the various AEROS systems:

Section 2 describes and illustrates the reports available from the major AEROS systems. The sorting and retrieval options for each are also described.

Section 3 is open.

Section 4 outlines the user access procedures for obtaining reports described in this volume. Procedures for both EPA users and non-EPA users are included.

Section 5 describes the various standard publications produced by EPA. These publications, which provide quarterly or annual information on emission levels as well as information on ambient air quality and air quality monitoring procedures, are based primarily on the AEROS emission system (NEDS) and the air quality monitoring system (SAROAD).

Section 6 is open.

Section 7 describes procedures and the interaction between SDS and programmers using AEROS data files and shows the file formats for commonly used files.

Section 8 describes the procedures used to determine whether data coded confidential are properly classified. Steps required to handle confidentiality are described.

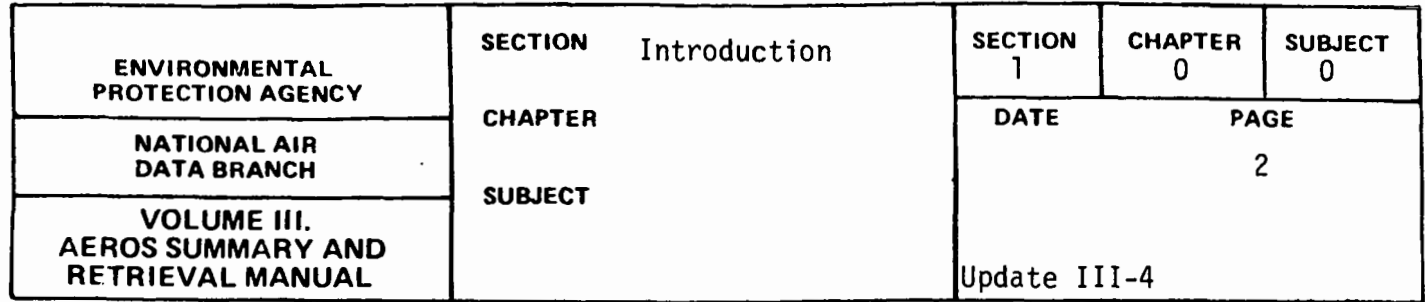

Section 9 describes the Comprehensive Data Handling System, which is an AEROS-related and AEROS-compatible system for monitoring pollutant emissions as well as air quality measurements. This system is utilized primarily by the states to aid in meeting their reporting requirements for entering emissions and monitoring data into the AEROS FILES.

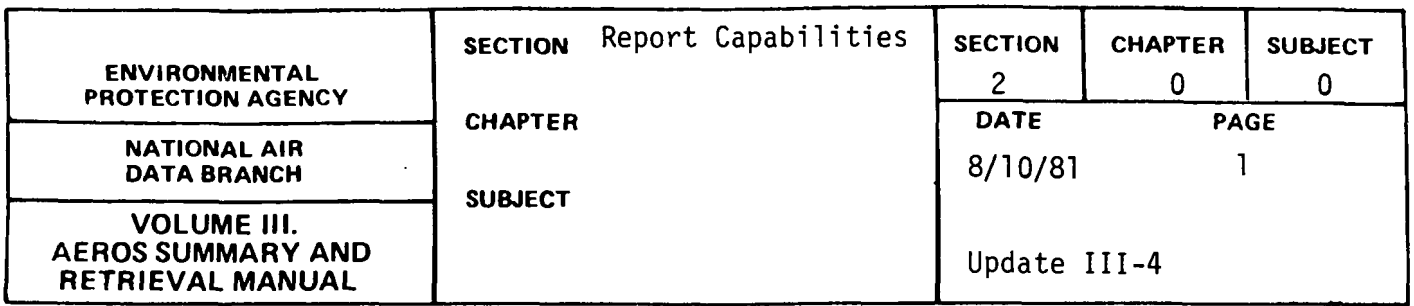

In this section, the reporting capabilities of the various data systems comprising AEROS are described. Individual reports from each system are described and illustrated. These systems and data banks include the following:

Emissions Data System Source Test Data System Air Quality Data System Hazardous and Trace Emissions Data System Auxiliary Data

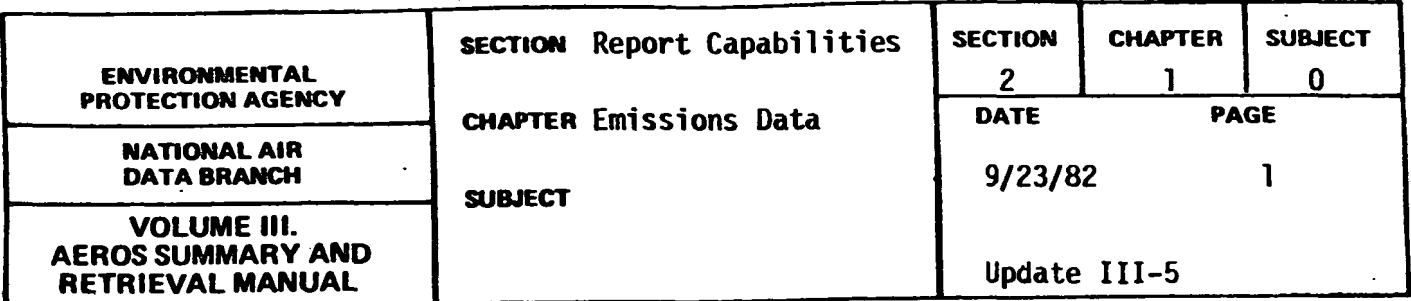

The National Emissions Data System is a computerized data handling system which accepts, stores, and reports on information relating to sources of any of the five criteria pollutants (particulates,  $SO_{x}$ ,  $NO_{x}$ ,  $CO_{x}$ , and reactive volatile organic compounds). In NEDS, a major distinction is made between two types of sources: point sources and area sources. Point sources, in the broadest sense, are stationary sources large enough to be identified and tracked individually; per NEDS reporting requirements, they are any plants emitting more than 100 tons/year of any of the criteria pollutants. Area sources, on the other hand, are those stationary and mobile sources which individually emit less than 100 tons/year and are too small and too numerous to keep individual records on. In NEDS, area sources are considered collectively on a county basis. A large boiler within a power plant would be an example of a point source, whereas a single automobile is an example of the type of source considered collectively as an area source.

In NEDS, all source-related data are entered into the system via specially formatted point and area source coding forms and are stored in separate point and area source files. The type of data stored in the system for point and area sources is somewhat different and is described below.

#### POINT SOURCE DATA

The point source data in NEDS fall into the following major groups: General source information--name, address, types of source, Standard

2 .1.0-1

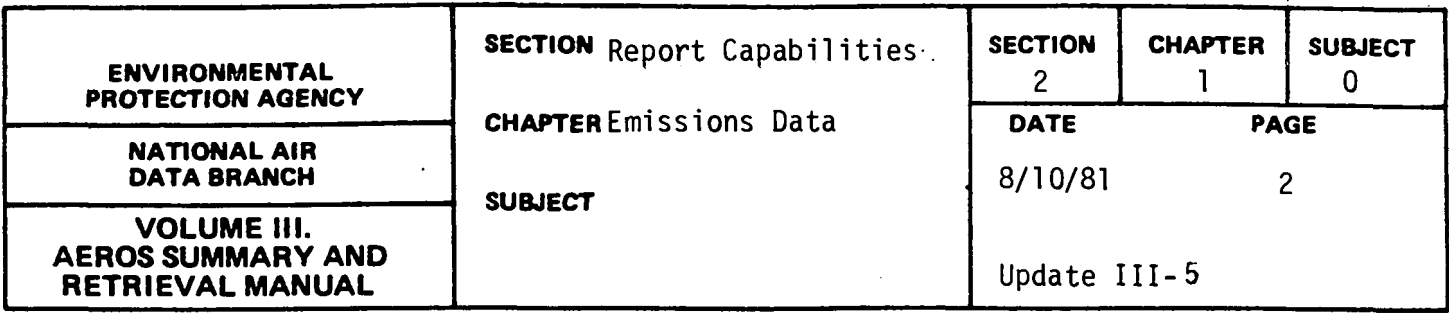

Industrial Classification, year of record, comments, etc.

- Emissions data--operating or production rates and capacities, estimated emissions, EPA calculated emissions, control device type and efficiency on each criteria pollutant, etc.
- Modeling parameters--UTM coordinates of source, stack height and diameter, exhaust gas temperature, and flow rate.

Compliance information--allowable emissions, compltance status, schedules, etc.

These data are input to NEDS in the standard point source format, an example of which is illustrated in Figure 2.1.1.e.

NEDS point source data are organized into three hierarchial levels.

- •Plant level data (corresponding to input card 1) is general information that applies to an entire facility defined as a point source.
- •Point level data (corresponding to·input cards 2-5) applies to individual emission points within a plant. A plant may contain any number of emission points. A point is that portion of a facility that may be considered individually for emission purposes. A point may contain one or more processes or pieces of equipment that are related in contributing to the emissions from the point. In most cases, a point emits pollutants through a single confined location such as a stack, but it may emit pollutants at more than one location or at no clearly defined location within a plant.

2. 1.0-2

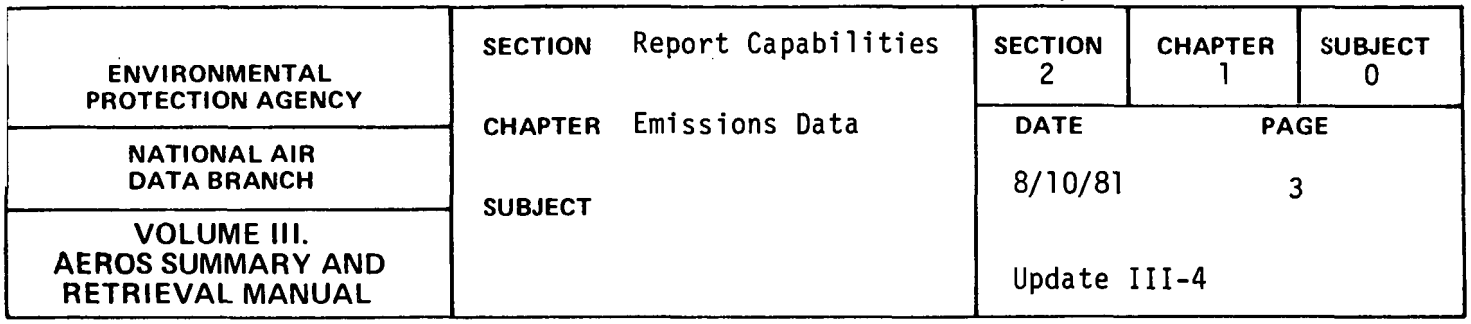

• Process level data (corresponding to input card 6) are source data or use factors which may be used to define and compute emissions for process activities within an emission point. In NEDS, processes are defined by Source Classification Codes (SCC's). In general, for each SCC there are emission factors which relate the quantity of pollutants generated by a process to annual process operating rate. NEDS uses a file of emission factors associated with each SCC to compute emissions. There may be multiple SCC<sup>+</sup>s for an emission point. For instance, if a boiler is defined as an emission point and it burns two fuels, two SCC's are needed to define these processes and allow emissions to be computed. In another example, if an asphalt batch plant is defined as an emission point, emissions may result from aggregate drying, burning fuel to provide heat for the process, and various material transfer points associated with loading and converging of the product. Multiple SCC's would be required to describe all of these processes.

The point source file provides for the use of alternate methods for determining the emissions which are reported. Most commonly, emissions will be calculated for each SCC using the emission factors in the SCC Emission Factor file. However, by use of an appropriate code on the input form and completion of fields for recording hand calculated emission estimates, more accurate estimates of emissions may be input to represent point emissions in place of the emission factor computed emissions. For some SCC's, no emission factors are available, so an alternate method must be used to estimate emissions for these records.

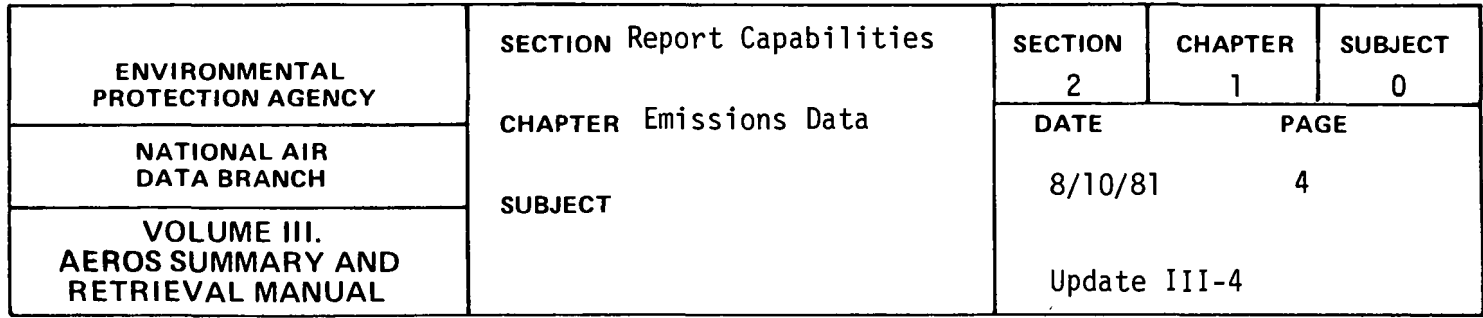

A list of the possible emission estimation methods used for NEDS point source calculations is given below.

- 0. No emissions
- l. Stack-test results or other emission measurement
- 2. Material balance using engineering knowledge and expertise of process
- 3. Emissions calculation using emissions factors in SCC file
- 4. Guess
- 5. Emissions calculation using special emission factors that differ from the SCC listing
- 6. New source for which building approval has been granted but which is not yet in operation (zero emissions)
- 7. Source which has ceased to operate (zero emissions)

The procedure for computer calculation of emissions for each of these cases is as follows:

Methods 0, 6 and 7: Calculated emissions are set to zero.

Methods **1,** 2, 4, and 5: Calculated emissions are set equal to hand calculated emission estimates. These must be distributed among multiple SCC's for a point, if necessary.

Method 3: Calculated emissions are derived as:

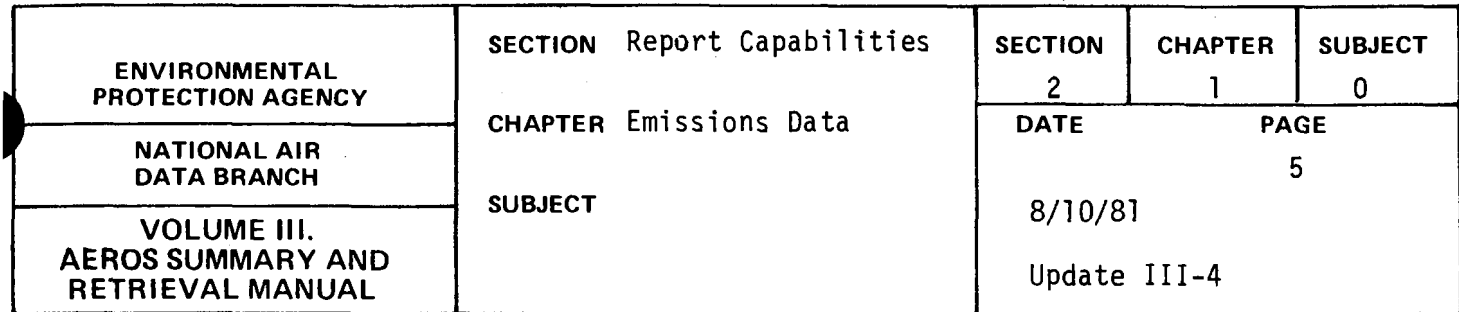

Calculated Emissions = ~nnual operating) t rate for sec ( Fuel parameter) if applicable x 2,000 *(* 100-control efficiency) 100

AREA SOURCE DATA

NEDS area source data may be grouped as follows: General source information--name and location of area (county) source,

- year of record.
- Activity levels--countywide activity level of each type of area source (e.g., tons of coal burned in all domestic space heating equipment in a county) .
- Emissions data--emission estimates for the entire county (for each pollutant) as well as for each area source category.

These data are input to NEDS in the standard area source format which is illustrated in Figure 2.1.1.f.

The area source activity levels are derived primarily from related information published by other Federal agencies, supplemented by special data developed by EPA for the purpose of developing NEDS area source inventories. Published data such as fuel use by State, motor vehicle miles of travel by State and county and forest fire acres burned by State are used with related data such as employment, population, and miscellaneous geographic or economic data available on a county-by-

2.1.0-5

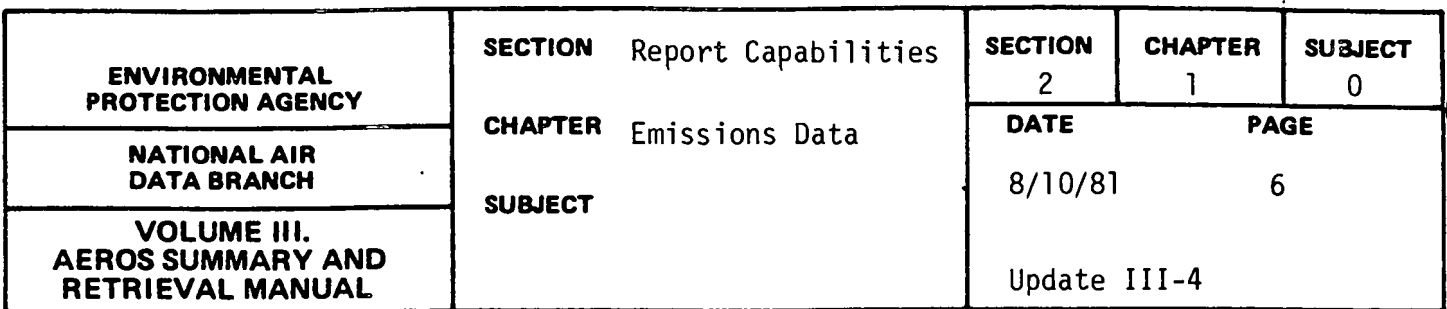

county basis to derive annual estimates of the activity levels for each of the NEDS area source categories. The activity levels derived are adjusted to account for point source activity (such as fuel use by point sources) so that the area source data reflect only the activity levels (and resulting calculated emissions) that are not accounted for by point sources. The area source data are developed mainly by EPA, but may be supplemented by data voluntarily submitted by state agencies.

The area source emission estimates are calculated for each source category by a simple procedure:

Calculated 
$$
= \left(\text{Activity Level}\right) \times \left(\frac{\text{Emission Factor}}{2,000}\right) \times \left(\text{Fuel Parameter.}\right)
$$

\nEmissions

Emission factors are contained in the NEDS area source emission factor file. For many categories the same emission factors are used for all counties. However, for some source categories, state- or countycategories, specific emission factors have been developed which consider local variables that affect calculation of emissions. These more specific emission factors are used in NEDS calculations for all highway motor vehicle and fugitive dust categories and for selected other categories in a few counties where data are available to develop more applicable emission factors than the national emission factors. Provision is also made, as an option, to override computer calculated emissions for any source category for any county, by hand calculated emissions that may be more accurate than any simple emission factor calculation.

2.1.0-6

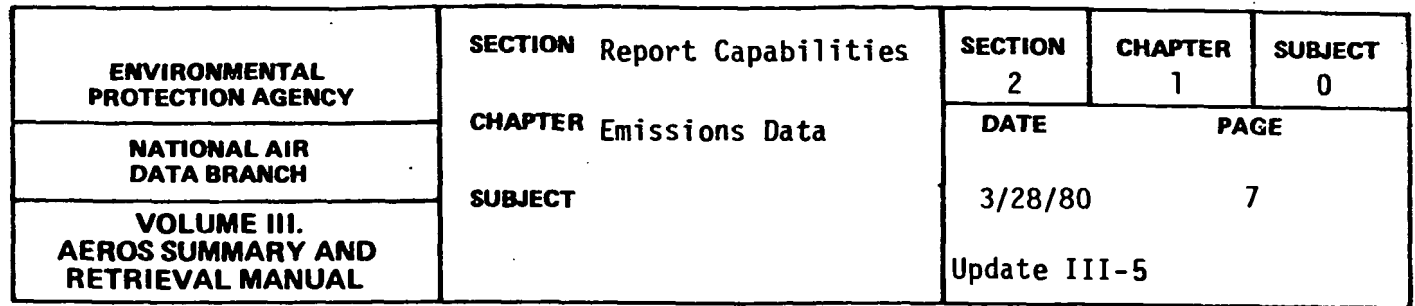

#### NEDS REPORTS

Computer printout reports available from NEDS may be categorized as below:

- 1. Raw Data Reports
- 2. Summary Data Reports
- 3. Management Reports

The raw data reports list the actual data stored for specific emissions sources. The summary reports show collective totals of emissions or related data for specific geographic areas. The management reports provide information on the status of the data contained in the NEDS files.

Table 2.1 .O.a gives a summary of all the available reports. Each report is described in detail in the following subjects.

NEDS GENERAL SELECTION AND SORT CAPABILITIES

As shown in Table 2.1 .0.a many of the NEDS reports may be retrieved by means of the NEDS general selection and sort program.

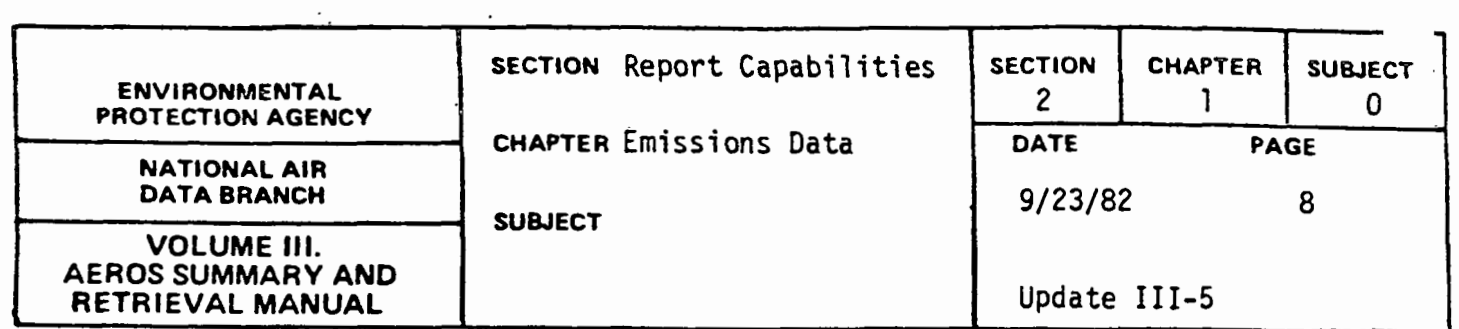

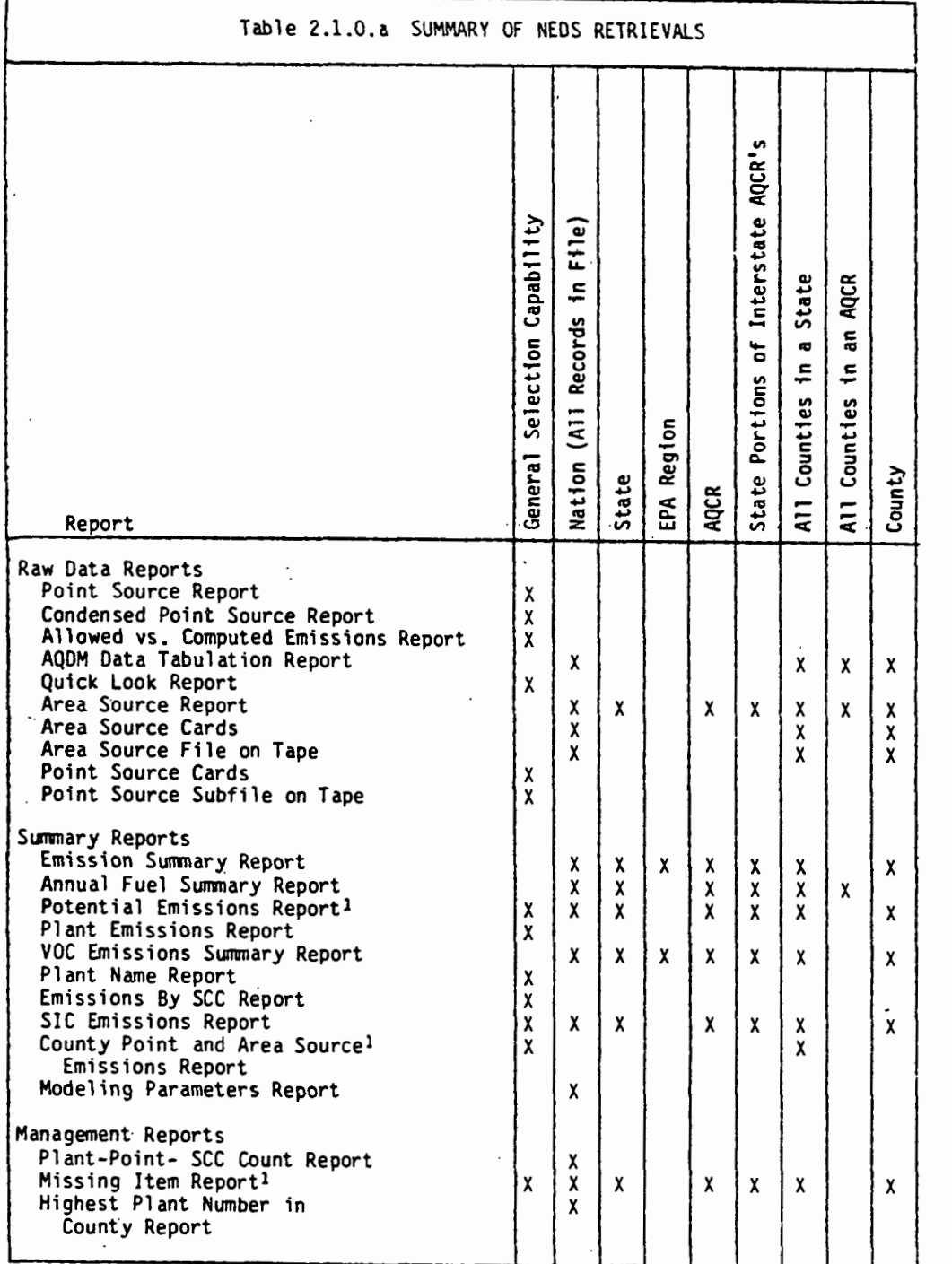

<sup>1</sup>The general selection capability applies to the selection of point source data,<br>but the report may be printed as a summary only for the areas with X shown.

 $\ddot{\phantom{a}}$
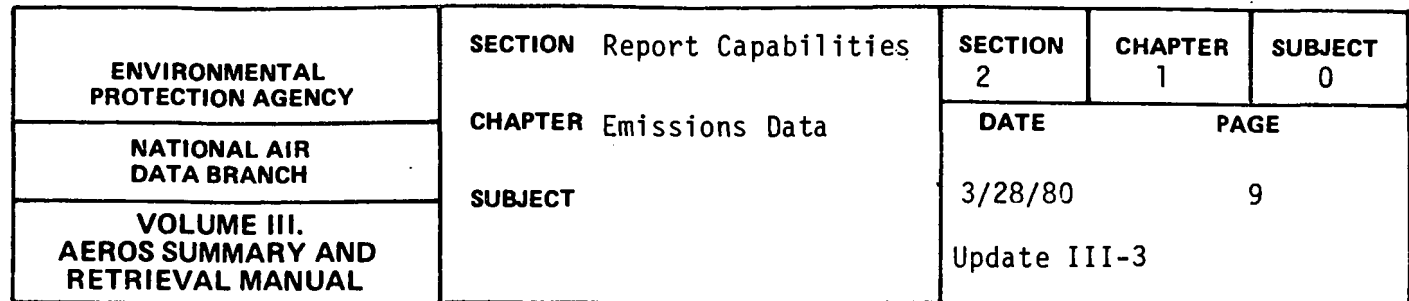

All of these reports share a common set of selection and sorting carabilities. The term selection refers to the procedure used to retrieve data from NEDS data files. Sorting refers to the order in which retrieved data are arranged in printed reports or selected data files.

#### Data Selection

For reports that employ the NEDS general selection program, data may be retrieved using either the "standard" on "free-format" selection option. This capability applies only to the selection of point source data. Reports that require area source data have their own selection capabilities which are described in the following subjects for each specific report.

The "standard" selection option is the most cost-effective means for retrieval of point source data. However, the types of retrievals available are more limited than with the free-format selection option. Using the standard selection option, data may be retrieved according to specific data values for any of the following:

- a. State
- b. AQCR
- c. County
- d. Plant ID
- e. Point ID
- f. Ownership Code
- g. Standard Industrial Classification (SIC)
- h. Emissions Estimation Method
- i. Source Classification Code (SCC) and Component Parts
- j. Source emitting more than X tons of any one pollutant
- k. Valid combinations of any of the above.

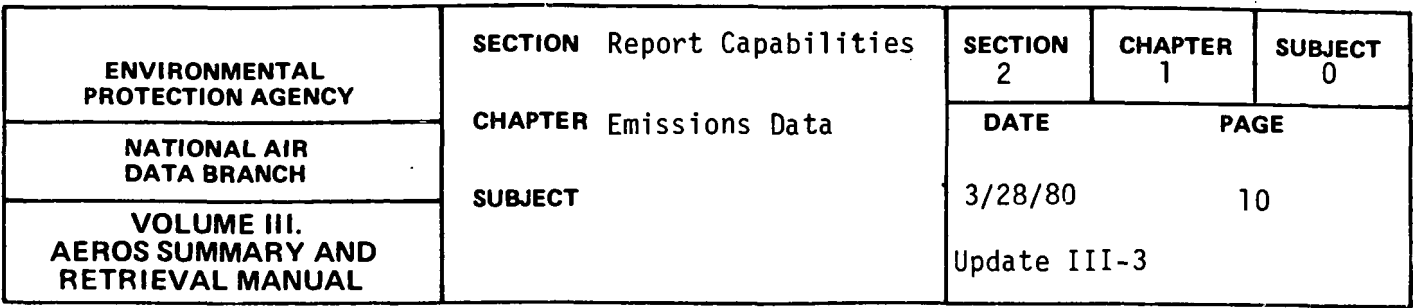

There are only certain combinations cf the retrieval categories listed above that are valid. For example, the county code numbers are unique within each state but not across state boundaries. Thus although no two counties in Arizona have the same county code number, 0040 is the county code number both for Apache County in Arizona and Arkansas County in Arkansas. As a result, retrieval by county is only meaningful when combined with retrieval by state.

In the same manner retrieval by plant requires specification of county and state identifiers; retrieval by point requires specification of plant, county, and state identifiers.

It should be noted that the same type of restriction applies to retrieval by SCC parts. Data may be retrieved by SCC as follows:

- a. Complete 8-digit SCC
- b. First 6 digits of SCC
- c. First 3 digits of SCC
- d. First digit only of SCC

These selection options allow simple retrieval of data for groups of processes as identified by SCC. For example, a retrieval for SCC 1-02-002-02 would select only records with the complete 8-digit SCC (bituminous coal-fired dry bottom pulverized coal industrial boilers), a retrieval for SCC 1-02-002 would select all records with these first 6 digits regardless of what the last 2 digits are (all industrial coal-fired boilers in this case), a retrieval for SCC 1-02 would select only records with these first 3 digits (all industrial boilers), and a retrieval for SCC 1 would select all records with a first digit of 1 (all boilers).

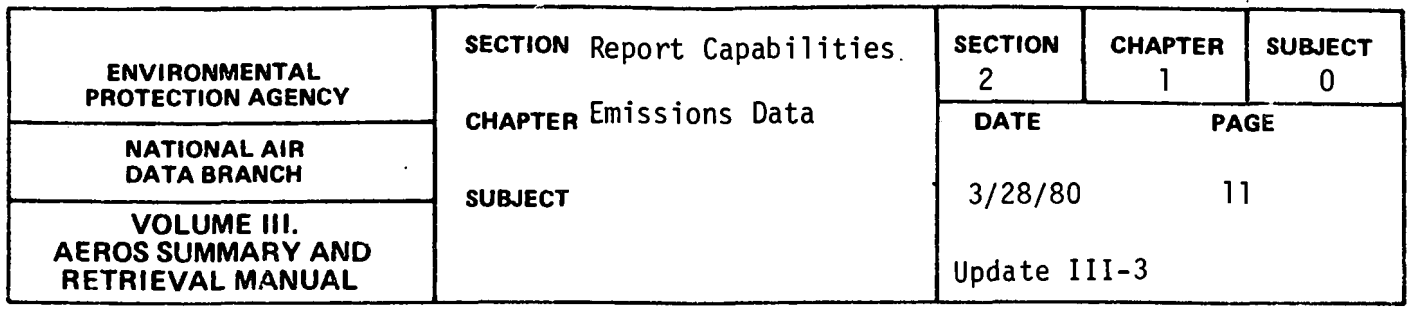

The "free-format" selection option offers many additional retrieval capabilities not available with the standard selection option. However, depending on the nature of the request, selection by the free fonnat option may require more computer time and thus be more costly to complete than typical reports generated by the standard selection option.

The free fonnat selection option offers the following retrieval capabilities:

- a. Retrieval by specific data values for any of 89 point source data items. An example would be the retrieval of all records with fuel sulfur content equal to 1%. A list of all the data items are shown in Table 2.1.0.b.
- b. Retrieval, for any data item, according to whether an actual data value is greater than or less than a specified data value. For example the following types of selections are possible:
	- All records with fuel sulfur content greater than 2%.
	- All records with fuel sulfur content less than 1%.
	- All records with fuel sulfur content greater than 1% but less than 2%.
- c. Retrieval by valid combinations of data items and data value ranges. For example, a retrieval could be:
	- All records in a specific state with SIC in the range 2000 to 2099, stack heights greater than 200 feet, and particulate emissions greater than 50 tons per year.
- d. Two special selection options associated with the SCC are available:
	- l. Selection of all records within emission points that have a specified SCC.
	- 2. Selection of all records within plants that have a specified SCC.

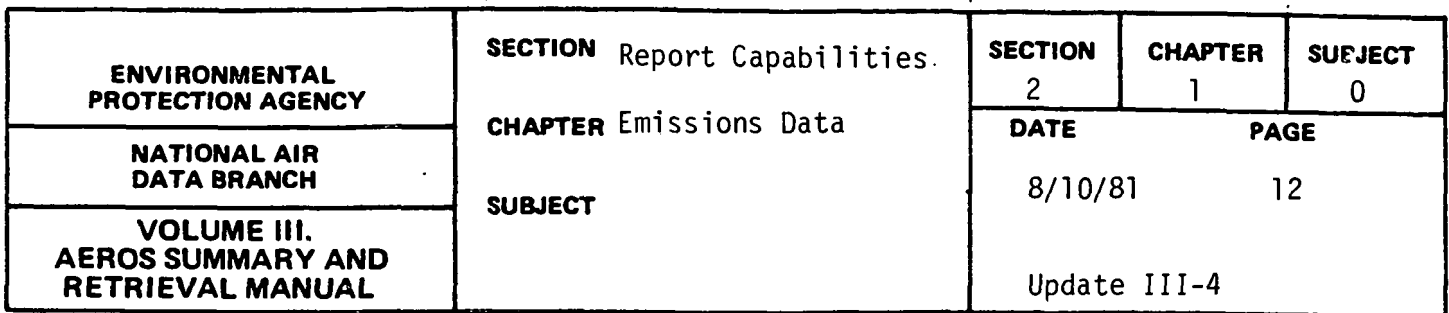

These selection options may be used to retrieve an entire point or an entire plant with at least one record having a specified SCC. These selections may be used to retrieve boilers using multiple fuels or to retrieve all sources in plants with a specific process, for example.

e. Retrieval according to total plant emissions. This option allows retrieval of all plants whose emissions are greater than, less than, or equal to a specified value. For example, all plants in a given state emitting more than 100 tons/year of  $SO_2$  may be retrieved. When a plant is retrieved using this option, all points and SCCs in the plant are retrieved.

#### Sorting of Output Reports and Files

Data retrieved by either the standard or free format selection options may be sorted at the option of the requestor. If no sort is specified, data will be listed in the standard NEDS point source file record sequence, that is, ascending order by State, County, Plant, Point and SCC. Optional sorting of data will require additional computer time and will thus increase the total cost of producing a report.

Data may be sorted in ascending (from lowest value to highest) or descending (from highest value to lowest) order according to any of the point source data items shown in Table 2.1.0.b. A maximum of 20 sort parameters may be specified for any single report. Sorts are performed in hierarchical order according to each sort parameter specified. For example, if a sort is specified as:

- 1. State-ascending order
- 2. SCC ascending order
- 3.  $SO_2$  emissions descending order

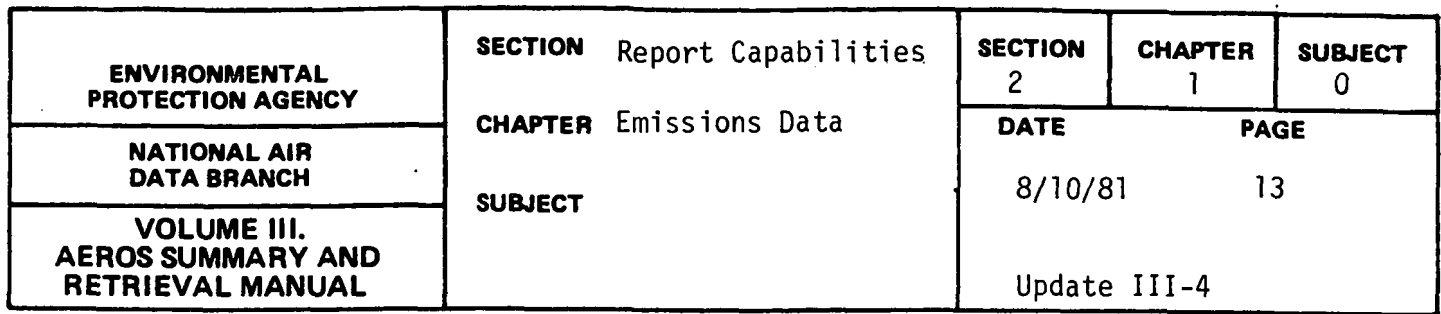

the output report or file will be produced with selected records listed in order first according to state code in increasing sequence, next according to SCC in increasing sequence within each state, and finally by  ${50}_2$ emissions in descending sequence within each SCC within each State. Records with identical values for state, SCC and  $SO_2$  emissions will appear in random order since no additional sort paramters were specified.

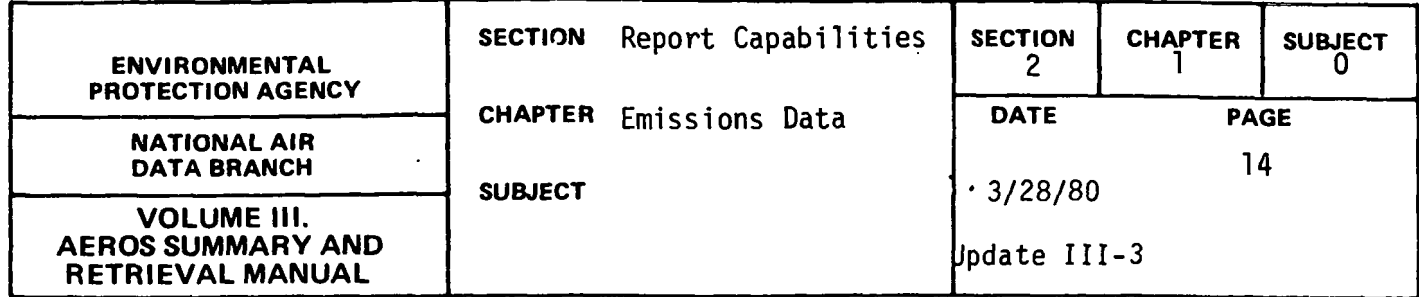

### Table 2.1.0.b POINT SOURCE FIELD CODE DESCRIPTION TABLE

### 01 STATE

- 02 COUNTY CODE
- 03 PLANT IDENTIFICATION NUMBER
- 04 POINT IDENTIFICATION NUMBER
- 05 SOURCE CLASSIFICATION CODE
- 06 AQCR NUMBER
- 07 YEAR PLANT INFO LAST UPDATED (CARD 1)
- 08 CITY CODE
- 09 UTM ZONE
- 10 ESTABLISHMENT NAME AND ADDRESS
- 11 PERSONAL CONTACT
- 12 OWNERSHIP CODE
- 13 YEAR POINT INFO LAST UPDATED (CARD 2)
- 14 STANDARD INDUSTRIAL CLASSIFICATION CODE
- 15 IPP PROCESS CODE
- 16 HORIZONTAL UTM COORDINATE (KM)
- 17 VERTICAL UTM COORDINATE (KM)
- 18 STACK HEIGHT (FT)
- 19 STACK DIAMETER (FT)
- 20 STACK TEMPERATURE (DEG F)
- 21 FLOW RATE (FT 3/MIN)
- 22 PLUME HEIGHT
- 23 FIRST POINT WITH COMMON STACK CODE
- 24 LAST POINT WITH COMMON STACK CODE
- 25 YEAR CONTROL INFO LAST UPDATED (CARD 3)
- 26 BOILER DESIGN CAPACITY (10 6 BTU/HR)

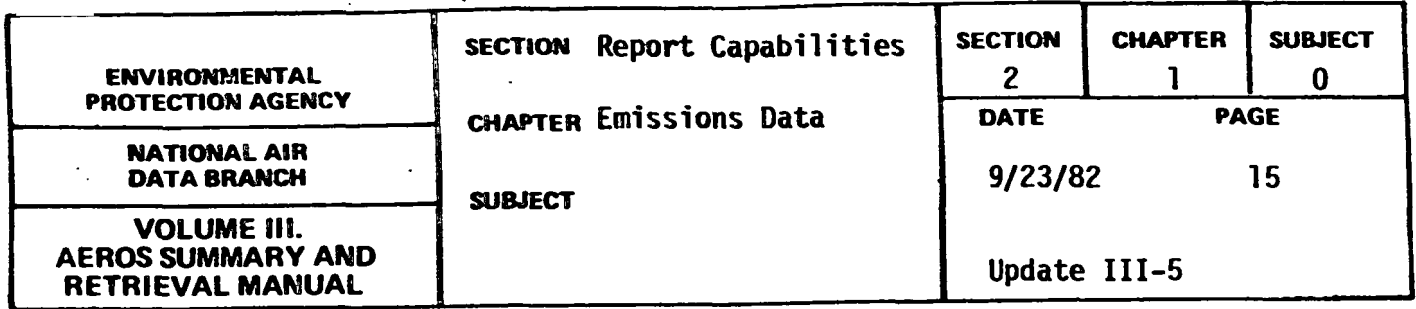

27 PRIMARY CONTROL EQUIPMENT PARTICULATES 28 SECONDARY CONTROL EQUIPMENT PARTICULATES 29 PRIMARY CONTROL EQUIPMENT S02 30 SECONDARY CONTROL EQUIPMENT S02 31 PRIMARY CONTROL EQUIPMENT NOX 32 SECONDARY CONTROL EQUIPMENT NOX 33 PRIMARY CONTROL EQUIPMENT voe 34 SECONDARY CONTROL EQUIPMENT voe 35 PRIMARY CONTROL EQUIPMENT CO 36 SECONDARY CONTROL EQUIPMENT CO 37 EST CONTROL EFFICIENCY PARTICULATE (%) 38 EST CONTROL EFFICIENCY S02 {%) 39 EST CONTROL EFFICIENCY NOX (%) 40 EST CONTROL EFFICIENCY VOC (%) 41 EST CONTROL EFFICIENCY CO (%) 42 YEAR EMISSIONS INFO LAST UPDATED { CARD4) 43 % ANNUAL THRU PUT (DEC-FEB) 44 % ANNUAL THRU PUT (MAR-MAY) 45 % ANNUAL THRU PUT (JUN-AUG)<br>46 % ANNUAL THRU PUT (SEP-NOV) 47 NORMAL OPERATING HOURS PER DAY 48 NORMAL OPERATING DAYS PER WEEK 49 NORMAL OPERATING WEEKS PER YEAR

50 STATE ESTIMATED EMISSIONS PARTICULATES (TONS/YEAR)

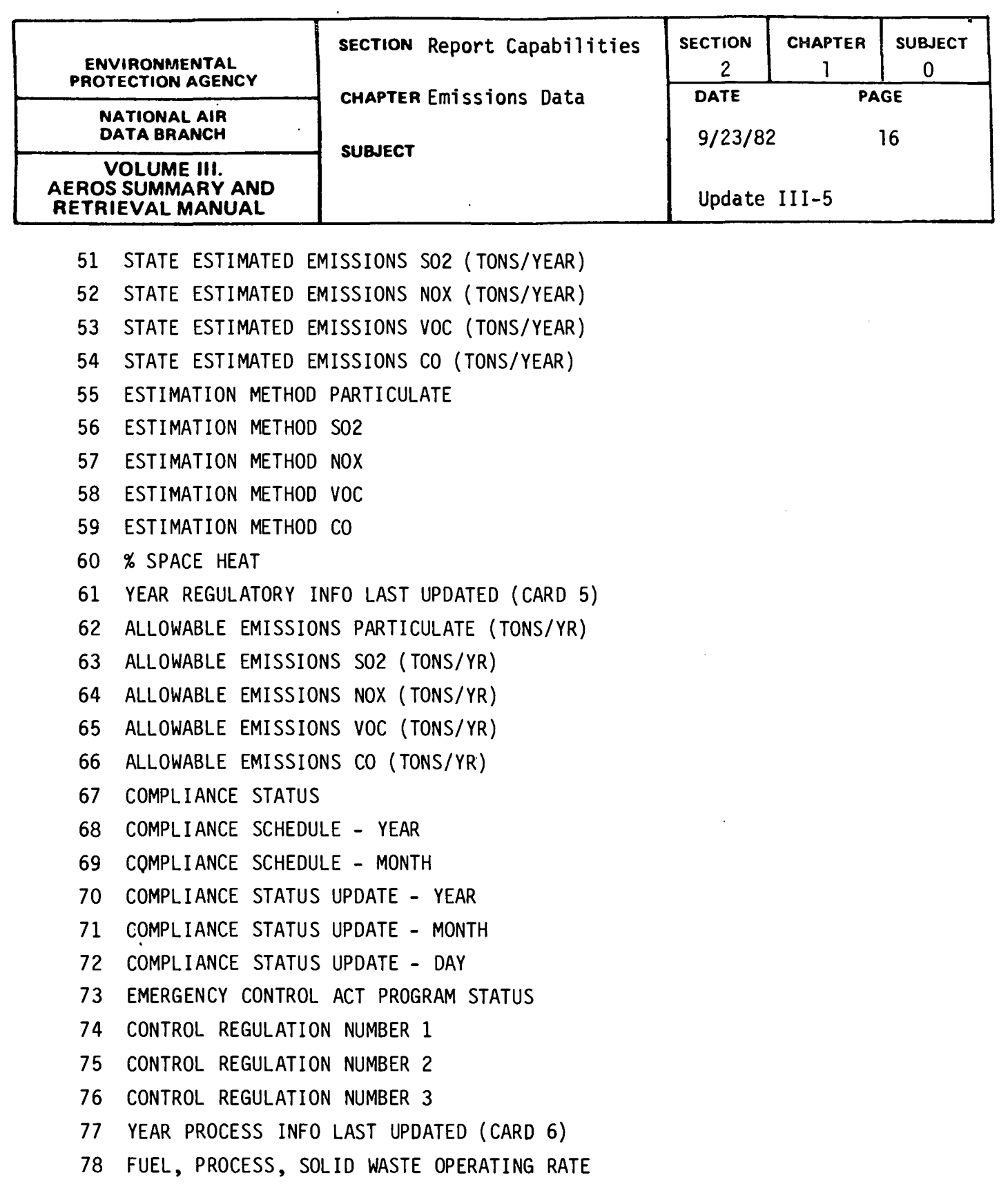

 $\sim$ 

 $\ddot{\phantom{0}}$ 

 $\sim$ 

2.1.0-16

 $\bar{z}$ 

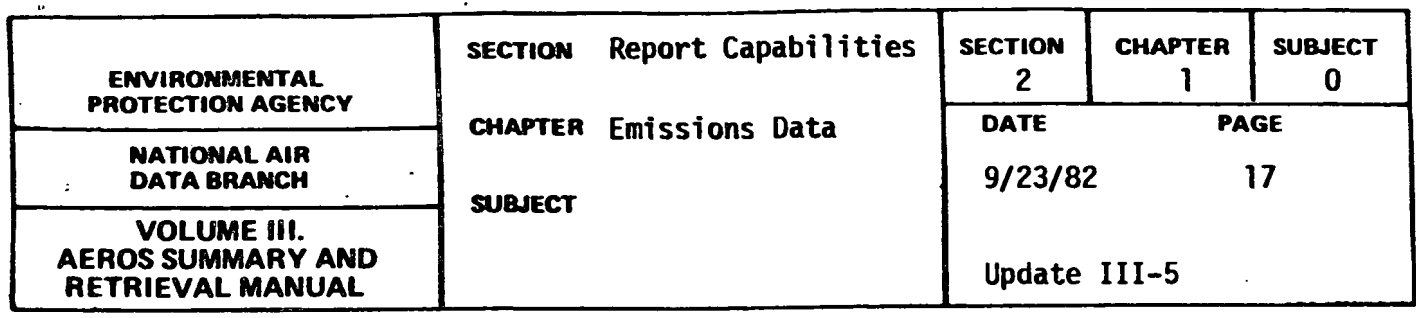

- 79 MAXIMUM DESIGN RATE
- 80 % SULFUR CONTENT
- 81 % ASH CONTENT
- 82 HEAT-CONTENT (10 6 BTU)
- 83 SOURCE CODE
- 84 CONFIDENTIALITY OF DATA
- 85 COMPUTER CALCULATED PARTICULATE EMISSIONS (TONS/YEAR)
- 86 COMPUTER CALCULATED S02 EMISSIONS (TONS/YEAR)
- 87 COMPUTER CALCULATED NOX EMISSIONS (TONS/YEAR)
- 88 COMPUTER CALCULATED VOC EMISSIONS (TONS/YEAR)
- 89 COMPUTER CALCULATED CO EMISSIONS (TONS/YEAR)

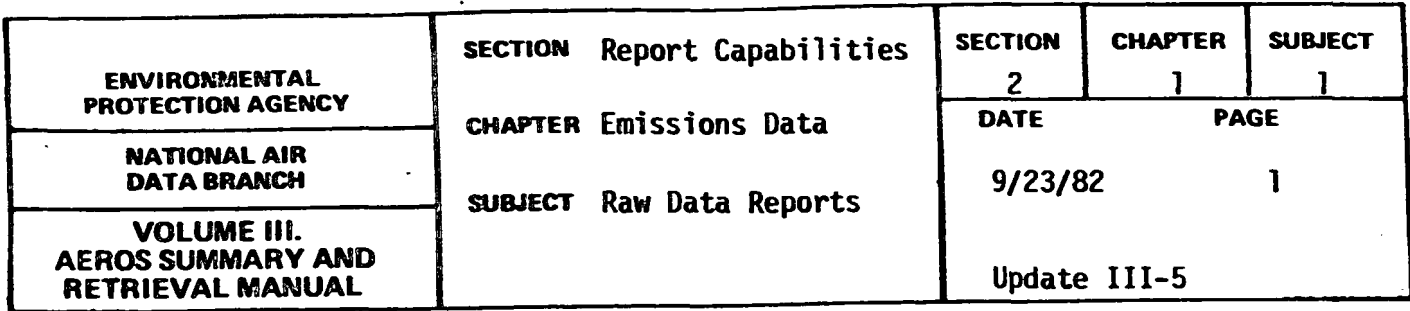

POINT SOURCE REPORT

#### General Description

Sources emitting more than a specific amount per year of any one of the five criteria pollutants (particulates, sulfur oxides, nitrogen oxides, reactive volatile organic compounds, and carbon monoxide) are classified by EPA as point sources.\* The basic "Point Source Report" produces a full, formatted listing of all relevant identifying and descriptive point source data as well as estimated and NEDS calculated emissions for each criteria pollutant. More specifically, the following information is available for each emission point<sup>+</sup> for each criteria pollutant:

- a. Geographic location
- b. Year of Record
- c. Modeling Parameters UTM coordinates, stack height, diameter, temperature, etc.
- d. Emission Data Throughput rate, estimated emissions, estimation method, control equipment, control efficiency, etc.
- e. Allowable Emissions<br>f. Compliance Status
- Compliance Status
- g. Operating Information
- h. Annual Fuel Consumption
- i. Source Operating Characteristics

Each page of computer output contains the data for one process (SCC).

\* The specific amount is an SIP reporting requirement defined in 40 CFR, Section 51.322. NEDS also accepts data based on a state's definition of a point source.

+An emission point is a source which is coded on a single NEDS coding form.

2.1.1-1

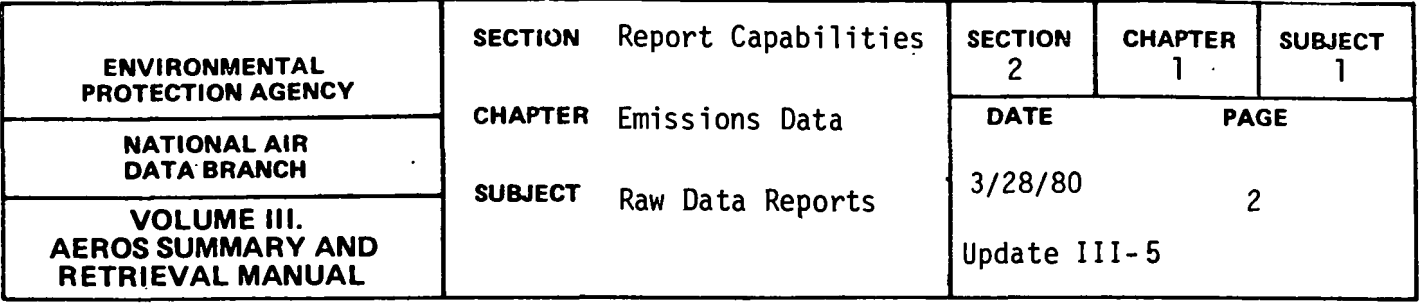

When determining total plant emissions from such a printout, care must be taken to avoid adding duplicate "Hand Calculated Point Emissions" into the total. The "Computer Calculated SCC Emissions" should be used to determine total plant emissions. The calculated emissions are labeled<br>"Computer Calculated SCC Emissions" on the report. The field labeled<br>"Hand Calculated Point Emissions" reflects emissions for a NEDS emission: point which are entered by the data originator. The same values for<br>"Hand Calculated Point Emissions" will be repeated on separate pages for points with more than one SCC. Normally, in such cases, the sum of all 11Computer Calculated SCC Emissions" for a point will equal the "Hand Calculated Point Emissions'' for points with emission estimation method codes of 1,2,4,5,6, and 7. Some data conditions may prevent this relationship from always holding true. For points with emission estimation method code 3 (SCC emission factor file calculation), the calculated emissions have no dependence on any hand calculated point emissions that may be reported.

#### Retrievals Available

NEDS point source reports may be retrieved and sorted according to the NEDS general selection capabilities described in Section 2.1.0.

#### Sample Report

Figure 2.1.la is an example point source report.

2.1.1-2

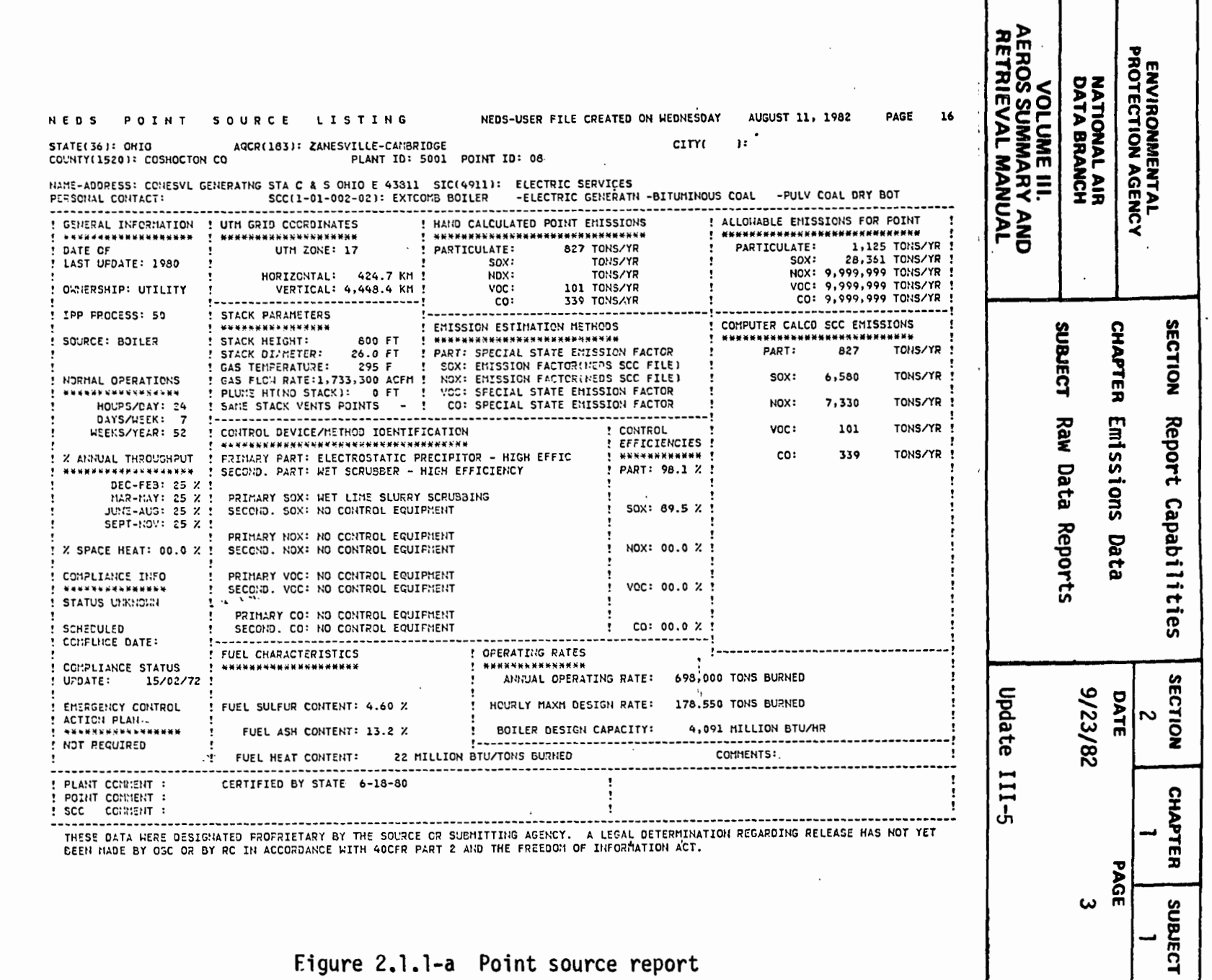

 $\ddot{\phantom{0}}$ 

 $\cdot$ 

Eigure 2.1.1-a Point source report

 $\bar{u}$ 

 $2.1.1 - 3$ 

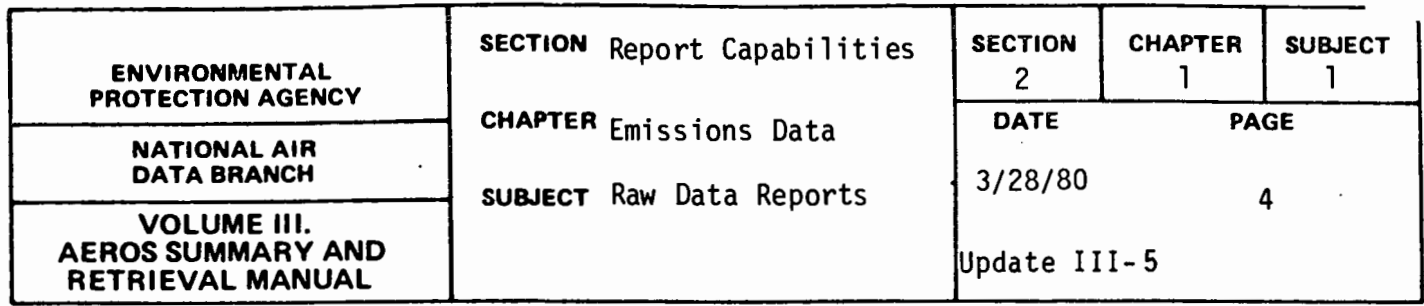

#### CONDENSED POINT SOURCE REPORT

#### General Description

The "Condensed Point Source Report" is an abbreviated listing for emission points. To generate this report, a particular pollutant and the minimum value of emissions of that pollutant must be specified. Emission pointsemitting more than that minimum value of the pollutant will be included in the report.

A heading containing the creation date, minimum value, specified pollutant, and an indication of whether the data are in English or metric units is printed first. Next is displayed a five-line summary for each SCC per emission point.

The five line summary includes the following information for each SCC per emission point: geographic location, ownership, year of record, SIC and annual emissions of each of the five criteria pollutants. Also included are the control equipment, control efficiency, and estimation method relevant to the specified pollutant.

#### Retrievals Available

Reports may be retrieved and sorted according to the NEDS general se.lection and sorting capabilities described in Section 2.1.0.

#### Sample Report

Figure 2.1.1.b is a sample "Condensed Point Source Report." The pollutant specified is hydrocarbons and the minimum value of the pollutant included is 50 tons. The condensed point source report presents only 11Computer Calculated SCC Emissions," as described for the full point source report.

2.1.1-4

FILE CREATED ON WEDNESDAY AUGUST 11, 1982 NATIONAL EMISSIONS DATA SYSTEM CONDENSED POINT SOURCE LISTING FOR PARTICULATE FOR ALL VALUES  $>$  THAN OR = TO EHISSIONS ARE IN SHORT TONS 0009: TVA BULL RUN STEAM PLANT CLINTON 37716 OWNERSHIP: UTILITY<br>44: TENNESSEE 0040: ANDERSON CO TEAR OF RECORD: 19 44: TENNESSEE 0040: ANDERSON CO YEAR OF RECORD: 1978<br>207: EASTERN TENNESSEE-SOUTHWESTE 207: EASTERN TENNESSEE-SOUTHWESTE<br>011: ELECTROSTATIC PRECIPITOR – MEDIUM EFFICIENCY EFF = 99.9 *X* POINT: 01 ESTIMATE BY ( 3' USED EMISSIONS FACTORS SIC = 4911 sec = 1-01-002-02 0009: TVA BULL RUN STEAH PLANT CLINTON 37716 OWNERSHIP: UTILITY<br>44: TENNESSEE 0040: ANDERSON CO TEAR OF RECORD: 19 YEAR OF RECORD: 1978 207: EASTERN TENNESSEE-SOUTHWESTE Oll: ELECTROSTATIC PRECIPITOR - MEDIUH EFFICIENCY EFF = 99.9 *Y.* POINT: 01 ESTIMATE BY (3) USED EMISSIONS FACTORS SIC = 4911 SCC = 1-01-005-01 0009: TVA BULL RUN STEAH PLANT CLINTON 37716 OWNERSHIP: UTILITY 44: TENNESSEE 0040: ANDERSON CO YEAR OF RECORD: 1978 207: EASTERN TENNESSEE-SOUTHWESTE 000: NO CONTROL EQUIPMENT EFF : 0.0 *Y.* · POINT: 02 ESTIMATE BY (5) SPECIAL EMISSION FACTOR 0009: TVA BULL RUN STEAH PLANT CLINTON 37716 Olo.~IERSHIP: UTILITY 44: TENllESSEE 0040: ANDERSON CO YEAR OF RECORD: 1978 207: EASTERN TENNESSEE-SOUTHWESTE 000: NO CONTROL EQUIPMENT EFF = 0. 0 *Y.* POINT: 03 ESTIMATE BY (5) SPECIAL EMISSION FACTOR 0009: TVA BULL RUN STEAM PLANT CLillTON 37716 OWNERSHIP: UTILITY 44: TENNESSEE 0040: ANDERSON CO 207: EASTERN TENNESSEE-SOUTHHESTE 010: ELECTROSTATIC PRECIPITOR - HIGH EFFICIENCY - FRICH EFF<sup>1</sup><br>- High Eff<sup>1</sup> SCC = 1-01-002-02<br>- High SCC = 1-01-002-02 ESTIMATE BY (5) SPECIAL EMISSION FACTOR 0009: TVA BULL RUN STEAM PLANT CLINTON 37716 OWNERSHIP: UTILITY<br>44: TENNESSEE 0040: ANDERSON CO 44: TENNESSEE 0040: ANDERSON CO 207: EASTERN TENNESSEE-SOUTHWESTE 010: ELECTROSTATIC PRECIPITOR - HIGH EFFICIENCY - MIGH EFF = 90.0 *Y.* POINT: 04<br>- SIC = 4911 SCC = 1-01-005-01 ESTIMATE BY (5) SPECIAL EMISSION FACTOR 0007: TVA JOHN SEVIER ST PLT ROGERSVILLE 37857 OWNERSHIP: FEORL GOVT YEAR OF RECORD: 1980 207: EASTERN TENNESSEE-SOUTHHESTE 008: CENTRIFUGAL COLLECTOR - HEDIUM EFFICIENCY IENCY EFF = 99.3 *X* **POINT: 01**<br>SIC = 4911 SCC = 1-01-002-02 ESTIMATE BY (3) USED EMISSIONS FACTORS PART s 0 x 96 20,951 4 s 20,951 18 287 23,053 N 0 X 12.131 10 11 12.131 15 6,oss PAGE v 0 c 40 1 1 2 <l 20 2 c .. o. 347 2 3 s <l 173 **2' l> mm** .., ~:a **:Dm !i< ii** ~~ **mcno**  ~c:r- **§i ,..1:1 ml** == **al** l:~m i; >'" ~2'= G)~ <=- '">  $\sum_{i=1}^{n}$   $\sum_{i=1}^{n}$   $\sum_{i=1}^{n}$ **c SECTION Report<br>CHAPTER Emissic<br>SUBLECT Raw Dat** Ill **0 ieport Cap<br>inissions<br>law Data R** apabilities<br>s Data<br>· Reports **<sup>0</sup>**,... ., **م ہ**ے<br>ت **c:** *'°* '&.' ...... **<sup>c</sup>**§ **<sup>N</sup>** ~ **<sup>N</sup> Al CIJ i** *t+* ...... **tD N** = **ION CHAPTER<br>
CHAPTER<br>
3/82<br>
ate III-5<br>
ate III-5<br>
ate III-5 ULI-5** - CHAPTER

 $\bullet$ 

~

**U'1** "' ! -~

**Figure 2.1.l-b Condensed point source report** 

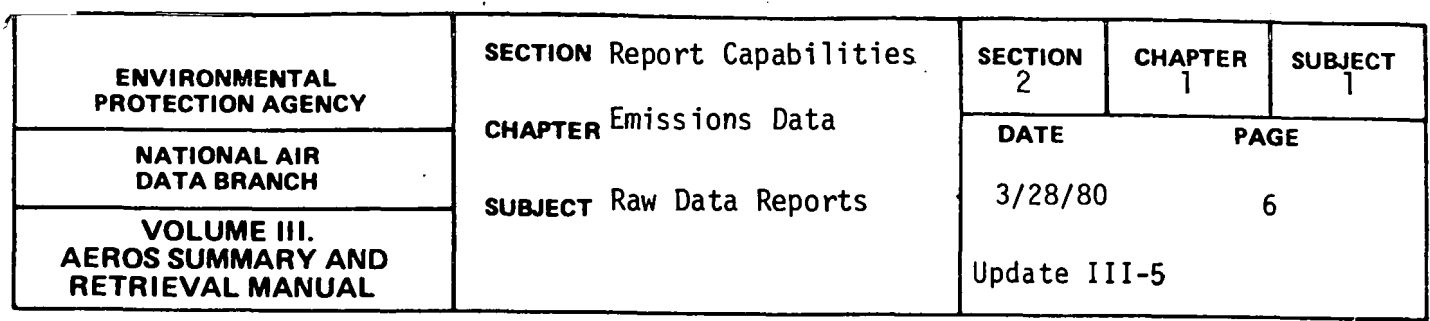

ALLOWED VERSUS COMPUTED EMISSIONS REPORT

#### General Description

For each pollutant, allowed emissions may be entered into NEDS for a given emission point. The calculated emissions refer to the emissions associated with each SCC of that point source. The "Allowed Versus Computed Emissions Report" was written to permit comparison of coded allowable emissions with total calculated emissions for the emission point.

Each plant requested is represented in the report by one or more pages of computer output. A heading containing the creation date and identifying geographic data is printed on the first page. In the pages that follow, the emission data for each plant are described wtth the points listed in ascending numerical order. For each point, the report prints the allowed emissions for each pollutant {zero values are printed as blanks), the calculated emissions of each pollutant for each SCC, and the totals of the calculated emissions for each pollutant.

#### Retrievals Available

Reports may be retrieved based on the NEDS general selection and sorting capabilities described in Section 2.1.0.

#### Sample Report

Figure 2.1.1.c is a sample from an "Allowed Versus Computed Emissions Report" retrieved for the State of Vermont and the Air Quality Control Region of Champlain Valley.

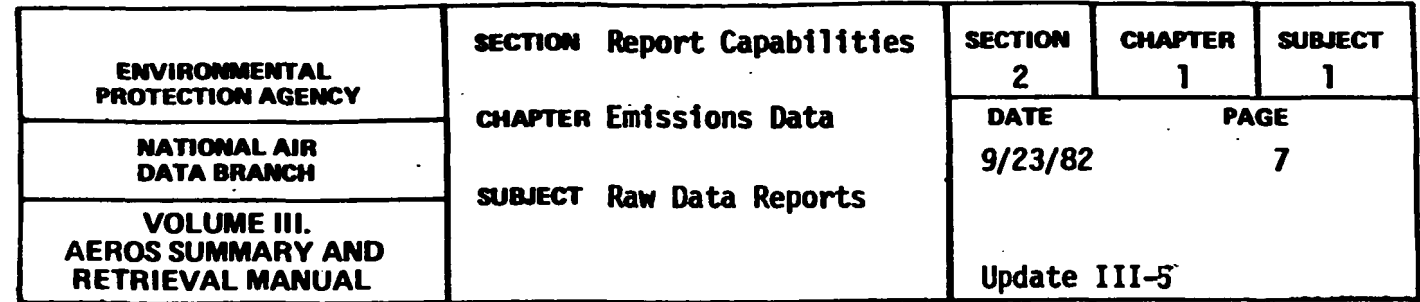

#### NATIONAL ENISSION DATA SYSTEM:

PAGE 26

**APRIL 23, 1982** 

DATE: MAY 18, 1982 ALLOWED VERSUS COMPUTED EMISSIONS

FILE CREATED ON:

STATE(41): RHODE ISLAND<br>AQCR(120): METROPOLITAN PROVIDENCE

PLANT NAME AND ADDRESS: NARR BREWING CO, NEW DEPOT, CRANSTON 02920.

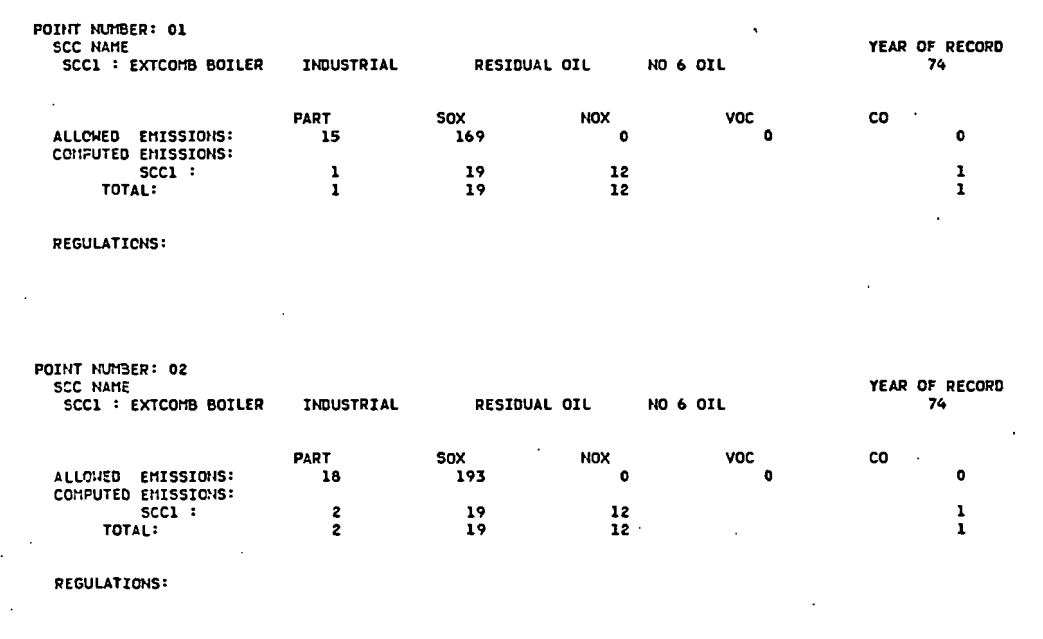

**POINT HUMBER: 03<br>SCC NAME<br>SCCL : EXTCOMB BOILER INDUSTRIAL RESIDUAL OIL** YEAR OF RECORD NO 6 OIL

Figure 2.1.1-c Allowed versus computed emissions report  $\ddot{\phantom{a}}$ 

 $2.1.1 - 7$ 

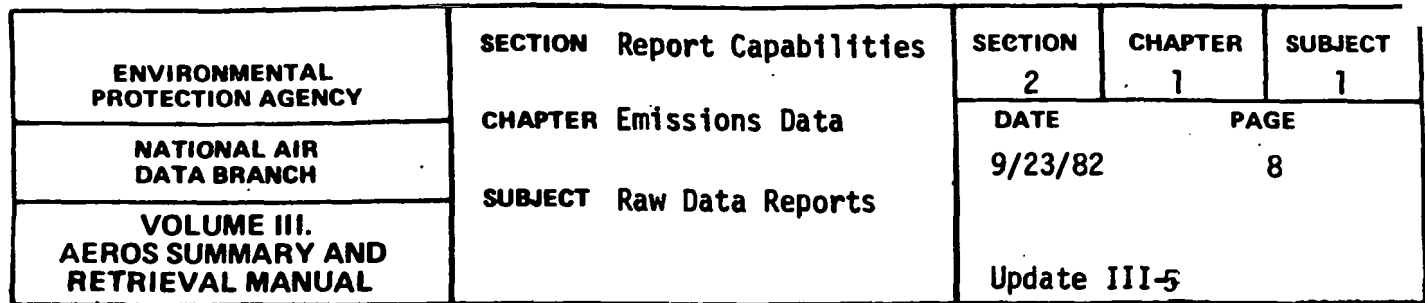

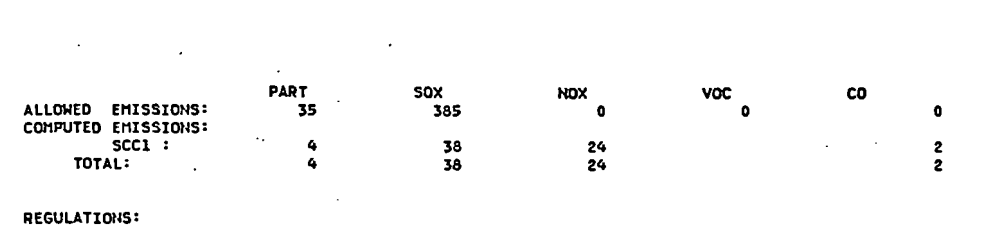

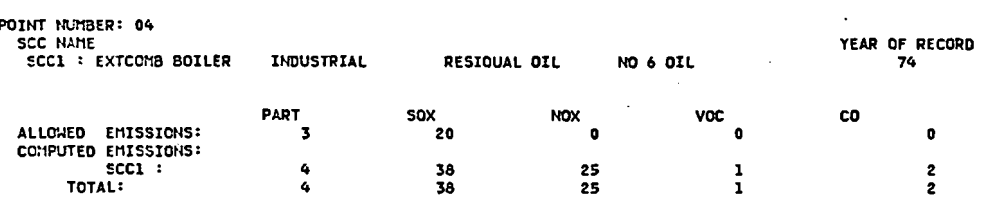

REGULATIONS:

Figure 2.1.1-c (continued) Allowed versus computed emissions report

ķ.

 $\ddot{\phantom{a}}$ 

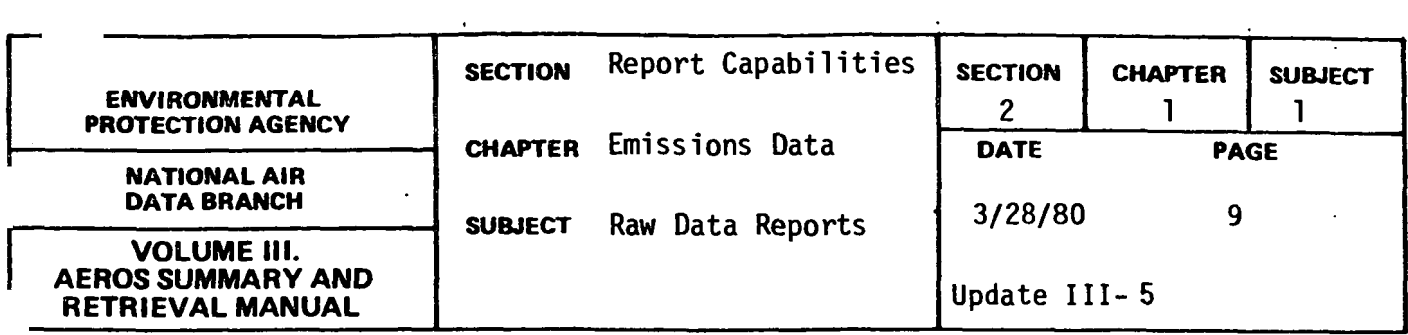

#### AQDM DATA TABULATION REPORT

#### General Description

The AQDM Data Tabulation Report was written to allow review of NEDS point source data that may be used as input to a dispersion model such as AQDM, the Air Quality Display Model. The NEDS-AQDM tabulation includes; Plant name, address and ID, UTM co-ordinates, present and allowable emission estimates for any two pollutants, and stack data in the fonnat required by AQDM for the SORCE and PLUME decks. Emission estimates are converted from tons/year to tons/day. The conversion is based on 365 days per year for all sources. Stack data have been converted to metric units.

#### Retrievals Available

The report may be produced for the nation, a state, an AQCR, or a county.

#### Sample Report

Figure 2.1.1.d is an example AQDM data tabulation report.

2.1.1-9

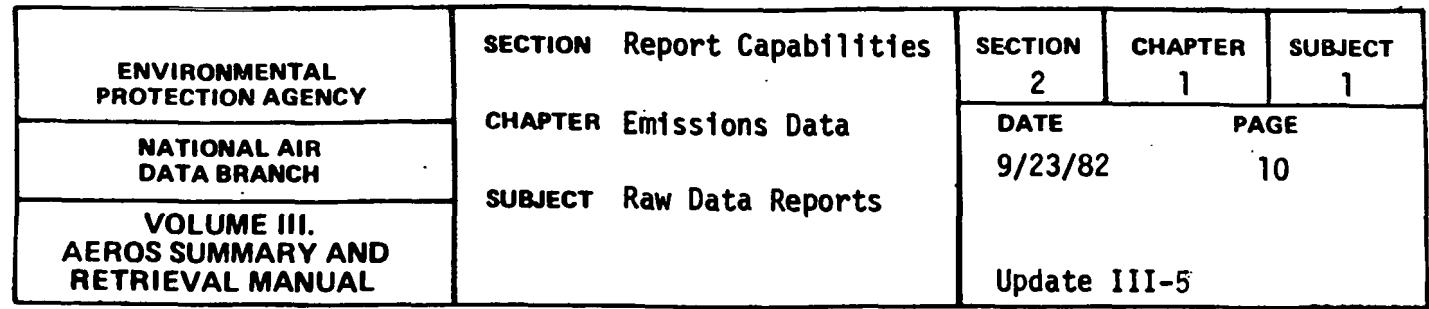

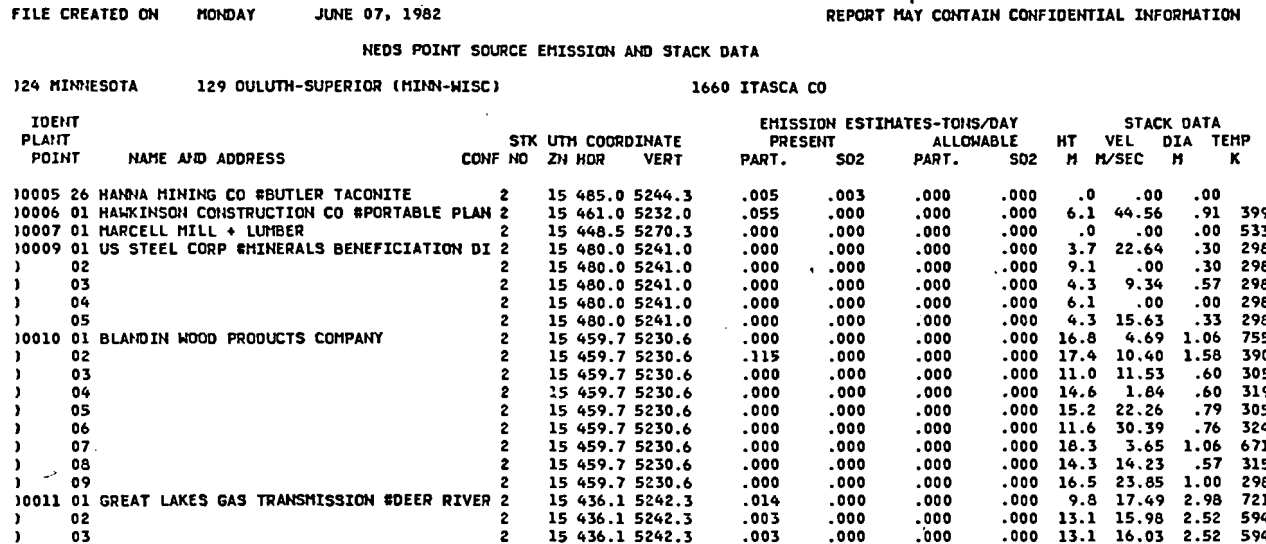

 $\ddot{\phantom{1}}$ 

Figure 2.1.1-d AQDM data tabulation report

 $\ddot{\phantom{a}}$ 

 $\mathbb{R}^2$ 

# $2.1.1 - 10$

 $\hat{\mathcal{A}}$ 

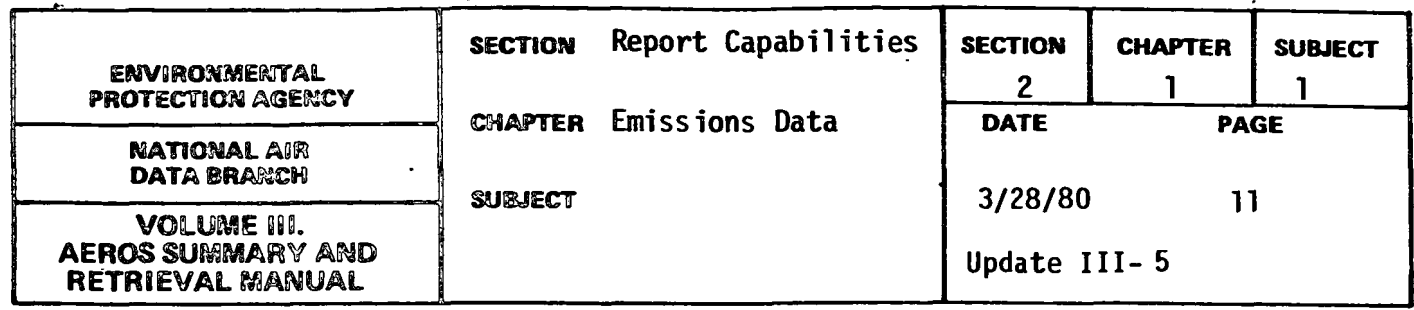

QUICK LOOK REPORT

#### General Description

The NEDS Quick Look report is a one-line report of selected data items specified by the requestor. The Quick Look report is part of the NEDS interactive system described in detail in Section 4.2.3. For each selected record, which may be either a point source record or an area source record, any data item may be printed in any order up to the maximum space available on one computer printout page. Thus, the Quick Look report is a means for printing a compact report displaying only those data items of specific interest to the requestor. For each selected record one line is printed, up to a maximum of 45 lines per computer printout page.

#### Retrievals Available

Data may be retrieved according to the NEDS general selection and sorting capabilities discussed in Section 2.1.0. For the NEDS Quick Look report, this retrieval capability is available for both point and area source data.

#### Sample Report

Figure 2.1.l .e is a sample NEDS Quick Look Report for selected point source records. In this report the data items specified to be printed were state code, county code, plant name and address, primary and secondary particulate control equipment, particulate control efficiency, and SCC. Any other data items could be printed, if desired, and they could be listed in any order across the page. Note that in NEDS Quick Look reports of point source data, the plant name and address field is truncated after the first 20 characters.

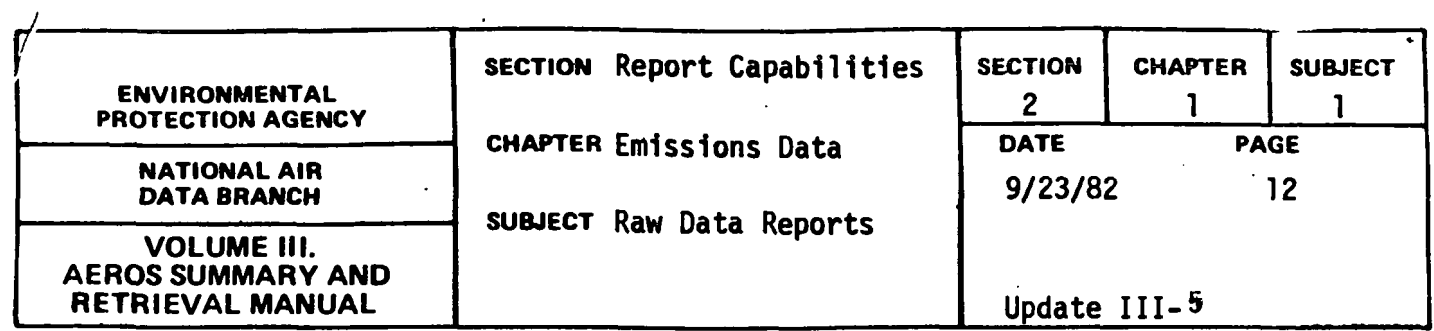

#### HE D S U S E R PD INT F I L E

## DATA SELECTION REPORT DATE: 06/14/82 TSP TSP TSP<br>PCE SCE XEFF ST CHTY AQCR PLANT PT SCC NAME-ADDRESS 44 0040 207 0009 01 10100202 TWA BULL RUM STEAM P 11 10 99.9<br>44 0040 207 0009 01 10100501 TWA BULL RUM STEAM P 11 10 99.9<br>44 0040 207 0009 02 10100501 TWA BULL RUM STEAM P 11 10 99.9<br>44 0040 207 0009 03 10100501 TWA BULL 44 0040 207 0009 04 10100202 TVA BULL RUH STEAM P 10 0 90.0<br>1380 207 0009 04 10100501 TVA BULL RUH STEAM P 10 0 90.0<br>1380 207 0007 01 10100202 TVA JOHN SEVIER ST P 8 10 99.3<br>1380 207 0007 01 10100202 TVA JOHN SEVIER ST P 8 44 1380 207 0007 03 10100202 TVA JOHN SEVIER ST P 8 10 99.1<br>44 1380 207 0007 03 10100501 TVA JOHN SEVIER ST P 8 10 99.1<br>44 1380 207 0007 04 10100202 TVA JOHN SEVIER ST P 10 0 95.0<br>44 1540 208 0011 01 10100202 TVA JHHSNVLLE 44 1540 208 0011 02 10100501 TVA JHNSHVLLE STEAM 8 10 99.9 44 1540 208 0011 03 10100202 TVA JHNSINLLE STEAM 8 10 99.9 44 1540 208 0011 03 10100501 TVA JHNSNVLLE-STEAM - 8 10 99.9<br>44 1540 208 0011 04 10100202 TVA JHNSNVLLE-STEAM - 8 10 99.8<br>44 1540 208 0011 04 10100501 TVA JHNSNVLLE-STEAM - 8 10 99.8<br>44 1540 208 0011 05 10100202 TVA JHNSNV 44 1540 208 0011 05 10100501 TVA-JHNS:NVLLE-STEAM - 8 10 99.9<br>44 1540 208 0011 06 10100202 TVA-JHNS:NVLLE-STEAM - 8 10 99.7<br>44 1540 208 0011 06 10100501 TVA-JHNS:NVLLE-STEAM - 8 10 99.7<br>44 1540 208 0011 07 10100202 TVA-JHN 44 1540 208 0011 07 10100501 TVA JHNSNYLLE STEAM 8 10 97.4<br>44 1540 208 0011 08 10100202 TVA JHNSNYLLE STEAM 8 10 99.3<br>44 1540 208 0011 09 10100202 TVA JHNSNYLLE STEAM 8 10 99.4<br>44 1540 208 0011 09 10100202 TVA JHNSNYLLE ST 440 207 0027 01 10100501 WATHS BAR STEAM 10 0 99.2<br>2840 208 0011 10 10100501 TVA JHNSHVLLE STEAM 8 10 99.4<br>2840 207 0027 01 10100501 TVA JHNSHVLLE STEAM 8 10 99.1<br>2840 207 0027 01 10100501 WATTS BAR STEAM PLAN 10 0 99.2<br>28 HATTS BAR STEAM PLAN<br>WATTS BAR STEAM PLAN 44 2840 207 0027 03 10100202 WATTS BAR STEAM PLAN 10 0 98.2<br>44 2840 207 0027 03 10100501 WATTS BAR STEAM PLAN 10 0 98.2<br>44 2840 207 0027 04 10100202 WATTS BAR STEAM PLAN 10 0 98.2 44 2840 207 0027 04 10100501 WATTS BAR STEAM PLAN 10 0 98.2 44 2840 207 0027 05 10100501 WATTS BAR STEAM PLAN 0 0 0 44 2840 207 0027 05 1010050'+ WATTS BAR STEAM. PLAN 0 0 0 44 2840 207 0029 08 10100501 TVA WATTS BAR HUCLEA 0 0 0 2840 207 0029 08 10100501 TVA WATTS BAR NUCLEA 0 0 0<br>2880 207 0013 01 10100202 KIHGSTON STEM PLANT 8 10 99.8<br>2880 207 0013 01 10100501 KINGSTON STEM PLANT 8 10 99.8 44 2880 207 0013 01 10100501 KINGSTON STEM PLANT 8 10 99.8<br>44 2880 207 0013 02 10100202 KINGSTON STEM PLANT 8 10 97.4 **KINGSTON STEM PLANT**

### **\_Figure 2.1.1-e Quick look report**

#### **2.1.1-12**

j.

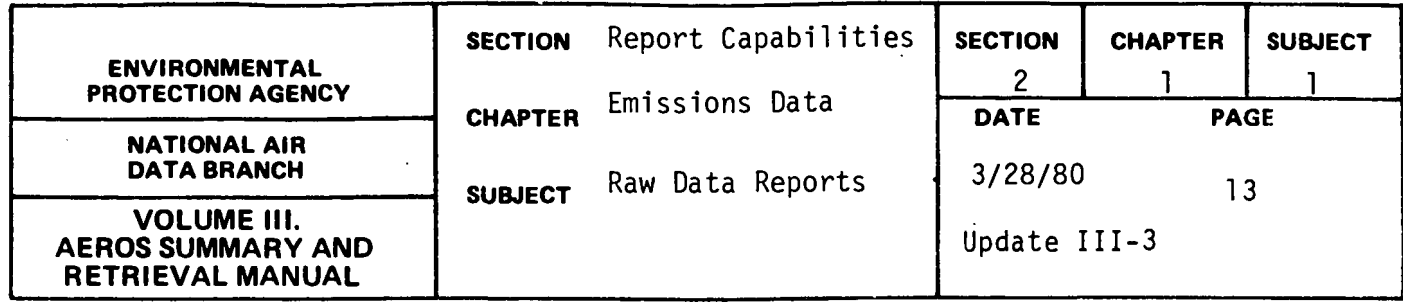

AREA SOURCE REPORT

#### General Description

Area sources are an aggregation of all sources not defined as point sources in a specific geographic area. Area sources usually included all mobile sources and any stationary sources too small, difficult, or numerous to classify as point sources. Area source emissions are assumed to be spread over the entire area that has been defined as an area source. Activity level data for these sources are compiled on a countywide basis for NEDS.

The complete Area Source Report for each geographic area occupies six printed pages. Page one gives general information: the total calculated emissions, the SIP estimate of total emissions, and comments which explain or amplify particular aspects of the data. Page two lists the activity levels and calculated emissions related to fuel consumption by stationary sources. Page three lists the activity levels and calculated emissions related to solid waste disposal by stationary sources. Page four gives detailed motor vehicle data including vehicle miles, fuel use and calculated emissions by road type and vehicle type. Page five lists data for all mobile sources, including a summary of motor vehicle data plus data for vessels and aircraft. Page six gives the activity levels and calculated emissions for all other area sources which do not fall into the above categories. On each of the last five pages, the appropriate totals and subtotals of activity levels and calculated emissions are also listed. A heading on each page identifies the geographic area, year, and general category to which the data apply and the file creation date of the NEDS area source file.

2.1.1-13

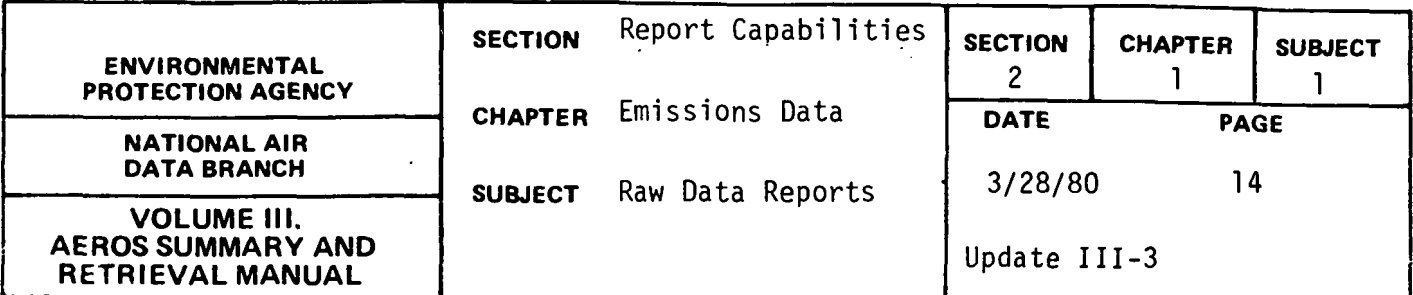

#### Retrievals Available

Retrieval options are available for:

- a. The geographic area for which data are to be reported.
- b. Which of the report pages are to be printed.
- c. The level of detail of the report (summary or detail).

The following types of geographic data retrievals are possible:

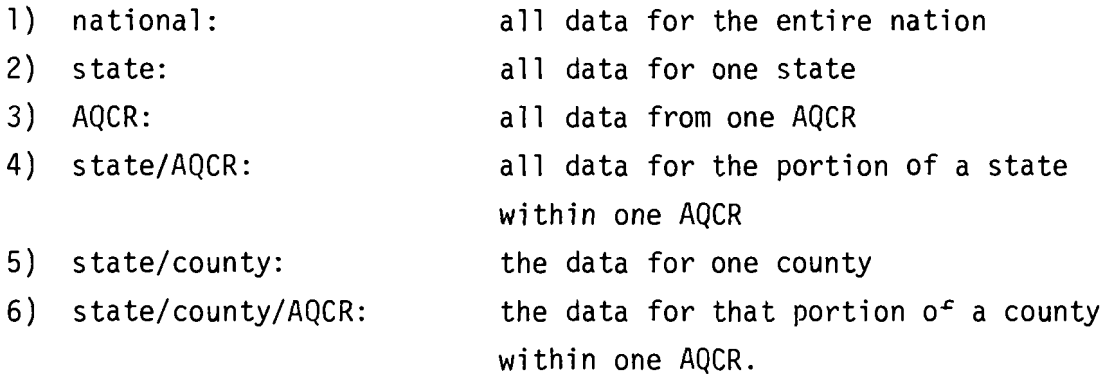

In nearly all instances the state/county and state/county/AQCR data retrievals are identical, since most counties are wholly within one AQCR. Only in those instances where portions of one county are within different AQCR's could there be a difference.

The Area Source Emissions Report which is produced from selected data may be either detailed or a summary. The "detailed" report lists the data for each selected county record plus a total of all selected data. The "summary" report lists only the total. The following table lists the types of totals obtained for each of the geographic selection types.

2.1.1-14

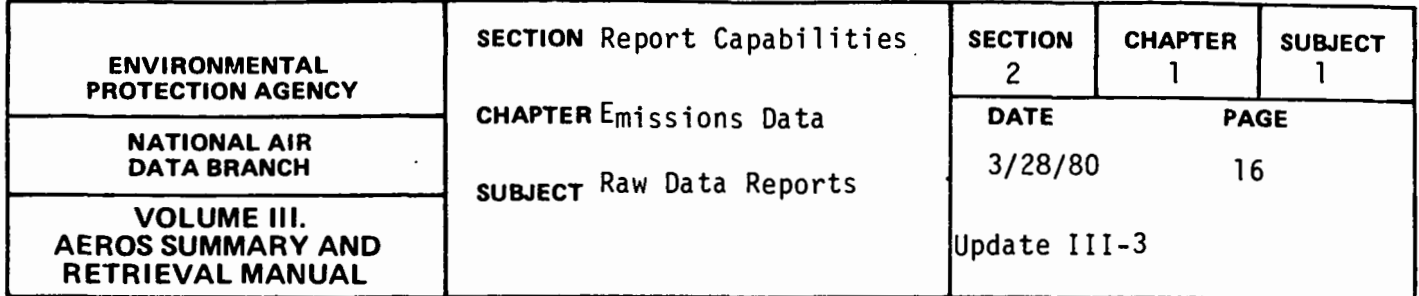

Sample Report

Figure 2.1.1.f is a sample area source report "summary" for the State of Delaware. Detailed reports for each county are in the same format.

 $\cdot$ 

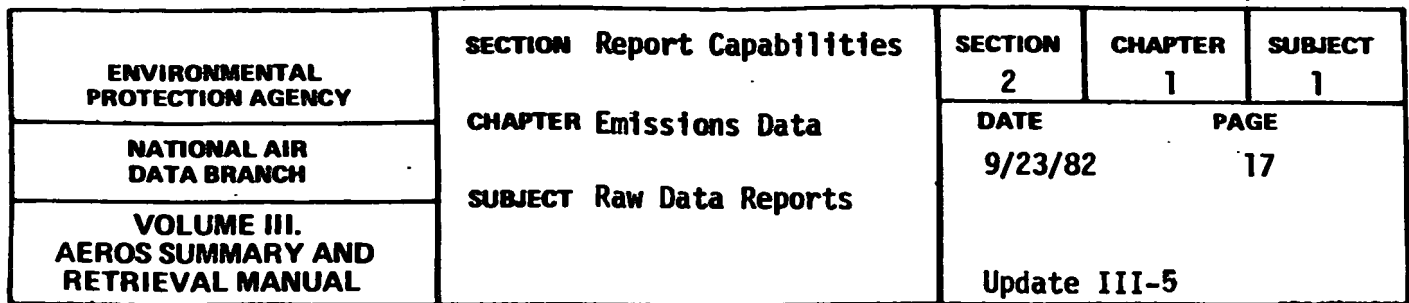

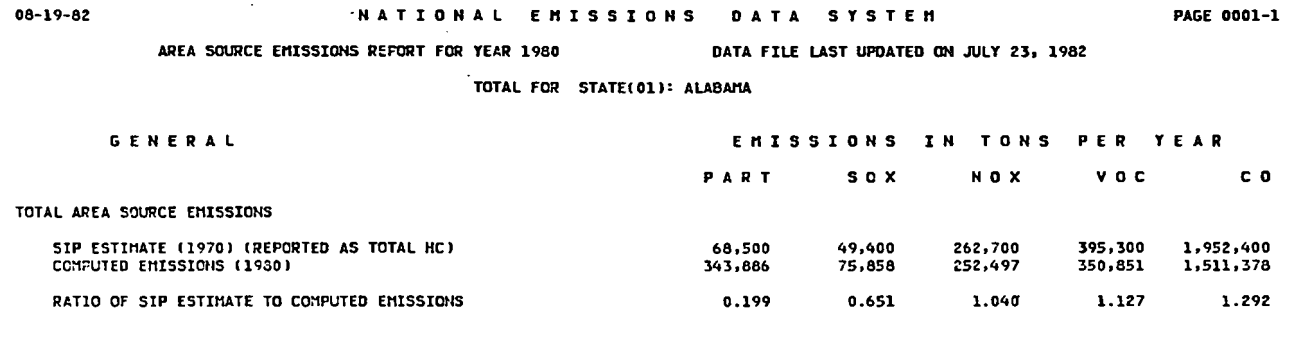

AVERAGE URBAN POPULATION: 30 TO 39 PERCENT

## Figure 2.1.1-f NEDS area source report

### $2.1.1 - 17$

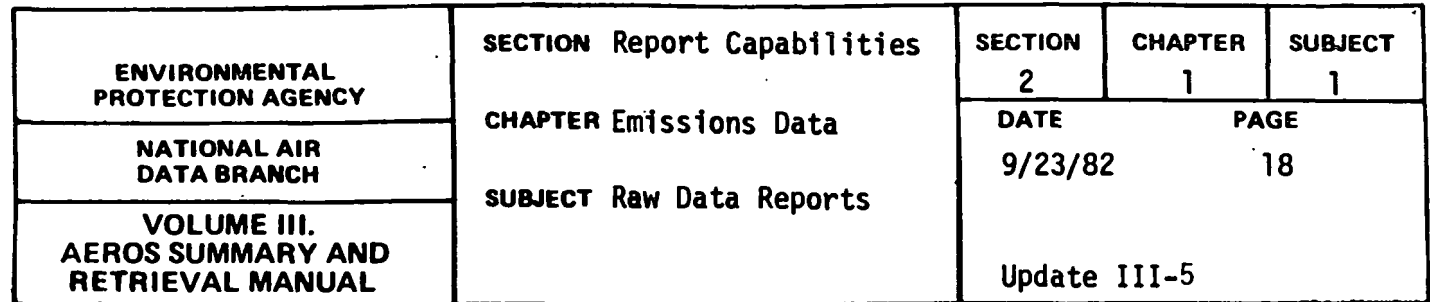

 $08 - 19 - 82$ NATIONAL EMISSIONS DATA SYSTEM **PAGE 0001-2** AREA SOURCE EMISSIONS REPORT FOR YEAR 1980 DATA FILE LAST UPDATED ON JULY 23, 1982 TOTAL FOR STATE(01): ALABAMA FUEL CONSUMPTION **EMISSIONS** T N TONS PER YEAR vnc  $c<sub>0</sub>$ PAPT s n x NO<sub>X</sub> 65.987 **RESTOENTTAL** 9.290 3,600 3.740 1.193 0 TCNS<br>88,020 TCNS<br>681,900 TCNS<br>2,710 THOUSAND GALLONS ANTHRACITE COAL  $\overline{a}$  $\mathbf{a}$  $\ddot{\phantom{a}}$  $\mathbf{a}$  $\ddot{\mathbf{a}}$ BITUMINOUS COAL 3,514  $131$ 439 3,961 662  $\frac{42}{33}$  $\frac{343}{17}$ unen. 8,534 **578** 61,371 DISTILLATE OIL ٠ŏ  $\bullet$ -2  $0,94$ RESIDUAL OIL A THOUSAND GALLOUS  $\mathbf{a}$  $\mathbf{a}$  $\mathbf{a}$  $\mathbf{a}$ 64,560 HILLION CUBIC FEET  $\ddot{\mathbf{u}}$ NATURAL GAS 3,249 176  $653$ COMMERCIAL AND INSTITUTIONAL 792 10,601 3,372 104 881 ANTHRACITE COAL 21,010 TONS 106 285 118  $\bullet$ 21,010 1083<br>121,020 TONS<br>0 TONS<br>45,770 THOUSAND GALLONS<br>24,440 THOUSAND GALLONS BITUMINOUS COAL 381 6.379 734  $25$ 436 ີ໌ ີວ  $\bullet$  $\overline{\phantom{a}}$  $\bullet$ DISTILLATE OIL 39  $652$  $461$ Ā 110 RESIDUAL OIL 230 3,279 8 675 54 27,420 MILLICH CUBIC FEET  $\overline{36}$ ٠,  $1, 364$  $67$  $277$ INCUSTRIAL. 3,697 44,341 54,691 17,079 7,177 0 TONS<br>766,990 TCNS<br>0 TCNS ANTHRACITE COAL  $\bullet$  $\overline{a}$  $\mathbf{o}$ d  $\mathbf{o}$ 3.559  $22$  $959$ **BITUMINGUS COAL** 44.267 7.436  $CORE$  $\overline{\phantom{a}}$ ō ō ō 。<br>。 NOCO<br>DISTILLATE OIL o TOUS  $\ddot{\phantom{a}}$  $\overline{a}$  $\mathbf{a}$  $\mathbf{a}$ 0 THOUSAND GALLONS<br>0 THOUSAND GALLONS<br>0 THOUSAND GALLONS<br>86,350 MILLION CUBIC FEET<br>450 MILLION CUBIC FEET  $\ddot{\bullet}$  $\tilde{0}$ ŏ  $\ddot{\circ}$  $\ddot{\mathbf{0}}$ RESIDUAL OIL  $\overline{a}$  $\mathbf{a}$  $\mathbf{a}$  $\mathbf{c}$  $\mathbf{a}$ 124 18  $47,192$ 17,056  $6, 216$ **FRCCESS GAS** 14 56 63  $\mathbf{r}$  $\overline{c}$ 58,542 TOTAL FUEL CONSUMPTION 13,779 18,376 61,803 74,045 ANTHPACITE COAL 21,010 TONS<br>976,030 TONS<br>0 TONS 306 286 **118**  $\bullet$  $\Delta$ 5,356 BITUNINOUS COAL  $4,602$  $485$ 54,160 8,301 COKE ٠ä ൎ൦  $\overline{a}$  $\bullet$  $\mathbf{o}$  $1000 - 1000$ 681,900 TONS 8,534  $42$ 343 578 61,371 **0017700 CONSUMER GALLONS<br>24,440 THOUSAND GALLONS<br>24,440 THOUSAND GALLONS<br>173,330 MILLION CUBIC FEET<br>450 MILLION CUBIC FEET** DISTILLATE DIL 39 685 478  $\boldsymbol{c}_i$ 112  $230$ 3,279  $575$ -<br>54 NATURAL GAS  $254$ <br>14  $\begin{array}{r} \n 34 \\
 \n 56\n \end{array}$  $7,146$ 51,825 17,299  $\overline{63}$  $\mathbf{1}$ 

FUEL CHARACTERISTICS:

ANTHRACITE COAL 0.7 % SULFUR, 11.1 % ASH<br>BITUMINCUS COAL 2.7 % SULFUR, 11.9 % ASH

DISTILLATE OIL 0.2 % SULFUR<br>RESIDUAL OIL 1.7 % SULFUR

Figure 2.1.1-f (continued) NEDS area source report

 $\overline{a}$ 

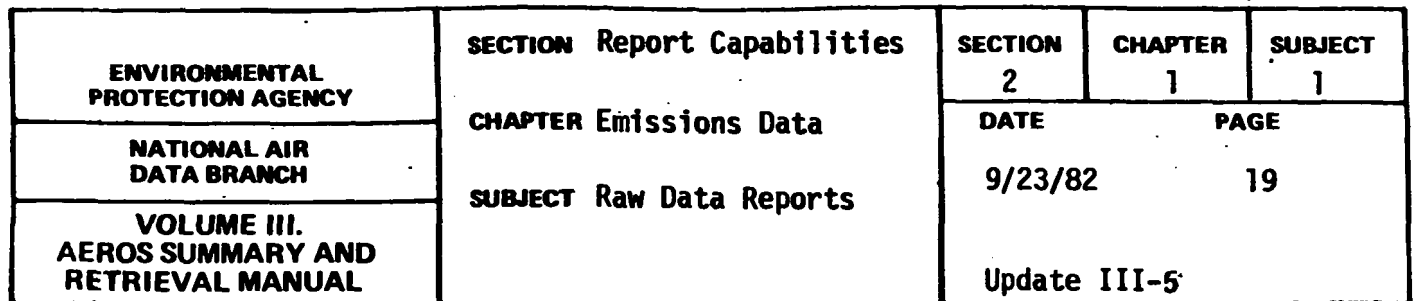

 $\mathcal{L}^{\text{max}}_{\text{max}}$  ,  $\mathcal{L}^{\text{max}}_{\text{max}}$ 

 $n \cdot n$   $n \cdot n$ 

 $\bar{z}$ 

 $\mathbf{a}$  and  $\mathbf{a}$ 

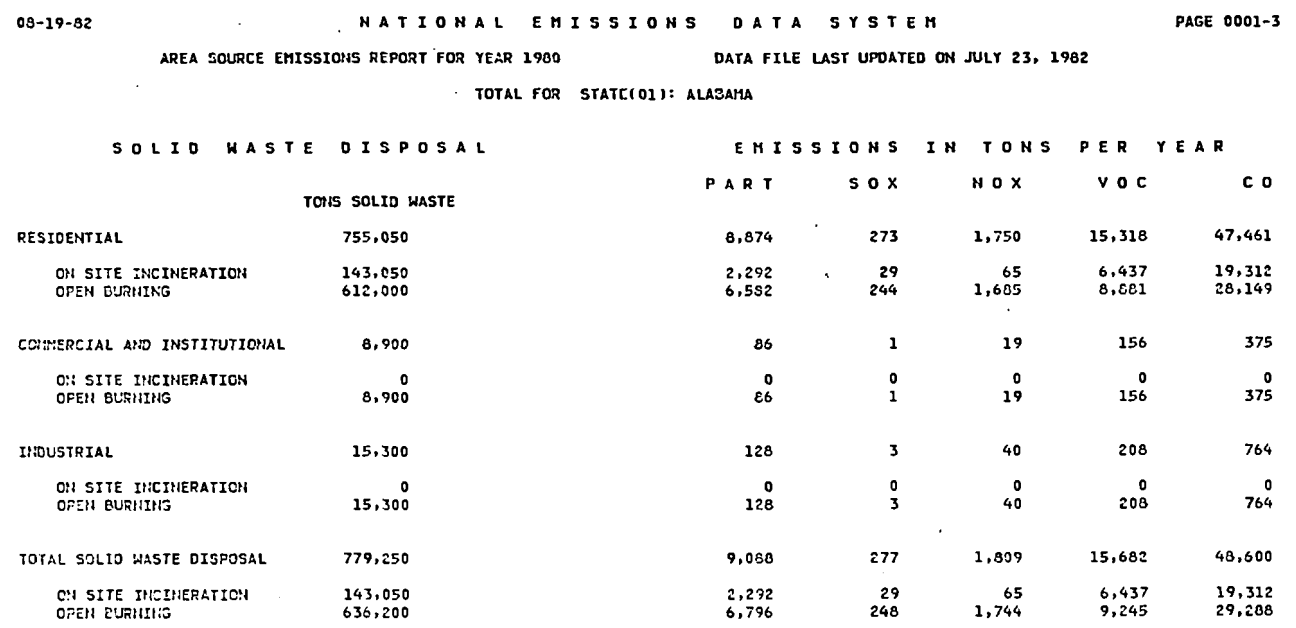

Figure 2.1.1-f (continued) NEDS area source report

 $2, 1, 1 - 19$ 

 $\mathcal{A}$ 

 $\bar{\mathcal{A}}$ 

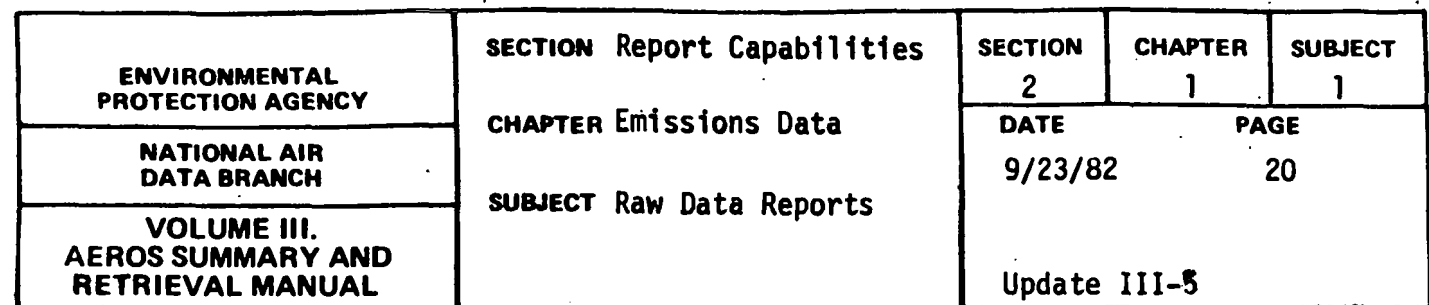

08-19-82 · NATIONAL EMISSIONS DATA SYSTEM

PAGE 0001-4

AREA SOURCE EMISSIONS REPORT FOR YEAR 1980 DATA FILE LAST UPDATED ON JULY 23, 1982

TOTAL FOR STATE(01): ALABAMA

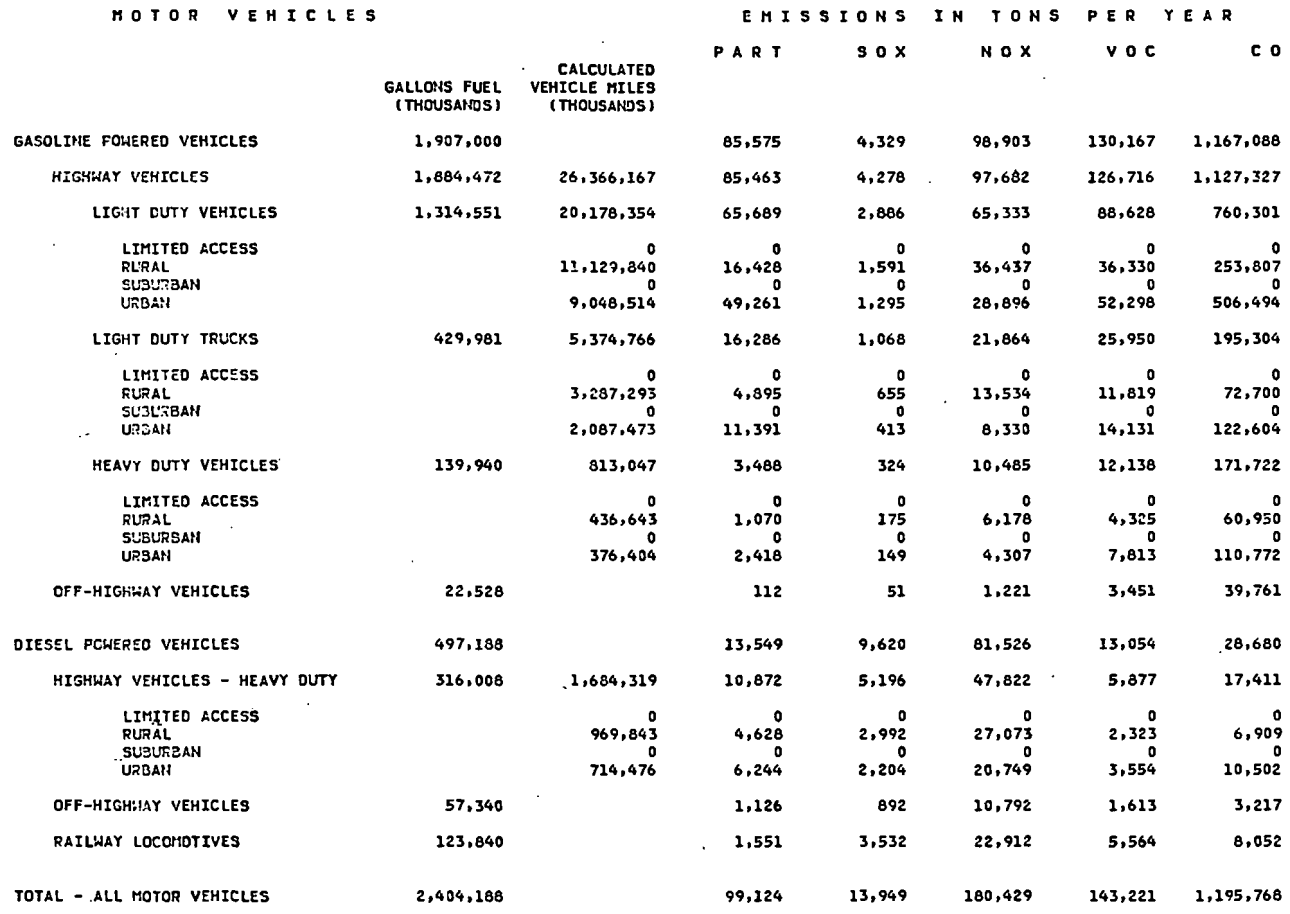

Figure 2.1.1-f (continued) NEDS area source report

 $2.1.1 - 20$ 

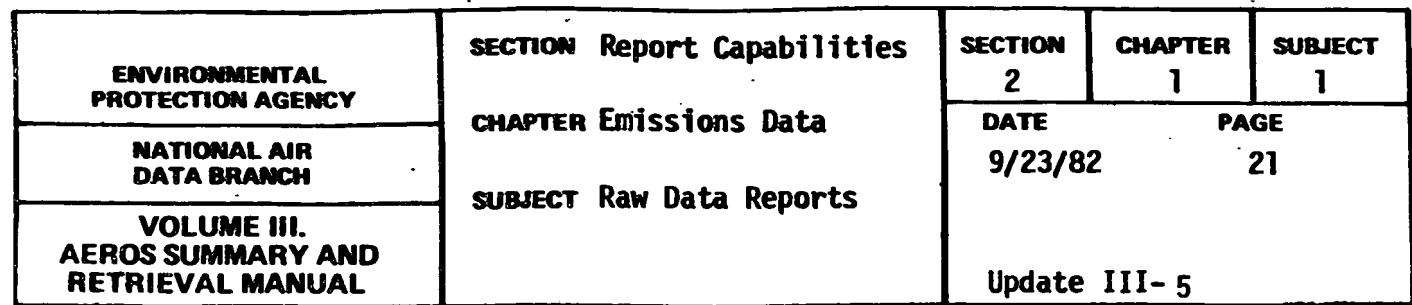

 $08 - 19 - 82$ NATIONAL EMISSIONS DATA SYSTEM PAGE 0001-5 AREA SOURCE EMISSIONS REPORT FOR YEAR 1980 DATA FILE LAST UPDATED ON JULY 23, 1982 TOTAL FOR STATE(01): ALABAMA **TRANSPORTATION** EMISSIONS IN TONS PER **YEAR** c o **PART**  $50x$ **NOX** v o c CALCULATED GALLONS FUEL<br>(THOUSANDS) VEHICLE MILES<br>(THOUSANDS) LAND VEHICLES 1,195,768 2,404,188 99,124 13,949 180,429 143,221 **HIGHHAY VEHICLES** 2,200,480 28,050,486 96,335 9,474 145,504 132,593 1,144,738 LIMITED ACCESS 0<br>27,021  $0$ <br>83,222  $\mathbf{0}$  $\mathbf{a}$ n 15,023,619  $5,413$ 54,797 394,366 **RURAL** SUBURBAN<br>URBAN  $\mathbf{a}$ n  $\mathbf{a}$  $\mathbf{a}$  $\ddot{\mathbf{a}}$ 12,226,867 69,314  $62,282$ 77,796 750,372  $4,061$ OFF-HIGHHAY VEHICLES 79,868 1,238 12,013 5,064 42,978 943 8,052 RAILWAY LOCOMOTIVES 123,840 1,551 3,532 22,912 5,564 TOTAL - ALL GASOLINE VEHICLES 1,907,000 85,575 4,329 93,903 130,167 1,167,008 TOTAL - ALL DIESEL VEHICLES 497,188 13,549 9,620 81,526 13,054 28,680 **AIRCRAFT** 1,098,250 LANDING-TAKEOFF CYCLES 3,427 295 2,436 4,961 16,619 418,800 LANDING-TAKEOFF CYCLES<br>626,910 LANDING-TAKEOFF CYCLES<br>52,540 LANDING-TAKEOFF CYCLES MILITARY 3,385 227 1,743 4,062 8,305 CIVIL  $17$ , 103<br>590 330 6,618 CCHERCIAL  $\overline{25}$ 59 569 1,696 VESSELS 32,709 282 2,578 1,598 9,690  $\ddot{\phantom{0}}$  .  $\ddot{\phantom{0}}$ 0 TONS COAL  $\mathbf{0}$  $\mathbf{0}$  $\mathbf{0}$  $\bullet$  $\begin{array}{c} \hline 149 \end{array}$ DIESEL OIL<br>RESIDUAL OIL<br>CASOLINE 8,510 THOUSAND GALLONS<br>18,750 THOUSAND GALLONS<br>21,465 THOUSAND GALLONS  $952$ <br>392  $\frac{332}{13}$  $101$  $125$ 181 2,385  $19$  $\mathbf{o}$ 68 254 9,522 32,354 TOTAL TRANSPORTATION 102,833 16,822 184,463 157,872 1,245,096

#### Figure 2.1.1-f (continued) NEDS area source report

 $2, 1, 1 - 21$ 

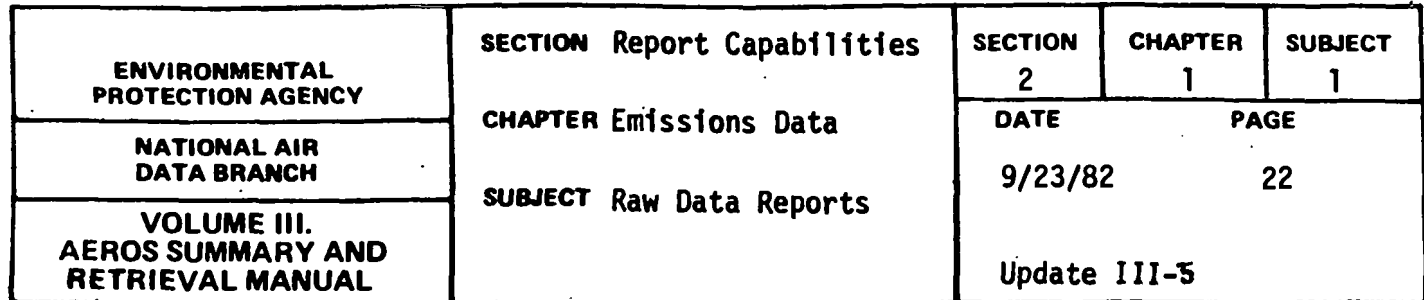

 $\mathcal{L}_{\mathcal{L}}$ 

 $\ddot{\phantom{a}}$ 

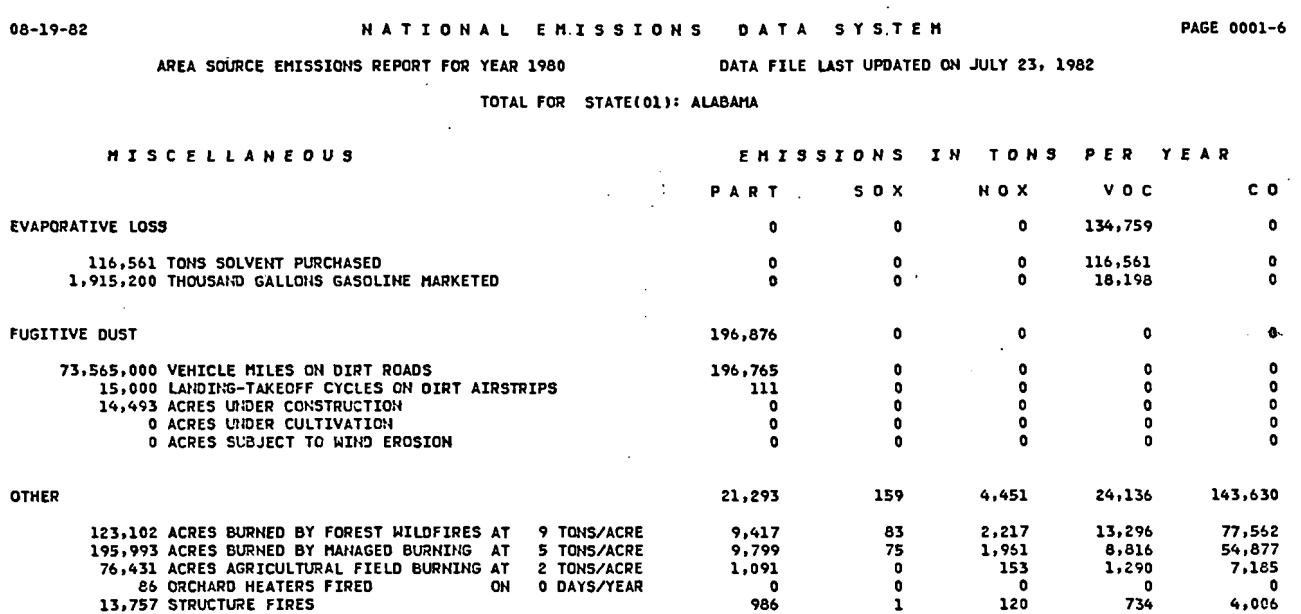

**figure 2.1.1-f (continued) NEDS area source report** 

**2.1.1-22** 

 $\Delta$ 

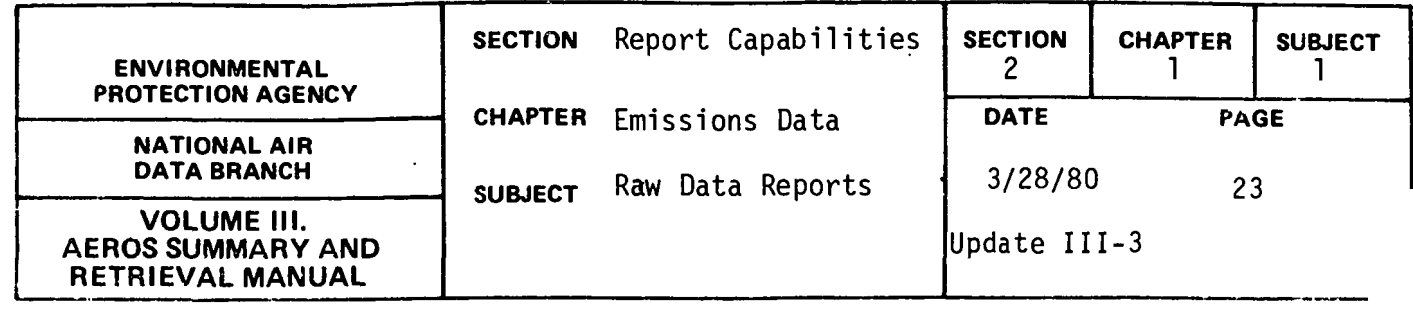

AREA SOURCE CARDS

#### General Description

The "Area Source Cards" report outputs selected data from NEDS onto computer cards or onto magnetic tape in the NEDS area source input format. Since only input data are reported, no calculated emissions are included.

### Retrievals Available

Cards may be retrieved for the nation, for all counties in a state, or for selected individual counties. No sorts are available. Cards will be produced in order in ascending state-county sequence.

#### Sample Report

Figure 2. 1.1 . g gives the format of NEDS area source cards.

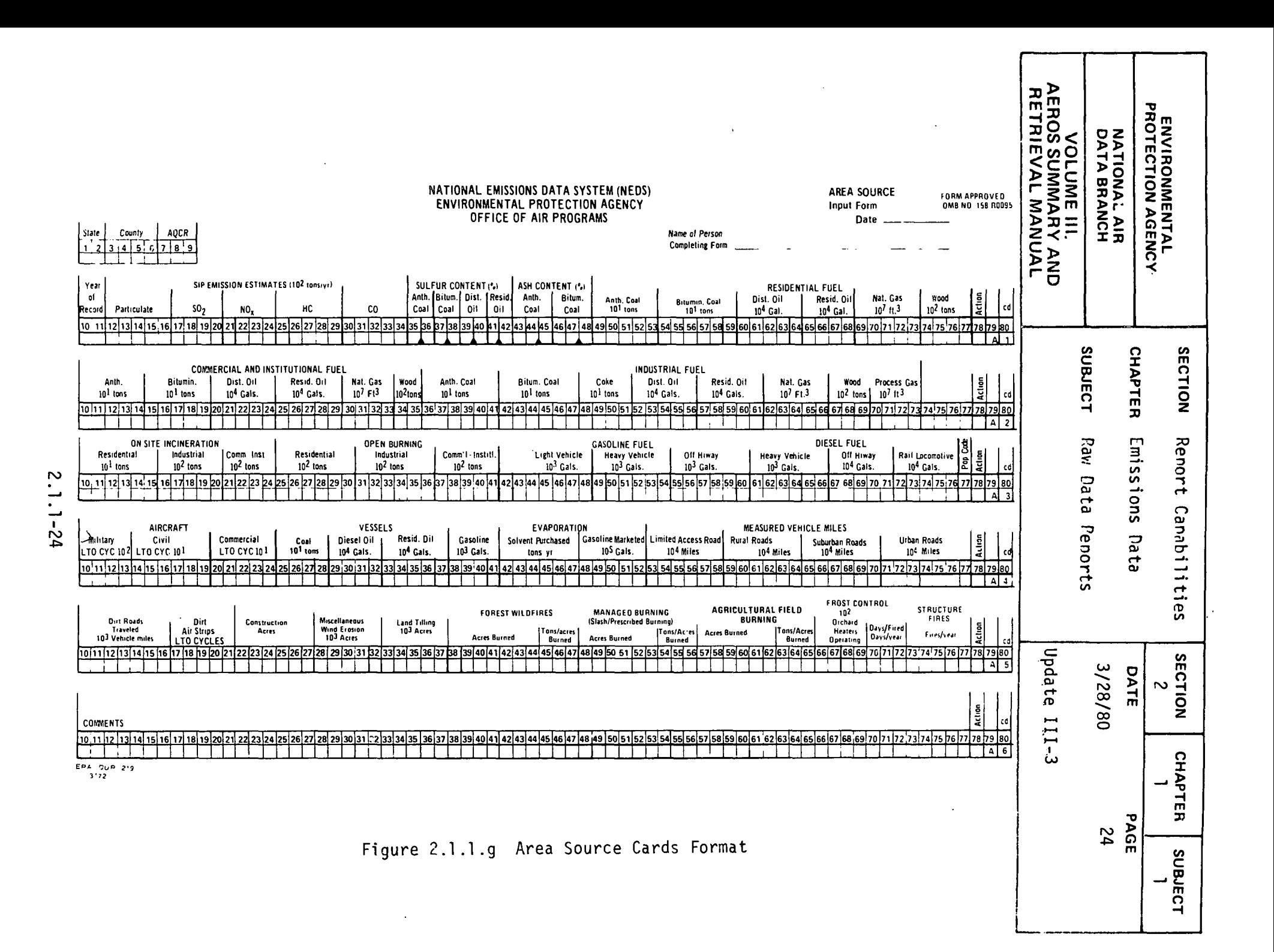

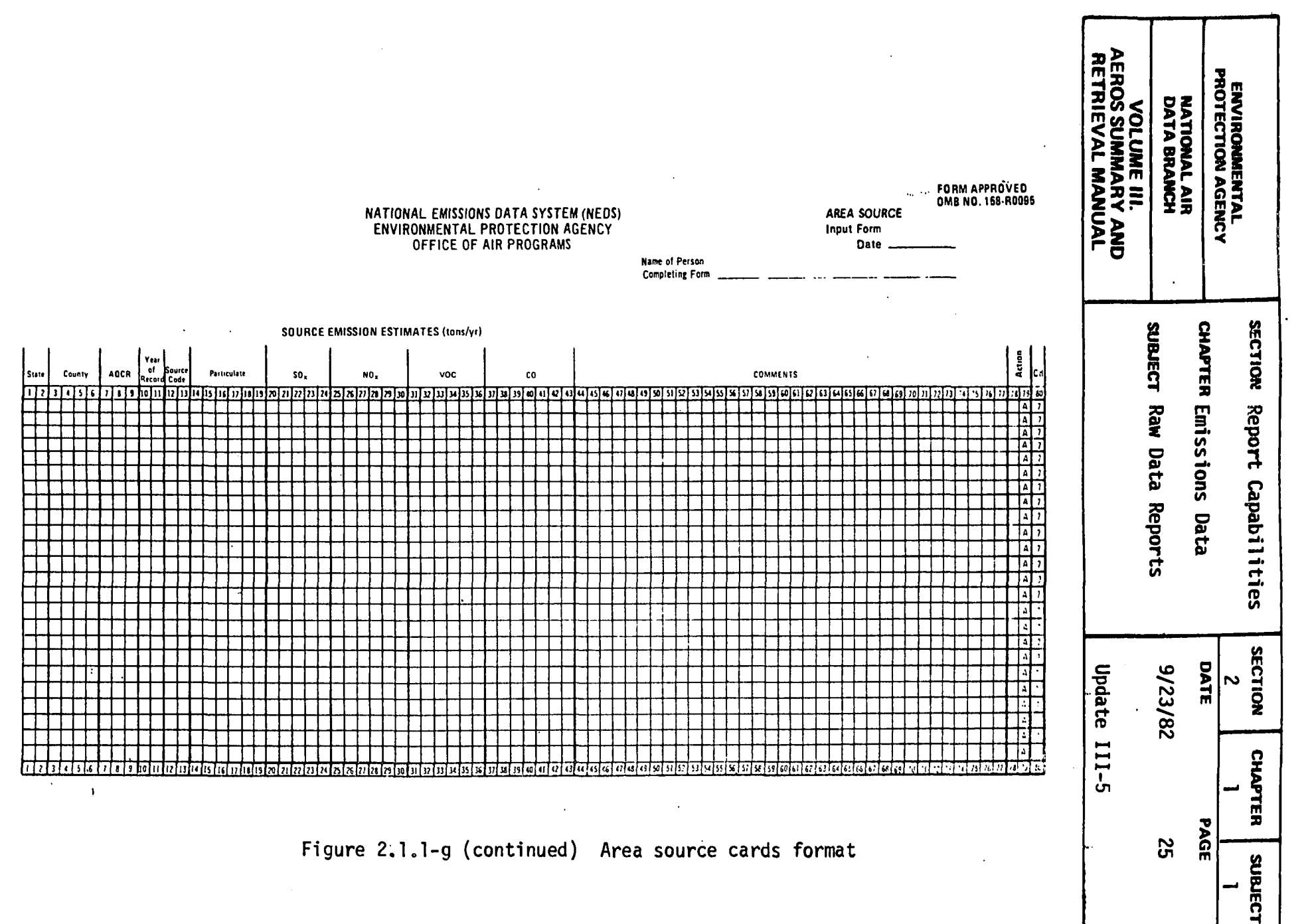

 $\bar{1}$ 

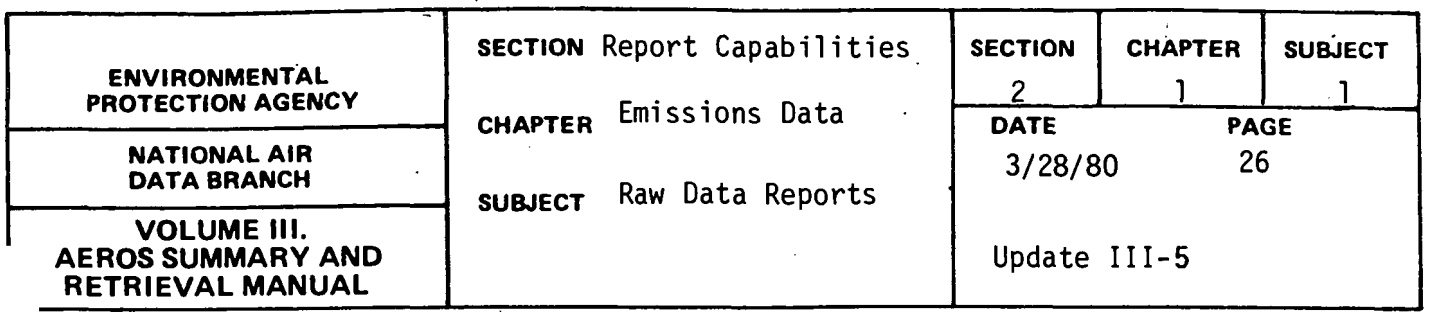

#### NEDS AREA SOURCE FILE ON TAPE

#### General Description

This report produces a magnetic tape (ASCII or EBCDIC) containing records in the NEDS area source file format. This format is described in Section 7.2.2. The NEDS area source file consists of one record for each county or county equivalent in the U.S. Each record contains all the input data for each county as shown in Figure 2.1.lg plus·calculated emissions for each area source category and for the county as a whole.

#### Retrievals Available

Area source records may be retrieved using the following selection criteria:

- 1. Nation
- 2. State
- 3. State/county
- 4. State/county/AQCR
- 5. State/AQCR
- 6. AQCR.

Records will be sorted by State/county/AQCR (default) or by AQCR.

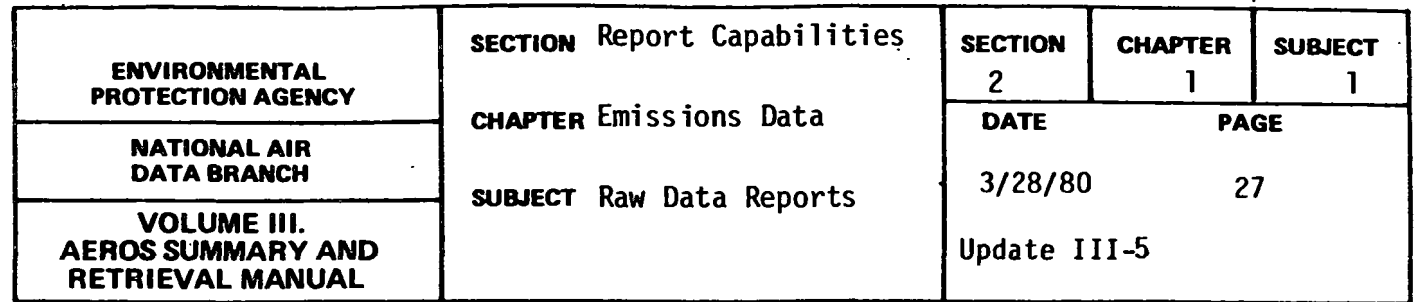

POINT SOURCE CARDS

#### General Description

<sup>1</sup> The "Point Source Cards" report selects data from NEDS and creates punched cards or a magnetic tape in the NEDS point source input format.

#### Retrievals Available

Cards may be retrieved and sorted by the NEDS general selection and sort programs, described in Section 2.1.0.

#### Sample Report

Figure 2.1.1.h gives the format of NEDS point source cards.

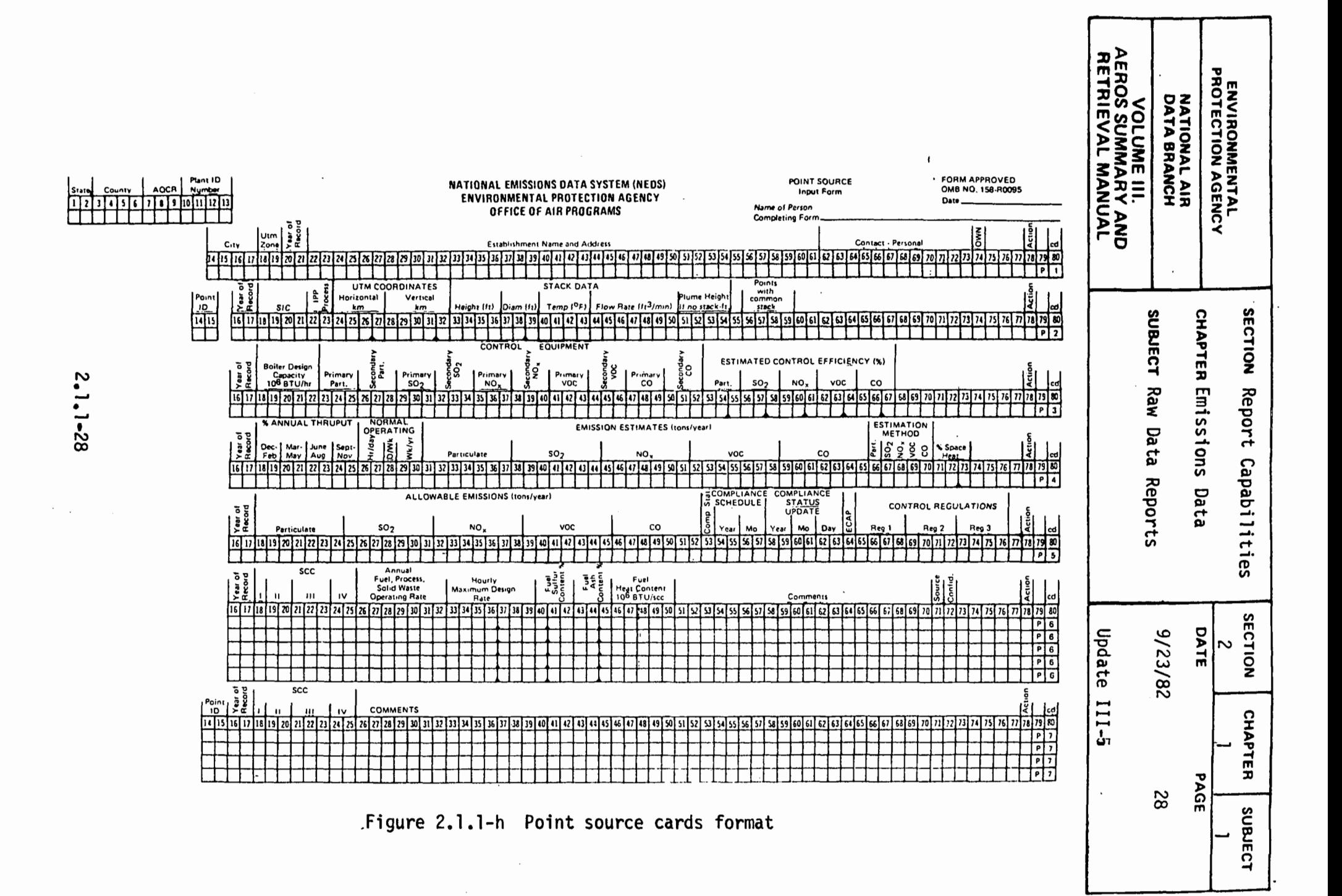
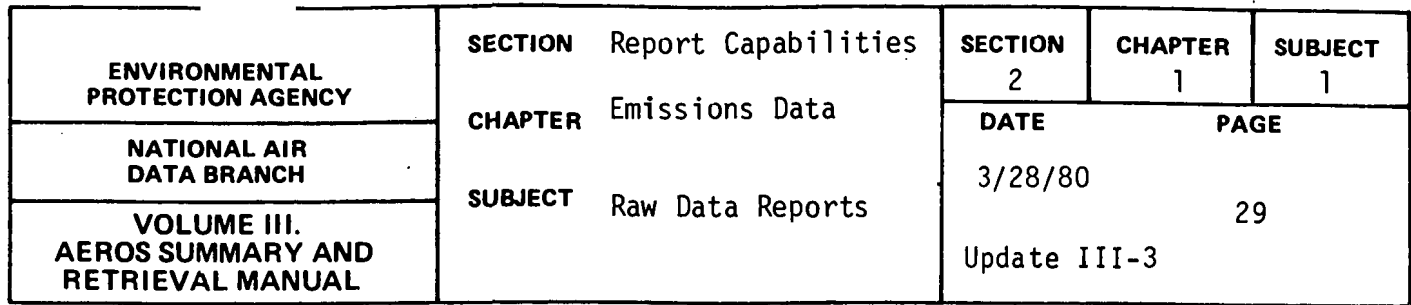

# NEDS POINT SOURCE SUBFILE ON TAPE

# General Description

The NEDS point source subfile contains records selected from the NEDS point source file on magnetic tape. Each record selected contain all point source input data plus computer calculated emissions. The NEDS-SUBFILE format is described in Section 7.2.2.

# Retrievals Available

The NEDS-SUBFILE may be selected and sorted according to the NEDS general selection and sorting capabilities discussed in Section 2.1.0.

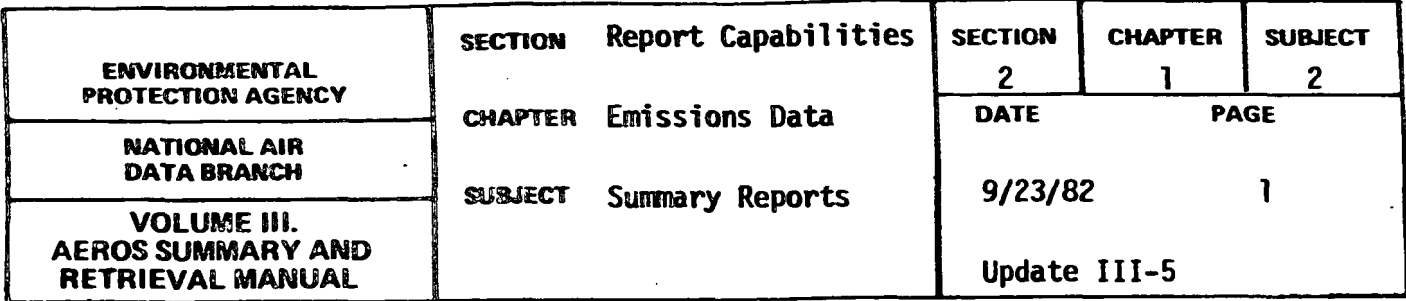

EMISSION SUMMARY REPORT

#### General Description

The "Emission Summary Report" shows the annual number of tons of particulates, sulfur oxides, nitrogen oxides, reactive VOC, and carbon monoxide emitted by source category within a given geographical area. The ·emission source categories included are:

Fuel Combustion

Residential Fuel (Area)

Electric Generation (Point)

Industrial Fuel (Area and Point)

Comnercial-Institutional Fuel (Area and Point)

Internal Combustion (Point)

- 0 Industrial Process (Point) 13 Categories
- $\bullet$ Solid Waste Disposal Government (Point) Residential (Area) Conmercial-Institutional (Area and Point) Industrial (Area and Point)
- $\bullet$ Transportation (Area) Land Vehicles Aircraft Vessels
- Miscellaneous (Area)

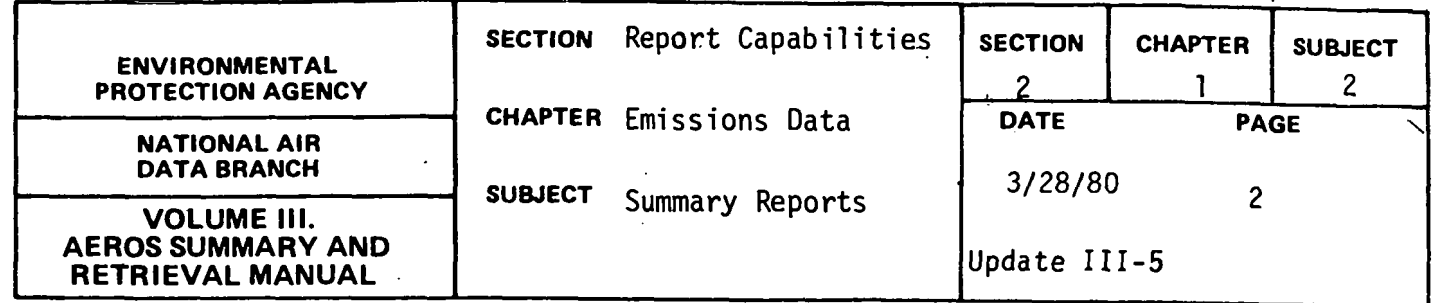

A grand total of emissions, subdivided in area and point source portions, is also printed.

#### Retrievals Available

The retrieval keys for the "Emission Summary Report" are as follows:

- a. Nation
- b. State
- . c. EPA Region
- d. State/County
- e AQCR
- f. State portions of interstate AQCRs
- g. All counties in a state

# Sample Report

A sample "Emission Summary Report" is represented in Figure 2.1.2.a.

The format of this report is somewhat shorter when retrieval is for an area where all categories of emissions are not present because the inactive categories will be omitted.

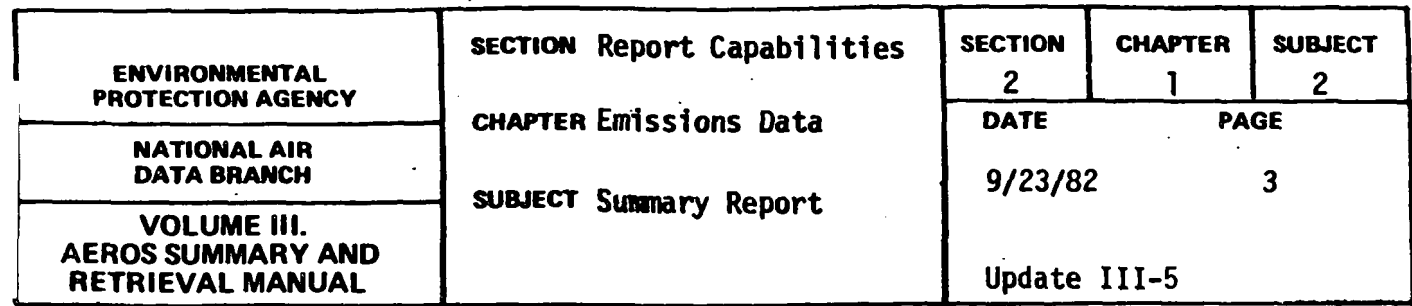

# 

ENVIRONNENTAL PROTECTION AGENCY

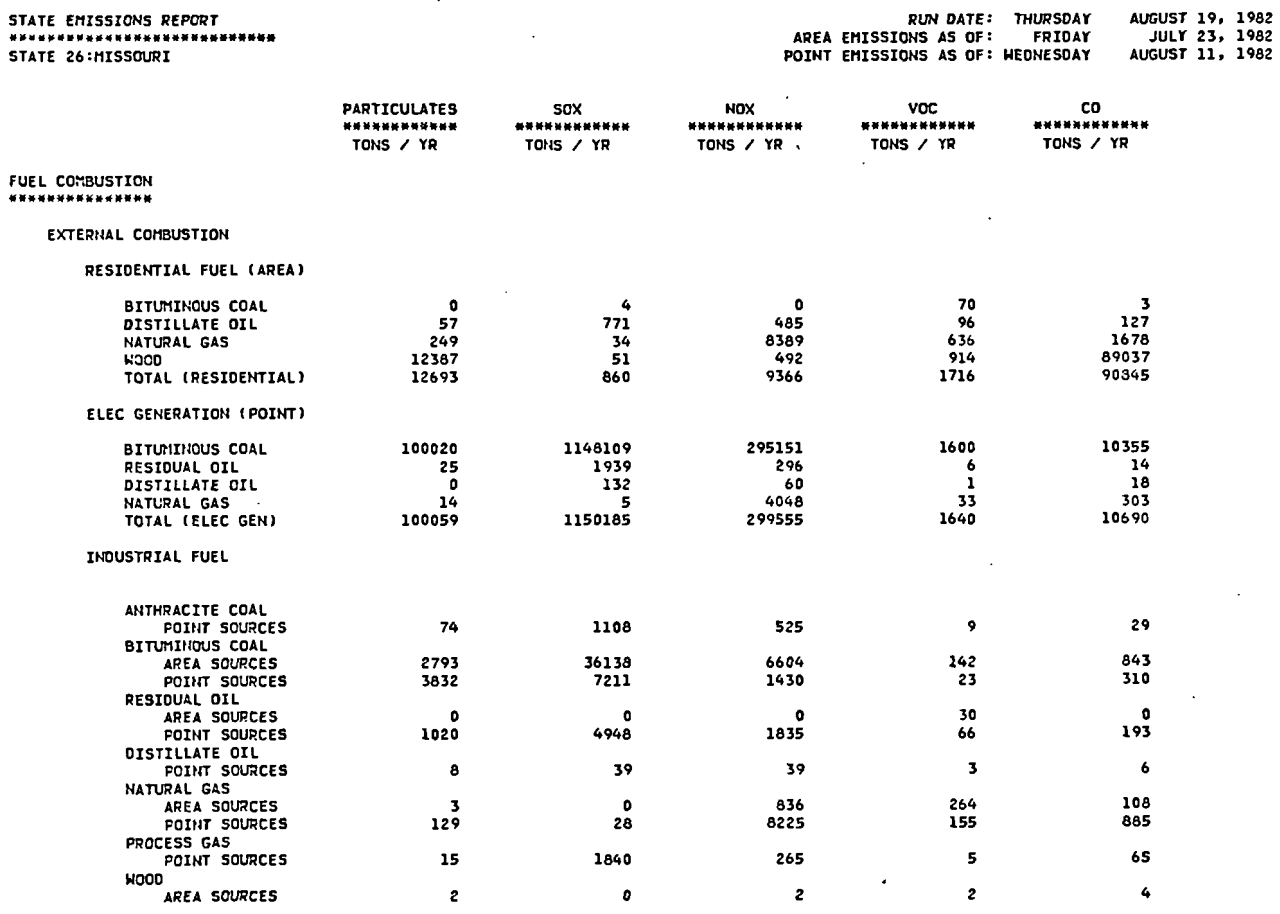

Figure 2.1.2-a NEDS emissions summary report

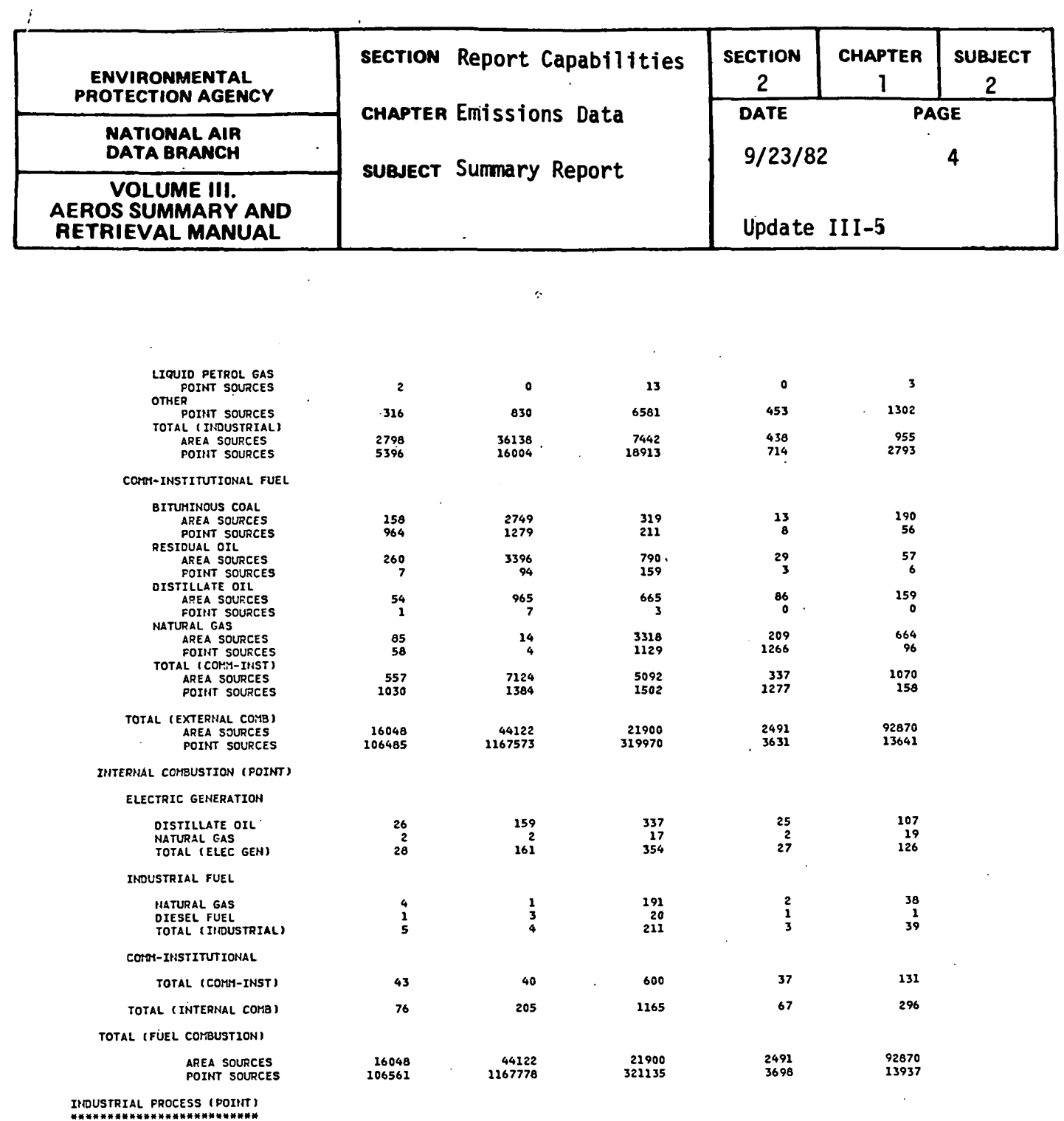

 $\sim$   $\sim$ 

 $2.1.2 - 4$ 

 $\sim$ 

 $\mathcal{A}$ 

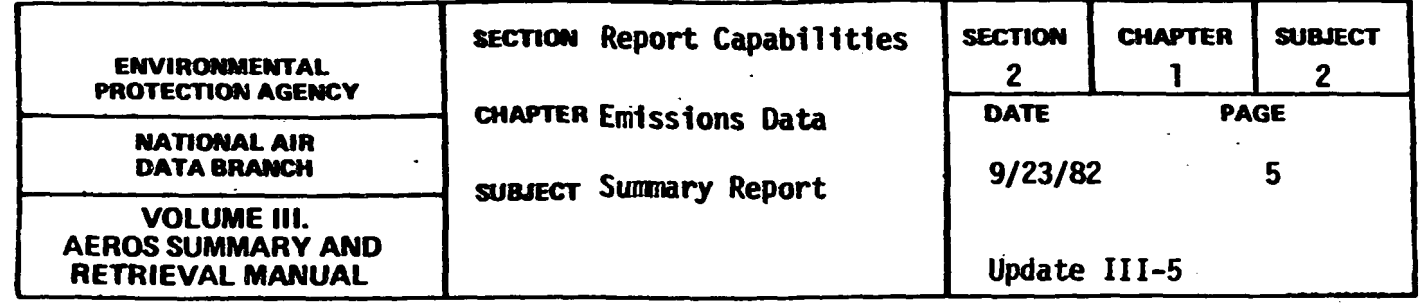

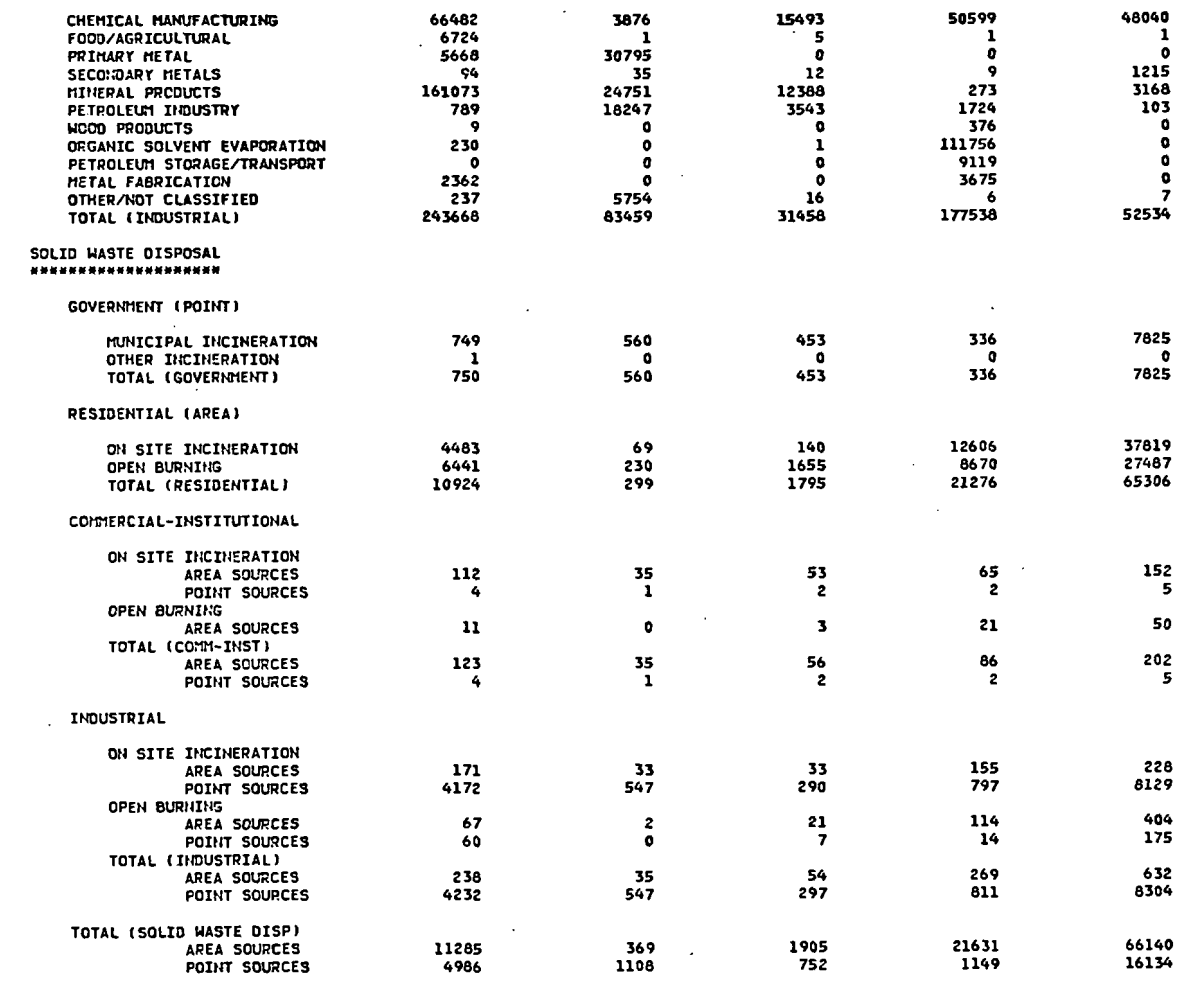

TRANSPORTATION (AREA)

 $\hat{\mathcal{L}}$ 

 $\ddot{\phantom{a}}$ 

Figure 2.1.2-a (continued) NEDS Emissions Summary Report

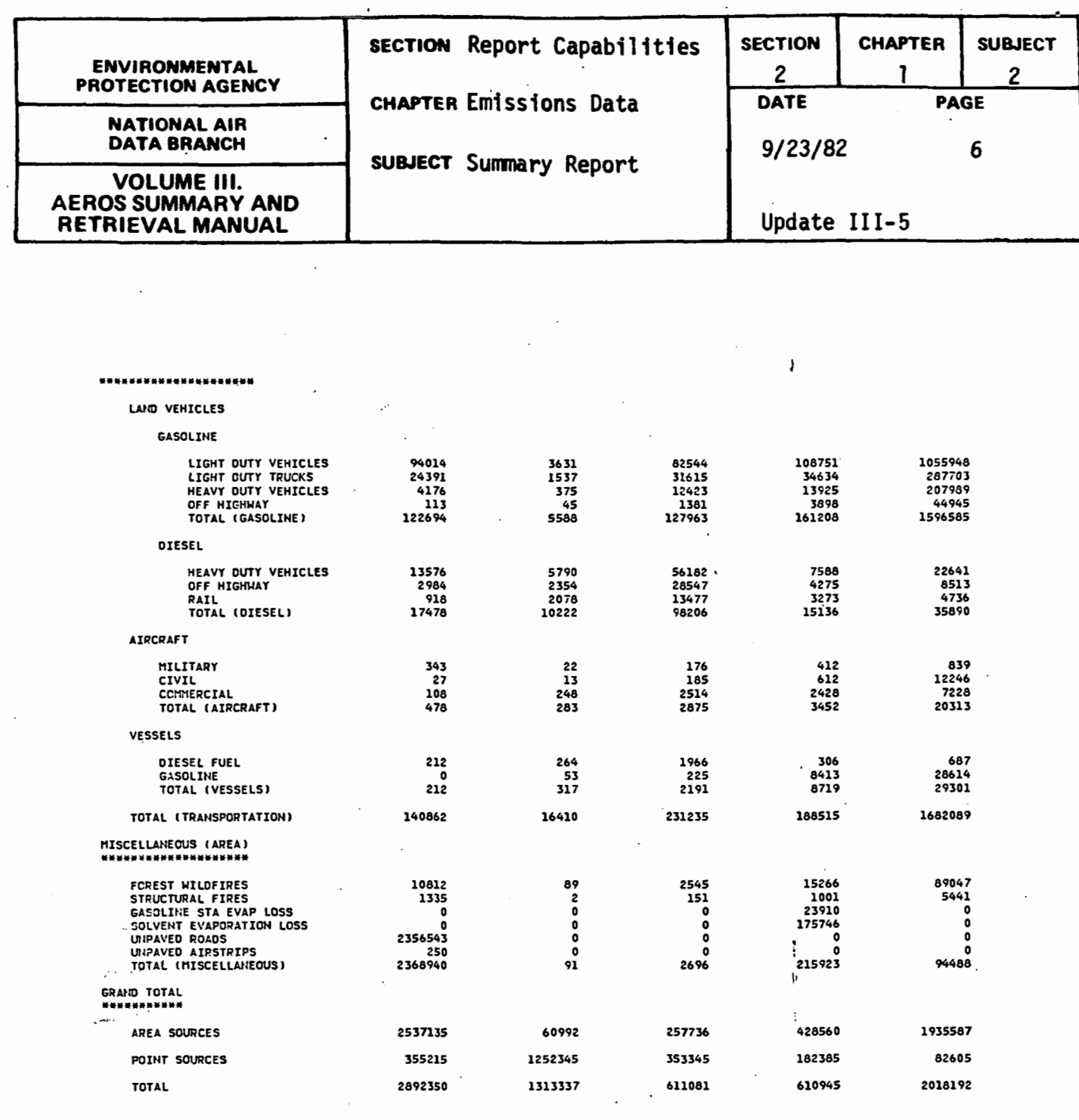

# **.figure 2.1..2-a (continued) NEDS Emissions Summary Report**

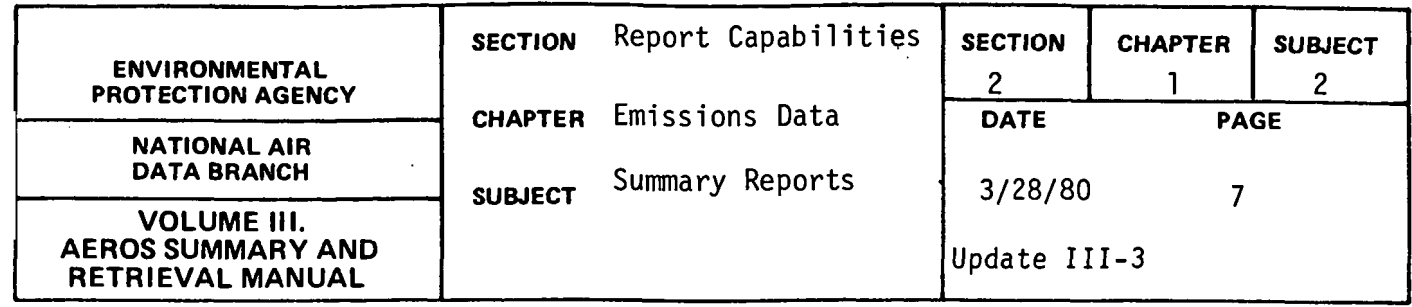

#### ANNUAL FUEL SUMMARY REPORT

## General Description

The "Annual Fuel Summary Report" summarizes fuel use by fuel type for both point and area sources in a specific geographic area. The area source fuel use data are reported for both stationary and mobile area sources. Stationary source fuel use is further subdivided into residential, industrial, and commercial-institutional categories. Mobile source fuel use is reported for light and heavy highway vehicles, railroads, off-highway vehicles (farm machinery, construction equipment, etc.) and vessels. The point source fuel use is broken down according to the kind of equipment in which the fuel is consumed--either external combustion equipment (boilers), internal combustion engines, or inprocess fuel use (dryers, furnaces, etc.). External and internal combustion categories are subdivided into electric utility, industrial, and commercial-institutional portions. Inprocess fuel use is all by industrial sources. The fuel types included are anthracite and bituminous coal, residual and distillate oil, natural gas, wood/bark, gasoline, diesel fuel, lignite coal, coke, bagasse, industrial process gas, liquified petroleum gas, jet fuel, solid waste, and liquid waste.

The date of file creation is included at the beginning of each report. Subtotals are printed for area and point sources, and a grand total is given for each fuel. Either English or metric units of measurement may be selected.

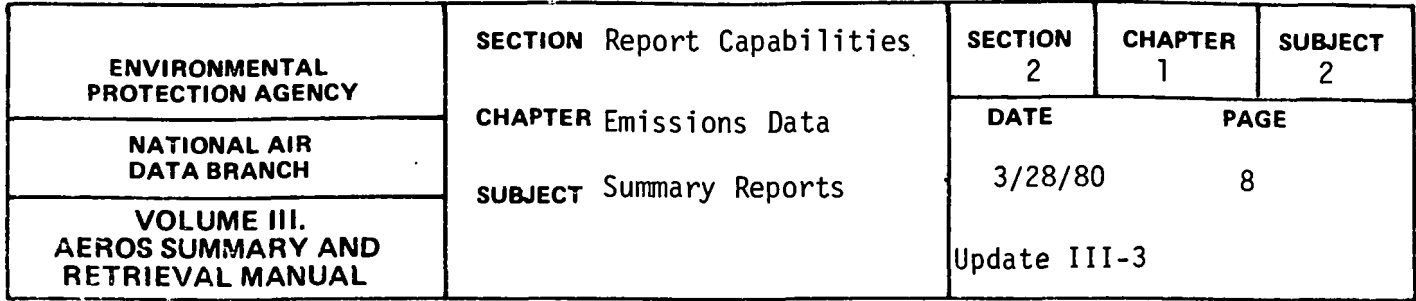

# Retrievals Available

The retrieval keys for the "Annual Fuel Summary Report" are as follows:

- a. Nation
- b. State
- c. County
- d. AQCR
- e. State portions of interstate AQCR's
- f. All counties in a state

# Sample Report

A sample "Annual Fuel Summary Report" is presented in Figure 2.1.2.b.

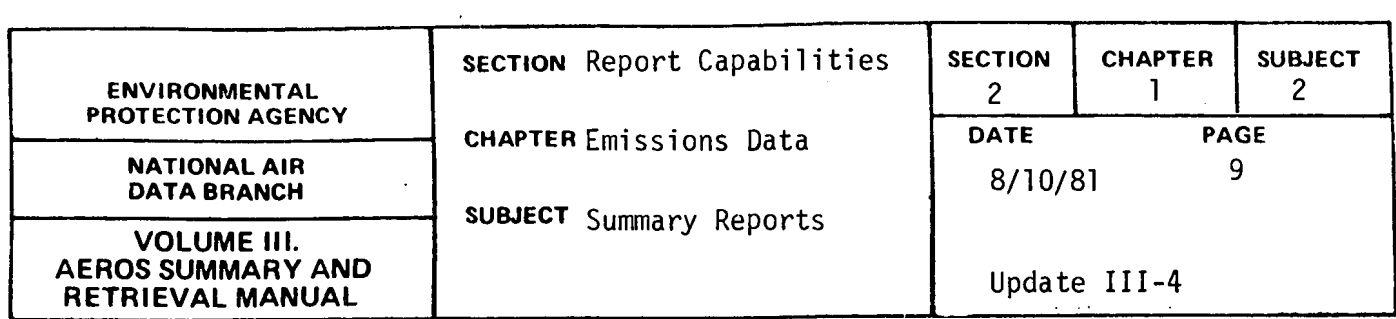

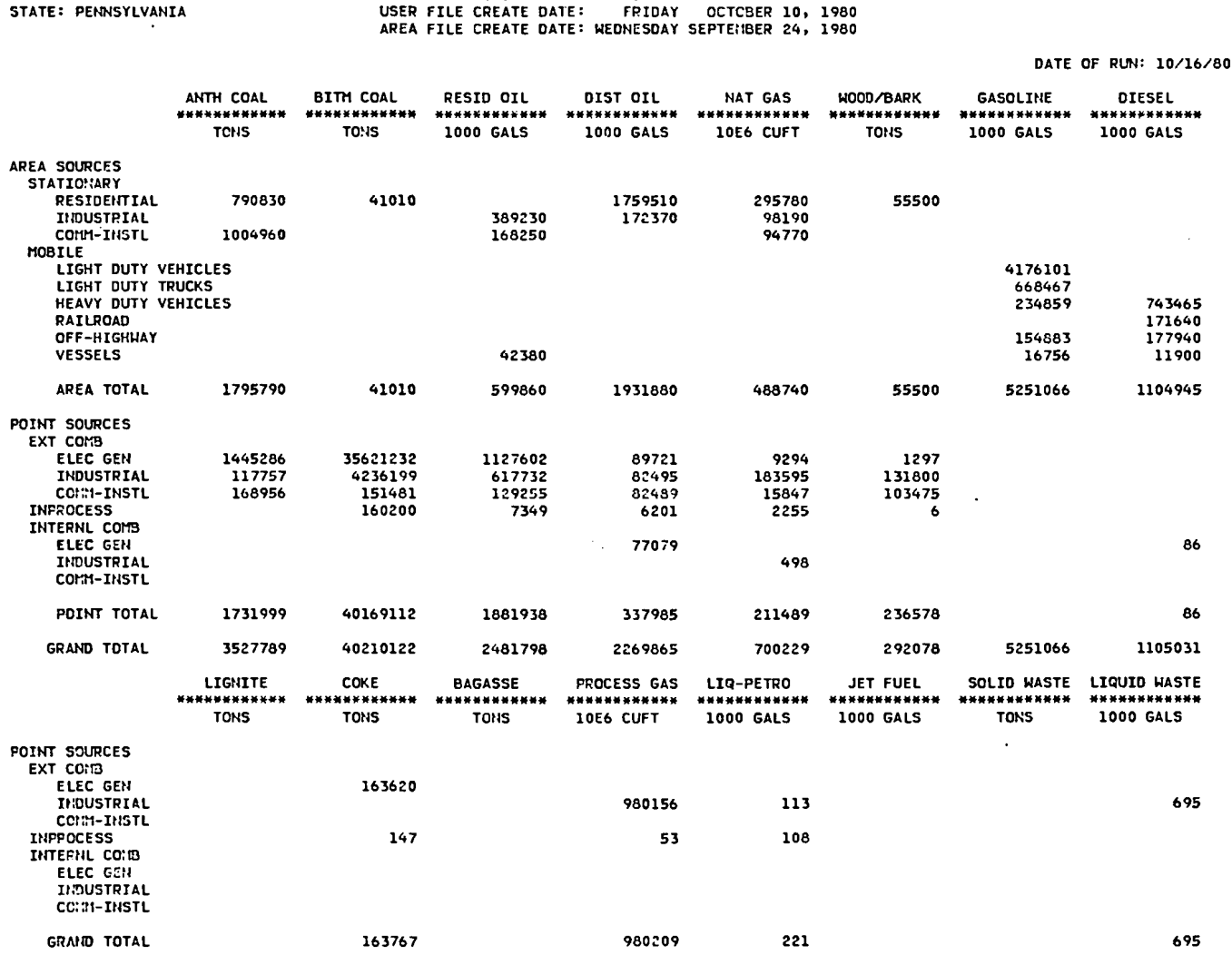

# \*\*\*\*HEDS ANNUAL FUEL SUMMARY REPORT\*\*\*

 $\bar{\mathcal{A}}$ 

 $\bar{\mathcal{A}}$ 

 $\sim 10^{-10}$ 

 $\hat{\boldsymbol{\epsilon}}$ 

 $\sim$  1.

2.1.2-9

 $\mathcal{L}$ 

# Figure 2.1.2-b NEDS Annual Fuel Summary Report

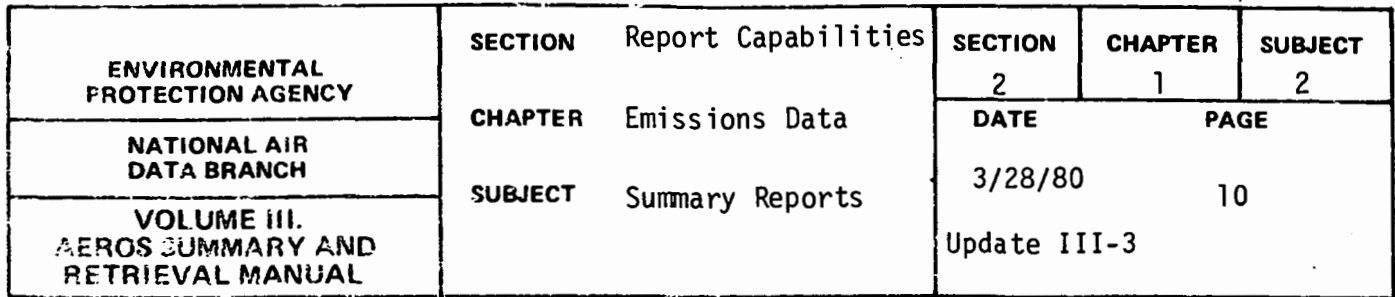

#### POTENTIAL EMISSIONS REPORT

#### General Description

The potential emissions report produces a report and/or files of uncontrolled emissions, maximum controlled emissions, and maximum uncontrolled emissions. Either a full or summary report may be specified with the summarization of calculations at the level specified by the user. Summarization may be specified at any one of the following levels:

- a. National
- b. State
- c. County (State/County)
- d. AQCR
- e. State/AQCR
- f. Plant (State/County/Plant)

Emission values are computed as follows:

1) Uncontrolled emissions = CALCULATED EMISSIONS VALUE\*  $(100/(100 - \text{CONTROL EFFICIENC})),$ 2) Maximum Controlled Emissions = CALCULATED EMISSIONS VALUE\* RATIO WHERE RATIO = (MAXIMUM DESIGN RATE \* HOURS-DAY\* DAYS-WEEK \* WEEKS-YEAR) /OPERATING RATE, and 3) Maximum Uncontrolled Emissions = UNCONTROLLED EMISSIONS \* RATIO (See RATIO formula above).

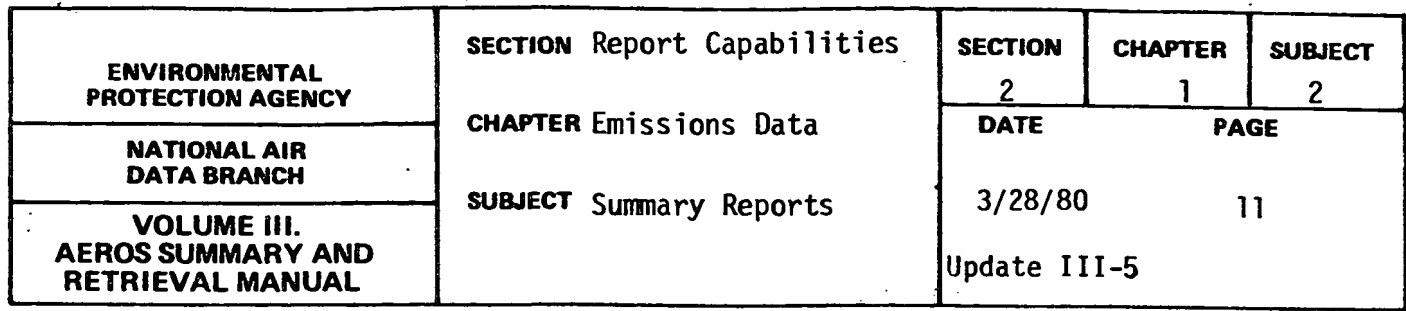

#### Retrievals Available

The potential emissions report may be selected and sorted according to the NEDS general selection and sorting capabilities described in Section 2.1.0.

The sort selected should coincide with the level of summarization requested. That is, if summarization by plant is requested, sorting by at least State/County/Plant, and preferably by State/County/Plant/Point/ SCC should be performed. It is recommended that, in general, only sorts by State/County/Plant/Point/SCC or by calculated emissions be requested. Other sorts are possible but since other data items do not appear on the report output, the report may appear confusing or in random order if this is done.

#### Example Output

A sample page of the Potential Emissions Report is presented in Figure 2.1.2.c. In this example, only data for one state was selected, with the summarization at the state level requested.

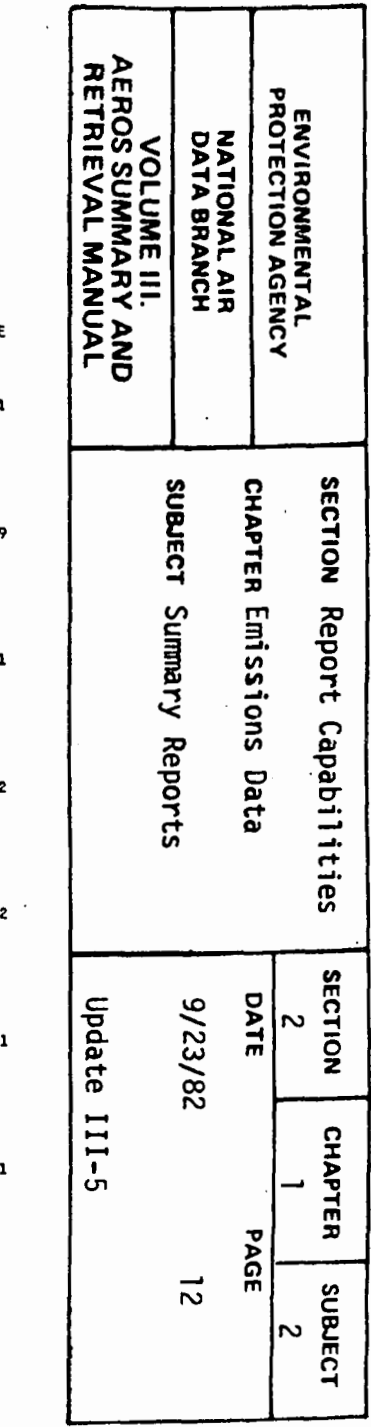

#### **S.T.F.M**

**MONDAY** JUNE 28, 1982

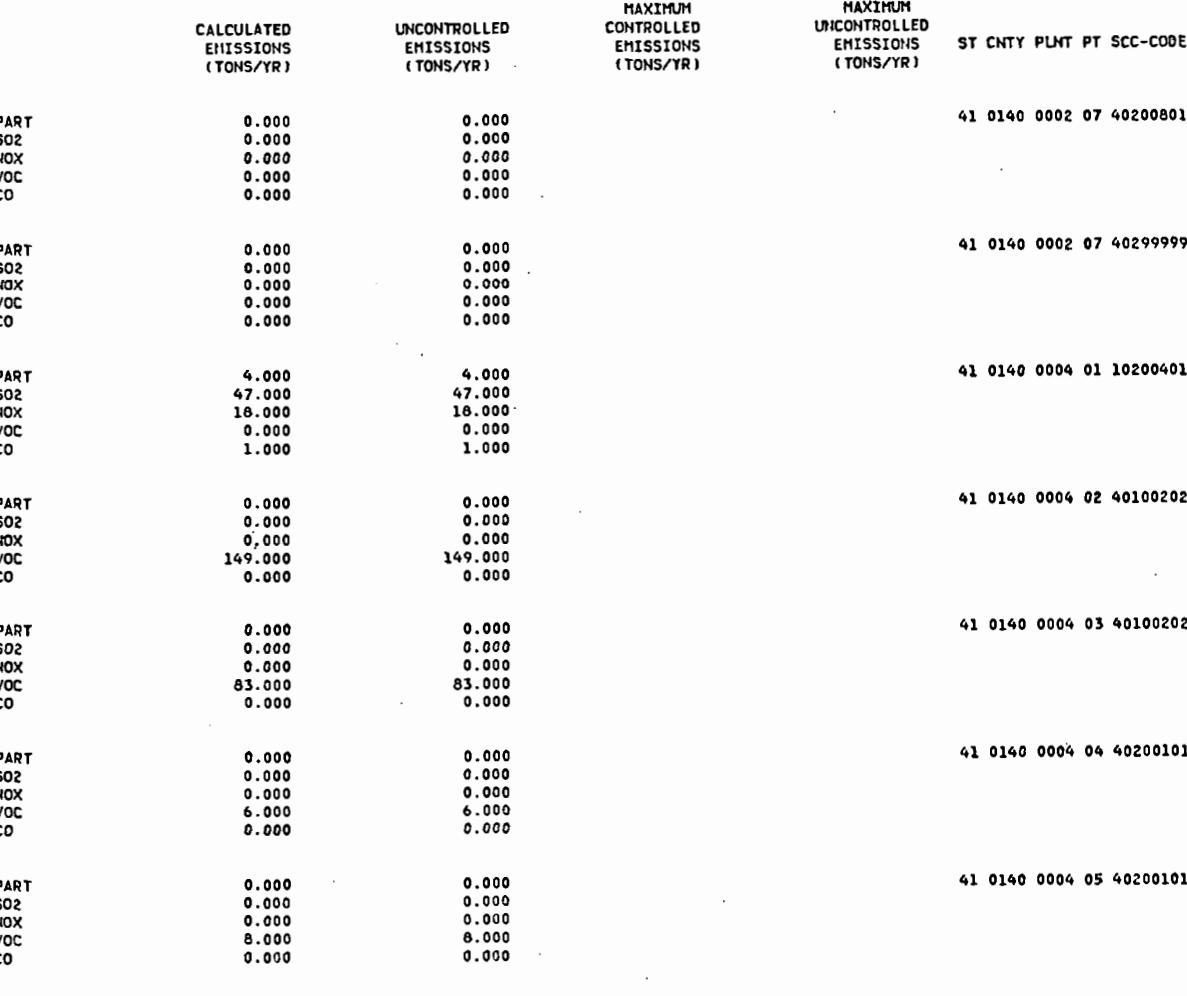

Figure 2.1.2-c Potential emissions report

 $\sim$ 

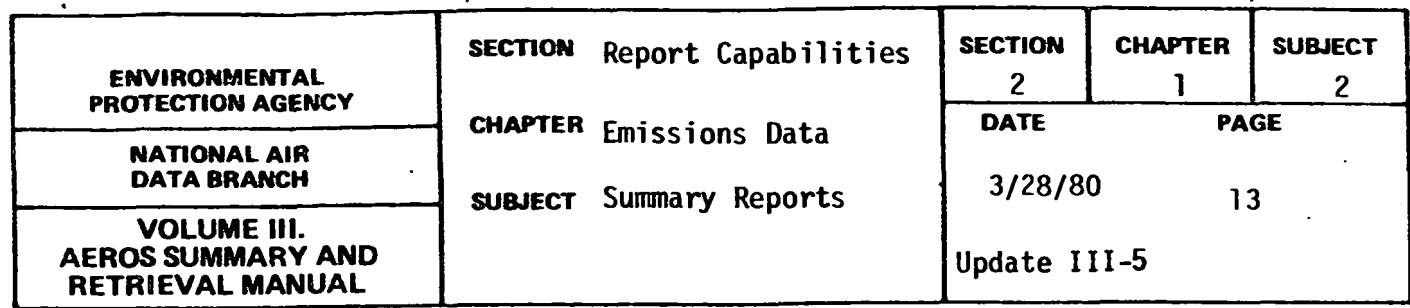

#### PLANT EMISSION SUMMARY REPORT

#### General Description

The "Plant Emfssion Summary Report" lists the name, identifying geographic data, and criteria pollutant emissions for each plant in the region requested. For each of the five criteria pollutants, emission totals are printed, as well as subtotals for fuel combustion and process emissions. If the emissions total are different from the sum of fuel combustion and process emissions, the difference is the plant solid waste emissions.

## Retrievals Available

The report may be selected and sorted according to the NEDS general selection and sorting capabilities described in Section 2.1.0.

#### Sample Report

A sample page from the "Plant Emission Summary Report" retrieved for the.Air Quality Control Region of Metropolitan Providence is presented in Figure 2.1.2.d.

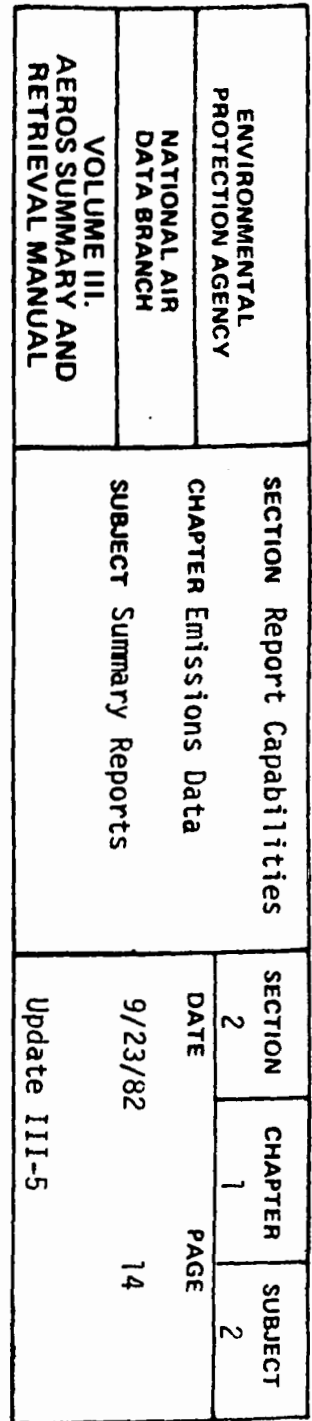

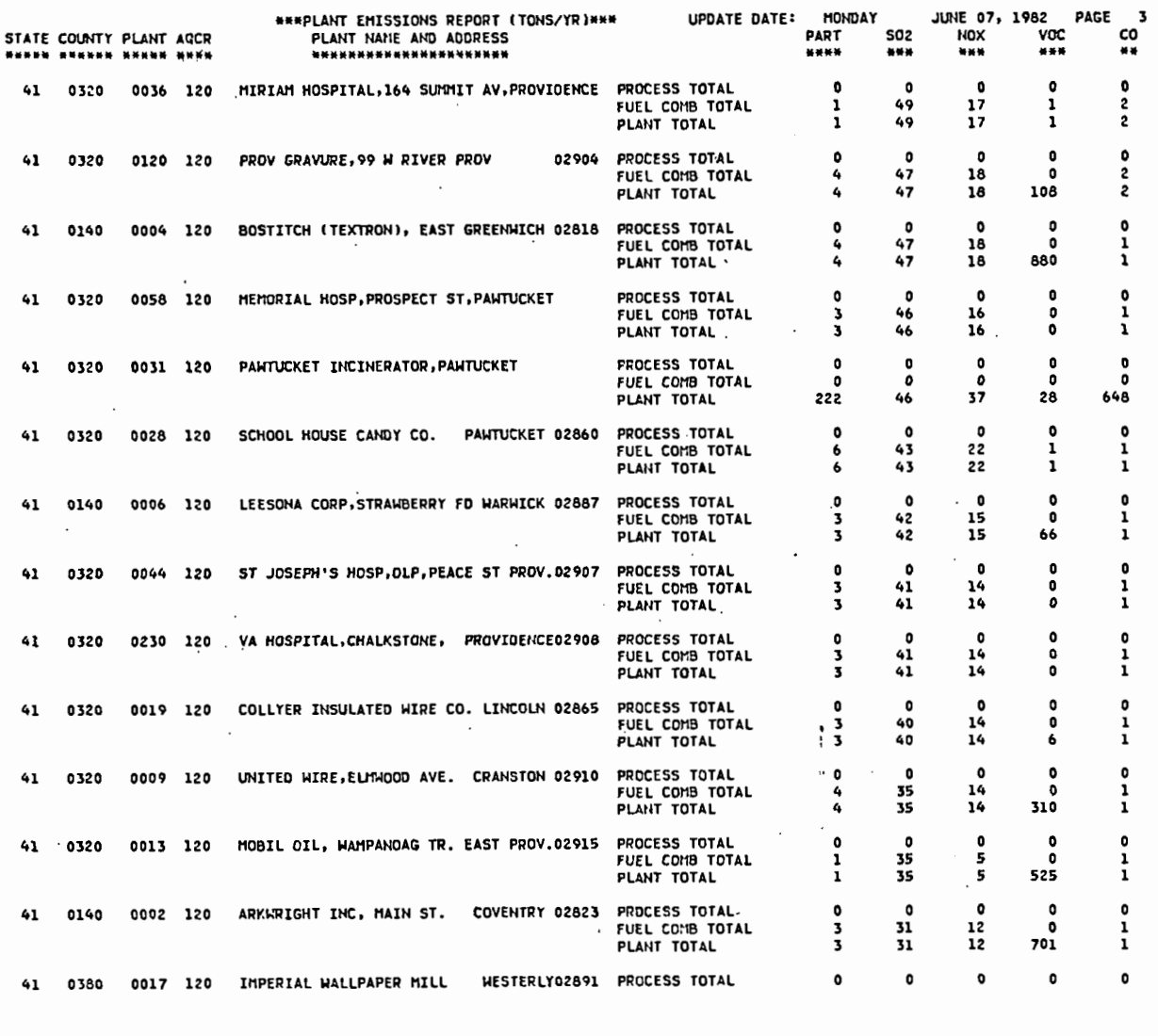

 $\cdot$ 

Figure 2.1.2-d Plant emissions report

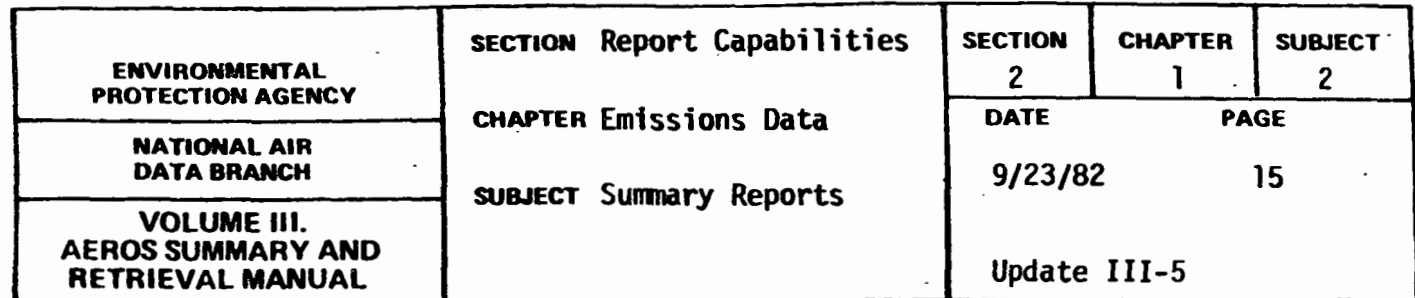

voe EMISSIONS SUMMARY REPORT

#### General Description

The "VOC Emissions Summary Report" shows the annual number of tons of reactive volatile organic compounds emitted by source category within a given geographical region. The emission source categories included are:

0 Storage, Transportation and Marketing of VOC Gasoline & Crude Oil Storage (Point) Synthetic Organic Chemical Storage & Transfer (Point) Ship & Barge Transfer of VOC (Point) Bulk Gasoline & VOC Terminals (Point) Service Station Loading (Point) Service Station Unloading (Area & Point)

0 Industrial Process (Point) 11 categories

 $\ddot{\phantom{0}}$ Industrial Surface Coating (Point)

Other Solvent Use Degreasing (Point) Dry Cleaning (Point) Graphic Arts (Point) Adhesives (Point) Other (Area & Point)

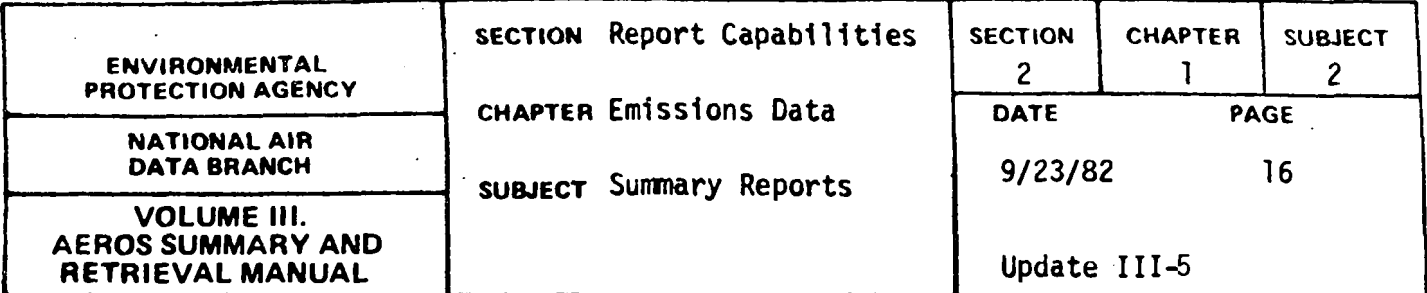

0 Other Miscellaneous Sources

Fuel Combustion (Area & Point) Sol id Waste Disposal (Area & Point) Forest, Agricultural, & Other Open Burning (Area) Stationary Internal Combustion Engines (Point)

Mobile Sources (Area) Highway Vehicles Off-highway Vehicles Rail Aircraft Vessels

A grand total of emissions, subdivided by area & point sources, is also printed.

#### Retrievals-Available

The retrieval keys for the "VOC Emissions Summary Report" are as follows:

- 
- 
- 
- 
- 
- interstate AQCR's
- a. Nation **g.** All counties in a State
- b. State h. State portions of interstate c. EPA Region and non-attainment areas
- d. State/ county i. State non-attainment report
- e. AQCR **j.** EPA Region non-attainment report
- f. State portions of k. National non-attainment report
	- 2 .1.2-16

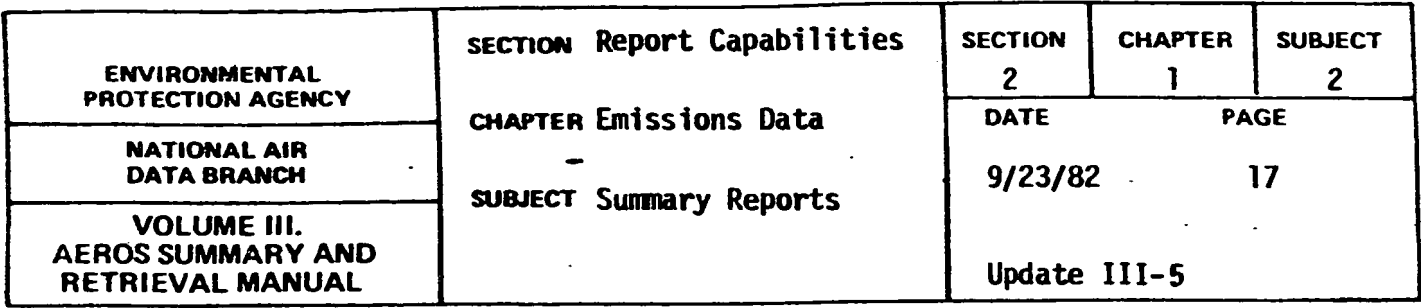

Sample Report

A sample "VOC Emissions Summary Report" is presented in Figure 2.1.2.e.

While this report is similar to the "Emissions Summary Report" (Figure ·2.1.2.a), the "VOC Emissions Sumnary Report" focuses on the source categories that contribute the most VOC emissions to the grand total.

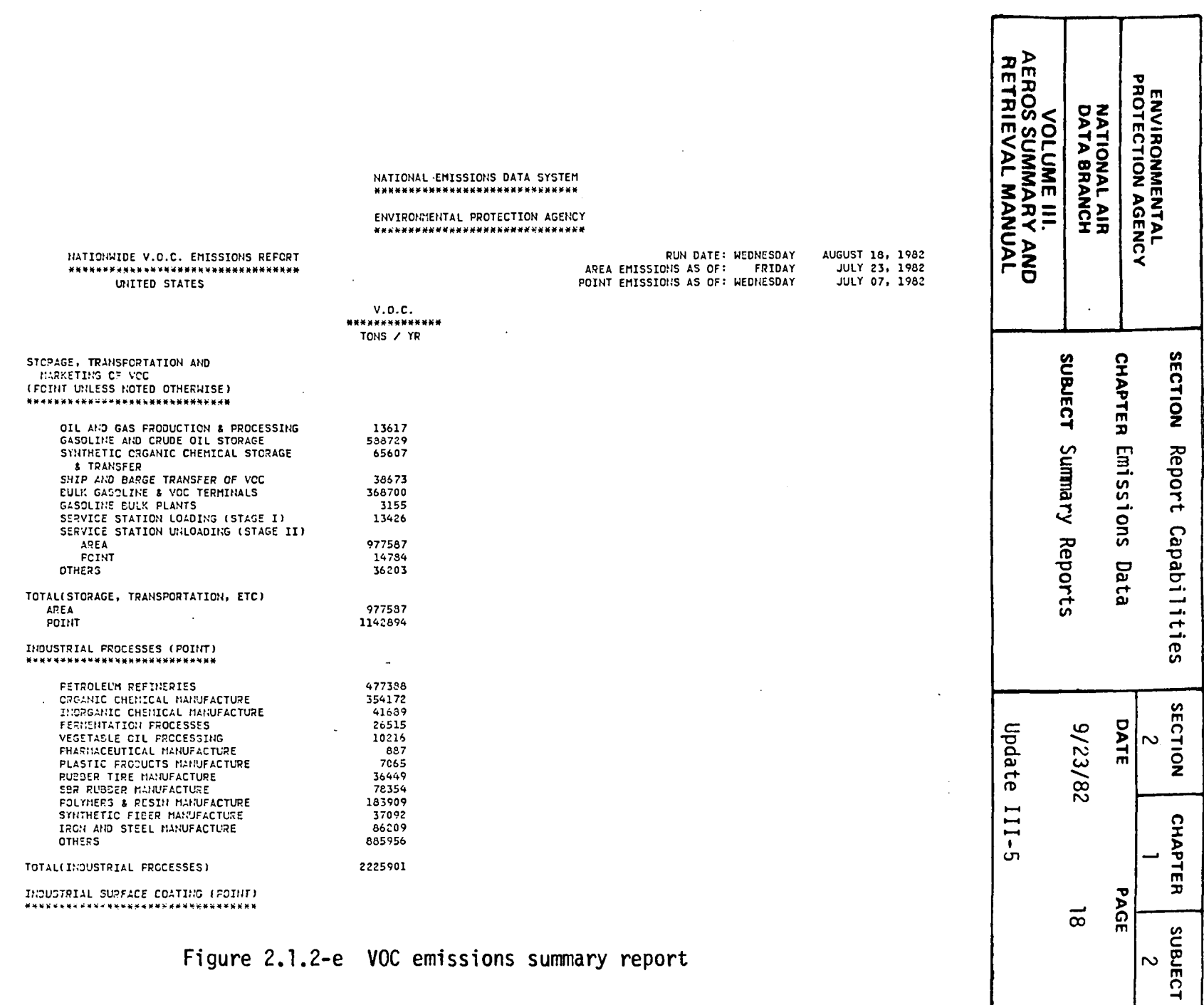

لتحديث والماري فالمتحجج للرا

 $\sim$ 

 $\bar{\mathcal{A}}$ 

Figure 2.1.2-e VOC emissions summary report

2.1.2-18

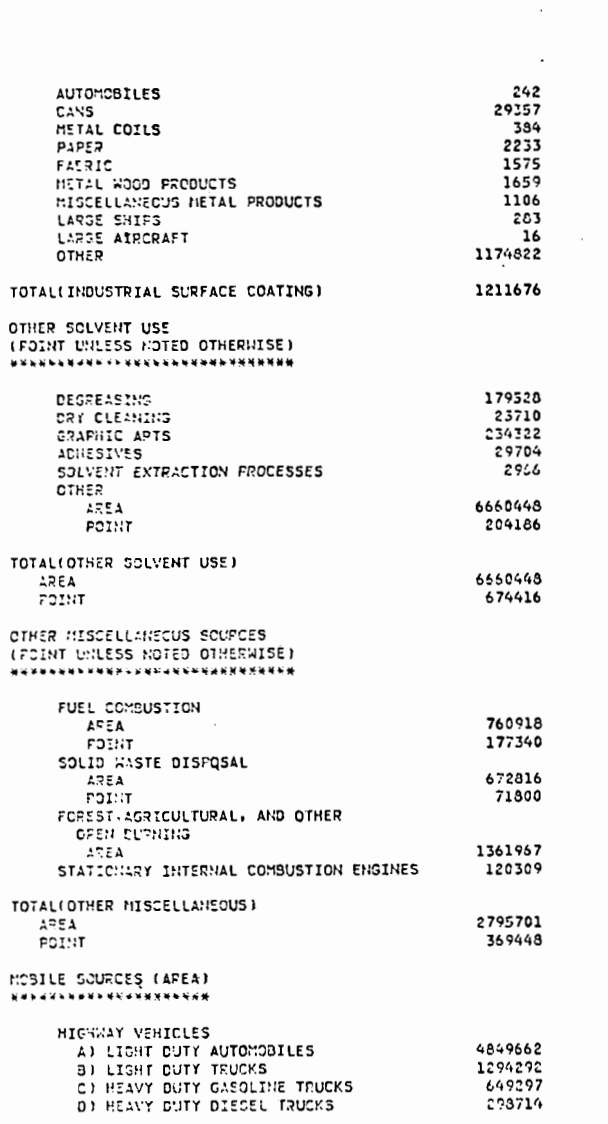

Figure 2.1.2-e (continued) VOC emissions summary report

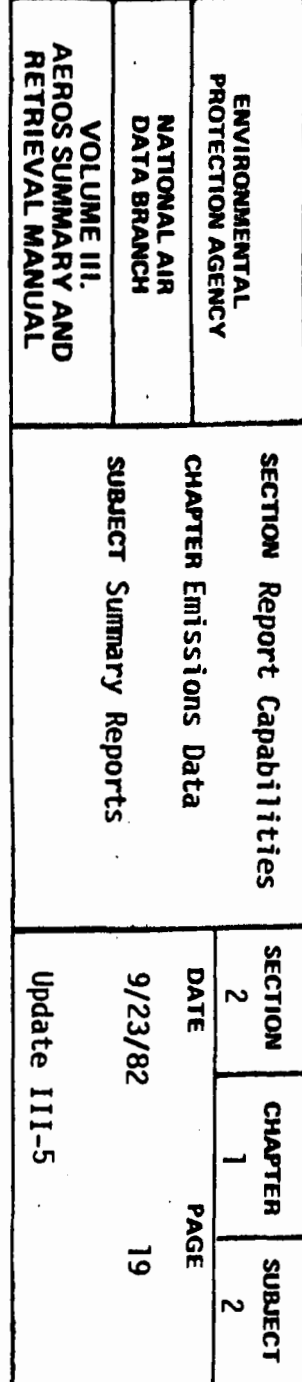

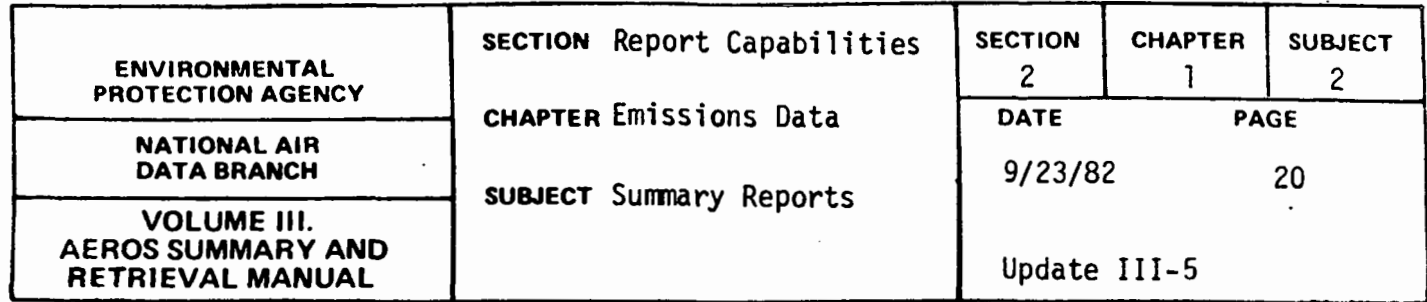

 $\cdot$ 

 $\overline{1}$ 

373289<br>100935<br>100935<br>927159<br>827159 18706494<br>S624335

OFF-HIGHHAY VEHICLES<br>RAIL<br>AIRCRAFT<br>VESSELS<br>VESSELS TOTAL(MCSILE SOURCES)

CRAND TOTAL<br>AREA<br>POINT

 $.$  TOTAL

24330829

Figure 2.1.2-e (continued) VOC emissions summary report

 $\cdot$ 

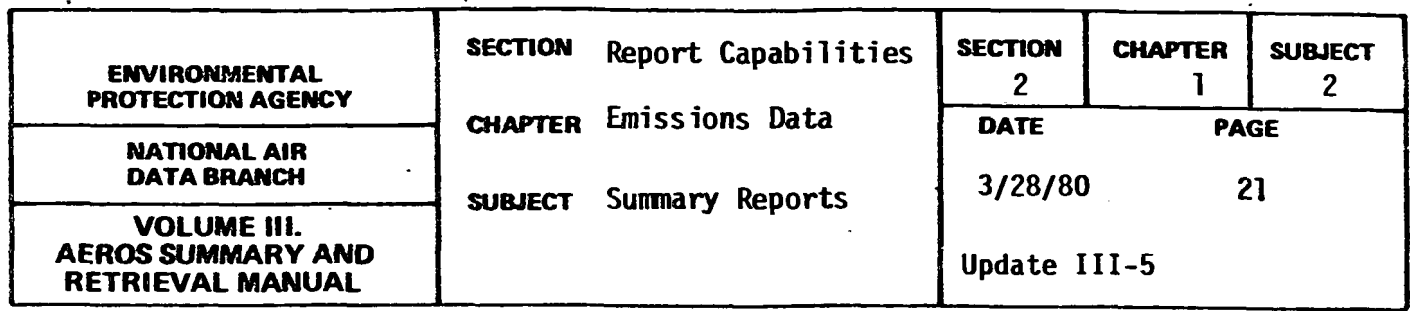

PLANT NAME REPORT

#### General Description

The "Plant Name Report" gives one line of information concerning each plant requested. Included are plant ID, plant name, plant contact, a count of points and SCC's, UTM coordinates, and the plant comment field.

#### Retrievals Available

The plant name report may be selected and sorted according to the NEDS general selection and sorting capabilities described in section 2.1.0.

When sorting the plant name report, requestors should be aware that the report has a page break on county so that it is desirable to begin each sort selected with state/ county. The two sorts recommended for use with the "Plant Name Report" are:

State/County/Plant Name/Plant ID/Point ID/SCC State/County/Plant ID/Point ID/SCC

The first step is an alphabetical ordering by plant name and the second a numerical ordering by plant ID. If one of the above sorts is not used, the plant name may appear several times and the SCC count may be incorrect.

#### Sample Report

A sample "Plant Name Report" for the State of Rhode Island and the County of Providence is presented in Figure 2.1.2.f--sorted by plant name.

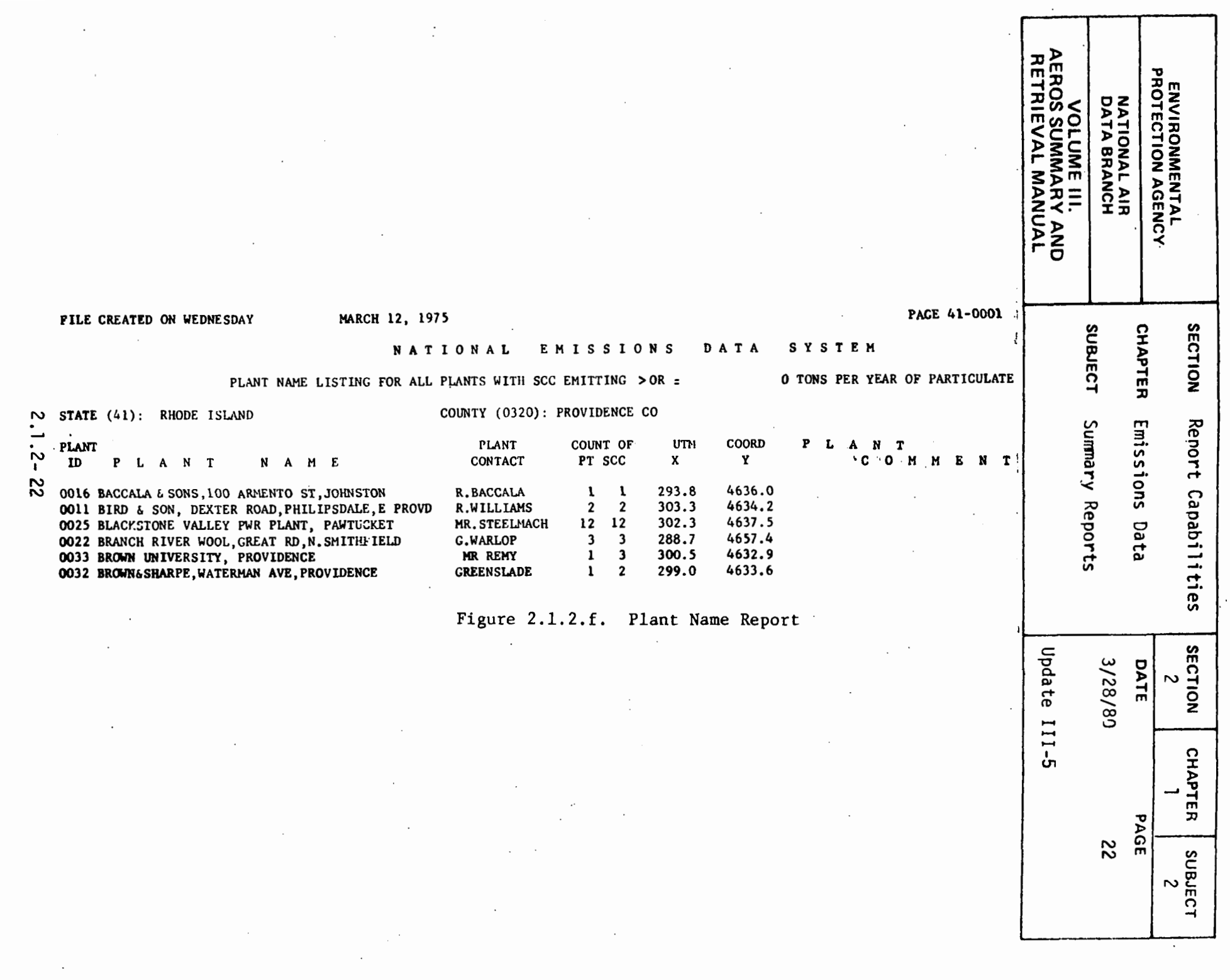

 $\sim 100$  km s  $^{-1}$ 

 $\sim$ 

 $\langle \cdot \rangle$ 

 $\sim$ 

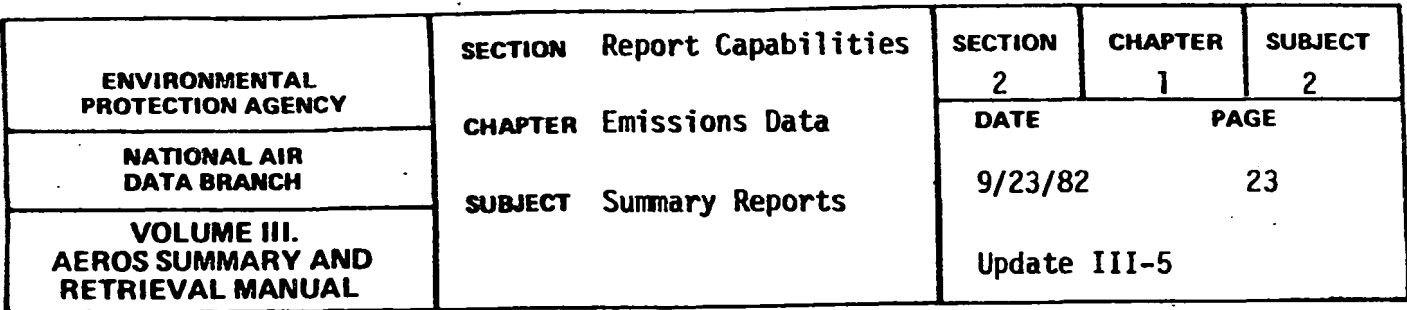

EMISSIONS BY SCC REPORT

#### General Description

This report summarizes, by SCC, the calculated enissions for the five major pollutants (particulate, nitrogen oxides, sulfur oxides, reactive VOC and carbon monoxide). All data selected are summarized by SCC and total emissions are provided for the four parts of each SCC. The report also gives the number of records for each SCC, for both complete SCC's and component parts, and total process throughput for each complete SCC (Parts  $I + II + III + IV$ .

#### Retrievals·Available

Generally, only reports by nation, state, AQCR or county will be meaningful. Should the need exist, any of the NEDS general selection and sorting capabilities may be used to produce the report. To be meaningful, however, the report must be sorted by SCC. Otherwise, report output will not appear in any logical order.

#### Sample-Report

A sample page of the Emissions by SCC Report is presented in Figure 2.1.2.g. A report will produce multiple pages showing data for all SCCs in the selected file.

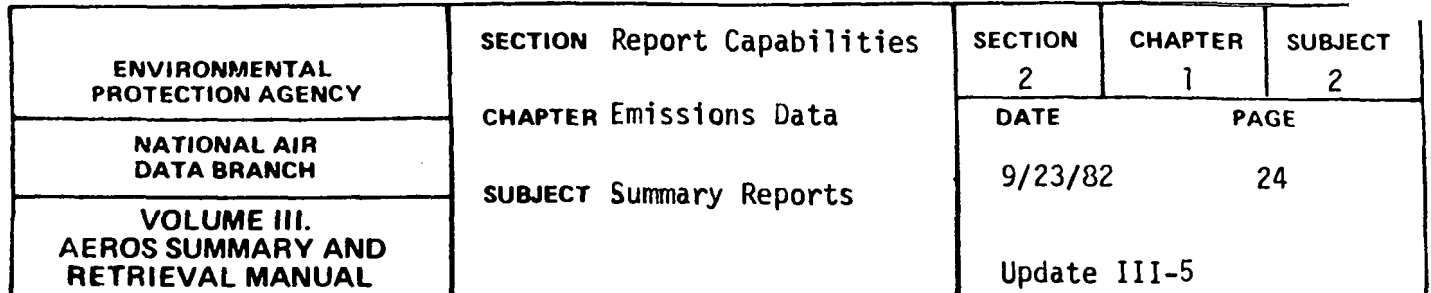

 $\ddot{\phantom{a}}$ 

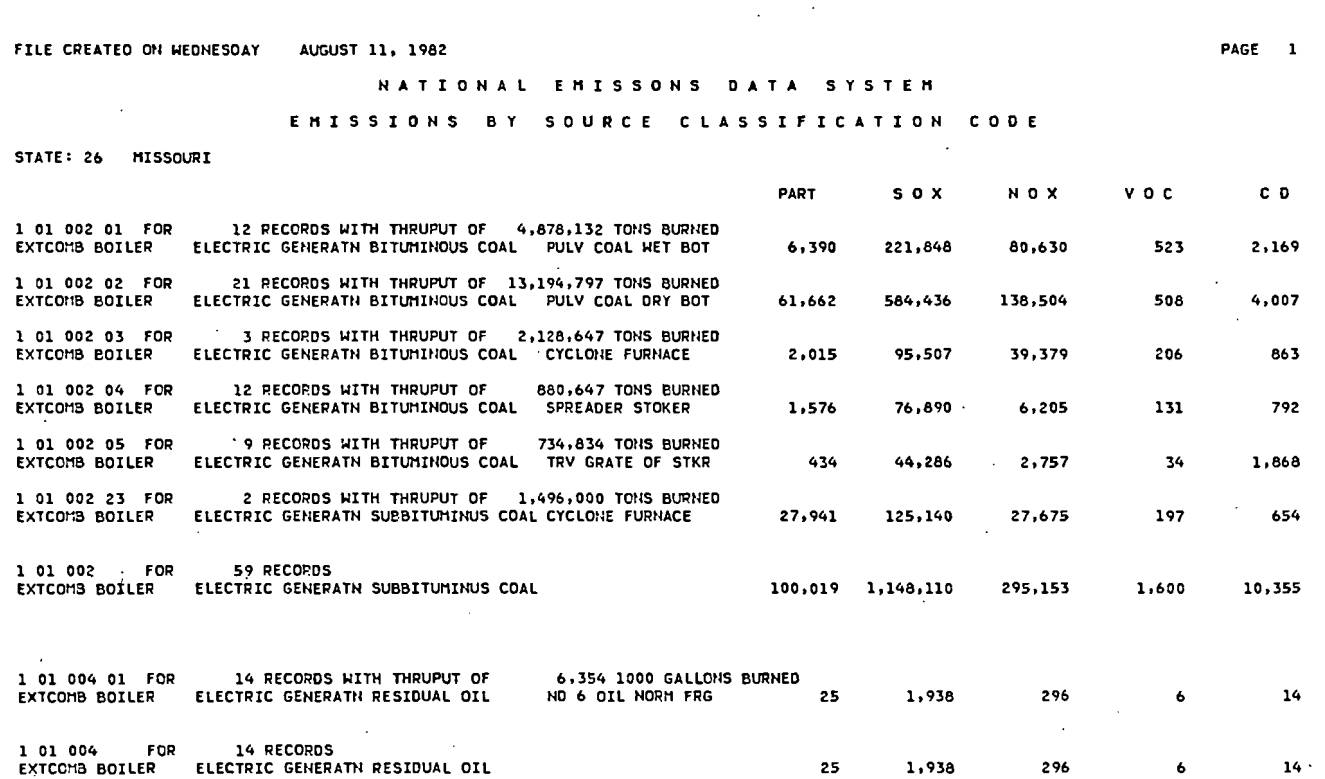

**figure 2.1.2-g Emissions by SCC report** 

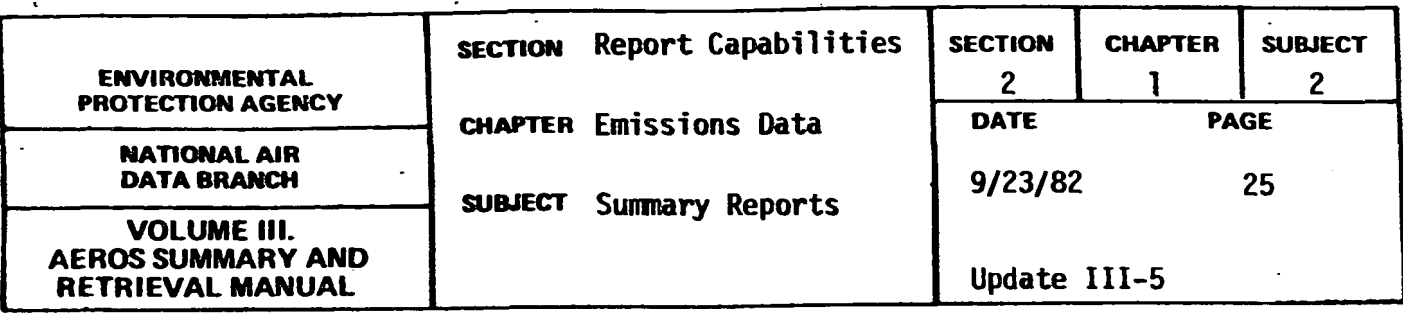

SIC EMISSIONS REPORT

#### General Description

The SIC Emissions Report shows total emissions of particulates, sulfur oxides, nitrogen oxides, reactive VOC and carbon monoxide by Standard Industrial Classification (SIC) code. The report also identifies the number of pl ants with each SIC code. If different emission points at a plant have different SICs recorded the plant will be counted in the report once for each unique SIC that appears. Thus a plant with three different SICs would be tabulated as three plants in the report.

#### Retrievals Available

The SIC Emissions Report may be produced for the following levels of summarization:

- a. National
- b. State
- c. AQCR
- d. State portion of interstate AQCR
- e. State/County
- f. All counties in a state

Records may be selected from the file according to any of the NEDS general selection capabilities and summarized for any of the geographic areas shown above. For the report to be meaningful the selected records must be sorted by SIC. Thus no other sorts are applicable.

# Sample Report

Figure 2.1.2.h is an example SIC Emissions Report.

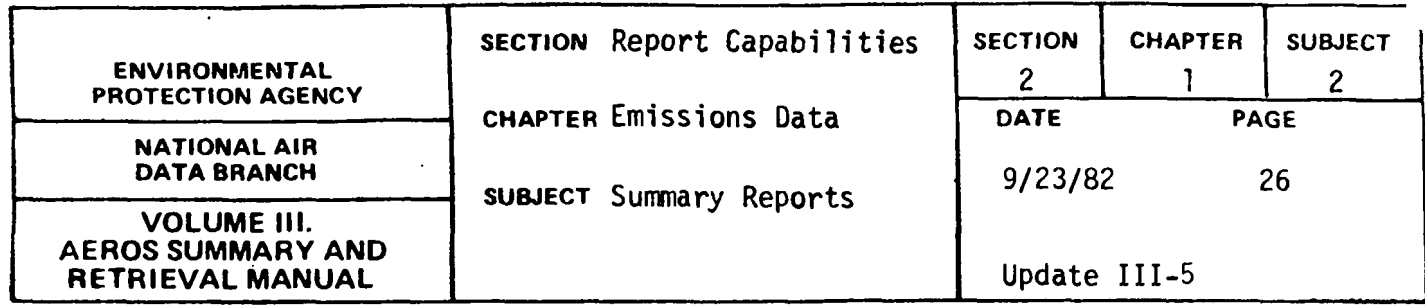

DATE: 07/07/SZ FILE CREATED OU: WEDllESDAY JULY 07, 196~

N A T I O N A L E H I S S I O N S D A T A S Y S T E H PAGE 4

NEDS SIC EMISSIONS REPORT (TONS/YEAR)

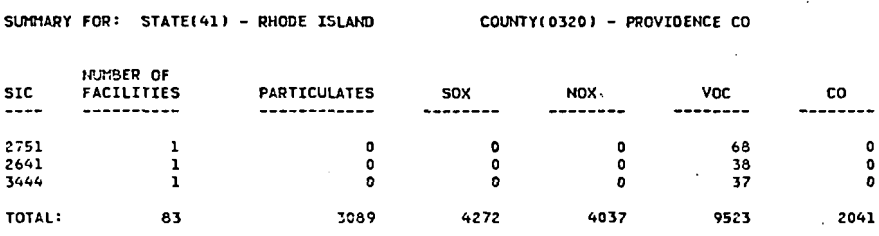

SUMMARY FOR: STATE(41) - RHODE ISLAND COUNTY(0380) - WASHINGTON CO

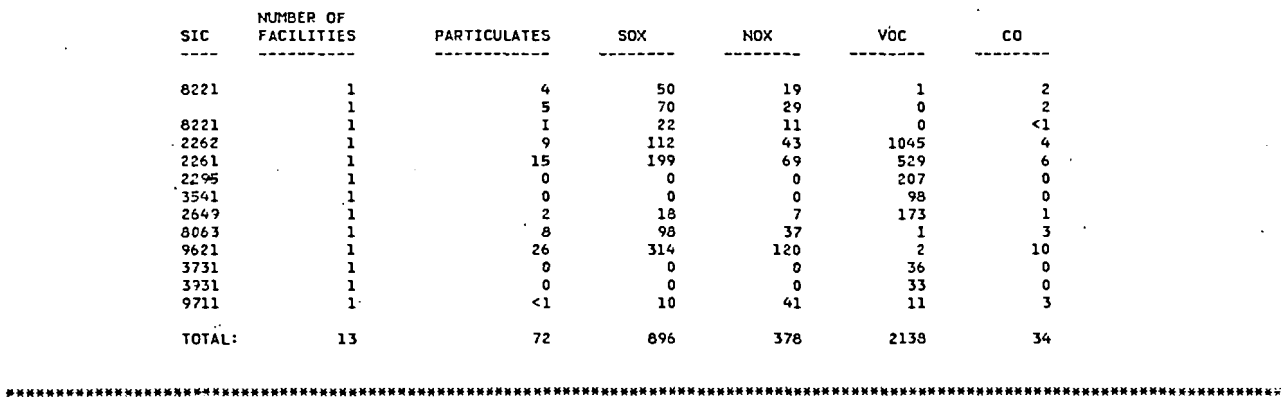

TOTAL RECORDS READ - 551 n natin natin tanyan tanyan na katan na kanyan na kana na kana na kana na kana na kana na kana na kana na kana : 关<del>X</del> 转装装备关关关关关关关关关关关关关关关关关关关关关关关关关关关关<br>\*

. **.figure 2. 1.2-h SIC emissions report** 

**.2.l.2-26** 

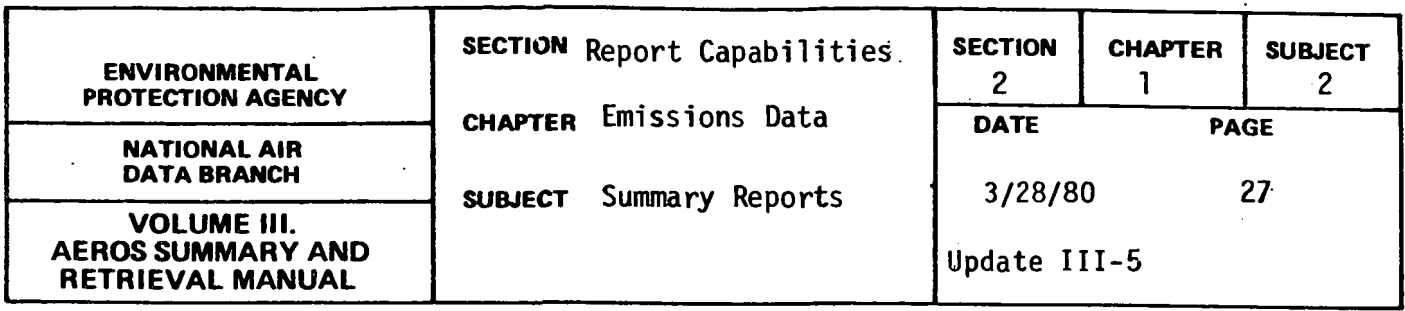

#### COUNTY POINT AND AREA SOURCE.EMISSIONS REPORT

#### General Description

This report outputs a detailed and/or summary listing showing total county point and area source emissions. The detailed format report lists each point source individually in each county giving the plant ID, plant name and address, plant contact name, AQCR, city code, UTM coordinates, number of emission points, most recent year of record of any emission point, and emissions of each of the five pollutants in tons per year. Pollutant emissions marked by an asterisk indicate the existence of at least one emission point at the plant with emissions of more than 25 tons per year. The detailed report also indicates the total number of plants in the county· with emissions of more than 100 tons per year, and gives the total point and area source emissions for the county. The summary listing shows only total point and area source emissions for the county and the number of plants emitting more than 100 tons per year of each pollutant.

#### Retrievals Available

Either the detailed or summary report or both may be produced. Point source data may be selected by the NEDS general selection procedures. Area source data may be selected only for all counties in a state. Thus it is most meaningful to produce the report only for all counties in a state.

#### Sample Reports

. A detailed County Point and Area Source Emissions Report is shown in Figure 2.1.2.i. A sunmary report is shown in Figure 2.1.2.j.

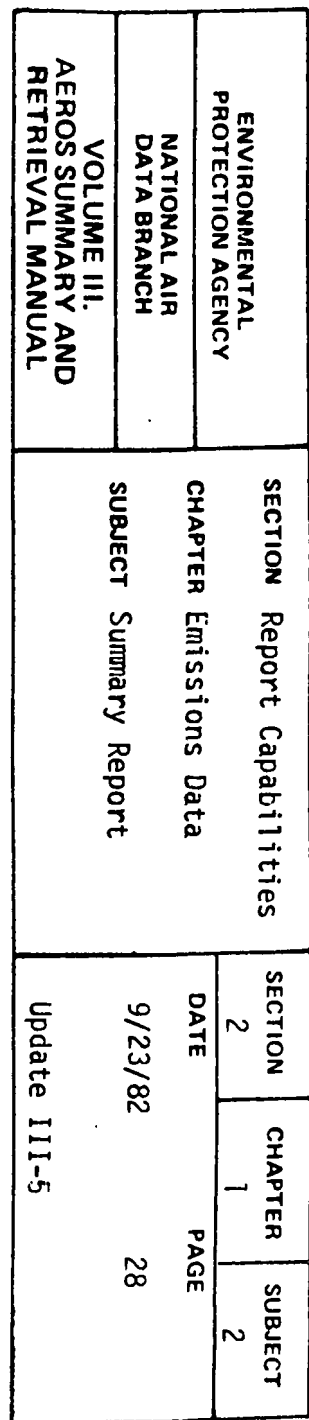

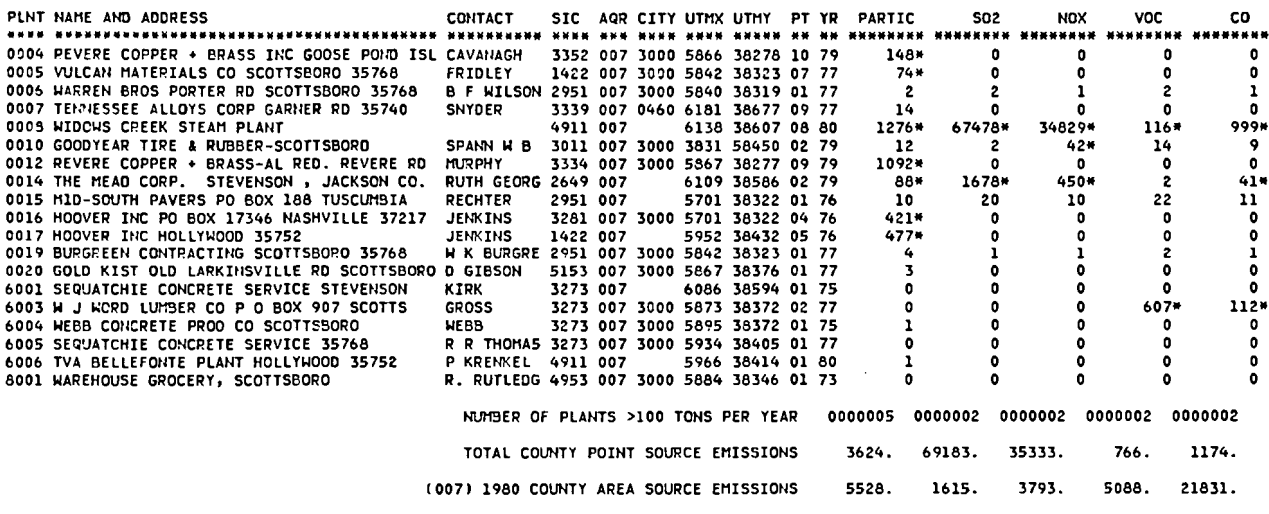

 $\sim$ 

 $\sim$ 

PAGE: 36

 ${\bf c}{\bf o}$ 

 $\bullet$ 

 $\mathbf{r}$  $\mathbf{1}$ 

 $\pmb{\mathsf{o}}$ 

٠Ç

 $\bullet$  $^{41*}_{11}$ 

 $\bullet$ 

 $\bullet$  $\mathbf{1}$ 

 $\bullet$ 

 $\bullet$ 

 $\bullet$  $\pmb{\mathfrak{o}}$ 

 $\ddot{\mathbf{0}}$ 

 $\ddot{\bullet}$ 

 $\sim 10^7$ 

 $112*$ 

999\*

 $\mathcal{L}^{\mathcal{L}}$  and  $\mathcal{L}^{\mathcal{L}}$  are the set of the set of the  $\mathcal{L}^{\mathcal{L}}$ 

COUNTY:1920 JACKSON CO

 $\sim 10^7$ 

Figure 2.1.2-i Detailed county point and area source emissions report

 $\Delta$ 

 $\sim$   $\sim$ 

STATE:01 ALABAMA

 $\bullet$ 

 $\bullet$ 

 $\mathbf{o}$ 

 $\bullet$ 

 $\circ$ 

 $\mathbf{o}$ 

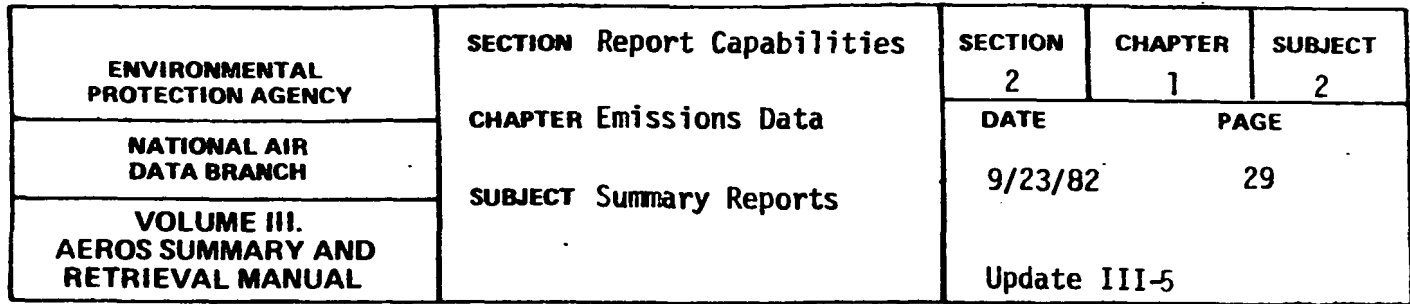

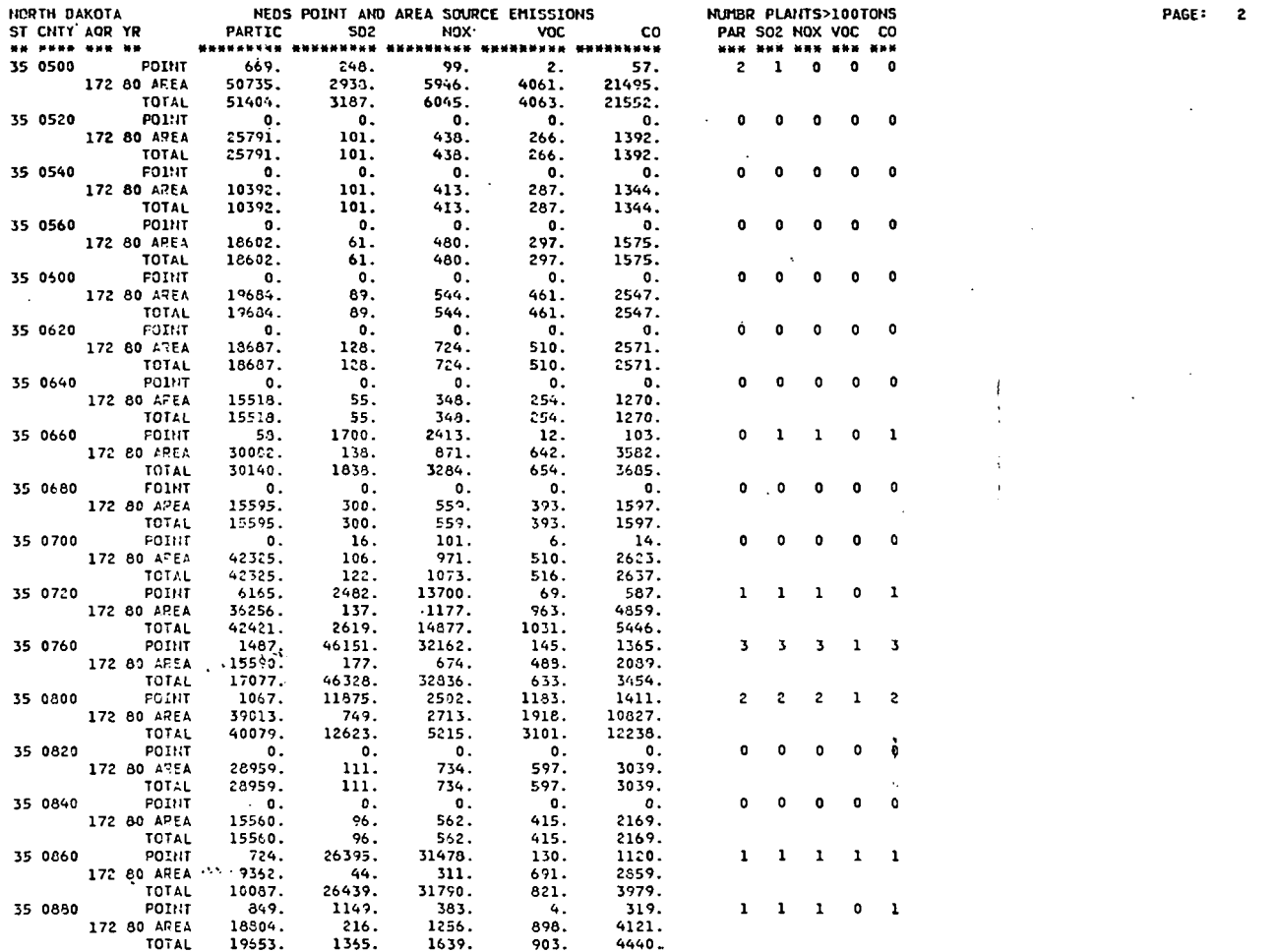

 $\hat{I}$ 

Figure 2.1.2-j Summary county point and area source emissions report

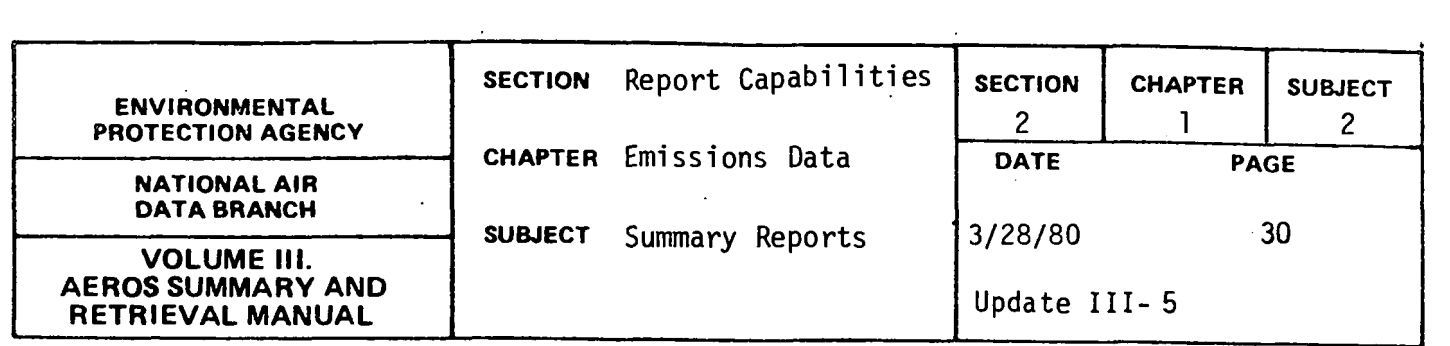

MODELING PARAMETERS

#### General Description

This report is designed to list maximum, minimum, and average values of selected data items of interest for air quality modeling purposes. These values are reported for each NEDS Source Classification Code (SCC). The report also shows the number of occurrehces of each SCC. Data items for which maximum, minimum and average values are computed are stack height and diameter, exhaust gas temperature and flow rate, plume height if no stack, annual operating rate, and annual controlled and uncontrolled emissions of each pollutant.

#### Retrievals Available

The report is available only for the nation.

#### Sample Report

A sample report page is shown in Figure 2.1.2.k. All SCCs will be listed in the complete report.

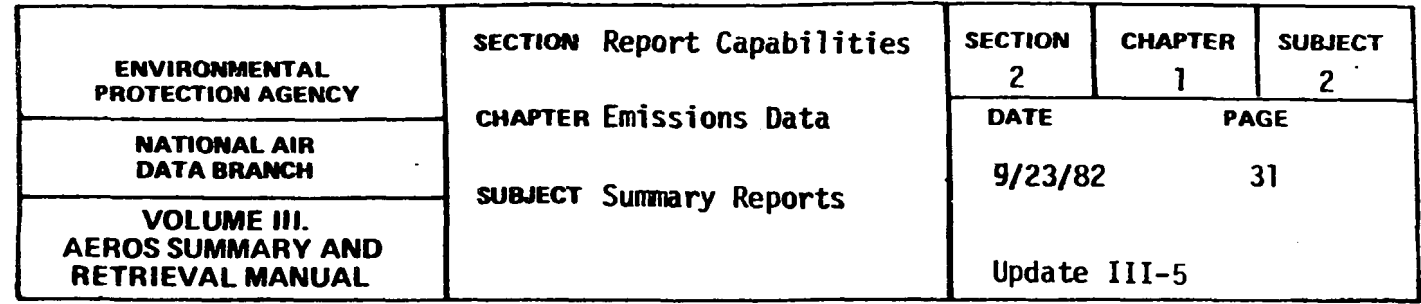

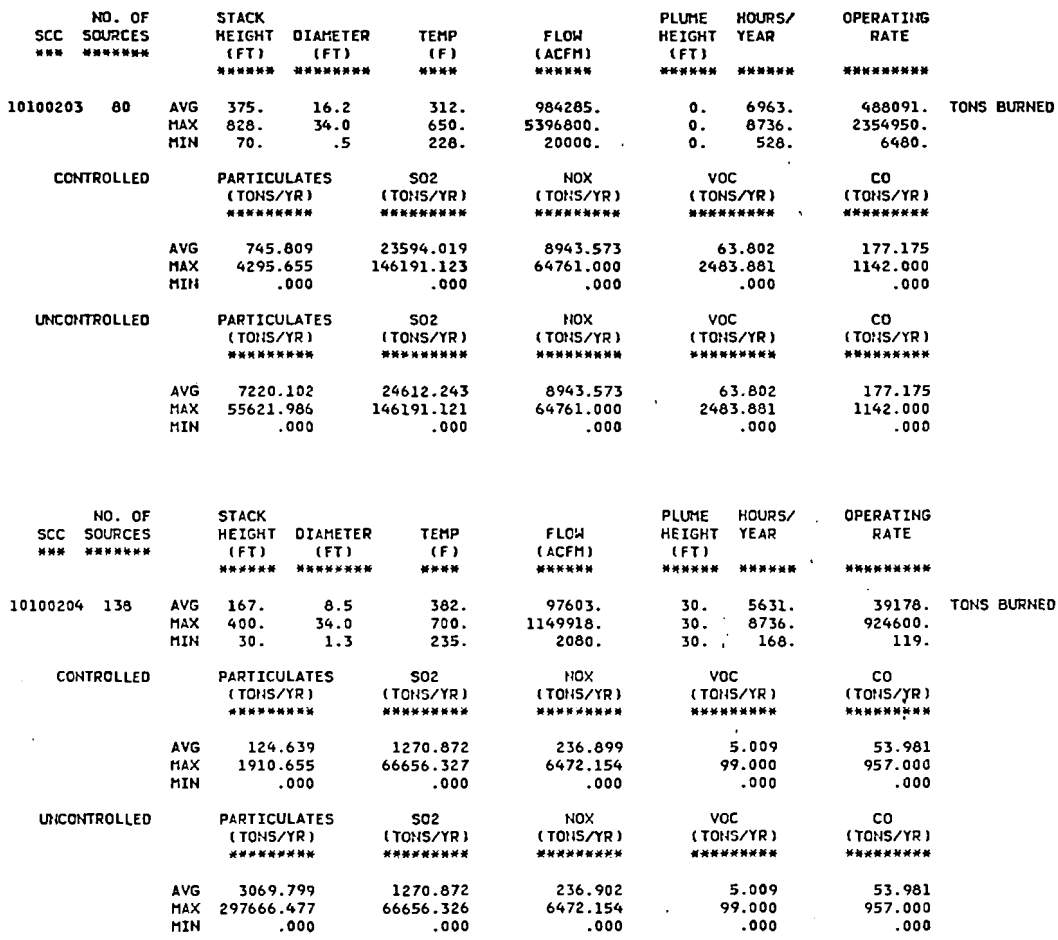

Figure 2.1.2.k Modeling parameters report

 $2, 1, 2-31$ 

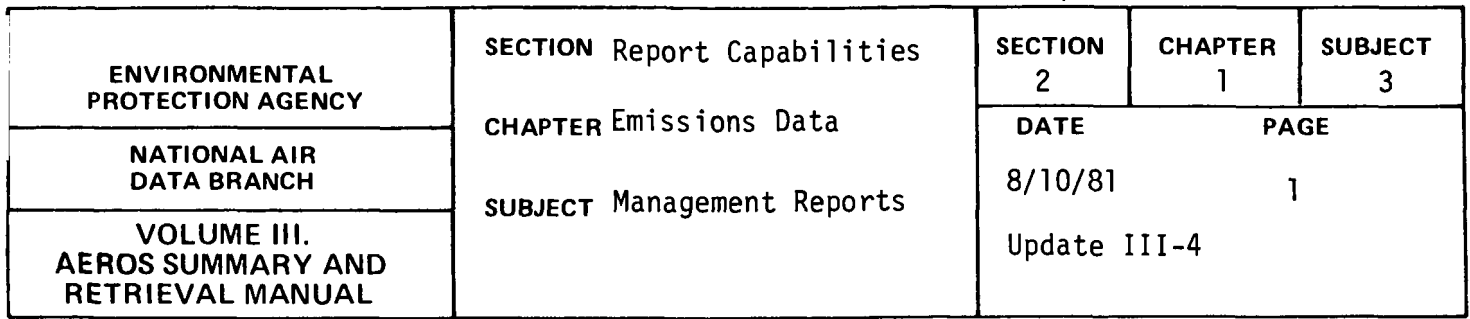

PLANT-POINT-SCC COUNT REPORT

GENERAL DESCRIPTION

The "Plant-Point-SCC Count Report" is available on a nationwide basis only. For each "state" this report lists the state code, state name, and total number of plants, plant-points, and plant-point-SCCs. The "states" themselves are listed in ascending numerical order according to state code number. A grand total of plants, plant-points, and plant-point-SCCs is printed at the end. A sample "Plant-Point SCC Count Report" is presented in Figure 2.1.3.a.

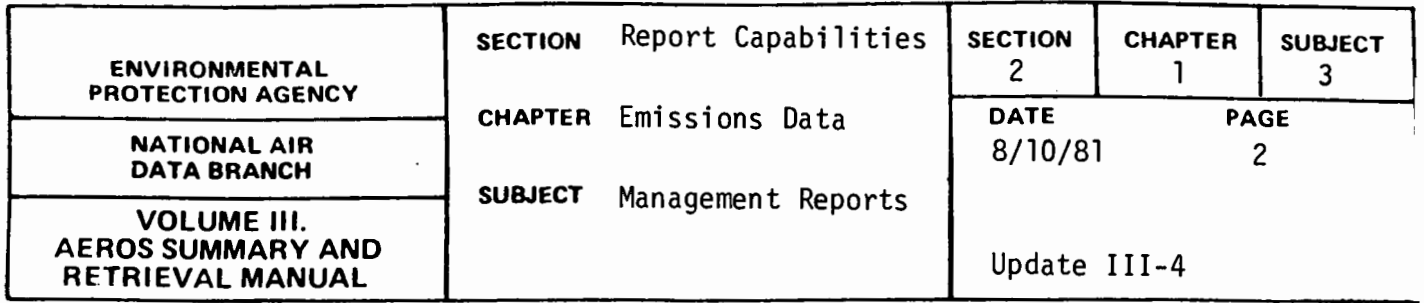

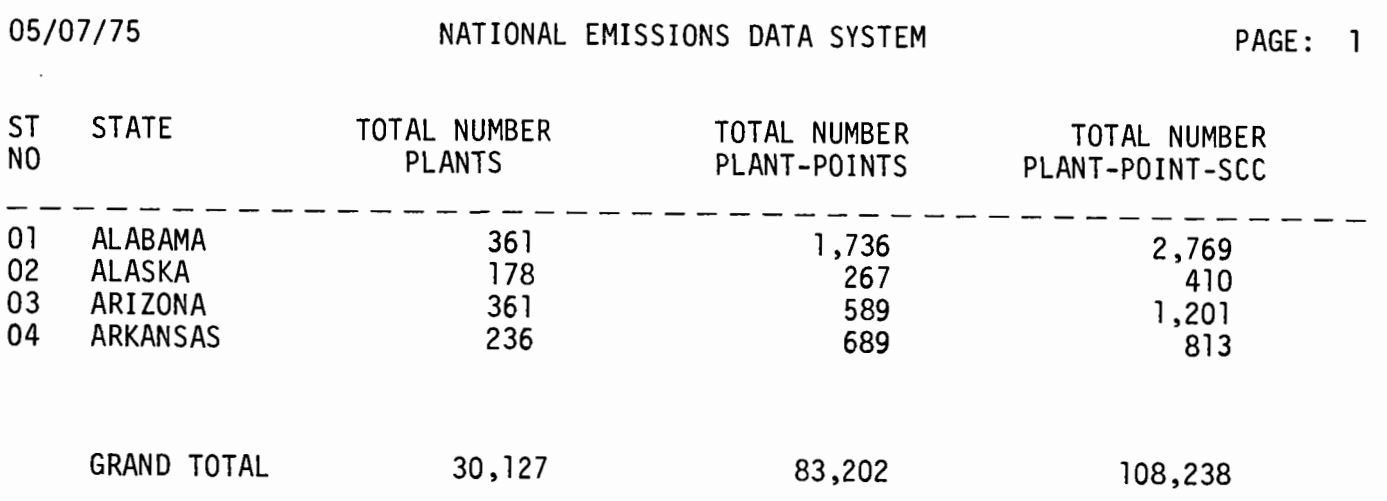

Figure 2. 1.3.a Plant-Point-SCC count report

 $\sim 10$ 

 $\overline{\phantom{a}}$ 

 $\mathcal{L}^{\text{max}}_{\text{max}}$ 

 $\bar{t}$ 

2.1.3-2

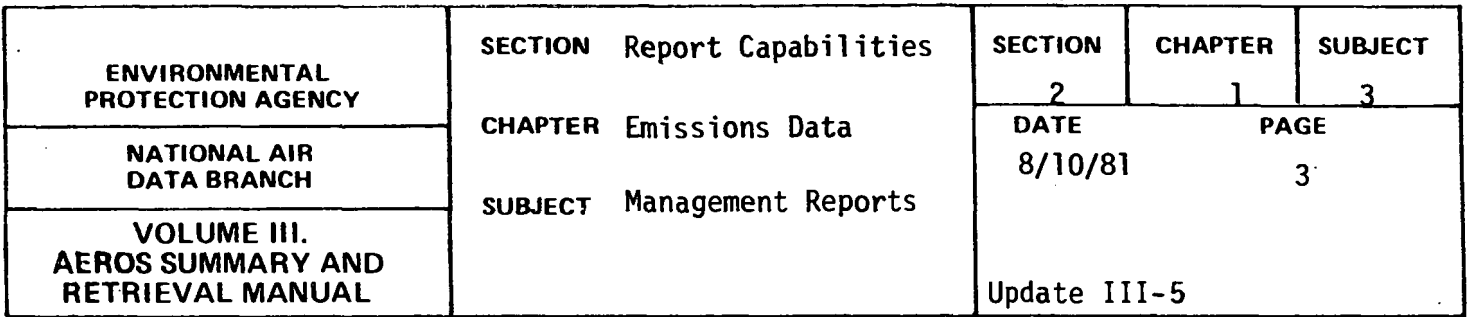

MISSING ITEM REPORT

GENERAL DESCRIPTION

The "Missing Item Report" is a point source inventory of missing data items. Seven geographical summarization types are available. They are as follows:

- a. National
- b. State
- c. State/County
- d. AQCR
- e . State/AQCR
- f. State/County/Plant
- g. State/County/Plant/Point

This report presents a count of the missing items according to the summarization type requested. Any data can be selected to be summarized based on the point source selection capability. After the data are selected, they can be summarized using any of the above report types. For example, all boilers could be selected and summarized by state to determine the number of boilers and data available for boilers. In addition to totals for the number of plants, points and SCCs present, totals are printed to indicate the confidentiality status of processes and plants.

Figure 2.1.3.b is a "Missing Item Report" for the State. of Massachusetts.

#### 2 1.3 *3*

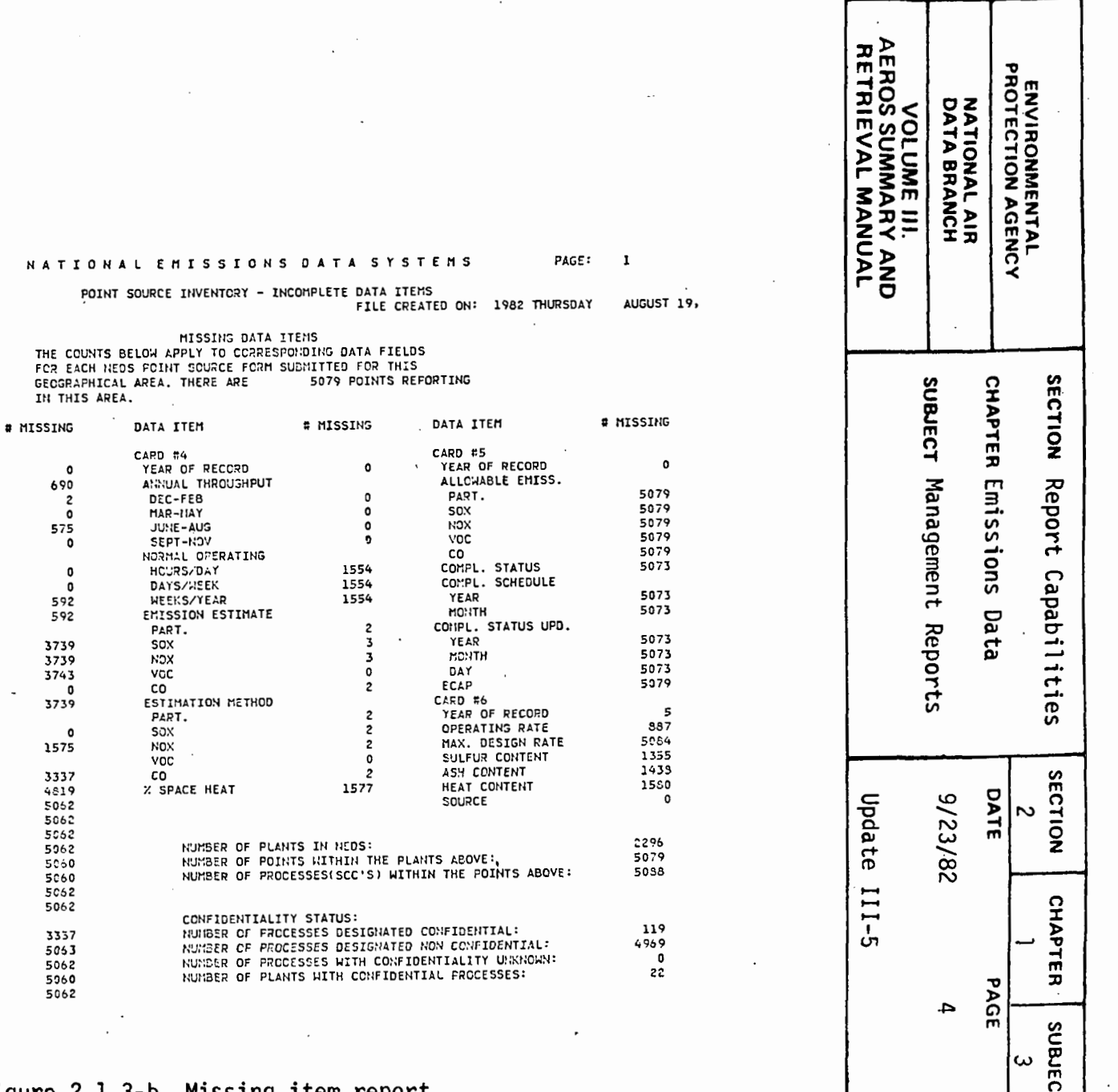

 $\mathcal{O}(\mathcal{O}_\mathcal{O})$  . The set of  $\mathcal{O}_\mathcal{O}(\mathcal{O}_\mathcal{O})$ 

 $2.1.3 - 4$ 

 $\ddot{\phantom{1}}$ 

 $\ddot{\phantom{a}}$ 

 $\mathcal{L}$ 

 $\sqrt{1 + \frac{1}{2}}$ 

 $\sim$ 

DATE: AUGUST 19, 1932 STATE(38) : OREGON

DATA ITEM

CARD #1<br>YEAR OF RECORD **CITY** 

**CWNERSHIP** CARD #2 YEAR OF RECORD

**SIC** 

**CITY**<br>UTM ZONE<br>NANE AND ADDRESS<br>CONTACT-PERSONAL

UTH-HORIZCNTAL

UTH-VERTICAL

**SRUTARISTER** 

CAFD #3<br>YEAR OF RECORD BOILER DESIGN CAP

CONTROL EGUIFHENT FRINARY PART.

FRIDARI FERI.<br>SECCUDARY PART.<br>PRIDARY SOX.

SECDNOARY SOX

FRIGARY NON

SECONDARY NOX

SEGUNDART NOR<br>FRIMARY VCC<br>SECONDARY VOC<br>FRIMARY CO

SECONDARY CO

FART.

sax NOX<br>VOC<br>CO

 $\ddot{\phantom{1}}$ 

EST. CONTROL EFF.

FLCH PATE PLUME HEIGHT

STACK DATA HE IGHT

**DIAMETER** 

 $\sim 10^7$ 

 $\bar{z}$ 

 $\sim 100$ 

 $\sim$ 

 $\cdot$ 

Figure 2.1.3-b Missing item report
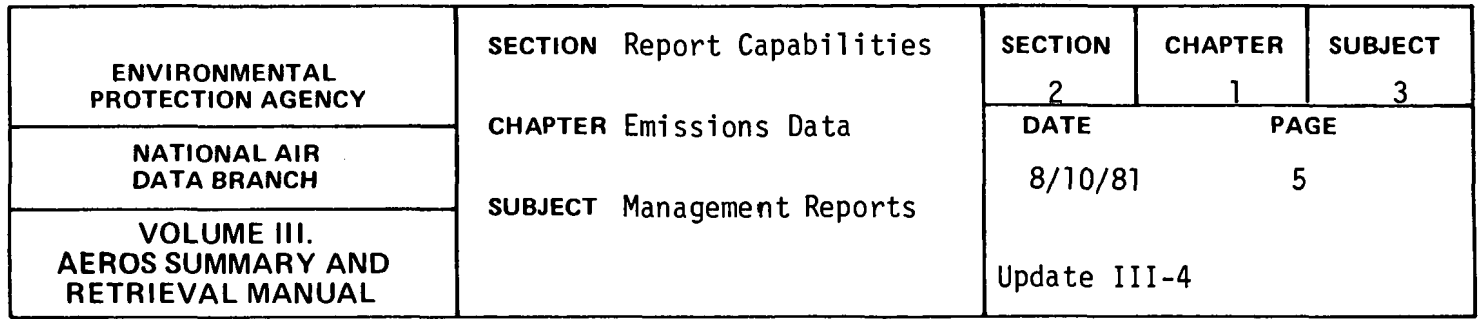

HIGHEST PLANT NUMBER BY COUNTY REPORT

## GENERAL DESCRIPTION

The "Highest Plant Number by County Report" gives the number of the last plant updated in each. county and thus the last included in the NEDS file. The counties are listed in alphabetical order by state; the states themselves are listed in ascending order of state code. In each case, the state and county code numbers are provided in addition to their names. The output from this report is used to assist in assigning new plant numbers. Figure 2.1.3.c presents that portion of the "Highest Plant Number by County Report" for the first seven counties in the State of Alabama.

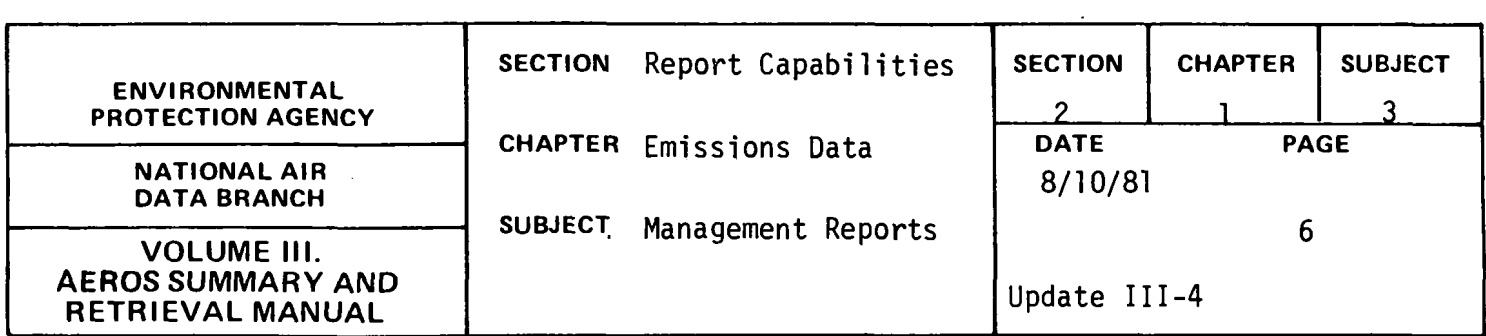

FILE CREATED ON TUESDAY

 $\sim 10^{11}$  km  $^{-1}$ 

APRIL 15, 1975

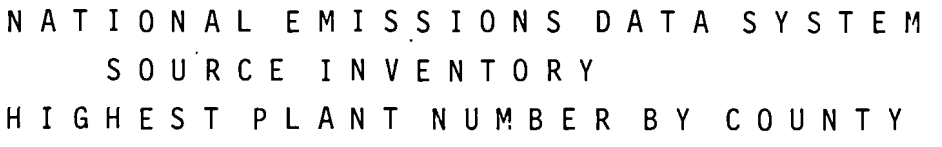

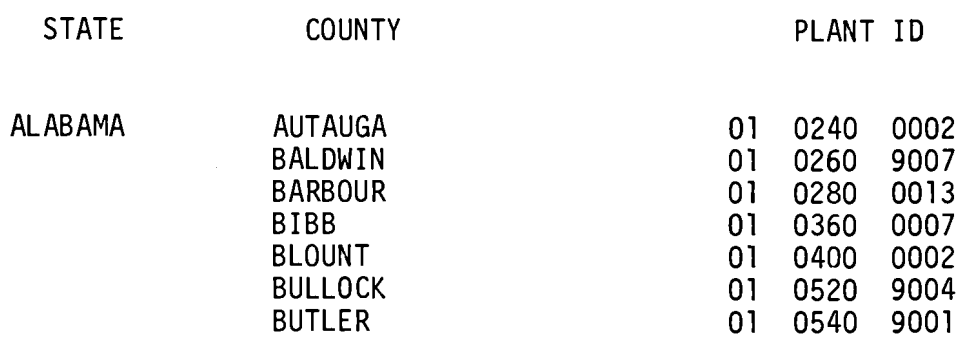

 $\alpha$ 

Figure 2.1 .3.c Highest plant number by county report

2.1.3-6

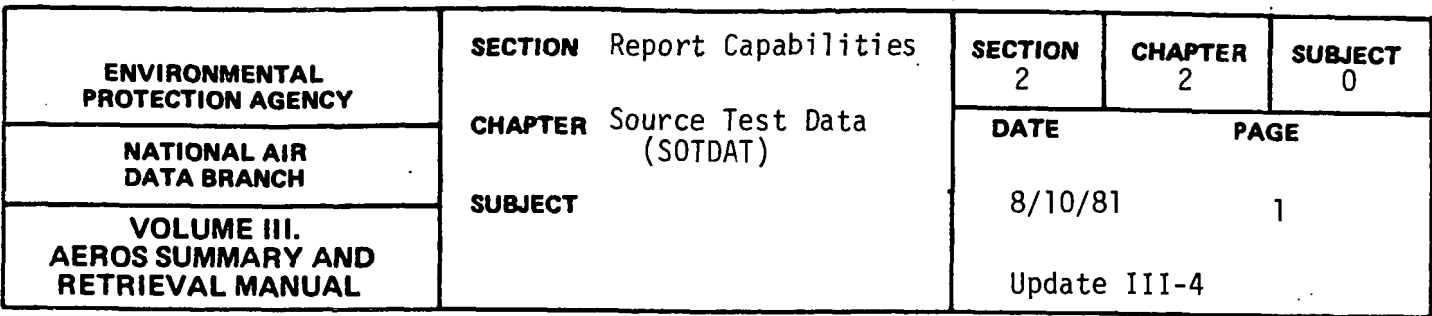

The Source Test Data (SOTDAT) System is an automated data processing system utilized to store data from testing and analysis of emissions from stationary sources of air pollution. The system contains source test data for many different pollutants but the largest volume of data is for the five "criteria" pollutants (particulates, sulfur dioxide, carbon monoxide, nitrogen oxides, and hydrocarbons). Additional capabilities exist for the storage of trace element analyses and particle sizing tests.

The primary purpose of SOTDAT is to make use of source test data in the development and revision of air pollutant emission factors, Empirical models can be used to predict emission factors and their characteristics for specific kinds of sources, Based on SOTDAT emission, process, and fuel parameters reported from tests on such specific sources. These emission factors are essential components of other AEROS systems such as the National Emissions Data System (NEDS), in which they are used to estimate process emissions if actual measurements are not available. They are published for use by EPA and other groups in the Compilation of Air Pollutant Emission.  $Factors (AP-42).$ 

Additional possible applications of SOTDAT data include technical evaluation of process emissions and control equipment, prediction of control method costs, coordination of enforcement and surveillance activities, and planning and evaluation of source tests.

The basic unit of organization in SOTDAT is the individual "source test," or sampling run. All information on a SOTDAT coding form, computerized data record or SOTDAT report pertains to a single sampling run (i.e., to the same sampling site and time period). The data from a typical source test report are entered into SOTDAT as the results of a number of sampling runs.

2.2.0-l

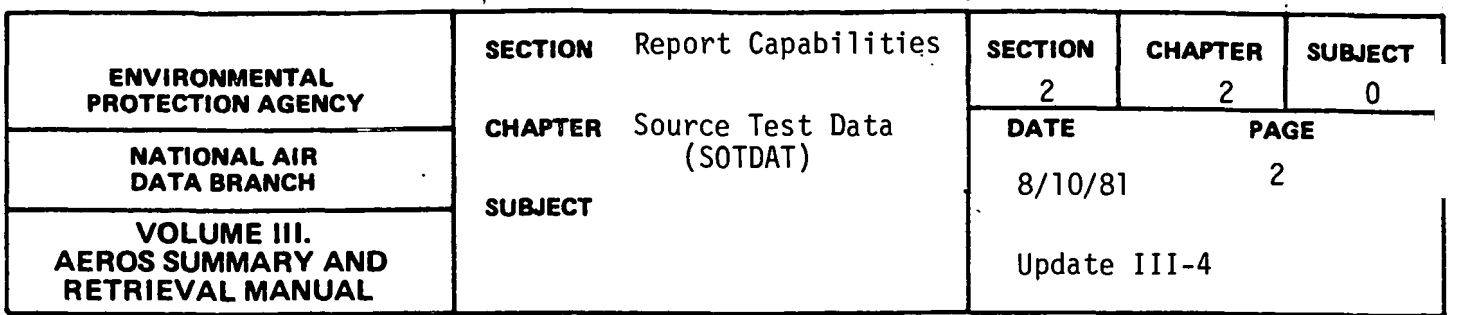

The data items in SOTDAT have been selected, defined and arranged so that sufficient information on each source test may be obtained to allow evaluation of each source test's applicability to a SOTDAT user's purpose, and to present that information in a logical format for both coder and user. Data items are grouped in various categories, which are maintained in the SOTDAT coding form, data record and computer outputs.

To assure usefulness of SOTDAT data for the main purposes of the system, test reports entered into SOTDAT have been required to include either uncontrolled or pre-control device tests or post-control device tests with substantial documentation of actual control device operation and efficiency. Data are not accepted from a number of test types, including tests involving experimental, developmental or obsolete processes, or testing methods, permanently-installed continous instack monitors, compliance tests conducted for enforcement purposes, tests conducted under atypical or unusual conditions, and tests on most sources other than conventional stationary sources (e.g., mobile sources or fugitive emissions).

# SOIDAI General Selection and Sort Capabilities

All SOTDAT report formats utilize a standard selection and sort program. The SOTDAT select/sort capability allows the user to select SOTDAT test runs containing specific data values or ranges of values and to specify data items by which a selected group of test runs should be sorted prior to printing in one of the SOTDAT report formats. Only certain data items can be used as selection and sort criteria, as follows:

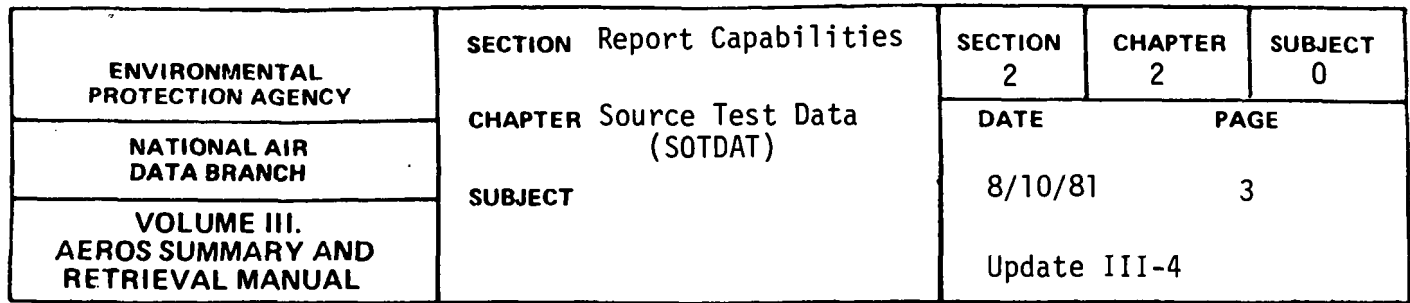

a. Pollutant

 $\mathbf{I}$ 

- b. Test method
- c. Source Classification Code
- d. Standard Industrial Classification Codes
- e. Run date
- f. Reason tested
- g. Party testing
- h. Fuel type
- i. Particle sizing device
- j. Analysis method
- k. Sampling position
- 1. Control device
- m. SOTDAT Form Number
- n. State
- o. County
- p. Air Quality Control Region
- q. NEDS plant identification number
- r. NEDS point identification number

Through the choice of appropriate selection criteria, SOTDAT retrievals can be limited to test runs containing information likely to be of interest to the user. Tests conducted at specific plants can be obtained by requesting only those test runs with desired NEDS plant identification numbers. Tests of all processes of given types can be obtained by specifying the relevant Source Classification Codes. Maximum and/or minimum criteria can be used to specify retrieval of groups of tests with related selection criteria, such as those tests with similar SOTDAT form numbers, run dates, test or analysis methods, etc. Up to 20 selection criteria can be used

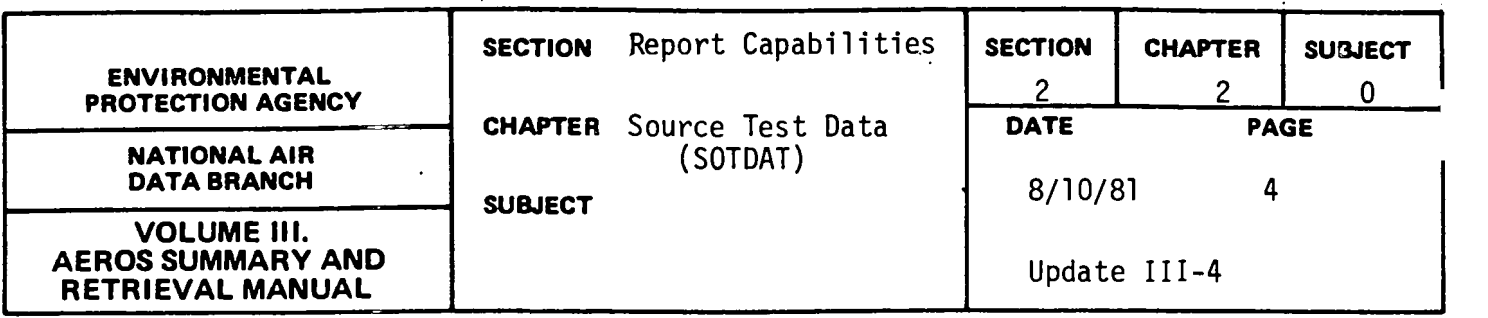

simultaneously to define the subset of SOTDAT desired. Each selection can consist of an equality, maximum or minimum or both maximum and minimum values for one of the criteria.

Selected test runs can be sorted by any combination of the select/sort keys, in user-specified order. All 24 keys can theoretically be used at one time. Typical sorts will involve only two or three keys, however, since each successive sort key operates only on test runs with identical values for all previous keys. Since SOTDAT Form Numbers are unique, sort keys to be used after the Form Number will have no effect.

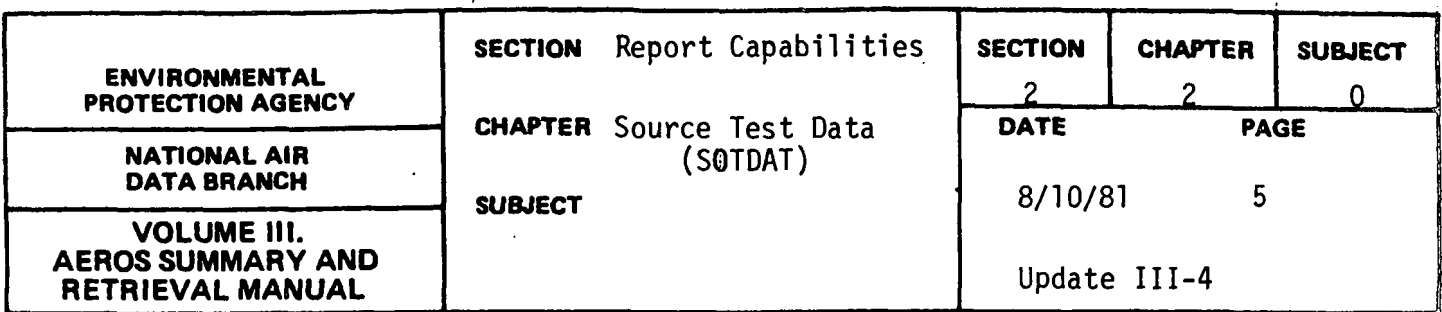

# Standard SOTDAT Report

The Standard SOTDAT Report contains all information entered into SOTDAT for a given test run. It may also include several data values calculated from entered data by algorithms in the SOTDAT Edit-Validation Program, depending on the completeness of the information originally entered. All data values entered as numeric or alphabetic codes are fully interpreted by referencing code description files, and appear in the Standard Report with English descriptors.

Figure 2.2.0-a is an example of the Standard SOTDAT Report.

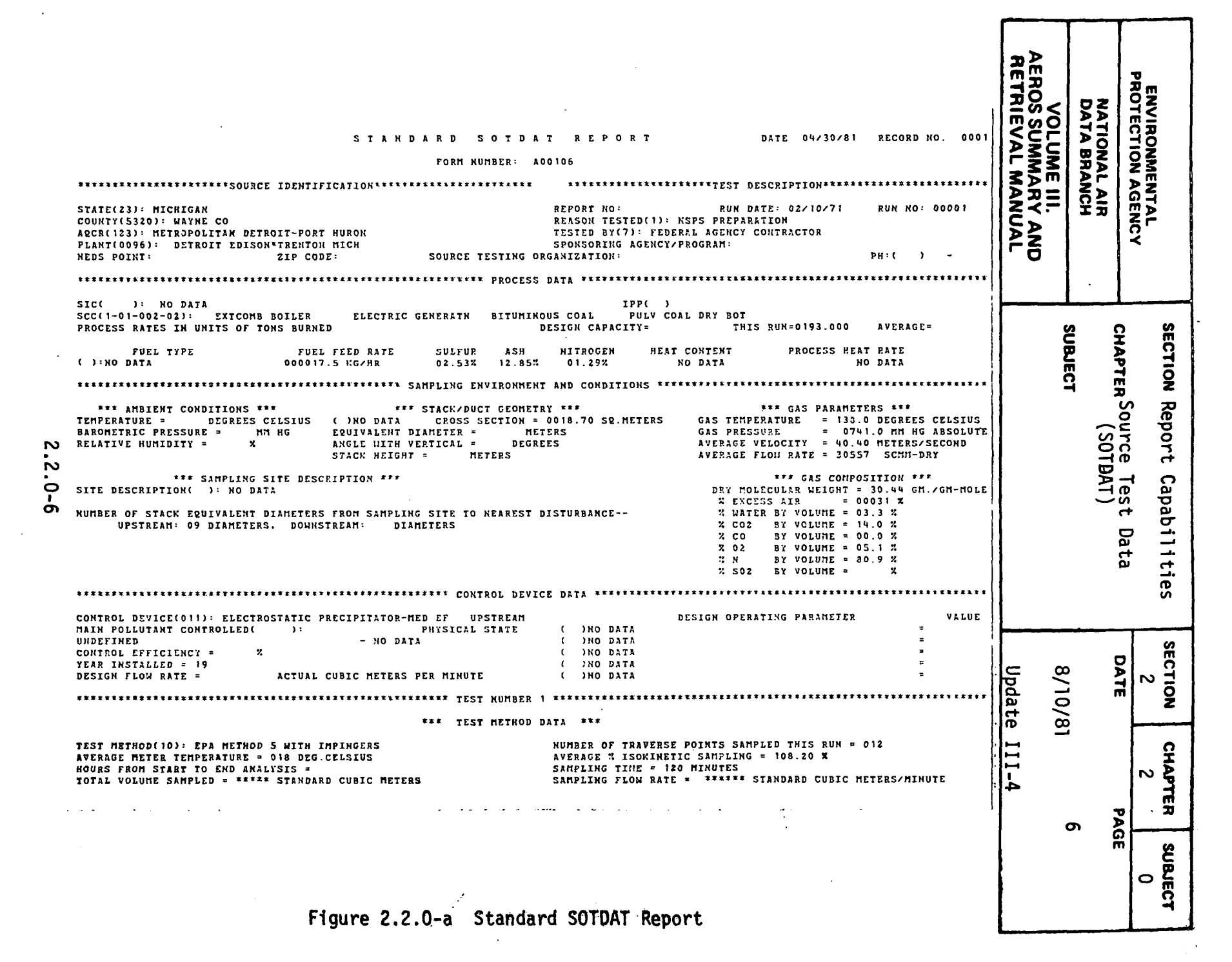

 $\mathcal{L}(\mathcal{L}^{\mathcal{L}})$  and  $\mathcal{L}^{\mathcal{L}}$  are the set of the set of the set of  $\mathcal{L}^{\mathcal{L}}$ 

 $\sim 10^{-10}$ 

 $\mathcal{L}^{\pm}$ 

المعتمد والمستسلم

 $\mathcal{L}^{\text{max}}$ 

المتعدالين

بقطامعي أرزانهماميان

يتابيد يبايد بالابه متسحب

 $\omega=1$  ,  $\omega=\omega$  .

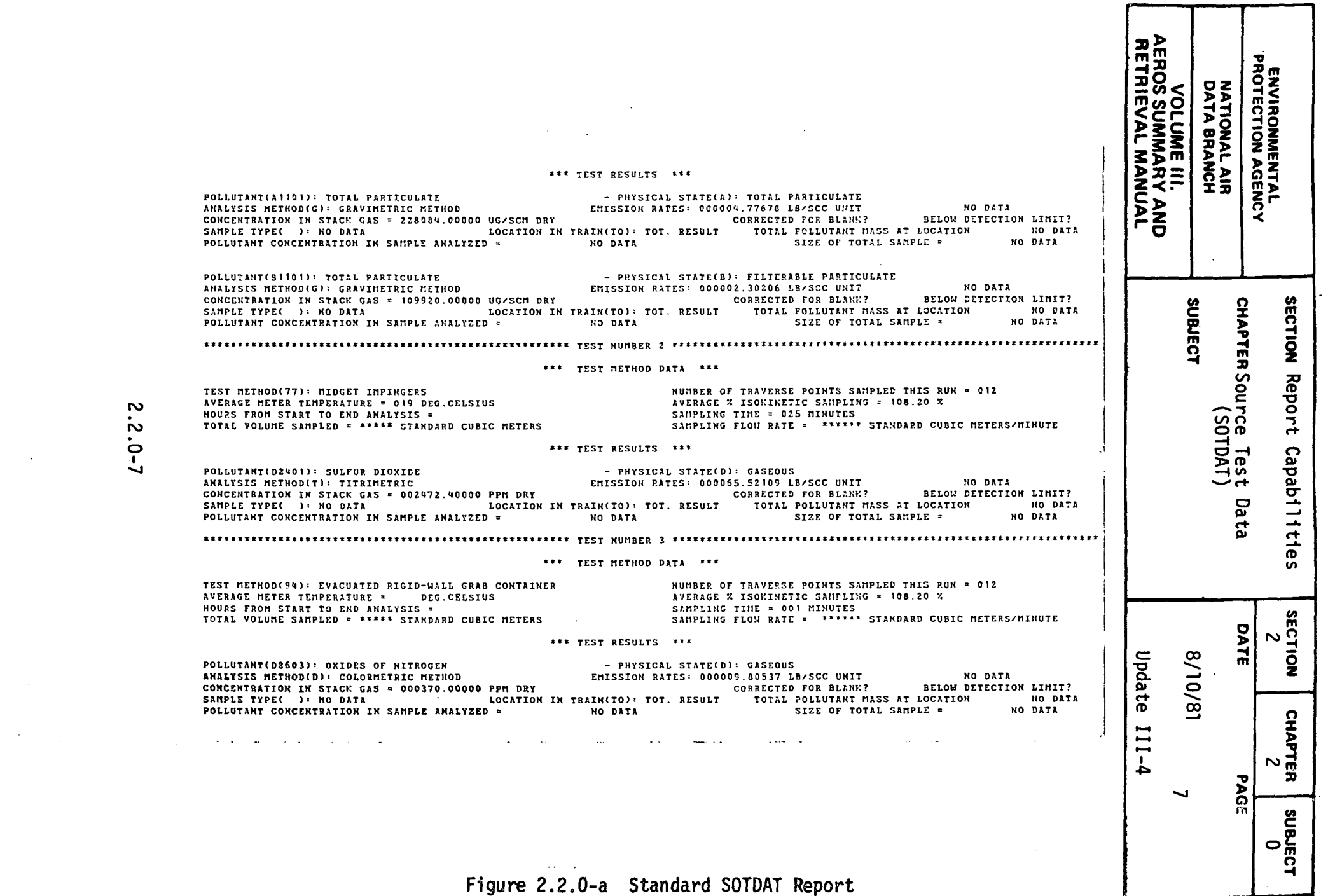

 $2.2.0 - 7$ 

 $\ddot{\phantom{0}}$ 

 $\mathcal{F}^{\mathcal{G}}(\mathcal{G})$ 

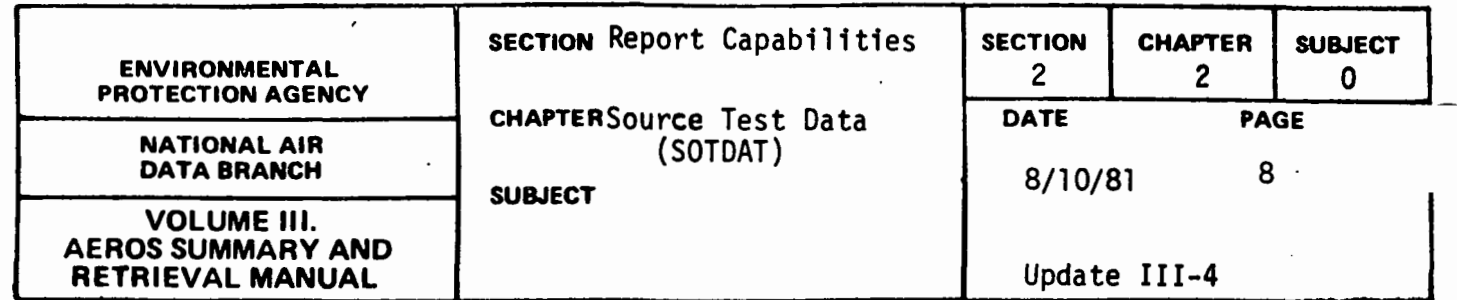

 $\overline{\phantom{a}}$ 

 $\overline{\phantom{a}}$ 

 $\varphi$  ,  $\varphi$  ,  $\varphi$ 

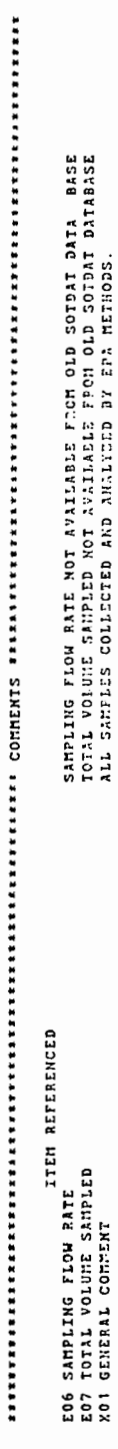

NOI GENERAL COMMENT

 $2.2.0 - 8$ 

Figure 2.2.0-a Standard SOTDAT Report

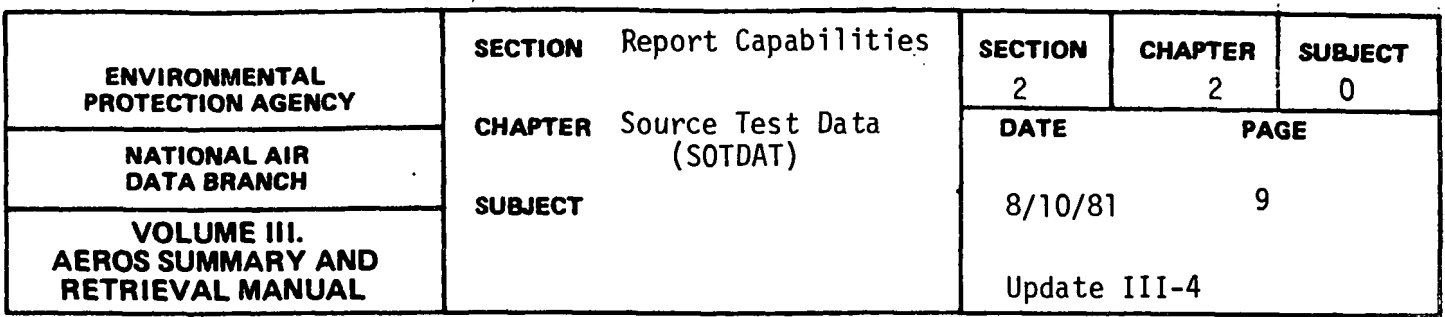

# Abbreviated SOTDAT Report

The Abbreviated SOTDAT Report consists of the first few lines of identifying information from the Standard Report and a list of the pollutants tested in each test run. This Report was designed to allow users to survey the results of a set of select/sort criteria in condensed form prior to requesting full Standard Reports for desired test runs.

Figure 2.2.0-b is an example of the Abbreviated SOTDAT Report.

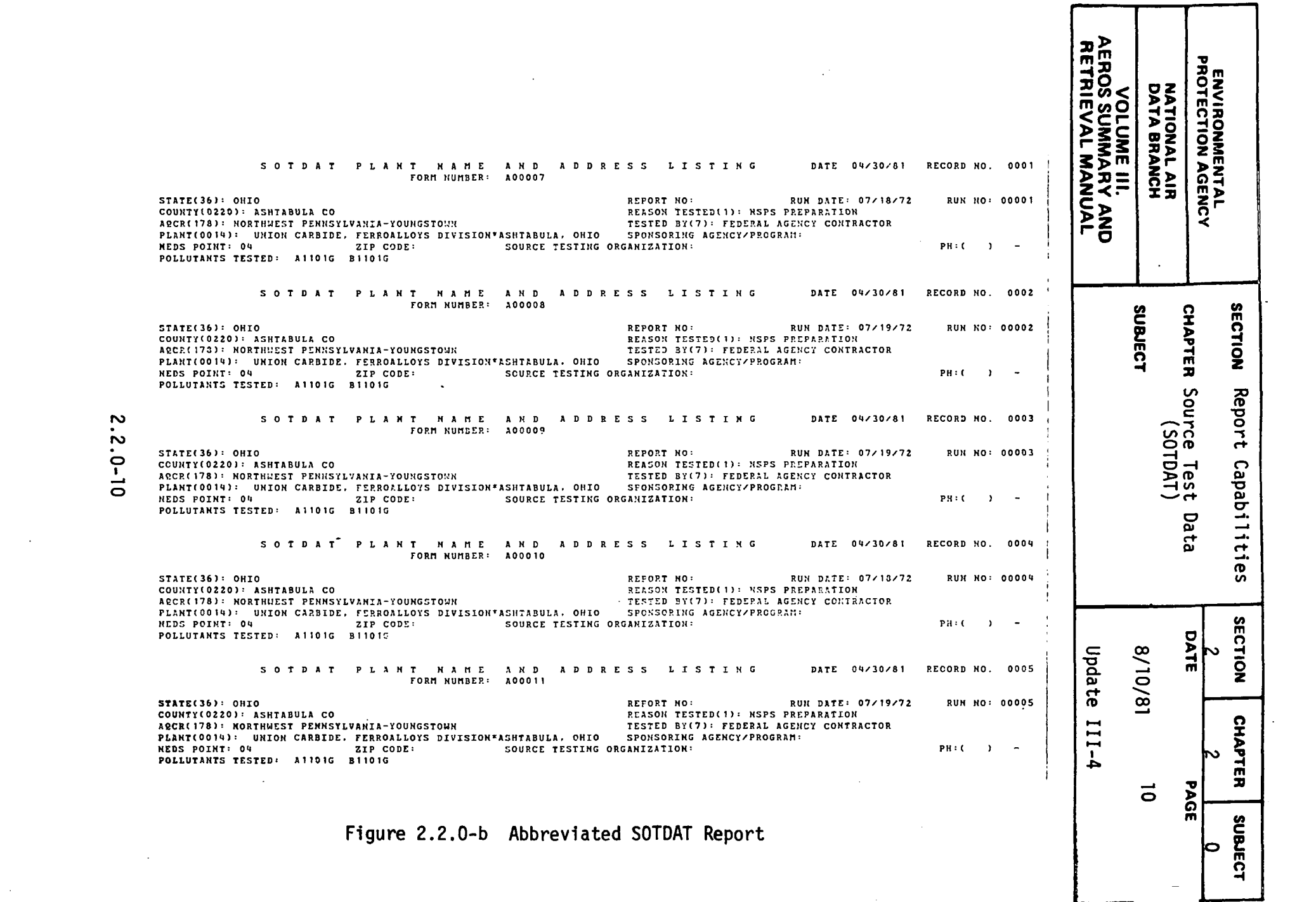

 $\frac{1}{\sqrt{2}}\left(\frac{1}{\sqrt{2}}\right)^{2}$ 

 $\label{eq:2.1} \frac{1}{\sqrt{2}}\int_{\mathbb{R}^3}\frac{1}{\sqrt{2}}\left(\frac{1}{\sqrt{2}}\right)^2\frac{1}{\sqrt{2}}\left(\frac{1}{\sqrt{2}}\right)^2\frac{1}{\sqrt{2}}\left(\frac{1}{\sqrt{2}}\right)^2.$ 

 $\label{eq:2.1} \frac{1}{\sqrt{2}}\left(\frac{1}{\sqrt{2}}\right)^{2} \left(\frac{1}{\sqrt{2}}\right)^{2} \left(\frac{1}{\sqrt{2}}\right)^{2} \left(\frac{1}{\sqrt{2}}\right)^{2} \left(\frac{1}{\sqrt{2}}\right)^{2} \left(\frac{1}{\sqrt{2}}\right)^{2} \left(\frac{1}{\sqrt{2}}\right)^{2} \left(\frac{1}{\sqrt{2}}\right)^{2} \left(\frac{1}{\sqrt{2}}\right)^{2} \left(\frac{1}{\sqrt{2}}\right)^{2} \left(\frac{1}{\sqrt{2}}\right)^{2} \left(\$ 

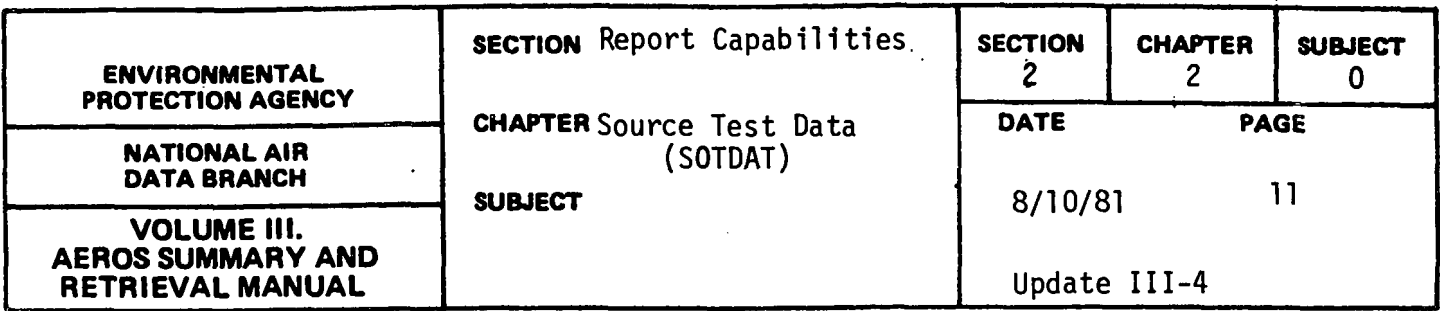

# SOTDAT Emission Factor Report

The Emission factor Report computes an average emission factor (in lbs. per SCC unit) and associated statistics for tests of processes having a specific Source Classification Code and a test result for the desired pollutant. Qualifying test runs are previously selected from SOTDAT using the Select/Sort Program and approved by the user as applicable. The user can also specify weights to be given to specific test runs in computation of the emission factor.

Figure 2.2.0-c is an example of the SOTDAT Emission Factor Report.

# 2.2.0-11

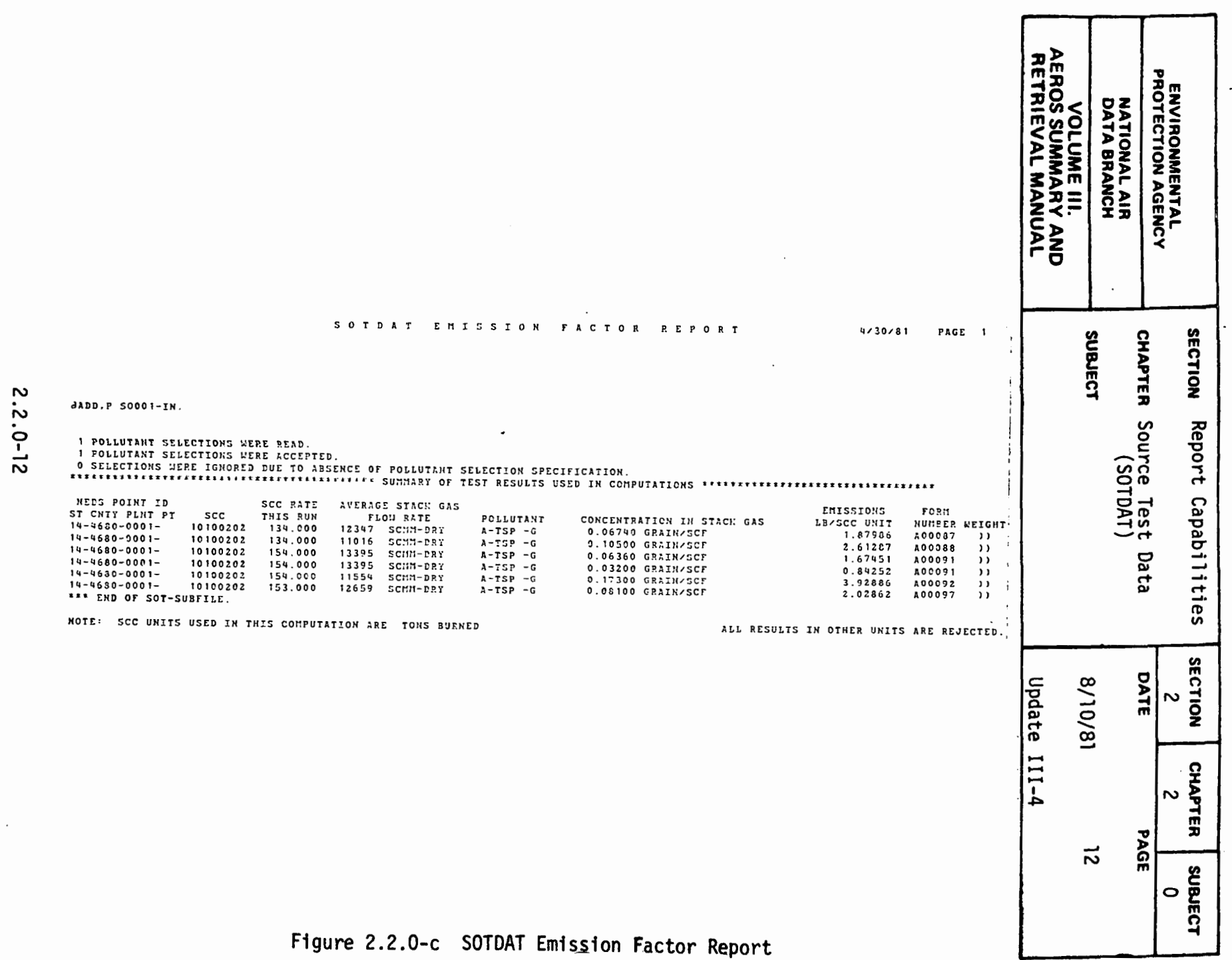

المتساورات السواحيل والفعالين مستحدثها ستراس ومسارده والمسترد والمستحدث

 $\mathcal{A}^{\mathcal{A}}$  and  $\mathcal{A}^{\mathcal{A}}$  are  $\mathcal{A}^{\mathcal{A}}$  . The contribution

 $\mathcal{L}(\mathcal{A})$  , and  $\mathcal{L}(\mathcal{A})$  and  $\mathcal{L}(\mathcal{A})$ 

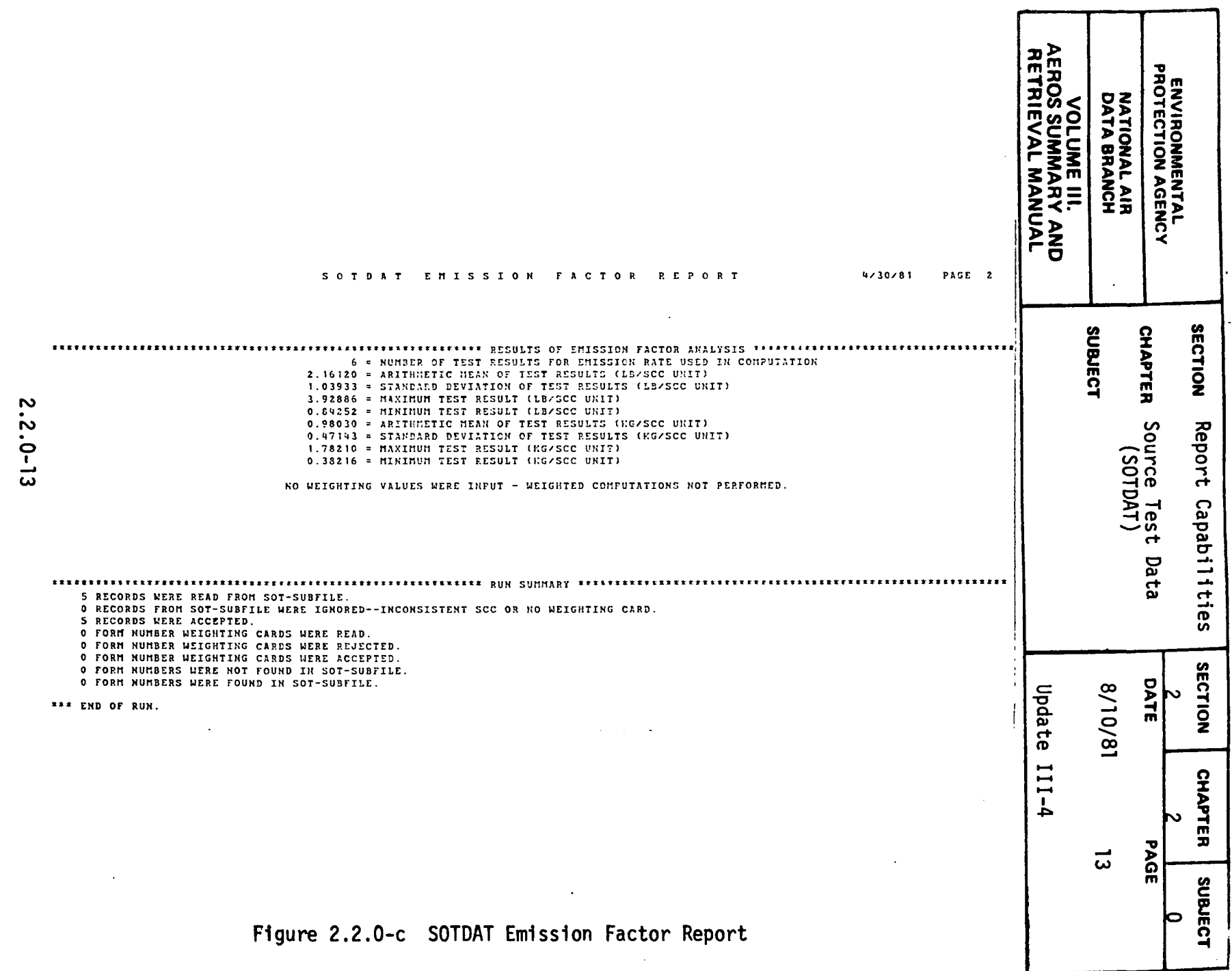

 $\mathcal{A}^{\text{max}}$ 

 $\begin{array}{c} \begin{array}{c} 1 \\ 1 \\ 1 \end{array} \\ \begin{array}{c} 1 \\ 1 \end{array} \\ \begin{array}{c} 1 \\ 1 \end{array} \\ \begin{array}{c} 1 \\ 1 \end{array} \end{array}$ 

 $\sim 10^{-11}$ 

 $\mathcal{L}^{\text{max}}_{\text{max}}$ 

 $\mathcal{L}^{\text{max}}_{\text{max}}$  and  $\mathcal{L}^{\text{max}}_{\text{max}}$  . The set of  $\mathcal{L}^{\text{max}}_{\text{max}}$ 

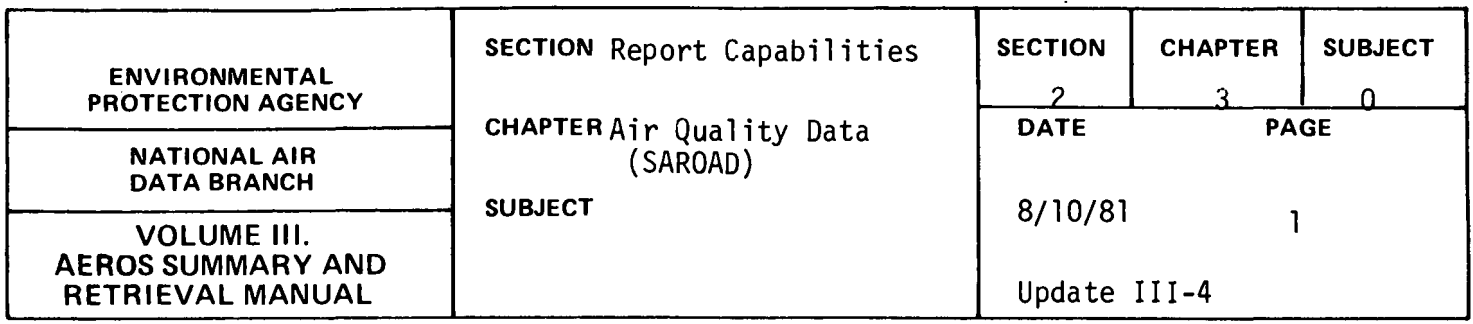

The Storage and Retrieval of Aerometric Data (SAROAD) system was one of the two original components of AEROS. The SAROAD System was originally designed and utilized to store air quality data collected from the National Air Sampling Network and the Continuous Air Monitoring Program. These sampling networks were established and operated by the Federal air pollution programs before the Environmental Protection Agency was established.

As required by the Clean Air Act and EPA regulations for State Implementation Plans (SIPs), ambient air quality data resulting from air monitoring operations of State, local and federal networks are reported to SAROAD. This reporting began in 1973 and included the reporting of historical data for many States.

In May 1979, new regulations were promulgated by EPA concerning the collection and reporting of ambient air quality data. These regulations were promulgated as a result of recommendations by the Standing Air Monitoring Work Group (SAMWG) for optimization of monitoring networks ana better controls on data collection and handling. Also, the Clean Air Act Amendments of 1977 required EPA to established monitoring criteria to be followed uniformly across the Nation.

The revised regulations established different types of sites and varied the reporting requirement for air quality data based on these types. The regulations also defined: minimum requirements for quality assurance, ambient air quality monitoring methodology, network design and siting requirements, and probe siting criteria. The regulations were designed to reduce the volume of data reported while improving the data quality.

 $\lambda$ 

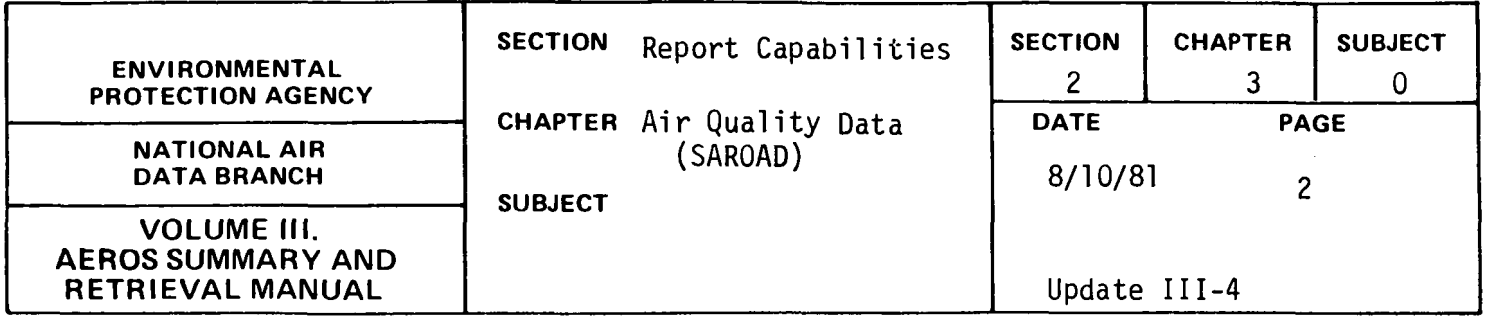

The first type of site, SLAMS-State or Local Air Monitoring Station, makes up the monitoring network that is required by the State's implementation plan. Reporting of raw data to SAROAD is not required for these sites, but the submission of an annual summary report is required. The quarterly reporting of data for precision and accuracy for SLAMS is also required. These precision and accuracy data are collected and calculated as part of the quality assurance requirements. The precision and accuracy data will be utilized with air quality data to improve data analysis. Table 2.3.0.a indicates the report programs that automatically list precision and accuracy data for the selected air quality data.

The second type of site, NAMS - National Air Monitoring Station, makes up the monitoring network that must report raw data to SAROAD. This network is a subset of the SLAMS network and includes approximately 1500 sitepollutant reporting units as compared to 5,000 - 7,000 reporting units for the SLAMS sites. These data for NAMS sites are utilized for detailed data analysis and must be easily retrieved from SAROAD. The programs that have been modified for rapid retrieval of NAMS data are indicated in Table 2.3.0.a.

#### SAROAD System

From the overall system point of view, SAROAD may be thought of as being divided into two major subsystems: the SAROAD site file with its associated information, and the SAROAD Air Quality Data consisting mainly of air quality data of several varieties.

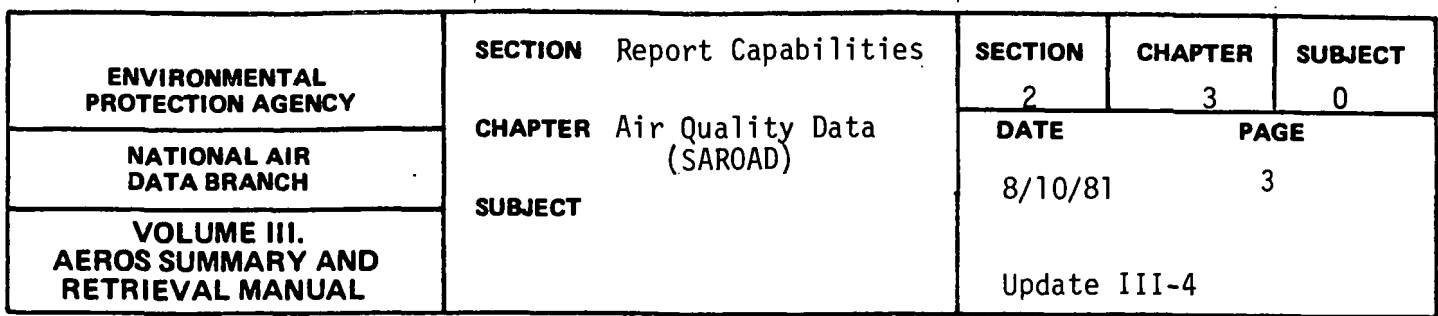

The SAROAD site file contains descriptive information on the sampling site and its environment. This information includes the address of ·the site; the type of surveillance carried on at the site, whether populationoriented, background, compliance investigation, etc; the station location category, whether center city, industrial or rural, etc.; and the latitude, longitude, and elevation of the sampling device. The UTM coordinates may be given in place of or in addition to the geographic coordinates. Data for approximately 15,000 sites are stored in the SAROAD Site File, of which roughly one-third are currently operational sites. The reasons for storing data from some 10,000 discontinued sites in the SAROAD files have to do with the need for establishing trends in the ambient air quality around the nation and the importance of maintaining as large a population of data as possible for that purpose. In some cases the new site is very close to the old site and the record may be considered to be essentially uninterrupted if other factors, such as type of instrumentation, etc., remain unchanged.

The principal uses of the SAROAD Site File at the present time is to correlate the site location and other identifying characteristics with all of the air quality (AQ) data associated with that site and to edit incoming data. All information on individual sites can be retrieved separately, if desired, on a geographical basis (i.e., by State, AQCR, etc.).

Site numbers for new or previously unreported sites are assigned by the appropriate EPA Regional Office. Before this can be done, however, all of the identifying characters of the site must be completed on the SAROAD site form. No data can be included in the SAROAD files for a site until a site number has been assigned to that site. A complete directory of all site data for SAROAD monitoring sites is published by NADB (see section 5.2.2, below).

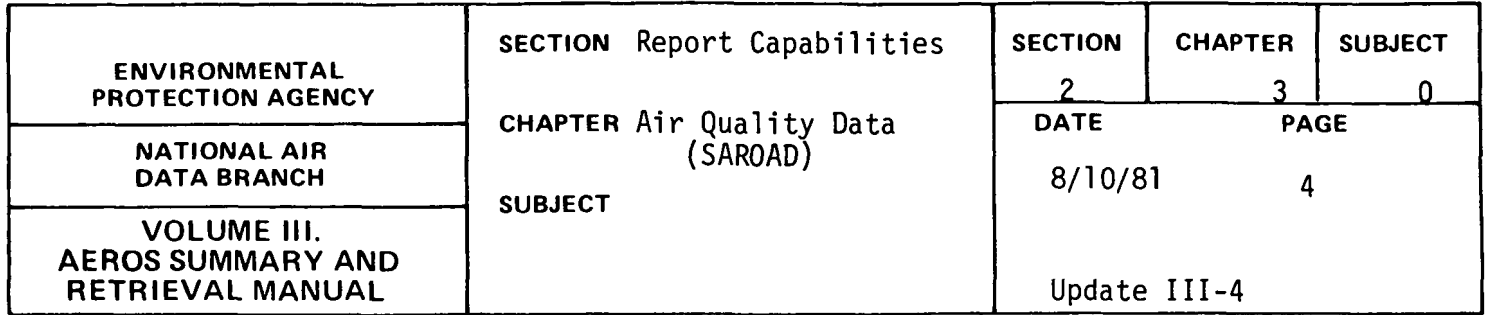

The SAROAD Air Quality Data is made up of ambient air quality (AQ) and meteorological data that are collected at monitoring sites and submitted by state and local air pollution control agencies to SAROAD. The AQ data are reported and stored on a site pollutant basis. In addition to the site pollutant codes, other codes utilized to identify the data include: method of sample collection and analysis, sampling interval, reporting units, and the date of observation of the concentration.

The majority of the AQ data is reported for the criteria pollutants: particulate, carbon monoxide, sulfur dioxide, nitrogen dioxide, ozone, and hydrocarbons. The individual raw data values are stored in SAROAD as reported. These raw data values are analyzed by statistical techniques to create a data file containing quarterly and yearly summary statistics. These summary statistics include standard statistics such as means and standard deviations as well as frequency distributions and counts of violations of National Ambient Air Quality Standards (NAAQS).

The formula for the most commonly used statistics are given below, together with the stated criteria for data quantity which must be satisfied before the statistics are considered valid by NADB.

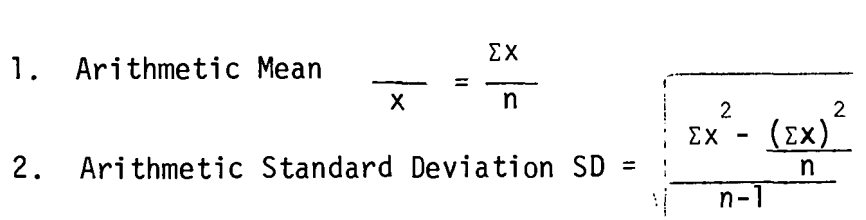

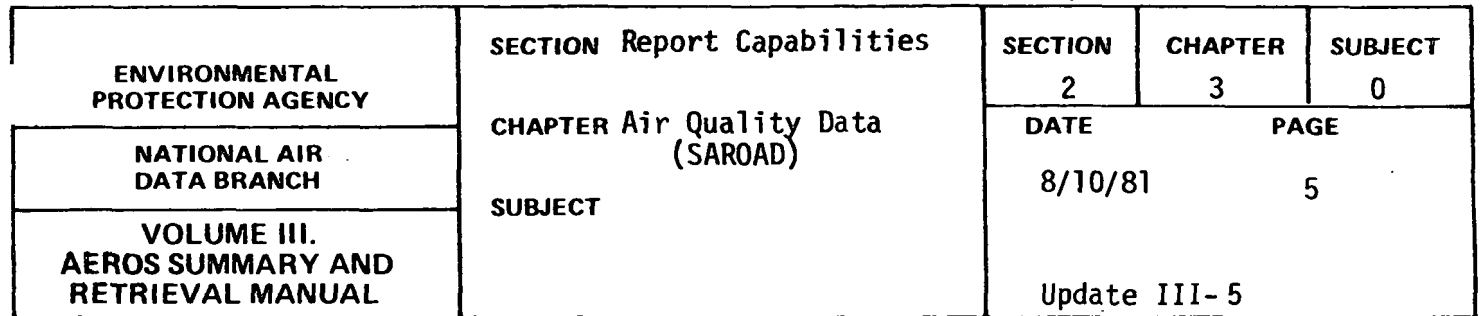

- 3. Geometric Mean = Antilog <u>(∑ lnx)</u> n
- 4. Geometric Standard Deviation

 $SD<sub>GE0</sub>$  = Antilog (SD<sub>10q</sub>) = antilog 2  $\cdot$   $\cdot$   $\cdot$  2  $\Sigma($ lnx) n-1

n

The air quality data criteria are as follows;

- 1. Minimum summary criteria for continuous sampling (sampling interval less than 24 hours) are:
	- a. Data representing quarterly periods must reflect a minimum of 75 percent of the total number of possible observations for the applicable quarter.
	- b. Data representing annual periods must reflect a minimum of 75 percent of the total number of possible observations for the applicable year.
- 2. Minimum summary criteria for noncontinuous sampling (sampling interval of 24 hours or more) are:
	- a. Data representing quarterly periods must reflect a minimum of five observations made during the applicable quarter. If no measurements were made during 1 month of the quarter, each of the two remaining months must have no fewer than two observations reported.
	- b. Data representing annual periods must reflect 4 quarters of observational data satisfying the individual quarterly criteria.

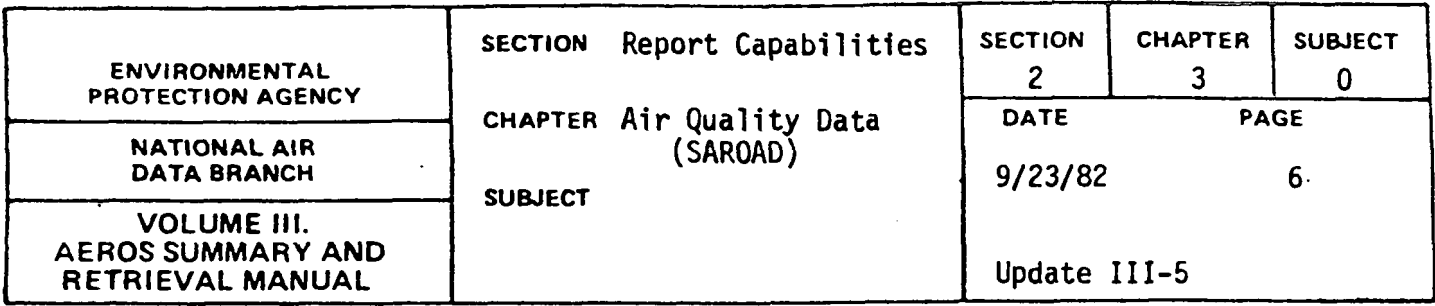

SAROAD Reports

The SAROAD System generates air quality data reports in three categories:

- 1. Raw Data Reports
- 2. Summary Reports
- 3. Management Reports

The raw data reports list the actual stored data on pollutant concentrations in the ambient atmosphere. They give the geographic location of the observations, as specified by the Site Code; the times and averaging periods of the data; and the method of data collection and analysis. The nine raw data reports described below are:

- 1. Raw data for less than 24 hour averaging periods (NA219)
- 2. Raw data for sampling periods equal to or greater than 24 hours (NA207)
- 3. Standards Listing (NA271)
- 4. Site Description Inventory (NA272)
- 5. Raw data in SAROAD format (NA205)
- 6. Meteorological Raw Data Report and Plot (NA254)
- 7. Raw data validation report (NA259)
- 8. Site File Plot (NA260)
- 9. Precision-Accuracy Report (NAPOOO)

The summary reports give annual and quarterly summaries and frequency distributions of the air quality data and provide some analysis capabilities. The thirteen summary reports described below are:

2.3.0-6

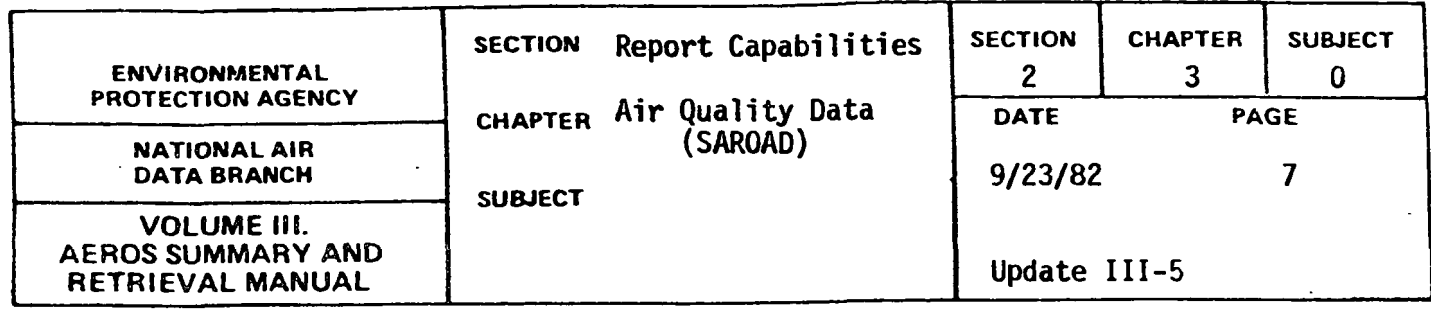

- 1. Yearly Frequency Distribution (NA211)
- 2. Quarterly Frequency Distribution (NA2i3)
- 3. Yearly Report by Quarters (NA212)
- 4. Standards Violation Summary and Select Card Generation (NA267)
- 5. Trend Plotting (NA266)
- · 6. Quick Look Report (NA273)
- 7. Yearly or Quarterly Summary Report (NA217)
- 8. Summary of Running Averages (NA243)
- 9. Design Value Plot (NA280)
- 10. SLAMS Report (NA283)
- 11. Violation Day Count Report (NA284)
- 12. Completeness, Precision, and Accuracy Report (NA285)
- 13. Maximum Value Report (NA286)

The management reports are designed to provide information on the status of the data contained in the SAROAD files, as well as on the activities of the data collection sites. These reports also are to provide inventories of the data available from the SAROAD system. The eight management reports described herein are:

- 1. Inventory by Site (NA202)
- 2. Inventory by Pollutant (NA202)
- 3. Inventory by Pollutant within State (NA202)
- 4. Summary Report of Valid Data (NA204)
- 5. Summary Report of Monitoring Activity (NA203)
- 6. Active Site Report (NA252)
- 7. Comments Report
- 8. Summary of Sites Submitting Data (NA215)

Table 2.3.0.a summarizes the retrieval options available for each of the SAROAD reports.

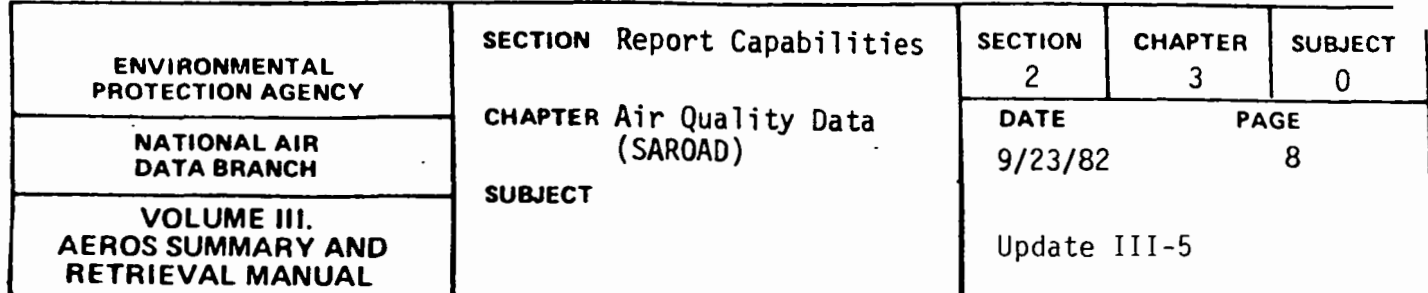

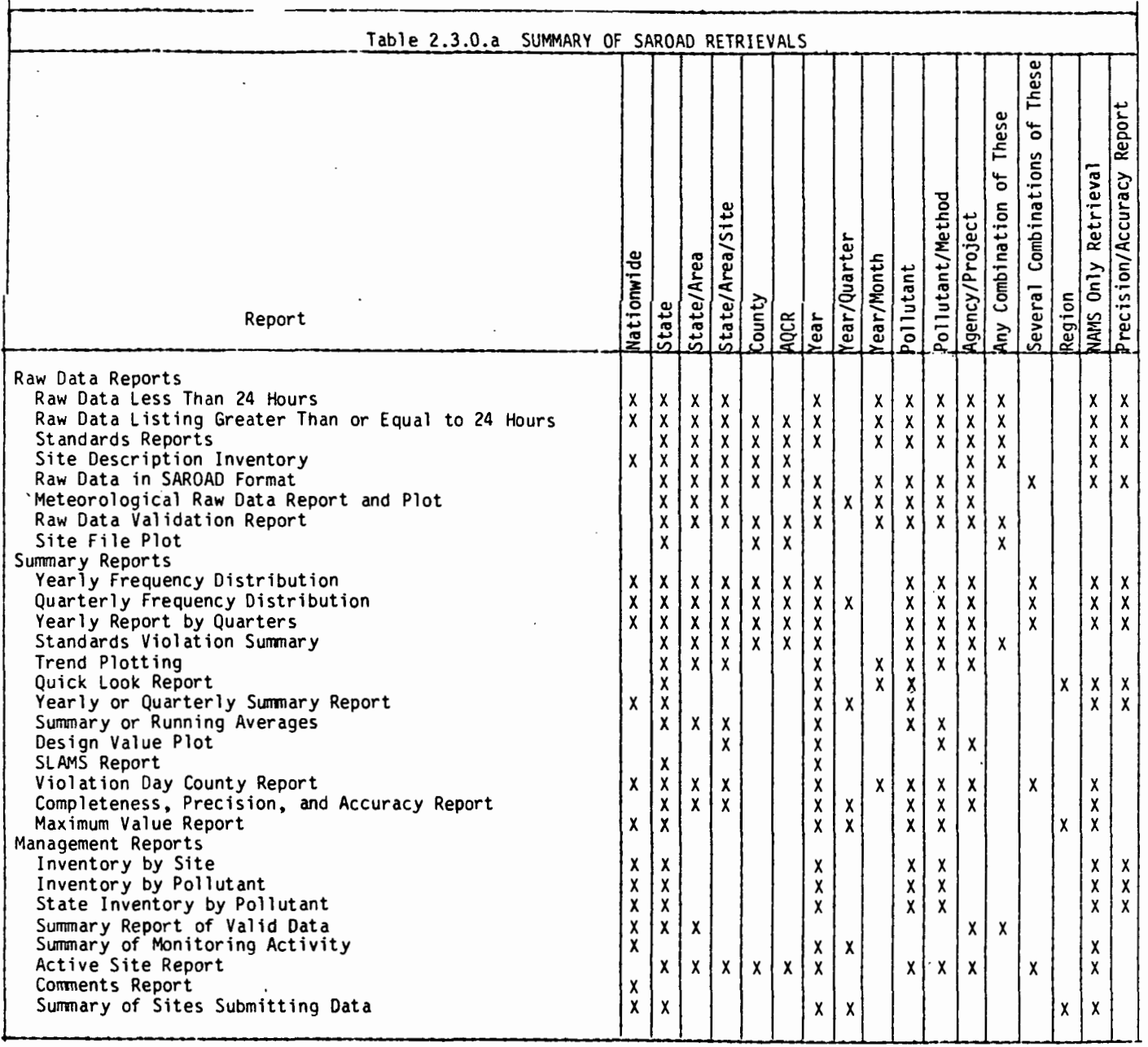

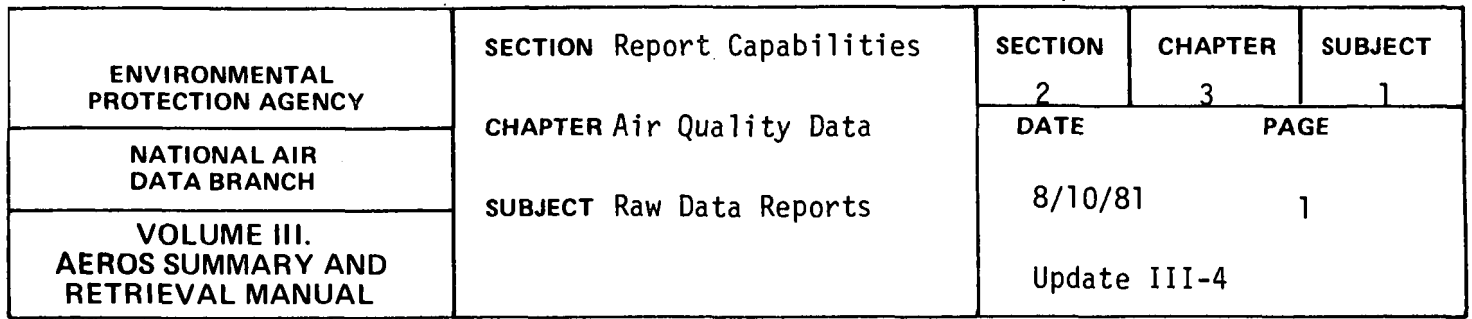

RAW DATA LESS THAN 24 HOURS

General Description

This report lists the hourly observations of pollutant concentrations in 24 columns, 1 line per day, 1 month per page. The report may also be used, with suitable modifications in format, for data recorded for  $2-$ ,  $3-$ , 4-, 6-, 8-, and 12-hour intervals. The heading of the report contains the name of the pollutant; the pollutant/method code; the units used; the method of collection and analysis; the name of the state; the area; the site name and address; the complete site, agency, and project code; the month and year; and an identifier giving the averaging period of the observational data (for example, "l-hour data listing"). To the left of the 24-column body of the report is a column giving the days of the month; to the right are columns for the daily mean values and the number of observations made each day. Below the row for the last day of the month are three other rows, one for the average values for each hour, one for the numbers of observations made at each hour throughout the month, and one for the maximum value occurring at each hour. In the lower righthand corner are the average value for the entire month, the total number of observations for the month, and the maximum value that occurred in the month. The report is also capable of creating 3-, 8-, 12-, and 24-hour running averages from 1-hour data.

Retrievals Available

The SAROAD system employs a standard selection format for all retrievals for reports using the "SAROAD Standard Format Selection"

2.3. 1-1

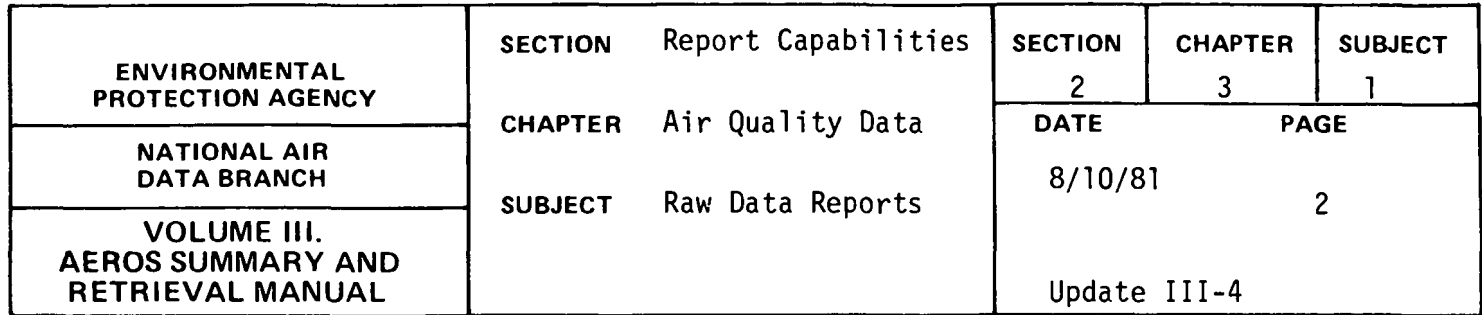

procedure. The 1-Hour Data Listing may be retrieved by the following selection keys:

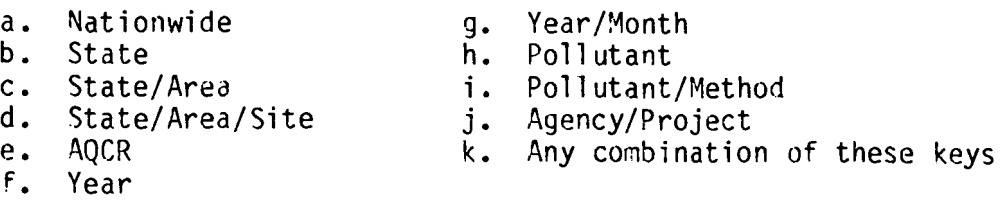

The multiple items listed above indicate that the retrieval may not be effected for the "Area" key without also specifying the "State" key, and so on.

# Sorts Available

There are no optional sorts available. Data are printed in ascending order by site ID and within site by pollutant.

#### Sample Report

Figure 2.3.1.a shows a sample of this report for carbon monoxide measurements at a site in Toledo, Ohio.

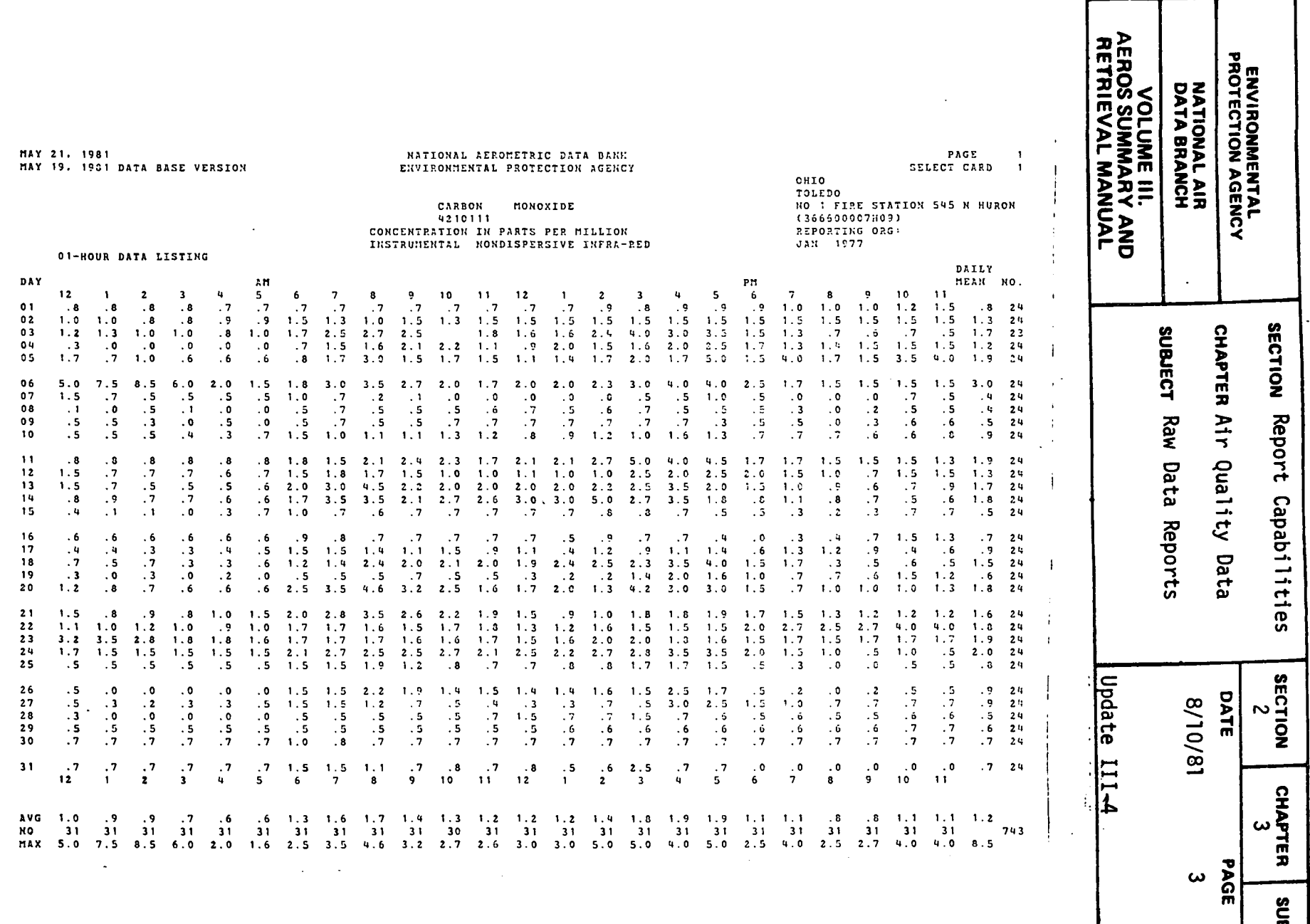

Figure 2.3.1.a Raw data less than 24 hour report

 $\ddotsc$ 

N .<br>س -<br>ພ<br>ພ

 $\mathcal{F}_{\mathcal{A}}$ 

 $\frac{d}{dt} = \frac{2\pi}{2\pi\hbar\omega} \frac{1}{\hbar}$ 

 $- \frac{1}{n}$  $\mathcal{P}^-$ 

 $\ddotsc$ 

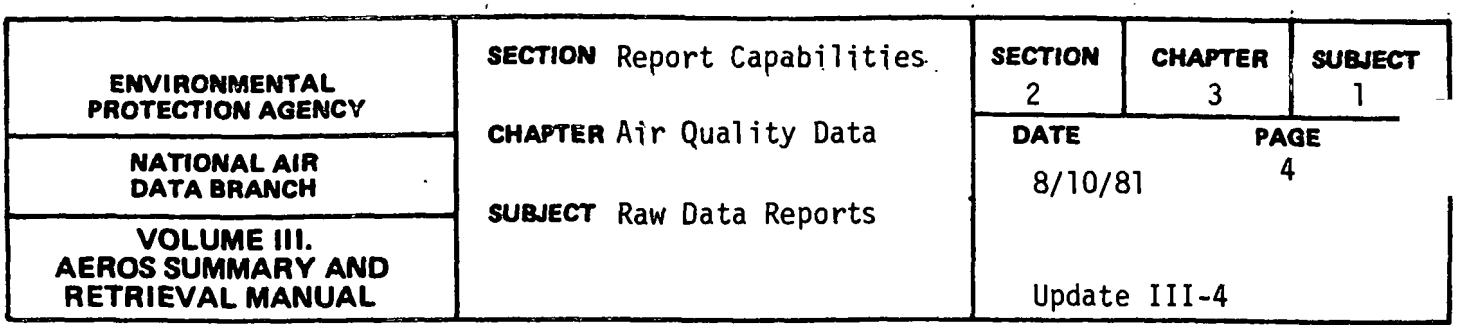

RAW DATA LISTING GREATER THAN OR EQUAL TO 24 HOURS

General Description

This report lists raw data observations for intervals of 24 hours, l week, l month, 3 months, l year, or composite data. The data report format varies with the sampling interval, but all intervals have the following items in common: (1) sampling interval in the heading, (2) a complete site description following the heading, and (3) the pollutant name, sample collection and analysis names, data reporting units, and the minimum detectable value for the sampling method. The report begins a new page with a change in interval, site, or pollutant.

For 24-hour data, 1 year of data appears per page in 13 columns, the first contatning the days of the month and the next twelve, one column for each month of the year. For each month and the year, the number of observations, the maximum value, and the mean are listed. A monthly mean is computed only if at least two observations are present, and the yearly mean is calculated only if the yearly summary criterion is met. The geometric mean is printed for particulates, and the arithmetic mean is printed for all other pollutants.

For the other reporting intervals, multiple years can be listed per page. For these intervals, the items listed include: the year; the month, week, or sampling period, which is dependent on the interval; the data value; and for composite data, the number of samples in the composite.

## Retrievals Available

This report may be retrieved by the following selection criteria: nation, state, area, site, agency, project, pollutant, method, interval, begin date, end date, AQCR, and county.

 $2.3.1 - 4$ 

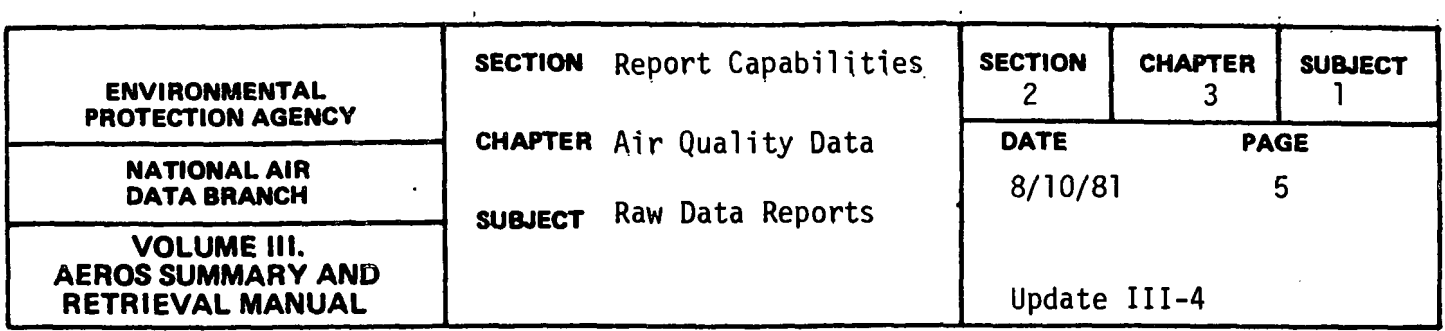

Most combinations of the above selection criteria are valid, but the following combinattons are invalid: (1) area or county without state, (2) site without state/area, (3) project without agency, and (4) method without pollutant.

The difference between a state/area and state/county retrieval is important--a state/area selection will give the sites which are in that area (city) while a state/county selection will give all state/area combinations located in that county.

# Sorts Available

No optional sorts are available. The standard sort option for the selected data is by tnterval and by site ID.

## Sample Reports

Figure 2.3.l.b shows a report retrieval for 24-hour data and Figure 2.3.l.c shows a report for quarterly composite.

VOLUME III.<br>AEROS SUMMARY AND<br>RETRIEVAL MANUAL **ENVIRONMENTAL<br>PROTECTION AGENCY NATIONAL AIR<br>DATA BRANCH** 81/05/21 NATIONAL AEROMETRIC DATA BANK  $PAGE$ :  $\mathbf{1}$ RAW DATA LISTING = 24 HOUR STATE 01: ALABAMA YEAR 1974 SITECODE: 010020001F01 LOCATION: ABBEVILLE LATITUDE: 31 D. 33 M. 15 S. N AGENCY/PROJECT: FO1 COUNTY (1780): HENRY CO LCNGITUDE: 85 D. 15 M. 14 S. H AGENCY TYPE: STATE SITE ADDR: HENRY CO HOSPITAL US HGWY 431 UTM ZONE: 16 CITY POPULATION: STATION TYPE (33): RURAL - COMMERCIAL 2,996 UTH NORTHING: 3492150 ARCR POPULATION: 236,164 AQCR (006): SOUTHEAST ALABAMA UTM EASTING: 00665750 EPA-REGION: 4 SMSA (0000): 0 NOT IN A STANDARD METROPOLITAN STATIS ELEVATION ABOVE GROUND: 016 FT. SUPPORTING AGENCY: ALABAMA AIR POLLUTION CONTROL COMMISSION ELEVATION ABOVE MSL: 0391 FT. COMMENTS: ATOP HENRY CO HOSPITAL DIFF. GHT: WEST 06 HOURS **SECTION** suauect CHAPTER POLLUTANT: SUSPENDED PART. UNITS: UG/CU METER (25 C) MINIMUM DETECTABLE:  $\overline{1}$ REPORTING ORG: COLLECTION & ANALYSIS METHOD: HI-VOL GRAVIMETRIC JAN FEB **MAR** APR MAY JUN JUL 3116 **SEP** OCT NOV  $DEC$ ---------- $-- - - - - -$ ---------- $- - - - -$ -------------- $-- -$ ---- $\overline{\phantom{a}}$  $\overline{\phantom{a}}$  $\sim$ 104  $\overline{a}$  $\overline{a}$  $\overline{\phantom{a}}$  $\overline{a}$  $\sim$  $\overline{a}$  $\overline{\phantom{a}}$  $\overline{\phantom{a}}$  $17$  $2.5$  $\overline{\phantom{0}}$  $\sim$  $\sim$ Report  $\overline{\phantom{0}}$ Raw Air Quality Data  $\overline{\mathbf{3}}$  $\overline{\phantom{a}}$  $\sim$ 50 24  $\sim$  $\overline{\phantom{0}}$  $\sim$  $\overline{a}$  $\alpha$ D -5  $\overline{\phantom{a}}$  $25$ Data  $\overline{a}$  $21$ 52  $\sim$ Capabilitie  $\sim$  $49$ 123  $\mathbf{10}$  $4<sup>7</sup>$ Reports 73  $\overline{\phantom{a}}$  $\overline{11}$  $40$  $\Omega$  $12$  $42$  $0.1$  $121$  $\overline{\phantom{a}}$  $13$  $26$  $14$ **62** ÷.  $\sim$ 15  $\overline{\phantom{a}}$  $\overline{\phantom{a}}$  $31$  $13$ 16  $\overline{a}$  $\overline{\phantom{0}}$  $\overline{u}$  $12$  $17$ 22 18 ÷ 50 38  $39$  $\sqrt{2}$ 19  $\overline{\phantom{a}}$ **in**  $\overline{a}$ 20  $33$  $21$  $\overline{\phantom{a}}$  $21$  $\overline{\phantom{a}}$ **Update**  $\overline{\phantom{a}}$  $14$  $22$  $22$ SECTION<br>2  $\sim$ 18/01/8  $23$  $15$ DATE  $39$  $2<sub>u</sub>$  $37$ 25 53 26 10  $27$ 36  $111 - 4$ 28  $46$  $29$  $\overline{a}$  $27$  $30$  $31$ **CHAPTER** 51 **NBR OBS:** ્ર  $\mathbf{z}$ 5  $\mathbf{r}$  $\overline{2}$  $\mathbf{R}$ 5  $\overline{\mathbf{z}}$  $\overline{\phantom{a}}$  $\overline{u}$ MAX VALUE:  $33$ 50 62 104  $53$ 41  $121$ 40 47 73 59 123 GEO MEAN: 25  $32$ 28 53  $32$  $62$ ω 30 46 36 33  $31$ NBR OBS: 41 MAX VALUE: 123 MEAN VALUE: 35 IS GEOMETRIC FOR PARTICULATE ARITHMETIC FOR ALL OTHERS **PAGE** G. **SUBJEC** 

> Figure 2.3.1.b Raw data listing, hour report

 $2.3.1 - 6$ 

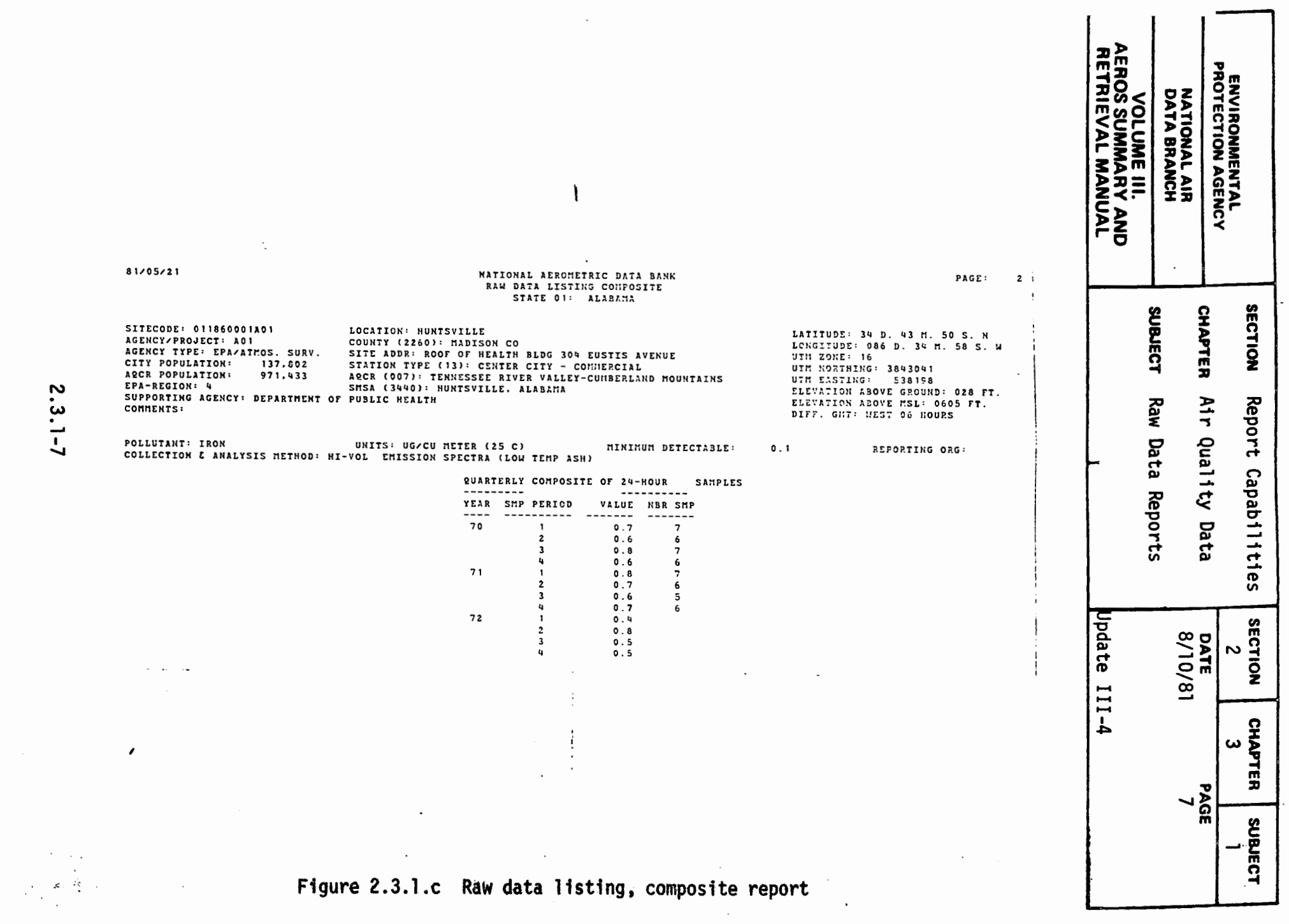

 $\mathcal{O}(\mathcal{F}_{\mathcal{O}})$ 

 $\label{eq:2} \frac{1}{2} \int_{\mathbb{R}^3} \frac{1}{\sqrt{2}} \, \mathrm{d} \mu \, \mathrm{d} \mu \, \mathrm$ 

 $\overline{\phantom{a}}$ 

 $\label{eq:2} \frac{1}{\sqrt{2}}\left(\frac{1}{\sqrt{2}}\right)^{2} \left(\frac{1}{\sqrt{2}}\right)^{2} \left(\frac{1}{\sqrt{2}}\right)^{2} \left(\frac{1}{\sqrt{2}}\right)^{2}$ 

 $\omega_{\rm{max}}$ 

 $\ddot{\cdot}$ 

 $\sim$   $\sim$ 

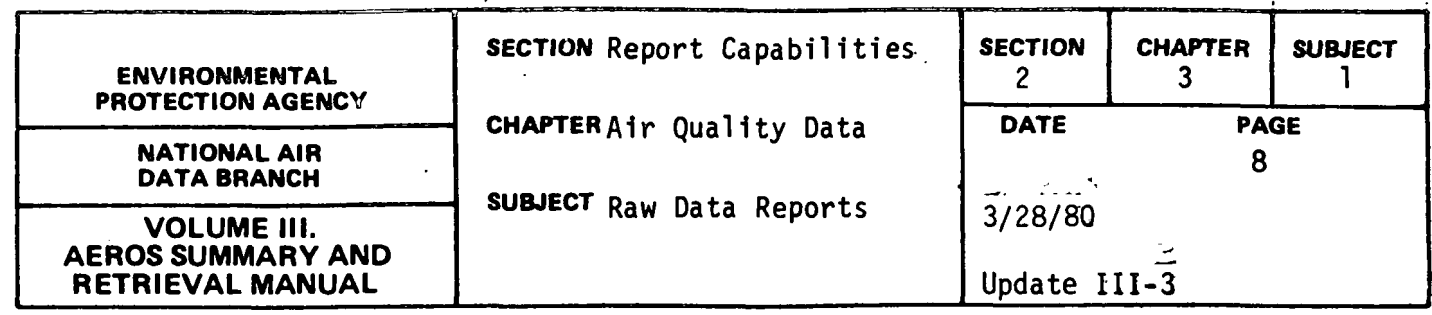

#### STANDARD REPORTS

#### General Description

This series of 11 reports shows, for each pollutant-site combination within the geographical region specified, the number of occasions within the period of time specified when the National Ambient Air Quality Standards (NAAQS) were violated. For those pollutants having both primary and secondary standards, numbers of violations are shown separately for each type of standard. The standard format site description information appears at the top of the sheet with the designation of pollutant-interval combination above it, along with the State Code and name and the valid date of the data. Below the site description data, the main body. of the report consists of 28 columns of data (for the monthly reports) or 13 columns of data (for the yearly reports) containing the individual hourly or daily observations for the pollutant in question. Every time that the appropriate standard was exceeded, a symbol  $(* or +)$  is placed beside the observation so as to identify the time and date of the violation. For the monthly reports, the number of observations and the mean value are tabulated for each day at the righthand side of the paper; and the number of observations, maximum value, and arithmetic mean are listed for each hour of the day at the bottom of each column. For yearly reports the same data are provided, but on a monthly basis. Below these figures are given the total number of observations, for the month (or year), the percentage of possible observations, the numbers of times that the respective standards were exceeded, the arithmetic or geometric mean and standard deviation, as appropriate, with accompanying statements as to whether the primary and secondard standards were met or exceeded (for those pollutants having standards based on those parameters), and, along the bottom of the page, the identifications by name of the methods of collection and analysis, together with a statement defining the time used (whether standard or daylight saving).

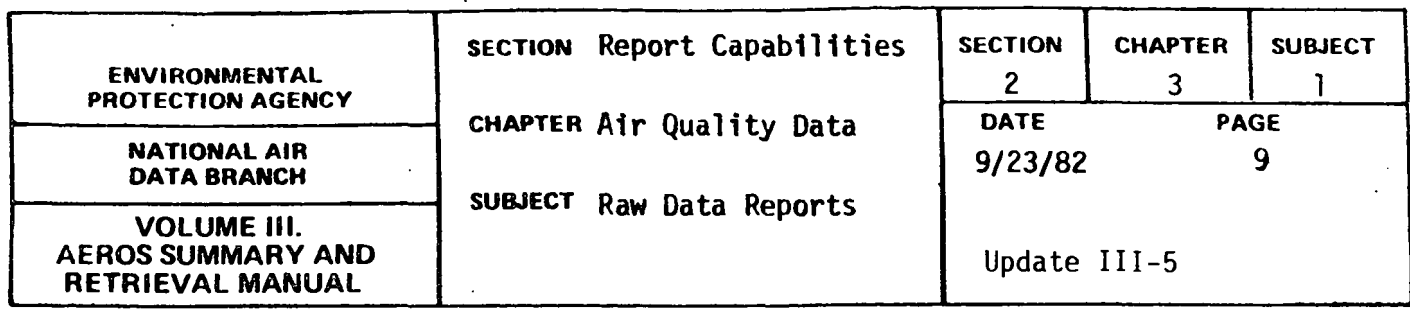

The following reports are available:

- a. Particulate (total suspended particulates)
- b. Sulfur dioxide, daily values
- c. Sulfur dioxide, hourly values
- d. Sulfur dioxide, 24-hour block averages
- e. Sulfur dioxide, 3-hour block averages
- f. Carbon monoxide, hourly averages
- g. Carbon monoxide, 8-hour running averages
- h. Total oxidants
- i. Ozone
- j. Nitrogen dioxide, daily values
- k. Nirogen dioxide, hourly values
- l. Lead, daily values

### Retrievals·Available

The reports may be retrieved by the following selection criteria: State, area, site, agency, project, pollutant, method interval, begin date, end date, AQCR, and county.

#### Sorts Avail able

There are no optional sorts available.

#### Sample Report

Figure 2.3.l.d shows a sample yearly report for particulate sampling followed by a sample monthly report for 3-hour averages for sulfur dioxide.

2.3.1-9

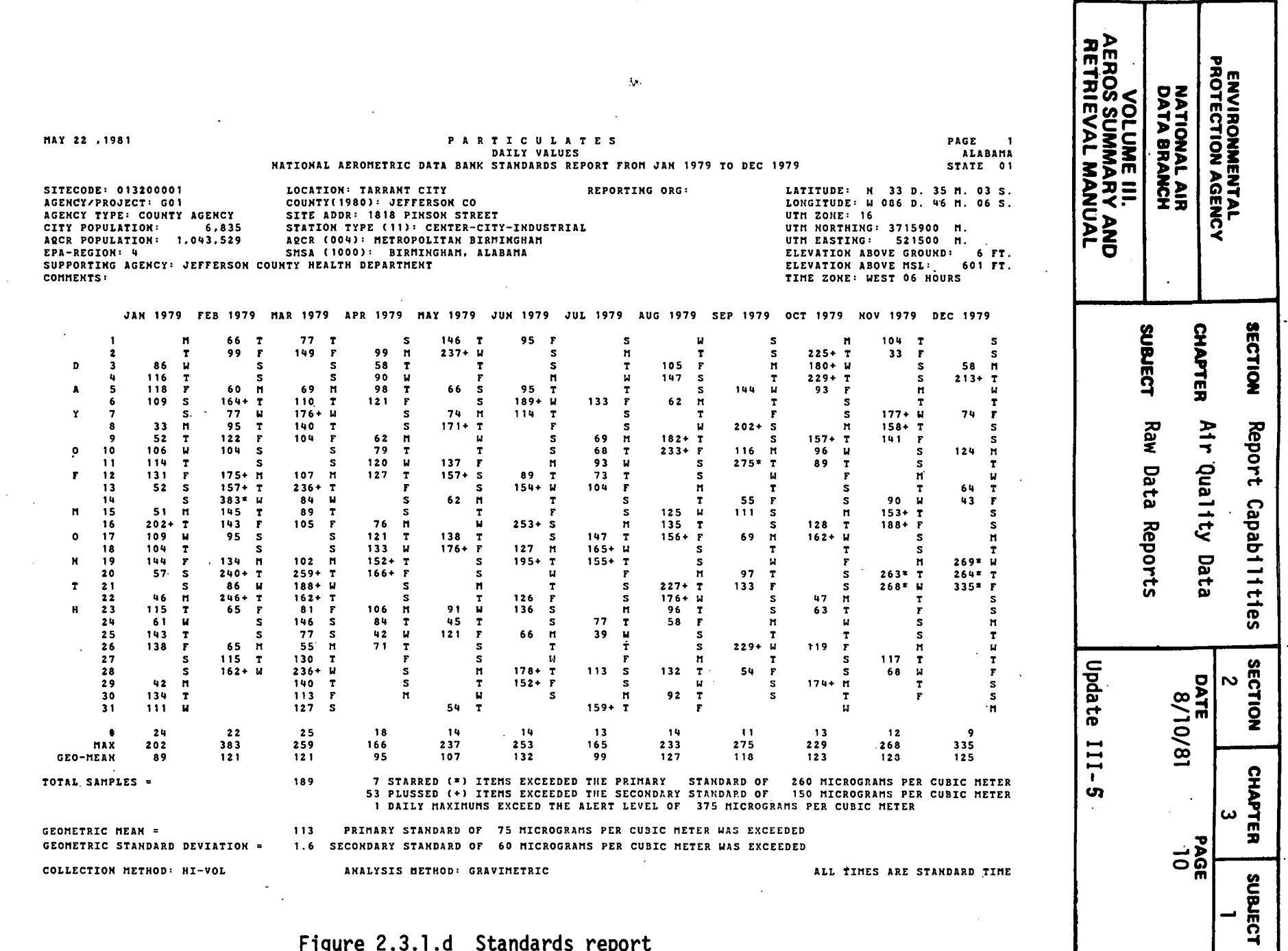

**Figure 2.3.1.d Standards report** 

N *w*   $\overline{\phantom{0}}$  $\dot{=}$ 

 $\mathbf{1}$ 

 $\mathcal{L}$ 

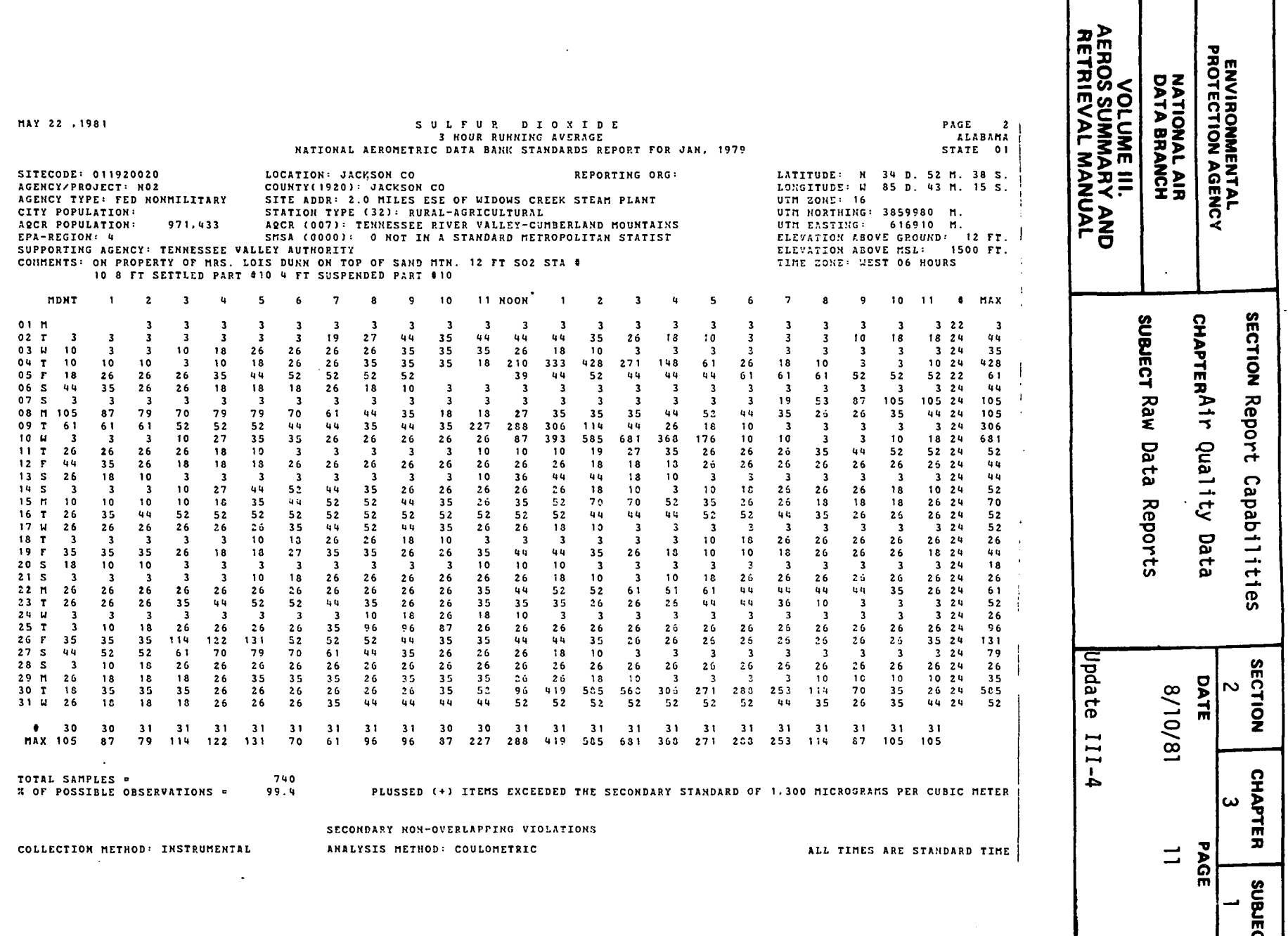

~

 $\langle\cdots\rangle\equiv\cdots$ 

 $\sim$ 

**Figure 2.3.1.d (continued) Standards report** 

 $\bar{\mathcal{A}}$ 

 $\sim$ 

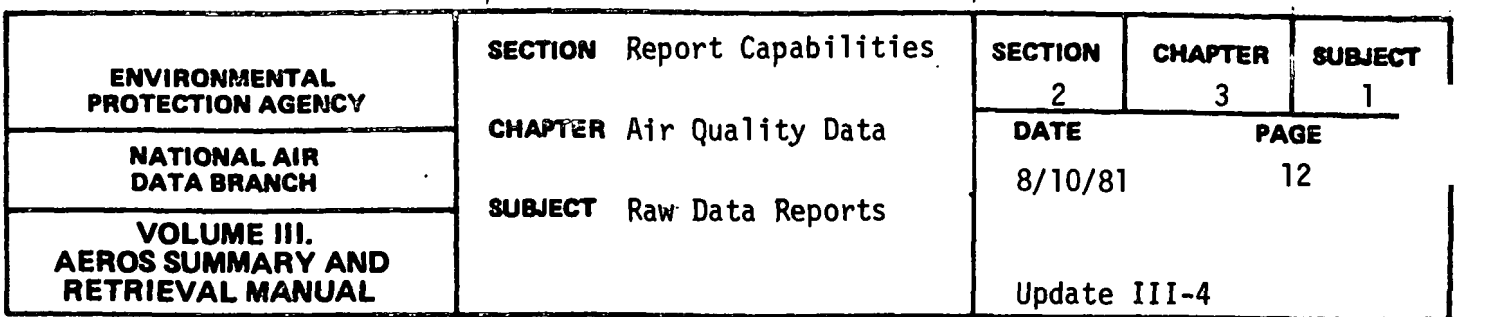

#### SITE DESCRIPTION INVENTORY

#### General Description

This report lists, in a standard site description format, information concerning the environment and operating characteristics of the given sampling site or sites. The site descriptive information is arranged in three blocks across the page, each block containing six to eight lines of information. The various codes as set forth in Volume V, AEROS Manual of Codes, are provided for the various station parameters and each is defined by name. These codes include those for the State, area, agency/project, EPA Region, county, station type, AQCR, SMSA, and UTM zone. The actual numerical values are also provided for the city and AQCR populations, as well as for various geographic parameters including the latitude and longitude of the sampling site, its UTM grid coordinates, the elevation of the sampling probe above the ground and above MSL, and the time differential between local standard time and 6MT. In addition, the name of the location is given, along with the name of the supporting agency and any comments that may be appropriate.

#### Retrievals Available.

The site description data can be retrieved on a State, area, site, agency, project, AQCR, county, only NAMS sites, and only SLAMS sites.

#### Sorts Available

The report can be sorted by State, area, site, agency, project, county, and AQCR.

#### Sample Report

Figure 2.3.1. e shows a "Site Description Inventory" for two sites in the State of Rhode Island.

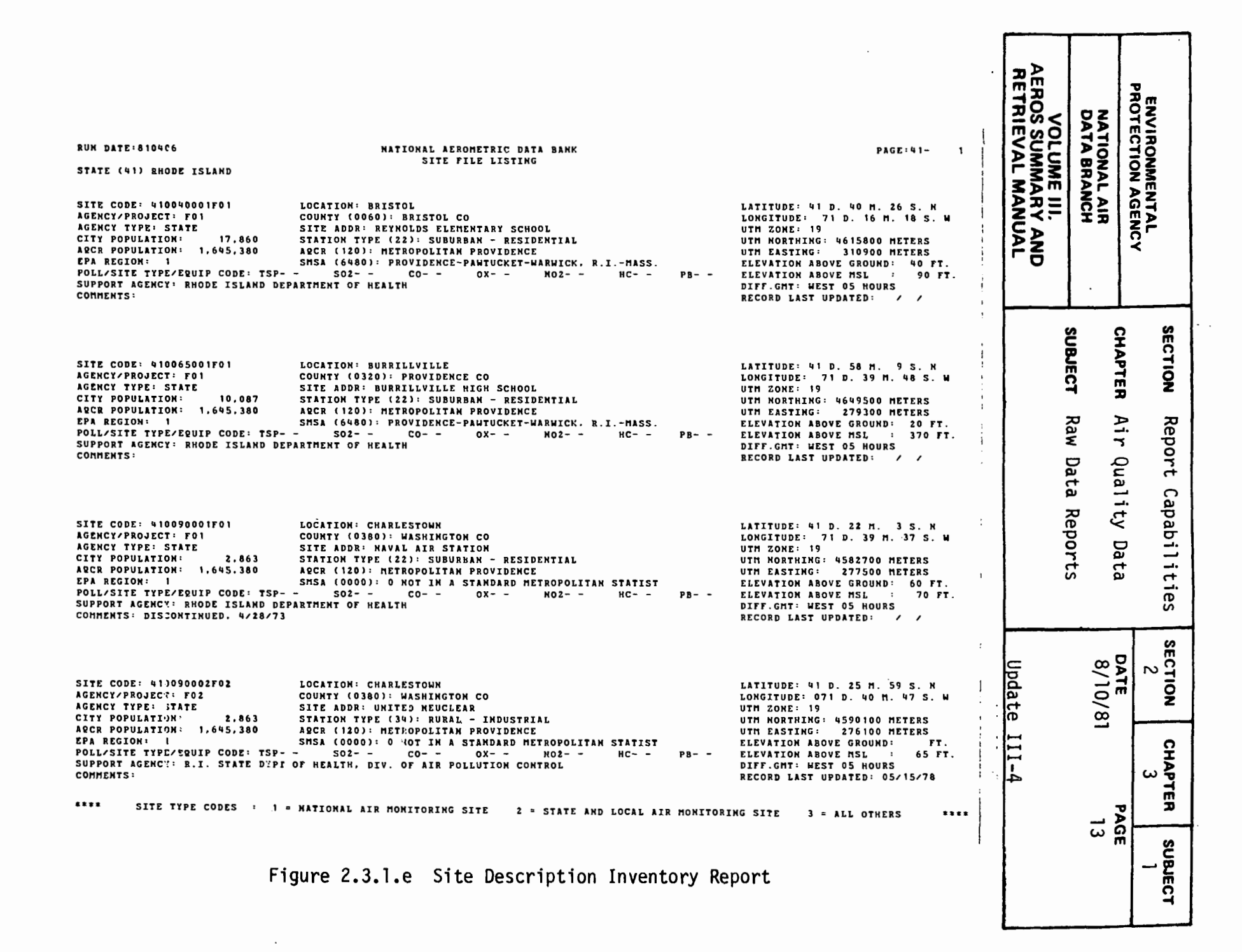

N *w*
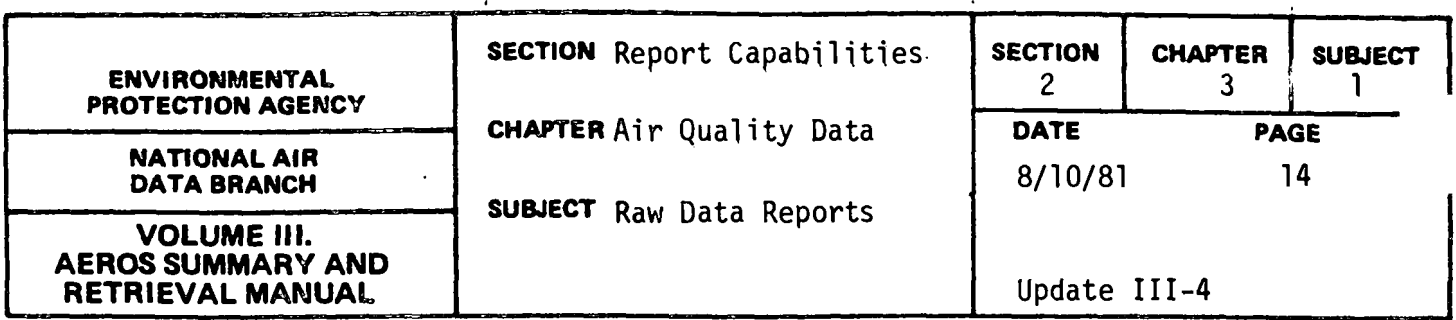

RAW DATA IN SAROAD FORMAT

#### General Description

The report creates cards or magnetic tape of the raw data input to the computer in the same form as prepared for input. Figures 2.3.l.f, 2.3.l.g, and 2.3.l.h show the input data formats used for the SAROAD programs.

#### Retrievals Available

There are several key items upon which retrieval may be made by using the SAROAD Standard Format Selection procedure, including: state, area, site, agency type, AQCR, project classification, pollutant type, method of collection and analysis, sampling interval, and starting and ending dates. Certain combinations of selection keys are prohibited. For example, a site key may be entered only if an ' area key is also entered, and an area key may be entered only if a state key is also entered. Similarly, a project classification code may be included only if an agency type is also specified, and a method of collection and analysis may be specified only if a pollutant type is also specified. All other combinations may be considered as valid retrieval requests. The period of interest is specified by year and month for the starting and ending dates; for example, "7302 7304" or<br>"6801 7212" would be valid ways of specifying the desired retrieval period. Codes for the various retrieval items are given in Volume V of the AEROS Manual.

#### Sorts Available

There are no sort options available.

#### Sample Report

Figures 2.3.1.f through 2.3.1.h give the type and sequencing of data contained in the report. The output is available in the form of punched cards, or on magnetic tape, or both.

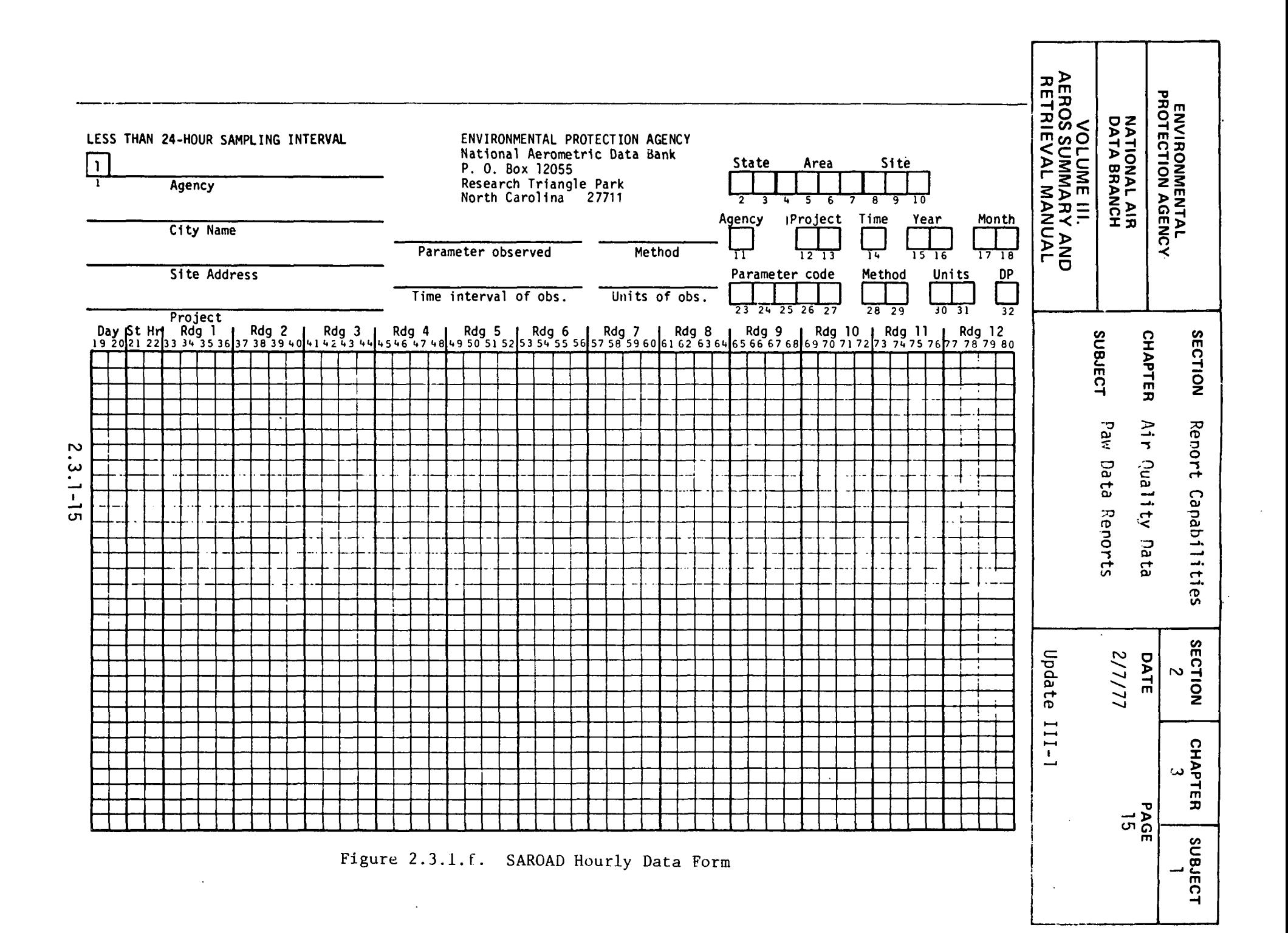

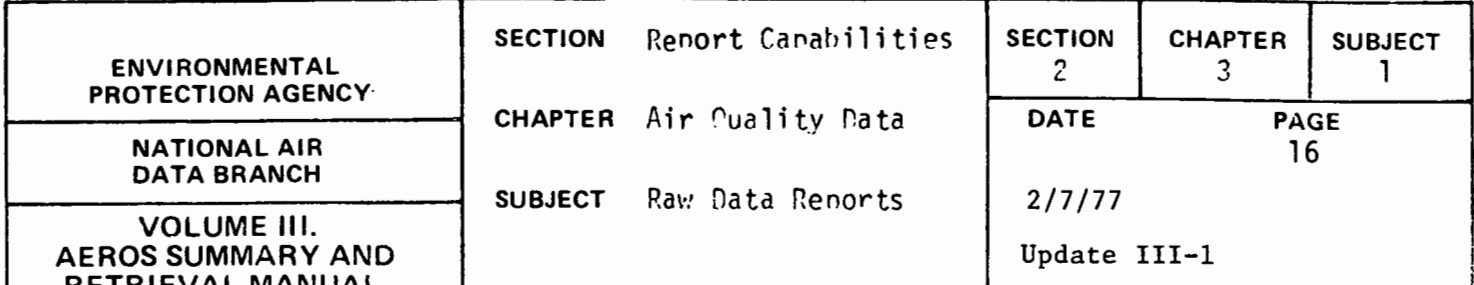

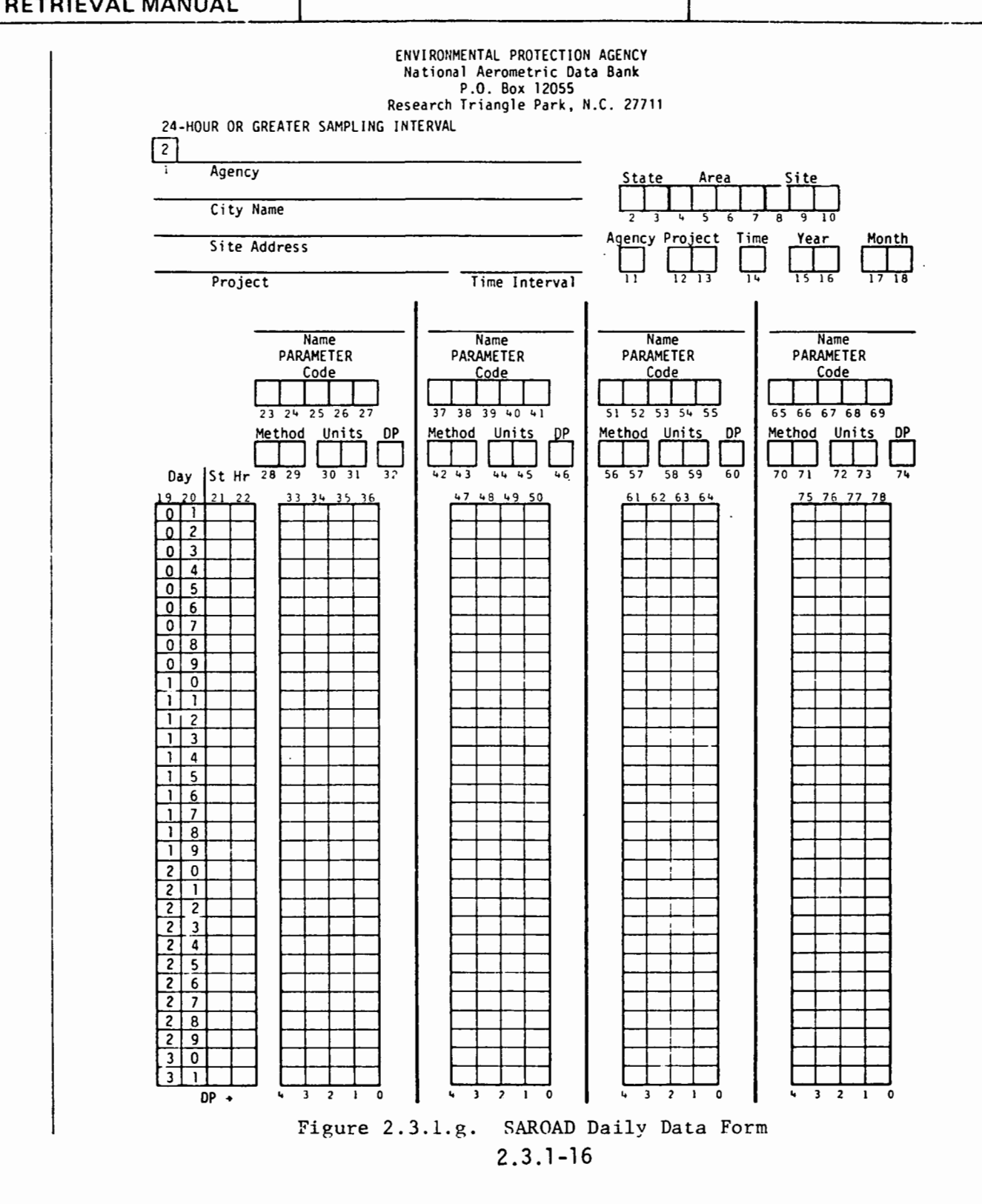

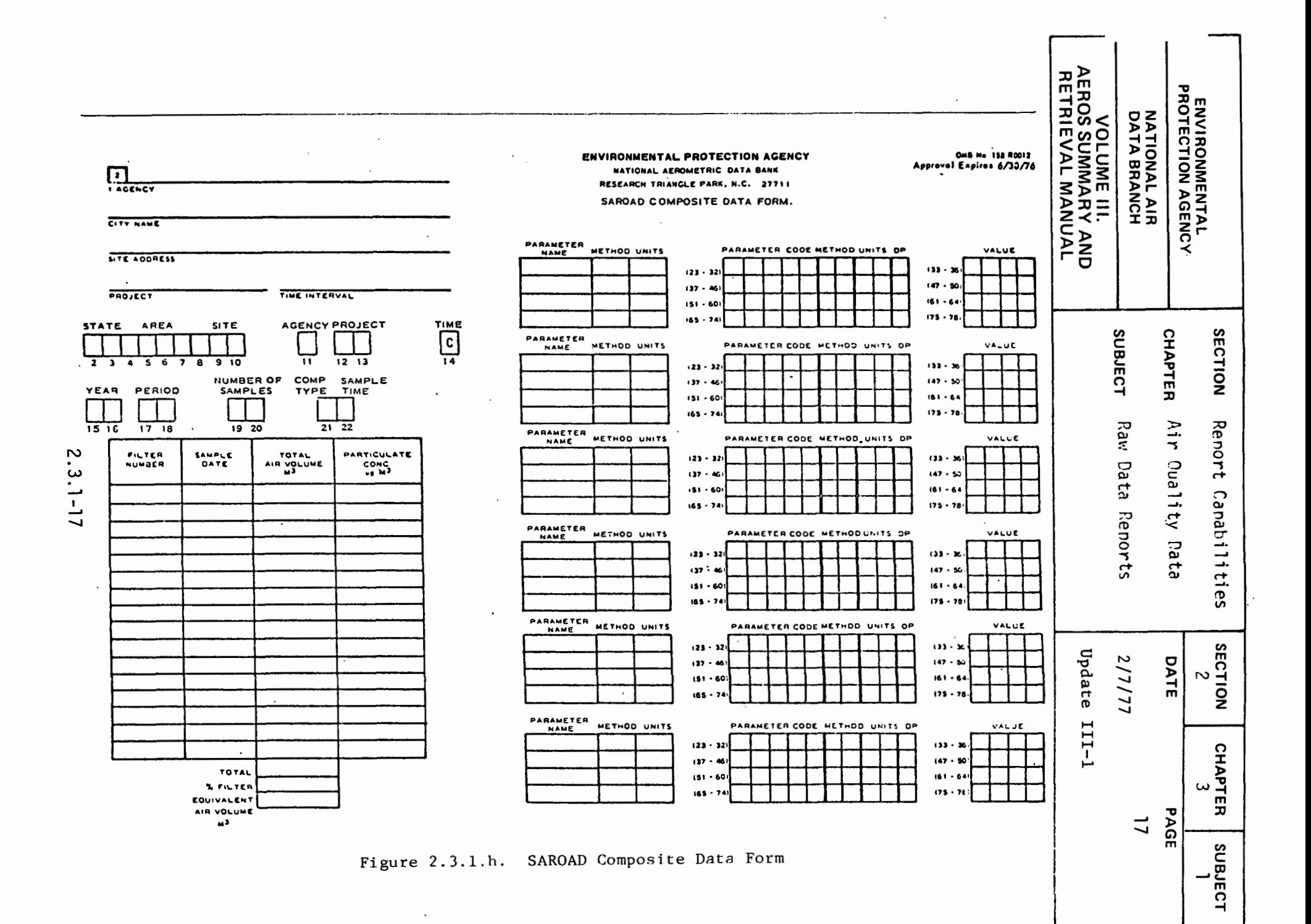

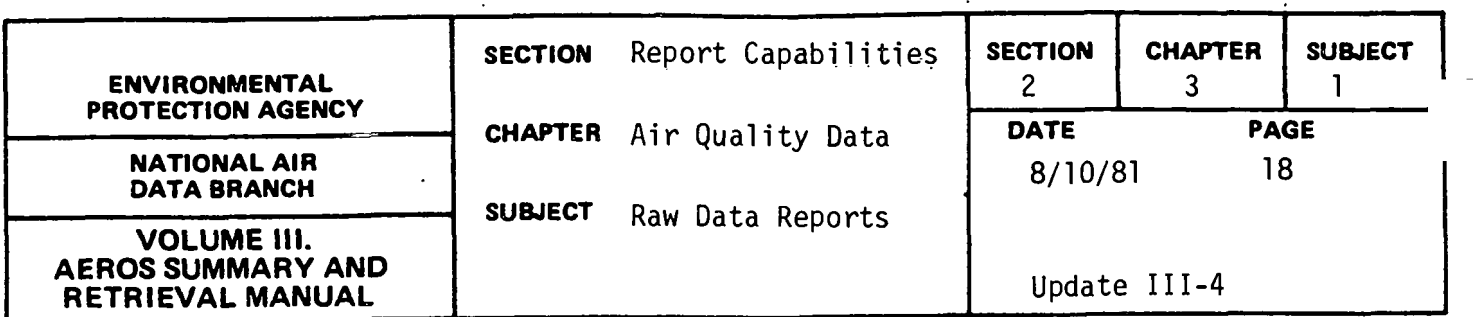

METEOROLOGICAL RAW DATA REPORT AND PLOT

#### General Description

This report creates two unique print formats and a plot of meteorological data. The first print format lists the site description at the top of the page, then the parameter-method-unit names, and the raw data values for one month. Each line contains up to 24 raw data values, the mean, and number of observations for each day. This line is repeated for each day in the month. At the bottom of the page, the minimum, maximum, average, and number of observations are given for each hour of the day for that month.

This second printout repeats the site description at the top and the parameter-method-unit names and lists the minimum, the hour of the minimum, the maximum, the hour of the maximum, the mean, and the number of observations for each day of the month.

The plot of the meteorological data is created on CALCOMP plotter or a TEXTRONIX terminal. A separate plot is created for each month of data. The daily minimums, maximums, and means for a specific parameter for each day of the month are plotted with descriptive information on the site and parameter. The plot is a separate report and may be omitted if only the raw data listing is required.

#### Retrievals Available

The meteorological raw data reports and plots may be retrieved by state, area, site, agency, project, pollutant (only 6XXXX) method units, start and end date, and any appropriate combination of the above.

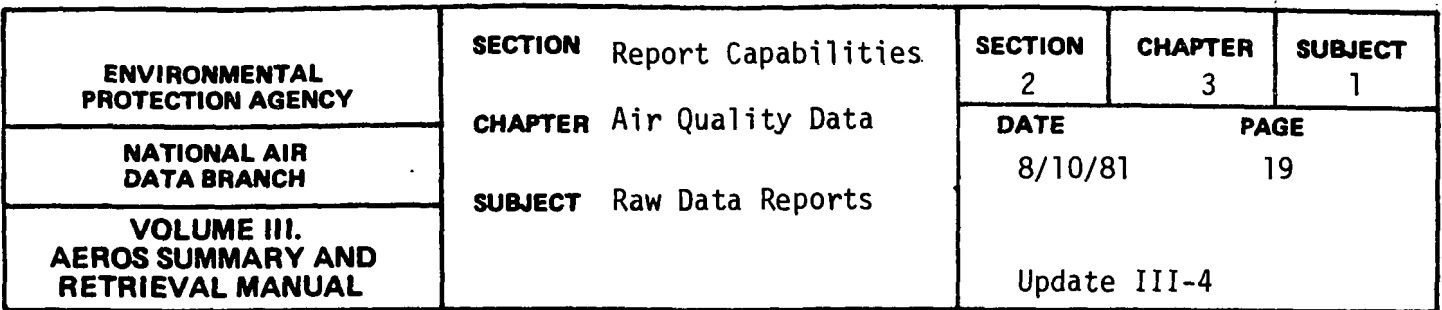

For the plots, the minimum scale value and a delta value may be specified by the user, or, if omitted, they are calculated by the program. The user can also specify what values (daily minimum, maximum, and/or mean) are plotted.

# Sorts Available

No optional Sorts are available for this report. The report is printed according to the order on the file:

state/area/site/agency/project/pollutant/year/month

# Sample Report

Figures 2.3.1-i, j, k, show examples for wind speed for a site in Mobile, Alabama, for January 1973.

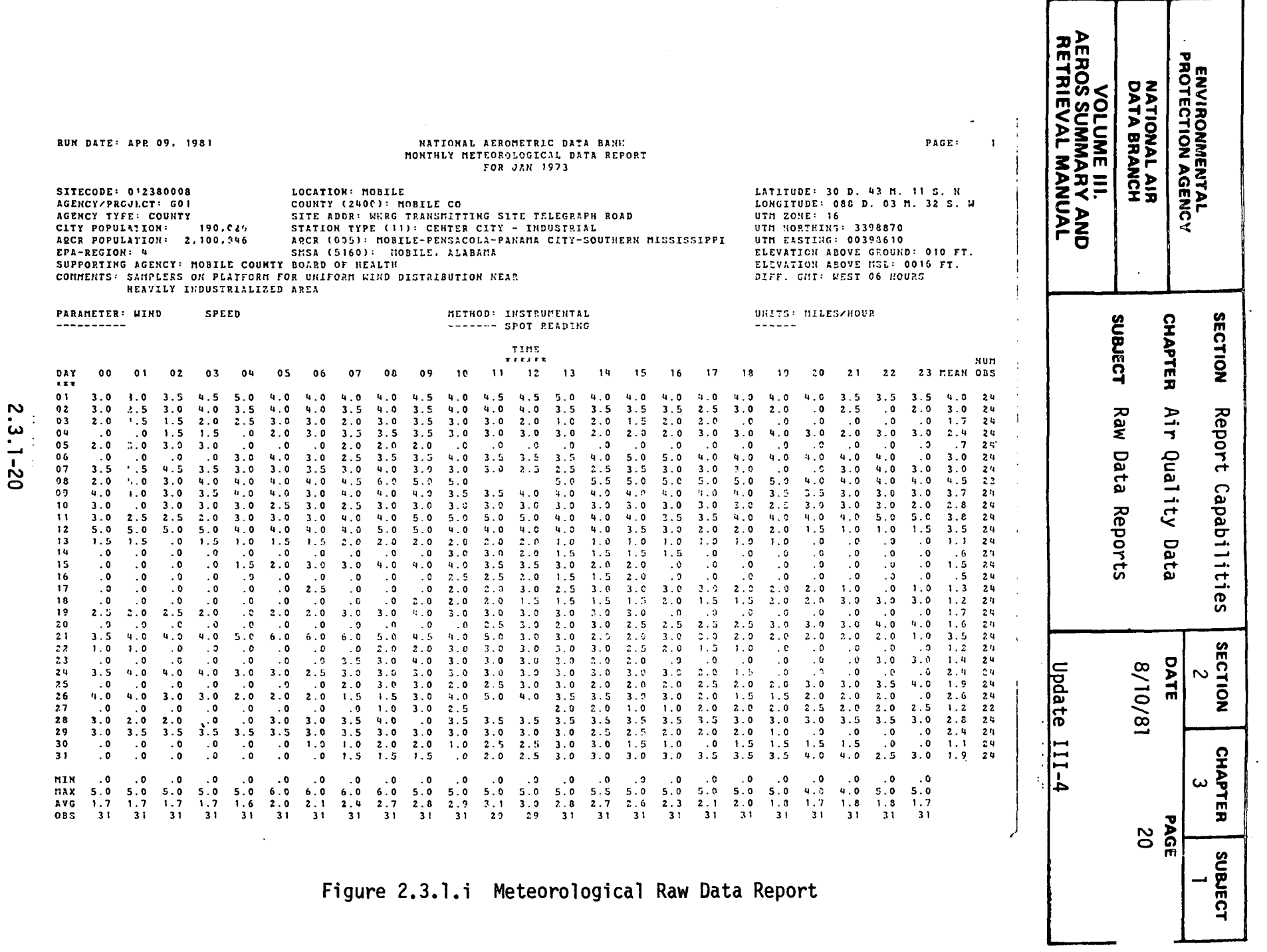

 $\label{eq:2.1} \frac{1}{\sqrt{2}}\left(\frac{1}{\sqrt{2}}\right)^{2} \left(\frac{1}{\sqrt{2}}\right)^{2} \left(\frac{1}{\sqrt{2}}\right)^{2} \left(\frac{1}{\sqrt{2}}\right)^{2} \left(\frac{1}{\sqrt{2}}\right)^{2} \left(\frac{1}{\sqrt{2}}\right)^{2} \left(\frac{1}{\sqrt{2}}\right)^{2} \left(\frac{1}{\sqrt{2}}\right)^{2} \left(\frac{1}{\sqrt{2}}\right)^{2} \left(\frac{1}{\sqrt{2}}\right)^{2} \left(\frac{1}{\sqrt{2}}\right)^{2} \left(\$ 

 $\sim 10^{11}$  km s  $^{-1}$ 

 $\mathcal{L}(\mathcal{L}^{\mathcal{L}})$  and  $\mathcal{L}^{\mathcal{L}}$  are  $\mathcal{L}^{\mathcal{L}}$  . In the contribution of

and a similar contract  $\mathcal{L}(\mathcal{A})$  , where  $\mathcal{L}(\mathcal{A})$ 

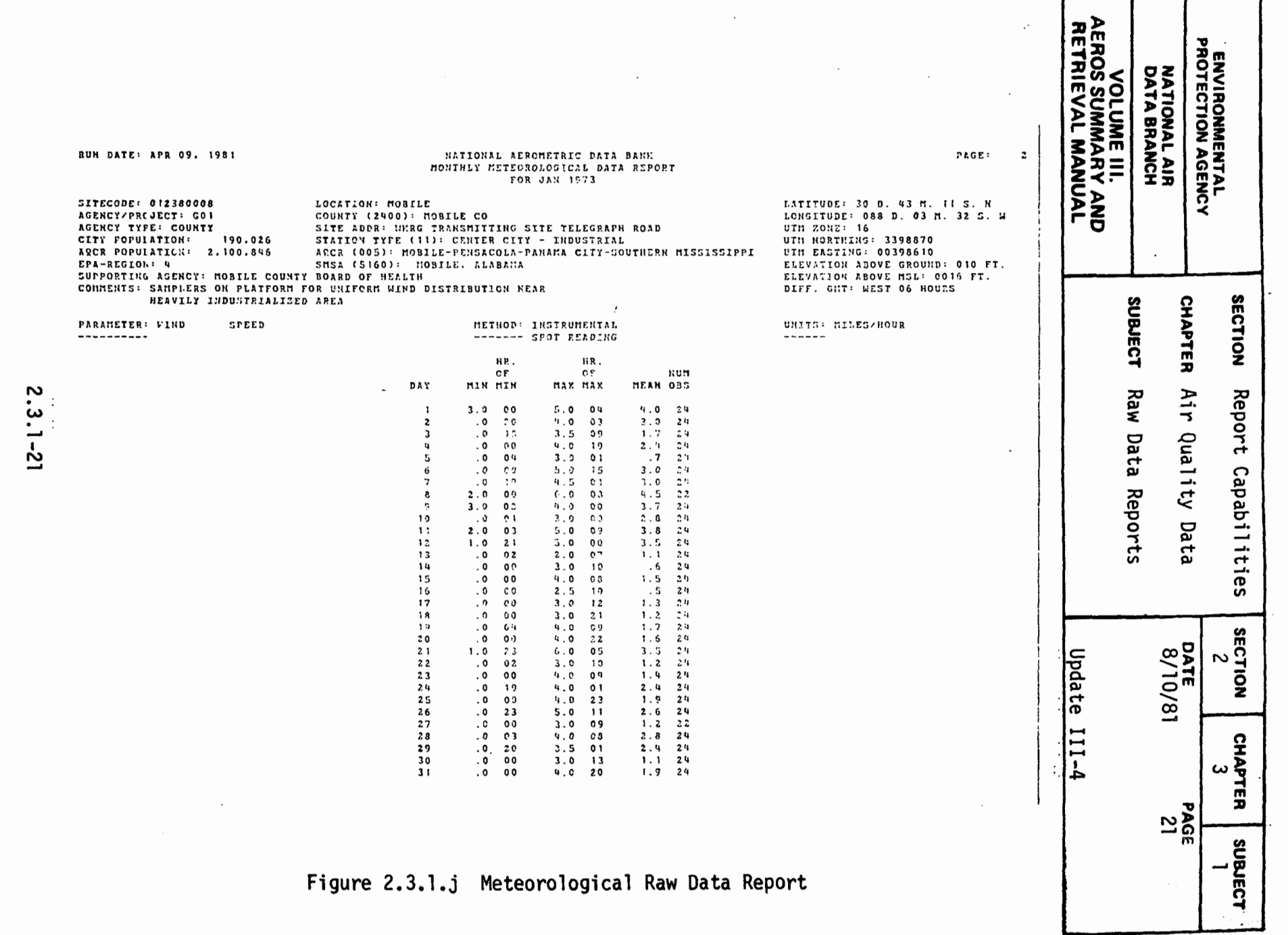

 $\left\langle \cdot \right\rangle$ 

 $\ddotsc$ 

 $\mathsf{r}$ 

т

 $\sim$  as seen  $\sim$ 

 $\sim$ 

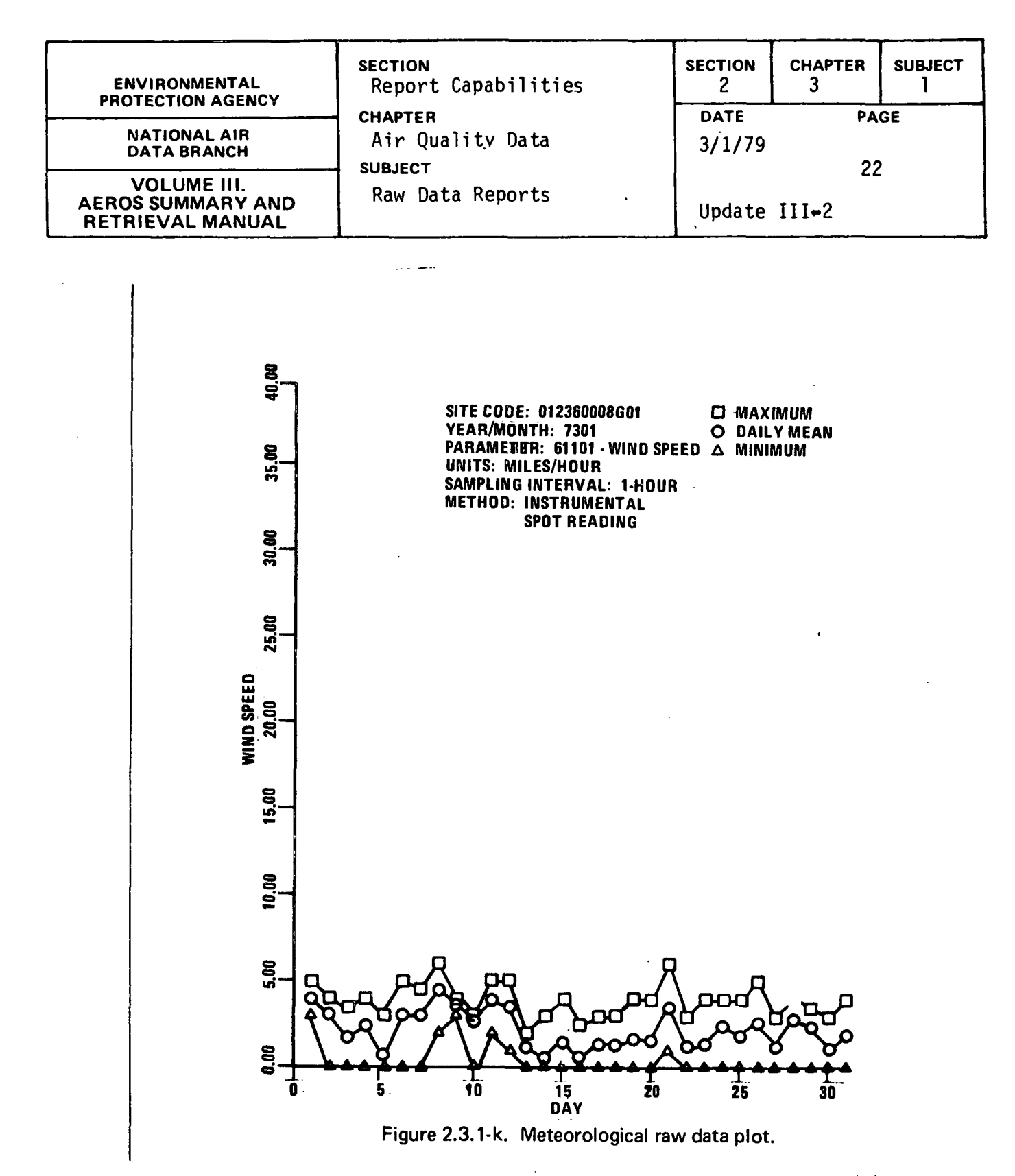

 $\mathcal{A} = \{x_1, x_2, \ldots, x_n\}$ 

 $\ddot{\phantom{0}}$ 

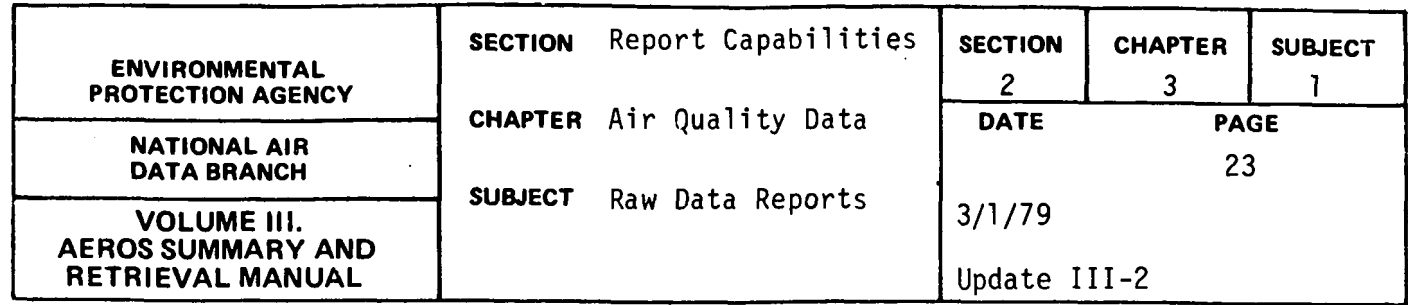

#### RAW DATA VALIDATION REPORT

#### General Description

This report produces a validation by exception report of raw data values that are outside a range that is specified by the user for any pollutant. This report should be utilized to screen raw data to identify possible anomalous data values.

The report includes a standard site description as the heading and also indicates the start and end dates for the data validation. The data reports list the pollutant-method codes and names, the sampling interval, the units name, the minimum and maximum values that were utilized for validation, the actual data values that were outside the validation range, the date and start hour for the values, and for monthly data, the number of observations for that month.

The user must specify the pollutant and the range utilized for validation as well as the retrieval desired.

#### Retrievals Available

The raw data validation report may be retrieved by State, area, site, agency, project, AQCR, county, pollutant, method, start and end date, or any valid combination of the above. The pollutant and the exception range must be specified.

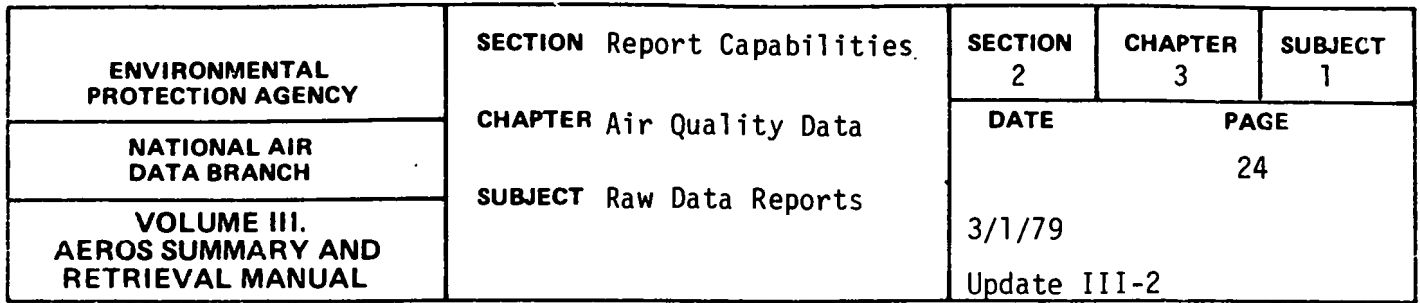

# Sorts Available

This report may be sorted in ascending or descending order by the following options: State, area, site, agency, project, AQCR, county, pollutant, method, interval, units, year, month, day, hour, and pollutant value.

 $\bar{z}$ 

## Sample Report

Figure 2.3.1.l is an example of the report for a site in California for·ozone.

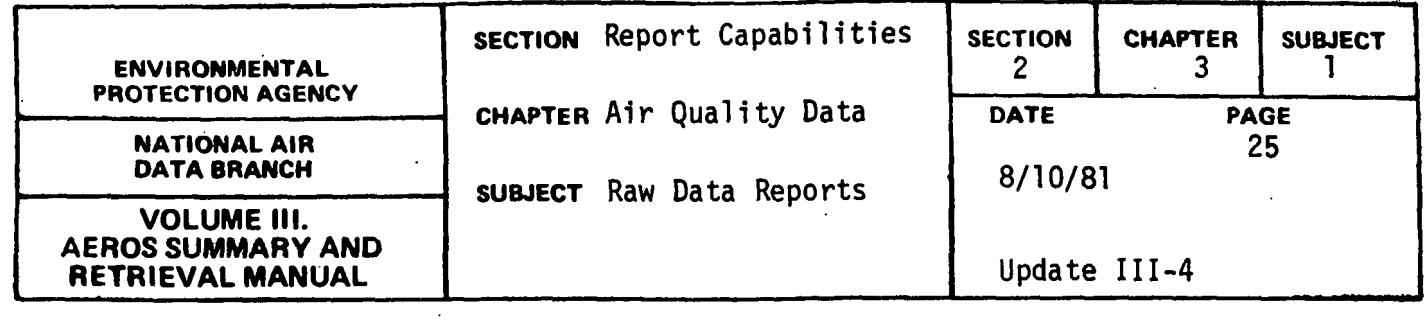

 $\frac{1}{2}$ 

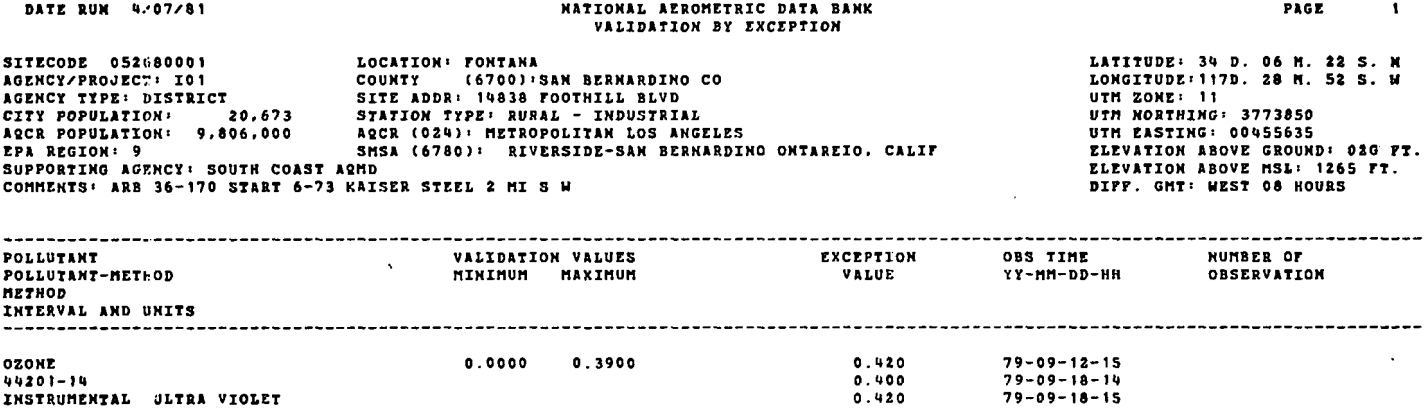

Figure 2.3.1.1 Raw data validation report

 $\ddot{\phantom{0}}$ 

 $\frac{1}{2}$ 

 $\overline{1}$ 

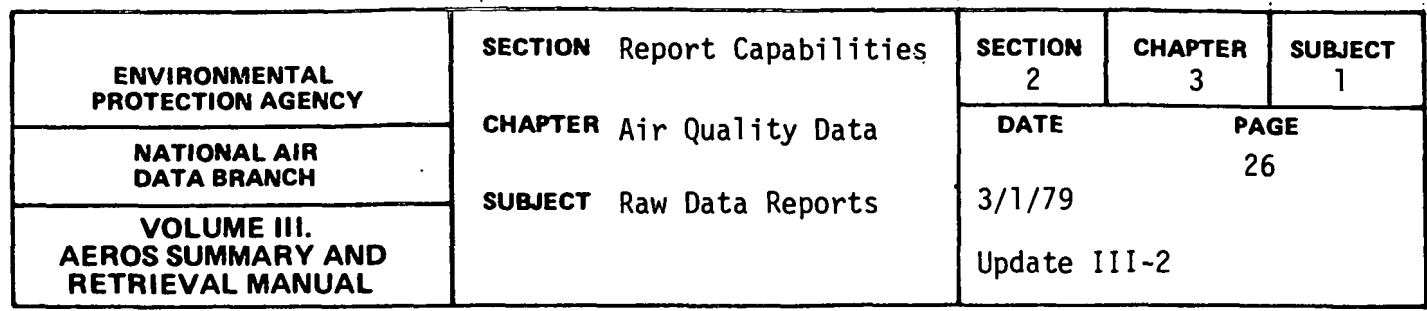

#### SITE PLOT PROGRAM

#### General Description

This program produces a plot of site locations on a longitude-latitude coordinate system on a TEXTRONIX terminal or a CALCOMP plotter. It also provides a control card listing and lists the sites which were not plotted due to missing data. The area is specified by up to 99 points which are accepted in order to form a polygon. Standard identifying information on the plot includes a request or supplied title, the State, county, and/or AQCR numbers and names for the area, the number of sites in the area, the number of sites plotted, and the number of points in the polygon. A scaling factor provided by the user determines the size of the rectangular grids on the plot. -The size of specified area determines the length in degrees-minutes-seconds of the sides of the grid square. All sites which are selected are plotted in the rectangular grid, and the users-supplied points are used to draw the polygon on the grid. Each selected site is marked with an "X" and labeled,  $AA$ ,  $AB$ ,  $AC$ ,  $\ldots$ ,  $BA$ ,  $BB$ ,  $\ldots$ ,  $\ldots$  A cross reference table containing the codes for the label, state, area, site, agency, project, county, and AQCR is printed beside the plot.

#### Retrievals Available

The plot is generated for a geographical area specified by an valid combination of the following attributes:  $(1)$  State,  $(2)$  AQCR,  $(3)$  Statecounty, (4) State-AQCR, and (5) State-county-AQCR. In addition to the geographical area, the requestor must specify the latitude-longitude coordinates for the points of the polygon, a scaling factor for the plot,

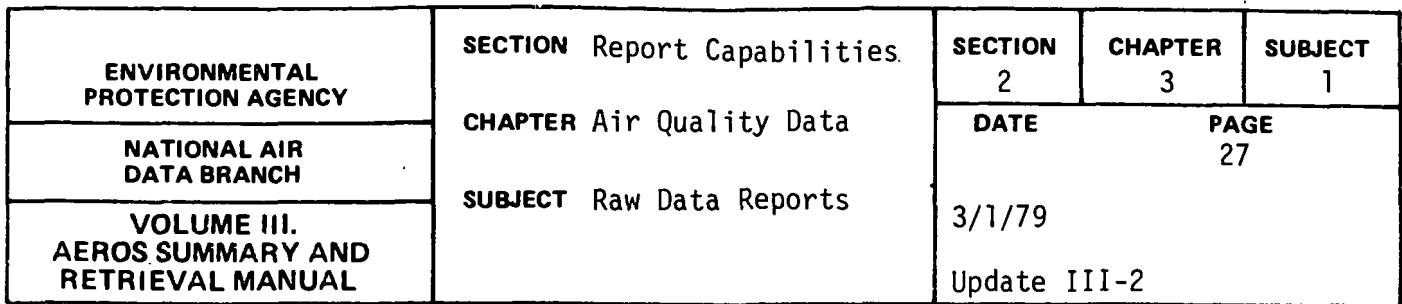

and a title for the plot. The scaling factor can vary from 1.0 to 10.0, and the product of the scaling factor for latitude or longitude times 7" is the length of the latitudinal or longitudinal axis.

# Sorts Available

No sort options are available as each set of retrieval cards produces only one plot. Several sets of retrieval cards may be submitted in one complete request in the order desired.

## Sample Report

Figure 2.3.1.m represents a plot for 43 sites selected by Statecounty for Jackson County, Alabama. A scaling factor of 1.0 was utilized for this plot.

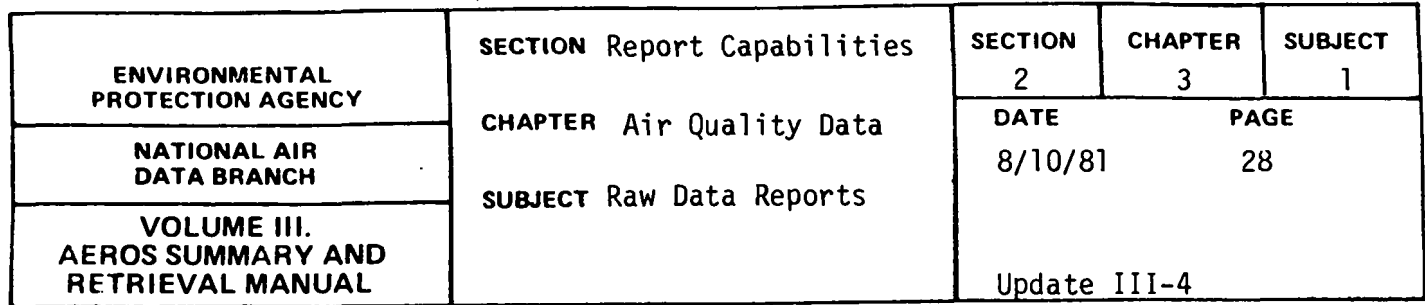

# **OPTION?**

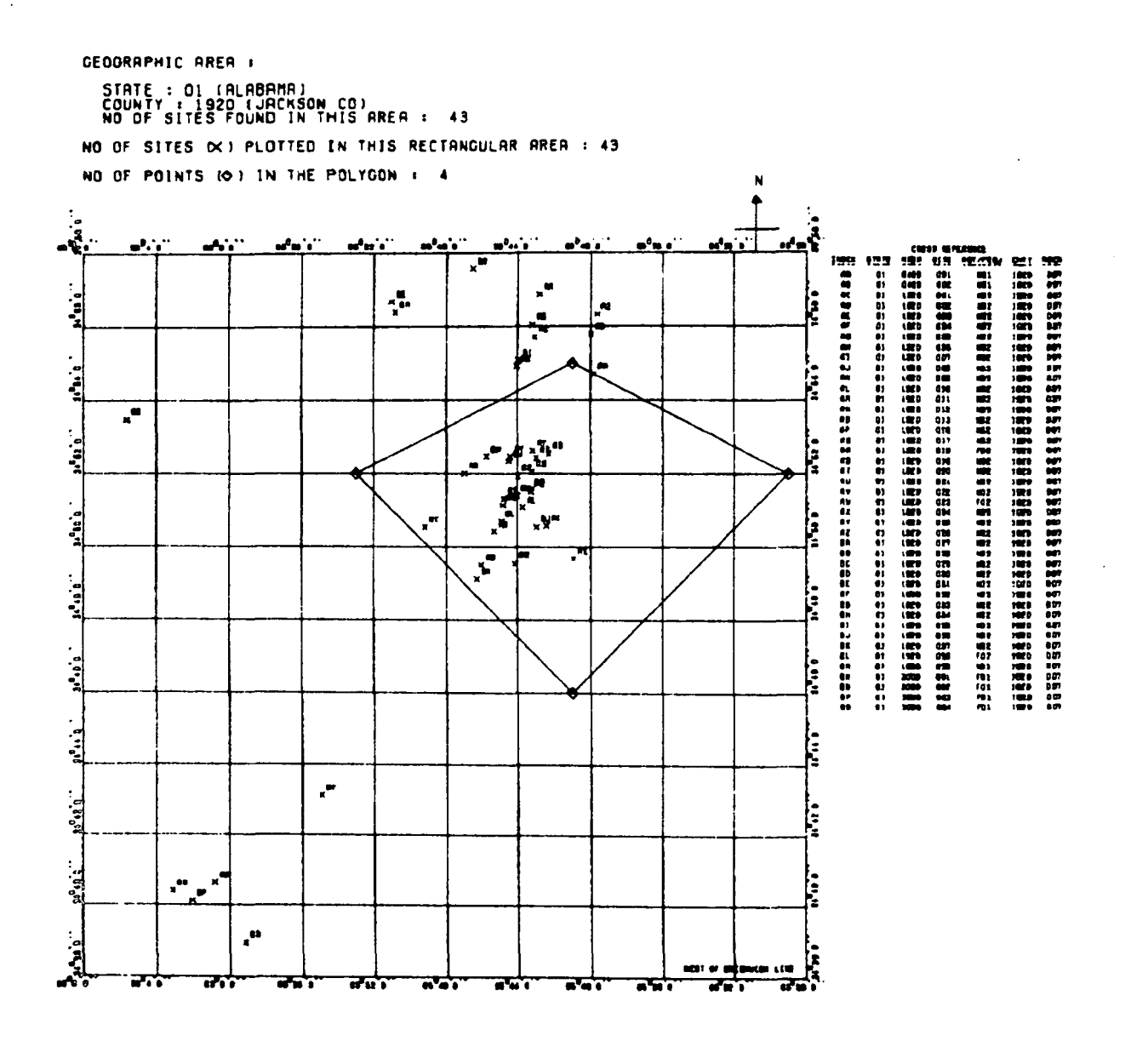

Figure 2.3.1-m Site Plot for Jackson County, Alabama

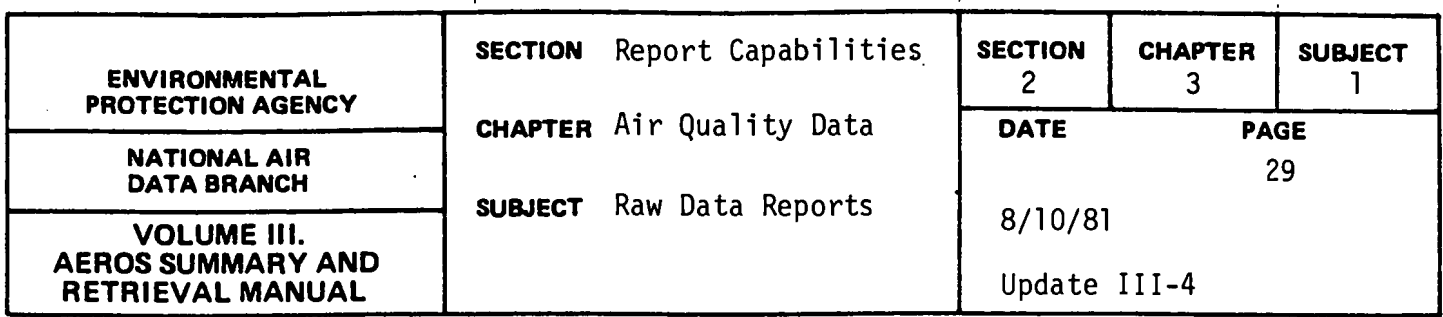

#### PRECISION ACCURACY REPORT

#### General Description

As mentioned in Section 2.3.0, the revised regulations, 40 CFR, Part 58, Appendix A - Quality Assurance Requirements for State and Local Air Monitoring Stations, require a minimum quality assurance program for all SLAMS. One function of the quality assurance program is the assessment of the quality of the monitoring data by estimating their precision and accuracy.

Appendix A describes in detail the procedures that reporting organizations must follow to collect, calculate, and report precision and accuracy data. These data are collected by reporting organizations and reported on a quarterly basis to EMSL. Since these data are calculated on a reporting organization rather than a site basis, a cross reference between individual sites and reporting organizations is necessary to utilize the precision and accuracy data with air quality data.

Also, since the precision and accuracy data is utilized with air quality data, the precision-accuracy report is not retrieved as a separate report from the air quality data. The only change to the air quality reports is the addition of the reporting organization code at the site-pollutantyear level.

The precision and accuracy report lists the program number that created the report, the State name, and reporting organization name in the heading. Different page formats are printed for automated analyzers and manual methods.

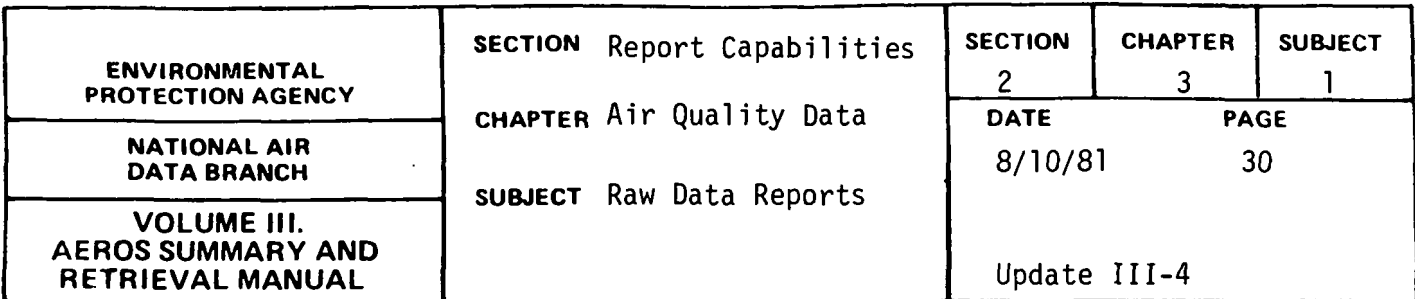

The report formats produce a one line listing for each quarter for all data retrieved that corresponds to the air quality data. This data line is divided into three sections; data key, precision data, and accuracy data. Within each section all variables that were reported as defined in Appendix A are listed under the appropriate heading. A year-to-date record is also displayed with '5' as the quarter number. This year-to-date record is calculated by averaging the quarterly values for most variables except the following that are totals: number of samples from colocated sites < limits, number of valid colocated data pairs, number of audits, number of precision checks, number of audits of levels 1-3, and number of audits of level 4.

#### Retrievals Available

This report is generated for total suspended sulfur dioxide, carbon monoxide, nitrogen dioxide, ozone, and lead. This report is generated only by the specific report programs listed in Table 2.3.0.a.

#### Sorts Available

No optional sorts are available. For a given retrieval the data are sorted in ascending sequence by state/reporting organization/interval/pollutant/year/quarter.

#### Sample Report

Figure 2.3.1.n shows the two report formats for precision and accuracy data.

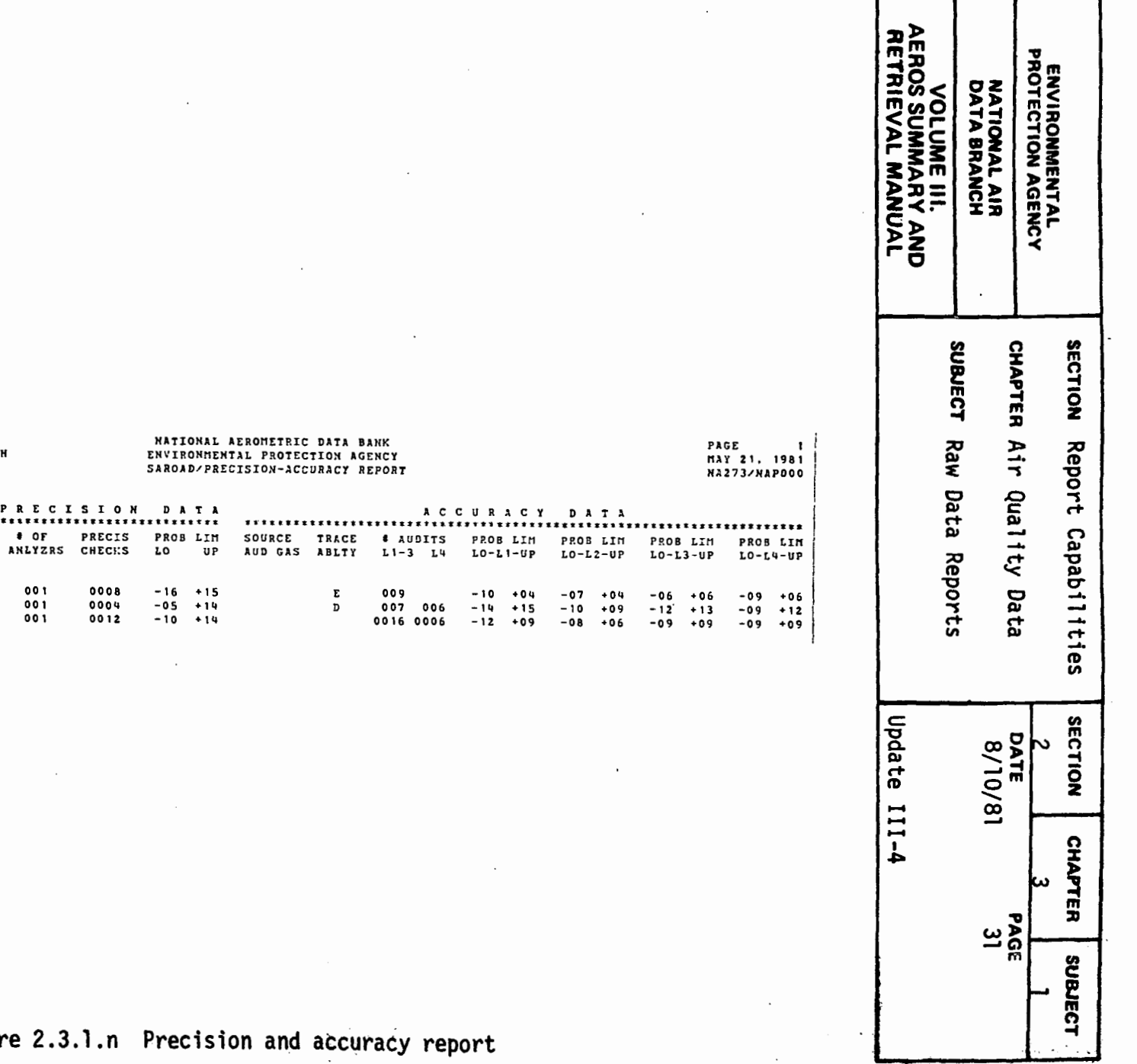

 $\sim$ 

 $\ddot{\phantom{a}}$ 

 $\sim$ 

HAWAII<br>STATE OF HAWAII, DEPT. OF HEALTH

PRECISION-ACCURACY DATA KEY<br>\*\*\*\*\*\*\*\*\*\*\*\*\*\*\*\*\*\*\*\*\*\*\*\*\*\*

RG ST RO TYP POLL YR-2

09 12 120 C 44201 80-3<br>\*\*\*\*\*\*\* 0ZONE \*\*\*\*\*\*\* 80-4

 $\sim 10^{-10}$  eV

AUTOMATED ANALYZERS

 $\sim$   $\sim$   $\sim$ 

Figure 2.3.1.n Precision a

 $\overline{\phantom{a}}$ 

PRECISION DATA

 $\cdots$ 

 $0008$ 

 $-16$  +15

 $\sim$ 

001

 $80 - 5$ 

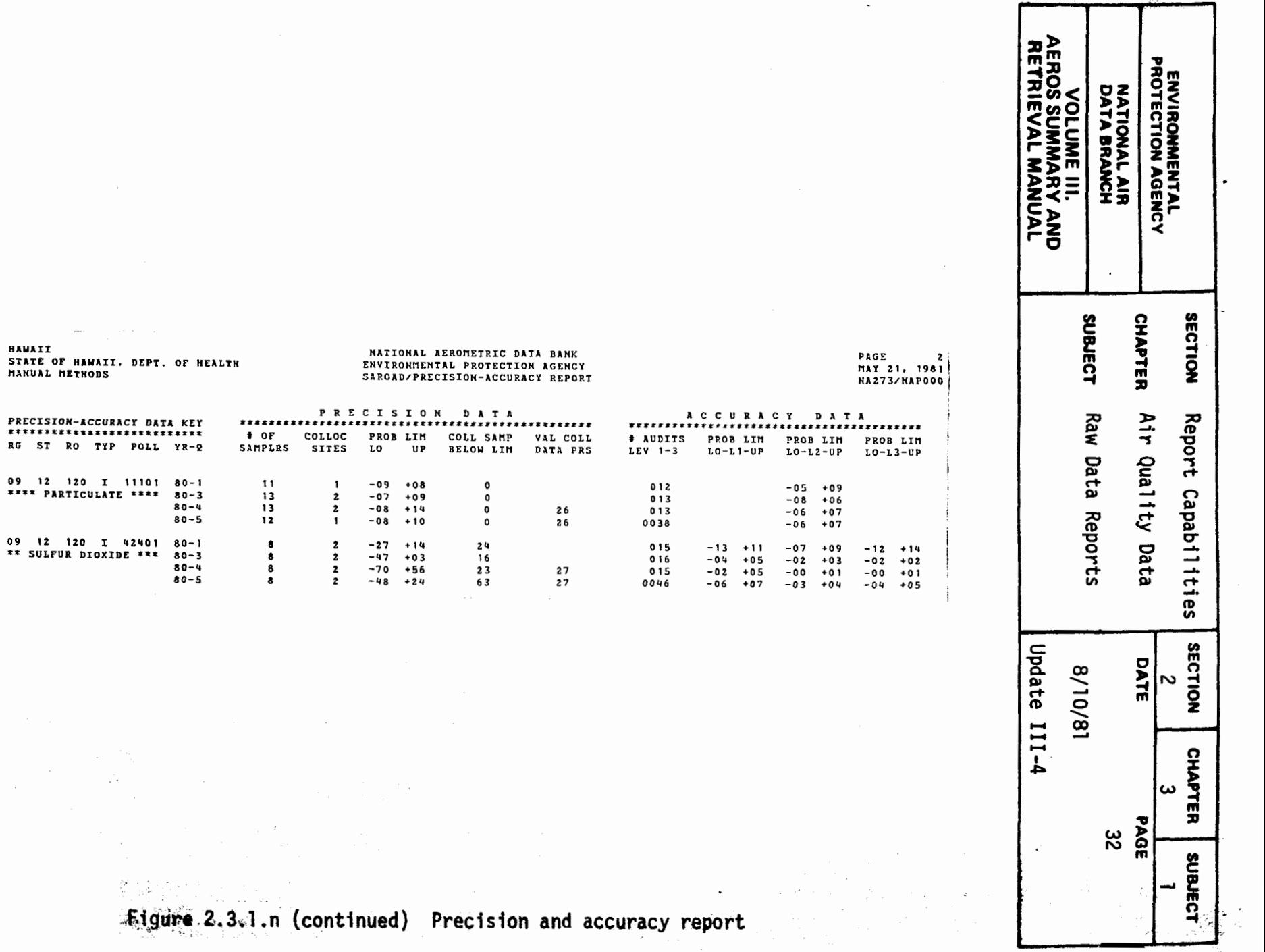

 $\cdot$ 

 $\Delta\sigma$  , and  $\sigma$  , and  $\sigma$  , and  $\sigma$ 

 $2.3.1 - 32$ 

 $\mathcal{L}_{\text{max}}$  . The second contract  $\mathcal{L}_{\text{max}}$ 

цk.

 $\sim$ 

经过公司

STATE OF HAWAII, DEPT. OF<br>MANUAL METHODS

**HAWAII** 

 $\blacksquare$ 

 $\sim$ 

 $\sim$   $^{\circ}$ 

 $\sigma=\sqrt{2}$ 

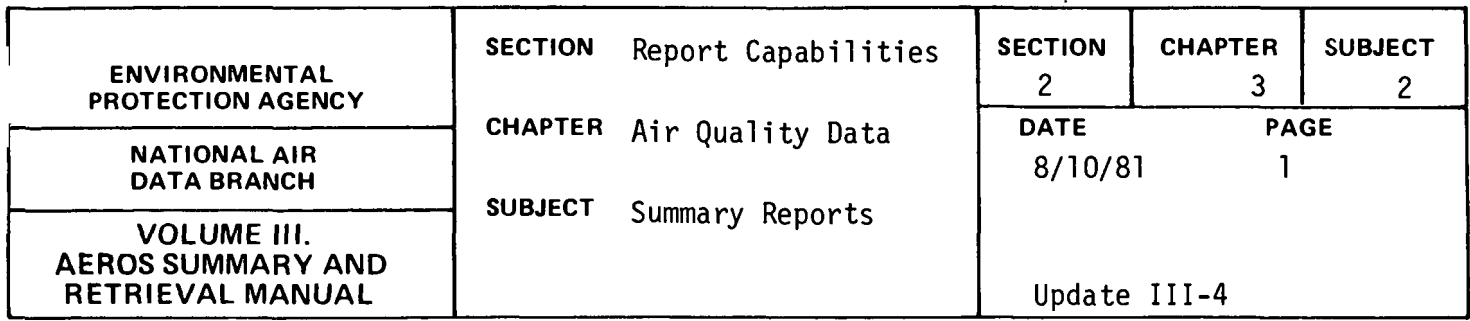

#### YEARLY FREQUENCY DISTRIBUTION

#### GENERAL DESCRIPTION

This report lists the site description and annual summary information for all data that satisfy the retrieval criteria. The site description is repeated at the top of each page, followed by the data. The site description gives the geographical information necessary to locate the site and is separated from the data by a data heading. Below the data heading, the codes and names are given for the pollutant, the sampling and analysis methods, the sampling interval, and the standard units in which the data are printed. The data items include: the year of the data; the percent of observations for continuous data; the number of observations; the number of primary and secondary violations of the NAAQS's; the minimum detectable for the sampling method; the minimum, maximum and second maximum observations; the 10, 30, 50, 70, 90, 95, and 99 percentiles; the arithmetic mean; the geometric mean; and the geometric standard deviation. The number of violations of the NAAQS's represents the number of violations of the short term standards. For the running averages, the number of violations are for non-overlapping running averages.

The retrieval and print options which are based on summary criteria are: (1) print all data which meet other selection criteria but do not print the means and standard deviation when summary criteria are not met (default), (2) print all data which meet other selection criteria and

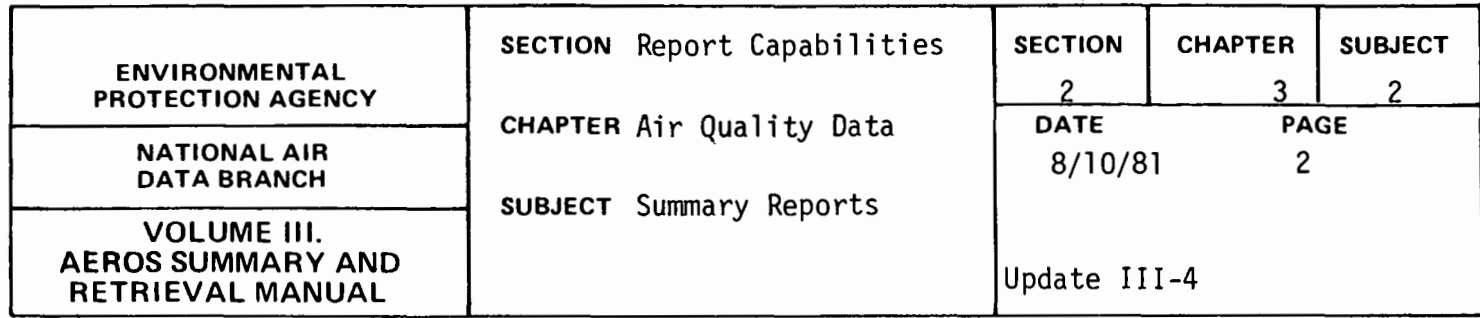

flag the statistics when summary criteria are not met, (3) print only data which meet summary criteria, or (4). print only data which fail the summary criteria.

## RETRIEVALS AVAILABLE

The report is generated from data which satisfy the following selection criteria: nation, state, area, site, agency, project, pollutant, method, interval,begin year, end year, AQCR, and county.

Most combinations of the above selection criteria are valid but the following combinations are invalid: (1) area or county without state, (2) site without state/area, (3) project without agency, and (4} method without pollutant.

The difference between a state/area and a state/county retrieval is important--a state/area selection will only give the sites which are in that area (city) while a state/county selection will give all state/area combinations located in that county.

#### SORTS AVAILABLE

This report may be sorted in ascending (default) or descending order by the following options: state, area, site, agency, project, AQCR, pollutant, method, units, interval, year, pollutant value, and county code. For this report, the pollutant value sort is on the yearly

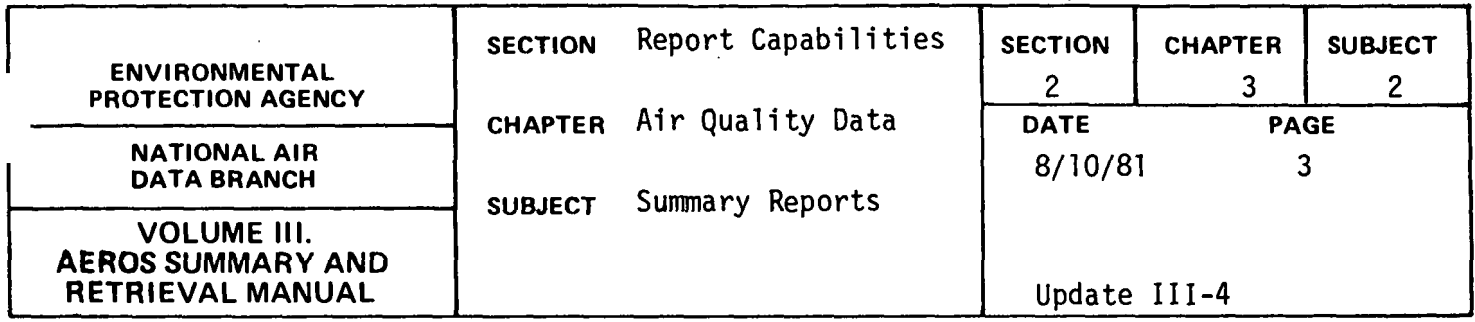

maximum observed value. Any number of sorts can be specified in any desired order, but certain sort combinations may produce a confusing report.

SAMPLE. REPORT

Figure 2.3.2.a shows a Yearly Frequency Distribution Report for particulate, carbon monoxide, sulfur dioxide for a site in Providence, Rhode Island.

Ť

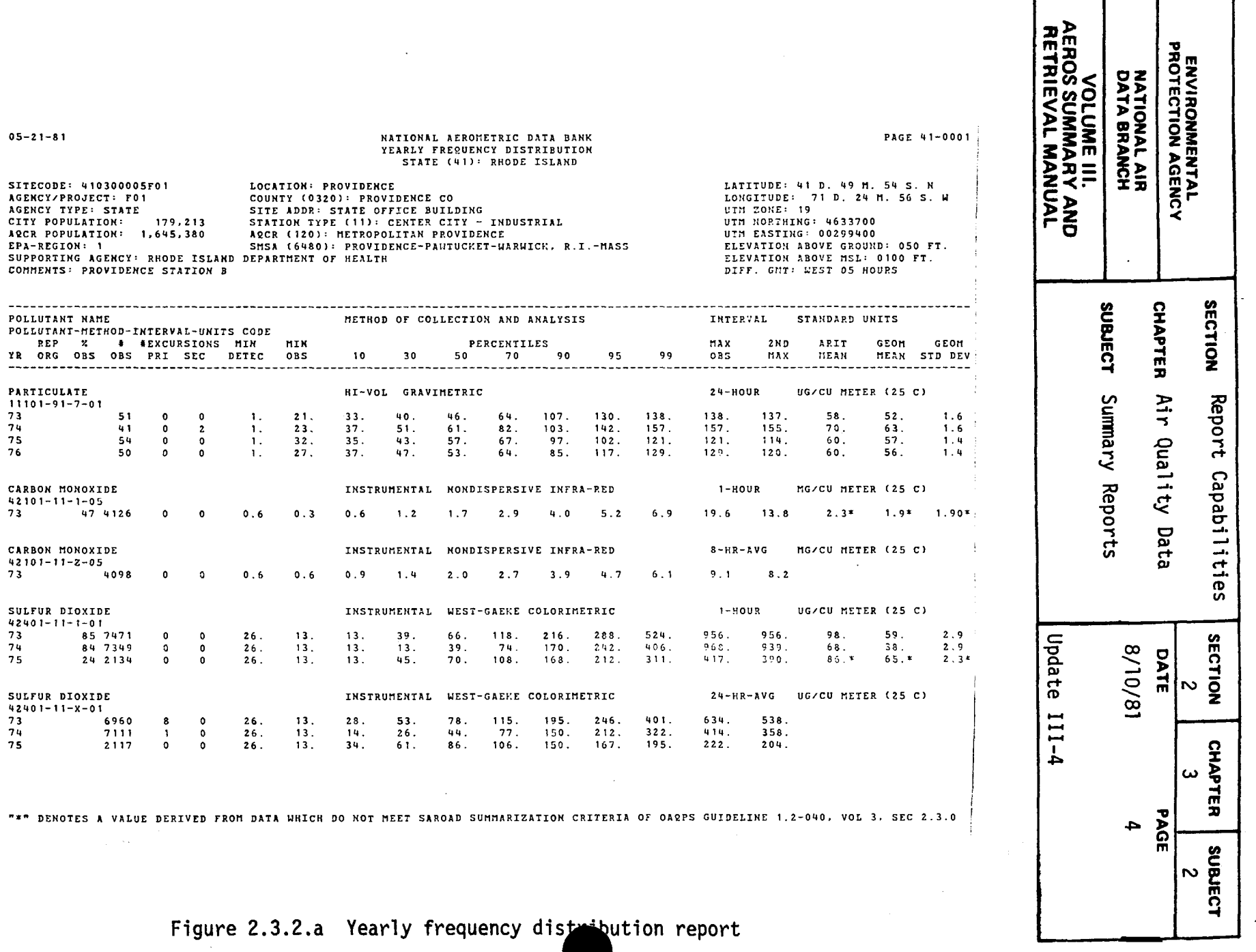

 $\mathcal{L}^{\text{max}}_{\text{max}}$ 

 $\Delta \phi$ 

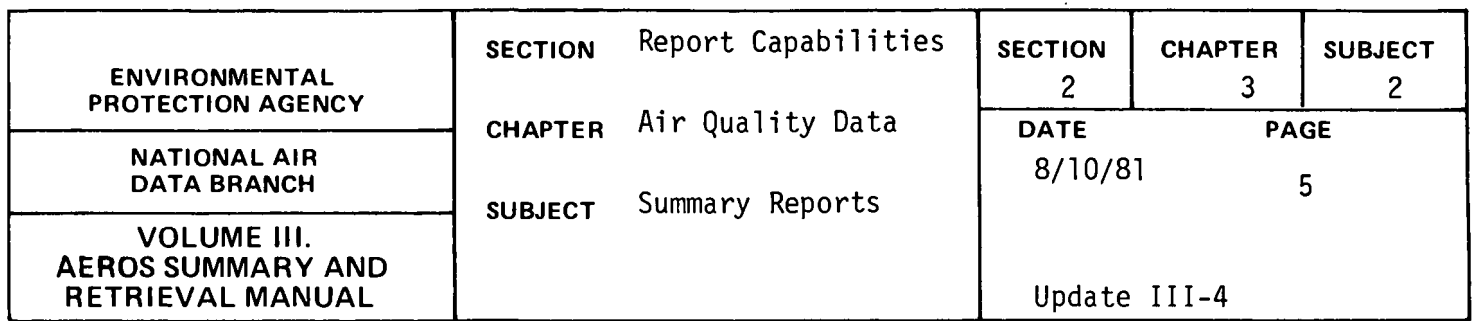

#### QUARTERLY FREQUENCY DISTRIBUTION

### qENERAL DESCRIPTION

This report lists the site description and quarterly summary infor- · mation for all data that satisfy the retrieval criteria. The site description is repeated at the top of each page, followed by the data. The site description gives the geographical information necessary to locate the site and is separated from the data by a data heading. Below the data heading, the codes and names are given for the pollutant, the sampling and analysis methods, the sampling interval, and the standard units in which the data are printed. The data items include: the year/ quarter of the data; the percent of observations for continuous data; the number of observations; the number of primary and secondary violations of the NAAQS's, the minimum detectable for the sampling method; the minimum, maximum, and second maximum observations; the 10, 30, 50, 70, 90, 95, and 99 percentiles; the arithmetic mean; the geometric mean; and the geometric standard deviation. The number of violations of the NAAQS's represents the number of violations of the short term standards, and for the running averages, the number of violations are for non-overlapping running averages.

The retrieval and print options which are based on summary criteria are: (1) print all data which meet other selection criteria but do not print the means and standard deviation when summary criteria are not met (default), (2) print all data which meet other selection criteria and

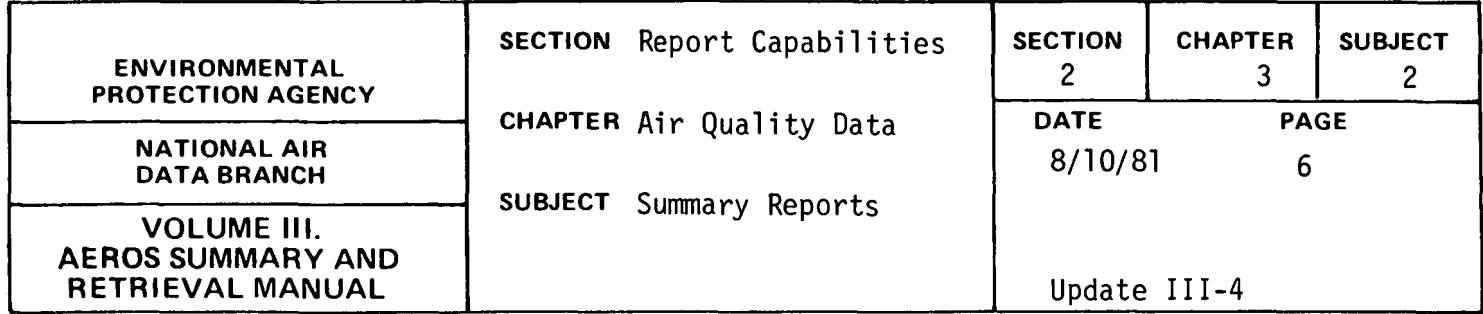

flag the statistics when summary criteria are not met, (3) print only data which meet summary criteria, or (4) print only data which fail the summary criteria.

#### RETRIEVALS AVAILABLE

The report is generated from data which satisfy the following selection criteria: nation, state, area, site, agency, project, pollutant, method, interval, Begin year-quarter, end year-quarter, AQCR and county.

Most combinations of the above selection criteria are valid but the following combinations are invalid: (1) area or county without state, (2) site without state/area, (3) project without agency, and (4) method without pollutant.

The difference between a state/area and a state/county retrieval is important--a state/area selection will only give the sites which are in that area (city) while a state/county selection will give all state/area combinations located in that county.

#### SORTS AVAILABLE

This report may be sorted in ascending (default) or descending order by the following options: state, area, site, agency, project, AQCR, pollutant, method, units, interval, year, quarter, pollutant

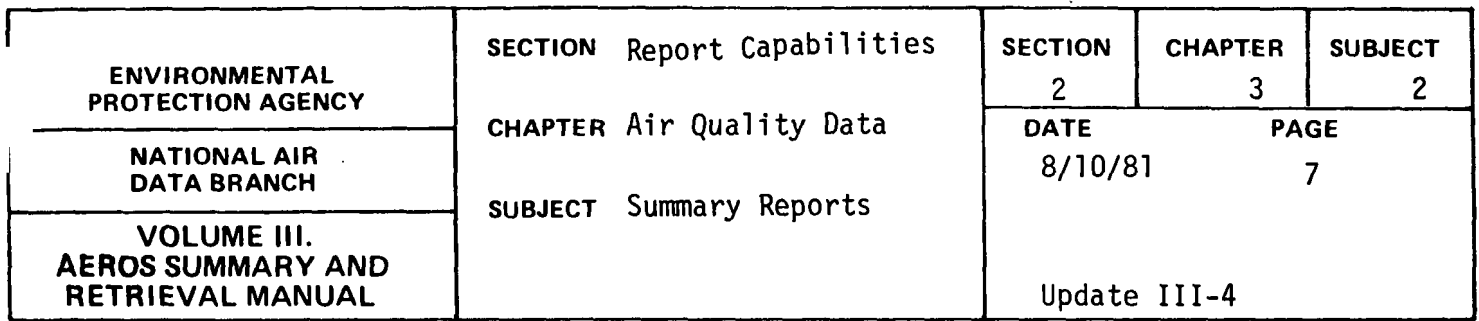

value, and county code. For this report, the pollutant value sort is on the quarterly maximum observed value. Any number of sorts can be specified in any desired order, but certain sort combinations would produce a confusing report.

SAMPLE REPORT

Figure 2.3.2.6. shows a Quarterly Frequency Distribution Report for particulate and carbon monoxide for a site in Providence, Rhode Island.

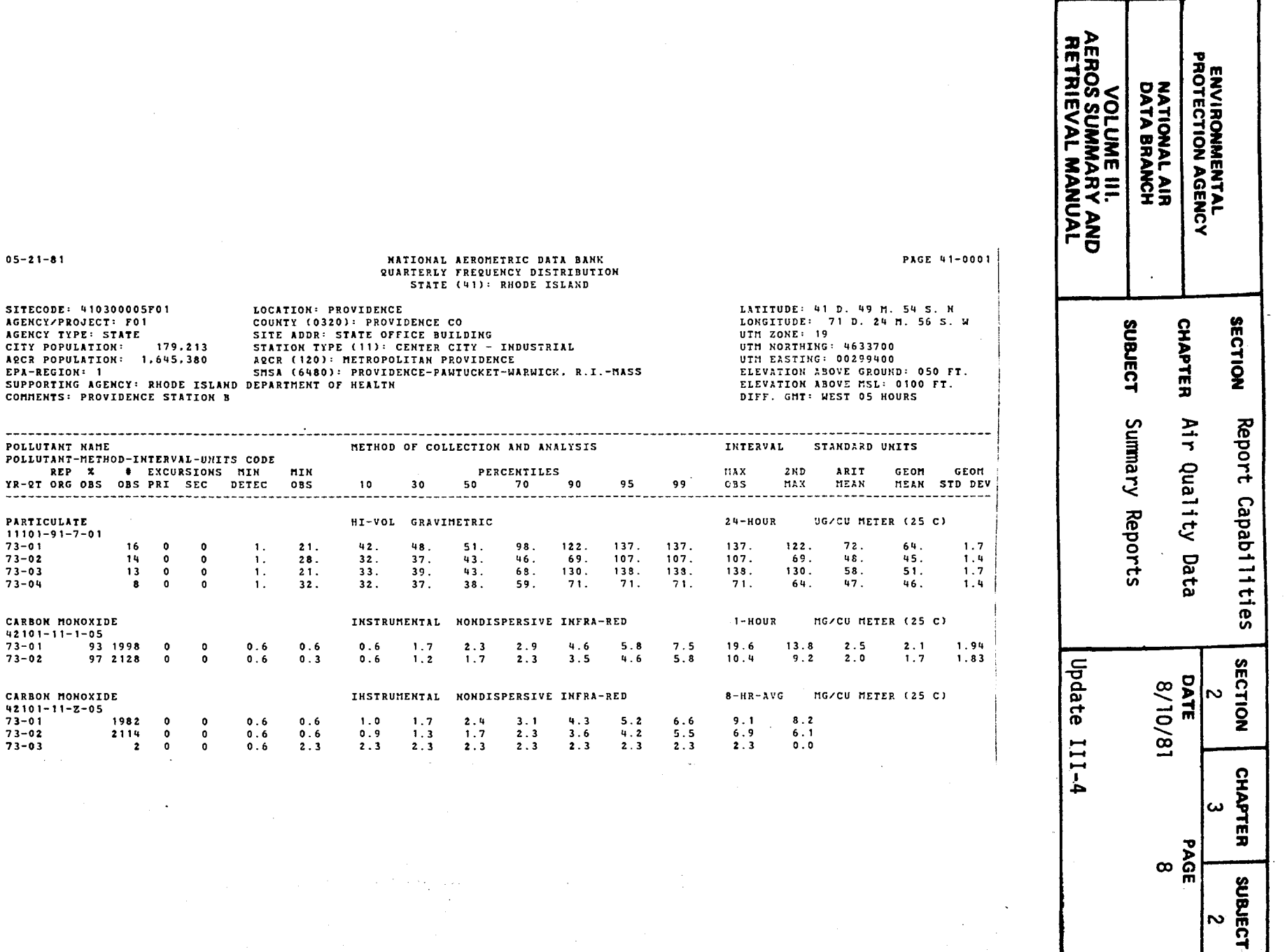

Figure 2.3.2.b Quarterly frequency distribution report

 $2.3.2 - 8$ 

 $YR - 2T$  $\frac{1}{2}$ 

 $73 - 01$  $73 - 02$ 

 $73 - 01$  $73 - 02$ <br> $73 - 03$ 

 $\sigma_{\rm c}$  and  $\sigma_{\rm c}$ 

 $\sim 10^7$ 

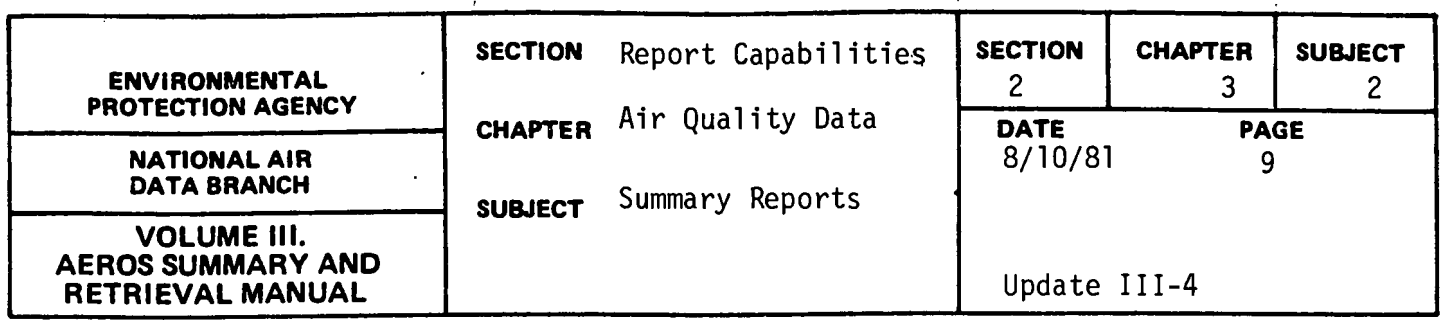

YEARLY REPORT BY QUARTERS

General Description

This report lists the site description and selected summary information for the year and for the individual quarters. The site description is repeated at the top of each page, followed by the data heading and data for each pollutant-year selected. The site description gives the geographical information necessary to locate the site. Below the data heading, the codes and names are given for the pollutant, the sampling and analysis methods, the sampling interval, and the standard units in which the data are printed. The data items include: the year of the data; the percent of observations for continuous data; the minimum detectable limit for the method; the arithmetic mean, arithmetic standard deviation, minimum observation, and maximum observation for the year; and the number of observations and arithmetic mean for each quarter.

The retrieval and print options, which are based on summary criteria, are: (1) print all data which meet other selection criteria but do not print quarterly and yearly statistics which do not meet the summary criteria, (2) print all data which meet other selection criteria and flag the statistics when summary criteria are not met, or (3) print only data which fail the summary criteria with flags on the data.

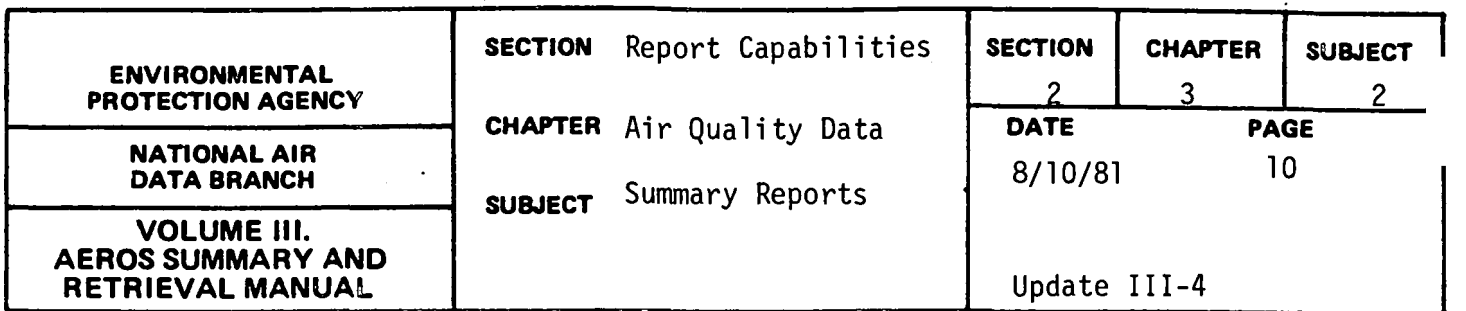

Retrievals Available

The report may be retrieved based on the following selection criteria: nation, state, area, site, agency, project, pollutant, method, interval, begin year, end year, AQCR, and county.

Most of the combinations of the above selection criteria are valid but the following selections are invalid: (1) area or county without state, (2) site without state/area, (3) project without agency, and (4) method without pollutant.

### Sorts Available

This report may be sorted in ascending (default) or descending order by the following options: state, area, site, agency, project, AQCR, pollutant, method, units, interval, year, pollutant value, and county code. For this report, the pollutant value sort is on the yearly maximum observed value. Any number of sort options can be specified in any desired order but certain sort combinations would produce a confusing report.

#### Sample Report

Figure 2.3.2.c shows a Yearly Report by Quarters for particulate, carbon monoxide, sulfur dioxide, and ozone for a site in Providence, Rhode Island.

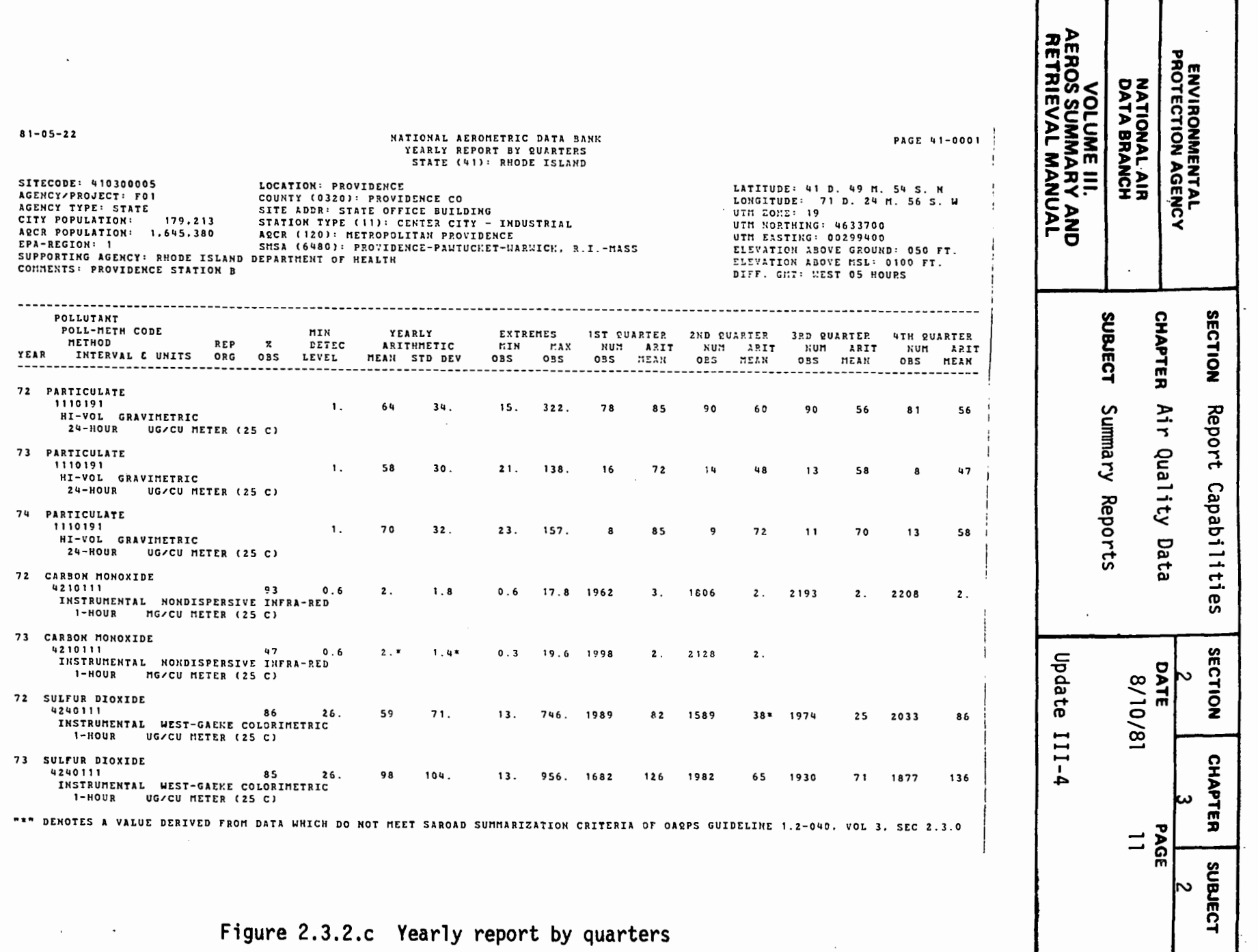

 $\sim$ 

2.3.2-11

 $\lambda$ 

 $\ddot{\phantom{1}}$ 

 $\sim$ 

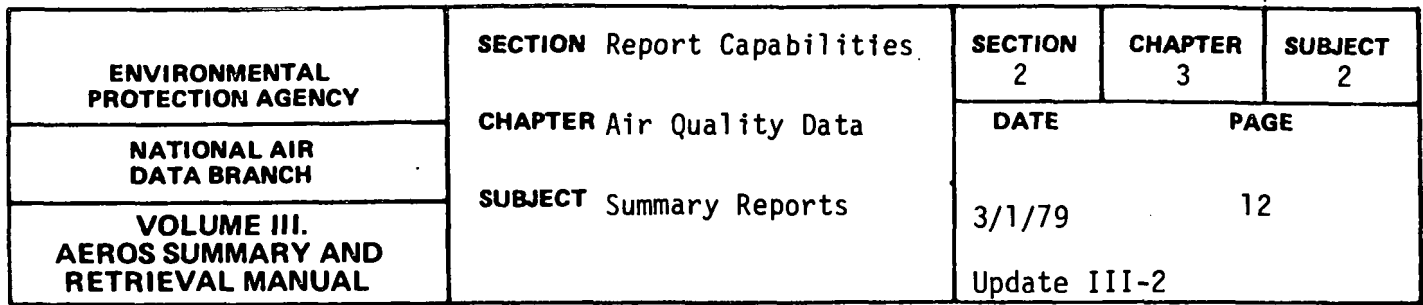

STANDARD VIOLATION SUMMARY AND SELECT CARD GENERATION General Description

This report produces a list of site-pollutants that have reported violations of a National Ambient Air Quality Standard (NAAQS) and punches a standard SAROAD select card to retrieve these data from the summary files or the raw data files. The program selects the data from the summary files that meet the selection criteria, checks the annual mean for long term standards or the short term violation counts, and lists the site-pollutantyears that violated the standard. The list begins a new page for each state; lists the site code, agency/project codes, pollutant-method codes, interval codes, and year; and gives the total number of violations by State.

#### Retrievals Available

The report is generated from data that satisfy the following selection criteria: State, area, site, agency, project, pollutant, method, interval, begin year, end year, AQCR, and county.

#### Sorts Available

The standard sort order for this report is: State, area, site, agency, project, pollutant, method, interval, and year.

#### Sample Report

Figure 2.3.2.d is an example of the report for particulate for Alaska for 1976.

#### 2. 3. 2-12

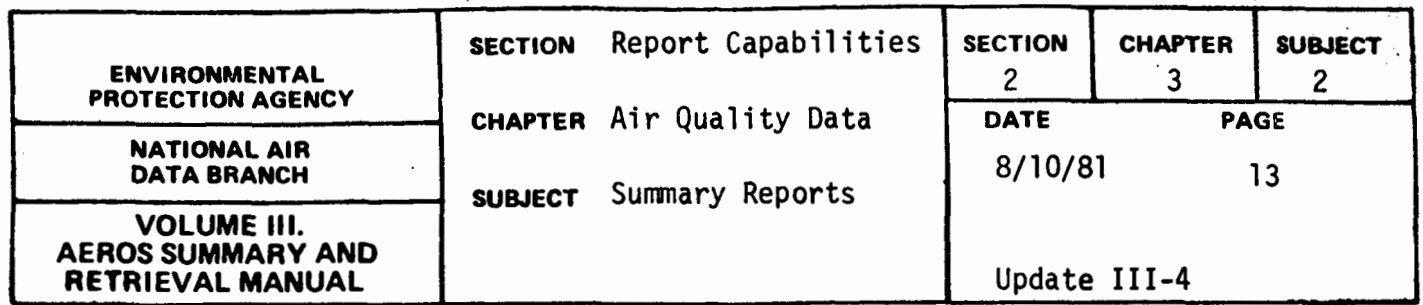

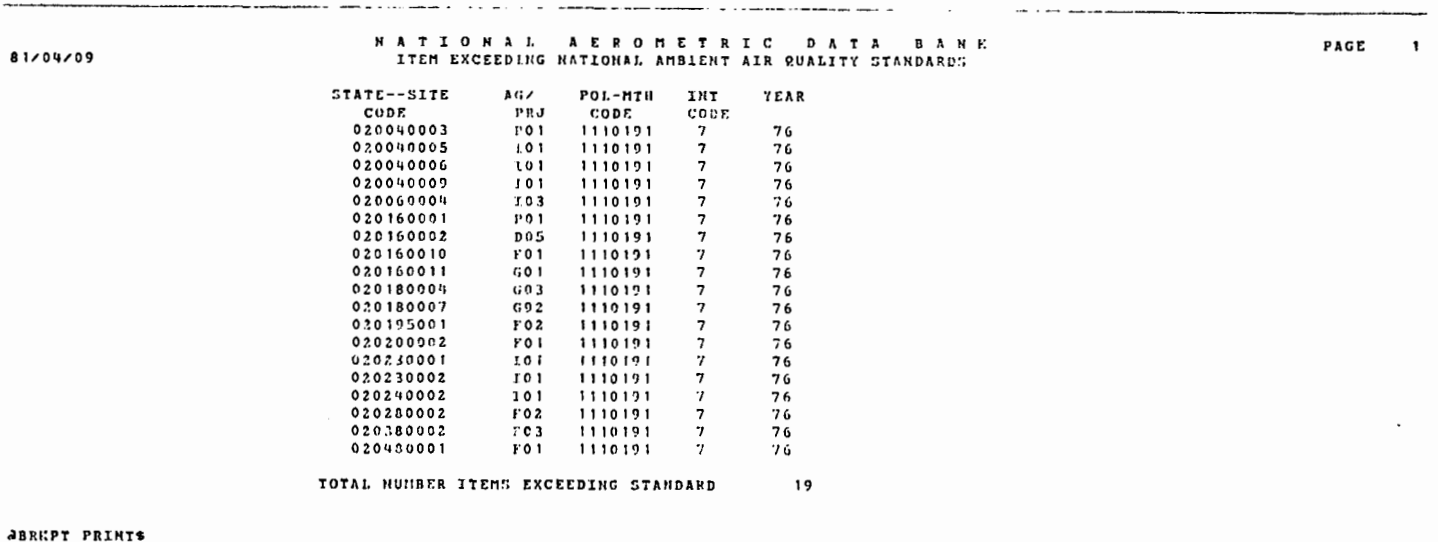

# Figure 2.3.2.d Standards Violation Summary

 $\ddot{\phantom{a}}$  $\sim$   $\omega$ 

 $2.3.2 - 13$ 

 $\overline{\phantom{a}}$ 

 $\ddot{\phantom{0}}$ 

 $\bar{z}$ 

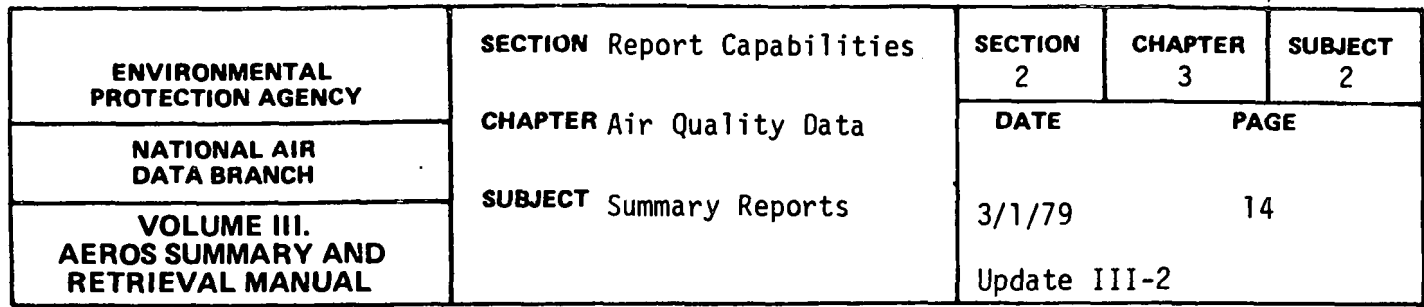

#### TREND PLOTTING

#### General Description

This report produces a listing of data and/or a plot of the specific data for one of five possible options. The possible options include: (1) highest 8-hour CO average/week/year, (2) highest 24-hour  $SO_2$  average/ week/year, (3) monthly average for any pollutant, (4) yearly average for any pollutant, and (5) percent of days/time period that the station is in violation of the 24-hour  $SO_2$  standard.

Based on the report option and select cards, the program retrieves the data, performs necessary calculations, produces the data listing, and produces a plot or stores the plot for future printing. The data listing includes a heading that specifies option utilized; pollutant, method, and interval names; the units of measure; and a data listing that contains the State name, site code, site location, and actual air quality data that varies for each option. For option 3, the data listing would include the monthly average.

Ine plot is produced by a standard 132 character line printer and includes a heading with the same information as the heading for the data report and a plot. The plot is created utilizing concentration as the x-axis and date as the y-axis. The number of years per page is based on the option selected. The concentration is automatically scaled utilizing the range of pollutant concentrations.

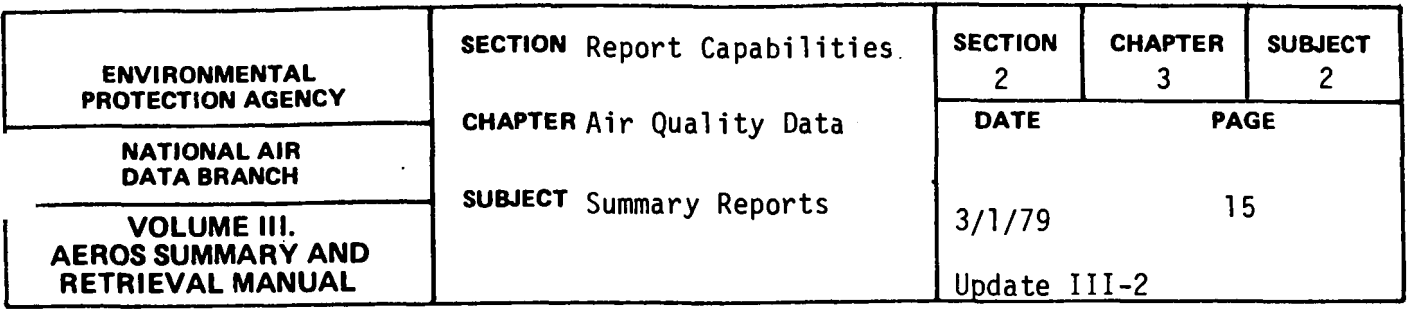

#### Retrievals Available

The report may be retrieved on the following selection criteria: option, State, area, site, agency/project code, pollutant code, method code, interval code, begin date, and end date.

#### Sorts Available

The report is sorted so that all data listings are printed and then all plots are printed. Within data listings and plots the standard sort sequence is: select card/pollutant/method/interval/State/area/site/agency/ project/date. A page break occurs at select card/pollutant/method/interval levels.

#### Sample Report

Figure 2.3.2.e is an example of data report for option 3 and Figure 2.3.2.f is an example of the plot for option 3.

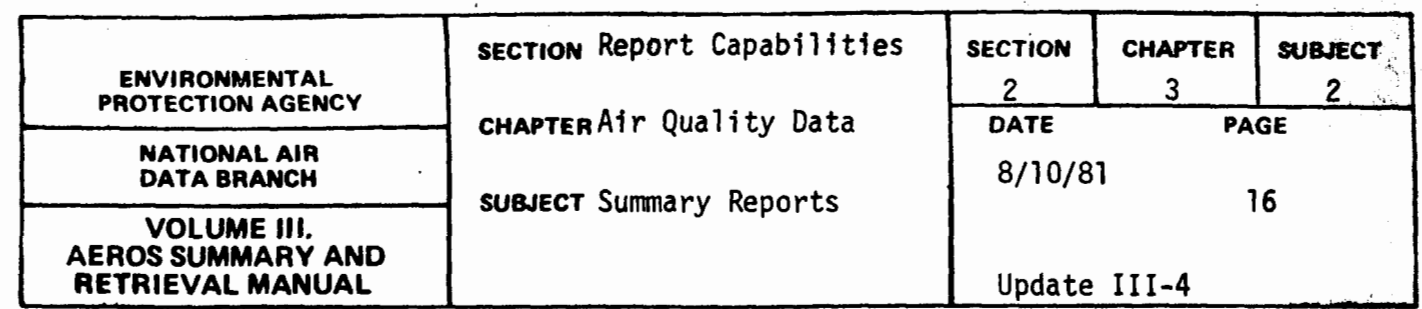

医多发 医肾上腺 医心脏病 网络学家 医子宫

一、

医麦克莱氏菌

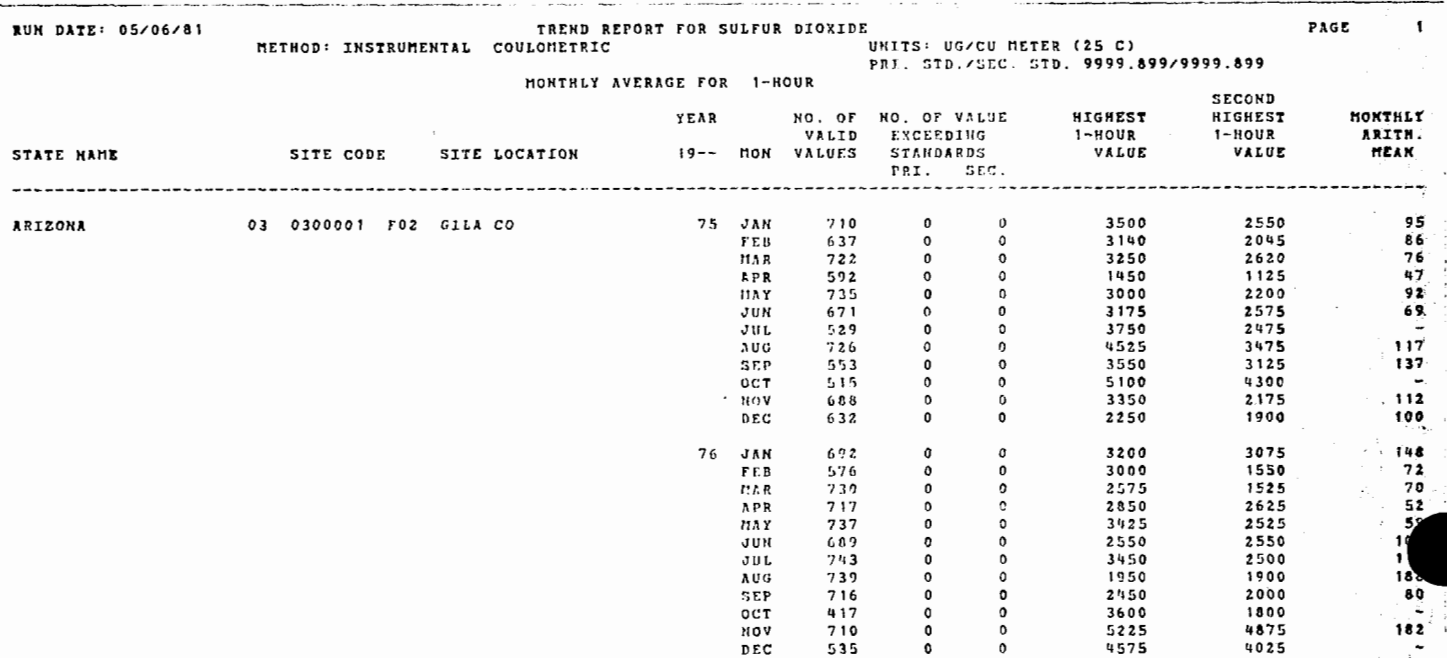

# Figure 2.3.2.e Trend Plot Data Listing

 $2.3.2 - 16$ 

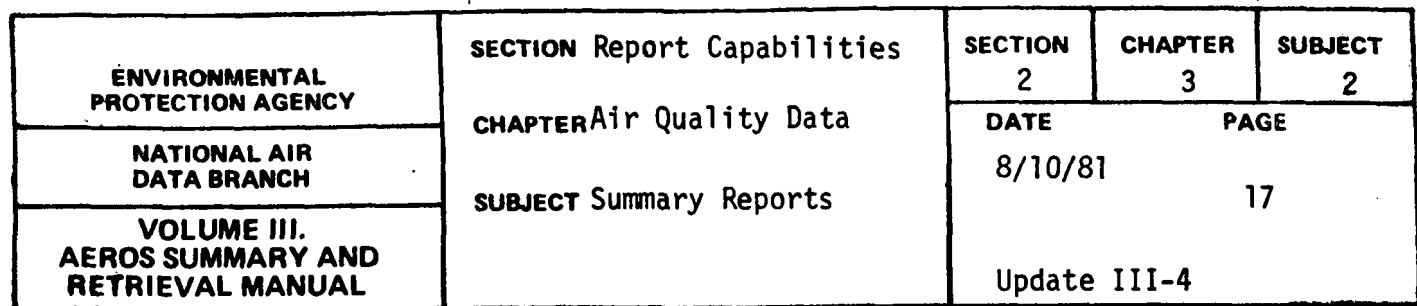

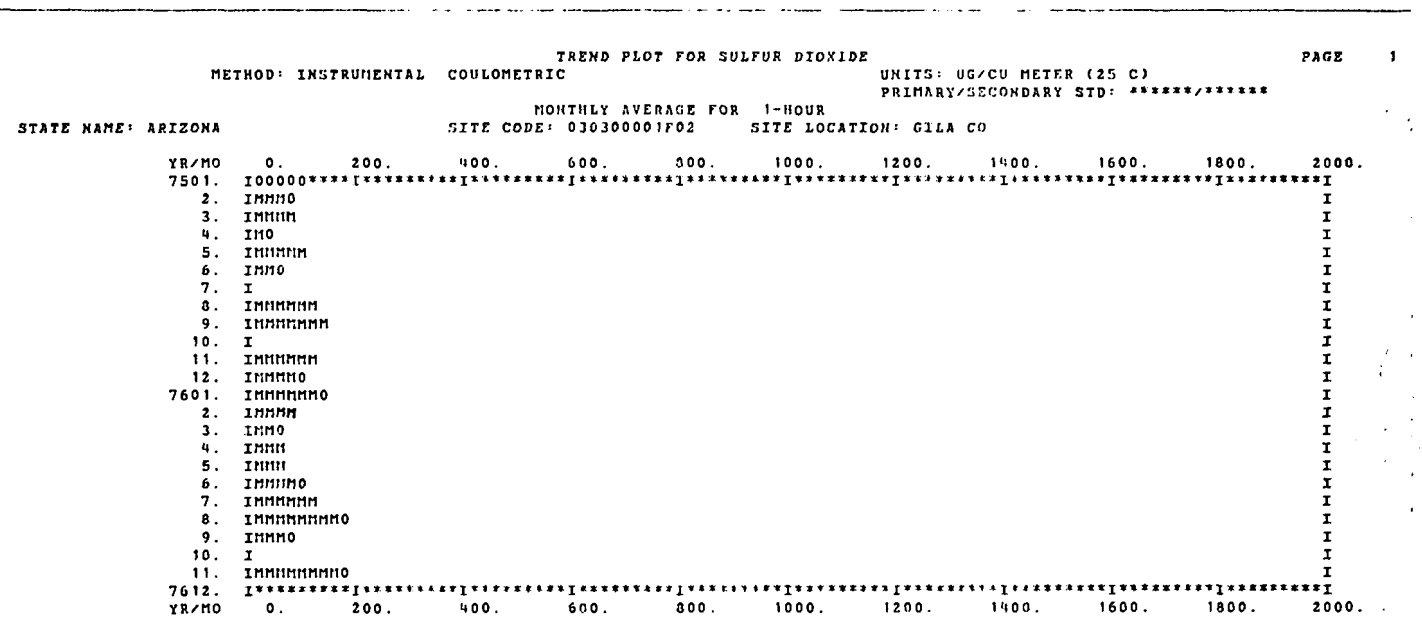

**az:EOF**<br>**aeof ignored – in control hode** 

JFREE NA266-PLOT.

 $\sim 10$ 

JBRKPT PRINTS

 $\sim$ 

# Figure 2.3.2.f Trend Plot of Monthly Averages

# $2.3.2 - 17$
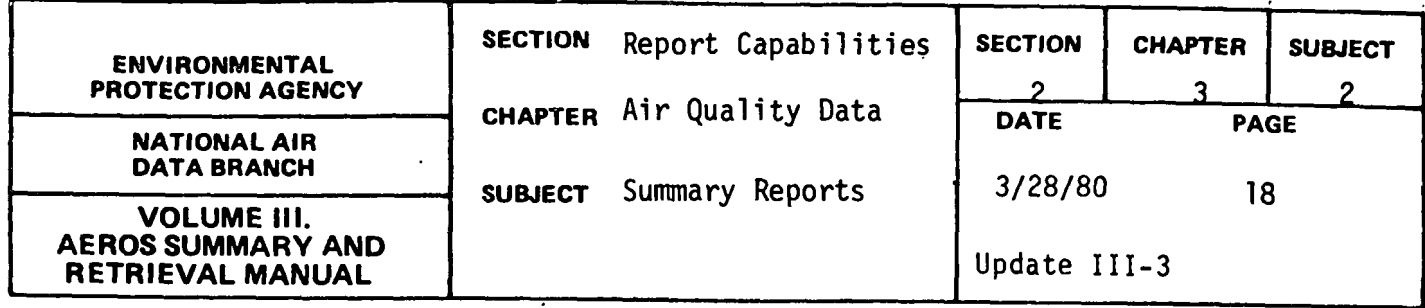

QUICK LOOK REPORT

# General Description

This report lists a one line summary for each site pollutant year combination that satisfies the retrieval criteria. Each page begins with header information that includes the pollutant name, the state, the years selected, and the list of collection and analysis methods. The content of the one line summary varies for each pollutant and is designed to list the annual summary statistics that relate to the National Ambient Air Quality Standards. All summary lines contain the 12-digit site ID, city and county names where the site is located, the site address, the year for the data, and the number of observations. The summary statistics for particulates include: maximum and second maximum 24~hour values, the number of values > 260 and > 150, the arithmetic mean, geometric mean, and geometric standard deviation:

# Retrievals Available

The reports are generated for total suspended particulate, sulfur dioxide, carbon monoxide, hydrocarbons, nitrogen dioxide, oxidants, and ozone. Other selection criteria include: EPA Regional Office, State, begin year and end year.

# Sorts Available

No optional sorts are available. The data are sorted in ascending order first by the 12-digit site ID and then by year for each site.

2.3.2-18

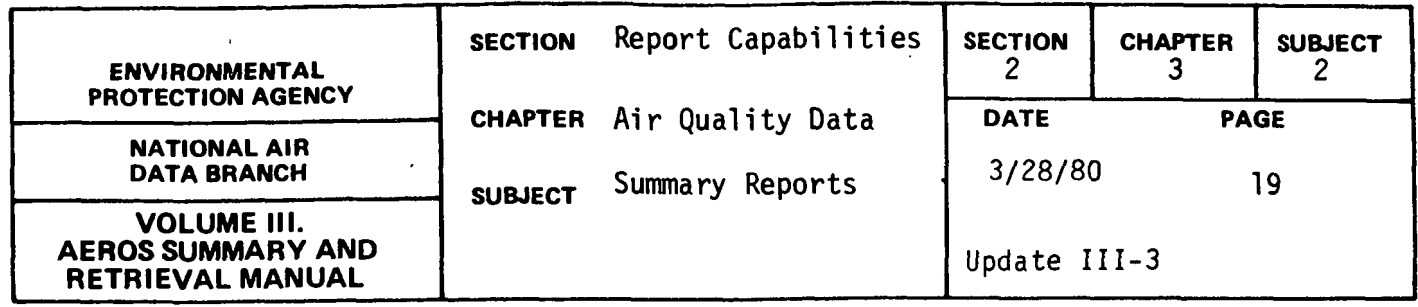

# Sample Report

Figure 2.3.2.g is an example of the report for particulate, and Figure 2.3.2.h is an example of the report for sulfur dioxide.

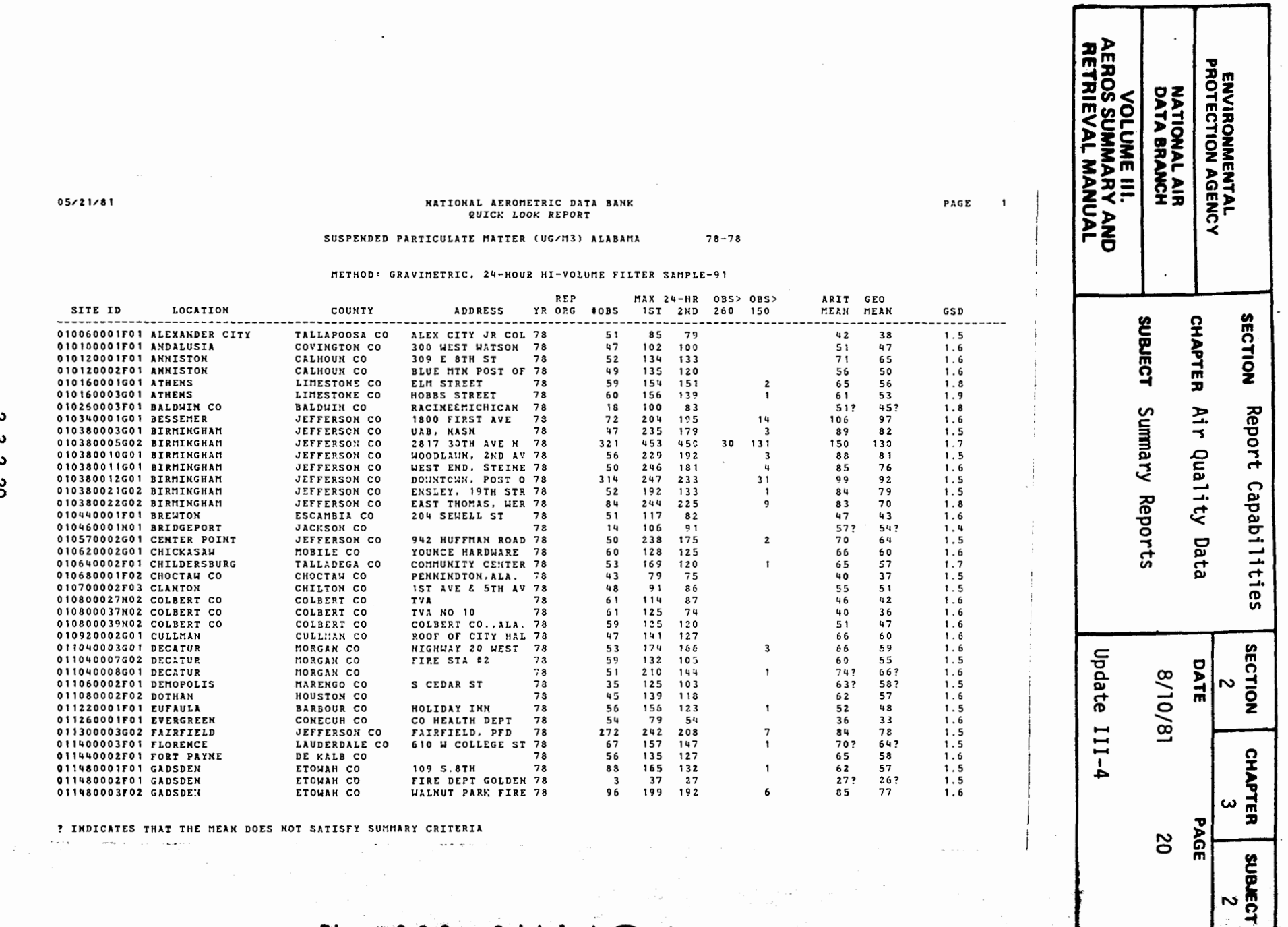

 $\alpha$  is a simple superconduction of  $\mathcal{S}$  . We have a simple superconduction of  $\alpha$ 

Figure 2.3.2.g Quick look ort

 $\sim$ 

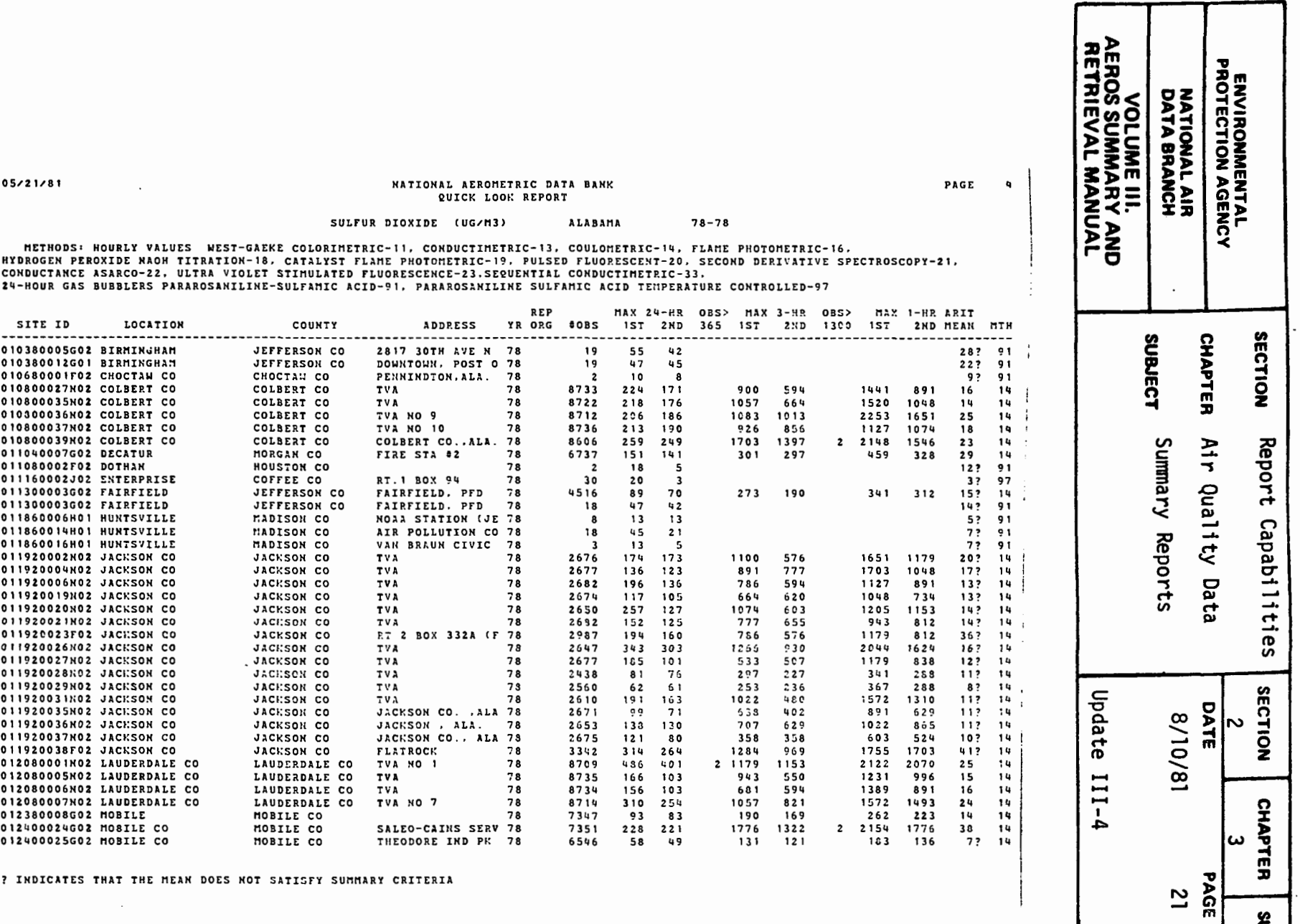

 $\begin{array}{|c|c|}\n\hline\n\text{2} & \text{2} \\
\hline\n\text{3} & \text{3} \\
\hline\n\text{4} & \text{4} \\
\hline\n\text{5} & \text{5} \\
\hline\n\text{6} & \text{6} \\
\hline\n\text{7} & \text{7} \\
\hline\n\text{8} & \text{8} \\
\hline\n\text{9} & \text{9} \\
\hline\n\text{1} & \text{1} \\
\hline\n\text{1} & \text{1} \\
\hline\n\text{1} & \text{1} \\
\hline\n\text{2} & \text{1} \\
\hline\n\text{1} & \text{1} \\$ 

 $\mathcal{A}$ 

 $\sim$   $\sim$   $\sim$ 

Figure 2.3.2.h Quick look report

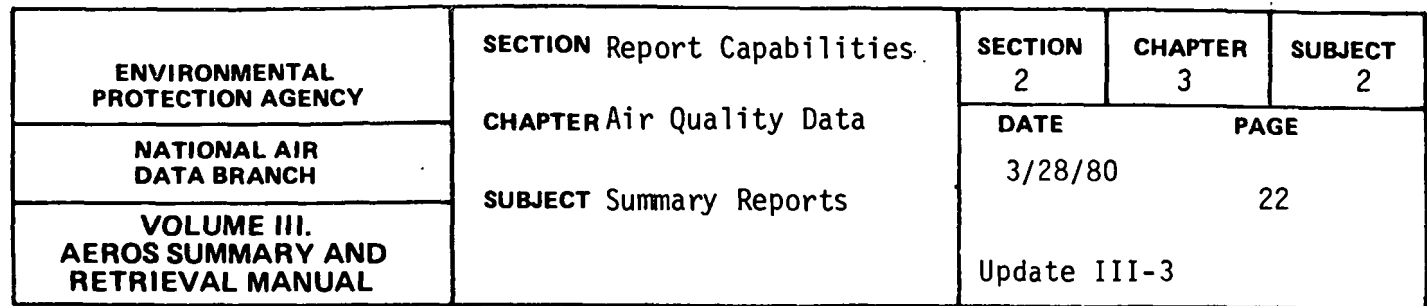

YEARLY OR QUARTERLY SUMMARY REPORT

# General Description

This report lists yearly or quarterly summary information for all data that satisfy the retrieval criteria. The data are listed by pollutant method with each page containing data for a separate State and time period. Within State, the data are listed by AQCR and within AQCR by site. For each site, the data items include: city name; site code; agency project code; the number of observations; the minimum and maximum observations; the 10, 30, 50, 70, 90, 95, 99 percentiles; the arithmetic mean and standard deviation; and the geometric mean and standard deviation.

# Retrievals Available

The report is produced utilizing the following selection criteria: (1) pollutant, (2) year or quarter and (3) geographically for the nation or individual States.

# Sorts Available

The standard sort is: pollutant, State, AQCR, and site.

# Sample Report

Figure 2.3.2.i shows the yearly summary report for particulate for 1978 for Alabama.

# 2.3.2-22

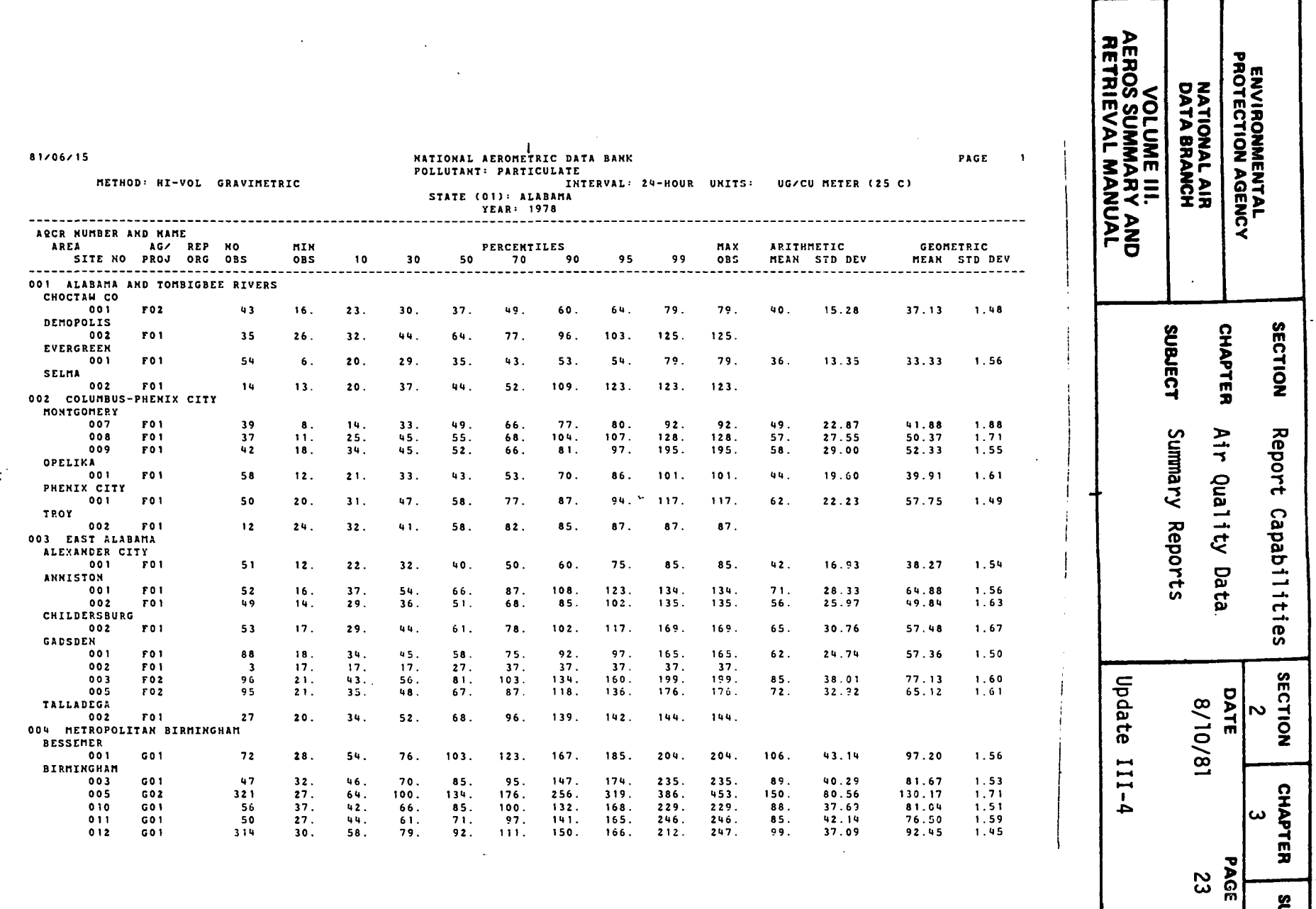

 $\mathcal{A}^{\mathcal{A}}$ 

 $\mathcal{L}_{\mathcal{A}}$ 

 $\hat{\mathcal{A}}$ 

sueuect<br>2

Figure 2.3.2.1 Yearly summary report

 $\ddot{\phantom{a}}$ 

 $2.3.2 - 23$ 

 $\sim$   $\sim$   $\sim$ 

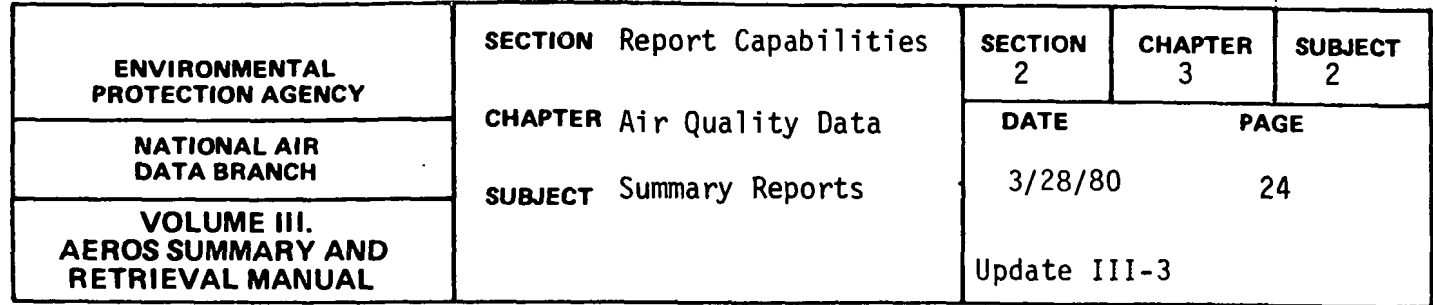

# SUMMARY OF RUNNING AVERAGES

# General Description

This report utilizes raw data to compute running averages that can vary from a 4 to a 24 hour averaging period and lists from 2 to 20 maximum running averages as well as producing summary statistics. The report lists the site identification code, the year, the pollutant, up to 20 maximum values ranked in decreasing order, the end hour of the average, and the summary statistics for the running averages such as: number, minimum, percentiles such as 10, 20, 30 ... 90,95,99, maximum, arithmetic mean and standard deviation, and geometric mean and standard deviation.

# Retrievals Available

The report is generated based on following selection criteria: (1) averaging period (4 to 24 hours}, (2} number of maximum averages (2 to 20}, and (3) State, area, site, pollutant, method, begin year, and end year.

# Sorts Available

This report contains no optional sort capabilities.

# Sample Report

Figure 2.3.2.j shows this report for nitrogen dioxide for a site in Alabama.

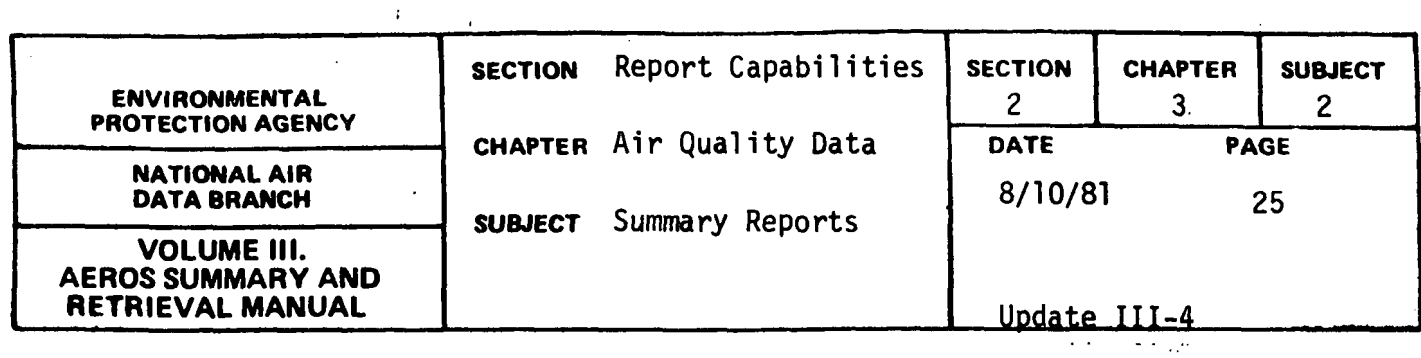

\*\*\*\*\*THE TOP 20 MAXIMUM RUNNING O4 HR. AVERAGE AND THEIR RANK FOR A GIVEN SITE, POLLUTANT, AND YEAR\*\*\*\*\*

 $\sim$ 

 $\frac{1}{2}$  .

ALABAMA<br>Huntsville<br>011860014H01

YEAR=1976

222. . . . . <u>. . . .</u>

<u>. . . .</u>

 $\sim$ 

 $\frac{1}{4}$  $\frac{1}{l}$ ÷

4260214071<br>Nitrogen Dioxide<br>Instrumental Chemiluminescence<br>Ug/Cu Meter (25 C)

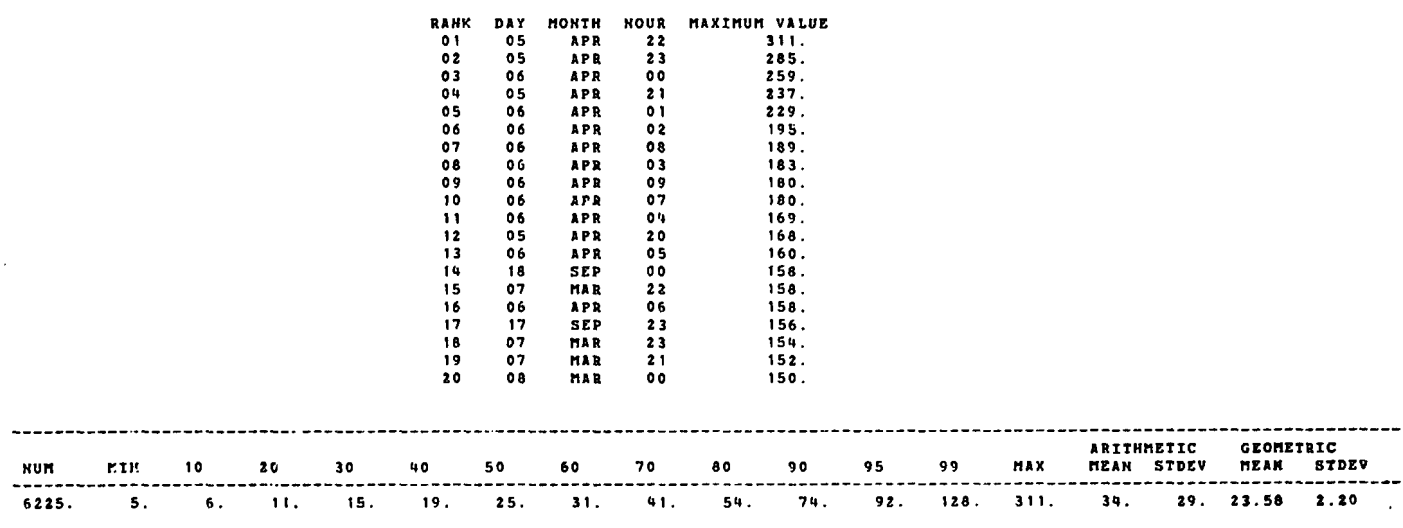

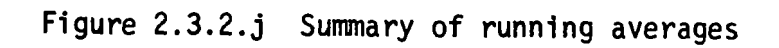

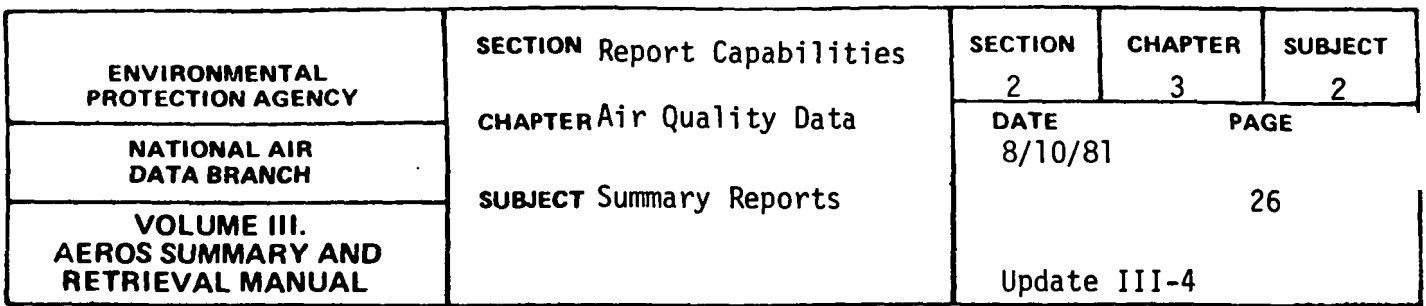

DESIGN VALUE PLOT

# General Description

This interactive program retrieves raw data values as selected to create a plot on a TEKTRONIX graphics terminal. For interval 7, the daily values are utilized, and for intervals l, X, Y, and 2, the daily maximum values of only valid days are utilized. After retrieval, the daily values or maximums are converted to standard units and ranked from smallest to largest. From this ranking of values, the probability that an observation is less than or equal to concentration C is calculated. This probability is F(x). The report produces a plot with concentration C as the scale on the x-axis and  $1-F(x)$ as the scale on the y-axis. This plot is utilized to determine the design value for a given site.

# Retrievals Available

The report will retrieve data and create a plot whenever the complete key is specified. This complete key includes: state, area, site, agency, project, pollutant, method, interval, start year, and end year.

# Sorts Available

This report contains no option sort capabilities.

# Sample Report

Figure 2.3.2.k demonstrates a plot for one site pollutant.

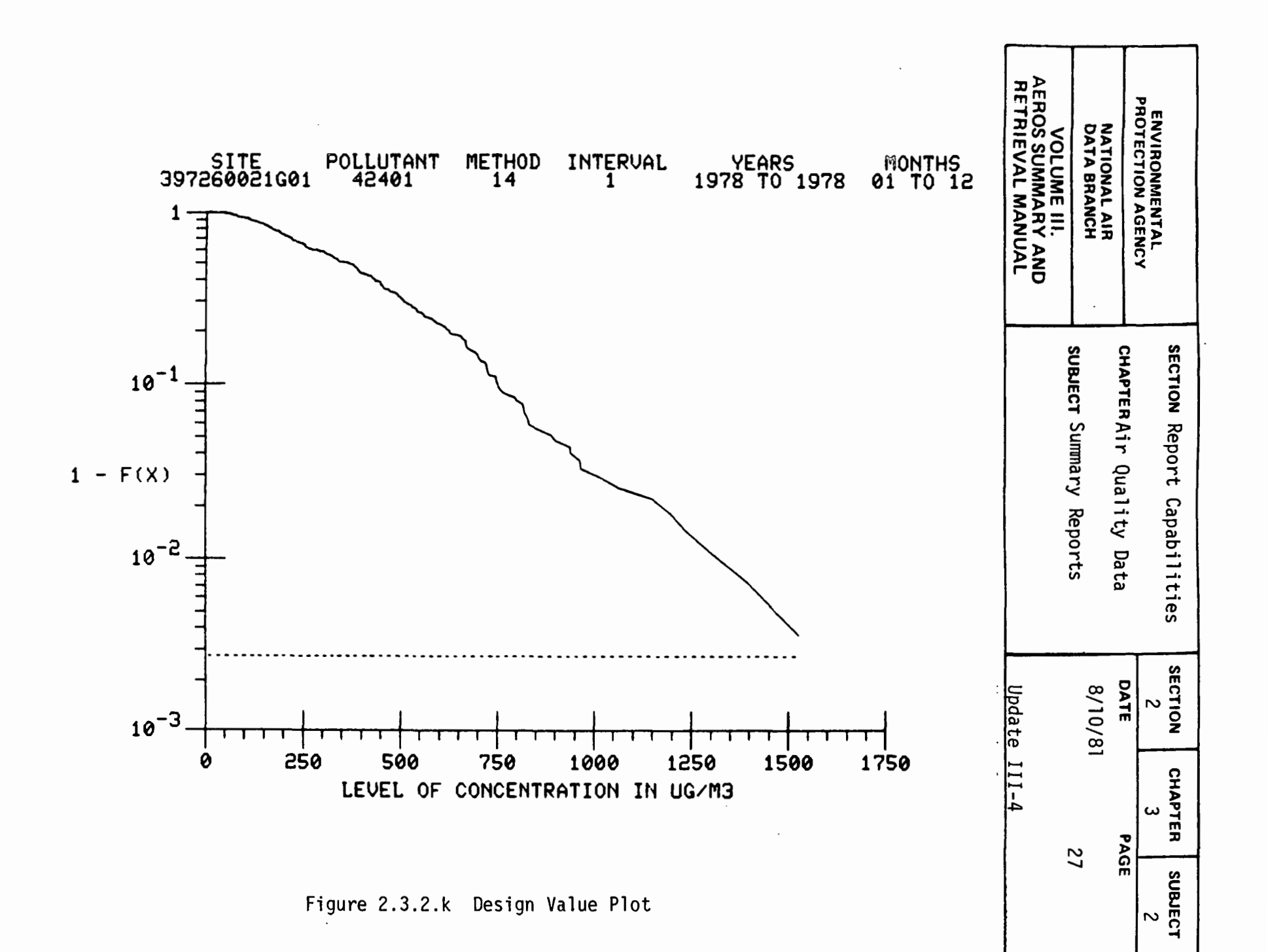

 $2.3.2 - 27$ 

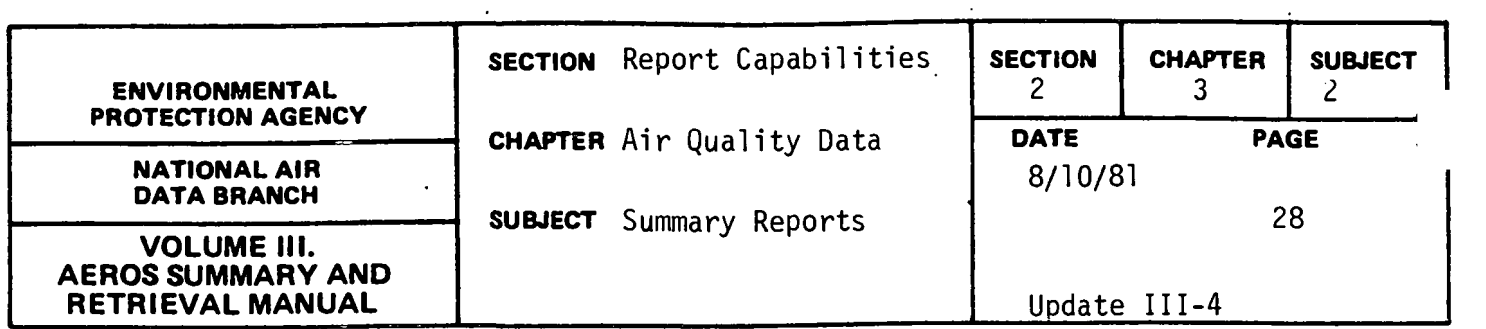

 $\mathcal{L}^{\pm}$ 

SLAMS REPORT

# General Description

As mentioned in Section 2.3.0, the SLAMS (State and Local Air Monitoring Station) Report is required as a result of the revised regulations for ambient air quality data. In 40 CFR, Part 58, Appendix F - Annual SLAMS Air Quality Information, this report is required to be submitted by State or local agencies to EPA by July l of each year for data collected during the period January 1 to December 31 of the previous year. Since many states elected to continue to report raw data for SLAMS, this report was developed to permit States to obtain a SLAMS report from SAROAD, approve it, and submit it as required. This capability will reduce the State reporting burden and produce a uniform SLAMS report for many states.

The SLAMS Report is generated from data on both the raw data files and the summary file. The report produces unique report formats for each criteria pollutant. The report formats for all pollutants have data items in common such as: site address, city name, county name, reporting organization, method of collection, number of observation, arithmetic or geometric means, and number of short term violations. These data values are included as one print format. Two other print formats are included. The first includes the number of observations in each of eight concentration intervals which are pollutant specific. The last format includes the yearly summary of precision and accuracy data based on a reporting organization level.

# Retrievals Available

The report is generated for total suspended particulate, sulfur dioxide, carbon monoxide, nitrogen dioxide, ozone, and lead for a specific State and calendar year.

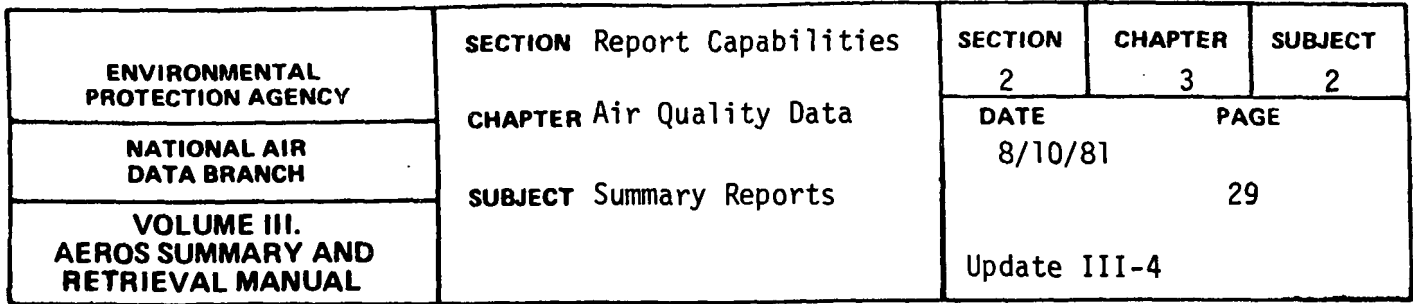

# Sorts Available

No optional sorts are available. For a given state, data are sorted by pollutants, within pollutant by county, and within county by city.

# Sample Report

 $\frac{1}{3}$ 

Figure 2.3.2.1 shows the two report formats for total suspended particulate.

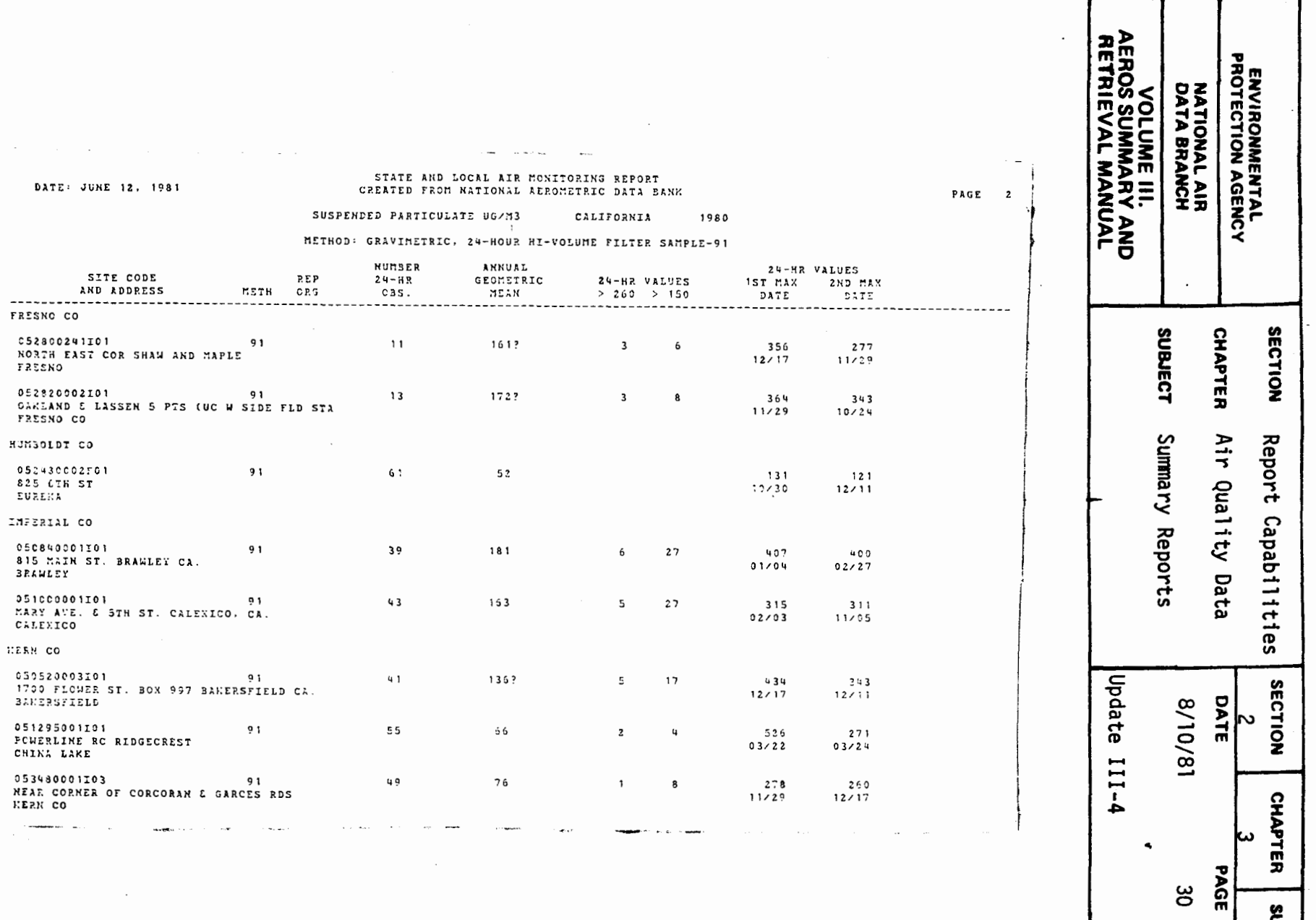

susuect

Z

Figure 2.3.2.1 SLAMS rep

 $\sim 10^7$ 

 $\sim$ 

 $2.3.2 - 30$ 

 $\sim 10^7$ 

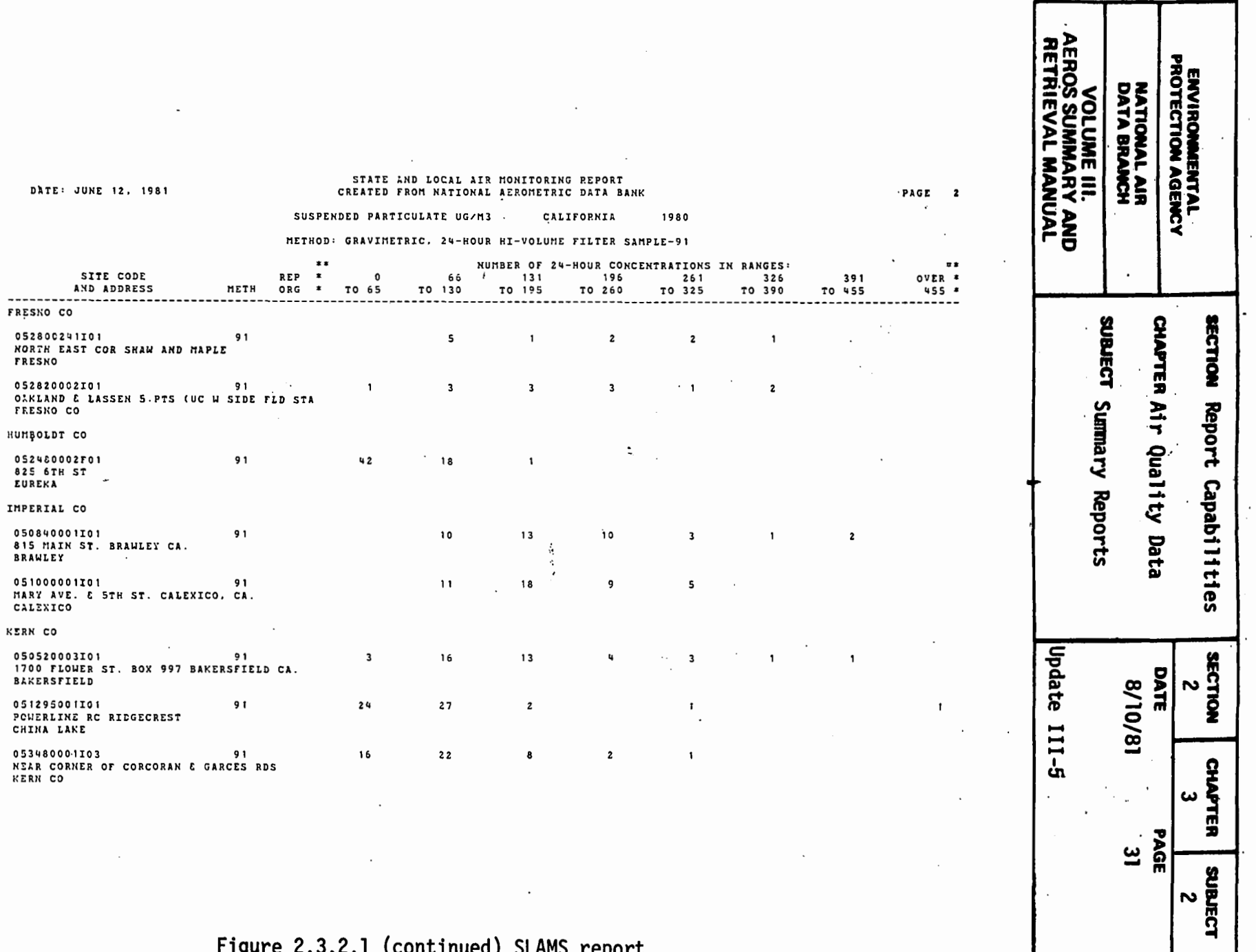

 $\cdot$  $\ddot{\phantom{a}}$ 

 $\sim$ 

Figure 2.3.2.1 (continued) SLAMS report

2.3.2.31

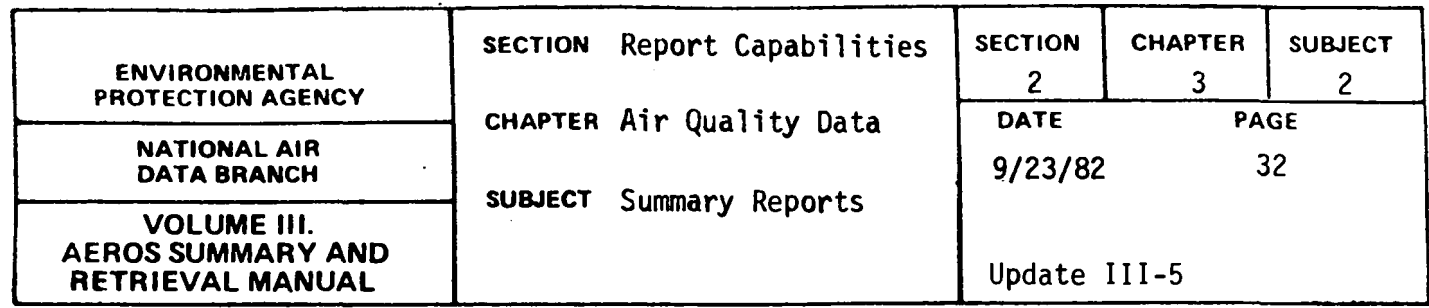

#### VIOLATION DAY COUNT REPORT

# General Description

This report lists short term standard violations at the individual sites and a summary of the violations for all selected sites for each year. The valid pollutants for this report include particulate, ozone, oxidant, carbon monoxide (1-hour and 8-hour running averages), and sulfur dioxide (24-hour, 3-hour block averages, and 24-hour block average). This report is limited to one pollutant per run with any number of years and all geographical selections except AQCR and county.

The individual site summary lists the pollutant, method, interval, units, and year for any site selected that has violations for the standard specified. For each violation, the report lists the date of violation, maximum value for the day, hour of occurance of maximum values, and the number of violations during the violation day. For hourly data, this is the number of hourly violations. The yearly site summary includes the number of violation days, number of valid days monitored, and the maximum value for the site.

The summary of violations for all selected sites is done by year for all years selected. This report lists the pollutant, method, interval, reporting units and year in the heading. The detailed report lists the date of violation, site identification for the highest violation for the day, site location name, the number of selected sites with violations on that date, the maximum value, and the hour of the maximum value. The final sunmary is the total number of violation days for the data selected.

# 2.3.2-32

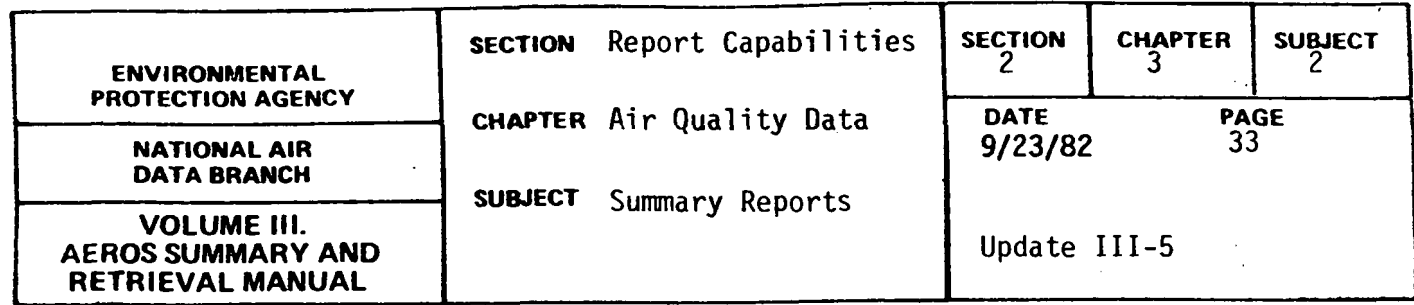

# Retrievals Available

The report may be retrieved based on the following selection criteria: nation, state, area, site, agency, project, pollutant, method, interval, begin date, and end date. Each retrieval is limited to one pollutant interval combination. This pollutant interval combination must be specified. The valid combinations are: 11101-7, 42401-7, 42401-X, 42401-Y, 44101-1, 44201-1, 42101-1, and 42101-Z.

# Sorts Available

The order of the report is automatically controlled by the program. The report is sorted by year and within year the site level information is sorted by site code. After the site level information is printed, the yearly summary for all sites is printed.

# Sample Report

I

Figure 2.3.2.m shows the site summary for a particulate site in Alaska in 1980. Figure 2.3.2.n shows the summary for particulate sites in Alaska in 1980.

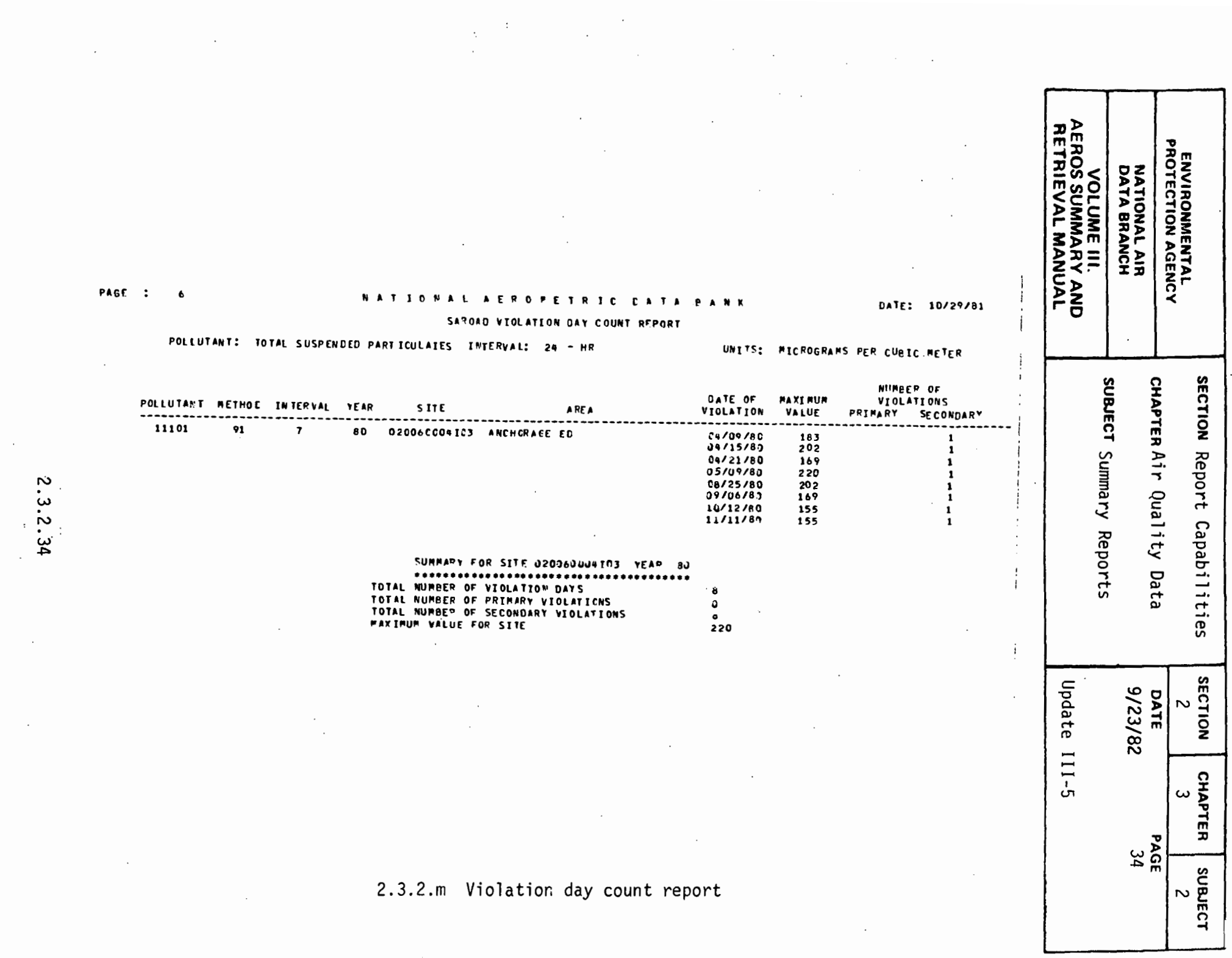

 $\label{eq:2.1} \frac{1}{\sqrt{2}}\left(\frac{1}{\sqrt{2}}\right)^{2} \left(\frac{1}{\sqrt{2}}\right)^{2} \left(\frac{1}{\sqrt{2}}\right)^{2} \left(\frac{1}{\sqrt{2}}\right)^{2} \left(\frac{1}{\sqrt{2}}\right)^{2} \left(\frac{1}{\sqrt{2}}\right)^{2} \left(\frac{1}{\sqrt{2}}\right)^{2} \left(\frac{1}{\sqrt{2}}\right)^{2} \left(\frac{1}{\sqrt{2}}\right)^{2} \left(\frac{1}{\sqrt{2}}\right)^{2} \left(\frac{1}{\sqrt{2}}\right)^{2} \left(\$ 

 $\mathcal{L}^{(1)}$ 

 $\frac{1}{2}$ 

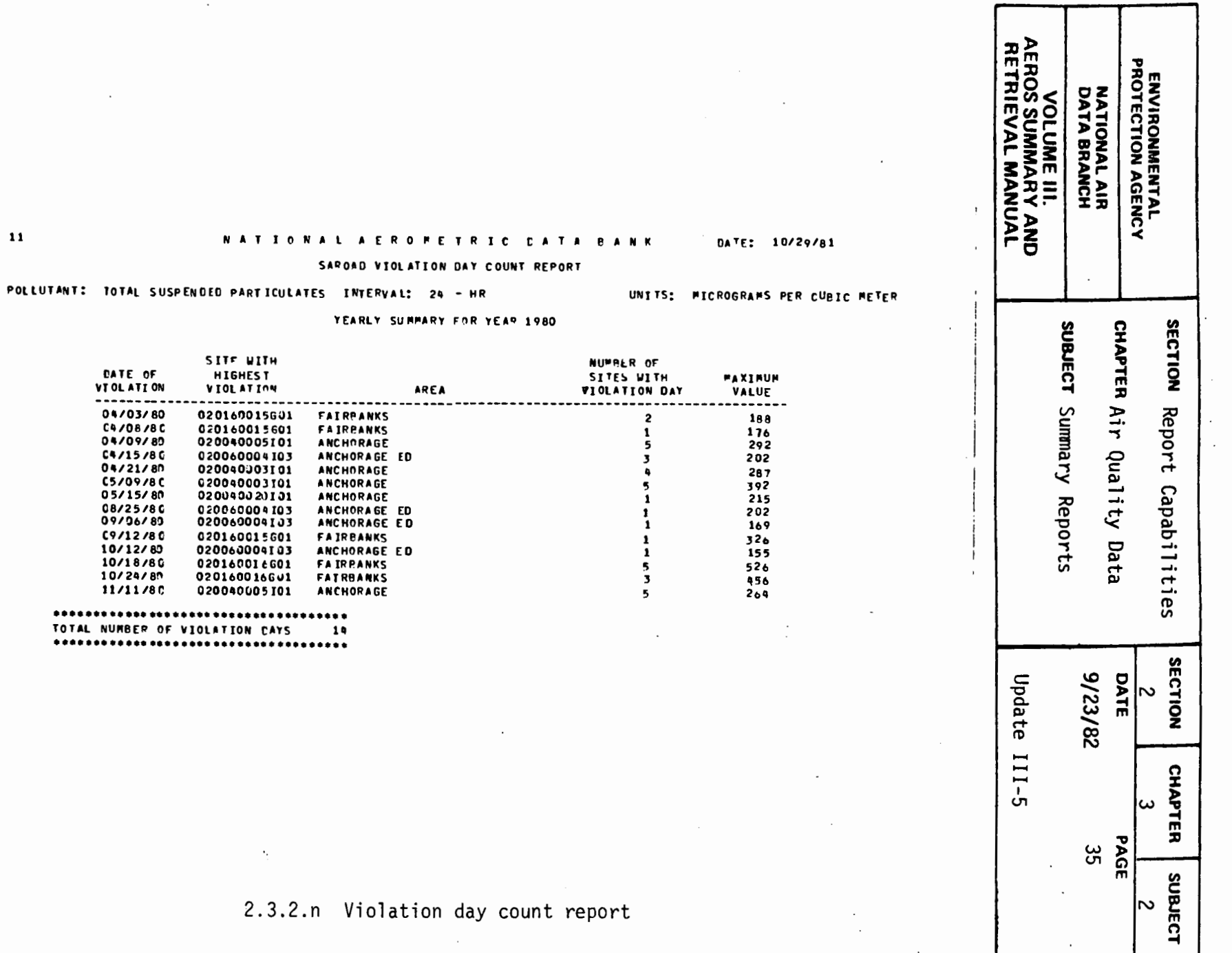

 $\frac{1}{2} \left( \frac{1}{2} \right)$  ,  $\frac{1}{2} \left( \frac{1}{2} \right)$ 

 $\frac{1}{2}$  .

 $2.3.2.35$ 

PAGE : 11

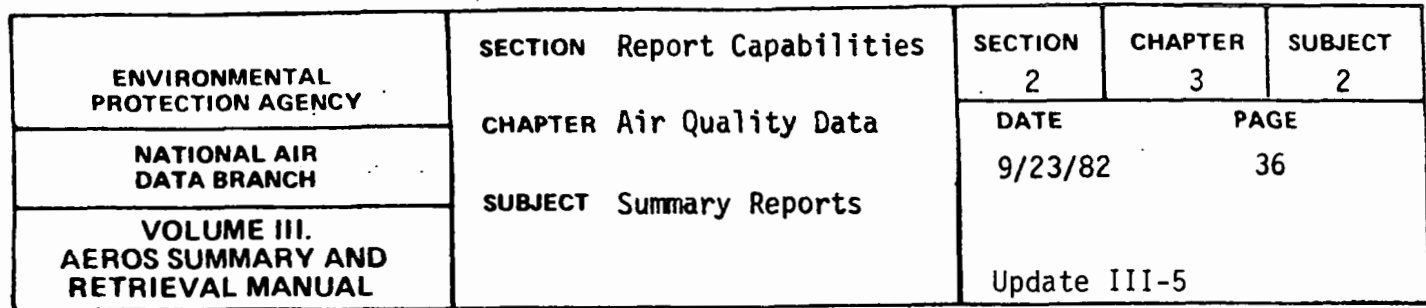

COMPLETENESS, PRECISION, AND ACCURACY REPORT

# General Description

This report lists specific data items from the SAROAD site file, the NAMS site file, the air quality summary file, and the precision and accuracy .data files for any selected site. The valid pollutants for this report include particulate, lead, carbon monoxide (1-hour and 8-hour running averages), sulfur dioxide (1-hour, 24-hour, 3-hour block averages, and 24-hour block averages), and ozone. The report lists data only for sites that are flagged as NAMS or SLAMS on the SAROAD site file.

The report lists the pollutant, sampling interval and state name in the heading. Whenever one of these changes, a new page begins. For a selected site-pollutant, the information retrieved from the SAROAD site file includes the monitor address, the city name, the county name, and the Standard Metropolitan Statistical Area (SMSA) Code. The information retrieved from the NAMS site file includes the urban area code and urban area name. The information retrieved from the air quality summary file is on a quarterly or yearly basis and includes the method code, the maximum .value, the number of values greater than the primary and secondary standards, the number of values (number of valid days for ozone), and the percent of data reported. For 24-hour data, the percent of data reported is based on 15 values per quarter and 60 per year. The percent of data reported is not computed for running average records since this is a function of the completeness of the 1-hour data utilized to compute them. The information retrieved from the precision and accuracy data files is on a quarterly or yearly basis and includes the Reporting Organization Code, the lower and upper probability limits for precision, and the lower and upper probability limits for accuracy for level 2.

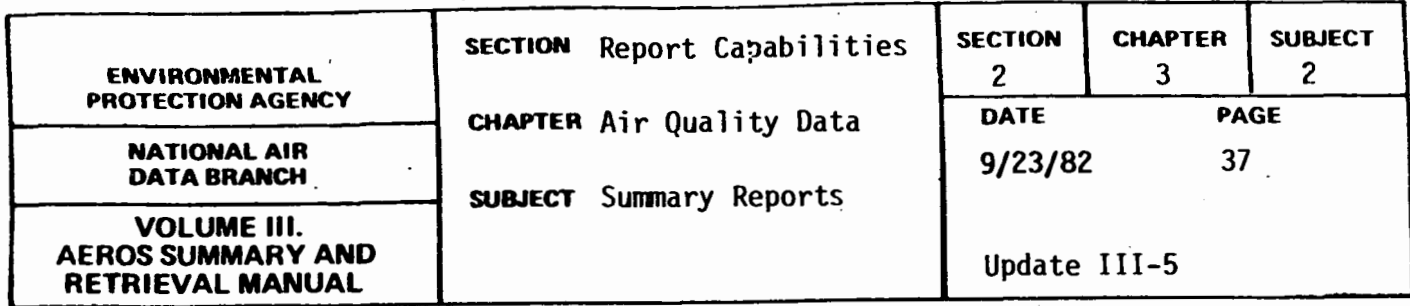

# Retrievals Available

The report may be retrieved based on the following selection critria: site type (NAMS, SLAMS, or both), yearly or quarterly data, state, area, site, agency, project, pollutant, method, interval, begin date, and end date.

# Sorts Available

The order of the report is always by interval and pollutant. After this sort, one of the following four sorts is performed: (1} state, area, site, agency, project, method, date; (2) state, county, area, site, agency, project, method, date; (3) urban area, state, area, site, agency, project, method, date; or (4) SMSA, state, county, area, site, agency, project, method, date.

#### Sample Report

Figure 2.3.2.0 shows the quarterly option for particulate for NAMS sites in Illinois sorted by urban area.

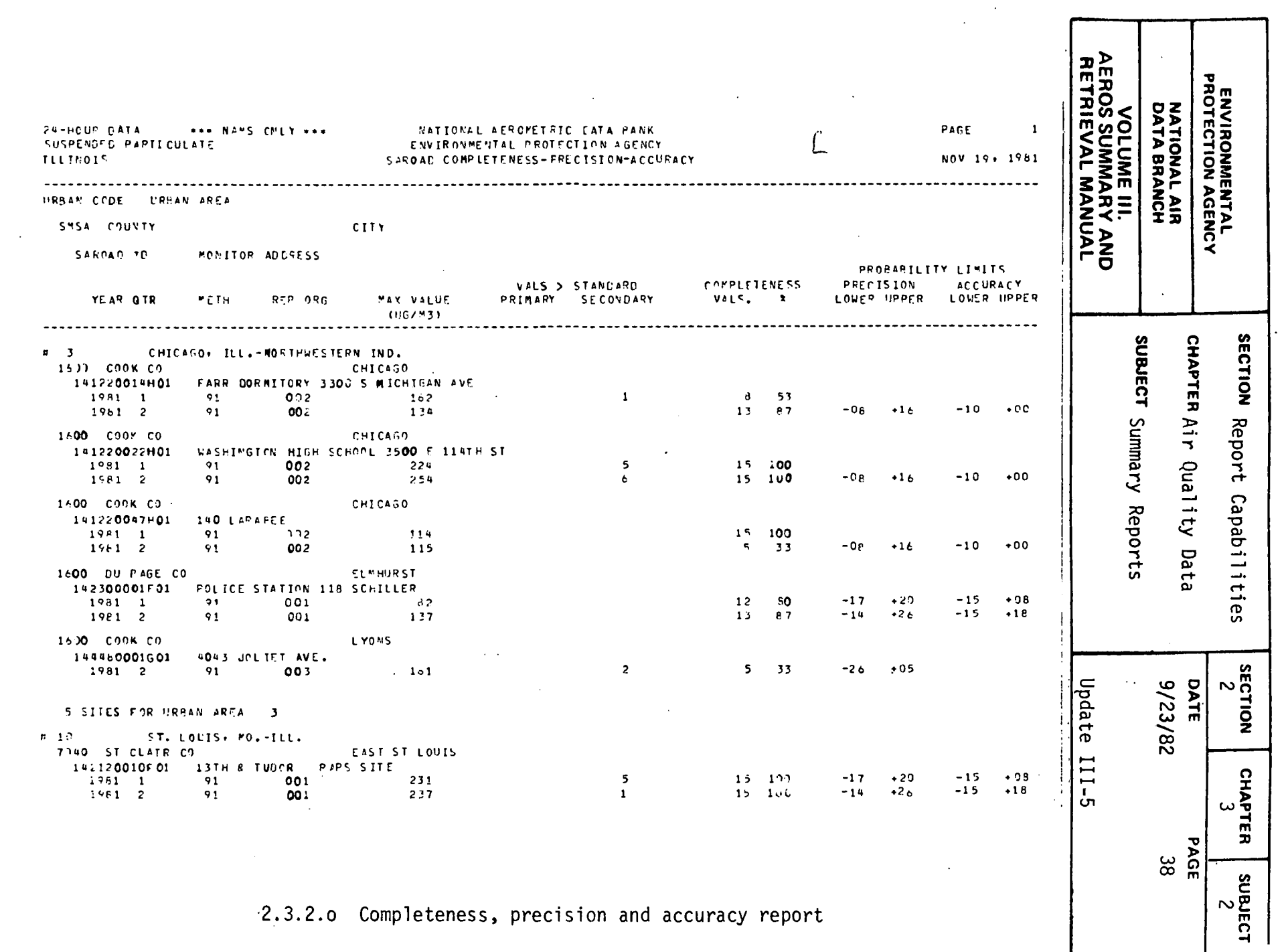

 $\sim$ 

 $\sim 10^{-1}$ 

2.3.2.0 Completeness, precision and accuracy report

 $2.3.2.38$ 

 $\langle \cdot \rangle$ 

 $\sim$ 

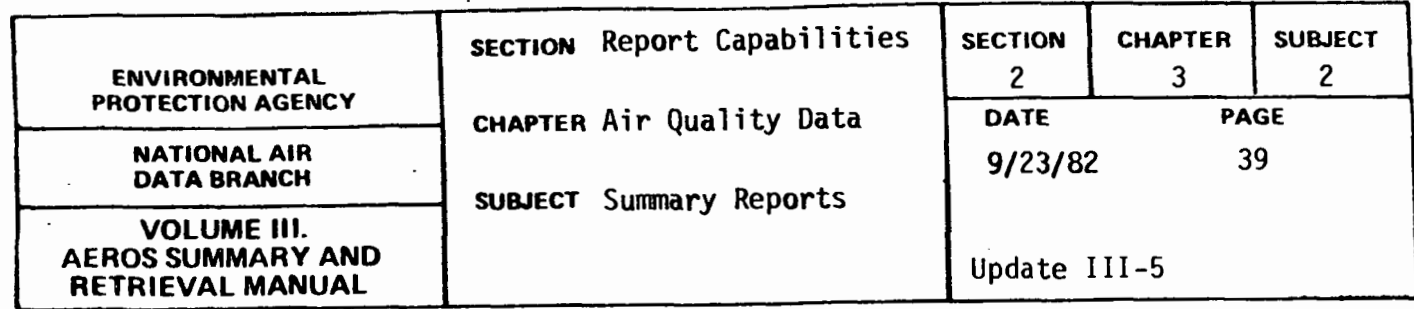

MAXIMUM VALUE REPORT

# General Description

This report lists the five maximum values for each quarter or the ten maximum values for each year for the site-pollutants selected. In addition to the maximum values, the program will optionally list the date and time of occurrence for the maximum values. This report will only select data for pollutants that have ambient air quality standards, and the maximum values relate directly to the form of the standard. For example, for ozone, the maximum values represent valid daily maximum values that are utilized to compare to the standard rather than hourly maximums.

In addition to the maximum values, the report lists the number of observations, the number of values exceeding the standard, and probability limits for precision and accuracy data. This report also allows the user to vary the magnitude of the national ambient air quality standard utilized to count exceedances.

This report is designed for displaying maximum values for validation. For this reason only one year of data can be retrieved per report.

# Retrievals Available

This report is generated from data that satisfy the following selection criteria: (1) geographical selection limited to the Nation, EPA Region, or individual States; (2) pollutant selection limited to particulate, 24-hour; carbon monoxide - 1-hour and 8-hour daily maximum;

2.3.2.39

 $\overline{a}$ 

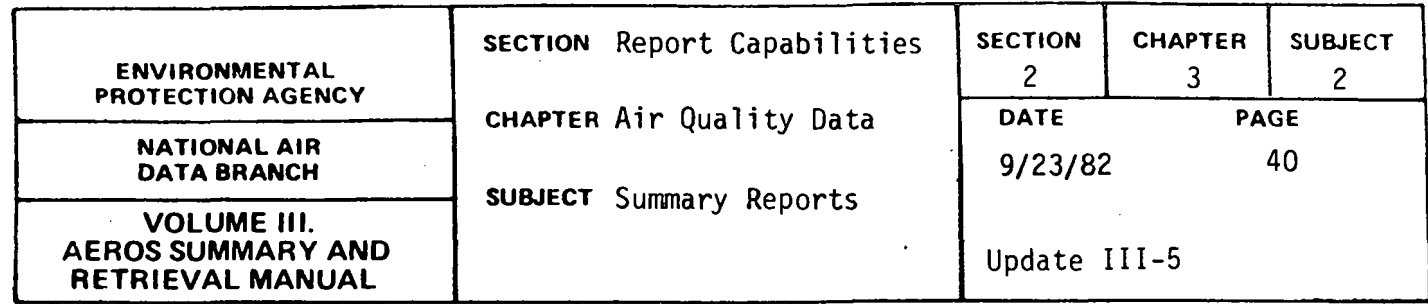

sulfur dioxide - 1-hour, 24-hour, 24-hour average,and 3-hour average; nitrogen dioxide - 1-hour and 24-hour; ozone - 1-hour daily maximum; and lead - 24-hour and composite; and (3) time selection limited to one year of data and the yearly or quarterly report.

# Sorts Available

This report utilizes the standard sort (State, area, site, agency, project) for the default and permits a sort by county as the only option.

# Sample Report

Figure 2.3.2.p shows a quarterly maximum value report for 1981 for ozone for several sites in Connecticut.

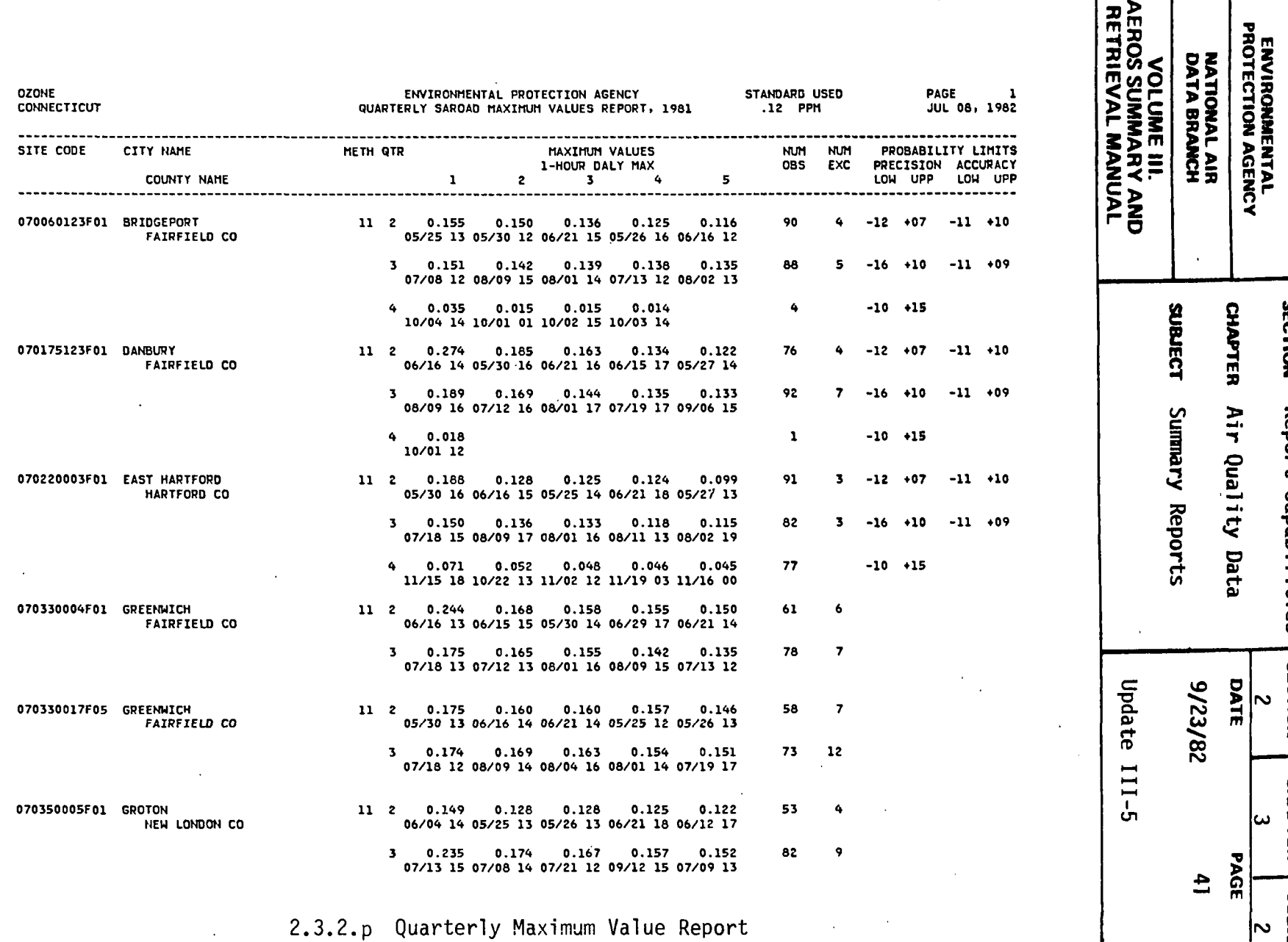

 $\ddot{\phantom{a}}$ 

 $\bar{z}$ 

 $\cdot$ 

 $\sim$ 

 $\ddot{\phantom{a}}$ 

 $\ddot{\phantom{1}}$ 

ENVIRONMENTAL<br>PROTECTION AGENCY

SECTIC<br>CHAPT<br>SUBJE SECTION<br>CHAPTER<br>SUBLECT :CTION<br>1APTER<br>JBJECT

 $\vec{E}$   $\vec{E}$  . epor<br>|ir Q<br>|umma  $\frac{1}{2}$ 

t Capal<br>Vuality<br>Iry Rep

pabilities<br>ty Data<br>eports

ECTION<br> $\frac{2}{9/23}$ <br>Upda<br>Upda ion<br>23/82<br>23/82<br>1ate X<br>
1923/82<br>
1923/82<br>
Update III-5<br>
Update III-5

 $\bar{a}$ 

CHAPTE<br>
B2<br>
B2<br>
B2<br>
B111-5<br>
B111-5 ო | ს

 $\mathbf{d}$ PAGE **SECTION** 

CHAPTER

c: <sup>N</sup>e m 0

RONMENTAL<br>CTION AGENCY<br>TIONAL AIR<br>TIONAL AIR<br>II BRANCH<br>LUME III.<br>SUMMARY ANUAL

 $\hat{\mathcal{A}}$ 

 $\mathcal{L}_{\mathcal{A}}$ 

 $\mathcal{L}$ 

N w

 $\ddot{\phantom{a}}$ 

 $2 - 41$ 

 $\mathcal{F}_{\mathcal{F}}$  .

 $\bar{\mathbf{x}}$ 

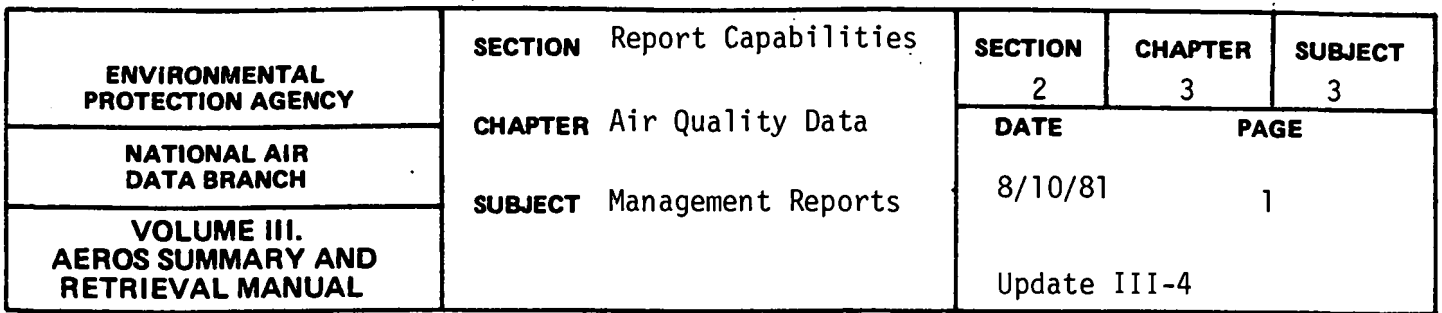

INVENTORY BY SITE

General Description

This report lists, for each state specified, 11 columns of information with one line of data for each unique combination of the following data elements:

- a. Site Code (9-digit numeric) f. Interval Code (1 numeric)
- b. Agency/Project Codes (l alpha, g. Units Code (2-digit numeric)<br>2 numeric)
- 
- 
- e. Pollutant/Method Codes (7 di- k. Arithmetic Mean (numeric) git numeric combined code)
- 
- 
- z numeric)<br>
2. Location Name (alpha)<br>
2. Location Name (alpha)<br>
2. Number of Obecnustion
- c. Location Name (alpha) i. Number of Observations (numeric)<br>d. Pollutant Name (alpha) i. Maximum Observations (numeric)
	- Pollutant Name (alpha) i. Maximum Observations (numeric)<br>Pollutant/Method Codes (7 di-
		-

Meanings of all of the above codes are given in Volume V of the AEROS manual.

The data parameters that establish or specify a line of printout constitute the first eight columns of the report page, or items a through h in the above enumeration of the data elements. The arithmetic mean is given for all data with . an asterisk marking the values that were obtained from data not meeting minimum summary criteria (see Section 2.3.0).

Retrievals Available

Selections are limited to nationwide, EPA region, or state geographical parameters.

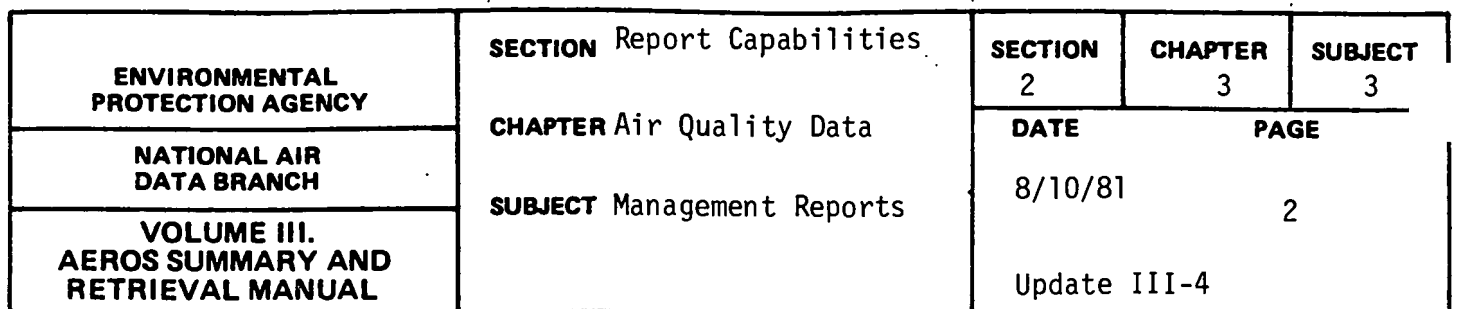

Sorts Available

The data are sorted by Site ID, then by pollutant type within Site. No sort options are available for this report.

Sample Report

Figure 2.3.3.a shows a portion or a retrieval for the State of Rhode Island.

 $\sim 100$  km s  $^{-1}$ 

Remarks

The Inventory by Site lists for each site the number of years for which data are available for each pollutant. For each year, the number or observations and the maximum observed value are printed out. Because this report is sorted by pollutant within Site ID Number, it is most useful when information on a particular site or sites is desired.

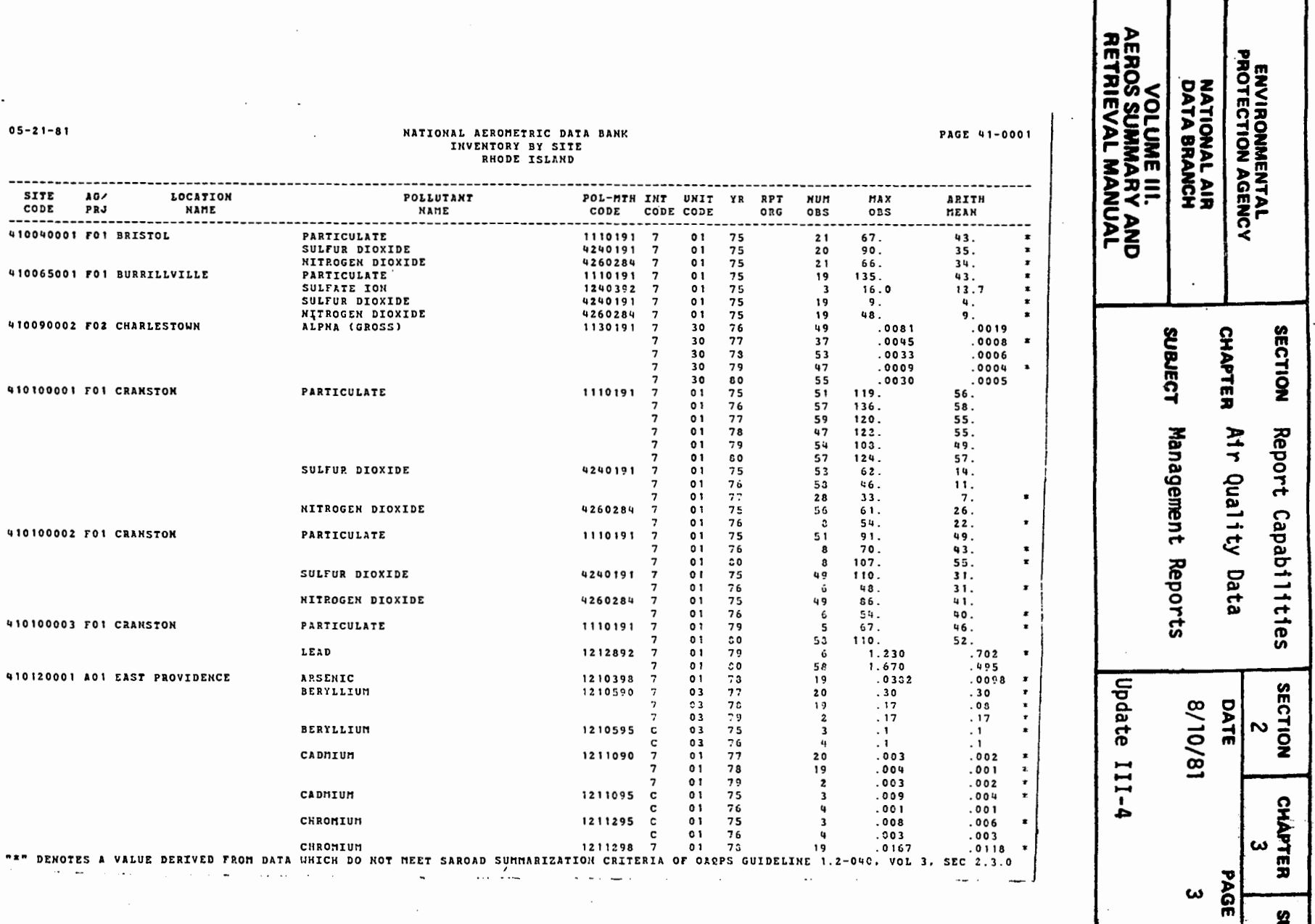

# Figure 2.3.3.a Inventory by site report

 $\left\langle \left\langle \left\langle \left\langle \mathbf{q},\mathbf{q} \right\rangle \right\rangle \right\rangle \right\rangle \left\langle \left\langle \mathbf{q} \right\rangle \right\rangle \right\rangle =\left\langle \left\langle \mathbf{q} \right\rangle \right\rangle \left\langle \left\langle \mathbf{q} \right\rangle \right\rangle \left\langle \left\langle \mathbf{q} \right\rangle \right\rangle \left\langle \left\langle \mathbf{q} \right\rangle \right\rangle \left\langle \left\langle \mathbf{q} \right\rangle \right\rangle \left\langle \left\langle \mathbf{q} \right\rangle \right\rangle \left\langle \left\langle \mathbf{q} \right\r$ 

 $2.3.3 - 3$ 

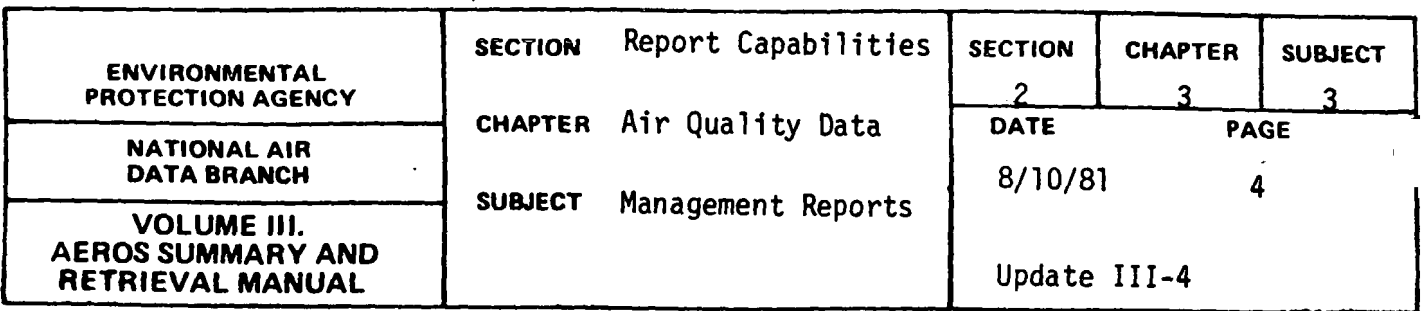

INVENTORY BY POLLUTANT

General Description

The format of the output is, in part, identical to that of the Inventory by Site Report. Both reports contain a total of 11 columns of data and the six righthand columns contain the same types of information; that is, Interval Code, Units Code, Year, Number of Observations, the Maximum Observation, and the Arithmetic Mean. The lefthand side of the report essentially reverses the order of presentation of the data, because this report is by pollutant rather than by site. Thus, the valid date of the information still appears in the upper lefthand corner of the page, but the heading reads "Inventory by Pollutant" rather than "Inventory by Site," and the next line contains the name of the pollutant instead of the name of the state. (See the following report writeup for an exception to this.) In both reports, the page number appears in the upper righthand corner. In this report, the five lefthand columns contain, respectively, the Pollutant/Method Code, the Pollutant Name, the Site Code, the Agency/Project Code, and the Location Name.

Retrievals Available

Selection by nation, EPA region, state, and by pollutant is possible.

Sorts Available

The data are sorted by pollutant, then by state and area. No other sort options are available.

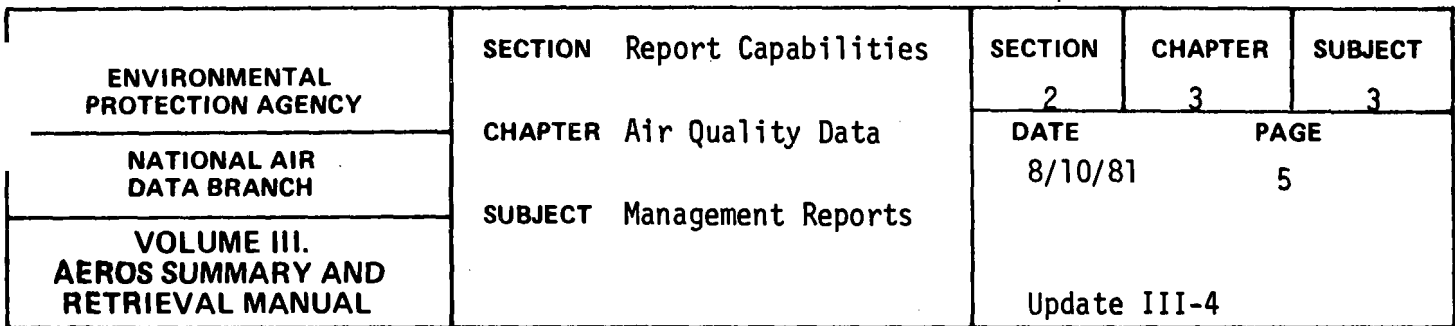

Sample Report

Figure 2.3.3.b shows a portion of the inventory report for particulate measurements in Chicago, Illinois.

# Remarks

The Inventory by Pollutant lists, for each pollutant-method combination, the number of years for which data are available for each sampling site. For each year, the number of observations and the maximum value observed are printed out. Because this report is sorted by site ID code within pollutant type, it is most useful when information on a particular pollutant or pollutant-method combination is desired.

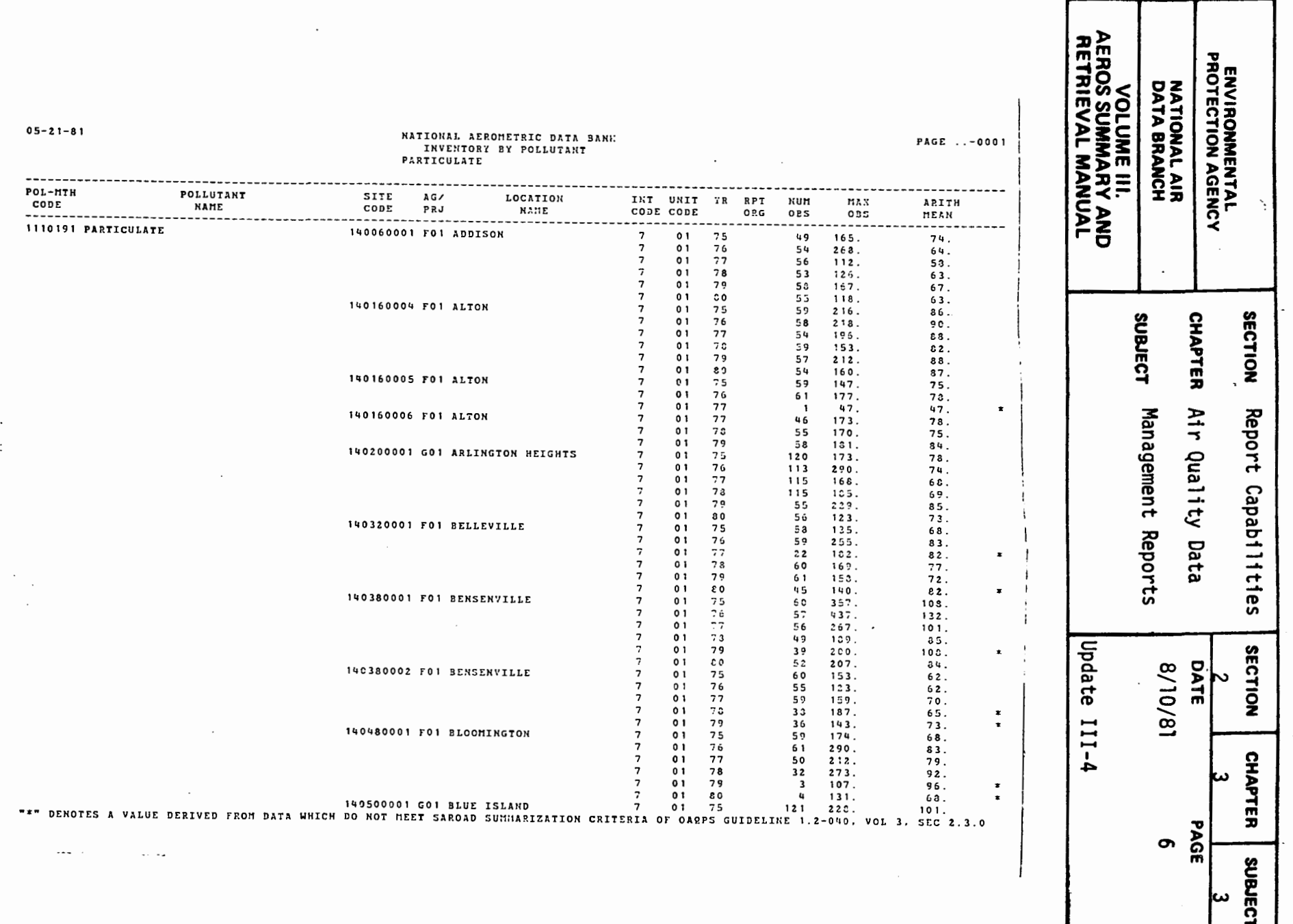

Figure 2.3.3.b Inventory by pollutant report

 $2.3.3-6$ 

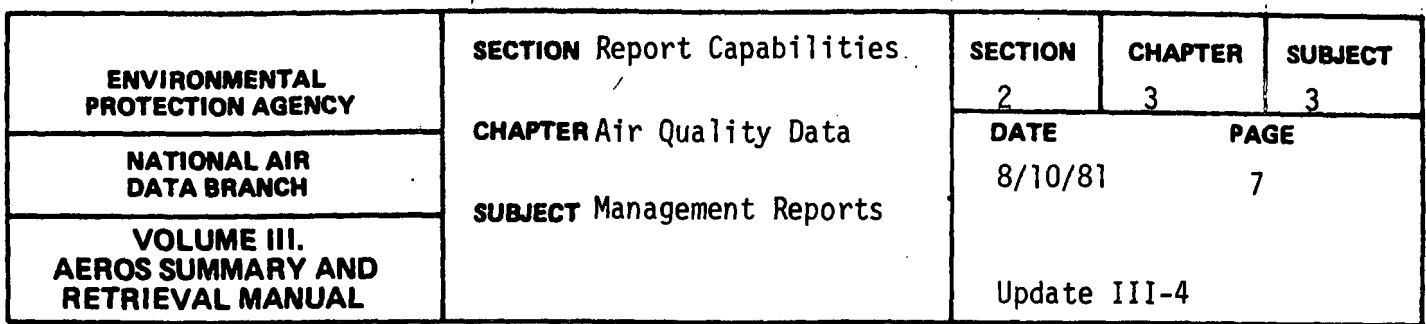

STATE INVENTORY BY POLLUTANT

General Description

This report is identical to the last described report except that it is for a single state. Accordingly, the title line reflects this difference and the name of the state appears in the heading; otherwise the same format is used as for the Inventory by Pollutant Report.

Retrievals Available

Same as for the Inventory by Pollutant Report.

Sorts Available

The data are sorted by state, then by pollutant area. No other sort options are available.

Sample Report

Figure 2.3.3.c shows a portion of the inventory report for particulates measured in Chicago, Illinois.

# Remarks

The content and format of this report are identical to those for the preceding report except that the data are for a single state only. Therefore, this report is of greatest value when information on a certain pollutant or pollutants is desired for a single state.

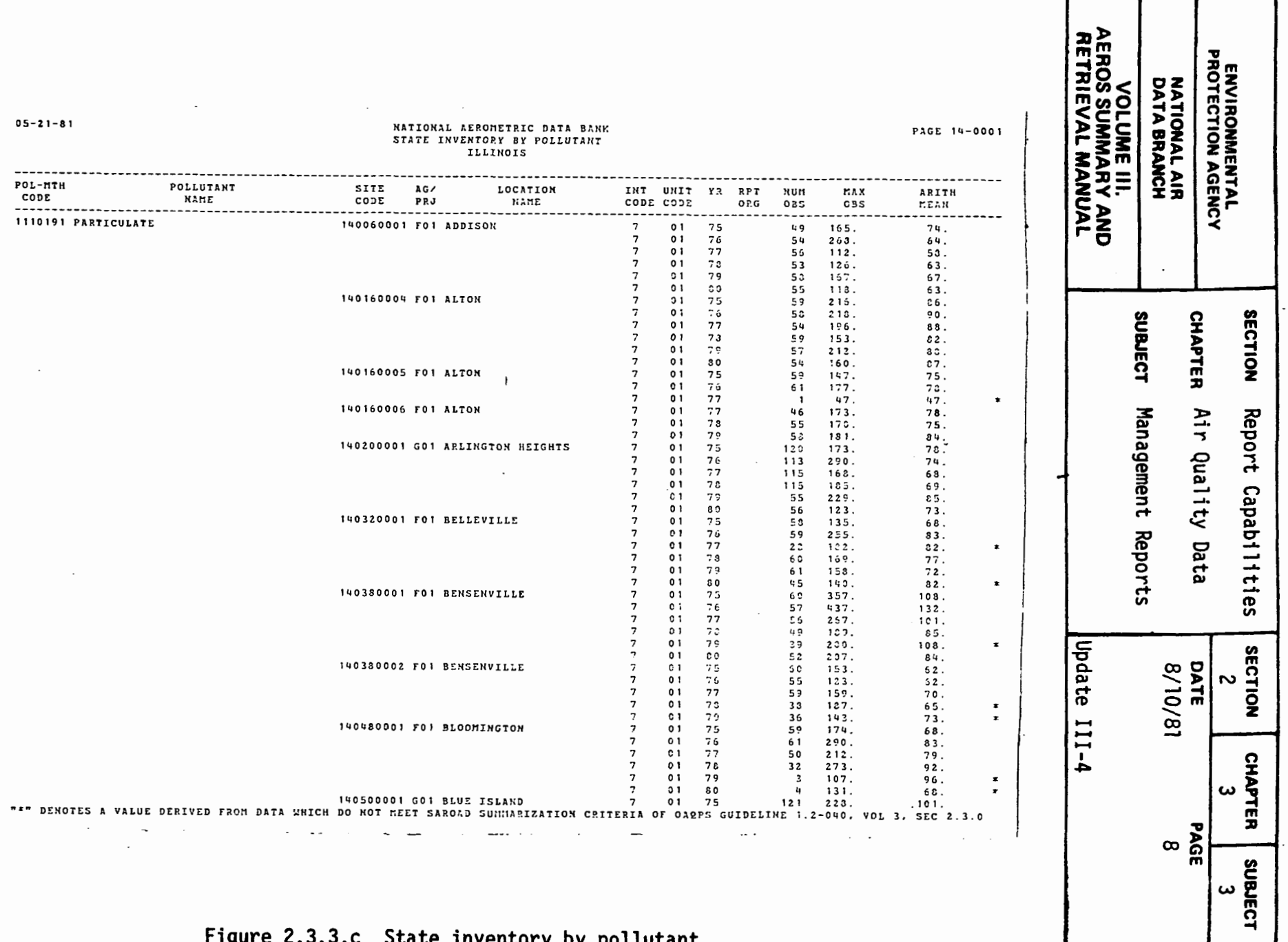

 $\mathcal{L}^{\text{c}}\left(\mathcal{C}\right)$ 

Figure 2.3.3.c State inventory by pollutant

 $2.3.3 - 8$ 

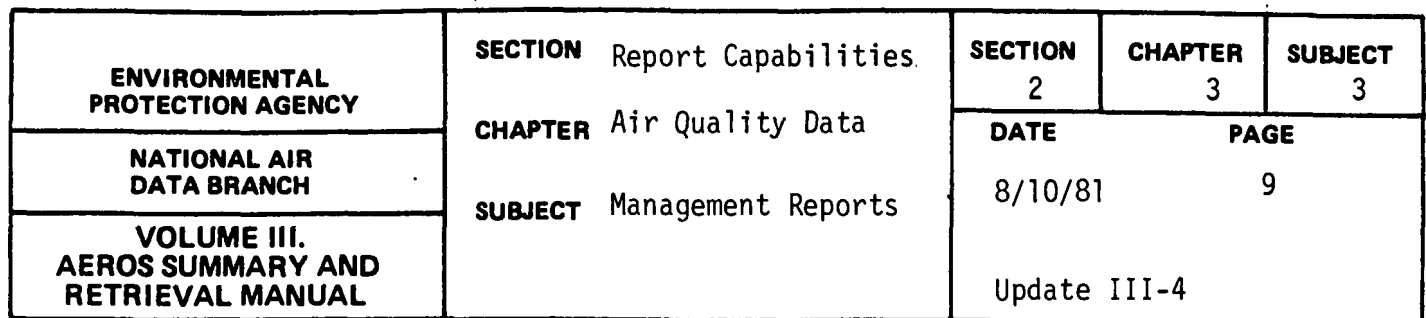

SUMMARY REPORT OF VALID DATA

General Description

This report uses information in the Quarterly Summary File to produce a tabulation by State, AQCR, and Area (County or City) of coded information, one line for each Site-Pollutant combination, indicating the quantity of data reported for particulates, sulfur dioxide,  $NO_{x}$ , CO, HC, OX, and TOX. The time period of interest, which is specified by the user, can be from l to 5 years. For each quarter or the year or years for which data were requested, a column of coded data appears. The codes, together with their meanings, are as follows:

- a. "O" means "No Data"
- b. "I" means "Data do not meet Summary Criteria"
- c. "2" means "Data do meet Summary Criteria"

The "SITE" and "POLLUTANT" columns contain codes for Agency Type and Project Classification (under "SITE") and for Method of Collection and Analysis and Time Interval (or Period of Observation) (under "POLLUTANT"). The meanings for these codes are given in Volume V of the AEROS Manual.

# Retrievals Available

Retrieval may be by the entire nation, for a single state, or by area (that is, city or county), site, agency, or project classification, or any combination of these. If no particular item is specified in one or more of the selection fields, all of the possible items in that field or fields will be retrieved.

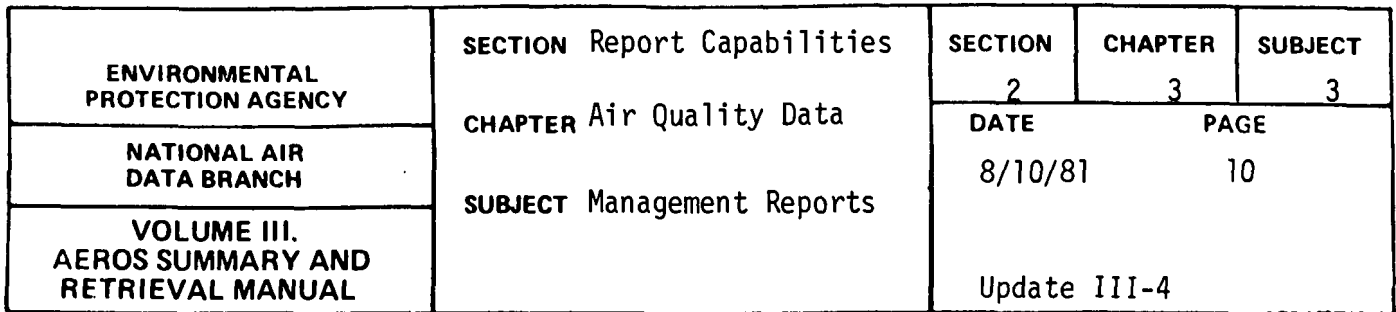

Sorts Available

The standard sorting hierarchy is by state, AQCR, area, site number, agency type, project classification code, pollutant type, method code, and time interval, all in ascending numerical or alphabetical order. No options for alternative sorting sequences are available to the user.

 $\sim 10^{-10}$ 

Sample Report

Figure 2.3.3.d shows a sample of the "Summary Report of Valid Data" for the State of Rhode Island.

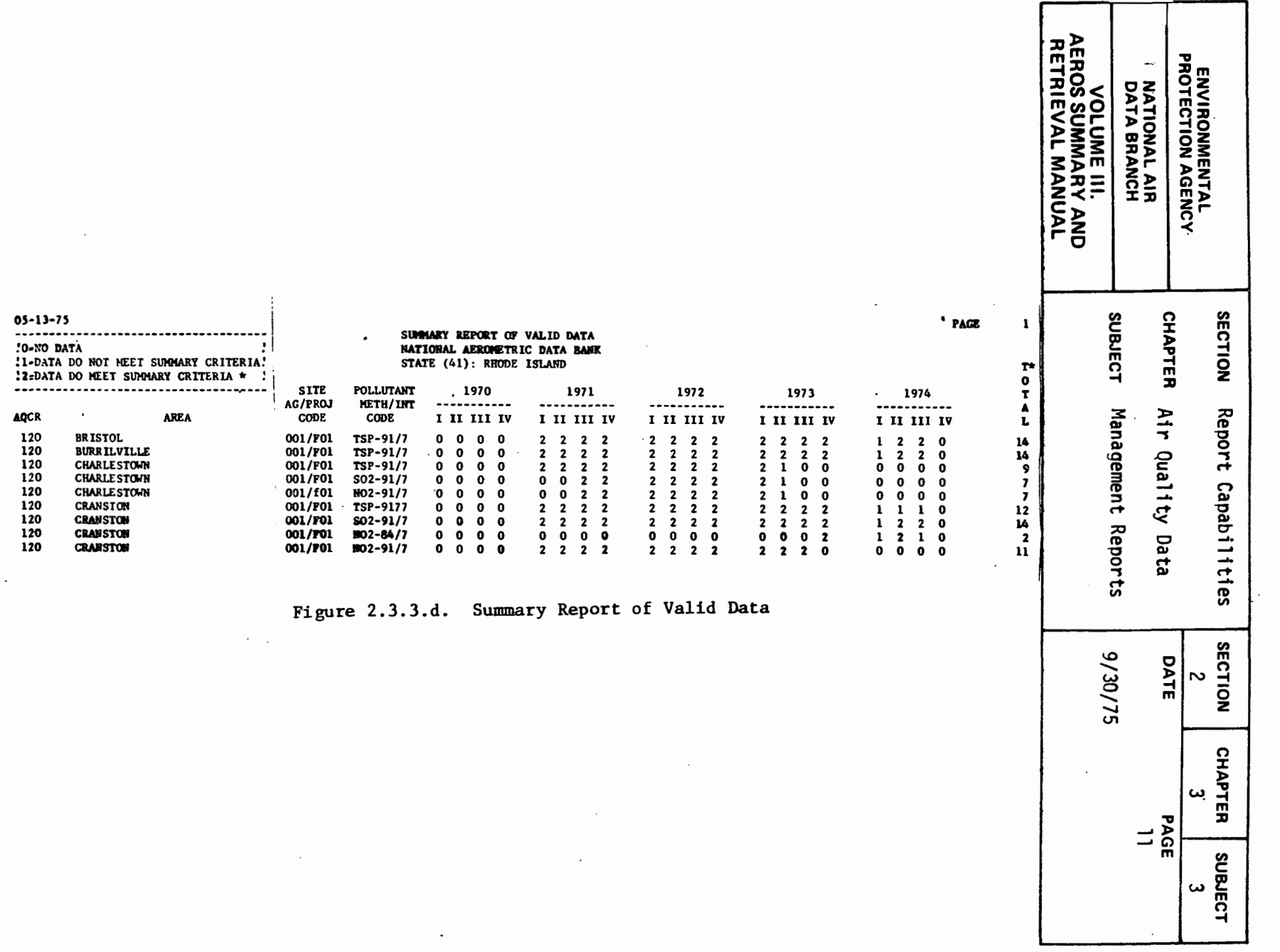

 $2.3.3 - 11$ 

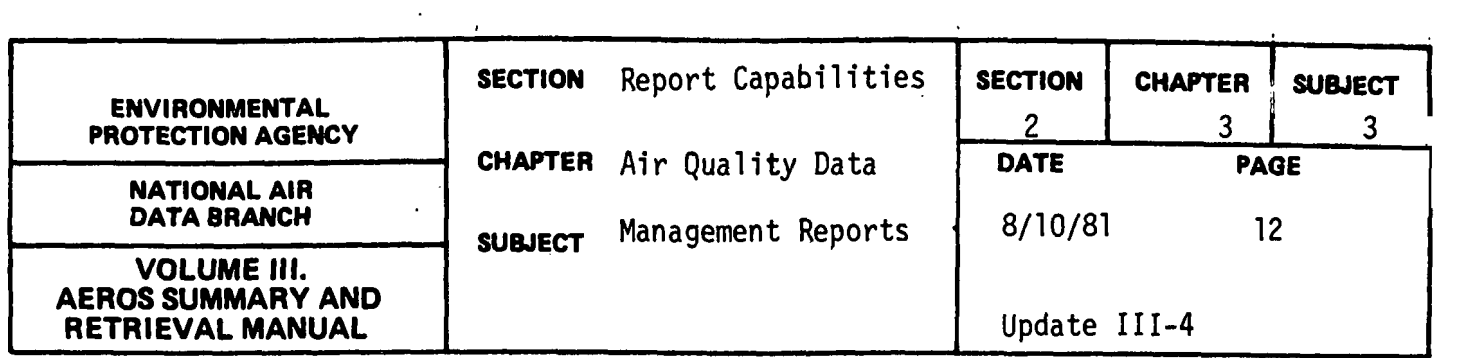

SUMMARY OF MONDTORING ACTIVITY

General Description

This report uses information in the Quarterly Summary File to produce a tabulation by state and AQCR for the selected pollutants of the numbers of sites meeting the summary criteria for the quarter selected for study. (the minimum summary criteria are defined in Section 2.3.0.) The result is a nationwide report sorted by AQCR within states for all 55 "states". Each state has its own page in the report, with each AQCR within the state occupying one line of data. There is also a "Total" line at the bottom of each page, but no grand total; that is, only the totals for each state are given.

For each of the pollutant-sampling period combinations, three columns of data are given; these columns are headed "REQ", "PRO", and "RPT", meaning, respectively, "Required by EPA", "Proposed in the State Implementation Plan (SIP) for 1974", and "Reporting to the National Aerometric Data Bank - Based on Quarter X of 197X Data". In the example, the seven possible pollutantaveraging period combinations are:

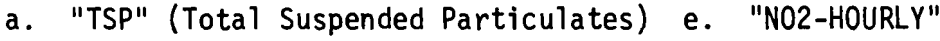

- 
- b. "SO2-DAILY" f. "CO-HOURLY"
- c. "SO2-HOURLY" g. "OX-HOURLY"
- d. "NO2-DAILY"

Retrievals Available

The report is available only on a nationwide basis at present. The time period is specified by Year and Quarter; for example, 7301, 7404, etc. The
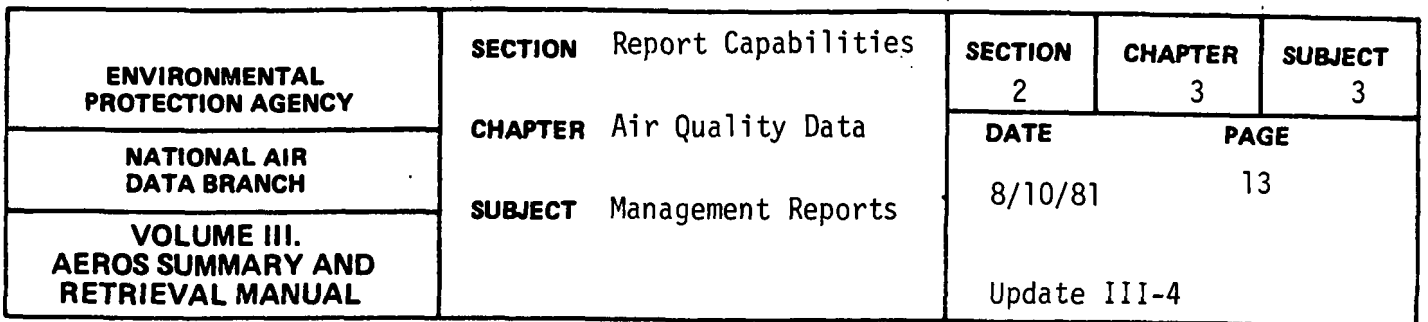

data\_ satisfying the summary criteria are tallied by monitoring site for a single quarter of the given calendar year. If data for more than one quarter are needed, a separate run must be made for each quarter.

## Sorts Available

As stated above, the report is sorted by state and AQCR. This is accomplished under program control, and no other sorts may be specified by the user.

### Sample Report

Figure 2.3.3.e shows a portion of this summary report for the State of Arkansas.

 $\ddot{\phantom{0}}$ 

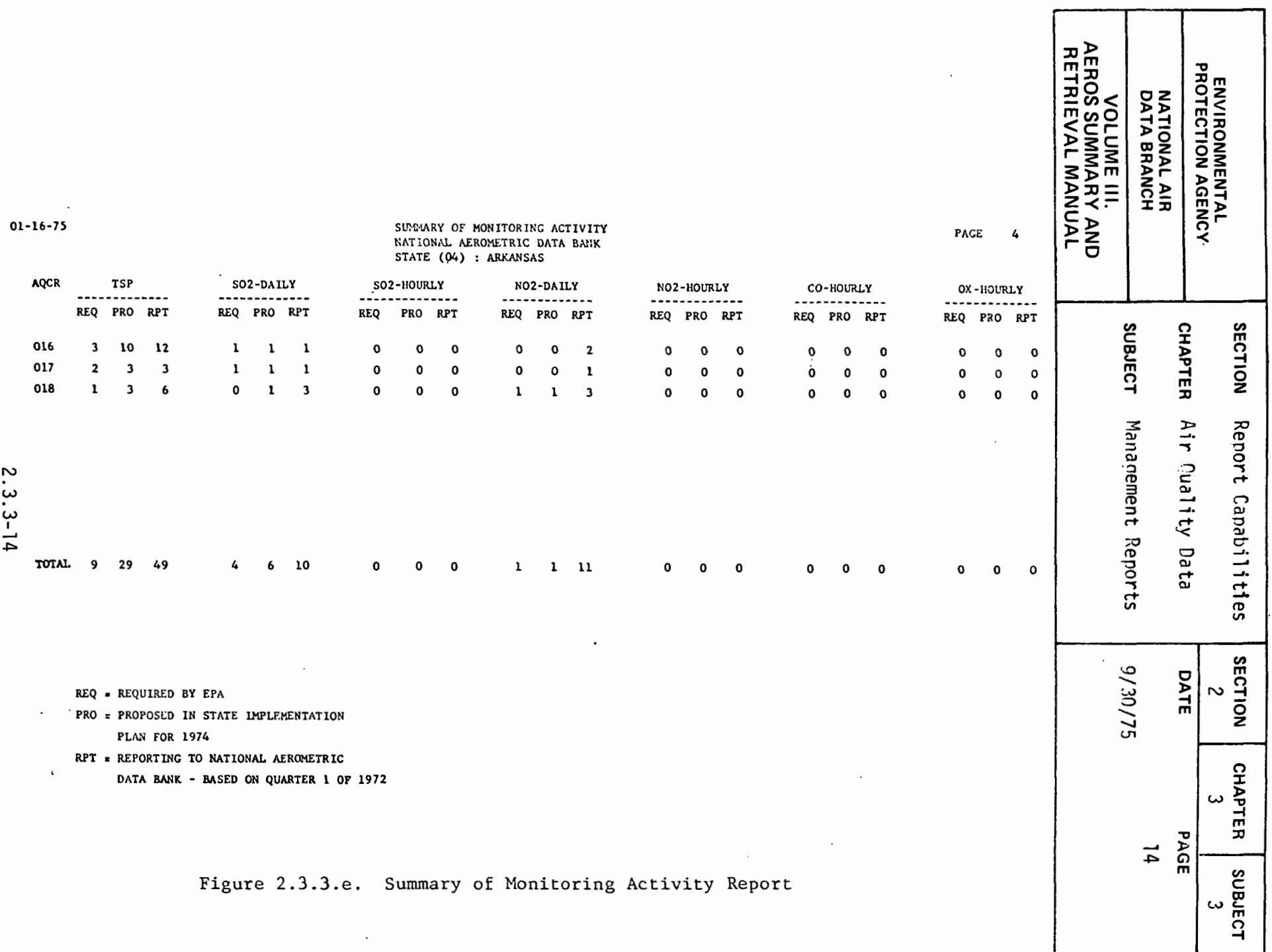

the contract of the contract of the contract of

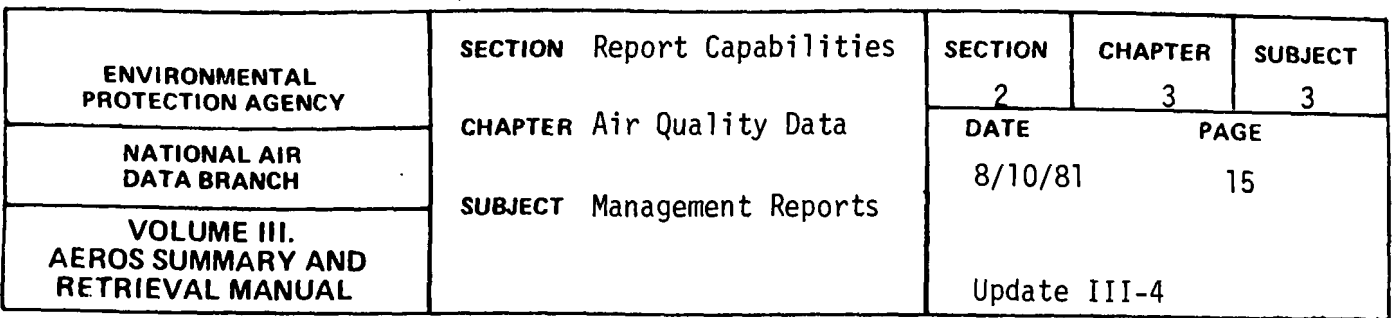

ACTIVE SITE REPORT

. General Description

This report consists of a sorted inventory of sites that have reported SAROAD data during a specified time interval. The report is made up of a series of subreports, one for each site, each of which contains a description of the site and summaries of the pollutants measured, methods used, time intervals, units, and numbers of observations reported. Because both retrieval and sorting are under the control of the user, the entries for each site may be different in content and arrangement, although provision may be made for only one type of sorting hierarchy in a single run.

### Retrievals Available

There are 10 key items upon which retrieval may be made in this report. These retrieval items are: state, area, site, agency type, project classification, pollutant type, method of collection and analysis, sampling interval, AQCR, and starting and ending dates. Certain combinations of selection keys are prohibited. For example, a site key may be entered only if an area key is also entered, and an area key may be entered only if a state key is also entered. Similarly, a project classification code may be included only if an agency type is also specified, and a method of collection and analysis may be specified only if a pollutant type is also specified. All other combinations may be considered as valid retrievals. The period of interest is specified by year and quarter for the starting and ending dates; for example, "7302 7304" or "6801 7204" would be valid ways of specifying the desired retrieval period. Codes for the various retrieval items are given in Volume V of the AEROS Manual.

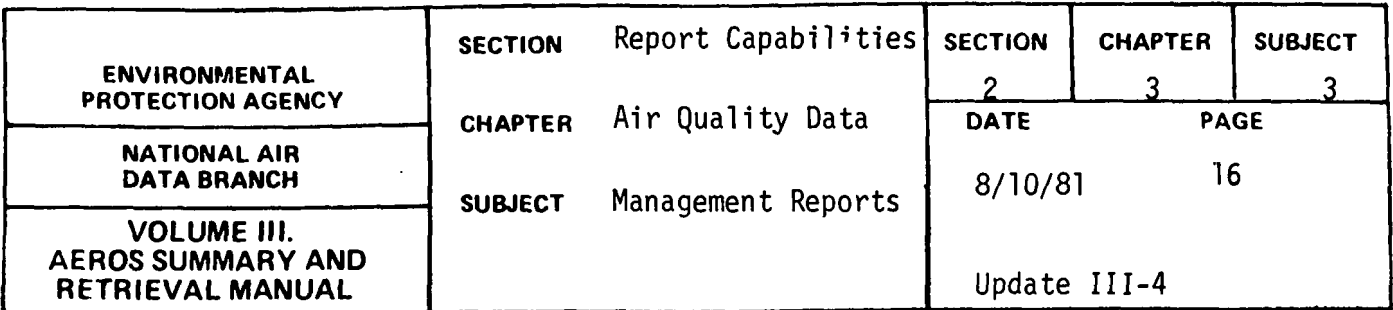

Sorts Available

The selected sites may be sorted in a variety of ways before the report is printed out. The six possible codes available for use are:

 $\ddot{\cdot}$ 

- a. Ascending key STATE
- b. Ascending key AREA
- c. Ascending key SITE
- d. Ascending key AGENCY
- e. Ascending key PROJECT
- f. Ascending key AQCR

The sort codes may be entered in any order, and the order determines the sorting hierarchy; that is, the first code entered will determine the primary sort, the second one will determine the secondary sort, and so on. There are only two restrictions on the use of the sort codes; at least one sort code must be specified, and each sort code may appear only once for a given run.

Sample Report

Figure 2.3.3.f shows a portion of the inventory report for the State of Rhode Island.

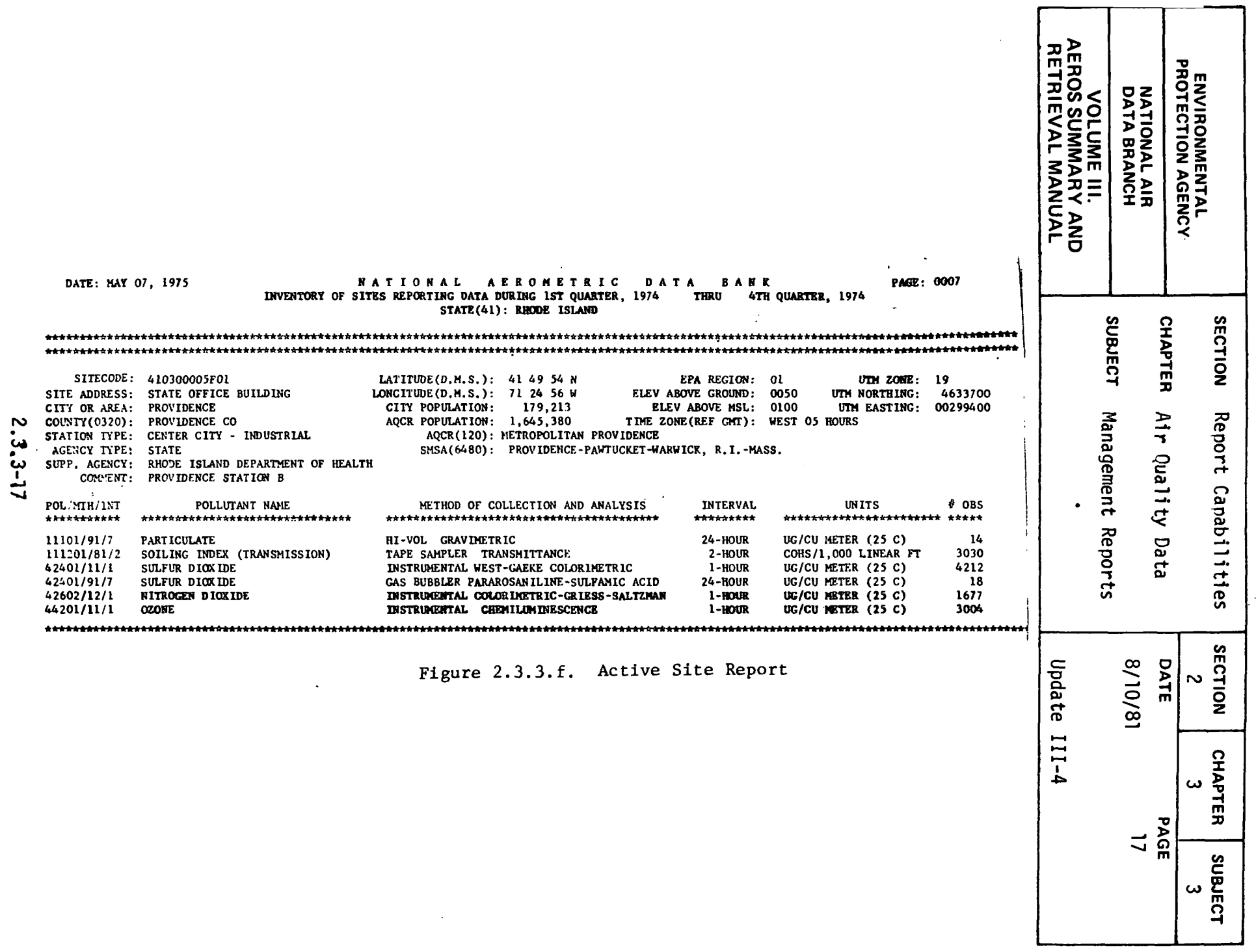

 $\mathcal{L}^{\text{max}}_{\text{max}}$  ,  $\mathcal{L}^{\text{max}}_{\text{max}}$ 

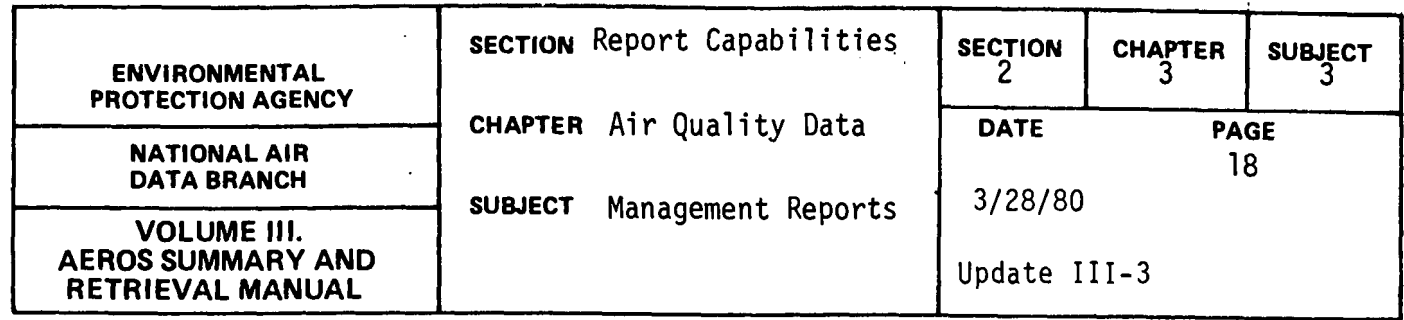

COMMENTS REPORT

### General Description

The SAROAD comments report is a listing of a file containing general information of possible interest to SAROAD users. This report is useful to provide users with information concerning data problems caused by calibration errors and when they were corrected, or information on problems concerning all data for specific agencies, methods, or years.

This file is maintained by National Air Data Branch from information provided by Monitoring and Reports Branch of MOAD. The information is supplied to the Monitoring and Reports Branch by the Environmental Monitoring and Support Laboratory, Regional Offices and State or local agencies.

An example of a typical comment might be:

"All NO<sub>2</sub> air quality data collected prior to January 1, 1980, in California has a variable positive bias ranging from 0-20 percent. Users should take this potential bias into account in making judgements about  $NO<sub>2</sub>$  levels in California. For more information about this problem, contact Mr. Crowe at the ARB."

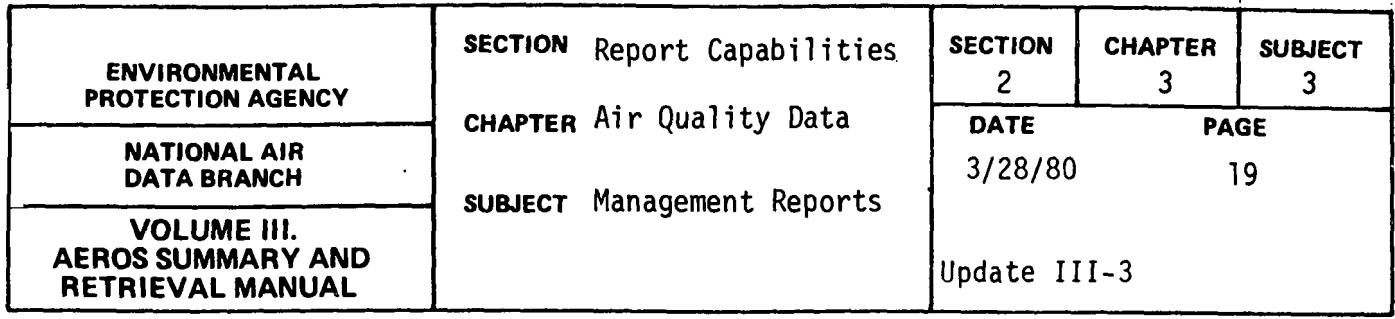

## Retrieval Procedure

The comments report should be provided to each data user with his data request. This can be accomplished by adding the following card to execution deck for each request.

@PRT,S NADB\*AERO-MESSAGE.SRD-COMMENTS.

## Sample Report

Figure 2.3.3.g shows the information contained in the current comments file.

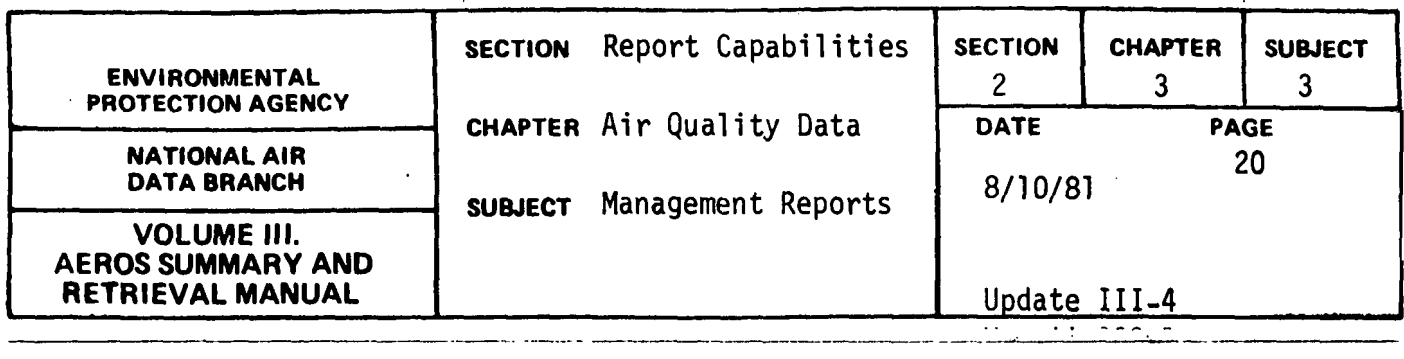

 $\mathcal{L}^{\pm}$ 

#### NADB•AERO-MF.SSAGEC1J.SRD-COMMENTS

 $\label{eq:2.1} \mathcal{L}_{\text{max}} = \mathcal{L}_{\text{max}} = \mathcal{L}_{\text{max}}$ 

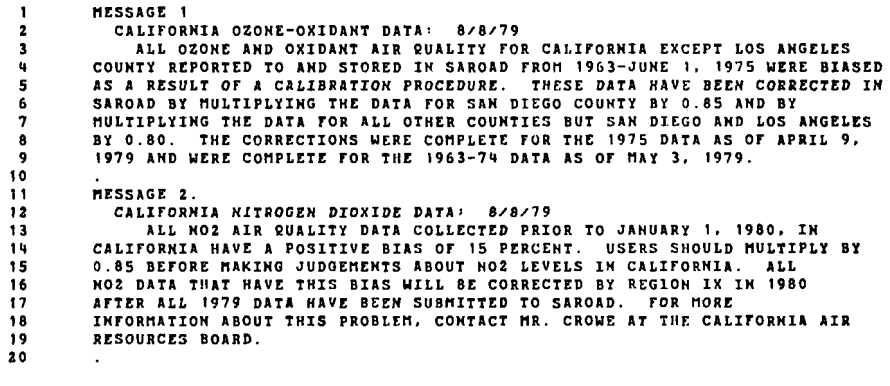

dBRKPT PRINTS

20 ..

 $\bar{1}$ 

 $\bar{\beta}$ 

 $\sim$ 

 $\mathbf{I}$  $\ddot{ }$ 

> j.  $\ddot{\cdot}$

 $\overline{1}$ J.

## **Fi:gure 2.3.3.g Comments report 2.3.3-20**

 $\hat{\boldsymbol{\beta}}$ 

 $\sim$   $\sim$ 

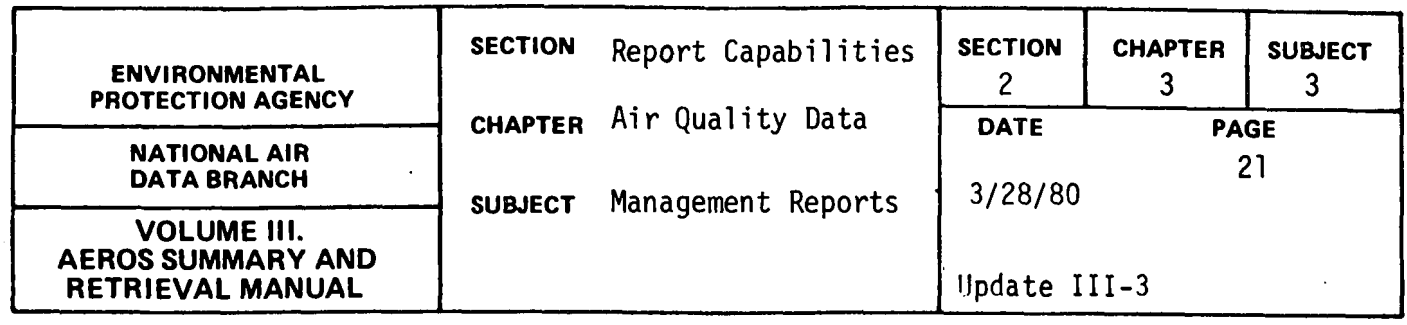

## SUMMARY OF SITES SUBMITTING DATA

## General Description

This report uses. information from the summary file to produce a count by State of the number of sites reporting date for particulate, sulfur dioxide, nitrogen dioxide, oxidant-ozone, carbon monoxide, lead, and total hydrocarbons. The report is based on a quarter or a year of data and counts the number of sites submitting any data or the number of sites submitting data that meets the summary criteria.

Each page contains the report for an EPA Region with a total number of sites reported for the Region. Within Region the States are listed alphabetically. If no sites for a State meet the selection criteria, the State name is omitted.

### Retrievals Available

The report is produced utilizing the following selection criteria: (l} year or quarter, (2} counts based on all sites reporting data or based on sites reporting data that meets the summary criteria, and  $(3)$ geographically for the nation, individual Regional Offices or States.

## Sorts Available

No optional sorts are available.

### Sample Report

Figure 2.3.3.h shows this report for Region II for first quarter 1978.

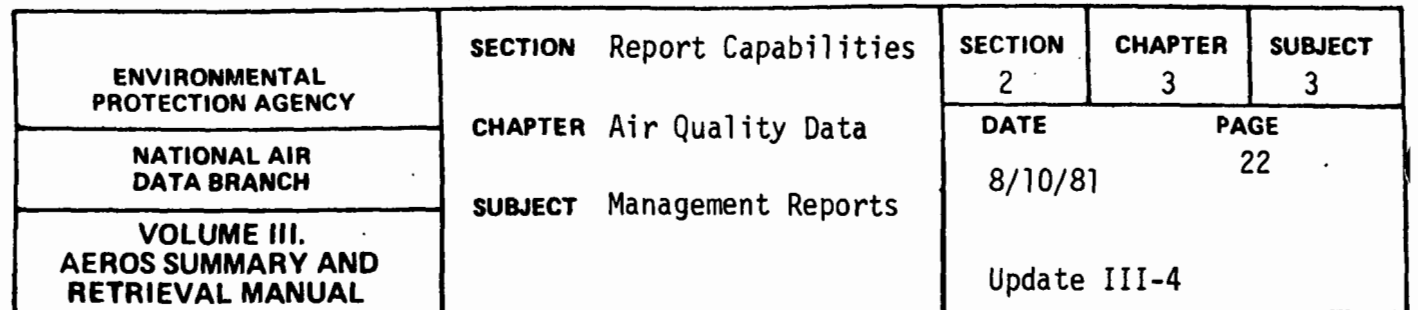

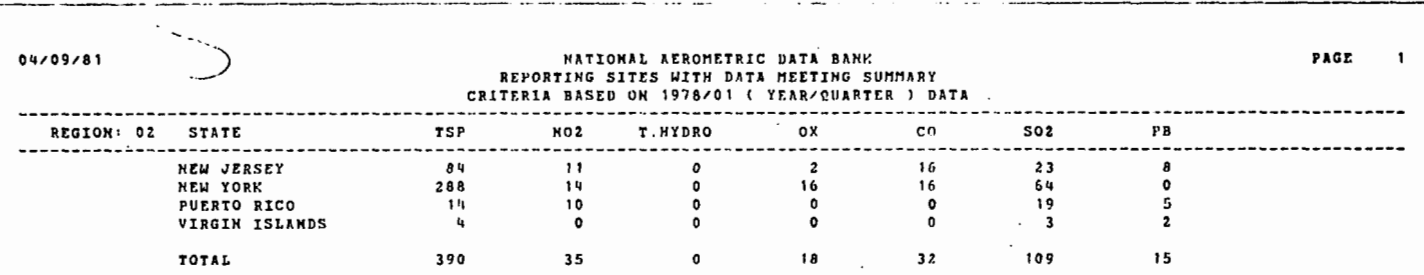

 $\ddot{\phantom{a}}$ 

 $\frac{1}{2}$ 

 $\bar{z}$ 

 $\sim$  .

 $\sim$   $\sim$ 

 $\sim$  $\overline{a}$ 

Figure 2.3.3.h Summary of sites submitting data

2.3.3-22

 $\mathbb{Z}^2$ 

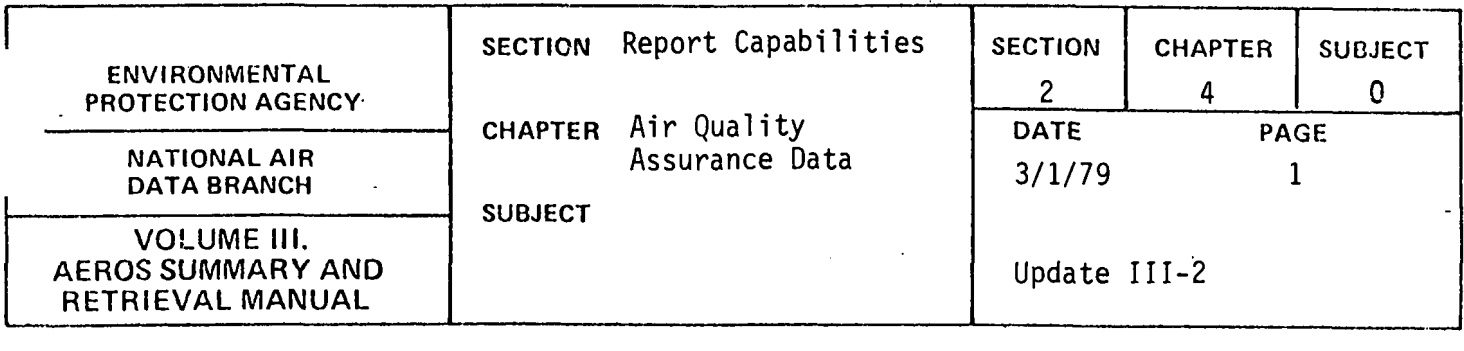

 $\ddot{\phantom{a}}$ 

 $\mathcal{L}_{\text{max}}$  and  $\mathcal{L}_{\text{max}}$ 

 $\ddot{\phantom{a}}$ 

 $\mathbf{r}$ 

NADB no longer has the responsibility for maintaining the Air Quality Assurance Data.

 $\label{eq:2.1} \frac{1}{\sqrt{2\pi}}\int_{0}^{\infty}\frac{1}{\sqrt{2\pi}}\left(\frac{1}{\sqrt{2\pi}}\right)^{2\pi} \frac{1}{\sqrt{2\pi}}\frac{1}{\sqrt{2\pi}}\frac{1}{\sqrt{2\pi}}\frac{1}{\sqrt{2\pi}}\frac{1}{\sqrt{2\pi}}\frac{1}{\sqrt{2\pi}}\frac{1}{\sqrt{2\pi}}\frac{1}{\sqrt{2\pi}}\frac{1}{\sqrt{2\pi}}\frac{1}{\sqrt{2\pi}}\frac{1}{\sqrt{2\pi}}\frac{1}{\sqrt{2\pi}}\frac{1}{\sqrt{2\pi}}$ 

 $\hat{\mathcal{A}}$ 

 $\sim 10^{-11}$ 

 $\mathbb{R}^2$ 

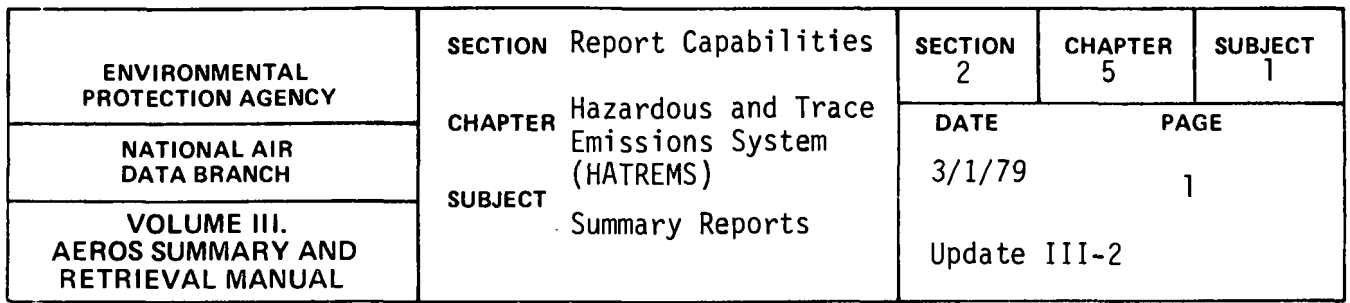

### EMISSIONS SUMMARY REPORT

## General Description

The HATREMS Emissions Summary Report shows emissions data summaries for HATREMS point and area sources for selected geographical areas. Each selected report includes annual emissions for up to five pollutants specified by the user. The emission sources included in this report are:

```
° Fuel Combustion 
     Residential Fuel (Area) 
     Electric Generation (Point) 
     Industrial Fuel (Area and Point) 
     Commerical/Industrial Fuel (Area and Point) 
     Internal Combustion (Point) 
0 Industrial Process (Point) 
     13 categories 
0 Solid Waste Disposal 
     Government (Point) 
     Residential (Area) 
     Commercial-Institutional (Area and Point) 
     Industrial (Area and Point) 
     Other (Point) 
0 Transportation (Area) 
     Land Vehicles 
     Aircraft 
     Vessels 
     Gas Handling Evaporative Loss 
                              2.5.1-1
```
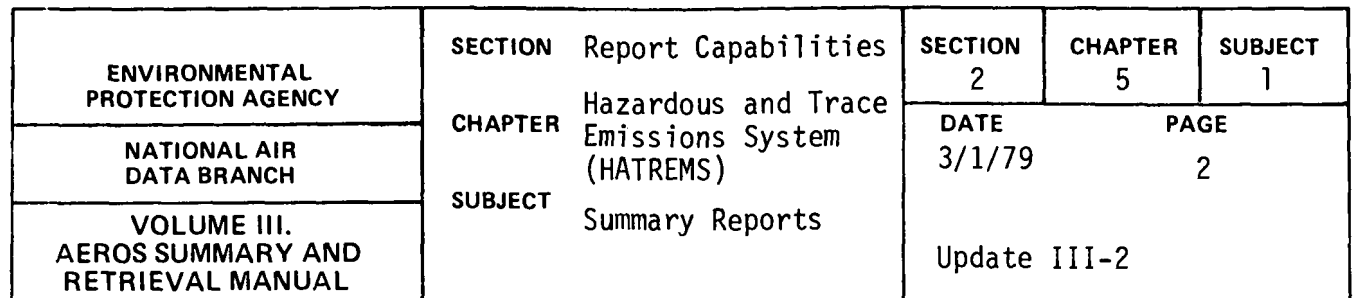

0 Miscellaneous (Area)

Includes free area sources

The report also shows grand totals for each pollutant, subdivided into area source and point source emissions.

## Retrievals Available

are: The retrieval options for the HATREMS "Emissions Summary Report"

- 0 Nation
- 0 State
- ° County
- 0 EPA Region
- 
- ° AQCR<br>° State/AQCR

## Sorts

...

No sorts are available for this report.

### Sample Reports

Figure 2.5.1-a is an example report run for the entire nation. The report format is the same for each of the retrieval options. When all fields of a print line contain no emissions data or invalid emissions data, the line is deleted from the report.

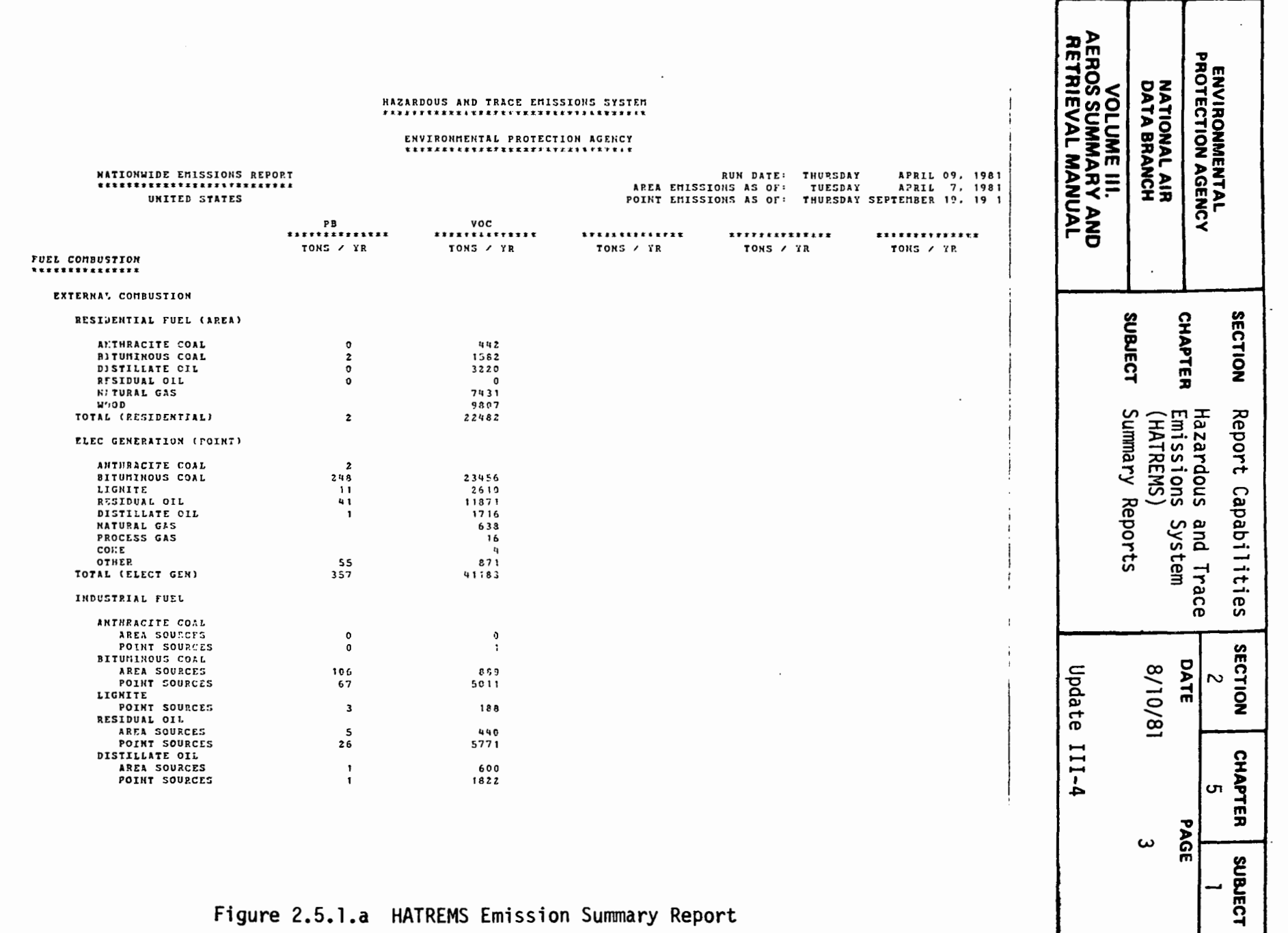

 $\sim$ 

Figure 2.5.1.a HATREMS Emission Summary Report

 $2.5.1 - 3$ 

 $\epsilon$ 

 $\sim$   $\sim$   $\sim$   $\sim$ 

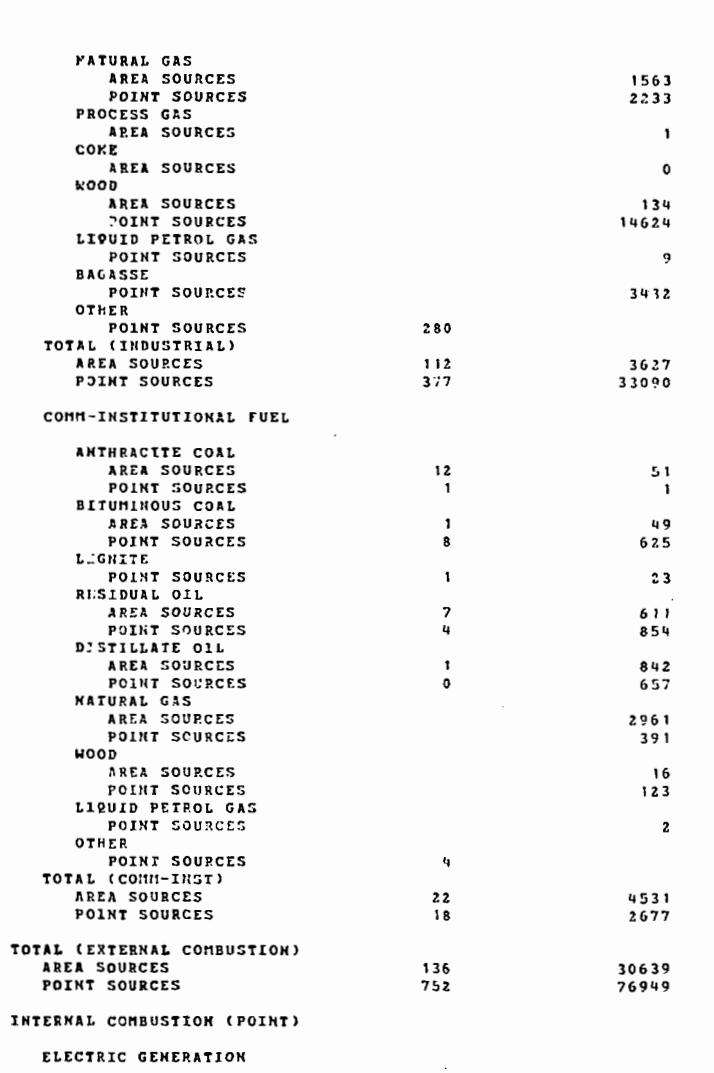

VOLUME III.<br>AEROS SUMMARY AND<br>RETRIEVAL MANUAL **ENVIRONMENTAL<br>PROTECTION AGENCY** NATIONAL AIR<br>DATA BRANCH  $\overline{a}$ SECTION **SUBJECT** CHAPTER Hazardous and Trace<br>Emissions System<br>(HATREMS) Summary Reports Report Capabilities SECTION DATE 10/10/8 Update III-4  $\sim$ CHAPTER σ. PAGE 4 **SUBJECT** 

Figure 2.5.1.a HATREMS Emission Summary Report

 $\alpha$  and  $\alpha$ 

 $2.5.1 - 4$ 

 $\sim$   $\sim$ 

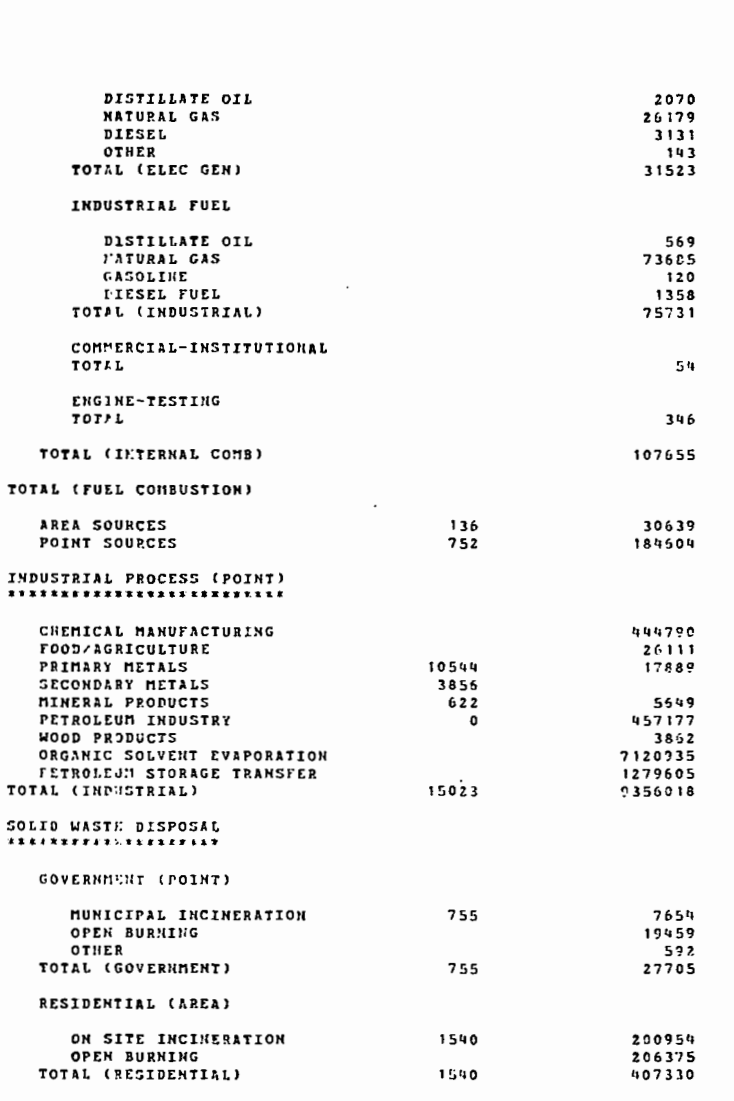

VOLUME III.<br>AEROS SUMMARY AND<br>RETRIEVAL MANUAL **ENVIRONMENTAL<br>PROTECTION AGENCY NATIONAL AIR<br>DATA BRANCH**  $\ddot{\phantom{0}}$ SECTION **SUBJECT** CHAPTER Hazardous and Trace<br>t Emissions System<br>(HATREMS)<br>Summary Reports Report Capabilities SECTION DATE Update III-4 18/01/8  $\mathbf{z}$ **CHAPTER** U. PAGE S **SUBJECT** 

 $\ddot{\phantom{0}}$ 

 $\ddot{\phantom{a}}$ 

## Figure 2.5.1.a HATREMS Emission Summary Report

 $2.5.1 - 5$ 

 $\sim$ 

 $\cdot$ 

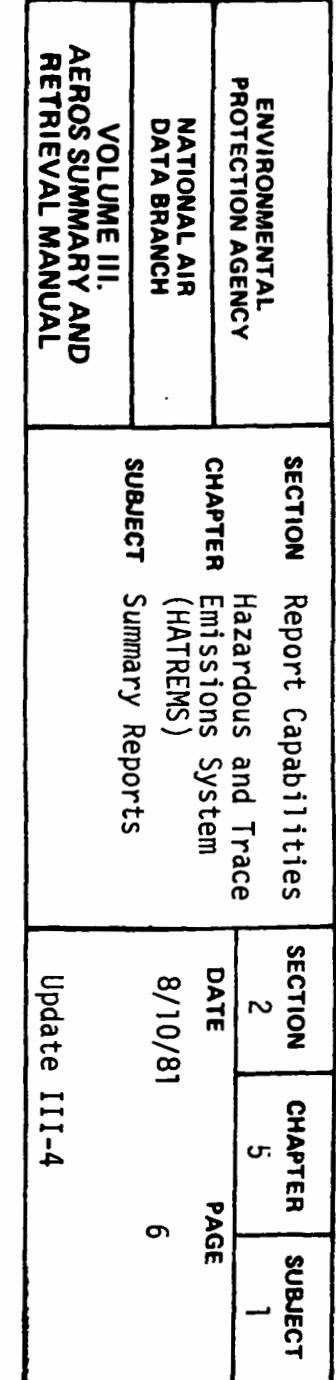

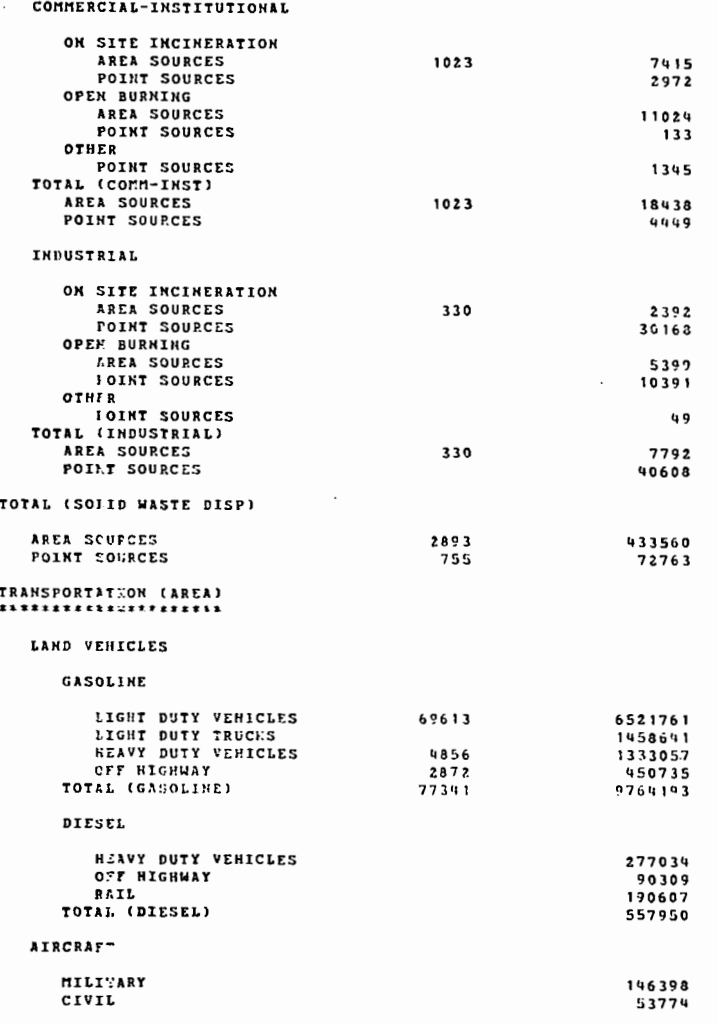

Figure 2.5.1.a HATREMS Emission Summary Report

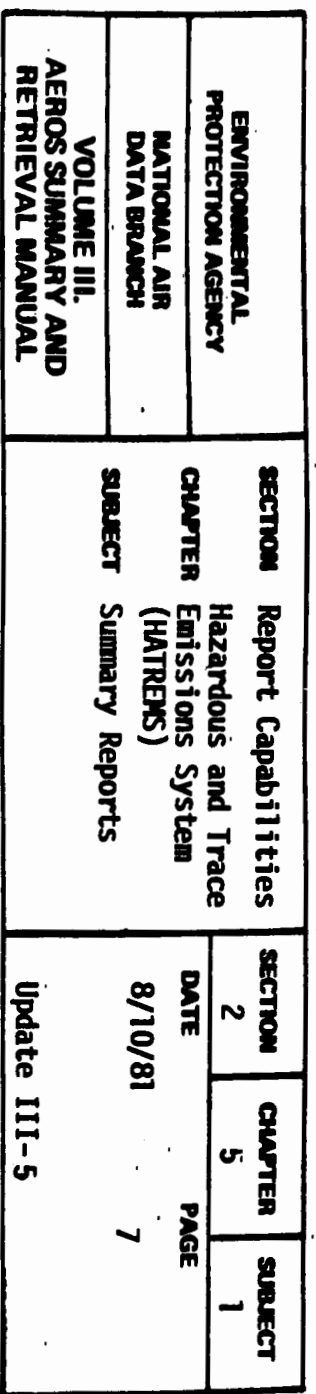

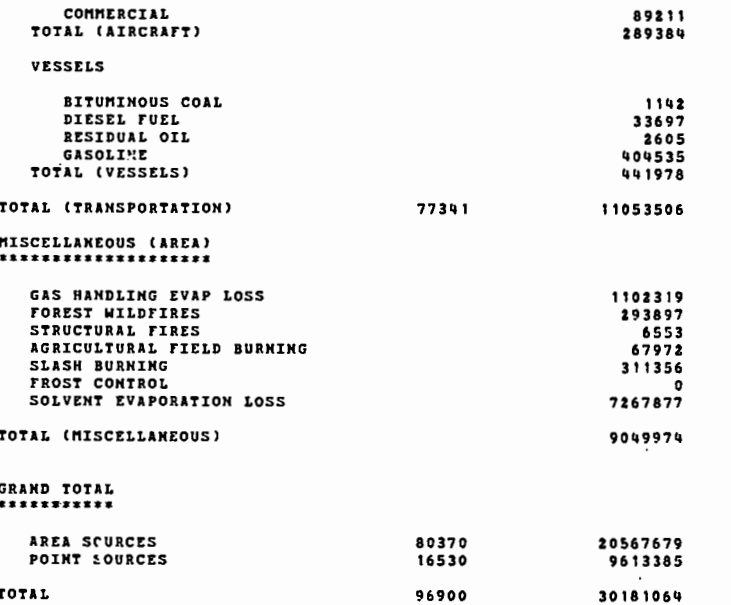

COMMERCIAL

Figure 2.5.1.a HATREMS Emission Summary Report

 $2.5.1 - 7$ 

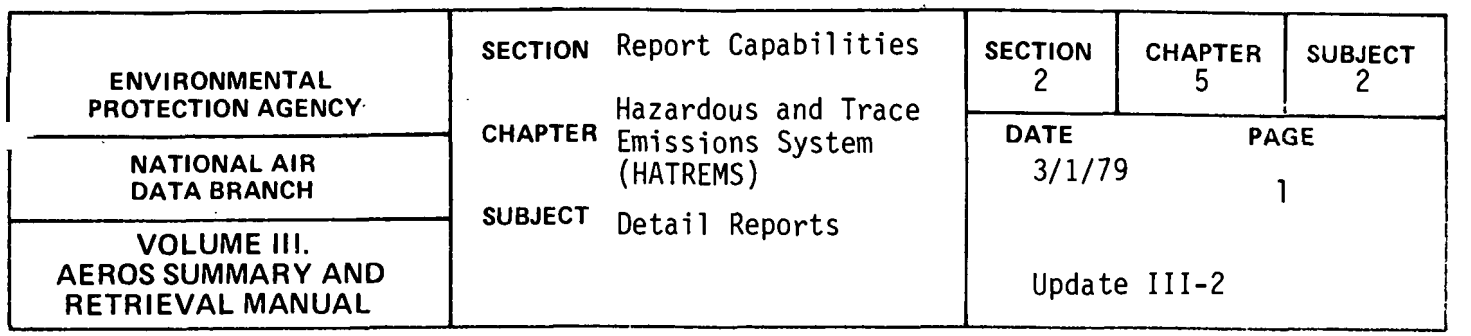

## POINT SOURCE REPORT

## General Description

The HATREMS Point Source Report shows point source operating data and emissions for up to five or for all hazardous pollutants in HATREMS as specified by the user. Both NEDS and the HATREMS point source files provide data for this report.

## Retrievals

The retrieval options for geographic area are:

- 0 Nation
- 0 State
- ° County
- ° City
- 
- ° AQCR<br>° State/AQCR
- 0 Plant
- 0 Point

In addition, the user may specify the following data parameters as point source selection criteria:

- <sup>o</sup> Source Classification Code (or portions of the SCC)<br><sup>o</sup> Ownership
- 
- <sup>o</sup> Standard Industrial Classification Code<br><sup>o</sup> Pollutant
- 
- 0 Emissions Estimation Method Code A separate method can be specified for each of five pollutants, or all pollutants may be specified.

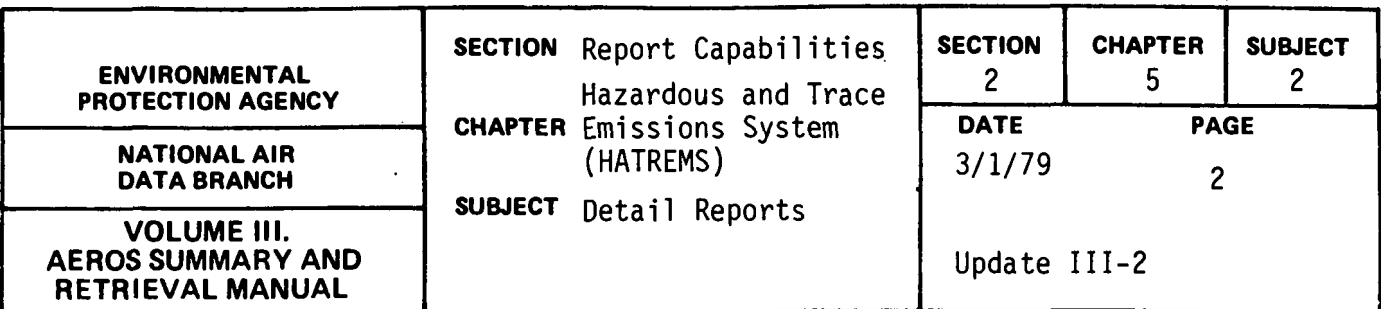

- 0 Minimum emissions level A minimum emissions level can be specified for each of five pollutants or one minimum can be specified for all pollutants. 0 Significant Digits - The number of significant digits to be used
- for reporting emissions can be specified for each of up to five pollutants or for all pollutants.

Any valid combinations of these retrieval options can be specified.

## Sorts

The following sorts are available for the Point Source Report. All sorts are in ascending sequence unless denoted as descending.<br>
<sup>o</sup> State

- 
- ° County
- 0 Plant
- 0 Point
- 0 sec
- <sup>o</sup> Ownership
- 0 SIC
- 0 Estimation Method
- 
- ° AQCR<br>° Plant Name
- 
- ° Calculated Emissions 0 Year of Record of Emissions
- ° Control Equipment Code
- ° Control Efficiency (descending)<br>° Pollutant
- 
- ° City
- 0 UTM Coordinates

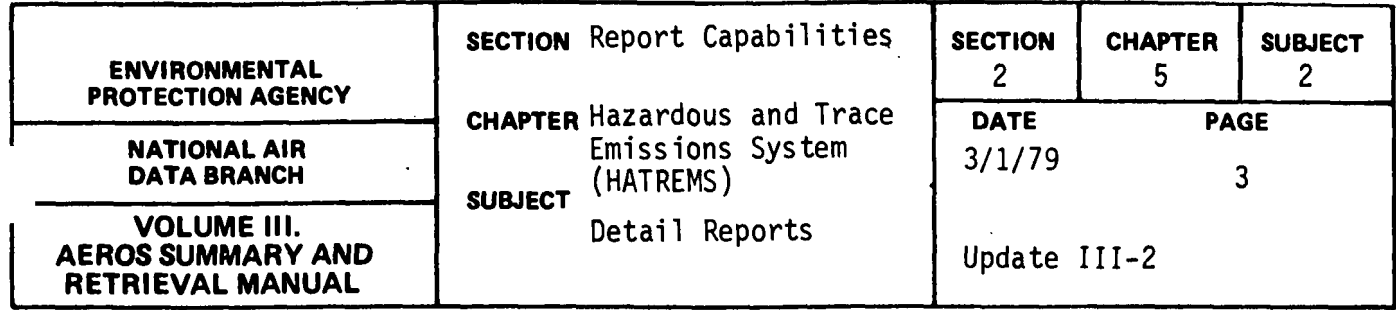

- $\bullet$  Operating Rate (descending)
- Confidentiality

Unless the user specifies otherwise, the sort sequence for this report is State/County/AQCR/Plant/Point/SCC.

## Sample Report

Figure 2.5.2-a is an example point source report for the sintering operation at a lead smelters. Lead was the only pollutant specified for this retrieval.

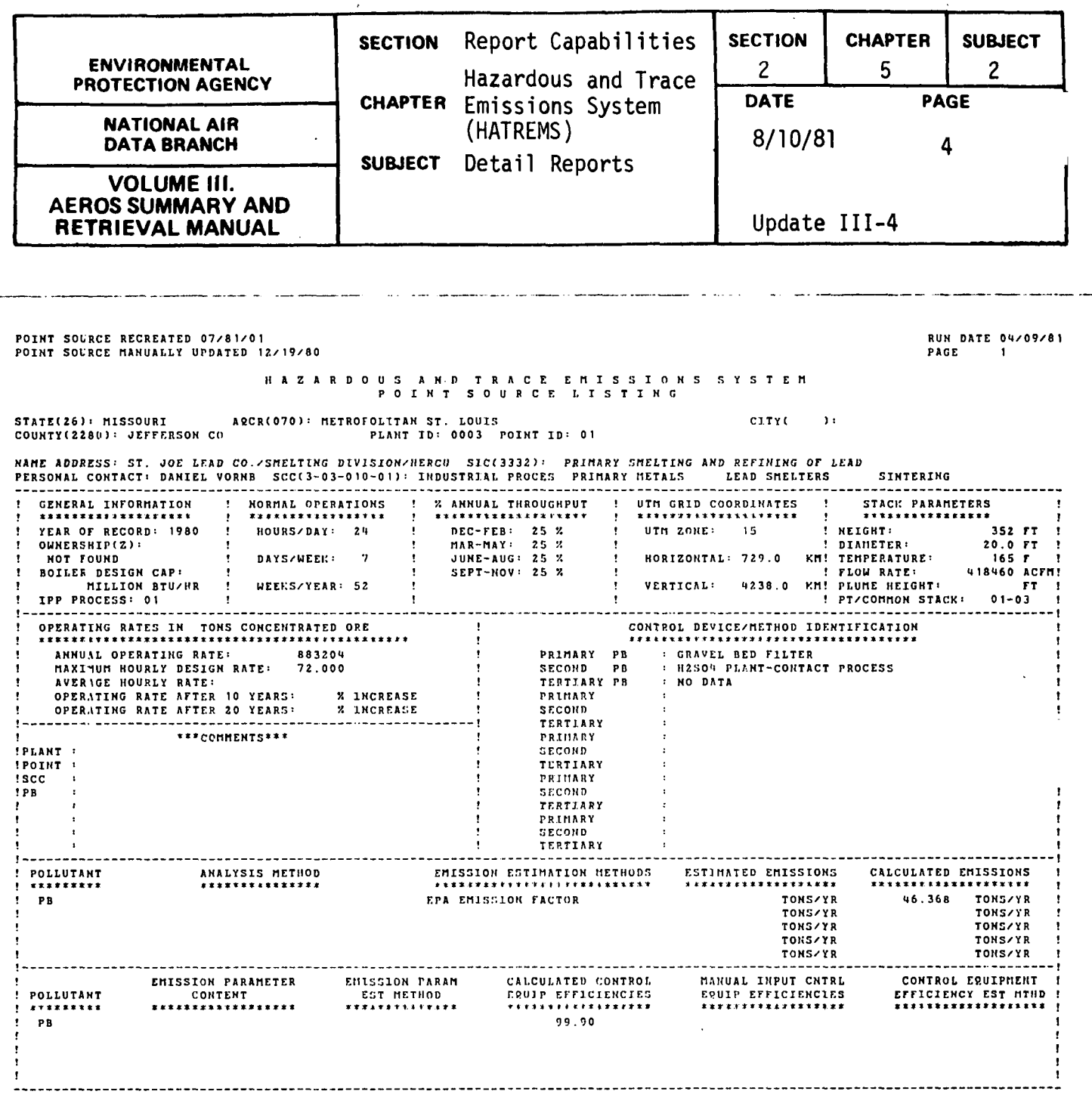

# Figure 2.5.2.a Point Source Report

 $\ddot{ }$ 

 $\frac{1}{2}$ 

 $\frac{1}{4}$ 

 $\sim$ 

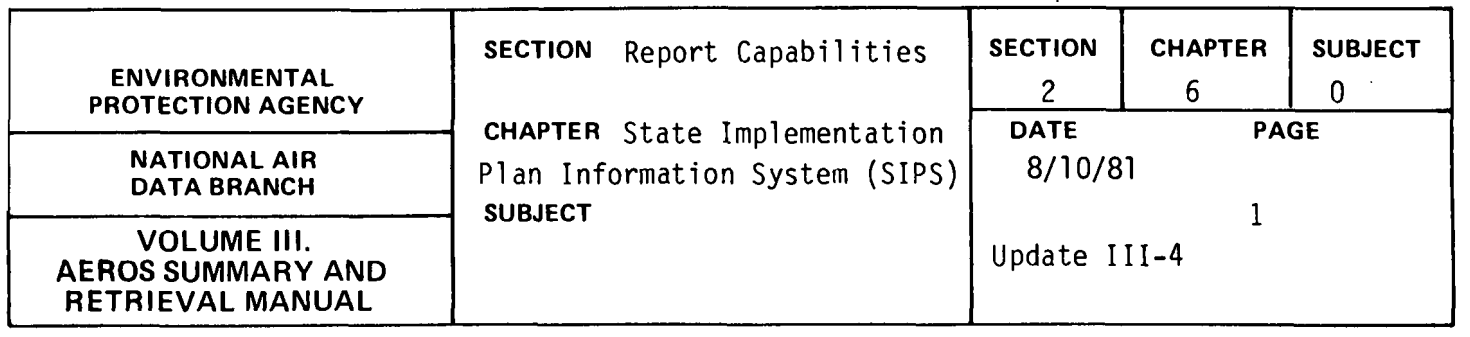

 $\sim$   $\sim$ 

 $\sim$ 

 $\sim 10^7$ 

 $\sim 10$ 

The SIP system is not supported by OAQPS at the current time. No retrievals are available.

 $\sim 10^{11}$ 

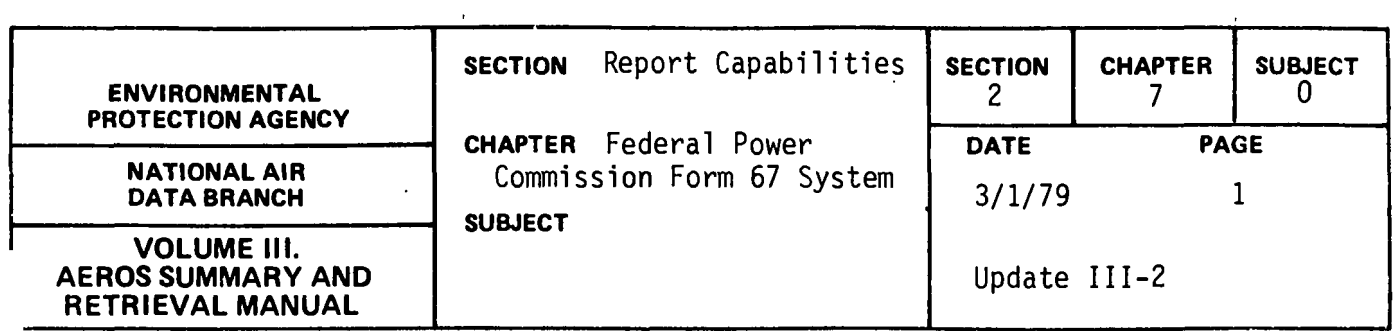

NADB no longer has the responsibility for maintaining the Federal Power Commission Form 67 System.

 $\sim 10^{-10}$ 

 $\bar{\mathcal{A}}$ 

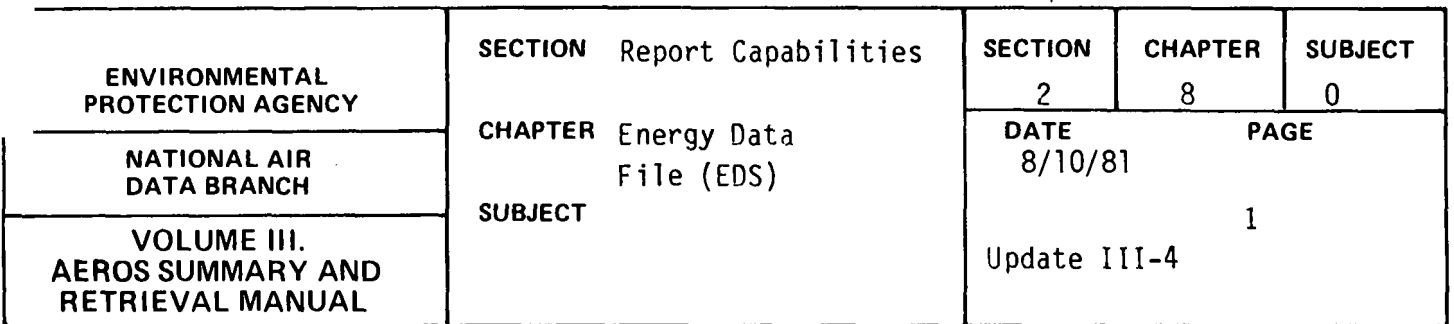

 $\bar{\lambda}$ 

 $\hat{\mathcal{A}}$ 

The Energy Data System is no longer supported by OAQPS. No retrievals are available.

 $\mathbb{Z}$ 

 $\sim 10^{-1}$ 

 $\sim$   $\sim$ 

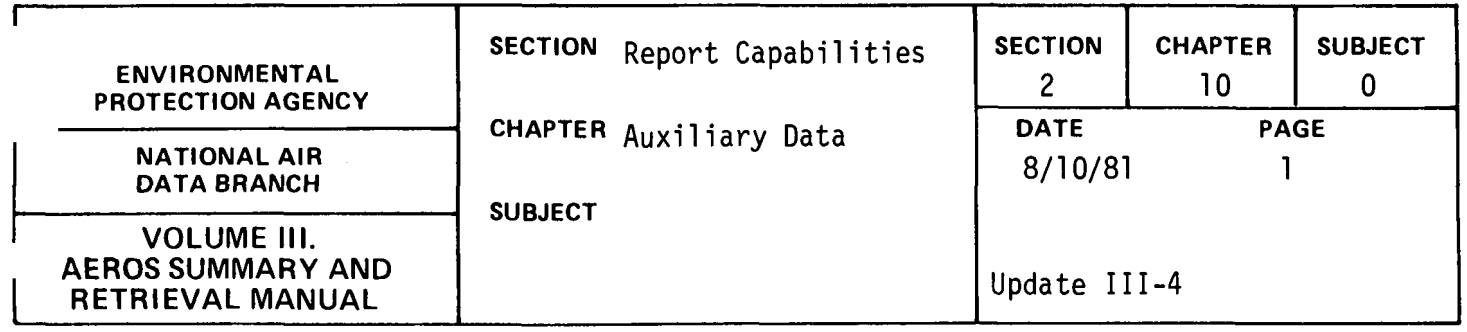

Various data sets are used with the AEROS system as sources of emissions related information. These include, for example, data on fuel usage, on traffic counts, and on census counts. The data sets currently utilized by AEROS include the following:

> Area Source Apportioning Census Data

 $\ddot{\phantom{a}}$ 

 $\cdot$ 

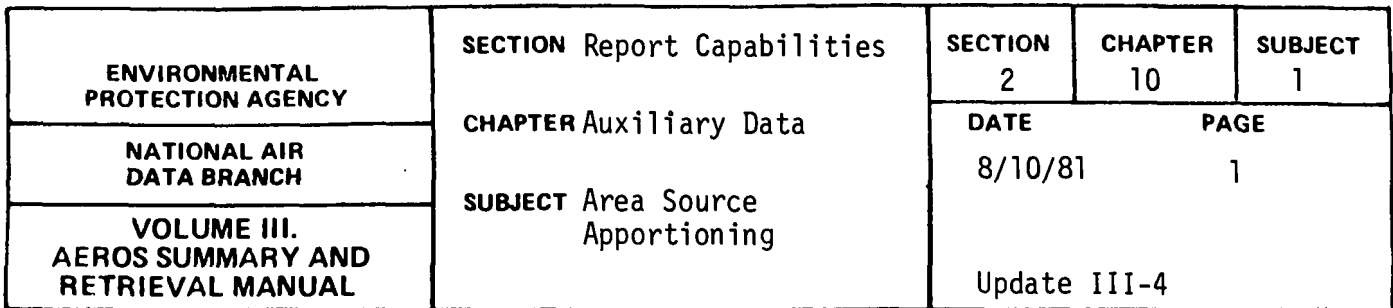

EPA has developed a computerized methodology whereby fuel consumption by stationary area sources and all mobile sources can be collected on an annual basis according to county. The data collected include aircraft activity and organic solvent use. These data are used as input to several computer programs that produce NEDS area source cards for updating the NEDS area source data file. As a result, the NEDS area source update program may be considered a means by which the data may be presented in printed form. Following are some examples of the data involved.

#### State Level Data

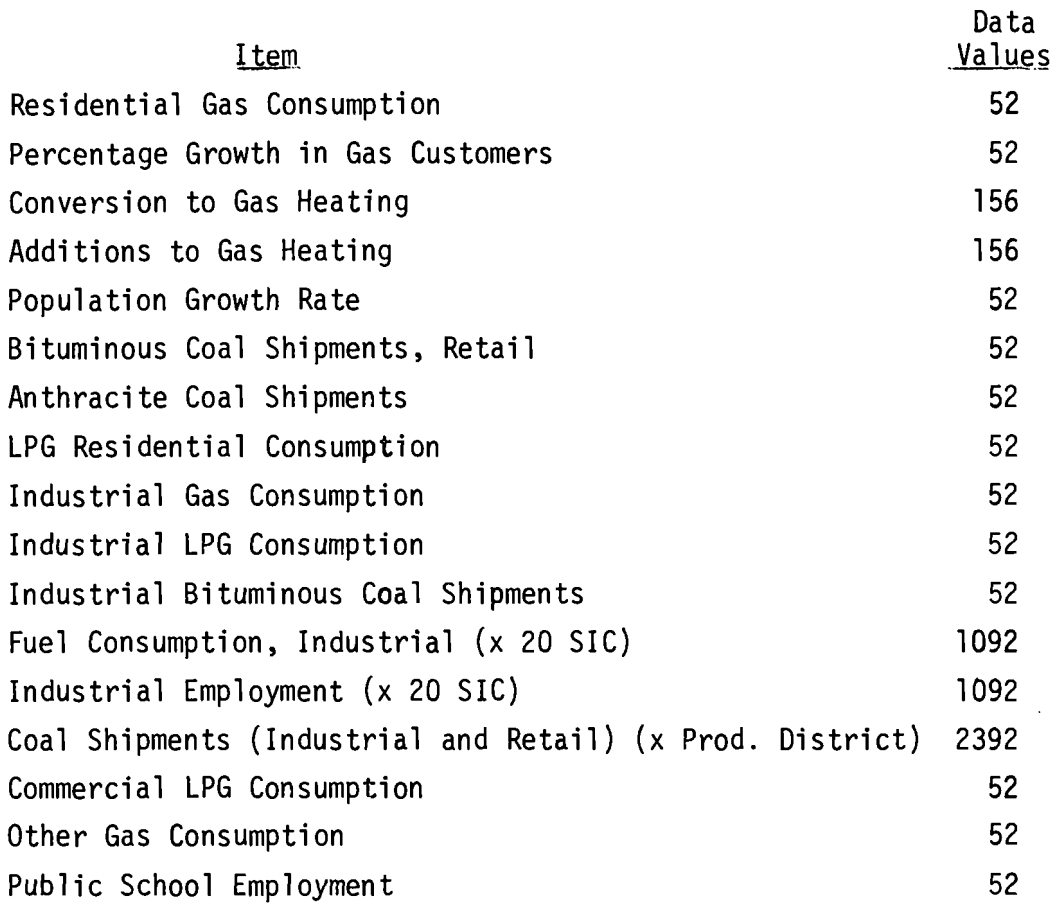

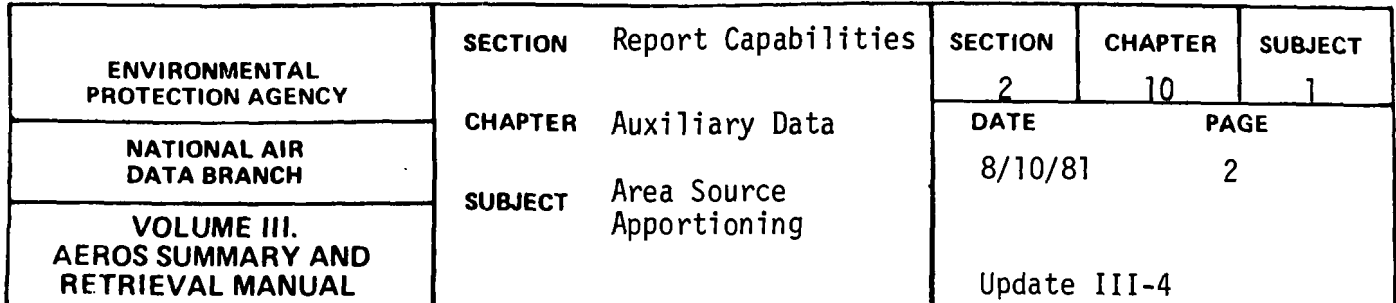

 $\mathcal{L}$ 

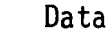

 $\hat{\mathcal{A}}$ 

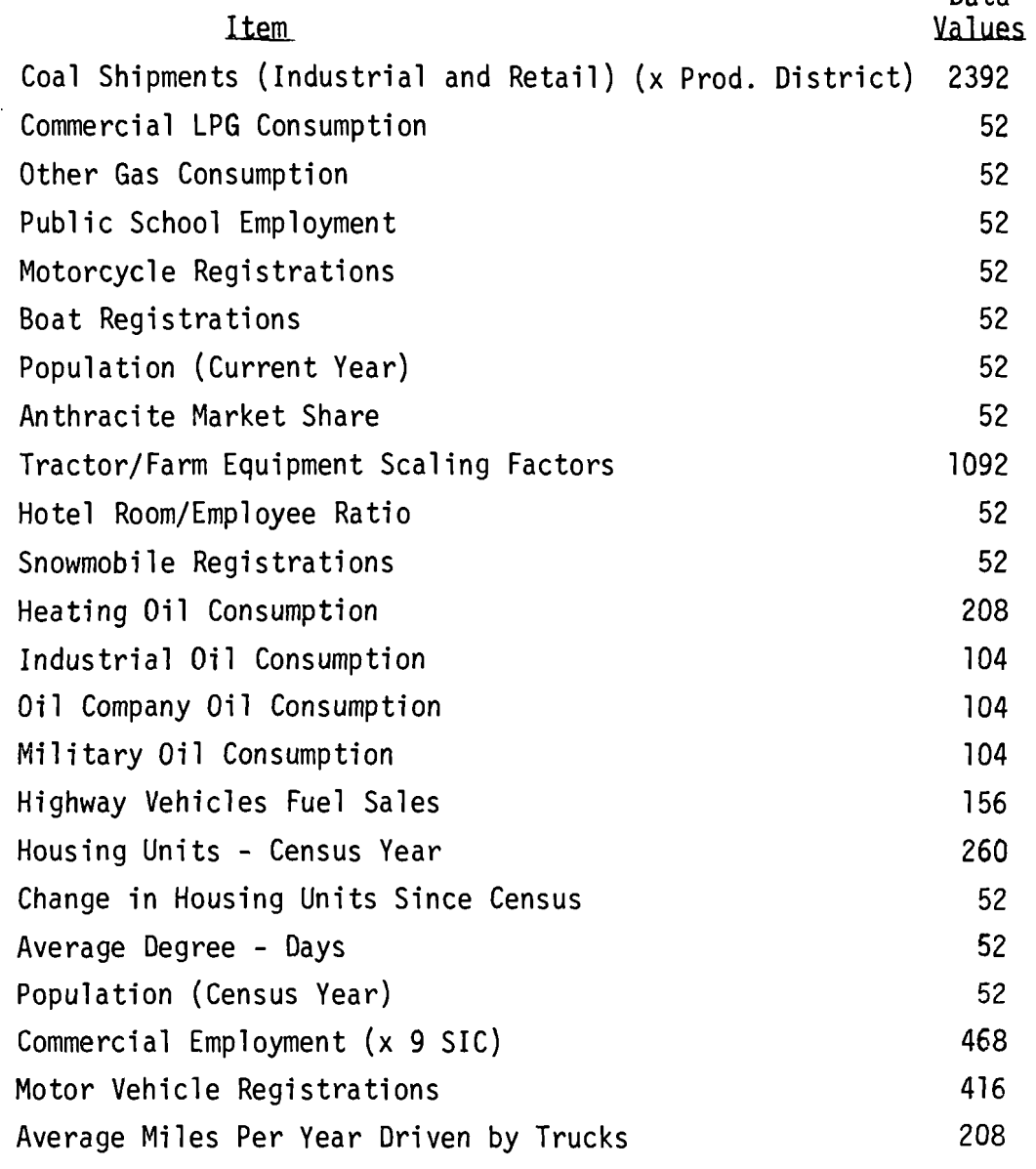

# County Levels Data

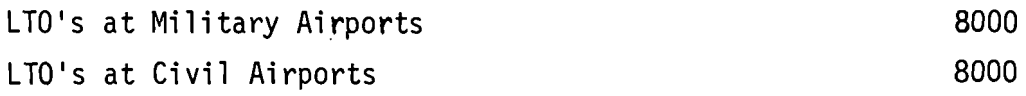

 $\bar{z}$ 

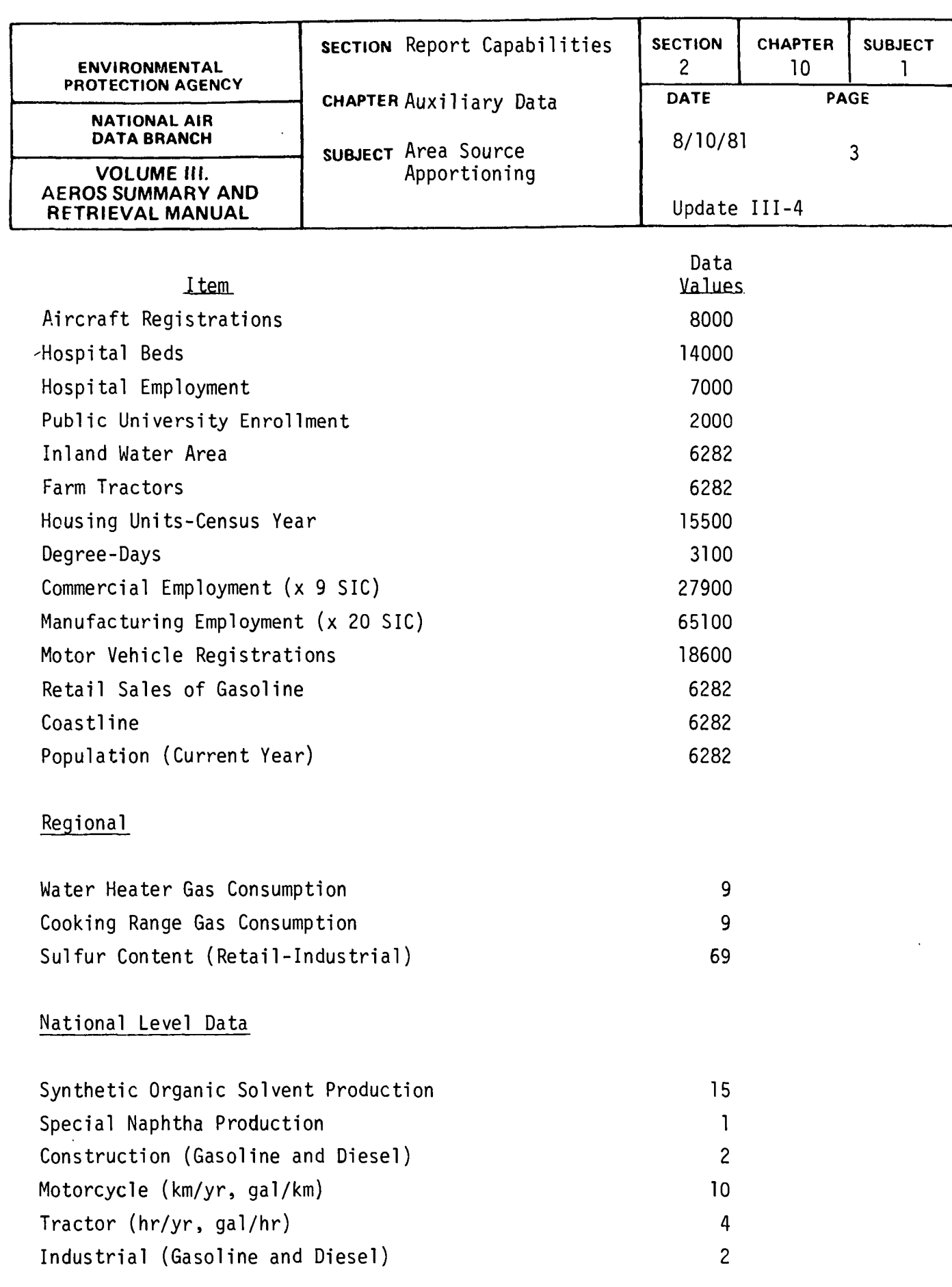

## 2.10.1-3

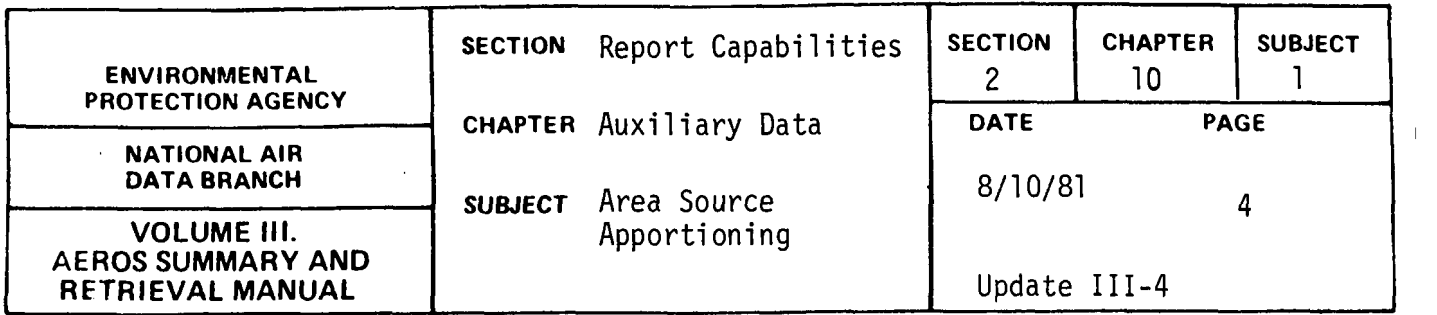

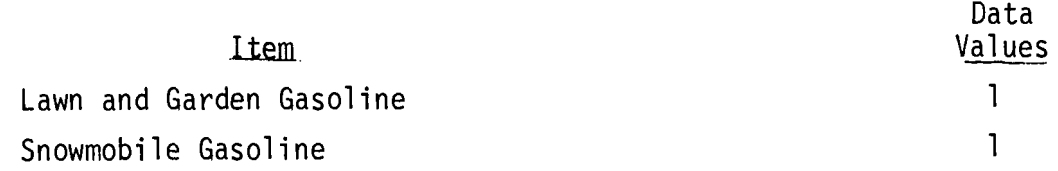

 $\sim$ 

 $\mathcal{L}^{\text{max}}_{\text{max}}$ 

 $\mathcal{A}$ 

 $\ddot{\phantom{0}}$ 

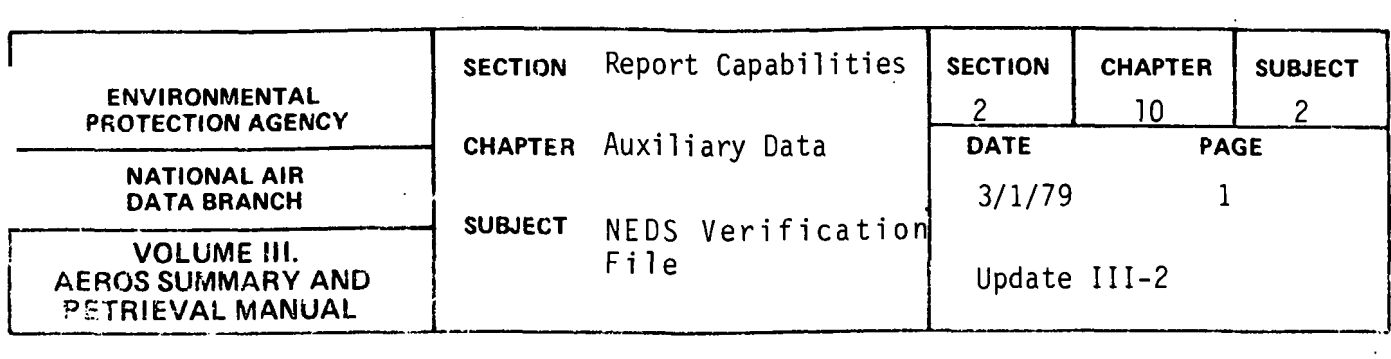

 $\bar{\mathcal{A}}$ 

 $\sim$ 

 $\ddot{\phantom{0}}$ 

The NEDS Verification File has been dropped.

 $\mathcal{L}^{\text{max}}_{\text{max}}$  and  $\mathcal{L}^{\text{max}}_{\text{max}}$ 

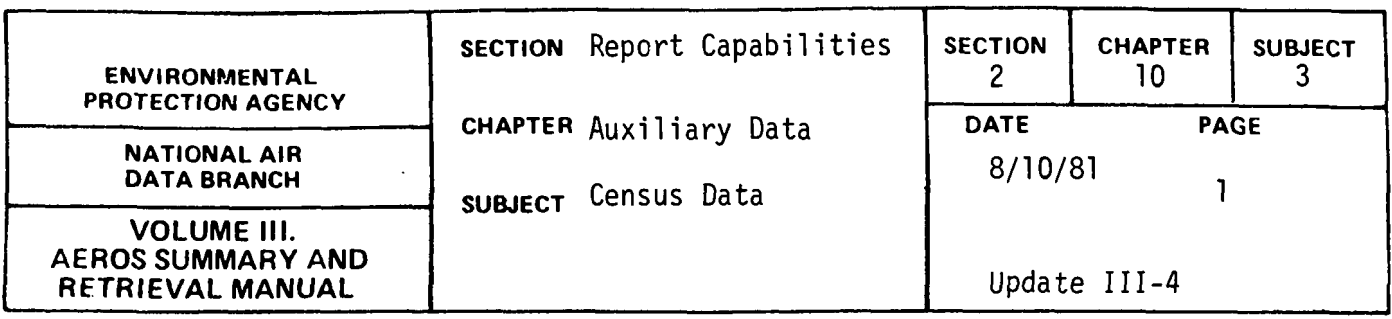

EPA maintains census data tapes that may be used directly as input to numerous AEROS systems and analysis packages. These data files are used in updating NEDS area source files.

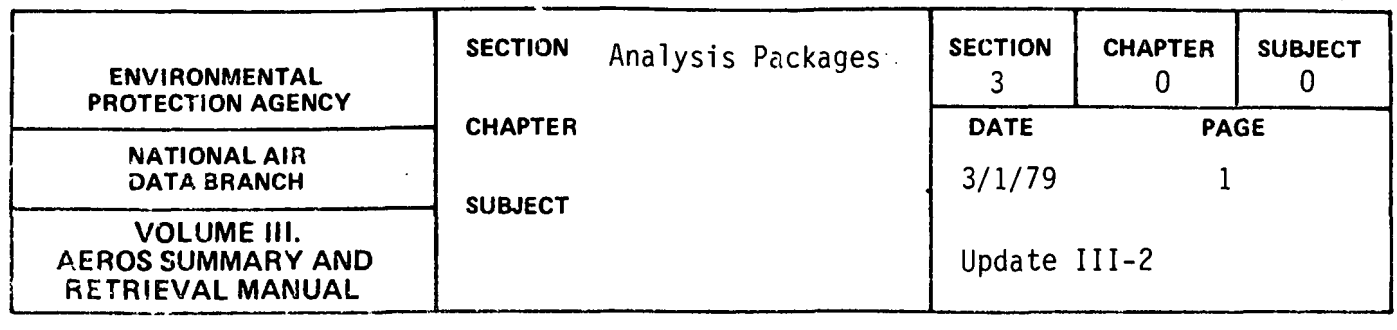

 $\ddot{\phantom{0}}$ 

NADB no longer has the responsibility for maintaining the following analysis packages:

- 1. The Source Inventory and Emission Factor Analysis System (SIEFA)
- 2. The Weighted Sensitivity Analysis Program (WSAP)
- 3. The Regional Emissions Projection System (REPS)
- 4. The Computer Assisted Area Source Emissions Gridding Procedure (CAASE)

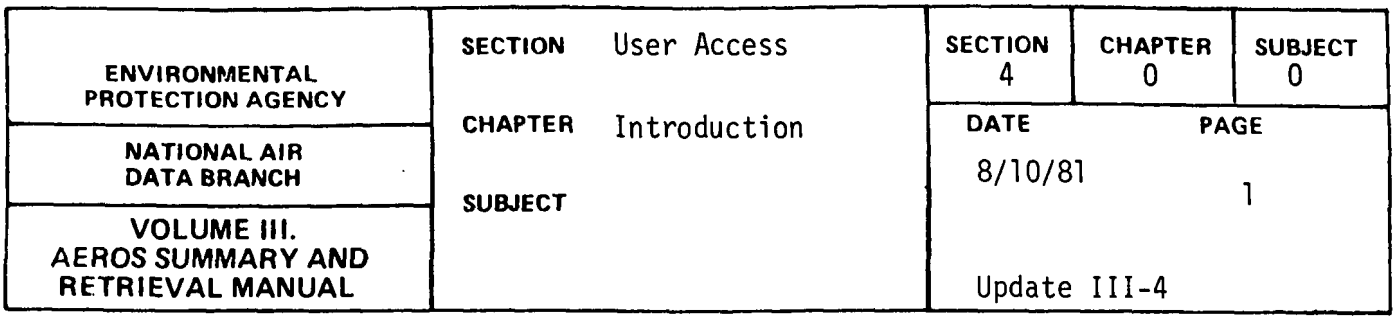

As used in this Section, "User Access" is defined as the set of procedures that must be followed by any potential user of AEROS to facilitate the speedy and efficient fulfillment of his request.

Before a potential user requests information from AEROS, the standard computer reports as documented in Sections 2.0.0 through 3.5.0 should be reviewed to see if the specific information is available in any of these reports. If a specific report or a combination of reports meets the data requirements, the procedures as documented in this Section should be followed. Even if a specific report does not meet the specific requirements, the procedures should be followed to determine whether new reports have been developed, but not documented in Sections 2.0.0 through 3.5.0, or whether the data are available from other sources.

 $\mathbf{A}$ 

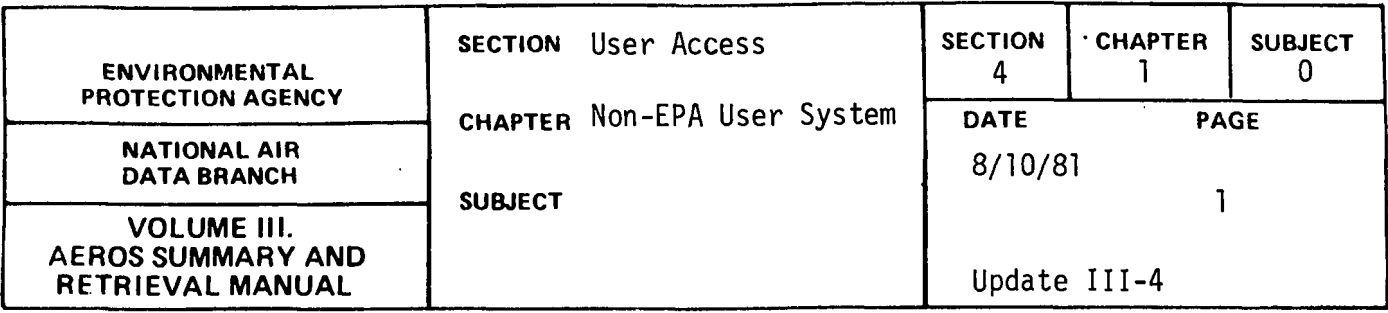

This Chapter deals with procedures to be utilized by users outside of the United States Environmental Protection Agency. This user community includes state and local air pollution control agencies, universities, consultants, contractors, private citizens, and private industry. Excluded from this group are other Federal agencies and groups utilizing the data for a grant or contract to any Federal agency.

Requests from the non-EPA users group will be treated under the Freedom of Information Act. After the request is received in writing, the cost will be estimated, and the requestor will be informed of the approximate cost. The request will not be processed until the requestor has agreed to pay this charge.

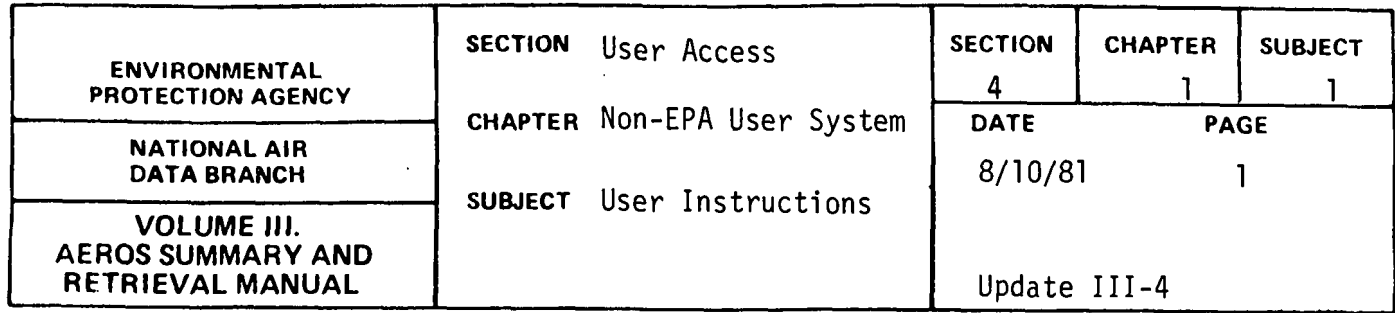

The procedures to request information from AEROS vary depending on whether the data are for states under the jurisdiction of one EPA Regional Office (Intra-regional) or several Regional Offices (Inter-regional). Table 4.1.1-a gives a list of states in each Regional Office and should be utilized to determine if it is an intra-regional or inter-regional request.

For requests for intra-regional data, the correct Regional Office should be determined from Table 4.1.1-a and the address or telephone number as given in Table 4.1.1-b should be utilized. The specific name of the NEDS or SAROAD contact is not given, but the address and telephone numbers are correct. The request should be addressed to the attention of the NEDS or SAROAD Contact. If the request is for a standard report, a letter specifying the report name, the retrieval options, and the sort options is sufficient. If the request is not for a standard report, a telephone call may be necessary to discuss the specific data needs.

For requests for inter-regional data, the letter or telephone call should be directed to one of the regional contacts or to:

Chief, Requests and Information Section (MD-14) National Air Data Branch Environmental Protection Agency Research Triangle Park, NC 27711 FTS 629- 5694 Comm (919) 541-5694

4.1.1-1
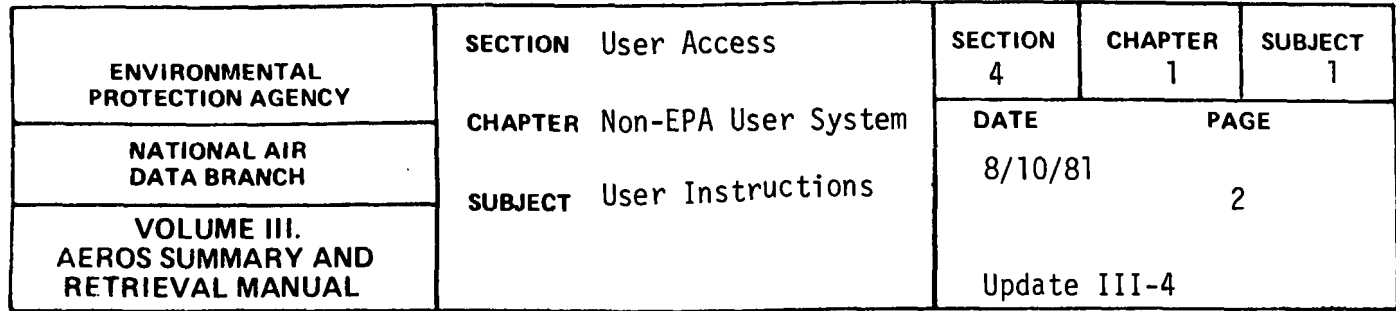

Table 4.1 .l.a. LIST OF STATES BY REGIONAL OFFICE

Region I

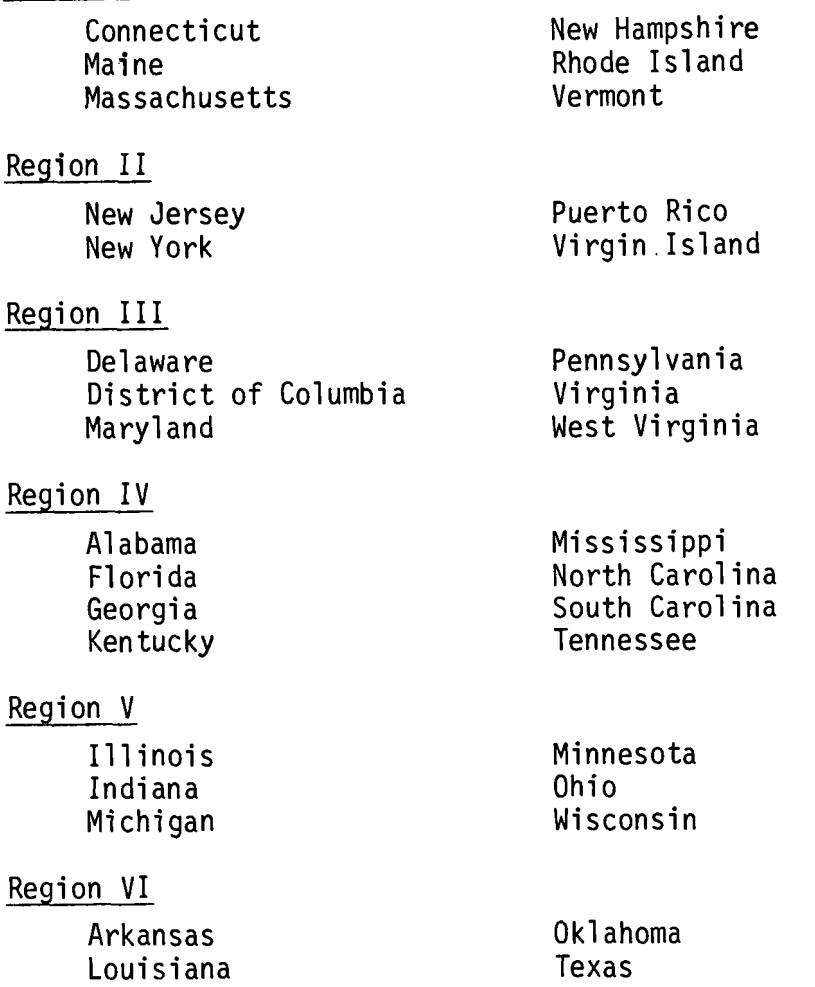

4.1.1-2

New Mexico

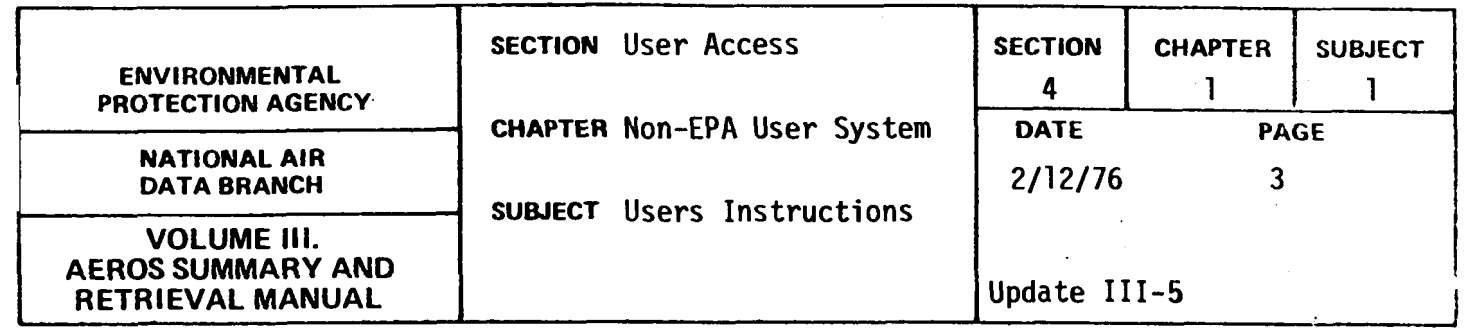

Table 4.1.l.a (continued). LIST OF STATES BY REGIONAL OFFICE

Region VII

 $\ddot{\cdot}$ 

 $\bar{z}$  $\frac{1}{2}$ 

 $\bar{1}$ 

 $\ddot{.}$ Å  $\ddot{\ddot{\cdot}}$ 

 $\begin{array}{c} \begin{array}{c} \begin{array}{c} \begin{array}{c} \end{array}\\ \end{array} \end{array} \end{array}$  $\overline{1}$  $\bar{z}$  $\frac{1}{2}$ 

Iowa Kansas

Region VIII

.Colorado Montana North Dakota

Region IX

Arizona California Guam

Missouri Nebraska

South Dakota Utah Wyoming

Hawaii Nevada

# Region X

Alaska Idaho

Oregon Washington

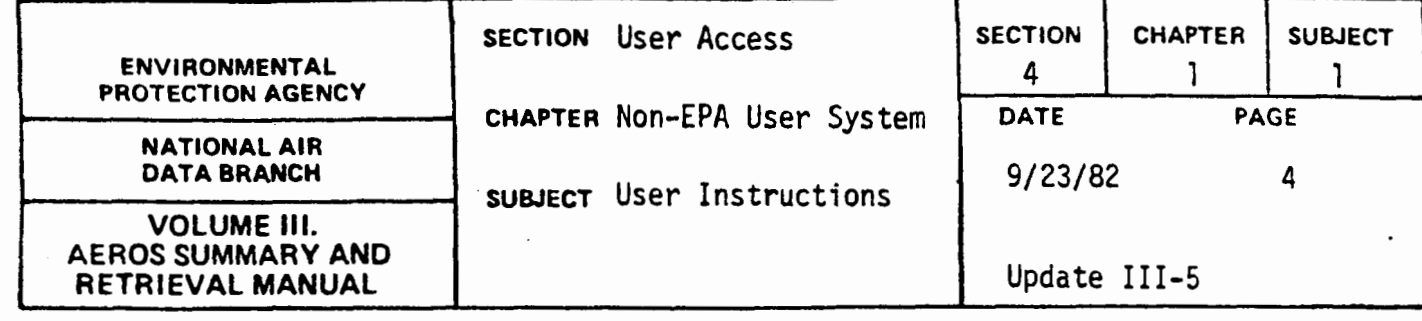

# Table 4.1.1.b REGIONAL OFFICE CONTACTS

II

III

IV

v

YI

VII

 $\mathcal{P}_{\mathcal{M}}$ 

VIII

IX

x

Com. (206) 442-1702

REGIONAL ·OFFICE· ,HEDS Air Management Division EPA. Region I John F. Kennedy Bldg. Boston, MA 02203 FTS 223-5633 Com. (617) 223-5633 Air & Waste Materials Division EPA. Region II-26 Federal Plaza New York, NY 10278 FTS 264-8687 Com. (212) 264-8687 Management Administration Branch EPA, Region Ill 6th and Walnut Streets Philadelphia, PA 19106 FTS 597-7903 Com. (215) 597-7903 Management Services Branch EPA, Region· IV 345 Courtland Street, N.E. Atlanta, GA 30365 FTS 257-2316 Com. (404) 881-2316 Environmental Services Division EPA, Region Y 536 S. Clark Street Chicago, IL 60605 FTS 886-6227 Com. (312) 886-6227 Environmental Services Division EPA, Region YI 1201 Elm Street Dallas, TX 75270 FTS 7 29- 27 24 Com. (312) 767-2724 Environmental Services Division EPA, Region VII 25 Funston Road Kansas City. KS 66115 FTS 758-4461 Com. (816) 758-4461 Environmental Services Division EPA. Region VIII 1860 Lincoln Street Denver, CO 80295 FTS 327- 2226 Com. (303) 837-2226 Air Management Division EPA, Region IX 215 Fremont Street San Francisco, CA 94105 FTS 454-8222 Com. (415) 974-8222 Environmental Services Division EPA, Region X 1200 6th Avenue (M/S 345) Seattle; WA 98101 FTS 399-1702 SAROAO Environmental Services Division EPA, Region I 60 Westview Street Lexington, MA 02173 Com. (617) 861-6700 Air & Waste Materials Division EPA, Region II 26 Federal Plaza New York. NY 10278 FTS 264-9800 Com. (212) 264-9800 Management Administration Branch EPA, Region Ill 6th and Walnut Streets Philadelphia, PA 19106 FTS 597-7903 Com. (215) 597-7903 Environmental Services Division EPA, Region IV College Station Road Athens, GA 30613 FTS 250-3548 Com. ( 404) 546- 3548 Environmental Services Division EPA, Region V 536 S. Clark Street Chicago, IL 60605<br>FTS 886-6231<br>Com. (312) 886-6231 Environmental Services Division EPA, Region VI 1201 Elm Street Dallas, TX 75270 FTS 729-2724 Com. (312) 767-2724 Environmental Services Division EPA. Region VII 25 Funston Road Kansas City. KS 66115 FTS 758-4461 Com. (816) 758-4461 Environmental Services Division' EPA. Region VIII 1860 Lincoln Street Denver, CO 80295 FTS 327-2226 Com. (303) 837-2226 Air Management Division EPA, Region IX 215 Fremont Street San Francisco, CA 94105 FTS 454-8222 Com. (415) 974-8222 Environmental Services Division EPA, Region X 1200 6th Avenue (M/S 345) Seattle, WA 98101

FTS 399-1702 Com. (206) 442-1702

4.1.1-4

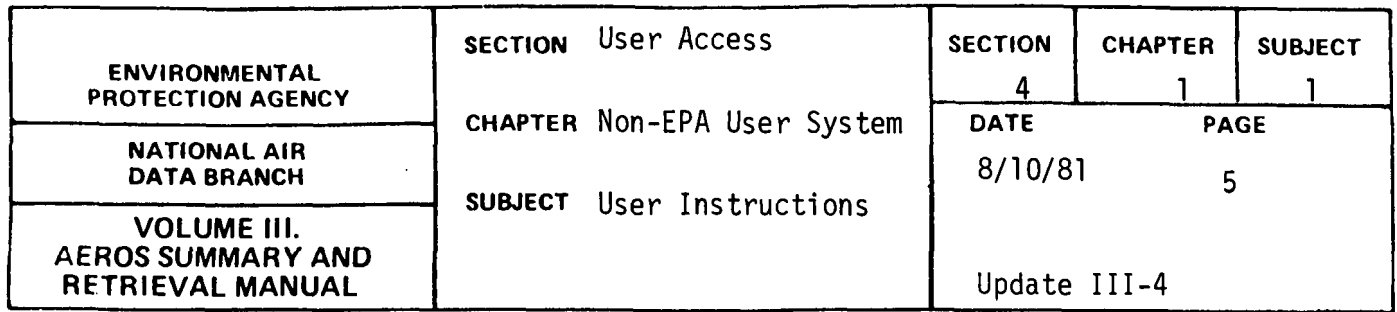

If the request is for a standard report, a letter specifying the report name, the retrieval options and the sort options is sufficient. If the request is not for a standard report, a telephone call may be necessary to discuss the specific data needs.

In addition to stating the report name, the retrieval options, and the sort options, any letter requesting data should include the person to contact concerning technical questions and the date when a response from NADB is needed.

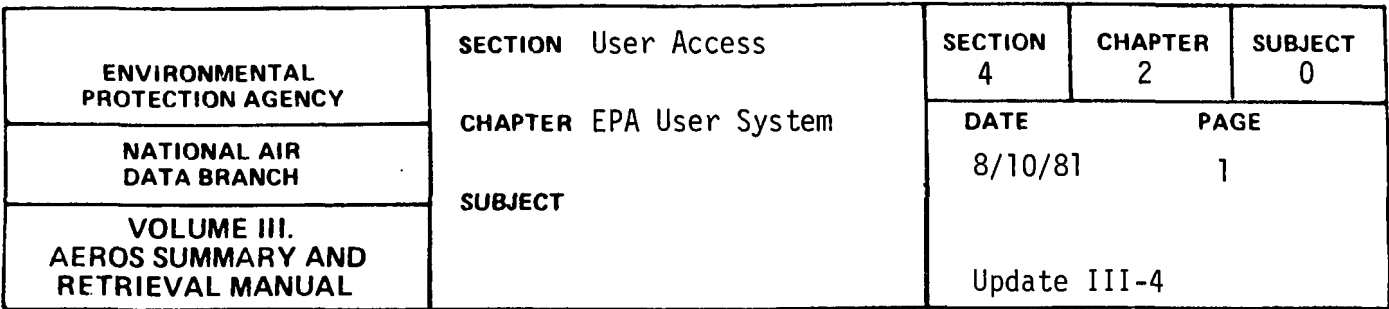

This Chapter describes the procedures to be followed by users who are either direct employees of the U.S. EPA or are working under a grant or Federal contract given by EPA. Any employee of EPA or other individuals who are registered users of the National Computer Center (NCC), Research Triangle Park, North Carolina, can retrieve data using the AEROS Terminal Users System as explained in Section 4.2.2, can utilize the routine AEROS programs, or can utilize the procedures and file formats in Sections 7.0.0- 7.2.3 to write software to create specific reports.

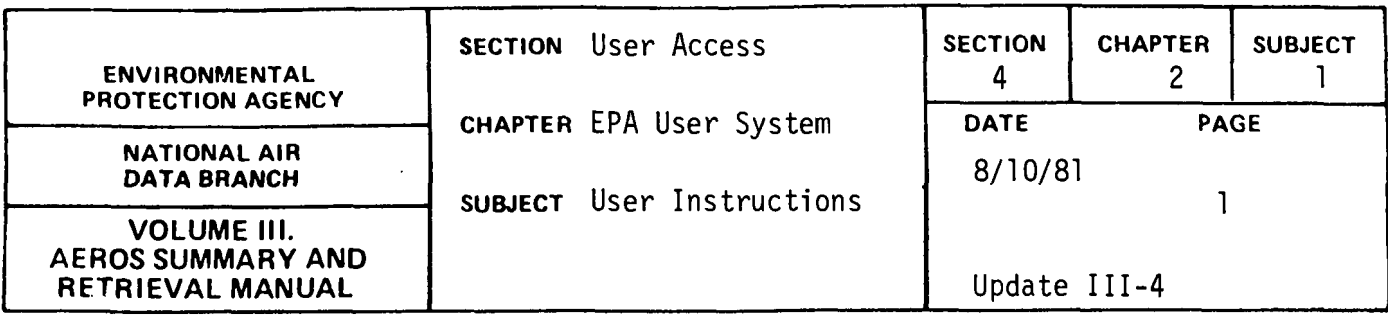

The procedures to request information from AEROS vary depending on whether the requestor is an EPA employee or contractor and where he is located or whether the requestor is an employee, contractor, or grantee for another Federal agency.

If the requestor is an EPA employee or contractor, the EPA employee or project officer must submit the request. If the requestor is located in an EPA Regional Office, the request should be submitted to the NEDS or SAROAD Contract in the Regional Office. All other EPA requests should be submitted to:

> Chief, Requests and Information Section (MD-14) National Air Data Branch Environmental Protection Agency Research Triangle Park, North Carolina 27711

The request should include the report name or information required, retrieval options, and sort options.

If the requestor is an employee, contractor, or grantee for another Federal agency, the Federal agency employee must submit the request. All requests of this type should be submitted to: the Chief, Requests and Information Section at the above address. The request should include the report name, the retrieval options, and the sort options. If requests of this type are determined to be of major impact on the Branch's computer budget, the requestor may be required to establish user and account codes by way of Interagency Agreements. In all cases, the request should include the person to contact concerning technical questions and the data

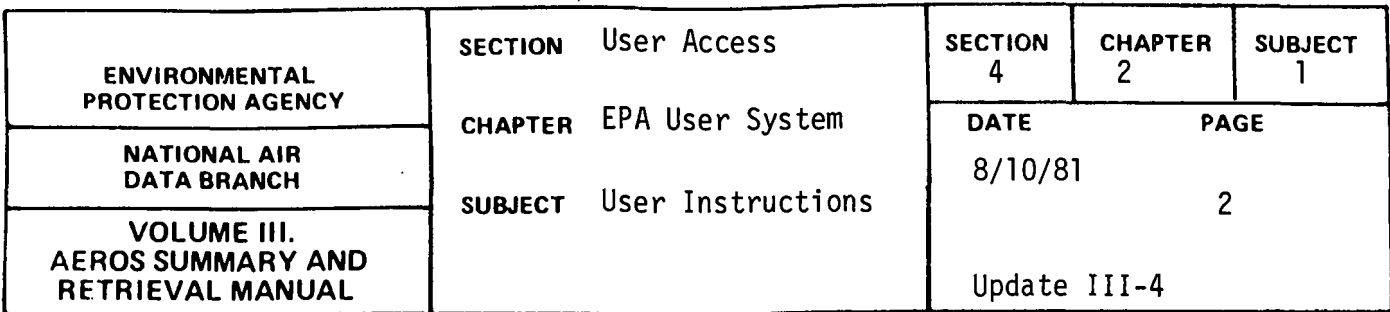

when a response from NADB is necessary. Any request may be preceded by a telephone call to Chief, RIS (FTS 629-5694) to discuss the availability of the data and the necessary report formats. Such a call may prevent unnecessary work and wasted time occasioned by "inappropriate" requests (i.e. requests for data inappropriate to the user's needs or for data that are nonexistent or not yet in a suitable form to satisfy the particular requests).

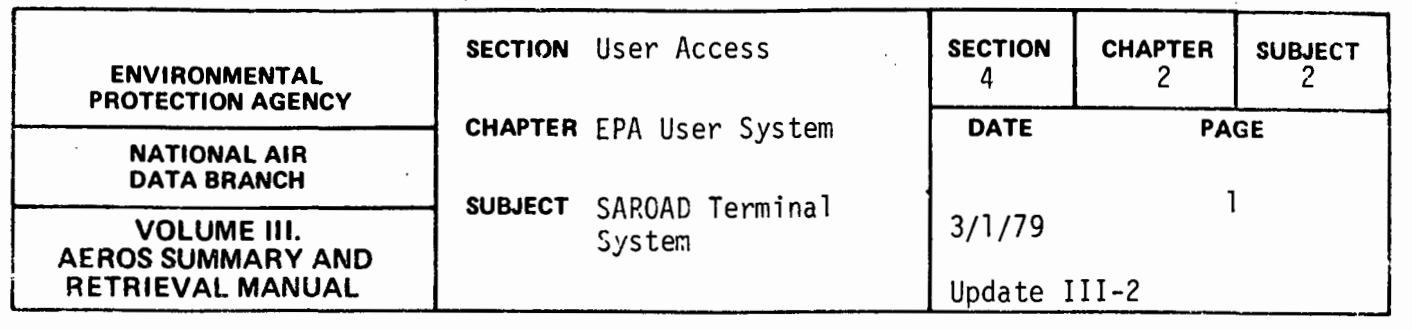

SAROAD TERMINAL SYSTEM (STS)

#### Introduction

The Aerometric and Emissions Reporting System (AEROS) has been expanded to enable users to access air quality data files for retrieval via demand (interactive) terminals. Using this system, the user can interactively access the data files or can build requests that are then submitted to the operating system to be run at a later time (batch). The user has the option of requesting the output be printed at his lower medium-speed terminal or requesting the output be printed at the central computer site and be mailed to him later.

The AEROS terminal system is designed so that users who are not familiar with computers as well as users who are computer-oriented can access the system and submit their requests. The system operates in a conversational mode to request information from the user. A function (subprogram) is specified by the user, the master program calls the appropriate subprogram, and the subprogram assumes control.

The two types of subprograms are those that retrieve data immediately and display them on the low-speed terminal (interactive) and those that ask the user questions that allow a run to be generated and submitted for later processing (remote batch). The first time a remote batch function is requested, the master program asks the user for fixed accounting information such as account code. This information is then used for all remote batch runs submitted. Other information, such as run time, is requested by each individual remote batch function.

4.2.2-1

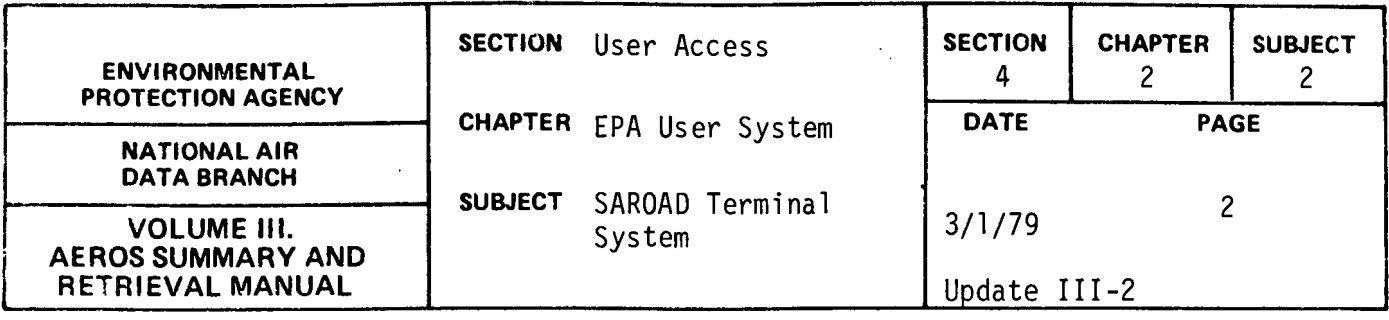

When a user has accessed all the desired functions and has returned to the master program, the END command will take him out of the system. The user is returned to the EXEC 8 operating system in which any software available at this time, including reentry to the SAROAD Terminal System, can be used.

Descriptions of the master program and all available functions follow, and sample interactive sessions and sample outputs are included. Any questions regarding this system, other than instructions on how to use a specific type of terminal, are to be referred to:

> National Air Data Branch (MD-14) U.S. Environmental Protection Agency Research Triangle Park, NC 27711 Phone: (919) 541-5395

Questions regarding accounting information, use of a terminal, or the status of the UNIVAC 1110 are to be referred to:

> National Computer Center (MD-34) U.S. Environmental Protection Agency Research Triangle Park, NC 27711 Phone : (919) 541-3649

Note: Throughout the manual the selection commands are listed as follows: 'state=??' 1 site=???'

The number of question marks following the equal sign defines the number of characters in that code. In the above examples, the state command requires two characters following the equal sign and site requires three. If the incorrect number of characters is entered, the command is rejected.

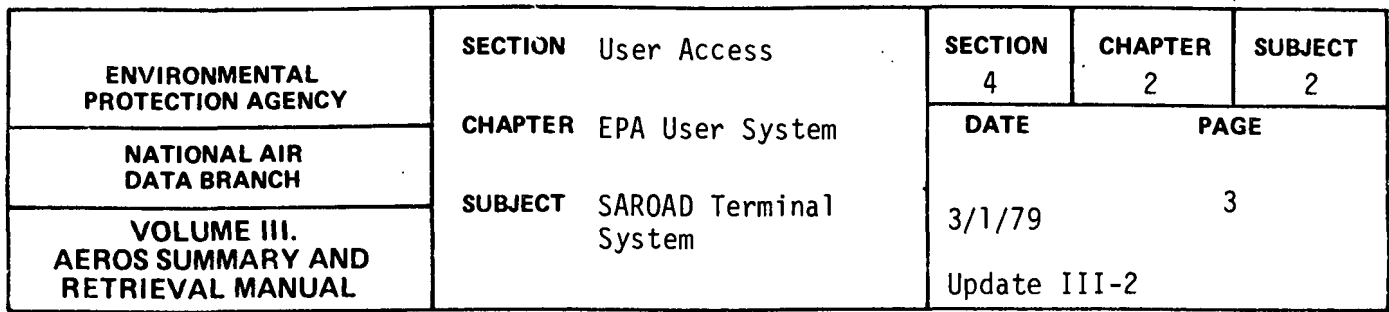

### Required Accounting Information

In order to use the SAROAD terminal system, the user must be registered at the National Computer Center (NCC), Research Triangle Park, NC. The accounting symbols assigned to the user plus other information necessary to submit batch jobs will be requested by the terminal system. The information required is:

- i. account number.
- ii. project code.
- iii. terminal identification code. (This information is used for routing the printout generated by batch jobs. It can be either the user's site or the central computer site.)
- iv. priority code. (This is one of a system of codes established by NCC.)
- v. run identification code. (This code is composed of an NCCassigned bin number and up to four additional characters specified by the user.)
- vi. estimated run time

(The user must furnish an estimate to be entered on the @RUN card. Sample estimates for the batch runs are given in the functional sections).

Almost all of the codes require interaction with the National Computer Center. If the user has questions relating to these items, please call User Services, FTS 629-3649.

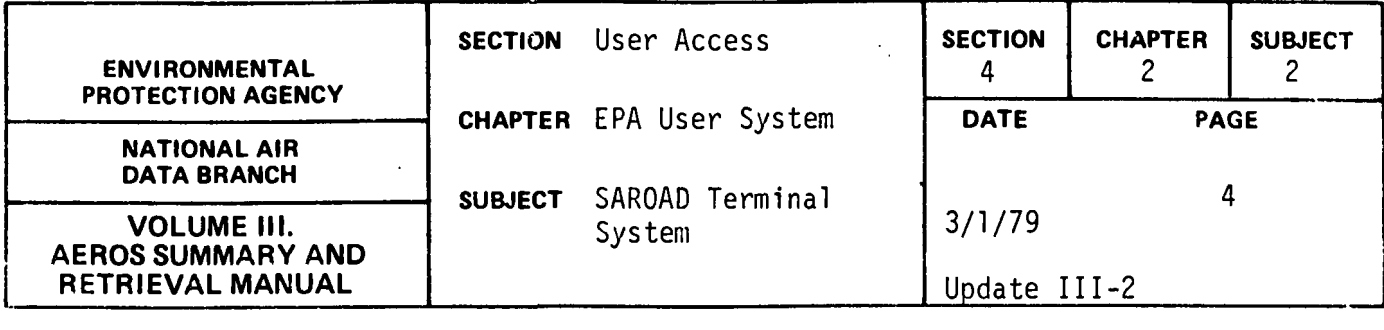

### Computer Instructions for Entering STS

In order to use STS, the user must know how to dial the computer, establish contact, and identify himself to the operatirg system. The procedure varies slightly from terminal to terminal so no attempt is made here to instruct the user on terminal usage. If there is a need for instruction in this area, please contact User Services, NCC as listed in this manual.

When contact with the UNIVAC 1110 has been established and the user's terminal identification has been accepted, the operating system will print a message identifying the operating system. At this point the user must enter an @RUN card to begin his session. Please note that, because of the STS design, the user must specify the CARD parameter on the RUN card if the remote batch portion of the STS is to be used. No cards will actually be punched.

Once the user's RUN card has been accepted, the date and time the user signed on is displayed on the terminal and the user can start entering instructions. When the user is ready to use the AEROS Terminal System, the following sequence of instructions is entered.

> @ASG,A NADB\*NADB-ABS/SDS. @COPY,A NADB\*NADB-ABS.NA206 @FREE NADB\*NADB-ABS. @NA206

The user will enter the master program and interaction with the system will begin. (All responses entered by the user within STS must be in capital letters.) When the user is finished with the system, the END command is entered. Control is returned to the operating system and the

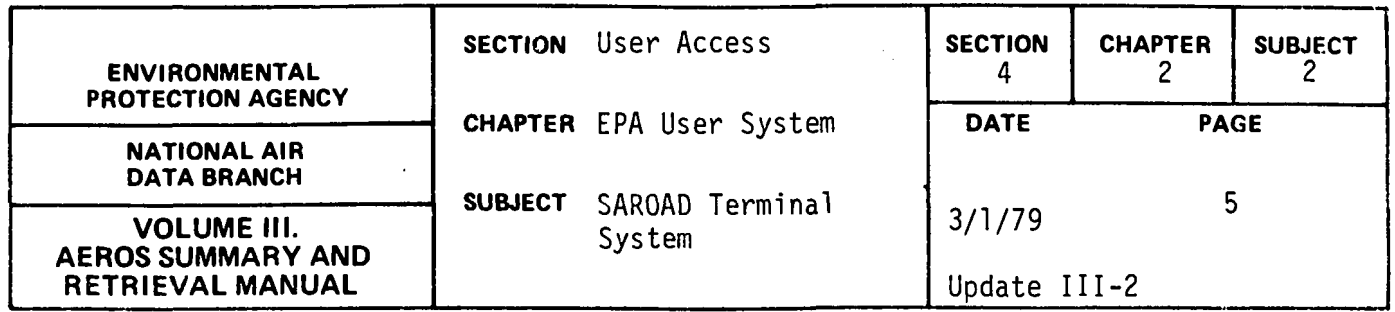

user is free to access any UNIVAC 1110 functions desired, re-enter the STS, or sign off the UNIVAC system. To sign off, the user enters @FIN, waits for the accounting information to print, and then enters @@TERM.

Should the 1110 system go down or should the line drop during an STS session, the user has to re-dial the computer and follow regular sign on procedures to re-enter the system. If the user was building remote batch jobs at the time computer contact was broken, only the job being constructed at that time is lost. This is due to the dynamic submission of batch runs by the STS at the time the user requests the run be submitted.

### STS Master Program

The STS master program is designed as a processor. This means that all the files required for the system are dynamically assigned by the program. If there are any problems encountered in assigning a file, a message is printed but processing continues. If a file is unavailable, only those functions using that particular file are not operable. The messages and their meanings are listed below.

i. file name WAITING TO ROLL FILE IN

The file specified has been rolled out by the 1110 Operating System and the terminal system is waiting for the file to be restored to mass storage.

ii. file name DESTROYED--CONTINUING

The file specified has been marked as having been destroyed by the 1110 Operating System. The system will continue but any function using the specified file will not be operational. Call NCC, User Services Section.

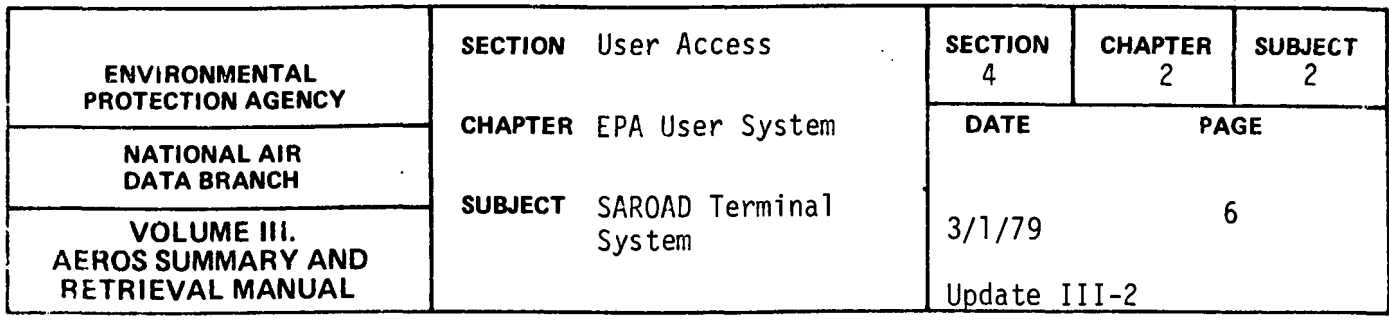

iii. file name DISABLED--CONTINUING

The file specified was in use when the 1110 system crashed. There is usually no problem with using the file. iv. file name IN EXCLUSIVE USE-CONTINUING

The file specified is in exclusive use by another run. This usually happens when NADB is updating the file. The system continues, but functions requiring the specified file will be inoperable. A later attempt may provide access to a function requiring this file.

v. file name FACILITY REJECTED--CONTINUING

The file specified does not exist. It may have been removed by the 1110 Operating System or may have been deleted in preparation for an update that then failed. Call NADB, Data Processing Section.

The user is asked if a CRT terminal is being used. A CRT terminal is a cathode-ray-type terminal such as a UNISCOPE 100 or a HAZELTINE 2000. The interactive functions are designed to utilize either a 120 character print line or a 72-character print line. If you answer YES to the CRT question, a 72-character print line is used. If answer is NO, a 120-character line is used.

Next, the user is asked whether instructions are needed for using the system. If YES is entered, a brief discussion of the system and the function list are provided. Each function entered then prints a brief description of itself thereafter. If NO is entered, it is assumed that the user is familar with the system and less instructional information is displayed. If the user enters NO and then decides he needs a list of the functions, he can enter HELP after the FUNCTION? prompt.

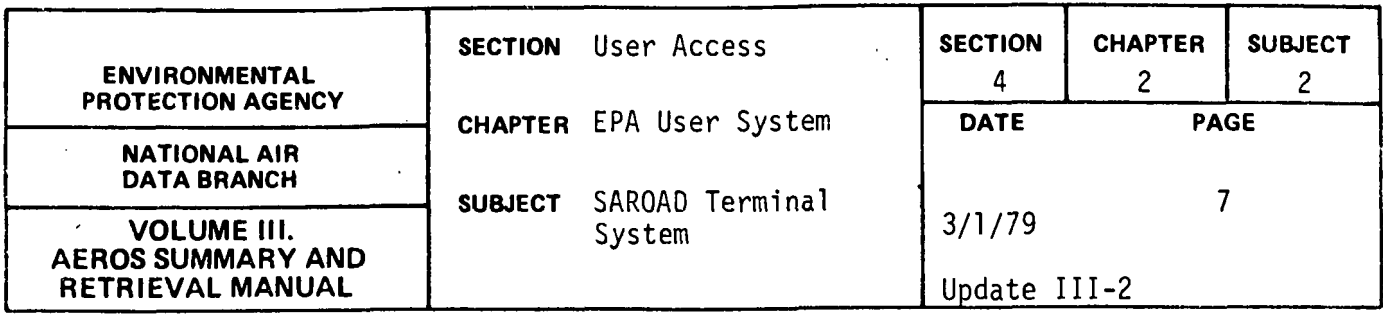

When the FUNCTION? prompt is printed, the user is free to enter any valid STS function. If an invalid entry is encountered, a message is printed and the FUNCTION? prompt is printed again. If the user has finished using STS, he enters END after the FUNCTION? prompt and control is returned to the UNIVAC 1110 operating system.

If an interactive function is specified, control is immediately passed to the appropriate subprogram. Interaction between the user and the data files via commands given to the subprogram continues until the END command is entered. The subprogram then returns control to the master program and a new function is requested.

If a remote batch function is requested, the master program first checks to see if this is the first remote function requested during the current terminal session.

If this is not the first batch function requested, control is passed to the appropriate subprogram. The subprogram interacts with the user to construct remote batch runs. When the final END command for the subprogram is encountered, a summary of the job constructed is printed for user review. The user has the option of submitting or cancelling the constructed run. If the run is submitted, the subprogram dynamically submits the run to the UNIVAC 1110 system. The job enters the job queue at this point and is eligible for execution. (As jobs are submitted to the UNIVAC operating system, a message is returned indicating the run identifier and whether the run was accepted or not). After the job is submitted or cancelled, control is returned to the master program.

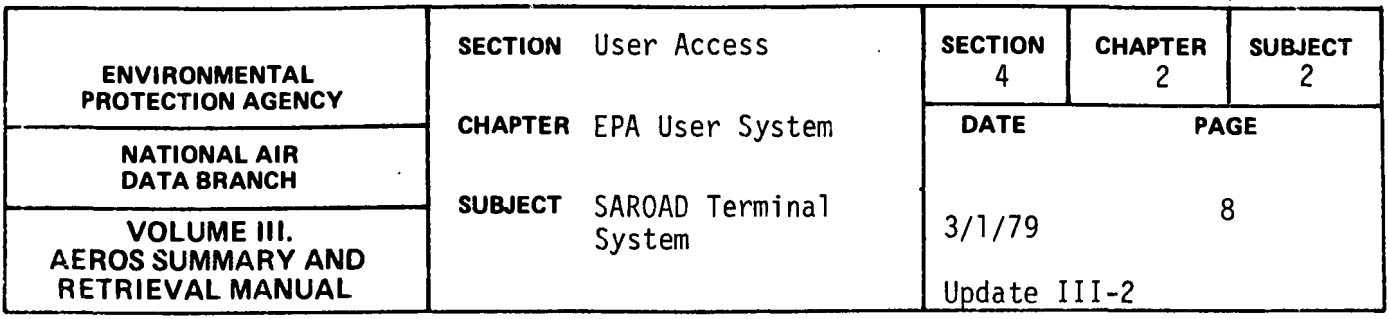

The first remote batch function requested during a terminal session causes the master program to request some fixed accounting information. The infonnation requested is then used for all batch runs constructed during the terminal session. The information requested is:

- i. project code. At the prompt, PROJ?, the user should enter his valid UNIVAC project code.
- ii. terminal identifier. The user can select a location where all of the remote batch output will be routed. This location can be a low-speed, medium-speed or highspeed tenninal. To route the output to the central UNIVAC 1110 site the user enters PR. The location selected is entered after the TERMINAL ID? prompt.
- iii. account number. Account numbers must be registered with NCC before run submissions will be accepted. The account number is entered after the ACCT #? prompt.

No validity or edit checks are made for the above three entries *by* ATS. At the point an actual batch run is submitted to the 1110 operating system, a check is made by that system against the valid account and project code combinations. If the combination entered is not valid, the run will not be accepted.

After the initial information is entered for the first access of a batch function, control is passed to the appropriate subprogram and the session proceeds as described above.

The following sections describe the actual functions available within the SAROAD Terminal System. Besides the descriptive name, the subsystem, access type, and function entry is listed. The notation used is:

S = SAROAD

 $I =$  Interactive Access

RB = Remote Batch Access

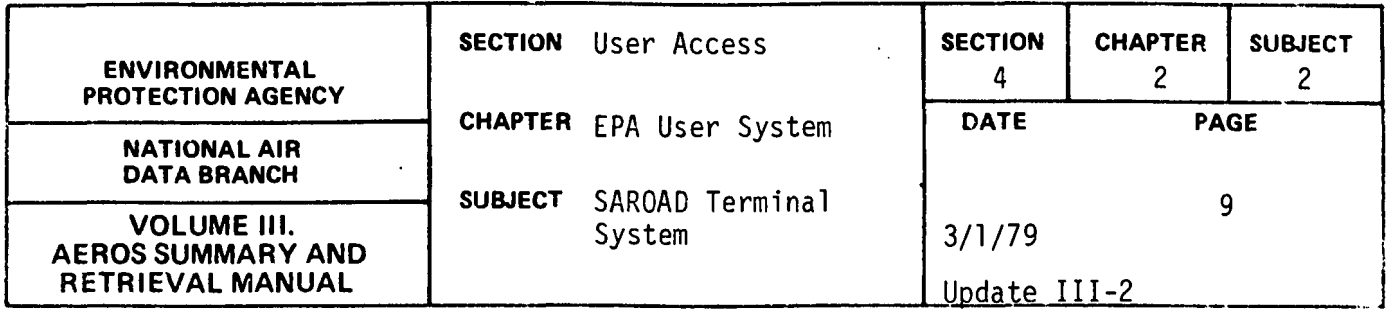

SAROAD POLLUTANT NAMES {S, I, PO)

### Description

The pollutant names function is an interactive function that allows the user to retrieve pollutant names corresponding to user given valid pollutant codes. Sample of an interactive session using this function is included in this section.

#### Structured Entries

When this function is first entered, the user may ask for a listing of the available functional commands by replying "yes" to the prompt "COMMAND LIST. . . YES OR NO?"

#### Commands

After the preliminary responses have been entered, the user receives the prompt, COMMAND? The user should select and enter a command word from the list given below. The command word can be entered in its entirety or can be abbreviated to the first two characters of the word. The commands for this function are:

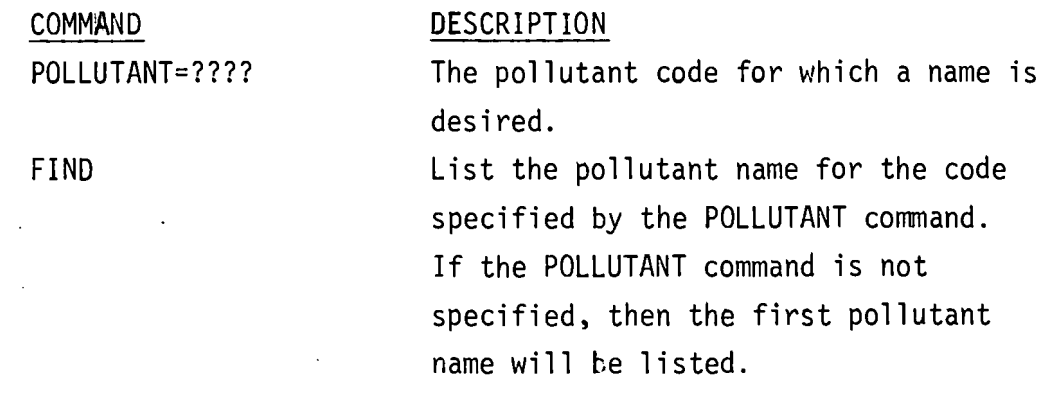

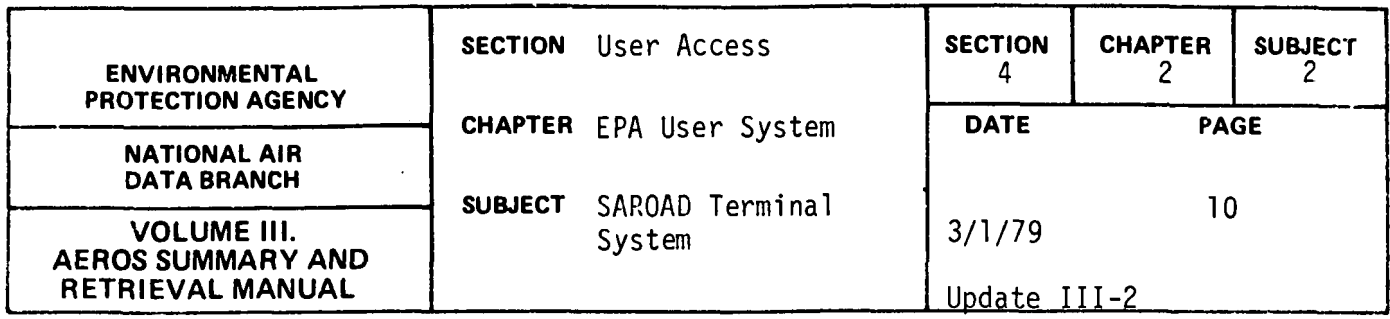

 $\bar{1}$ 

NEXT ??

 $\sim 10$ 

List the pollutant name for the next ?? sequential pollutant codes.

 $\sim$   $\sim$ 

?? must be a 2-digit number specifying the number of sequential pollutant names desired. If ?? is entered as blanks, the next sequential pollutant name is listed.

END

Signals the end of processing.

Special Notes

 $\ddot{\phantom{a}}$ 

The output generated by this function is produced on the user's terminal immediately after the commands FIND or NEXT.

 $\mathcal{L}$ 

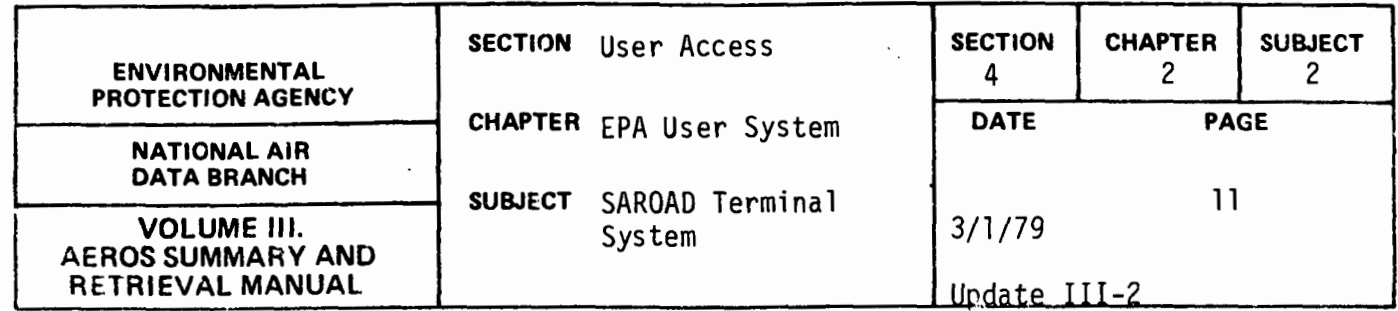

"Example Interactive Session"

r.JASG1 fl NADB\*tJADB-ABS/SDS FACILITY WARNING 000200000000  $P$ SRBUA^29A92\*299B5CP5AY^68910/78 10:29:03 · 1 ABS GFREE NADB\*NADB-ABS READY £,NA206] SAROAD TERMINAL SYSTEM IV.21 DATE: 08/10/78 TIME: 10:29:36 NADB-STE-ltlX DISABLED--CONTltlUING NADB-AL-SFBK DlSABLED--CONTINUING NADB-AL-SFPI DISABLED--CONTINUING NADB-AL-SFSI DISABLED--CONTINUING<br>NADB-PARMFL DISABLED--CONTINUING NADB-PARMFL DISABLED--CONTINUING<br>ARE YOU USING A CRT TERMINAL? (YES OR NO ) DO YOU WISH FOR INSTRUCTIONS? ( YES OR NO )  $[$ YES $]$ THE SAROAD TERMINAL SYSTEM PROVIDES ACCESS TO THE AIR QUALITY DATA <SAROADl THROUGH THE FUNCTIONS LISTED BELOW. EACH FUNCTION DEFINES THE SUB-SYSTEM AND THE MODE OF ACCESS. THIS IS INDICATED<br>BY THE FOLLOWING NOTATION:  $S = SAROAD$ I = INTERACTIVE ACCESS RB = REMOTE BATCH ACCESS THE FOLLOWING IS THE LIST OF LEGAL FUNCTONS,<br>SB - SAROAD REMOTE BATCH (S. RB)<br>QS - QUARTERLY SUMMARIES (S. I) QS - QUARTERLY SUMMARIES (S. I)<br>
YS - YEARLY SUMMARIES (S. I)<br>
SI - SITE DESCRIPTIONS (S. I) YS - YEARLY SUMMARIES<br>SI - SITE DESCRIPTIONS (S. I)  $(S, I)$ UN - UNIT TABLE<br>PO - POLLUTANT - POLLUTANT NAMES IS• I l HELP - DESCRIPTION OF FUNCTIONS END - END TERMINAL SESSION FUNCTION? §) AIR POLLUTION POLLUTANT NAMES GlVEN A VALID POLLUTANT CODE• THIS PROGRAM GIVES THE USER THE CORRESPONDING POLLUTANT NAME. IF YOU WISH A SHORT DESCRIPTION OF THE VALID COMMANDS• REPLY YES, OTHERWISE• REPLY NO. YES OR NO? YES COMMANDS USED IN THIS PROGRAM ARE: 'POLLUTANT=?????• -THE POLLUTANT CODE FOR WHICH A NAME IS DESIRED -GET THE POLLUTANT NAME FOR THE CODE <sup>1</sup> FIND <sup>1</sup> GIVEN -GET THE POLLUTANT NAME. FQR THE NEXT <sup>1</sup> NE.XT ?? <sup>1</sup> SEQUENTIAL POLLUTANT CODE.

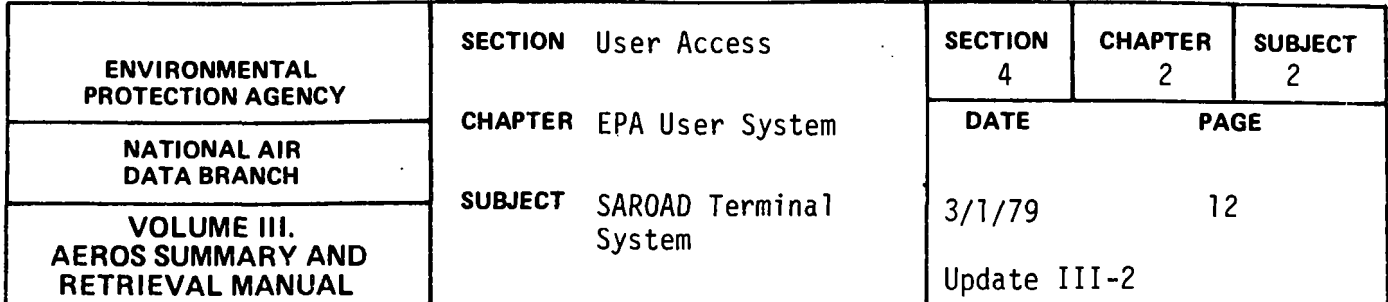

IF ?? IS ENTERED AS IJLANKS• 01 IS ASSUMED. OTHERWISE, ?? MUST BE A 2 DIGIT NUMBER. TENO: ITTIRE COMMAND-SIGNALS ENTERENDORF THEOCESSAINS CAN BE ABBREVIATED TO THE FIRST TWO LETTERS OF THE COMMAND. START ENTERING COMMANDS

 $\chi$ 

COMMAND<sub>2</sub>  $POLLUTANT=11103$ 

POLLUTANT=11103

COMMAND? rm

POLLUTANT CODE: 11103 POLLUTANT NAME IS BENZENE SOLUBLE ORGANIC FRACTION

 $E_{\text{DMM0}}^{Q}$ 

POLLUTANT CODE: 11104<br>POLLUTANT NAME IS POLYNUCLEAR HYDROCARBONS

POLLUTANT CODE: 11105<br>POLLUTANT NAME IS WATER SOLUBLE ORGANICS

COMMAND? fr00=4310 i)

POLLUTANT=43101

COMMAND?  $\boldsymbol{\mathrm{E}}$ 

POLLUTANT CODE: 43101 POLLUTANT NAME IS TOTAL HYDROCARBON

COMMAND? NE 02

POLLUTANT CODE: 43102 POLLUTANT NAME IS NON-METHANE HYDROCARBON

POLLUTANT CODE: 43103 POLLUTANT NAME IS GASOLINE

COMMAND? [END\

ALL POLLUTANT NAME REQUESTS ANSWERED. PLEASE CHOOSE THE NEXT FUNCTION YOU WISH TO ACCESS.

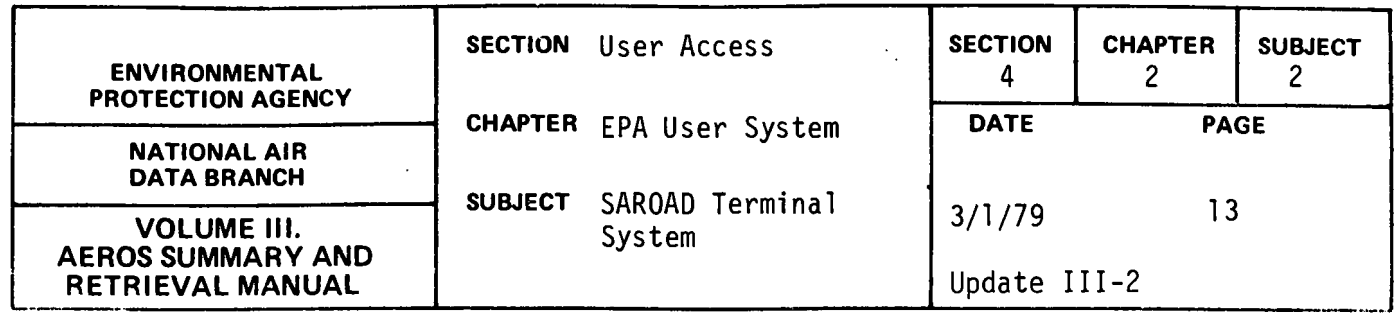

FUNCTION? E@

END SESSION

 $\sim 10$ 

 $\frac{1}{2}$  ,  $\frac{1}{2}$ 

 $\hat{\mathcal{L}}$ 

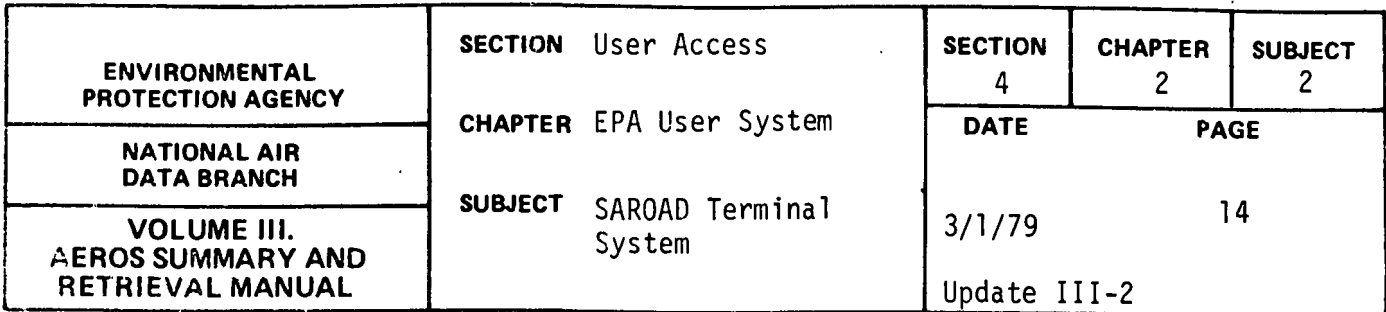

SAROAD SITE DESCRIPTION (S, I, SI)

#### Description

The site description function is an interactive function that allows the user to retrieve either complete or abbreviated site information for the sites referenced in the SAROAD data bank. Sample of an interactive session using this function is included in this section.

#### Structured Entries

When the function is first entered, the user may obtain a list of available functional commands by replying "YES" to the prompt, COMMAND LIST. . . . YES OR NO?.

The user is then given the option for abbreviated or full description. The user should select one of the two options and enter either ABBR or FULL in response to the prompt, ABBR or FULL?. This function is now ready to receive functional commands. This fact is indicated by the system response, START ENTERING COMMANDS.

#### Commands

After the preliminary responses have been entered, the user receives the prompt, COMMAND? The user should select and enter a command word from the list given below. The command word can be entered in its entirety or can be abbreviated to the first two characters of the word ( $"="$  is entered after the first 2 characters where applicable).

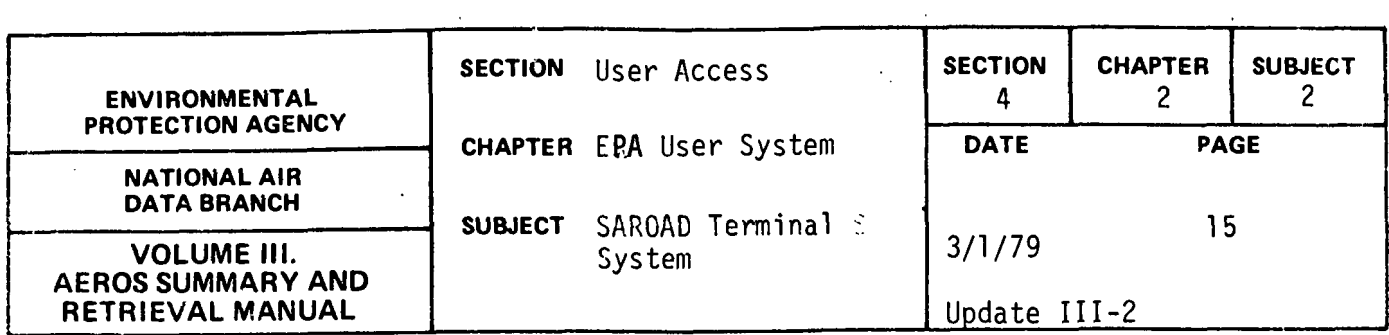

The commands for this function are:

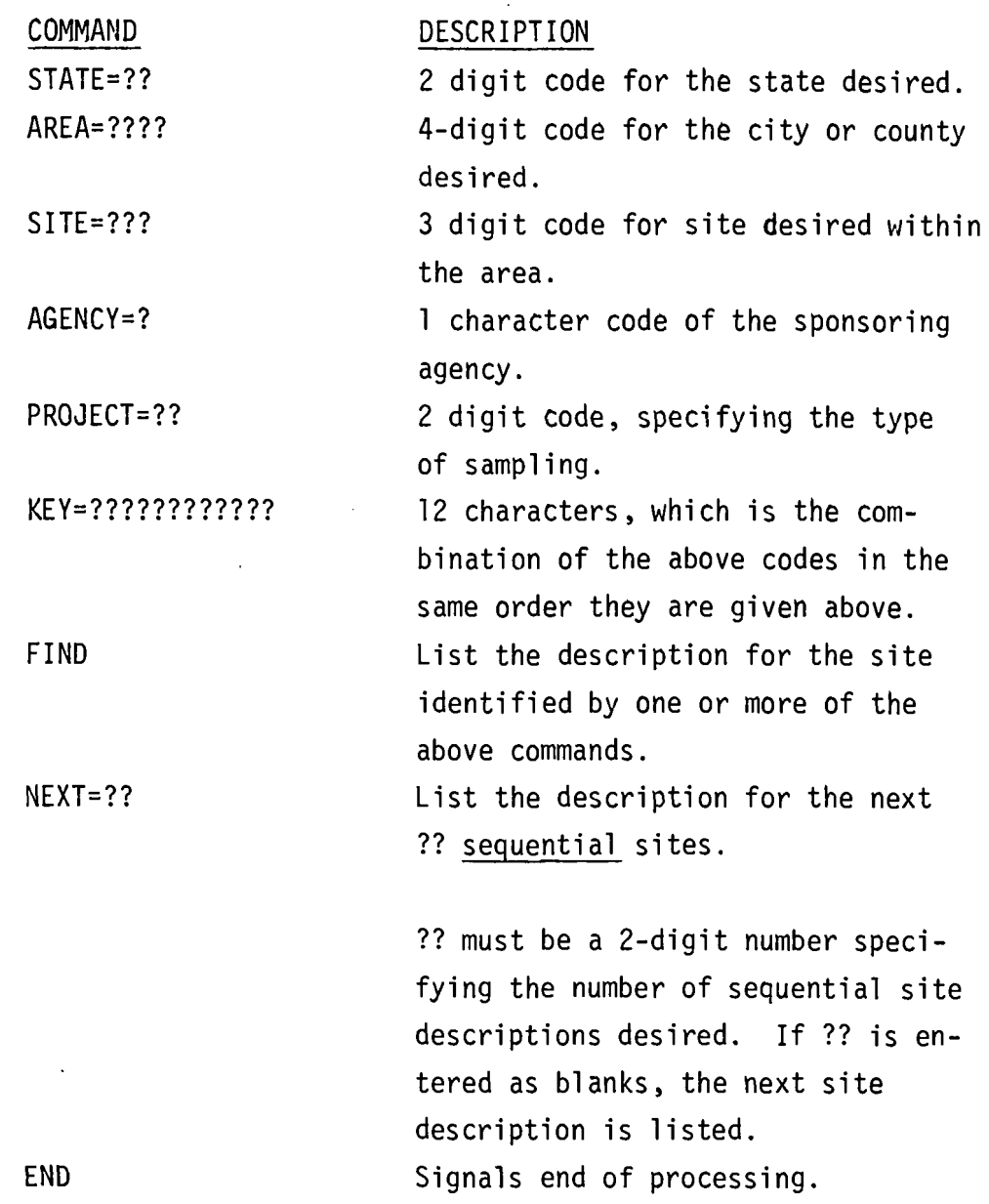

 $\bar{\mathcal{A}}$ 

 $\sim$   $\sim$ 

 $\overline{\phantom{a}}$ 

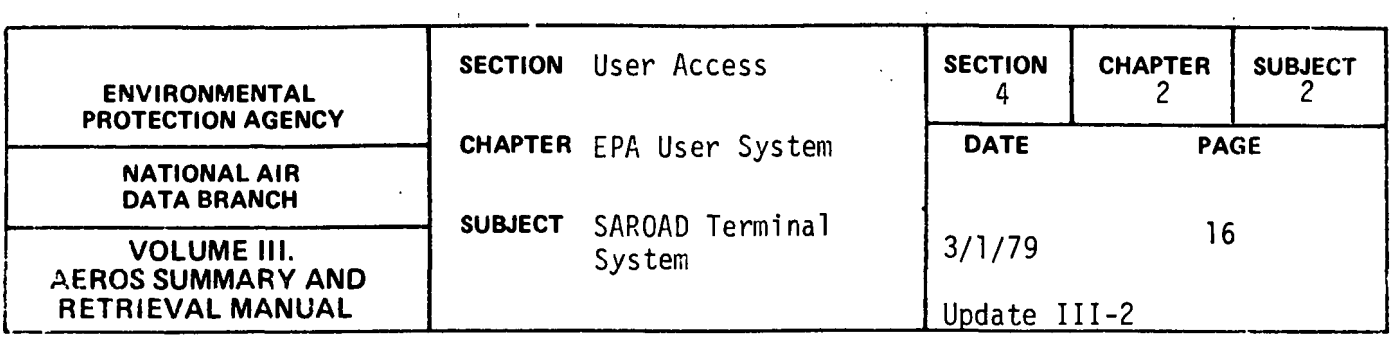

 $\bar{u}$ 

 $\sim 10$ 

## Special Notes

 $\ddot{\phantom{a}}$ 

If a match is not found for the specified site, the fact is indicated and the KEY must be reentered, or a portion of the key may be reentered with the singular commands.

This function operates in an interactive mode. Therefore, the output produced will be displayed on the user's terminal immediately after the FIND or NEXT commands.

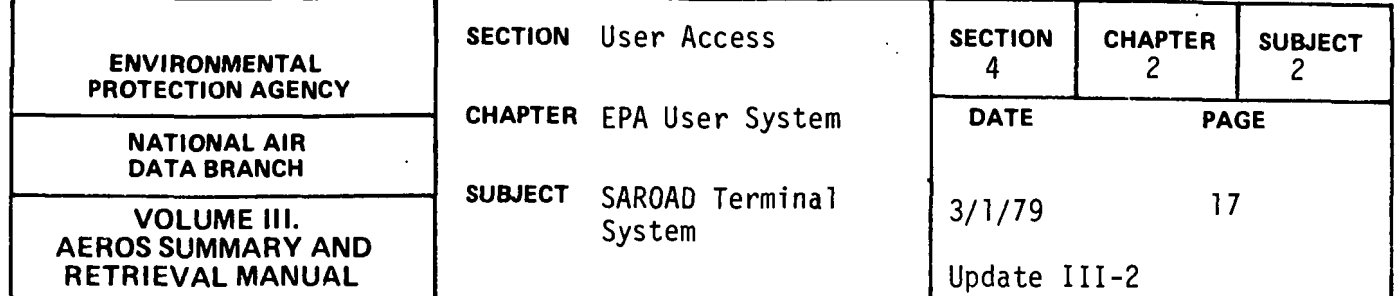

"Example Interactive Session"

 $\frac{\text{SNAZ06}}{\text{SAROAD}}$ ARE YOU USING A CRT TERMINAL? ( YES OR NO ) DO YOU WISH FOR INSTRUCTIONS? ( YES OR NO )  $\overline{\text{Lip}}$ FUNCTION?<br>SITE AIR POLLUTION SITE DESCRIPTIONS FEET LIST --- YES OR NU? THE COMMANDS USED BY THIS PROGRAM ARE LISTED BELOW: : STATE=221. THE STATE DESIRED<br>"SITE=222" THE SITE NUMBER WITHIN THE AREA 'SITE=???' THE SITE NUMBER WITHIN THE AREA •AGrncY=?• THE CODE FUR THE SPONSORING AGENCY THE CODE FOR THE TYPE OF SAMPLING •KEY:????????????' C12 CHARACTERS) THE COMPLETE KEY IS COMPOSED OF THE CODES ABOVE IN THE ORDER GIVEN. 'FINO• GET THE DESCRIPTION FOR THE SITE SPECIFIED 'NEXT ??' GET THE DESCRIPTION FOR THE NEXT SEQUENTIAL SITE COMBINATION. IF ?? IS ENTERED AS BLANKS• 01 IS ASSUMED. OTHERWISE, ?? MUST UE A 2 DIGIT NUMBER. •END• SIGNALS END OF SESSIONrPROGRAM ENDS THE FULL COMMAND CAN BE USED OR THE COMMAND CAN BE ABUREVIATED TO THE FIRST TWO (21 CHARACTERS. IF A MATCH IS NOT FOUND FOR THE SPECIFIED SITE• THE FACT IS INDICATED AND THE KEY MUST BE REENTERED. PLEASE SPECIFY ABBREVIATED OR FULL DESCRIPTION ABBR OR FULL? FULL START ENTERING COMMANDS E00013F01 COMPLETE KEY ='020160013F01' COMMAND?  $F1$ SITECUDE: 020160013 AGENCY/PROJ:FOl AGENCY-TYPE: STATE LOCATION: FAIRBANKS AQCR(009):NORTHERN ALASKA SITE ADDR: 604 BARNETTE ST LA: SMSA(0000): LO: 147 D. 43 M. 23 S.W CNTYl0180l: FAIRBANKS ED UTM-N:7rl901700 STN-TYPE C13l:CENTER CITY - COMMERCIAL UTM-E: 4651700 M. ELEV-GRO: 010 FT M. ELEV-MSG:0410 FT EPA-REG:O C-POP: 14,771<br>A-POP: 307,000 307,00C LA: 64 D. 50 M. 27 S.N

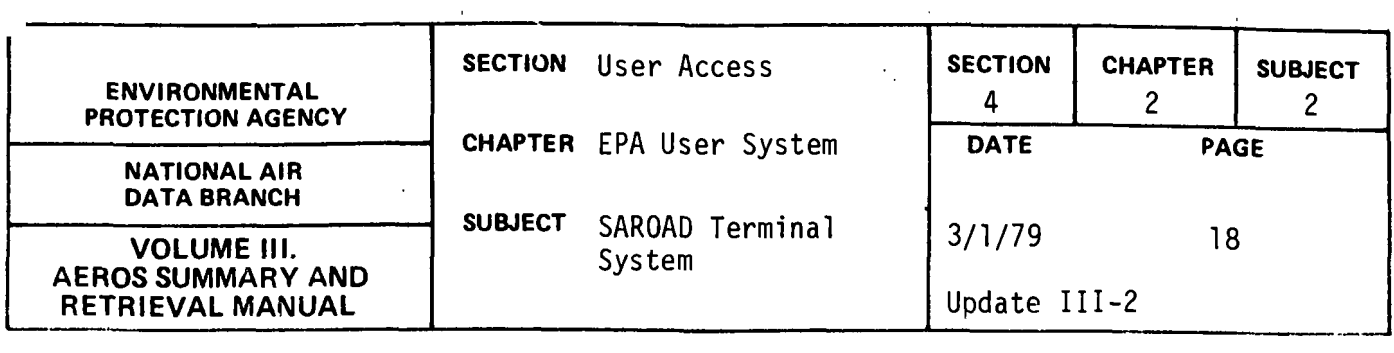

COMMENTS:SO SIDE OF STATE OFF BLD 604 BARNETTE ST 180 FT FROM COR OF BARNETTE *8* 7TH AVE

UTM-ZONE: 06 DIFF-GMT: WEST 02 HOURS<br>COM™AND?

 $STATE=34$ 

STATE=34

COMMAND?

 $F\overline{\Lambda}$ 

NO SITE FILE ENTRY FOR 340160013F01 , ENTER VALID KEY

COMMAND? KE=361220019A05

COMPLETL KEY ='361220019A05'

COMMAND? **lf.!j** 

> SIJECOUF: 301220019, AGENCY/PROJ:A05 AGENCY-TYPE: EPA/ATMUS. SUBVA: EPA-BEGIS AQCR(079):METROPOLITAN CINCINNATI A-POP: 1,654,792 LA: 39 D. 08 M. 24 S.N<br>LO: 084 D. 32 M. 47 S.W SITE ADDR: 1675 GEST STREET<br>SMSA(1640): CIRCINNATI, OHIO-KY,-CNTYl2720l:. HAMILTON CO UTM-N:41335100U M, ELEV-GRD: 035 FT STN-TYPE (11):CENTER CITY - INDUSTRIAL UTM-E: 7121050 M, ELEV-MSG:0585 FT SUPPORT-AGENCY:CITY OF CINCINNATI DIV OF AIR POLLUTION CONTROL CUMMENTS:tJ02 SPECIAL STUDY UTM-ZONE: 16 DIFF-GMT: WEST 05 HOURS COMMAND? AGENCY=H)

AGENCY=H

COMMAND?  $\text{F1}$ 

SITECODE: 361220019 AGENCY/PROJ:H05 AGENCY-TYPE: C1TY EPA-REG:5<br>LOCATION: CINCINNATI (0HIO )OHIO (-POP: 452,524 452,524 A-POP: 1,654,792 LOCATION: CINCINNATI , OHIO AQCR<079l:METROPOLITAN CINCINNATI SITE ADDR: 1675 GEST ST SMSA(1640): CINCINNATI, OHIO-KY.-CNTY<2720l: HAMILTON CO STN-TYPE lllJ:CENTER CITY - INDUSTRIAL UTM-E: 7121050 M, ELEV-MSG:0525 FT SUPPORT-AGENCY:CINCINNATI APC UTM-ZONE: 16 DIFF-GMT: WEST 05 HOURS COMMAND? LA: 39 D. 08 M. 24 S.N LO: UTM-tl:413351000 084 D. 32 M. 47 S.W M, ELEV-GRD:\_015 FT COMMENTS:NO COMMENTS.

KE=56\*\*\*\*\*\*\*\*\*\*\*

COMPLETE KEY =•56\*\*\*'\*\*\*\*\*\*'

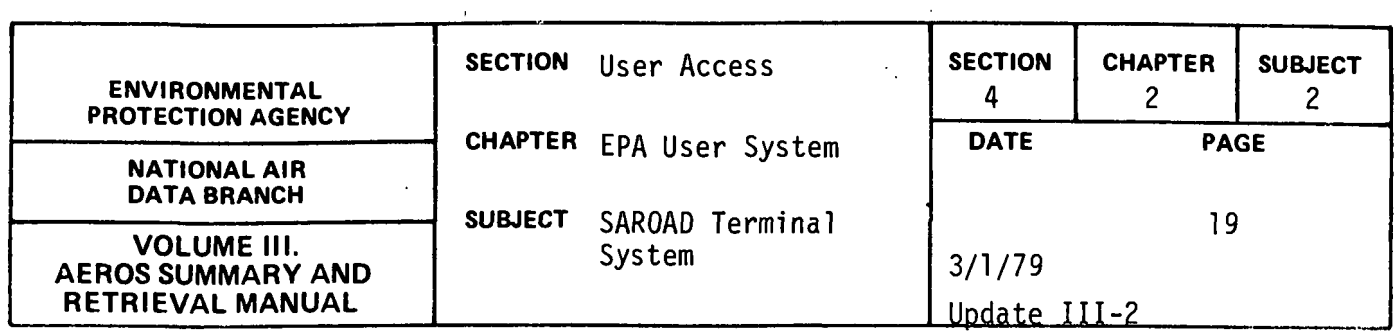

 $\bar{z}$ 

 $\ddot{\phantom{a}}$ 

 $\bar{a}$ 

EUMMAND?

NO SITE FILE ENTRY FOR 56\*\*\*\*\*\*\*\*\*\* • ENTER VALID KEY

COMMAND?<br>E=55++++++++++

COMPLETE KEY ='55\*\*\*\*'\*\*\*\*\* <sup>1</sup>

 $\sim$ 

COMMAND? [fl

NO SITE FILE ENTRY FOR 55\*\*\*\*\*\*\*\*\*\* • ENTER VALID KEY

.. ~:.ill:~/'1AN0 ? lQ::!.Q.l

ALL SITE INFORMATION REQUESTS ANSWERED. PLEASE ENTER THE NEXT FUNCTION YOU WISH TO ACCESS. FUNCTION?

 $\ddot{\phantom{a}}$ 

ENO SESSION

 $\ddot{\phantom{a}}$ 

 $\ddot{\phantom{a}}$ 

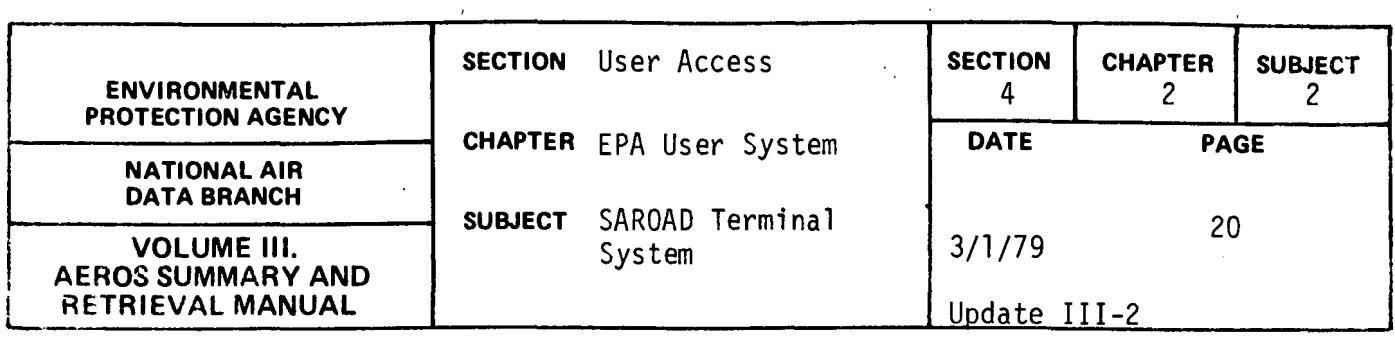

## SAROAD UNITS TABLE {S, I, UN)

### Description

The units table function is an interactive function that will produce the AEROS units table. Sample output of this function is included in this section.

# Structured Entries

No structured entries are required by this function.

## Command

This function does not have any commands.

### Special Notes

This function operates in an interactive mode. Only one table is produced as output which is displayed on the user's terminal immediately after entering the function.

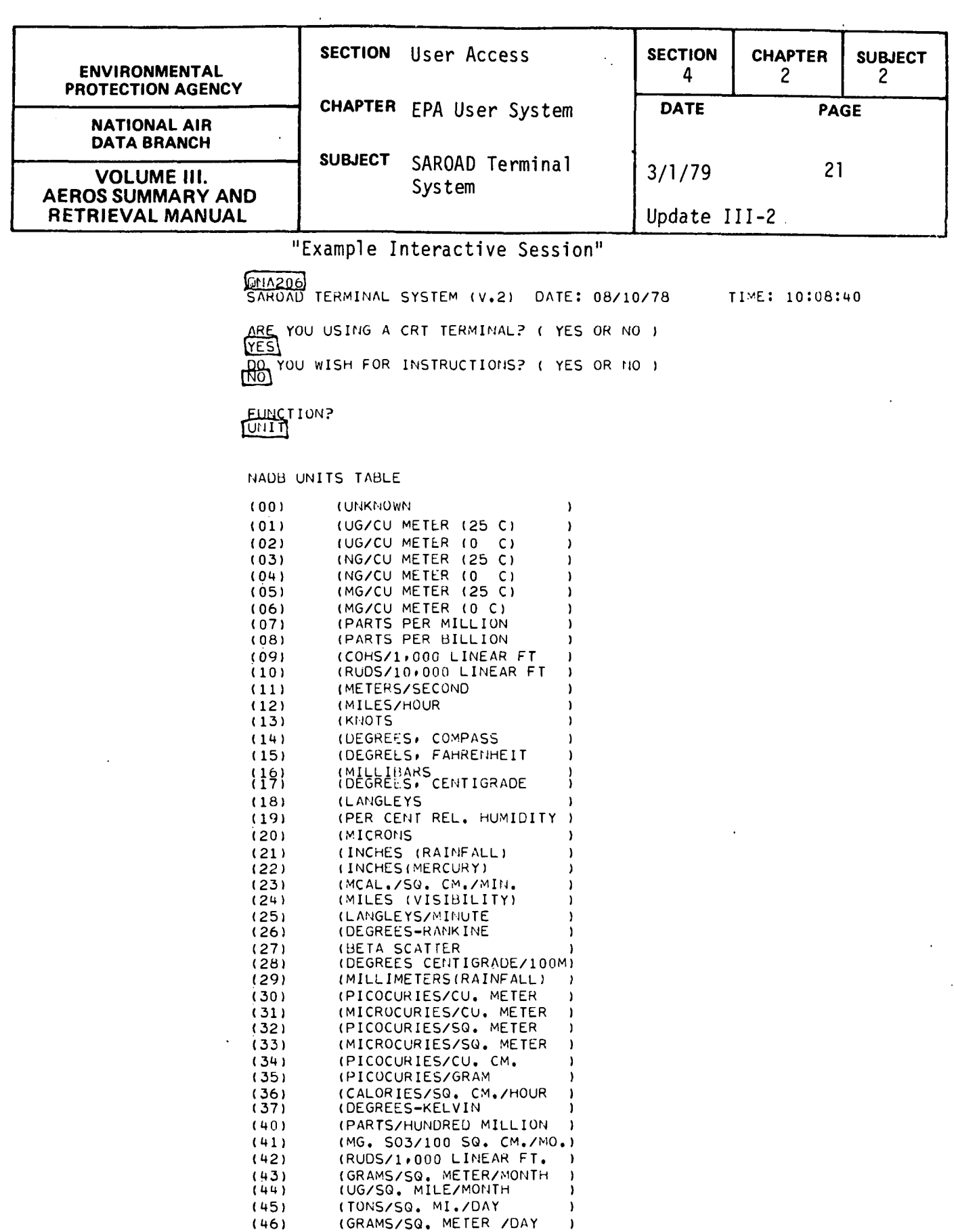

4.2.2-21

 $\mathcal{L}^{\text{max}}$  .

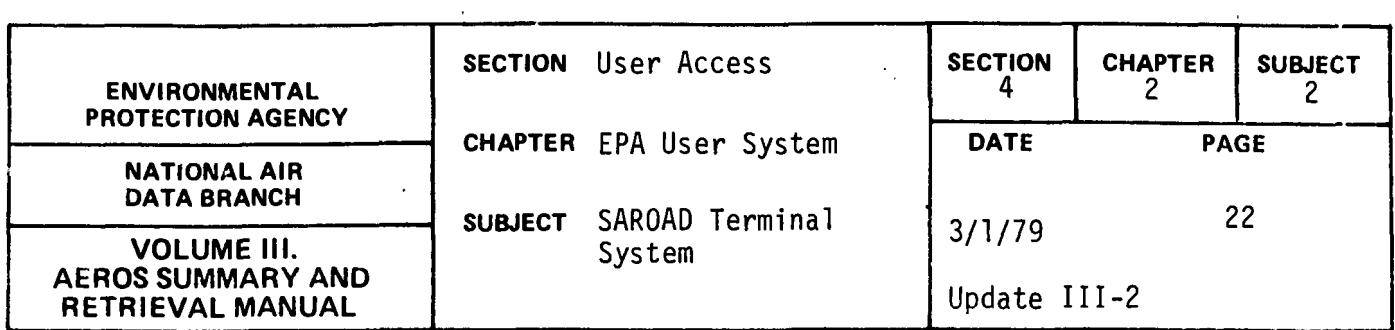

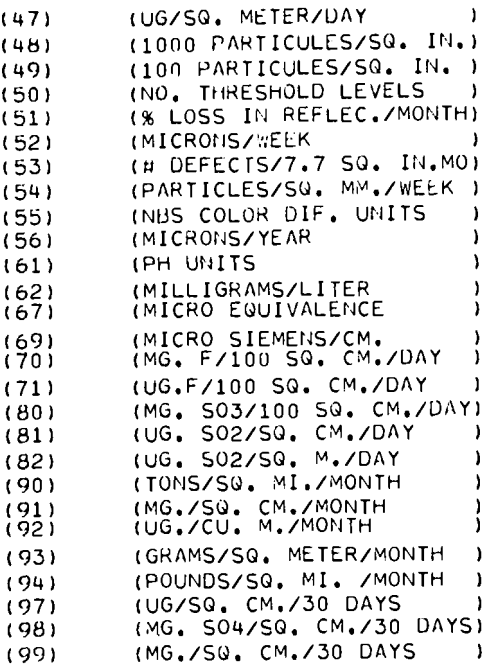

 $\bar{\Delta}$ 

UNITS TABLE COMPLETE, PLEASE ENTER NEXT FUNCTION YOU WISH TO ACCESS. FUNCTIOrJ? !EtJOl

 $\sim$   $\sim$ 

END SESSION<br>QASG•A NAUB\*NADB-ABS/SDS。 FACILITY WARNING 000200000000

 $\mathcal{A}^{\pm}$ 

fJCOPY, A NAOIJ\*-NADU-ALJS, NA206 FURPUR 27R3C E33 SL73R1 08/10/78 10:13:06<br>|1 AUS QFREE NADB\*NADB-ABS READY

 $\mathbb{Z}$ 

 $\sim$  .

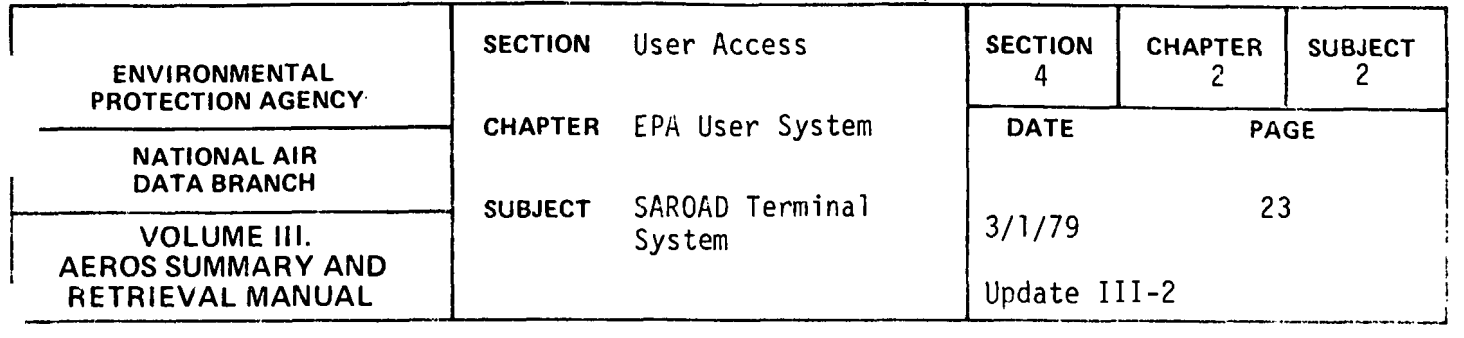

SAROAO QUARTERLY SUMMARIES (S, I, QS)

## Description

The SAROAO Quarterly Summaries is an interactive function which allows the user to retrieve selected summary information for any site for a given pollutant. The following summary information is available:

THE VALID SUMMARY INFORMATION COMMANDS ARE:

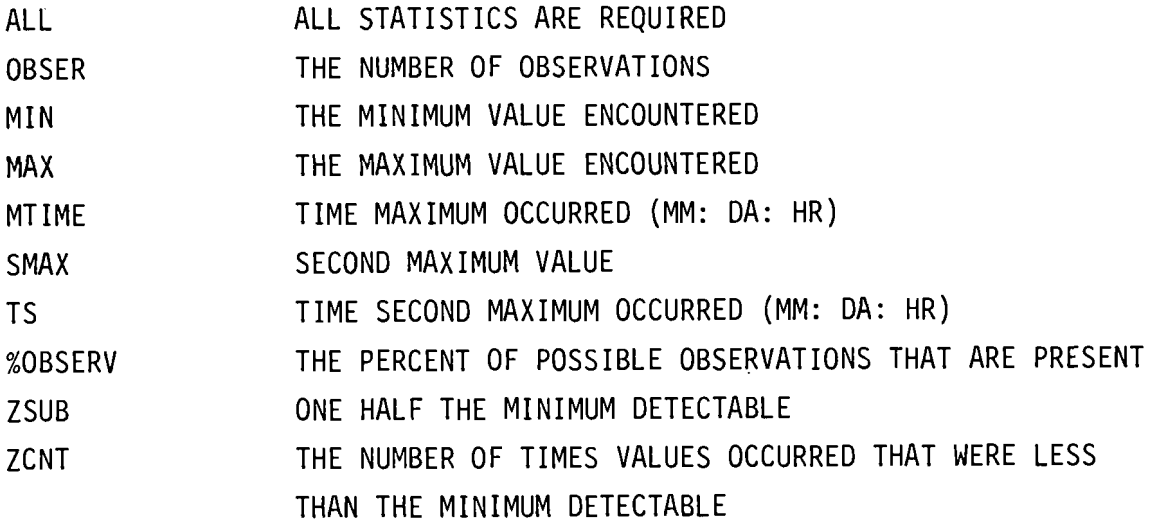

FOR INTERVALS OTHER THAN 3, 8 and 24 HOUR RUNNING AVERAGES--

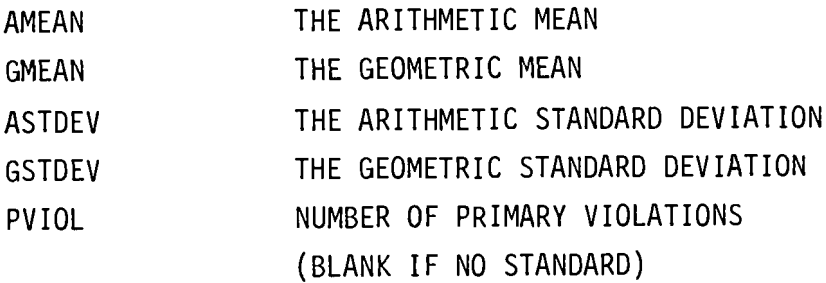

 $\ddot{\phantom{a}}$ 

## 4.2.2-23

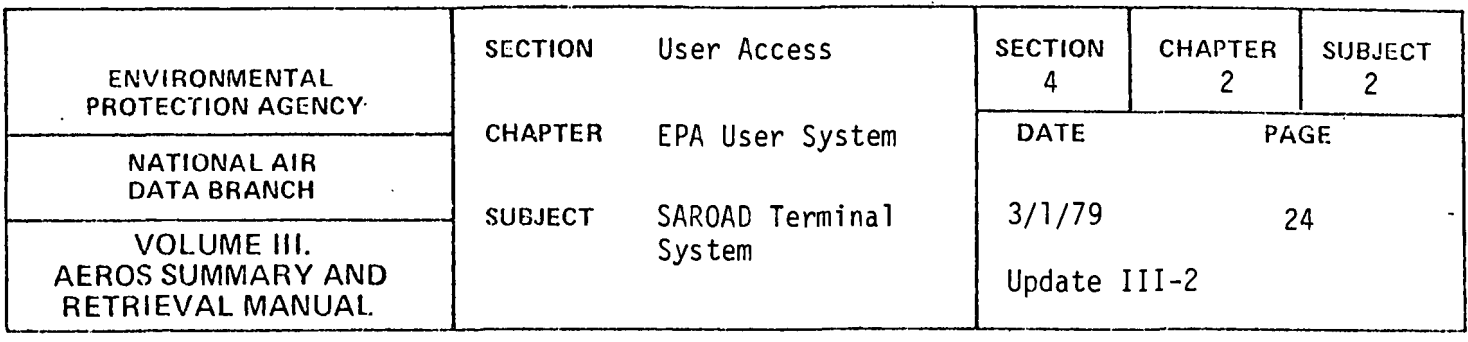

SVIOL NUMBER OF SECONDARY VIOLATIONS (BLANK IF NO STANDARD)

FOR 3, 8 and 24 HOUR RUNNING AVERAGES--

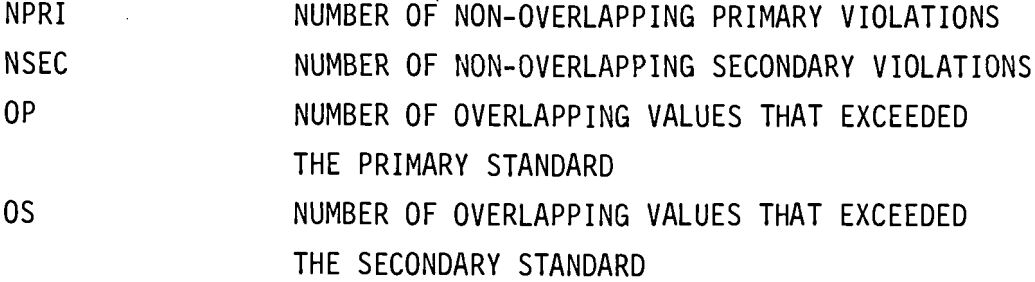

VALID SUMMARIZATION CRITERIA COMMANDS ARE:

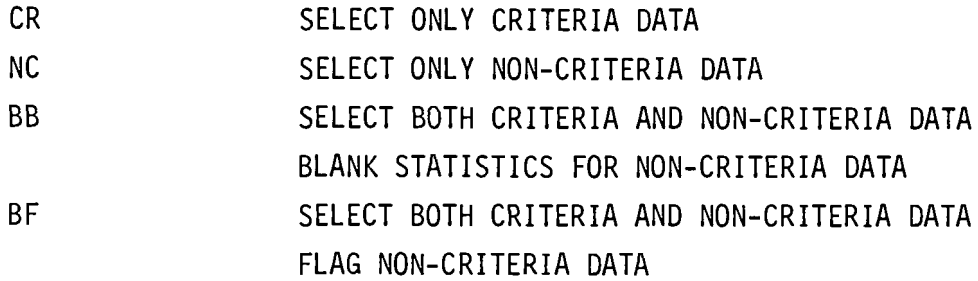

### Structured Entries

When the Quarterly Summaries (QS) function is entered, the user may ask for a listing of the available commands by responding 'YES' to the display 'COMMAND LIST---YES OR NO?'.

When the program is ready for accepting commands, it will display 'START ENTERING COMMANDS'.

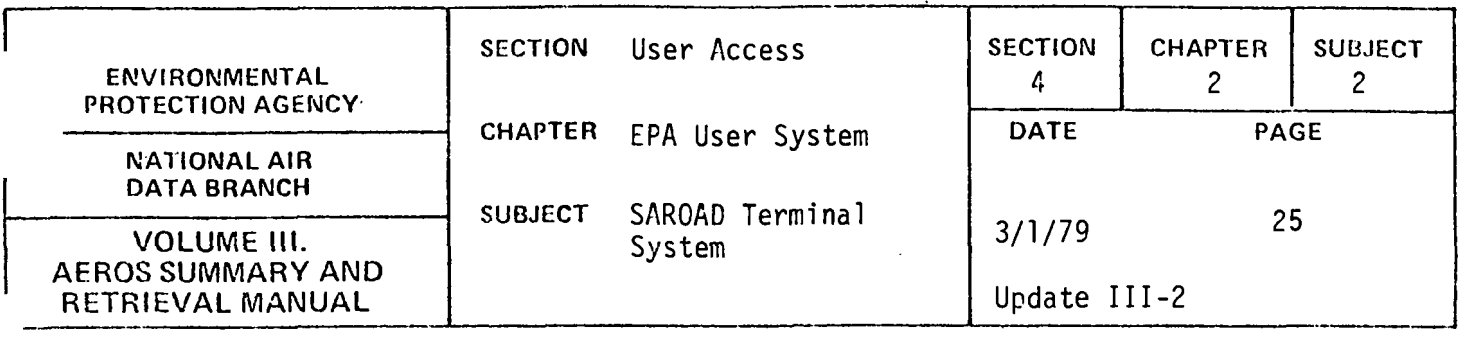

#### Commands

After the preliminary responses have been processed, the user is prompted by the display, COMMAND? The user should select and enter a command word from the list which follows. The command word can be entered in its entirety or can be abbreviated to the first two characters of the word. Where '=' is present in the command, it should appear after the first two characters if the abbreviated mode is being used; otherwise, the <sup>1</sup> =1 should follow the full name of the command.

THE VALID REPORT TYPES ARE:

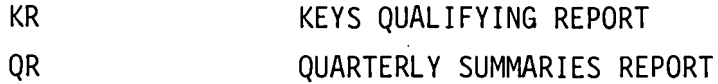

THE VALID SITE-POLLUTANT COMMANDS ARE:

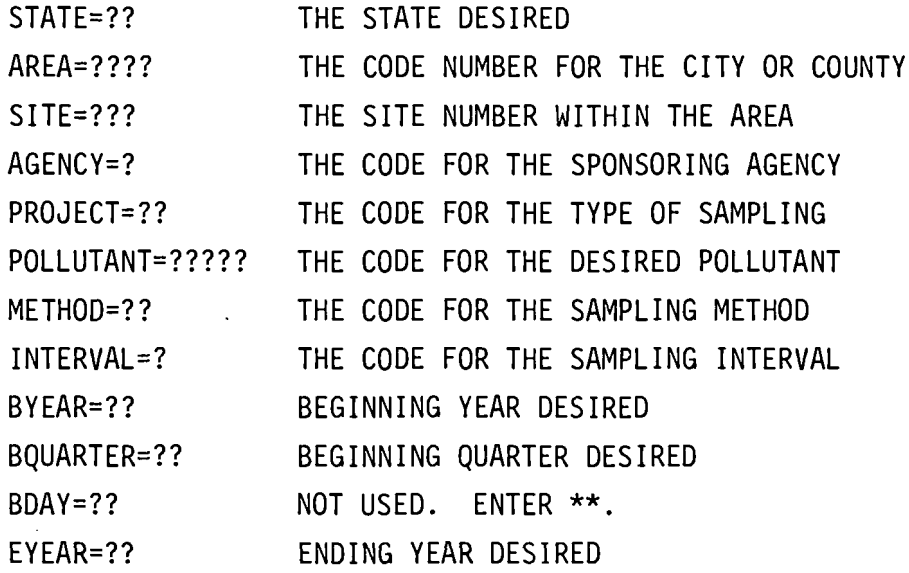

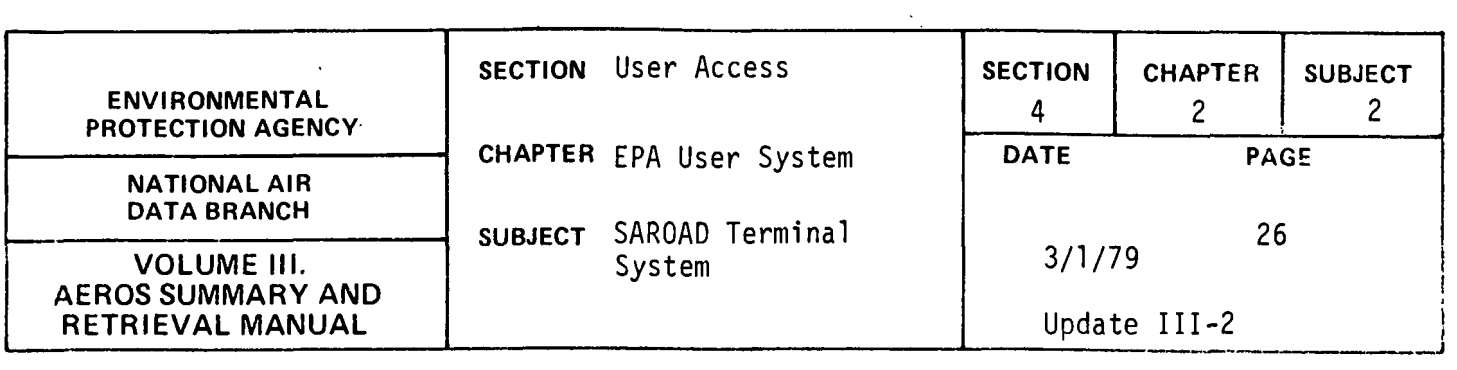

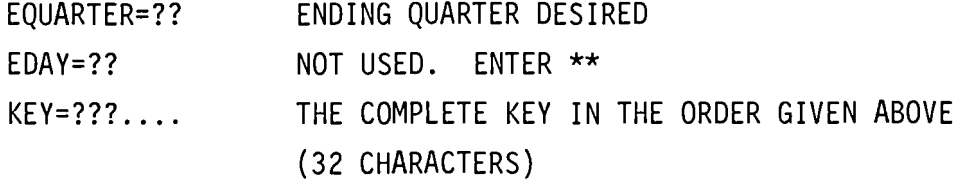

THE VALID SUMMARY INFORMATION COMMANDS ARE:

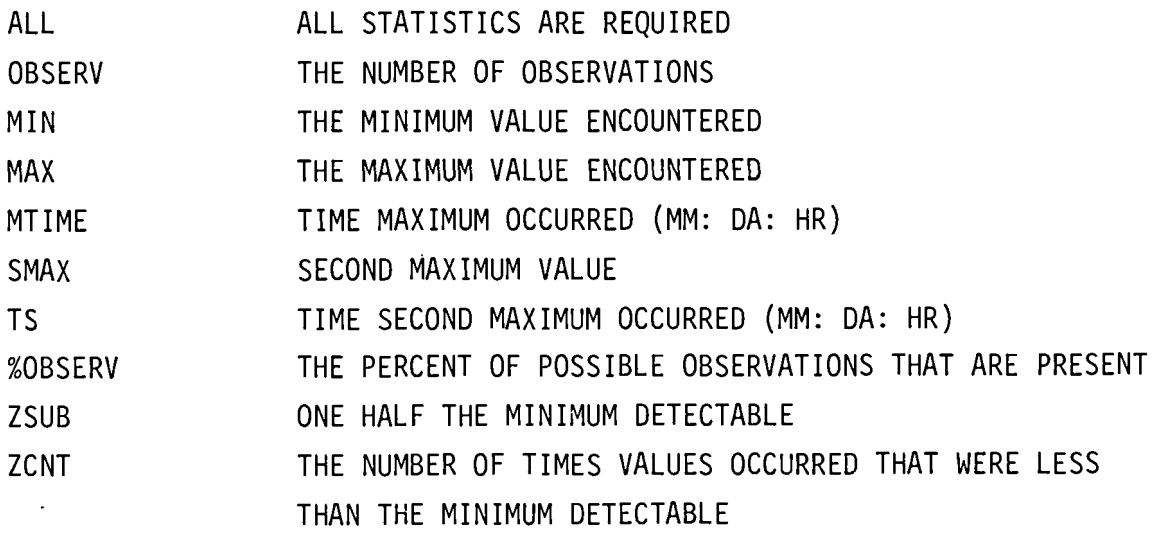

FOR INTERVALS OTHER THAN 3, 8 and 24 HOUR RUNNING AVERAGES--

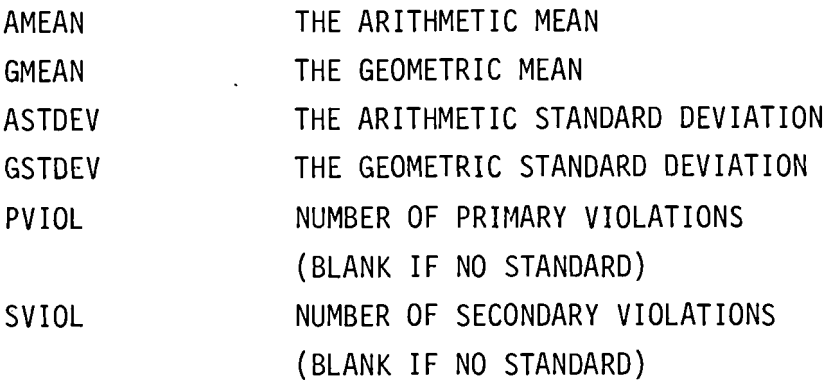

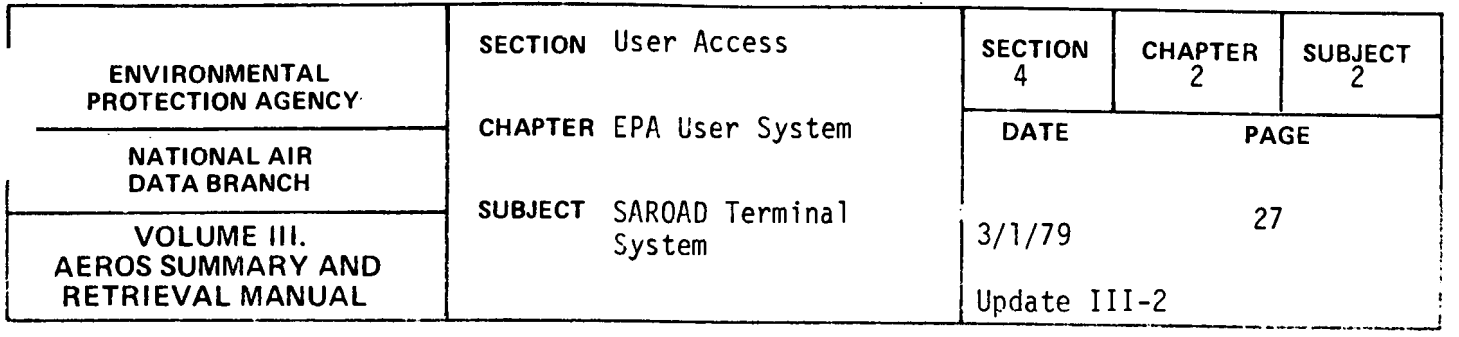

For 3, 8 and 24 HOUR RUNNING AVERAGES--

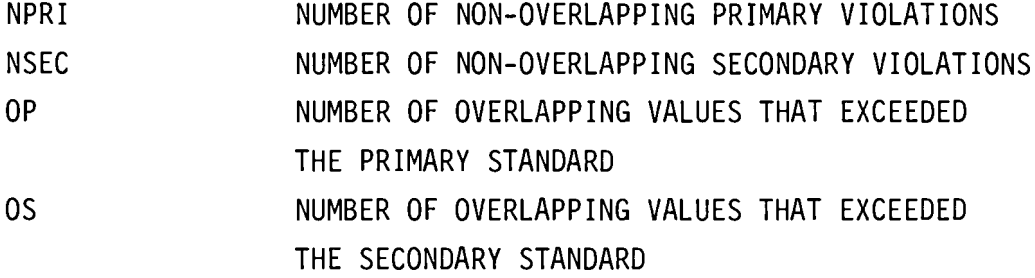

VALID SUMMARIZATION CRITERIA COMMANDS ARE:

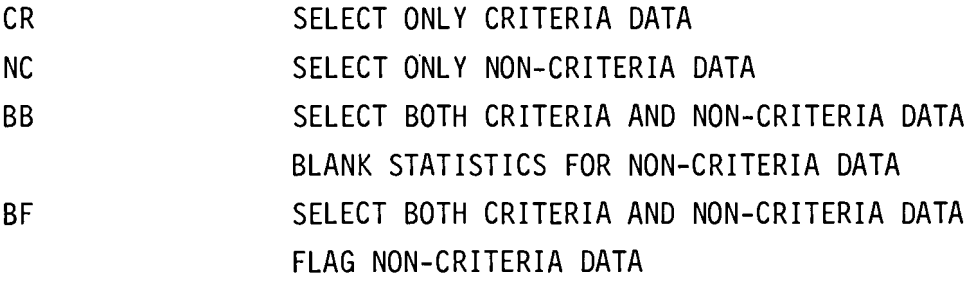

THE VALID COMMANDS FOR PROGRAM DIRECTION ARE:

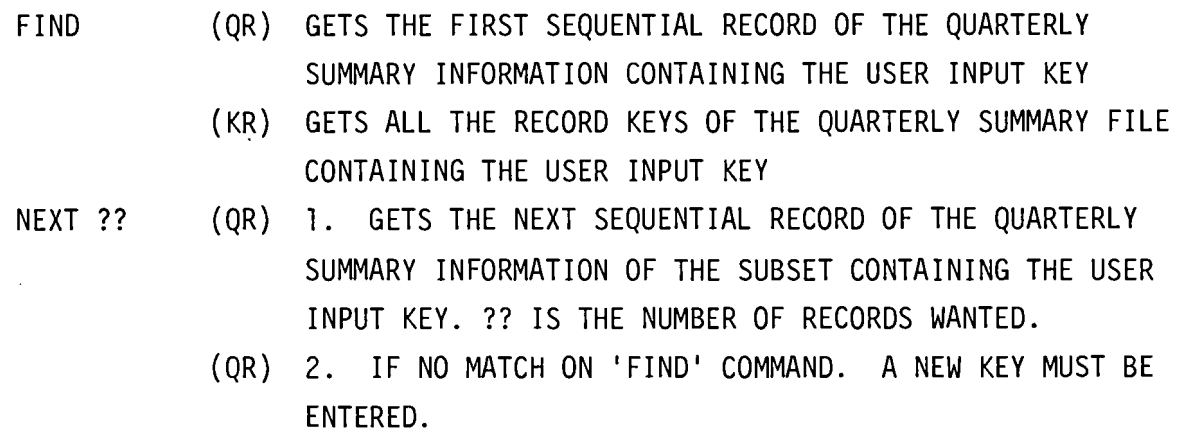

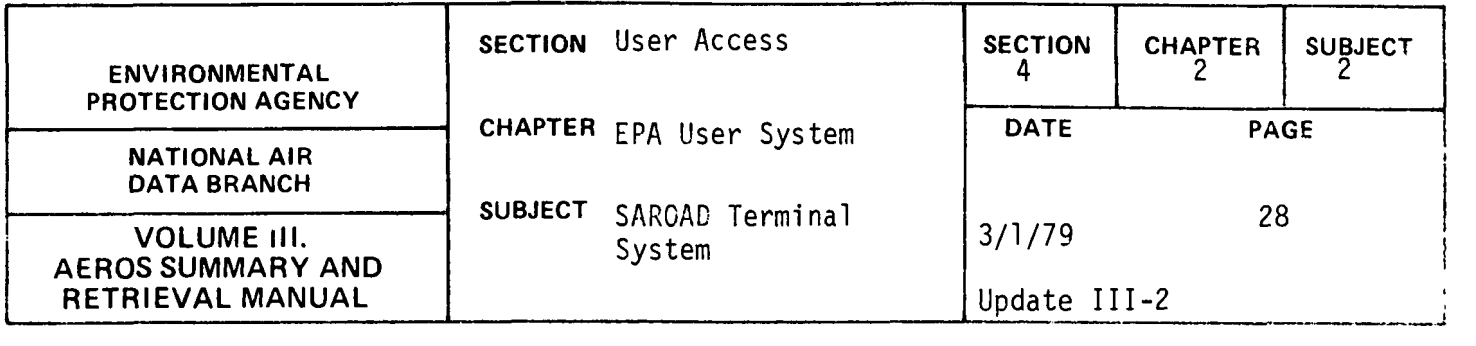

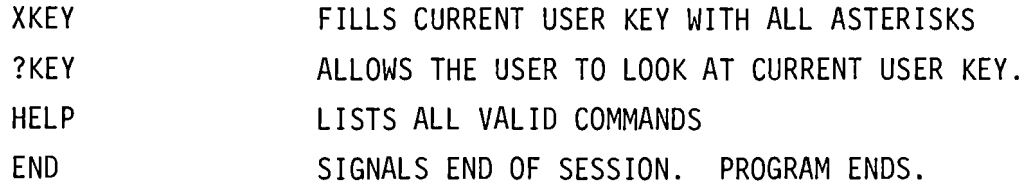

The following is a discussion of the commands.

Commands may be entered in any sequence. Once a command is entered, it is altered only through deliberate action on a particular command on the part of the user.

Enter the valid commands as follows:

1. Site-pollutant User Key Commands (referred to as key commands) - The key commands may be entered individually or entered in entirety by using the 'KEY=' command. The user may enter the entire command or the first two letters. The key to be entered may be a full key, a hierarchial key, or a partial key. In all instances, the STATE must be present. When entering the key fields individually (STATE=?? or ST=??, AREA=???? or AR=????, etc.), the key fields entered previously will remain the same unless overlaid with new key field information. Initially, all key entry fields are set to asterisks (don't care entries). If the user desires a key field to be blanked out and no data to be re-entered, simply enter the key command accompanied by asterisks for the number of field positions to be blanked out. For example, if you want 'AREA' blanked out, enter AREA=\*\*\*\*. When using the KEY= command entry, enter asterisks in the 'don't care' fields. Note: Use the command ?KEY to look at the current user key at any time.

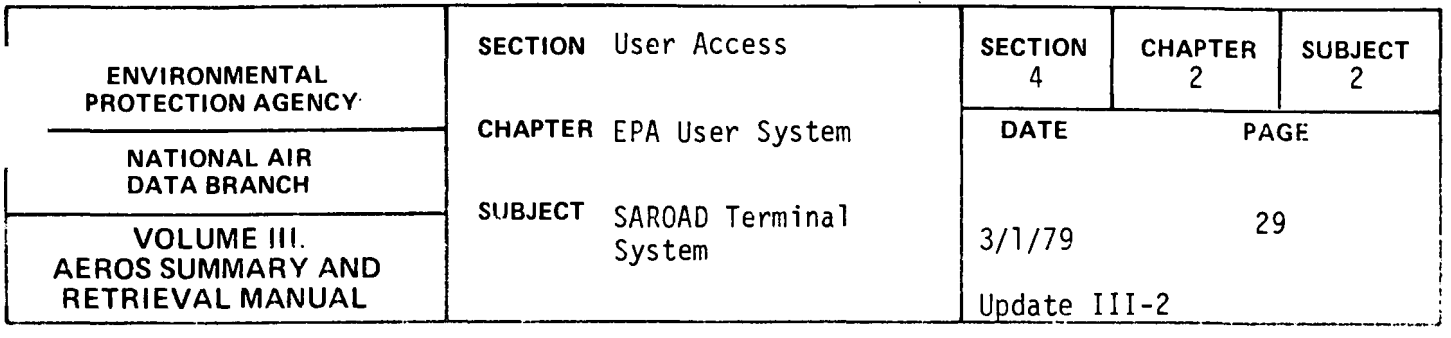

- 2. Summary Information Commands Initially, the Quarterly Summaries Report is set up not to print any of the summary information. (Keys Qualifying Report does not use these commands). To request the particular summary information desired, enter the correct summary information command. The command, ALL, selects all summary information. The user may enter the entire command or the first two (2) characters. To negate a summary information command, three (3) characters are required. Enter the command preceded by X. For example, XALL negates all summary information commands, XOS negates OS, etc.
- 3. Summarization Criteria Commands The user may select criteria or non-criteria data or both at any point in the session. If the user selects both types of data, non-criteria data can either be printed or blanked out. These commands are applicable to the Quarterly Summaries Report only. If no selection is made, the program defaults to BB which selects both criteria and non-criteria data. Enter the two character selection code after COMMAND? To negate the command, enter the command preceded by an X such as XBF; and the criteria then defaults to BB. Also, another criteria command may be entered, thus negating the previous criteria selection.
- 4. Report Type Commands Selection of either report type may be entered interchangeably throughout the interactive session. No other commands are altered even though they may not be used by a particular report. Initially,. the program defaults to the Quarterly Summaries Report, but may be immediately changed to the Keys Qualifying Report if desired.
- 5. Program Direction Commands These commands perform a particular function in directing the program and are negated by the entry of a new command of any type.
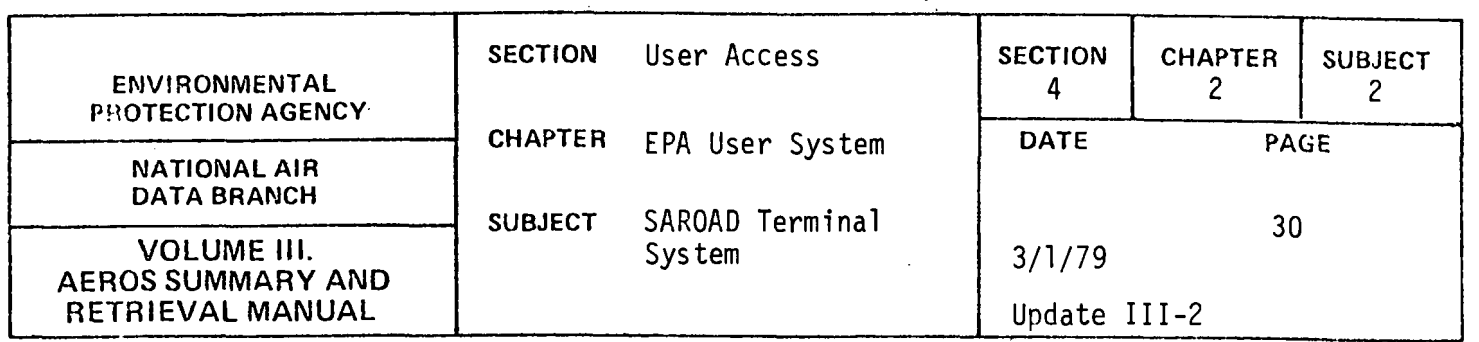

- A. HELP By entering HELP after COMMAND?, a list of all valid commands will be given.
- B. XKEY Fills current user key with asterisks (clears key).
- C. ?KEY Allows the user to look at the current user key.
- D. END Signals the end of processing of the Quarterly Summaries requests. Program Control is returned to the master calling program, and a new function may be entered.
- E. FIND
	- 1. Quarterly Summaries Report Once the site-pollutant key commands, summary commands, and summarization criteria commands have been entered, the FIND command is issued to find the 1st sequential record of the summary-frequency file containing the desired user key information. See NEXT for more information.
	- 2. Keys Qualifying Report Once the key commands are entered, the FIND command searches the summary-frequency file to retrieve a list of all keys containing the user input key.
- F. NEXT ??
	- 1. Quarterly Summaries Report (QR)
		- A. NEXT ?? gets the next sequential records of the summaryfrequency file information of the subset containing the user input key. ?? is the number of records wanted. If ?? is blank, the next sequential matching record will be retrieved.
		- B. If the user key has no match on the FIND command,a message will be entered prompting the user to enter a new key.

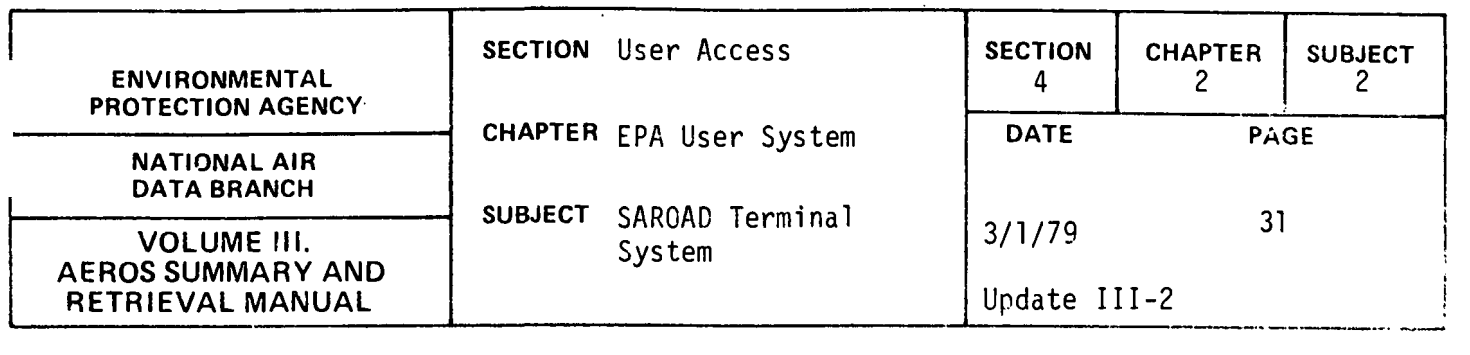

Negate valid commands as follows:

- 1. Key Commands To alter key commands, simply re-enter the command accompanied by the new data. To blank out a key command, enter the command accompanied by all asterisks for the number of positions of data. XKEY negates all key commands.
- 2. Summary Information Commands To negate these commands, enter the command preceded by X. For example, XALL negates all summary information commands, XOBSERV negates OBSERV, etc.
- 3. Summarization Criteria Commands To negate these commands, enter the command preceded by X. The criteria then defaults to 'BB" unless a new summarization criteria command is entered.
- 4. Report Type Commands The report type stays the same until a new report type code is entered. Other command data is not altered.
- 5. Program Direction Commands These commands perform a particular function and are negated by the entry of a new program direction command or any other command.

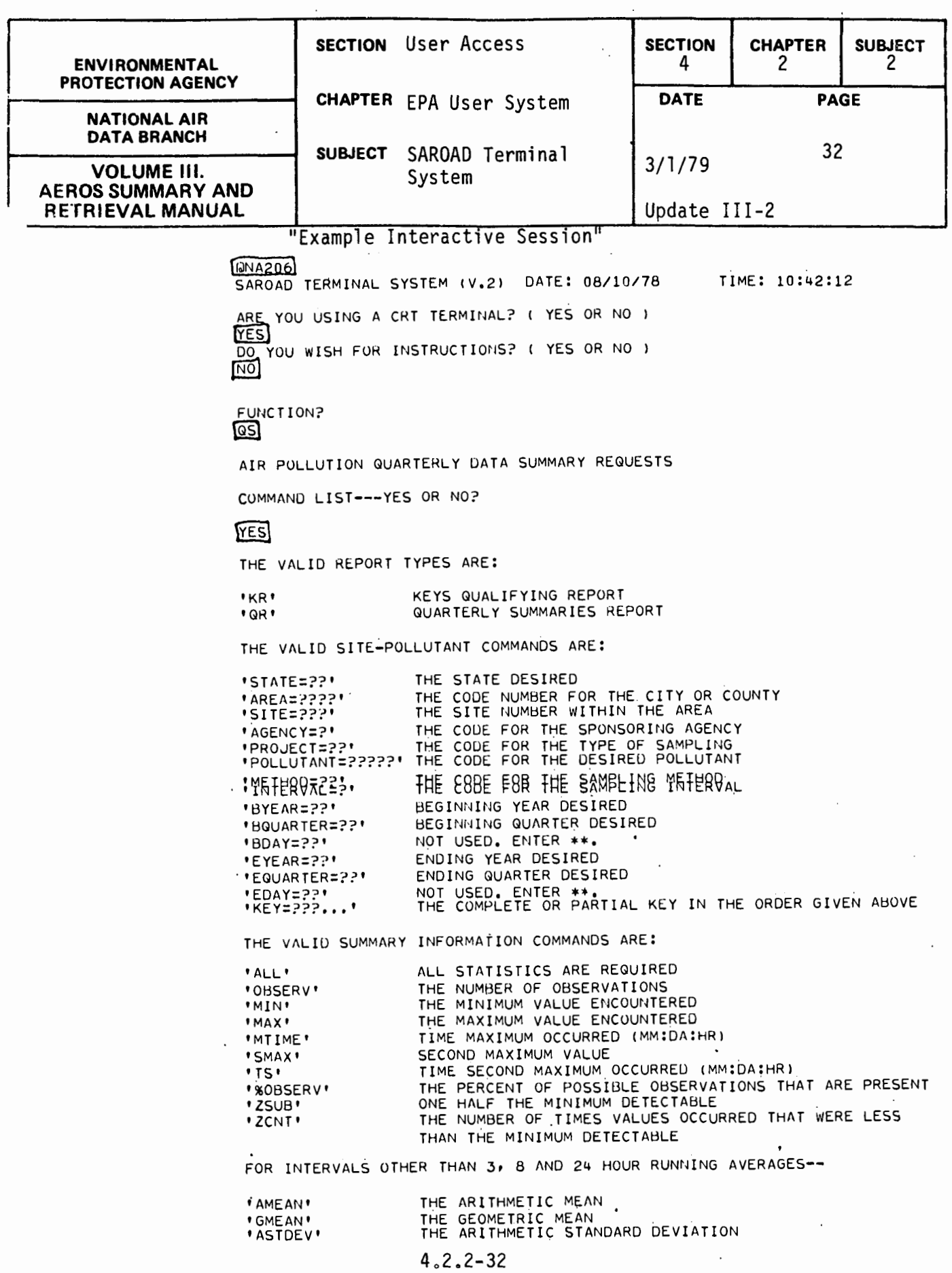

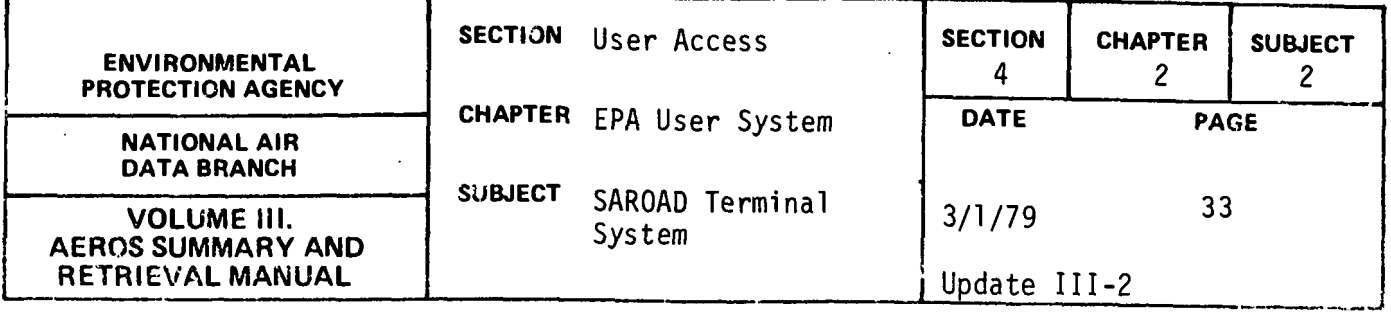

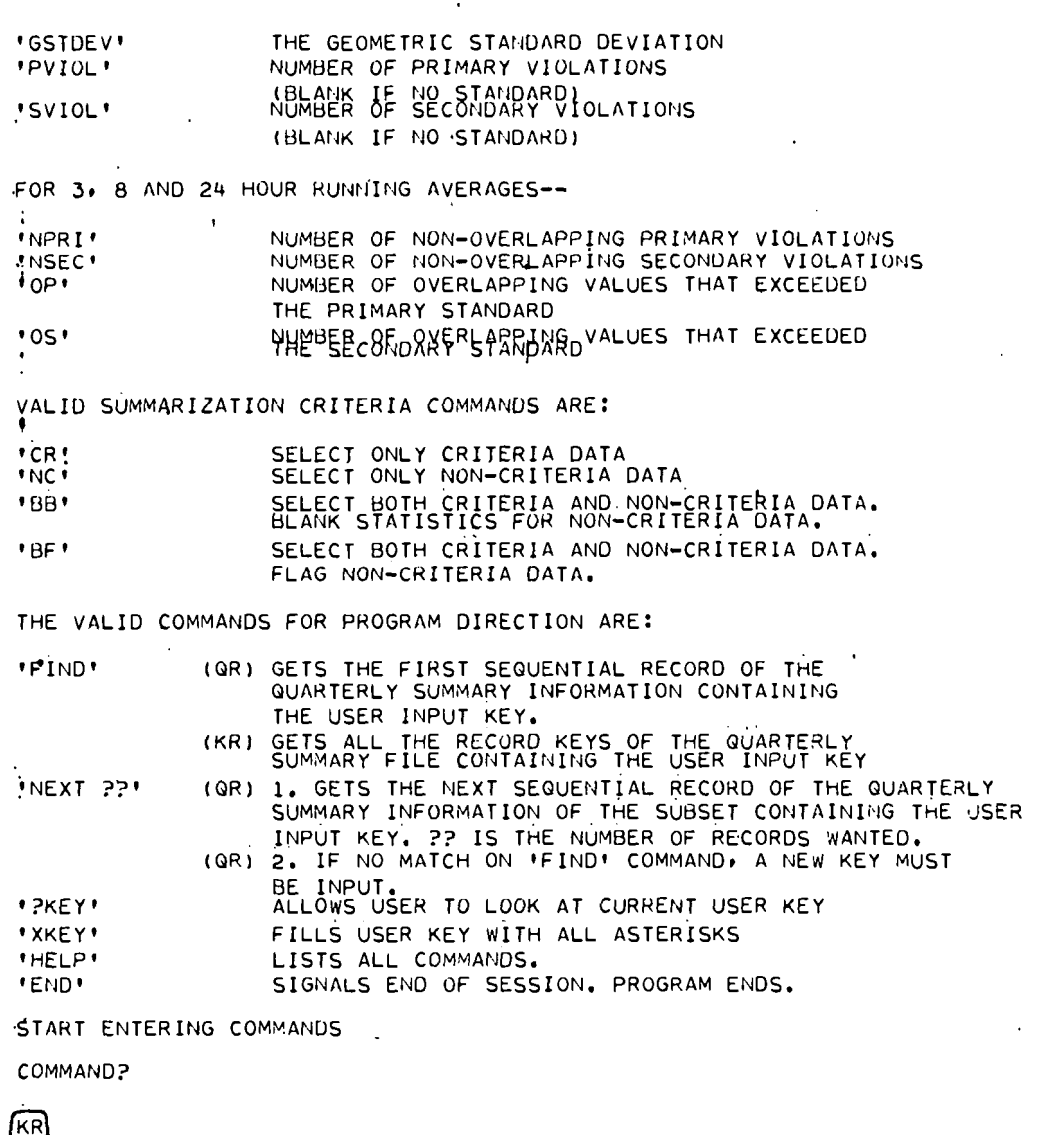

KR = KEYS QUALIFYING REPORT

COMMAND?

## KE=020160\*\*\*F\*\*42101\*\*\*750300760200

COMPLETE KEY=020160\*\*\*F\*\*42101\*\*\*750300760200

COMMAND?

# 回

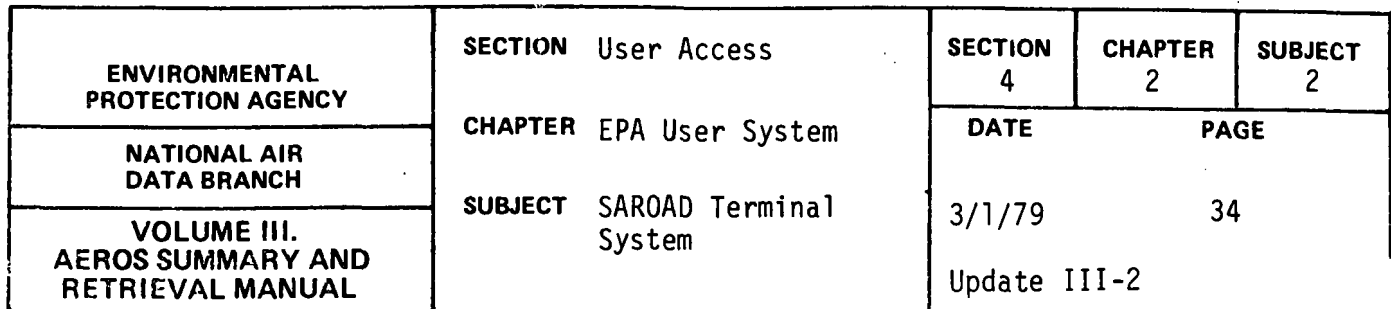

KEYS QUALIFYING REPORT

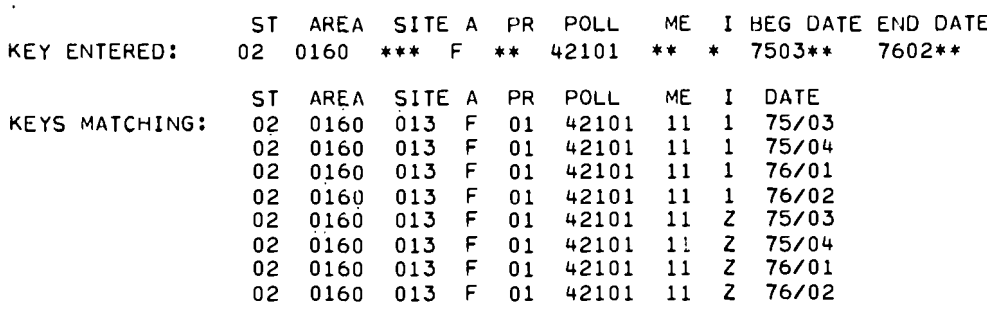

NO. MATCHING KEYS: 8

 $\sim$   $\sim$ 

COMMAND?

 $\boxed{\odot}$ 

 $\ddot{\phantom{a}}$ 

QR = QUARTERLY SUMMARIES REPORT

COMMAND?  $\sim 10$ 

KE=020160013F014210111\*750400750400

COMPLETE KEY=020160013F014210111\*750400750400

COMMAND?

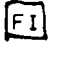

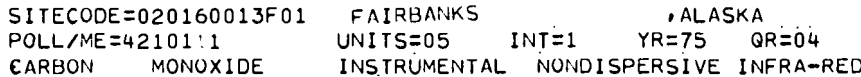

COMMAND?

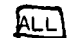

**ALL** 

COMMAND?

 $\mathbb{R}$ 

NEXT HIGHER SEQUENTIAL RECORD AFTER USER INPUT KEY

 $4.2.2 - 34$ 

 $\mathcal{A}(\mathbf{x})$  ,  $\mathcal{A}(\mathbf{x})$ 

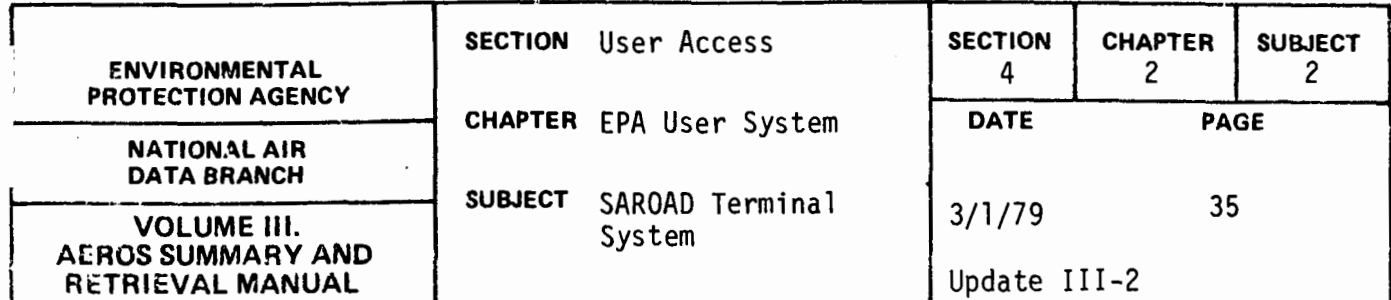

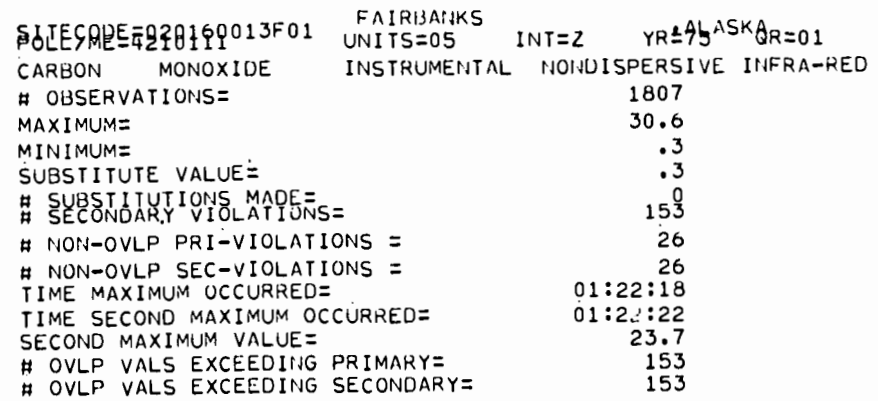

 $\ddot{\phantom{0}}$ 

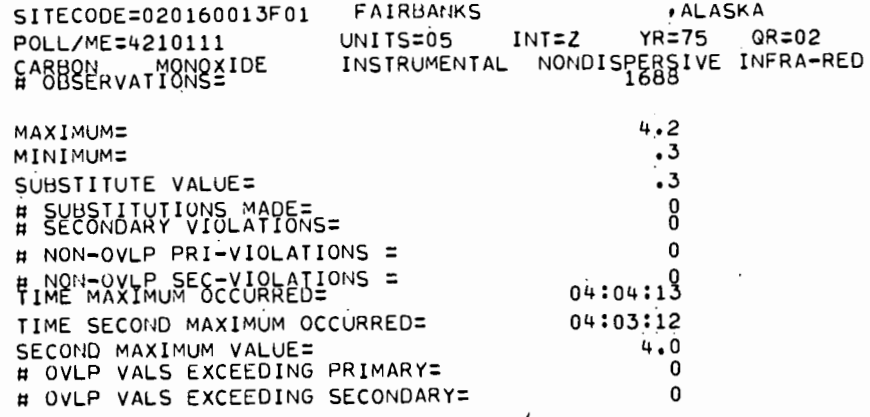

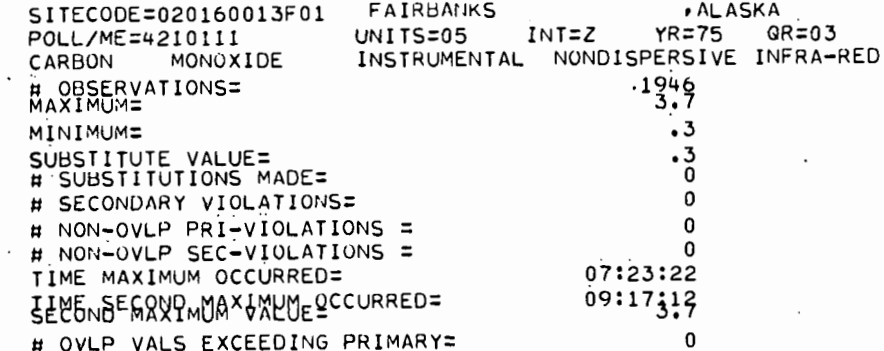

 $\hat{\mathcal{L}}$ 

 $4.2.2 - 35$ 

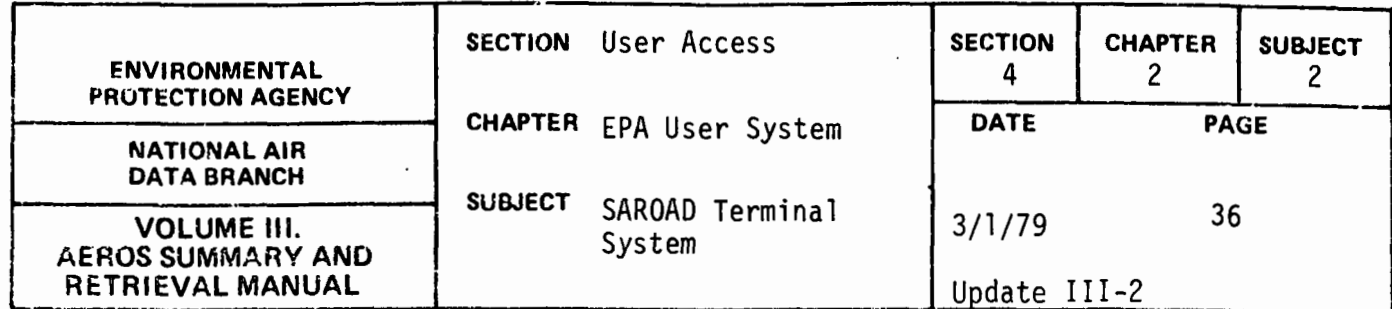

# OVLP VALS EXCEEDING SECONDARY=

 $\pmb{0}$ 

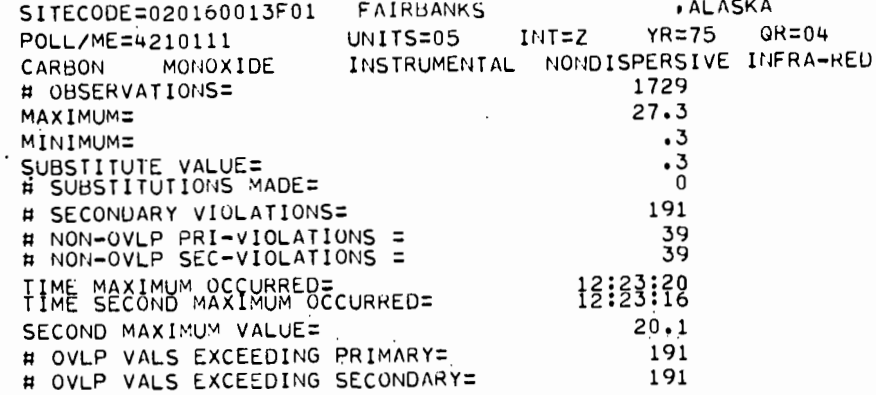

COMMAND?

KE=364340004H0144201111750300750400

COMPLETE KEY=364340004H0144201111750300750400

COMMAND?

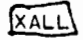

. XALL

COMMAND?

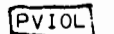

PVIOL

COMMAND?

## MAX

MAX

COMMAND?

## MTIME

MTIME

COMMAND?

PKE)  $V$  V

 $V V V V V V V V$ <br>4.2.2-36  $V$   $VV$   $V$ 

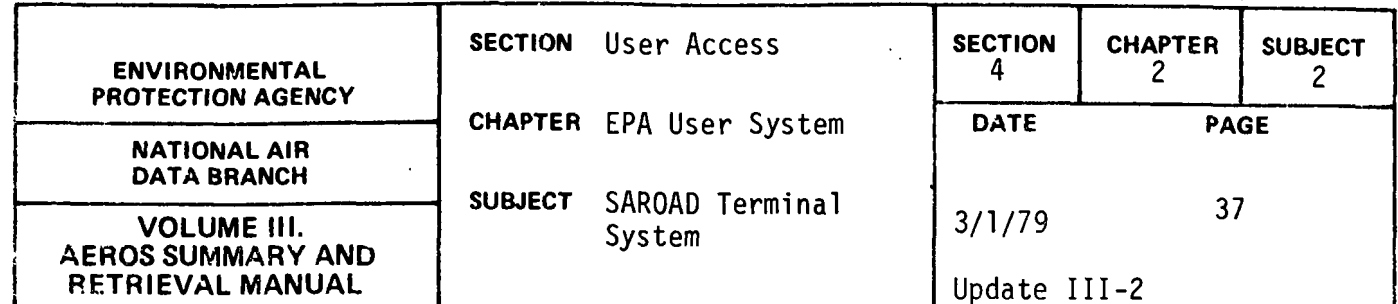

364340004H014420111 750300750400

**COMMAND?** 

 $FI$ 

 $\ddot{\phantom{1}}$ 

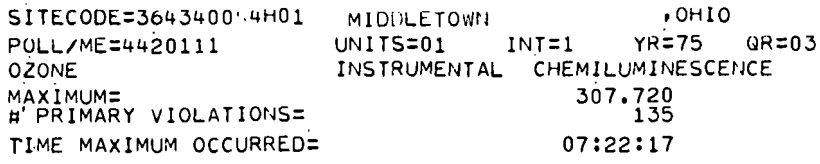

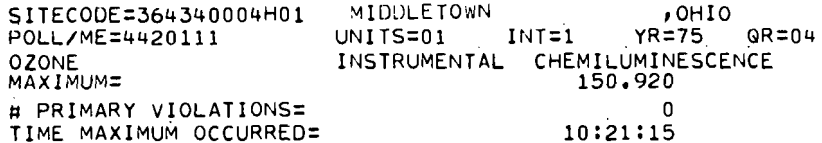

COMMAND?

## XKE

 $\mathsf{V} \cdot \mathsf{V}$  $V - VV - V$ V VV V V V V V  $***++$ 

COMMAND?

 $STATE = 50$ 

STATE=50

COMMAND?

## POLLUTANT=44201

POLLUTANT=44201

COMMAND?

 $BYEAR = 76$ 

BYEAR=76

 $\sim$  COMMAND?

 $EYEAR = 77$ 

EYEAR=77

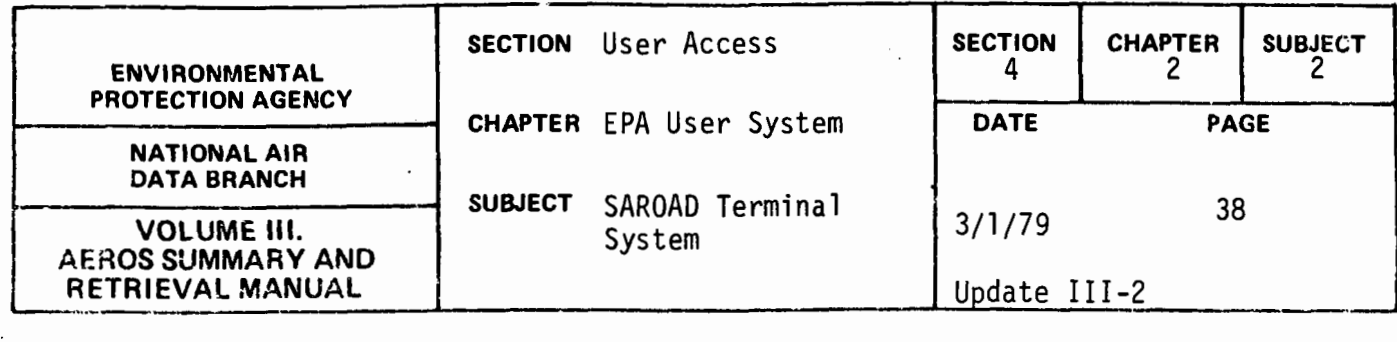

COMMAND?

## $KR$

KR = KEYS GUALIFYING REPORT

COMMAND?

INVALID COMMAND /KE

COMMAND?

## $PKE$

v v v vv v v vv v v v v v 50\*\*\*\*\*\*t•••44201\*••76\*••~77\*\*\*\*

COMMAND?

# $[F]$

KEYS QUALIFYING REPORT

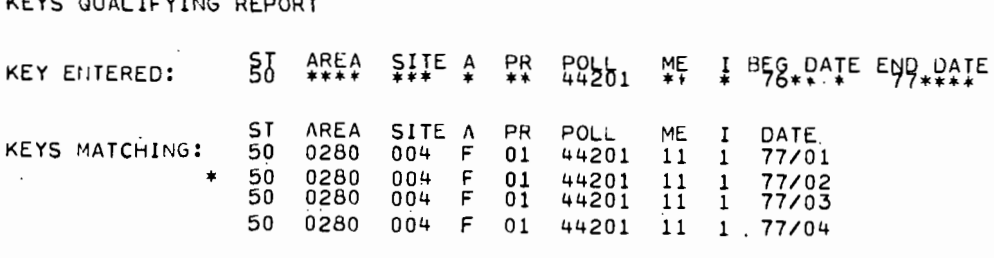

NO. MATCHING KEYS: 4

\*=DATA DOES NOT MEET SUMMARY CRIT. - OAQPS GUIDELINE 1.2-040.

COMMAND?

#### $\boxed{OR}$

QR = QUARTERLY SUMMARIES REPORT

COMMAND?

#### BOUARTER=02

BQUARTER=02

COMMAND?

#### EQUARTER=03

EGUARTER=03

COMMAND?

## $F1$

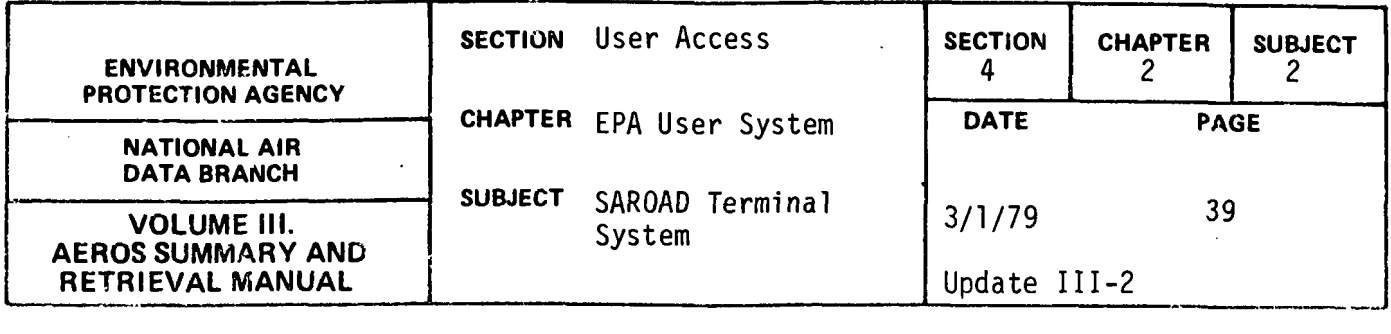

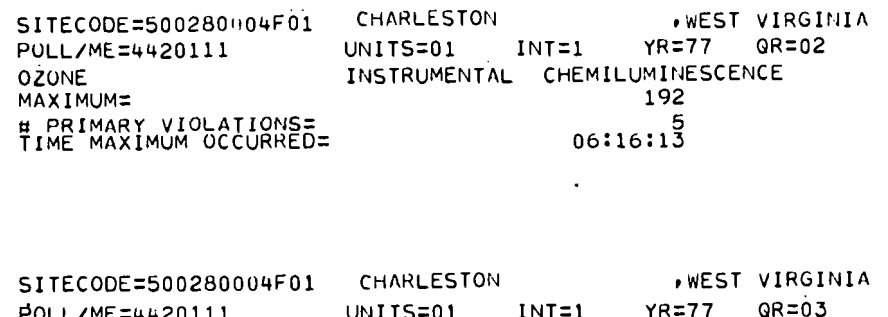

 $\ddot{\phantom{a}}$ 

.WEST VIRGINIA

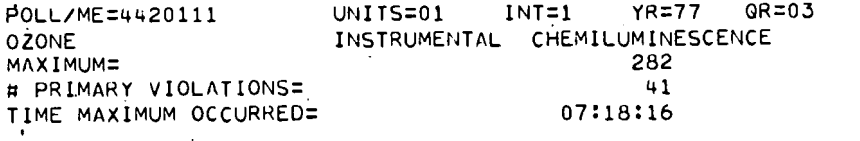

COMMAND?

 $\overline{XMAX}$ 

XMAX

COMMAND?

#### **XPVIOL**

XP.VIOL

COMMAND?

 $(XMTIME)$ 

XMTIME

COMMAND?

KE=030380001F024240114Y750400750400

COMPLETE KEY:030380001F024240114Y750400750400

COMMAND?

#### **ALL**

ALL

COMMAND?

困

**BF** 

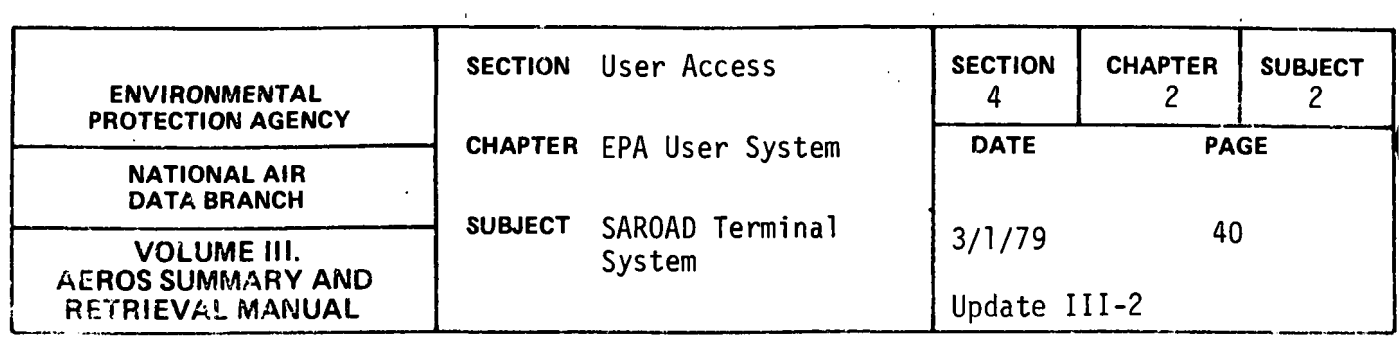

 $\ddot{\phantom{a}}$ 

COMMAND?

団

 $\hat{\boldsymbol{\beta}}$ 

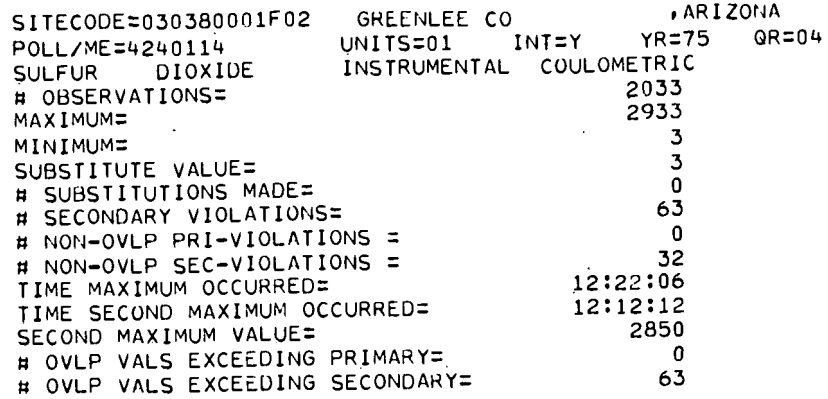

 $\sim$ 

 $\ddot{\phantom{a}}$ 

COMMAND?  $\mathbb{R}^2$ 

 $EMD$ 

 $\mathcal{L}^{\pm}$ 

QUARTERLY SUMMARY REQUESTS COMPLETED. ENTER NEXT FUNCTION YOU WISH TO ACCESS END TION?

END SESSION

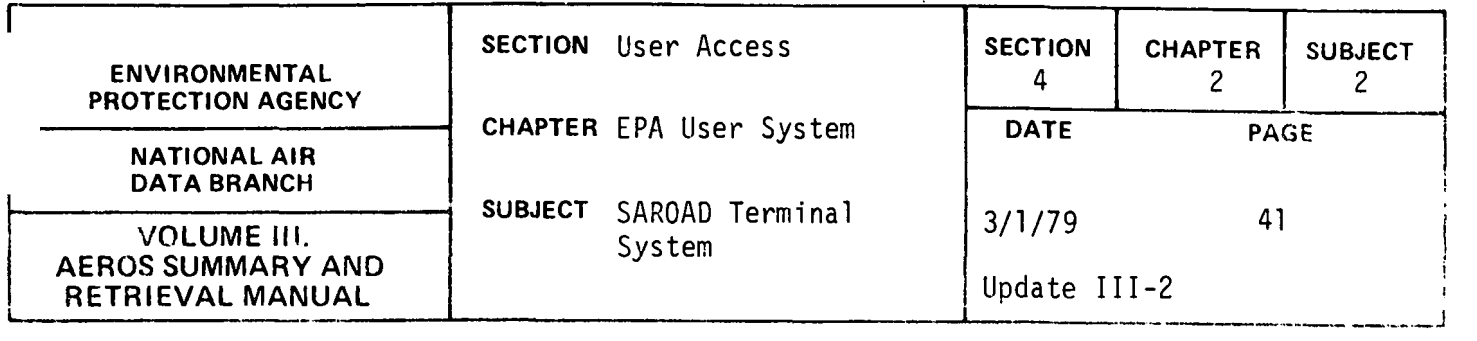

SAROAD YEARLY SUMMARIES {S, I, VS)

## Description

The SAROAD Yearly Summaries is an interactive function which allows the user to retrieve selected summary information for any site for a given pollutant. The following summary information is available:

THE VALID SUMMARY INFORMATION COMMANDS ARE:

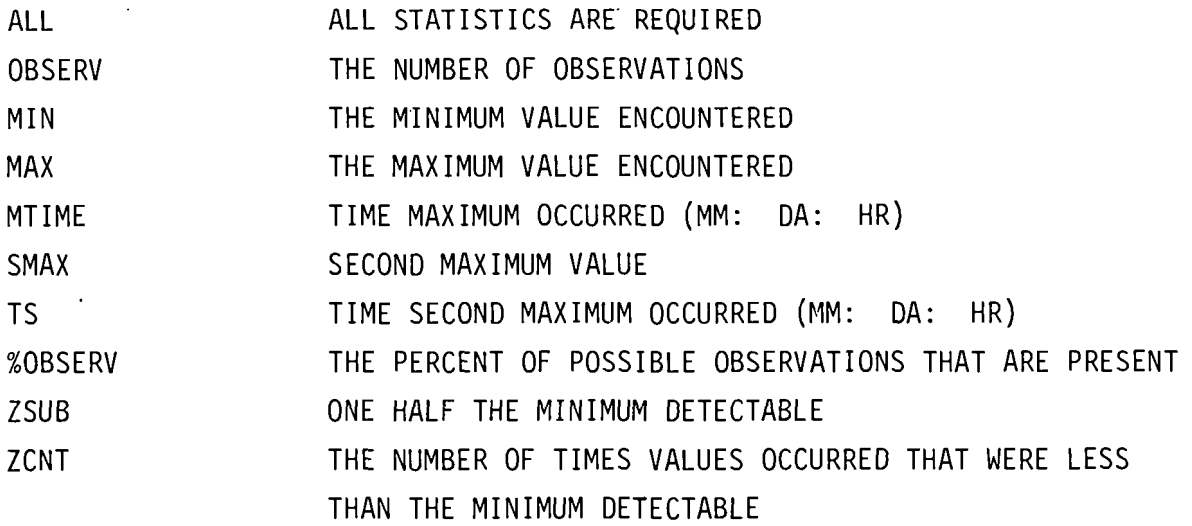

FOR INTERVALS OTHER THAN 3, 8 and 24 Hour Running Averages--

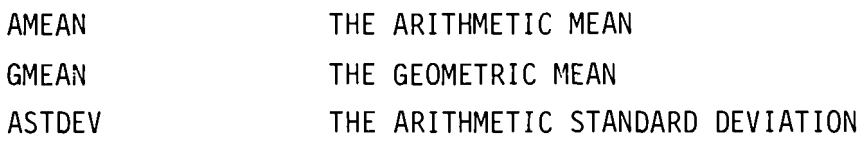

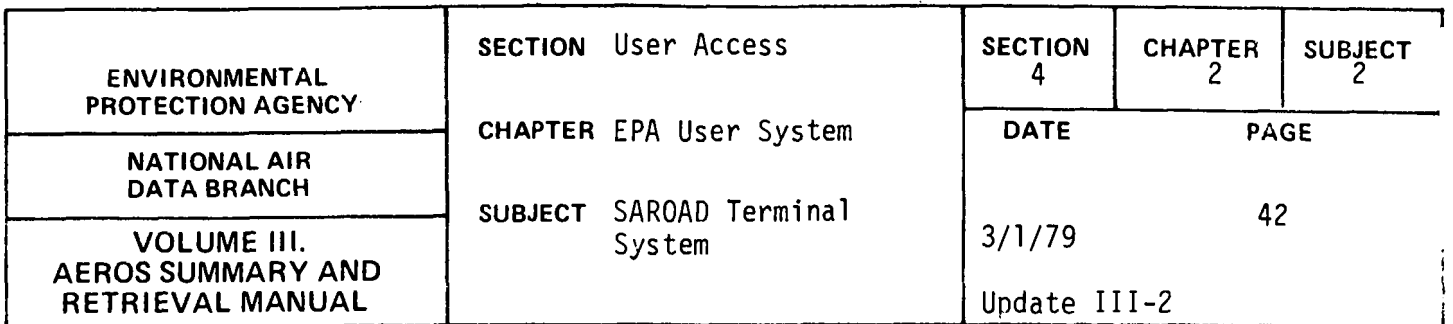

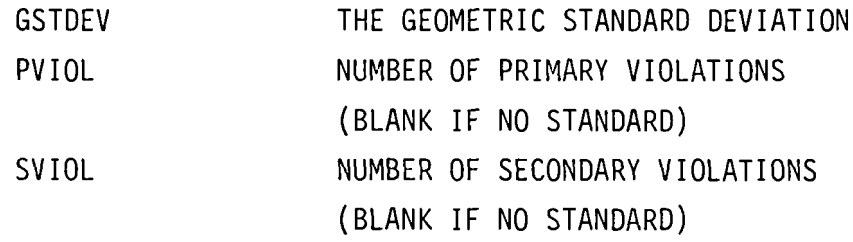

FOR 3, 8 and 24 Hour Running Averages--

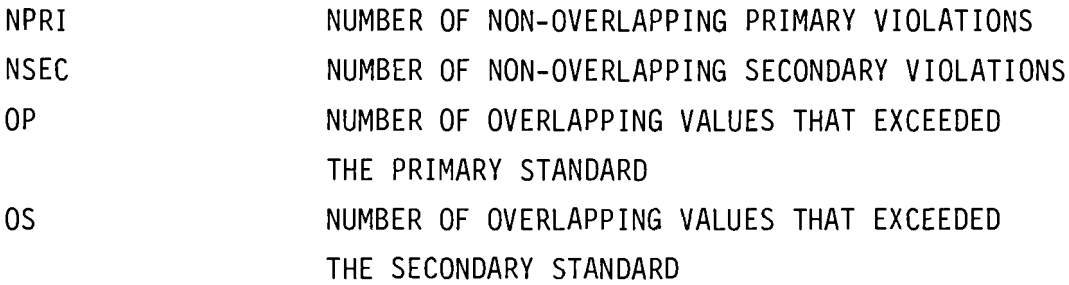

VALID SUMMARIZATION CRITERIA COMMANDS ARE:

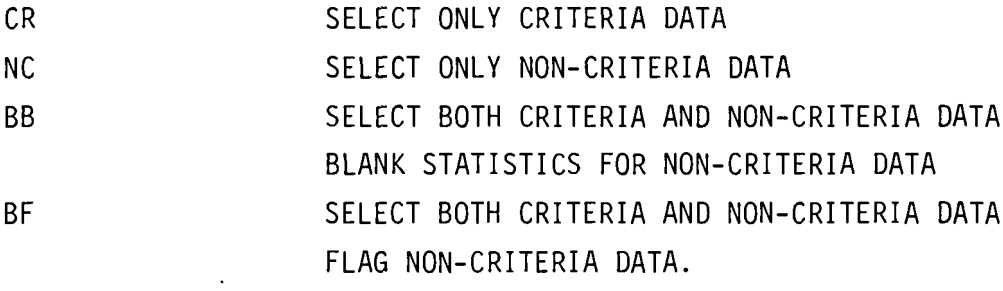

### Structured Entries

When the Yearly Summaries (VS) function is entered, the user may ask for a listing of the available commands by responding 'YES' to the display 'COMMAND LIST---YES OR NO?'.

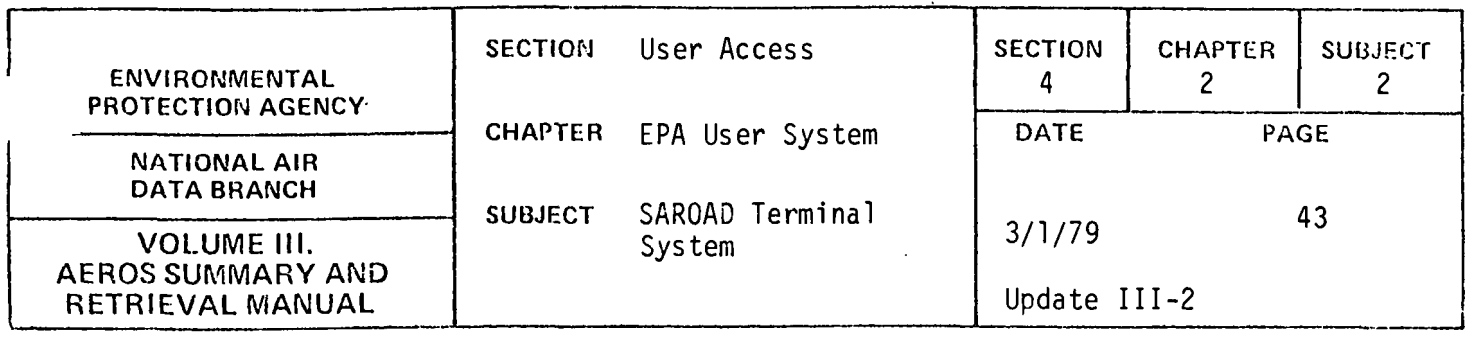

When the program is ready for accepting commands, it will display 'START ENTERING COMMANDS'.

#### Commands

After the preliminary responses have been processed, the user is prompted by the display, COMMAND? The user should select and enter a command word from the list which follows. The command word can be entered in its entirety or can be abbreviated to the first two characters of the word. Where '=' is present in the command, it should appear after the first two characters if the abbreviated mode is being used; otherwise, the '=' should follow the full name of the command.

THE VALID REPORT TYPES ARE:

KR YR KEYS QUALIFYING REPORT YEARLY SUMMARIES REPORT

THE VALID SITE-POLLUTANT COMMANDS ARE:

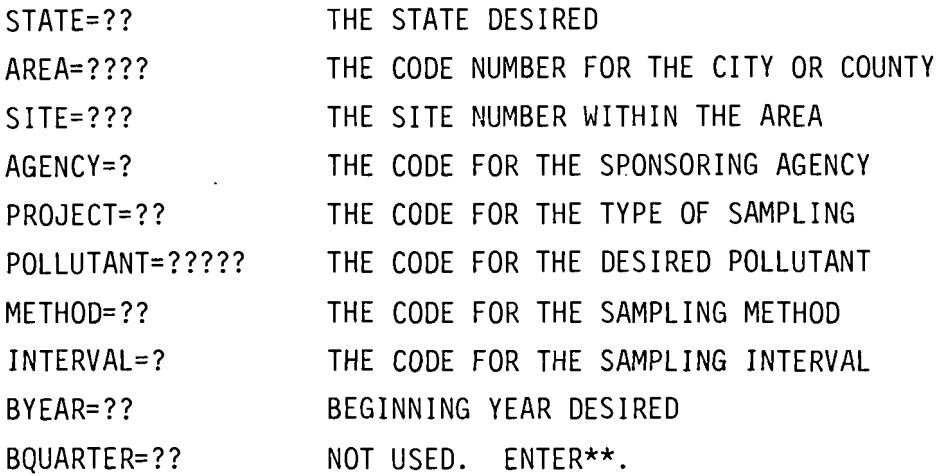

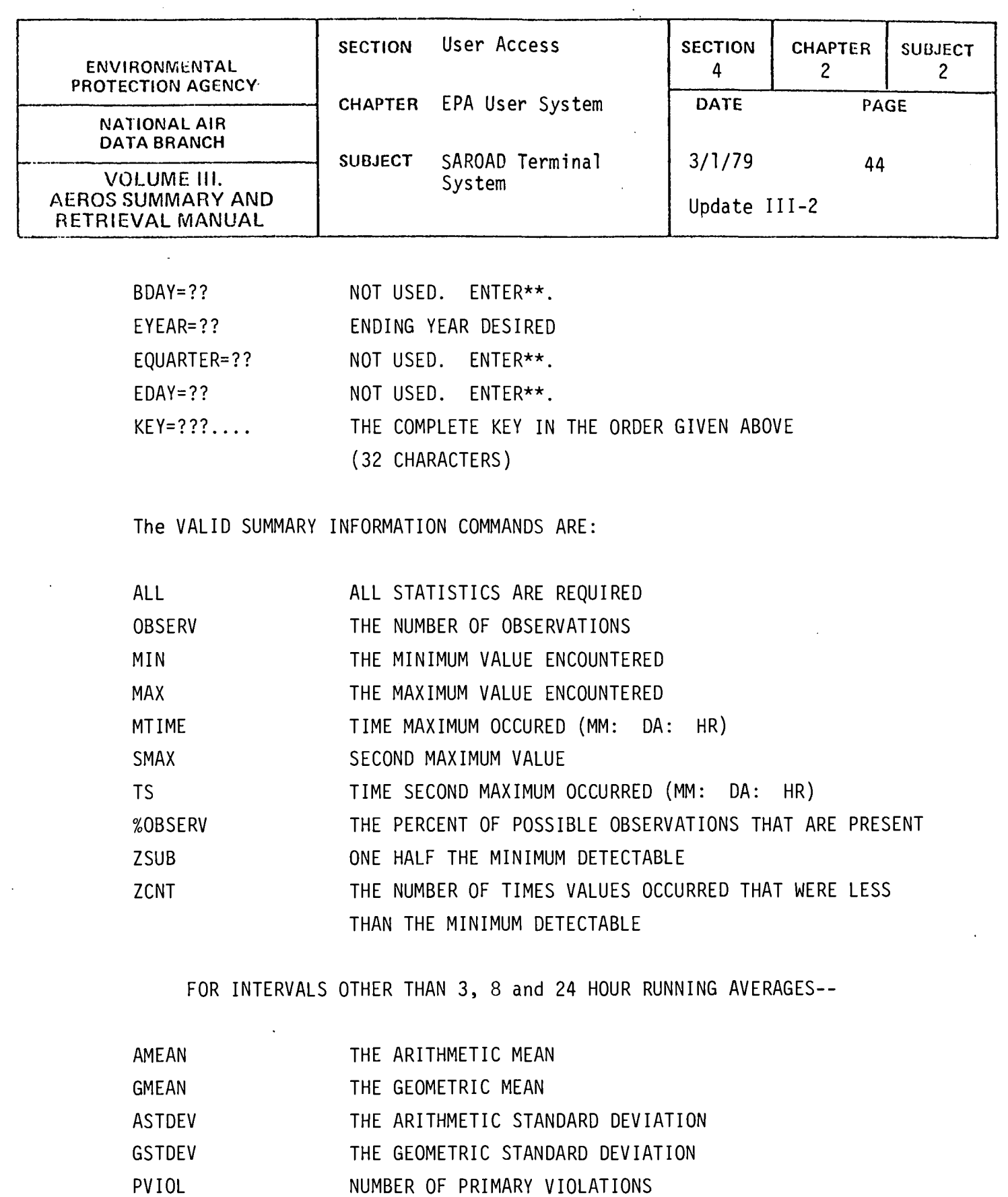

(BLANK IF NO STANDARD)

SVIOL NUMBER OF SECONDARY VIOLATIONS

(BLANK IF NO STANDARD)  $\sim$ 4.2.2-44  $\alpha$  .

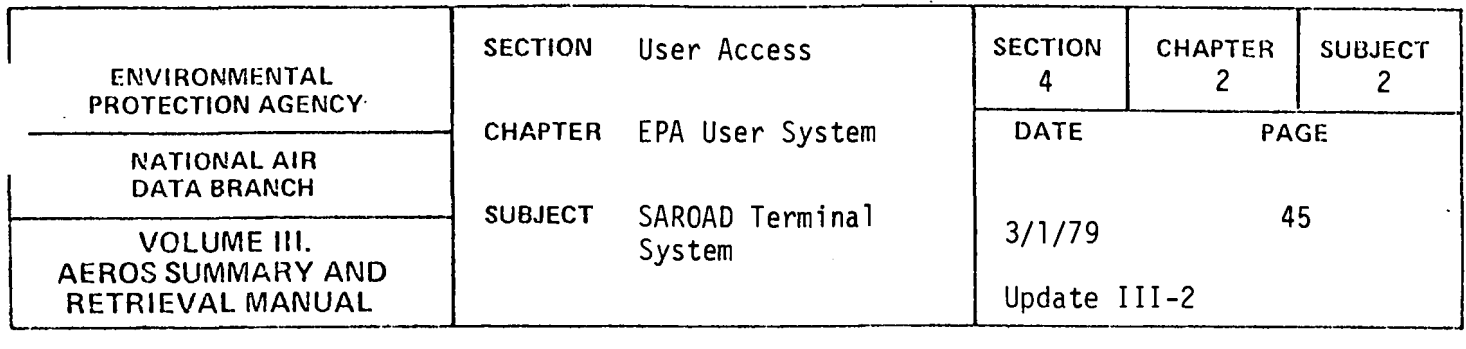

FOR 3, 8 and 24 HOUR RUNNING AVERAGES--

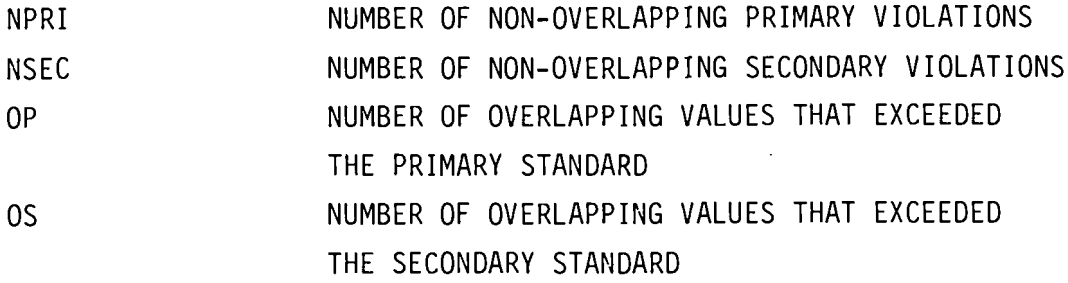

VALID SUMMARIZATION CRITERIA COMMANDS ARE:

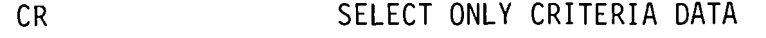

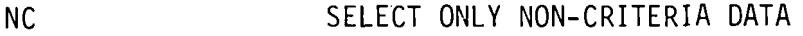

BB SELECT BOTH CRITERIA AND NON-CRITERIA DATA

BLANK STATISTICS FOR NON-CRITERIA DATA

BF SELECT BOTH CRITERIA AND NON-CRITERIA DATA

FLAG NON-CRITERIA DATA

THE VALID COMMANDS FOR PROGRAM DIRECTION ARE:

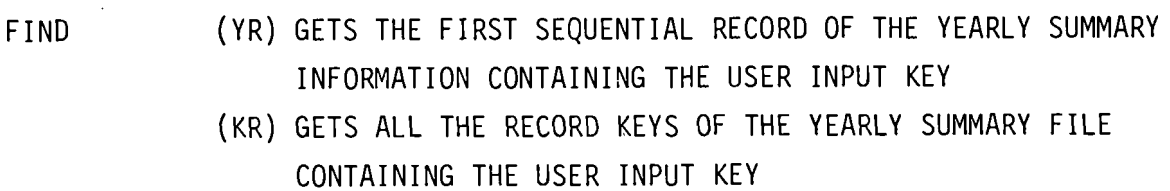

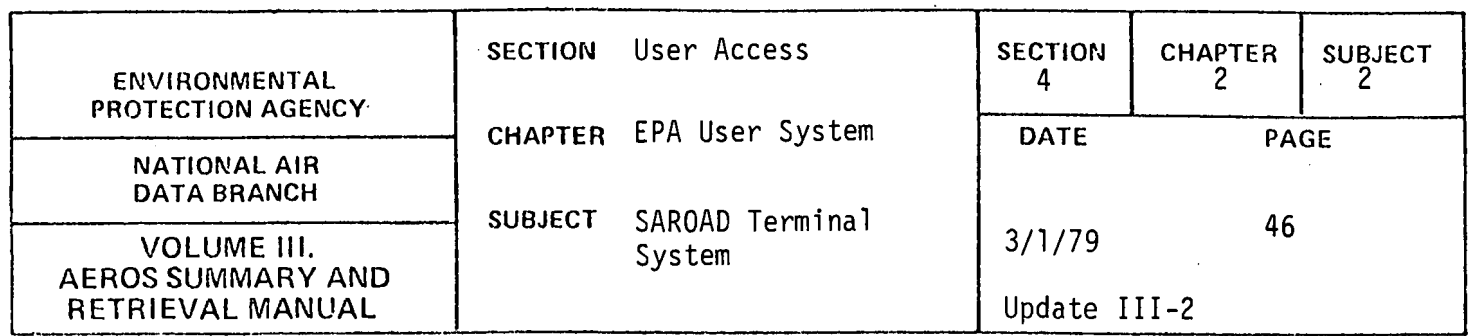

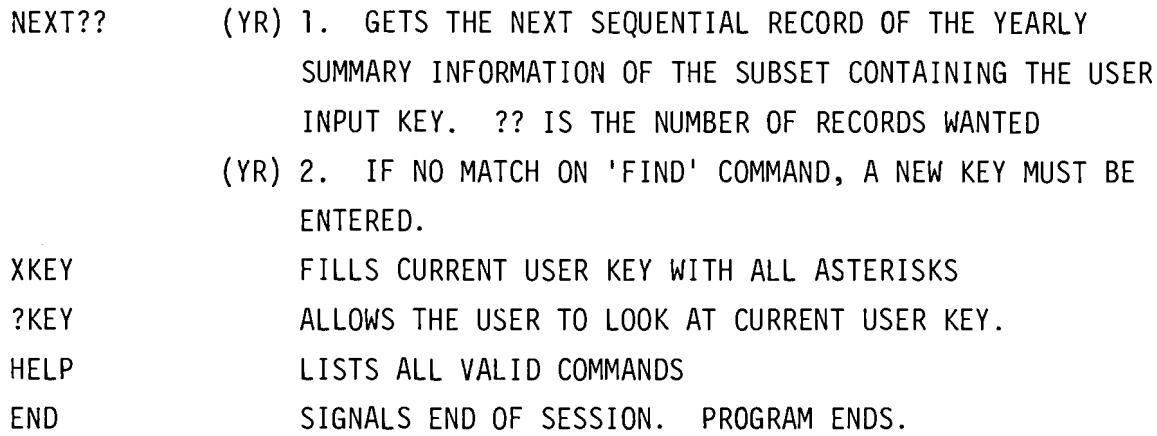

The following is a discussion of the commands.

Commands may be entered in any sequence. Once a command is entered, it is altered only through deliberate action on a particular command on the part of the user.

Enter the valid commands as follows:

l. Site-pollutant User Key Commands (referred to as key commands) - The key commands may be entered individually or entered in entirety by using the 'KEY=' command. The user may enter the entire command or the first two letters. The key to be entered may be a full key, a hierarchial key, or a partial key. In all instances, the STATE must be present. When entering the key fields individually

 $\sim$ 

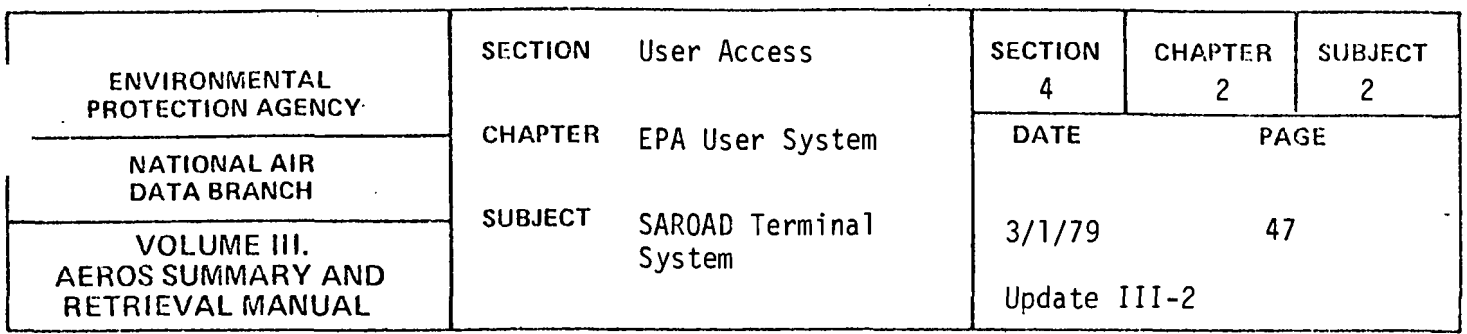

(STATE=?? or ST=??, AREA=???? or AR=????, etc), the key fields entered previously will remain the same unless overlaid with new key field information. Initially, all key entry fields are set to asterisks (don't care entries). If the user desires a key field to be blanked out and no data to be re-entered, simply enter the key command accompanied by asterisks for the number of field positions to be blanked out. For example, if you want 'AREA' blanked out, enter AREA=\*\*\*\*. When using the KEY= command entry, enter asterisks in the 'don't care' fields. Note: Use the command ?KEY to look at the current user key at any time:

- 2. Summary Information Commands Initially, the Yearly Summaries Report is set up not to print any of the summary information. (Keys Qualifying Report does not use these commands.) To request the particular summary information desired, enter the correct summary information command. The command ALL selects all summary information. The user may enter the entire command or the first two(2) characters. To negate a summary information command, three characters are required. Enter the command preceded by X. For example, XALL negates all summary information commands, XOS negate OS, etc.
- 3. Summarization Criteria Commands The user may select criteria or non-criteria data or both at any point in the session. If the user selects both types of data, non-criteria data can either be printed or blanked out. These commands are applicable to the Yearly Summaries Report only. If no selection is made, the program defaults to BB,,which selects both criteria and non-critieria data. Enter the two character selection code after COMMAND? To negate

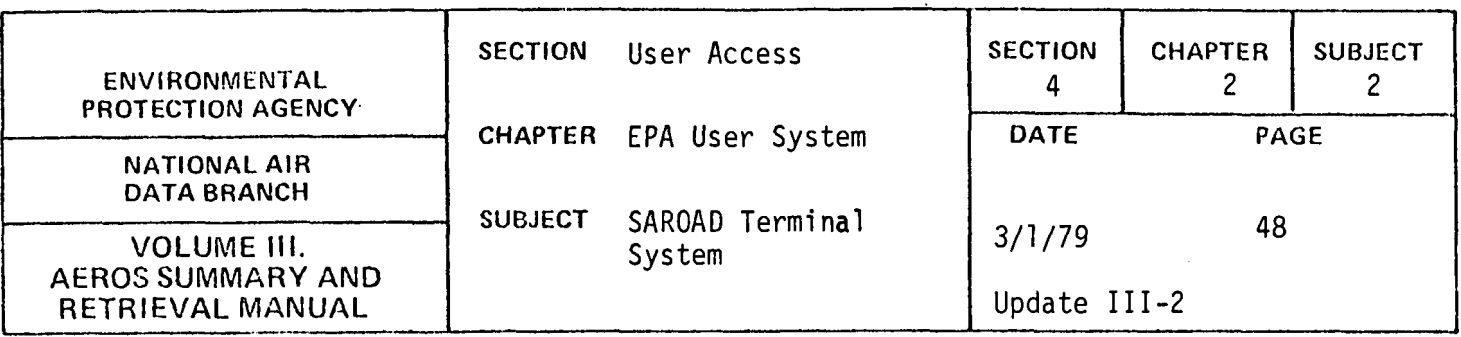

the command, enter the command preceded by an X such as XBF and the criteria then defaults to BB. Also, another criteria command may be entered, thus negating the previous criteria selection.

- 4. Report Type Commands Selection of either report type may be entered interchangeably throughout the interactive session. No other commands are altered even though they may not be used by a particular report. Initially, the program defaults to the Yearly Summaries Report, but may be immediately changed to the Keys Qualifying Report if desired.
- 5. Program Direction Commands These commands perform a particular function in directing the program and are negated by the entry of a new command of any type.
- A. HELP By entering HELP after COMMAND?, a list of all valid commands will be given.
- B. XKEY Fills current user key with asterisks (clears key).
- C. ?KEY Allows the user to look at the current user key.
- D. END Signals the end of processing of the Yearly Summaries requests. Program control is returned to the master calling program, and a new function may be entered.
- E. FIND
	- l. Yearly Summaries Report Once the site-pollutant key commands, summary commands, and summarization criteria commands have been entered, the FIND command is issued to find the 1st sequential record of the summary-frequency file containing the desired user

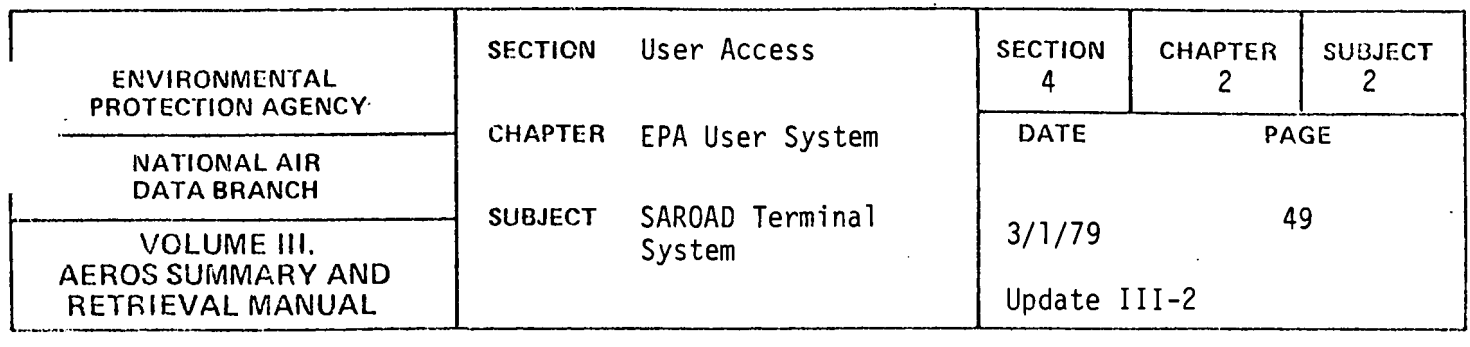

key information. See NEXT for more information.

2. Keys Qualifying Report - Once the key commands are entered, the FIND command searches the summary-frequency file to retrieve a list of all keys containing the user input key.

## F. NEXT ??

- l. Yearly Summaries Report (YR)
	- A. NEXT ?? gets the next sequential records of the summaryfrequency file information of the subset containing the user input key. ?? is the number of records wanted. If ?? is blank, the next sequential matching record will be retrieved.
	- B. If the user key has no match on the FIND command, a message will be printed prompting user to enter a new key.

Negate valid commands as follows:

- 1. Key Commands To alter key commands simply re-enter the command accompanied by the new data. To blank out a key command, enter the command accompanied by all asterisks for the number of positions of data. XKEY negates all key commands.
- 2. Summary Information Commands To negate these commands, enter the command preceded by X. For example, XALL negates all summary information commands, XOBSERV negates OBSERV, etc.

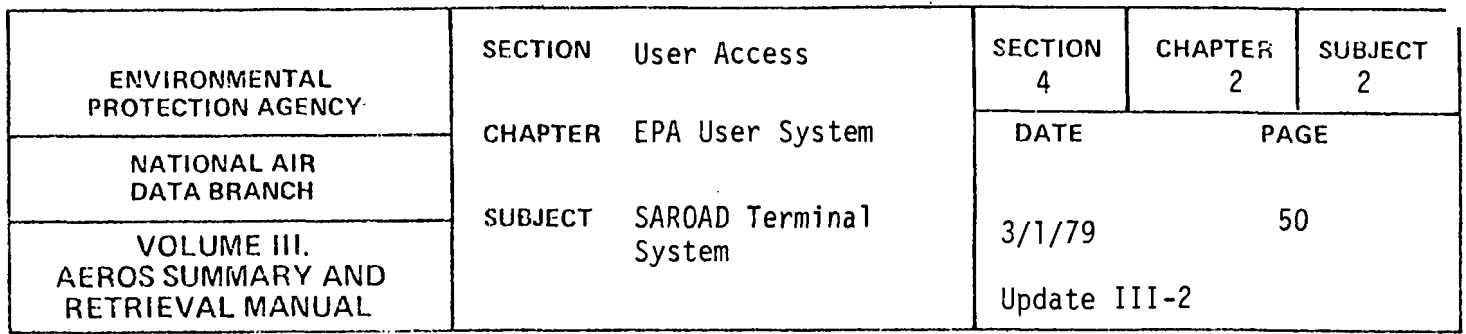

- 3. Summarization Criteria Commands To negate these commands enter the command preceded *by* X. The criteria then default to 'BB' unless a new summarization criteria command is entered
- 4. Report Type Commands The report type stays the same until a new report type code is entered. Other command data is not altered.
- 5. Program Direction Commands These commands perform a particular funtion and are negated by the entry of a new program direction command or any other command.

 $\ddot{\phantom{a}}$ 

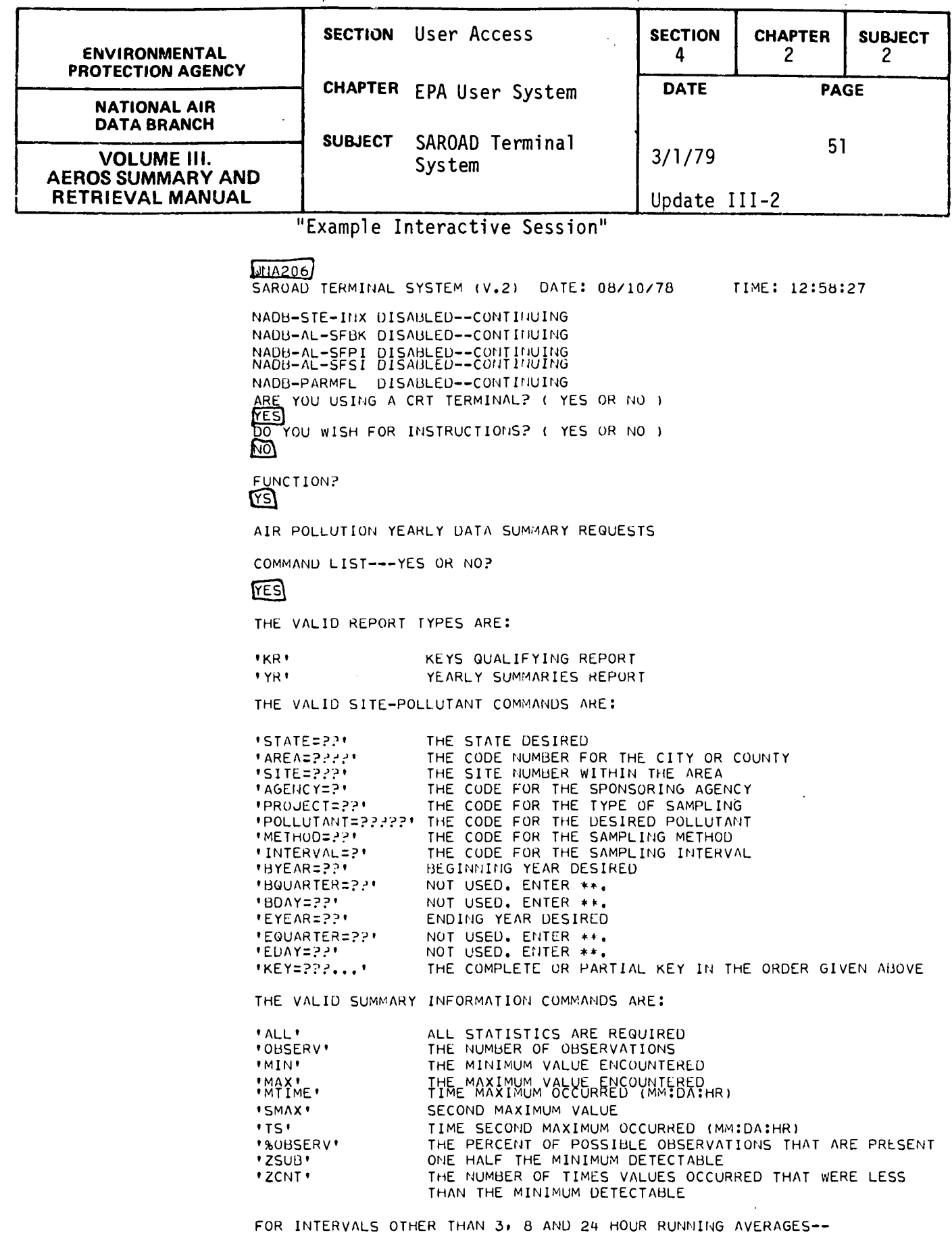

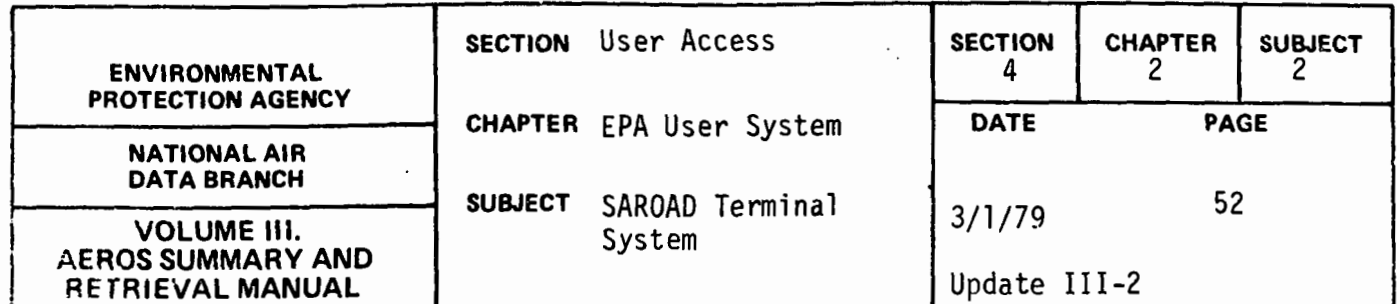

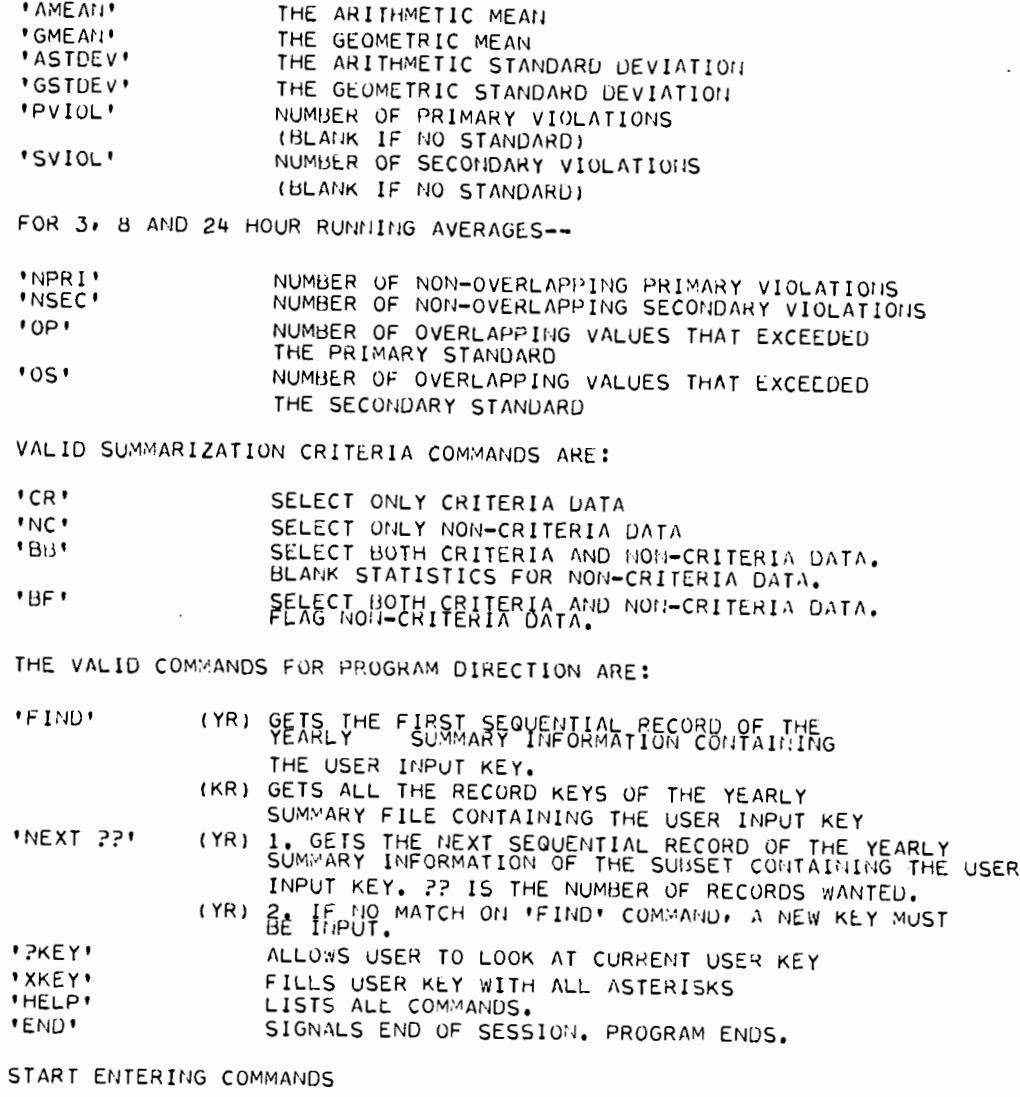

COMMAND?

 $\mathbb{E}$ 

 $\sim$ 

KR = KEYS QUALIFYING REPORT

COMMAND?

COMPLETE KEY=50\*\*\*\*\*\*\*\*\*\*42401917770000779999

COMMAND?

÷.

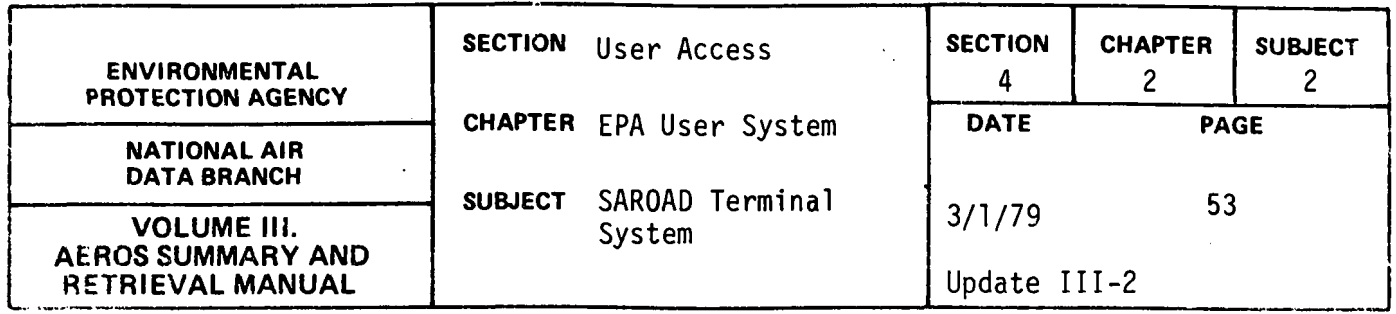

 $E$ 

 $\bar{1}$ 

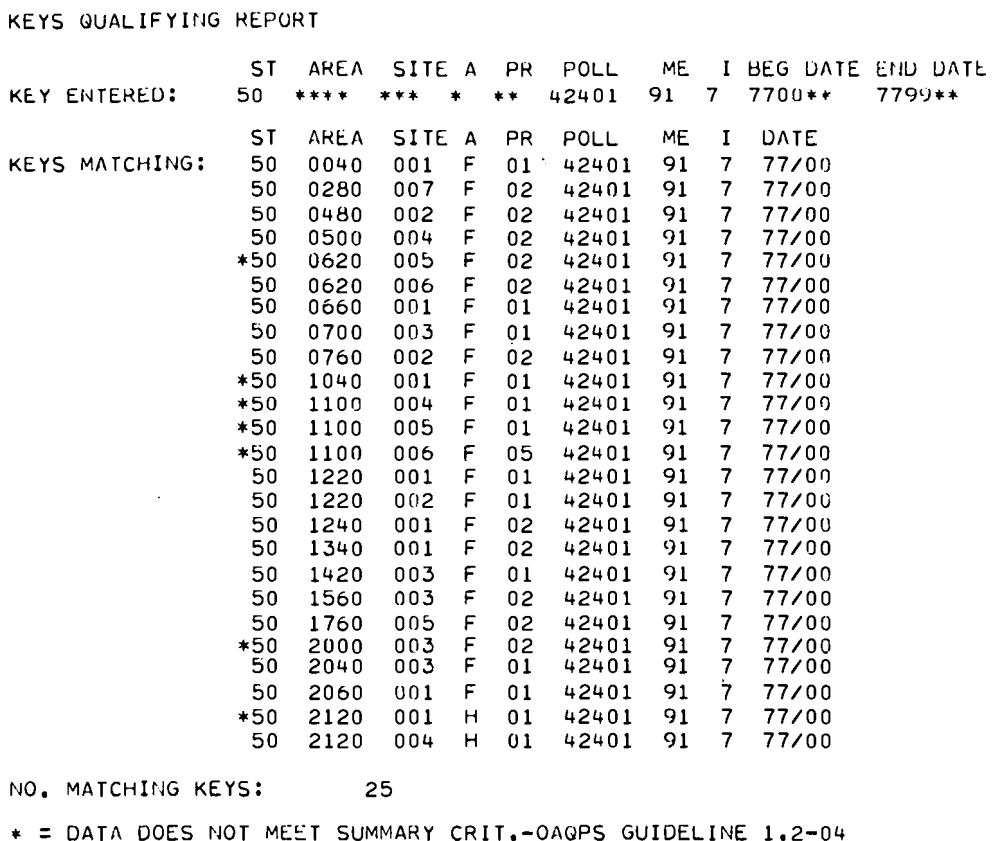

 $\ddot{\phantom{1}}$ 

COMMAND?

 $\mathbb{E}$ 

YR = YEARLY SUMMARIES REPORT

COMMAND?

## $ALL$

 $ALL$ 

COMMAND?

回

BF

 $\bar{z}$ 

 $\sim$ 

 $\ddot{\phantom{1}}$ 

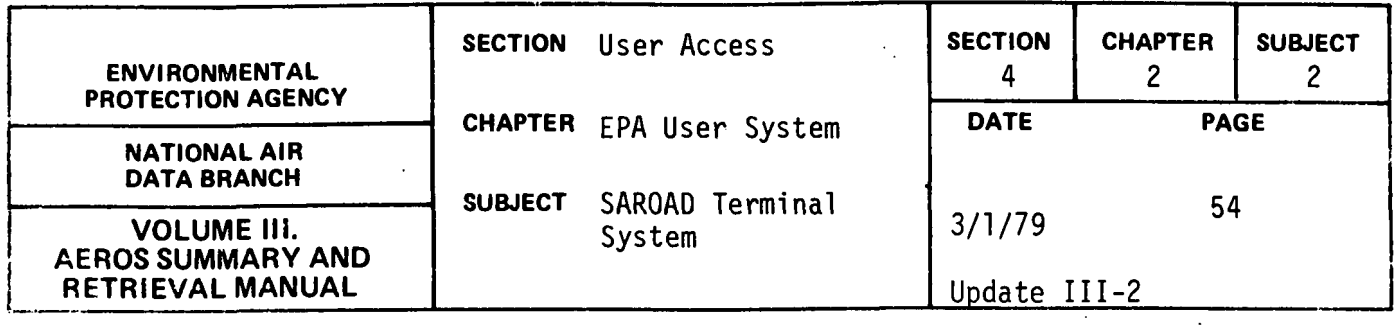

 $\hat{\boldsymbol{\theta}}$ 

 $\ddot{\phantom{0}}$ 

 $\mathcal{L}_{\mathcal{A}}$ 

COMMAND?

 $\bar{z}$ 

KE=502120\*\*\*\*\*\*42401917770000779999

COMPLETE KEY=502120\*\*\*\*\*\*42401917770000779999

COMMAND?

## $E1$

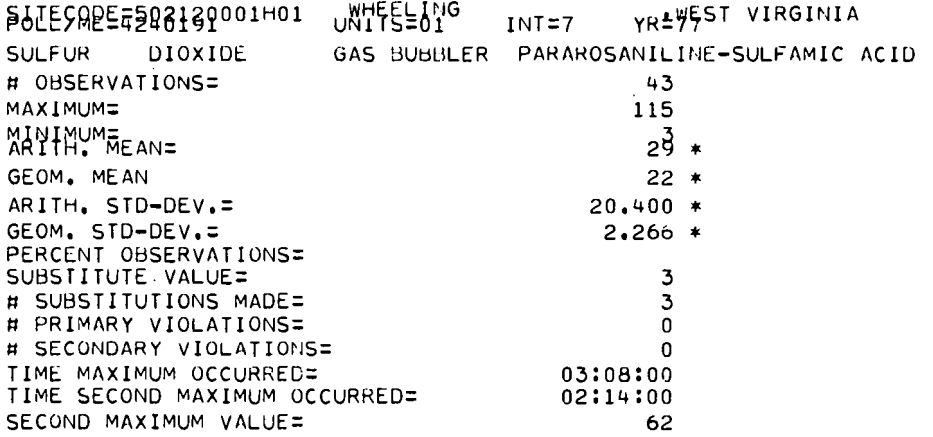

\* = VALUE FROM DATA NOT MEETING SUMMARY CRIT.-OAGPS GUILDLINE 1.2-040

 $\bar{z}$ 

 $\bar{a}$ 

COMMAND?

#### **XALL**

XALL

COMMAND?

## MAX

MAX

COMMAND?

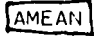

AMEAN

 $F$ VIOL

 $\mathcal{L}$ 

COMMAND?

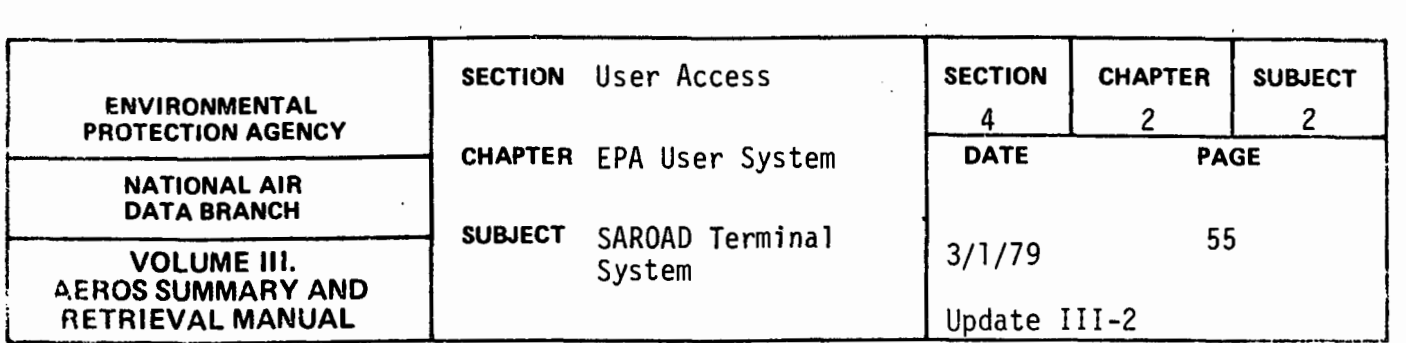

PVIOL

COMMAND?

 $\sqrt{NE}$ 

NEXT HIGHER SEQUENTIAL RECORD AFTER USER INPUT KEY

SITECODE=502120004H01 WHEELING POLL/ME=4240191<br>SULFUR DIOXID DIOXIDE MAXIMUM: ARITH, MEAN: # PRIMARY VIOLATIONS= UNITS=Ol GAS BUBBLER wEST VIRGINIA INT=7 YR=77 PARAROSAtHLlNL-SULF AMIC AC ID 58 14 0

> HANCOCK CO UNITS=Ol GAS BUBBLER

 $\cdot$ 

WEST VIRGINIA

 $\lambda$ 

PARAROSANILINE-SULFAMIC ACID

INT=7 . YR=77

COMMANU?

AREA=0620

AREA=0620

COMMAND?

 $STTE=006$ 

SITE=006

COMMAND?

 $FI$ 

SITECODE=500620006F02

# PRIMARY VIOLATIONS=

DIOXIDE

v v v vv v v vv v v v v v \*\*\*\*\*\*\*\*\*\*\*\*\*\*\*\*\*\*\*\*\*\*\*\*\*\*\*\*

4.2.2-55

POLL/ME=4240191<br>SULFUR DIOXIDE

v v v vv v v vv v v v v v 500620006•••4240191777000077999q

COMMAND?

MAXIMUM: ARITH, MEAN=

COMMAND?

XKE

 $FKE$ 

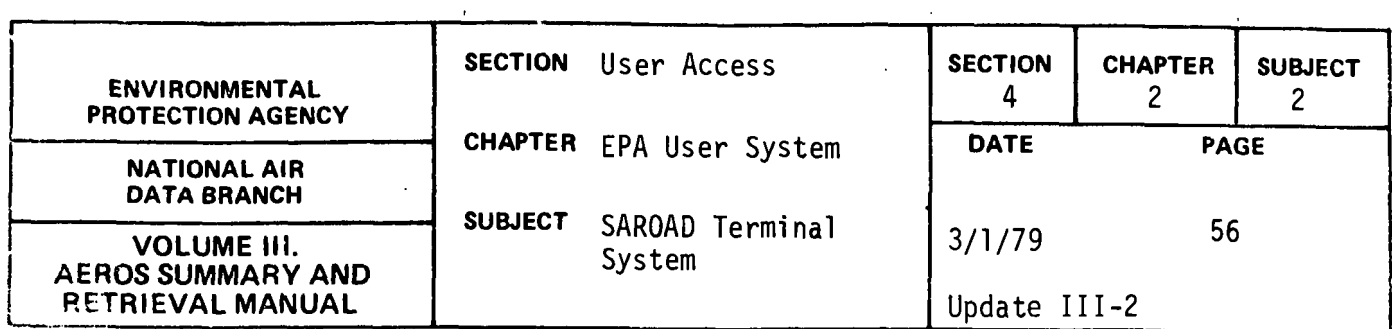

COMMAND?

#### 囮

KR = KEYS QUALIFYING REPORT

COMMAND?

## KE=182380\*\*\*6\*\*42101\*\*\*750000779999

COMPLETE KEY=182380\*\*\*6\*\*42101\*\*\*750000779999

COMMAND?

# $E1$

KEYS QUALIFYING REPORT

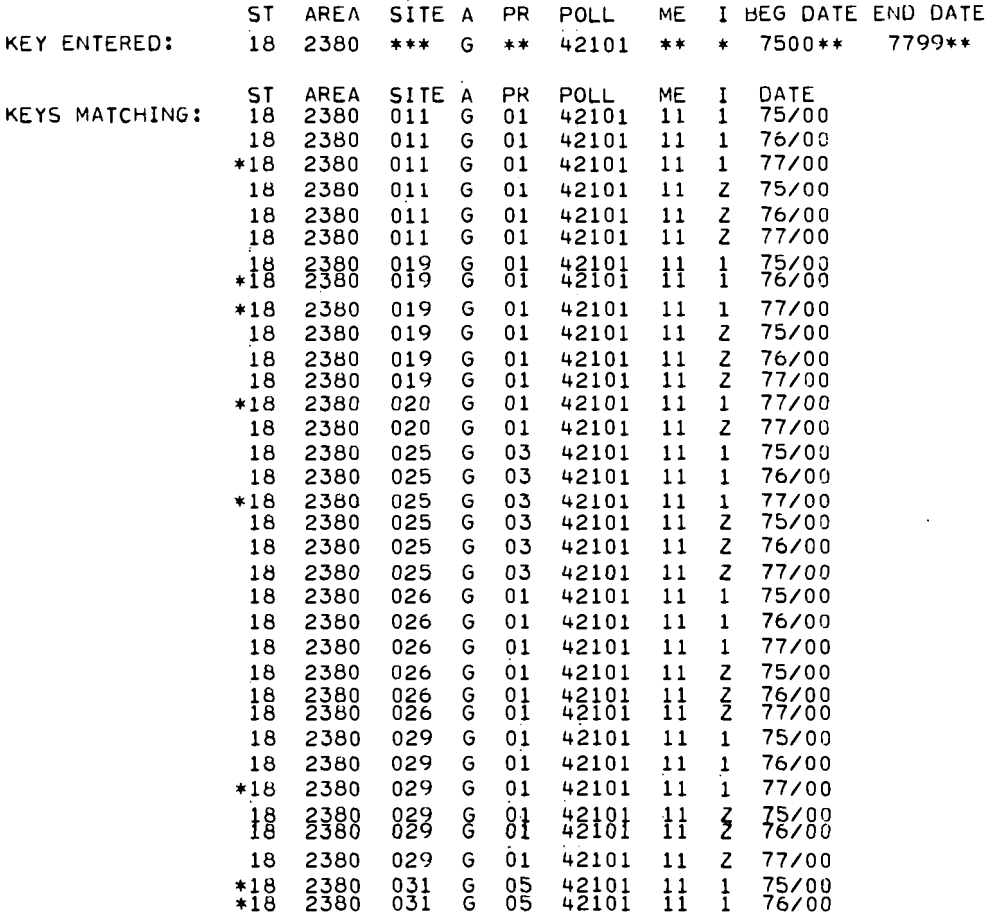

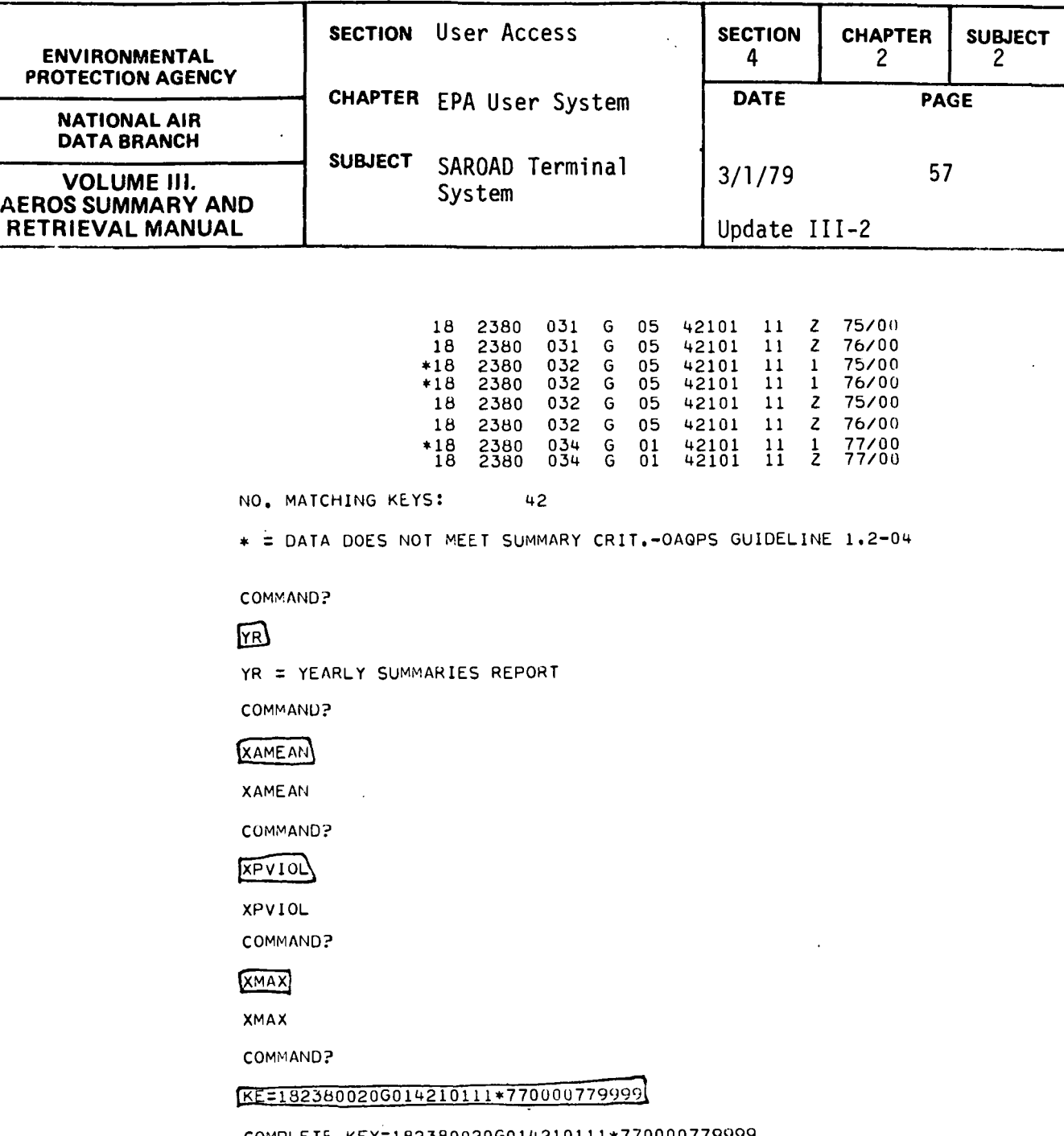

COMMAND?

 $E$ 

 $\ddot{\phantom{a}}$ 

I **l** 

COMPLETE. KEY=182380020G014210111\*770000779999

SITECODE=182380020G01 POLL/ME:4210lll CARBON MONOXIDE

4.2.2-57

\* = VALUE FROM DATA NOT MEETING SUMMARY CRIT.-OAQPS GUILDLINE 1.2-040

LOUISVILLE •KENTUCKY UNITS:o5 INT:l YR:77 iNSTRUMENTAL NONDISPEKSIVE INFRA-RED

7

 $\overline{a}$ 

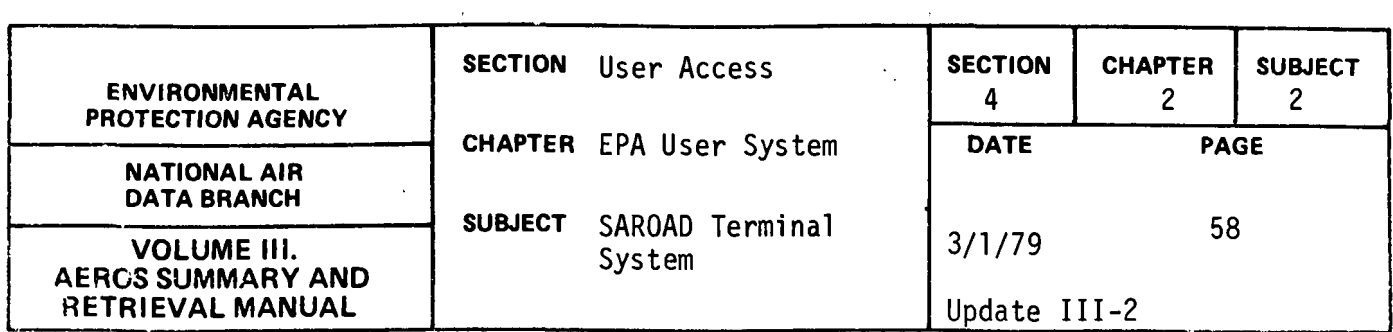

 $\sim 100$ 

 $\sim 10$ 

COMMAND?

ALL<sup></sup>

ALL

COMMAND?

 $\overline{NE}$ 

NEXT HIGHER SEQUENTIAL RECORD AFTER USER INPUT KEY

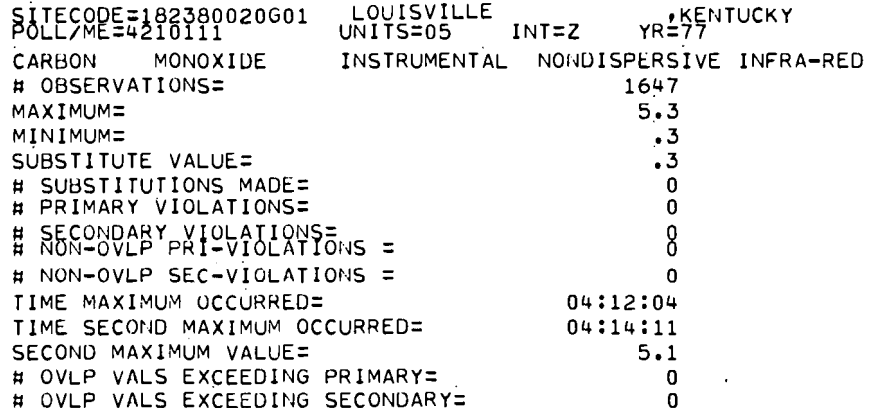

COMMAND?

**XKE** 

vv v vv v v vv v v v v v \*\*\*\*\*\*\*\*\*\*\*\*\*\*\*\*\*\*\*\*\*\*\*\*\*\*\*\*\*\*\*\* COMMAND?

 $STATE = 55$ 

STATE=55

COMMAND?

POLLUTANT=11101

POLLUTANT=11101

COMMAND?

BYEAR=77

BYEAR=77

 $\overline{\phantom{a}}$ 

 $4, 2, 2 - 58$ 

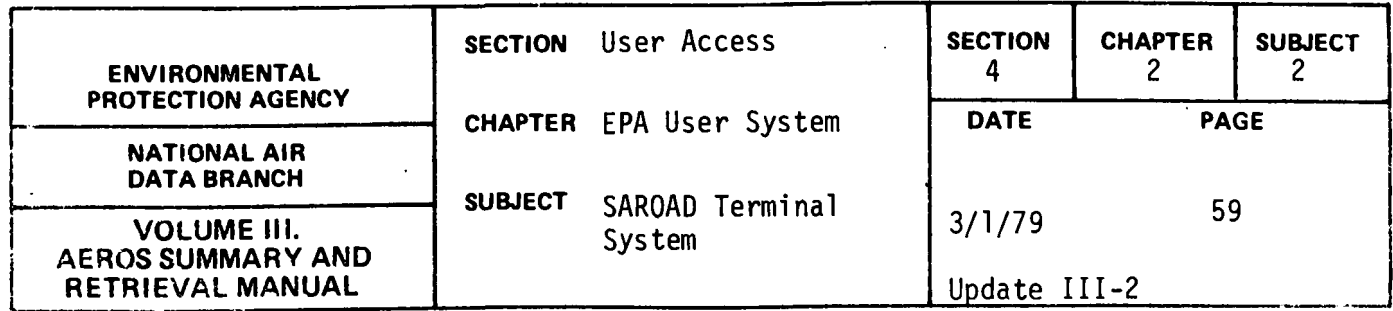

COMMAND?

 $\mathbb{R}$ 

KR = KEYS QUALIFYING REPORT

COMMAND?

 $E$ 

KEYS QUALIFYING REPORT

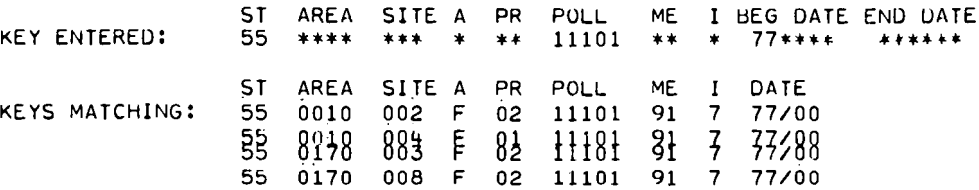

NO. MATCHING KEYS:

COMMAND?

 $\sqrt{R}$ 

YR = YEARLY SUMMARIES REPORT

COMMAND?

KE=550170008F0211101917770000779999

COMPLETE KEY=550170008F0211101917770000779999

 $\downarrow$ 

COMMAND?

# 回

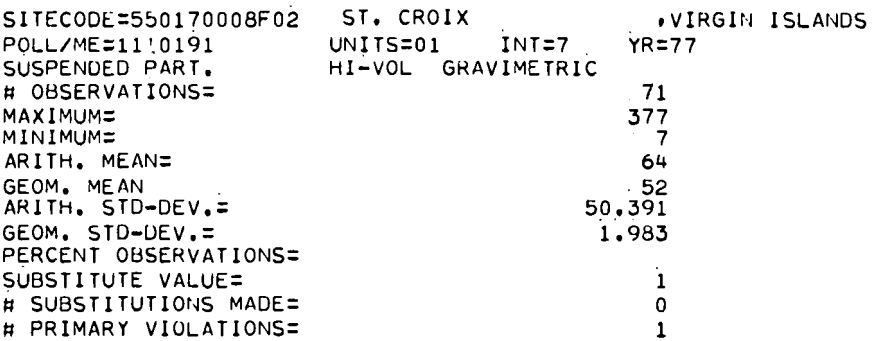

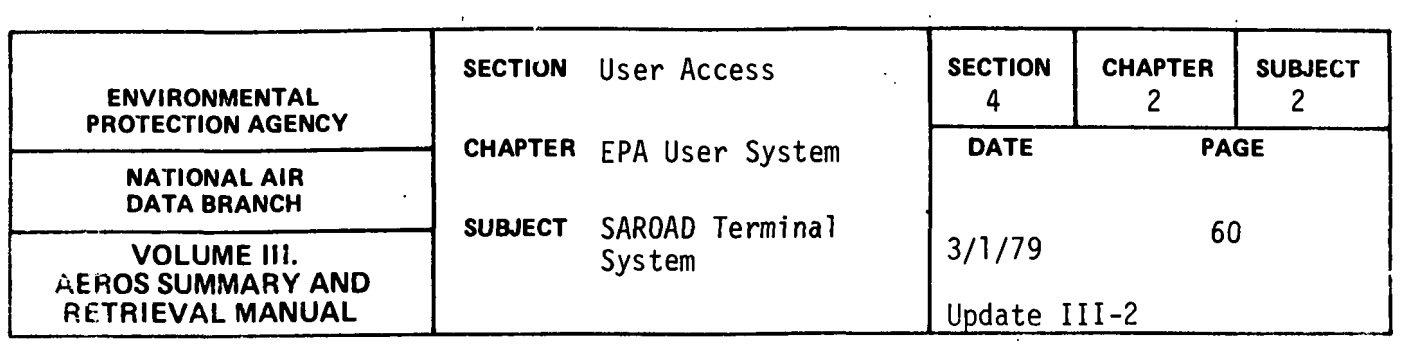

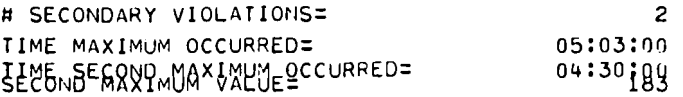

 $\bar{z}$ 

COMMAND?

**END** 

 $\sim 10^{11}$ 

YEARLY SUMMARY REQUESTS COMPLETED. ENTER NEXT FUNCTION YOU WISH TO ACCESS FUNCTION? END

END SESSION

 $\sim 10^7$ 

 $\sim$ 

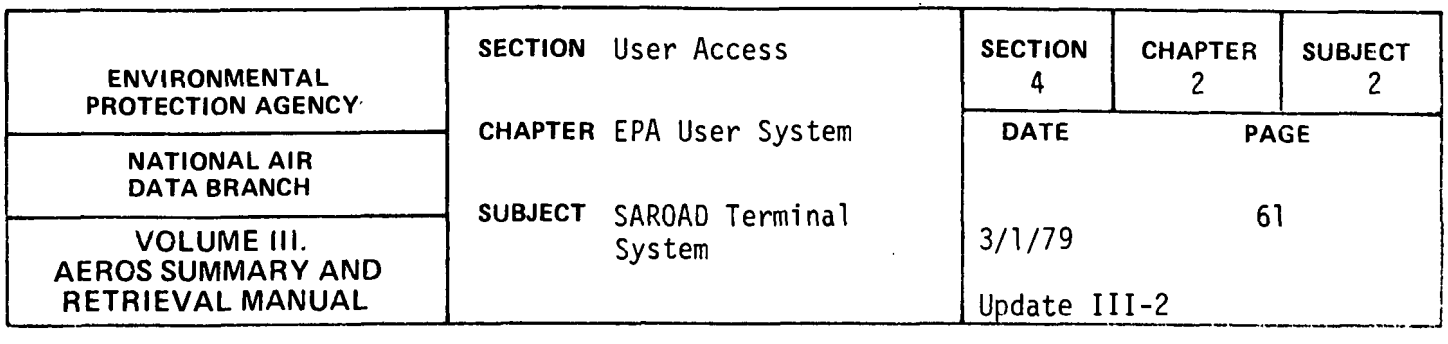

SAROAD REMOTE BATCH CONSTRUCTION (S,RB,SB)

#### Description

The remote batch construction function is a SAROAD remote batch function which allows the user to interactively construct SAROAD remote batch jobs. The jobs which may be initiated include:

- o YEARLY FREQUENCY DISTRIBUTION REPORT (NA2ll)
- o QUARTERLY FREQUENCY DISTRIBUTION REPORT (NA213)
- o RAW DATA <24 HOUR LISTING CURRENT DATA ONLY (NA219/D)
- o YEARLY INVENTORY (NA202)
- o YEARLY REPORT BY QUARTER (NA212)
- o QUARTERLY FREQUENCY DISTRIBUTION FROM CHANGES (NA214)

#### **Commands**

When the function is first entered, the user may ask for a listing of the available functional commands if one is needed. After this the user will enter the commands desired for report desired, sort sequence, and selection criteria. These commands will be entered after the prompt, COMMAND?

VALID COMMANDS ARE: REPORT=??,??,??,........?? - REPORTS WANTED. ?? REPRESENTS THE REPORT ID. ID'S & CORRESPONDING REPORTS ARE:

- QF QUARTERLY FREQUENCY
- VF YEARLY FREQUENCY
- RL RAW DATA <24-HOURS
- IN YEARLY INVENTORY OF DATA

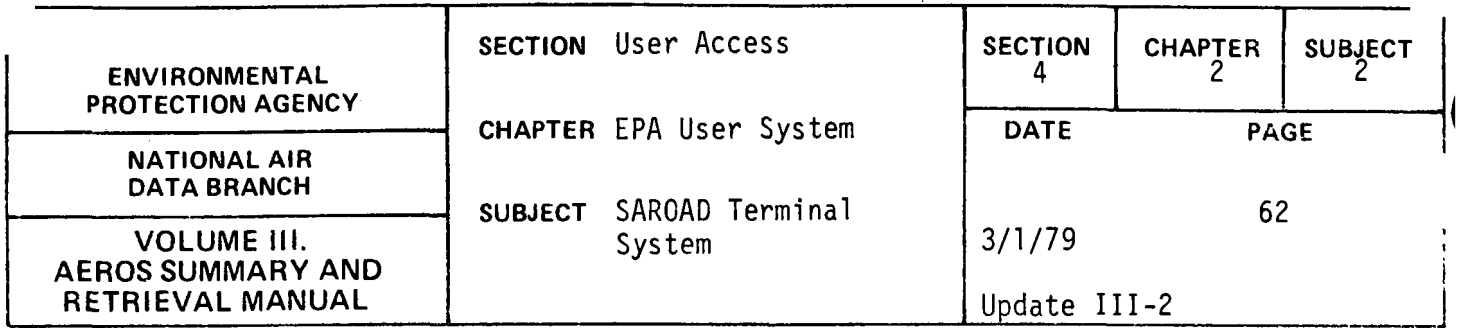

YQ - YEAR BY QUARTER

QC - QUARTERLY FREQUENCY DISTRIBUTION FROM CHANGES

SELECT SIGNALS THAT SELECT DATA WILL BE ENTERED

SELECT DATA IS ENTERED IN THE FOLLOWING ORDER:

STATE (2 POSITIONS) - CODE FOR THE STATE DESIRED AREA (4 POSITIONS) - CODE FOR THE AREA DESIRED SITE (3 POSITIONS) - SITE NUMBER WITHIN THE AREA AGENCY (1 POSITION) - CODE FOR SPONSORING AGENCY PROJECT (2 POSITIONS) - CODE FOR TYPE OF SAMPLING POLLUTANT (5 POSITIONS) - CODE FOR DESIRED POLLUTANT METHOD (2 POSITIONS) - CODE FOR SAMPLING METHOD INTERVAL (1 POSITION) - CODE FOR SAMPLING INTERVAL BEGIN-DATE (6 POSITIONS) - YYMMDD FOR THE DATE YYQQ (LEFT JUSTIFIED) FOR THE QUARTER END-DATE (6 POSITIONS) - SAME FORMAT AS BEGIN-DATE AQCR (3 POSITIONS) - CODE FOR AQCR DESIRED COUNTY (4 POSITIONS) - CODE FOR COUNTY DESIRED AQMA (4 POSITIONS) - CODE FOR AQMA DESIRED

SORT=???,???,???, .... ? - SORT SEQUENCE DESIRED, THE FIRST TWO POSITIONS OF ??? REPRESENT THE SORT CODE AND THE LAST POSITION REPRESENTS THE SEQUENCE CODE. VALID SORT AND SEQUENCE CODES ARE SHOWN BELOW:

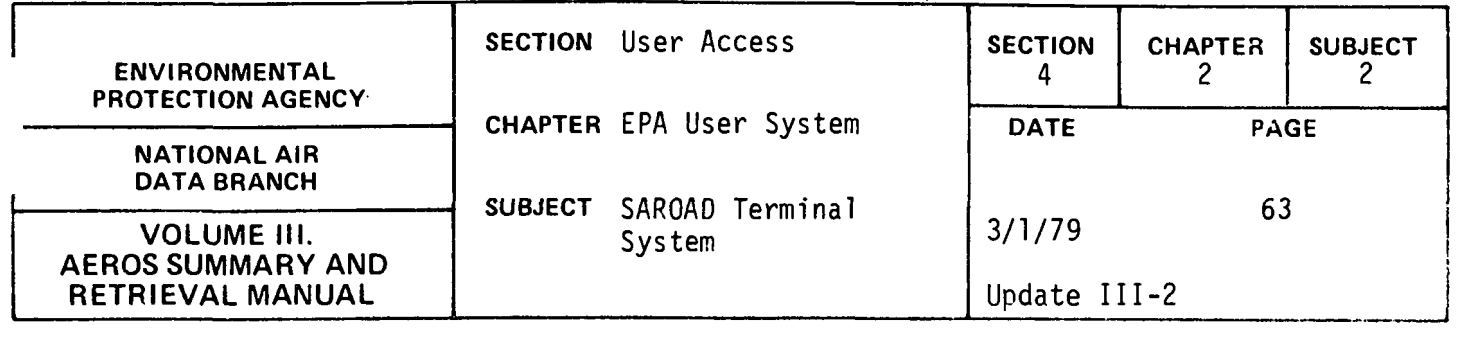

VALID SORT CODES VALID SEQUENCE CODES

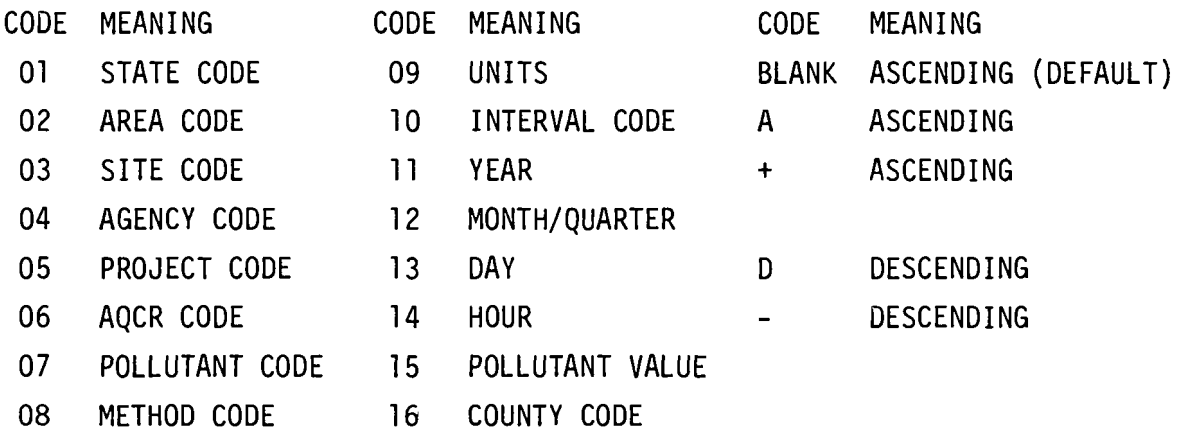

HELP PROVIDES USER A LIST OF VALID COMMANDS.

END SIGNALS END OF SORT AND SELECT DATA INPUT.

The following paragraphs discuss each of the commands available to the user. Commands may be entered in any sequence and reentered as often as desired prior to the END command.

REPORT = command: The user may specify reports desired by inputting two character code shown above, e.g., QF for quarterly frequency report. Multiple reports which will use the same sort and select data may be entered using this command by entering REPORT=CODE FOR REPORT 1, CODE FOR REPORT 2,ETC. At least one valid report must be specified by the user. Duplicate reports using the same sort and select data will not be accepted. The REPORT command may be entered as many times as desired however only the last valid entry before the END command will be considered. Report commands will be validated and an error message printed if errors are identified.

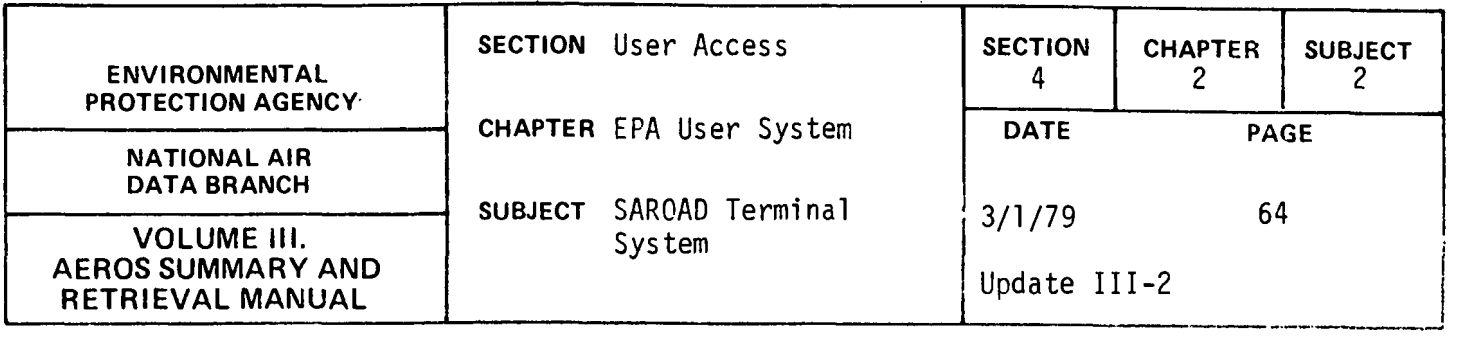

The sort sequence command is entered by entering the command SORT= followed by a position sort code and a sequence code, comma, another 2 position sort code and a sequence code, comma, ... etc. Valid sort codes are two digit numeric values from  $\emptyset$ l thru 16, valid sequence codes are "A", "+", or blank for ascending, and "D" or "-" for descending. The SAROAD sort card will be validated and the card image printed back. In addition, the interpreted sort sequence will be displayed. If there are any errors in the sort input, the sort will not be entered, errors will be identified and the following message displayed - "PREVIOUS SORT IGNORED". The SORT= command may be entered at any time in response to the COMMAND prompt. Only the last valid sort entered will be used. The SORT command is not mandatory. If the SORT command is not entered, the following sequence will be defaulted to: State-Area-Site-Agency-project, Pollutant-Method, Interval-Year-Month-Quarter.

The SELECT command will signify that the user is going to enter select card data. All data entered after the SELECT command until TERM is entered will be selected data. The first select card will be entered following the instruction "ENTER 43 CHARACTER SELECT CARD DATA, X, OR TERM and the prompt

pp

RR

SSAAAASSSAJJPPPPPMMIBBBBBBEEEEEEAAACCCCAAAA,X,OR TERM?

When a select card is entered, a validity check will be performed. The select card will be printed back in the following manner:

SELECT CARD IS: XXXXXXXXXXXXXXXX...XXX

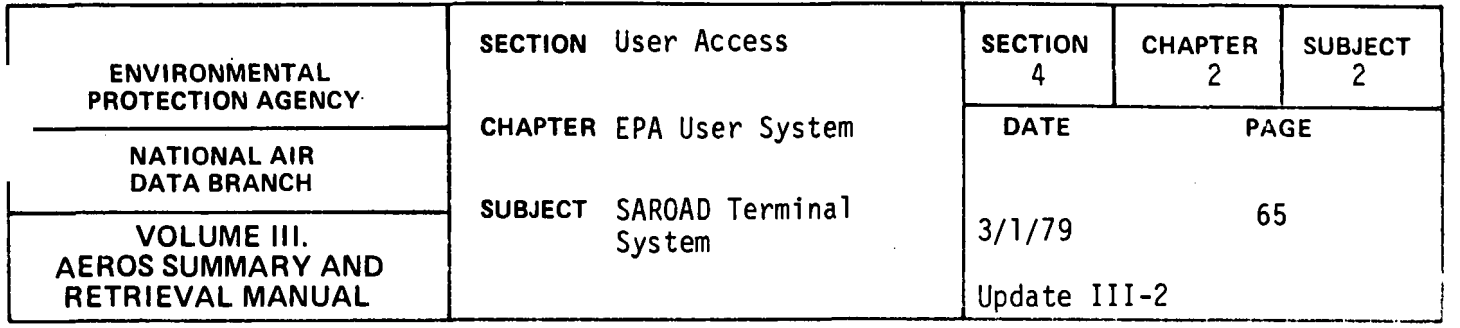

The select card will be validated, and if an error is detected the message \*\*\* IN ERROR \*\*\* will be added at the end of the select card printed back. The fields in error will be identified by arrows under the field in error. An example of a select card in error is shown below:

#### SELECT CARD IS: XXXXXXXXXXXXXXX \*\*\*IN ERROR\*\*\*

444

If the select card field is filled with asterisks (no blanks are allowed), all data for that particular item is extracted. Otherwise only the data for the indicated item will be retrieved. For example, if the state field is filled with asterisks all states will be reported. If ' $\varnothing$ 7' is entered,only Connecticut will be reported. If the 'POLLUTANT' field is filled with asterisks, all pollutants will be reported. If '12142' is entered,only Mercury pollutant will be reported.

The following rules must be followed in inputting select card information:

- 1) At least one valid select card must be entered.
- 2) A maximum of 99 valid select cards may be entered for a given run.
- 3) All select card fields must be filled. Those fields that are not to be selected on except date fields should be filled with the appropriate number of asterisks; for example, area: \*\*\*\*.
- 4) For date fields if the user wants all years he would enter 000000 in begin-date and 999999 in end-date. One year would be selected by entering year followed by 0000 in begin-year and year followed by 9999 in end-year.
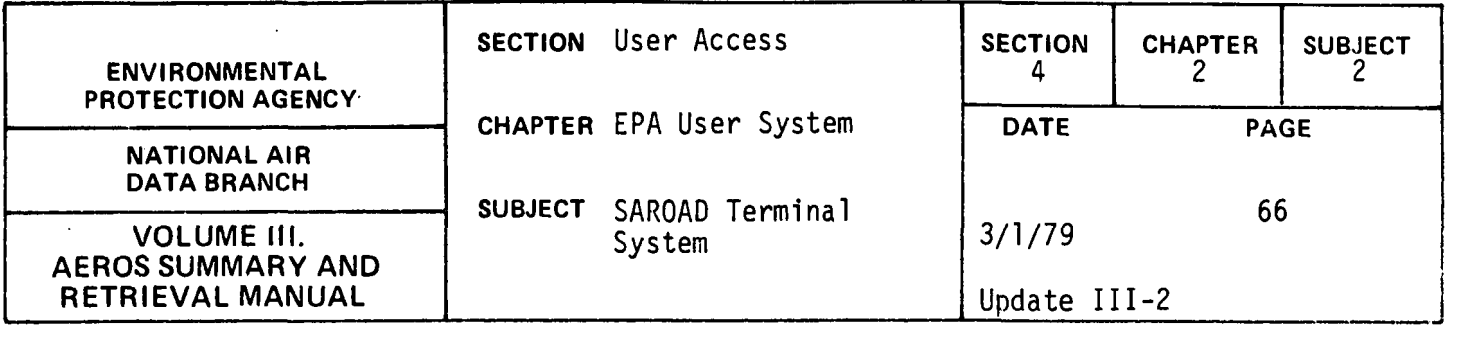

The user will be returned to the SSAAAA........, X, or TERM? prompt until TERM is entered. If X is entered the previous select card will be ignored.

TERM will signify that all desired select cards have been entered and the user is returned to the 'COMMAND' prompt. Note: The select command may be reentered after TERM if the user decides to change the select cards, however, all cards must be reentered.

The HELP command may be entered in response to any COMMAND? prompt. The HELP command provides the user a list of valid commands.

When the user has entered all sort, select and report information that he desires the END command should be entered.

When the END command is entered the sort and select data will be printed back for the user to verify in the following manner:

SAROAD SORT CARD=(XXX,XXX,XXX......) SORT SEQUENCE IS ASCENDING STATE CODE ASCENDING PROJECT CODE DESCENDING POLLUTANT CODE

SELECT CARDS ENTERED:

ST AREA SITE A PR POLL ME I BEGDTE ENDDTE AOCR CNTY AOMA xx xxxx xxxx x xx xxxx xx x xxxxxx xxxxxx xxxx xxxx xxxx xx xxxx xxxx x xx xxxx xx x xxxxxx xxxxxx xxxx xxxx xxxx

#### 4.2.2-66

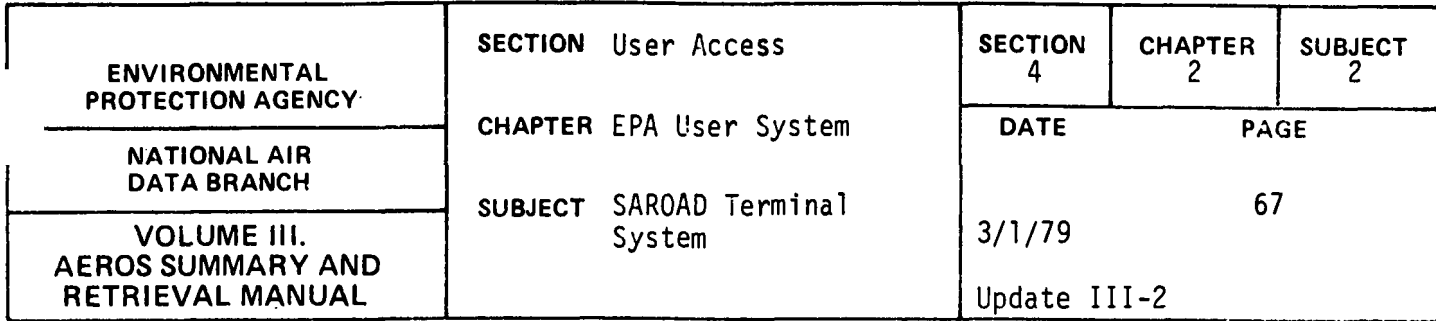

### Structured Entries

When all desired commands have been entered (signified by user entry of the END command) and the sort and select data has been printed back. The user will be asked, "SORT AND SELECT DATA CORRECT? (YES OR NO). If NO is entered the user will be returned to the ATS master program. If YES is entered remote batch construction will proceed.

Next the report code for the given report will be requested. A list of the valid report codes may be obtained by the user before entering by responding YES to the question DO YOU NEED A LIST OF REPORT-CONTROL-CODES (YES OR NO?) The report code will be checked for validity and printed back for the user to verify. The user may change the report code by responding NO to the prompt. REPORT CODE CORRECT? (YES OR NO). In order to interactively construct remote batch runs, certain RUN card information is required. This required information includes priority, options, run identifier, account number, project code, and run time. The account number and project code will be automatically retrieved from the RUN card with which the user originally signed onto the terminal. Account number and project code therefore cannot be altered except by signing on anew. Similarly the RESTART option (R) will be automatically assigned. The remainder of the required RUN card information (run identifier, run time, and priority) as well as certain SYM card information (terminal id and number of copies requested) which may vary for each report requested will be requested for each report chosen.

The run identifier is a maximum of six characters long. The first two characters are the NCC assigned bin number and last four are any characters the user wishes to assign to uniquely identify his run. It is

4.2.2-67

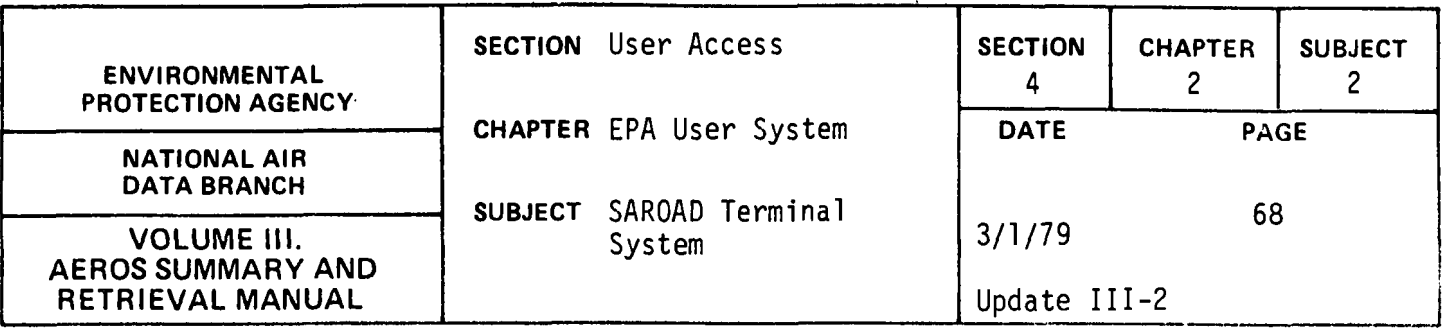

possible to have runs with the same identifier but it is not recommended since tracing runs becomes much more difficult. If the run identifier is not entered, the run identifier from the run card the user signed on the terminal with will be used.

The run id will be entered following the instruction "ENTER YOUR RUN ID (MAX. 6 CHAR.)" and the prompt, "RUNID?".

The run time is a maximum of three digits long, and must be entered (there is no "default" time). The user must estimate the SUP time in minutes which will be required to complete his request. The run time will be entered following the instruction "ENTER YOU RUN TIME (MINUTES) MAX. 3 CHAR." and the prompt "RUN TIME?". If the run time is invalid, the message \*\*\*INVALID RUN TIME\*\*\* REENTER will be displayed and the user must reenter the run time.

NCC has set up a system of priority codes which classify runs and enable the system to operate more efficiently. These codes change from time to time and therefore are not listed here. A valid priority of one alphabetic character must be entered by the user. The priority will be entered following the instruction "ENTER RUN PRIORITY CODE" and the prompt "PRIORITY?". If a valid priority code is not entered the message "\*\*\* INVALID PRIORITY \*\*\* REENTER." will be displayed and the user must reenter.

The user must specify the terminal identifier - a location to which all of the remote batch output will be routed. This location can be a low-speed, medium-speed or high-speed terminal. Terminal id is a maximum of six characters long. If no terminal id is entered or the user enters PR, the output is routed to the central UNIVAC 1110 site. Terminal id

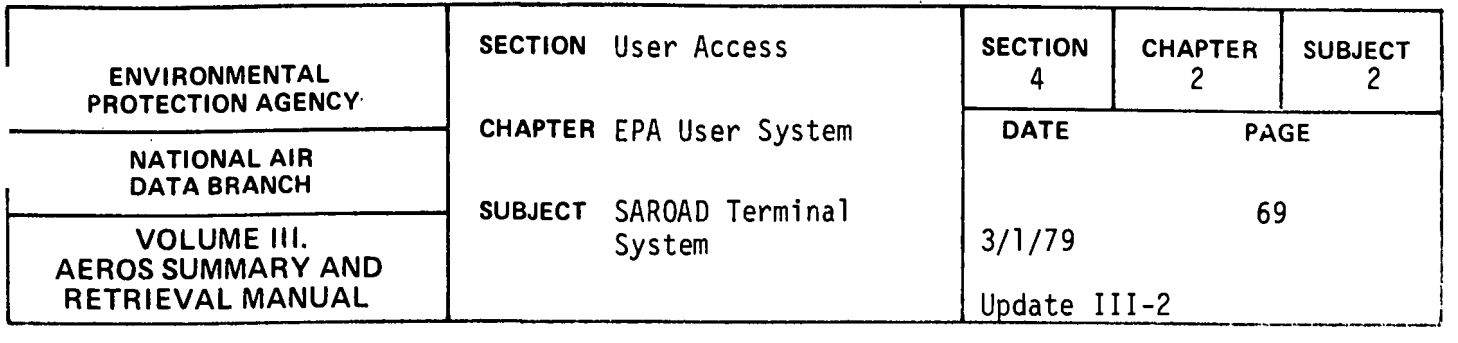

will be entered after the message "ENTER IDENTIFICATION NUMBER FOR THE TERMINAL TO WHICH THE PRINT SHOULD BE ROUTED." and the prompt "TERMINAL ID?".

The user may specify the number of copies of the output he desires for each run. A maximum of sixty-three copies may be requested. If no number is entered one copy only will be produced. The number of copies wi 11 be entered after the message "ENTER NUMBER OF COPIES OF OUTPUT DESIRED" and the prompt "COPIES?". If number of copies is not within the acceptable range the message "\*\*\*INVALID NO. COPIES\*\*\*REENTER" will be displayed and the user must reenter another number.

As each of the five entries is made, the subprogram will display them to the user. Upon completion of all entries, the subprogram will print a summary of run card and sym card information and the user can elect to accept or change this information. If accepted, the user will then be asked to submit or cancel the remote batch run. If submitted, a message is returned by the 1110 system indicating the run identifier and whether or not the run was accepted. If the run is accepted, it goes into the 1110 backlog and is scheduled for processing just as any other batch job.

After the first selected batch run has been initiated, the report code and runcard/symcard information will be requested for the second report selected and so on. After all the reports selected have been initiated the user wi 11 be asked "DO YOU WANT TO SUBMIT ANY MORE SAROAD BATCH JOBS. (YES OR NO).

If YES is entered the user will be returned to the beginning of the SB function. If NO is entered control will be returned to the ATS master program.

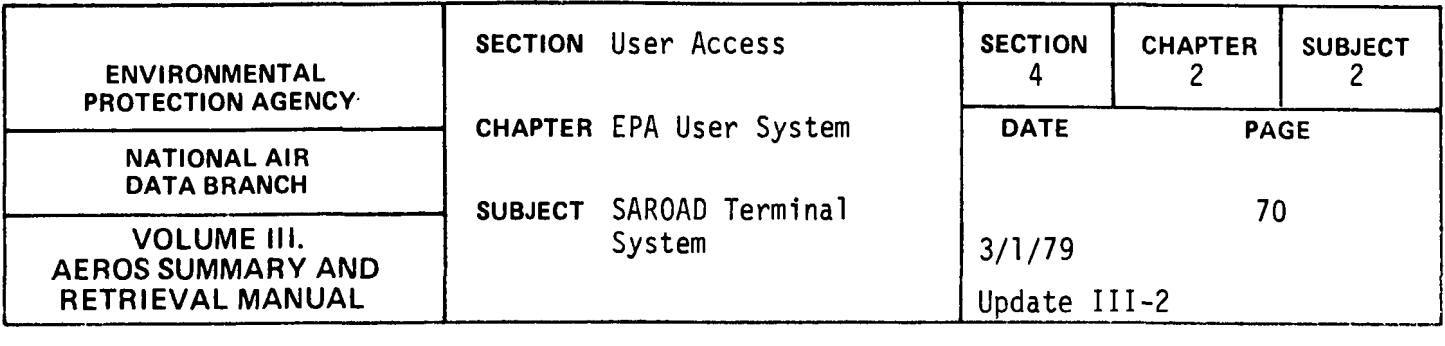

 $\epsilon_{\rm{c}}$ 

### Special Notes

The commands can be entered in their entirety or be abbreviated to the first two characters of the command. For example, REPORT = QF or RE = QF will be accepted.

At least one report must be selected and at least one valid selection card must be entered.

A maximum of 99 select cards may be entered for a given initiation.

This function must be used with care. There is a potential for producing large volumes of output.

The output of the batch job requires a 132 print position line. If the user's printer is limited to 120 characters, the output should be routed to the UNIVAC 1110 central site for later mailing to the user.

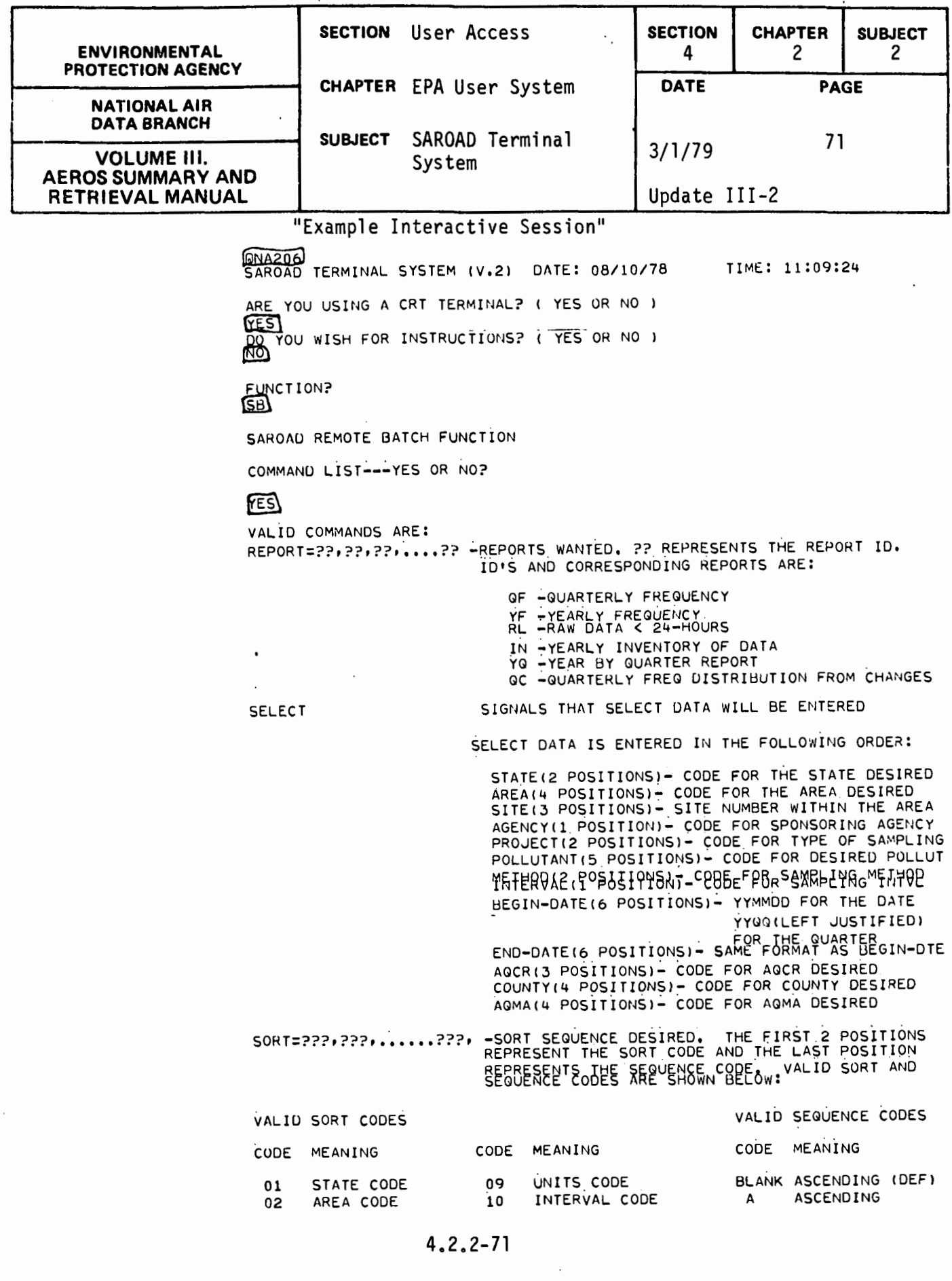

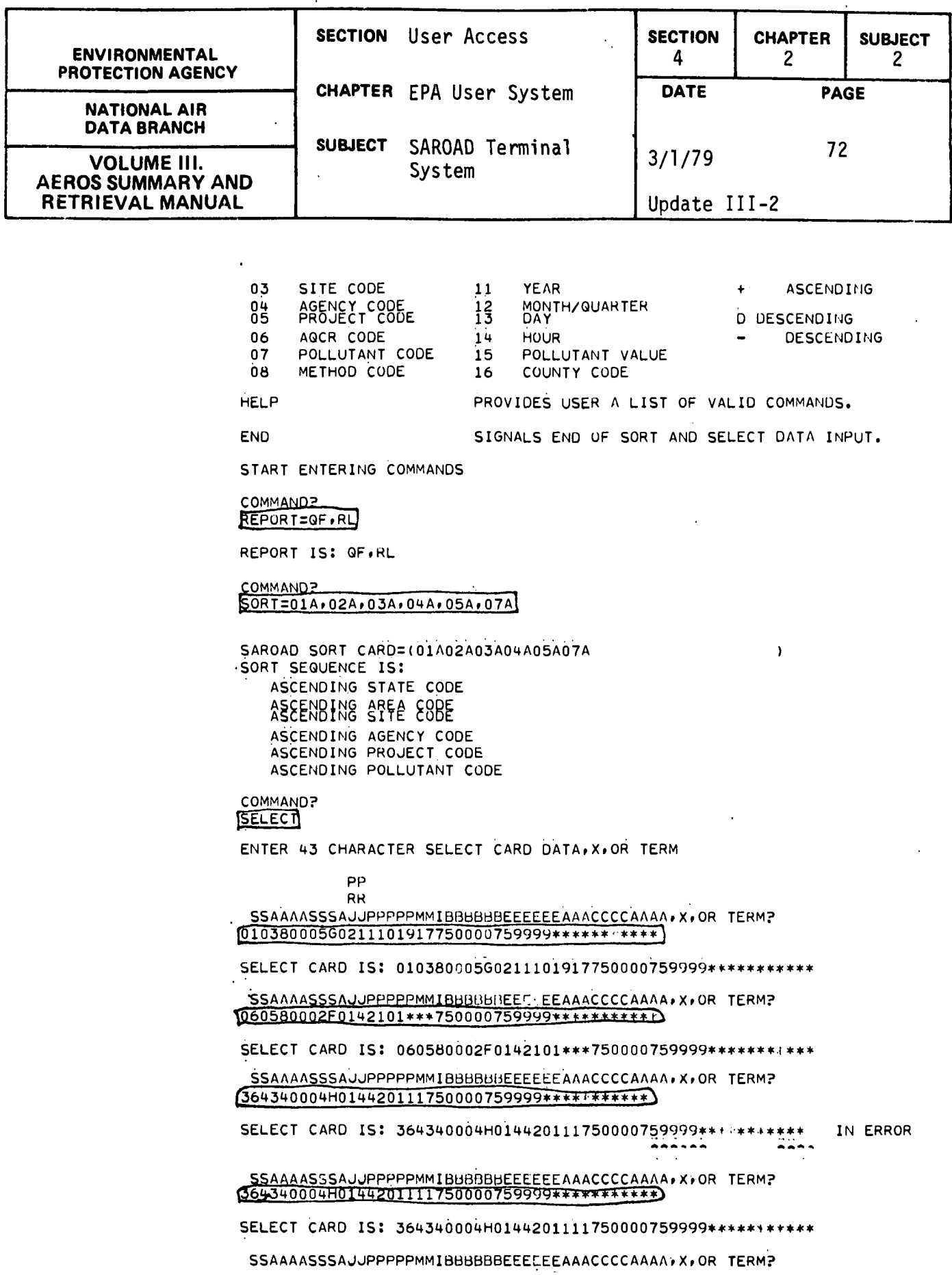

4.2.2-72

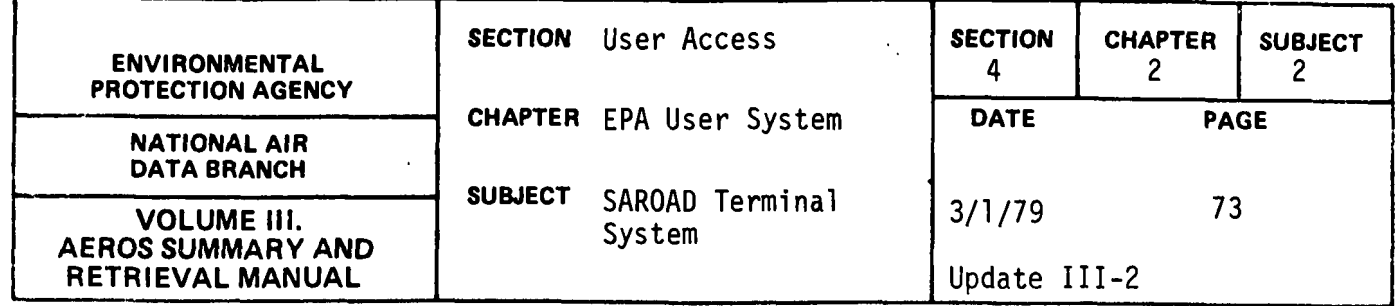

 $361220019A0542602141750200750400***$ 

SELECT CARD IS: 361220019A0542602141750200750400\*\*\*\*\*\*\*\*\*\*\*

LESAANASSEAJJPPPPPMMIBBBBBBEEEEEEAAACCCCAANA • X, OR TERM?

PREVIOUS SELECT CARD IGNORED TERM AASSSAJJPPPPL'MMIBBUBBUEEEEEEAAACCCCAAAA, X, OR TERM?

COMMAND?  $[END]$ 

SORT AND SELECT DATA SPECIFIED IS:

SAROAD SORT CARD=(01A02A03A04A05A07A SORT SEQUENCE IS: ASCENDING STATE CODE  $ASEENBH 888FE 88BE$ ASCENDING AGENCY CODE ASEENBING FBELEFINFOREDE

SELECT CARDS ENTERED:

ST AREA SITE A PR POLL ME I BEGDTE ENDDTE AQCR CNTY AQMA  $01$  0380 005 G 02 11101 91 7 750000 759999 \*\*\* \*\*\*\* \*\*\*\* 98 Q588 888 F 81 46281 tt t 758888 758888 ### #### ####

**SORT AND SELECT CARDS CORRECT? YES OR NO?**<br>YES

QUARTERLY FREQUENCY REPORT

REPORT-CODE-LIST---YES OR NO? **FES** 

VALID REPORT CODES AND THEIR MEANING ARE AS FOLLOWS: REPORT CODE  $1$  (OR BLANK) 2 3 ENTER REPORT CODE REPORT CODE? **en**  REPORT CODE =  $1$ CORRECT (YES OR NO?) MEANING<br>NO SELECTION ON SAROAD SUMMARIZATION CRITERIA SELECT ONLY DATA WHICH MEETS SUMMARIZATION CRITERIA SELECT ONLY DATA WHICH FAILS SUMMARIZATION CRITERIA

 $\lambda$ 

ENTER YOUR RUNID (MAX,  $6$  CHAR.) RUN ID?

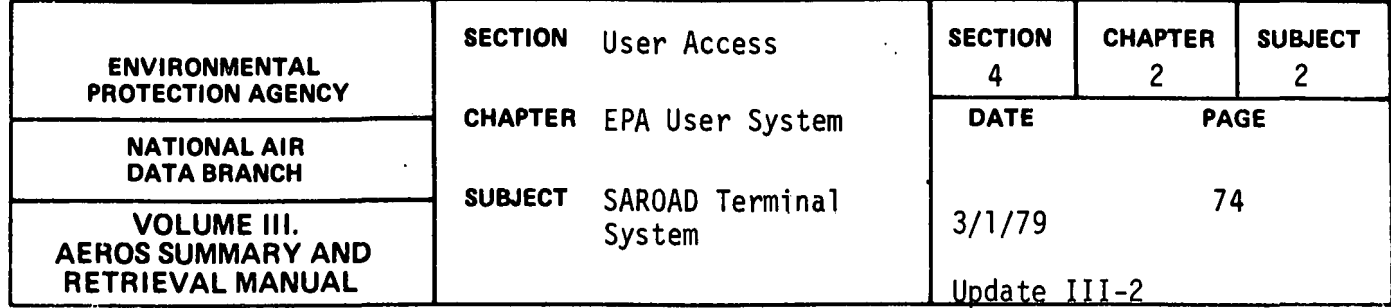

### $[03J651]$

 $RUNID = 03JGS1$ 

ENTER YOUR RUN TIME (MINUTES) MAX. 3 CHAR. RUN TIME?

# $\sqrt{15}$

RUN TIME  $=$  15

ENTER YOUR RUN PRIORITY cobE (1 CHAR~) PRIORITY?

## 凮

PRIORITY = R

ENTER IDENTIFICATION.NUMBER FOR THE TERMINAL TO WHICH THE PRINT SHOULD BE ROUTED. TERMINAL ID?

## (PR)

TERMINAL  $ID = PR$ 

ENTER NUMBER OF COPIES OF OUTPUT DESIRED (l-63l COPIES?

# $\boldsymbol{\Omega}$

 $NO. COPIES = 01$ 

RUN CARD & PRINT INFORMATION AS SPECIFIED IS:

RUN CARD= PRIORITY:R RUNID:03JGS1 ACCT: PROJ:

RUNTIME:15

 $TERMINAL$   $ID = PR$  $NO. COPIES = 01$ 

DO YOU WANT TO CHANGE THE RUN CARD/PRINT INFO? ( YES OR NO l

#### <u>ଭ</u>

DO YOU WANT TO SUBMIT THE RUN AS SPECIFIED? I YES OR NO l

#### **FES**

RAW DATA < 24-HOUR REPORT

REPORT-CODE-LIST---YES OR NO?<br>FES)

VALID REPORT CODES AND THEIR MEANING ARE AS FOLLOWS: REPORT CODE MEANING BLANK PRODUCE AN HOURLY LISTING.

## 4.2.2-.74

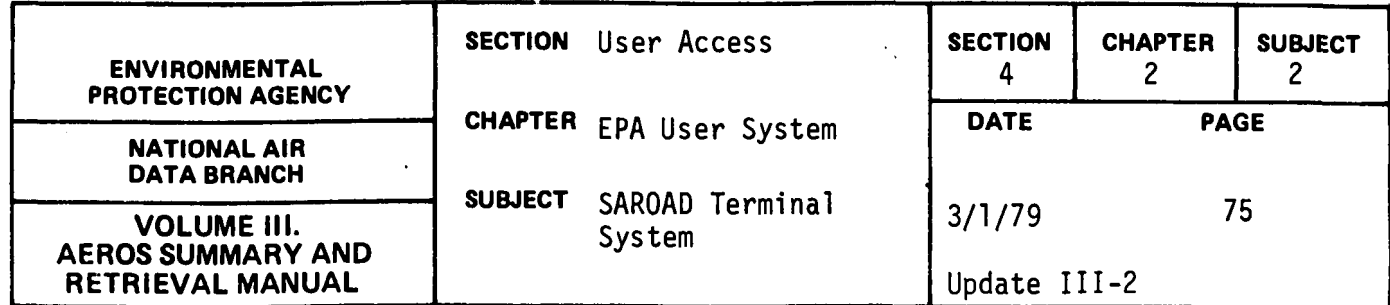

2-8 PRODUCE A LISTING OF RUNNING AVERAGES FOR THE SPECIFIED INTERVAL OF 2-8 HOURS ENTER REPORT CODE REPORT CODE? **Cl**  REPORT CODE = BLANK CORRECT <YES OR NO?) ~ ENTER YOUR RUNID (MAX, 6 CHAR,) RUN ID? **Q3JGS2**  $RUNID = 03JGS2$ EUNER MOUR RUN TIME IMINUTESI MAX. 3 CHAR. 吗 RUN TIME  $= 15$ ENTER YOUR RUN PRIORITY CODE 11 CHAR,) PRIORITY? ENTER IDENTIFICATION NUMBER FOR THE TERMINAL TO WHICH THE PRINT SHOULD BE ROUTED. TERMINAL ID? TERMINAL ID =  $PR$ ENTERSAUMBER OF COPIES OF OUTPUT DESIRED (1-63)  $NO<sub>o</sub>$  COPIES =  $01$ RUN CARD & PRINT INFORMATION AS SPECIFIED IS: RUN CARD= PRIORITY:R RUNID:03JGS2 ACCT: COMMANDER PROJ:0000 RUNTIME:15 TERMINAL ID = PR  $NO<sub>o</sub>$  COPIES =  $01$ DO.YOU WANT TO CHANGE THE RUN CARD/PRINT INFO? I YES OR NO I

# $\boldsymbol{\Xi}$

 $\mathbf{c}$ 

PRIORITY =  $R$ 

## <u>ER</u>

# **cu**

4.2.2-75

 $\ddot{\phantom{a}}$ 

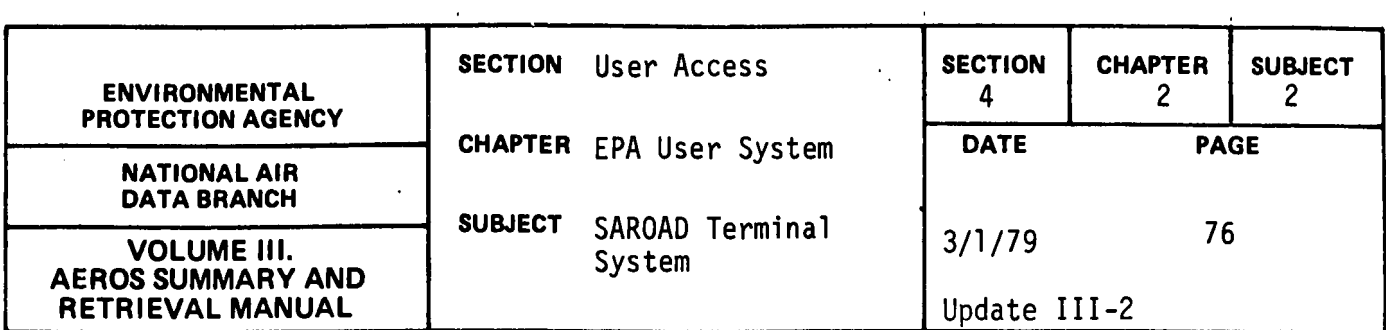

 $\ddot{\phantom{a}}$ 

# 网

DO YOU WANT TO SU8MIT THE RUN AS SPECIFIED? I YES OR NO l

**TES** 

DO YOU WANT TO SU8MlT ANY MORE BATCH RUNS? film

ENTER NEXT FUNCTION YOU WISH TO ACCESS FUNCTION?

END SESSION

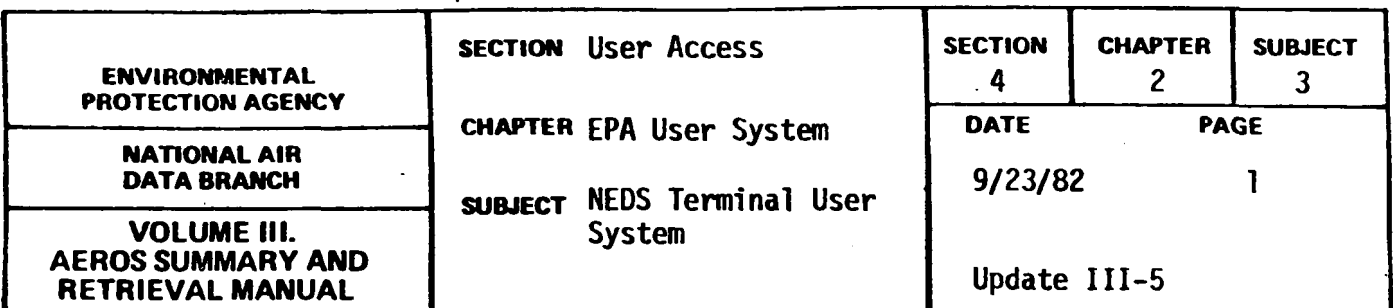

4.2.3 NEDS Terminal System (NTS)

#### INTRODUCTION

The NEDS Terminal System (NTS) provides both remote batch and interactive access to data in NEDS point and area source user files. The general operating procedures for NTS are basically the same as for the SAROAD Terminal System (STS) described in the previous subject. Descriptions of the master program and all available functions follow, and sample interactive sessions and ·sample outputs are included. Questions regarding this system, other than how to use a specific type of terminal are to be referred to:

> National Air Data Branch (MD-14) U.S. Environmental Protection Agency Research Triangle Park, N.C. 27711 Phone: (919) 541-5582 (FTS 629-5582)

Questions on accounting information, use of a terminal, or the status of the UNIVAC 1110 are to be referred to:

> National Computer Center (MD-34) U.S. Environmental Protection Agency Research Triangle Park, N.C. 27711 Phone (919) 541-3649 (FTS 629-3649)

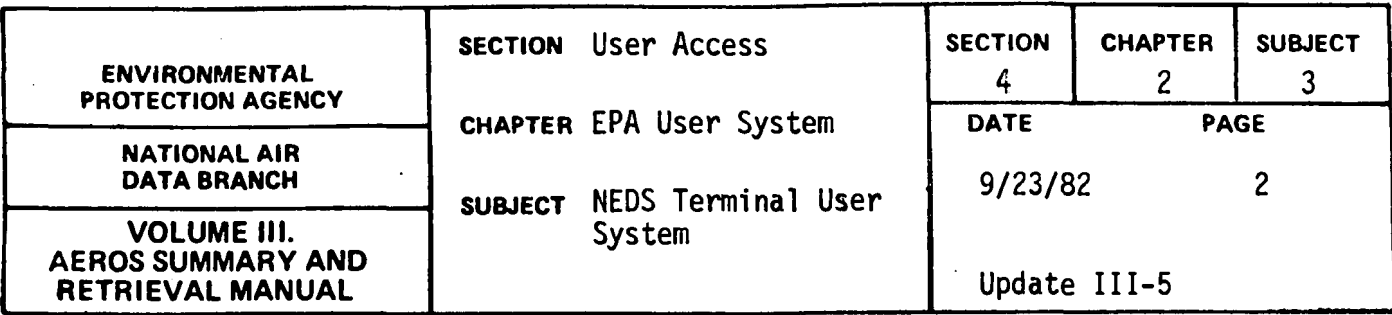

## REQUIRED ACCOUNTING INFORMATION

In order to use the NEDS terminal system, the user must be registered at the National Computer Center (NCC), Research Triangle Park, N.C. The accounting symbols assigned to the user plus other information necessary to submit batch jobs will be requested by the terminal system. The information required is:

- i. account number.
- ii. project code.
- iii. terminal identification code. (This information is used for routing the printout generated by batch jobs. It can be either the user's site or the central computer site.)
- iv. priority code. (This is one of a system of codes established by NCC.)
- v. run identification code. (This code is composed of an NCC-assigned bin number and up to four additional characters specified by the user.)
- vi. estimated run time

(The user must furnish an estimate to be entered on the @RUN card. This estimate and the priority code are related. Sample estimates for the batch runs are given in the functional sections).

- vii. utilization identification code.

Almost all of the codes require interaction with the National Computer Center. If the user has questions relating to these items, please call User Services, FTS (919) 629-3649.

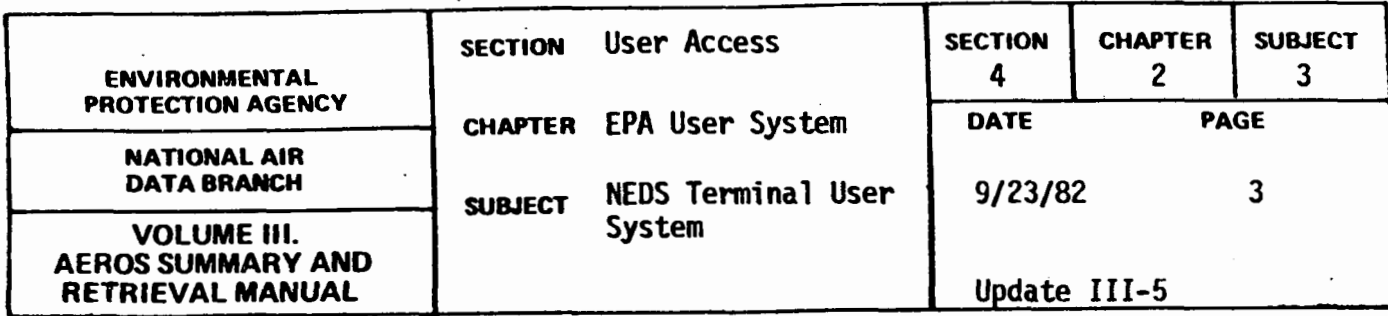

#### COMPUTER INSTRUCTIONS FOR ENTERING NTS

In order to use NTS, the user must know how to dial the computer, establish contact, and identify himself to the operating system. The procedure varies slightly from terminal to terminal so no attempt is made here to instruct the user on terminal usage. If there is a need for instruction in this area, please contact User Services, NCC as noted above.

When contact with the UNIVAC 1110 has been established and the user's terminal identification has been accepted, the operating system will print a message identifying the operating system. At this point the user must enter an @RUN card to begin his session. Please note that; because of the NTS-design; the user must specify the CARD parameter on the RUN card if the remote·batch·portion·of·the NTS is to be used. No cards will actually be punched.

A sample RUN card is:

@RUN RUN-ID ACCT-NO,PROJ,U-ID,TIME,PAGES/CARDS

where:

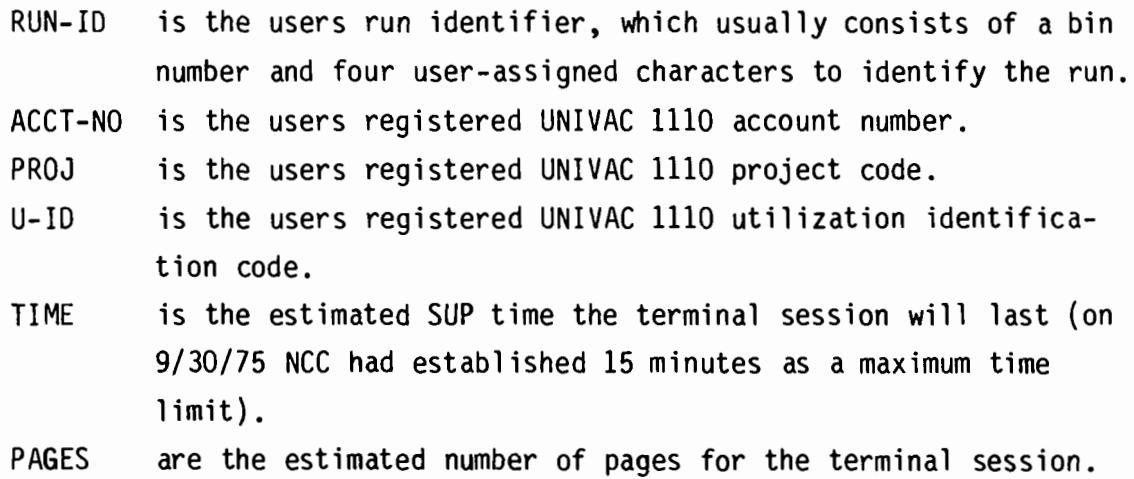

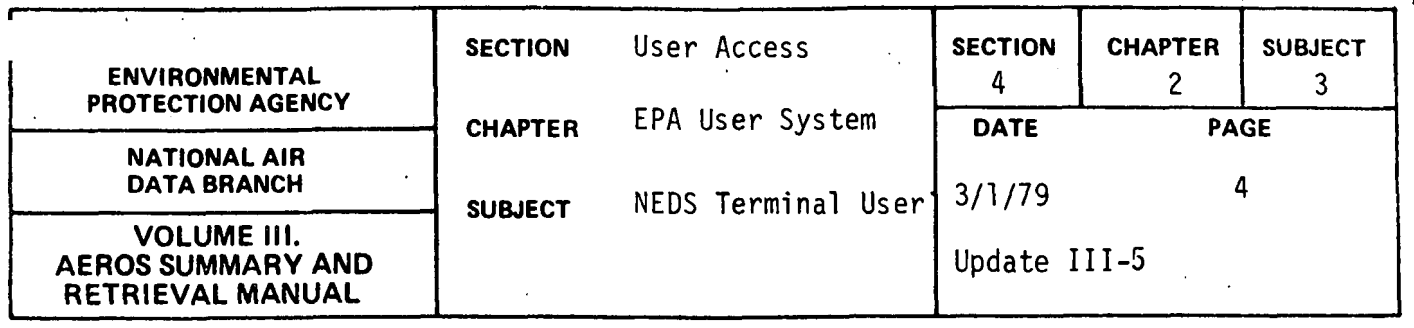

CARDS

are the estimated number of cards to be punched by the system. This entry should be 999 if the remote batch portion of NTS is to be used.

Once the user's RUN card has been accepted, the date and time the user signed on is displayed on the terminal. The user is then requested to provide a password to identify himself as a valid system user. Only valid passwords registered with NCC will be accepted. After the system has accepted the password, and the user can start entering instructions. When the user is ready to use the NEDS Terminal System, the following sequence of instructions is entered.

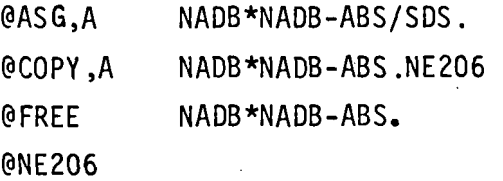

The user will enter the master program and interaction with the system will begin. (All responses entered by the user within NTS must be in capital letters.) When the user is f1nished with the system, the END command is entered. Control is returned to the operating system and the user is free to access any UNIVAC 1110 functions desired, re-enter the @NE206, or sign off the UNIVAC system. To sign off, the user enters @FIN, waits for the accounting information to print, and then enters @@TERM.

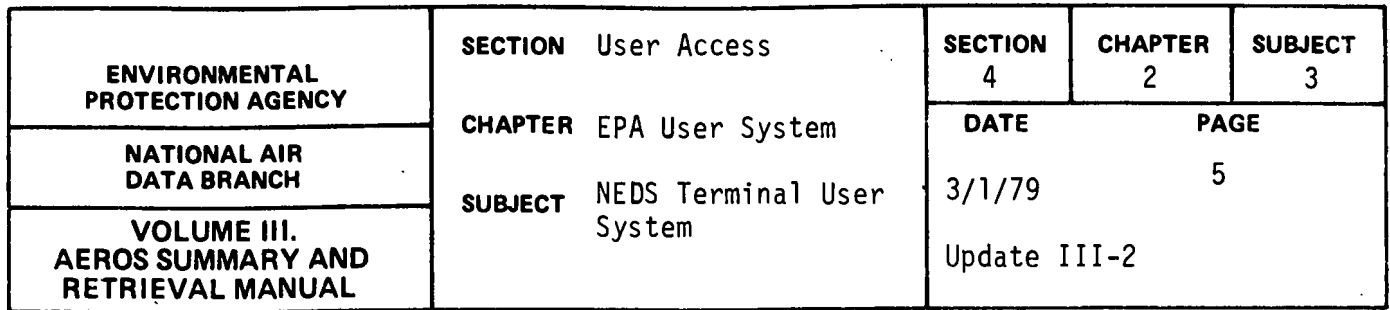

Should the 1110 system go down or should the line drop during an NTS session, the user has to follow regular sign on procedures to reenter the system. If the user was building remote batch jobs at the time computer contact was broken, only the job being constructed at that time is lost. This is due to the dynamic submission of batch runs by the NTS at the time the user requests the run be submitted.

## NTS MASTER PROGRAM

The NTS master program is designed as a processor. This means that all the files required for the system are dynamically assigned by the program. If there are any problems encountered in assigning a file, a message is printed but processing continues. If a file is unavailable, only those functions using that particular file are not operable. The messages and their meanings are listed below.

i. file name WAITING TO ROLL FILE IN

The file specified has been rolled out by the 1110 Operating System and the terminal system is waiting for the file to be restored to mass storage.

ii. file name DESTROYED

The file specified has been marked as having been destroyed by the 1110 Operating System. The system will continue but any function using the specified file will not be operational. Call NCC, User Services Section.

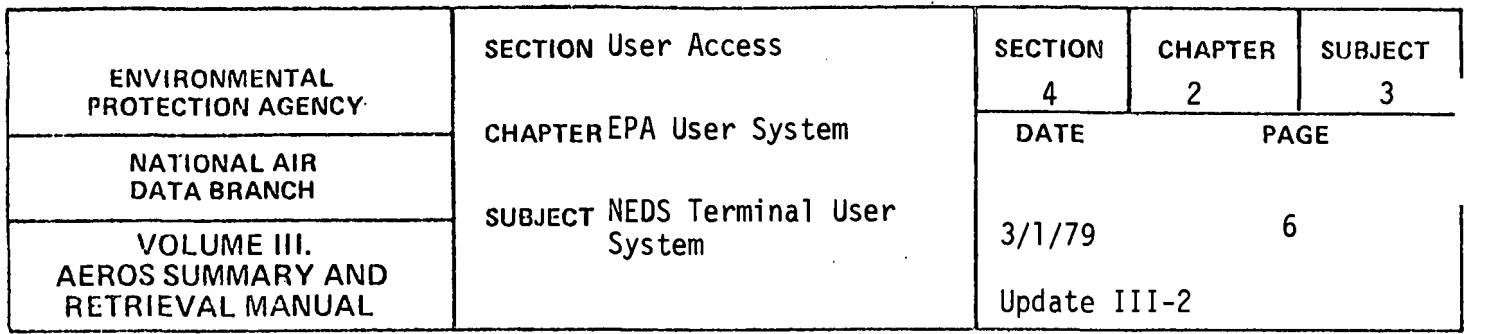

### iii. file name DISABLED--CONTINUING

The file specified was in use when the 1110 system crashed. There is usually no problem with using the file.

iv. file name IN EXCLUSIVE USE

The file specified is in exclusive use by another run. This usually happens when NADB is updating the file. The system continues, but functions requiring the specified file will be inoperable. A later attempt may provide access to a function requiring this file.

## v. file name FACILITY REJECTED

The file specified does not exist. It may have been removed by the 1110 Operating System or may have been deleted in preparation for an update that then failed. Call NADB, Data Processing Section.

The user is asked if a CRT terminal is being used. A CRT terminal is a cathode-ray-type terminal such as a UNISCOPE 100 or a HAZELTINE 2000. The interactive functions are designed to utilize either a 120 character print line or a 72-character print line. If you answer YES to the CRT question, a 72-character line is used. If answer is NO, a 120 character line is used.

Next, the user is asked whether instructions are needed for using the system. If YES is entered, a brief discussion of the system and the function list are provided. Each function entered then prints a brief description

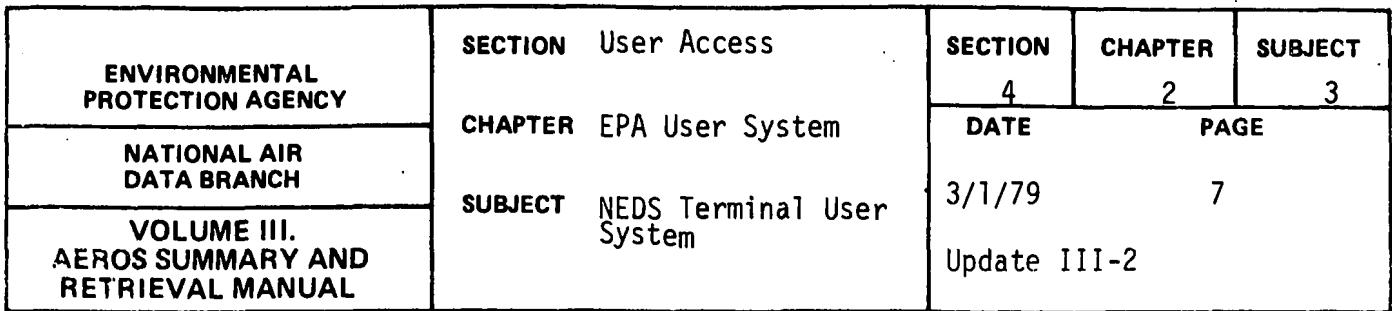

of itself thereafter. If NO is entered, it is assumed that the user is familiar with the system and less instructional information is displayed. If the user enters NO and then decides he needs a list of the functions, he can enter HELP after the FUNCTION? prompt.

When the FUNCTION? prompt is printed, the user is free to enter any valid NTS function. If an invalid entry is encountered, a message is printed and the FUNCTION? prompt is printed again. If the user has finished using NTS, he enters ENDS after the FUNCTION? prompt and control is returned to the UNIVAC 1110 operating system.

If an interactive function is specified, control is immediately passed to the appropriate subprogram. Interaction between the user and the data files via commands given to the subprogram continues until the END command is entered. The subprogram then returns control to the master program and a new function is requested.

If a remote batch function is requested, the master program first checks to see if this is the first remote function requested during the current terminal session.

If this is not the first batch function requested, control is passed to the appropriate subprogram. The subprogram interacts with the user to construct remote batch runs. When the final END command for the subprogram is encountered, a summary of the job constructed is printed for user review. The user has the option of submitting or cancelling the constructed run. If the run is submitted, the subprogram dynamically submits the run to the UNIVAC 1110 system. The job enters the job queue at this point and is eligible for execution. (As jobs are submitted to the UNIVAC operating system, a message is returned indicating the run identifier

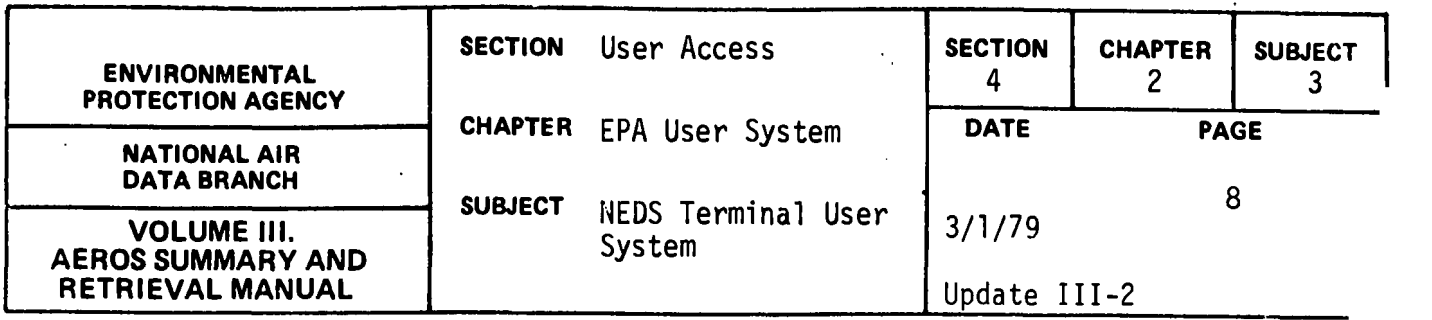

and whether the run was accepted or not). After the job is submitted or cancelled, control is returned to the master program.

The first remote batch function requested during a terminal session causes the master program to request some fixed accounting information. The information requested is then used for all batch runs constructed during the terminal session. The information requested is:

- i. project code. At the prompt, PROJ?, the user should enter his valid UNIVAC project code.
- ii. terminal identifier. The user can select a location where all of the remote batch output will be routed. This location can be a low-speed, medium-speed or high-speed terminal. To route the output to the central UNIVAC 1110 site the user enters PR. The location selected is entered after the TERMINAL ID? prompt.
- iii. account number. Account numbers must be registered with NCC before run submissions will be accepted. The account number is entered after the ACCT #? prompt.

No validity or edit checks are made for the above three entries by NTS. At the point an actual batch run is submitted to the 1110 operating system, a check is made by that system against the valid account and project code combinations. If the combination entered is not valid, the run will not be accepted.

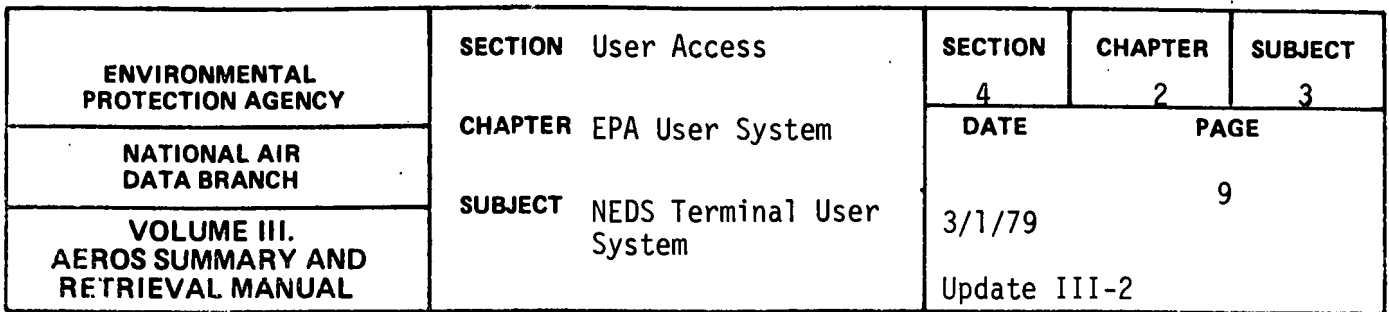

After the initial information is entered for the first access of a batch function, control is passed to the appropriate subprogram and the session proceeds as described above.

The following sections describe the actual functions available in the NEDS Terminal System. When the FUNCTION? prompt is displayed, the user is free to enter any valid NTS function. Valid responses are:

> NB - NEDS Remote Batch Construction NI - NEDS Interactive Function ES - NEDS Emission Summary Report HELP - Description of Functions END - End of Terminal Session

Functions of NB, ES and NI are described in detail in the following sections. The HELP function may be used to get a display of valid functions. END is used at the completion of the terminal session to exit from NTS and return control to the UNIVAC 1110 operating system.

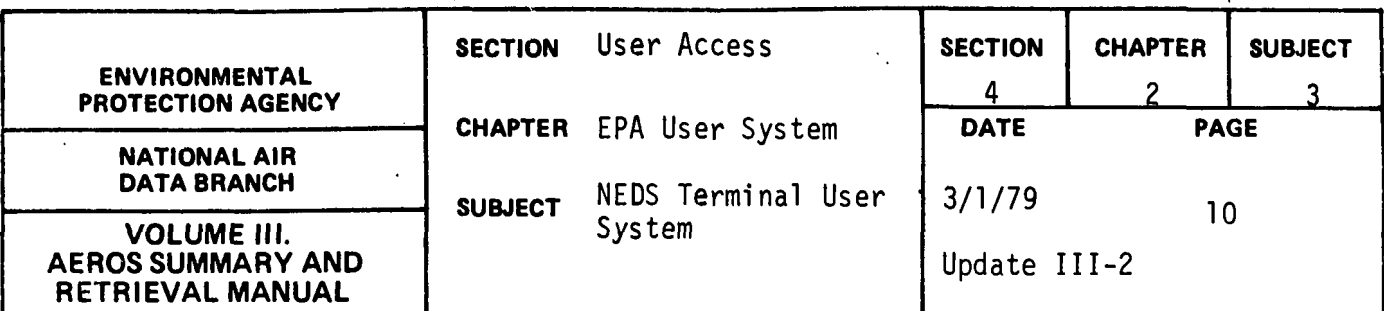

## NEDS REMOTE BATCH CONSTRUCTION (NB)

## Description

This function allows the user to interactively construct NEDS remote batch jobs. The jobs which may be initiated include:

- o MISSING DATA ITEMS REPORT (NE200)
- o CONDENSED POINT SOURCE LISTING (NE207}
- o FULL POINT SOURCE LISTING (NE215}
- o PLANT NAME LIST (NE252)
- o POTENTIAL EMISSIONS REPORT (NE255)
- o SCC SUMMARY REPORT (NE257)

First, a brief description of the NEDS remote batch function will be printed. Then the user will be asked if he needs a list of valid commands. The question will appear thus:

IF YOU NEED A LISTING OF THE VALID COMMANDS, ENTER YES. OTHERWISE ENTER NO. YES OR NO?

If the user has indicated in the master program that instructions are not required, the description of the procedure will be omitted and the command list query abbreviated as follows:

COMMAND LIST------YES OR NO?

4.2.3-lC

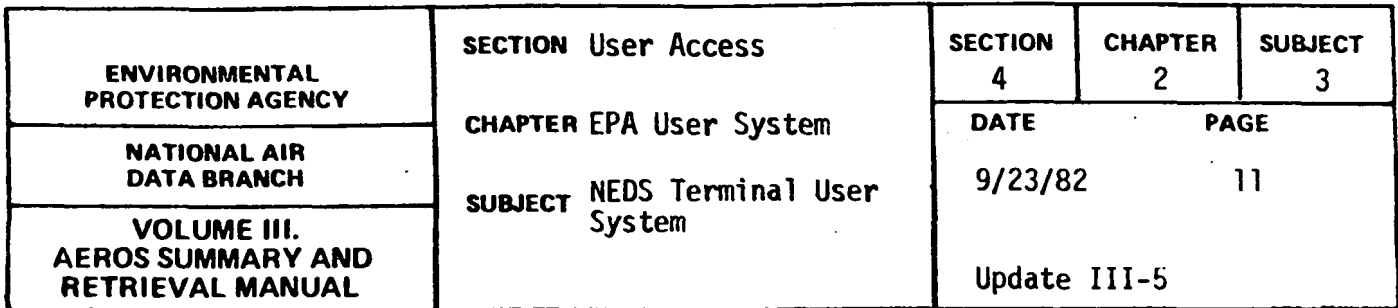

If the user reply is YES, i.e. a command list is needed, the following list and description of commands will be displayed:

- VALID COMMANDS ARE: REPORT+??,??, ... ?? REPORTS WANTED. ?? REPRESENTS THE REPORT CODE. ONE TO SIX CODES, WITHOUT DUPLICATION & IN ANY ORDER, MAY BE ENTERED. VALID REPORT CODES ARE: MD = MISSING DATA ITEMS REPORT CP = CONDENSED POINT SOURCE LISTING FP = FULL POINT SOURCE LISTING PN = PLANT NAME LIST PE = POTENTIAL EMISSIONS REPORT SS = SCC SUMMARY REPORT
- POLL=? -POLLUTANT CODE. A NUMBER SPECIFYING ONE OF FIVE POLLUTANTS TO BE SELECTED. (NO VALUE SPECIFIED MEANS "SELECT ALL") VALID POLLUTANT CODES ARE:
	- 1 = PARTICULATE
	- 2 = SULFUR DIOXIDE
	- 3 = NITROGEN OXIDE
	- 4 = VOLATILE ORGANIC COMPOUNDS
	- 5 = CARBON MONOXIDE
- MIN=?????? -MINIMUM VALUE. A SIX DIGIT NUMBER SPECIFYING A MINIMUM VALUE TO BE SELECTED OF THE ABOVE POLLUTANT. (IF NO VALUE SPECIFIED, ZERO IS ASSUMED) NUMBER MUST BE RIGHT JUSTIFIED.

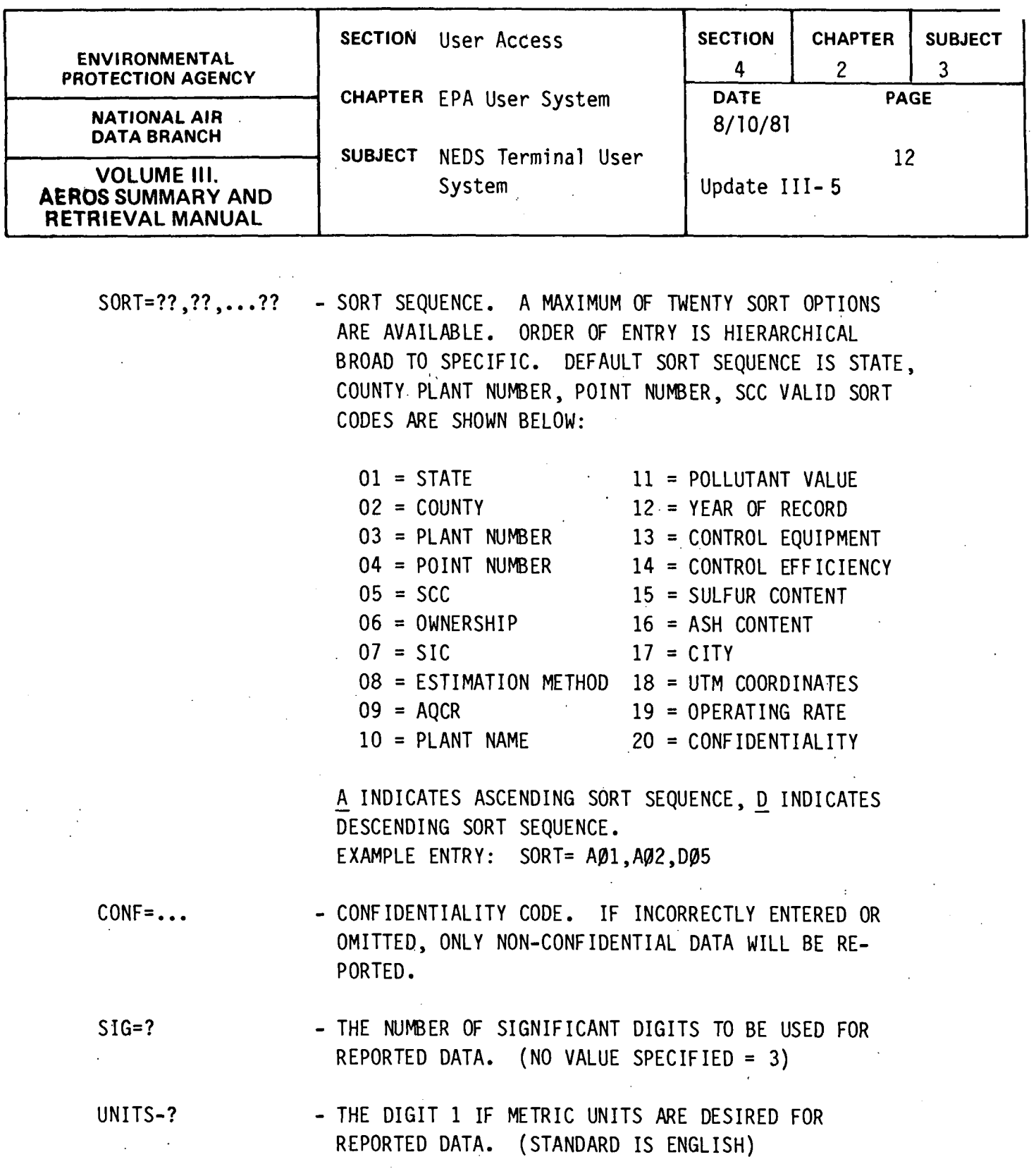

4.2.3-12

 $\label{eq:2.1} \frac{1}{\sqrt{2}}\int_{\mathbb{R}^3}\frac{1}{\sqrt{2}}\left(\frac{1}{\sqrt{2}}\right)^2\frac{1}{\sqrt{2}}\left(\frac{1}{\sqrt{2}}\right)^2\frac{1}{\sqrt{2}}\left(\frac{1}{\sqrt{2}}\right)^2\frac{1}{\sqrt{2}}\left(\frac{1}{\sqrt{2}}\right)^2\frac{1}{\sqrt{2}}\left(\frac{1}{\sqrt{2}}\right)^2\frac{1}{\sqrt{2}}\frac{1}{\sqrt{2}}\frac{1}{\sqrt{2}}\frac{1}{\sqrt{2}}\frac{1}{\sqrt{2}}\frac{1}{\sqrt{2}}$ 

 $\ddot{\phantom{0}}$ 

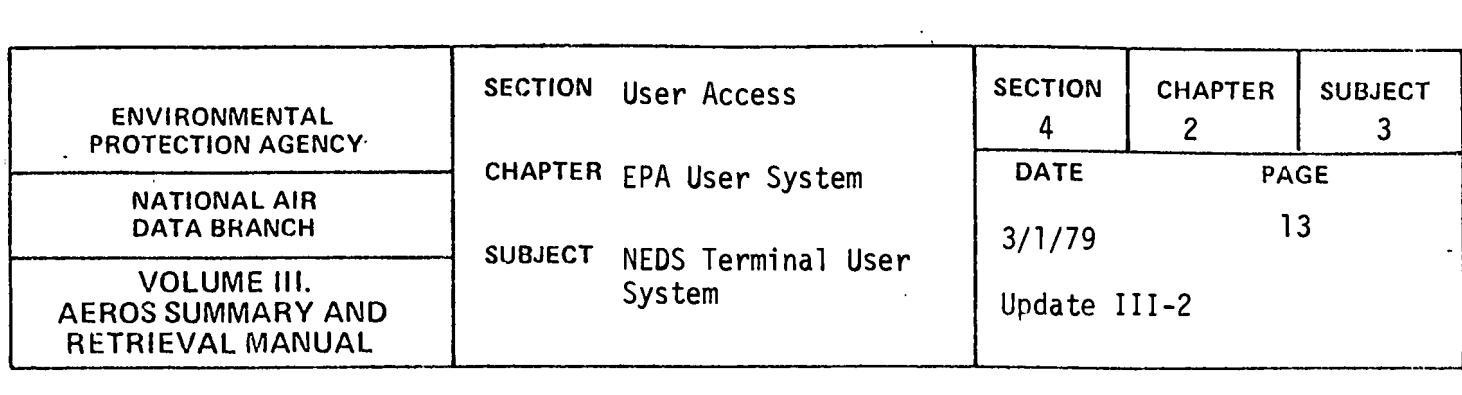

**SELECT** 

- SIGNIFIES THAT CARD IMAGE DATA FOR THE STANDARD NEDS SELECT CARD(S) WILL NOW BE ENTERED. FIELDS NOT APPLYING MUST BE ASTERISK FILLED. SELECT CARD DATA MUST BE ENTERED IN THE FOLLOWING ORDER:

STATE CODE - 2 CHARACTERS. COUNTY CODE - 4 CHARACTERS. PLANT CODE - 4 CHARACTERS POINT CODE - 2 CHARACTERS sec - 8 CHARS. SOURCE CLASSIFICATION CODE CON-SISTS OF 4 SUBFIELDS ANY ONE OF WHICH MAY BE SPECIFIED OR ASTERISK-FILLED. OWNERSHIP - 1 CHARACTER:  $P = PRIVATE$ L = LOCAL GOVERNMENT S = STATE GOVERNMENT F = FEDERAL GOVERNMENT U = UTILITY SIC - 4 CHARS. STANDARD INDUSTRIAL CLASSIFICATION CODE. (SEE "STANDARD INDUSTRIAL CLASSIFICA-TION MANUAL" OFFICE OF MANAGEMENT & BUDGET) EST. METHOD - 1 CHARACTER. ESTIMATION METHOD:  $0$  = NOT APPLICABLE 1 = STACK TESTS OR OTHER EMISSIONS MEASUREMENT 2 = MATERIAL BALANCE 3 = CALCULATED USING EPA EMISSION FACTOR  $4 = GUESS$ 4.2.3-13

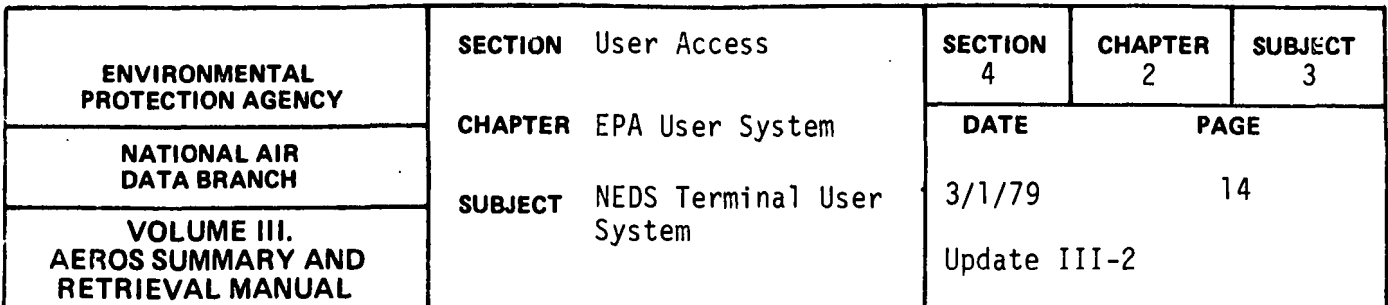

5 = SPECIAL EMISSION FACTOR DIFFERENT FROM EPA FACTOR 6 =NEW FACILITY, NOT OPERATIONAL 7 = CLOSED FACILITY AQCR - 3 CHARS. AIR QUALITY CONTROL REGION.

HELP END - WILL PRINT THIS LIST OF VALID COMMANDS. - ENDS COMMAND ENTRIES. ALL DESIRED COMMAND DATA HAS BEEN ENTERED.

THE ENTIRE COMMAND CAN BE ENTERED OR THE COMMAND CAN BE ABBREVIATED TO THE FIRST TWO LETTERS OF THE COMMAND. FOR EXAMPLE, UNITS=l & UN=l BOTH INDICATE METRIC UNITS ARE DESIRED.

As soon as this list is printed (or immediately if no list is requested) the user will be asked to indicate whether he wishes to create an input file for the reports to be specified, or utilize one already in existence. The user will next be asked to identify the input file by entering up to six tape reel numbers.

If the user has indicated that he wishes to use a pre-existing input file, .only the REPORT, HELP or END commands will be considered valid. After the END command is entered, the subprogram will begin requesting the variable information for each report specified.

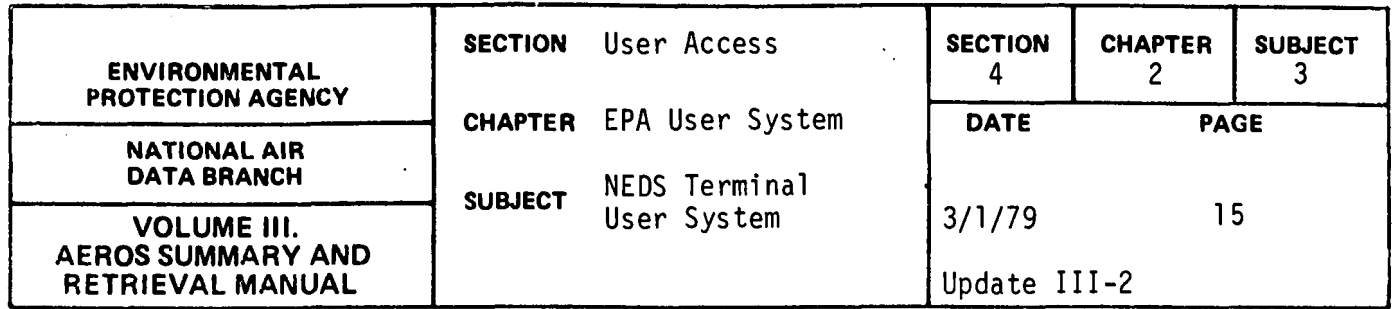

If a new input file is to be created, the user will be directed to START ENTERING COMMANDS and will receive the COMMAND? prompt. Commands may be entered in any sequence and reentered as often as desired prior to the END command. If duplicate commands are given only the last such command will be recognized. The following paragraphs discuss each of the commands in detail .

#### "REPORT" COMMAND

Provided all reports will utilize the same input file, i.e. the same set of control and select cards, up to six report types can be requested via the REPORT command. The codes indicating these reports (see above list of valid commands) can be entered in any order but no duplicate codes in any one REPORT command are allowed. At least one report must be requested, and the REPORT command must be given at least once before the END command, or remote batch construction will terminate. The report code(s) will be validated and an error message printed if errors are detected.

#### CONTROL CARD COMMANDS

The commands "POLL", "MIN", "SORT", "CONF", "SIG", and "UNITS" are used to construct the standard NEDS control card. All of these commands are optional inasmuch as all have default values (see above list of valid commands). The control card commands will be validated and an error message printed if errors are detected.

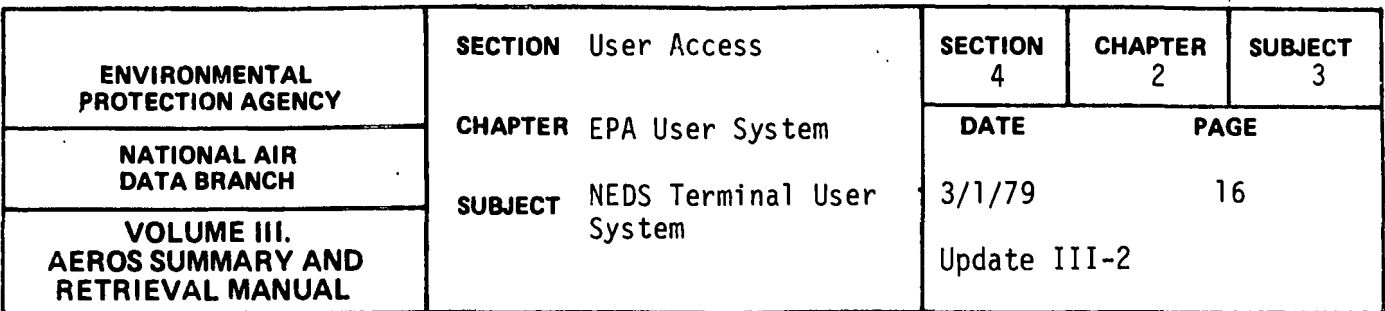

#### "SELECT'' COMMAND

The SELECT command signifies to the subprogram that the user is now ready to enter a set of one to ninety-nine select cards common to all reports requested (or to be requested). From the time the SELECT command is entered until the user enters the expression "TERM" (or "TE") all data entered is considered select card data. Upon the entry of the SELECT command, the user will receive the instruction "ENTER 29 CHARACTER SELECT CARD IMAGE, X, OR TERM" followed by the prompt:

#### pp

#### SSCCCCPPPPTTSSSSSSSSOSSSSEAAA,X,OR TERM?

The user must then key in an exact card image using the prompt message itself as an alignment quide. Fields not applying must be asterisk-filled. Blanks are not allowed. If the user has indicated that he wishes to create a new input file for the specified reports, at least one select card must have been so constructed before the END command is given or remote batch  $construction$  will terminate.

When a select card is entered a validity check will be made by the subprogram. If no errors are detected, the entry will be displayed thus;

#### SELECT CARD IS: XXXXXXXXXXXXXXXXXXXXXXXXXXXX

and the select card prompt will again be given. This cycle will repeat until (1) ninety-nine select cards have been entered or (2) the user enters<br>"TERM". The entry of "X" will cancel the previous select card entry and upon the subsequent prompt the user may enter its replacement or terminate SELECT entries.

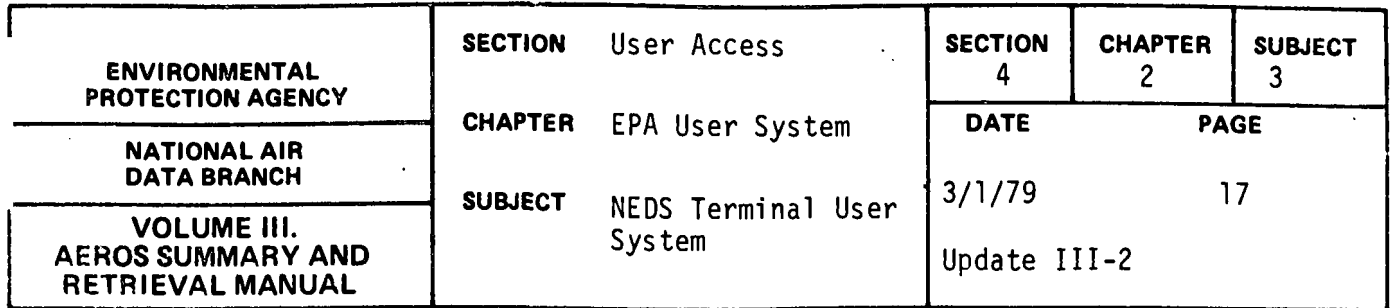

If an error is detected the message \*\*\* IN ERROR \*\*\* will be added at the end of the select card printed back. The fields in error will be identifield by  $\uparrow \uparrow \uparrow$  under the field in error. An example of a select card in error is shown below:

### SELECT CARD IS: XXXXXXXXXXXXXXX \*\*\*IN ERROR\*\*\* ተት

If the select card field is filled with asterisks (no blanks are allowed) all data for that particular item is extracted. Otherwise only the data for the indicated item will be retrieved. For example, if the state field is filled with asterisks all states will be reported. If '07' is entered only Connecticut will be reported. If 'POLL = 1 is entered only particulate will be reported.

The following rules must be followed in inputting select card information:

- 1) At least one valid select card must be entered.
- 2) A maximum of 99 valid select cards may be entered for a given run.
- 3) All select card fields must be filled. Those fields that are not to be selected on should be filled with the appropriate number of asterisks; for example, plant: \*\*\*\*
- 4) At least one field must be selected on.

Select card data should be prepared with care, since some report types will generate very large amounts of print depending on the select criteria.

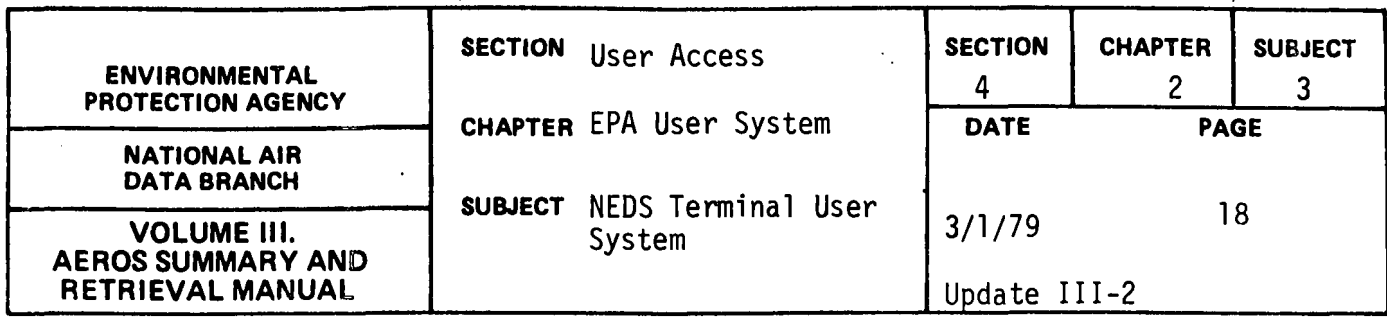

When the user enters "TERM" the subprogram will return to the COMMAND? prompt. The SELECT command may be reentered at any time thereafter until the END command is given, but this will effectively erase all previous select card entries. The entire set of desired select cards must be entered each time the SELECT command is given.

The HELP command may be entered in response to any COMMAND? prompt. This will cause the list of valid commands to be printed followed once again by the COMMAND? prompt.

Only when the user is certain he has entered all appropriate report codes and control and select data should the END command be given. The command data is then fixed until the runs are submitted. When the END command is given the subprogram will ascertain whether or not valid report codes and at least one valid select card has been entered. If these entries have not been made remote batch construction will terminate and control will be returned to the NTS master program. If this necessary command data has been entered, all command data as specified or implied by the user will be displayed for final verification as in the following example:

REPORTS SPECIFIED: PLANT NAME LIST FULL POINT SOURCE LISTING CONTROL CARD DATA: SORT SEQUENCE =  $\varnothing$ 1  $\varnothing$ 2  $\varnothing$ 3  $\varnothing$ 4  $\varnothing$ 5 SIGNIFICANT DIG = 5 METRIC UNITS

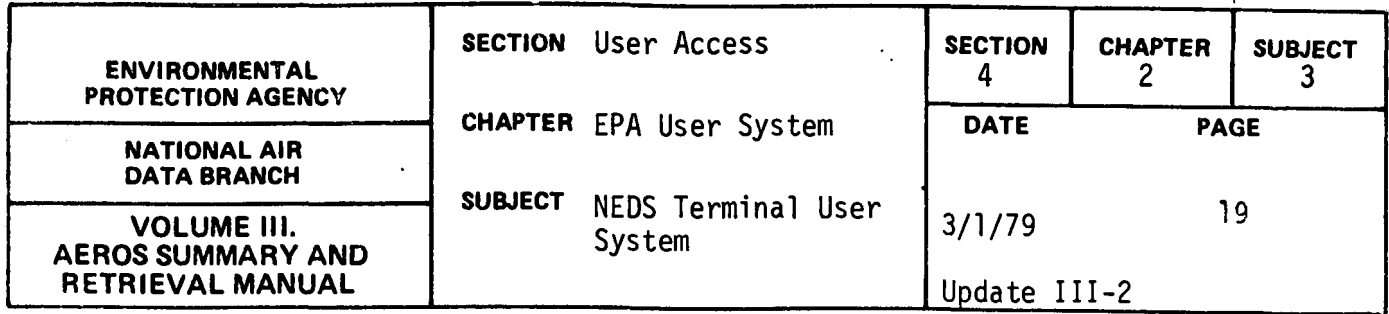

SELECT CARDS ENTERED: ST CNTY PLNT PT ....SCC....O SIC. E AQCR 04 6000 \*\*\*\* \*\* \* \*\* \*\*\* \*\* \* \*\*\*\* \* \*\*\* 05 3520 \*\*\*\* \*\* \* \*\* \*\*\* \*\* \* \*\*\*\* \* \*\*\* \*\* \*\*\*\* \*\*\*\* \*\* \* \*\* \*\*\* \*\* p \*\*\*\* \* 001

The user will then be asked, "COMMAND DATA CORRECT? (YES OR NO)".

If NO is entered remote batch construction will cease and control will be returned to the NTS master program. If YES is entered, the variable information for each report type specified will be requested.

#### VARIABLE ENTRIES

Some report programs require a program control card and other user entries in order to specify various options. Upon user request, a description of the control card options will be printed if the specified report is one of these. The user must then enter this control information as the subprogram may request. If the report program will create output files, unique tape reel numbers will also be requested.

In order to interactively construct remote batch runs, certain RUN card information is required. This required information includes priority, options, run identifier, account number, project code, and run time. The account number and project code will be automatically retrieved from the RUN card with which the user originally signed onto the terminal. Account number and project code therefore cannot be altered except by signing on anew. Similarly the RESTART option{R), core size, tapes and disks will be

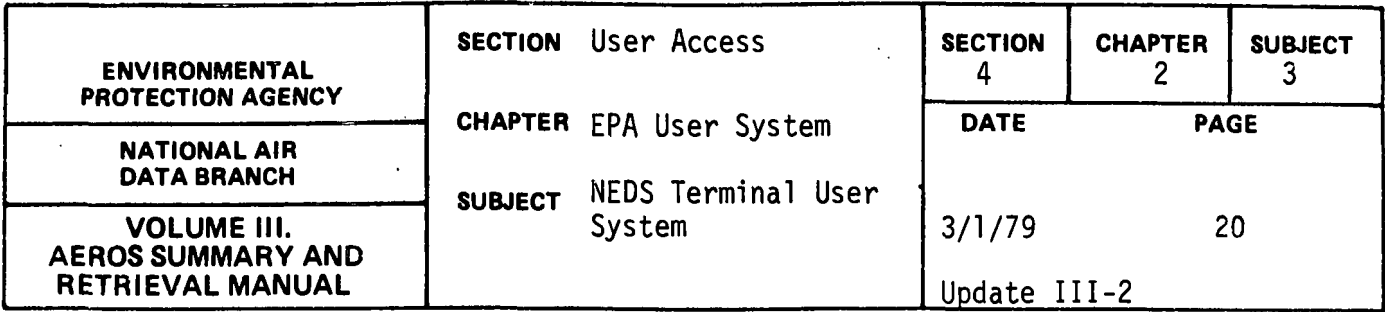

automatically assigned by the subprogram. The remainder of the required RUN card information (run identifier, run time, and priority) as well as certain SYM card information (terminal id and number of copies requested) which may vary for each run will be requested within the subprogram.

The run identifier is a maximum of six characters long. The first two characters are the NCC assigned bin number and the last four are any characters the user wishes to assign to uniquely identify his run. It is possible to have runs with the same identifiers but it is not recommended since tracing runs becomes much more difficult. If the run identifier is not entered, the run identifier from the run card the user signed on the terminal with will be used. The run id will be entered following the instruction "ENTER YOUR RUN ID (MAX. 6 CHAR.)" and the prompt, "RUNID?".

The run time is a maximum of three digits long, and must be entered (there is no "default" time). The user must estimate the SUP time in minutes which will be required to complete his request. The run time will be entered following the instruction "ENTER YOUR RUN TIME (MINUTES) MAX. 3 CHAR." and prompt "RUN TIME?".

If the run time is invalid, the message "\*\*\*INVALID RUN TIME\*\*\*REENTER" will be displayed and the user must reenter the run time.

NCC has set up a system of priority codes which classify runs and enable the system to operate more efficiently. These codes change from time to time and therefore are not listed here.

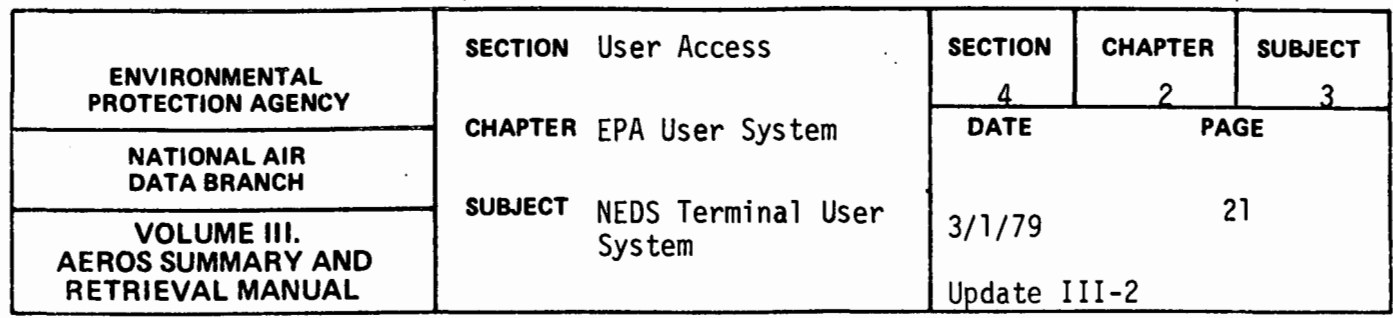

A valid priority code of one alphabetic character must be entered by the user. The priority will be entered following the instruction "ENTER RUN PRIORITY CODE'' and the prompt "PRIORITY?". If a valid priority code is not entered the message "\*\*\* INVALID PRIORITY. REENTER.\*\*\*" will be displayed and the user must reenter priority.

The user must specify the terminal identifier - a location to which all of the remote batch output will be routed. This location can be a lowspeed, medium-speed or high-speed terminal. Terminal id is a maximum of six characters long. If no terminal id is entered or the user enters PR the output is routed to the central UNIVAC 1110 site. Terminal id will be entered after the message "ENTER IDENTIFICATION NUMBER FOR THE TERMINAL TO WHICH THE PRINT SHOULD BE ROUTED" and prompt "TERMINAL ID?".

The user may specify the number of copies of the output he desires for each run. A maximum of sixty-three copies may be requested. If no number is entered one copy only will be produced. The number of copies will be entered after the message "ENTER NUMBER OF COPIES OF OUTPUT DESIRED" and the prompt "COPIES?".

If number of copies is not within the acceptable range the "\*\*\*\*INVALID NO. COPIES\*\*\* REENTER" will be displayed and the user must reenter another number.

As each of these five entries is made, the subprogram will display them to the user. Upon completion of all entries, the subprogram will print a surrmary of run card and sym card information and the user will then be asked to submit or cancel the remote batch run.

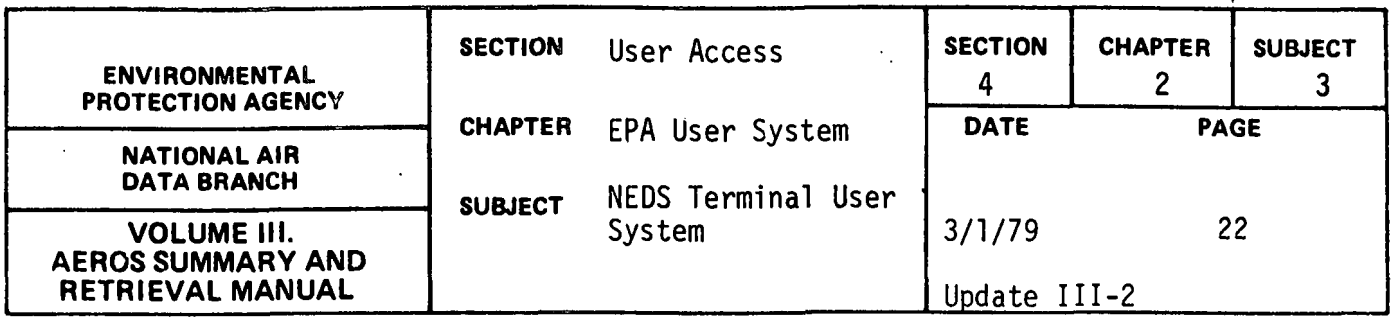

As each of the five RUN card and SYM card entries are made, the subprogram will display them to the user. Upon completion of all variable entries, the subprogram will print a summary of RUN card and SYM card information and the user can elect to accept or change this information. If accepted, the user will then be asked to submit or cancel the remote batch run.

After each selected batch run has been submitted or cancelled, RUN card/SYM card and program control information (if any) will be requested for the next report selected until all specified reports have been submitted or disapproved (cancelled) by the user.

After all the reports specified have been submitted or cancelled the runs will be initiated and scheduled for processing in sequence. The user will be asked:

DO YOU WANT TO CONSTRUCT ANY MORE NEDS REMOTE BATCH RUNS IN THIS FUNCTION? (YES OR NO). If YES is entered the subprogram will return to the beginning and entirely new runs may then be constructed as before. If NO is entered control will be returned to the master program and the "NB" or any other valid function can be accessed.

#### SPECIAL NOTES

The commands can be entered in their entirety or be abbreviated to the first two characters of the command. For example, REPORT =  $MD$  or RE = MD will be accepted.

At least one report must be selected and at least one valid selection card must be entered.

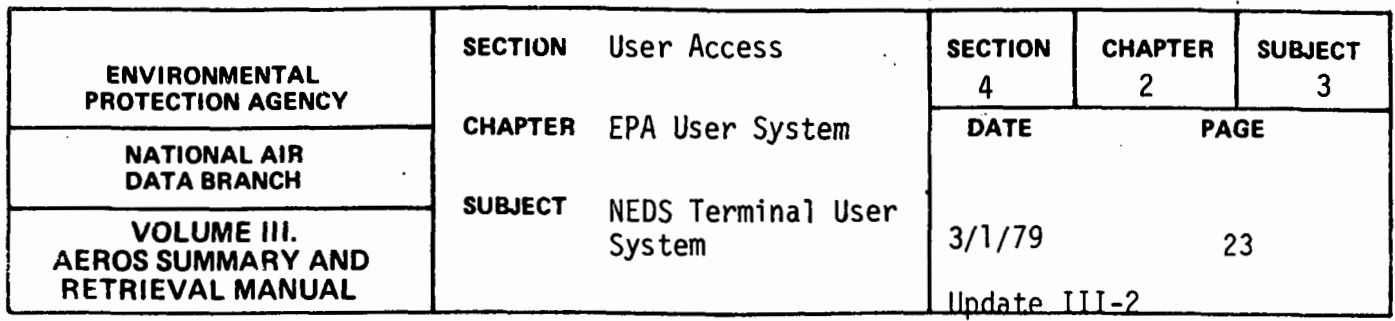

A maximum of 99 select cards may be entered for a given initiation.

This function must be used with care. There is a potential for producing a large volume of output.

The output of the batch job requires a 132 print position line. If the user's printer is limited to 120 characters, the output should be routed to the UNIVAC 1110 central site for later mailing to the user.

 $\mathcal{L}_{\mathcal{A}}$ 

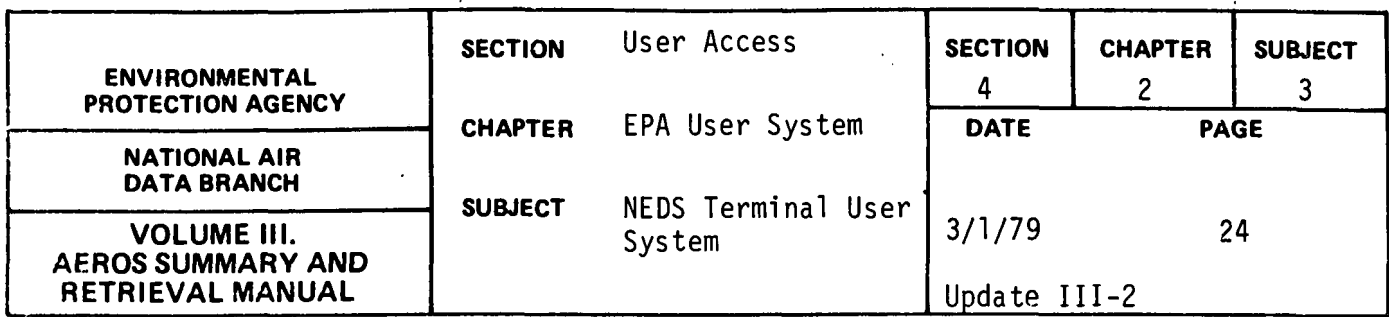

NEDS Emission Summary Report (ES)

## Description

The emission summary function is a NEDS remote batch function which allows the user to retrieve a summary report by category on varying geographical areas. A sample of the report format is included in Section 2, Chapter l, Subject 2.

### Commands

After the preliminary responses have been entered, the user receives the prompt, COMMAND? The command word can be entered in its entirety or can be abbreviated to the first two characters of the word. The commands are:

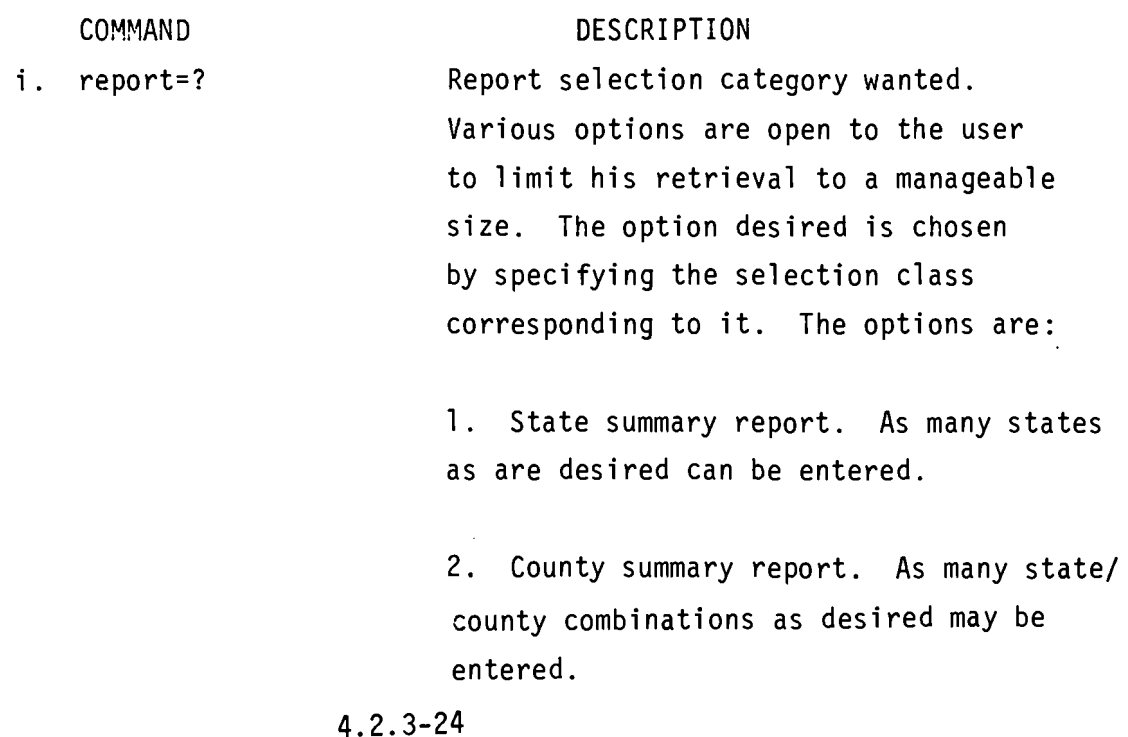

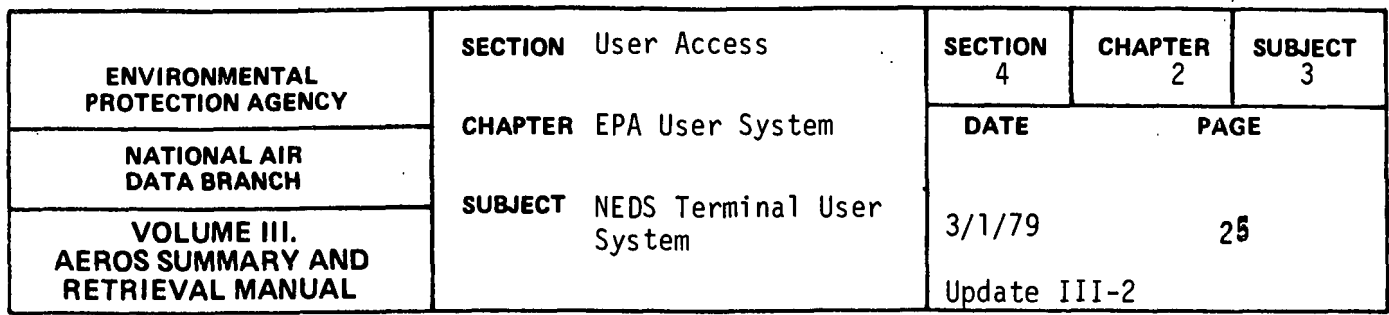

3. State by county summary report. As many states as desired can be entered.

4. EPA Region summary report. As many regions as desired may be requested.

5. AQCR summary report. As many AQCR's as are desired may be entered.

6. National summary report. No further input is required.

ii . end Terminate command entries. This command, following the COMMAND? prompt, signals the end of control specifications for this function.

When the user selects a category for entering selections, he enters a loop which allows him to enter as many combinations as desired. For each category, when this loop is entered and after each entry (except END) a prompt is printed indicating the information required. These prompts differ from category to category but basically they are: combination, X or END. The combinations reflect the category. For example, category two is the state/county category. The messages, ENTER 6 CHARAC-STATE/COUNTY CODE, X OR END and SC, X, or END? are printed. SC represents state/county. The combination entered must be of the correct length or it is rejected. The entry, X, causes the previous combination entered to
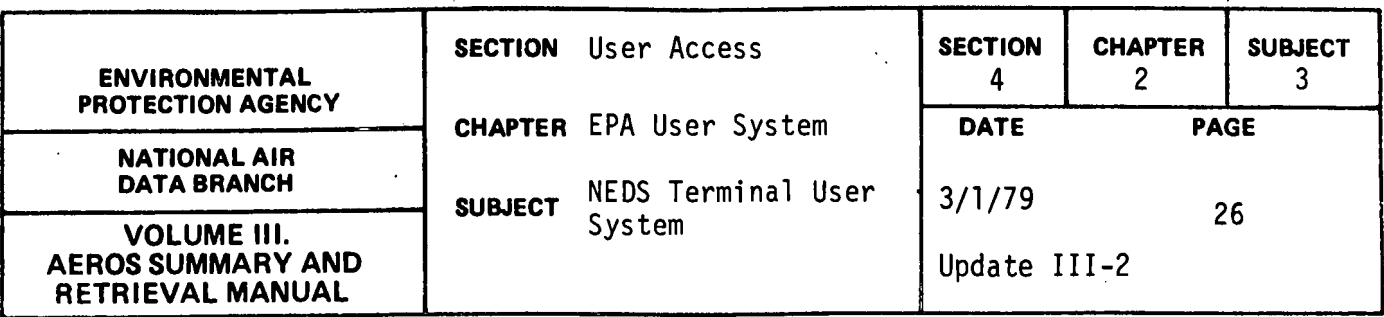

be ignored. This mechanism allows users to delete erroneous information entered. END signifies that all combinations desired have been entered.

When the END command is entered after the COMMAND? prompt, a summary of the command entries is printed. The user has the option of approving these specifications or cancelling the remote batch run. If approved, the user will then supply the structured entries for run card and print information.

#### Structured Entries

In order to interactively construct remote batch runs, certain RUN card information is required. This required information includes priority, options, run identifier, account number, project code, and run time. The account number and project code will be automatically retrieved from the RUN card with which the user originally signed onto the terminal. Account number and project code therefore cannot be altered except by signing on anew. Similarly the RESTART option (R) will be automatically assigned by the subprogram. The remainder of the required RUN card information (run identifier, run time, and priority) as well as certain SYM card information (terminal id and number of copies requested) which may vary for each run will be requested within the subprogram.

The run identifier is a maximum of six characters long. The first two characters are the NCC assigned bin number and the last four are any characters the user wishes to assign to uniquely identify his run. It is possible to have runs with the same identifiers but it is not recommended since tracing runs becomes much more difficult. If the run identifier is not entered, the run identifier from the run card the user signed on the terminal with will be used. The run id

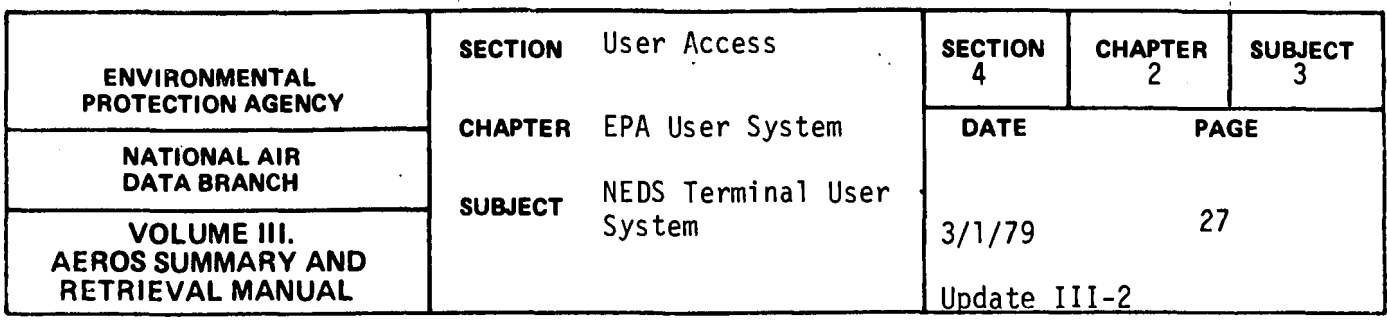

will be entered following the instruction "ENTER YOUR RUN ID (MAX. 6 CHAR.)" and the prompt, "RUNID?".

The run time is a maximum of three digits long, and must be entered (there is no "default" time). The user must estimate the SUP time in minutes which will be required to complete his request. The run time will be entered following the instruction "ENTER YOUR RUN TIME (MINUTES) MAX. 3 CHAR." and prompt "RUN TIME?".

If the run time is invalid, the message "\*\*\*INVALID RUN TIME\*\*\* REENTER" will be displayed and the user must reenter the run time.

NCC has set up a system of priority codes which classify runs and enable the system to operate more efficiently. These codes change from time to time and therefore are not listed here. A valid priority of one alphabetic character must be entered by the user. The priority will be entered following the instruction "ENTER RUN PRIORITY CODE" and the prompt "PRIORITY?" If a valid priority code is not entered the message '\*\*\* INVALID PRIORITY\*\*\*REENTER' will be displayed and the user must reenter priority.

The user must specify the terminal identifier - a location to which all of the remote batch output will be routed. This location can be a low-speed or medium-speed terminal. Terminal id is a maximum of six characters long. If no terminal id is entered or the user enters PR the output is routed to the central UNIVAC 1110 site. Terminal id will be entered after the message "ENTER IDENTIFICATION NUMBER FOR THE TERMINAL TO WHICH THE PRINT SHOULD BE ROUTED" and prompt "TERMINAL ID?"

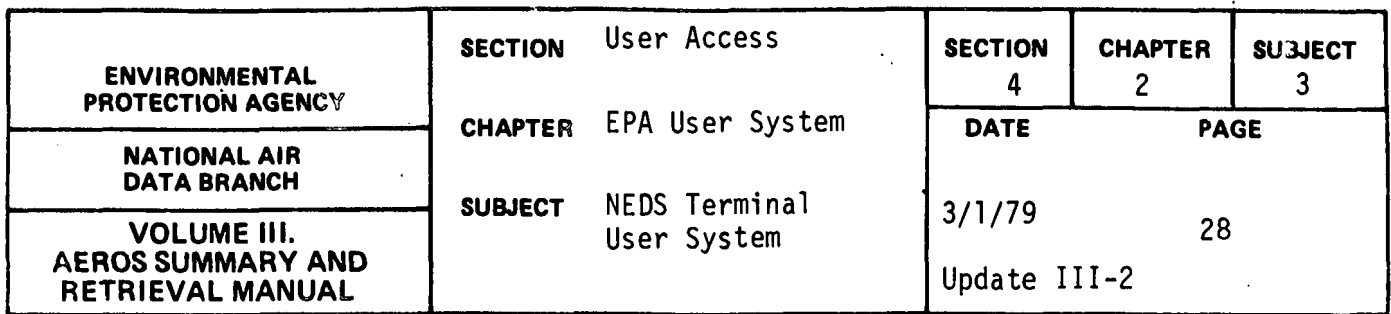

The user may specify the number of copies of the output he desires for each run. A maximum of sixty-three copies may be requested. If no number is entered one copy will be produced. The number of copies will be entered after the message "ENTER NUMBER OF COPIES OF OUTPUT DESIRED" and the prompt "COPIES?"

If number of copies is not within the acceptable range the message "\*\*\*INVALID NO. COPIES\*\*\*REENTER" will be displayed and the user must reenter another number.

As each of these five entries is made, the subprogram will display them to the user. Upon completion of all entries, the subprogram will print a summary of run card and sym card information and the user can elect to accept or change this information. If accepted, the user will then be asked to submit or cancel the remote batch run. If submitted a message is returned by the 1110 system indicating the run identifier and whether or not the run was accepted. If the run is accepted, it goes into the 1110 backlog and is scheduled for processing just as any other batch job. Control is passed back to the NTS master program and any NTS function can be requested at that time.

#### Special Notes

The commands can be entered in their entirety or be abbreviated to the first two characters of the command. For example, REPORT=l and RE=l are equally acceptable.

A report must be selected and at least one combination entered or no batch job will be submitted.

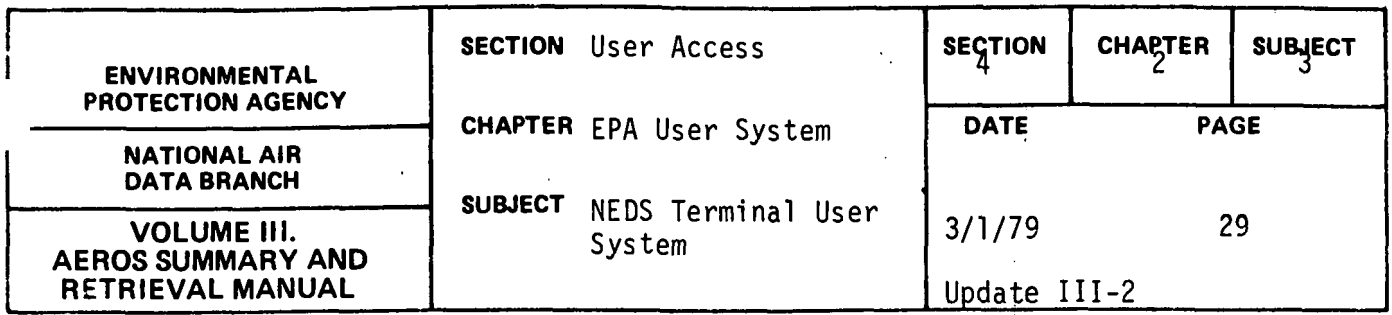

The output of the batch job requires a 132 print position line. If the user's printer is limited to 120 characters, the output should be routed to the UNIVAC 1110 central site for later mailing to the user.

> $\Lambda$  $\frac{1}{2}$

 $\hat{\mathcal{L}}$ 

 $\bar{a}$ 

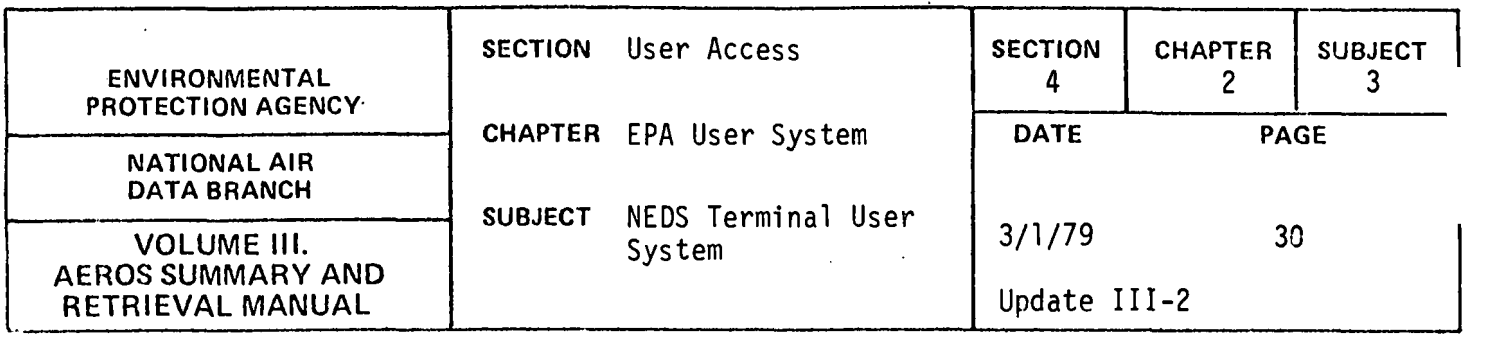

# NEDS QUICK LOOK INTERACTIVE FUNCTION (NI)

The NEDS Quick Look function provides interactive access to NEDS point and area source files. The user has the ability, given flexible selection and sort criteria, to select records and choose either a formatted report giving a count of records selected, developing his own free formatted report with data items specified by the user, cataloging a file of selected records, or initiating a batch run of one of the standard NEDS report programs with the file of selected records as input. Any or all of these options may be used in any run.

## COMPUTER INSTRUCTIONS FOR USING QUICK LOOK

To use the Quick Look function the user must first sign on to the operating system and enter the information necessary to use NTS, as described earlier. After the user has entered the NTS program, the Quick Look capability may be accessed by selecting the 'NI' function. Selection of the NI function transfers control to the NEDS Quick Look control subprogram. Upon entering this program, the user will be asked two questions. Based on user response to these questions, program control is established for internal program use.

The following presents these questions, possible answers and consequent program action.

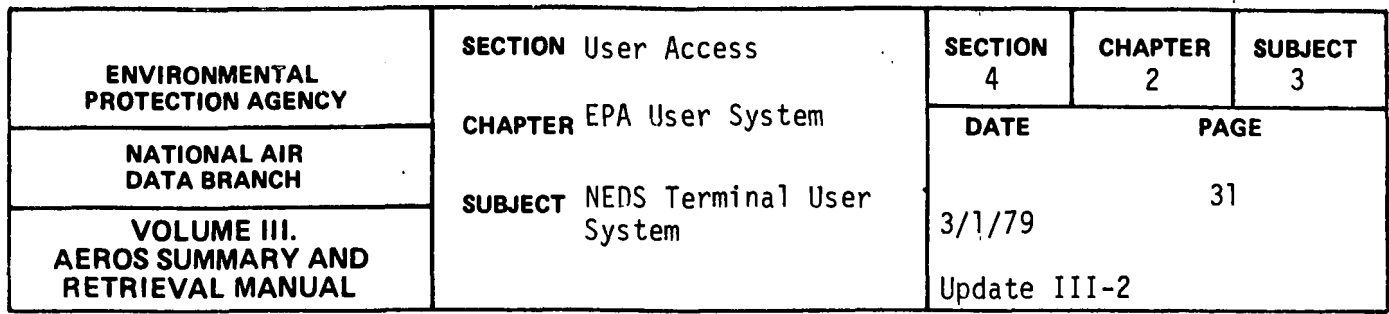

- 1.  $Q DO$  YOU NEED SYSTEM USE INFORMATION
	- A N (Do not display)
	- $A Y$  Display the following

NEDS Quick Look System provides the capability of extracting specified records from either the NEDS Point Source User File or the NEDS Area Source User File and creating a user specified report from these records in the NTS system. The entry PS is point source, the entry AS is area source.

- 2. Q SELECT POINT SOURCE, AREA SOIJRCE PROCESSING OR RETURN TO **NTS MASTER** 
	- A PS (Transfer to Point Source Selection Subprogram)
	- A AS (Transfer to Area Source Selection Subprogram)
	- A NTS (Transfer to NTS Master Program)

If the user selects PS or AS, he may then proceed with the selection of either point source or area source records. If NTS is selected, the Quick Look function is terminated and control is returned to the NTS master program.

# POINT SOURCE DATA SELECTION

If the user chooses the PS option, control is transferred to the point source selection subprogram. The general purpose of this program is to accept selection criteria as specified by the user and using these selections, extract records from the Point Source User File for reporting.

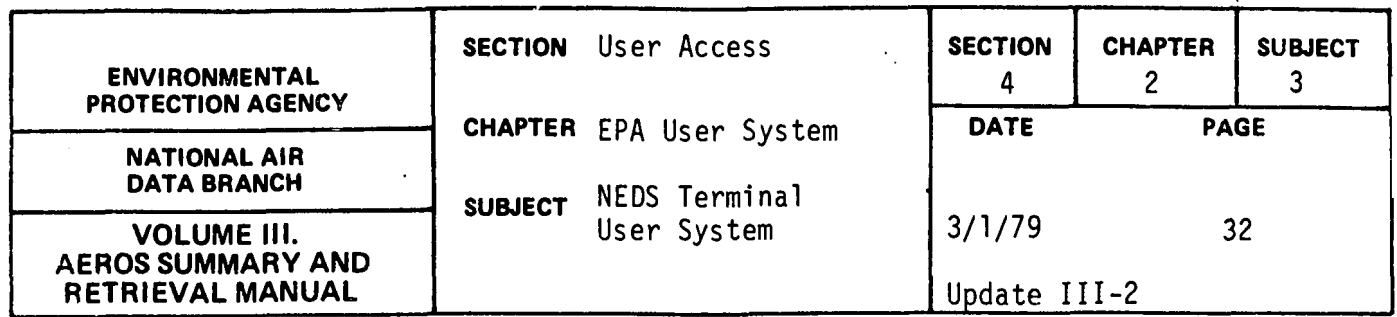

Each selection may consist of one or more selection elements so long as the total number of elements for all selections does not exceed ninty-nine. If a specific selection is to be restricted by more than one file data field, then one element per data field will be required to specify the selection criteria. A description of the correct way to input a selection element entry is shown as follows:

A valid selection element entry consists of a field code, qualifier, field value, and connector (connector optional). -----Field code is the number corresponding to the required Point Source field (01 thru 89). -----Qualifier is used to show the relationship between the field value and the file data to be extracted (LT GT EQ ALL) -----Field value (s) is the actual value(s) used in record selection-- can be up to six values on explicit selection -----Connector is used to connect two sets of qualifier and field value in order to create a value range and to string multiple explicit values. (AND OR)

# EXAMPLES

01 EQ 15 01 EQ 15 OR 16 OR 17 01 GT 15 AND LT 21 01 LT 5 01 GT 48 25 **ALL** 

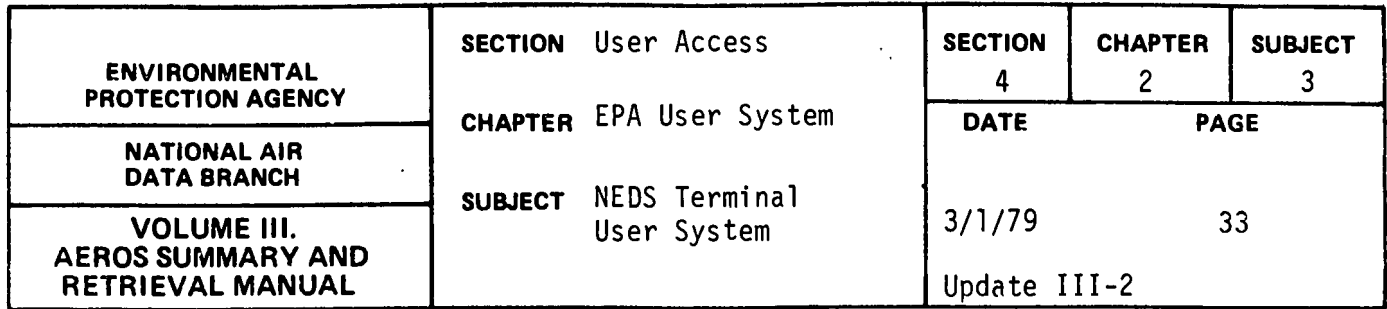

Sample selections containing one and more than one selection element are shown as follows: SELECTION 1 01 EQ 02 EQ 542

SELECTION 2 01 EQ 2

02 EQ 396

SELECTION 3

01 GT 28

In order to obtain all the information needed by the system, a series of inquires are made of the user. Based on his responses, the selection criteria is stored for internal use and program control is routed to accommodate user specification.

The following list of questions, answers and system responses is given in chronological order of occurrances.

- 1. Q DO YOU WISH TO SEE FIELD CODE DESCRIPTION TABLE?
	- A Y (Display tables as on following pages)
	- A N (Do not display table)
- 2. Q ENTER SELECTION ELEMENT
	- $A -$  (Example) 1 EQ  $\emptyset$ 1 or  $\emptyset$ 5
	- A HELP (Display description of valid selection element entry}

A - FIELD-CD (Display field code and field description table) The previously entered selection element is edited for valid field code, qualifier, field value, and connector. Also not more than six field values can be entered for a single field code. If any of these edits is failed, the appropriate error message is displayed and the user is allowed to reenter the selection element.

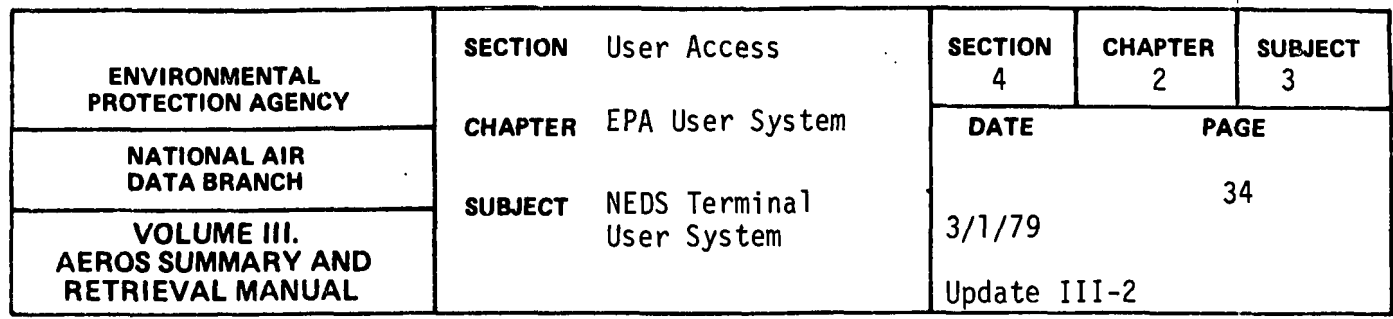

If the selection element as entered is valid, the number of elements is incremented and checked for a maximum of 99 possible entries. If more than 99 entries have been made, the user is alerted as to this condition and all elements of the final, incomplete selection(s) are blanked out. No additional selection elements may be entered at this point. Those selections that have been completely entered and accepted may be processed, however.

All selection.entries must be limited to 72 characters in length. This is the normal length of print lines on CRT terminals. Users preparing input on 80 column punched cards or terminals with print lines longer than 72 characters are cautioned not to exceed using 72 characters for selection entries. Entries exceeding 72 characters in length will be truncated.

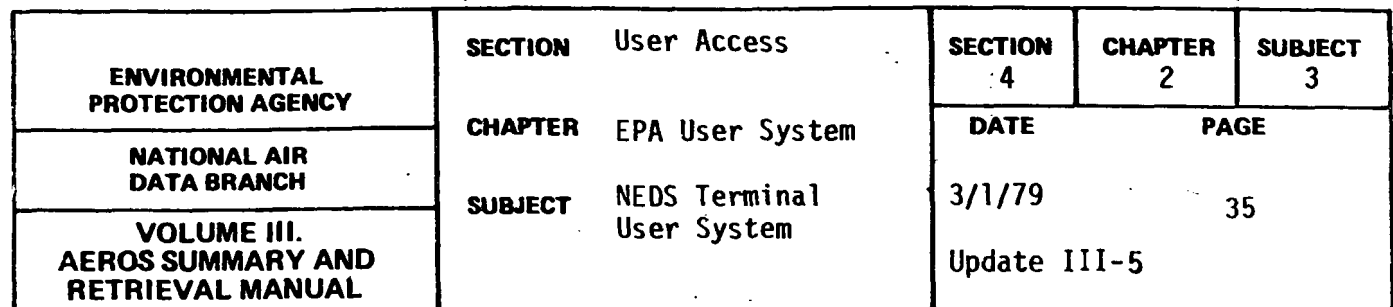

# POINT SOURCE

# FIELD CODE DESCRIPTION TABLE

- 01 STATE
- 02 COUNTY CODE
- 03 PLANT IDENTIFICATION NUMBER
- 04 POINT IDENTIFICATION NUMBER
- 05 SOURCE CLASSIFICATION NUMBER
- 06 AQCR NUMBER
- 07 YEAR PLANT INFO LAST UPDATED (CARD 1)
- 08 CITY CODE
- 09 UTM ZONE
- 10 ESTABLISHMENT NAME AND ADDRESS
- 11 PERSONAL CONTACT
- 12 OWNERSHIP CODE
- 13 YEAR POINT INFO LAST UPDATED (CARD 2)
- 14 STANDARD INDUSTRIAL CLASSIFICATION CODE
- 15 IPP PROCESS CODE
- 16 HORIZONTAL UTM COORDINATE (KM)
- 17 VERTICAL UTM COORDINATE ( KME)
- 18 STACK HEIGHT (FT)
- 19 STACK DIAMETER (FT)
- 20 STACK TEMPERATURE (DEG F)
- 21 FLOW RATE (FT 3/MIN)
- 22 PLUME HEIGHT
- 23 FIRST POINT WITH COMMON STACK CODE
- 24 LAST POINT WITH COMMON STACK CODE
- 25 YEAR CONTROL INFO LAST UPDATED (CARD 3)
- 26 BOILER DESIGN CAPACITY (10 6 BTW/HR)

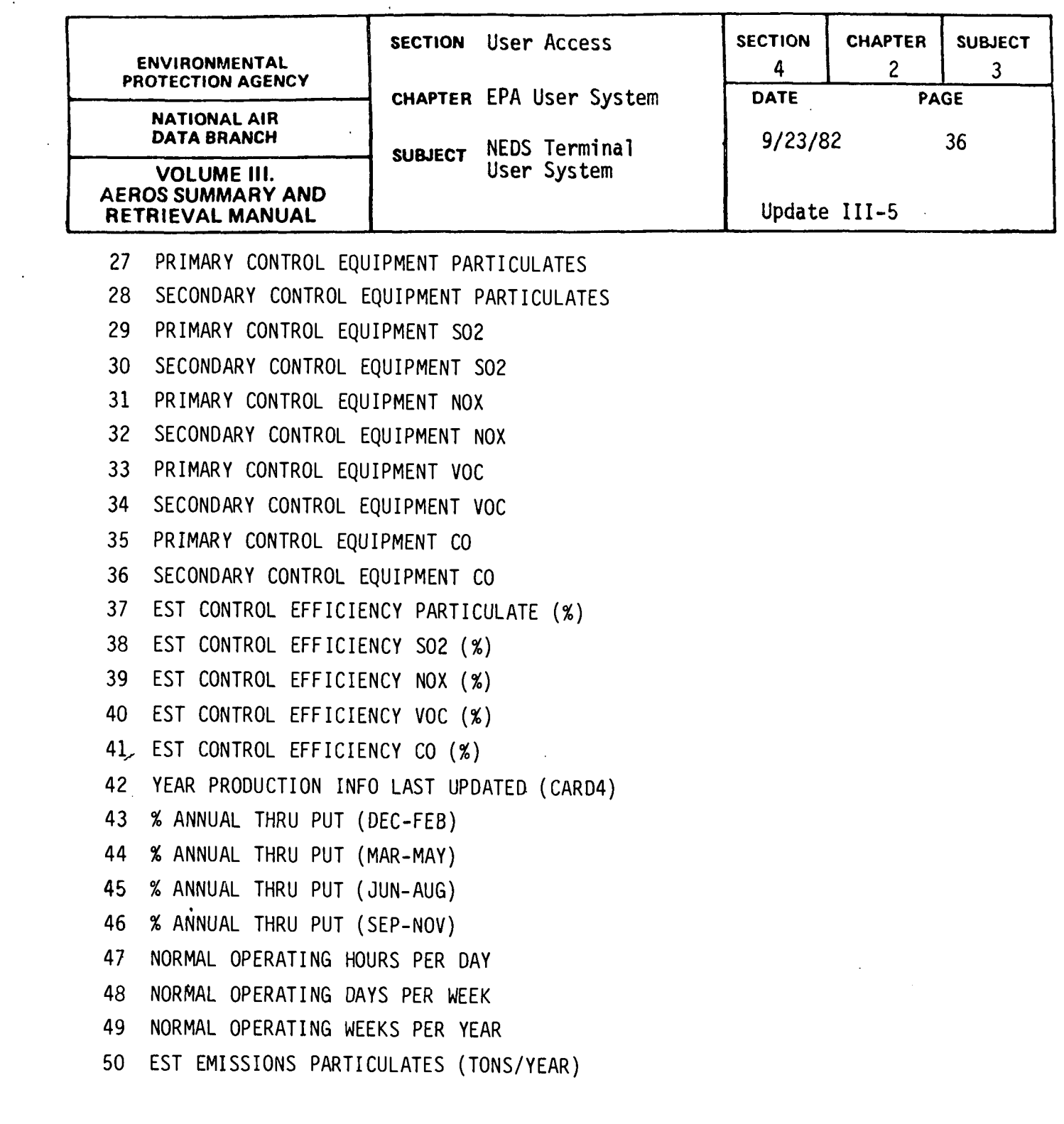

 $\mathcal{L}^{\text{max}}_{\text{max}}$  ,  $\mathcal{L}^{\text{max}}_{\text{max}}$ 

 $\sim 10$ 

4.2.3-36

 $\mathcal{L}^{\text{max}}_{\text{max}}$ 

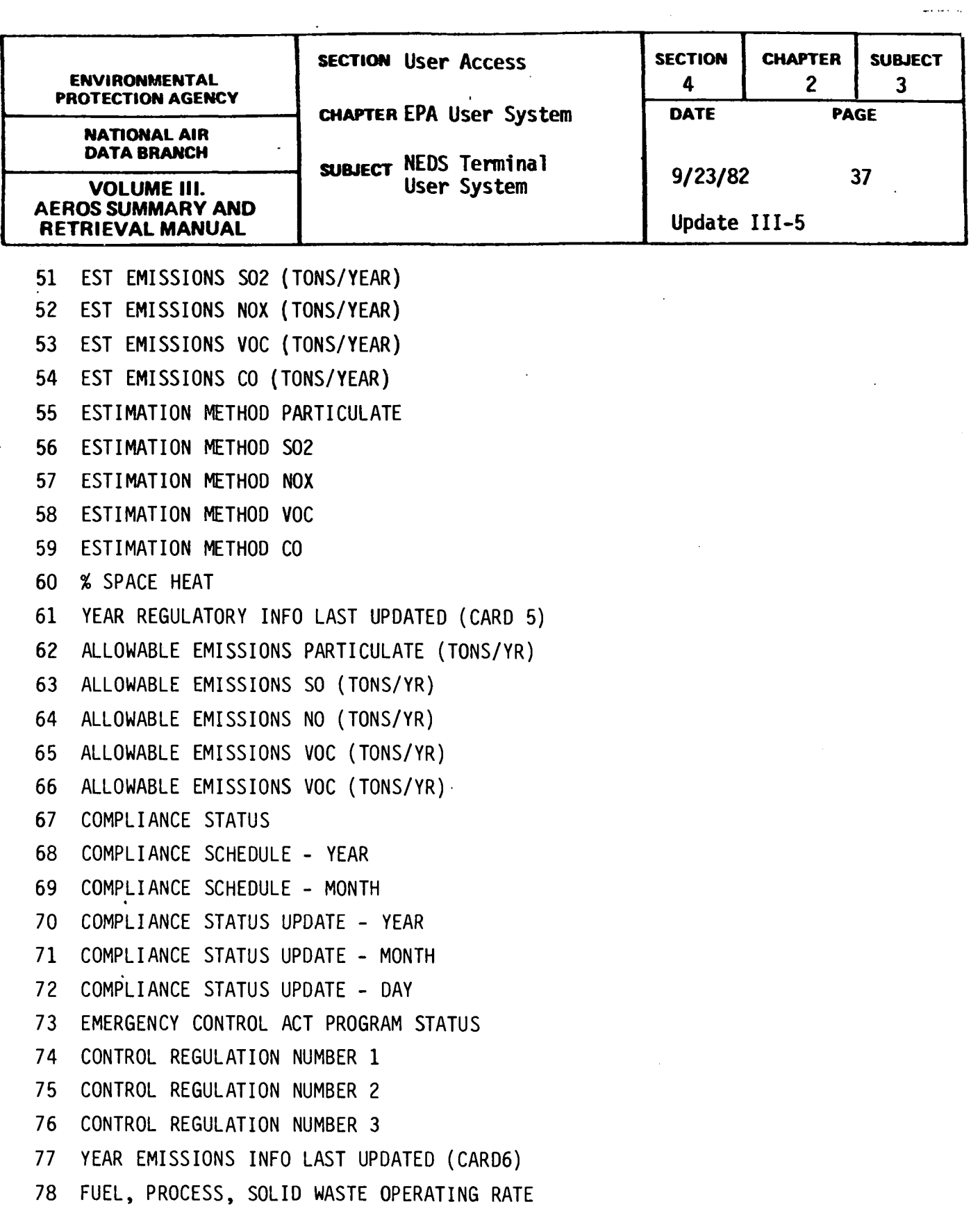

 $\mathbf{I}$ 

4.2.3-37

 $\ddot{\phantom{0}}$ 

 $\ddot{\phantom{a}}$ 

 $\ddot{\phantom{a}}$ 

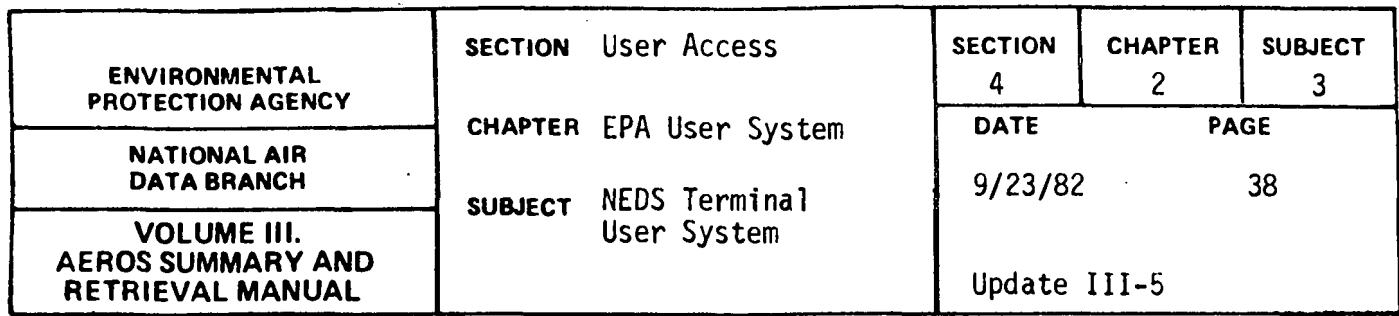

- 79 MAXIMUM DESIGN RATE
- 80 % SULFUR CONTENT
- 81 % ASH CONTENT
- 82 HEAT CONTENT (10<sup>6</sup> BTU)
- 83 SOURCE CODE
- 84 CONFIDENTIALITY OF DATA
- 85 PARTICULATE EMISSIONS (TONS/YEAR)
- 86 SO2 EMISSIONS (TONS/YEAR)
- 87 NOX EMISSIONS (TONS/YEAR)
- 88 voe EMISSIONS (TONS/YEAR)
- 89 CO EMISSIONS (TONS/YEAR)

There are two special selection capabilities that have been provided for the source classification code - field code  $\varnothing$ 5.

NUMBER 1

If the user specifies field code 05 {SCC) equals any one of the following combinations,

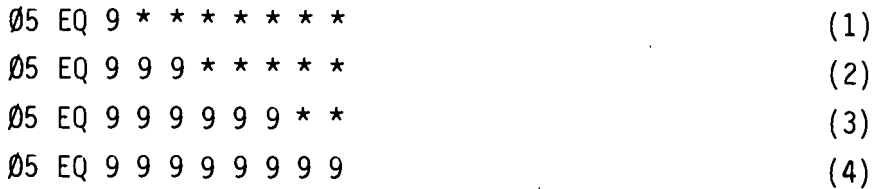

the record selection against the NEDS Point Source User File will be based on the non-asterisk part of the selection. For example, the selection 05 EQ 301\*\*\*\*\* will select all records with SCCs beginning with 301. Selection 1\*\*\*\*\*\*\* will select all records with SCCs beginning with 1.

If this selection capability is used SCCs containing asterisks should be the final element in a selection entry. SCCs in format (4) above must precede those with format (3), and (3) before (2), (2) before (1), to assure proper record selection.

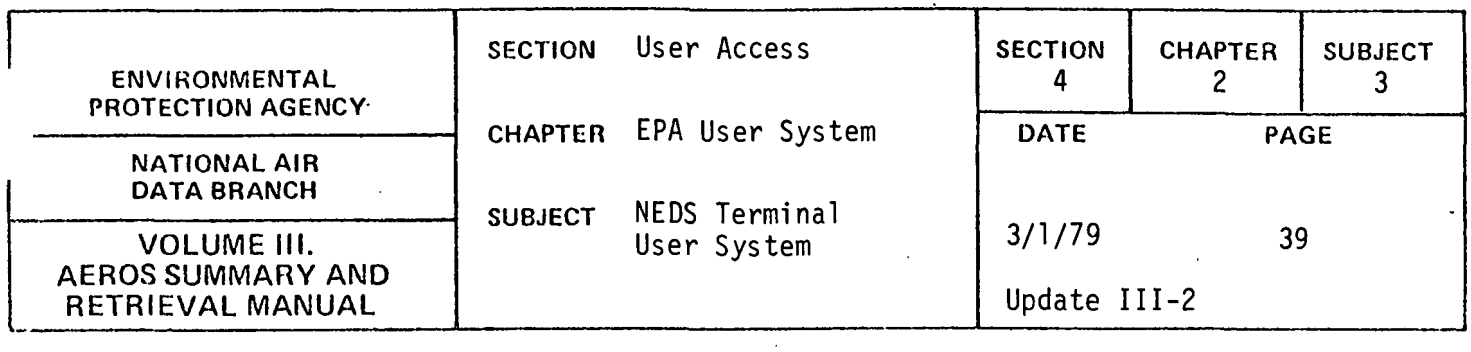

#### NUMBER 2

The above selection capability may or may not be used in combination with the second special selection capability provided for SCC selection.

If the user specifies field code 05 (SCC) equals a specific value, he may in addition, specify PL or PO as part of the selection value.

If PL is specified and a record match is found with the full or partial specified field value then all records for that plant are extracted.

If PO is specified and a record match is found with the full or partial specified field value then all records for that point are extracted.

It should be noted, that there is one restriction if the plant/point specification is used. If used the SCC PL/PO element should be the final element in a selection entry or the only element in a selection.

Example 1:

# 01 EQ 01 05 EQ 10100201PO

This selection will retrieve all SCC records with SCC 10100201 in State 01 plus all other SCC records at points that have SCC 10100201. This type of selection may be used to retrieve al.l record for boilers using multiple fuels, for example.

Example 2:

01 EQ 01 05 EQ 10100201 PL

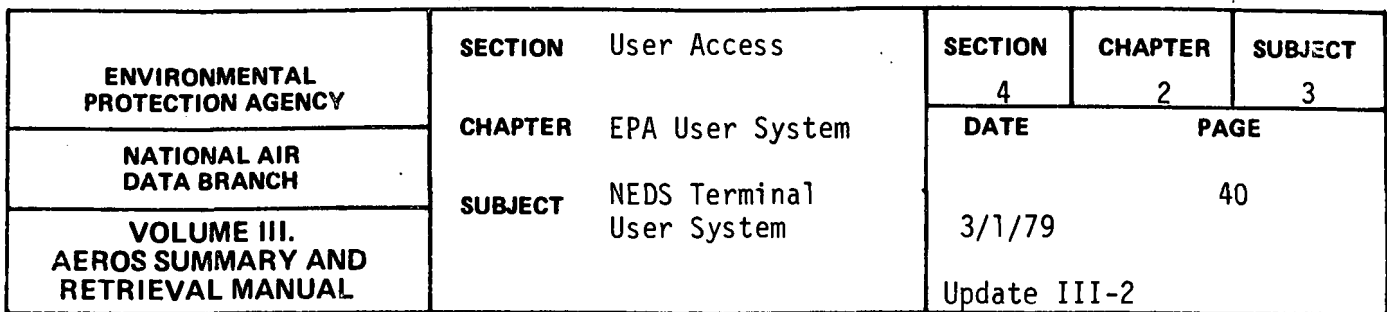

This selection will retrieve all records at all facilities in State 01 that have SCC 10100201. This type of selection may be used to retrieve all emission points at all facilities that have a particular process, for example.

> 3: Q - MORE ELEMENTS IN CURRENT SELECTION?  $A - Y$  $A - N$ A - DISPLAY (All elements of current selection are displayed)

If the answer is yes, more elements are to be added to the selection element. The user may then enter additional selection elements.

 $\mathbf{r}$ 

If the answer is no, the elements within the current selection entry will be examined to determine if State code has been specified as part of the selection criteria. If not, a message is displayed to the user and he is given the opportunity to add one or more fields to his selection criteria.

If State code is not included as a selection element, the entire point source user file must be read to make the selection. This may require substantial time and eventual high cost of retrieval. Therefore, users should consider including State code as part of the selection criteria or consider submitting national selections as batch, rather than interactive runs to reduce cost of retrieval.

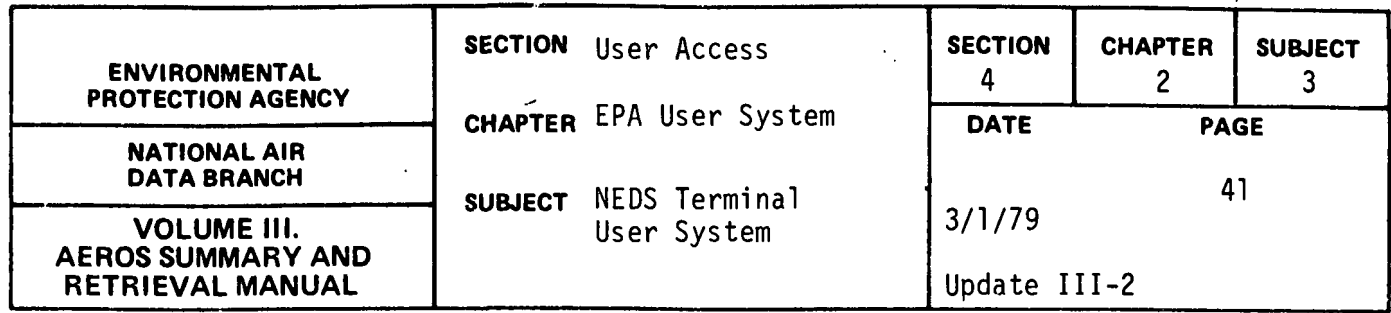

4. Q - ARE THERE MORE SELECTION ENTRIES?

- $A Y$
- $A N$
- A DISPLAY (All selection entries are displayed)

If the answer is yes, again the table is checked for maximum number of entries as described previously. If the answer is no, the user has indicated that all selection criteria has been entered and record selection can begin.

At this point the Quick Look selection program will display the message "Processing File Selection". Depending on the number and complexity of selections requested, some waiting time may be required before control is returned to the user.

As the file is read, each element within the current selection is compared to the file data to determine if the record meets the selection criteria. If the record meets the selection criteria, the record is written to the Selected Point Source User File.

This procedure continues until all applicable file records are compared to the specified selection entries for possible selection.

A count is kept of the number of records selected and written to the Selected Point Source User File and which selection criteria entry(s) caused this record to be extracted from the Point Source User File. At this point in processing, all Selected User File records have been written, and the user is presented with a list of possible options which are now open to him.

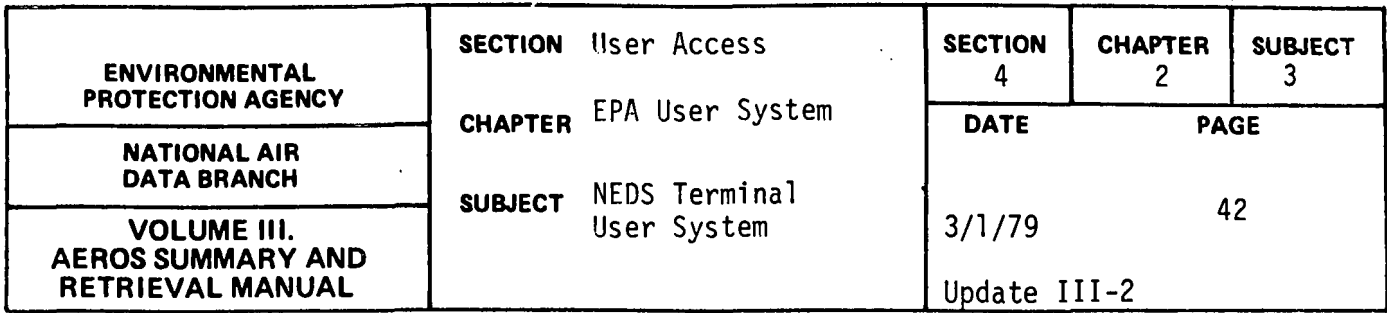

These options are:

- 1. ·Return to NTS Master (will not catalog file)
- 2. Redo selection parameters
- 3. Review formatted count reports
- 4. Go to Batch Initiation (catalog selected file)
- 5. Go to Point Source Reporting processing
- 6. Catalog Selected Point Source File and return to NEDS Quick Look Master.

The user must enter the number which corresponds to his choice of processing options. This entry is edited for possible invalid entry. If the choice is invalid, the user is notified and can reenter his choice. A list of the valid selections and the corresponding program logic is shown as follows:

- 1. Transfer control back to the NTS Master Program both the selection criteria and selected file records are not retained.
- 2. Blank out the selection criteria entries, delete all selected file records and return to selection criteria entry procedure.
- 3. Display the Formatted Count Report and then allow user to enter another option number. If this option is chosen a formatted report is displayed showing the number of records selected for each selection. See the sample Quick Look runs later in this section for report examples.

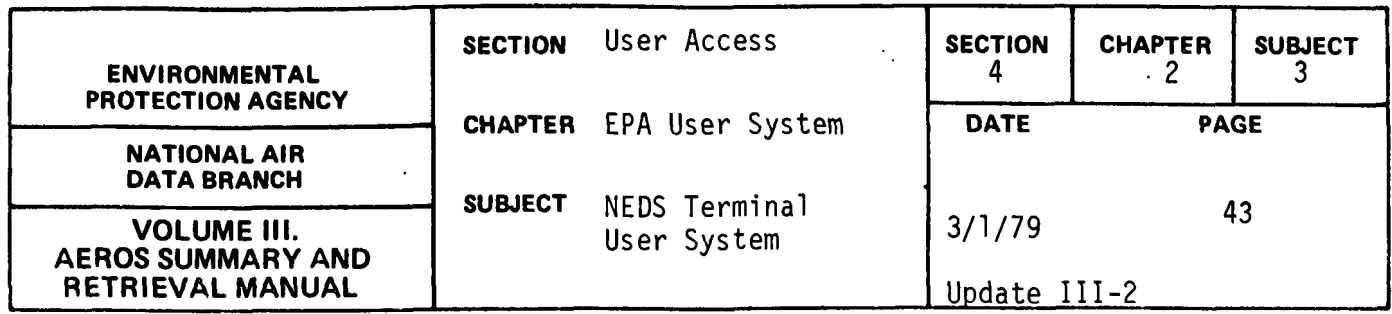

- 4. The Selected Point Source User File is catalogued as an index sequential file in the same sequence with the same file keys as the complete Point Source User File. The file name will be unique based on time/day which has been catalogued or after the file is now catalogued, control is transferred to Batch Initiation Processing.
- 5. The Selected Point Source File is sorted by State, county, plant, point, SCC and retained as a sequential file. Control is transferred to the Point Source Reporting processing.
- 6. The Selected Area Source User File is catalogued as an index sequential file in the same sequence with the same file keys as the complete Area Source User File. This file name will be unique based on time/day which has been added to the catalogued file name. If this file had already been catalogued or after the file is now catalogued, control is transferred back to NEDS Quick Look Master Program.

If prior to entering the above options, it is determined that no records have been selected, the user is given the opportunity to do one or more of the following:

- 1. Return to NTS Master
- 2. Redo selection parameters
- 3. Review formatted count report.

Based on user response to the above three options or the previously mentioned six options, the user has caused program control to be transferred to the next processing phase.

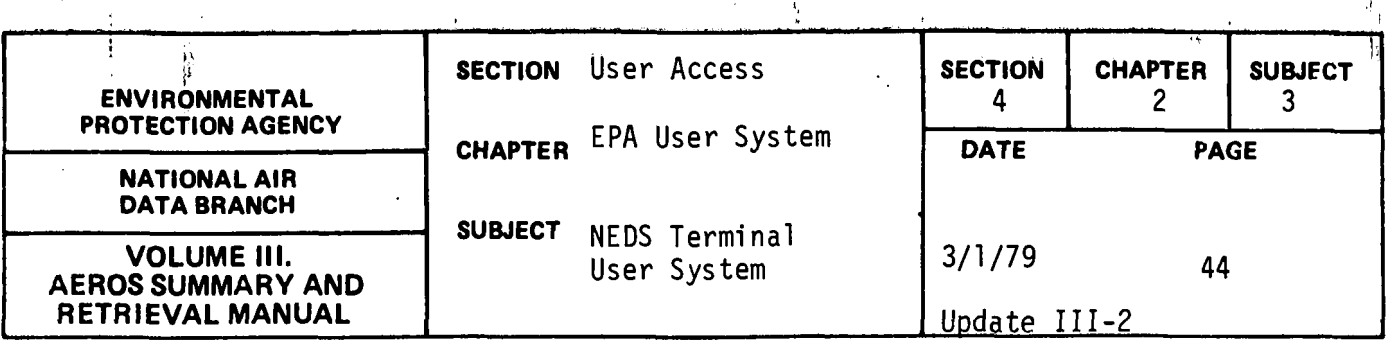

 $\mathbf{I}$ 

# POINT SOURCE DATA REPORTING

If the user selects option 5 above, control is transferred to the point source reporting process. The primary function of the Point Source Reporting Process is to present either interactively or by remote printer the specified data from the previously selected Point Source User File records.

The user is asked a series of questions to establish where to present the report, which data fields to report, and what sequence they should be presented in. The questions and all valid responses are listed below:

1. Q - DO YOU WISH TO REVIEW REPORT INTERACTIVELY?  $A - Y$  $A - N$ 

The program will indicate the number of report lines that will be printed. If the response is NO, then the user is asked to enter a code to designate which remote printer should be used.

2. Q - ENTER REMOTE PRINTER CODE

The user indicates the appropriate remote printer code or enters PR if he wishes the report printed at the UNIVAC central site. After storing this information, the user is asked:

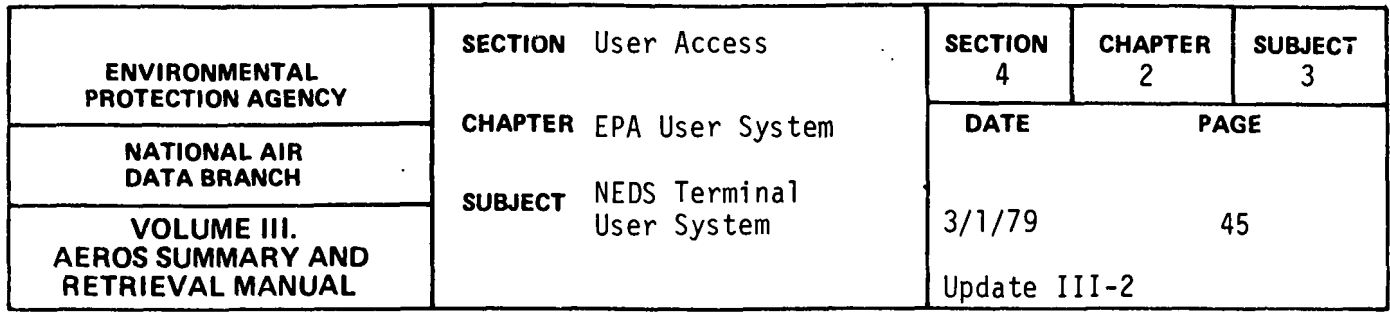

- 3. Q ENTER NUMBER OF REPORT COPIES TO BE GENERATED The user has the option to have from l to 63 copies of the report printed.
- 4. Q ENTER FIELD CODES OF FIELDS TO BE PRINTED (SEPARATE WITH COMMAS )

The field codes are entered separated by commas in the order to be displayed on the report. If it is desired to review the field code description table first, enter FIELD-CD at this point.

The labeling information for the report is built based on this information, and a tally of the number of characters to be printed is made. If this number of characters exceeds the maximum number of characters for the output device specified, the user is given the opportunity to request that the system 'drop' the last print field requested and each preceeding field until the output will 'fit' or start over and reenter the fields to be printed. After having established which fields are to be displayed the user can elect to sort the report records.

- 5. Q DO YOU WISH TO SORT REPORT OUTPUT?
	- A Y (Specify sort sequence)
	- A N (Records are in order by Point Source User File key fields, i.e. sorted in order by STATE-COUNTY-PLANT-POINT-SCC.)

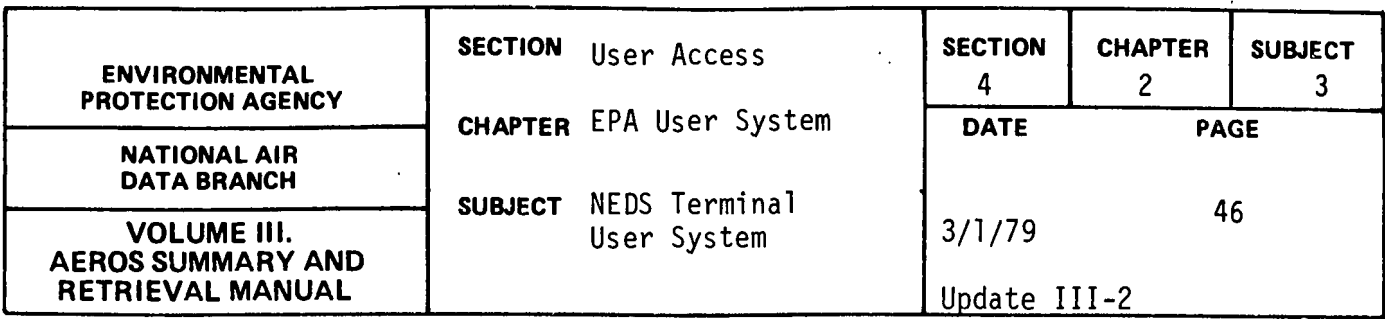

If the user chooses to sort the Selected File he is asked:

6. 0 - ENTER FIELD CODE OF ALL FIELDS TO BE USED IN SORTING REPORT OUTPUT (SEPARATE WITH COMMAS AND USE A OR D WITH EACH FIELD CODE SPECIFYING ASCENDING OR DESCEN-DING SEQUENCE) Example OlA, 02A, 16D.

The response should be the field code(s) with a maximum of 20, separated by commas, of the sort fields in the order of the expected sort terminating each code with either an A or D for ascending or descending order. If A or Dis not stated, A will be assumed.

The Selected User File is then either sorted or not, read to end of file and the required data fields reported in the order in which they were specified.

After completion of this process, the user can review more reports on another output device and sorted in another sequence. The above will be specified by responding to the following questions:

7. Q - DO YOU WISH TO CREATE ANOTHER REPORT? 8. Q - DO YOU WISH TO USE SAME OUTPUT DEVICE? 9. Q - DO YOU WISH TO USE SAME SORT SEQUENCE?

After having reviewed all required free formatted reports, the user is presented with a series of options which he can specify by entering the number of his choice. The options are:

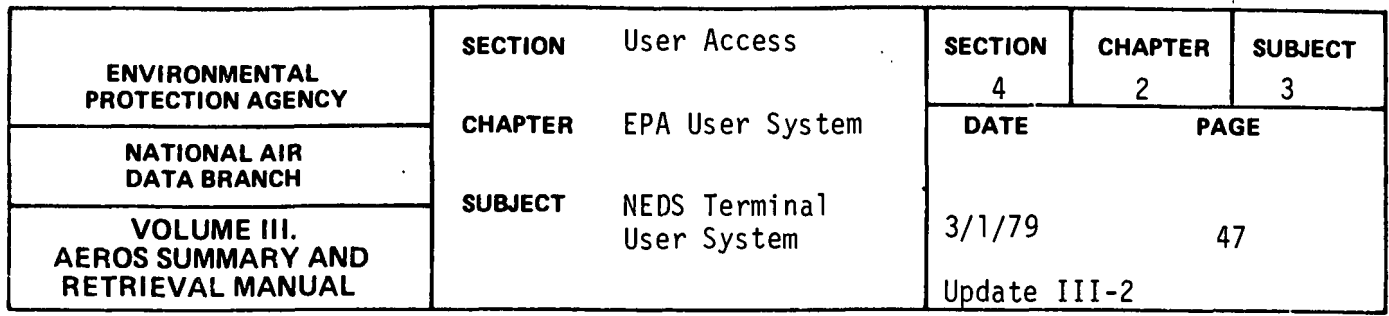

- l. Return to NTS master (will not catalog selected file).
- 2. Redo selection parameters.
- 3. Review Formatted Count Report.
- 4. Go to Batch Initiation (Catalog Selected File)
- 5. Review Free Formatted Select Report.
- 6. Catalog Selected Point Source File and return to NEDS Quick Look Master.

The selection of the following option numbers will produce the corresponding results.

- 1. Program Control will be transferred to the NTS Master Program Selected User File will not be catalogued.
- 2. Selected File will not be retained. Program control will be transferred to the Point Source Selection Subprogram.
- 3. The Formatted Count Report will be presented, and the user can select another option.
- 4. Selected File will be catalogued (if hasn't already been catalogued in this run) and control transferred to batch initiation processing.
- 5. Can return to specify yet another free formatted report layout.
- 6. Selected File will be catalogued (if hasn't already been catalogued in this run) and control transferred to NEDS Quick Look Master.

Based on one of the above options being selected, program control has been successfully transferred *in* order to accommodate the next user request.

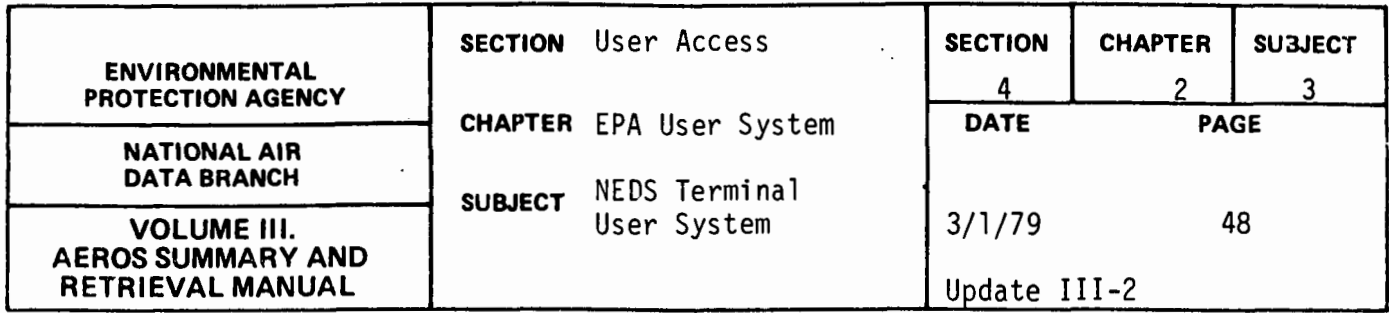

# AREA SOURCE DATA SELECTION

The area source source retrieval functions available in Quick Look operate in essentially the same manner as point source data selection. To access area source data, upon entering the Quick Look master program, the user may select AS. This will transfer control to the area source selection subprogram. Selection elements may be entered in the same manner as in selection of point source records.

First, a listing of the field code description table may be requested. For area sources, the following table will be displayed if the user so requests. Because the area source file contains a substantially larger number of data elements for each county file record than for each record and the NEDS point source file, a very lengthy field code description table will be produced. Therefore, because of the length of the table, it should not be requested unless genuinely necessary.

The discussion that follows presents in chronological order a list of questions, answers and system responses that would be expected to occur.

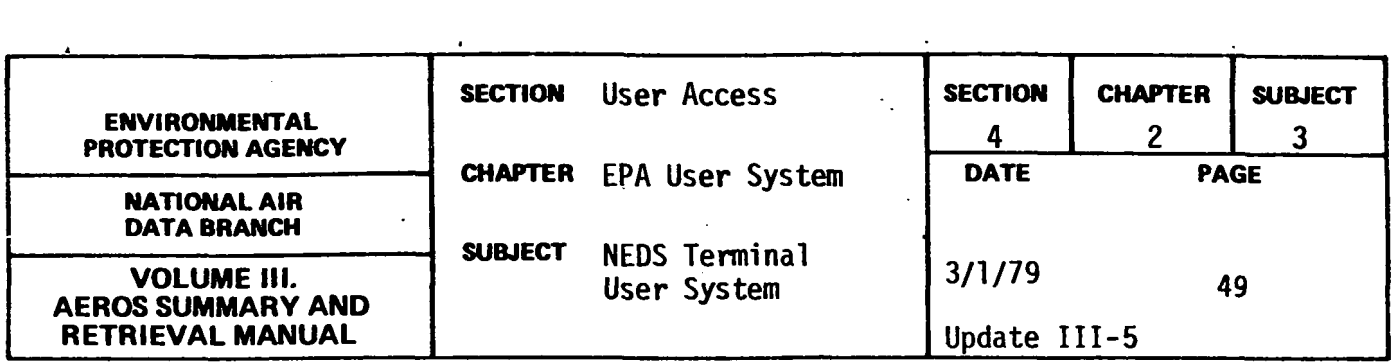

# AREA SOURCE·

#### FIELD CODE DESCRIPTION TABLE

- Each field code corresponds to a data element in the NEDS-USER-AR file.
- Field codes 0001-0075 relate to each of the input data fields on the NEDS area source form, Cards l through 5.
- Field codes 0076-0078 are reserved for future storage of motor vehicle registration data for use in motor vehicle emission calculations. These do not contain data at present.
- Field code 0079-0098 are reserved for addition of input data fields for new area source categories. These do not contain data at present.
- Field code 099 contains card 6 comments.
- Field codes Ø100 1107 relate to calculated emissions, emission calculation flags, and year of record of hand calculated emission estimates for each of the 84 possible area source categories. An emission calculation flag of l indicates emission estimates are hand calculated emissions entered through area source card 7. An emission calculation flag of 2 indicates emissions are computer calculated.
- Field codes 1108-1112 relate to total county emissions of each pollutant.

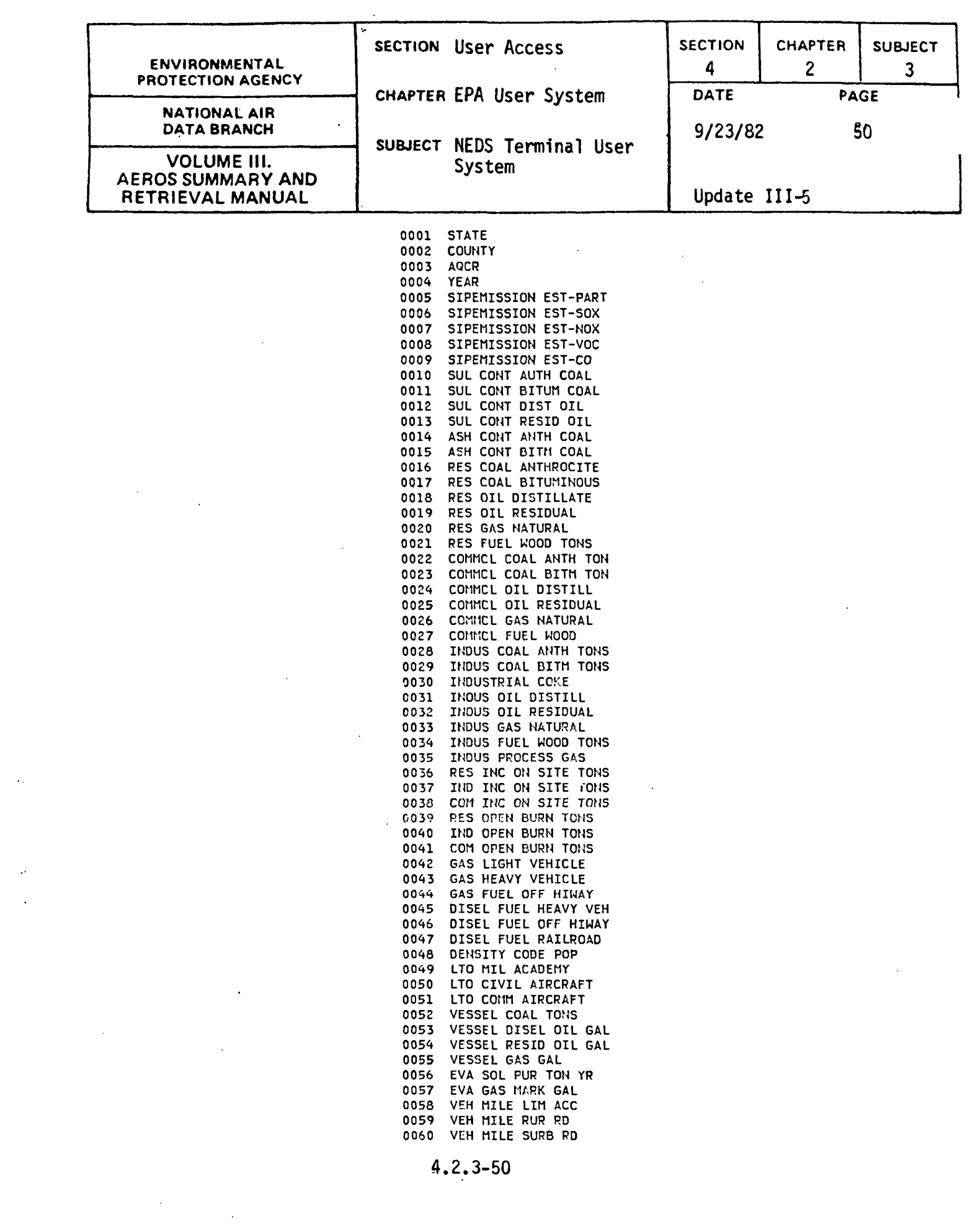

 $\langle \cdot \rangle$  $\frac{1}{2}$   $\frac{1}{2}$ 

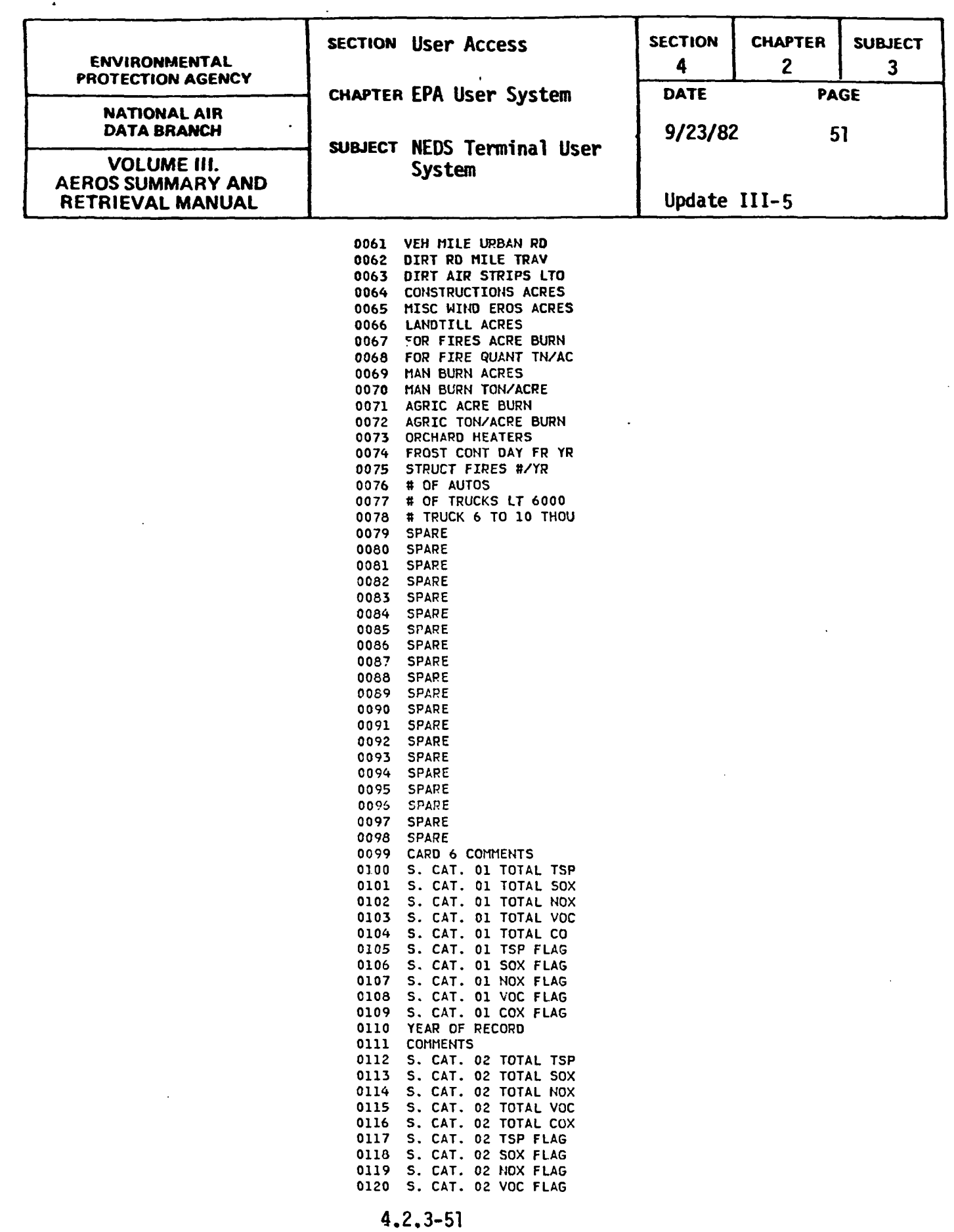

 $\bullet$ 

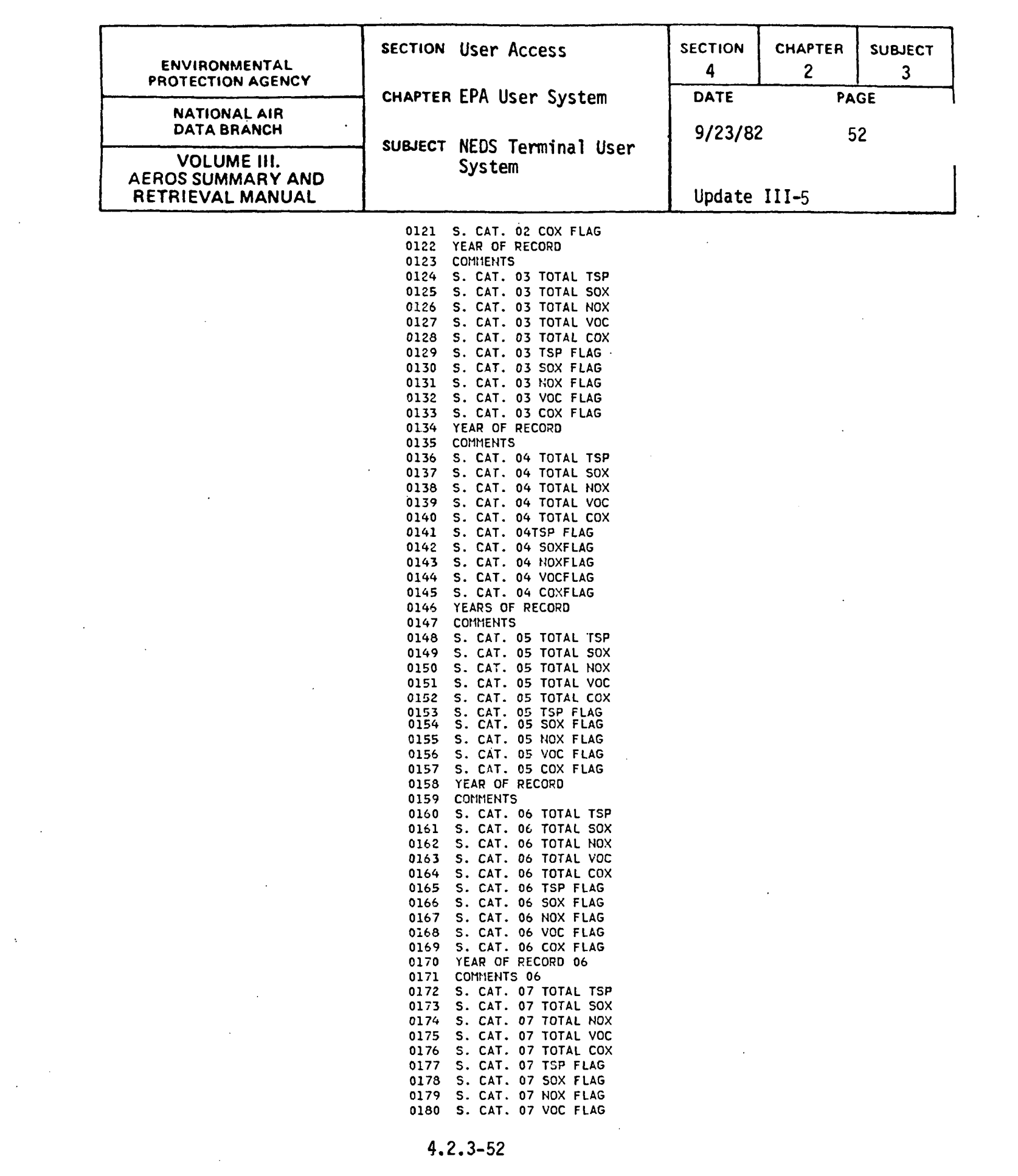

 $\Delta \phi$  .

 $\label{eq:2.1} \mathcal{L}(\mathcal{L}^{\text{max}}_{\mathcal{L}}(\mathcal{L}^{\text{max}}_{\mathcal{L}}(\mathcal{L}^{\text{max}}_{\mathcal{L}}(\mathcal{L}^{\text{max}}_{\mathcal{L}^{\text{max}}_{\mathcal{L}}(\mathcal{L}^{\text{max}}_{\mathcal{L}^{\text{max}}_{\mathcal{L}^{\text{max}}_{\mathcal{L}^{\text{max}}_{\mathcal{L}^{\text{max}}_{\mathcal{L}^{\text{max}}_{\mathcal{L}^{\text{max}}_{\mathcal{L}^{\text{max}}_{\mathcal{L}^{\text{max}}$ 

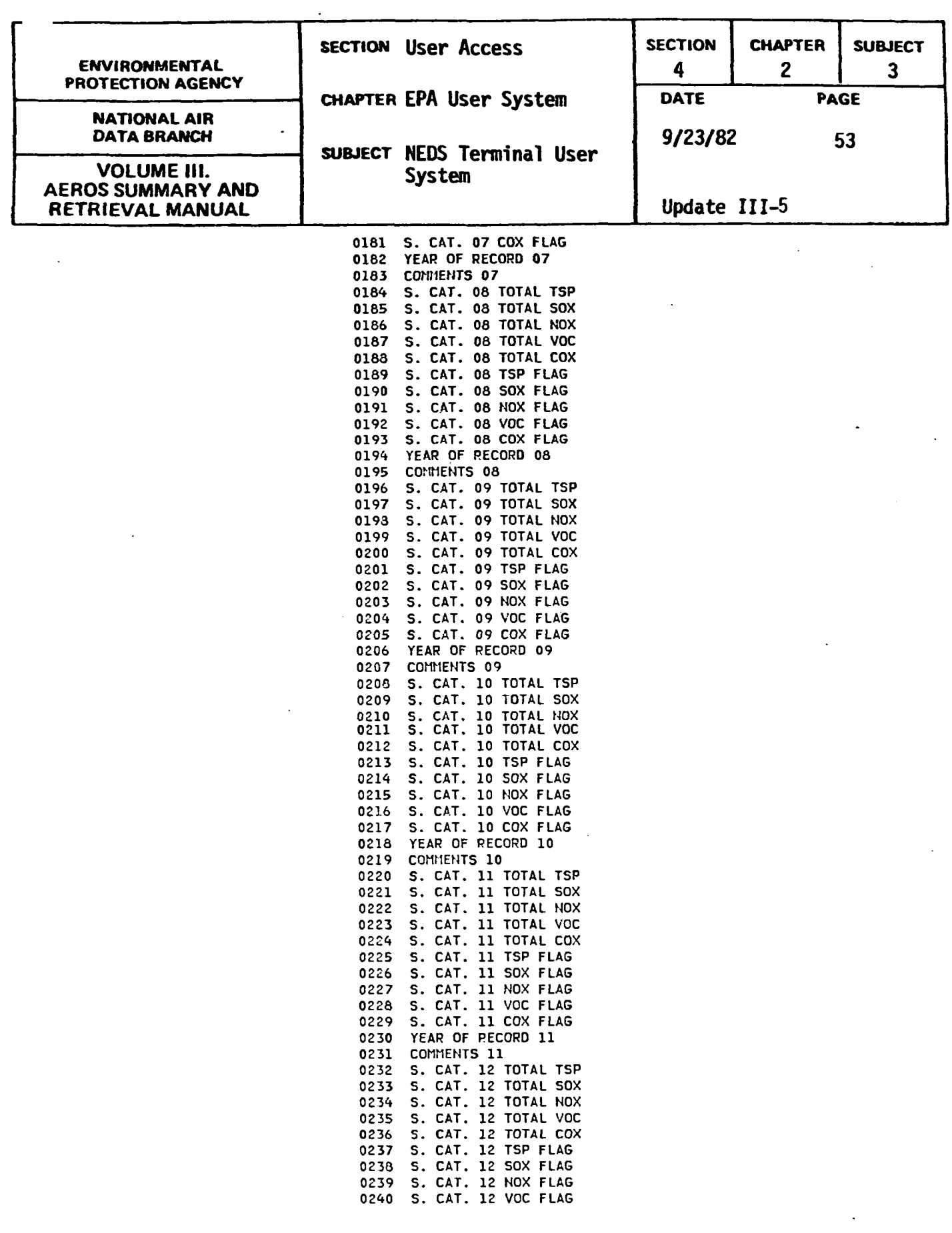

4.2.3-53

 $\hat{\mathcal{A}}$ 

 $\bar{z}$ 

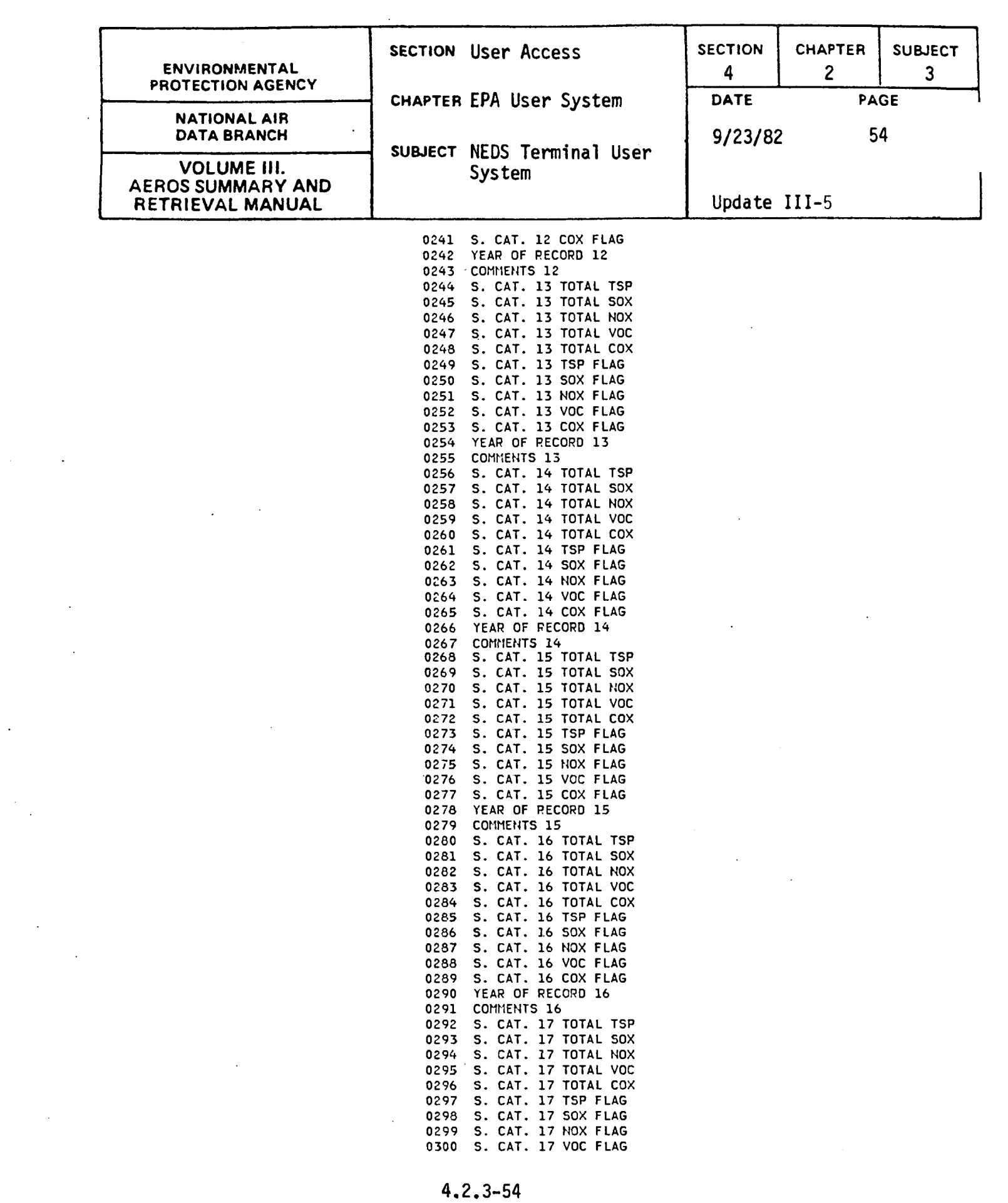

 $\label{eq:2.1} \frac{1}{\sqrt{2}}\int_{\mathbb{R}^3} \frac{1}{\sqrt{2}}\left(\frac{1}{\sqrt{2}}\right)^2\frac{1}{\sqrt{2}}\left(\frac{1}{\sqrt{2}}\right)^2\frac{1}{\sqrt{2}}\left(\frac{1}{\sqrt{2}}\right)^2\frac{1}{\sqrt{2}}\left(\frac{1}{\sqrt{2}}\right)^2.$ 

 $\frac{1}{2}$ 

 $\label{eq:2} \frac{1}{2} \sum_{i=1}^n \frac{1}{2} \sum_{j=1}^n \frac{1}{2} \sum_{j=1}^n \frac{1}{2} \sum_{j=1}^n \frac{1}{2} \sum_{j=1}^n \frac{1}{2} \sum_{j=1}^n \frac{1}{2} \sum_{j=1}^n \frac{1}{2} \sum_{j=1}^n \frac{1}{2} \sum_{j=1}^n \frac{1}{2} \sum_{j=1}^n \frac{1}{2} \sum_{j=1}^n \frac{1}{2} \sum_{j=1}^n \frac{1}{2} \sum_{j=1}^n \frac{1}{$ 

 $\label{eq:2.1} \frac{1}{\sqrt{2}}\sum_{i=1}^n\frac{1}{\sqrt{2}}\sum_{j=1}^n\frac{1}{\sqrt{2}}\sum_{j=1}^n\frac{1}{\sqrt{2}}\sum_{j=1}^n\frac{1}{\sqrt{2}}\sum_{j=1}^n\frac{1}{\sqrt{2}}\sum_{j=1}^n\frac{1}{\sqrt{2}}\sum_{j=1}^n\frac{1}{\sqrt{2}}\sum_{j=1}^n\frac{1}{\sqrt{2}}\sum_{j=1}^n\frac{1}{\sqrt{2}}\sum_{j=1}^n\frac{1}{\sqrt{2}}\sum_{j=1}^n\frac$ 

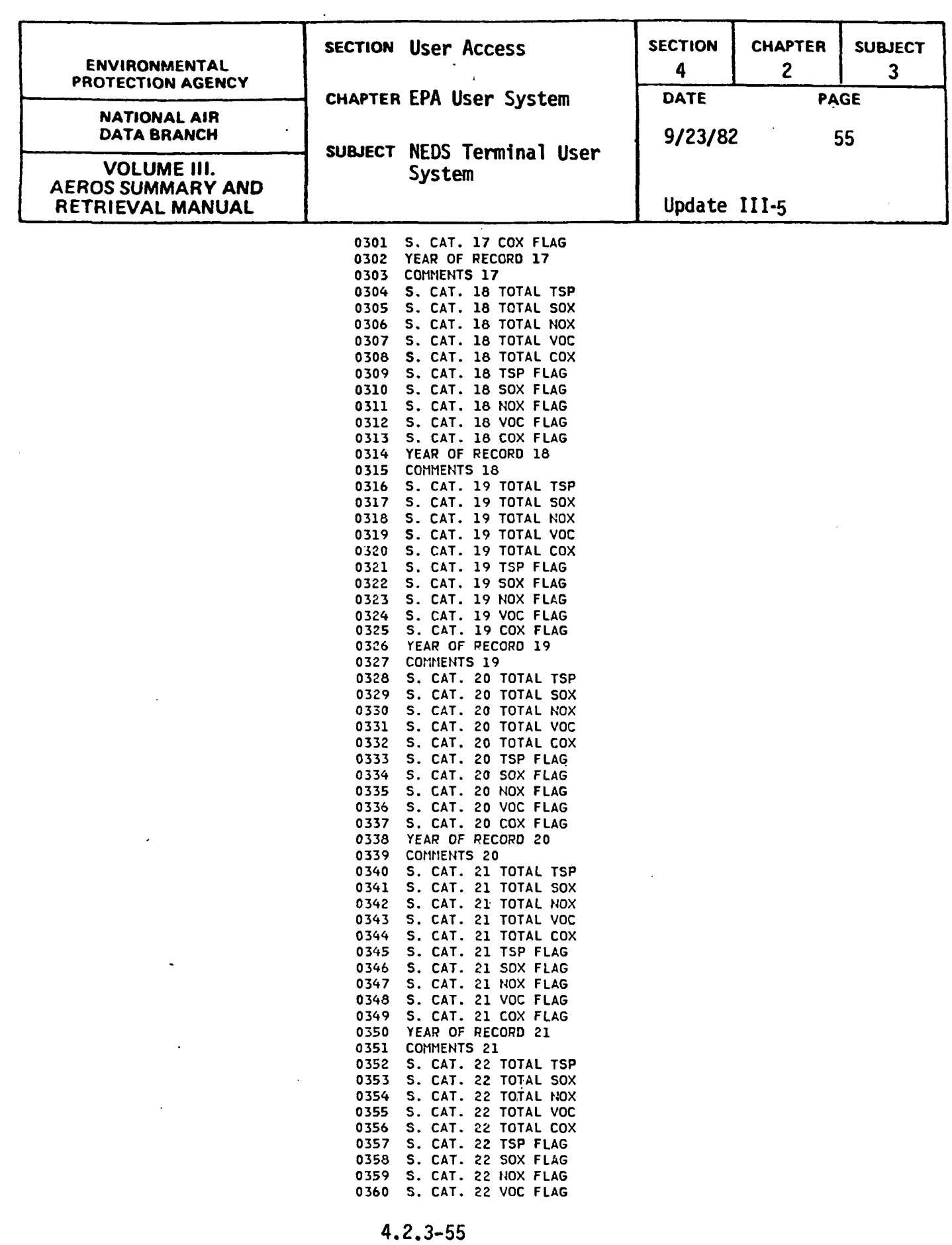

 $\mathbf{s}^{(i)}$ 

 $\mathcal{L}_{\mathrm{eff}}$ 

 $\mathcal{L}^{\text{max}}$ 

 $\mathcal{A}^{\text{max}}_{\text{max}}$ 

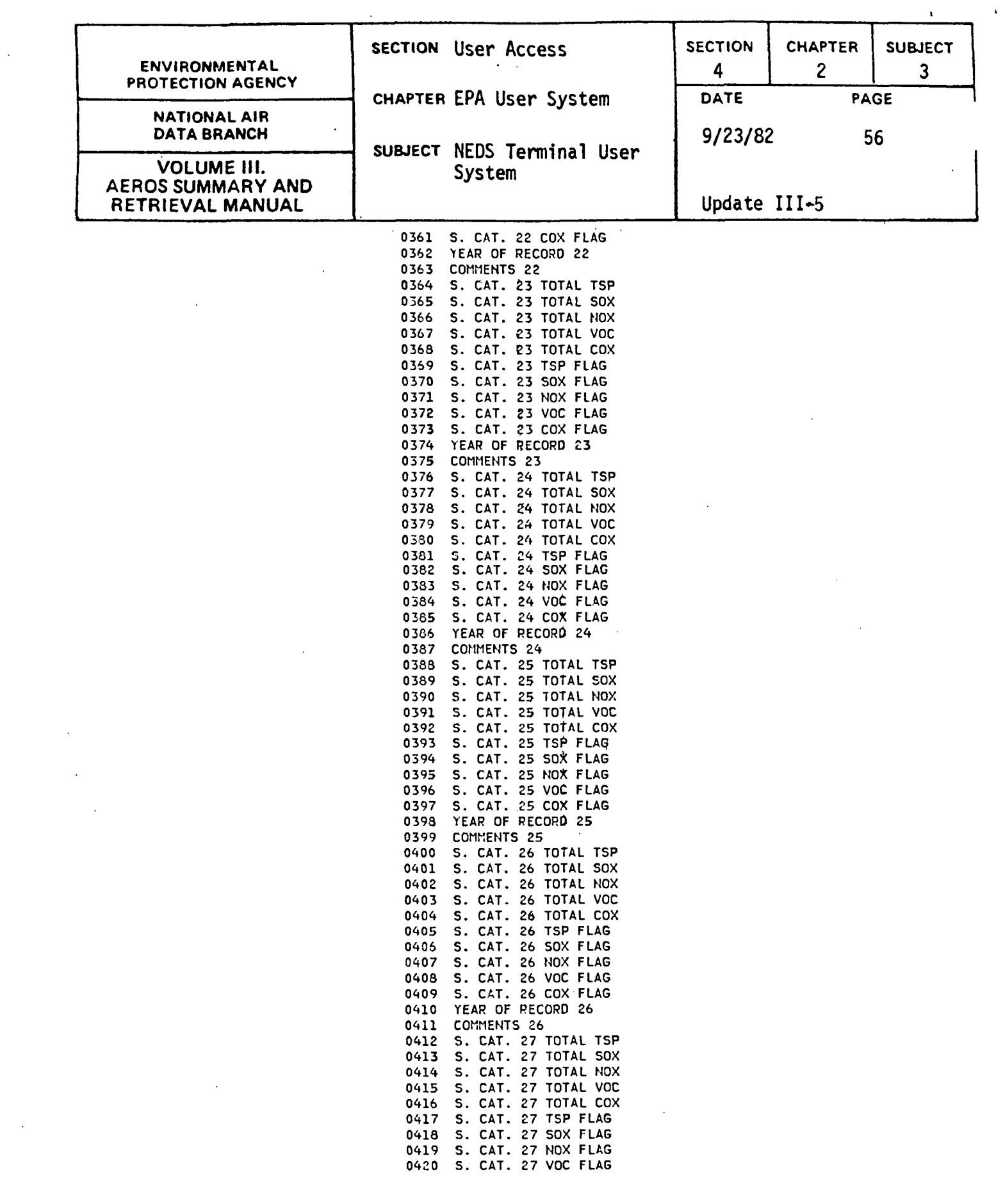

 $\sim 10^{-10}$ 

 $4:2.3-56$ 

 $\label{eq:2} \frac{1}{2} \int_{\mathbb{R}^3} \frac{1}{\sqrt{2}} \, \frac{1}{\sqrt{2}} \, \frac$ 

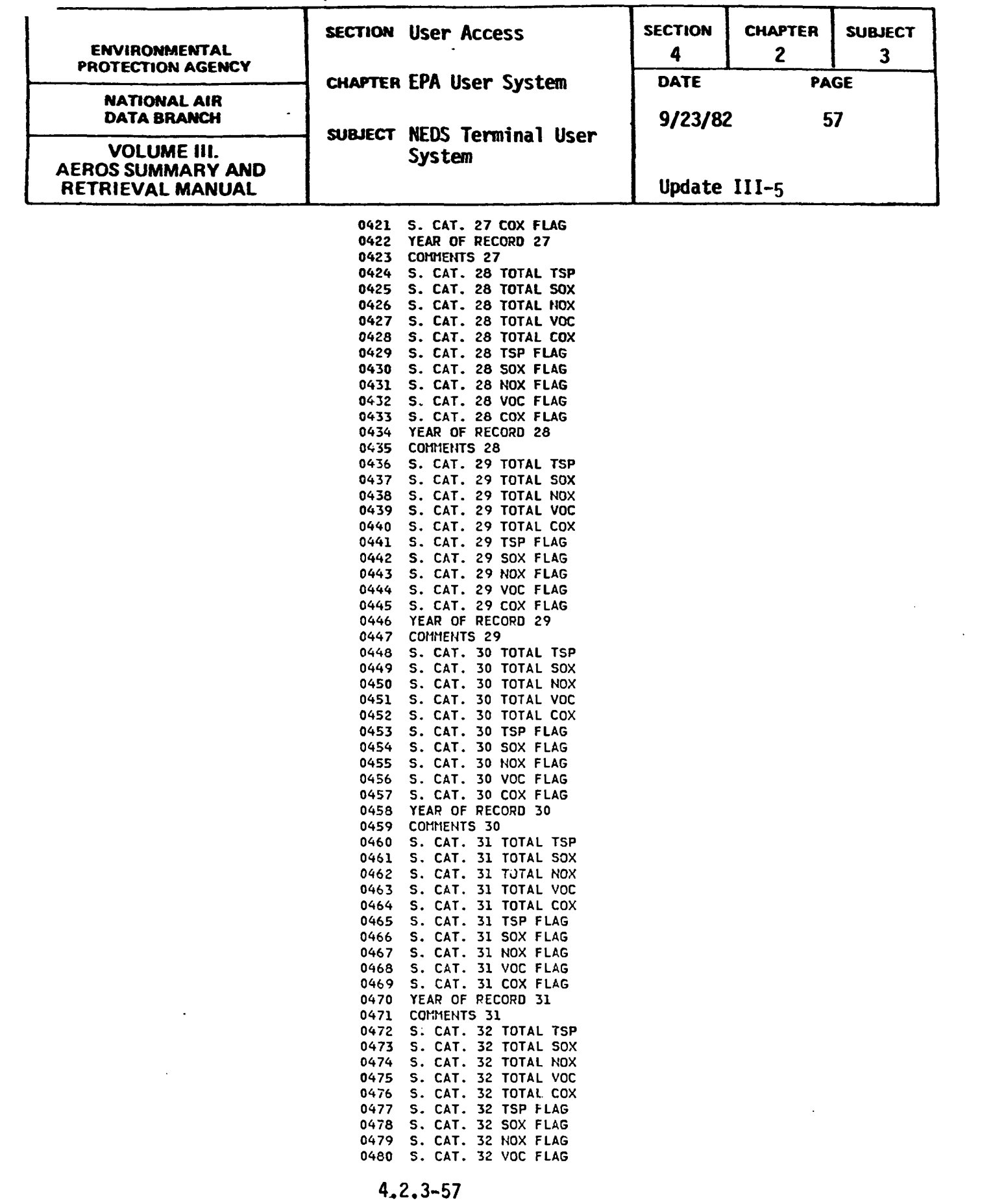

 $\mathcal{L}^{\text{max}}_{\text{max}}$ 

 $\frac{1}{\sqrt{2}}\sum_{i=1}^{n-1}\frac{1}{\sqrt{2}}\sum_{i=1}^{n-1}\frac{1}{\sqrt{2}}\sum_{i=1}^{n-1}\frac{1}{\sqrt{2}}\sum_{i=1}^{n-1}\frac{1}{\sqrt{2}}\sum_{i=1}^{n-1}\frac{1}{\sqrt{2}}\sum_{i=1}^{n-1}\frac{1}{\sqrt{2}}\sum_{i=1}^{n-1}\frac{1}{\sqrt{2}}\sum_{i=1}^{n-1}\frac{1}{\sqrt{2}}\sum_{i=1}^{n-1}\frac{1}{\sqrt{2}}\sum_{i=1}^{n-1}\frac{1}{\sqrt{2}}$ 

 $\begin{array}{c} \hline \end{array}$ 

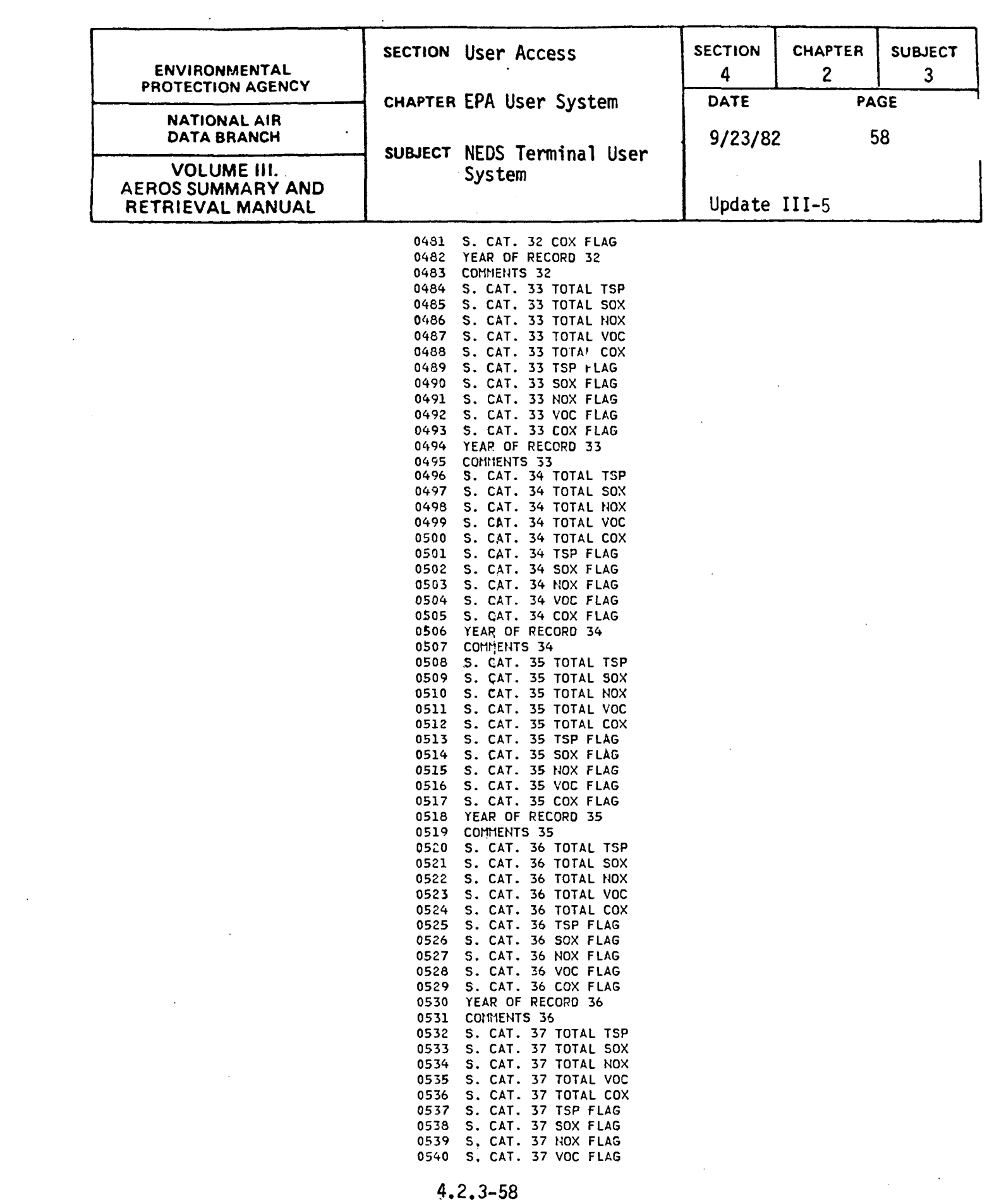

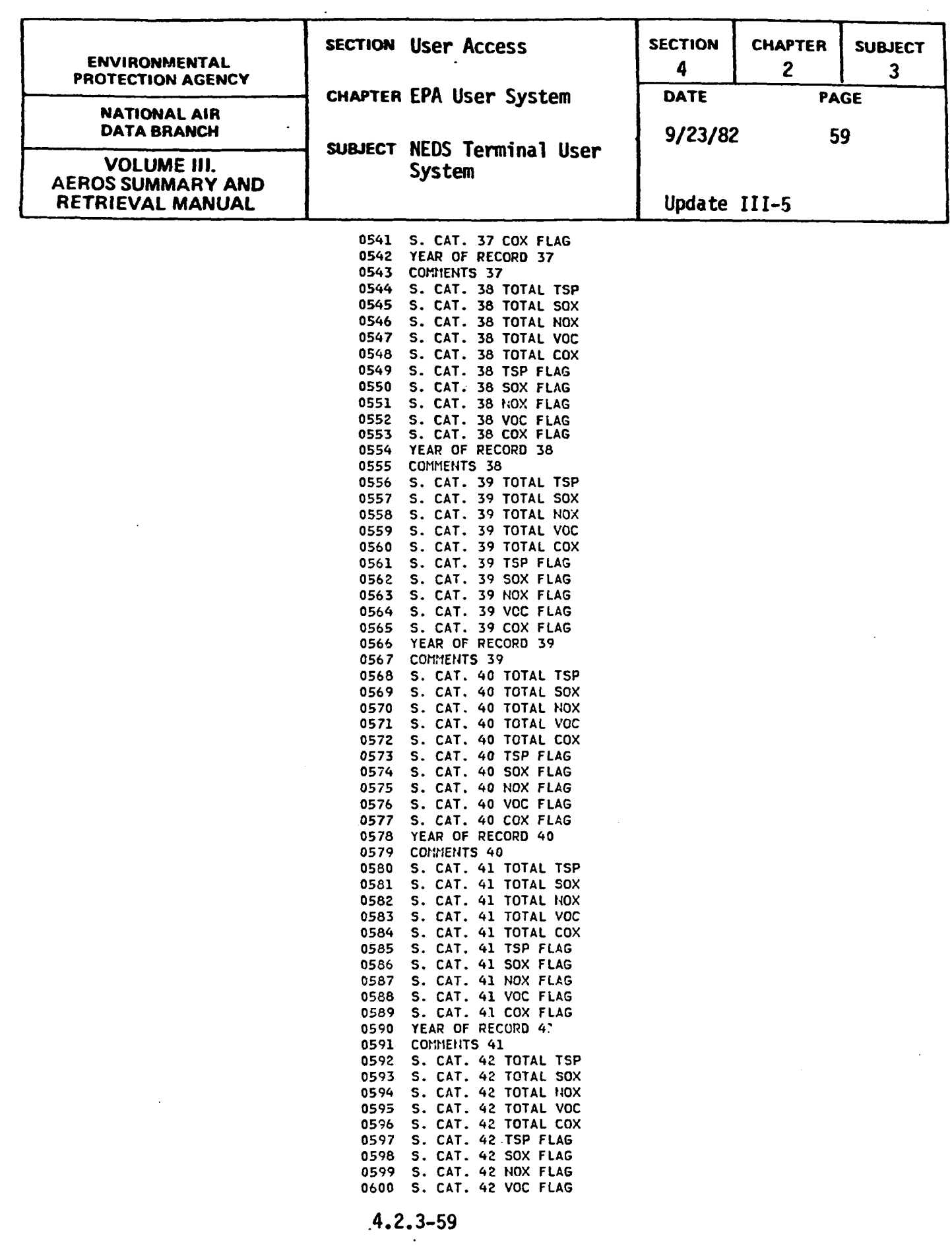

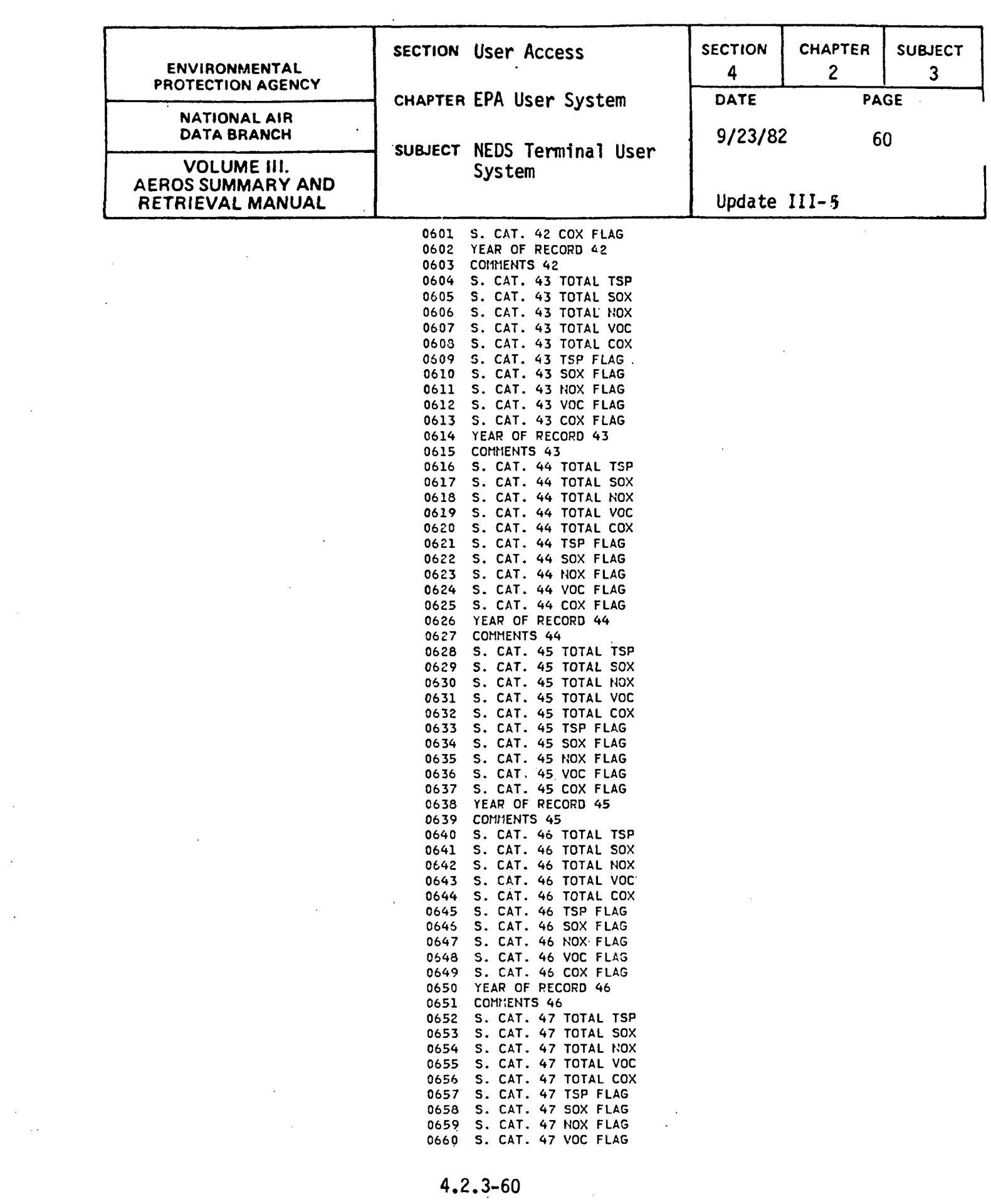

 $\label{eq:2} \frac{1}{\sqrt{2}}\left(\frac{1}{\sqrt{2}}\right)^{2} \left(\frac{1}{\sqrt{2}}\right)^{2} \left(\frac{1}{\sqrt{2}}\right)^{2} \left(\frac{1}{\sqrt{2}}\right)^{2} \left(\frac{1}{\sqrt{2}}\right)^{2} \left(\frac{1}{\sqrt{2}}\right)^{2} \left(\frac{1}{\sqrt{2}}\right)^{2} \left(\frac{1}{\sqrt{2}}\right)^{2} \left(\frac{1}{\sqrt{2}}\right)^{2} \left(\frac{1}{\sqrt{2}}\right)^{2} \left(\frac{1}{\sqrt{2}}\right)^{2} \left(\frac{$ 

 $\frac{1}{2}$ 

 $\frac{1}{2}$  .

 $\frac{1}{2}$ 

 $\mathcal{L}^{\mathcal{L}}(\mathcal{L}^{\mathcal{L}})$  and  $\mathcal{L}^{\mathcal{L}}(\mathcal{L}^{\mathcal{L}})$  . In the case of  $\mathcal{L}^{\mathcal{L}}$ 

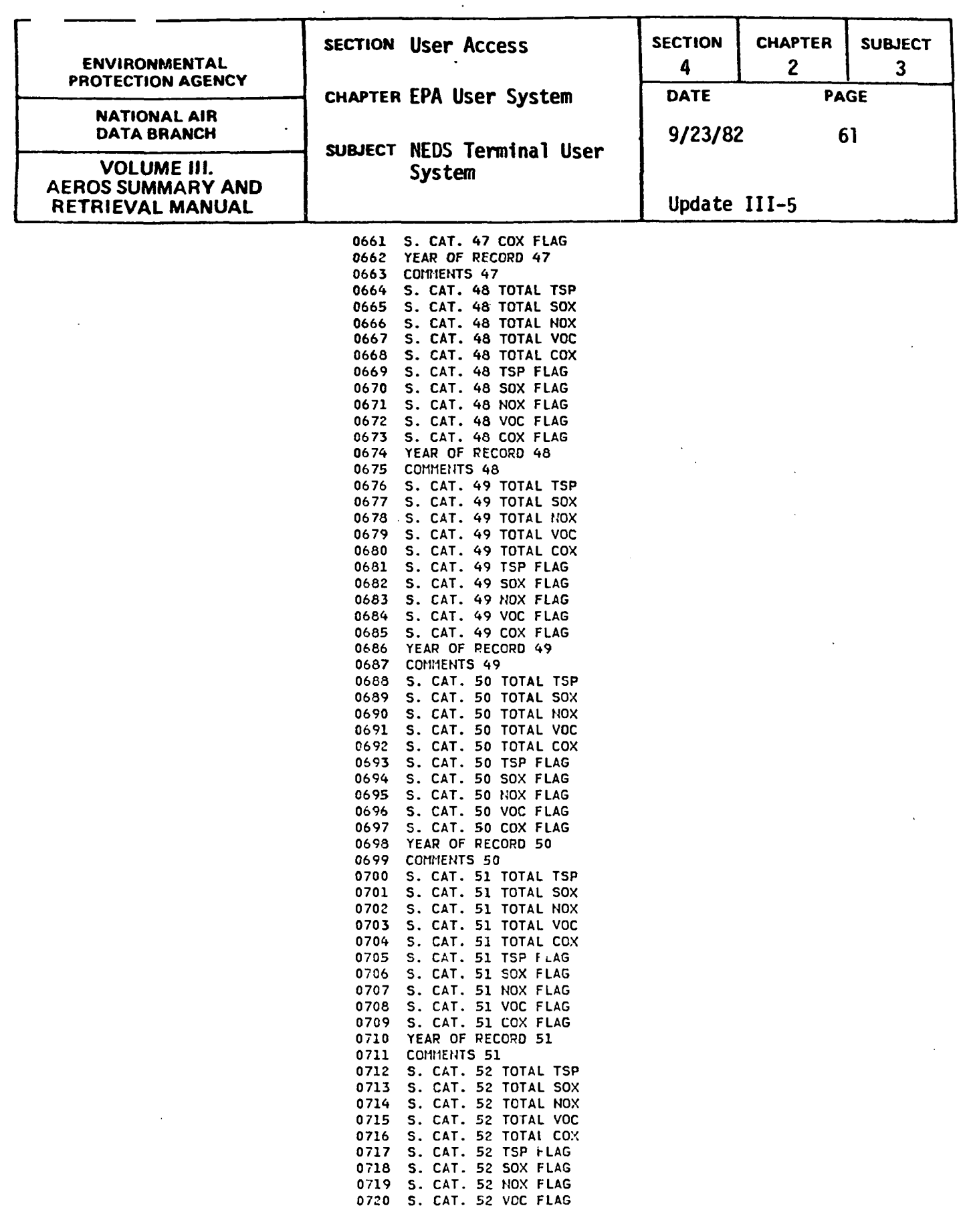

 $\hat{\mathcal{A}}$ 

 $\begin{array}{c} \hline \end{array}$
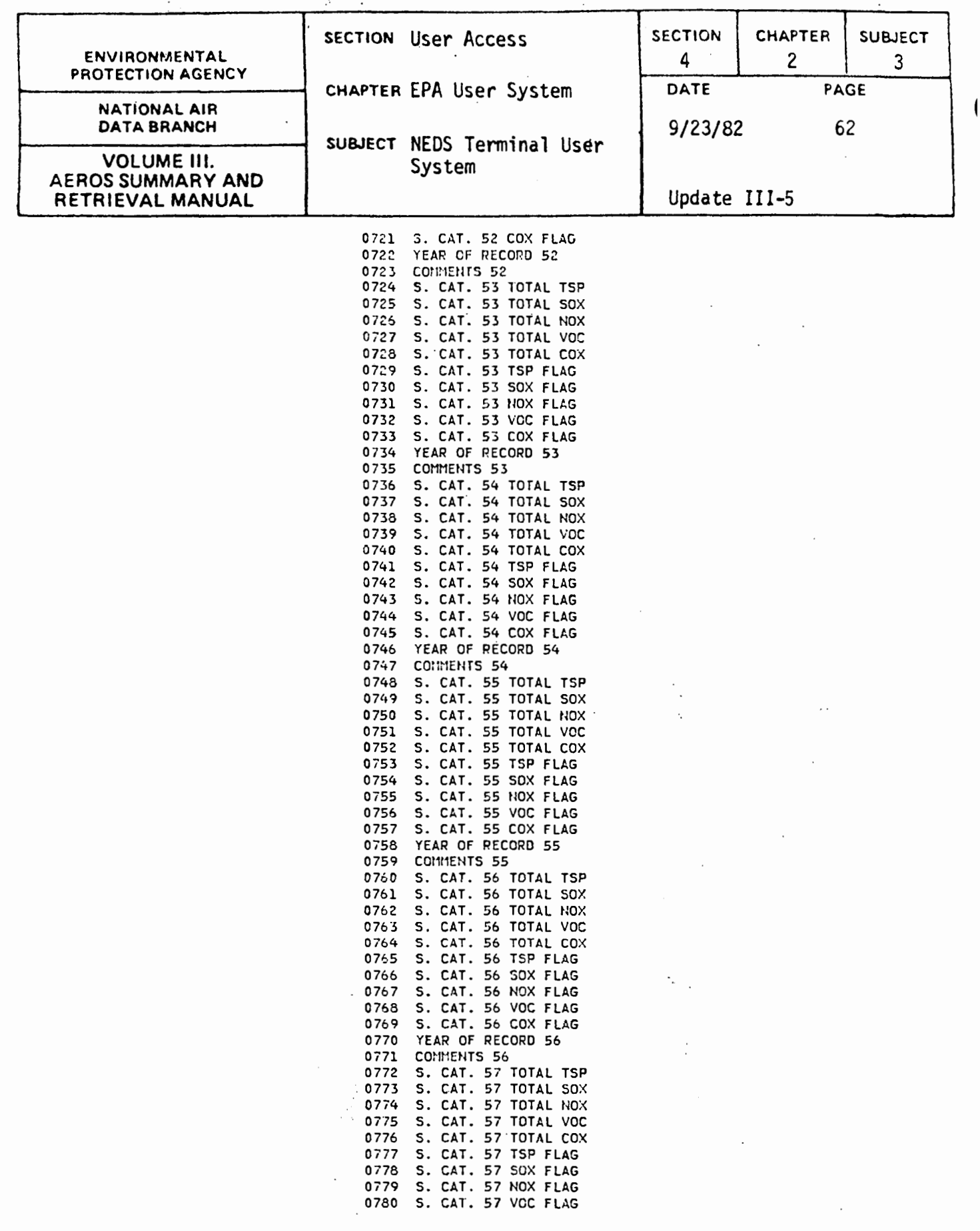

 $-4.2.3-62$ 

J,

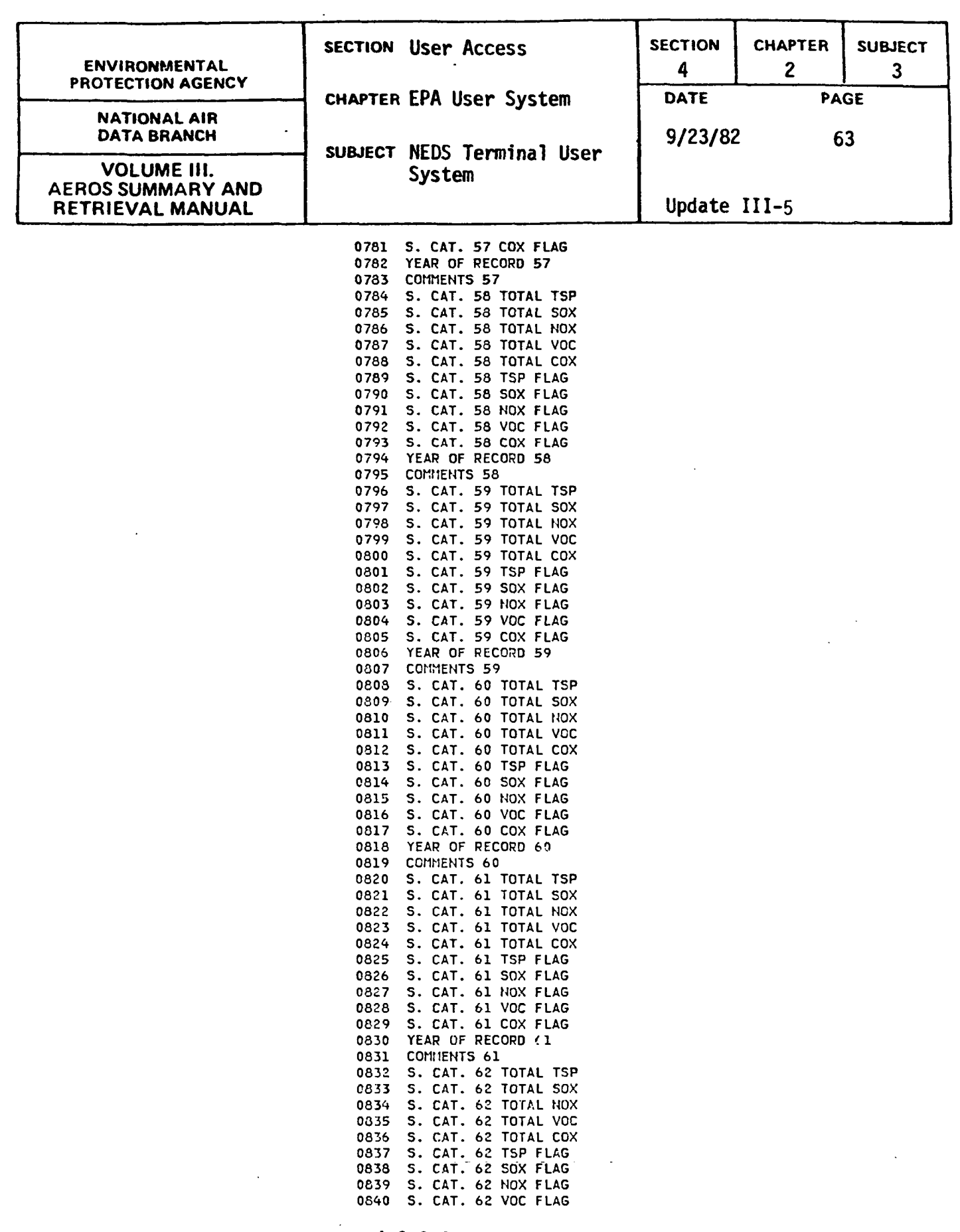

 $4, 2, 3 - 63$ 

 $\label{eq:2} \frac{1}{\sqrt{2}}\left(\frac{1}{\sqrt{2}}\right)^{2} \left(\frac{1}{\sqrt{2}}\right)^{2} \left(\frac{1}{\sqrt{2}}\right)^{2} \left(\frac{1}{\sqrt{2}}\right)^{2} \left(\frac{1}{\sqrt{2}}\right)^{2} \left(\frac{1}{\sqrt{2}}\right)^{2} \left(\frac{1}{\sqrt{2}}\right)^{2} \left(\frac{1}{\sqrt{2}}\right)^{2} \left(\frac{1}{\sqrt{2}}\right)^{2} \left(\frac{1}{\sqrt{2}}\right)^{2} \left(\frac{1}{\sqrt{2}}\right)^{2} \left(\frac{$ 

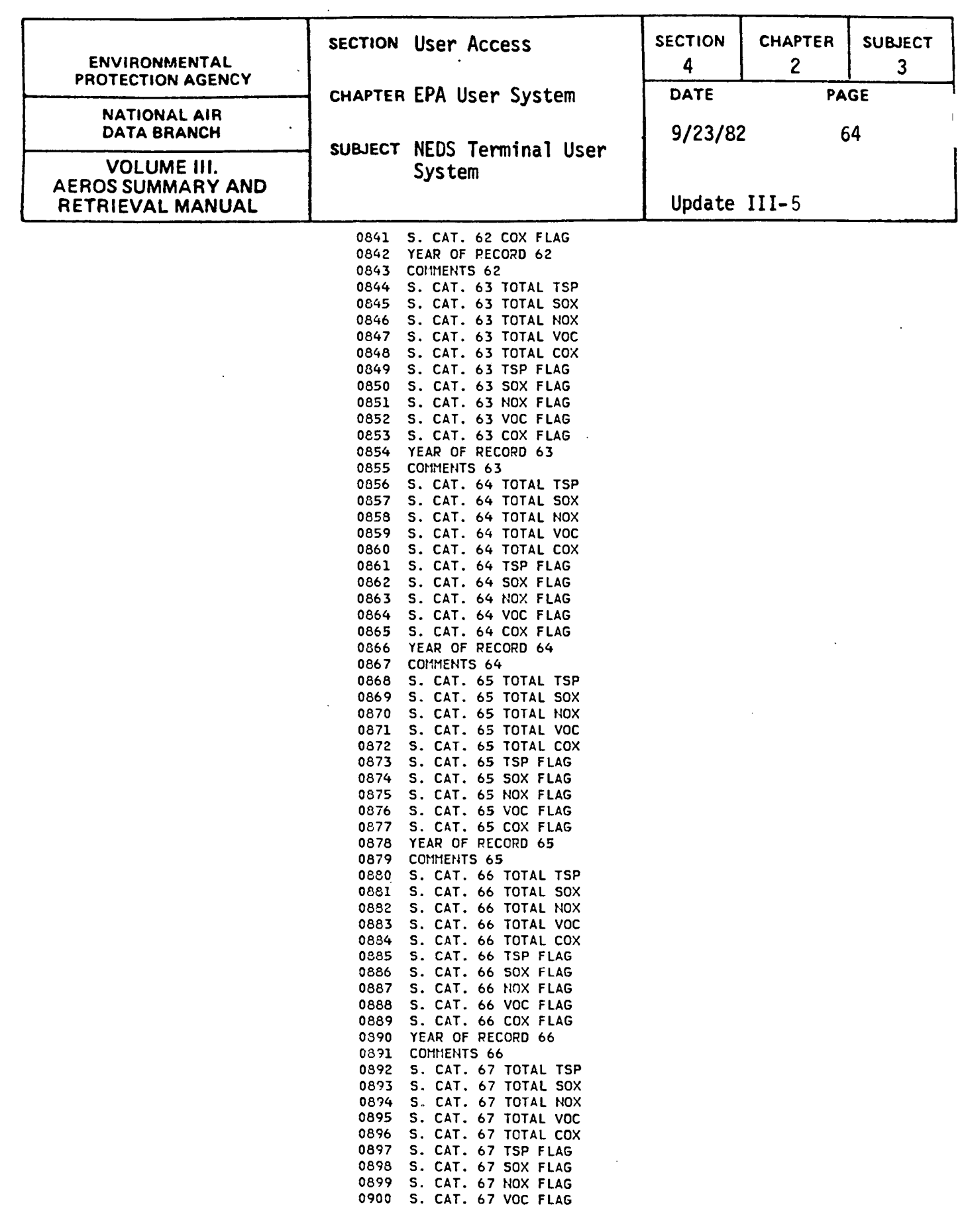

**4.2.3-64** 

 $\hat{\mathcal{A}}$ 

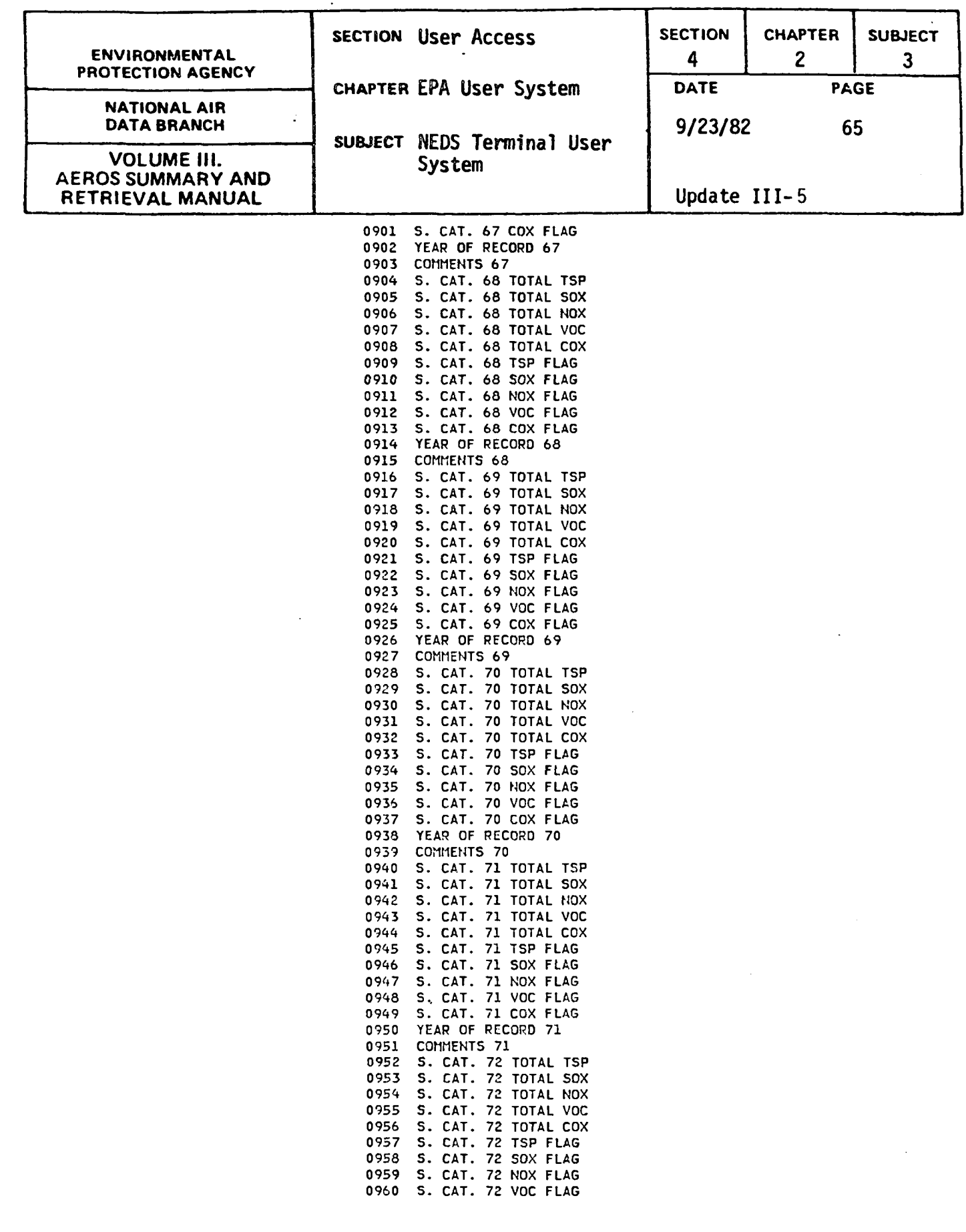

4.2.3-65

 $\hat{\mathcal{A}}$ 

 $\sim 10$ 

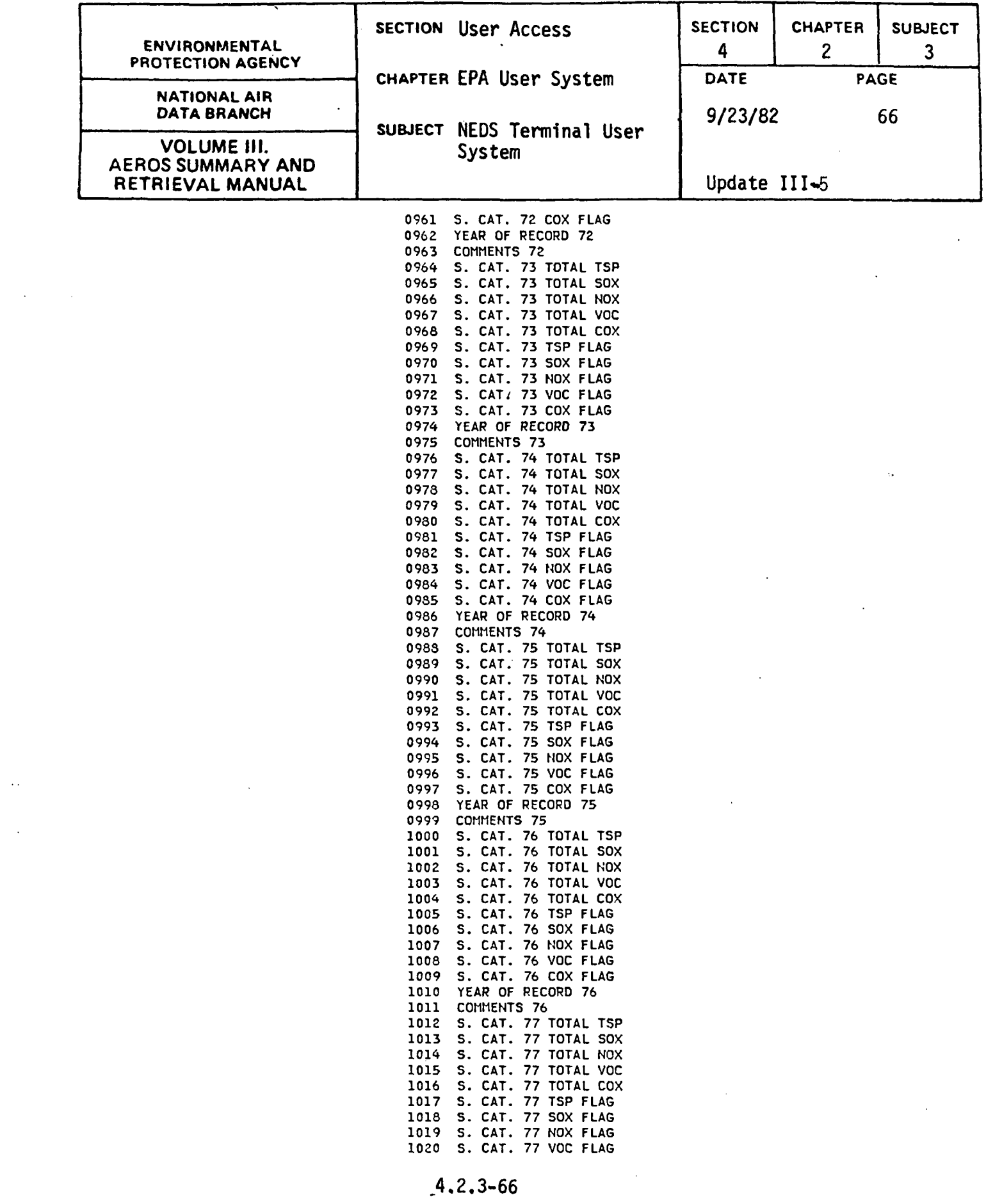

 $\label{eq:2.1} \mathcal{L}(\mathcal{L}) = \mathcal{L}(\mathcal{L}) \mathcal{L}(\mathcal{L}) = \mathcal{L}(\mathcal{L}) \mathcal{L}(\mathcal{L}) = \mathcal{L}(\mathcal{L}) \mathcal{L}(\mathcal{L}) = \mathcal{L}(\mathcal{L}) \mathcal{L}(\mathcal{L}) = \mathcal{L}(\mathcal{L}) \mathcal{L}(\mathcal{L})$ 

 $\mathcal{A}^{\mathcal{A}}$ 

 $\frac{1}{\sqrt{2}}$ 

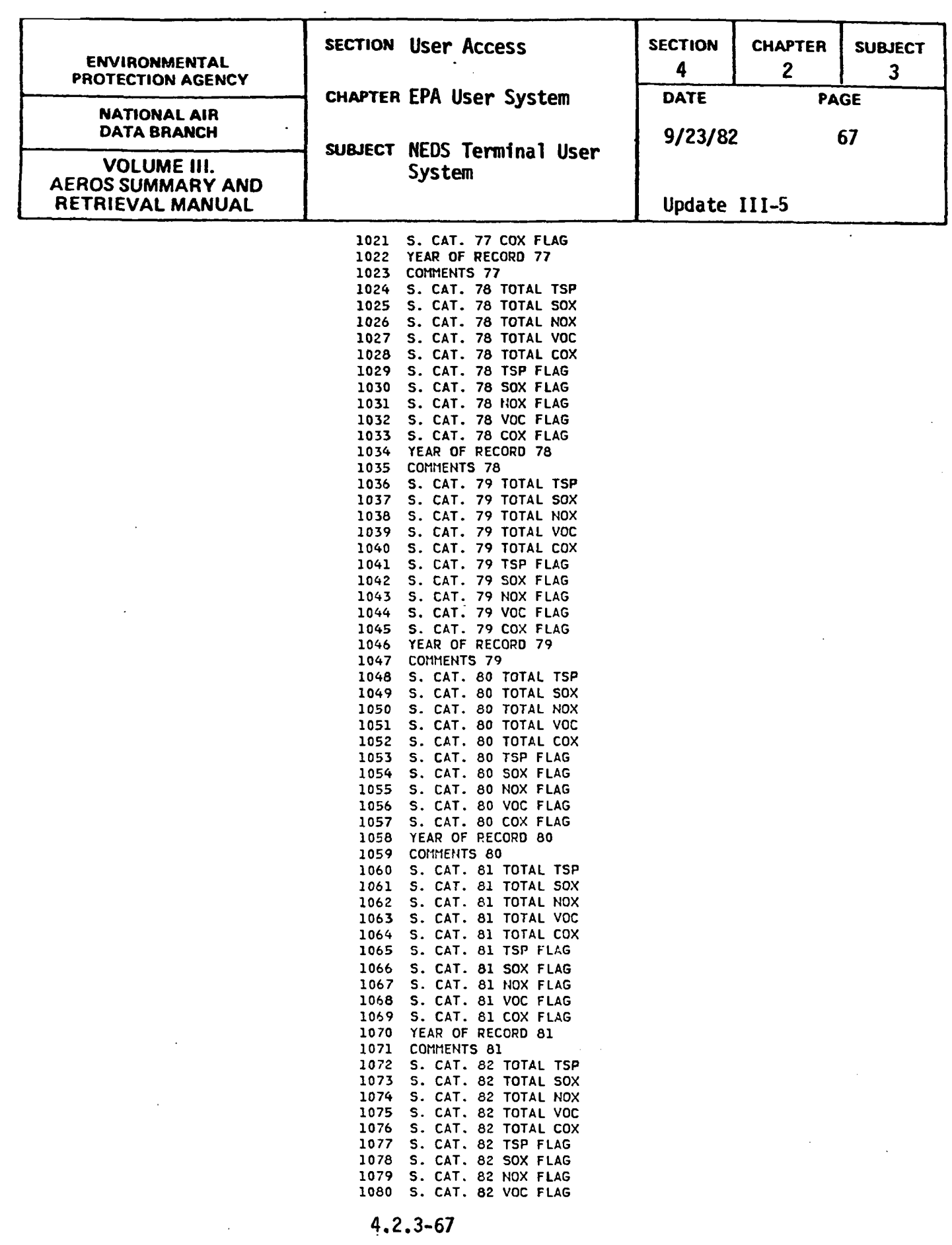

 $\sim 10^6$ 

 $\sim 10^{-1}$ 

 $\sim$   $\epsilon$ 

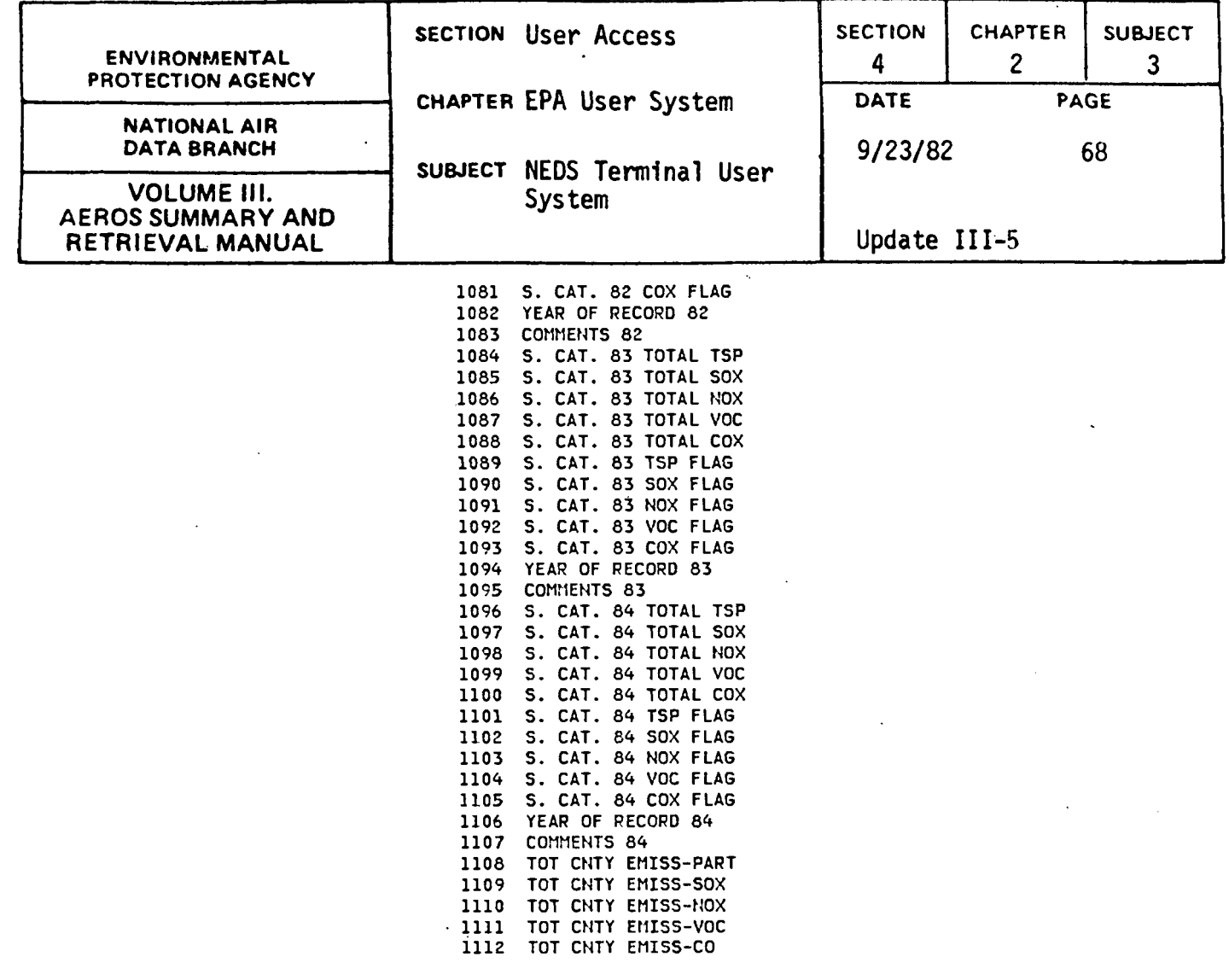

 $\hat{\mathcal{A}}$ 

÷.

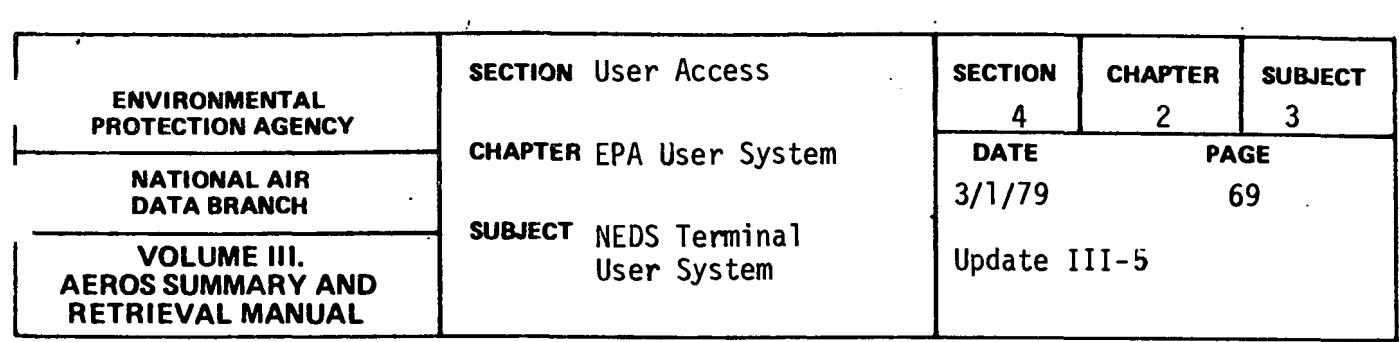

- 1. Q DO YOU WISH TO SEE FIELD CODE DESCRIPTION TABLE?
	- A Y {Display tables)
	- A N (Do not display table)
- 2. Q ENTER SELECTION ELEMENT
	- $A -$  (Example) 1 EQ  $\emptyset$ 1 or  $\emptyset$ 5
	- A HELP (Display description of valid selection element entry)
	- A FIELD-CD (Display field code and field description table)

The previously entered selection element is edited for valid field code, qualifier, field value, and connector. Also not more than six field values can be entered for a single field code. If any of these edits is failed, the appropriate error message is displayed and the user is allowed to reenter the selection element. A maximum of 99 valid selection elements may be entered for any run.

3. Q - MORE ELEMENTS IN CURRENT SELECTION?  $A - Y$  $A - N$ A - DISPLAY (All elements of current selection are displayed)

If the answer is no, the elements within the current selection entry will be examined to determine if state code has been specified as part of the selection criteria. If not, a message is displayed to the user and he is given the opportunity to add one or more fields to his selection criteria.

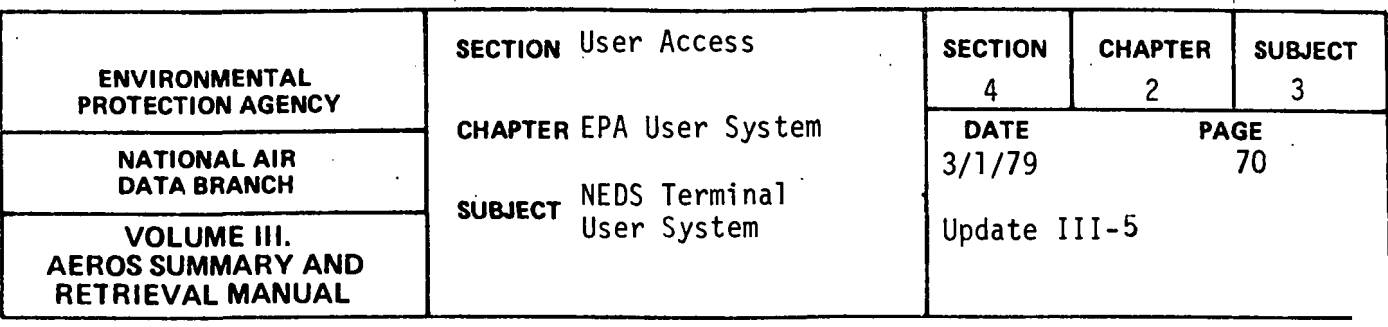

- 4. Q ARE THERE MORE SELECTION ENTRIES?
	- $A Y$
	- $A N$
	- A DISPLAY (All selection entries are displayed)

If the answer is yes, again the table is checked for maximum number of entries as described previously. If the answer is no, the user .has indicated that all selection criteria has been entered and record selection can begin.

As the file is read, each element within the current selection is compared to the file data to determine if the record meets the selection criteria. If the record meets the selection criteria as specified by all of the elements within the selection criteria, the record is written to the Select Area Source User File.

This procedure continues until all applicable file records are compared to the specified selection entries for possible selection.

A count is kept of the number of records selected and written to the Selected Area Source User File and which selectton criteria entry( $s$ ) caused this record to be extracted from the Area Source User File. At this point in processing, all Selected User File records have been written, and the user is presented with a list of possible options which are now open to him.

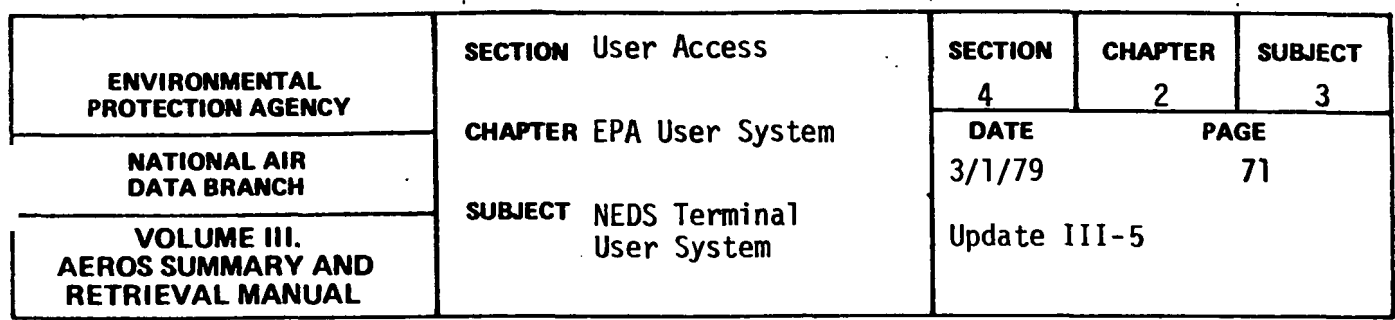

These options are:

- 1. Return to NTS Master (will not catalog file)
- 2. Redo selection parameters.
- 3. Review formatted count report.
- 4. Go to Batch Initiation (catalog selected file)
- 5. Go to Area Source Reporting processing.
- 6. Catalog Selected Area Source File and return to NEDS Quick Look Master.

The user must enter the number which corresponds to his choice of processing options. This entry is edited for possible invalid entry. If the choice is invalid, the user is notified and can reenter his choice. A list of the valid selections and the corresponding program logic is shown as follows:

- 1. Transfer control back to the NTS Master Program both the selection criteria and selected file records are not retained.
- 2. Blank out the selection criteria entries, delete all selected file records and return to selection criteria entry procedure.
- 3. Display the Formatted Count Report and then allow user to enter another option number.
- 4. Batch initiation is not a valid option for area source data reporting at present, since no area source report programs are currently available in The Quick Look remote batch construction subprogram. If option 4 is selected a message will be printed indicating that this option is not currently available and the user will be allowed to select another option.

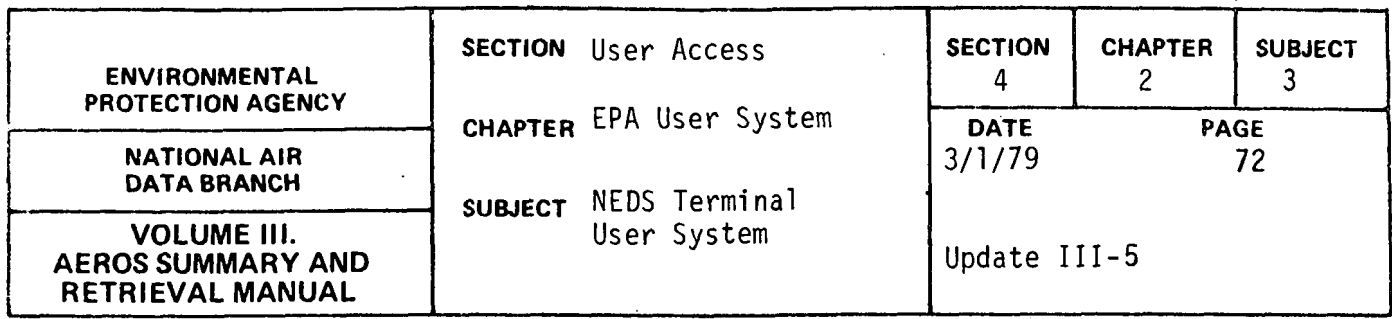

- 5. The Selected Area Source File is sorted by State, county and AQCR and retained in an index-sequential file. Control is transferred to the Area Source Reporting Processing.
- 6 .. The Selected Area Source User File is catalogued as an index sequential file in the same sequence with the same file keys as the complete Area Source User File. This file name will be unique based on time/day which has been added to the cataloged file name. If this file had already been catalogued or after the file is now catalogued, control is transferred back to NEDS Quick Look Master Program.

If prior to entering the above options, it is determined that no records have been selected, the user is given the opportunity to do one or more of the following:

- l. Return to NTS Master.
- 2. Redo selection parameters.
- 3. Review formatted count report.

Based on user response to the above three options or the previously mentioned six options, the user has caused program control to be transferred to the next processing phase.

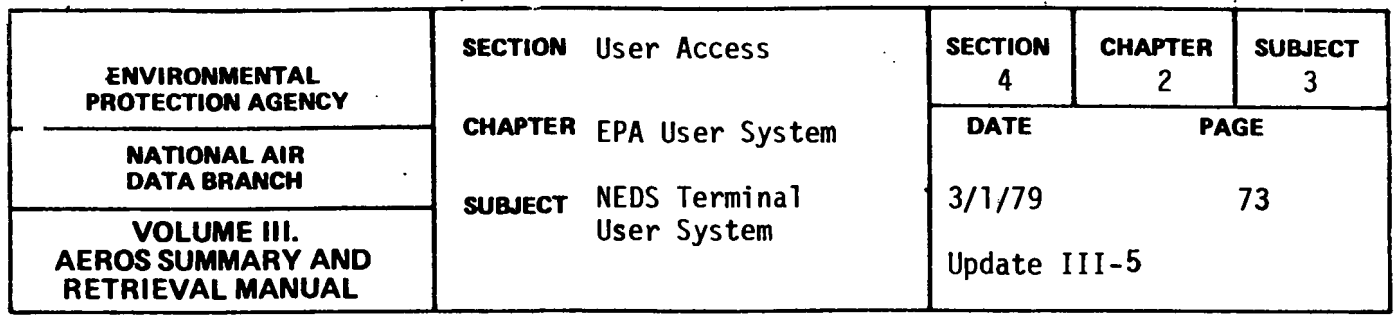

### AREA SOURCE REPORT PROCESSING

Selection of option 5 above will transfer control to the area source report processing function. The user may develop a free formatted one-line report for each selected record in the same manner as described for point source report processing. Upon completion of report processing any of the following options may be selected:

- 1. Return to NTS master (will not catalog selected file)
- 2. Redo selection paramters.
- 3. Review Formatted Count Report.
- 4. Go to Batch Initiation (Catalog Selected File)
- 5. Review Free Formatted Select Report.
- 6. Catalog Selected Area Source File and return to NEDS Quick Look Master.

Based on one of the above options being selected, program control has been successfully transferred in order to accommodate the next user request.

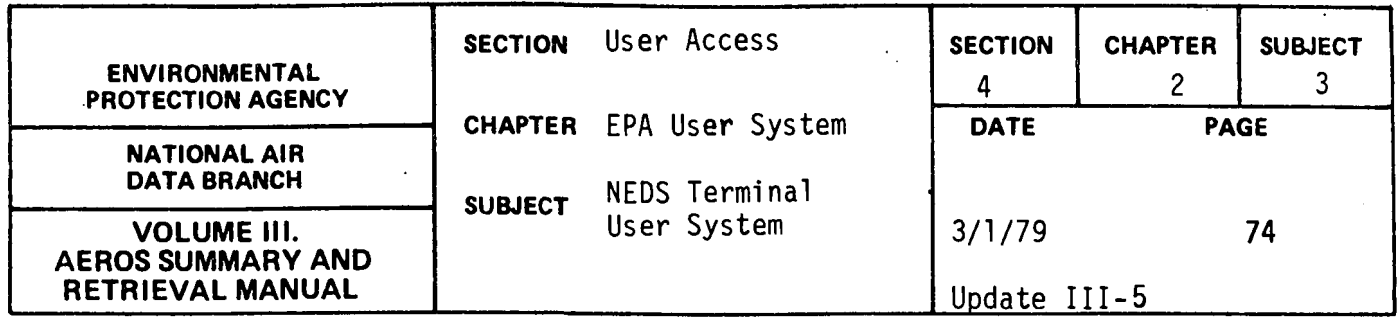

### INITIATION OF BATCH RUNS

The Quick Look system includes the capability to initate patch runs of several standard NEDS report programs. The runs may be based on files of selected records produced earlier in Quick Look processing, thus allowing the generation-of a standard format NEDS report based on the more flexible selection criteria available with Ouick Łook.

At present standard NEDS reports available through Quick Look batch initiation are:

- Full Point Source Listing (NE215)
- Condensed Point Source Listing (NE207)
- Plant Name Report (NE252)
- Missing Data Items Report (NE200)
- Emission by SCC Report (NE257)

Users may also take advantage of Quick Look selection capabilities for other NEDS reports not available through batch initiation, by cataloging files of selected point and area source records and modifying runstreams for normal batch submittals to assign the specially selected point and/ or area source files instead of the full NEDS-USER (point source) or NEDS-USER-AR. (area source).

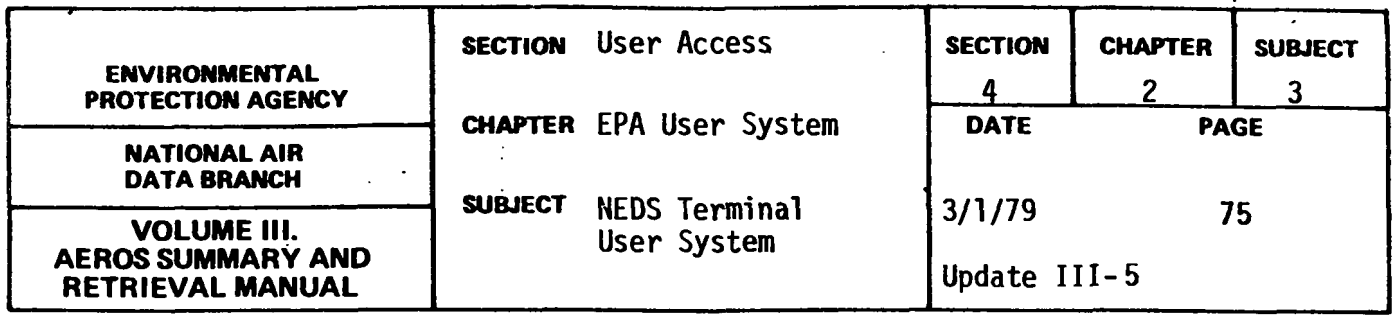

Upon selection of option 4 under Quick Look point source data selection, tontrol is transferred to the NEDS remote batch construction subprogram. (Since no area source reports are currently available in the remote batch construction subprogram, selection of option 4 in Quick Look area source data selection is not a valid option at present). This program will construct the necessary run card and control cards to submit a batch run for any of the available batch programs. Upon entering this subprogram, the user will first be asked if he needs a list of valid commands. The question will appear as:

IF YOU NEED A LISTING OF THE VALID COMMANDS, ENTER YES. OTHERWISE ENTER NO. YES OR NO?

If the user has indicated in the master program that instructions are required, the description of the procedure will be omitted and the command list query abbreviated as follows:

COMMAND LIST------YES OR NO?

If the user reply is YES, i.e. a command list is needed, the following list and description of commands will be displayed:

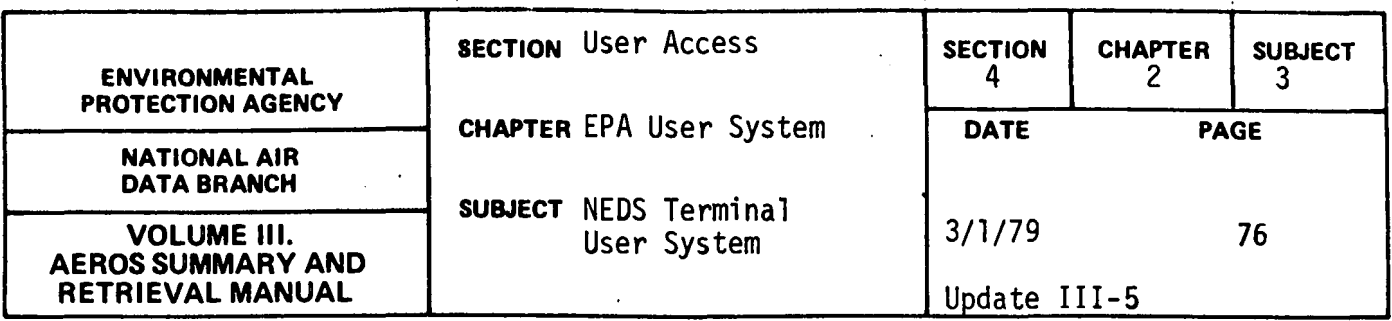

VALID COMMANDS ARE:

REPORT=??,??,...??

-REPORTS WANTED. ?? REPRESENTS THE REPORT CODE. ONE TO SIX CODES, WITH-OUT DUPLICATION & IN ANY ORDER, MAY BE ENTERED. VALID REPORT CODES ARE: -·MD= MISSING DATA ITEMS REPORT - DP = CONDENSED POINT SOURCE LISTING - FP = FULL POINT SOURCE LISTING - PN = PLANT NAME LIST - SS = sec SUMMARY REPORT

SORT=??, ??,...??

-SORT SEQUENCE. A MAXIMUM OF TWENTY SORT OPTIONS ARE AVAILABLE. ORDER OF ENTRY IS HIERARCHICAL BROAD TO . SPECIFIC. DEFAULT SORT SEQUENCE IS STATE, COUNTY, PLANT NUMBER, POINT NUMBER, sec. VALID SORT CODES ARE SHOWN BELOW:

01 = STATE 02 = COUNTY 03 = PLANT NVMBER 04 = POINT NUMBER  $05 = SCC$ 06 = OWNERSHIP  $07 = SIC$ 08 = ESTIMATION METHOD 09 = AQCR

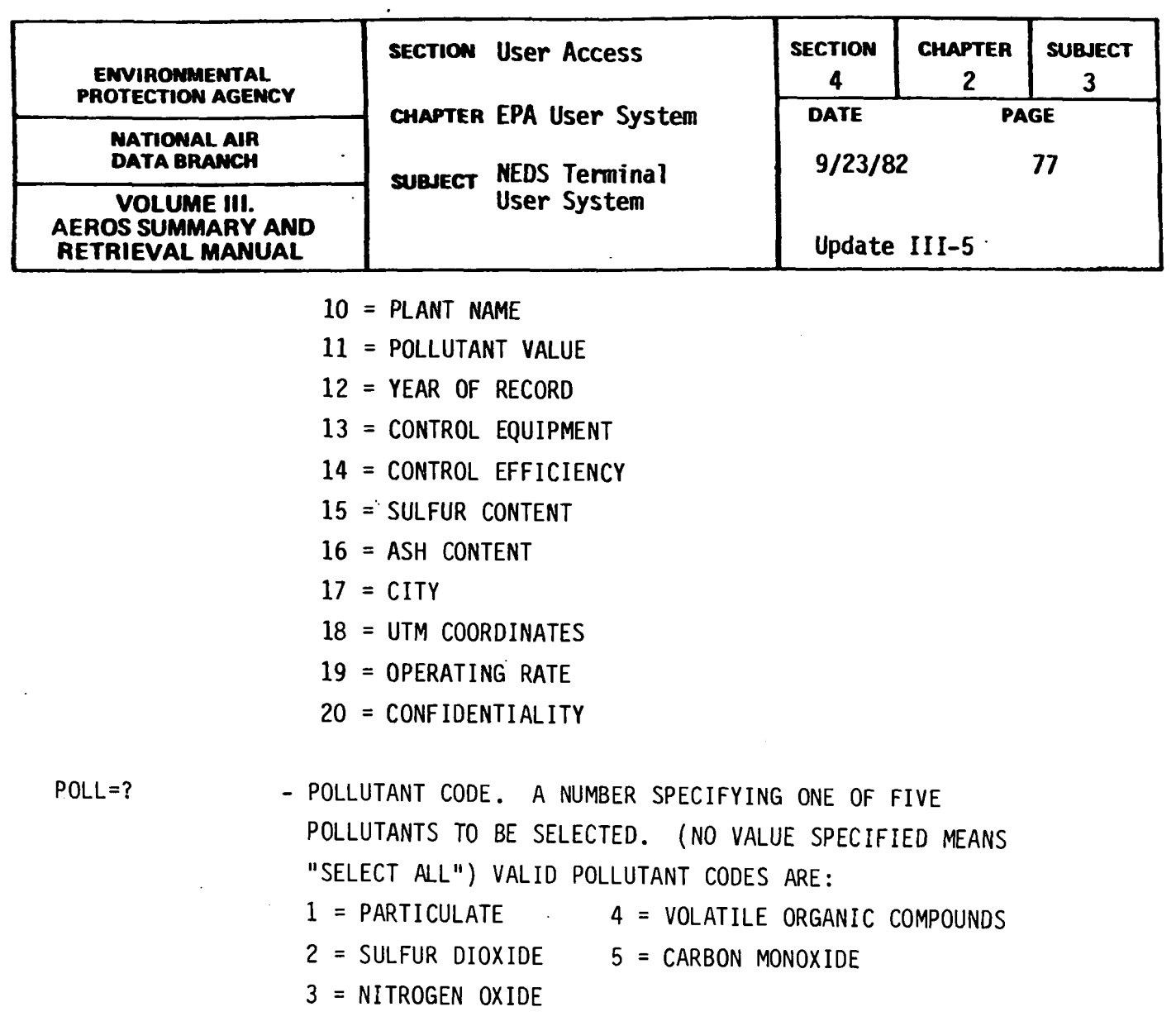

 $CONF = \ldots$ 

 $\mathbf{u}$ 

- CONFIDENTIALITY CODE. IF INCORRECTLY ENTERED OR OMITTED, ONLY NON-CONFIDENTIAL DATA WILL BE REPORTED.

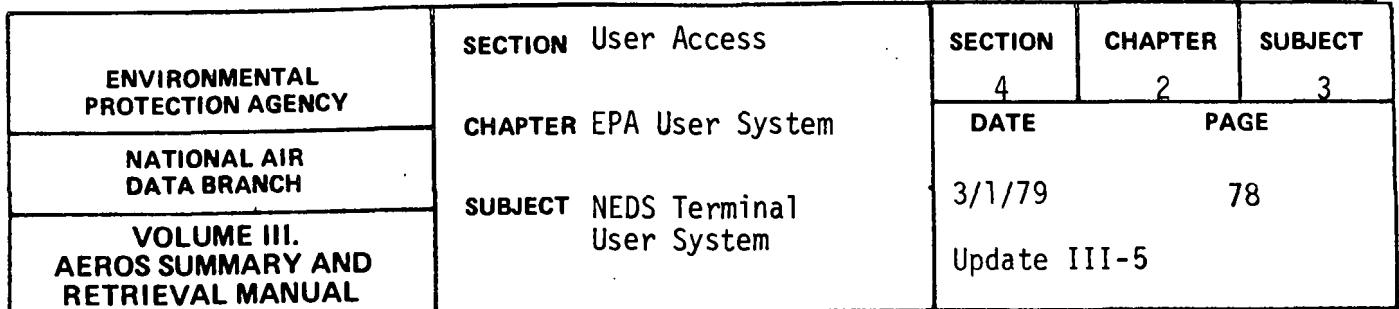

 $SIG=?$ 

HELP

- THE NUMBER OF SIGNIFICANt DIGITS TO BE USED FOR REPORTED DATA. (NO VALUE  $SPECIFIED = 3)$ 

- WILL PRINT THIS LIST OF VALID COMMANDS.

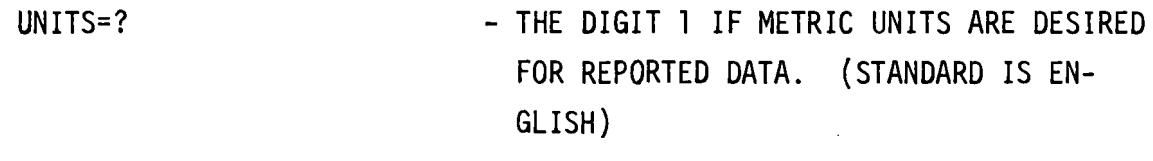

END - ENDS COMMAND ENTRIES. ALL DESIRED COMMAND DATA HAS BEEN ENTERED.

THE ENTIRE COMMAND CAN BE ENTERED OR THE COMMAND CAN BE ABBREVIATED. TO THE FIRST TWO LETTERS OF THE COMMAND. FOR EXAMPLE, UNITS=1 & UN=1 BOTH INDICATE METRIC UNITS ARE DESIRED.

As soon as this list is printed (or immediately if no list is requested) the user will be asked to indicate the reports to be created.

#### "REPORT" COMMAND

Up to six report types can be requested via the REPORT command. The codes indicating these reports (see above list of valid commands) can be entered in any order but no duplicate codes in any one REPORT command are allowed. At least one report must be requested and the REPORT command must be given at least once before the END command, or remote batch construction will terminate. The report code(s) will be validated and an error message printed if errors are detected.

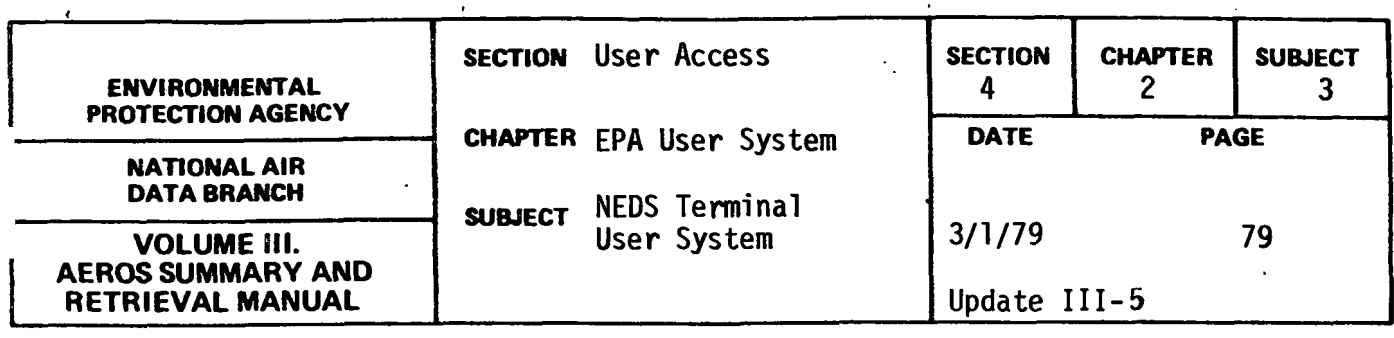

#### CONTROL CARD COMMANDS

The commands "SORT", "CONF", "SIG", and "UNITS" are used to construct the standard NEDS control card. All of these commands are optional inasmuch as all have default values (see above list of valid commands). The control card commands will be validated and an error message printed if errors are detected.

#### "SELECT" CARD

One select card filled, with asterisks, will be written automatically by the subprogram. This will cause all records from the catalogued selected file to be used by the report program(s).

The HELP command may be entered in response to any COMMAND? prompt. This will cause the list of valid commands to be printed followed once again by the COMMAND? prompt.

Only when the user is certain he has entered all appropriate report codes and control data should the END command be given. The command data is then fixed until the runs are submitted. When the END command is given the subprogram will ascertain whether or not valid report codes have been entered. If these entries have not been made, program control will be transferred to the beginning of Batch Initiation processing, where the user can either return to the NTS Master Program or reenter all commands for batch report generation. If this necessary command data has been entered, all command data as specified or implied by the user will be displayed for final verification as in the following example:

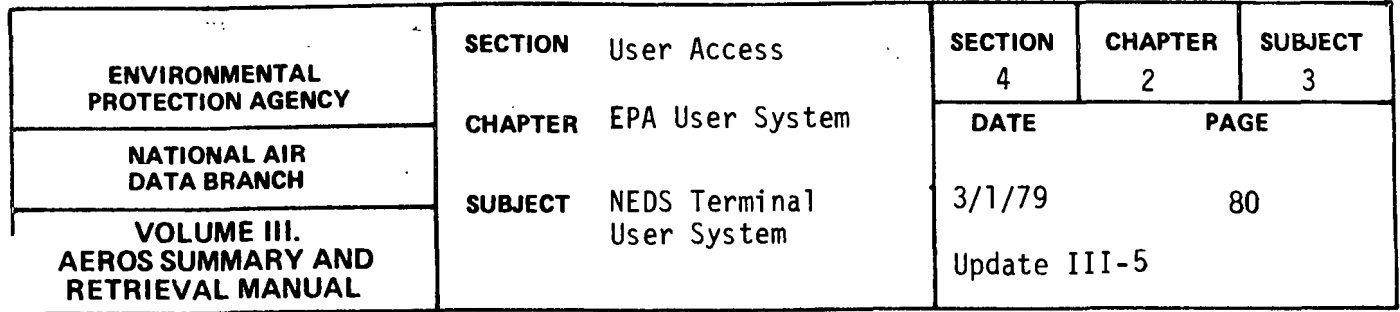

REPORTS SPECIFIED: PLANT NAME LIST FULL POINT SOURCE LISTING CONTROL CARD DATA: SORT SEQUENCE =  $\varnothing$ 1,  $\varnothing$ 2,  $\varnothing$ 3,  $\varnothing$ 4,  $\varnothing$ 5 SIGNIFICANT DIG =  $5 -$ METRIC UNITS

The user will then be asked, "COMMAND DATA CORRECT? (YES OR NO)".

If NO is entered, program control will be transferred to the beginning of Batch Initiation processing, where the user can either return to the NTS Master Program or reenter all commands for batch report generation. If YES is entered, the variable information for each report type specified will be requested.

### VARIABLE ENTRIES

Some report programs require a program control card and other user entries in order to specify various options. Upon user request, a description of the control card options will be printed if the specified report is one of these. The user must then enter this control information as the subprogram may request.

In order to interactively construct remote batch runs, certain RUN card information is required. This required information includes priority, options, run identifier, account number, project code, and run time. The account number and project code will be automatically retrieved from the RUN card with which

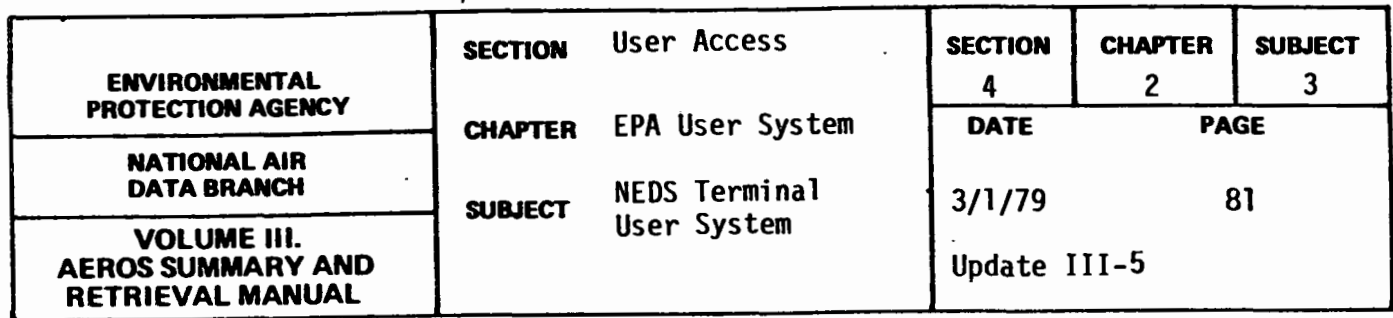

the user originally signed onto the terminal. Account number and project code therefore cannot be altered except by signing on anew. Similarly the RESTART option (R), core size, tapes and disks will be automatically assigned by the subprogram. The remainder of the required RUN card information (run identifier, run time, and priority) as well as certain SYM card information (terminal id and number of copies requested) which may vary for each run will be requested within the subprogram.

The run identifier is a maximum of six characters long. The first two characters are the NCC assigned bin number and the last four are any characters the user wishes to assign to uniquely identify his run. It is possible to have runs with the same identifiers but it is not recommended since tracing runs becomes much more difficult. If the run identifier is not entered, the run identifier from the run card the user signed on the terminal with will be used. The run id will be entered following the instruction "ENTER YOUR RUN ID (MAX. 6 CHAR.)" and the prompt "RUN TIME?".

The run time is a maximum of three digits long, and must be entered (there is no "default" time). The user must estimate the SUP time in minutes which will be required to complete his request. The run time will be entered following the instruction "ENTER YOUR RUN TIME (MINUTES) MAX. 3 CHAR." and prompt "RUN TIME?".

If the run time is invalid, the message  $1 + x + 1$  invalid RUN TIME \*\*\* REENTER<sup>11</sup> will be displayed and the user must reenter the run time.

NCC has set up a system of priority codes which classify runs and enable the system to operate more efficiently. These codes change from time to time and therefore are not listed here.

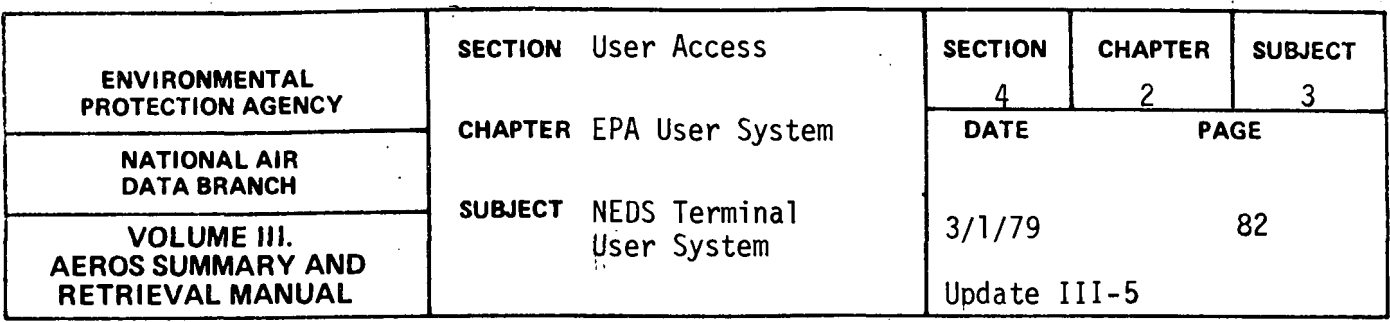

A valid priority of one alphabetic character must be entered by the user. The priority will be entered following the instruction "ENTER RUN PRIORITY CODE" and the prompt "PRIORITY?". If a val id priority code is not entered the message "\*\*\*INVALID PRIORITY. REENTER.\*\*\*" will be displayed and the user must reenter priority.

The user must specify the terminal identifier  $-$  a location to which all of the remote batch output will be routed. This location can be a lowspeed, medium-speed or high-speed terminal. Terminal id is a maximum of six characters long. If no terminal id is entered or the user enters PR the output is routed to the central UNIVAC 1110 site. Terminal id will be entered after the message "ENTER IDENTIFICATION NUMBER FOR THE TERMINAL TO WHICH THE PRINT SHOULD BE ROUTED" and prompt "TERMINAL ID?".

The user may specify the number of copies of the output he desires for each run. A maximum of sixty-three copies may be requested. If no number is entered one copy only will be produced. The number of copies will be entered after the message "ENTER NUMBER OF COPIES OF OURPUT DESIRED" and the prompt "COPIES?".

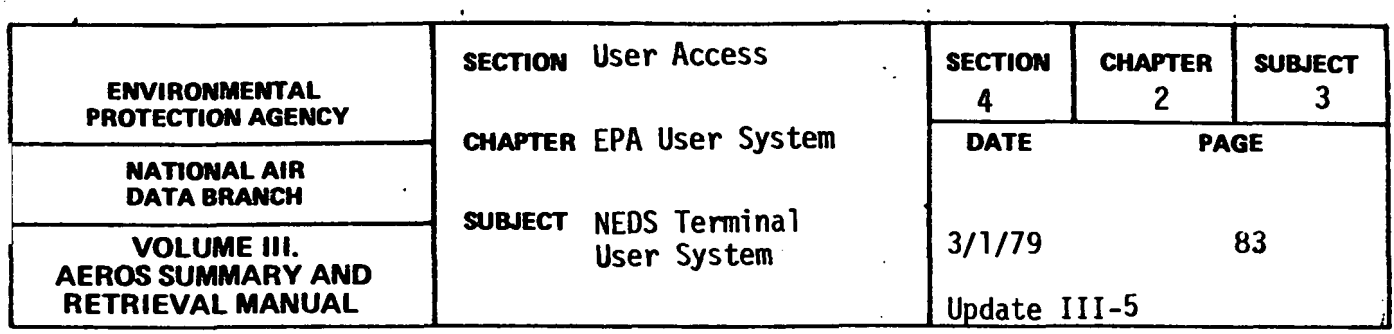

If number of copies is not within the acceptable range the message "\*\*\*INVALID NO. COPIES\*\*\*REENTER" wi 11 be displayed and the user must reenter another number.

As each of these five entries is made, the subprogram will display them to the user. Upon completion of all entries, the subprogram will print a summary of run card and sym card information and the user can elect to accept or change this information. If accepted, the user will then be asked to submit or cancel the remote batch run.

As each of the five RUN card and SYM card entries are made, the subprogram will display them to the user. Upon completion of all variable entries, the subprogram will print a summary of run card and sym card information and the user can elect to accept or change this information. If accepted, the user will then be asked to submit or cancel the remote batch run.

After each selected batch run has been submitted or cancelled, RUN card/ SYM card and program control infonnation (if any) will be requested for the next report selected until all specified reports have been submitted or disapproved (cancelled) by the user.

After all the reports specified have been submitted or cancelled the runs will be initiated and scheduled for processing in sequence. The user will be asked:

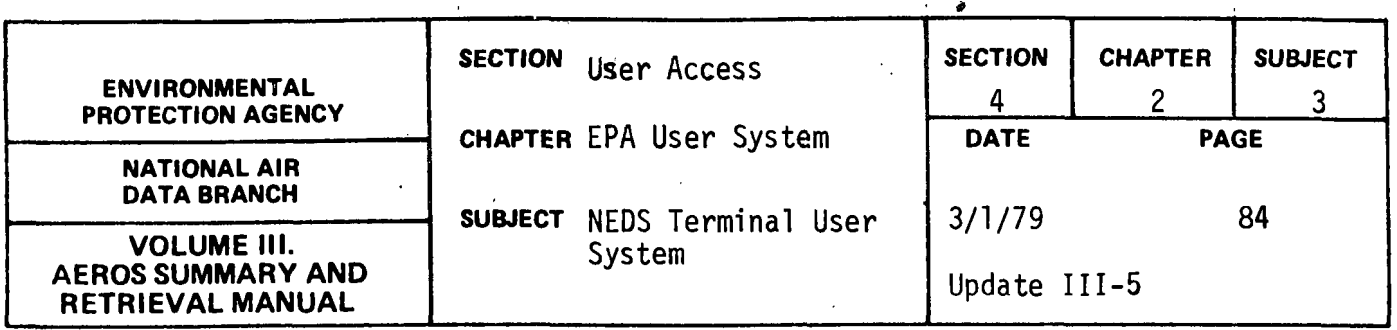

DO YOU WANT TO CONSTRUCT ANY MORE NEDS REMOTE BATCH RUNS IN THIS FUNCTION? (YES OR NO). If YES is entered the subprogram will return to the beginning and entirely new runs may then be constructed as before. If NO is entered control will be returned to the NTS master program.

The batch runs will be run in the sequence of request by the user. Prior to starting any of the batch jobs the user will be asked if he wishes to delete the selected catalogued file{s). If he responds yes, the last run after successful completion of all other runs, will delete the selected catalogued  $file(s)$ .

An example of a batch initiation run is given later in this section.

 $\frac{1}{2}$ 

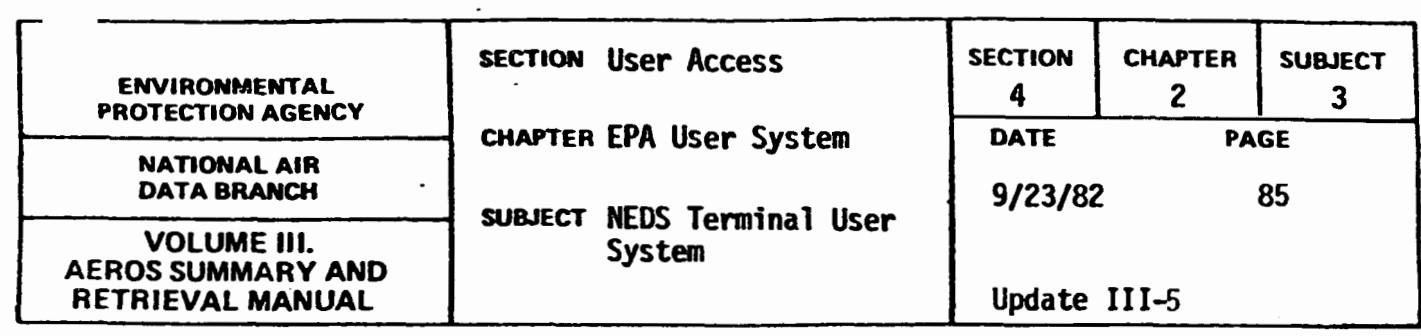

NTS EXAMPLE RUNS

Example 1: NEDS Remote Batch Function, Runs for Missing Data Items Report, Condensed and Full Point Source Listings are submitted.

@NE206 NEDS TERMINAL SYSTEM CV.1J DATE: 08/25/82 TIME: 16:04:41 ARE YOU USING A CRT TERMINAL? ( YES OR NO ) fYESl 00 YOU WISH FOR INSTRUCTIONS? C YES OR NO J  $N<sub>0</sub>$  $\cdot$ FUNCTION ? **We want to the Second Property of the Second Property** mm NEDS REMOTE BATCH FUNCTION THIS FUNCTION IS AN INTERACTIVE NEDS FUNCTION WHICH INITIATES NEDS REMOTE BATCH JOBS. IF YOU NEED A LISTING OF THE VALID COMMANDS, ENTER YES. OTHERWISE ENTER NO. YES OR NO? **YES** VALID COMMANDS ARE :<br>REPORT=??,??,...?? REPORT=??,??,...?? - REPORTS WANTED. ?? REPRESENTS THE REPORT CODE. ONE TO SIX CODES, WITHOUT DUPLICATION & IN ANY ORDER, MAY BE ENTERED. VALID REPORT CODES ARE: MD = MISSING DATA ITEMS REPORT CP = CONDENSED POINT SOURCE LISTING FP = FULL POINT SOURCE LISTING PN = PLANT NAME LIST PE = POTENTIAL EMISSIONS REPORT SS = sec SUMMARY REPORT POLL=? - POLLUTANT CODE. A NUMBER SPECIFYING ONE OF FIVE POLLUTANTS TO BE SELECTED. CNO VALUE SPECIFIED MEANS 'SELECT ALL'l VALID POLLUTANT CODES ARE:  $1 = PARTICULATE$ 2 = SULFUR DIOXIDE 3 = NITROGEN OXIDE 4 = VOLATILE ORGANIC COMPOUNDS S = CARBON MONOXIDE 4.2.3-85

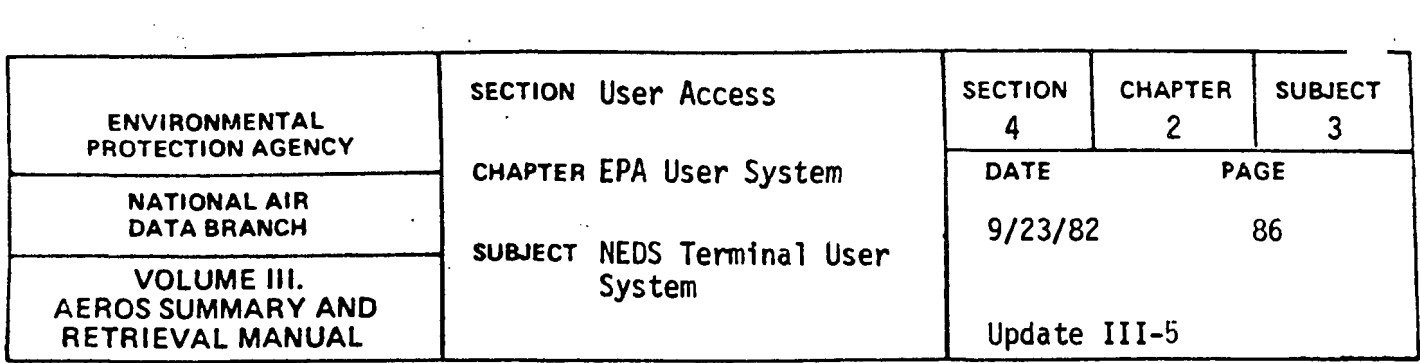

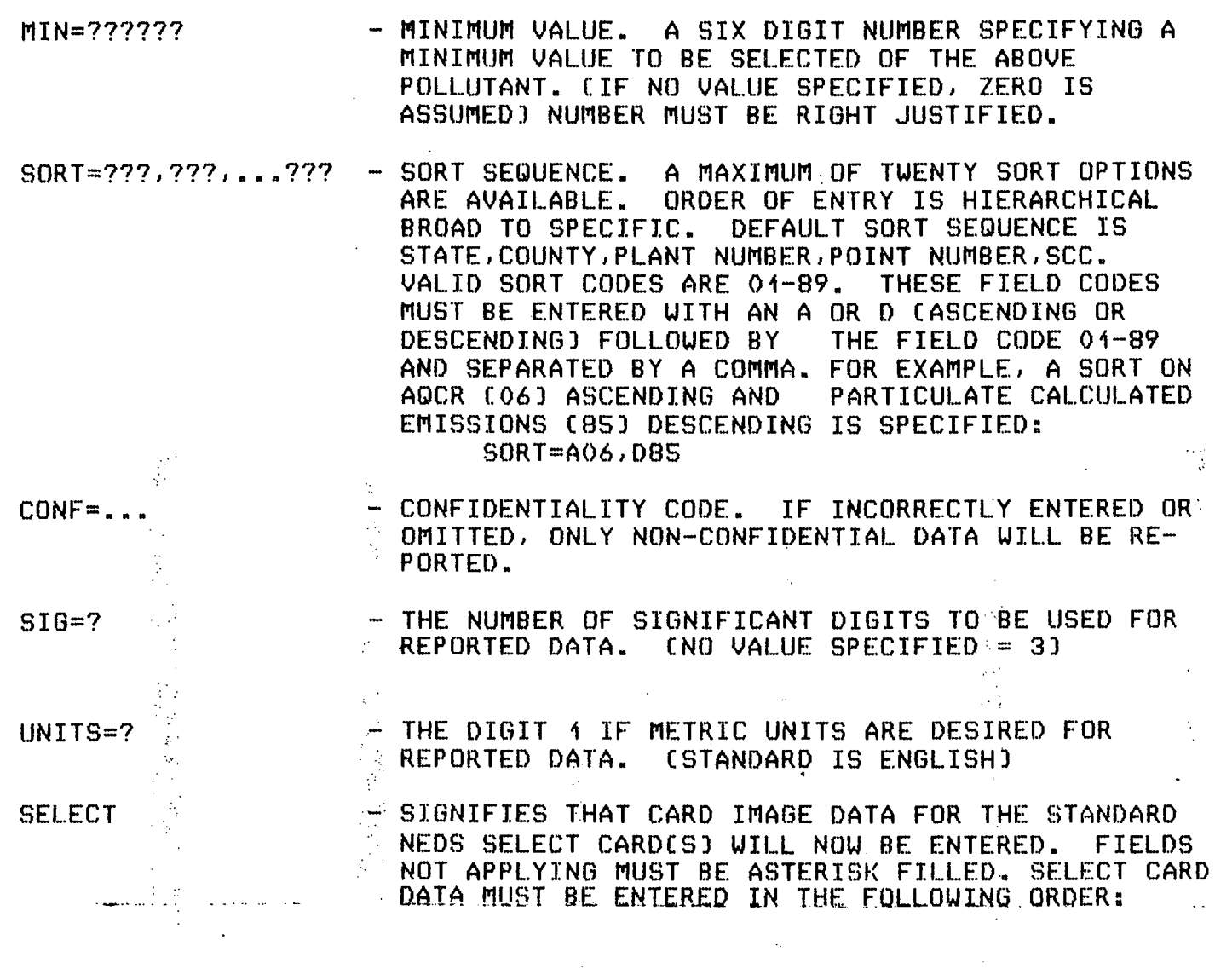

. · ... : .•. ;

 $\frac{1}{2}$ 

 $\frac{1}{2}$  ,  $\frac{1}{2}$ 

 $\sim 10^6$ 

 $\frac{1}{2}$  ,  $\frac{1}{2}$ 

 $\frac{1}{4}$  (  $\frac{1}{2}$ 

 $\label{eq:2.1} \frac{1}{2} \sum_{i=1}^n \frac{1}{2} \sum_{j=1}^n \frac{1}{2} \sum_{j=1}^n \frac{1}{2} \sum_{j=1}^n \frac{1}{2} \sum_{j=1}^n \frac{1}{2} \sum_{j=1}^n \frac{1}{2} \sum_{j=1}^n \frac{1}{2} \sum_{j=1}^n \frac{1}{2} \sum_{j=1}^n \frac{1}{2} \sum_{j=1}^n \frac{1}{2} \sum_{j=1}^n \frac{1}{2} \sum_{j=1}^n \frac{1}{2} \sum_{j=1}^n \frac{$ 

 $\label{eq:2.1} \mathcal{L}(\mathcal{L}) = \frac{1}{2} \sum_{i=1}^n \mathcal{L}(\mathcal{L}(\mathcal{L})) \mathcal{L}(\mathcal{L}(\mathcal{L})) \quad \text{and} \quad \mathcal{L}(\mathcal{L}) = \frac{1}{2} \sum_{i=1}^n \mathcal{L}(\mathcal{L}(\mathcal{L})) \mathcal{L}(\mathcal{L}(\mathcal{L})) \quad \text{and} \quad \mathcal{L}(\mathcal{L}) = \frac{1}{2} \sum_{i=1}^n \mathcal{L}(\mathcal{L}(\mathcal{L})) \mathcal{L}(\mathcal{L}(\mathcal{$ 

 $\label{eq:2.1} \frac{1}{\sqrt{2}}\int_{\mathbb{R}^3}\frac{1}{\sqrt{2}}\left(\frac{1}{\sqrt{2}}\right)^2\frac{1}{\sqrt{2}}\left(\frac{1}{\sqrt{2}}\right)^2\frac{1}{\sqrt{2}}\left(\frac{1}{\sqrt{2}}\right)^2\frac{1}{\sqrt{2}}\left(\frac{1}{\sqrt{2}}\right)^2\frac{1}{\sqrt{2}}\left(\frac{1}{\sqrt{2}}\right)^2\frac{1}{\sqrt{2}}\frac{1}{\sqrt{2}}\frac{1}{\sqrt{2}}\frac{1}{\sqrt{2}}\frac{1}{\sqrt{2}}\frac{1}{\sqrt{2}}$ 

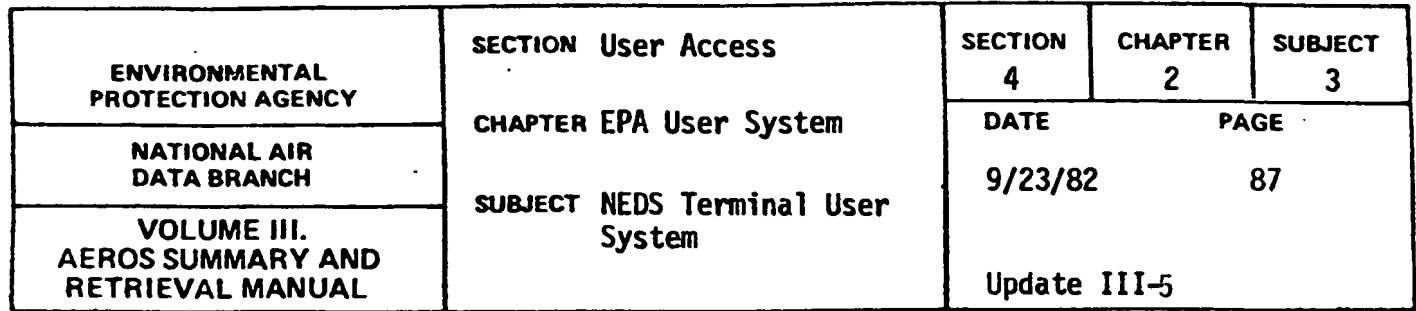

STATE CODE - 2 CHARACTERS. COUNTY CODE - 4 CHARACTERS. PLANT CODE - 4 CHARACTERS. POINT CODE - 2 CHARACTERS. sec - 8 CHARS. SOURCE CLASSIFICATION CODE CON-SISTS OF 4 SUBFIELDS ANY ONE OF WHICH MAY BE SPECIFIED OR ASTERISK-FILLED. CSEE 'GUIDE FOR COMPILING A COMPREHENSIVE EMISSION INVENTORY' EPA PUB. APTD-1135J<br>OWNERSHIP - 1 CHARACTER: - 1 CHARACTER:  $P = PRIVATE$ L = LOCAL GOVERNMENT S = STATE GOVERNMENT F = FEDERAL GOVERNMENT U = UTILITY SIC - 4 CHARS. STANDARD INDUSTRIAL CLASSIFICATION CODE. CSEE 'STANDARD INDUSTRIAL CLASSIFICA-TION MANUAL' OFFICE OF MANPOWER & BUDGET) EST. METHOD - 1 CHARACTER. ESTIMATION METHOD: 0 = NOT APPLICABLE 1 = STACK TESTS OR OTHER EMISSIONS MEASUREMENT 2 = MATERIAL BALANCE 3 = CALCULATED USING EMISSIONS  $4 = 60ESS$ 5 = EMISSION FACTOR USED TO CALCULATE DIFFERS FROM OFFICIAL EPA FACTOR  $6$  = NEW FACILITY, NOT OPERATIONAL  $7 =$  CLOSED FACILITY AQCR - 3 CHARS. AIR QUALITY CONTROL REGION. CSEE 'GUIDE FOR COMPILING A COMPREHENSIVE EMISSION INVENTORY' EPA PUB. APTD-1135) - WILL PRINT THIS LIST OF VALID COMMANDS

HELP

END

- ENDS COMMAND ENTRIES. ALL DESIRED COMMAND DATA HAS BEEN ENTERED.

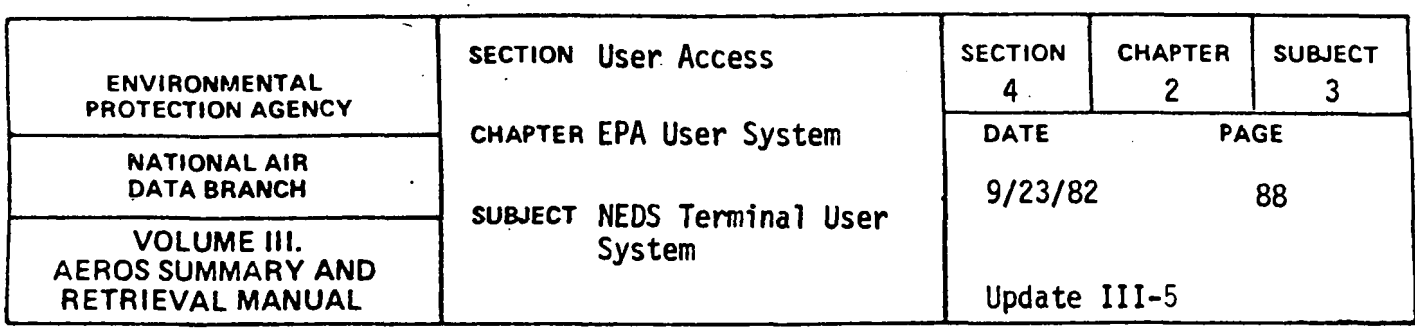

THE ENTIRE COMMAND CAN BE ENTERED OR THE COMMAND CAN BE ABBREVIATED TO THE FIRST TWO LETTERS OF THE COMMAND. FOR EXAMPLE, UNITS=1 & UN=1 BOTH INDICATE METRIC UNITS ARE DESIRED.

·IF YOU WISH TO USE A PREVIOUSLY WRITTEN NEDS-SUBFILE AS INPUT FOR YOUR SPECIFIED REPORTS ENTER YES. OTHERWISE ENTER NO. YES OR NO? INOI  $\mathcal{C}_{\mathcal{A}}$ 

ak l

ENTER THE TAPE REEL NUMBERCSJ WHICH WILL CONTAIN THE NEDS-SUBFILE...... CMAXIMUM = 6, SEPARATED BY SLASHES) ]007784 I

REEL NUMBERCSJ = 007784 START ENTERING COMMANDS

COMMAND?  $[RE=MD, CP, FP]$ 

REPORT IS: MO,CP,FP

COMMAND?  $POLL = 1$ 

POLLUTANT =  $1 \cdot \cdot$ COMMAND? **FIN= 100** 

\*\*\* INVALID MINIMUM VALUE -COMMAND IGNORED COMMAND? . IMIN=OOO 1001

MINIMUM VALUE = 000100 COMMAND?.  $5I6=2$ 

SIGNIFICANT  $DIG = 2$ COMMAND? **ISELECT** 

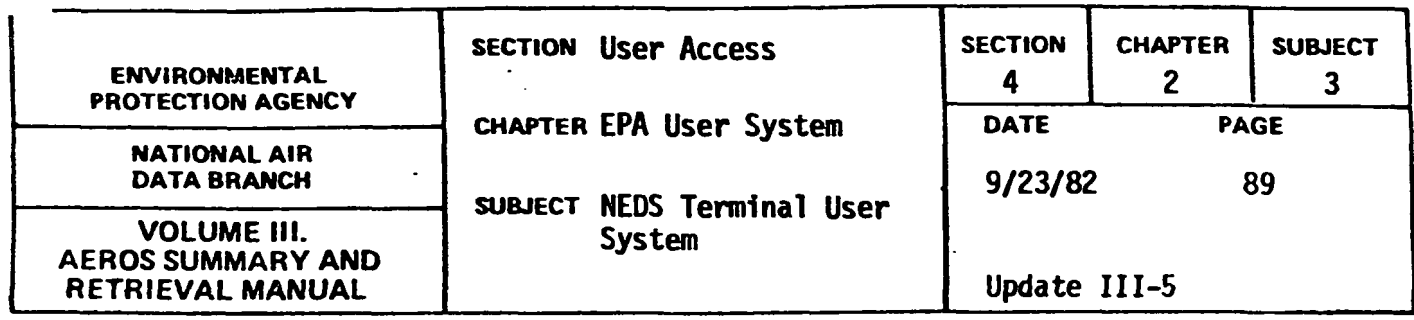

ENTER 29 CHARACTER SELECT CARD IMAGE,X,OR TERM.

pp SSCCCCPPPPTTSSSSSSSSOSSSSEAAA,X,QR TERM? ID10240\*\*\*\*\*\*\*\*\*\*\*\*\*\*\*\*\*\*\*\*\*\*\*I

SELECT CARD IS: 040240\*\*\*\*\*\*\*\*\*\*\*\*\*\*\*\*\*\*\*\*\*\*

SSCCCCPPPPTTSSSSSSSSSSSSSSEAAA, X, OR TERM? TERM<sub>I</sub>

COMMAND? IENOI

REPORTCSJ SPECIFIED: l'IISSING DATA ITEMS REPORT CONDENSED POINT SOURCE LISTING FULL POINT SOURCE LISTING

CONTROL CARD DATA: SORT SEQUENCE IS: \*\*\* NO SORT CODES SPECIFIED-- DEFAULT SORT SEQUENCE USED \*\*\* STATE CODE ASCENDING COUNTY CODE<br>ASCENDING PLANT CODE PLANT CODE ASCENDING POINT CODE ASCENDING SOURCE CLASSIFICATION CODE POLLUTANT = PARTICULATE MINIMUM VALUE = 000100  $SISTGNIFICATION$   $DIGITS = 2$ 

SELECT CARDS ENTERED:

ST CNTY PLNT PT ....SCC..... O SIC E AQCR 01 0240 \*\*\*\* \*\* \* \*\* \*\*\* \*\* \* \*\*\*\* \* \*\*\*

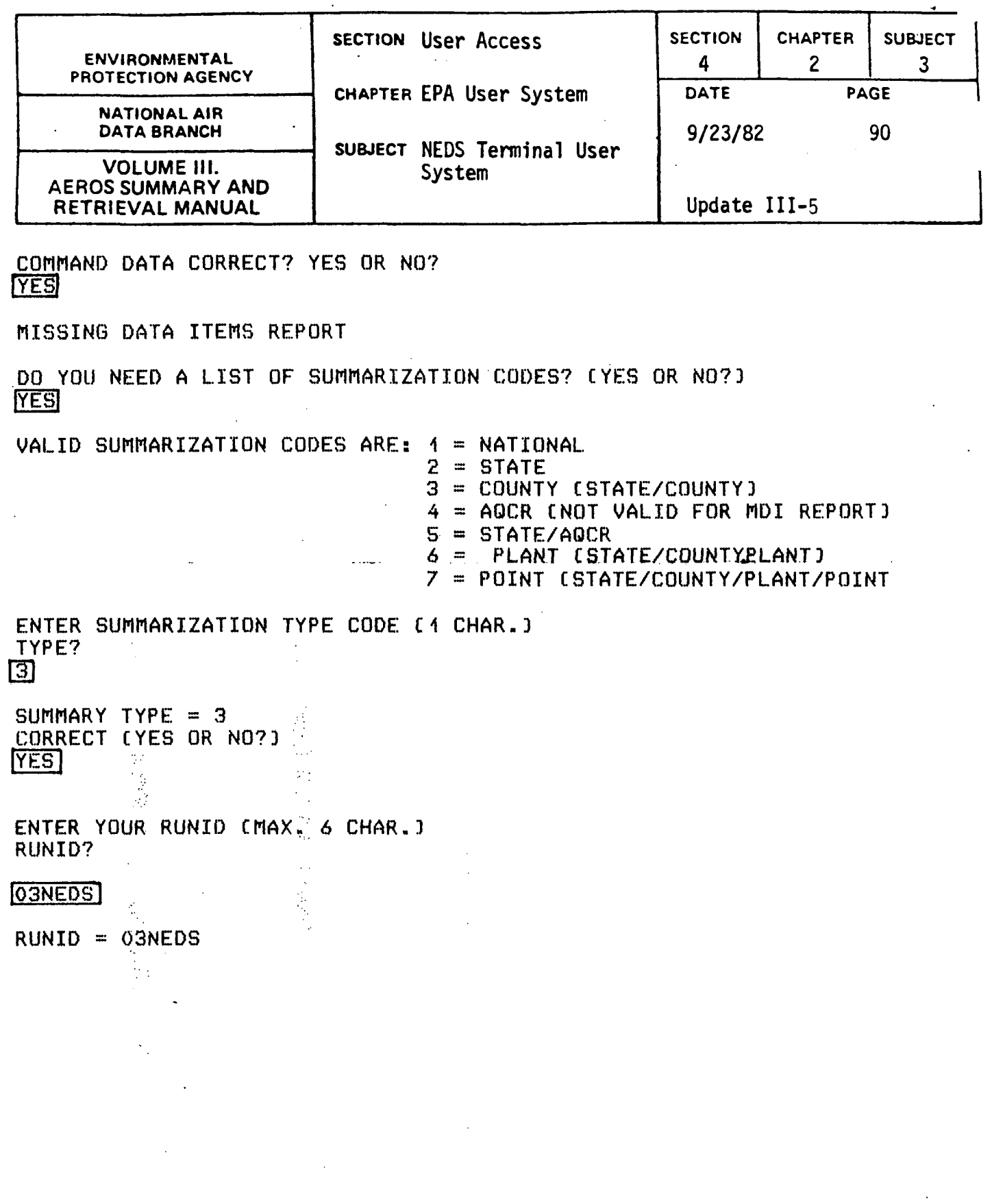

 $\mathcal{A}^{\mathcal{A}}$ 

 $\hat{\mathcal{A}}$ 

÷,

 $\frac{1}{2} \sum_{i=1}^{n} \frac{1}{2} \left( \frac{1}{2} \sum_{i=1}^{n} \frac{1}{2} \right) \left( \frac{1}{2} \sum_{i=1}^{n} \frac{1}{2} \right)$ 

 $\frac{1}{2}$  ,  $\frac{1}{2}$ 

 $\frac{1}{4}$ 

 $\mathcal{L}_{\text{max}}$  and  $\mathcal{L}_{\text{max}}$ 

 $\label{eq:2.1} \frac{1}{\sqrt{2}}\sum_{i=1}^n\frac{1}{\sqrt{2}}\sum_{i=1}^n\frac{1}{\sqrt{2}}\sum_{i=1}^n\frac{1}{\sqrt{2}}\sum_{i=1}^n\frac{1}{\sqrt{2}}\sum_{i=1}^n\frac{1}{\sqrt{2}}\sum_{i=1}^n\frac{1}{\sqrt{2}}\sum_{i=1}^n\frac{1}{\sqrt{2}}\sum_{i=1}^n\frac{1}{\sqrt{2}}\sum_{i=1}^n\frac{1}{\sqrt{2}}\sum_{i=1}^n\frac{1}{\sqrt{2}}\sum_{i=1}^n\frac$ 

 $\sim 10^7$ 

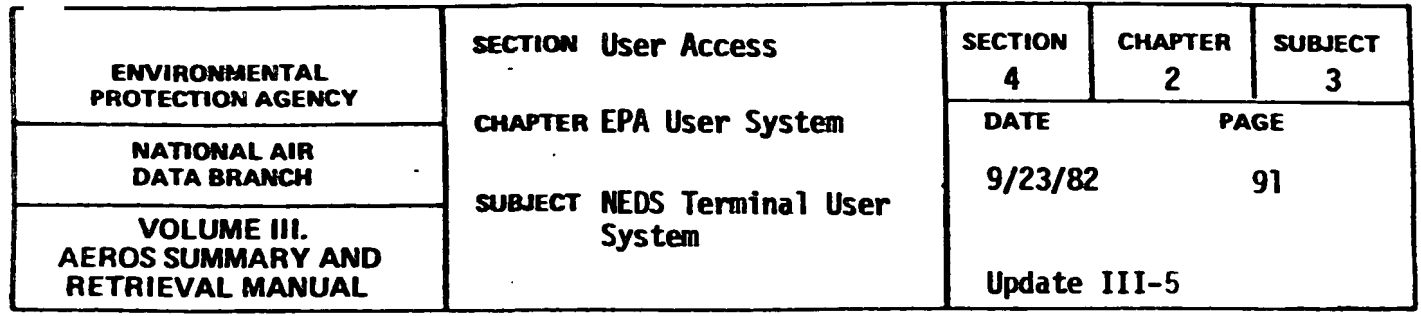

ENTER YOUR RUN TIME CMINUTESJ MAX. 3 CHAR. RUN TIME?

## $\overline{10}$

RUN TIME  $= 40$ 

ENTER YOUR RUN PRIORITY CODE £1 CHAR.J PRIORITY?

# $\mathbf{D}$

PRIORITY = <sup>D</sup>

ENTER UID CS TO 8 CHAR.J UID?

**NEDSP** 

 $UID = NEDSP$ 

ENTER IDENTIFICATION NUMBER FOR THE TERMINAL TO UHICH THE PRINT SHOULD BE ROUTED. TERMINAL ID?

## **PR**

TERMINAL ID = PR

ENTER NUMBER OF COPIES OF OUTPUT DESIRED C1-63l COPIES?  $\mathbf{a}$ 

# $\boxed{1}$

NO. COPIES = 01

THE VARIABLE INFORMATION FOR THE MISSING DATA ITEMS REPORT AS SPECIFIED IS:

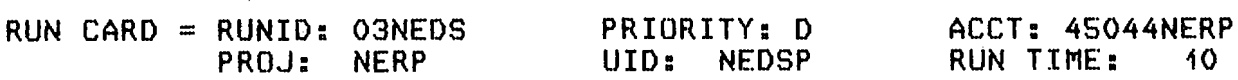

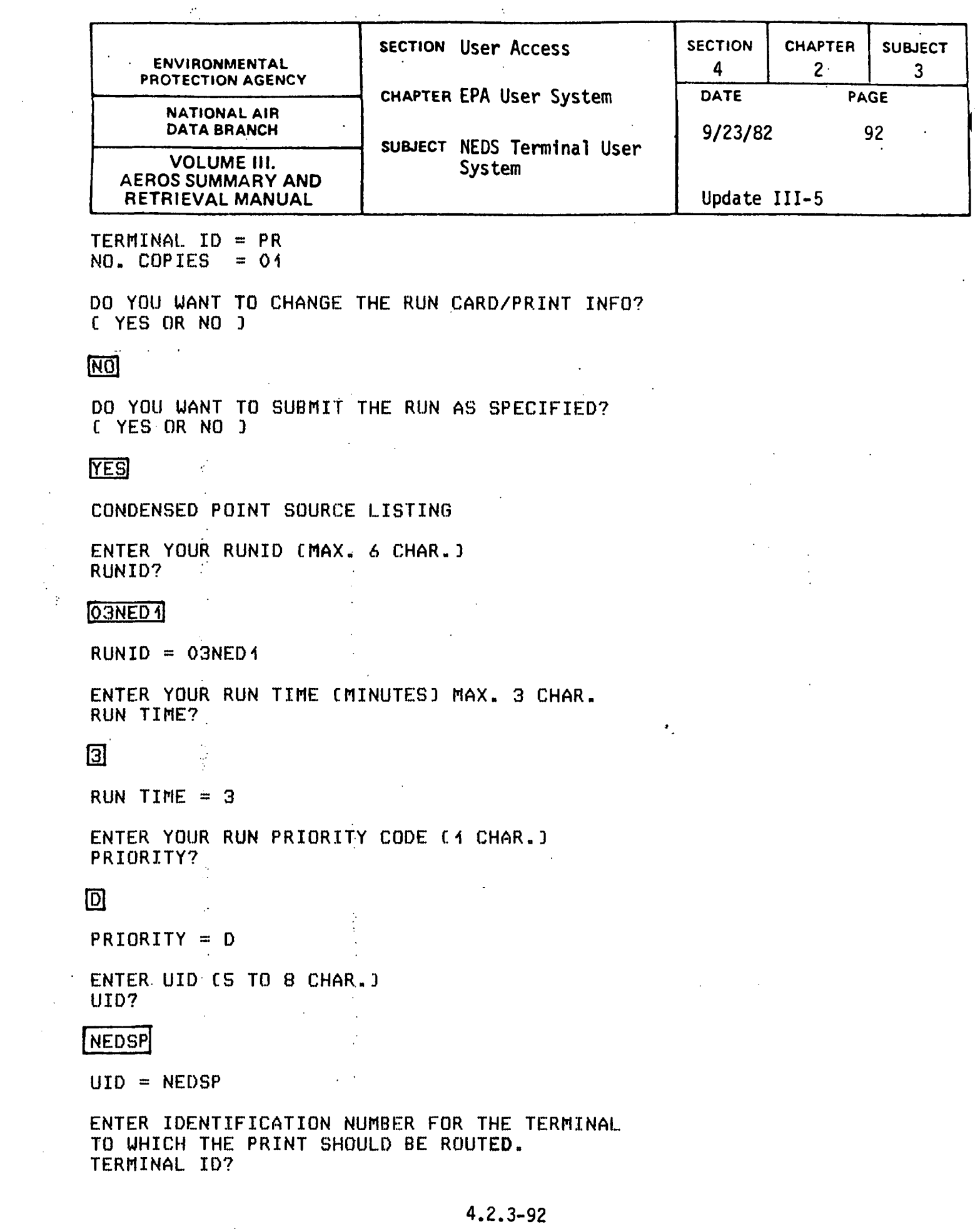

 $\boldsymbol{\beta}$ 

 $\hat{\mathcal{A}}$ 

 $\ddot{\phantom{a}}$ 

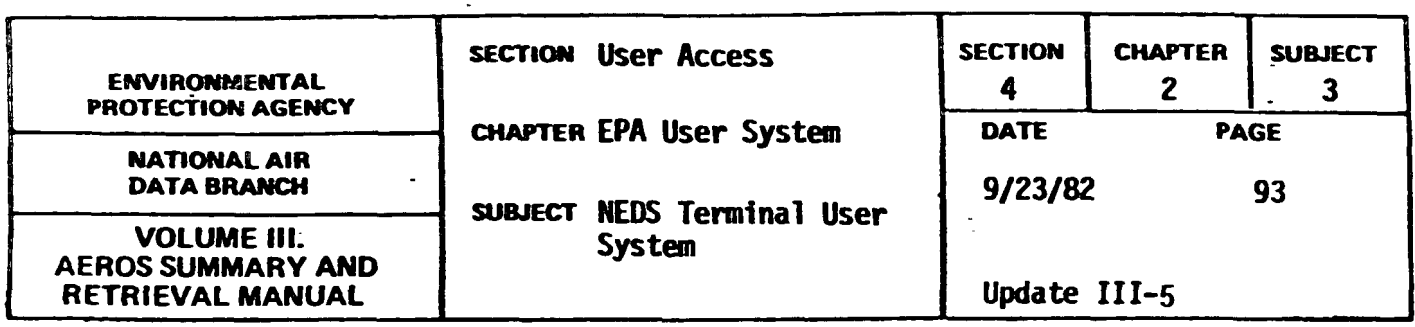

 $\sim$   $\sim$ 

 $\sim 10$ 

**FRI** 

TERMINAL ID = PR

ENTER NUMBER OF COPIES OF OUTPUT DESIRED (1-63) COPIES?

П

 $NO. COPIES = 01$ 

THE VARIABLE INFORMATION FOR THE CONDENSED POINT SOURCE LISTING AS SPECIFIED IS:

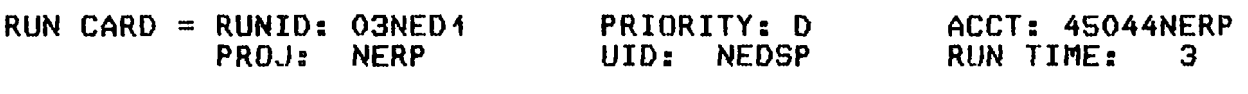

 $TERMINAL$  ID = PR  $NO. COPIES = 01$ 

DO YOU WANT TO CHANGE THE RUN CARD/PRINT INFO? C YES OR NO J

 $\overline{NQ}$ 

DO YOU WANT *ra* SUBMIT THE RUN AS SPECIFIED? C YES OR NO J

**TYES** 

FULL POINT SOURCE LISTING

ENTER YOUR RUNID (MAX. 6 CHAR.) RUNID?

l03NEQ21

 $RUNID = O3NED2$ 

ENTER YOUR RUN TIME CMINUTESJ MAX. 3 CHAR. RUN TIME?

 $\sim$ 

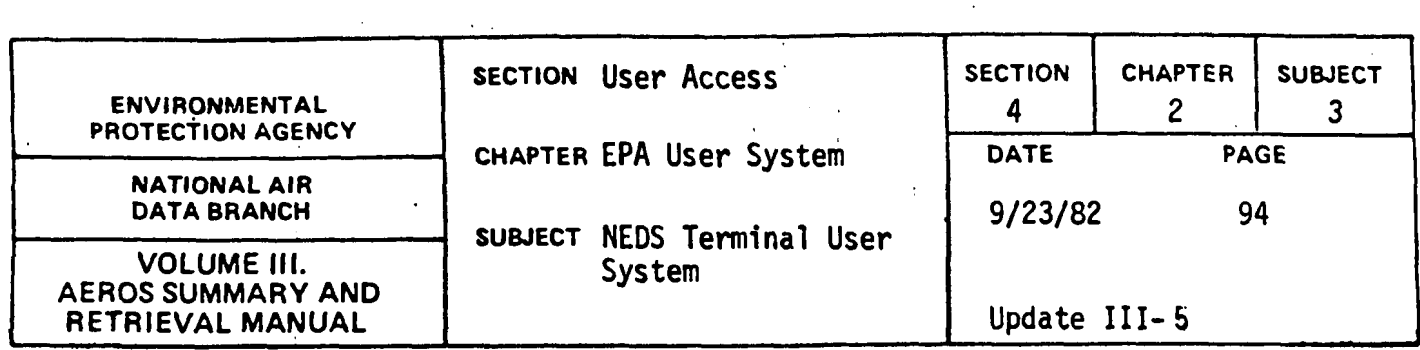

 $\overline{10}$ 

RUN TIME =  $10$ 

ENTER YOUR RUN PRIORITY CODE C1 CHAR.J PRIORITY?

冋

PRIORITY = D

ENTER UID CS TO 8 CHAR.) UIO?

### (NEDSPJ

 $UID = NEDSP$ 

ENTER IDENTIFICATION NUMBER FOR THE TERMINAL TO WHICH THE PRINT SHOULD BE ROUTED. TERMINAL ID?

序

# **PR**

TERMINAL ID  $=$  PR

ENTER NUMBER OF COPIES OF OUTPUT DESIRED C1-63l COPIES?

 $\boldsymbol{\mathsf{F}}$ 

NO. COPIES = 01

THE VARIABLE INFORMATION FOR THE FULL POINT SOURCE LISTING AS SPECIFIED IS:

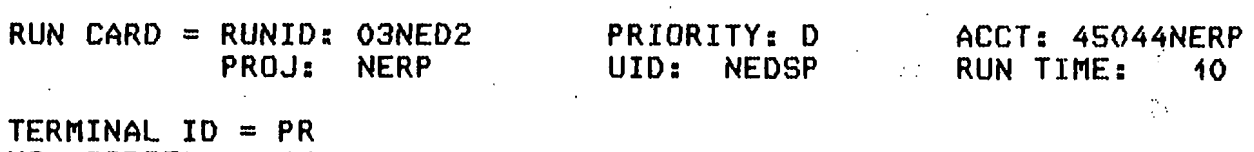

TERMINAL IV = PR<br>N<mark>O. COPIES</mark> = 01

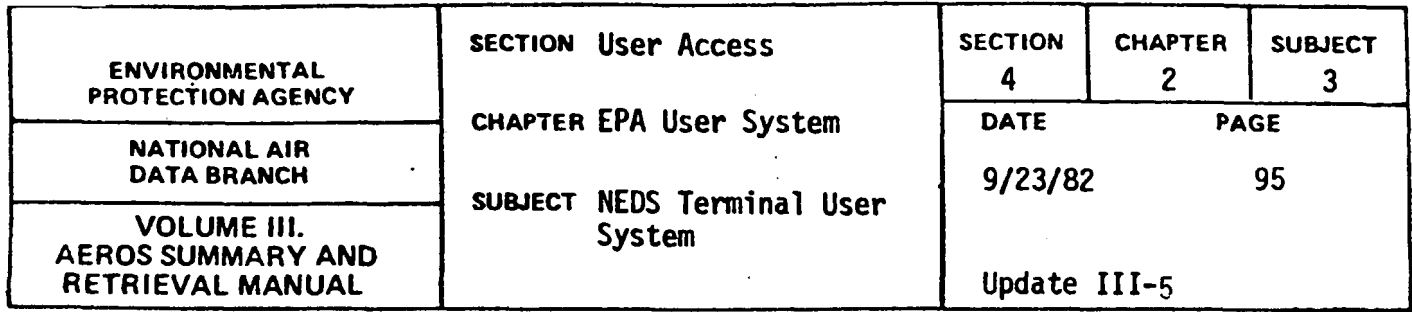

DO YOU WANT TO CHANGE THE RUN CARD/PRINT INFO? C YES OR NO J

I NOi

DO YOU WANT TO SUBMIT THE RUN AS SPECIFIED?<br>...( YES OR. NO J...

lYESI

00 YOU UANT TO SUBMIT ANY MORE BATCH RUNS?

\*TM\*03NEOS,ACT=45044NERP ,PROJ=NERP mru ACCEPTED, CAT=3

ENTER NEXT FUNCTION YOU WISH TO ACCESS FUNCTION ? IENDI

ENO SESSION

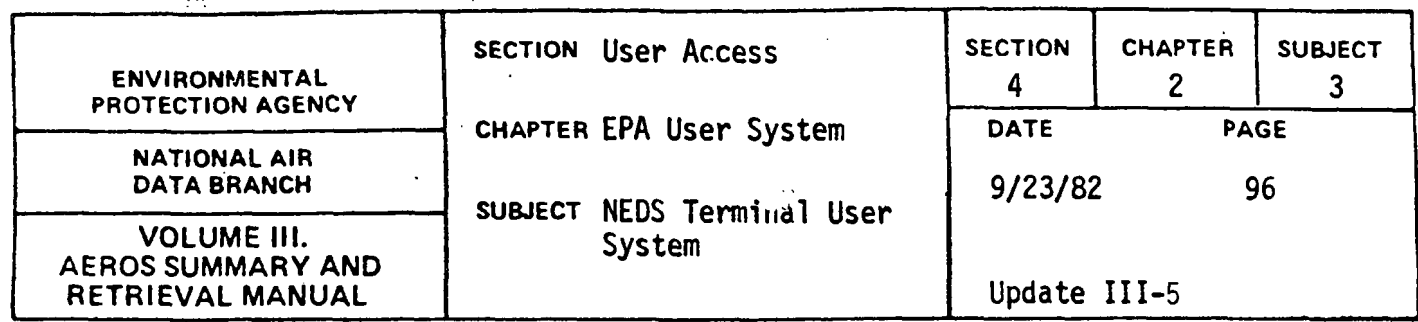

Example 2: NEDS Emission Summary Listing. Run for a county summary report is submitted.

@NE206

NEDS TERMINAL SYSTEM CV.1J DATE: 08/25/82 TIME: 13:06:53

ARE YOU USING A CRT TERMINAL? C YES OR NO J lYESJ

DO YOU WISH FOR' INSTRUCTIONS? C YES OR NO l **MOT** 

FUNCTION ? **ES** 

NEDS EMISSION SUMMARY.LISTING

COMMAND LIST---YES OR NO?

**YESI** 

VALID COMMANDS ARE:<br>'REPORT=?' - REPORT WANTED.

 $\pm$   $\pm$ 

чŽ

PERTUAL THE NUMBER OF THE SEPPRESENTS THE NUMBER OF THE REPORT WANTED. THE NUMBERS & CORRESPONDING REPORTS ARE:

- 1 STATE SUMMARY REPORT
- 2 COUNTY SUMMARY REPORT
- 3 STATE BY COUNTY SUMMARY REPORT
- 4 EPA REGION SUMMARY REPORT
- 5 AQCR SUMMARY REPORT<br>6 NATIONAL SUMMARY REPORT
- 

 $6 - AQCR$  Summary report<br> $6 - NATIDNAL$  Summary report<br>'END' - SIGNALS END OF REQUEST SPECIFICATIONS

THE ENTIRE COMMAND CAN BE ENTERED OR THE COMMAND CAN BE ABBREVIATED TO THE FIRST TWO LETTERS OF THE COMMAND. FOR EXAMPLE, REPORT=1 & RE=1 BOTH INDICATE A STATE REPORT IS DESIRED. START ENTERING COMMANDS

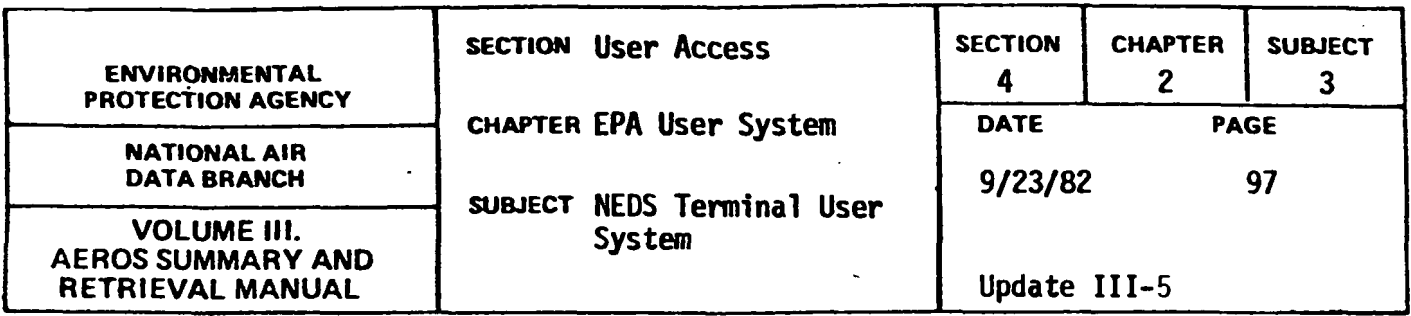

COMMAND?

 $RE = 2$ 

ENTER 6 CHARACTER STATE/COUNTY CODE,X,OR END

sc,x,OR ENO?

)010240)

STATE/COUNTY=010240

sc,x,OR END?

010260

STATE/COUNTY=010260

sc,x,OR END?

**END** 

CONTROL INFORMATION AS SPECIFIED IS: REPORT TYPE=02

CONTROL CARDS ENTERED-

ST CNTY AQCR REGION

 $\sim 10$ 

01 0240 999 99

01 0260 999 99

00 YOU WANT TO SUBMIT THE CONTROL INFORMATION AS SPECIFIED C YES OR NO J

**YES** 

 $\sim 10$ 

 $\bar{z}$ 

 $\sim$   $\sim$
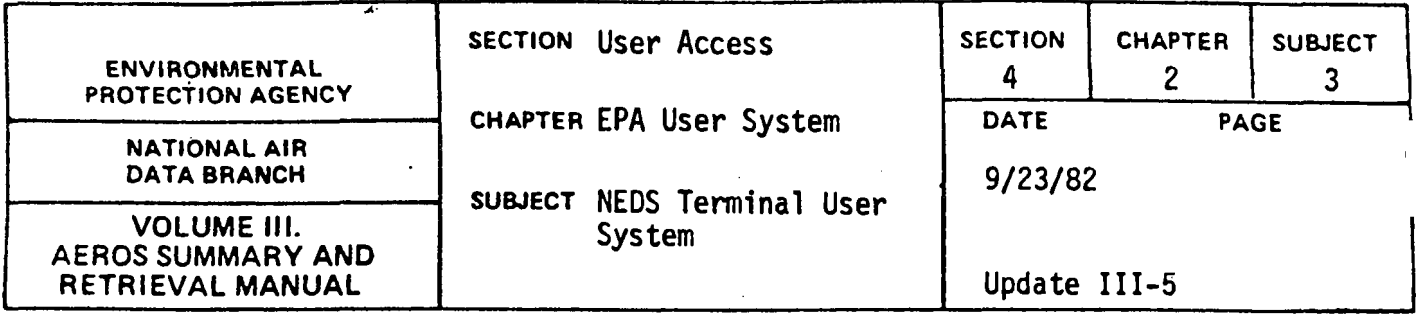

ENTER YOUR RUNID CMAX. 6 CHAR.J RUN ID?

# f03NED3l

 $RUNID = O3NED3$ 

ENTER YOUR RUN TIME CMINUTESJ MAX. 3 CHAR. RUN TIME?

# छि।

RUN TIME = 3

ENTER YOUR RUN PRIORITY CODE C1 CHAR.J PRIORITY?

# 冋

PRIORITY = D

ENTER UID [5 TO 8 CHAR.] UID?

### **NEDSP**

 $UID = NEDSP$ 

ENTER IDENTIFICATION NUMBER FOR THE TERMINAL TO WHICH THE. PRINT SHOULD BE ROUTED. TERMINAL ID?

 $\mathcal{L}_{\mathcal{L}}$ 

# IPRI

 $TERNINAL$  ID = PR

ENTER NUMBER OF COPIES OF OUTPUT DESIRED C1-63J COPIES?

# 囨

NO. COPIES = 01

RUN CARD & PRINT INFORMATION AS SPECIFIED IS:

## 4.2.3-98

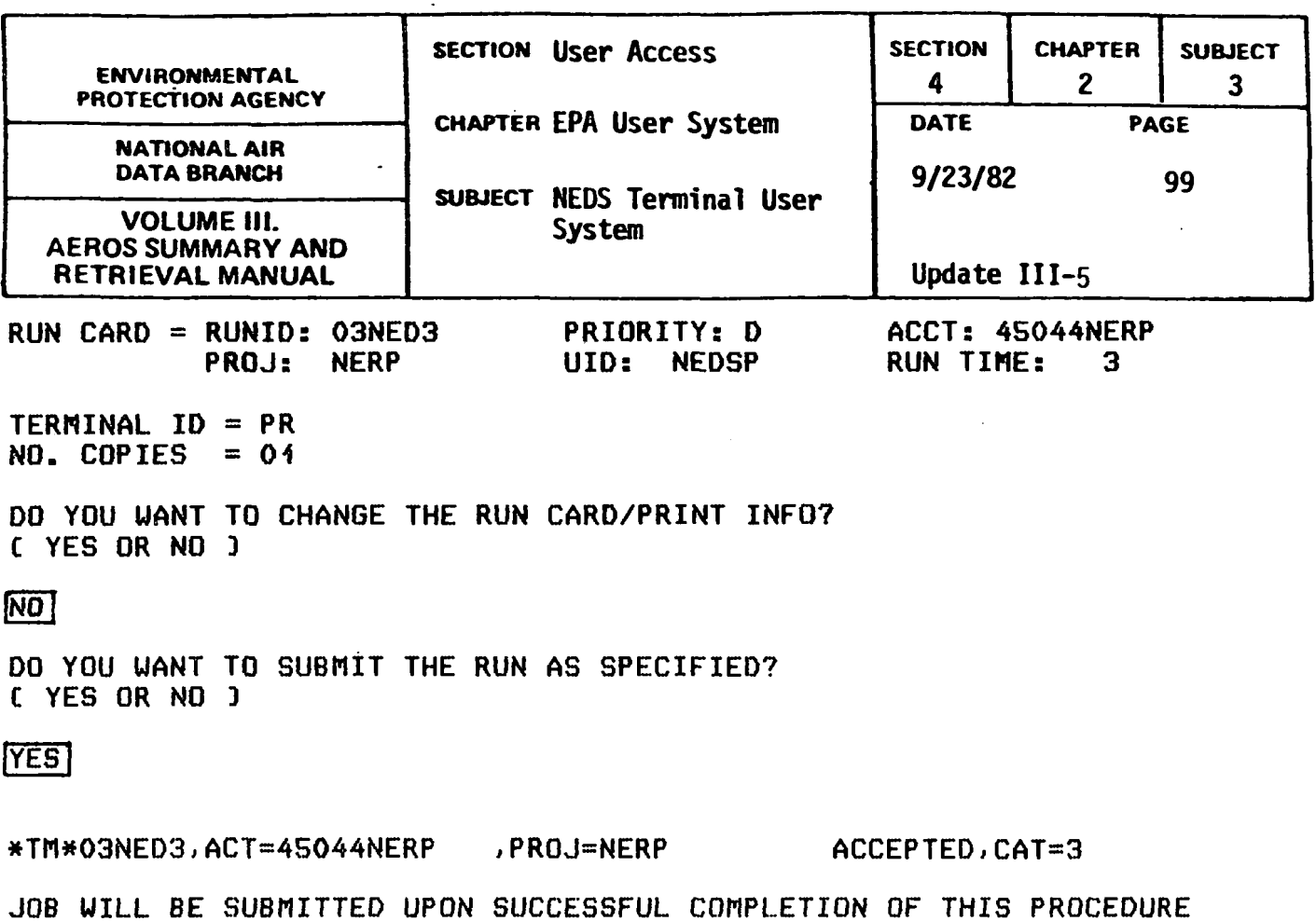

 $\mathbb{Z}^2$ 

PLEASE CHOOSE NEXT FUNCTION YOU WISH TO ACCESS. FUNCTION ? END

END SESSION

 $\sim$ 

 $\bar{V}$ 

 $\sim$   $\sim$ 

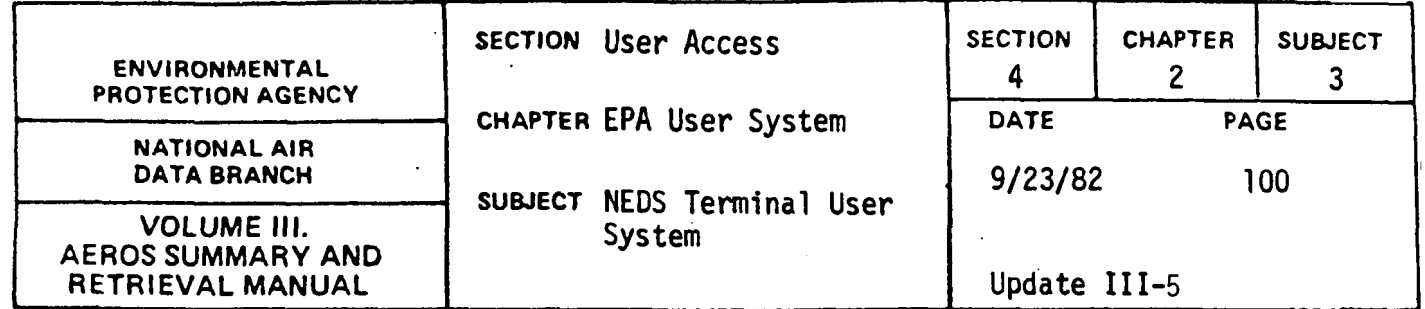

Example 3: NEDS Quick Look. Point source data are selected, the File selection criteria list is reviewed, a one-line data selection report is generated and a file of selected user records is cataloged.

#### @NE206

NEOS TERMINAL SYSTEM CV.1J DATE: 08/25/82 ARE YOU USING A CRT TERMINAL? C YES OR NO J IYESI DO YOU WISH FOR INSTRUCTIONS? C YES OR NO J INOI FUNCTION ?<br>NI NEDS QUICK LOOK DO YOU NEED SYSTEM US£ INFORMATION ? CY OR NJ [NJ TIME: 13:15:04 SELECT POINT SOURCE, AREA SOURCE OR RETURN TO NTS MASTER C PS, AS, OR NTS J IPSI DO YOU WISH TO SEE FIELD CODE DESCRIPTION TABLE? CY OR NJ  $\boxtimes$ 01 02 03 04 OS 06 07 08 09 10 H **STATE** COUNTY CODE PLANT IDENTIFICATION NUMBER POINT IDENTIFICATION NUMBER SOURCE CLASSIFICATION NUMBER AQCR NUMBER YEAR PLANT INFO LAST UPDATED (CARD 1J CITY CODE UTM ZONE ESTABLISHMENT NAME AND ADDRESS PERSONAL CONTACT

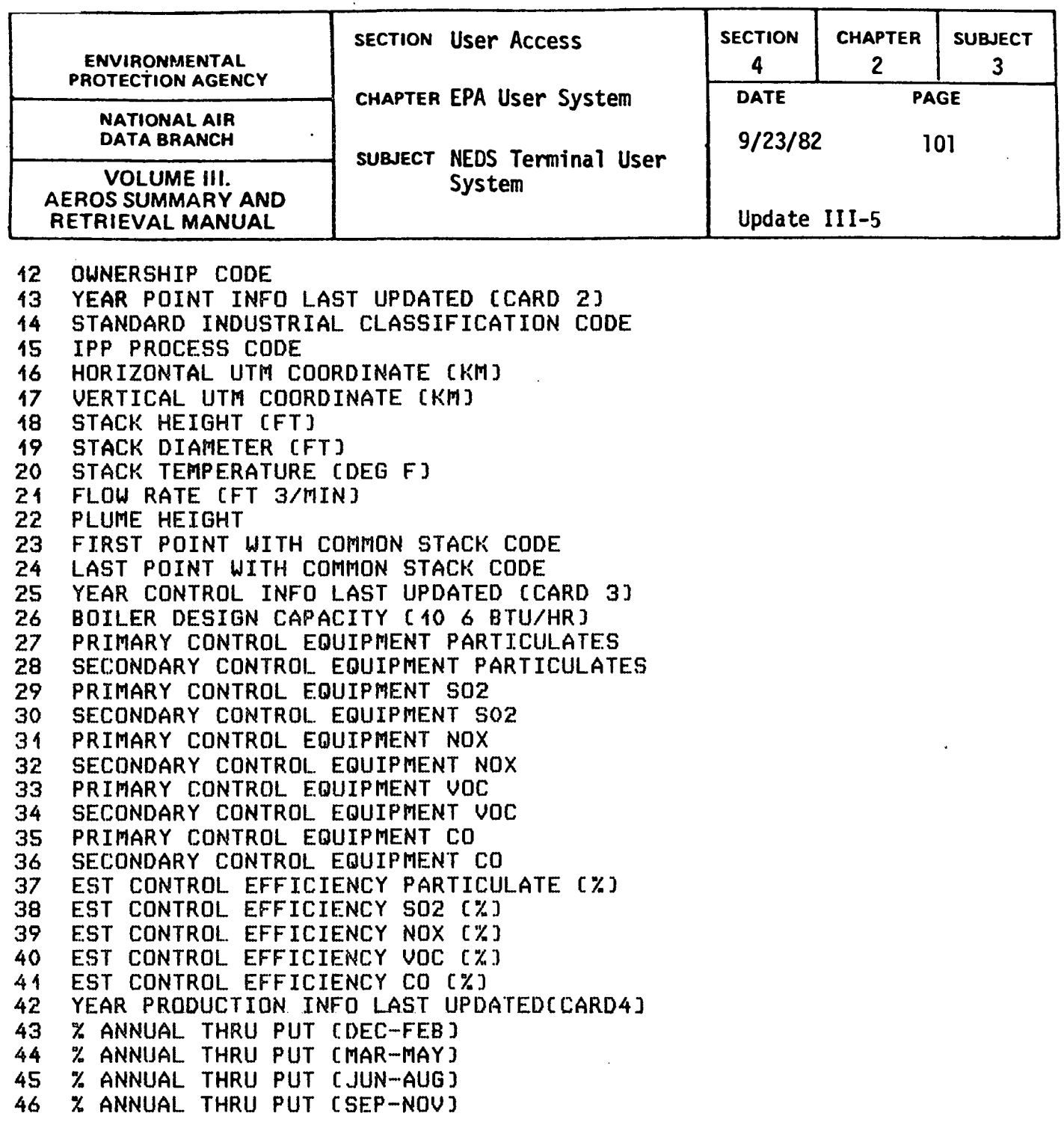

l,

 $\sim$   $\star$ 

 $\bar{\lambda}$ 

 $\bar{z}$ 

 $\label{eq:2.1} \mathbf{F}_{\mathbf{r}}(t) = \mathbf{F}_{\mathbf{r}}(t) + \mathbf{F}_{\mathbf{r}}(t) + \mathbf{F}_{\mathbf{r}}(t) + \mathbf{F}_{\mathbf{r}}(t)$ 

 $\label{eq:1} \mathbf{1}_{\mathcal{A}}=\mathbf{1}_{\mathcal{A}}\mathbf{1}_{\mathcal{A}}$ 

 $\mathcal{L}(\mathcal{L})$  .

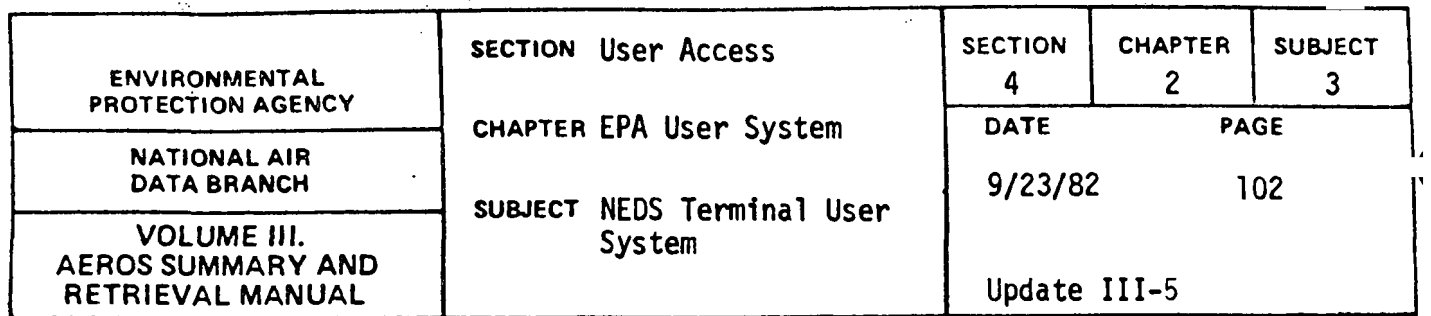

47 NORMAL OPERATING HOURS PER DAY<br>48 NORMAL OPERATING DAYS PER WEEK 48 NORMAL OPERATING DAYS PER WEEK 49 NORMAL OPERATING WEEKS PER YEAR EST EMISSIONS PARTICULATES (TONS/YEAR) 51 EST EMISSIONS 802 CTONS/YEARJ EST EMISSIONS NOX CTONS/YEARJ 53 EST EMISSIONS VOC CTONS/YEAR)<br>54 EST EMISSIONS CO CTONS/YEAR) 54 "EST EMISSIONS CO CTONS/YEARJ 55 ESTIMATION METHOD PARTICULATE<br>56 ESTIMATION METHOD SO 56 ESTIMATION METHOD SO 57 ESTIMATION METHOD NO 58 ESTIMATION METHOD voe 59 ESTIMATION METHOD CO<br>60 % SPACE HEAT 61 YEAR REGULATORY INFO LAST UPDATEDCCARDS)<br>62 ALLOWABLE EMISSIONS PARTICULATECTONS/YRJ 62 ALLOWABLE EMISSIONS PARTICULATECTONS/YRJ<br>63 ALLOWABLE EMISSIONS SO CTONS/YRJ 63 ALLOWABLE EMISSIONS SO CTONS/YRJ 64 ALLOWABLE EMISSIONS NO CTONS/YRJ 65 ALLOWABLE EMISSIONS VOC CTONS/YRJ<br>66 ALLOWABLE EMISSIONS CO CTONS/YRJ 66 ALLOWABLE EMISSIONS CO CTONS/YRJ 67 COMPLIANCE STATUS 68 COMPLIANCE SCHEDULE - YEAR<br>69 COMPLIANCE SCHEDULE - MONT 69 COMPLIANCE SCHEDULE - MONTH<br>70 COMPLIANCE STATUS UPDATE - ' 70 COMPLIANCE STATUS UPDATE - YEAR<br>74 COMPLIANCE STATUS UPDATE - MONT COMPLIANCE STATUS UPDATE - MONTH 72 COMPLIANCE STATUS; UPDATE - DAY 73 EMERGENCY CONTROL ACT PROGRAM STATUS<br>74 CONTROL REGULATION NUMBER 4 74 CONTROL REGULATION NUMBER 1 CONTROL REGULATION NUMBER 2 76 CONTROL REGULATION NUMBER 3 77 YEAR<sup>·</sup>EMISSIONS INFO LAST UPDATEDCCARD6)<br>78 FUEL.PROCESS.SOLID WASTE OPERATING RATE 78 FUEL,PROCESS,SOLID WASTE OPERATING RATE 79 MAXIMUM DESIGN RATE<br>80 % SULFUR CONTENT 80 % SULFUR CONTENT<br>84 % % XASH CONTENT **ZASH CONTENT** 82 HEAT CONTENT C10 L BTUJ

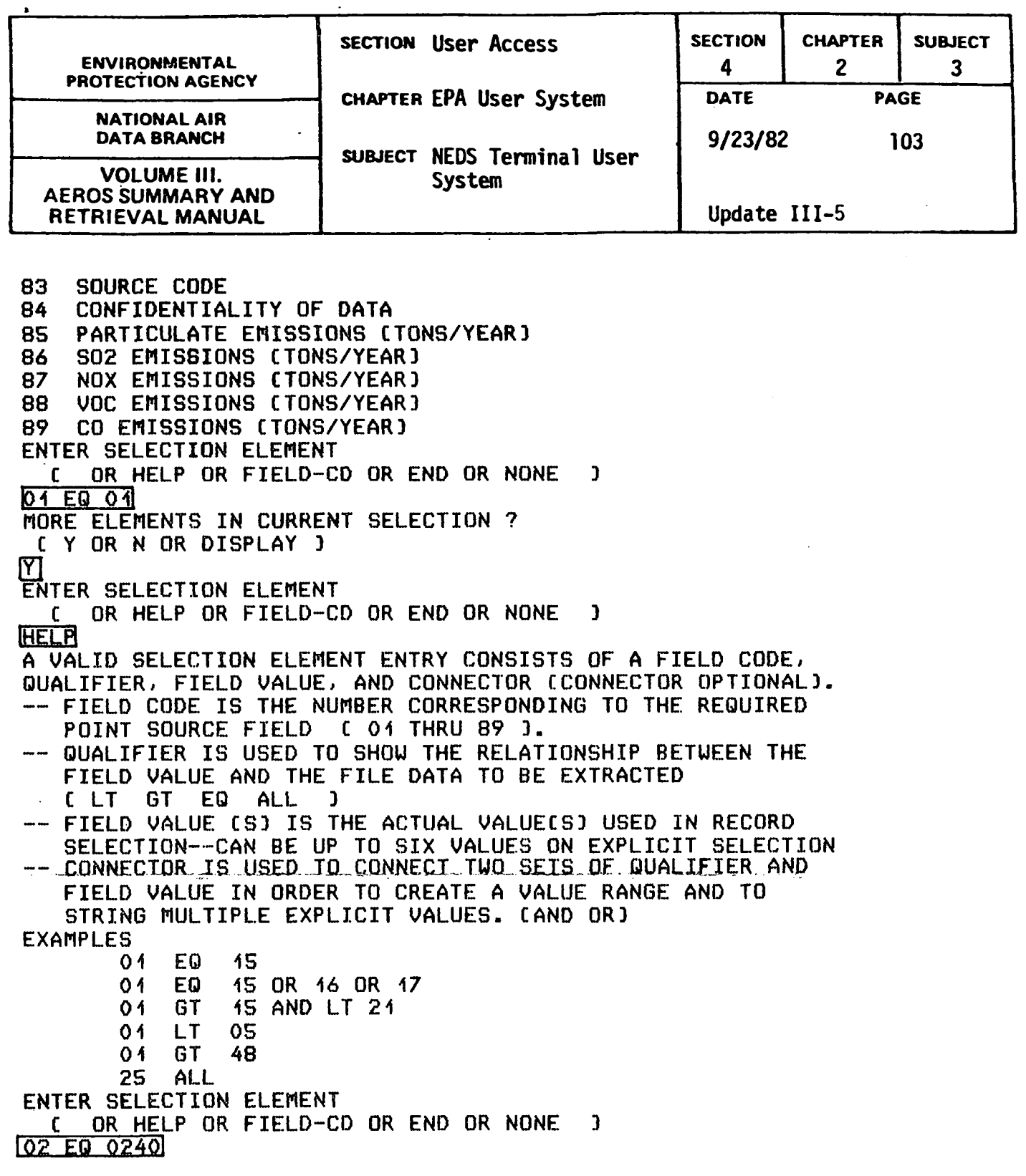

4.2.3-103

 $\bar{z}$ 

 $\sim$ 

 $\ddot{\phantom{a}}$ 

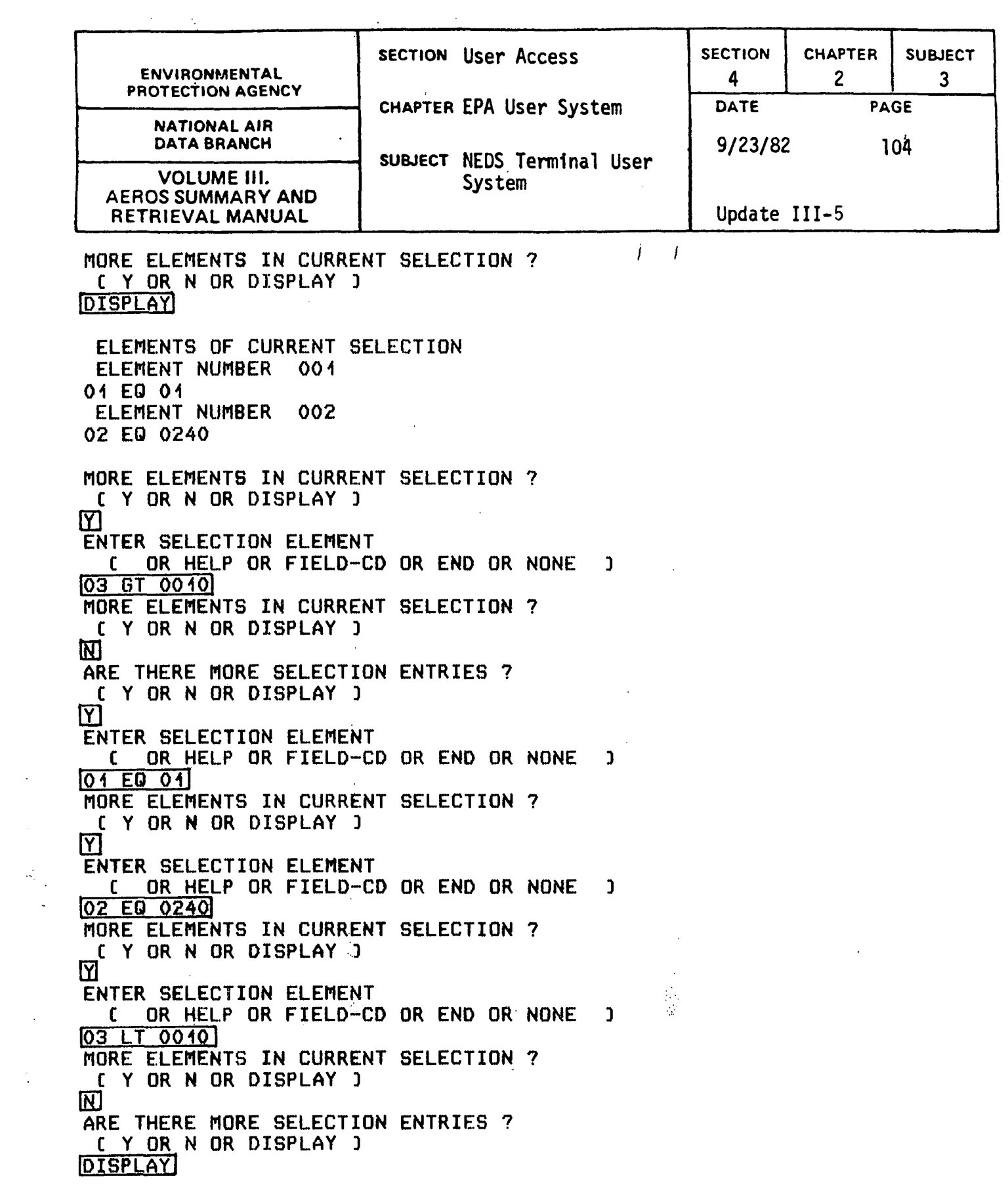

 $\label{eq:2.1} \frac{1}{\sqrt{2}}\int_{\mathbb{R}^3}\frac{1}{\sqrt{2}}\left(\frac{1}{\sqrt{2}}\right)^2\frac{1}{\sqrt{2}}\left(\frac{1}{\sqrt{2}}\right)^2\frac{1}{\sqrt{2}}\left(\frac{1}{\sqrt{2}}\right)^2.$ 

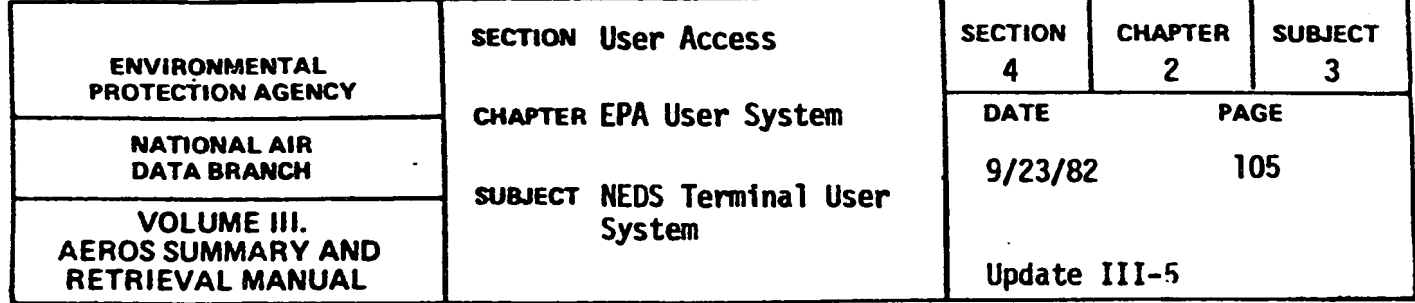

F I LE SELECTION CRITERIA LIST \* \* \* \* \* SELECTION CRITERIA \* \* \* \* \* \* \* RECORDS SELECTED \* SELECTION NUMBER 001 ELEMENTS. 01 EQ 01 02 EQ 0240 03 GT 0010 SELECTION NUMBER 002 ELEMENTS 01 EQ 01 02 EQ 0240 03 LT 0010 ARE THERE MORE SELECTION ENTRIES ? C Y OR N OR DISPLAY J<br>|N| PROCESSING FILE SELECTION SELECT FROM THE FOL.LOWING OPTIONS 1. TERMINATE RUN CRETURN TO NE206l 2. REDO SELECTION PARAMETERS 3. REVIEW FILE SELECTION CRITERIA LIST 4. BATCH INITIATION PROCESSING S. CREATE DATA SELECTION REPORT 000000 000000

6. CATALOG SELECTED USER FILE RECORDS

ENTER NUMBER OF OPTION SELECTED  $\overline{3}$ 

 $\sim$ 

 $\ddot{\phantom{a}}$ 

 $\mathcal{A}(\mathbf{x})$  , and

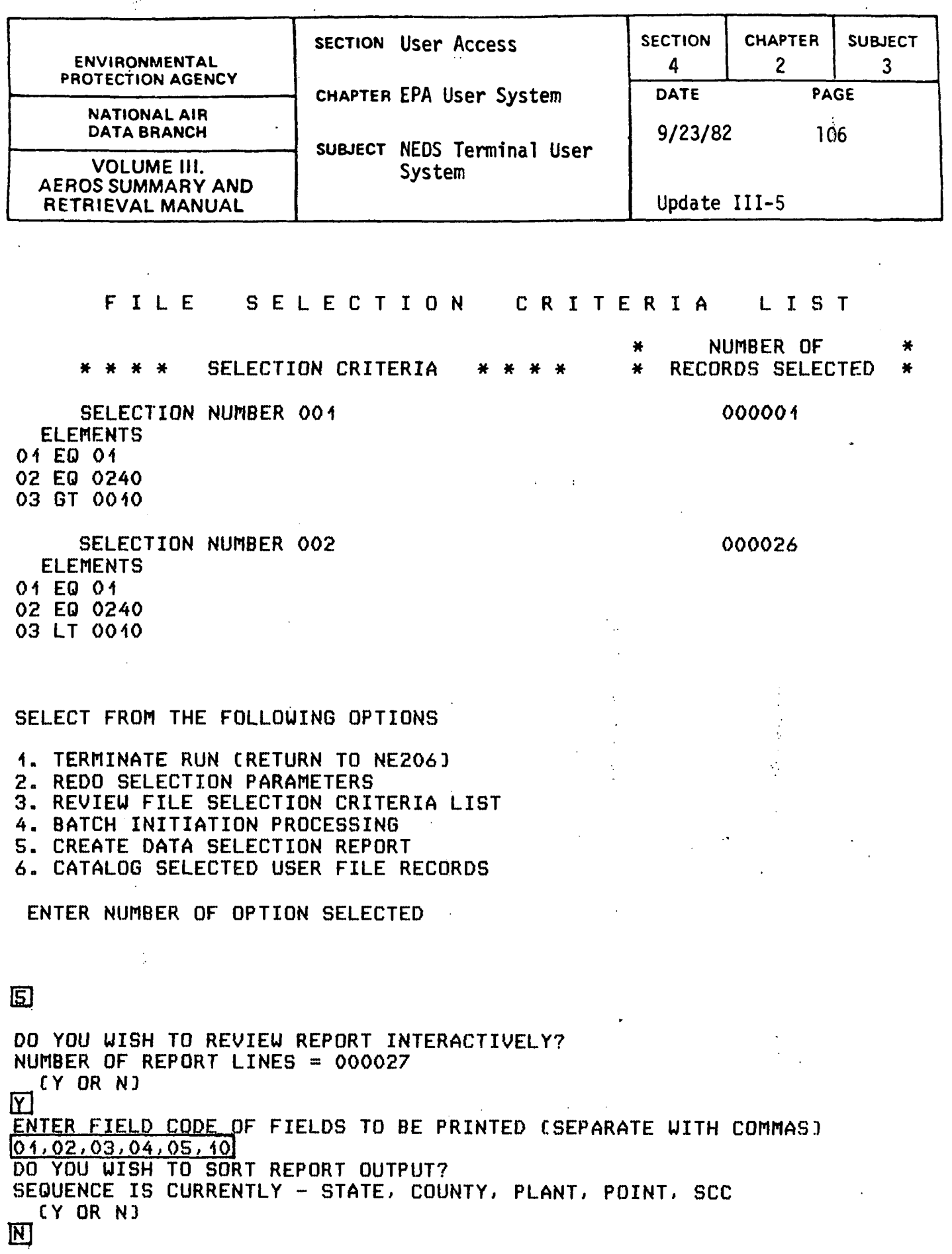

 $\frac{1}{4}$ 

 $\mathcal{L}_{\mathbf{p}}^{\star}$ 

4.2.3-106

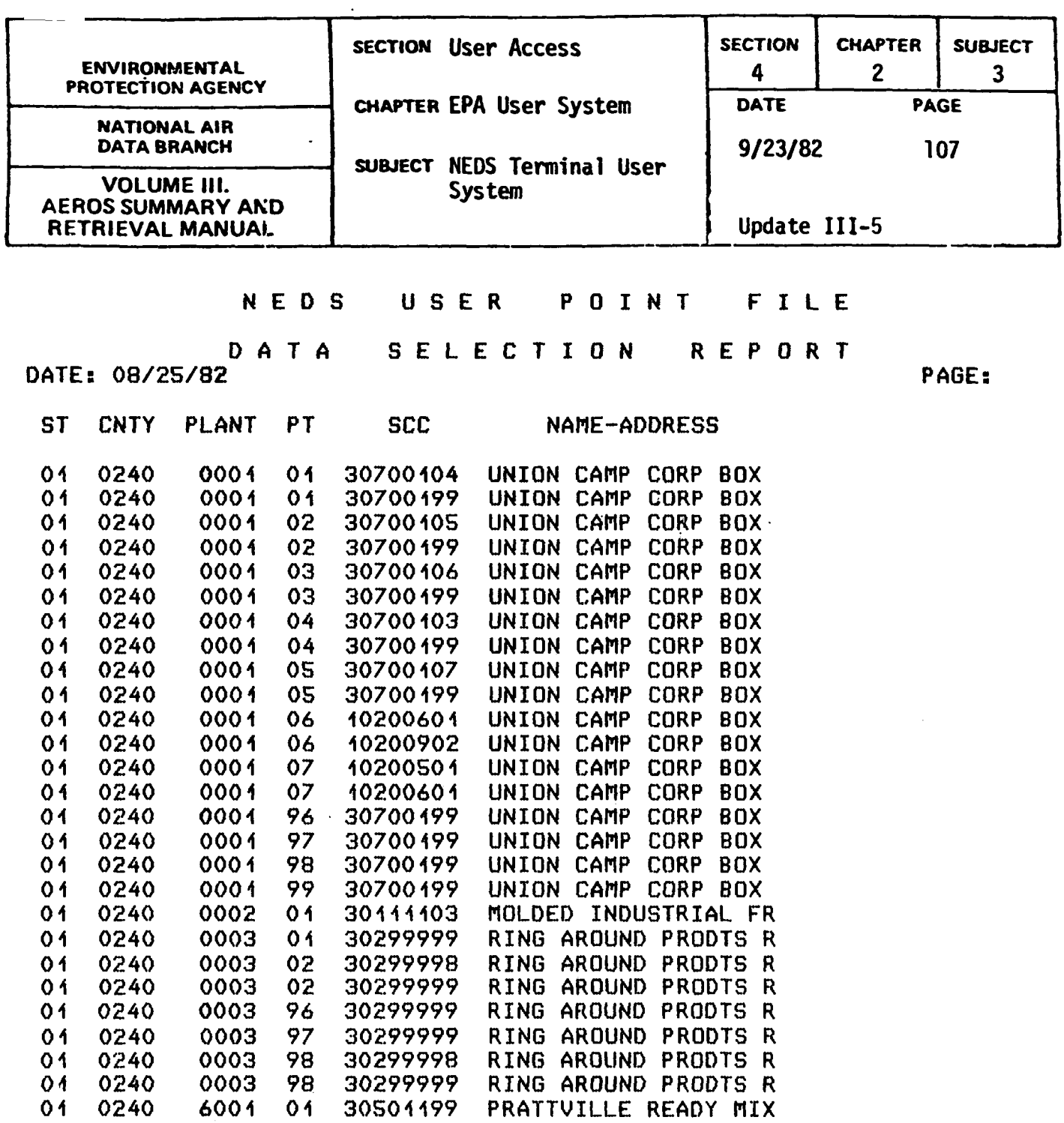

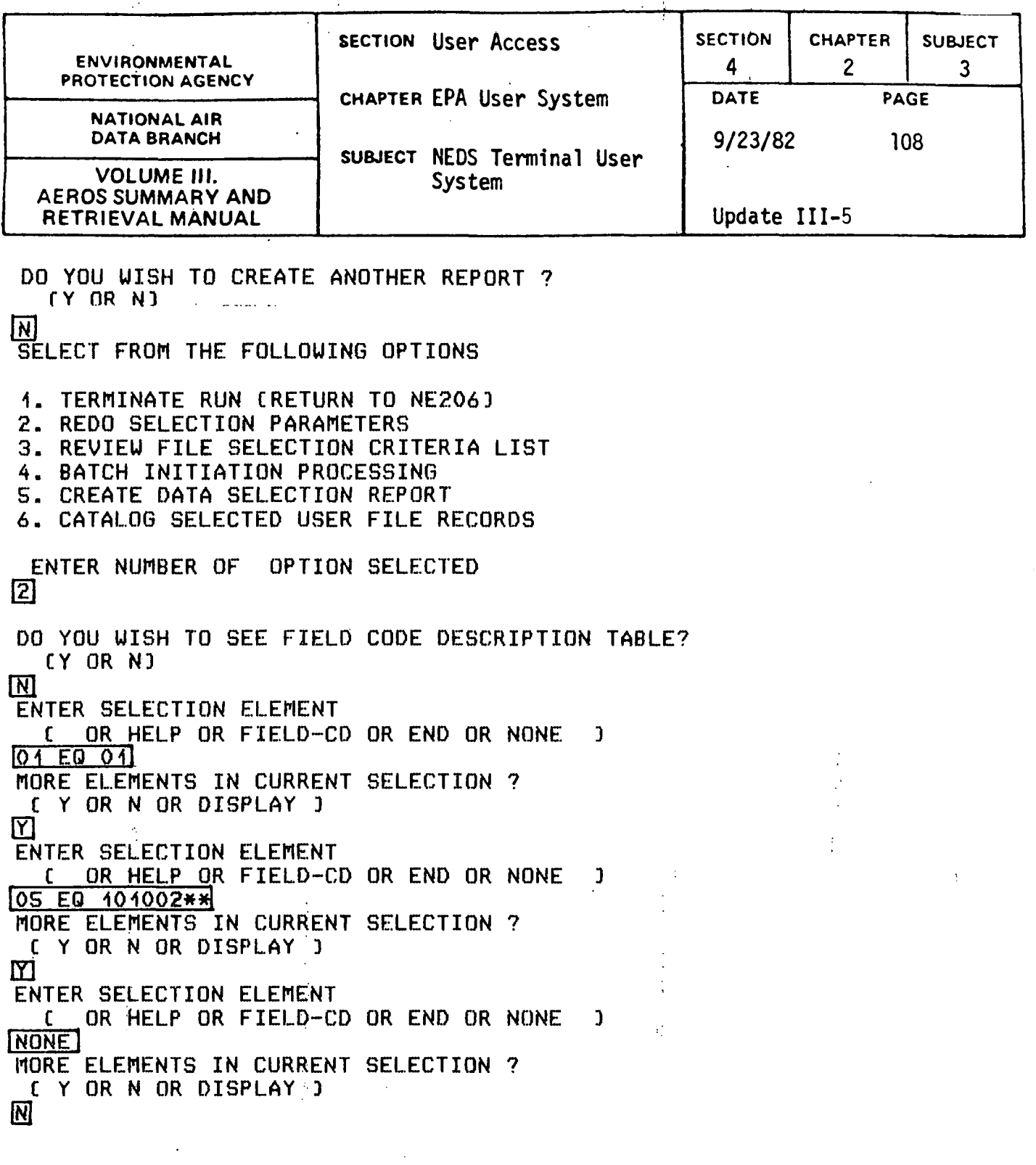

 $\hat{\mathbf{r}}$ 

.4.2.3-108

 $\hat{\mathcal{A}}$ 

 $\mathcal{L}(\mathcal{A})$  and  $\mathcal{L}(\mathcal{A})$  .

 $\ddot{\phantom{a}}$ 

SECTION USer Access SECTION CHAPTER SUBJECT ENVIRONMENTAL 4 2 PROTECTION AGENCY CHAPTER EPA User System NATIONAL AIR DATA BRANCH<br>
VOLUME III. SUBJECT NEDS Terminal User 9/23/82 **AEROS SUMMARY AND** RETRIEVAL MANUAL | Update III-5 ARE THERE MORE SELECTION ENTRIES '7 C Y OR N OR DISPLAY J [NJ PROCESSING FILE SELECTION SELECT FROM THE FOLLOWING OPTIONS 1. TERMINATE RUN CRETURN TO NE206) 2. REDO SELECTION PARAMETERS 3. REVIEW FILE SELECTION CRITERIA LIST 4. BATCH INITIATION PROCESSING S. CREATE DATA SELECTION REPORT 6. CATALOG SELECTED USER FILE RECORDS ENTER NUMBER OF OPTION SELECTED  $\overline{6}$ PERMANENT FILE OF SELECTED RECORDS HAS BEEN CREATED FILE NAME IS F00825162737 QUALIFIER IS NERP NEDS QUICK LOOK DO YOU NEED SYSTEM USE INFORMATION ? CY OR NJ mi SELECT POINT SOURCE, AREA SOURCE OR RETURN TO NTS MASTER C PS, AS, OR ~TS J  $NTS$ END OF QUICK LOOK - NI FUNCTION FUNCTION ? (END I END SESSION 3 PAGE 109-

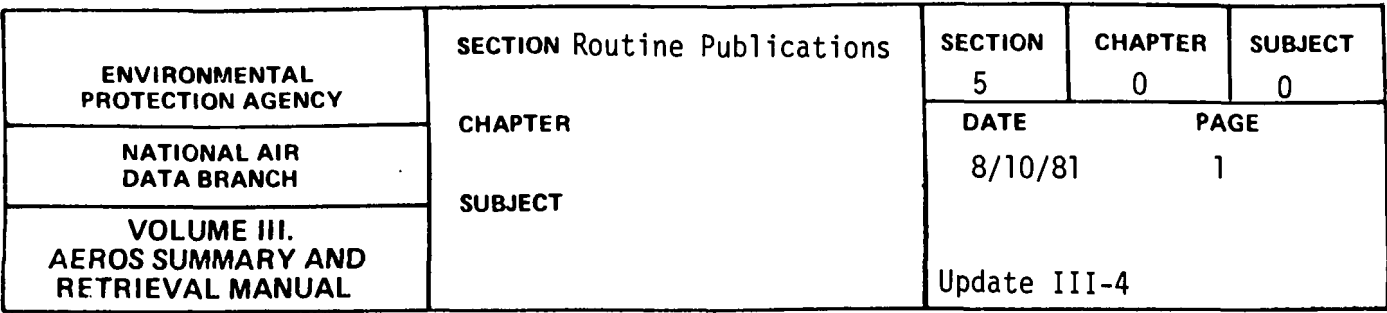

Routine publications are defined as publications of a more permanent nature than those usually associated with computer-based reporting. They are typically published at regular intervals, either quarterly or annually, and most are permanently bound, printed volumes. In some cases, they consist of updated, verified, and corrected emissions or air quality data reports; others are digests or summaries of edited raw data.

Although EPA publishes a large number of documents each year, in this section only those based on data from the NEDS, SAROAD, or other AEROS sub-systems are discussed. The preliminary reports are more informal in their organization, method of preparation, and type of binding; the final reports are prepared as permanent reference works. Some of the reports described in the following paragraphs are prepared by a computerized phototypesetting process known as LINOTRON. Others are printed by a photo offset process directly from computer printout or typewriter copy.

Beginning in August 1981, most routine publications will be available only on microfiche. AEROS Manual reprints and AEROS Manual Updates will continue to be done in hard copy. Reference is made to page ii on guidelines of obtaining microfiche and publications. Any additional information, if needed, can be received by contacting:

> AEROS Manual Project Officer (MD-14} Requests and Information Section National Air Data Branch Environmental Protection Agency Research Triangle Park, NC 27711

FTS: 629-5694 Commercial: (919} 541-5694

# 5.0.0-1

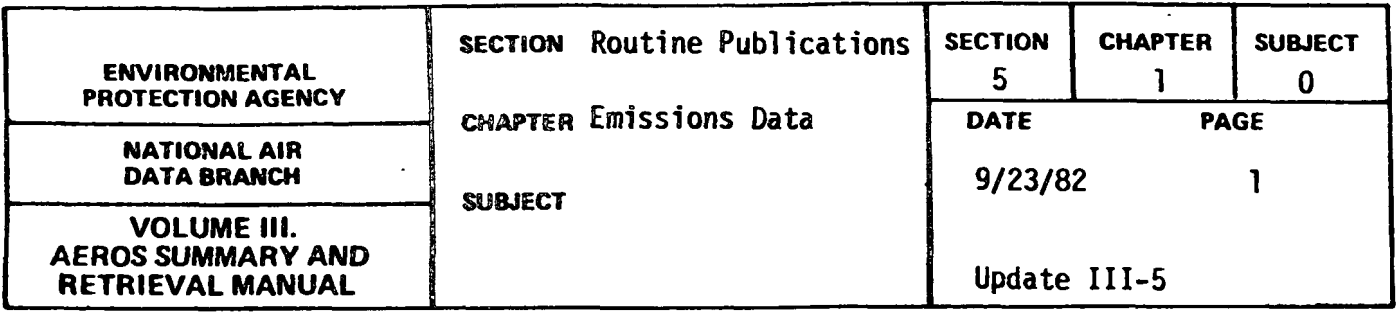

The emissions data publications are routine publications of emissions and fuel usage information. They are derived almost entirely from the NEOS data base. The publications included in this category are as follows:

National Emissions Report - a report of emissions of the criteria pollutants, broken down by emission category and by geographic region. (Available on Microfiche)

Fuel Usage Report - a report of fuel usage, broken down geographically and by fuel type and usage category. (Available on Microfiche)

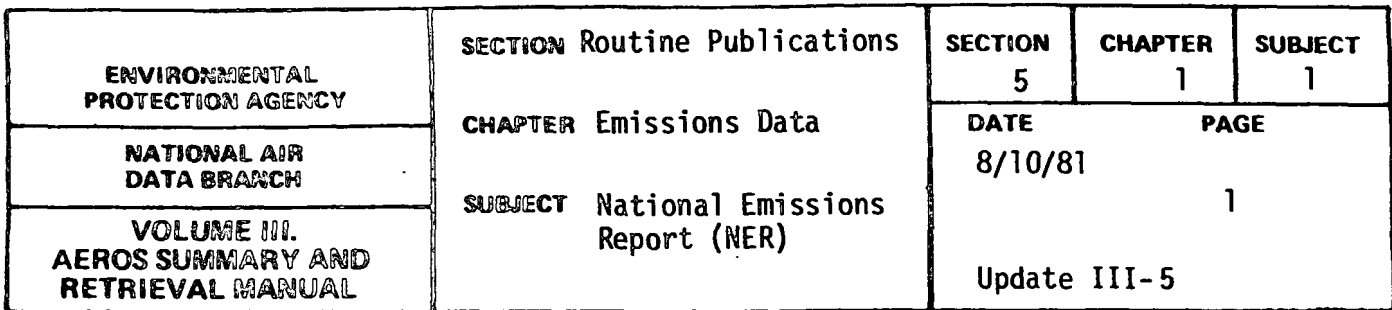

# GENERAL DESCRIPTION

This document, published annually by EPA, contains a NEDS emission summary report for each of the 55 "states" and each of the 247 Air Quality Control Regions (AQCR<sup>®</sup>s) in the United States. The 1972 National Emissions Report (NER) was published in June 1974. The ordering of the tables of emissions that constitute the body of the document is as follows;

- a. Summary for the United States.
- b. Summary tables for each state in alphabetical order.
- c. After each State Summary Table, the tables for each AQCR or portion of an (interstate) AQCR lying within that state are given in numerical order.
- d. After the last individual state and its AQCR, the tables for all of the interstate AQCR's, each one in its entirety, appear in numerical order.

The individual tables are arranged according to the major categories of sources of emissions of the five pollutants for which national standards have been promulgated.\* The five major source categories are:

- a. Fuel Combustion
- b. Industrial Processing
- c. Solid Waste Disposal
- d. Transportation
- e. Miscellaneous

 $\hat{A}$  sixth substance, photochemical oxidants, is also considered to be a "criteria" pollutant because ambient air quality standards have been promulgated for it. Because it is a secondary or derived pollutant, however, no emissions standards exist as such.

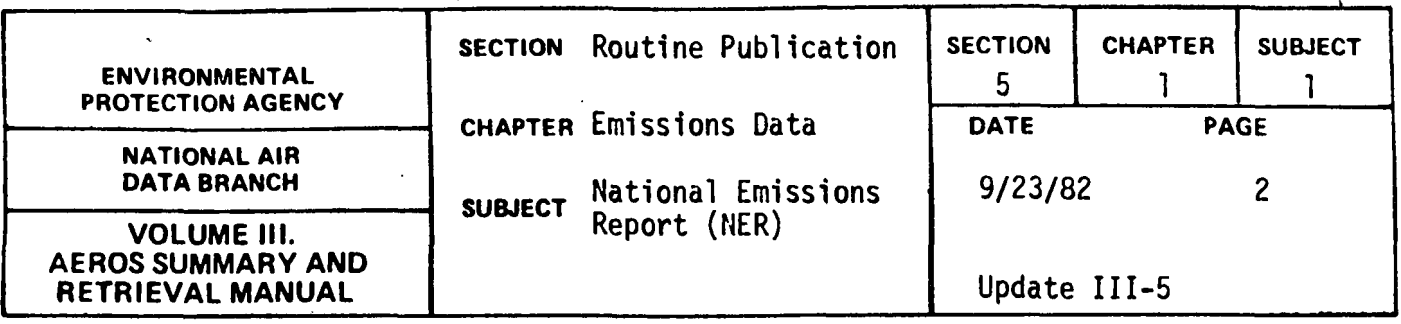

The five "criteria" pollutants are:

- a. Particulates
- b. Sulfur Oxides
- c. Nitrogen Oxides
- d. Reactive Volatile Organic Compounds
- e. Carbon Monoxide

The data in this document were compiled from source information of the Nationa<sup>t</sup> Emissions Data System (NEDS). Brief discussions of the NEDS basic elements used for the generation of the NER are included in the introduction to the document.

Sample Report

 $\frac{1}{3}$  ,

 $\mathbb{Z}_p$ 

 $\cdot$ 

Figure 2.1.1.a gives examples of· the national, state, and AQCR-wide summaries described above.

Ä

 $\mathcal{A}_1$ 

Ŷ,

医鼻炎

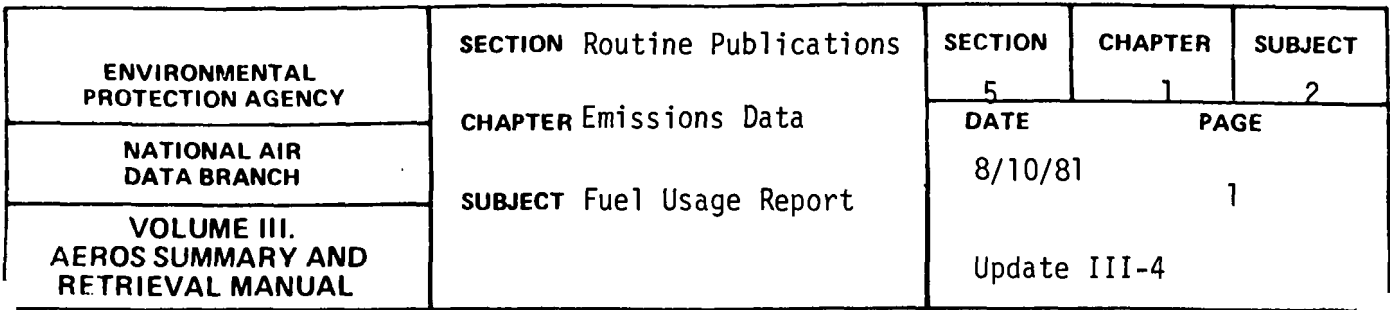

This is the second NEDS routine publication. It is published annually concurrently with the National Emissions Report (NER). The source document for this publication is the NEDS Annual Fuel Summary Report. See page 2.1.2-3 for an example of the format of the report. The NEDS Fuel Use Report presents data in the format of the NEDS Annual Fuel Summary Report for the nation and each of the 55 states and territories included in NEDS.

 $\mathbf{I}$ 

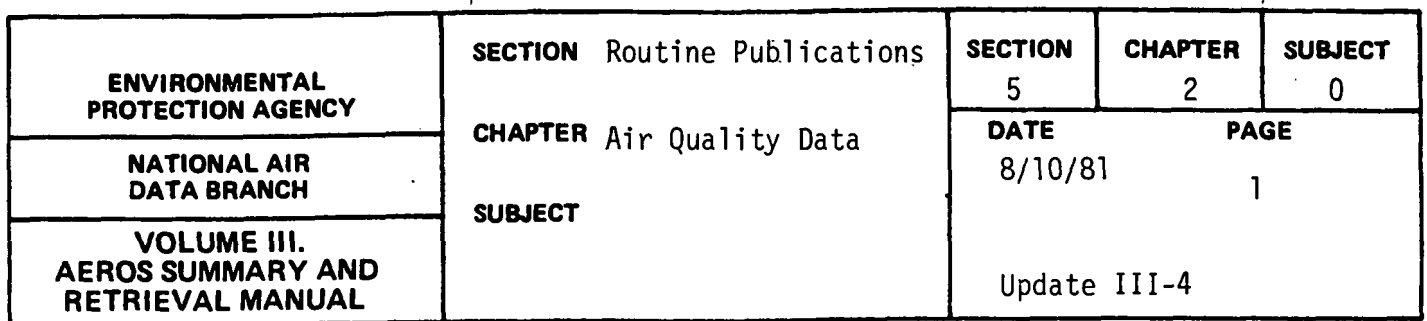

The Air Quality Data publications are routine publications of ambient air quality information. They are derived entirely from the SAROAD data base. The publications included in this category are:

- Reports for Criteria Pollutants Reports of air quality data, for quarter or full year. (Produced by LINOTRON).
- Noncriteria Pollutants These reports contain data for the metals and other components that are analyzed from the Hi-Vol filter. These reports are not published annually but contain several years of data beginning with 1957. The two current publications include data for years 1957-70 and 1971-75.

The third air quality publication that lists the air monitoring sites has been discontinued. This publication was produced in 1971-72 as<br>"Directory of Air Monitoring Sites - 197x" where x = 1 or 2 and Directory of Air Quality Monitoring Sites Active in  $197x''$  where  $x = 3$  to 7. These publications will be available until the existing copies have been distributed.

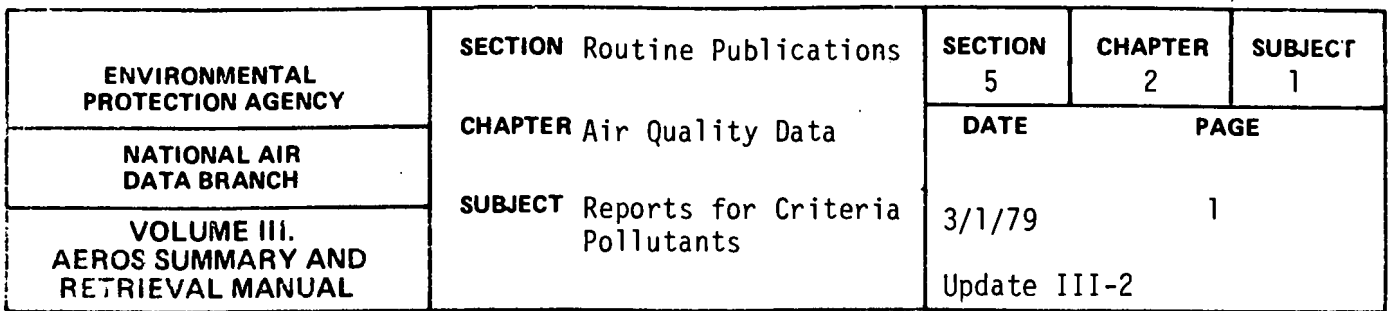

# General Description

These reports contain summary statistics for the criteria pollutants (particulate, carbon monoxide, sulfur dioxide, nitrogen dioxide, hydrocarbons, and ozone) summarized on a quarterly basis for each calendar quarter and annually for each calendar year. These reports are produced on a standard schedule based on the availability of the data from State agencies. The reports are produced by a computerized process that sets type called 'LINO-TRON'.

For each site and criteria pollutant that has been reported to SAROAD, the report contains the following information:

- a. State name
- b. AQCR number
- c. Site location name (city or county)
- d. Site number
- e. Agency/Project codes
- f. Number of observations
- g. Minimum value reported
- h. Percentiles (10, 30, 50, 70, 90, 95, 99)
- i. Maximum value observed
- j. Arithmetic mean
- k. Arithmetic standard deviation
- 1. Geometric mean
- m. Geometric standard deviation

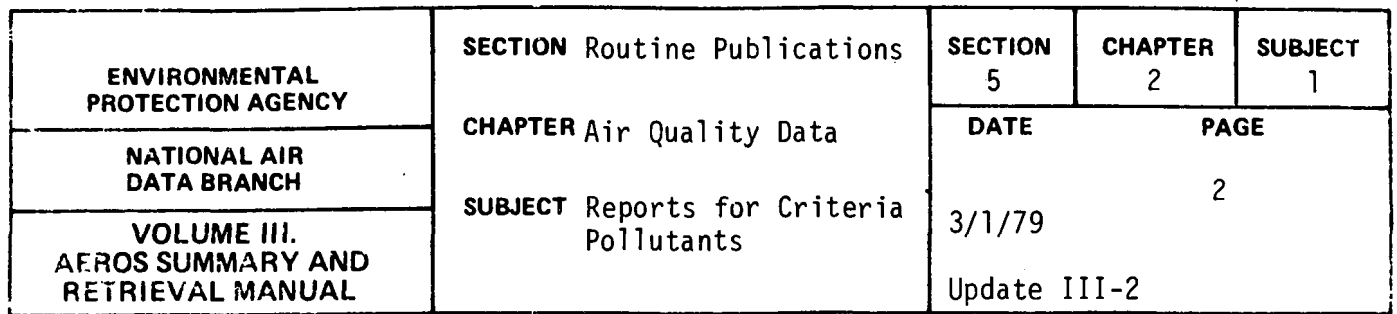

The means and standard deviations are only printed for data that meet the summary criteria as defined in Section 2.3.0.

The Reports are organized according to the following hierarchy:

 $\mathcal{I}$ 

- a. Pollutant type
- b. Method of collection and analysis
- c. Time interval
- d. State
- e. AQCR number
- f. Site location
- g. Site number
- h. Agency type
- i. Project classification type

The above describes the formats for the quarterly reports. The annual report contains two parts: (1) Part One - the format as described above and (2) Part Two - a format that contains some of the above information as well as additional data such as:

- a. Number of violations of air quality standards
- b. First and Second maximum values observed
- c. Site address
- d. County name in which the site is located.

#### Sample Reports

Figure 5.2.1.a is an example page from a quarterly report. Figure 5.2.l .bis an example page from Part I of an annual report and Figure 5.2.l .c is an example page from Part II.

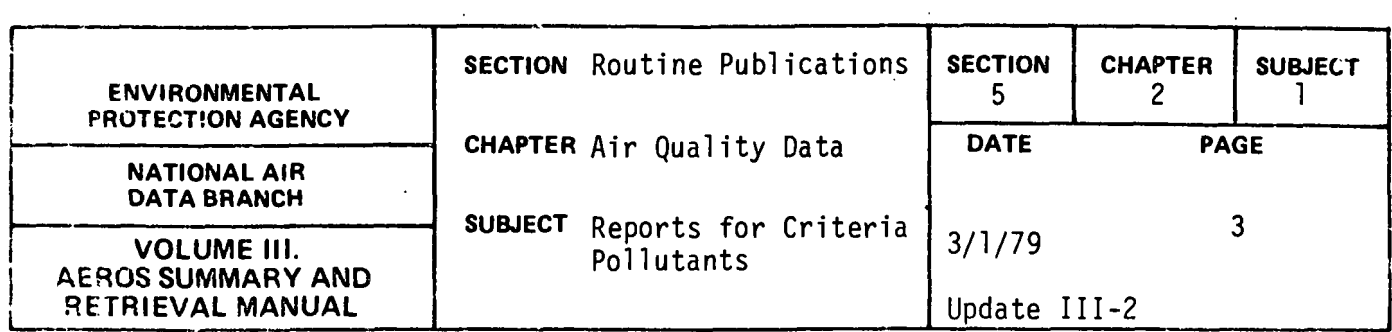

# PARTICULATE, micrograms per cubic meter (25 C)<br>HI-VOL GRAVIMETRIC, 24 hours

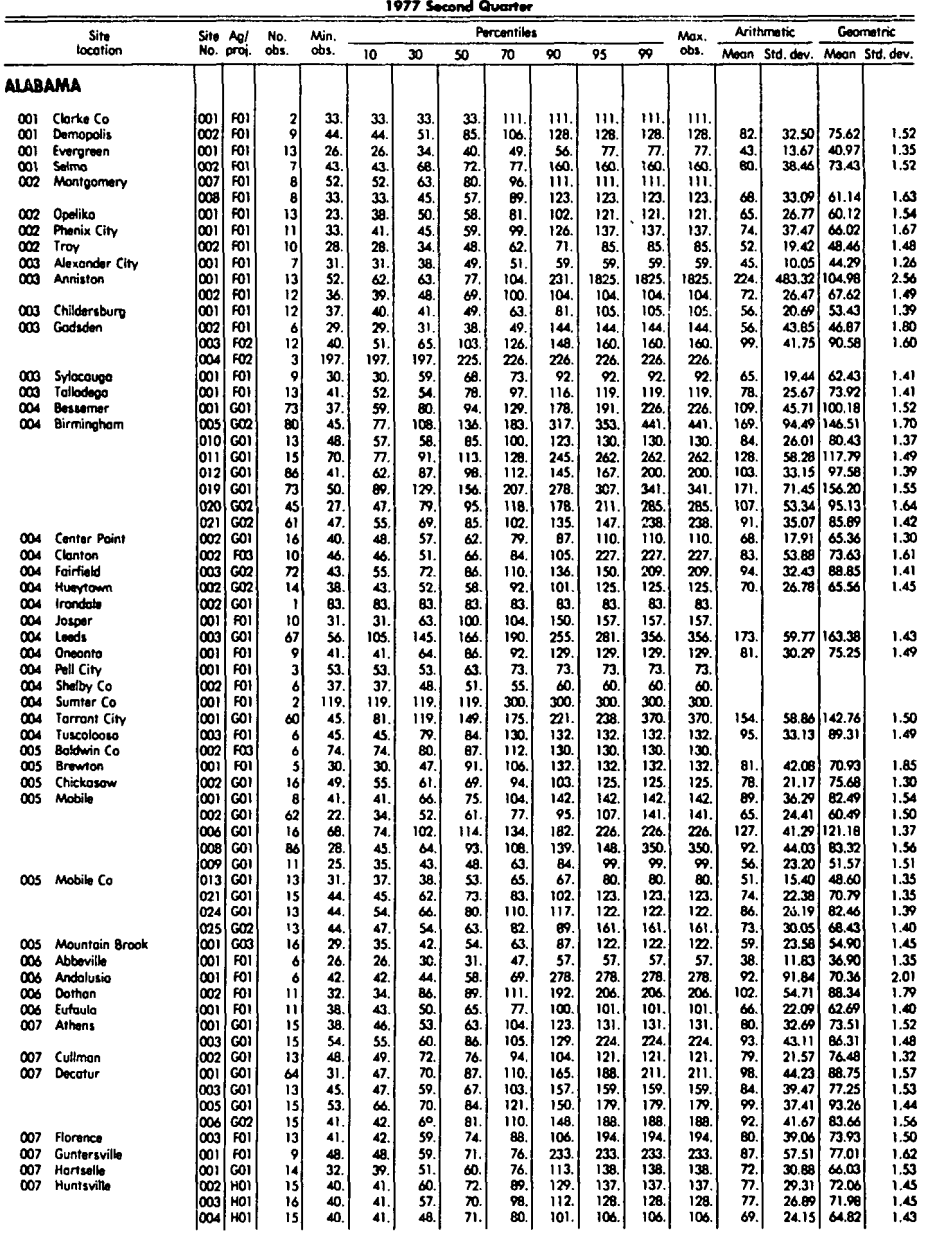

Figure 5.2.1.a Quarterly Report

 $\mathbf{1}$ 

# $5.2.1 - 3$

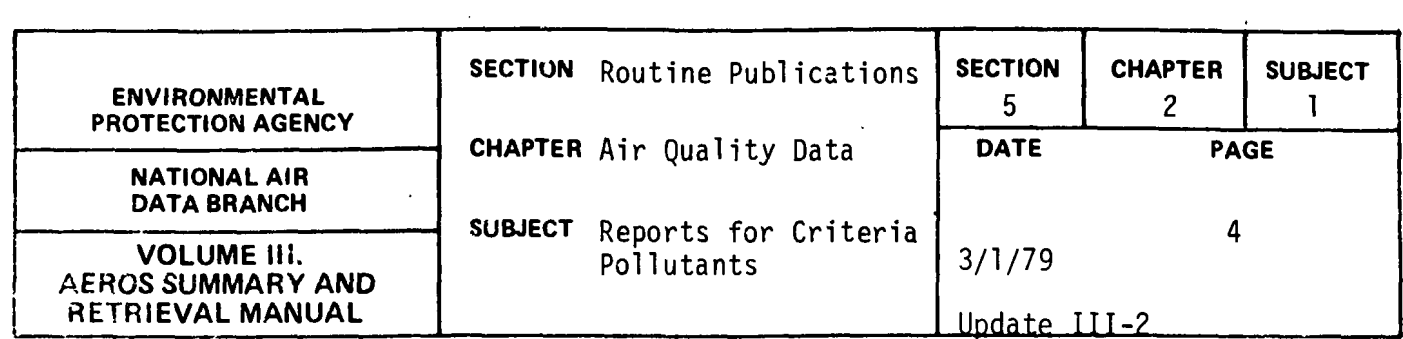

# PARTICULATE, micrograms per cubic meter (25 C) HI-VOL GRAVIMETRIC, 24 hours

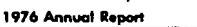

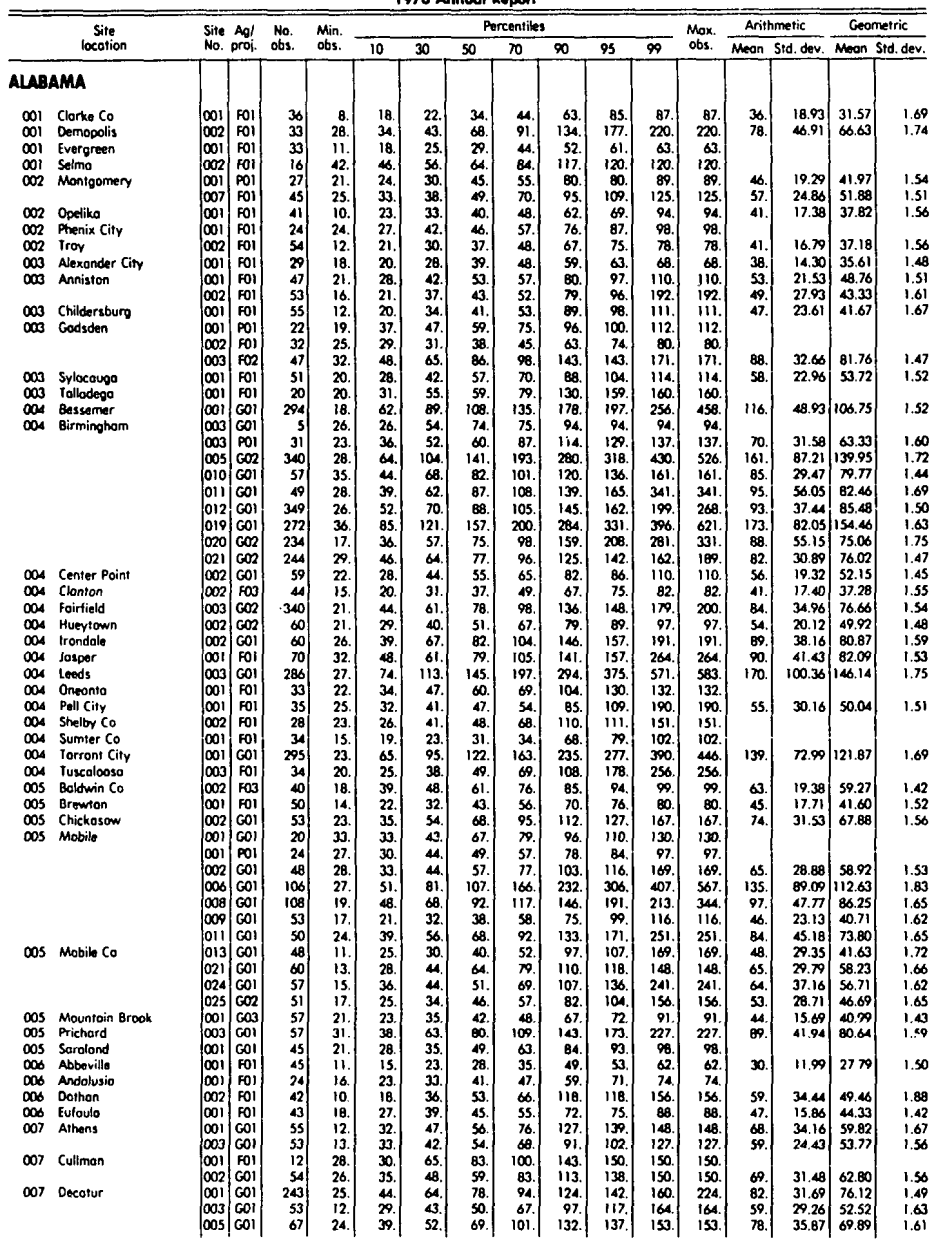

# Figure 5.2.l .b Yearly Reports

 $\mathbf{u}$ 

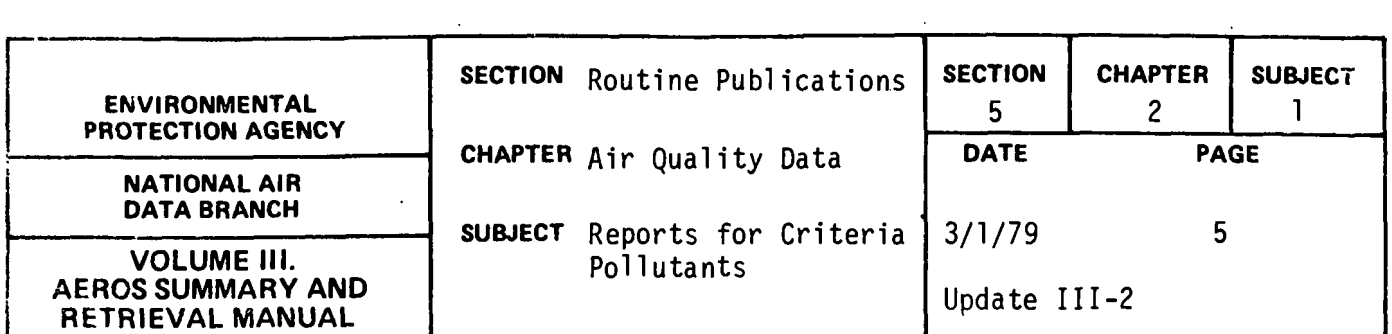

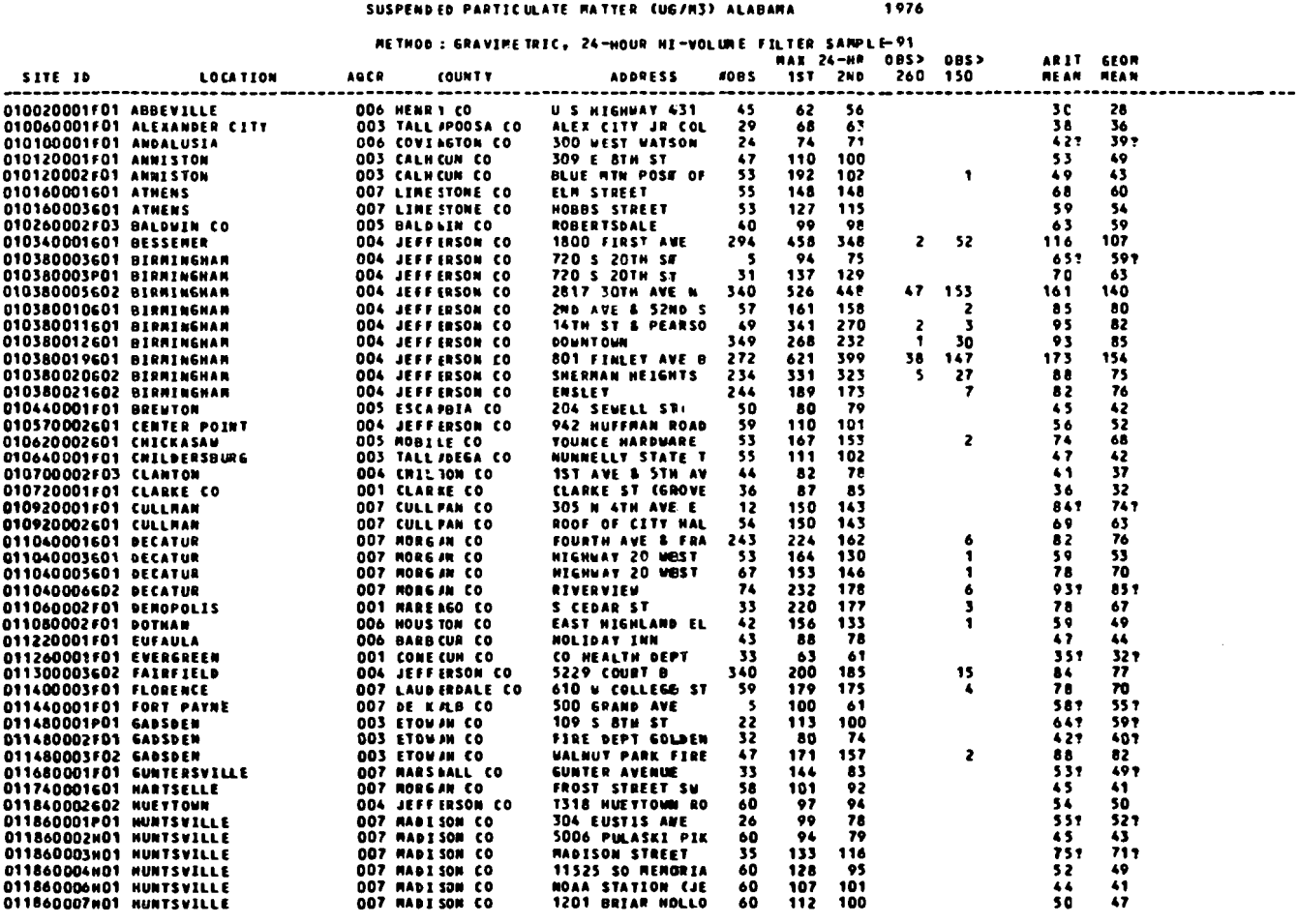

 $\frac{1}{4}$ 

 $\hat{\mathcal{A}}$ 

Figure 5.2.1.c

 $5.2.1 - 5$ 

![](_page_455_Picture_121.jpeg)

# General Description

This publication, that is a complete directory of all site data for SAROAD monitoring sites in the United States, is published annually by NADB. The 1972 edition (EPA-450/2-73-006, September 1973) contains 800 pages, of which pages i-vi contain the title page, table of contents, etc.; pages 1-4 are the introduction including the two-page SAROAD Site Identification Form and the Agency Type and Project Classification Codes; and the remaining 790 pages constitute the body of the report. Future directories will include only sites active in year X, and the pollutants that were reported will also be given by site.

The sequencing of the site information is by State and location name, both in alphabetical order. Within a given location, the ordering is by Site Code Number and Agency Type Code. The arrangement of the information is as shown in paragraph 2.3.1.5, that contains the description of the SAROAD Site Description Inventory, except for some format differences as shown in the sample report.

### Sample Report

Figure 5.2.2.a shows a sample page from the directory. The sequencing of the individual items may be seen in the data for Sites 020160001, in Fairbanks, Alaska. The ordering extends to the Agency Type Code and, in the case of the Fairbanks site, to the Project Classification Code.

Figure 5.2.2.b shows a sample page from the Directory of Air Quality Monitoring Sites Active in 1973. This figure shows the site descriptions and the list of pollutants reported for each site.

![](_page_456_Picture_78.jpeg)

 $\overline{\phantom{a}}$ 

LOCATION: ANCHORAGE COUNTY (0060): ANCHORAGE ED<br>ACENTRE DISORDOSITION STATION TVP (22): SURFACE DISPORTANT<br>AGENCY TYPE: OR HO M. - 3 SAY AND TYPE (22): SUBURBAN – RESIDENTEL<br>LONGITUDE: LON (0. 5): M. - 0 S. M. ORE CORT: CO UTM ZOMES 6<br>JSM MORTHINGS 6785768<br>UTM KASTING<br>ELEVATION 680VE GPOUMOS 035-FT,<br>FLEVATION 680VE NSLI 0140-FT, NUMBER OF STATISTICS IN A SUBSECTED STATISTICS IN THE CONTRACT OF STATISTICS IN A STATISTIC OF STATISTICS IN A STATISTIC OF STATISTICS IN A STATISTIC OF STATISTICS IN A STATISTIC OF STATISTICS IN A STATISTIC OF STATISTICS USH FONES 6<br>UTH MORTHING 6 TROIAL<br>UTH FASTING: - TAA608<br>FIFVATION ABOVE HSLI 0129 FT.<br>FLEVATION ABOVE HSLI 0129 FT. **COLATION: ANCHORAGE DIVISION | COUNTY IONGOIS ANCHORAGE BO | SIT ACCUPATION: STEP AND INTERFERIENCE OF A CONTR<br>LEFTCOR OF OSTATICT | STATION TYPE (12) Y CENTER ACTIVUS IN ACTIVUS IN A CONTRETA LONGORODICAL CONTRETAINARY C** UTM ZOWEL 6<br>ITM NORTHING: 6801662<br>ITM RASTING AROVE GROUNDI OLT FT.<br>PLEVATION ABOVE MSLI 0190 FT.<br>FLEVATION ABOVE MSLI 0190 FT. k. (OCATION: FAIRBANKS – COUNTY (OIRO): FAIRBANKS EN COLORED DESIGROOTS OF CONTRANT AGENCY THE RESIGN OF CUSHMAN<br>AGENCY TYPE: EPA/ATMOS. SURV, - STATION TYPE ( ):<br>LATITUDE: 60 D. 50 M. DO S. W. - AGCR (OO9): MORTHERN ALASKA<br>L UIN ZONEL 6<br>UTM NORTHING: 7169861<br>UTM PASTING: -665993<br>FLEVATION AROVE MSL: 915 FT.<br>FLEVATION ABOVE MSL: 915 FT. UTH ZONES &<br>HTA NOPTHENGS 7189861<br>HTA NOPTHENGS 465993<br>ELEVATION ABOVE GROINDS 75 FT.<br>ELEVATION ABOVE MSLS 519 FT. LOCATION: FAIRBAMS COUNTY (01801) FAIRBAMS FO<br>SITECODE DZOIGOGOIGOI SITE ADOR: FAIRBANKS POST OFPICE 81 3RD & CUSHMAN<br>LATITUDE: NA D. 30 M. 44 5. N 4 AGCR (909): NORTHERN ALASKA<br>LONGITUDE: NA D. 43 M. 45 . N 4 AGCR (909): **HTM ZONE: 06<br>UTM NURTHING: 7191200<br>UTM EASTING: 0045700<br>ELEVATION ABOVE 45LI 0450 FT,<br>CLEVATION ABOVE 45LI 0450 FT,** CONFIDENTIAL CONFIDENTIAL CONFIDENTIAL SERVICES OF THE CONFIDENTIAL CONFIDENTIAL CONFIDENTIAL CONFIDENTIAL CONFIDENTIAL CONFIDENTIAL CONFIDENTIAL CONFIDENTIAL CONFIDENTIAL CONFIDENTIAL CONFIDENTIAL CONFIDENTIAL CONFIDENTIA UTH ZONE: 06<br>UTH YORTHING: 70457000<br>UTH EASTING: 00457000<br>ELEVATION &BOVE 980UND: 010 FT.<br>FLEVATION &BOVE 95L: 0460 FT. COMMENTS: SAMPLES (ARPH THEIL TORES TEN FEET ASINF STOPHALK ON EAST STOP OF BUILD AT STATE ON THE STATE OF STATE STATE STATE ON A STATE OF STATE STATE OF STATE STATE OF STATE OF STATE AND A SAMPLE LIST THOSE CUSTING I AS A UTH ZONE! O6<br>UTH VORTHING† 7191200<br>UTH EASTING† 00465800<br>ELPVATION ABOVÉ PRSLY 0515 FT.<br>ELFVATION ABOVÉ PSLY 0515 FT. LOCATION: PAIRBANKS<br>
SITECODE: OROLOGOGOOD (STATION: FORD PAIRBANKS EO<br>
AGENCY TYPEY COUNTY - S. N. ANTION: TYPE (22): SURURBAN - RESIDENTIAL<br>
LATITUDE: 14 0, 50 H. 5 S. N. DIFF, GHT: UST NOURS ALASKA<br>
LONGITUDE: 147 D. 47 UTH ZONE: 06<br>UTH NORTHING: 7140000<br>UTH EASTING: 00445100<br>ELEVATION ABOVE MSL: 0450 FT.<br>FLEVATION ABOVE MSL: 0450 FT. **SUPPORTION PRINCIPS AND ACTIVITY OF SUPPORTION PRINCIPS AND SUPPORTION OF SUPPORTION COMPANY AND SUPPORTION OF SUPPORTION OF SUPPORTION COMPANY AND SUPPORTION OF SUPPORTION COMPANY AND SUPPORTION OF SUPPORTION COMPANY AND** UTH ZONE: 06<br>UTH NORTHING: 7192200<br>JTH RASTING: 00463300<br>FLEVATION ABOVE 45L: 049D FT.<br>ELEVATION ABOVE 45L: 049D FT. **CONTENTS STEE ON ROOM OF MODULER VISITS AT A CONTENT ON A CONTENT ON A CONTENT ON A CONTENT ON A CONTENT ON A CONTENT ON A CONTENT ON A CONTENT ON A CONTENT ON A CONTENT ON A CONTENT ON A CONTENT ON A CONTENT ON A CONTENT** UTH ZONE: 06<br>UTH NORTNING: 7193100<br>UTH RASTING: 0045500<br>FLEVATION ABOVE MSL: 0450 FT.<br>ELEVATION ABOVE MSL: 0450 FT.  $\sim$ LOCATION: FAIRBANKS<br>
STIECODE: OZOLGODIOPOI<br>
AGENCY TYPE! STATE STATE STATION: THE ADDR: OO BARNETTE ST<br>
AGENCY TYPE! STATE STATE STATE ON THE LIST O MORTHERN ALASKA<br>
LONGITUDE! 147 D. 43 M. 27 S. N. DIFF. CHT! UEST IO MOR UTH ZONE: 06<br>UTH NORTHINGY T190700<br>UTH EASTING: 0046700<br>ELEVATION ABOVE MSL: 0450 FT.<br>ELEVATION ABOVE MSL: 0450 FT.

LOCATION: PAIRBANKS COUNTY (DIRO): PAIRBANKS ED<br>1976 - 1977 - 1988 - 1978 - 1978 - 1978 - 1978 - 1978 - 1988 - 1988 - 1988 - 1988 - 1988 - 1988 - 1988 - 1988<br>1988 - 1988 - 1988 - 1988 - 1988 - 1988 - 1988 - 1988 - 1988 - 1 UTH ZOME: D6<br>UTH HORTHING: T191200<br>UTH EASTING: 00463800<br>ELEVATION ABOVE MSLI 0460 FT.<br>ELEVATION ABOVE MSLI 0460 FT.

Figure  $5.2.2.a$ 

## $5.2.2 - 2$

 $\hat{\mathcal{A}}$ 

 $\mathbf{H}$ 

**ALASKA** 

![](_page_457_Picture_81.jpeg)

**ALABAMA** 

PARTTCULATE Minvol GRAVINFTRIE 24-HOUR US/CU RETER (25 C) . NS ARS יר בה פכסוטאו טק<br>1914 - פנסטאויה פסוט ווא מחדשות ב-1918 - 1917<br>1917 - פנסטאויה פסוטאו ווא מחדשות המחדשות המחדשות<br>1917 - 1917 - 1917 - 1918 - 1918 - 1919 - 1919 - 1919 - 1919 - 1919<br>1917 - 1918 - 1918 - 1918 - 1918 - 1918 PAPTICULATE **HI-VOL SRAVINETRIC** 29-HOUR URZCU HETER (25 C) - 29 ARS SIFF CONEI OIOIOOODIFOI ARTISTA (1971-1972) (1972-1973) (1972-1973) (1972-1983) (1983-1983) (1983-1983) (1983-<br>Cirr an AREAL AMONLUSIA (1983-1983) (1983-1983) (1983-1983) (1983-1983) (1983-1983) (1983-1983) (1983-1983) (<br>S PARTICULATE **HI-VOL GRAVINFTRIC EXERCISE** 25-HOUR URZCU HETER LES CE  $\begin{tabular}{c|cccc} $1111 & $1011 & $1011 & $1011 & $1011 & $1011 & $1011 & $1011 & $1011 & $1011 & $1011 & $1011 & $1011 & $1011 & $1011 & $1011 & $1011 & $1011 & $1011 & $1011 & $1011 & $1011 & $1011 & $1011 & $1011 & $1011 & $1011 & $1011 & $1011 & $1011 & $1011 & $1011 & $1011 & $1011 & $1011 &$ EPA eEGIONI O4 – UT= 20121 IS<br>דובל אמספר המחשמת 1030 – יוד שהסיפואקומה בדפסיד<br>דובל אמספר המחשמת 1970 – בני המחשמת 1971<br>דובל די הכפולטו ס4 – 1979 – 1979 – 1979 – 1979<br>דובל 1979 – 1979 – 1979 – 1979 – 1979 – 1979 PARTICULATE THE MINUTES MANUFACTURE 25-HOUR US/CU HETER CES CT 254000 107CU HETER 195 CT - 53 ARS **PARTICULATE** MI-VOL GRAVINFTRIC 29-HOUR LIGECU METER 125 CF \$5.495 RARTICULATE<br>Sulfur Oibyide<br>Mitrogen Diovide HI=VOL BRAVINFTRIC<br>Gas Bubbler: PreanosamiliNr=Sulfante ACID<br>Gas Bunbler: Nasn Sodiun Aäsenite=Arifice 29-HOUP – URZEU METER (25–C)<br>29-HOUP – PARTS PER MILLION<br>29-HOUR – PARTS PER MILLION PARTICULATE Missol ERAVINEVALE EX-HOUR LIG/CU RETER (25 C) -0.093

> Figure 5.2.2.b Directory of Air Quality Sites Active in 1973

 $\sim$  7

#### $5.2.2 - 3$

![](_page_458_Picture_144.jpeg)

This publication contains data for a limited number of non-criteria pollutants that are collected on a high-volume sampler filter as particulate matter and chemically analyzed for the specific elements or ions. Because these data are not a part of the monitoring and reporting requirements, these data are not as extensive as for criteria pollutants. For this reason, this publication is not published on an annual basis. Also, rather than providing extensive statistics, this publication is designed to provide an inventory of the data.

The data items which are included for each site pollutant that has been reported are:

- a. State name
- b. Site code
- c. Site location name
- d. Site address
- e. Agency Project code
- f. Sampling interval
- g. Year of the data
- h. Number of observations
- i. Maximum value
- j. Arithmetic mean

The arithmetic mean is printed only for data that meets the summary criteria.

The publication is organized according to the following hierarchy:

![](_page_459_Picture_81.jpeg)

- a. Pollutant
- b. Method of collection and analysis
- c. State name
- d. Agency/Project code
- e. Sampling interval
- f. Year of the Data

# Sample Report

Figure 5.2.3-a is an example page from this publication.

 $\mathbf{A}^{\top}$ 

![](_page_460_Picture_30.jpeg)

# Holl Holl Galifard and the first cases of the the first case of the first cases.<br>Heliandi Hi-Auf Kaldelon datClet tion Akes (Hiller Hake)<br>1911 of the first

 $\sim$ 

 $\mathcal{L}(\mathcal{A})$  and  $\mathcal{L}(\mathcal{A})$ 

![](_page_460_Picture_31.jpeg)

Figure 5.2.3.a

 $\sim$ 

 $\Delta\phi = 0.01$  and  $\Delta\phi = 0.01$ 

 $187$ 

 $5.2.3 - 3$ 

![](_page_461_Picture_19.jpeg)

Any user who has established valid account codes and user identification codes at NCC has access to the AEROS data files. He may develop his own custom programs to access these files and output the data in the format(s) he desires. Any such custom programming that is done is requested to be brought to the attention of the Peports and Information Section for NADB's analysis of notential application for other users.

![](_page_462_Picture_34.jpeg)

The following section contains AFROS file descriptions and record lavouts of the more significant MADR files. These descriptions will be updated and expanded as needed. These file descriptions are given for the use of those experienced programmers who wish to do their own programming against the MADB files. Users are warned never to exclusively assion a MAPB file. These file descriptions will also be in the MAPB-PESC library and it is recommended that programmers use the COROL Copy or the ECRIBAN Include to insert these definitions into their programs. By doing this, program modifications necessitated by changes to the MADB file definitions will be minimized. MAPP is providing these definitions as a convenience only. Programming UNIVAC system questions should be directed to the Mational Computer Center, User Services Section. Potential users should also read Volume IV. Section 4.3.7 (Mon-MADE  $Peverlement$ ).

![](_page_463_Picture_10.jpeg)

 $7.2, 1.1$  CITY-COUNTY

![](_page_463_Picture_11.jpeg)

![](_page_464_Picture_5.jpeg)

k,

![](_page_465_Picture_12.jpeg)

 $\hat{\mathcal{A}}$ 

 $\ddot{\phantom{1}}$ 

# $7.2.1.2$  AERO-AOCR

![](_page_465_Picture_13.jpeg)

![](_page_466_Picture_2.jpeg)

![](_page_467_Picture_24.jpeg)

. . . . . . . . . . . . . . .

المعالمين وتستنفذ فقائله والسفاريات

<u>.</u>

.<br>Lighth and after an and a flat "best point of "state" and an antique

 $\mathcal{L}(\mathcal{L}^{\mathcal{L}})$  . The set of  $\mathcal{L}^{\mathcal{L}}$ 

![](_page_467_Picture_25.jpeg)
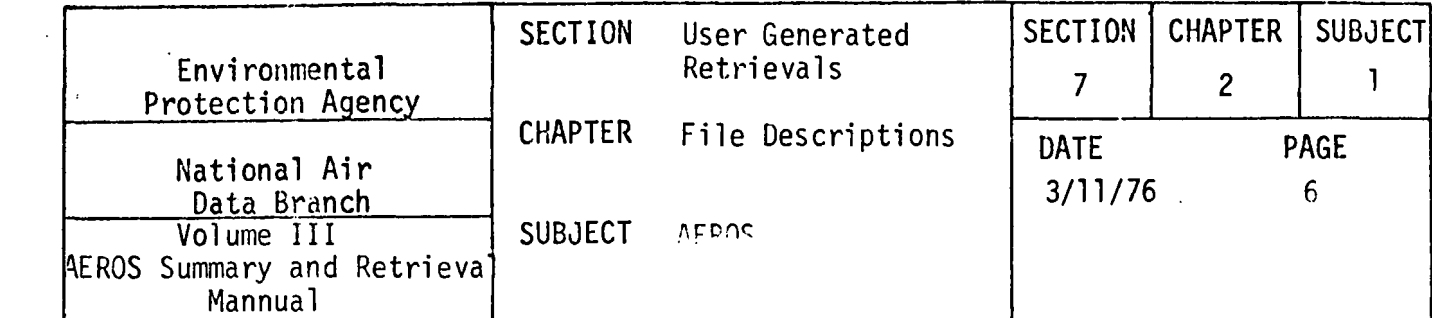

 $7.2.1.3$  PERO-SMSA

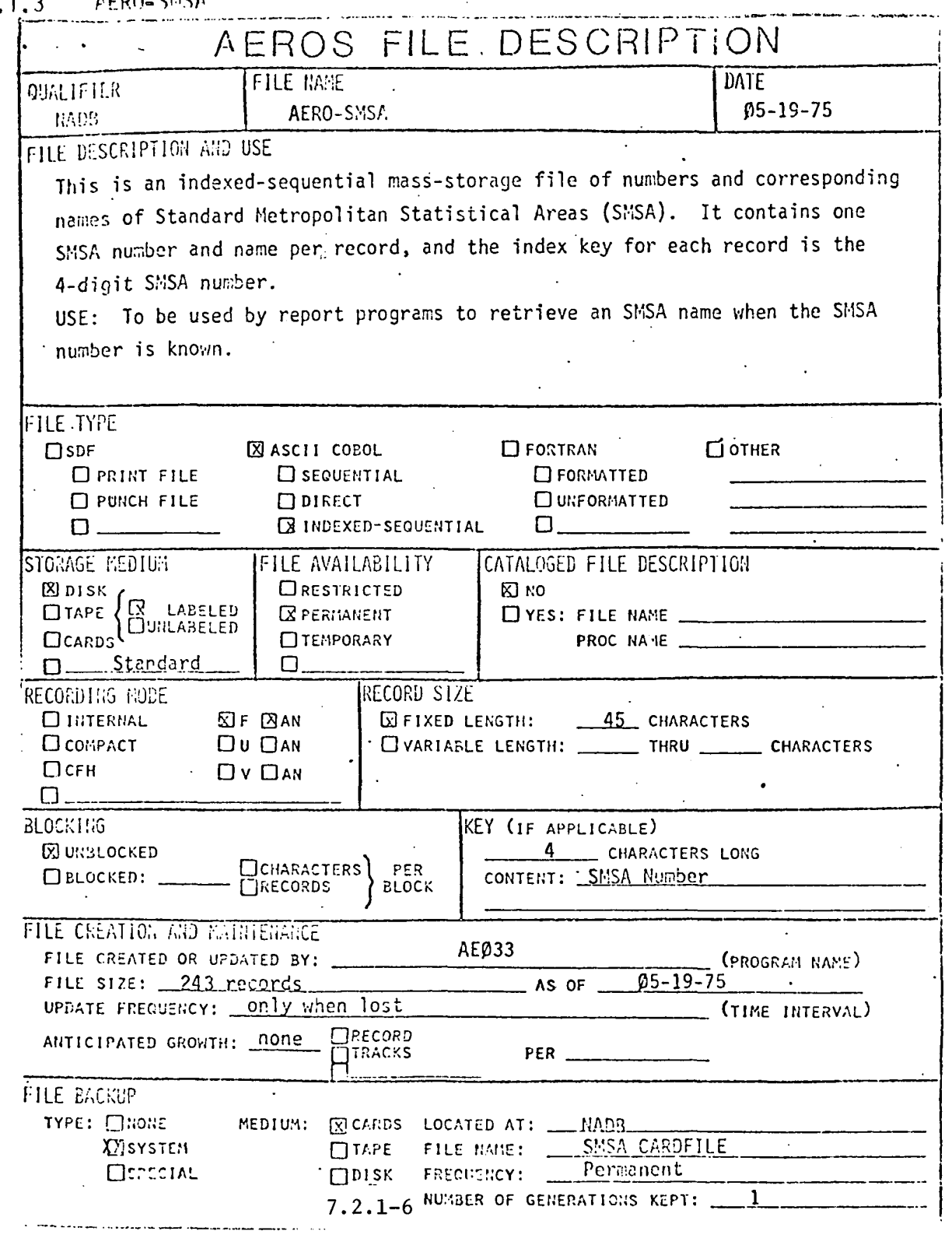

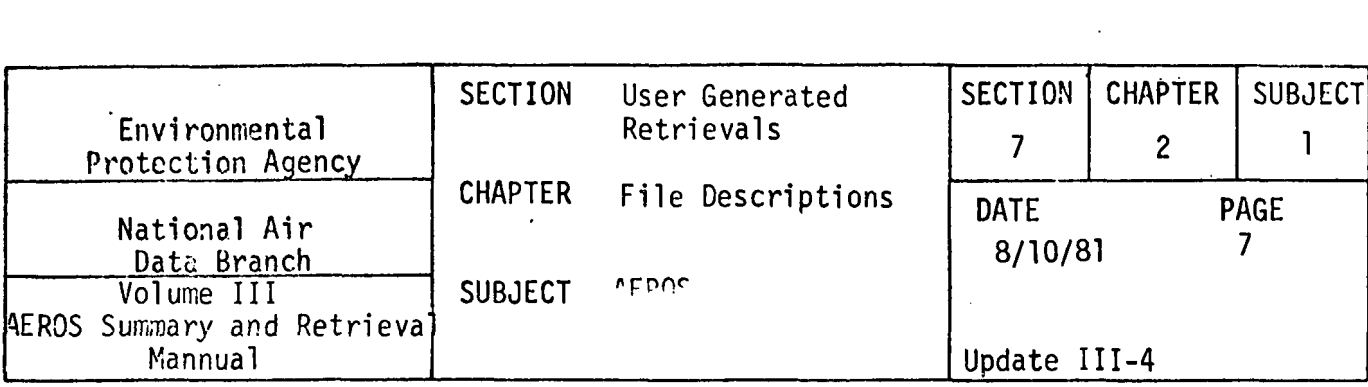

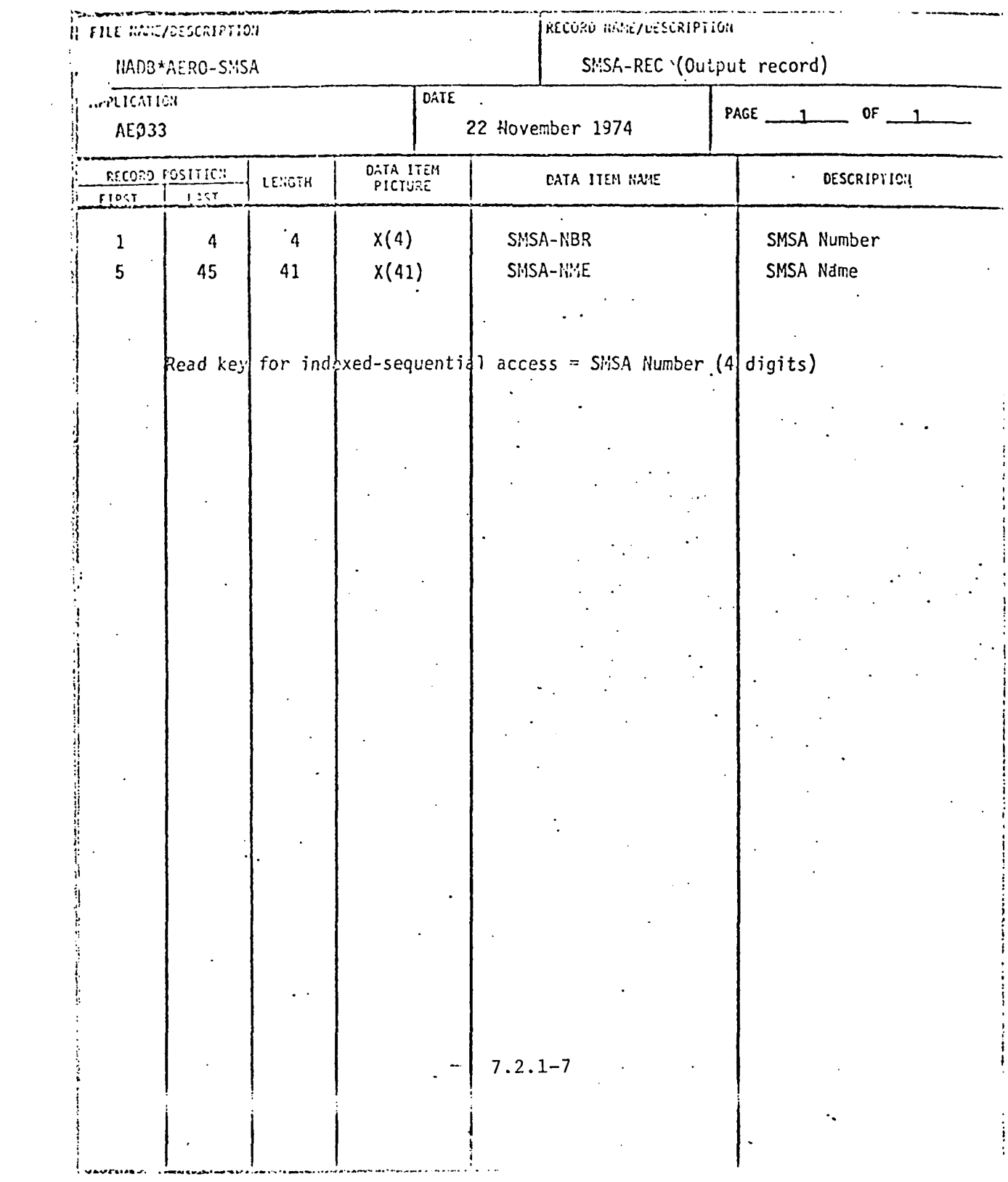

 $\sim$ 

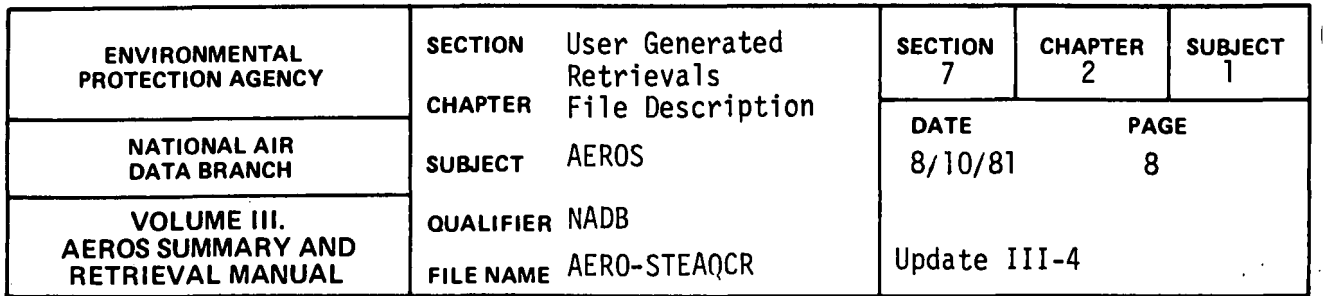

## 7.2.1.4 AERO-STEAQCR

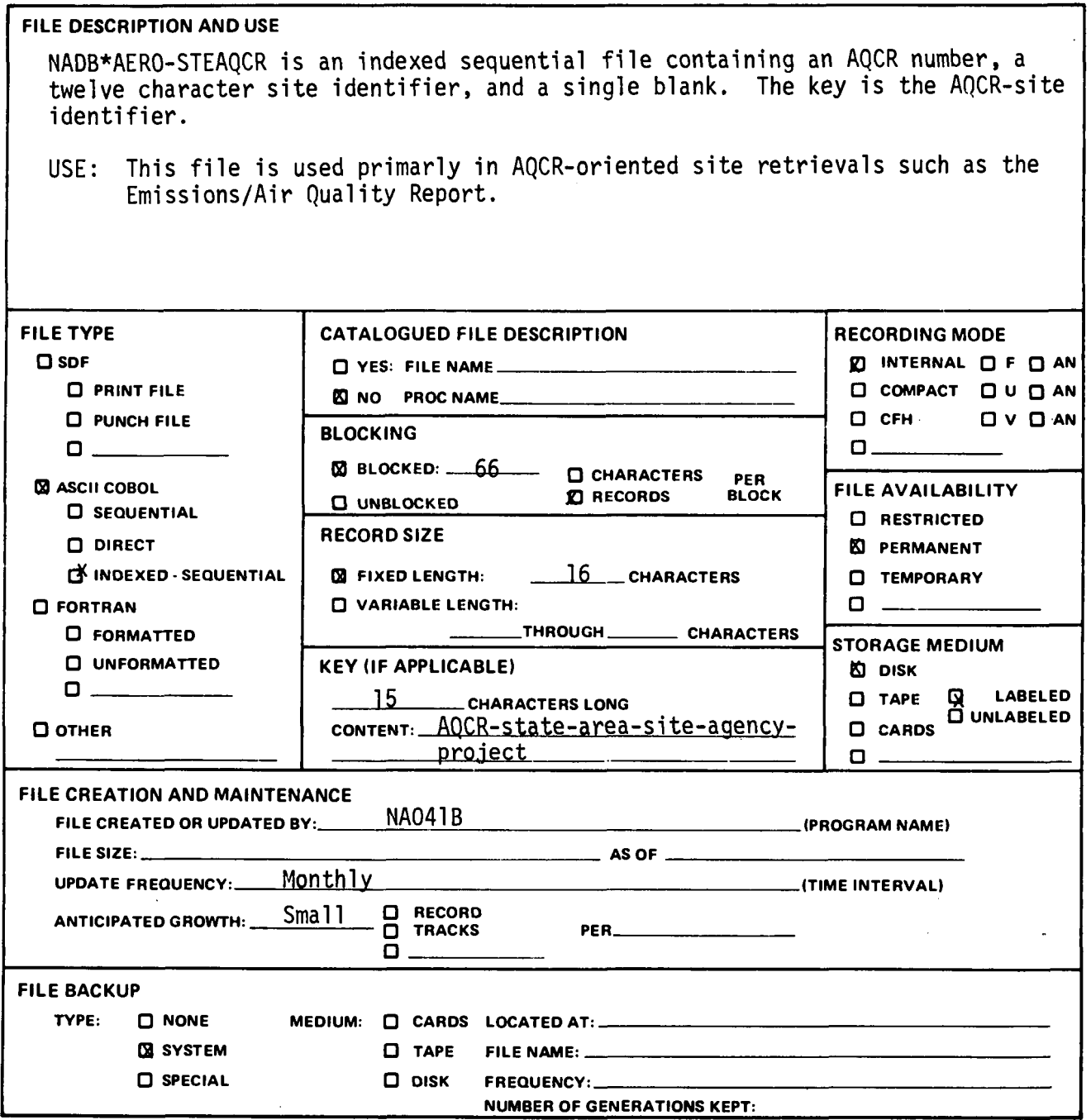

 $7.2.1 - 8$ 

 $\sim$   $\sim$ 

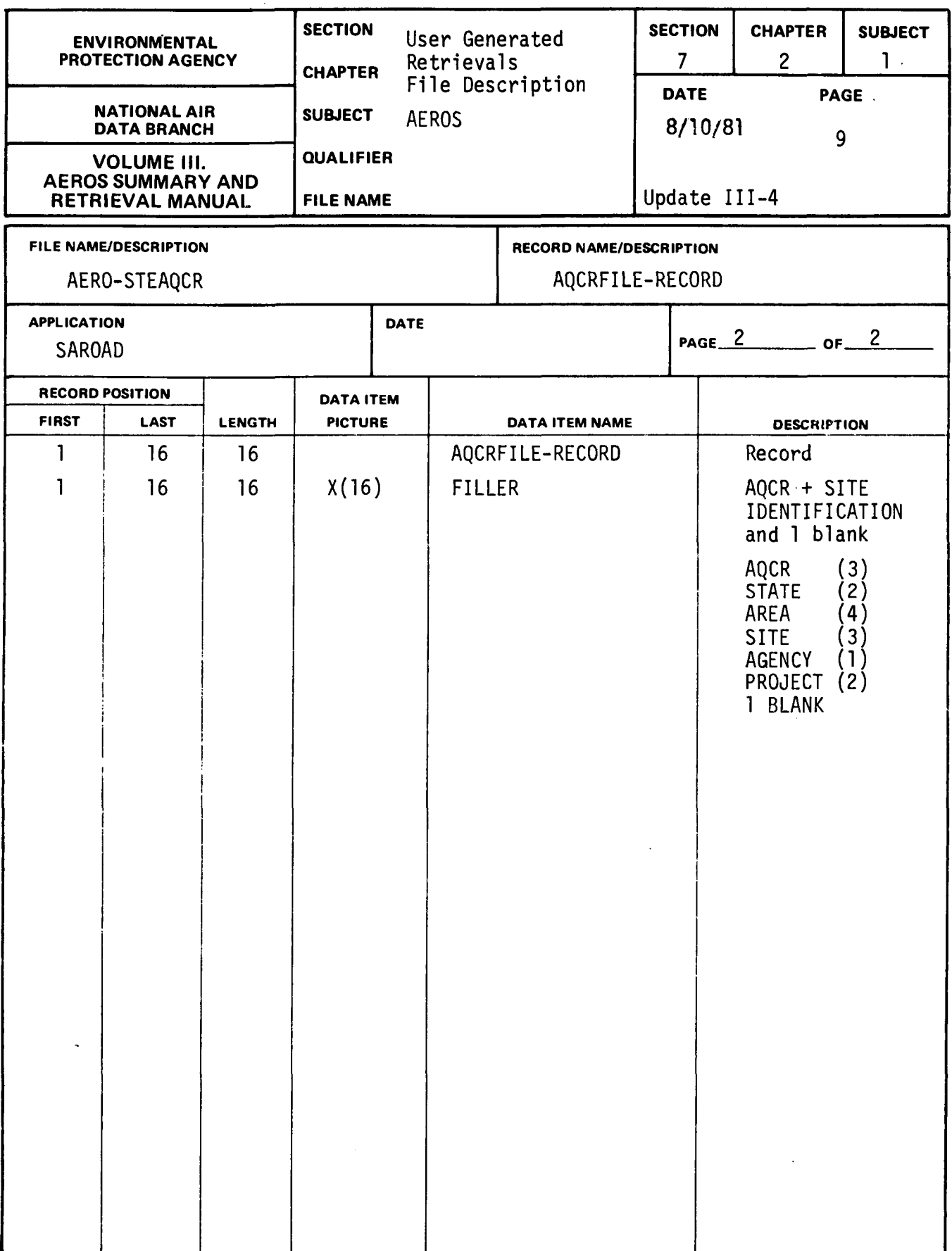

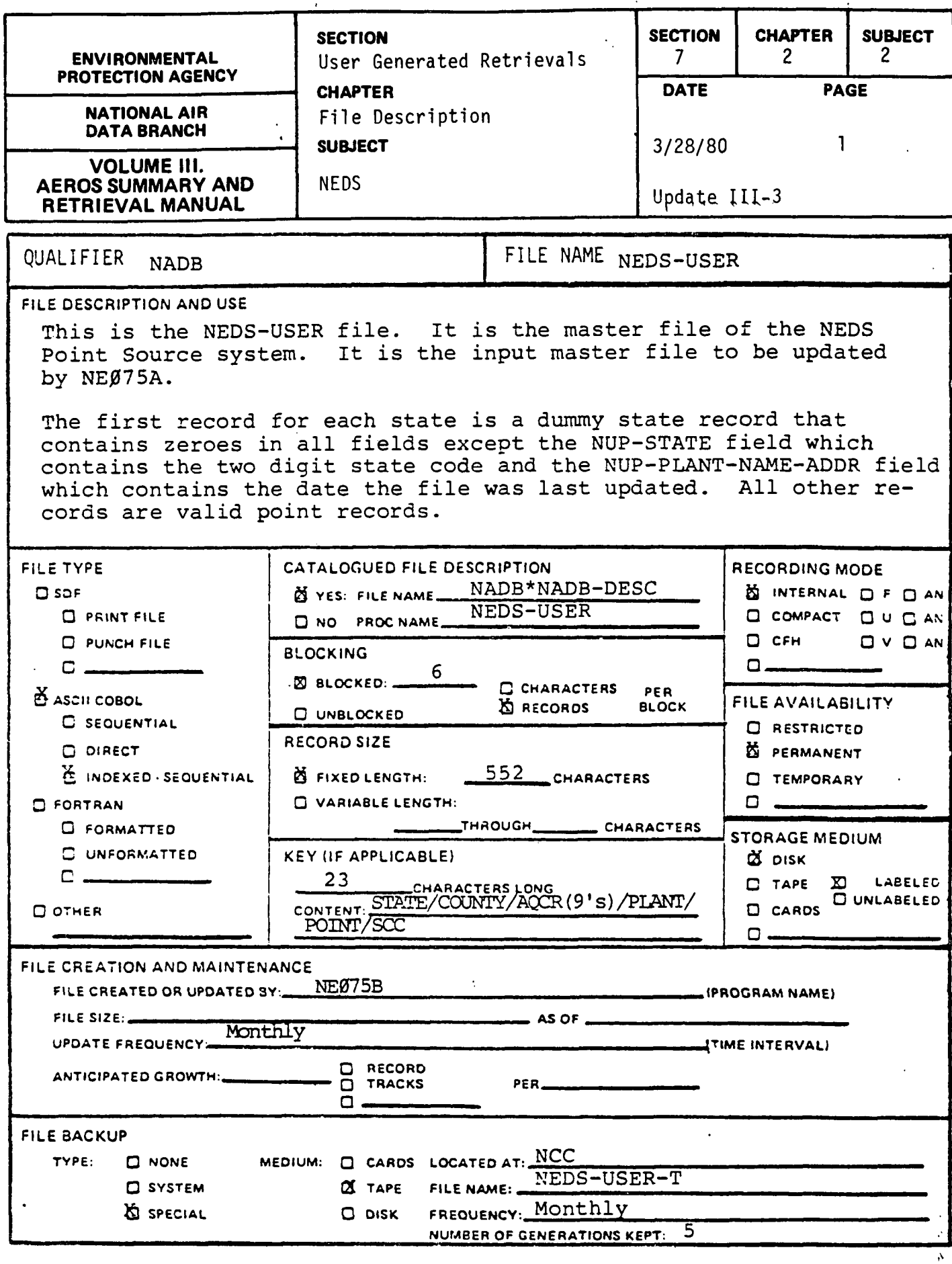

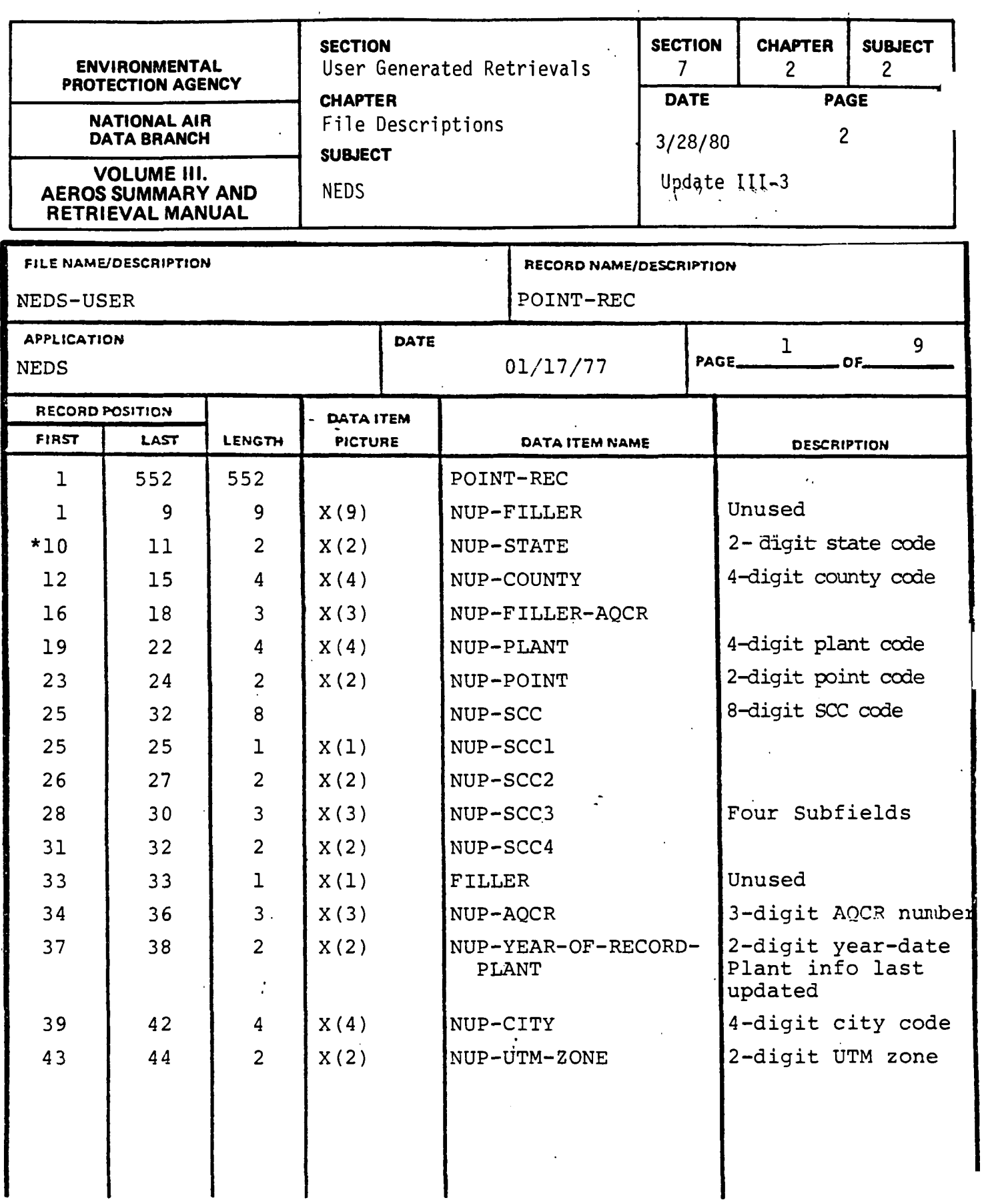

 $\bar{z}$ 

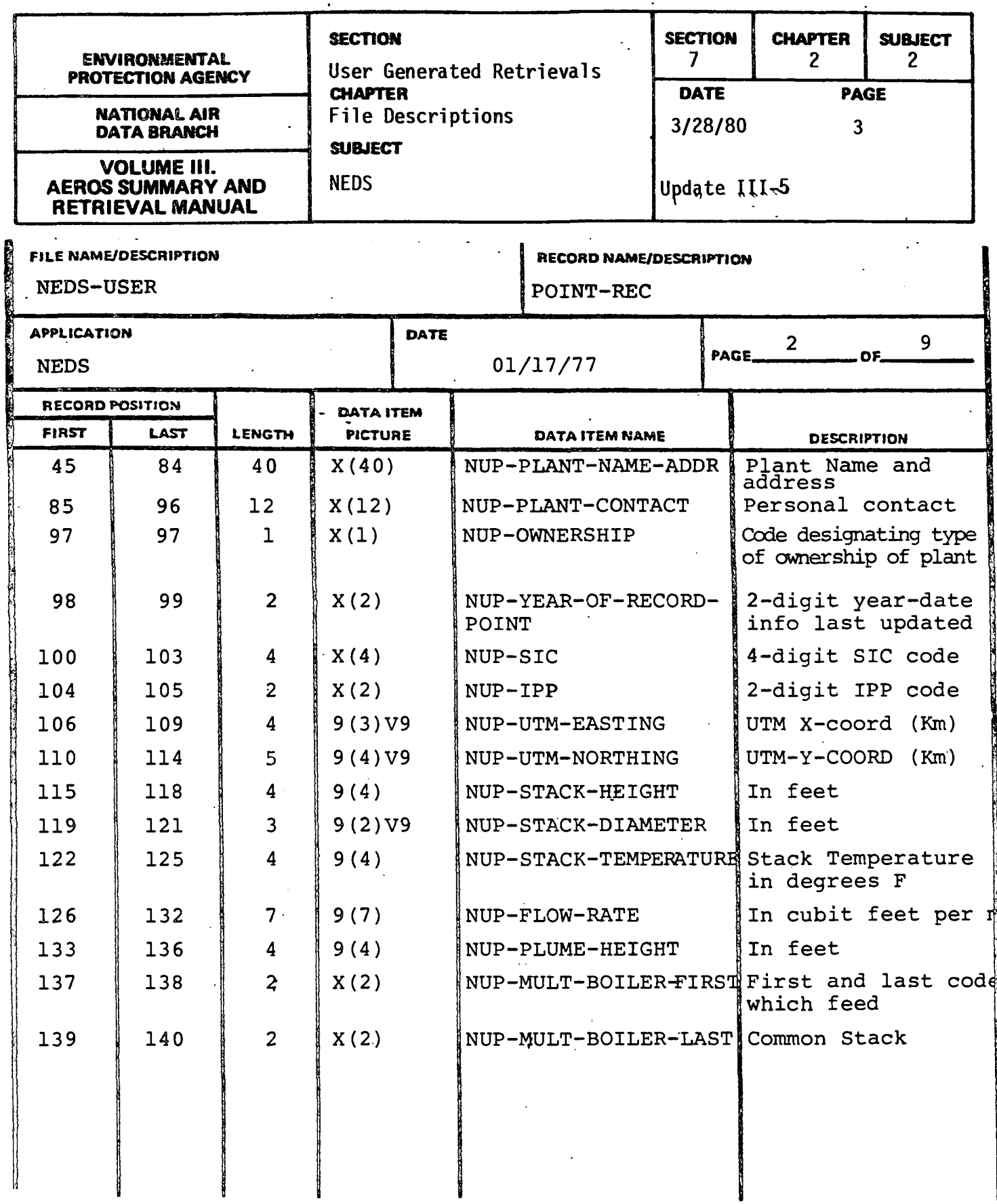

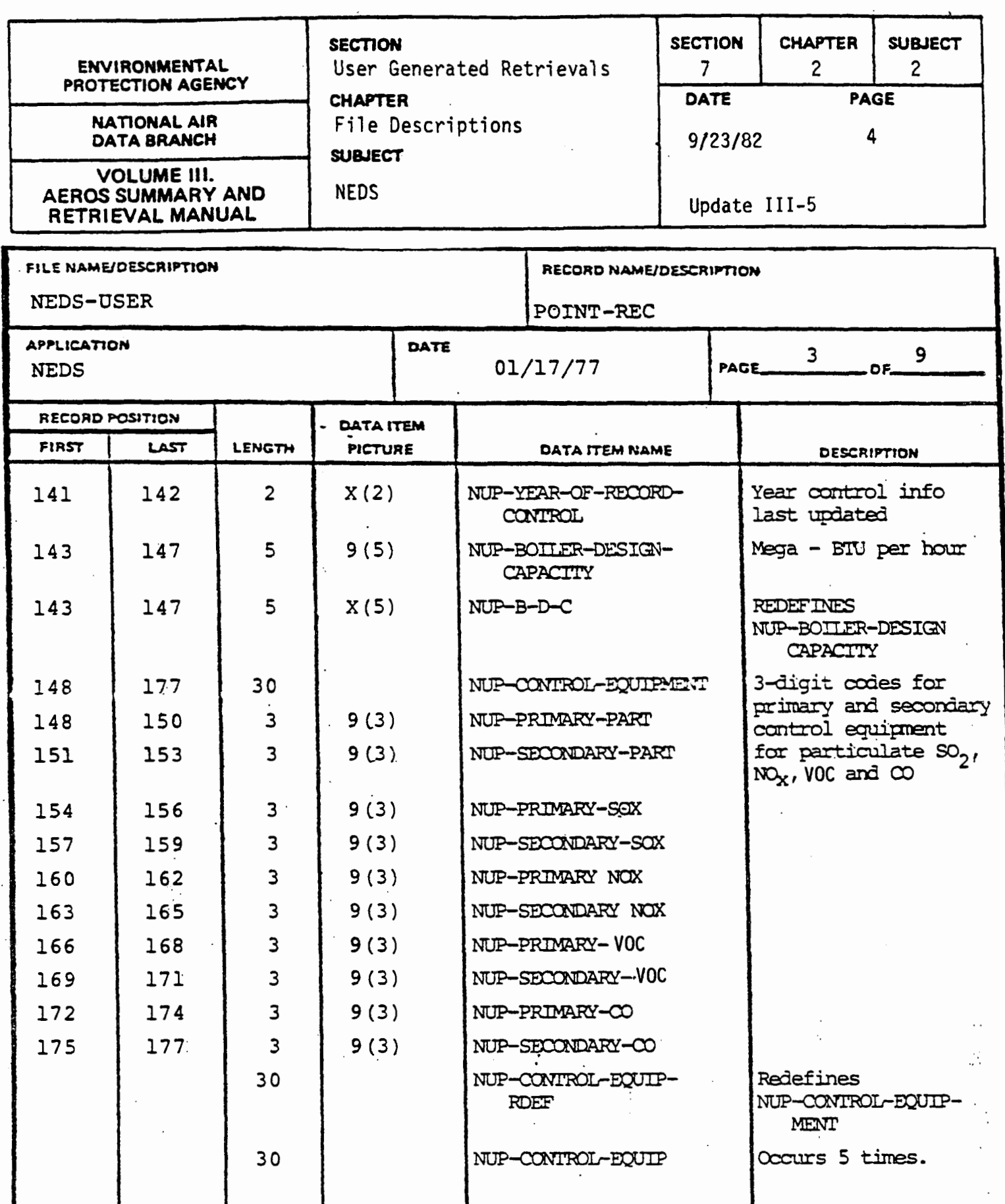

 $\frac{1}{2}$ 

 $\ddot{\cdot}$ 

 $7.2.2 - 4$ 

 $\ddot{\cdot}$ 

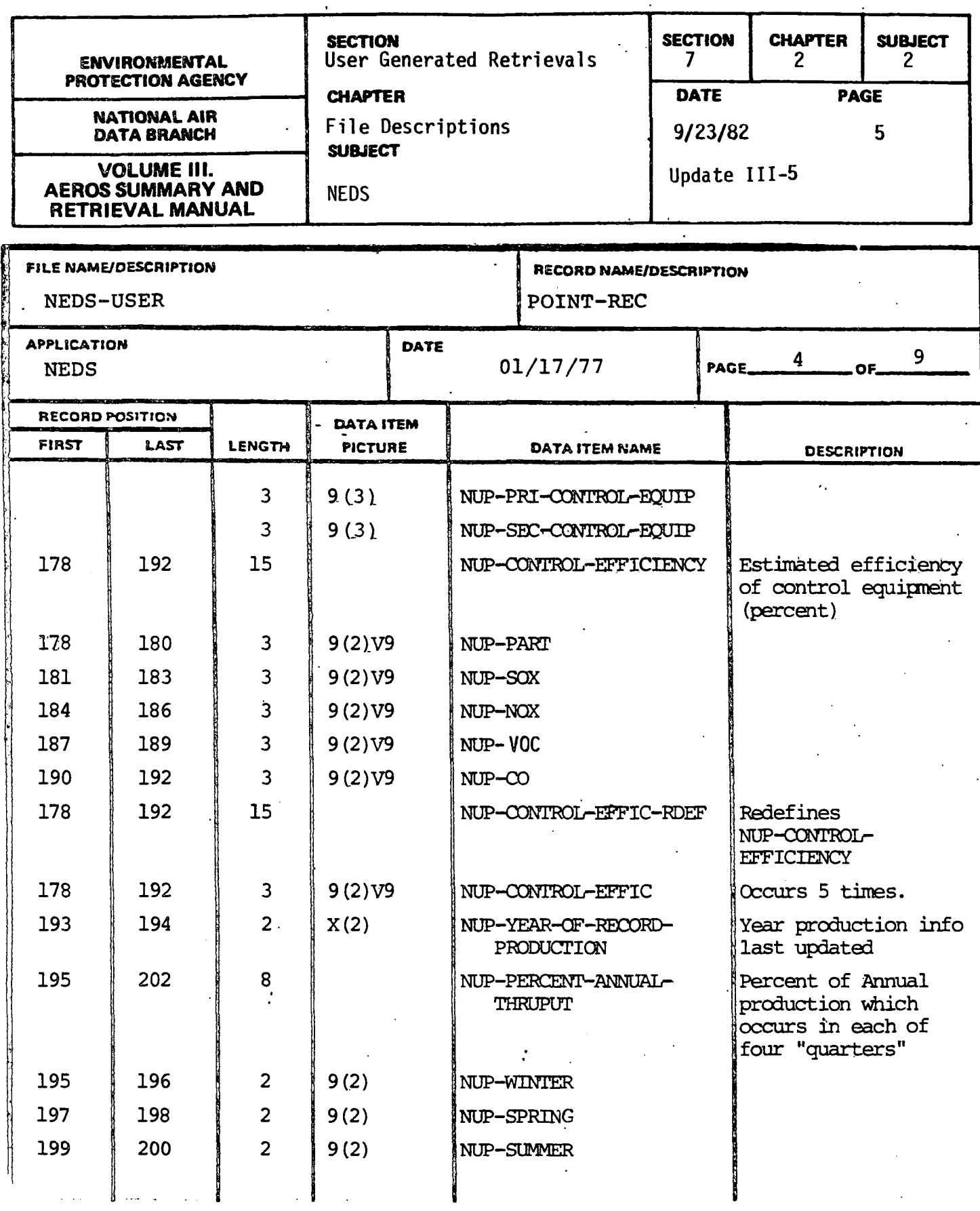

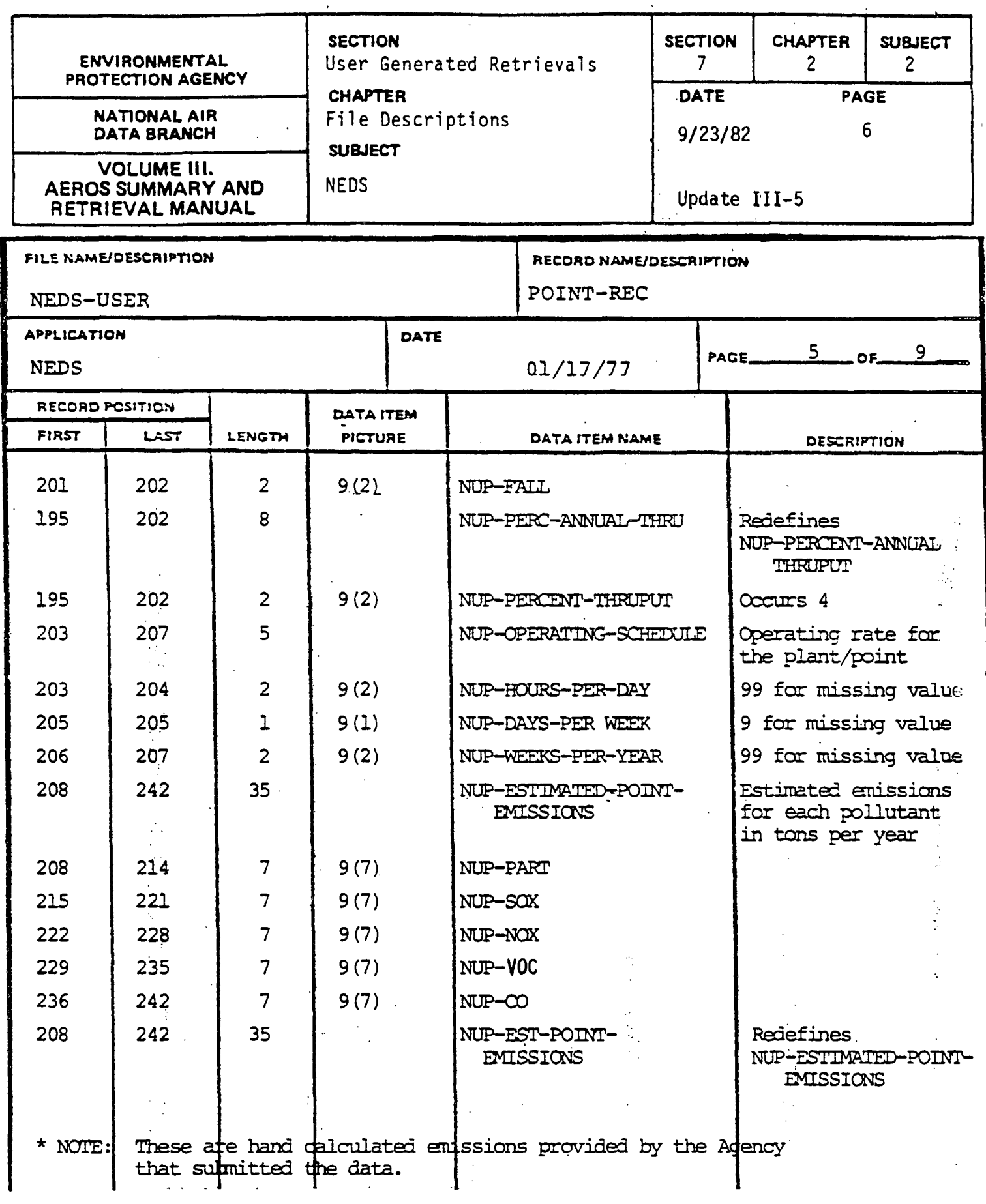

 $\mathbb{R}^2$ 

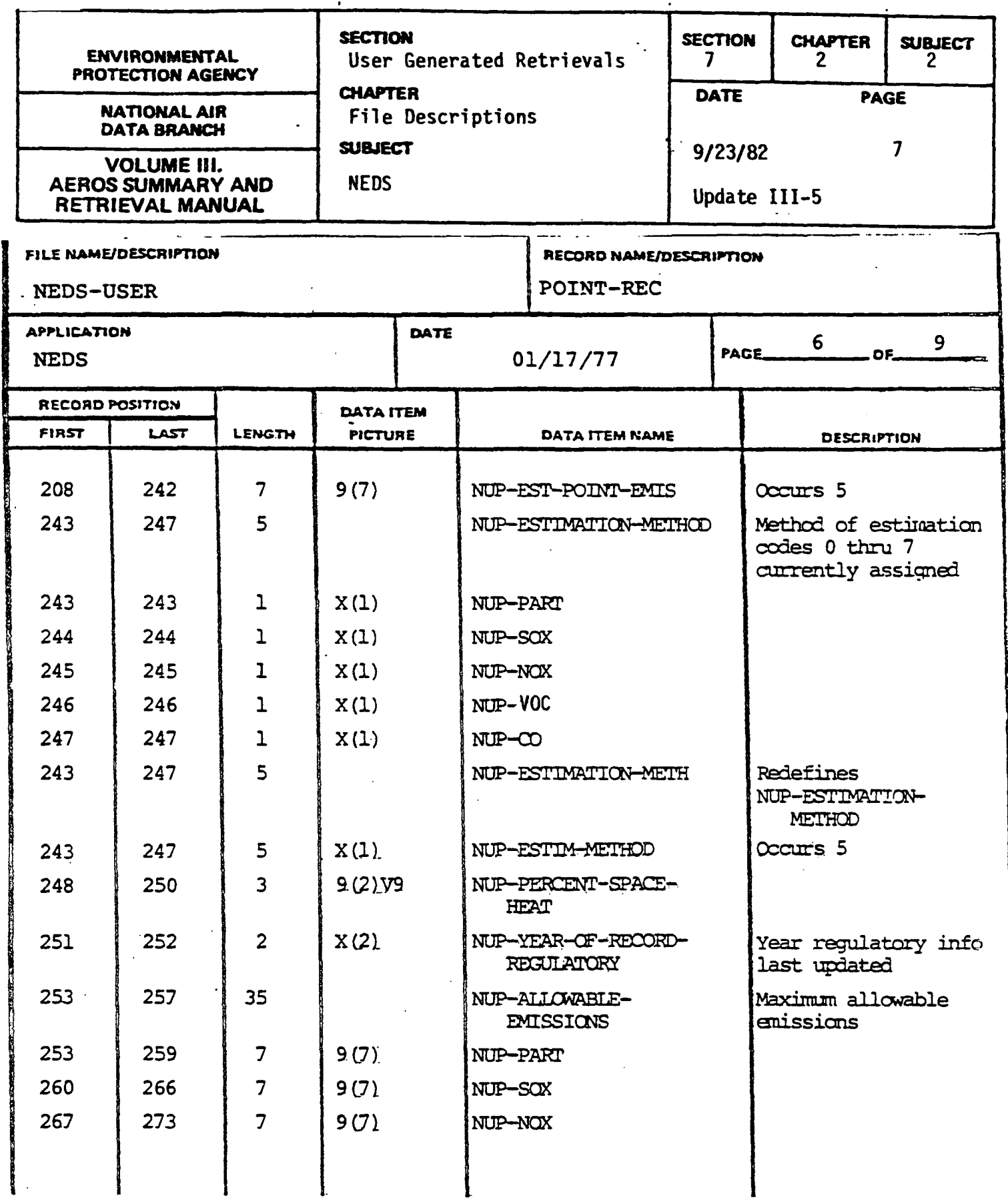

 $\hat{\mathbf{r}}$ 

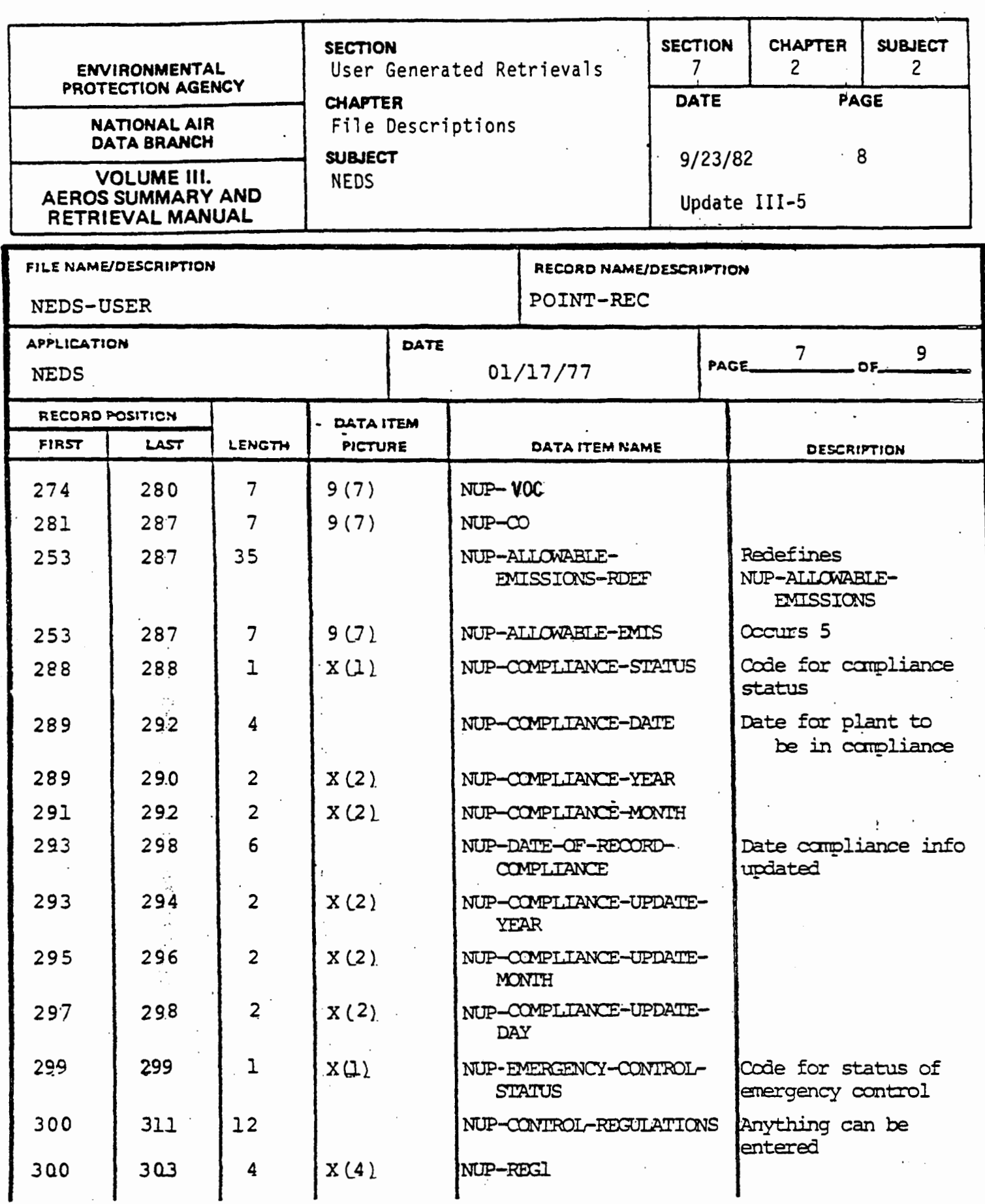

 $\frac{1}{2}$ 

 $\frac{1}{2}$ 

 $\begin{array}{c} \bullet \\ \bullet \\ \bullet \end{array}$ 

 $\frac{1}{2}$ 

 $\begin{array}{c} \frac{1}{2} \\ \frac{1}{2} \\ \frac{1}{2} \end{array}$ 

 $\ddot{\cdot}$ 

 $\label{eq:3} \begin{aligned} \mathcal{L}_{\mathcal{A}}(\mathbf{r}) &= \frac{1}{2} \mathcal{L}_{\mathcal{A}}(\mathbf{r}) + \frac{1}{2} \mathcal{L}_{\mathcal{A}}(\mathbf{r}) + \frac{1}{2} \mathcal{L}_{\mathcal{A}}(\mathbf{r}) \\ & \times \mathcal{L}_{\mathcal{A}}(\mathbf{r}) + \frac{1}{2} \mathcal{L}_{\mathcal{A}}(\mathbf{r}) + \frac{1}{2} \mathcal{L}_{\mathcal{A}}(\mathbf{r}) + \frac{1}{2} \mathcal{L}_{\mathcal{A}}(\mathbf{r}) + \frac{1}{2} \mathcal{$ 

 $\frac{1}{2}$ 

 $\frac{1}{2}$ ÷,

 $\frac{1}{4}$ 

Į.

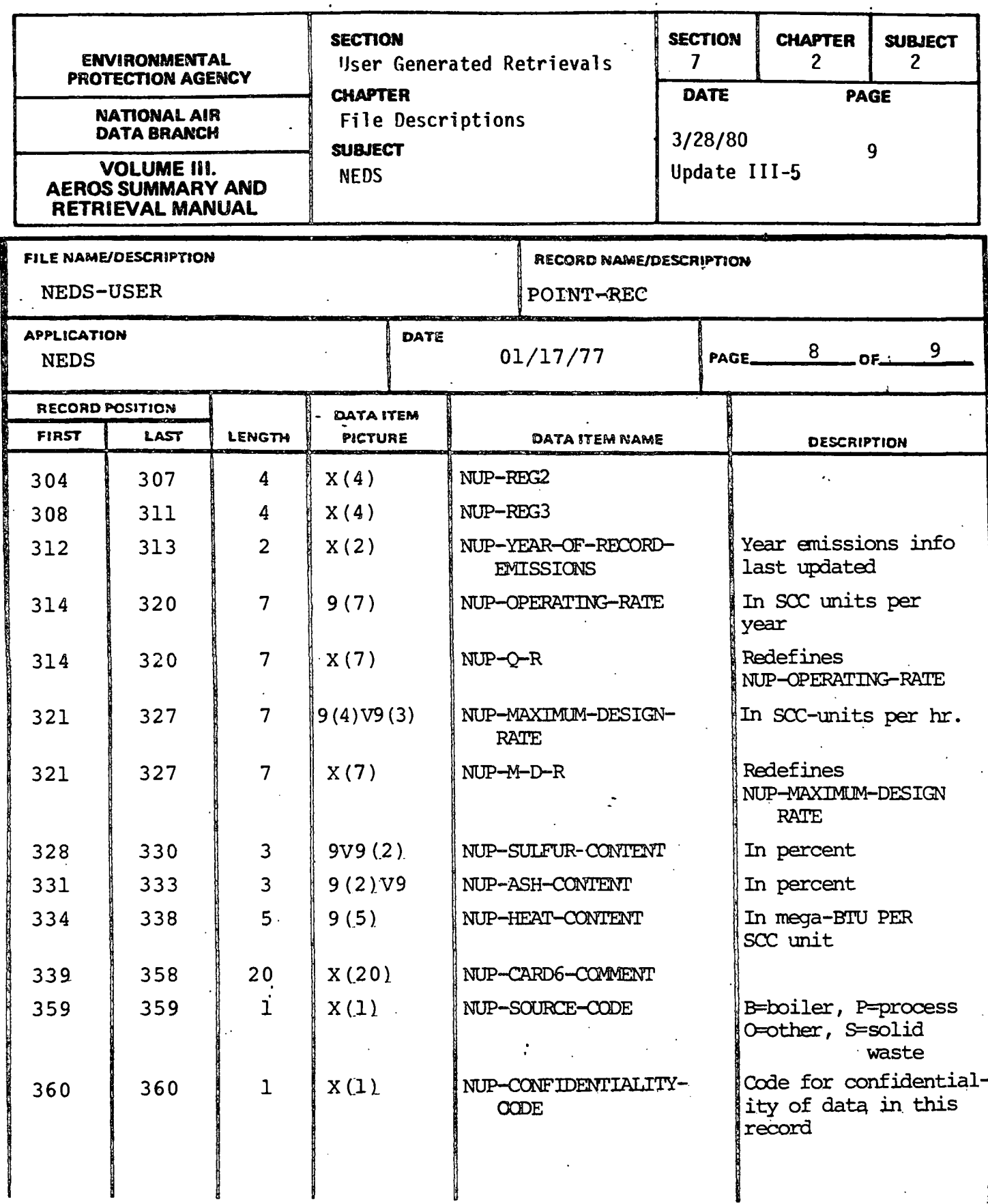

 $\sim$ 

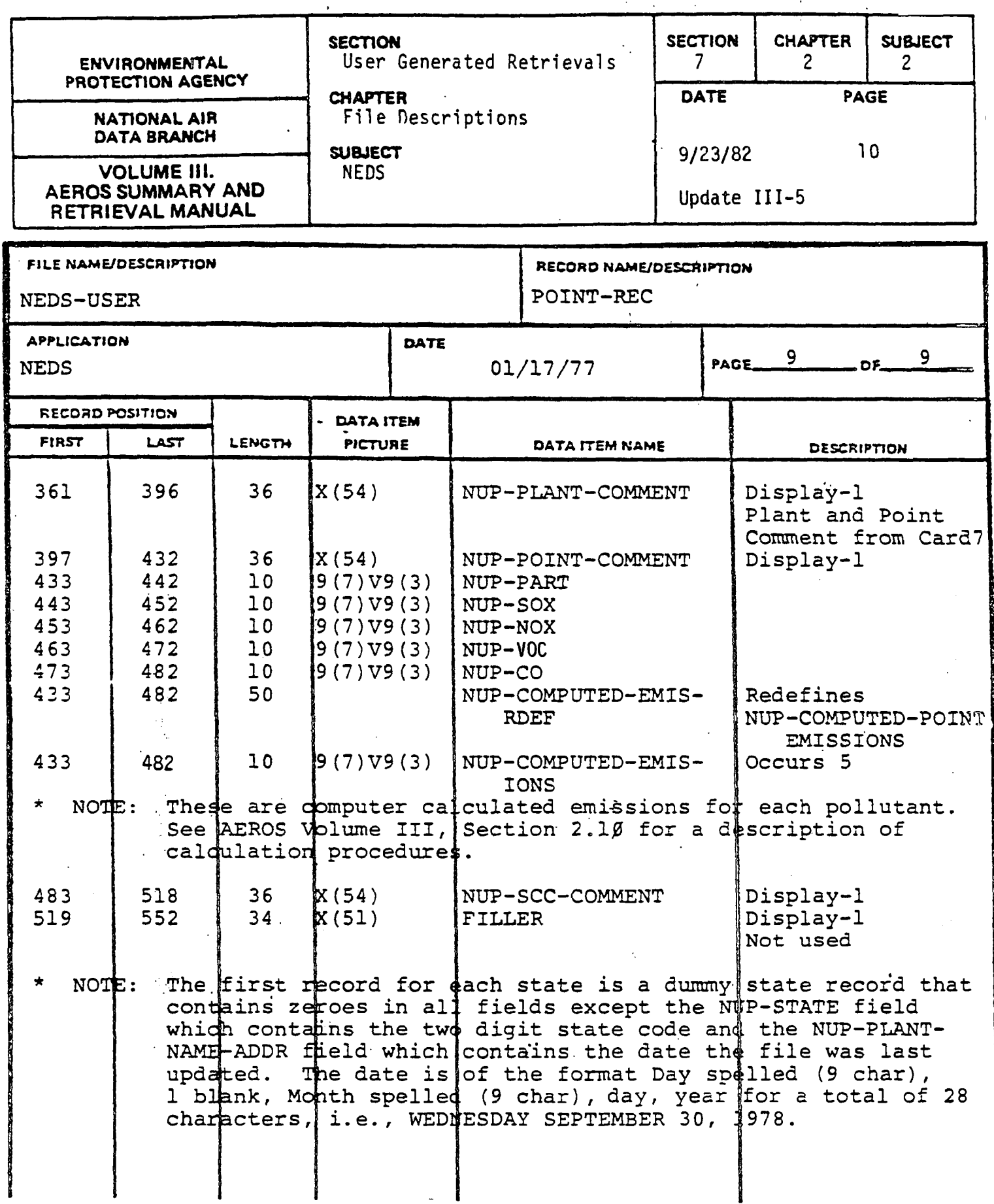

ï

 $7.2.2 - 10$ 

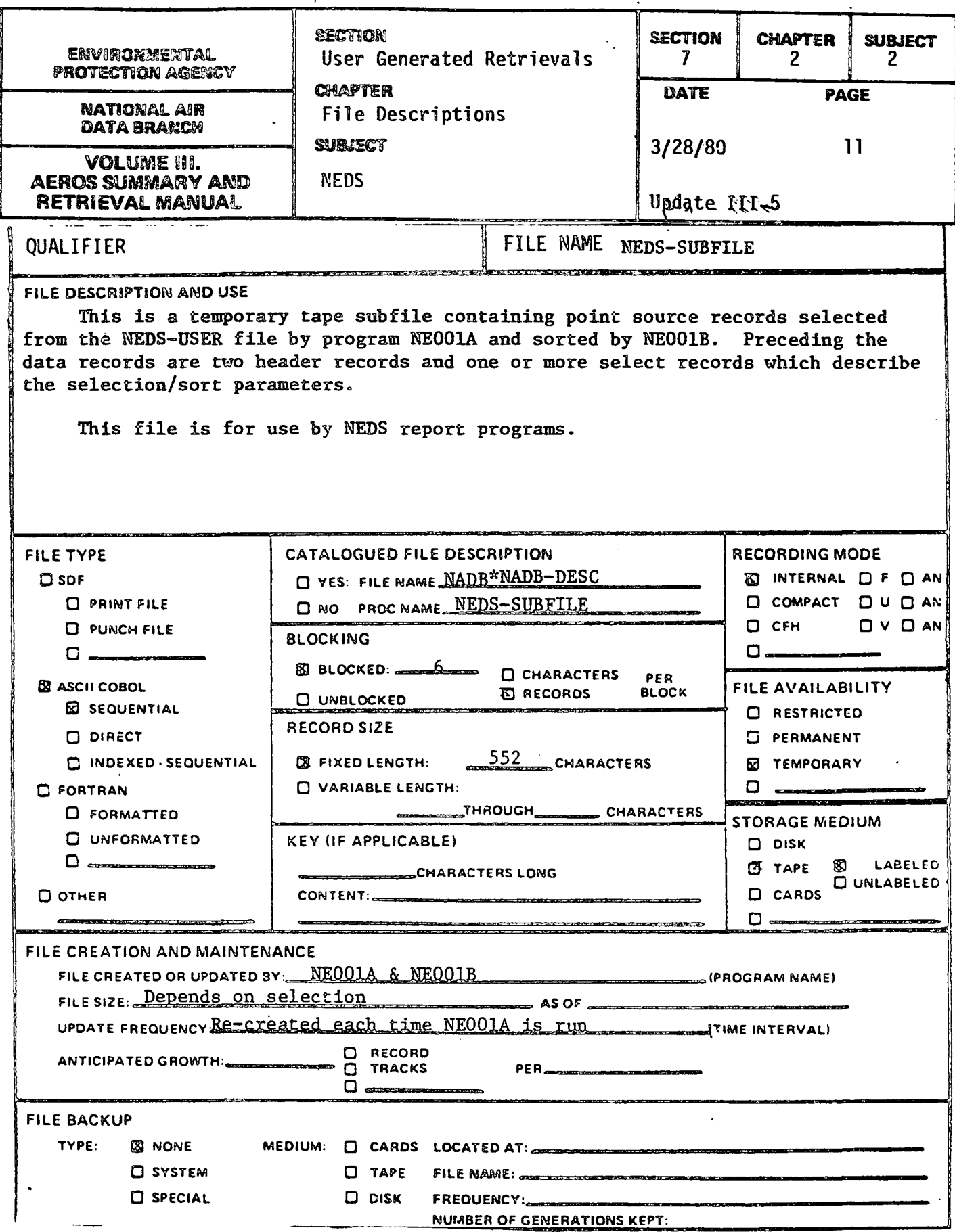

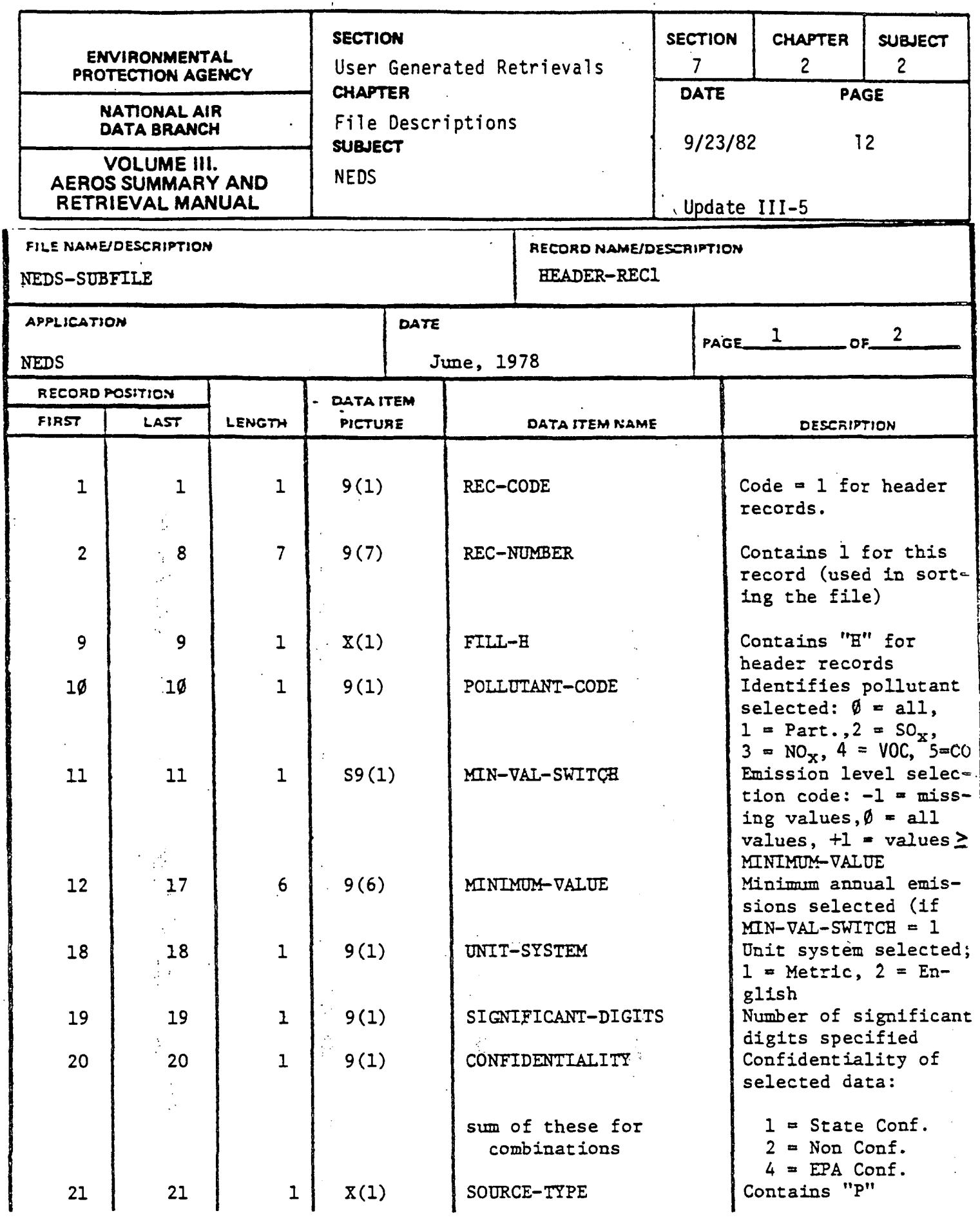

 $7.2.2 - 12$ 

ŀ.

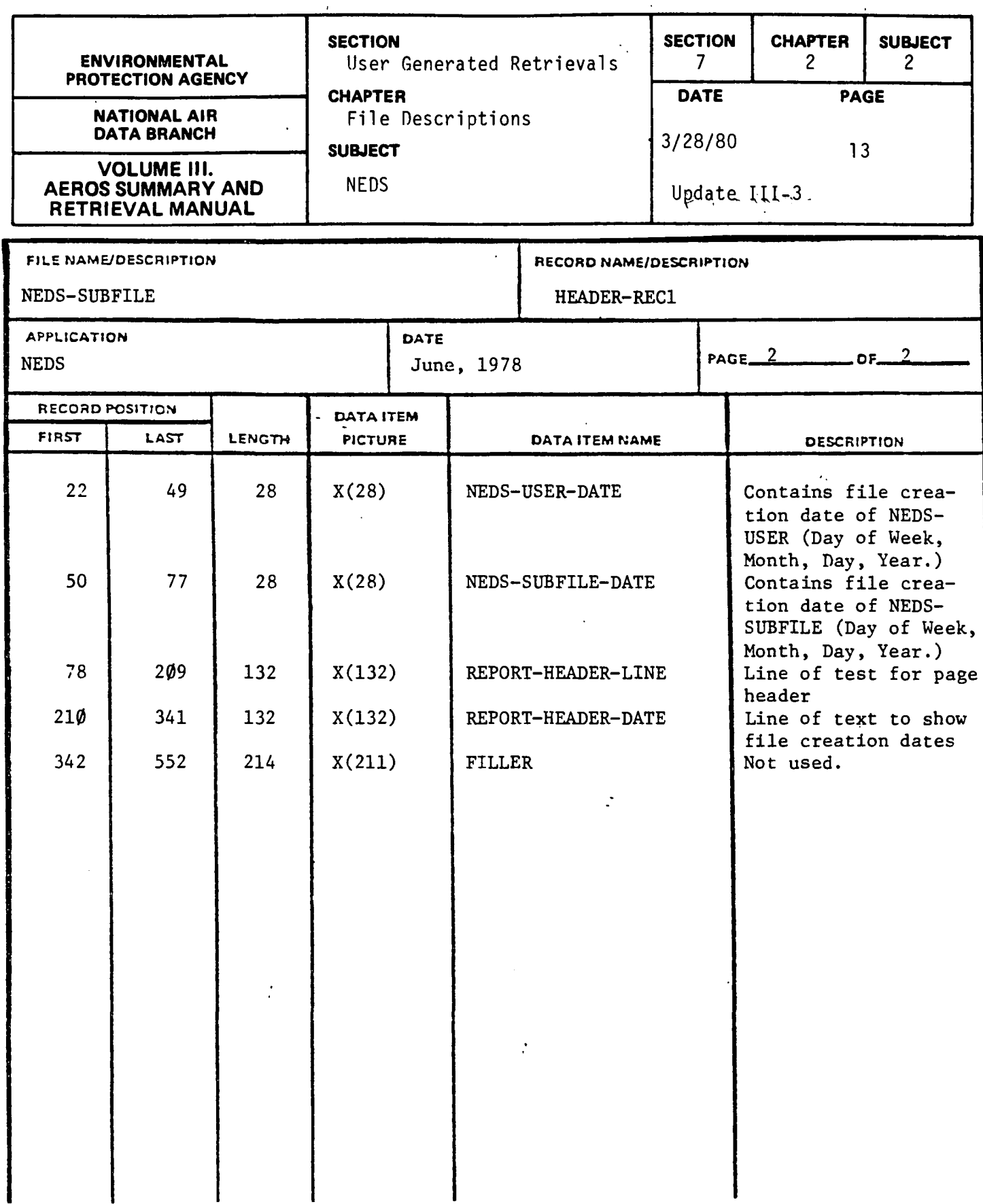

 $\sim$   $\sim$ 

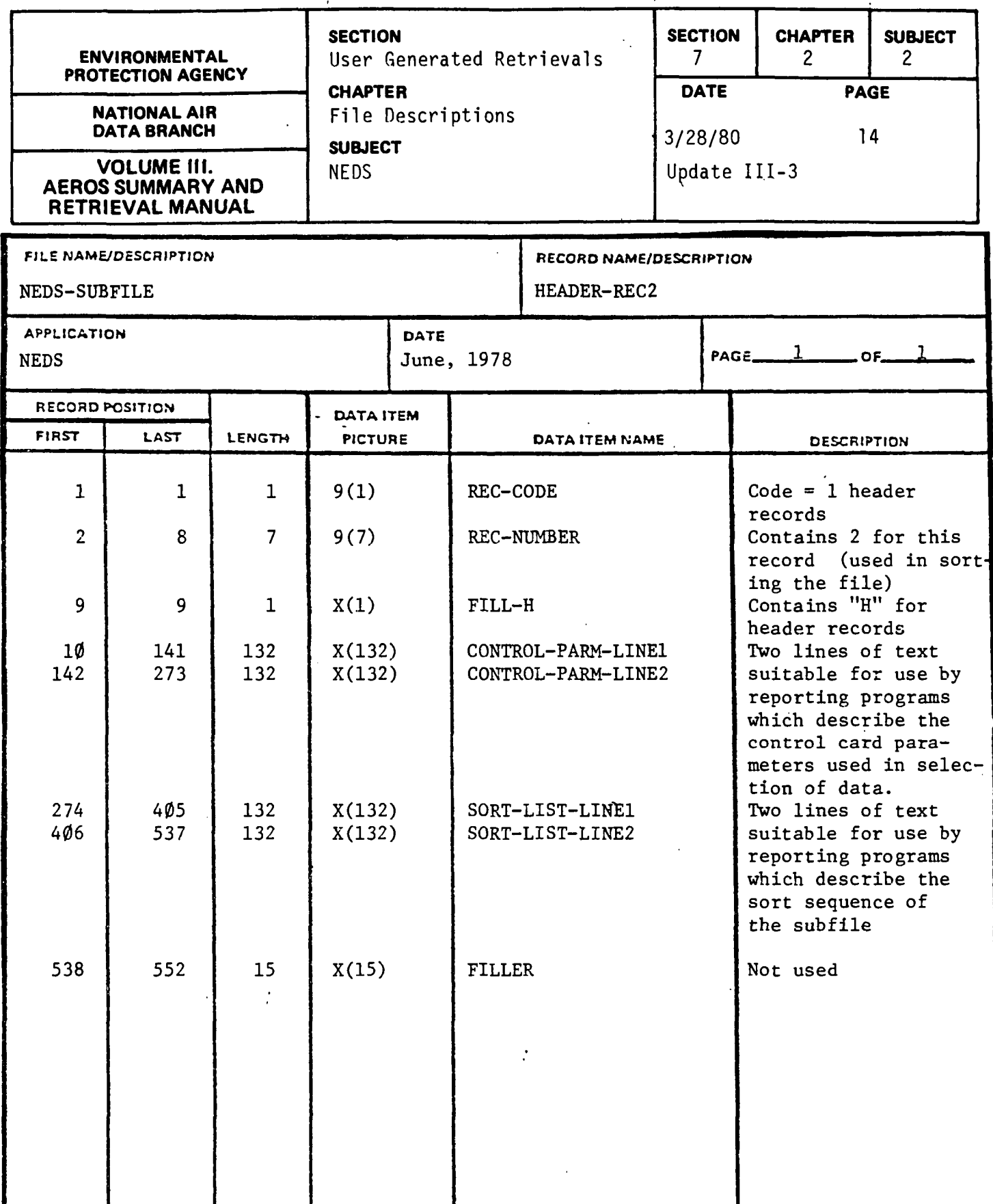

 $\overline{1}$ 

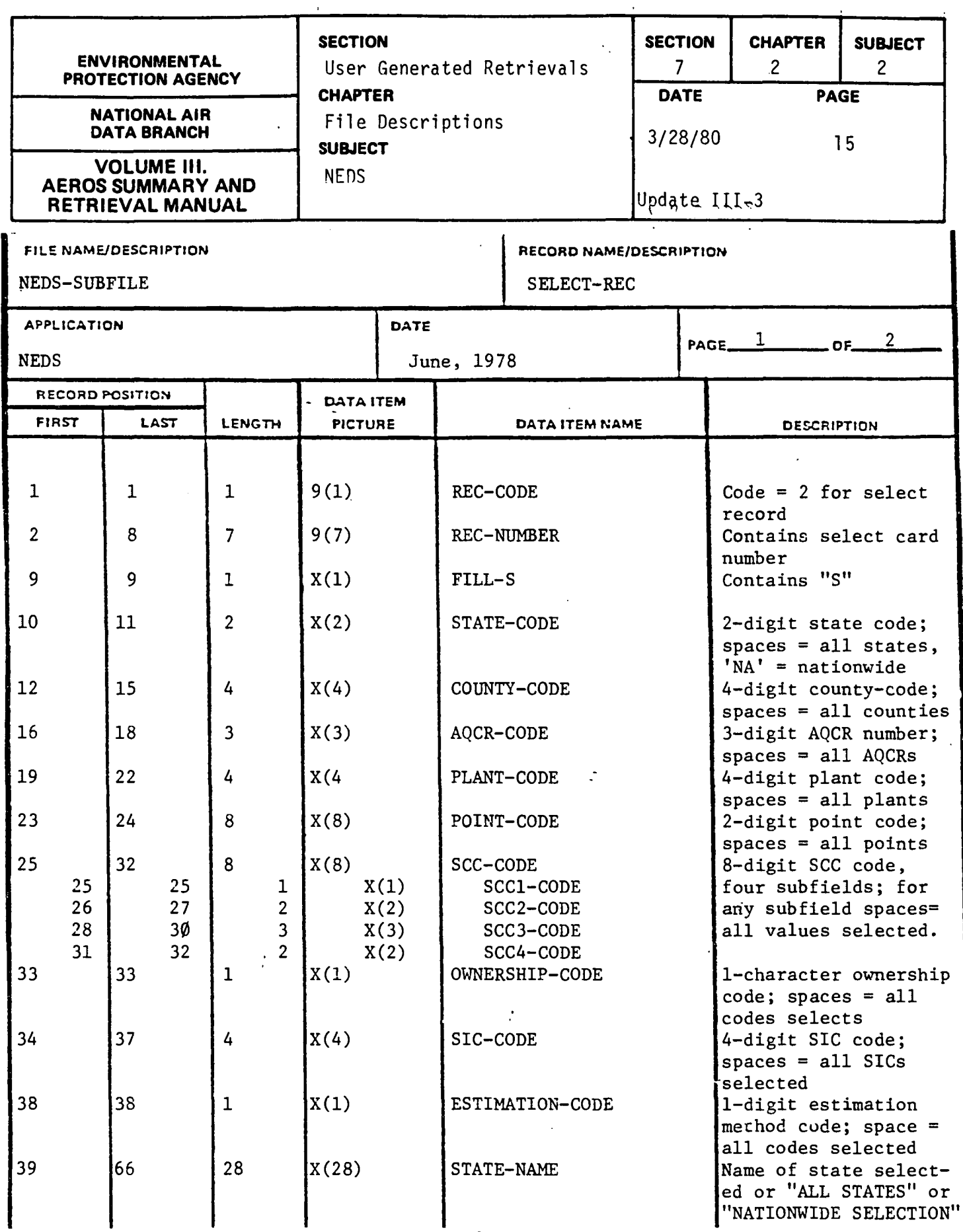

7.2.2-15

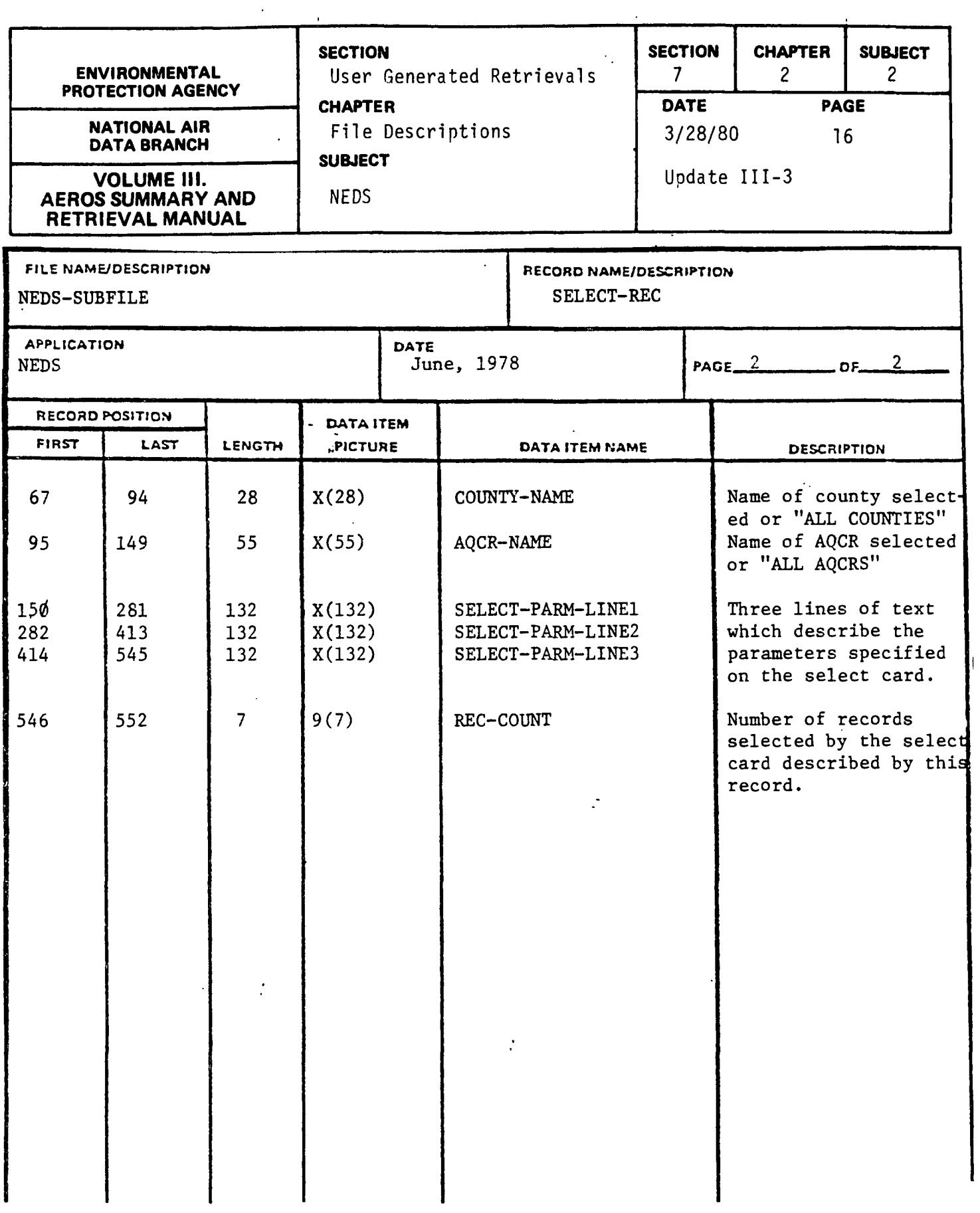

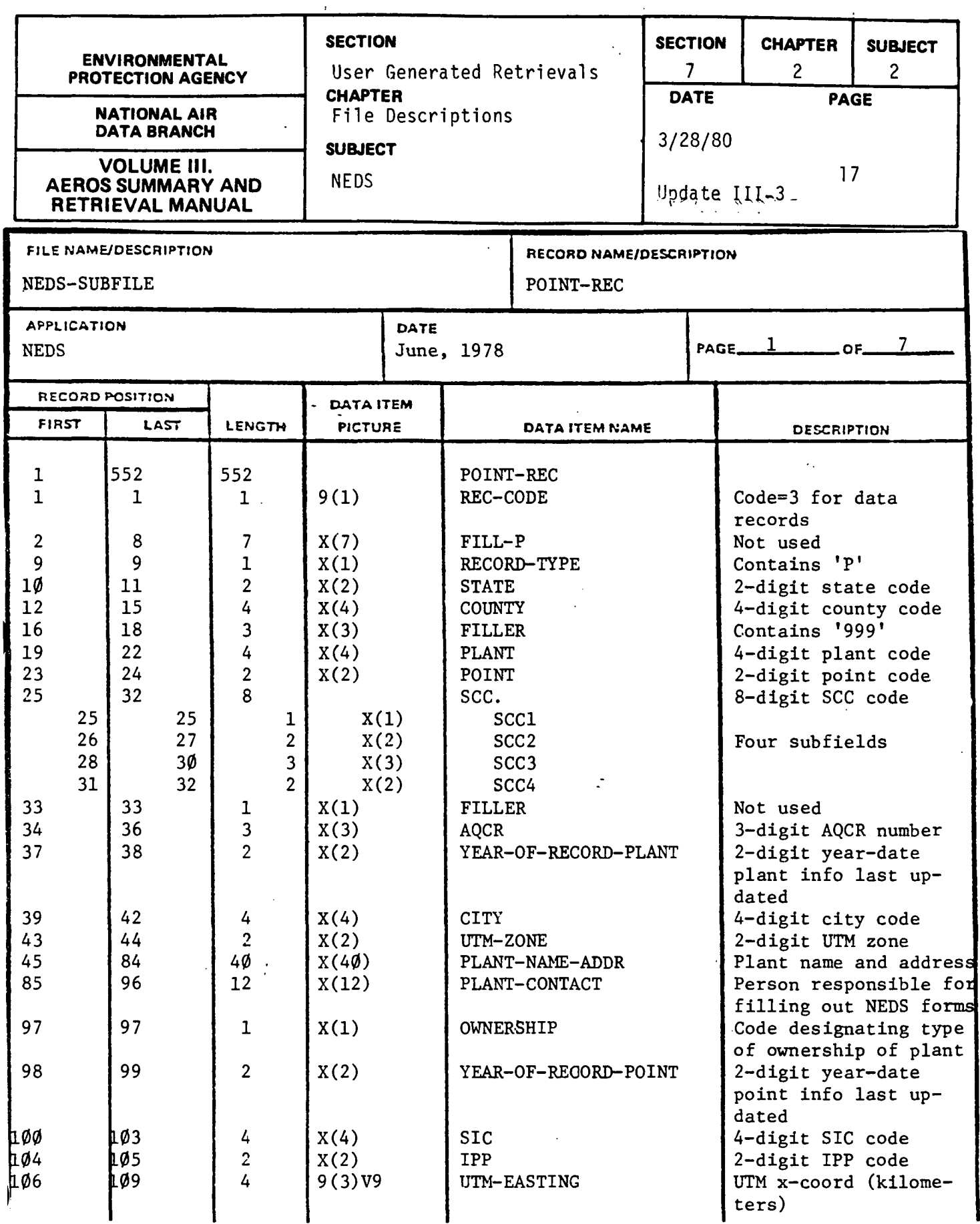

 $\bar{\mathcal{L}}$ 

 $\sim 1$ 

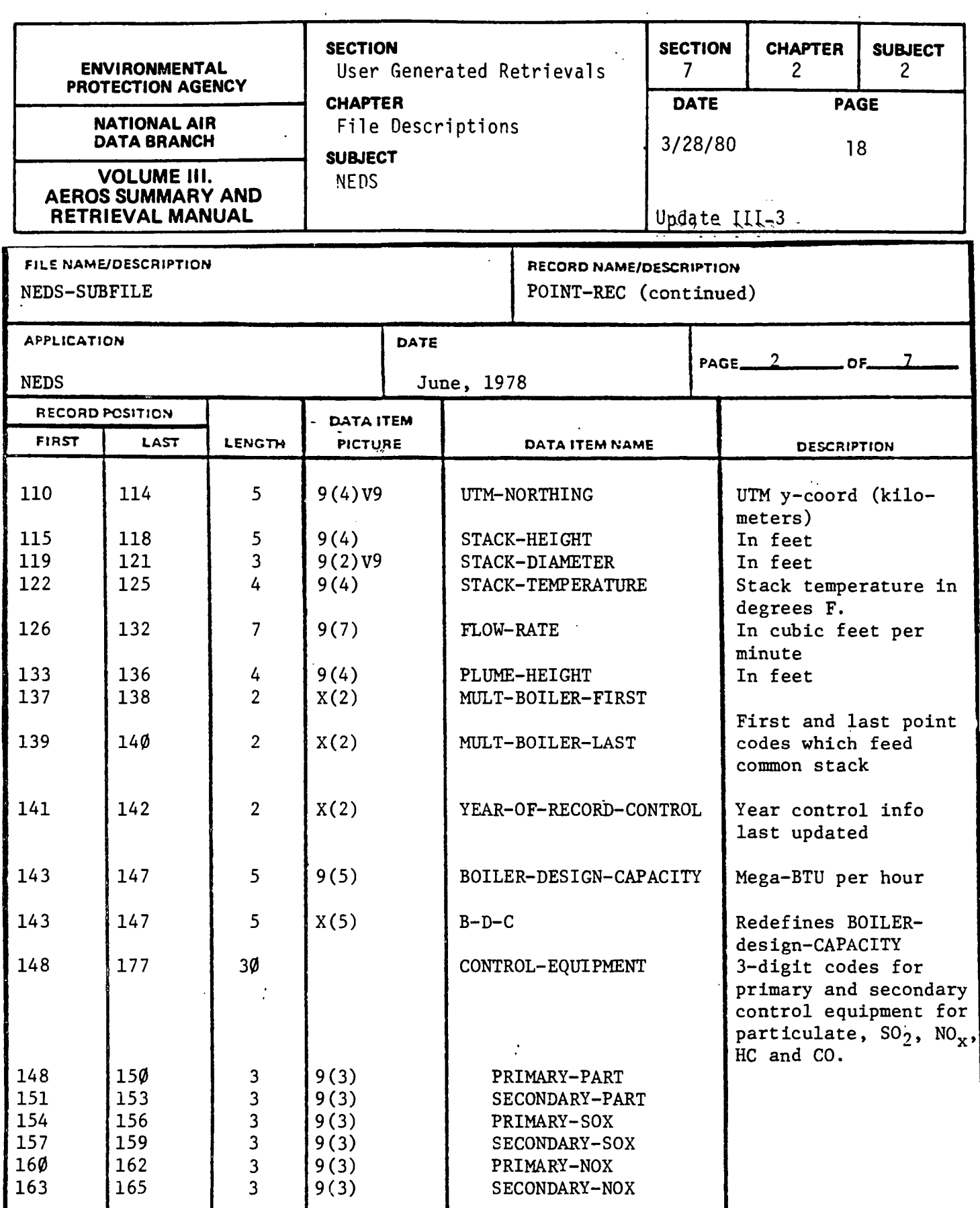

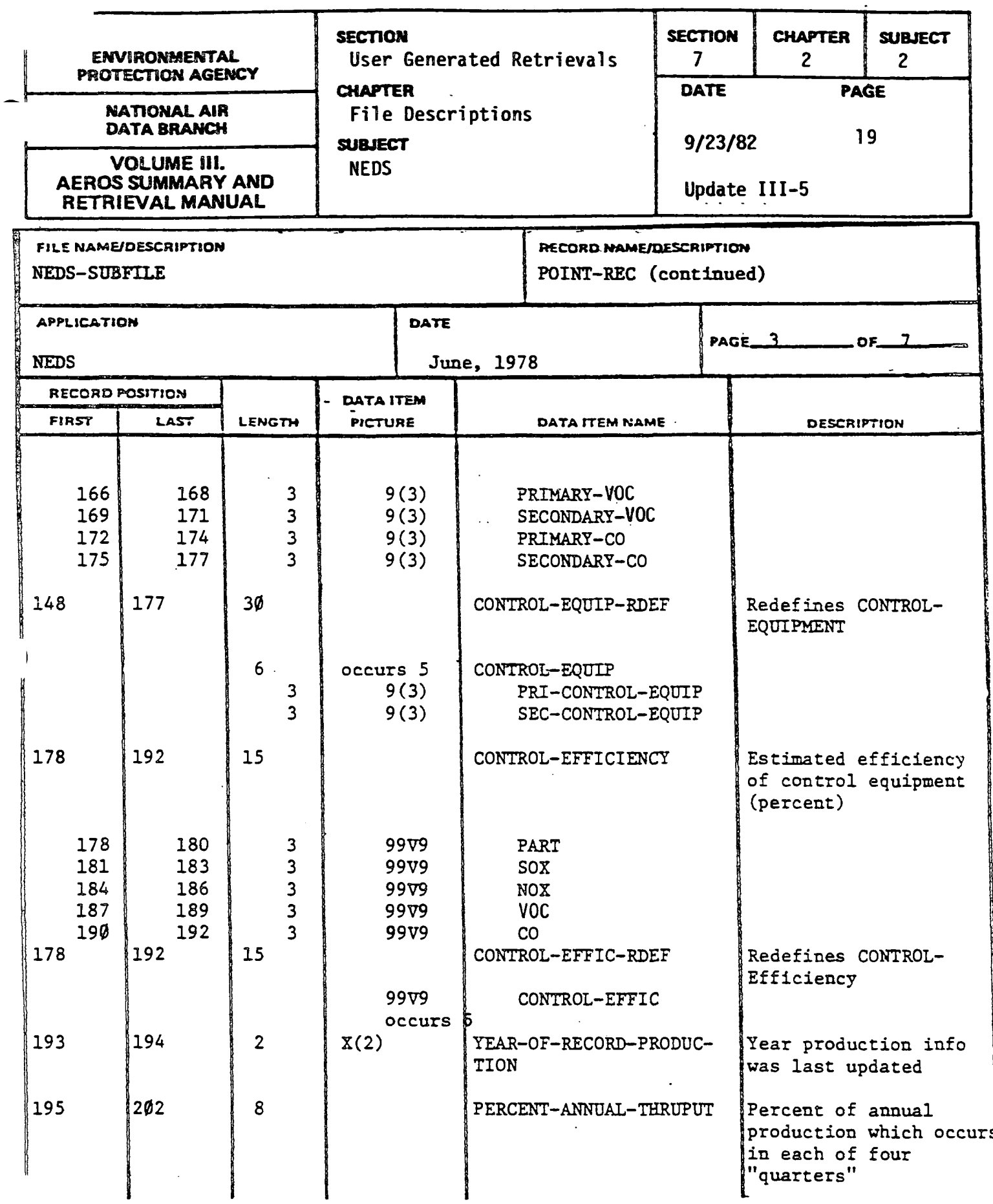

 $\mathcal{L}_{\mathcal{A}}$ 

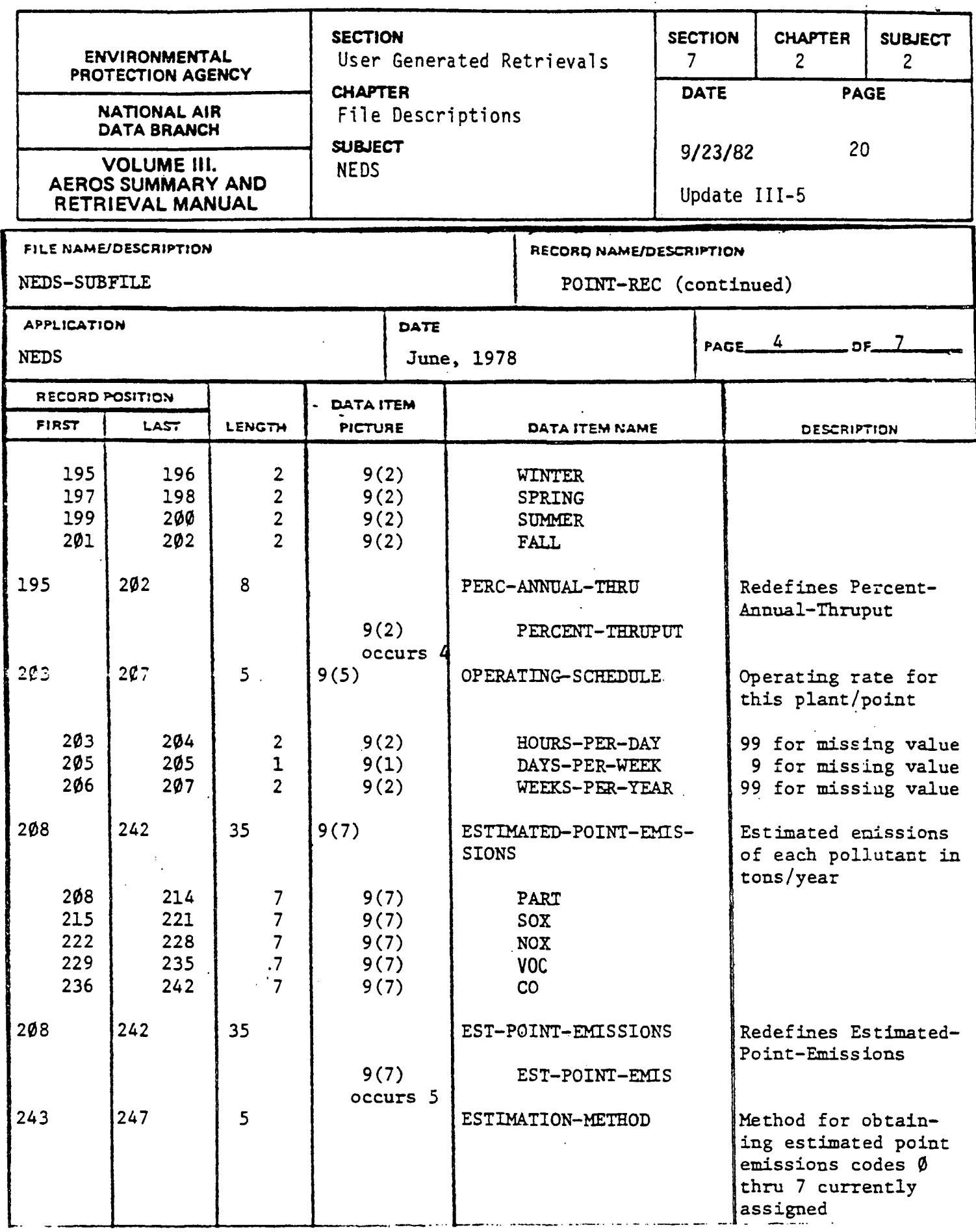

 $\ddot{\phantom{0}}$ 

 $\overline{1}$ 

 $\mathcal{V}$ 

 $\mathbf{I}$ 

 $\hat{1}$ 

 $\frac{1}{4}$ 

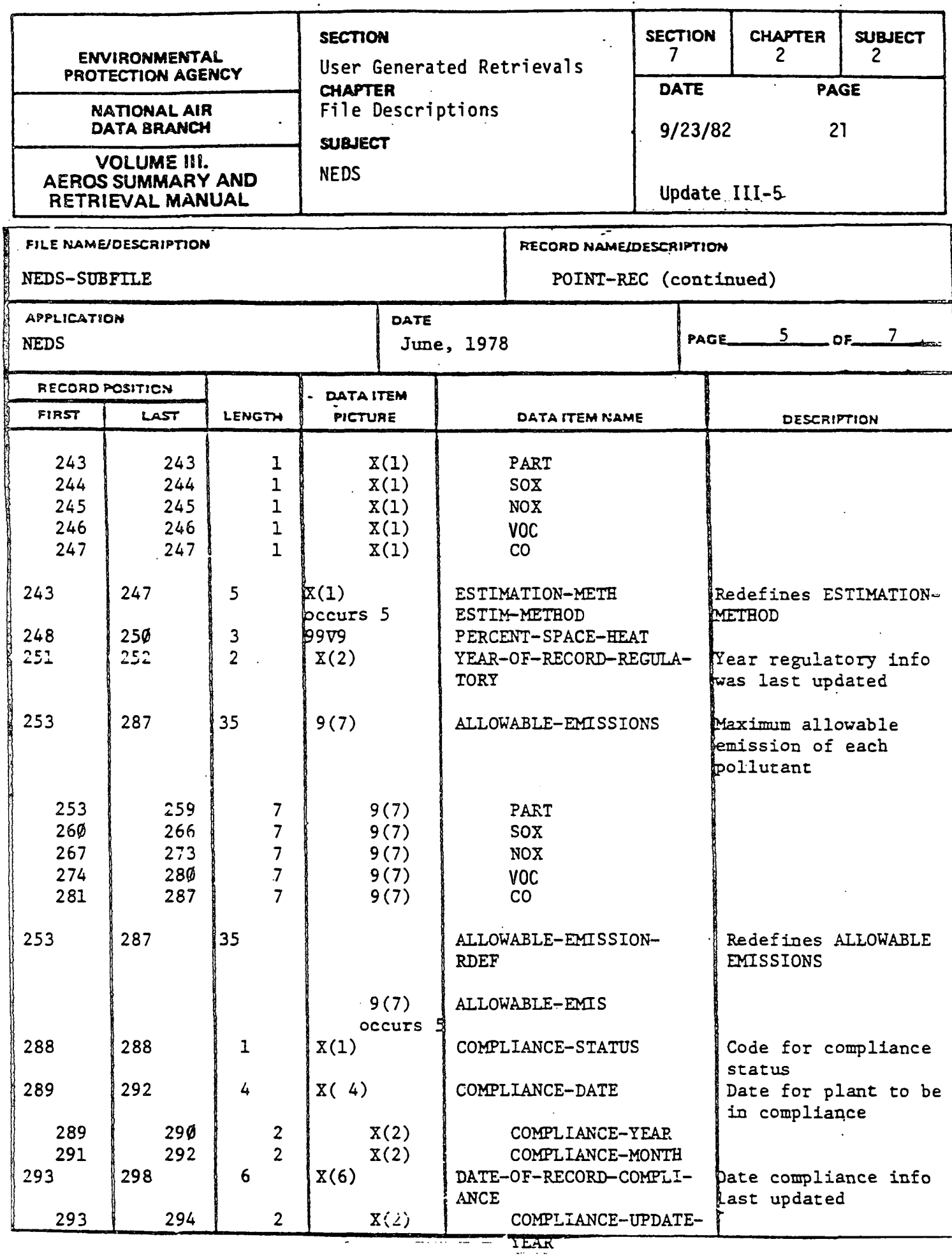

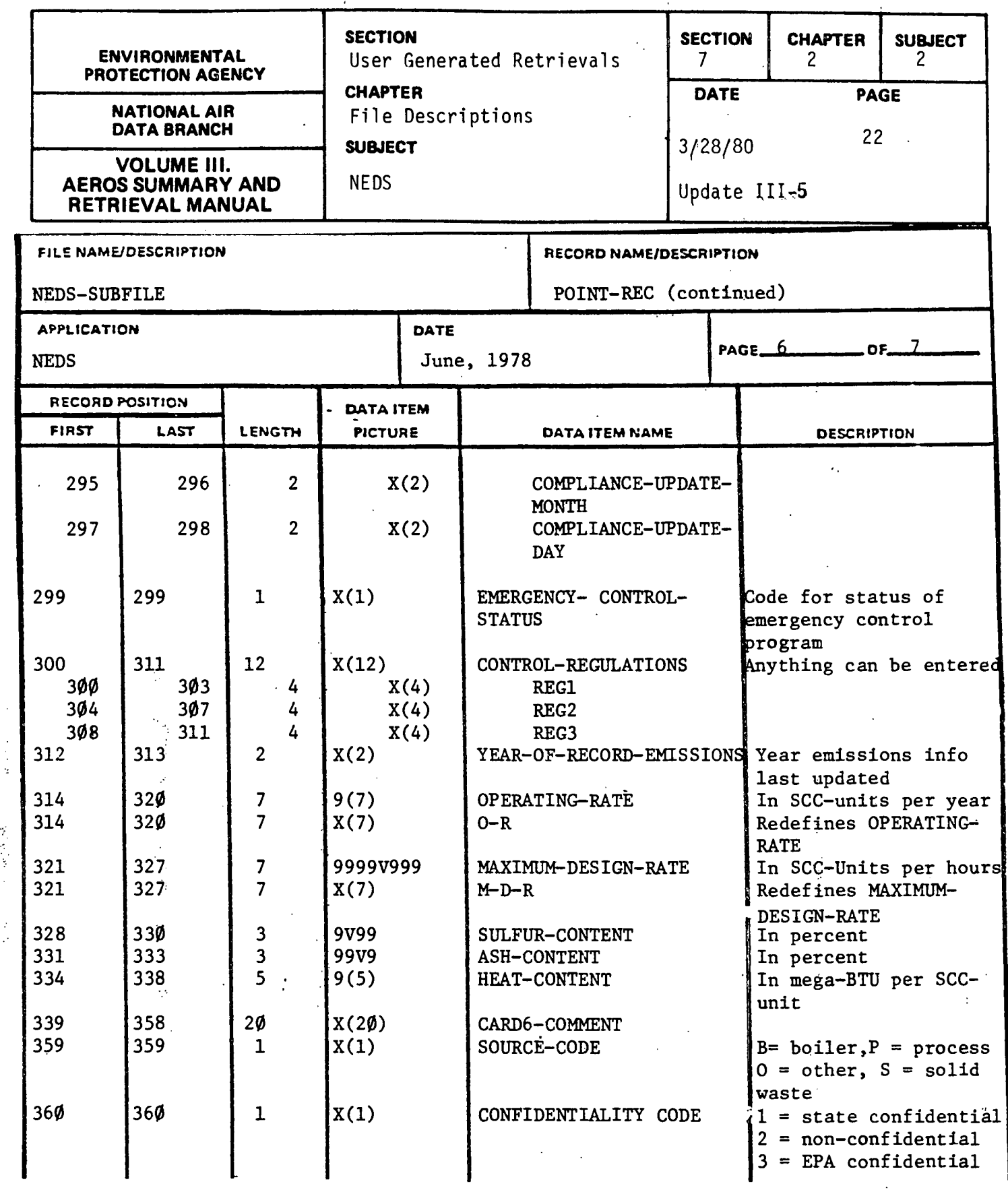

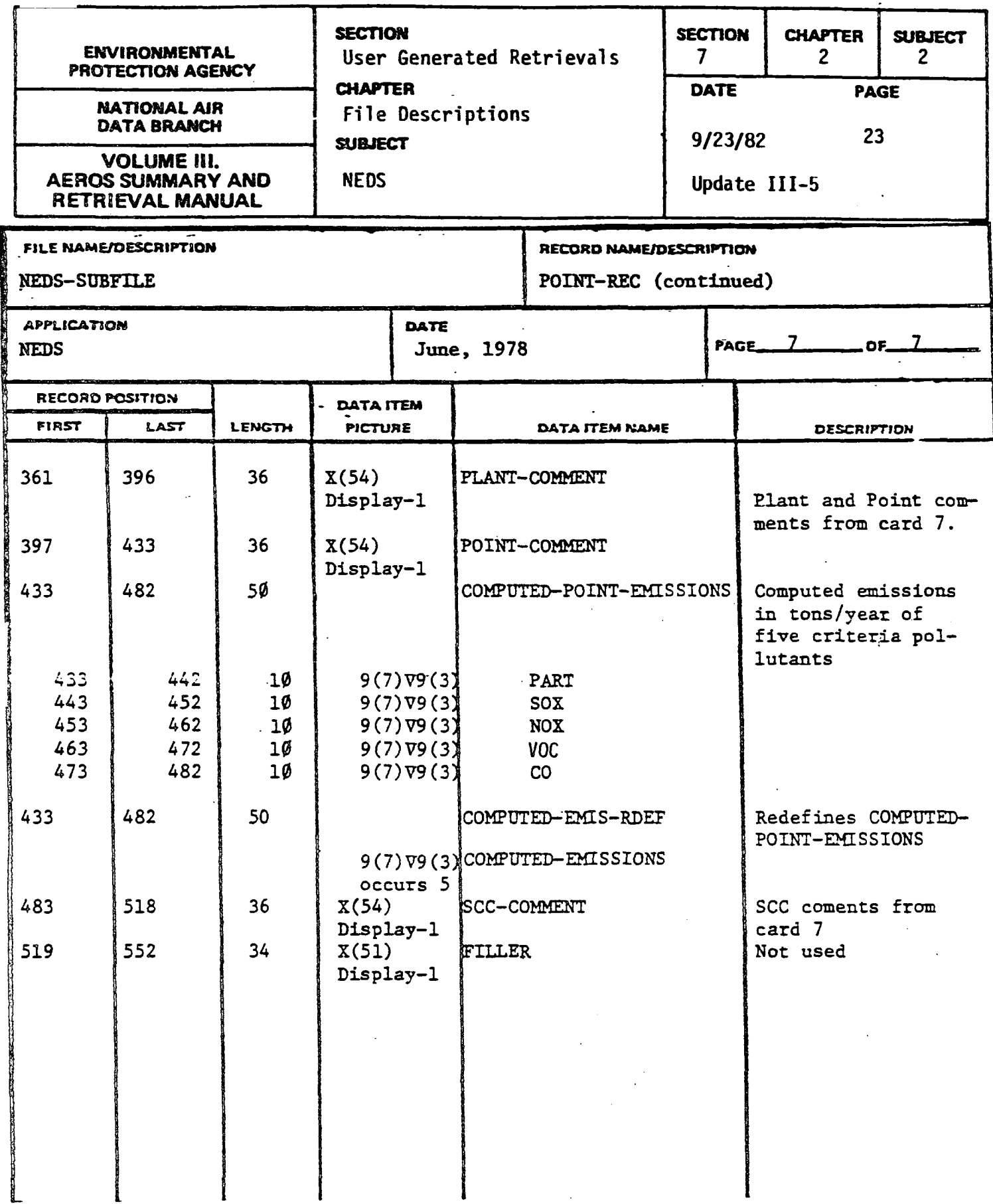

 $\overline{a}$ 

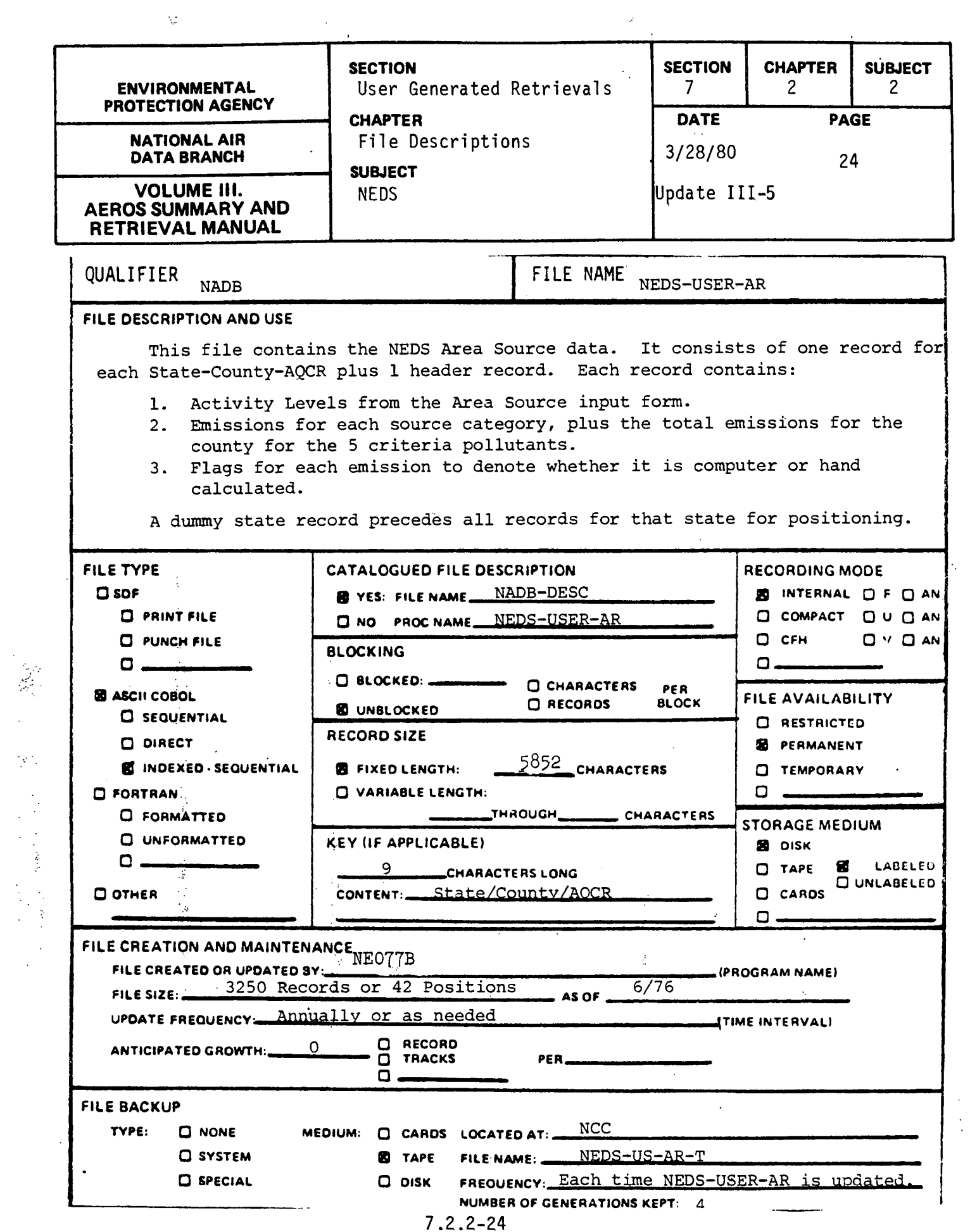

 $\frac{1}{2}$ 

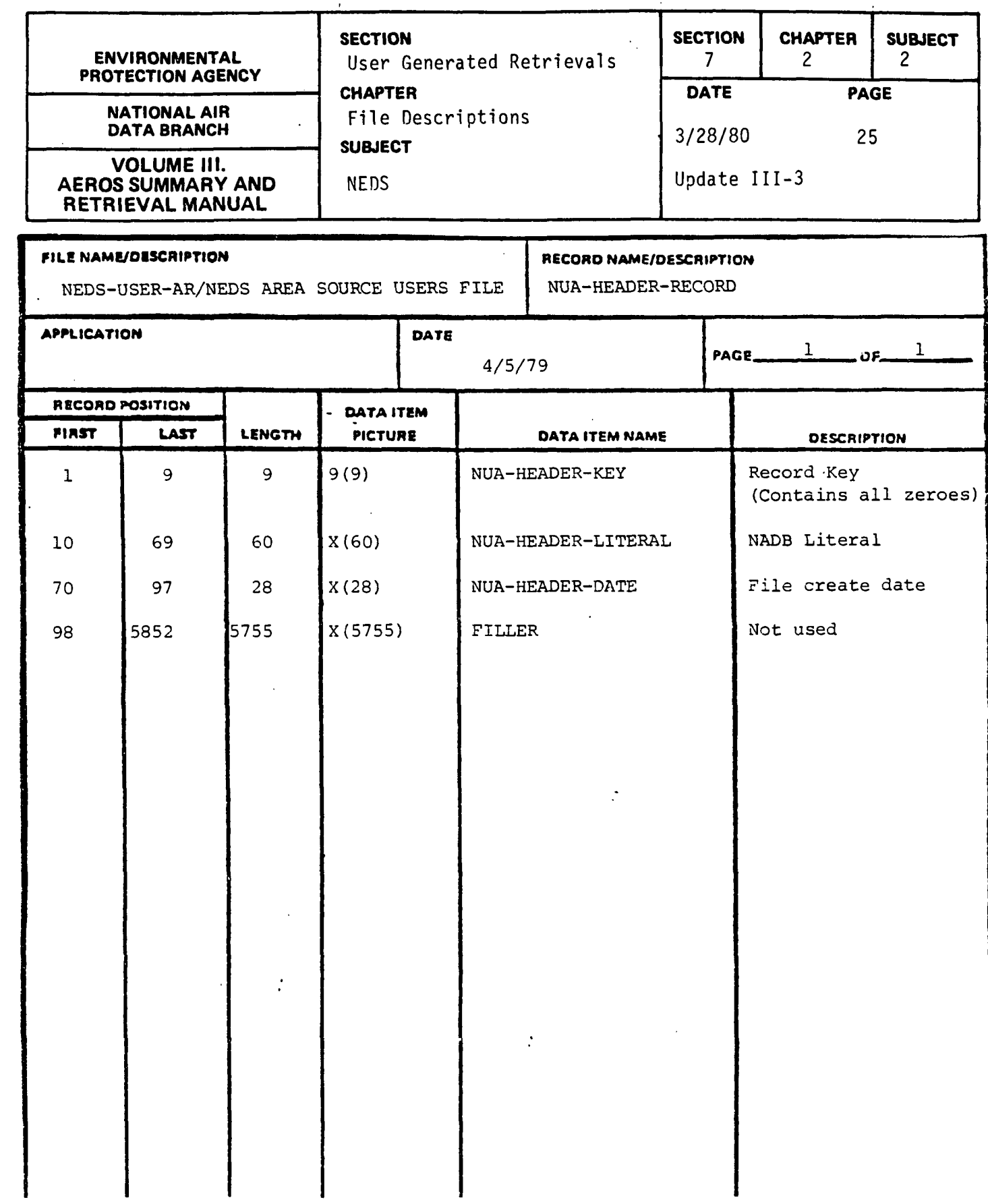

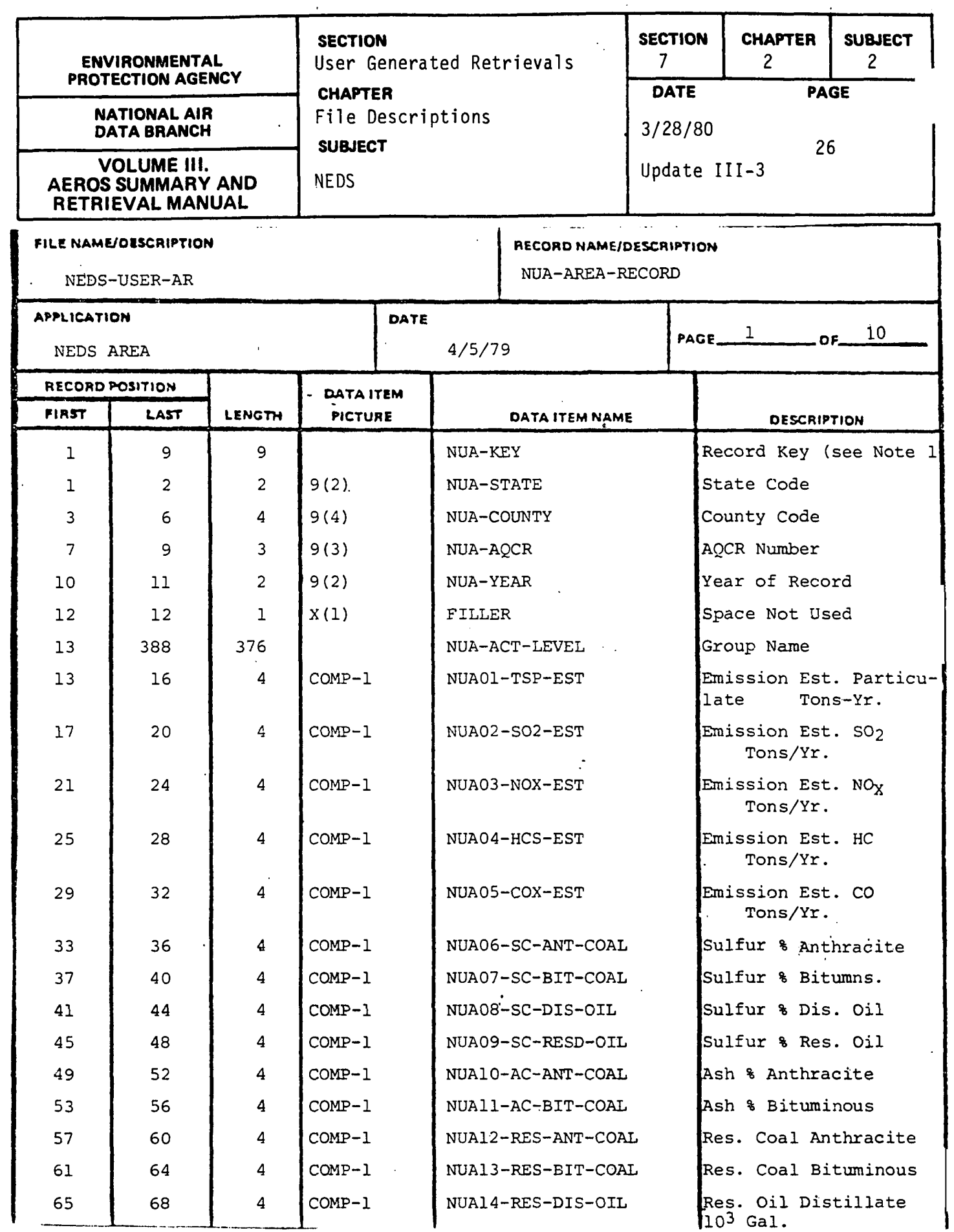

 $\sim 10^7$ 

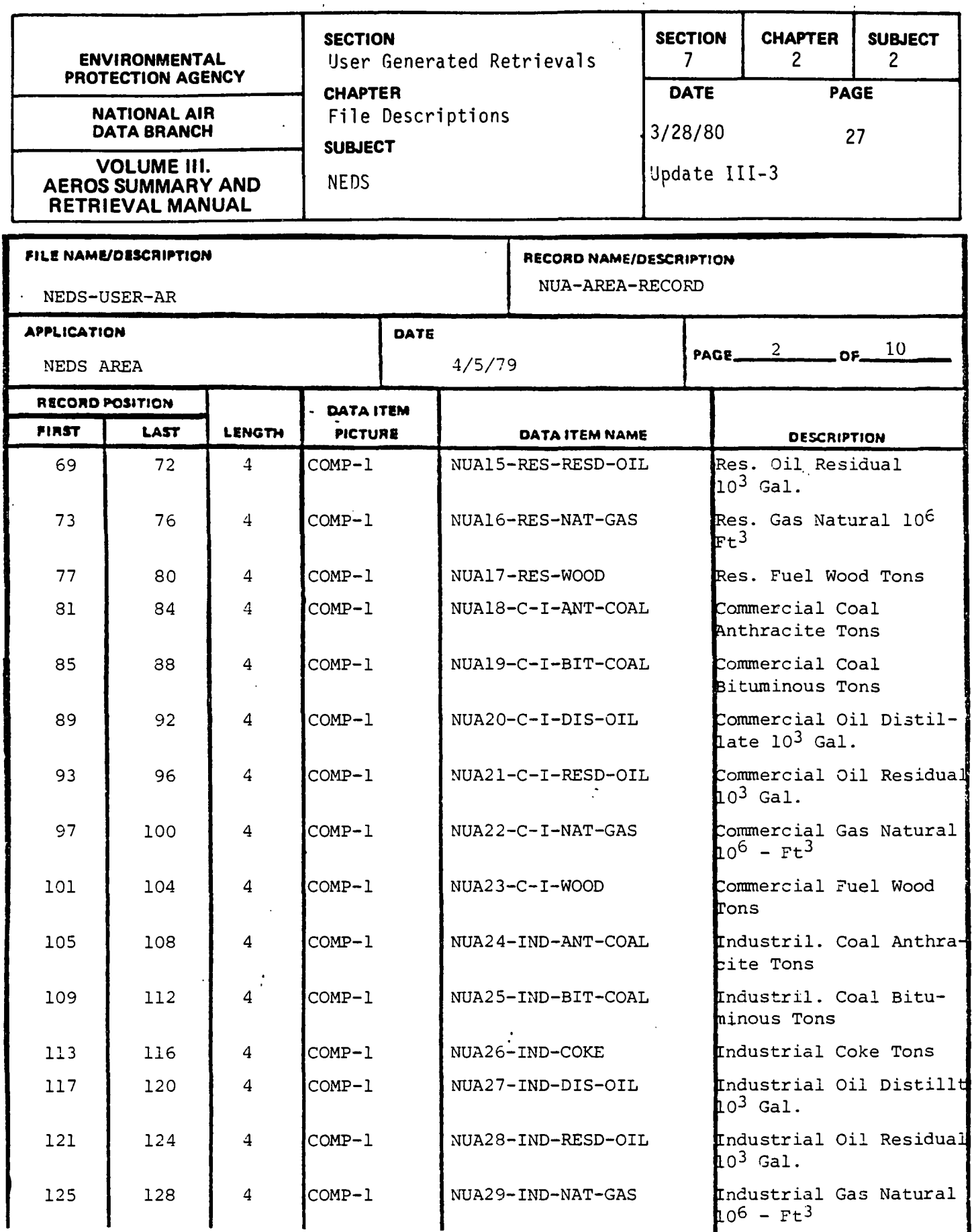

 $7.2.2 - 27$ 

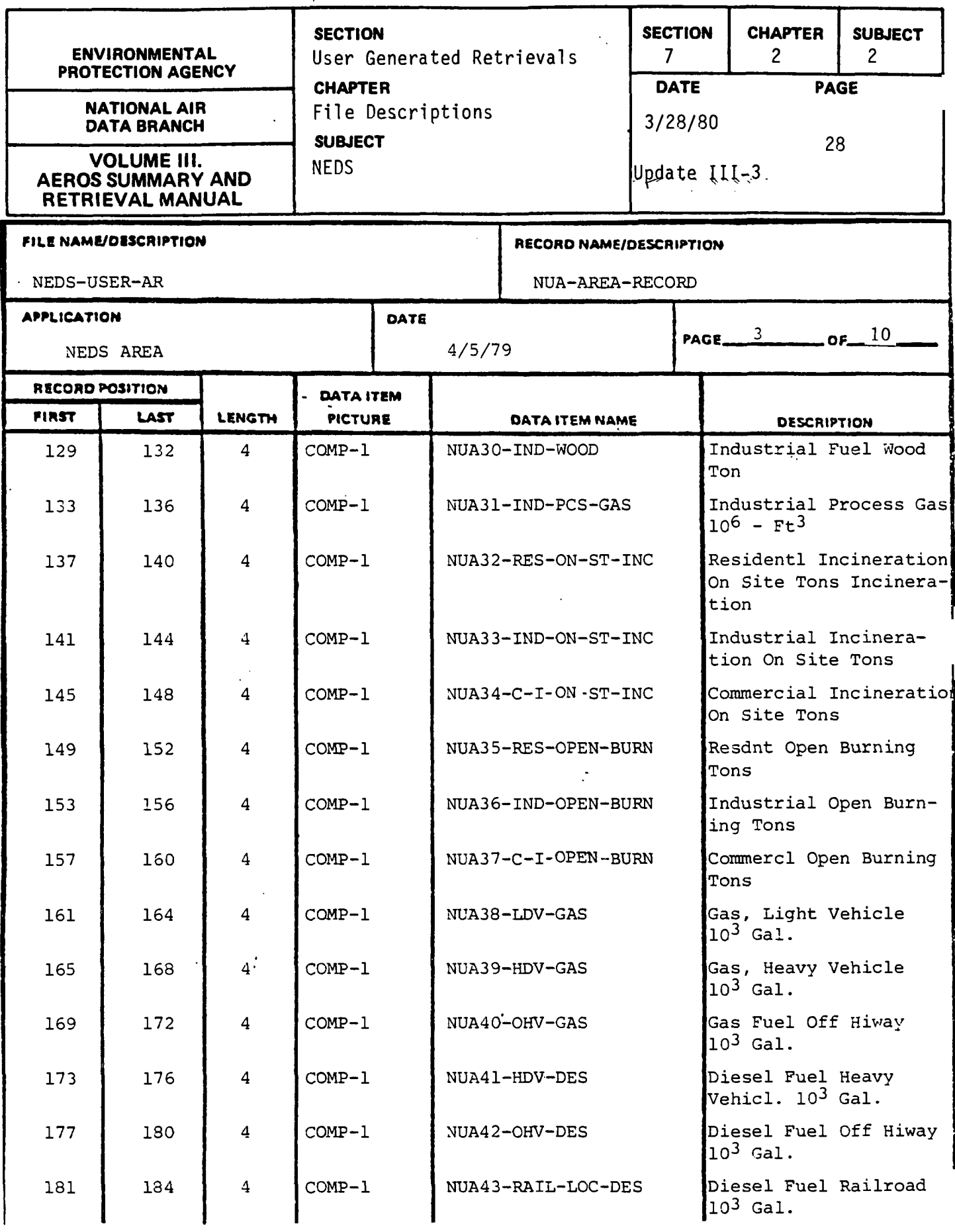

7.2.2-28

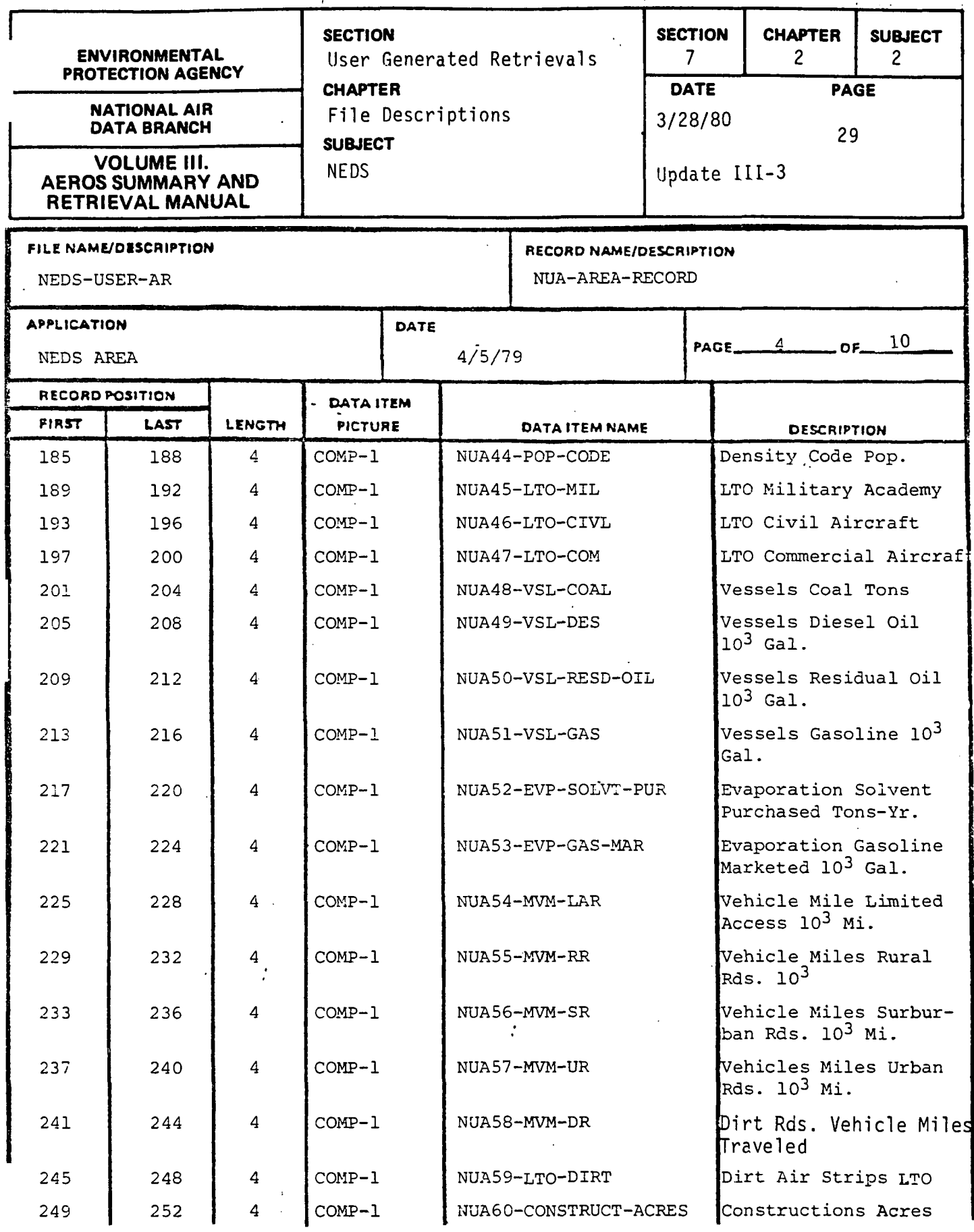

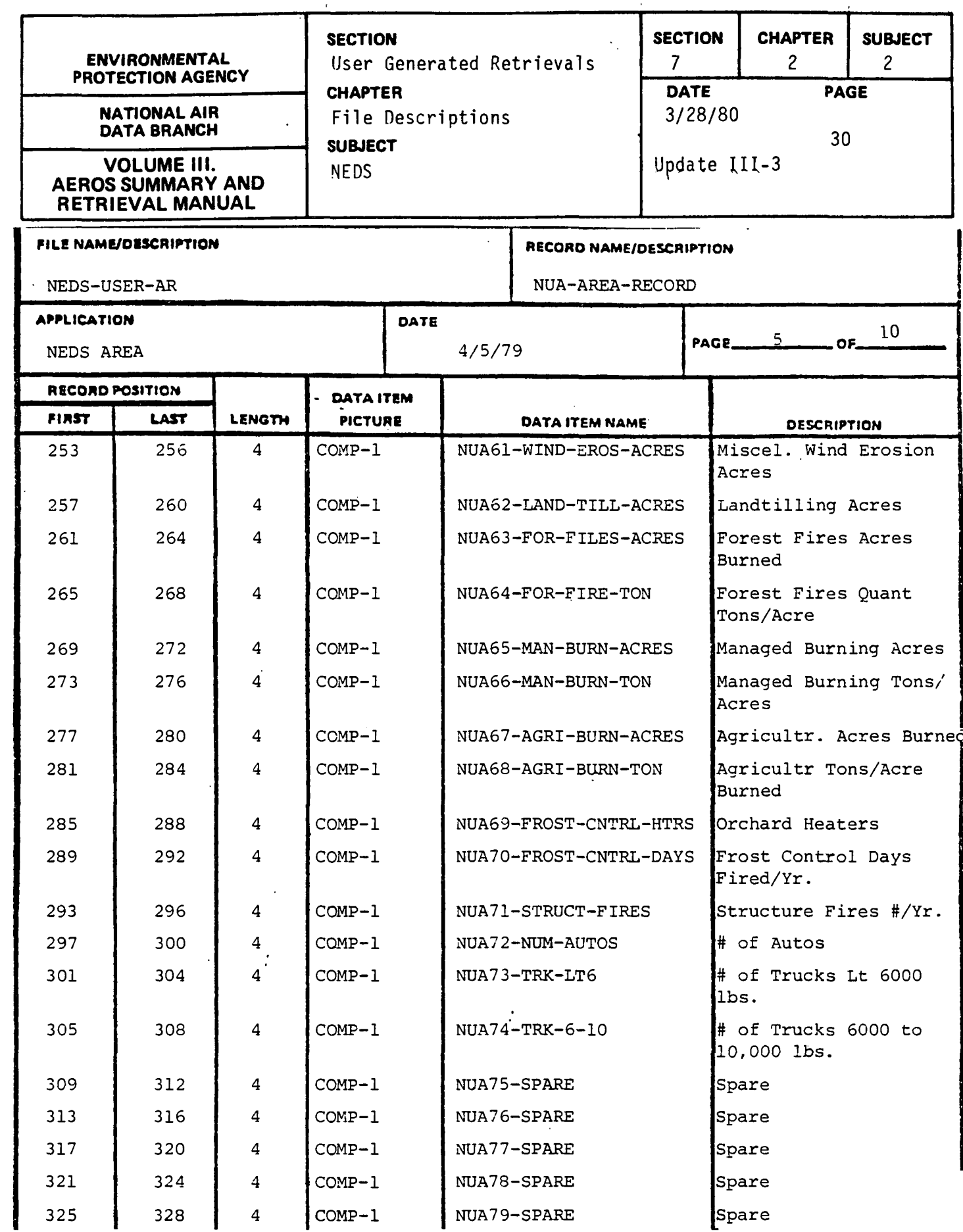

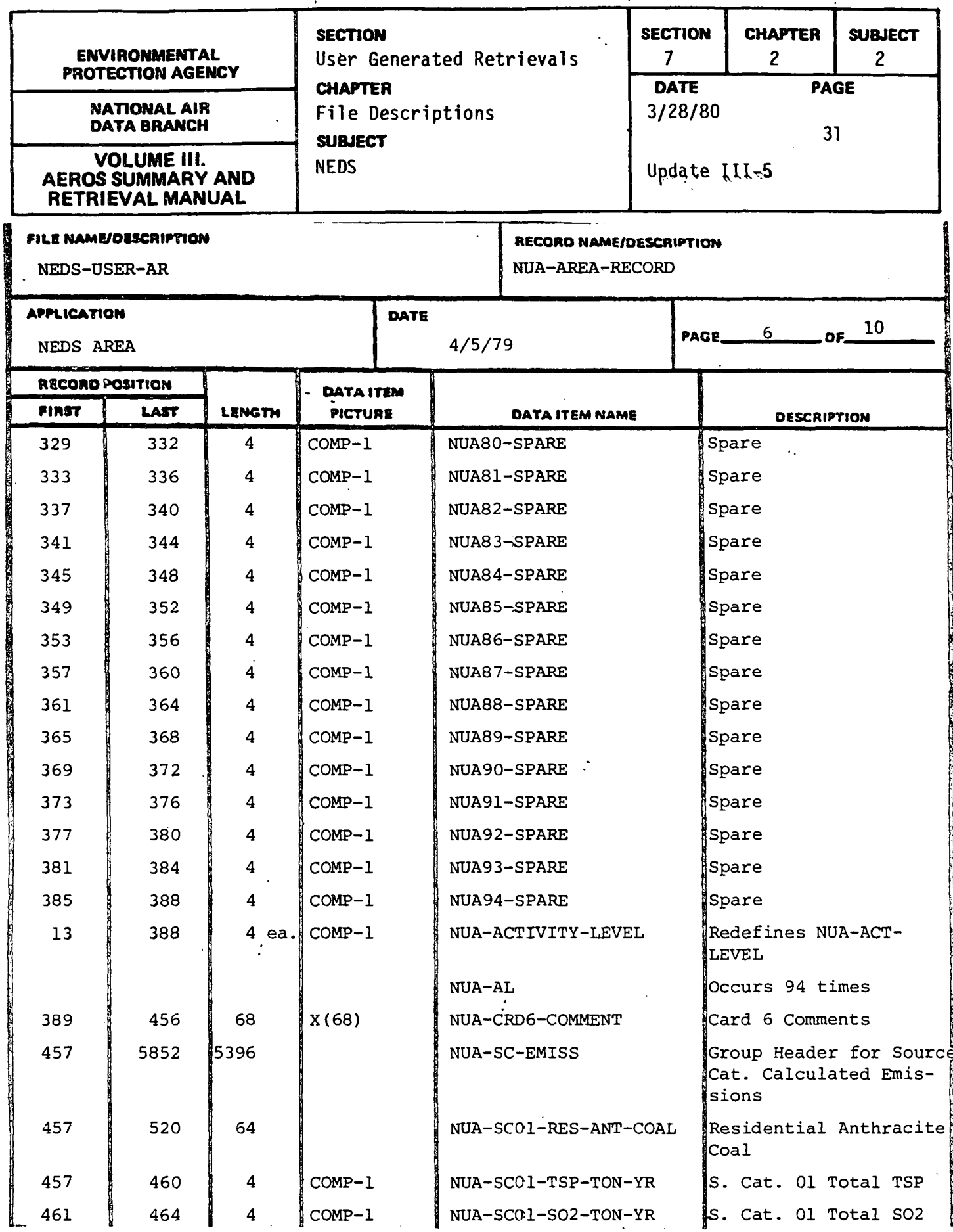

l,

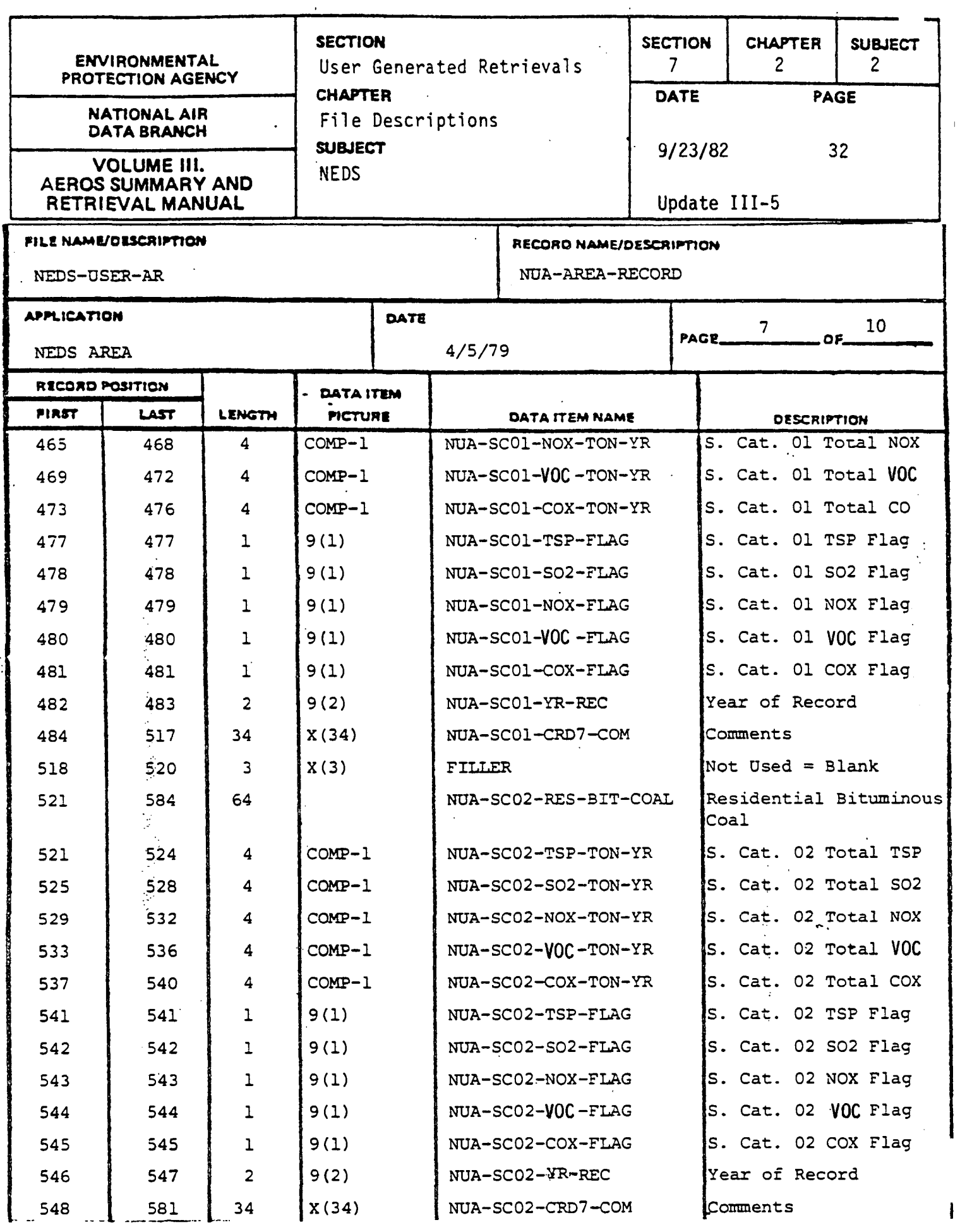

 $7, 2, 2, 32$
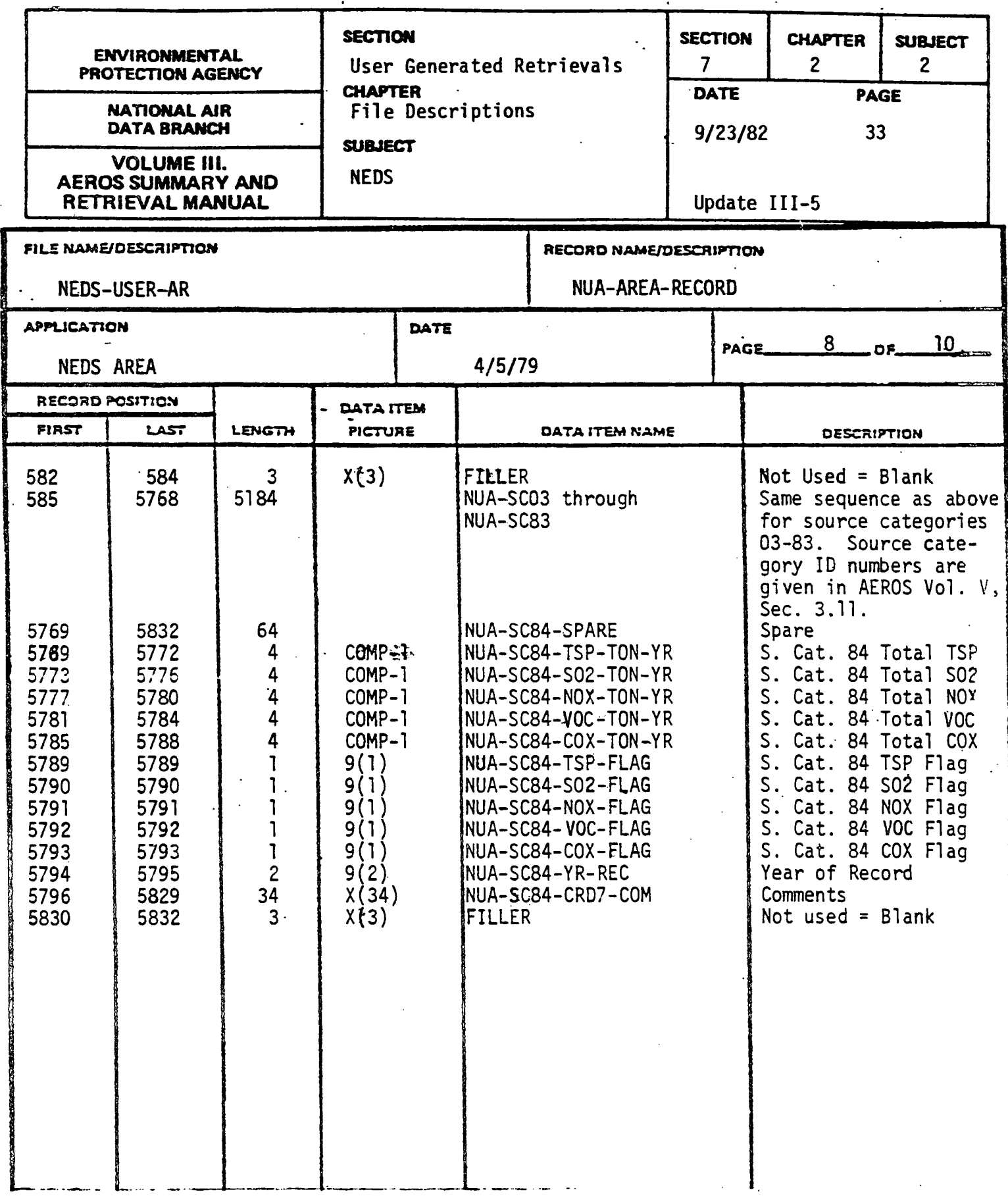

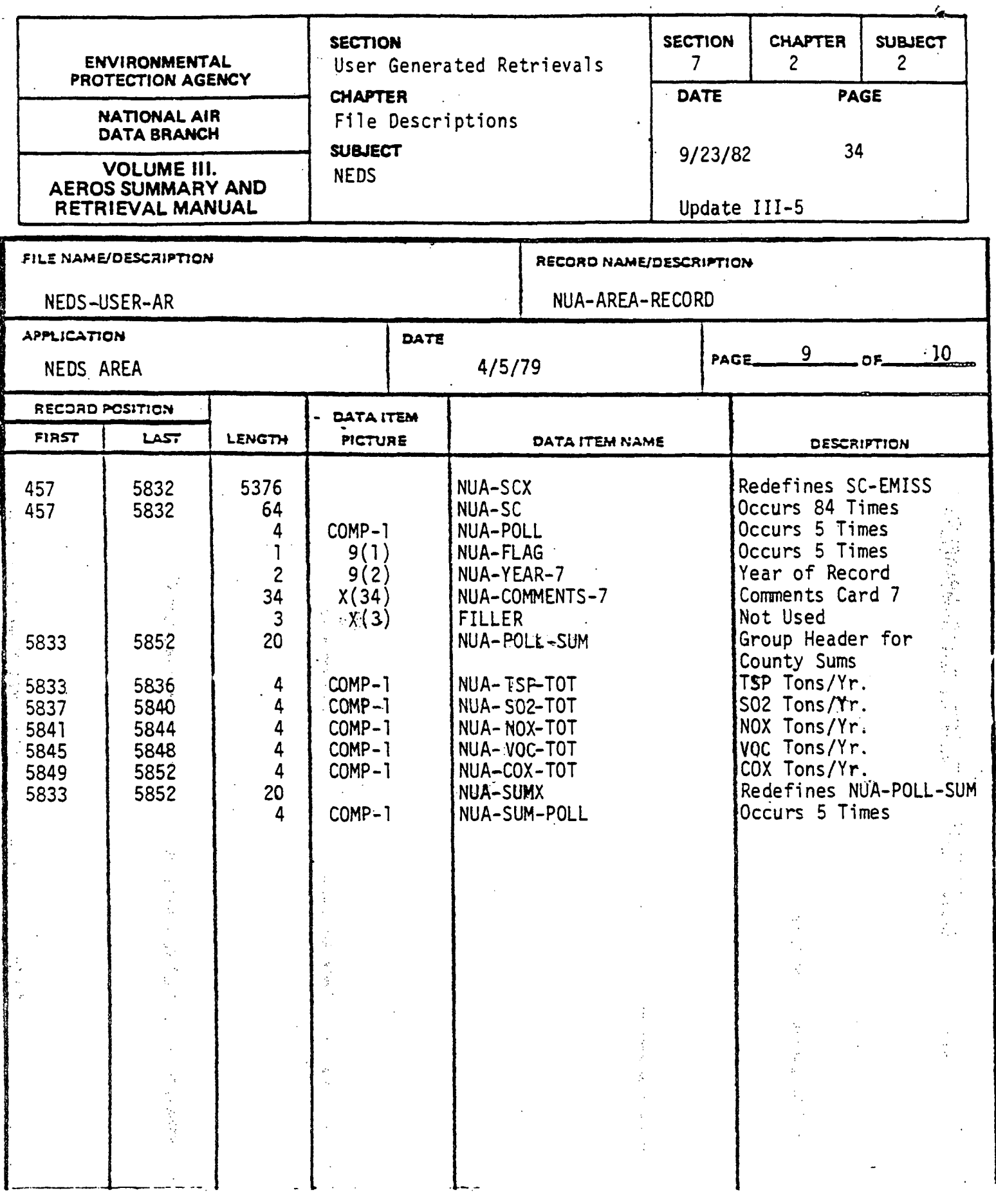

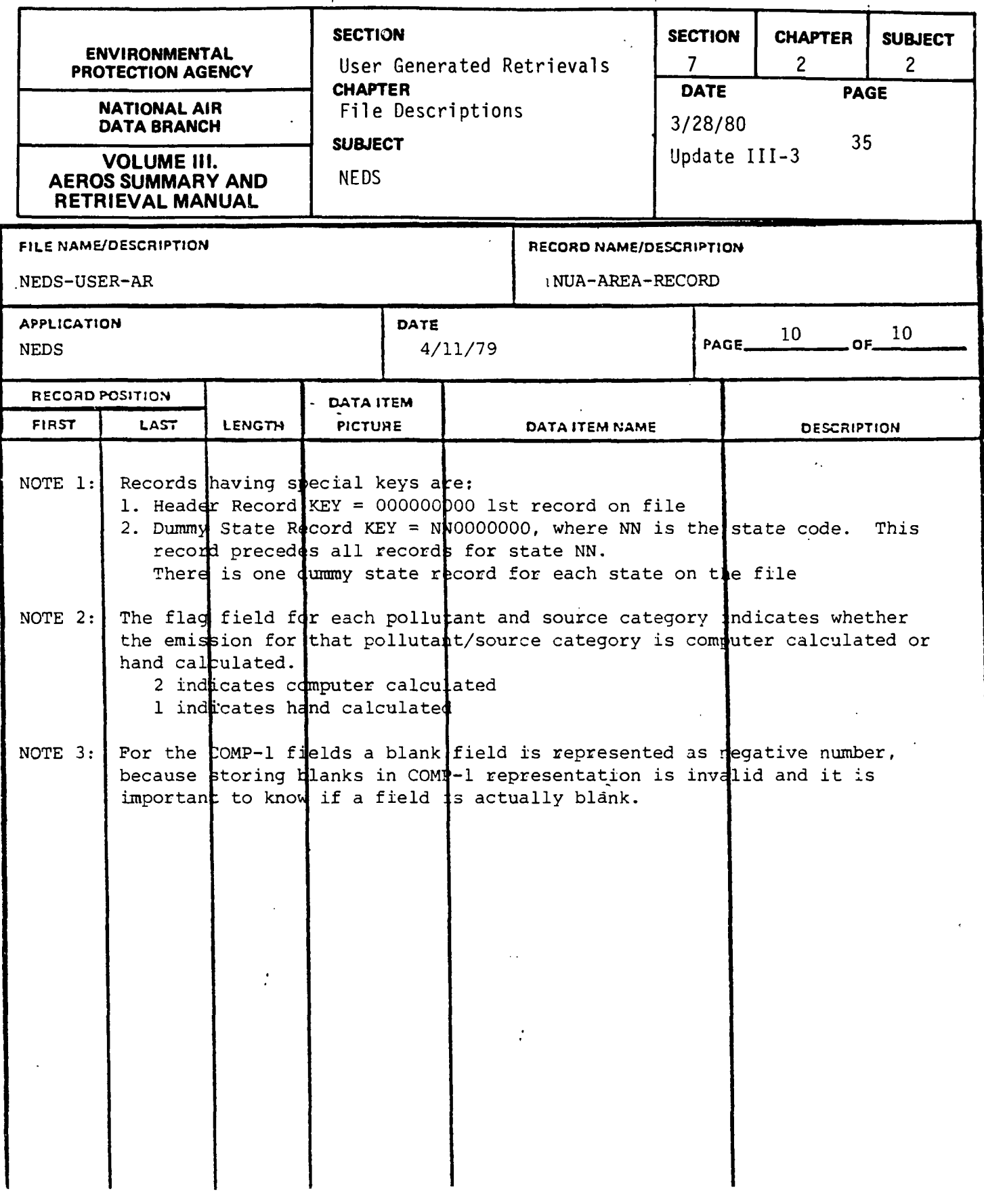

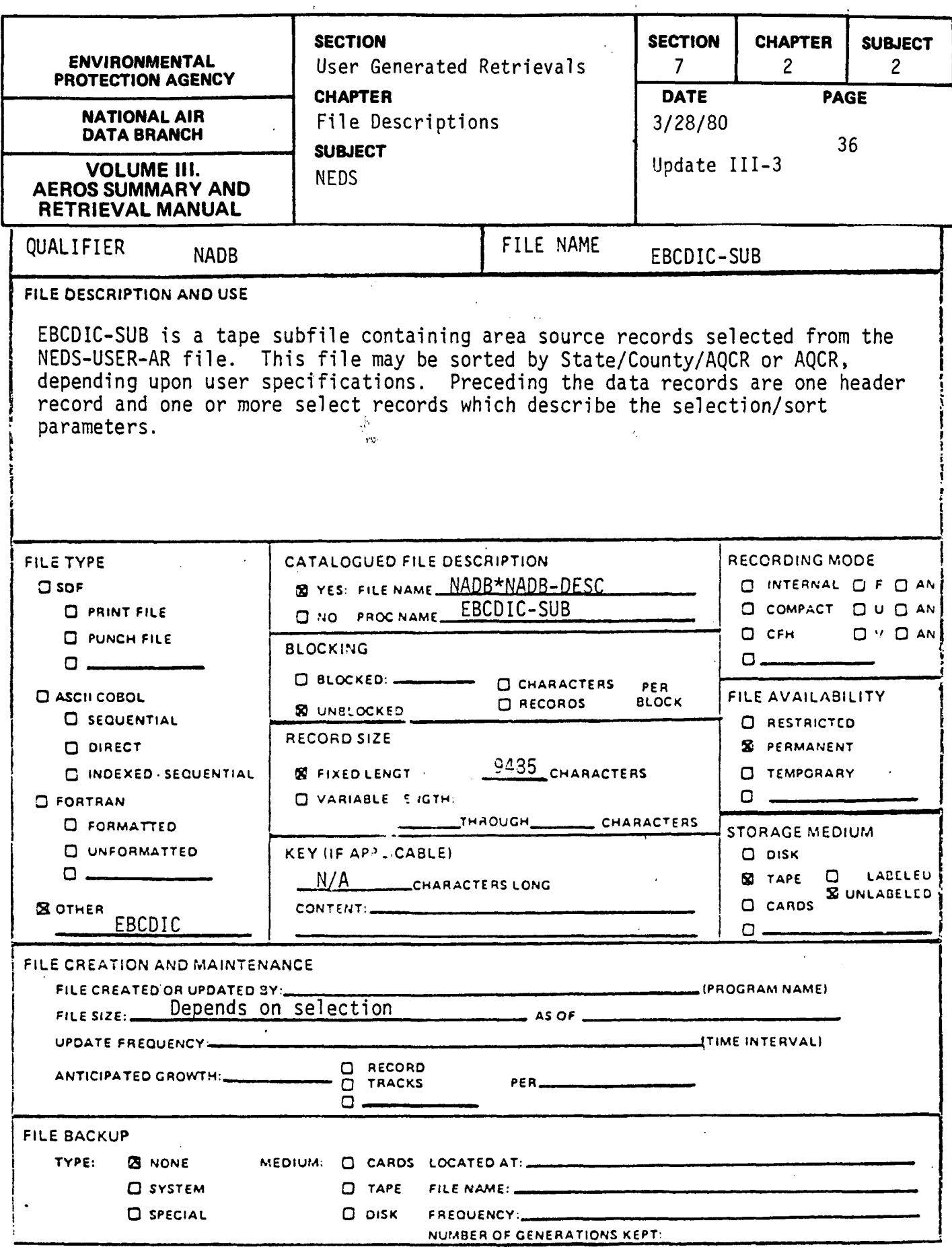

 $\sim 10^{11}$ 

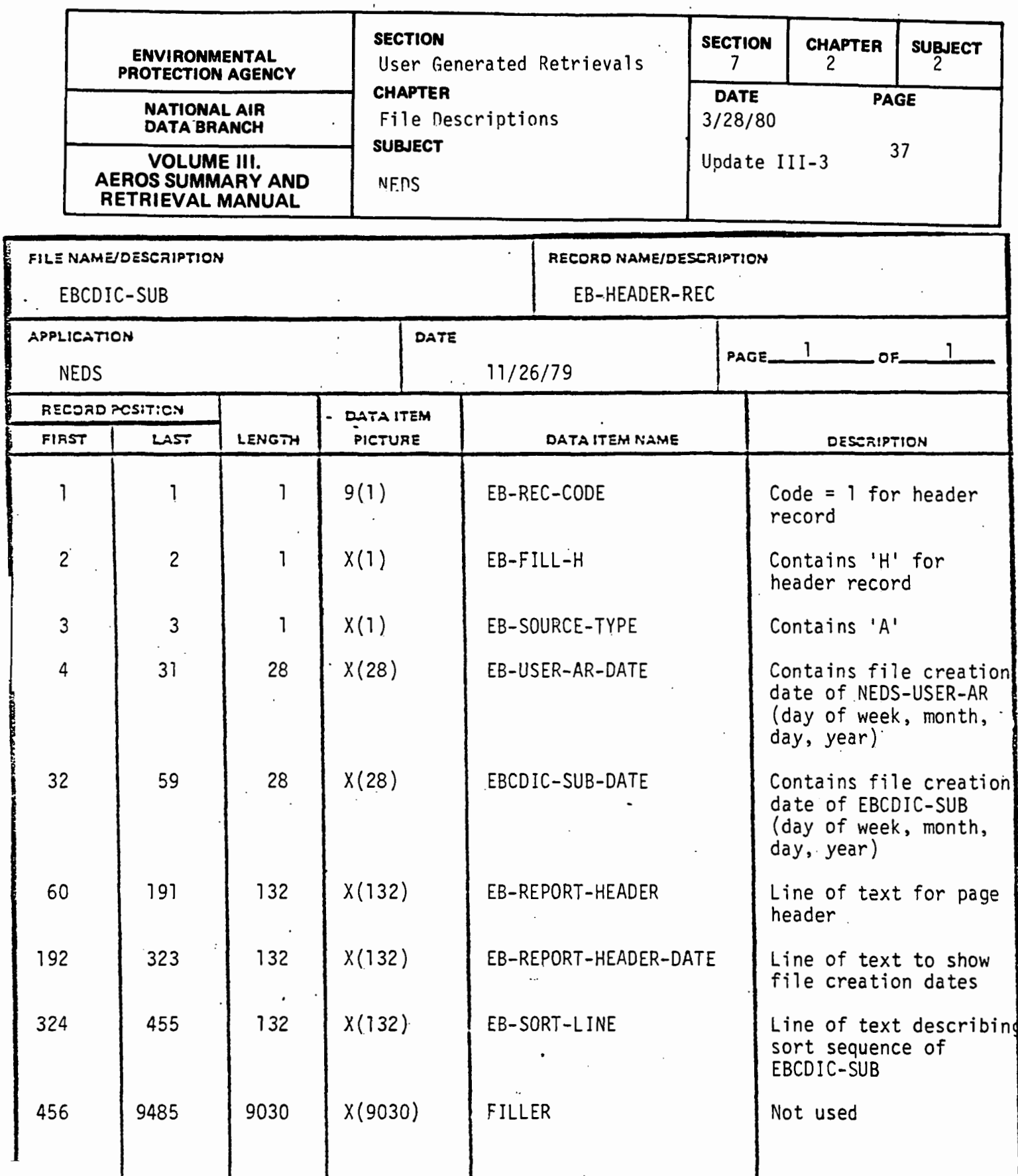

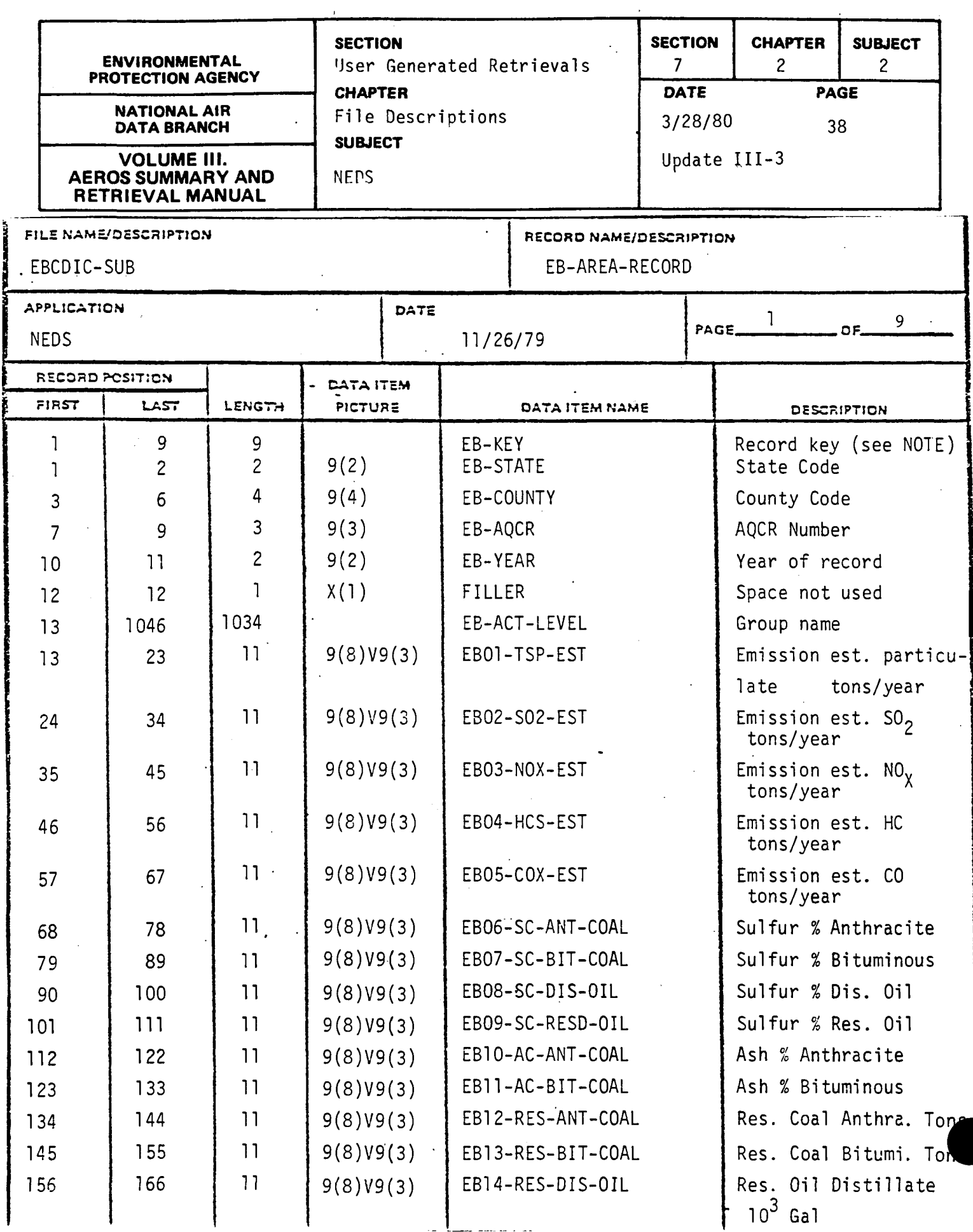

7.2.2-38

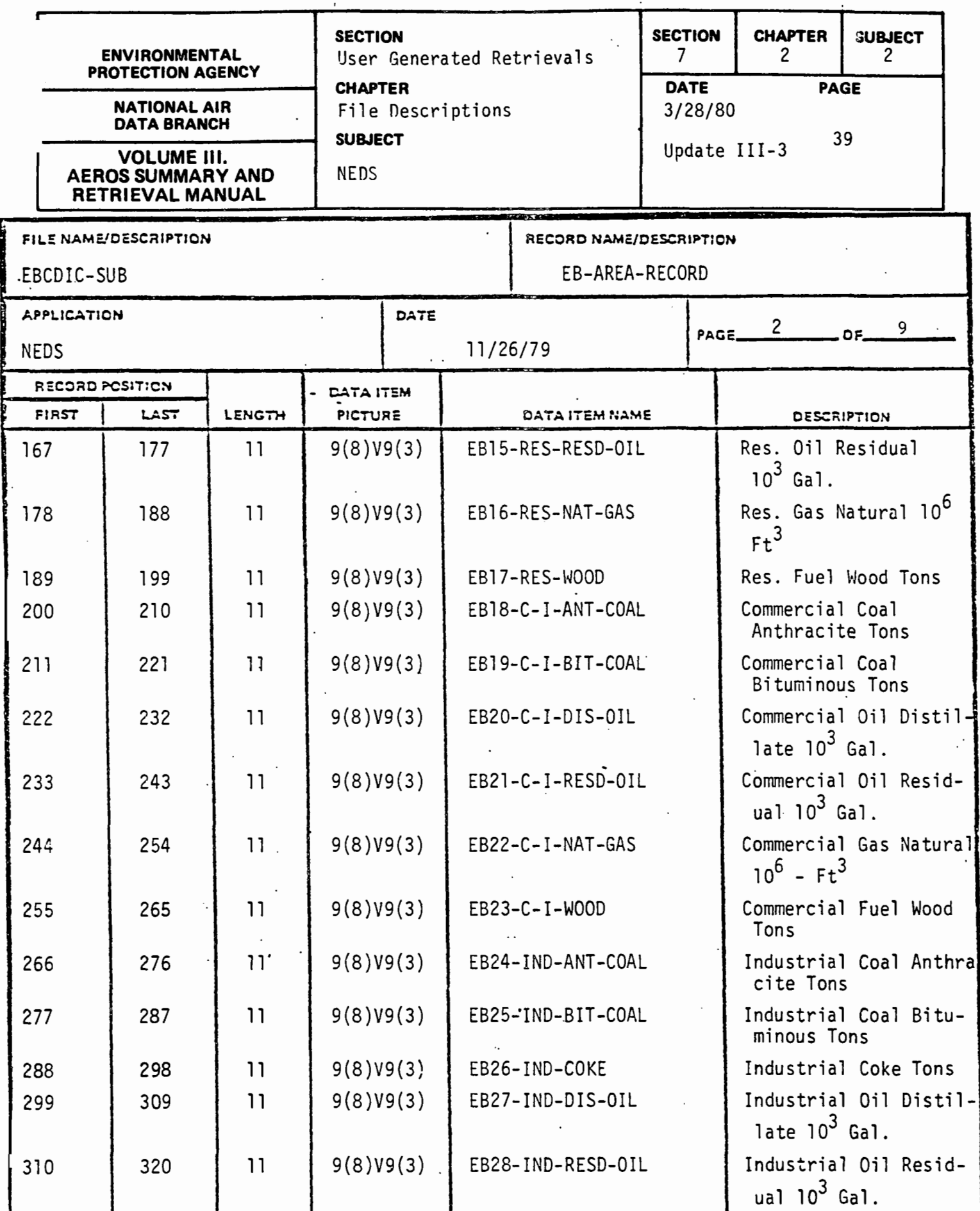

 $\cdot$ 

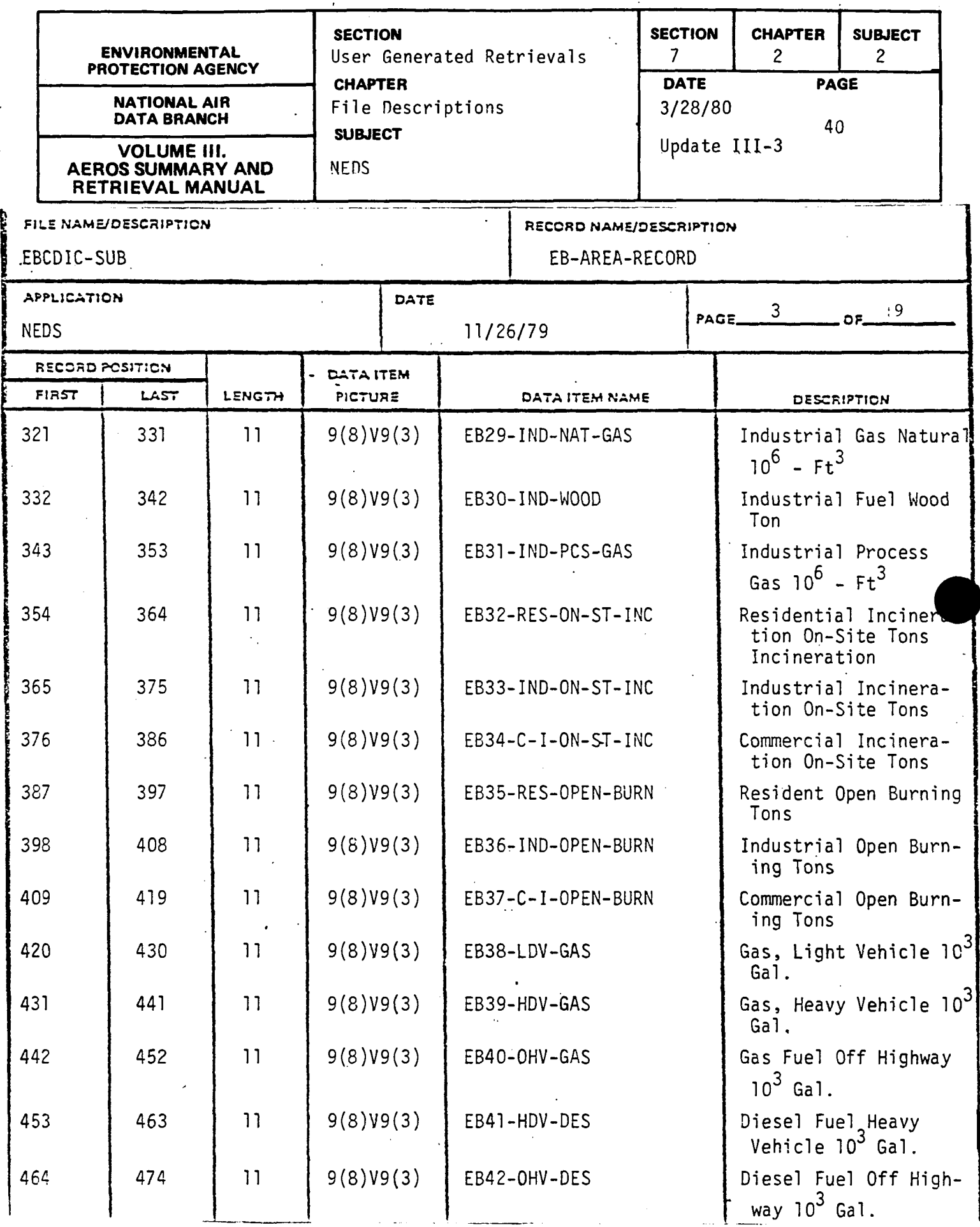

 $\mathcal{L}_{\mathcal{A}}$ 

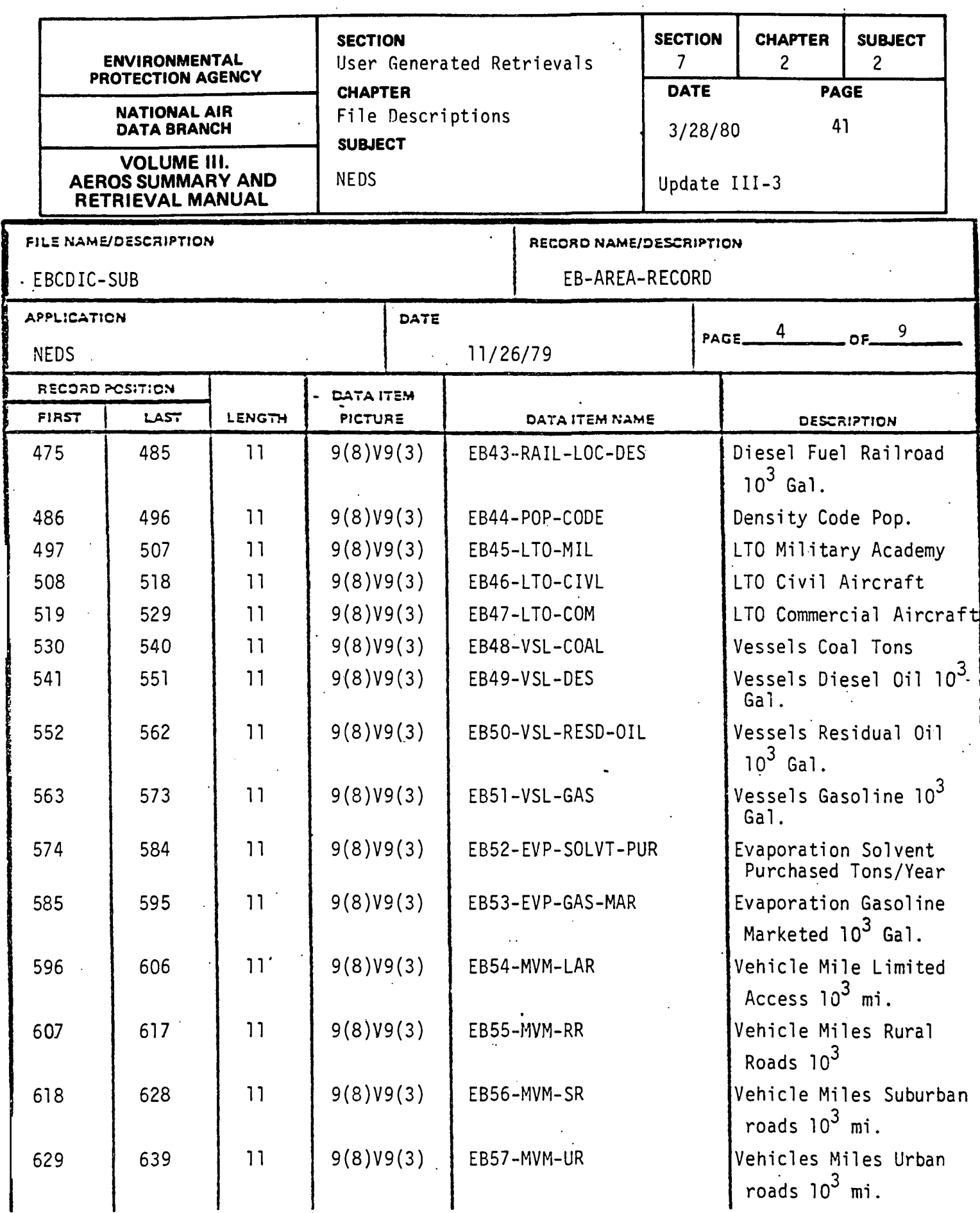

 $7.2.2 - 41$ 

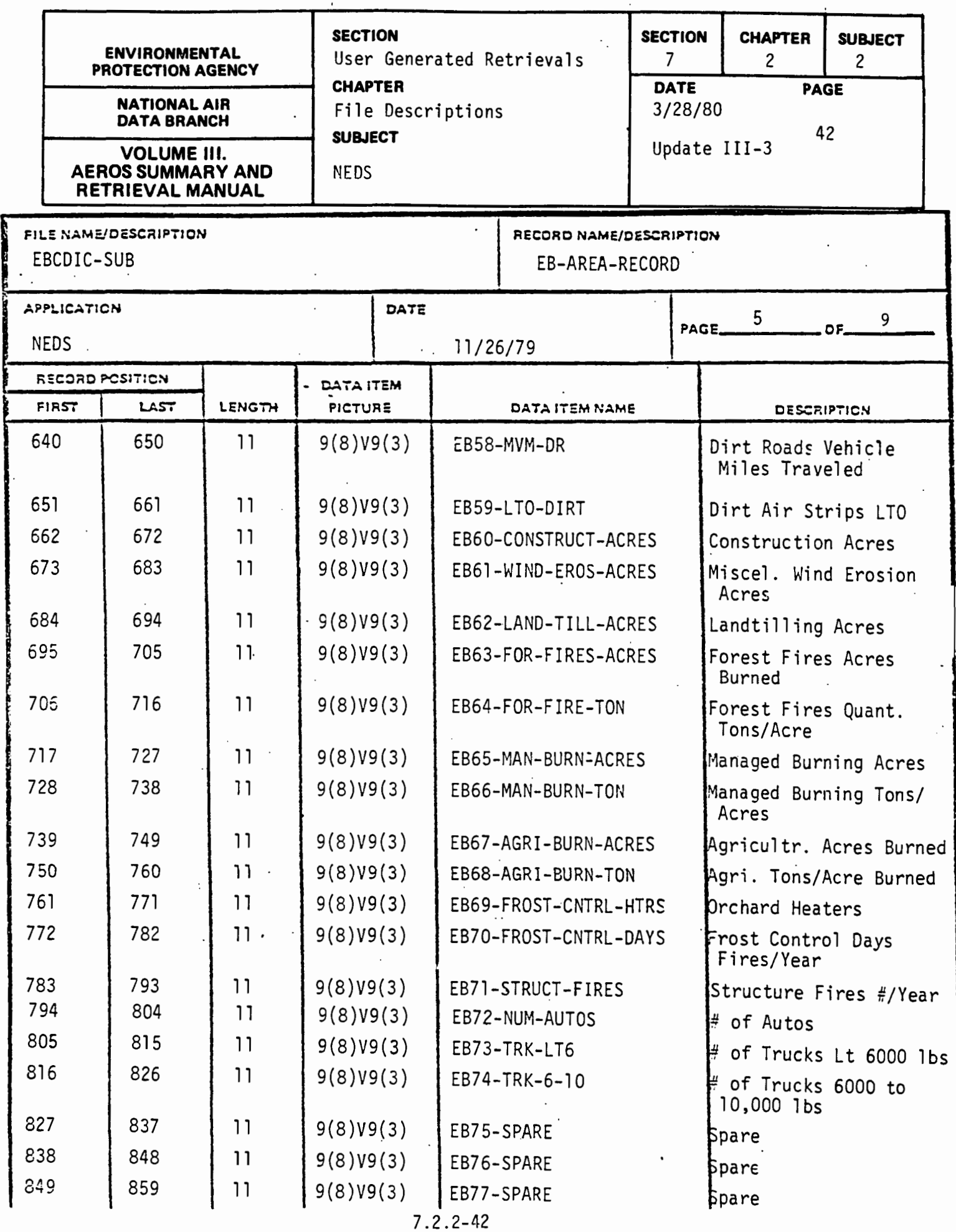

 $\bar{z}$ 

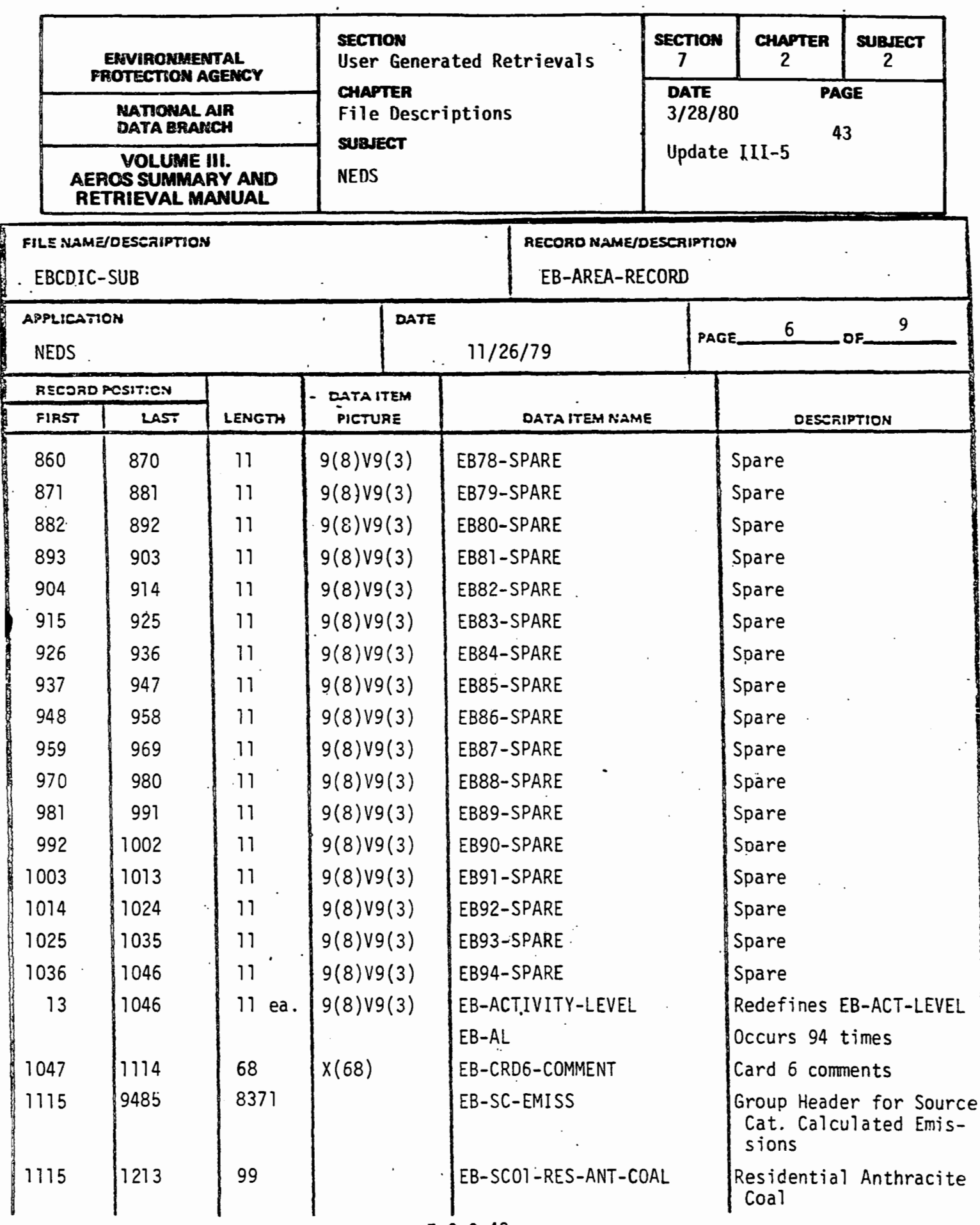

7.2.2-43

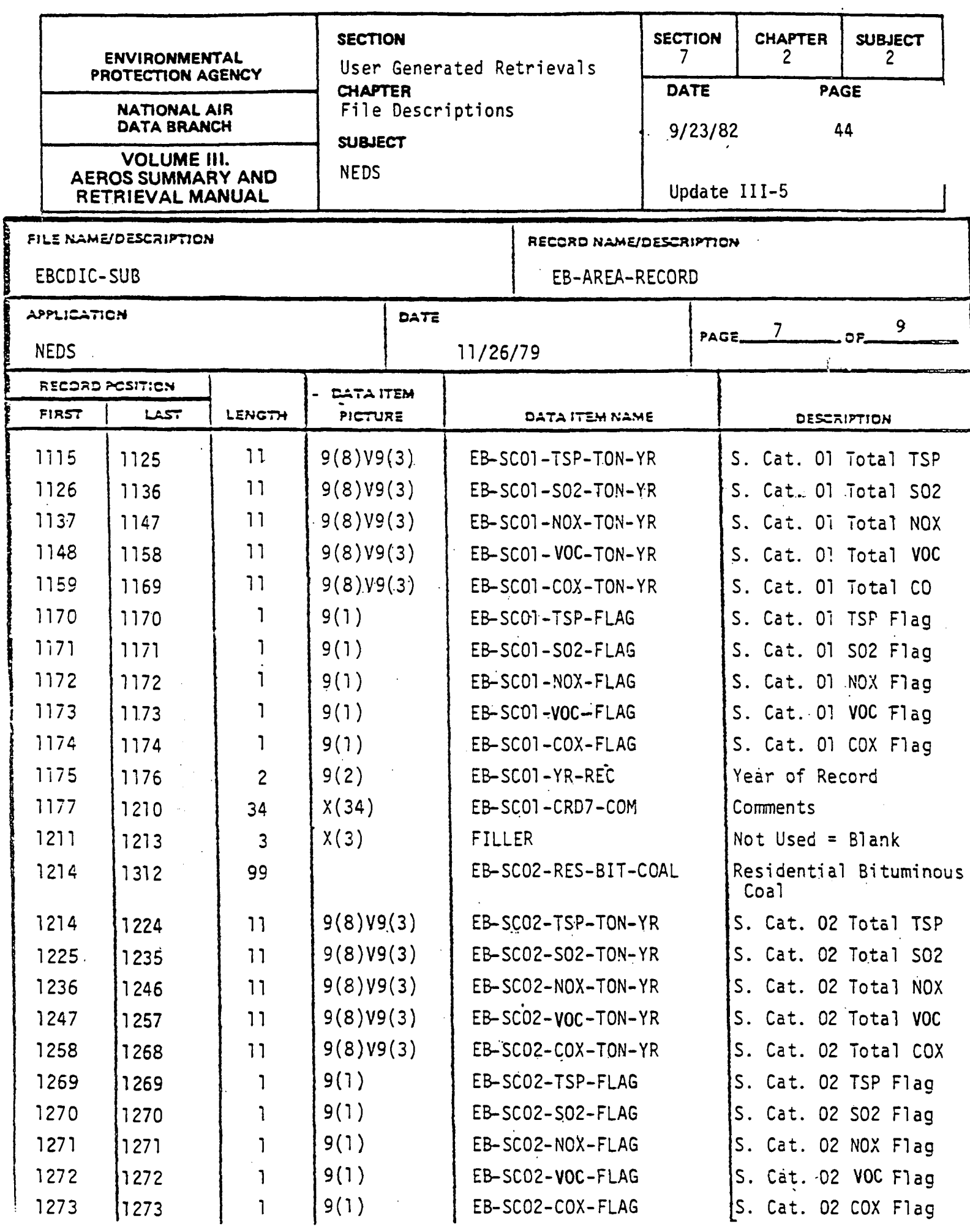

 $\mathcal{L}$ 

 $\frac{1}{1}$ 

 $\frac{1}{2}$ 

 $\bar{\bar{z}}$ 

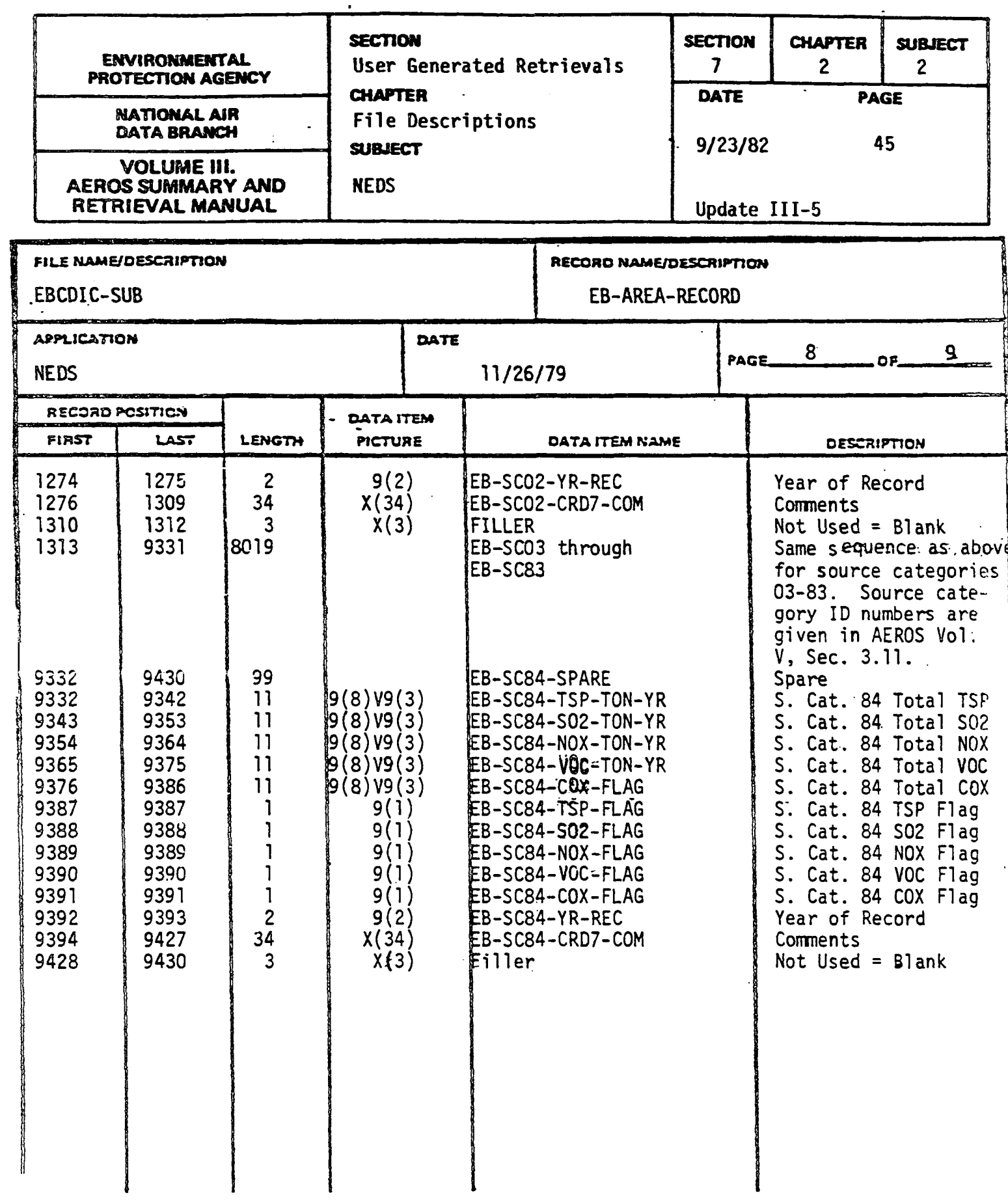

 $\hat{\mathcal{A}}$ 

 $\bar{\mathcal{A}}$ 

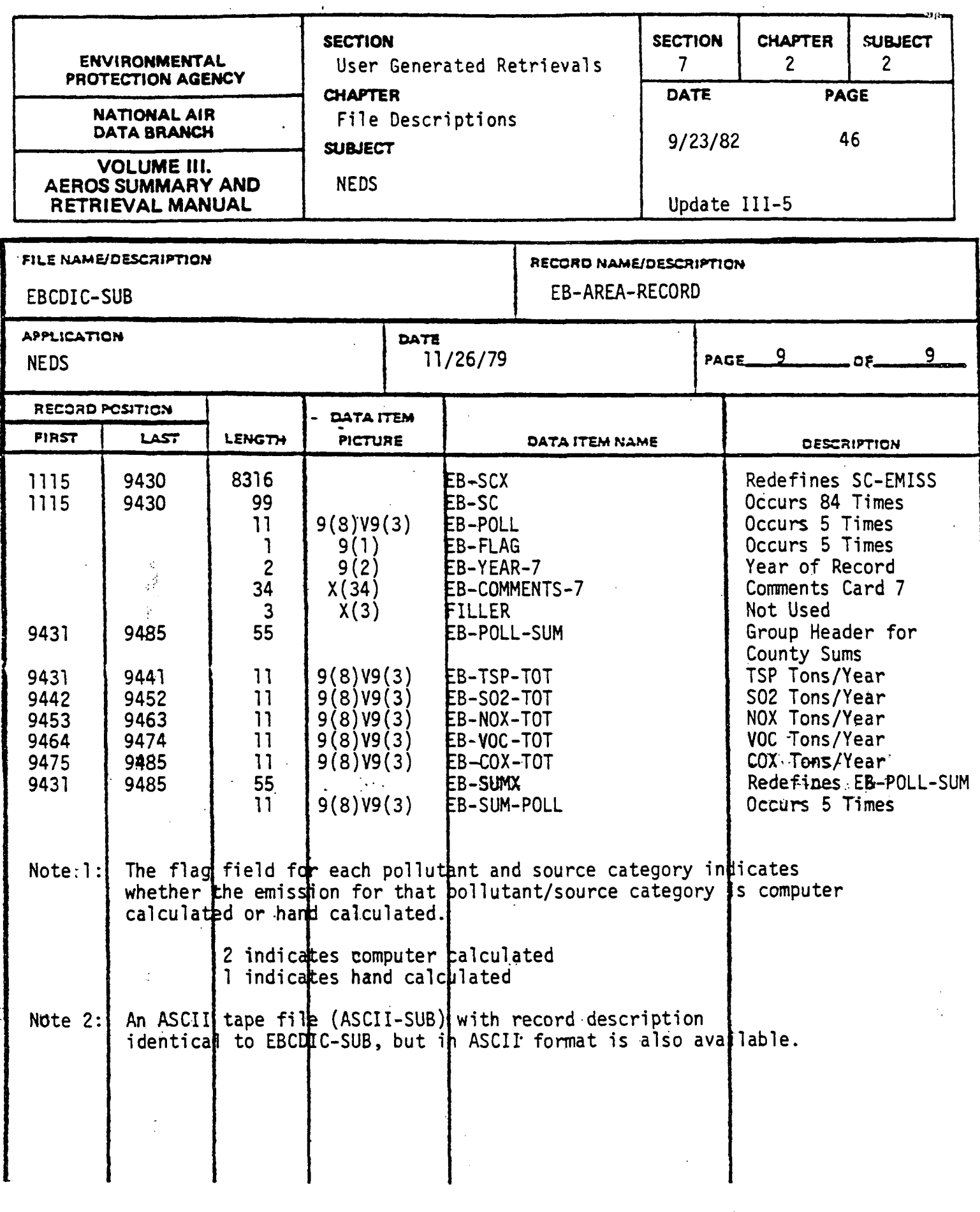

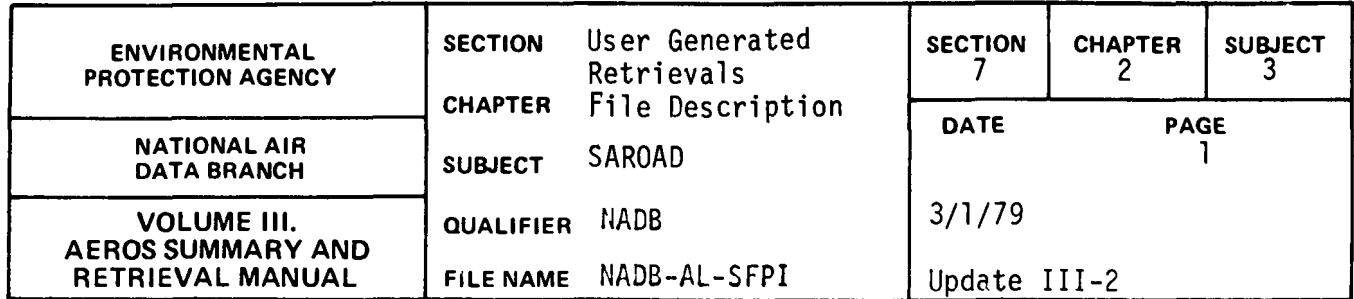

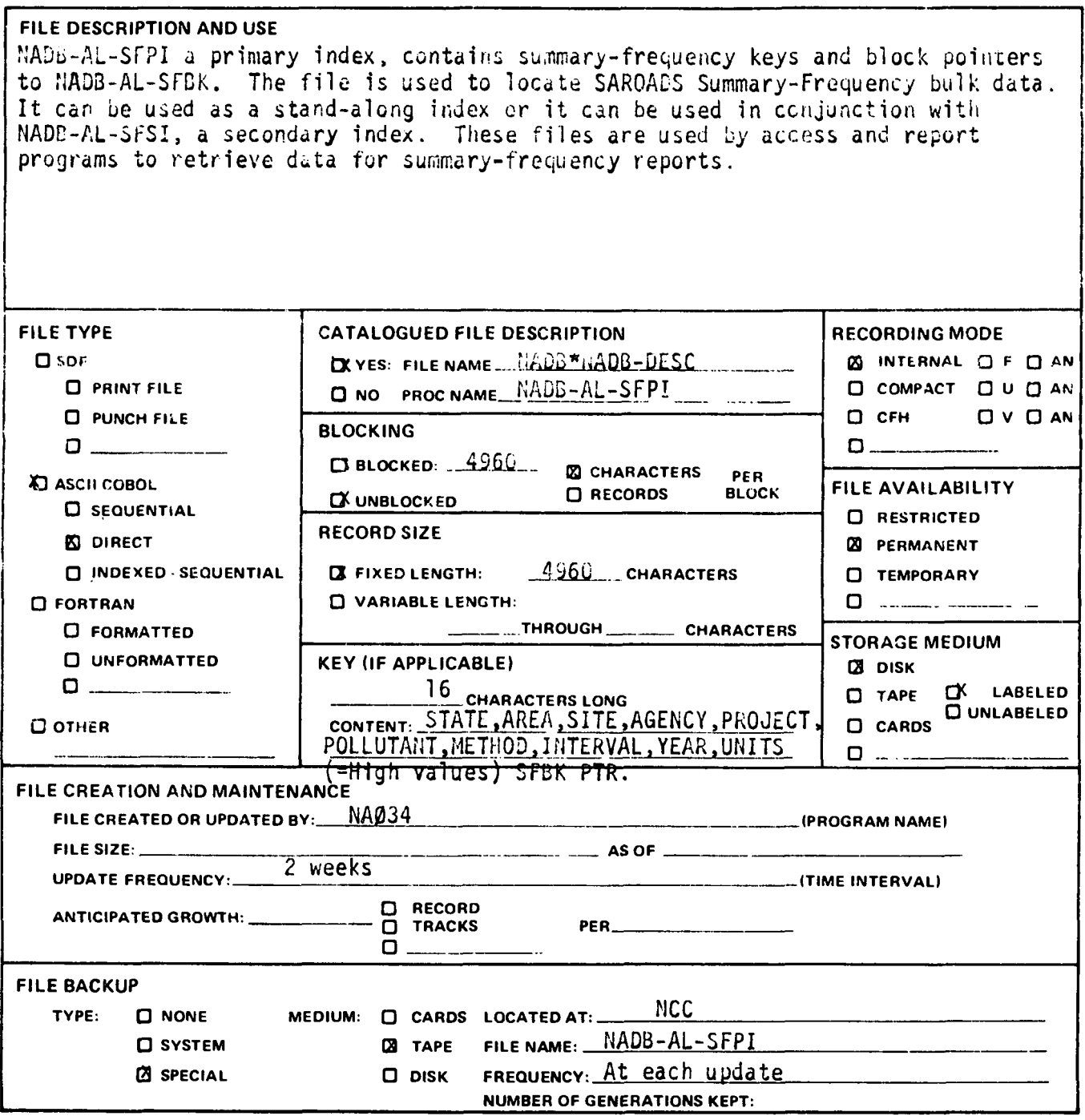

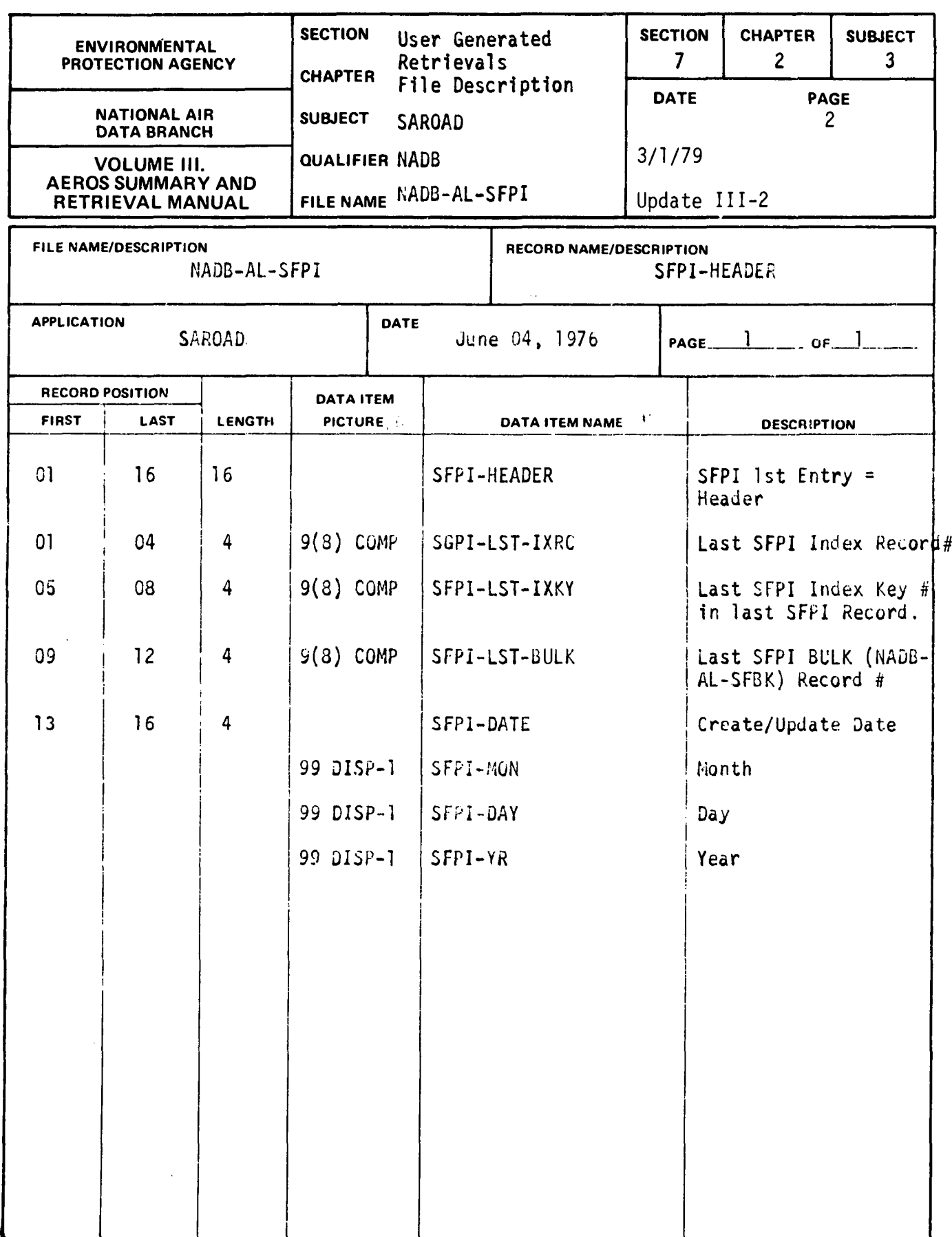

 $\sim$ 

 $\sim$ 

 $\bar{z}$ 

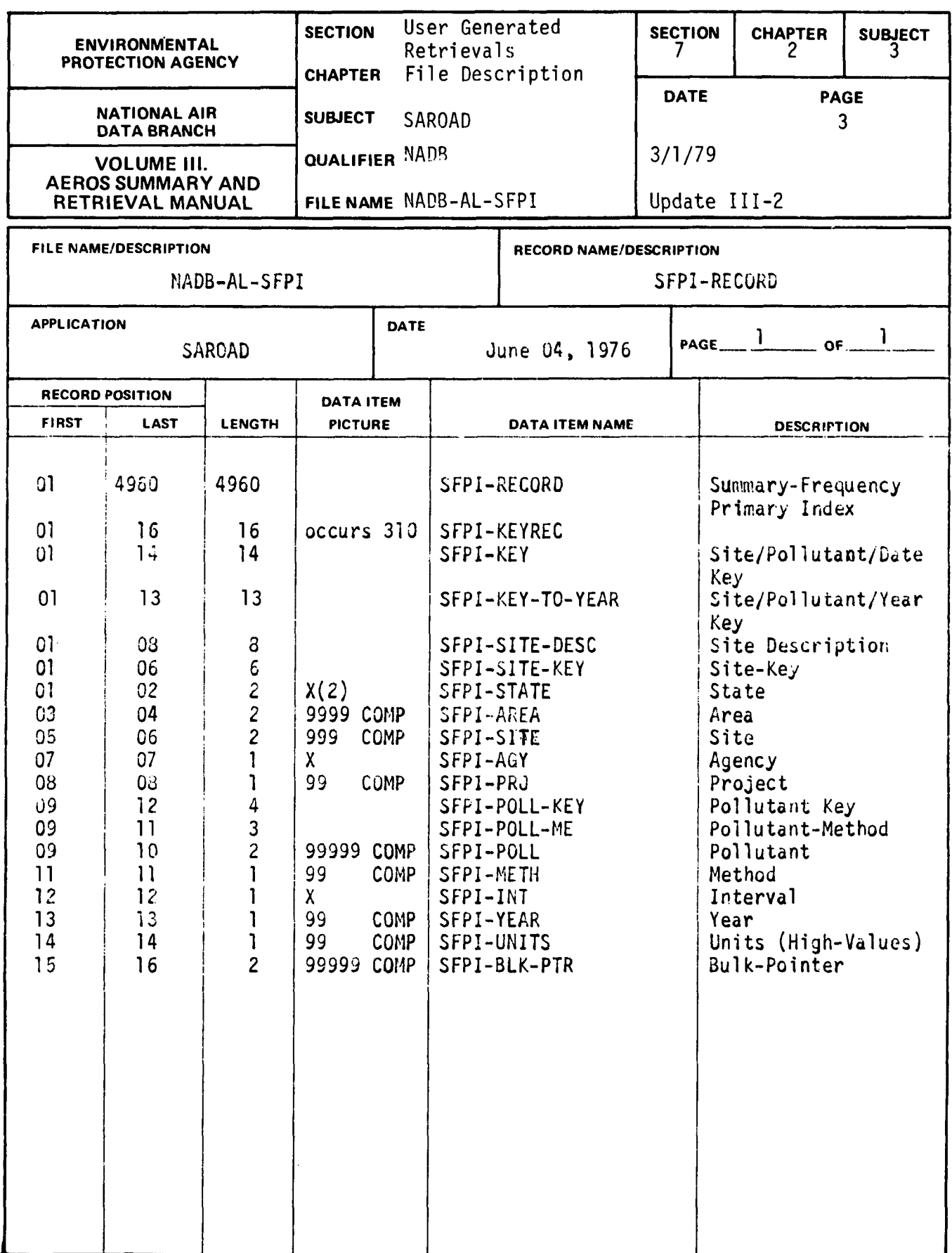

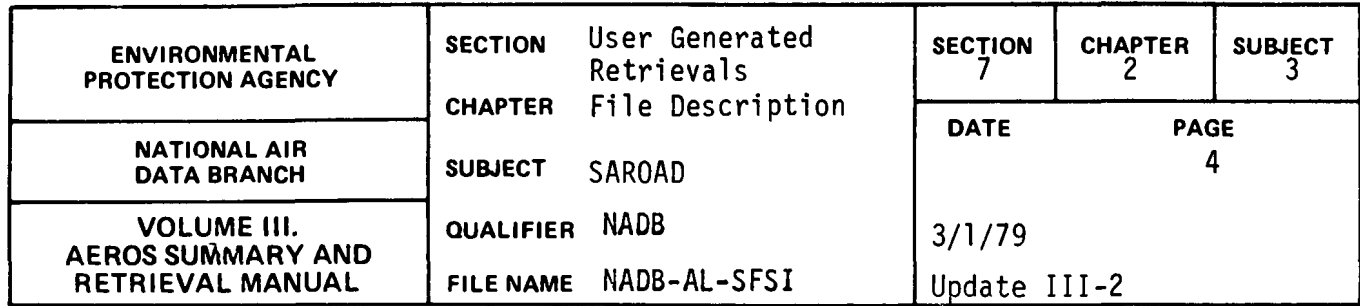

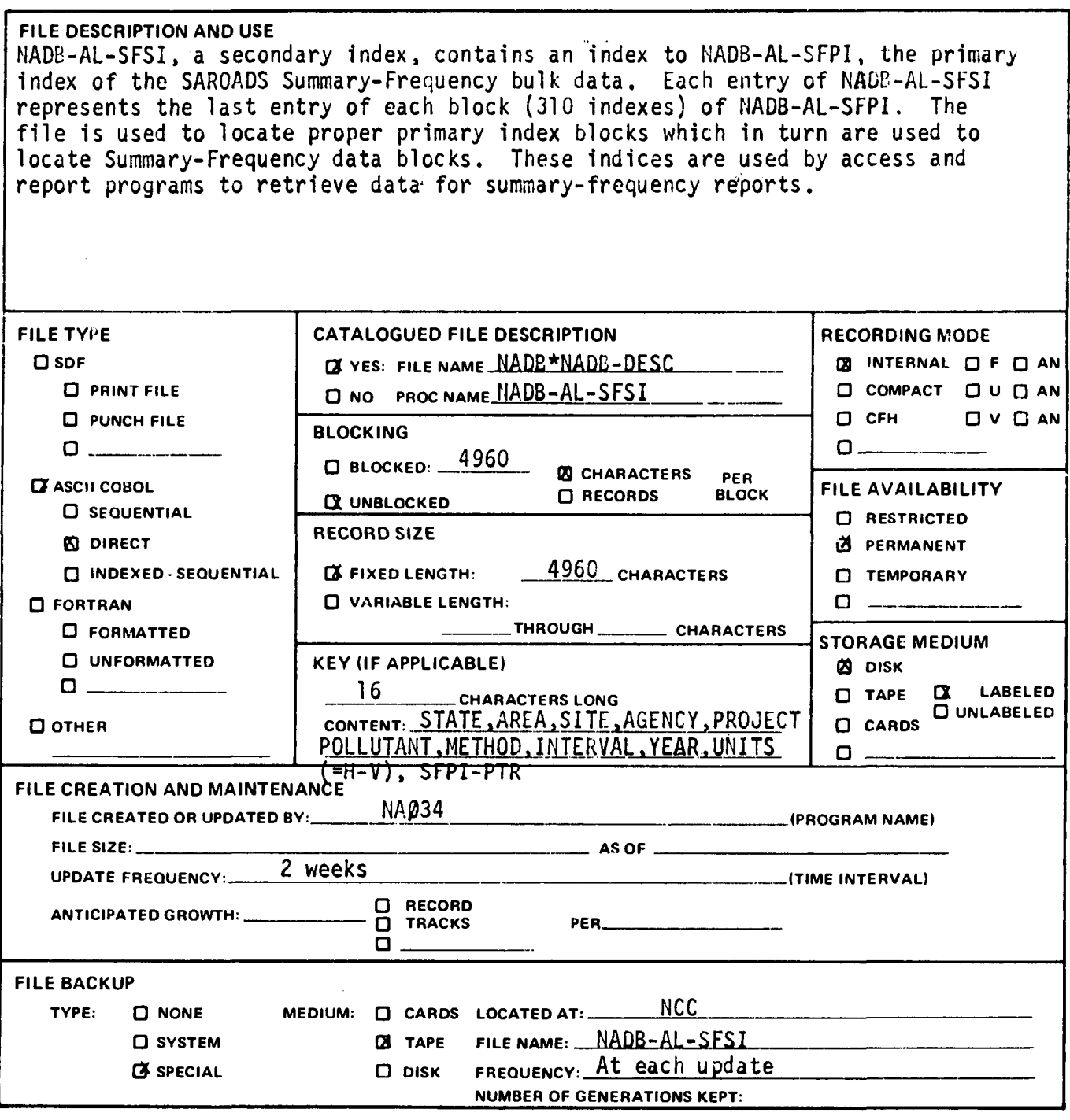

 $\ddot{\phantom{a}}$ 

 $\mathcal{L}_{\text{max}}$  and  $\mathcal{L}_{\text{max}}$ 

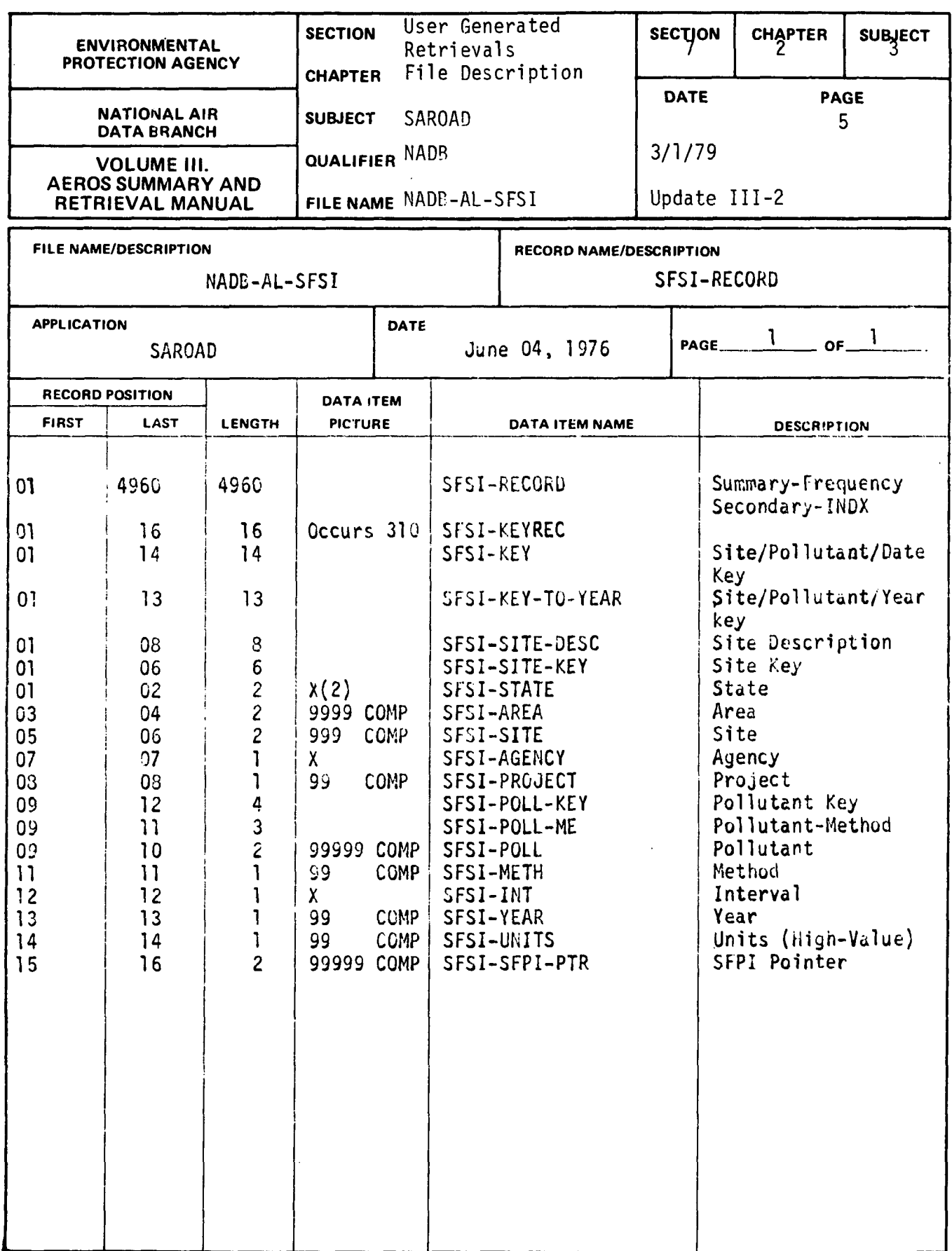

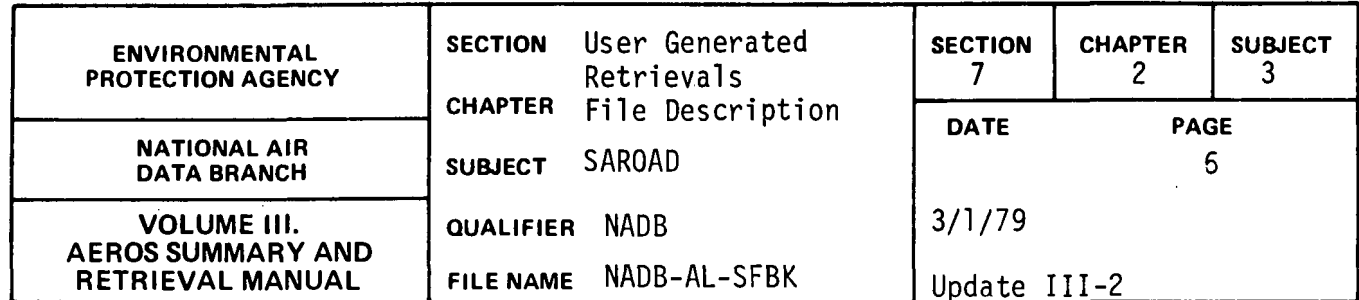

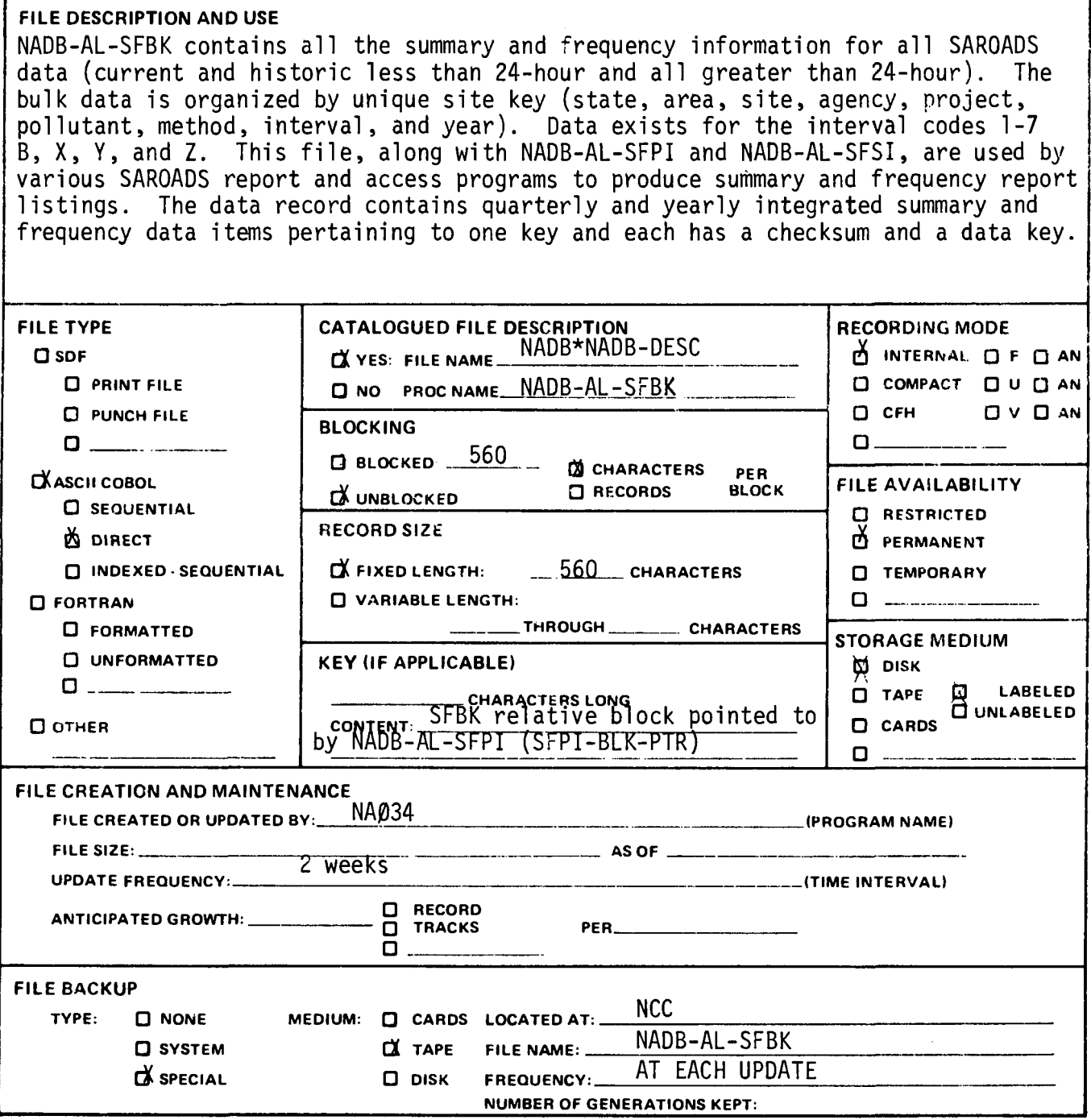

 $\frac{1}{4}$ 

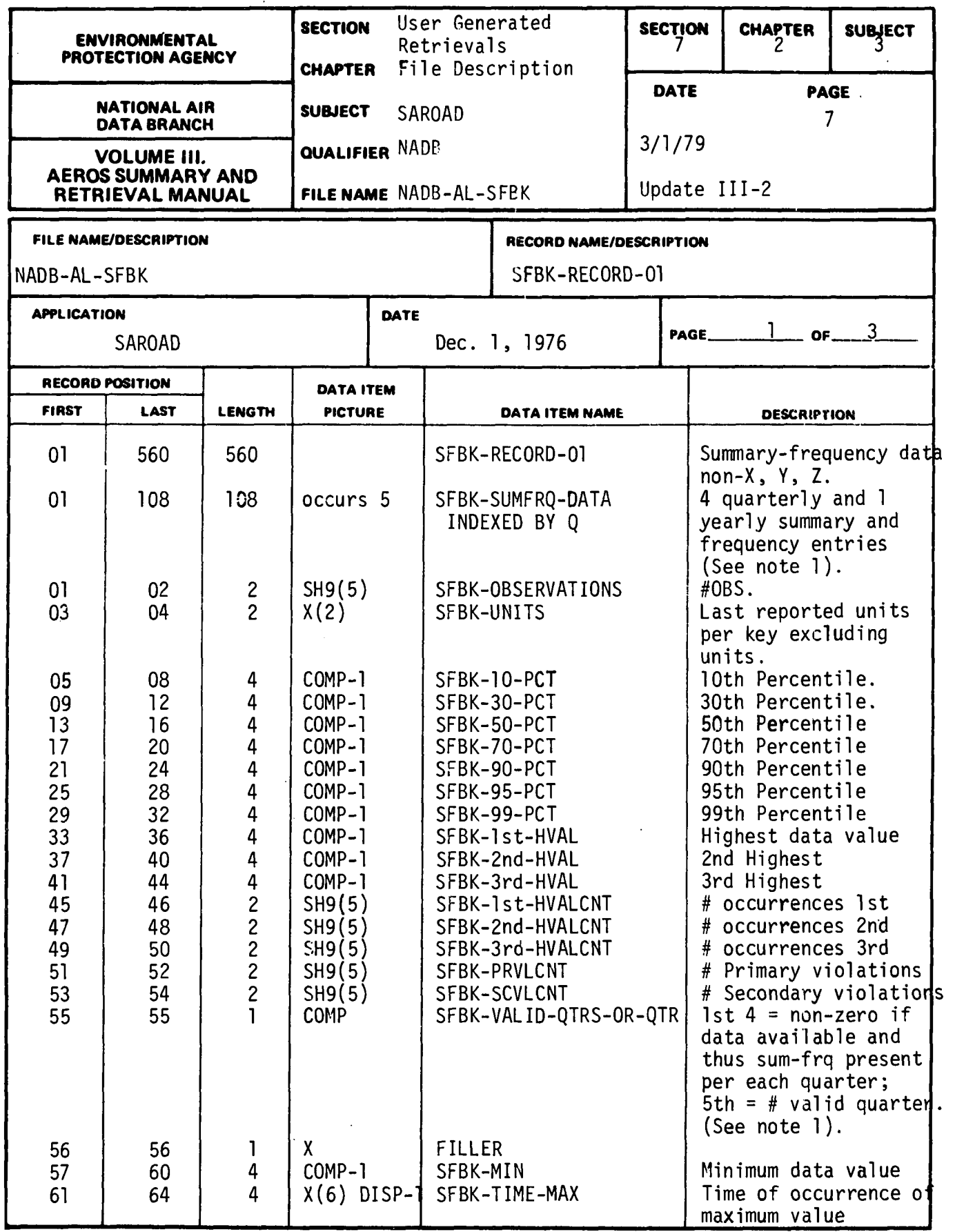

 $\frac{1}{2}$ 

 $\ddot{\phantom{0}}$ 

## 7.2.3-7

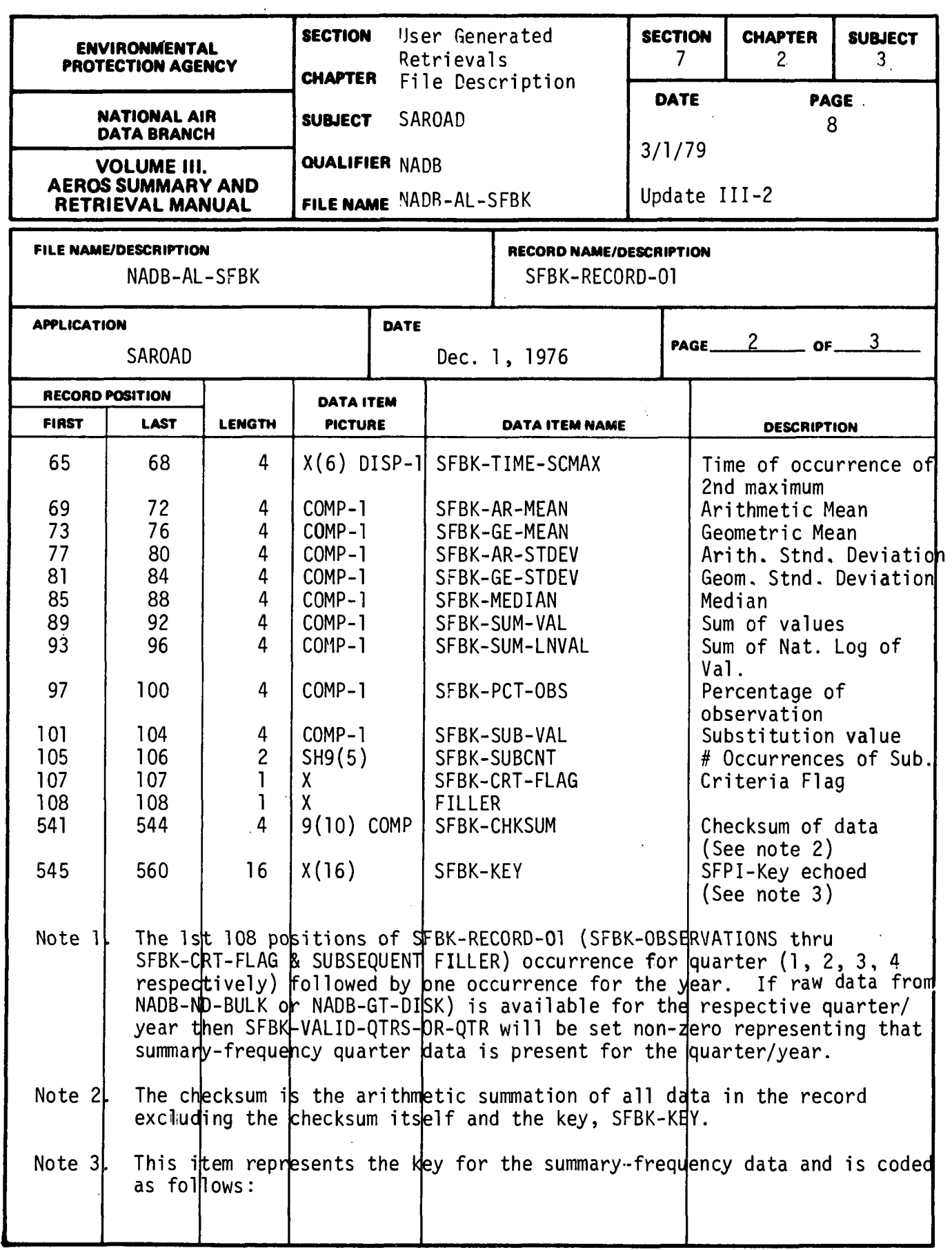

 $\hat{\mathcal{A}}$ 

 $\sim$ 

 $\bar{1}$ 

 $\mathcal{A}^{\mathcal{A}}$ 

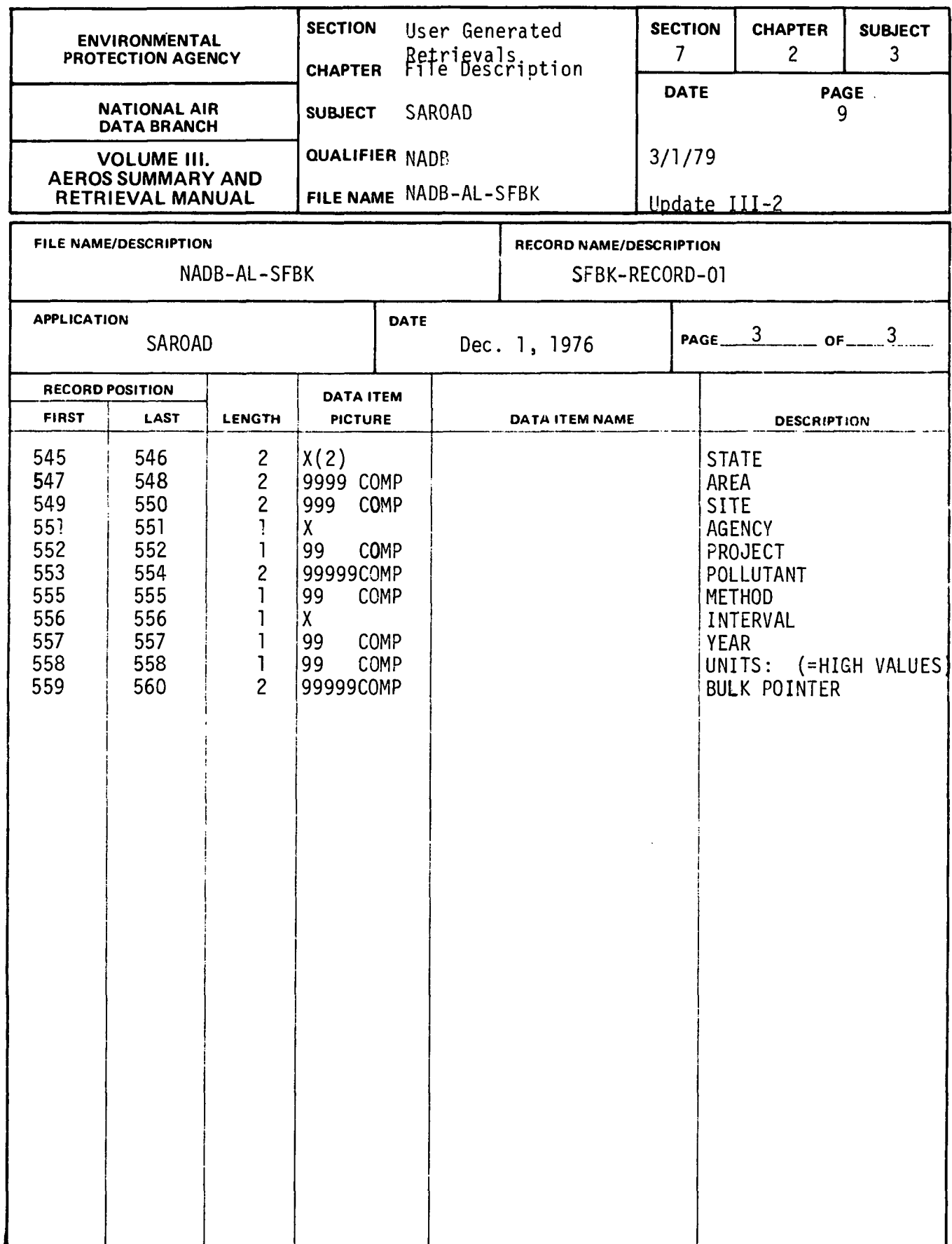

 $\mathbb{I}$ 

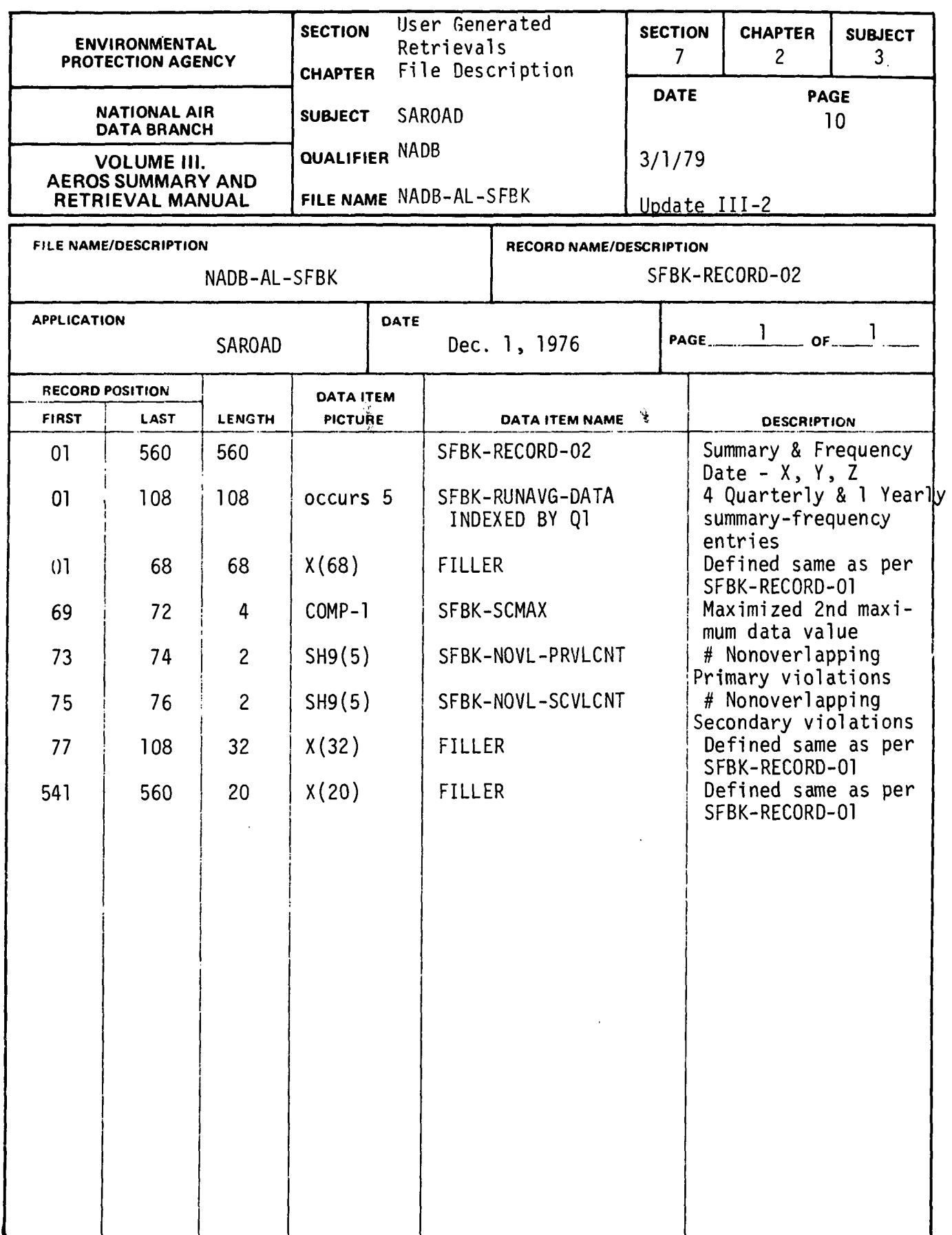

 $\sim$   $\sim$ 

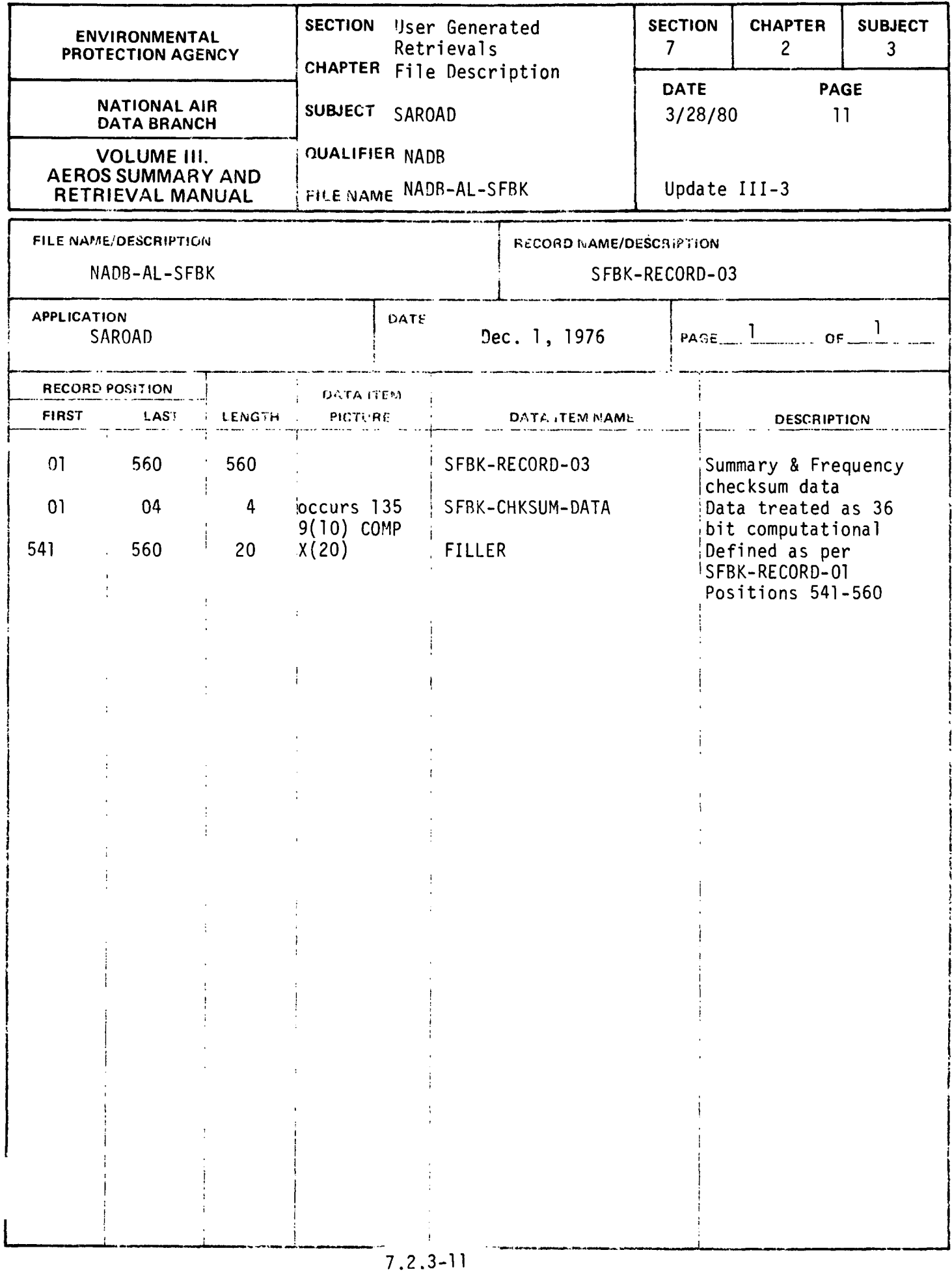

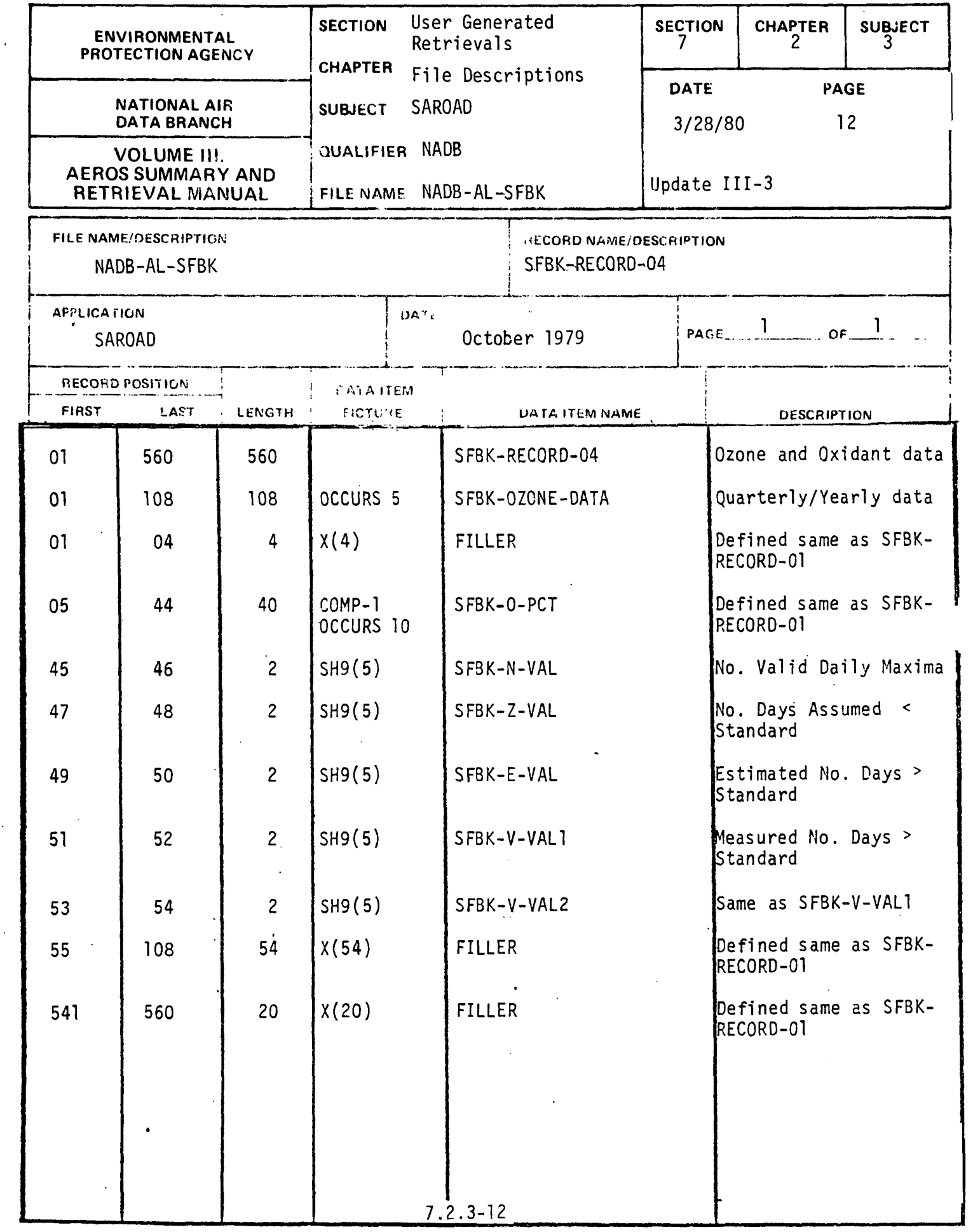

 $\mathcal{F}$  $\frac{1}{2}$  ,  $\frac{1}{2}$  $\bar{\lambda}$ 

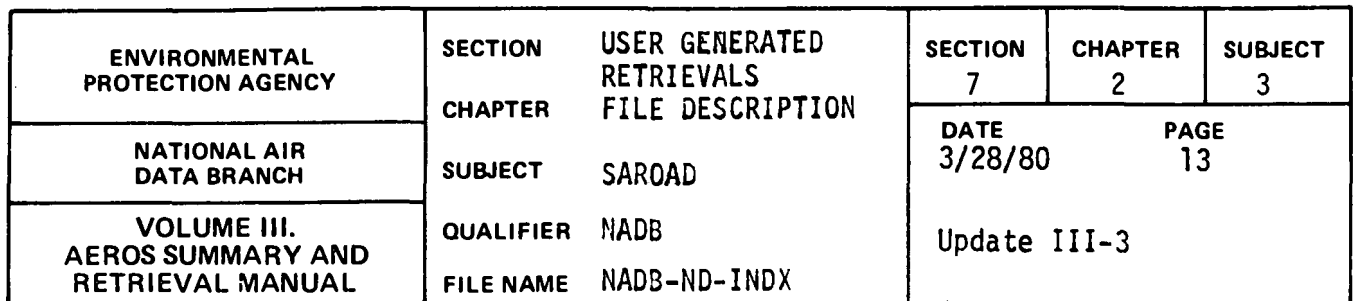

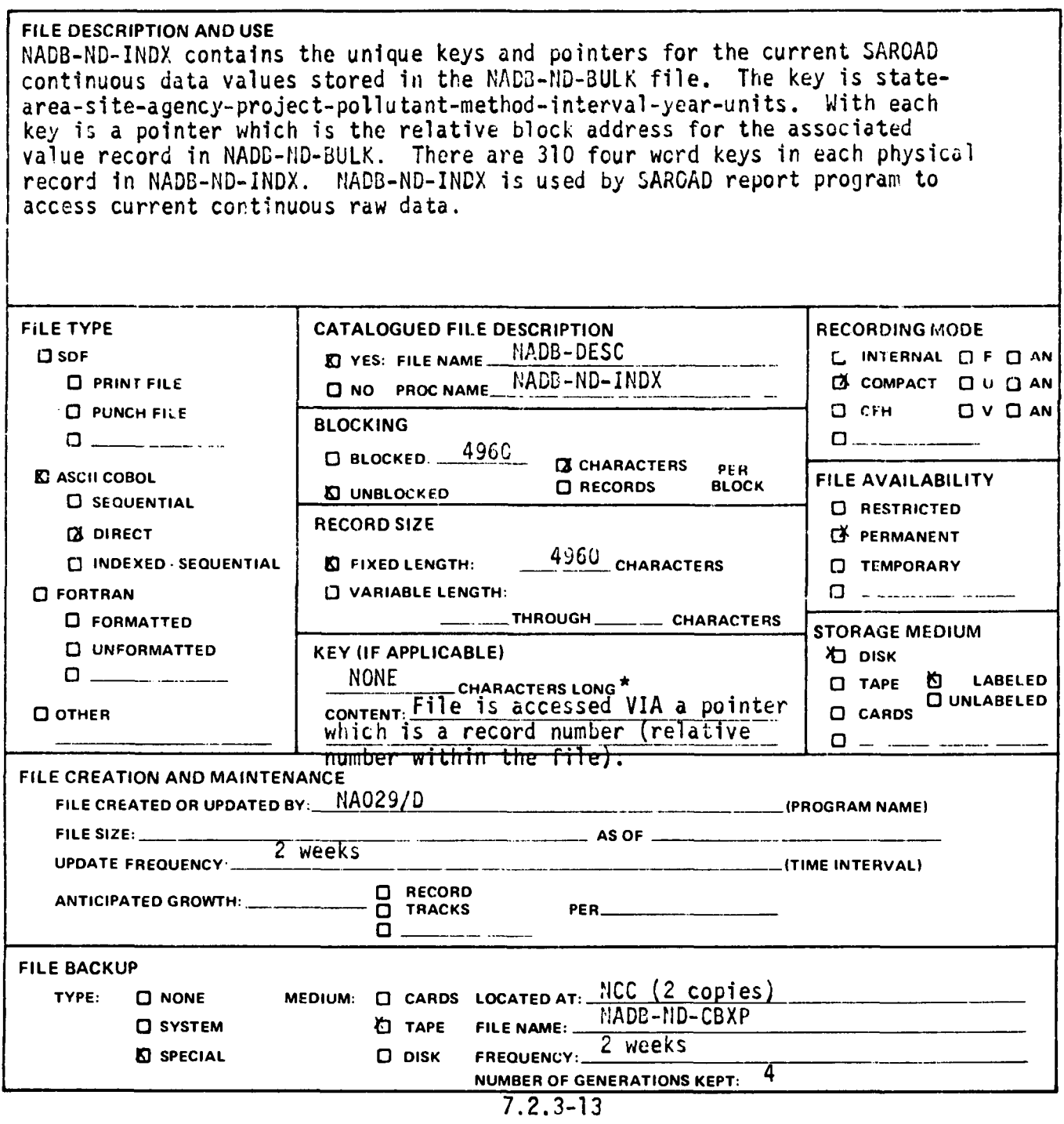

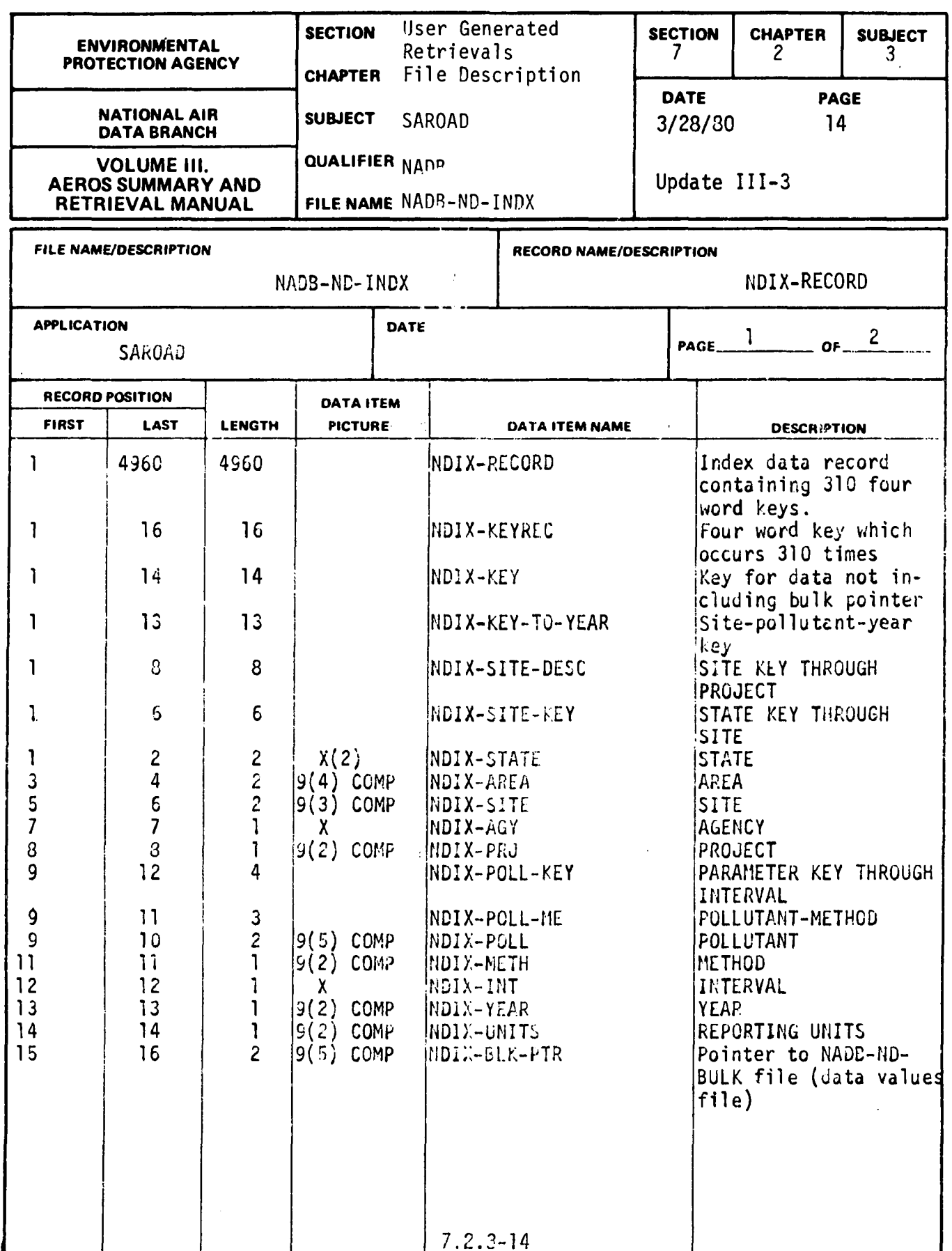

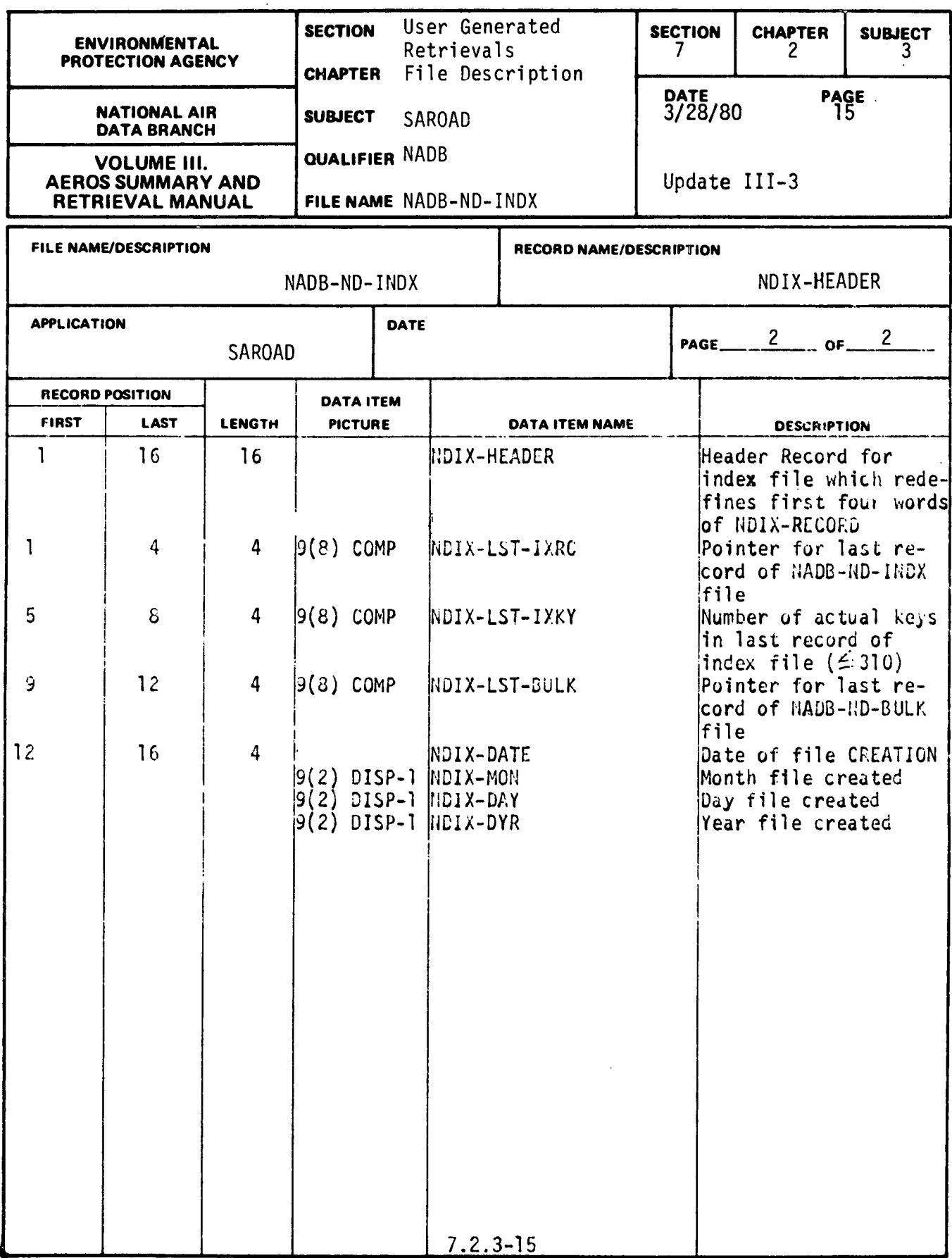

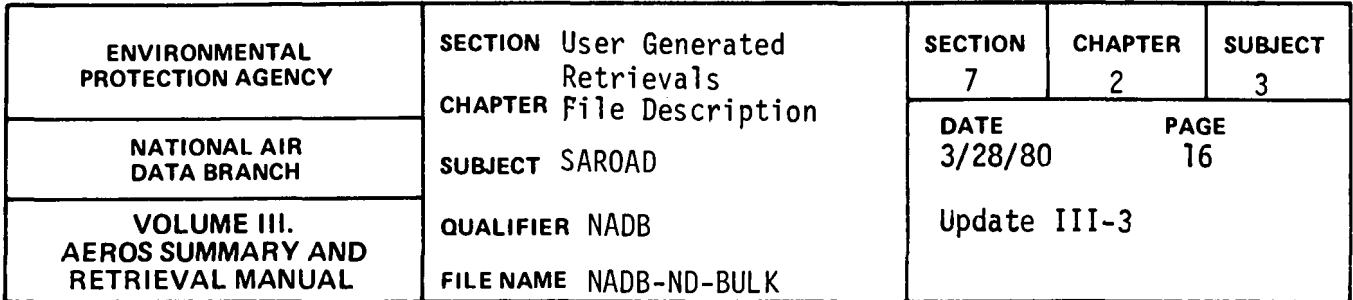

 $\ddot{\phantom{a}}$ 

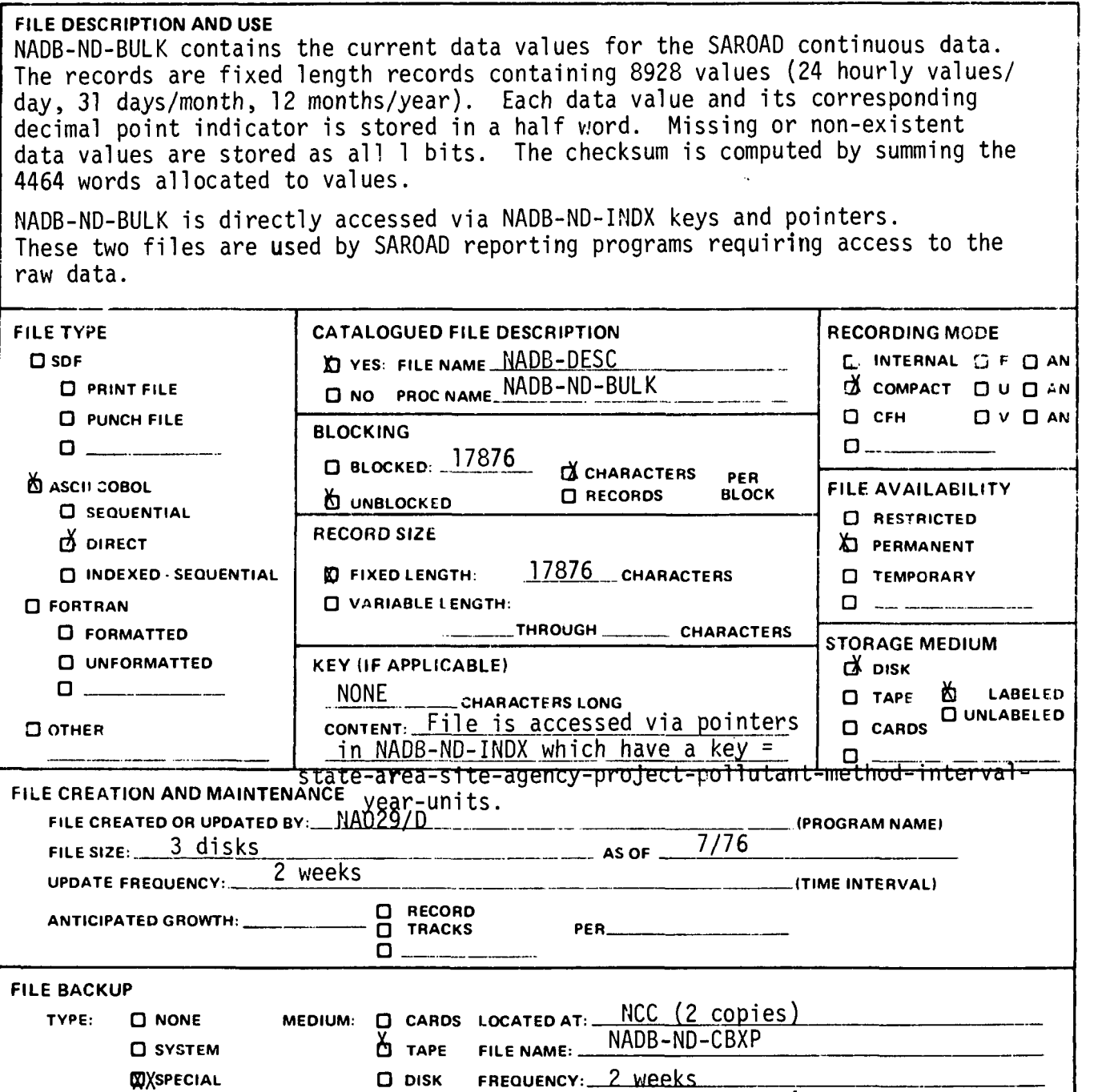

7.2.3-16

NUMBER OF GENERATIONS KEPT:  $4$ 

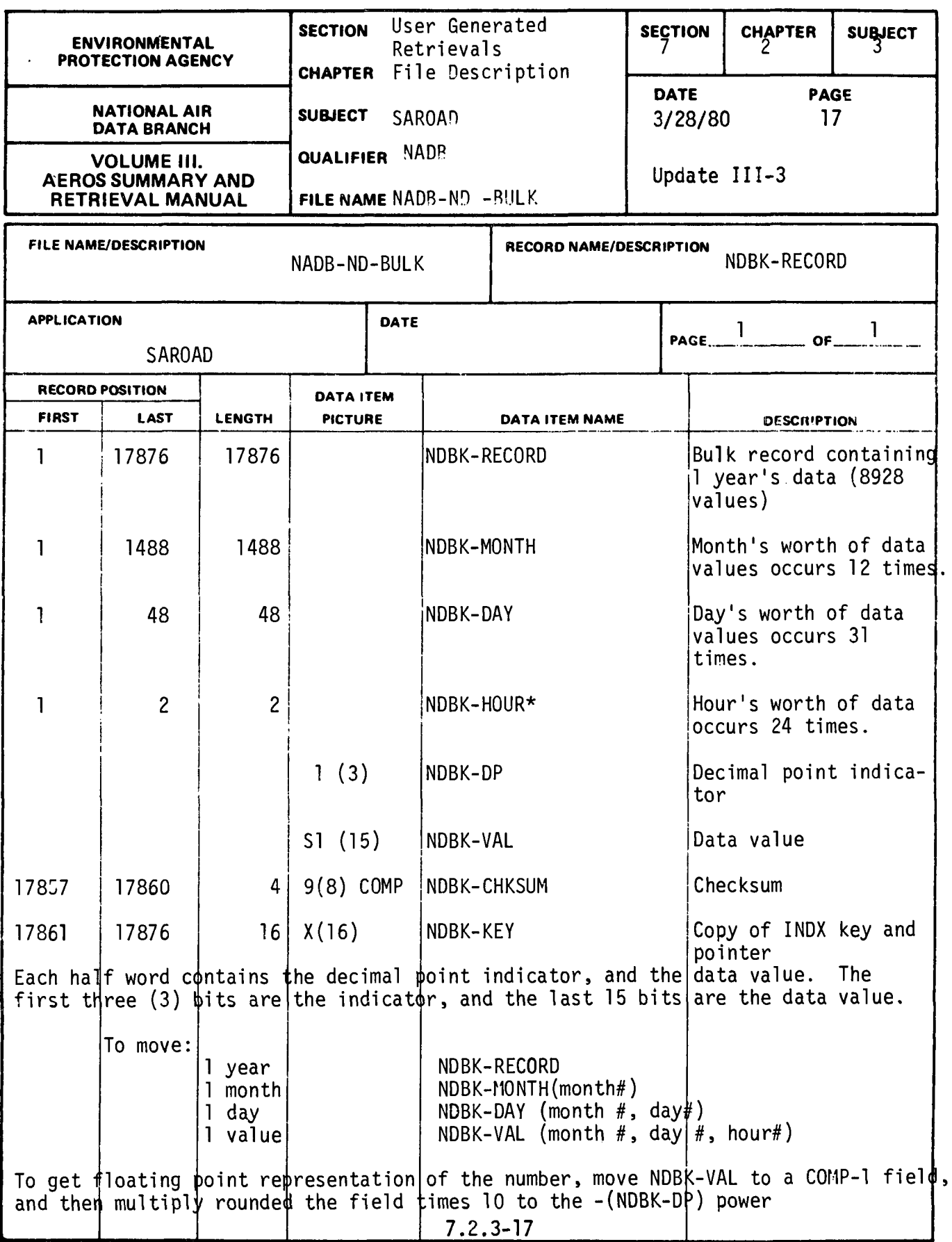

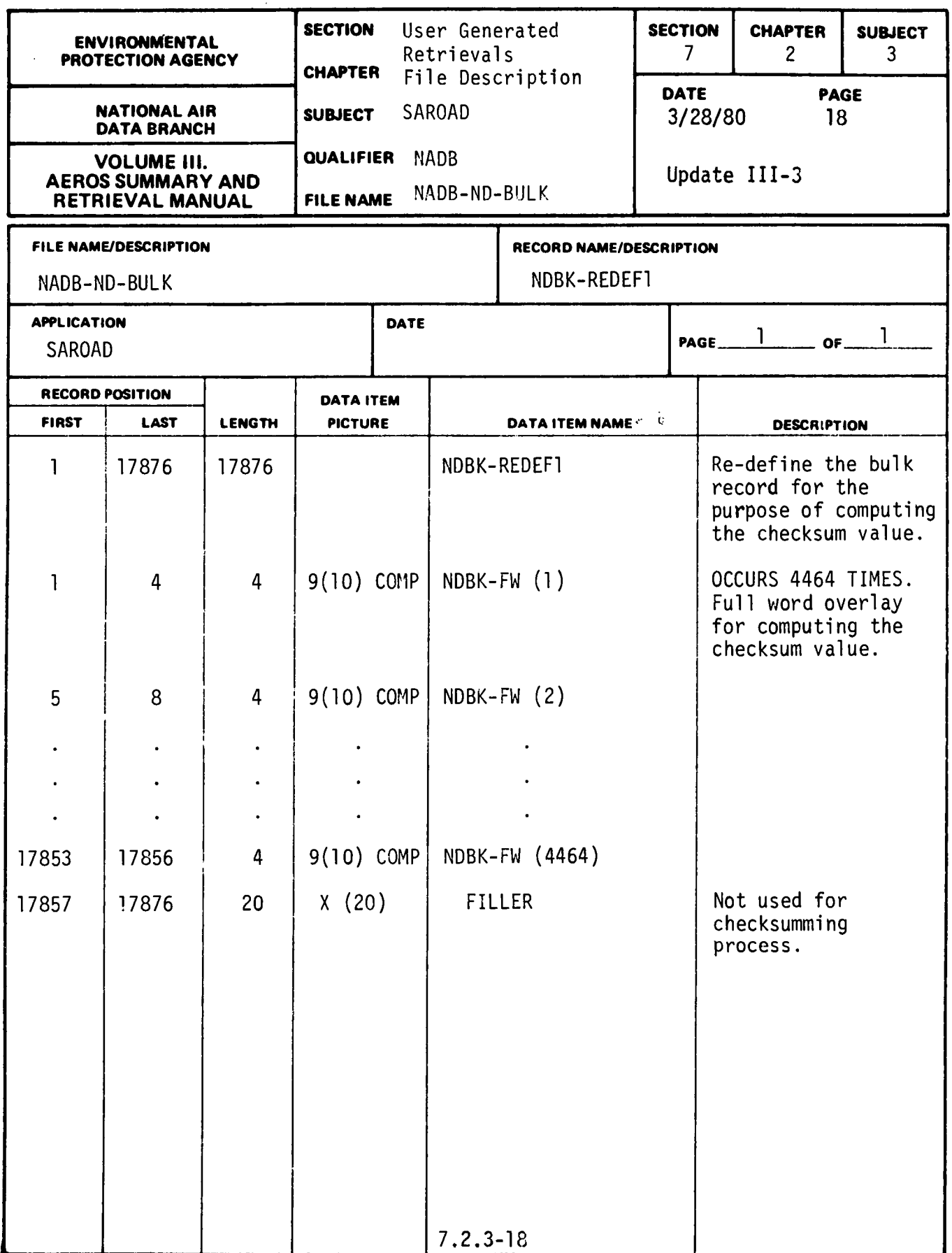

 $\begin{array}{c} \n\cdot \\
\cdot \\
\cdot\n\end{array}$ 

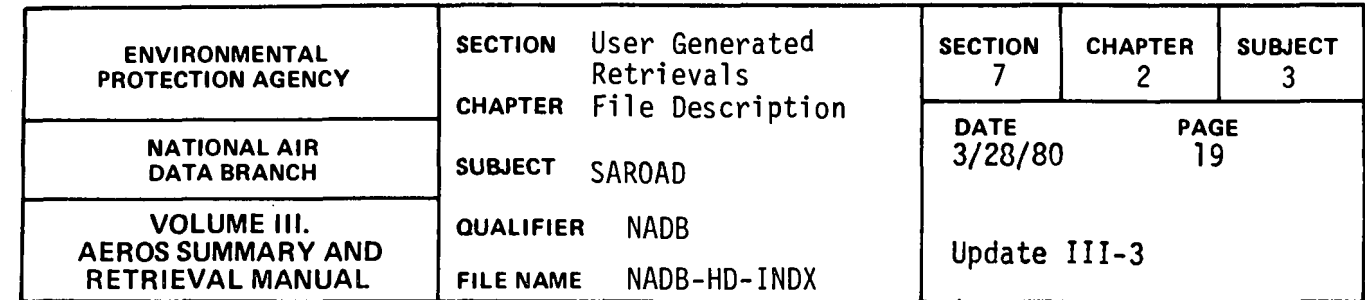

 $\sim$ 

 $\ddot{\phantom{a}}$ 

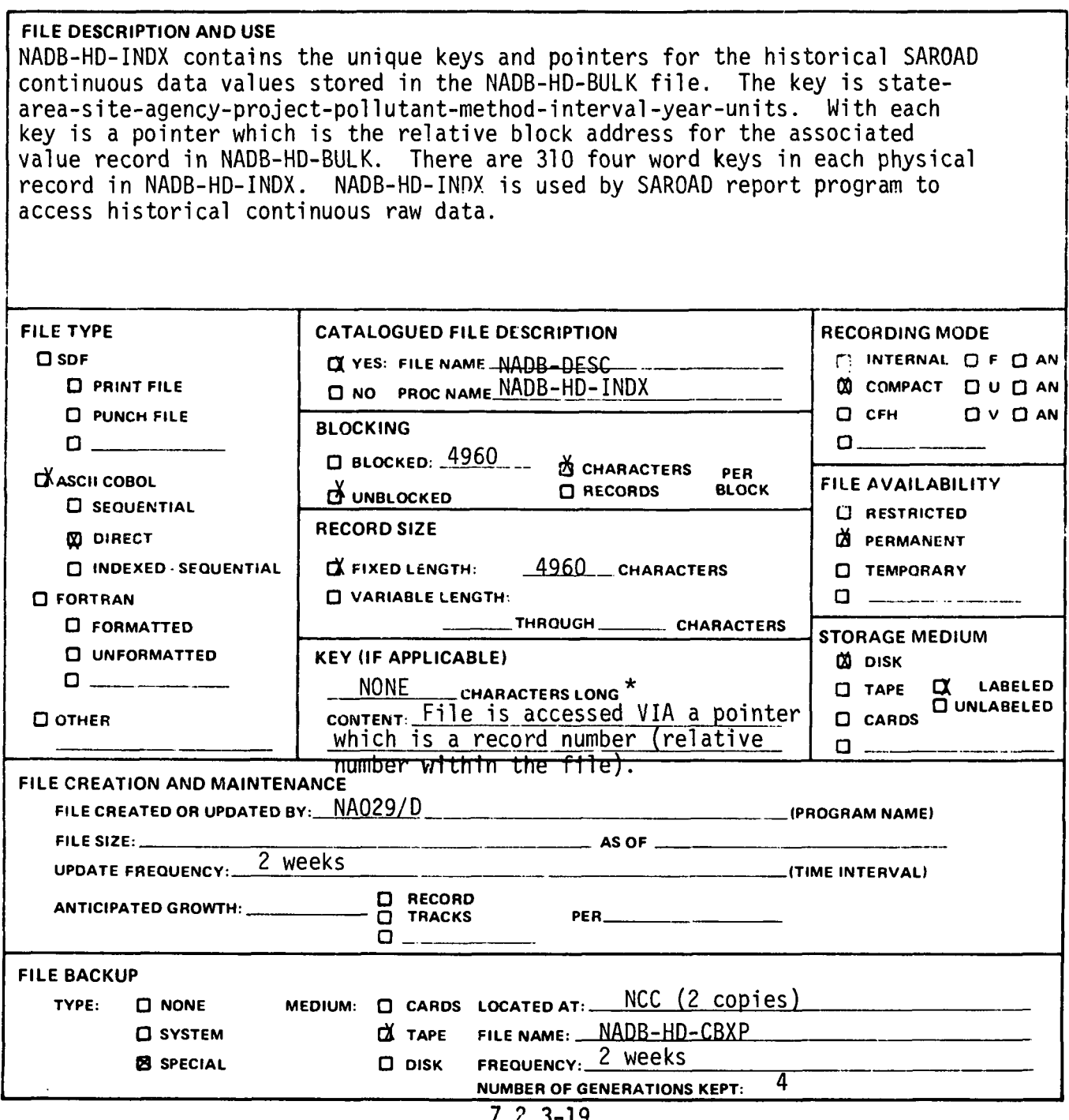

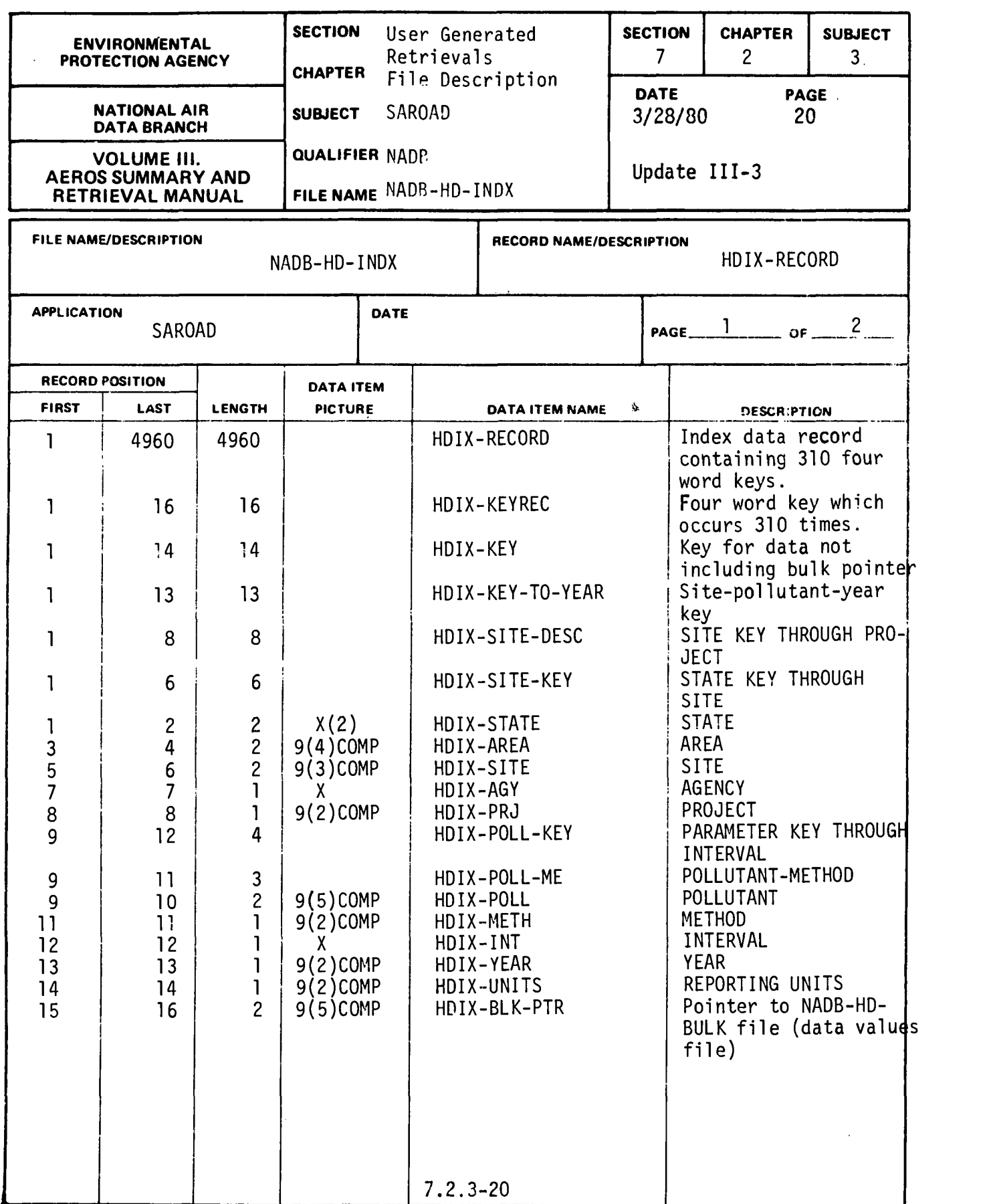

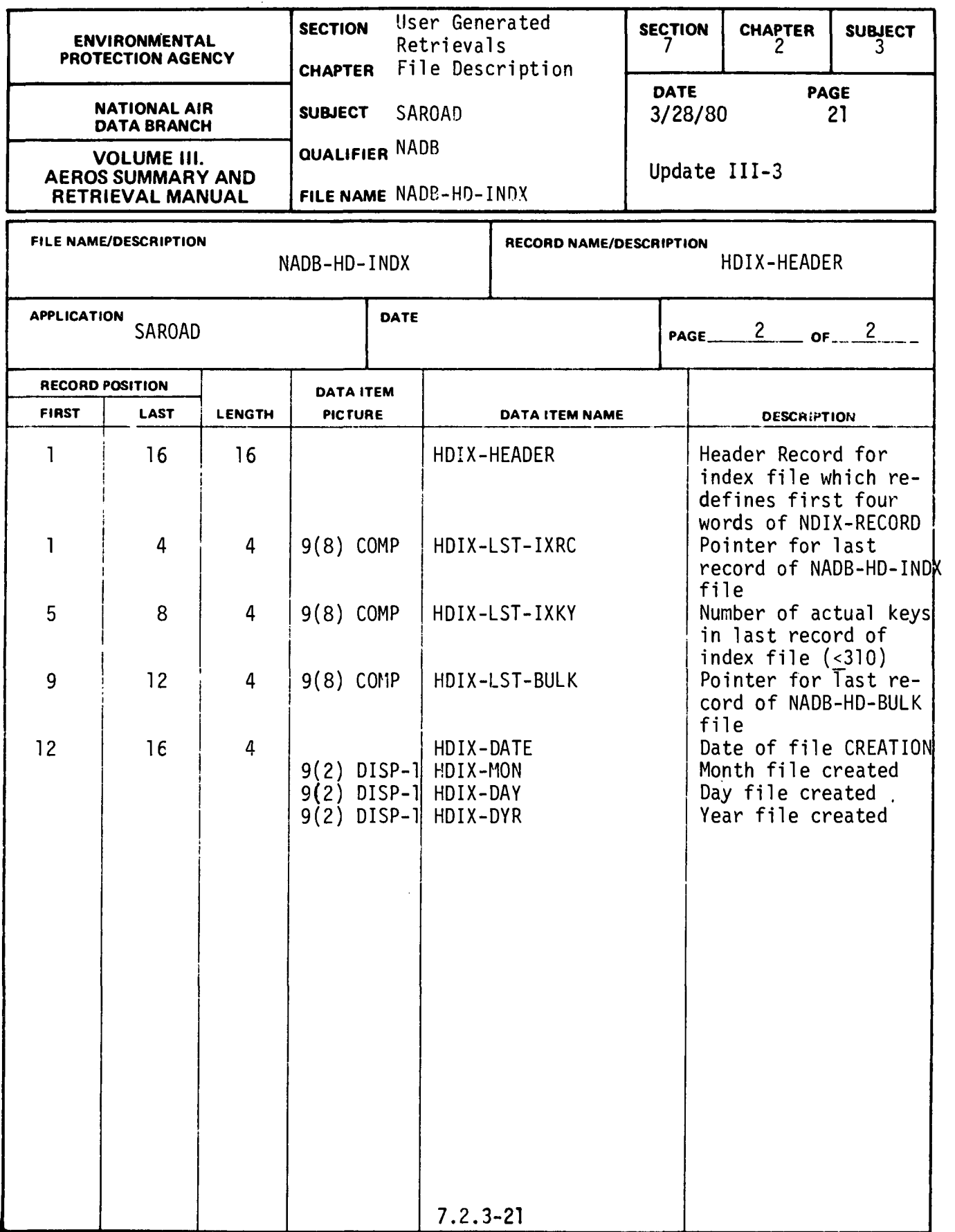

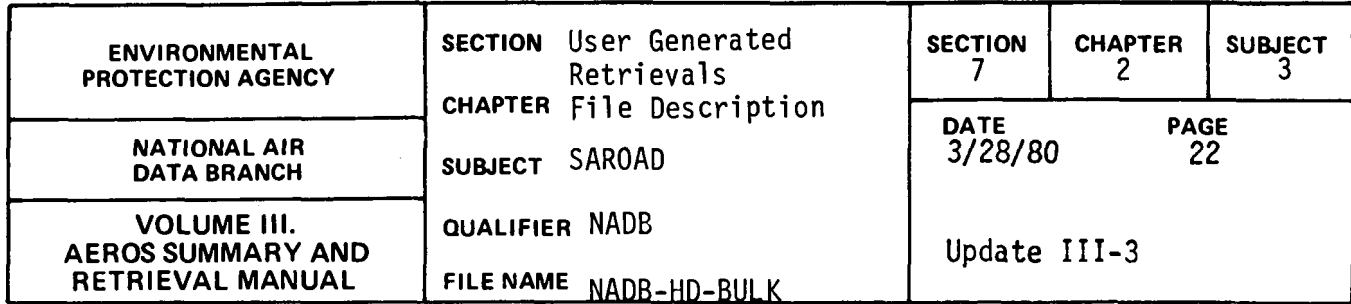

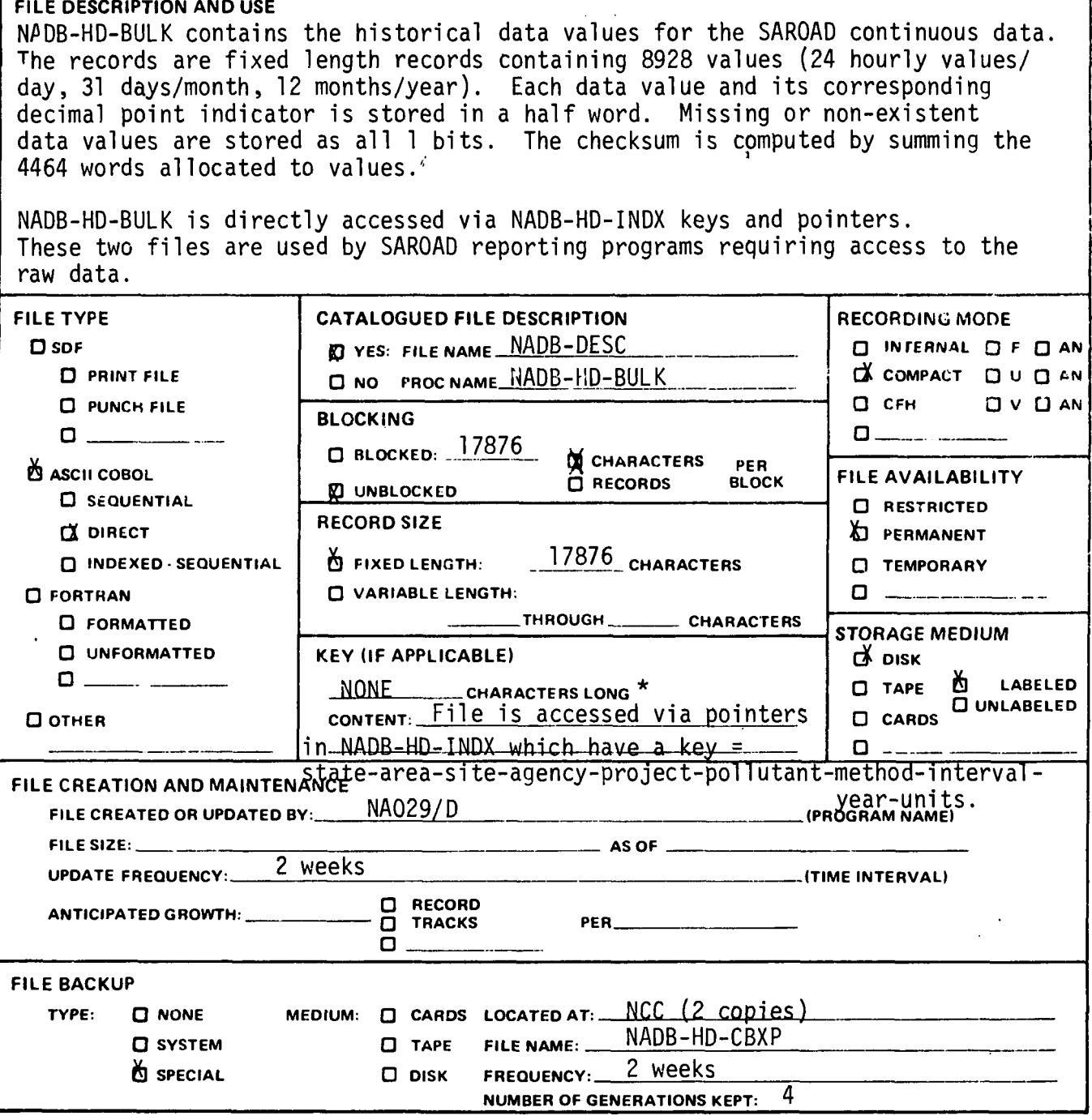

 $7.2.3 - 22$ 

 $\frac{1}{2}$ 

 $\sim$   $\sim$
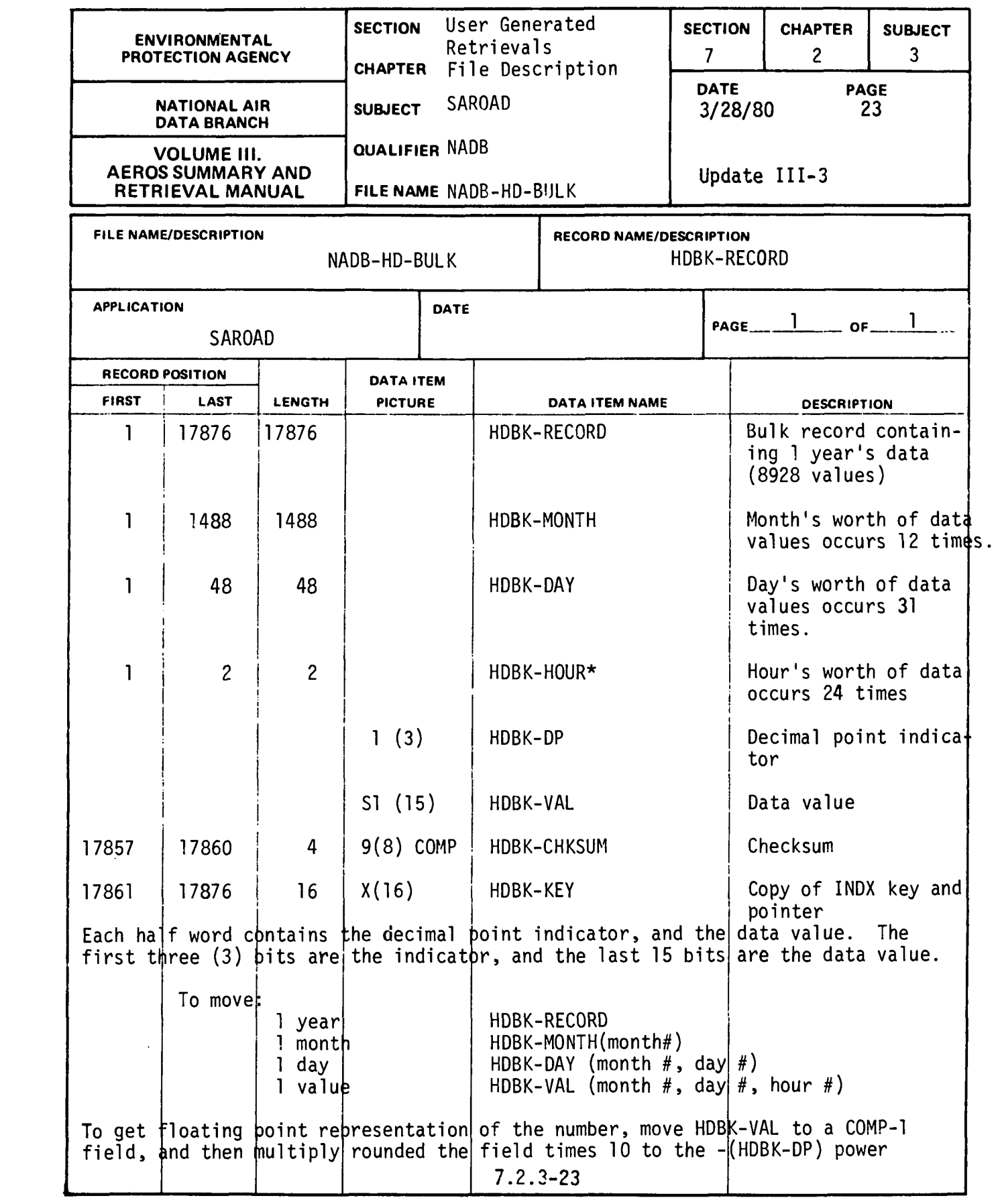

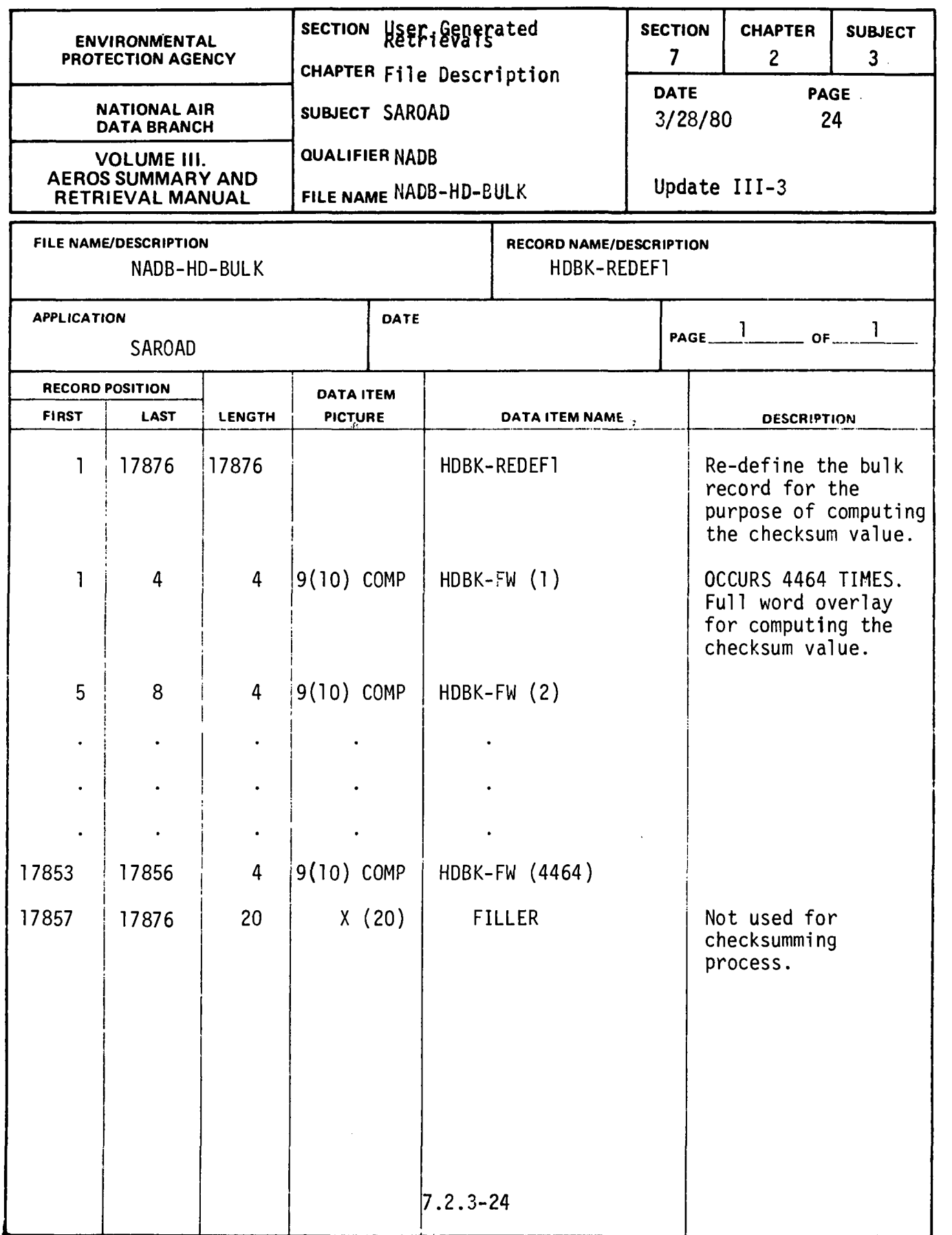

 $\sim 10^7$ 

 $\mathcal{A}^{\mathcal{A}}$ 

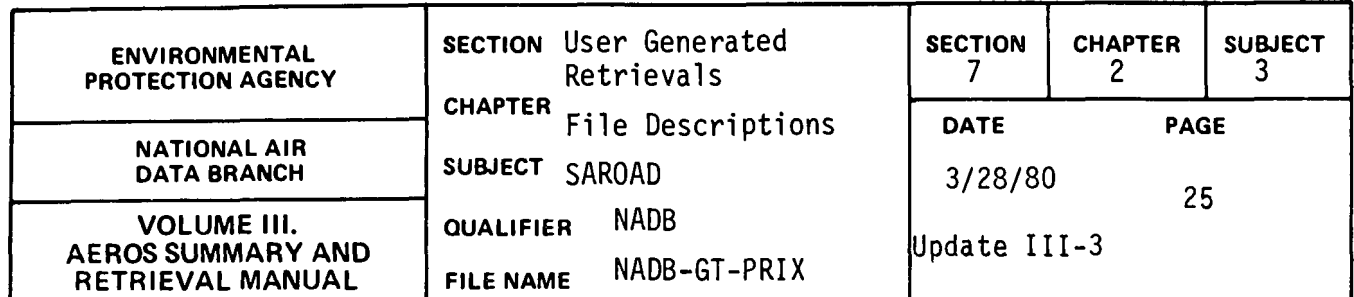

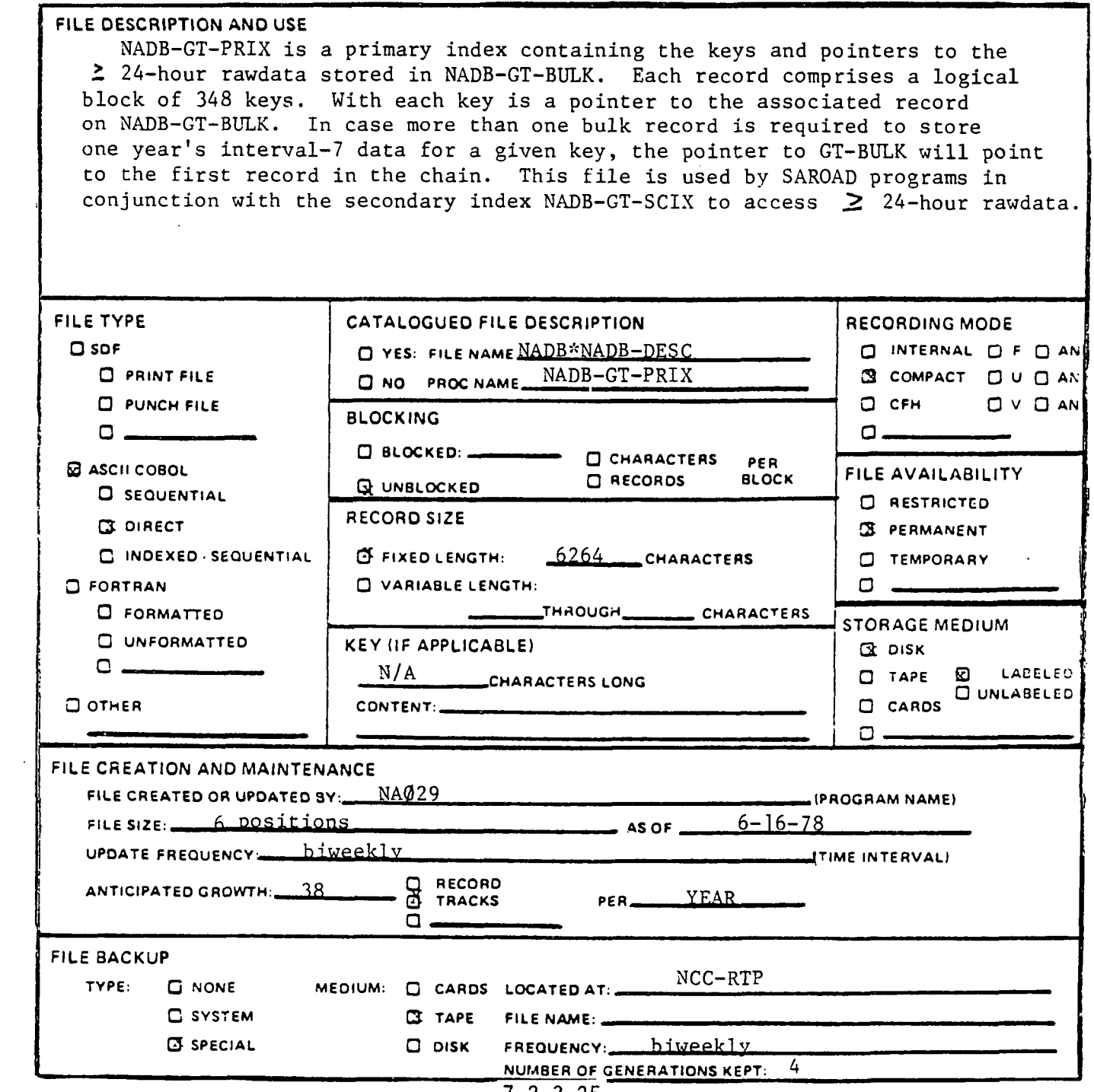

 $\cdot$ 

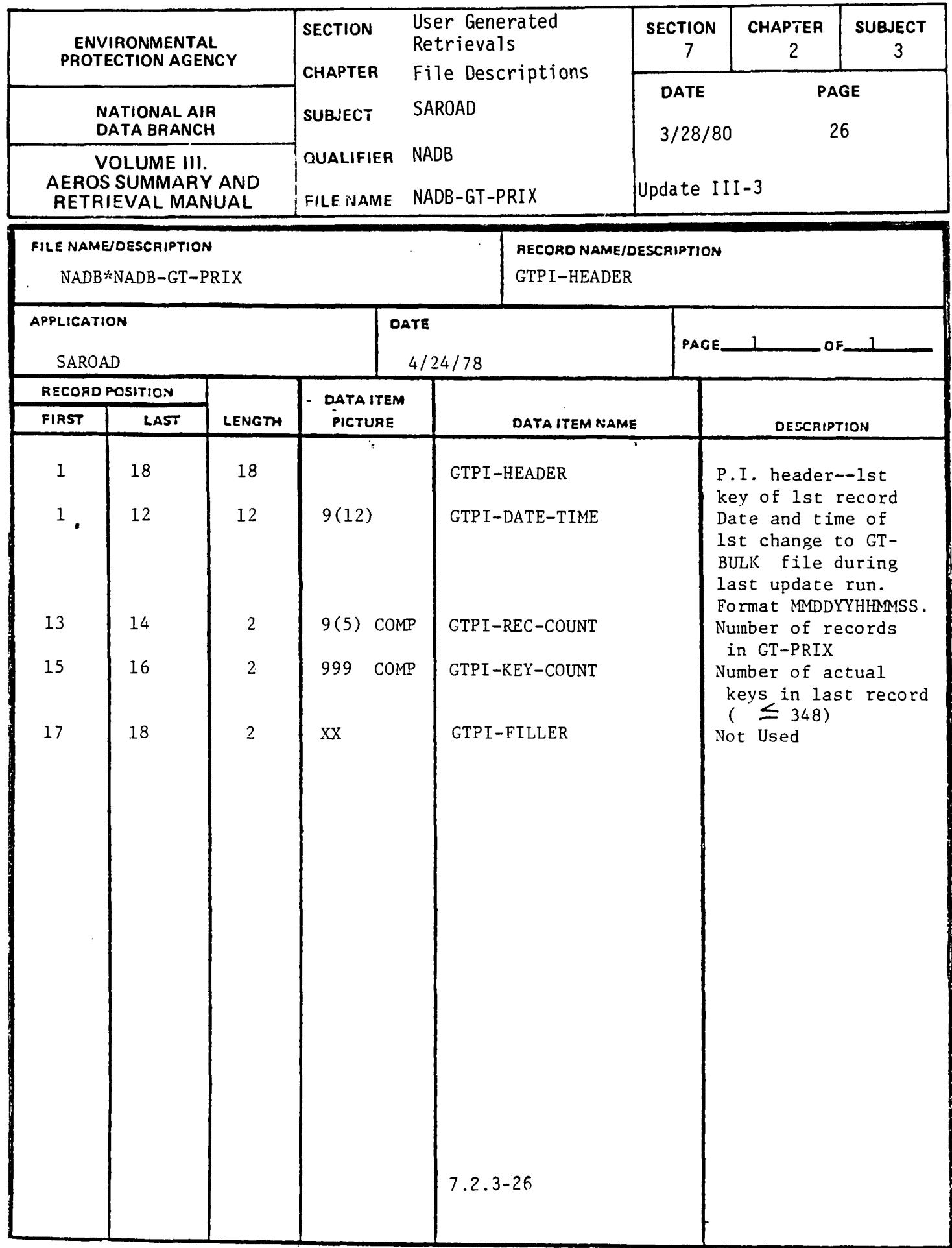

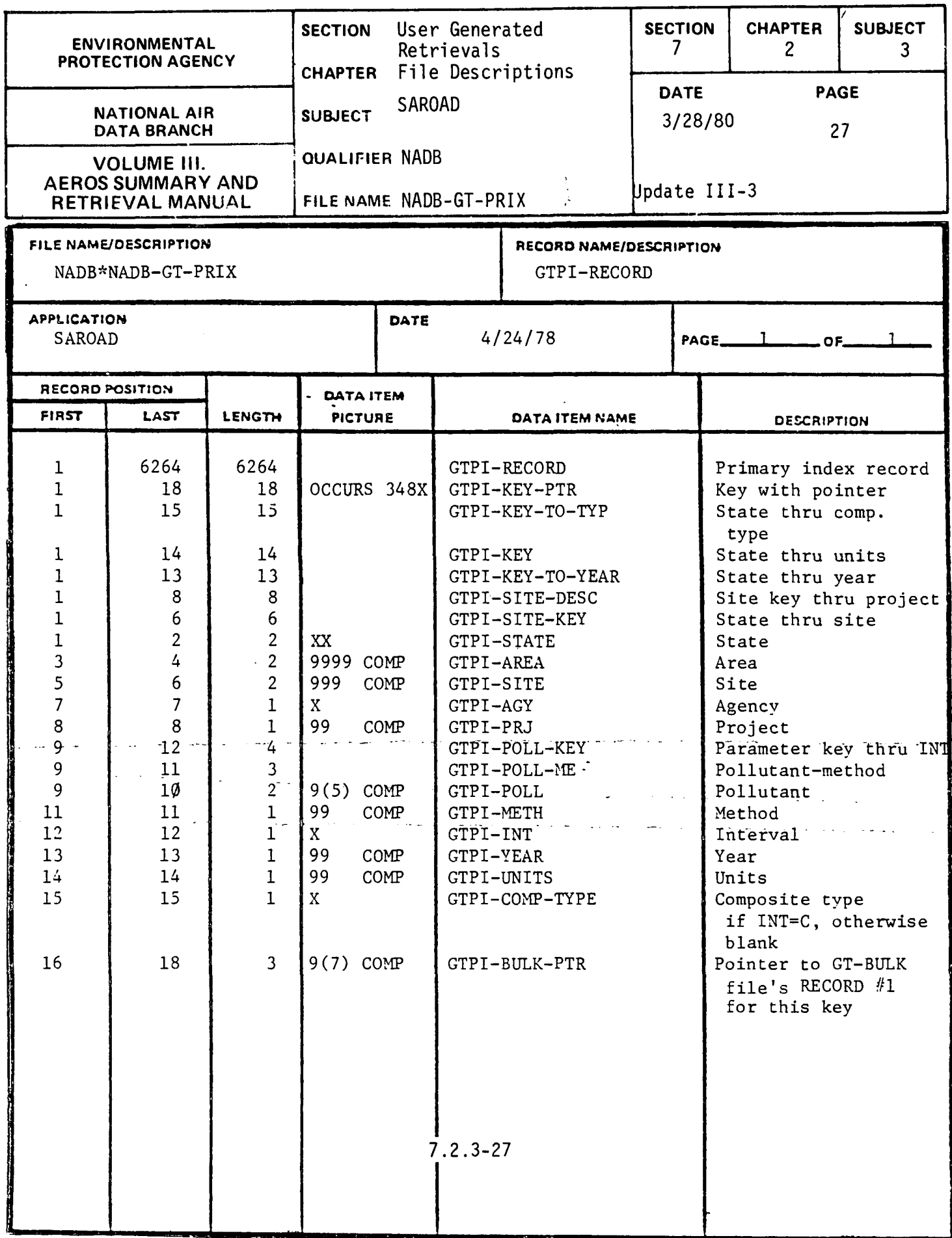

 $\sqrt{1-\beta}$ 

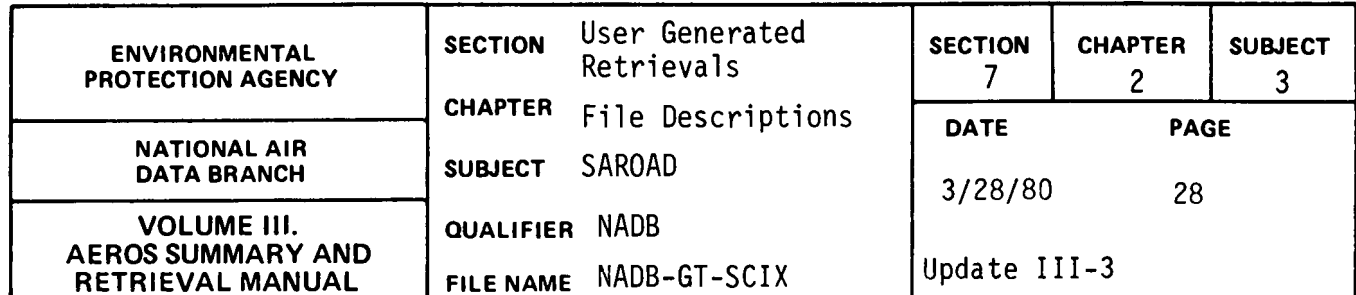

 $\mathcal{A}^{\mathcal{A}}$ 

 $\sim 10^7$ 

 $\hat{\mathbf{r}}$ 

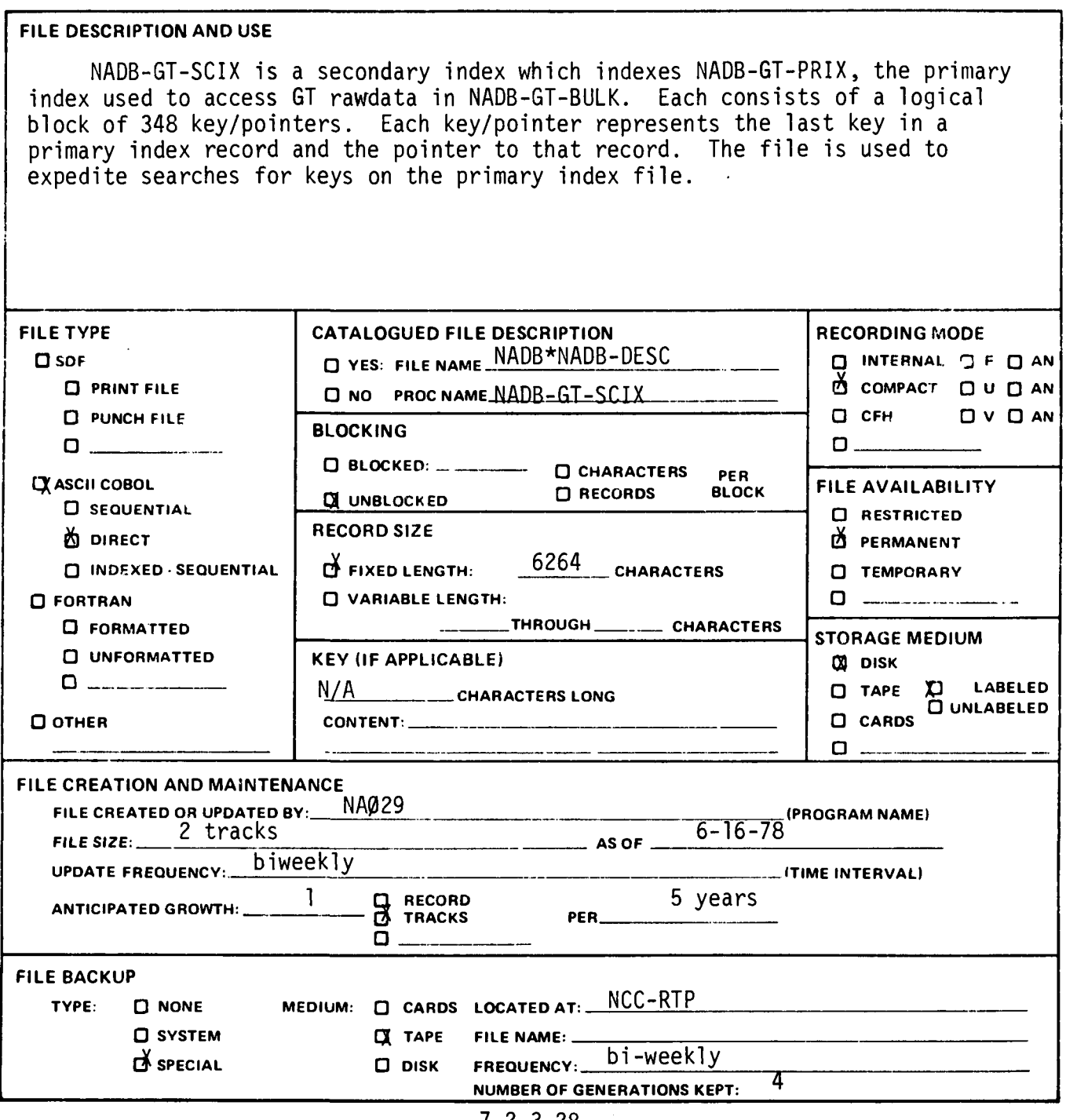

 $7.2.3 - 28$ 

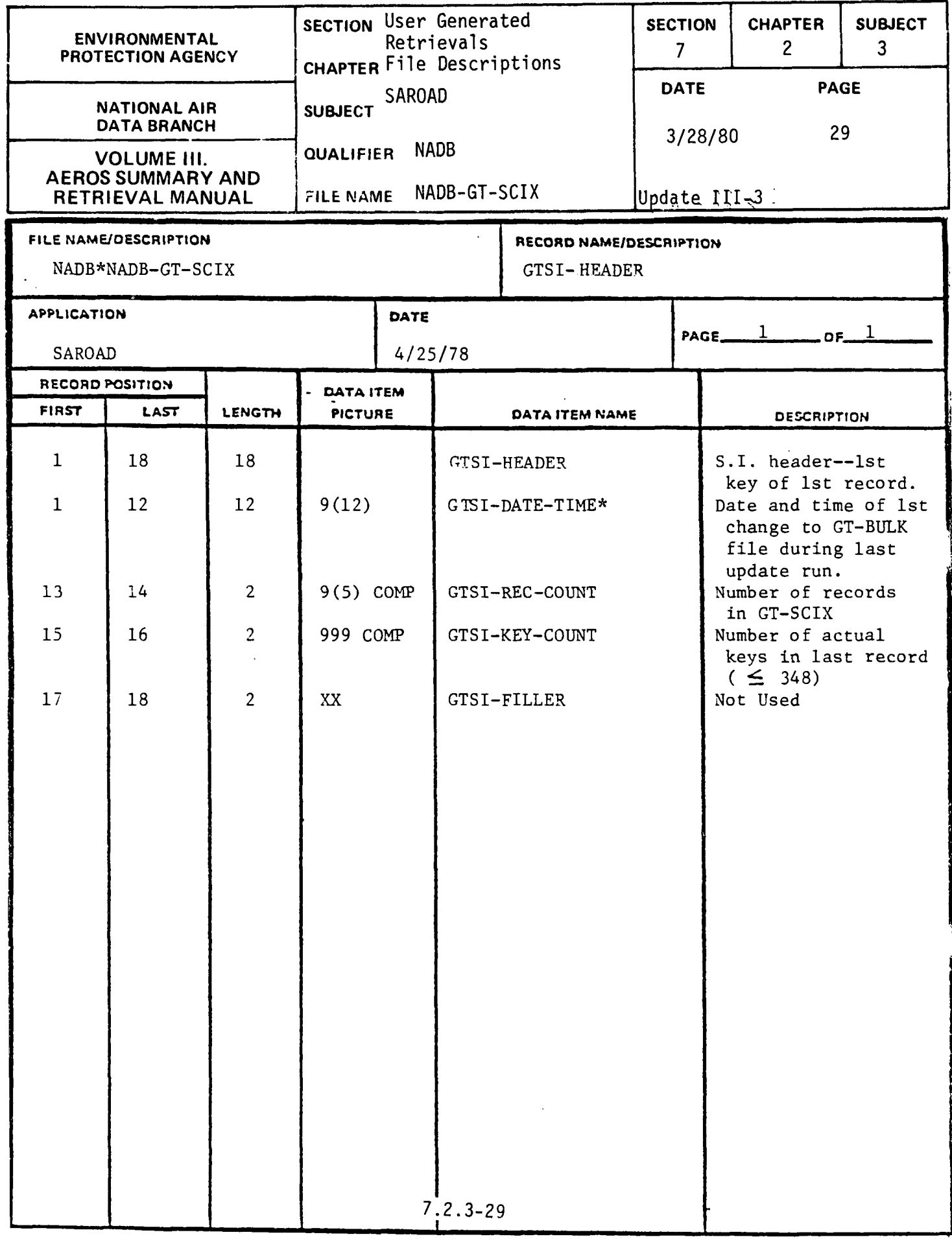

 $\sim$ 

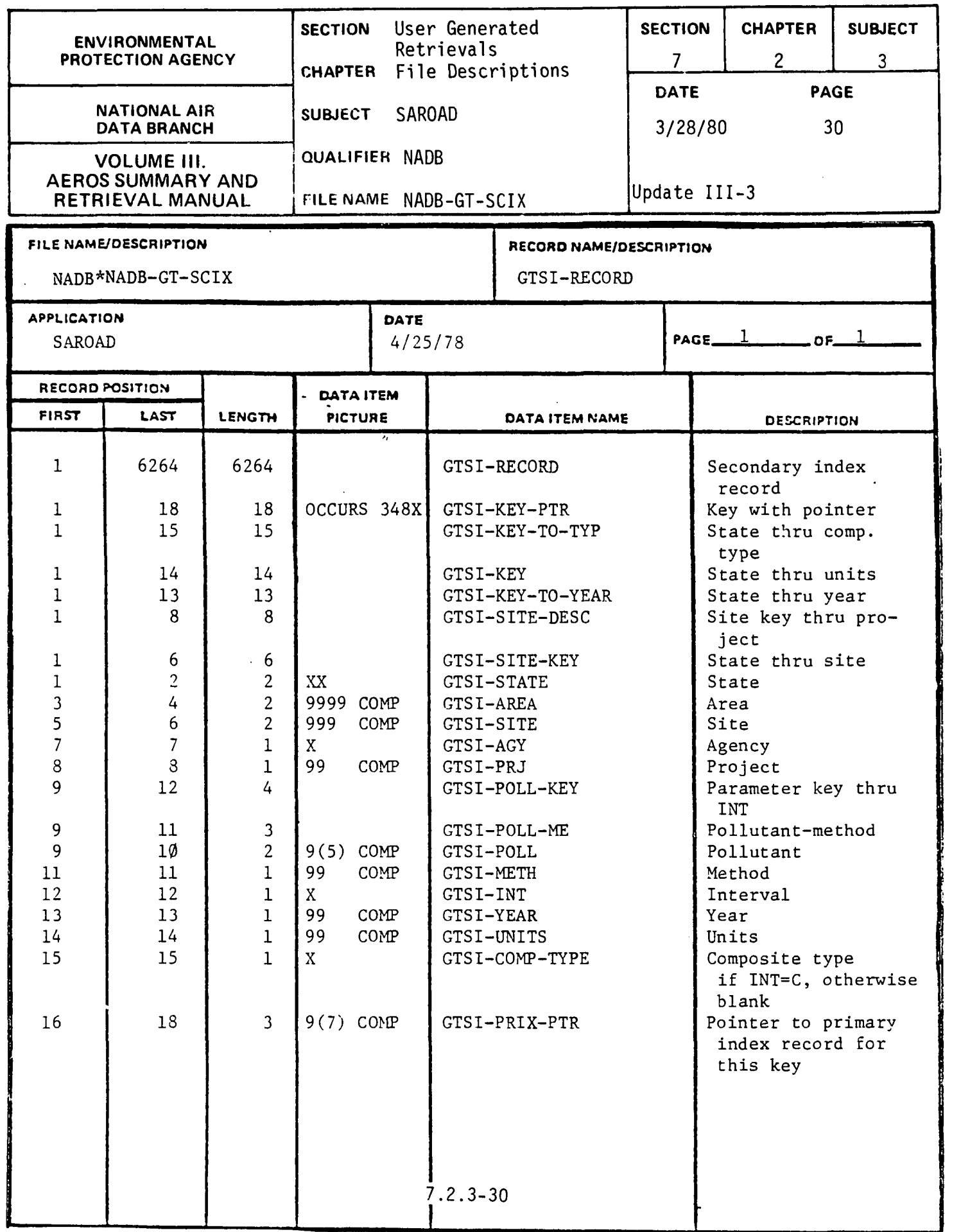

 $\ddot{\mathbf{v}}$ 

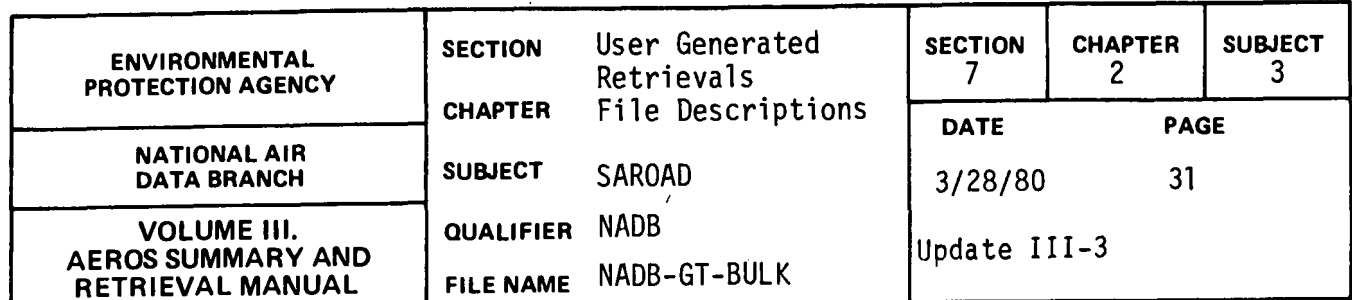

 $\mathcal{L}^{\text{max}}_{\text{max}}$  , where  $\mathcal{L}^{\text{max}}_{\text{max}}$ 

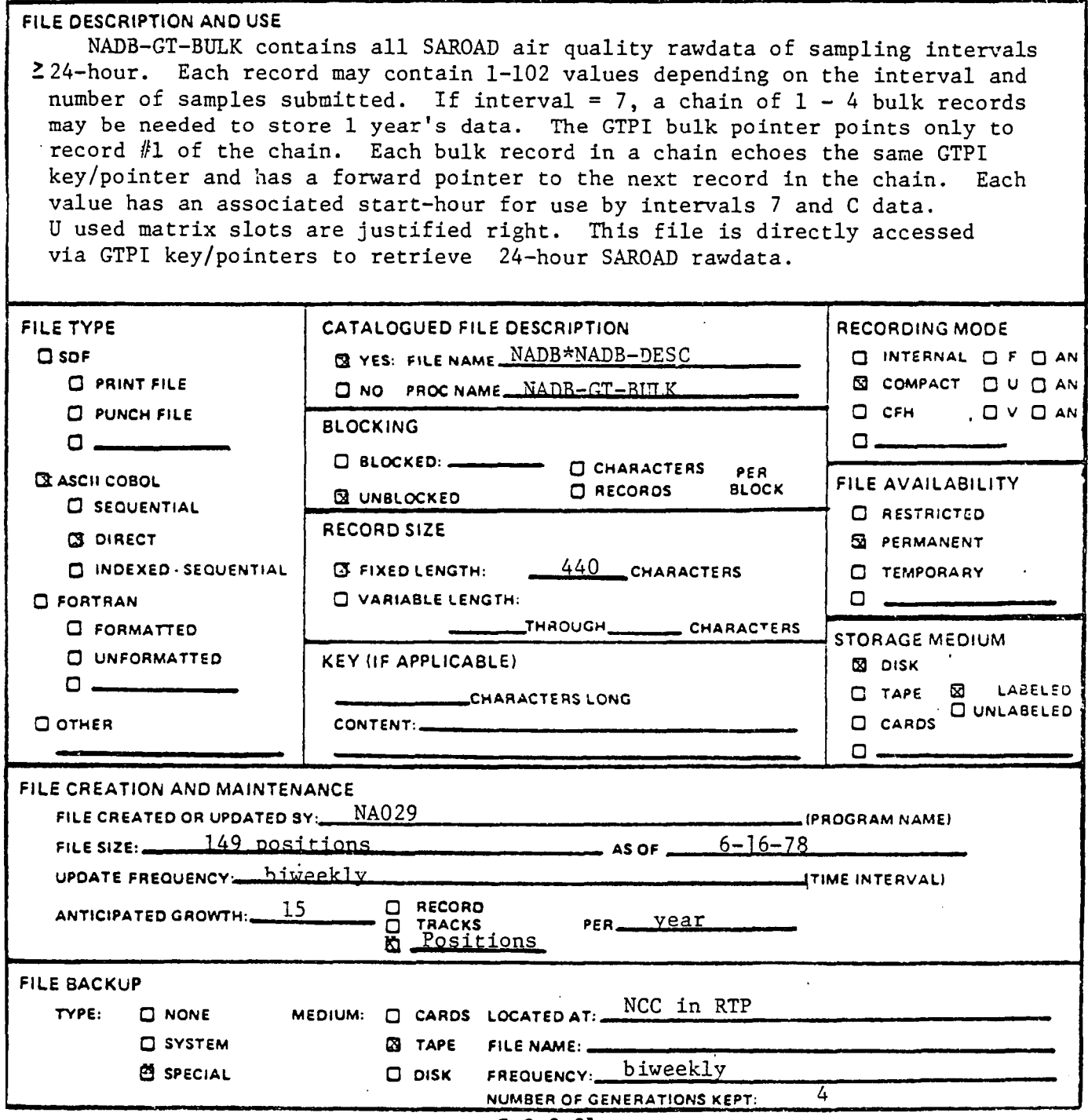

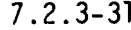

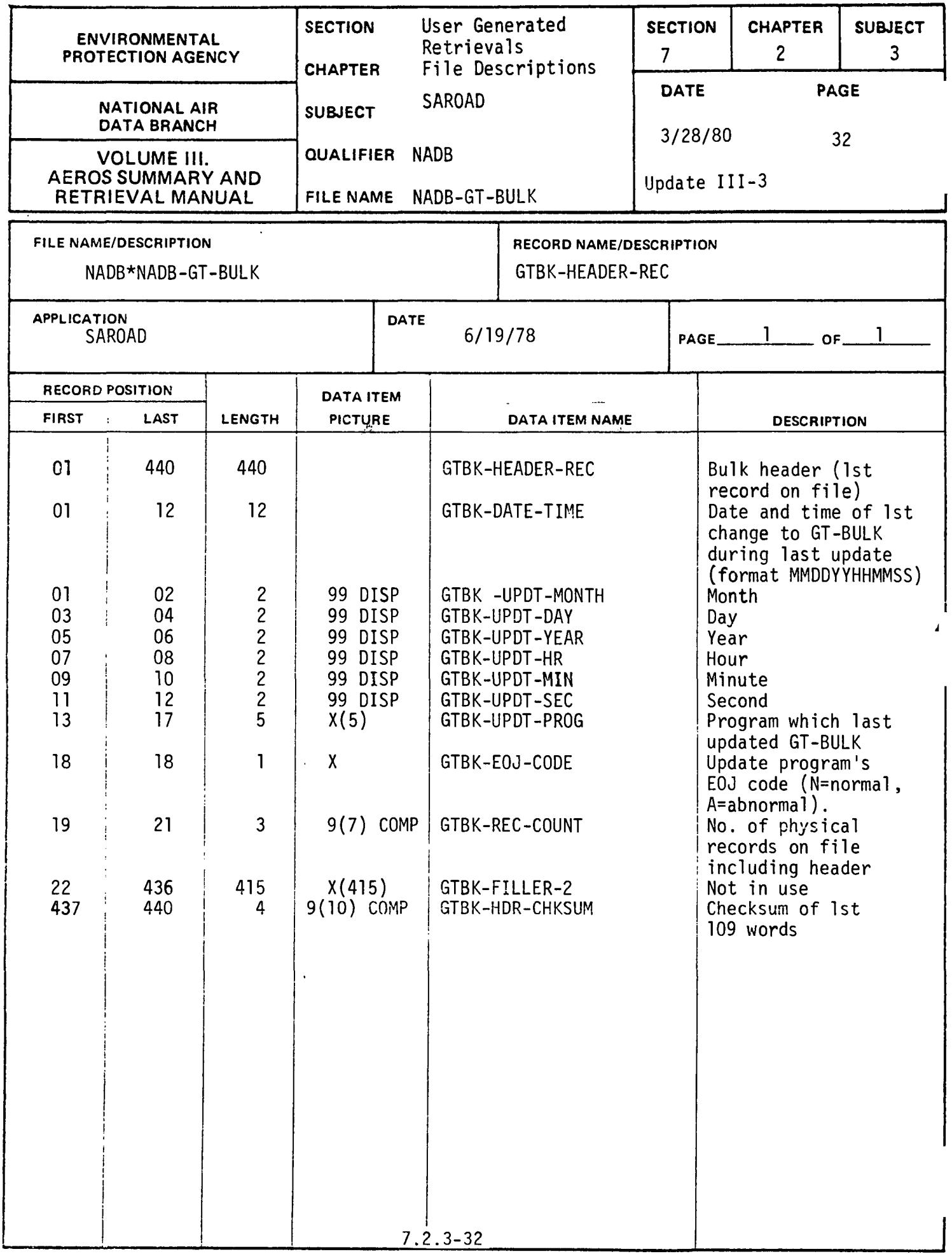

 $\ddot{\cdot}$ 

··········································· ···································· ·······

........ ......... ..........

والمتاريب للمناور والمتبدر

 $\begin{array}{c} \mathbf{1} \\ \mathbf{1} \\ \mathbf{1} \end{array}$ 

 $\sim$   $\sim$ 

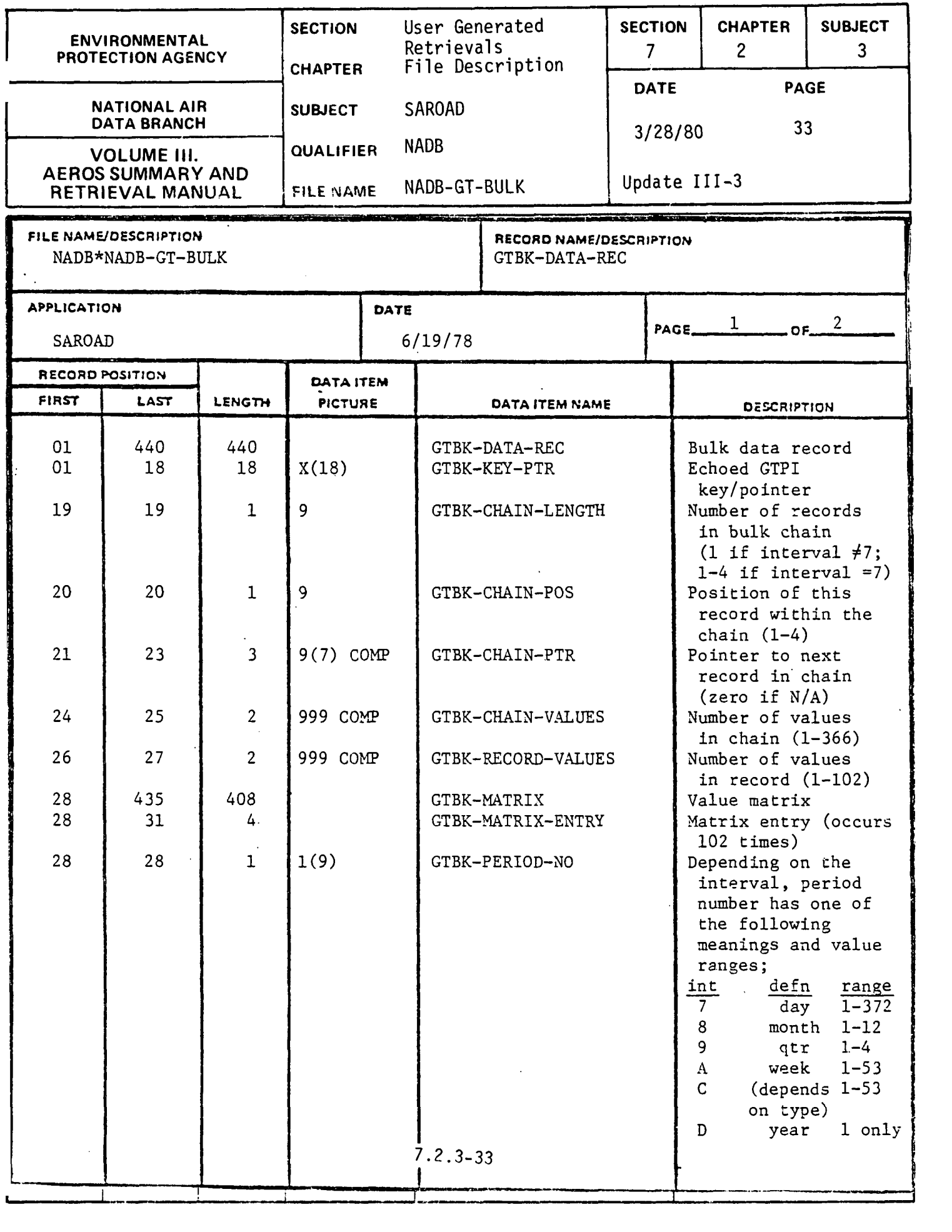

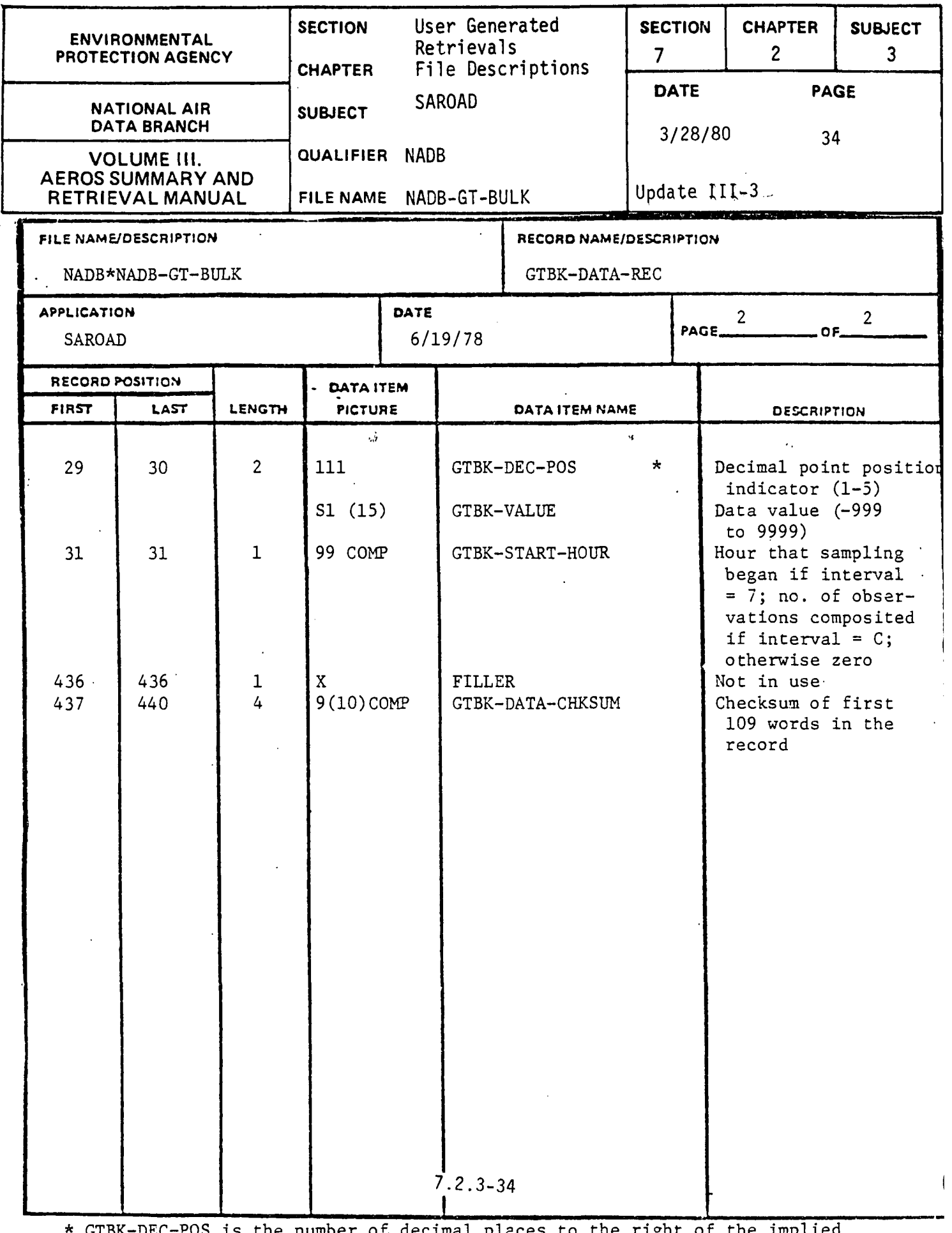

\* GTBK-DEC-POS is the number of decimal places to the right of the implied decimal point. (For example, a value of 0001 with a DEC-POS of 3 is .001)

 $\bar{\mathbf{v}}$ 

a sa a sinin a minir a sinin a communicación communica minir a composición de la seca a ser

 $\bar{z}$ 

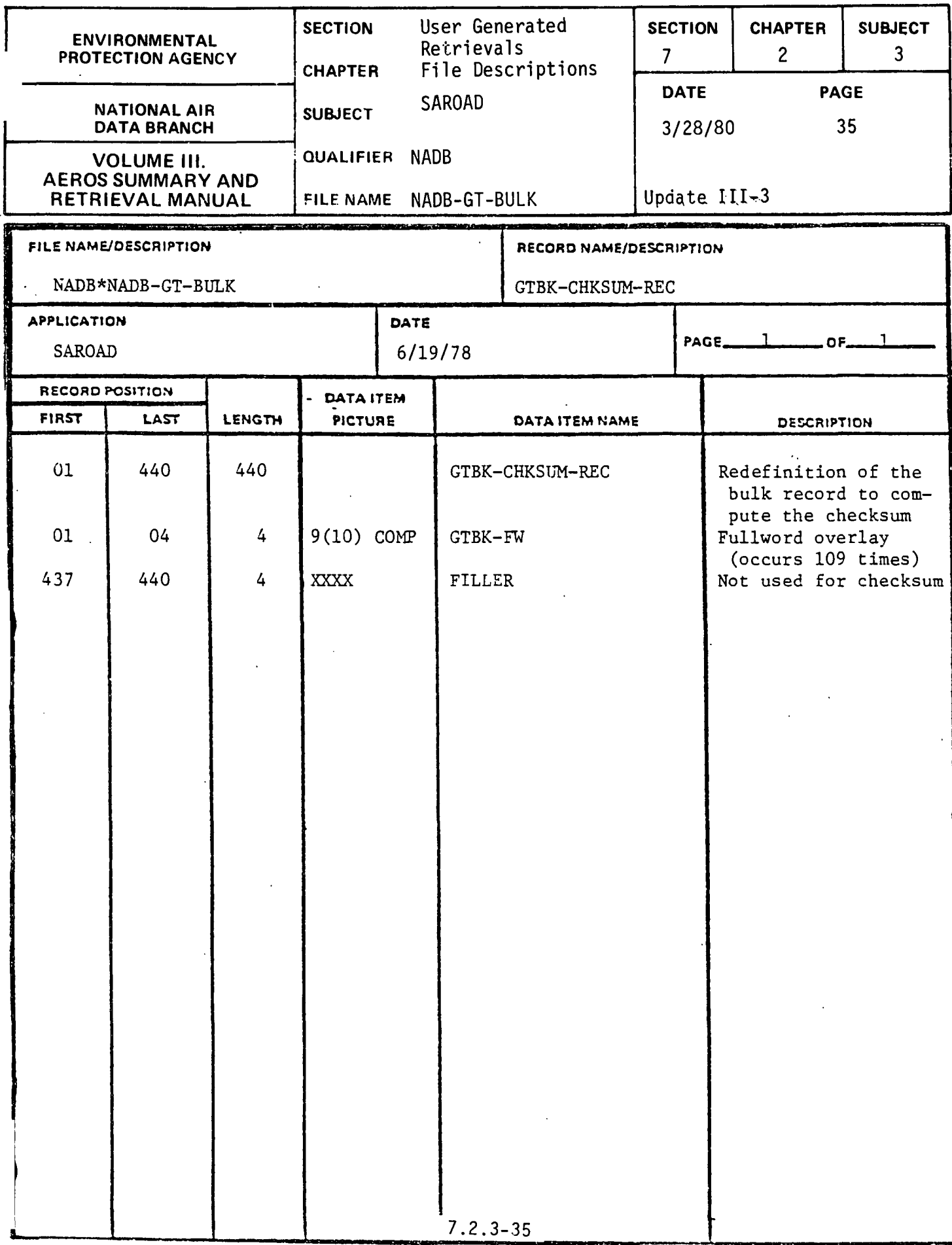

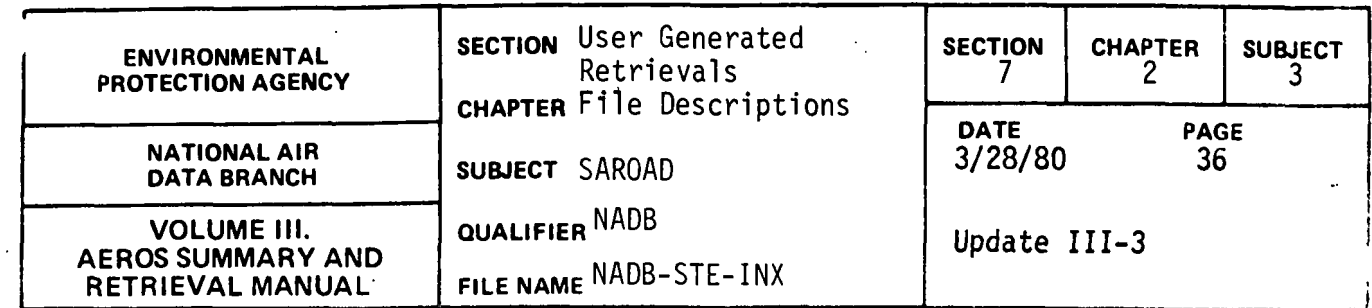

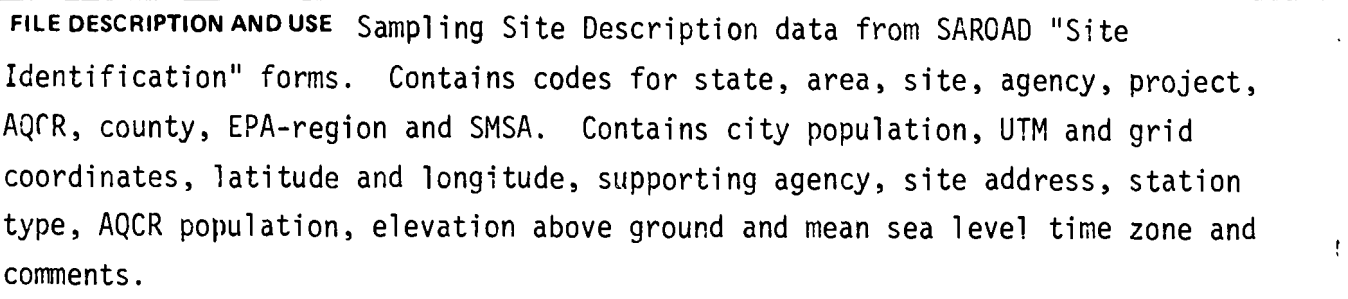

USES: Used in the interactive system.

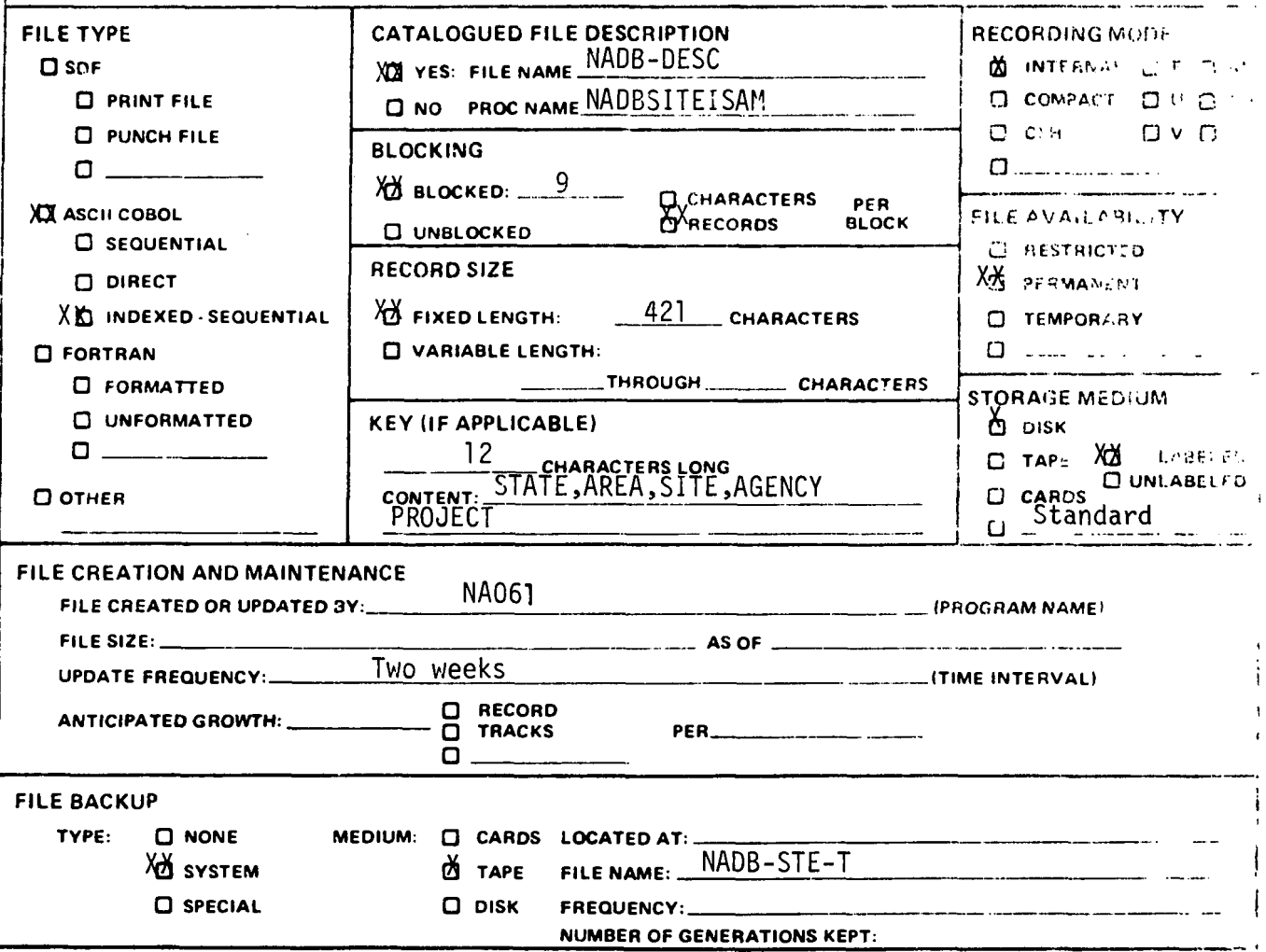

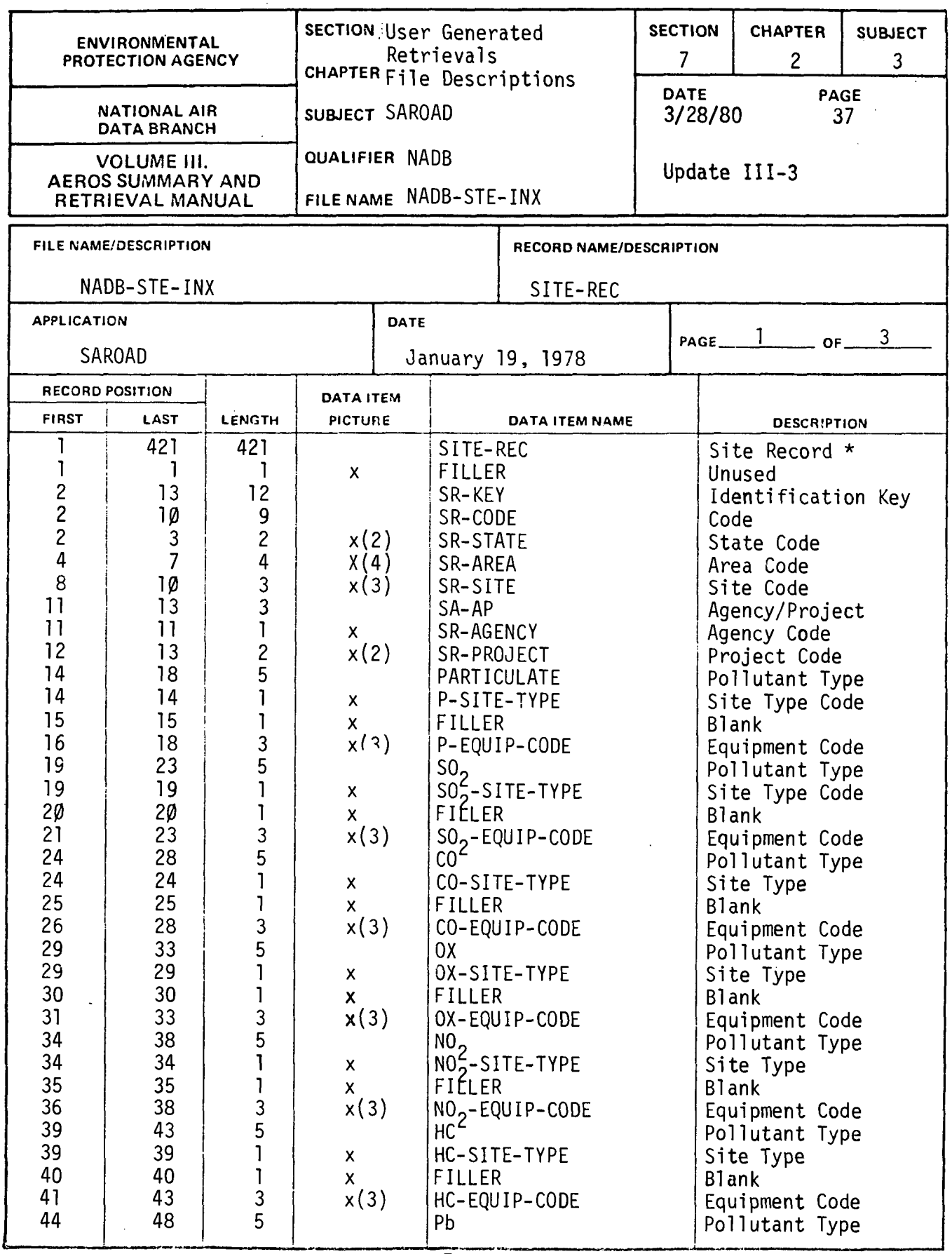

 $\sim$ 

 $7.2.3 - 37$ 

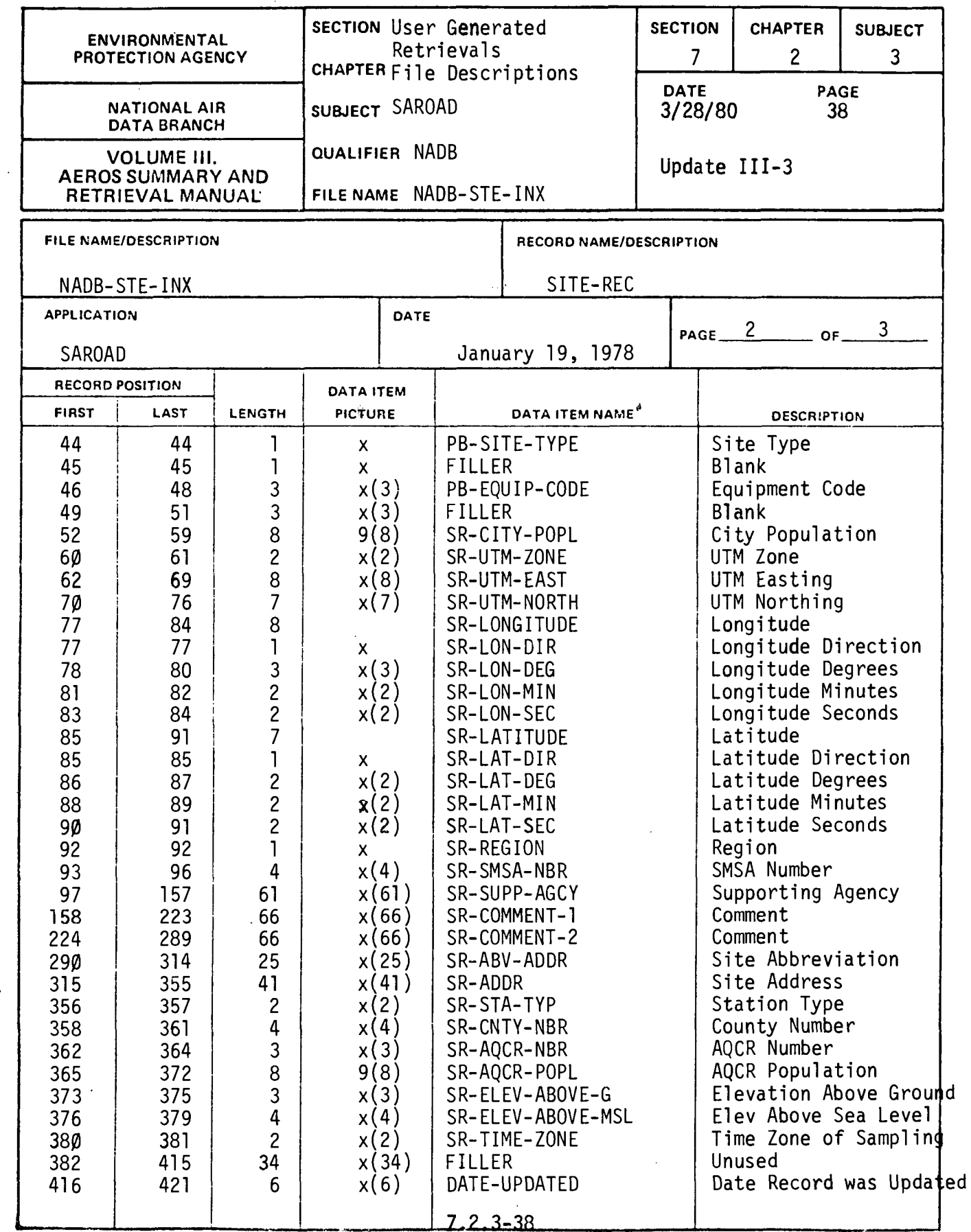

 $\label{eq:2.1} \frac{1}{\sqrt{2}}\int_{\mathbb{R}^3}\frac{1}{\sqrt{2}}\left(\frac{1}{\sqrt{2}}\right)^2\frac{1}{\sqrt{2}}\left(\frac{1}{\sqrt{2}}\right)^2\frac{1}{\sqrt{2}}\left(\frac{1}{\sqrt{2}}\right)^2\frac{1}{\sqrt{2}}\left(\frac{1}{\sqrt{2}}\right)^2.$ 

مد

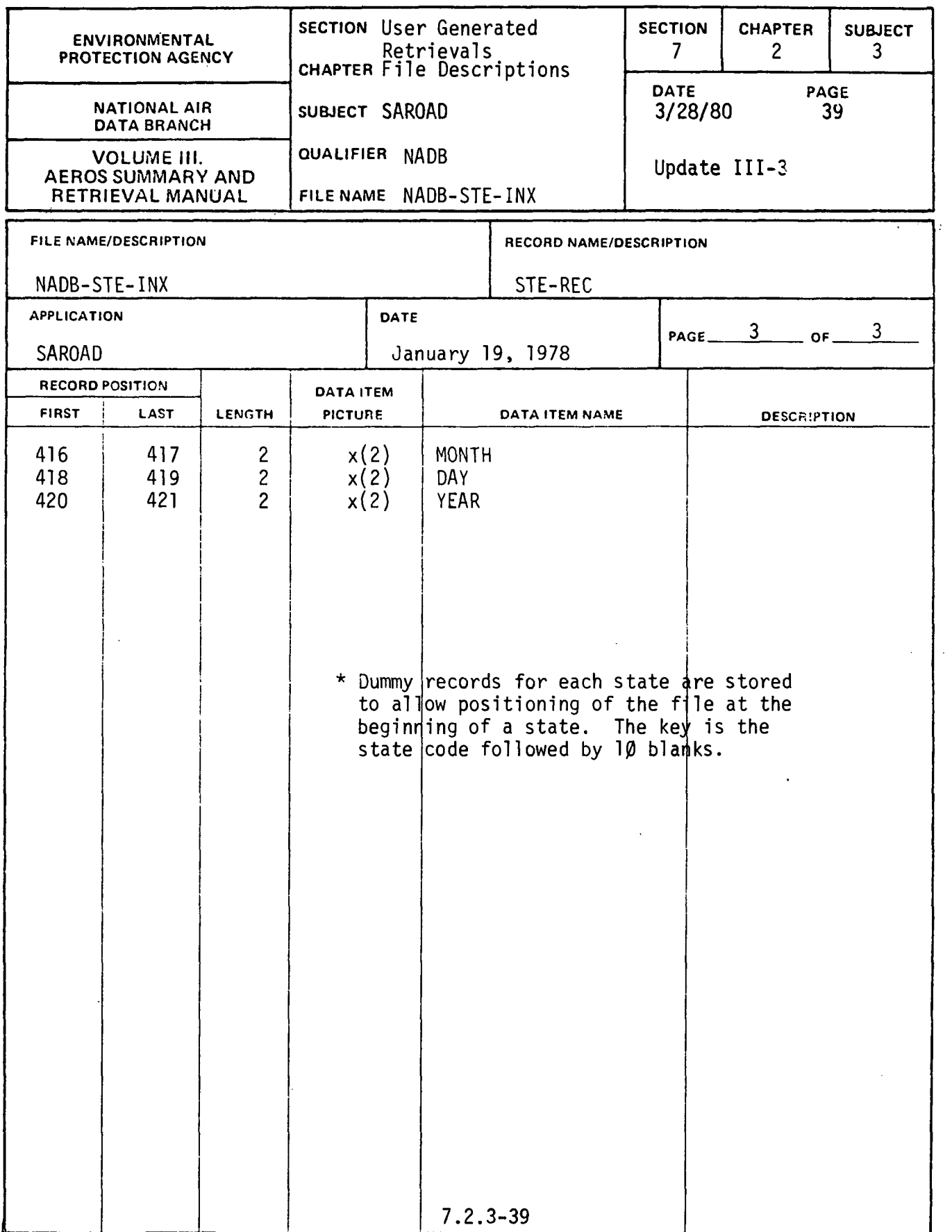

 $\mathcal{A}^{\mathcal{A}}$ 

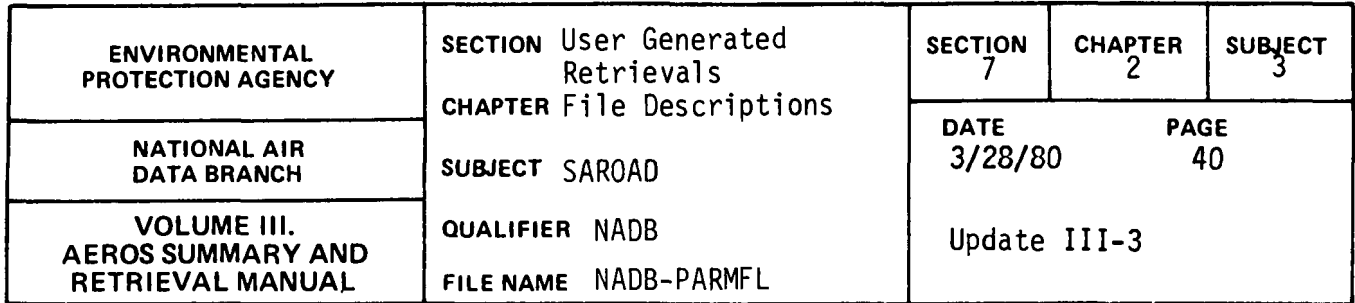

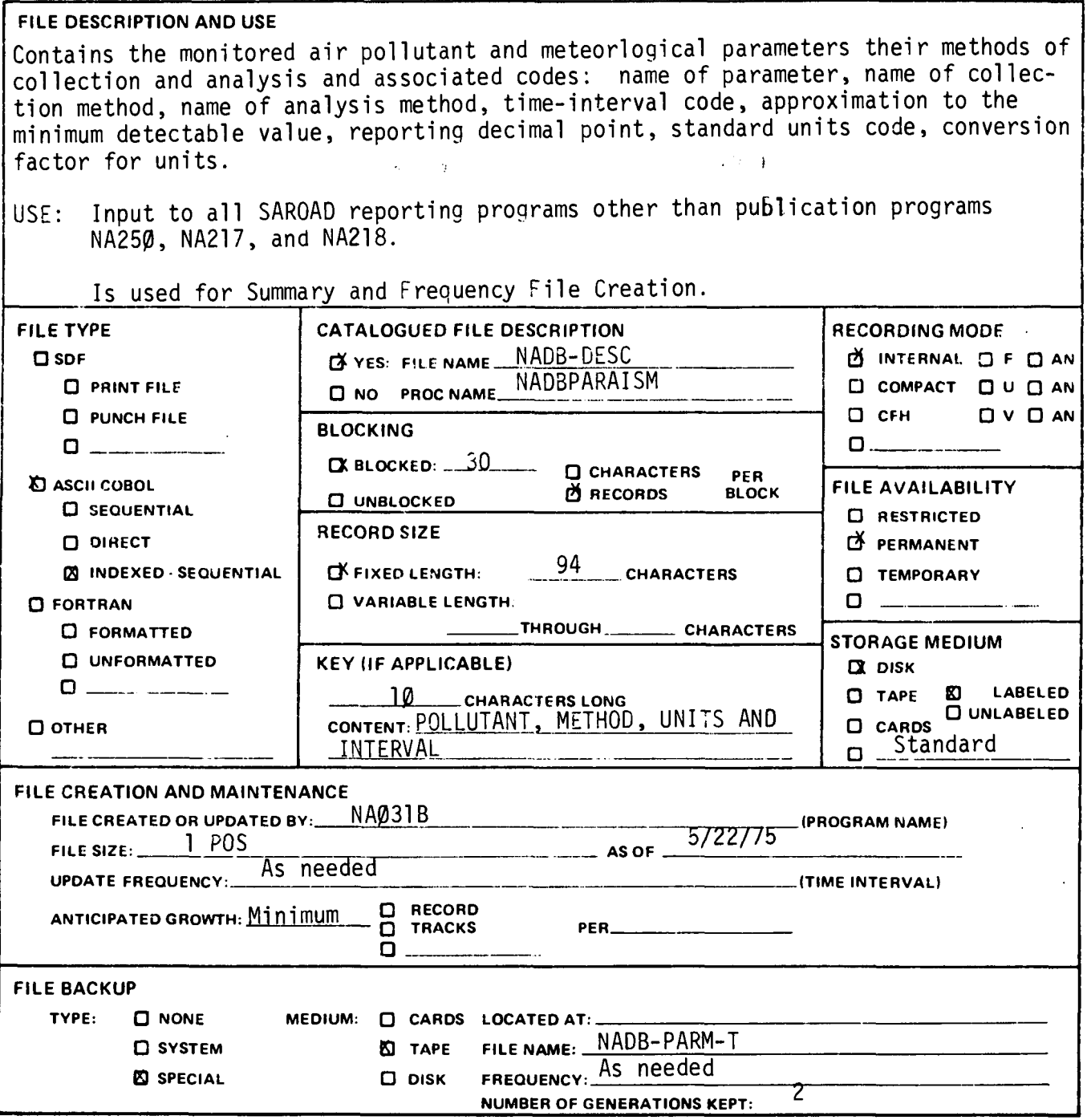

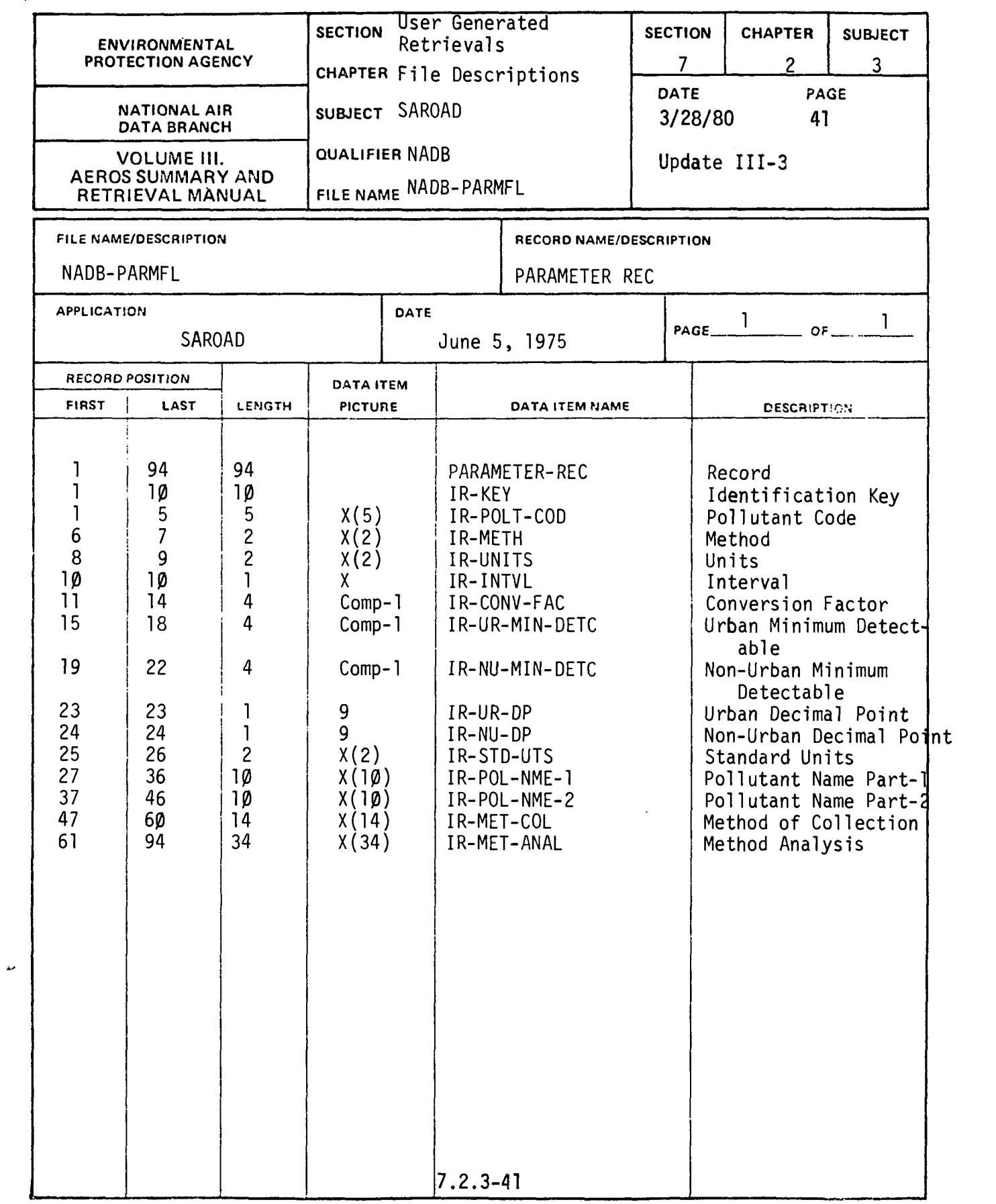

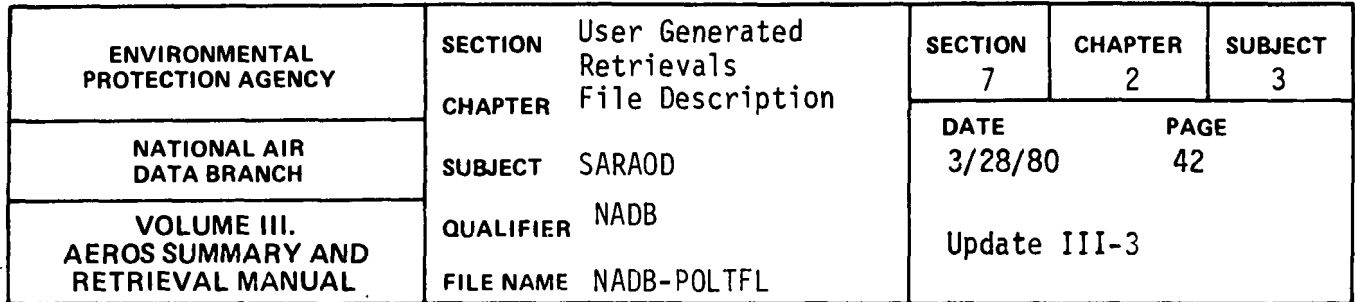

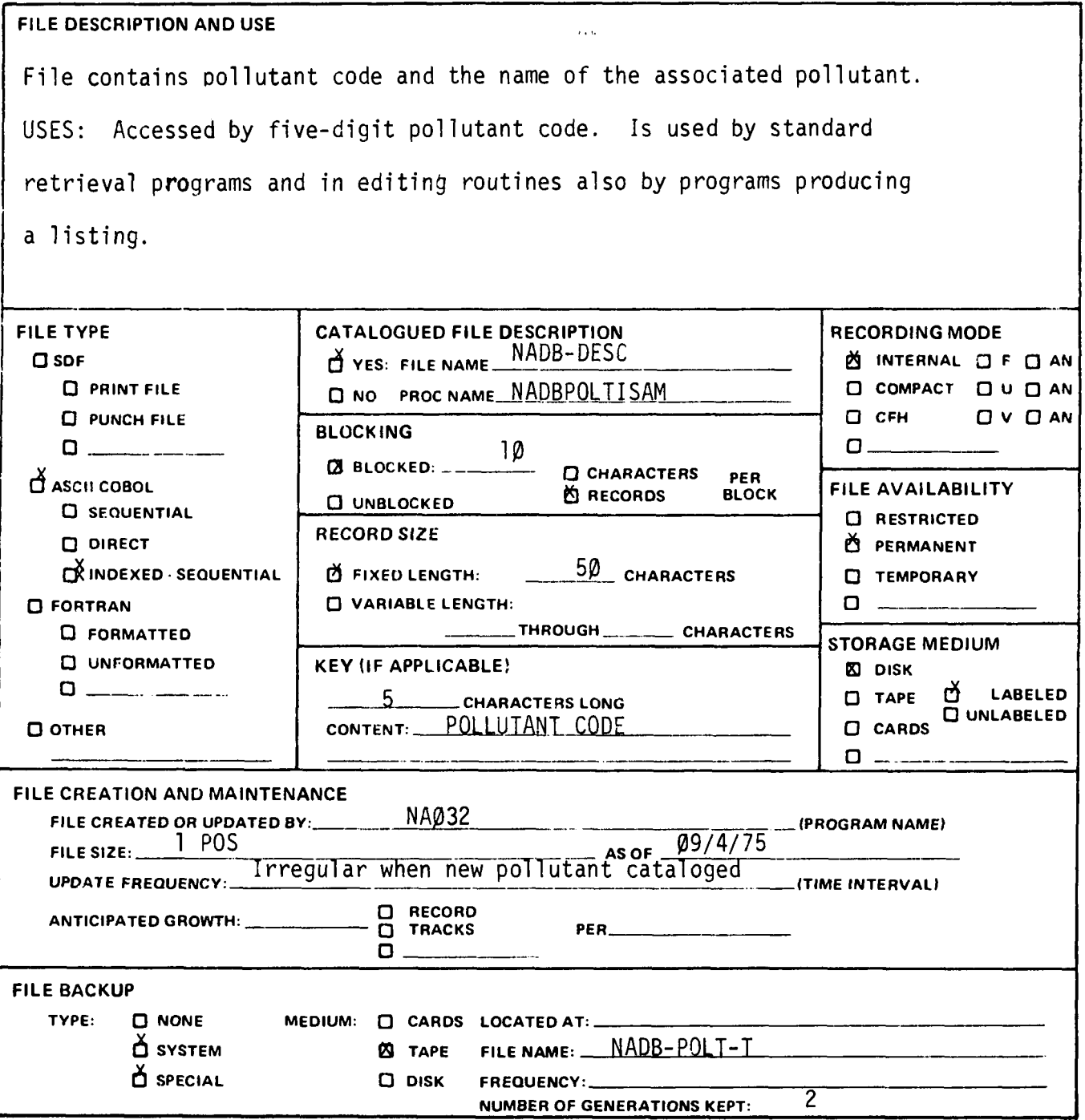

 $\overline{a}$ 

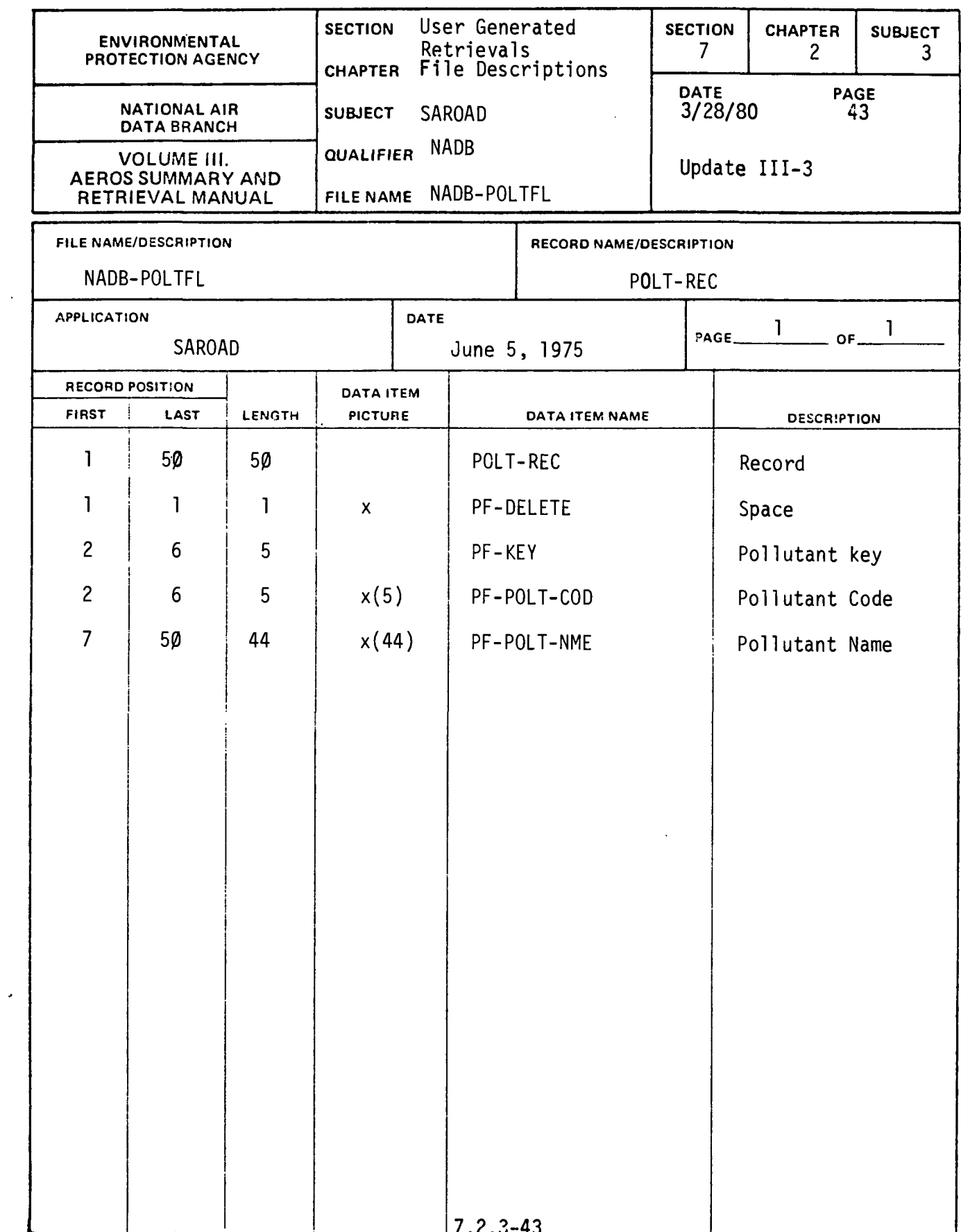

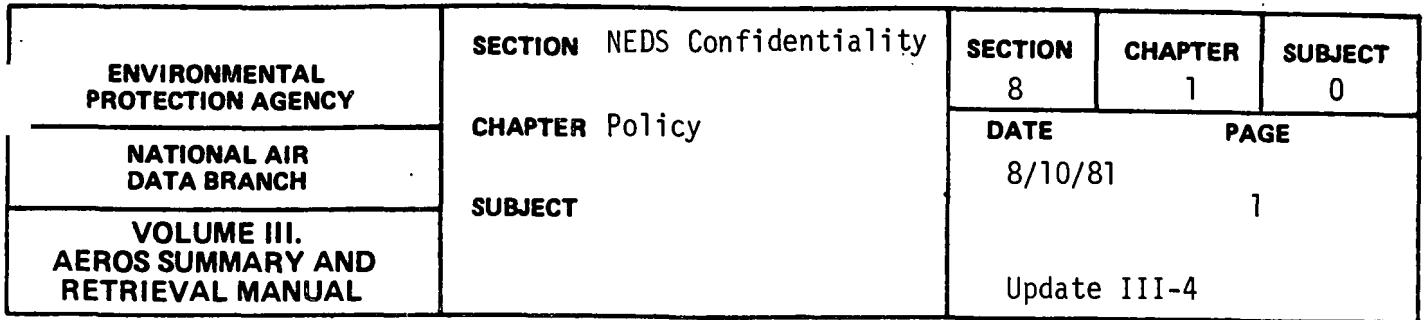

At the request of the EPA Office of General Counsel, procedures for the treatment of NEDS data claimed to be confidential have been restored to the policy in effect prior to January 1979. This policy provides for the following:

- 1. States may submit point source data with either a code 1 (some data claimed to be confidential) or a code 2 (no data claimed to be confidential) for each NEDS record. If no confidentiality code is specified, or an invalid code is specified the data will be treated as if code 1 were specified.
- 2. For NEDS report programs that print data for individual point sources with a confidentiality code 1, selected data items will not be printed unless the requestor uses a special control card code. The data items that are suppressed from being printed are boiler design capacity, emission estimation method codes for all five pollutants, percent space heat, annual operating rate, and hourly maximum design rate. This procedure prevents release of these data to non-EPA unauthorized users. Individuals who use the special control card code to print all data items are responsible for insuring that these reports are not released to unauthorized users.
- 3. Since as of October, 1980 it is impossible to identify which specific point source records have been claimed to be confidential, since the code l has not been treated as a valid confidentiality code since January 1979, the Office of General Counsel has requested that all records in the NEDS-USER file be changed to confidentiality code 1.

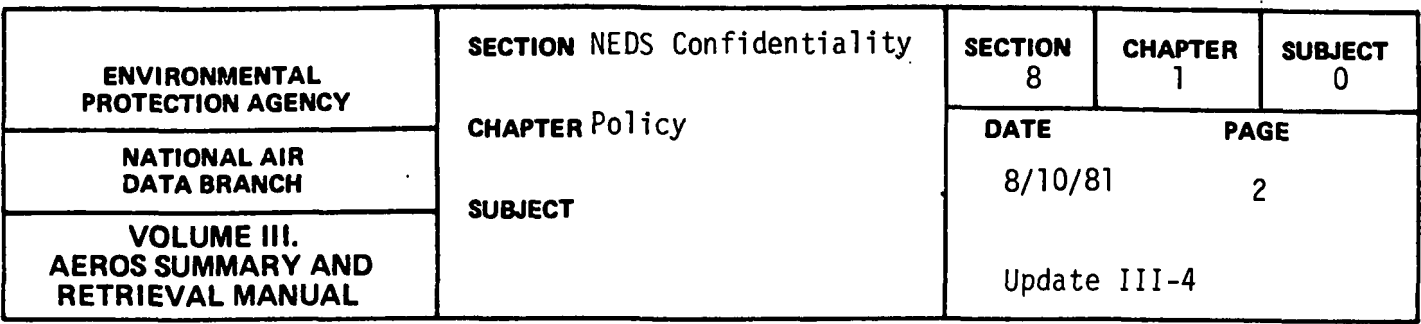

Thus, all data will be treated as being claimed to be confidential, pending changes to the data by the States as a result of their routine data submittals.

4. These procedures remain in effect pending any changes in rulings issued by the Office of General Counsel.

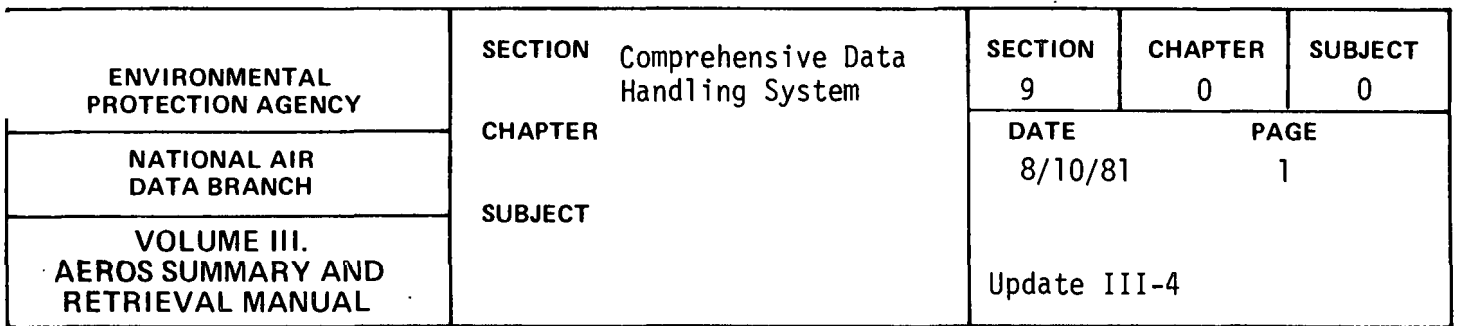

The most current information on the Comprehensive Data Handling System (CDHS) is contained in the followinq publications.

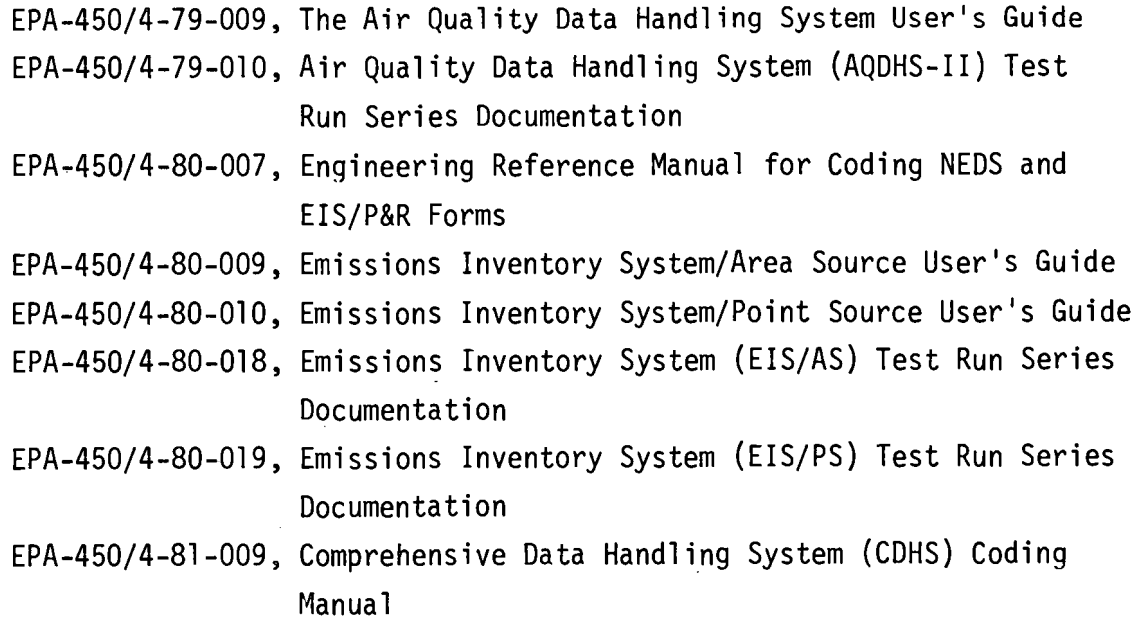

Any questions or requests for furthur information can be directed to:

CDHS Project Officer (MD-14) National Air Data Branch Environmental Protection Agency Research Triangle Park, NC 27711

FTS: 629-5547 Commercial: (919) 541-5547

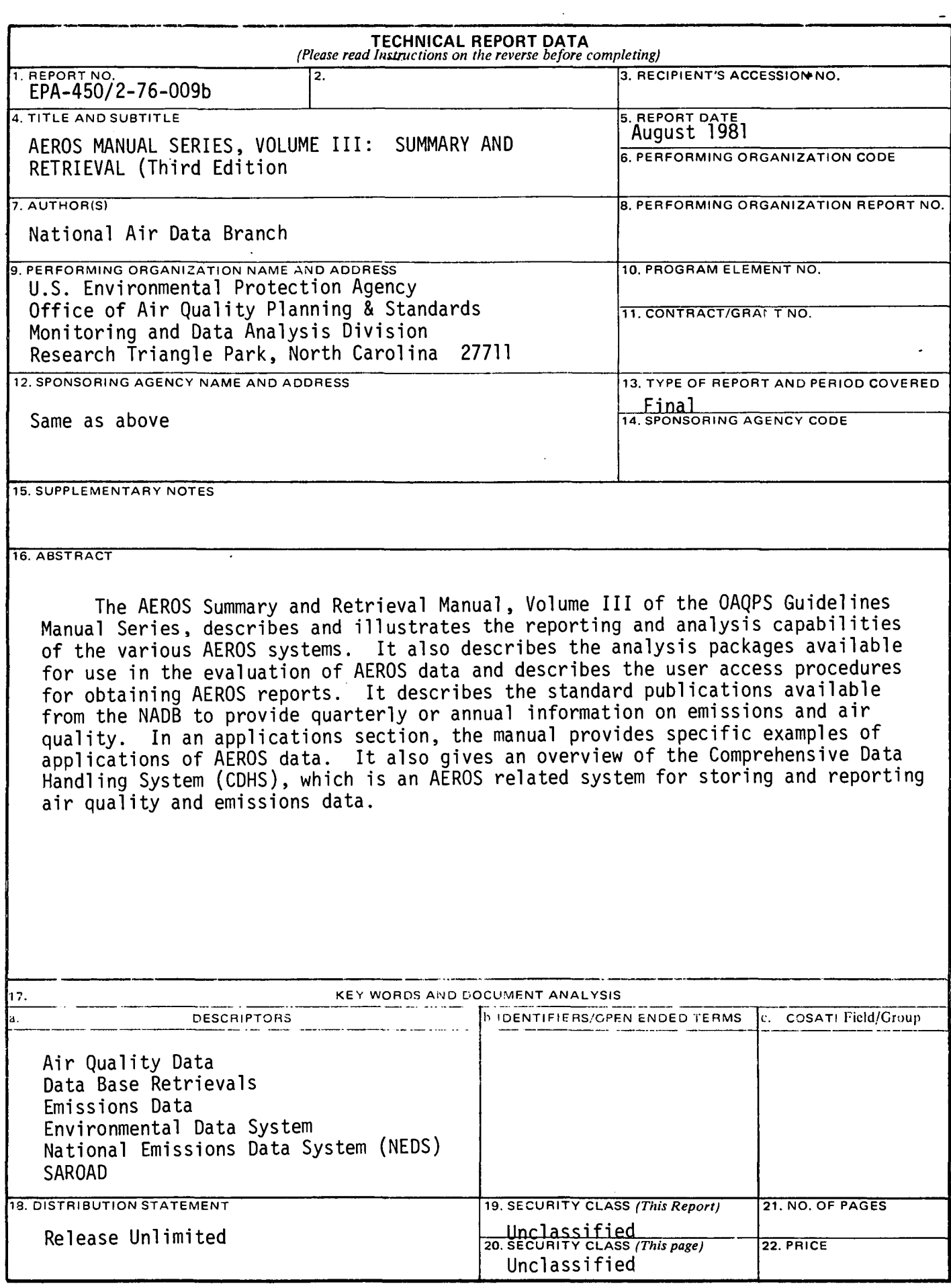

EPA Form 2220-1 (9-73)

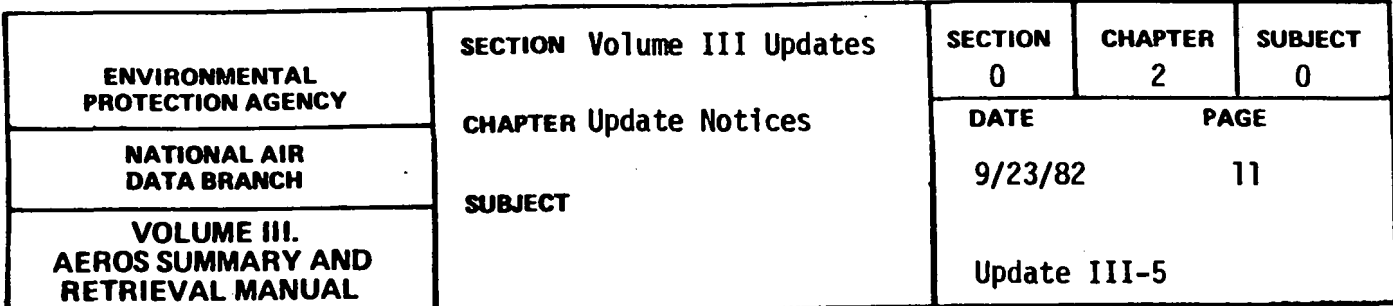

This Update Notice concerns the enclosed replacement for pages for Volume III of the AEROS Manual Series. Please remove and insert pages as listed below.

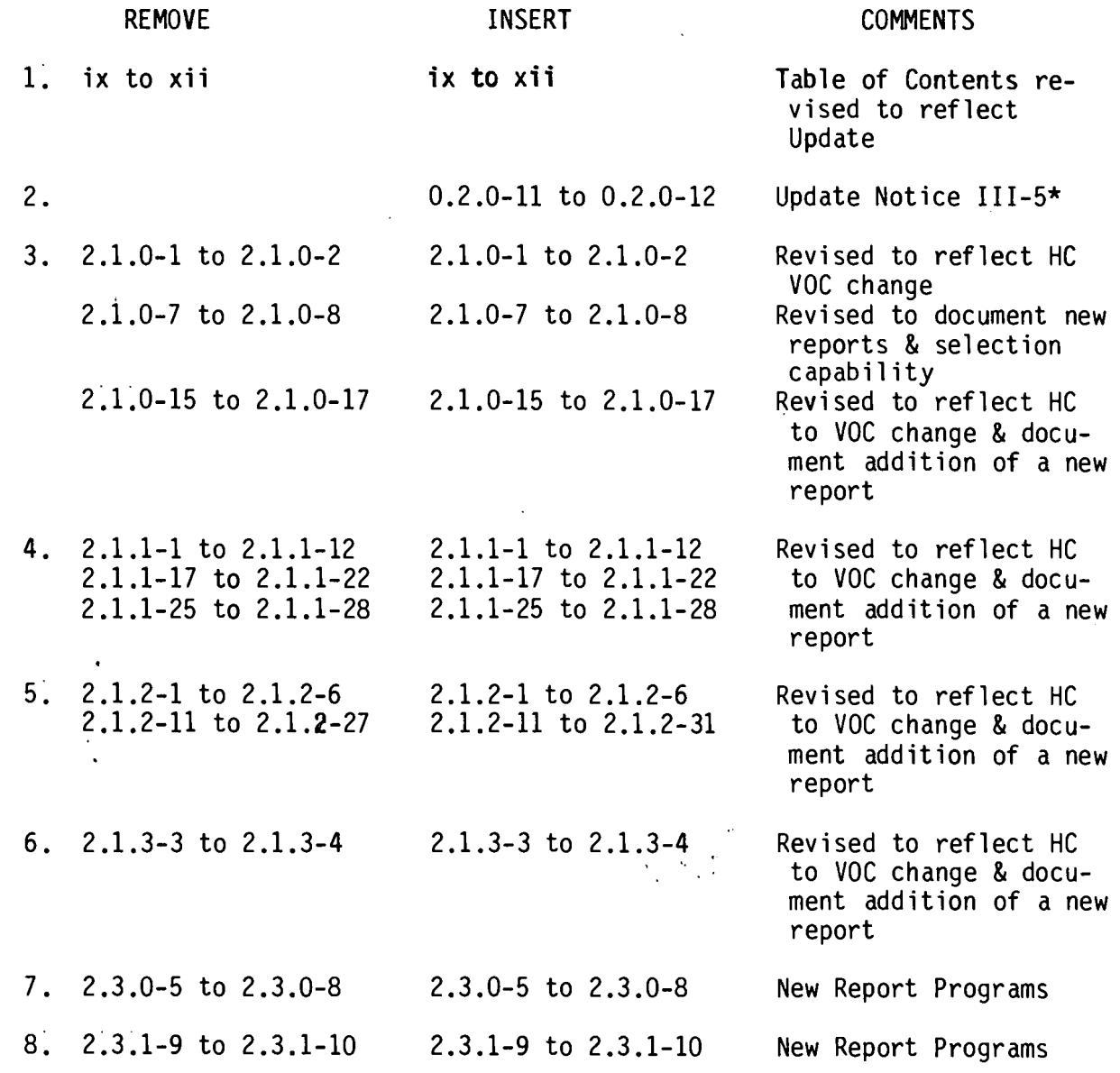

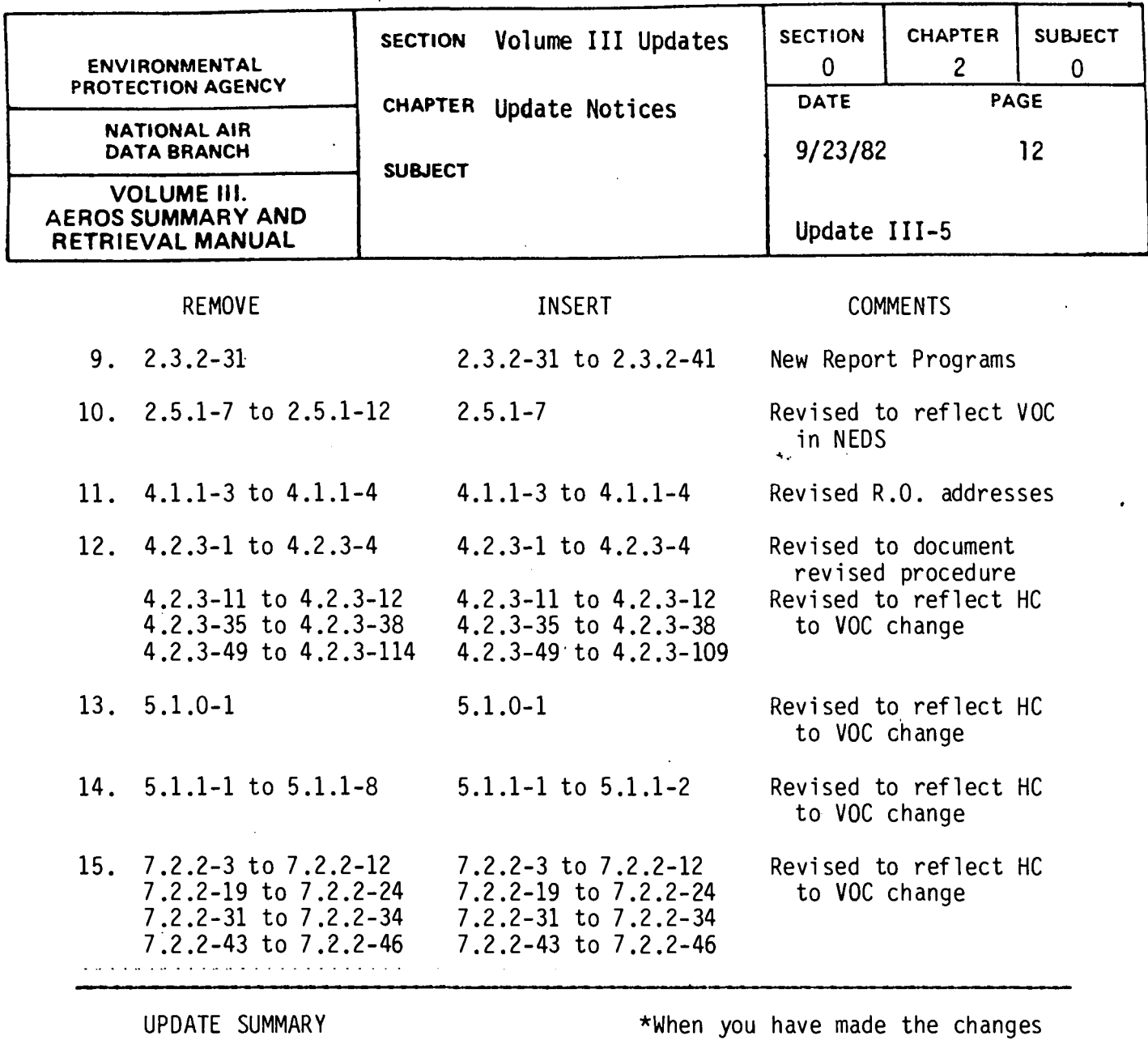

Volume III

Number Date

111-5 9/23/82 BLT 11.9.82

indicated in this Notice, initial it in Chapter 0.2.0 of Volume III as a record of the Updates received and filed.

12

## **ENVIRONMENTAL PROTECTION AGENCY Technical Publications Branch Office of Administration** Research Triangle Park, North Carolina 27711

OFFICIAL BUSINESS AN EQUAL OPPORTUNITY EMPLOYER

POSTAGE AND FEES PAID **ENVIRONMENTAL PROTECTION AGENCY EPA - 335** 

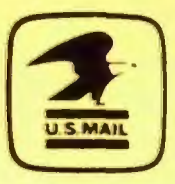

SPECIAL FOURTH-CLASS RATE **BOOK** 

PUBLICATION NO. EPA-450/2-76-009b (OAQPS NO. 1.2-040b)

Return this sheet if you do NOT wish to receive this material or if change of address is needed  $\Box$ . (Indicate change, including  $ZIP code.$